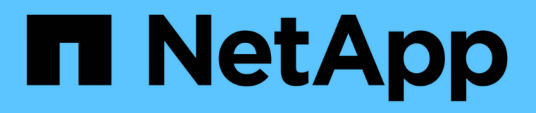

## **Documentazione di aggiornamento hardware ONTAP**

Upgrade controllers

NetApp February 22, 2024

This PDF was generated from https://docs.netapp.com/it-it/ontap-systems-upgrade/index.html on February 22, 2024. Always check docs.netapp.com for the latest.

# **Sommario**

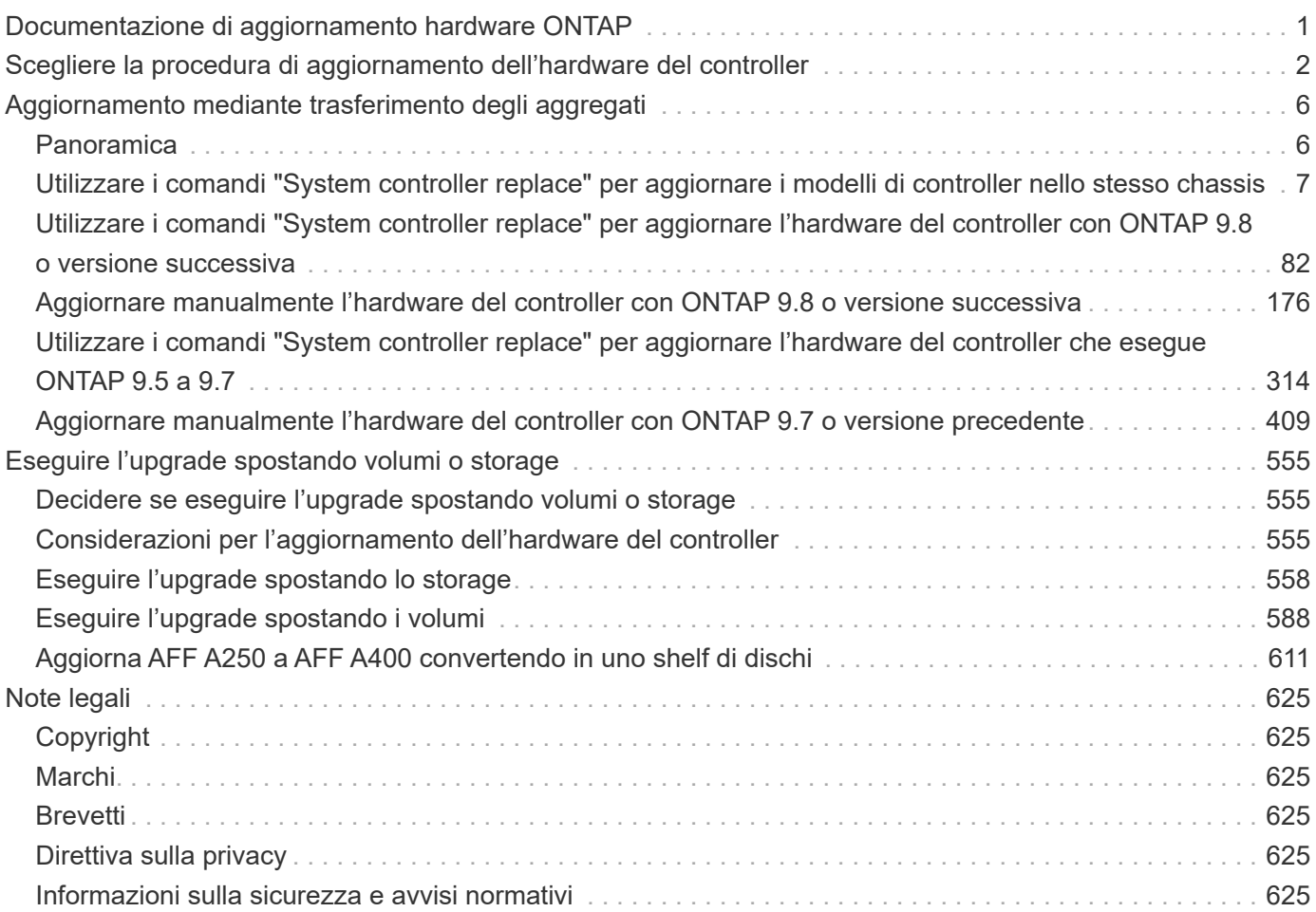

## <span id="page-2-0"></span>**Documentazione di aggiornamento hardware ONTAP**

# <span id="page-3-0"></span>**Scegliere la procedura di aggiornamento dell'hardware del controller**

In generale, il modo in cui si aggiorna l'hardware del controller dipende dai modelli di piattaforma dei nodi originali. Puoi eseguire l'upgrade ricollocando gli aggregati o spostando i volumi (entrambe le procedure senza interruzioni) o spostando lo storage (una procedura che provoca interruzioni). Se si dispone di diverse versioni di ONTAP in esecuzione sui nodi originale e nuovo, potrebbe essere necessario eseguire un aggiornamento software prima di iniziare l'aggiornamento hardware.

#### **Sistemi con dischi interni**

Scegliere una procedura di aggiornamento per un sistema con unità interne, elencate di seguito:

- FAS2620, FAS2650, FAS2720 E FAS2750
- AFF A150, AFF A200, AFF A220, AFF A250, AFF A700s, e AFF A800
- AFF C190, AFF C250 e AFF C800
- ASA A150, ASA A250, ASA A800 e ASA AFF A220

Se il sistema non è presente nell'elenco, consultare la ["NetApp Hardware Universe"](https://hwu.netapp.com) per verificare se dispone di dischi interni.

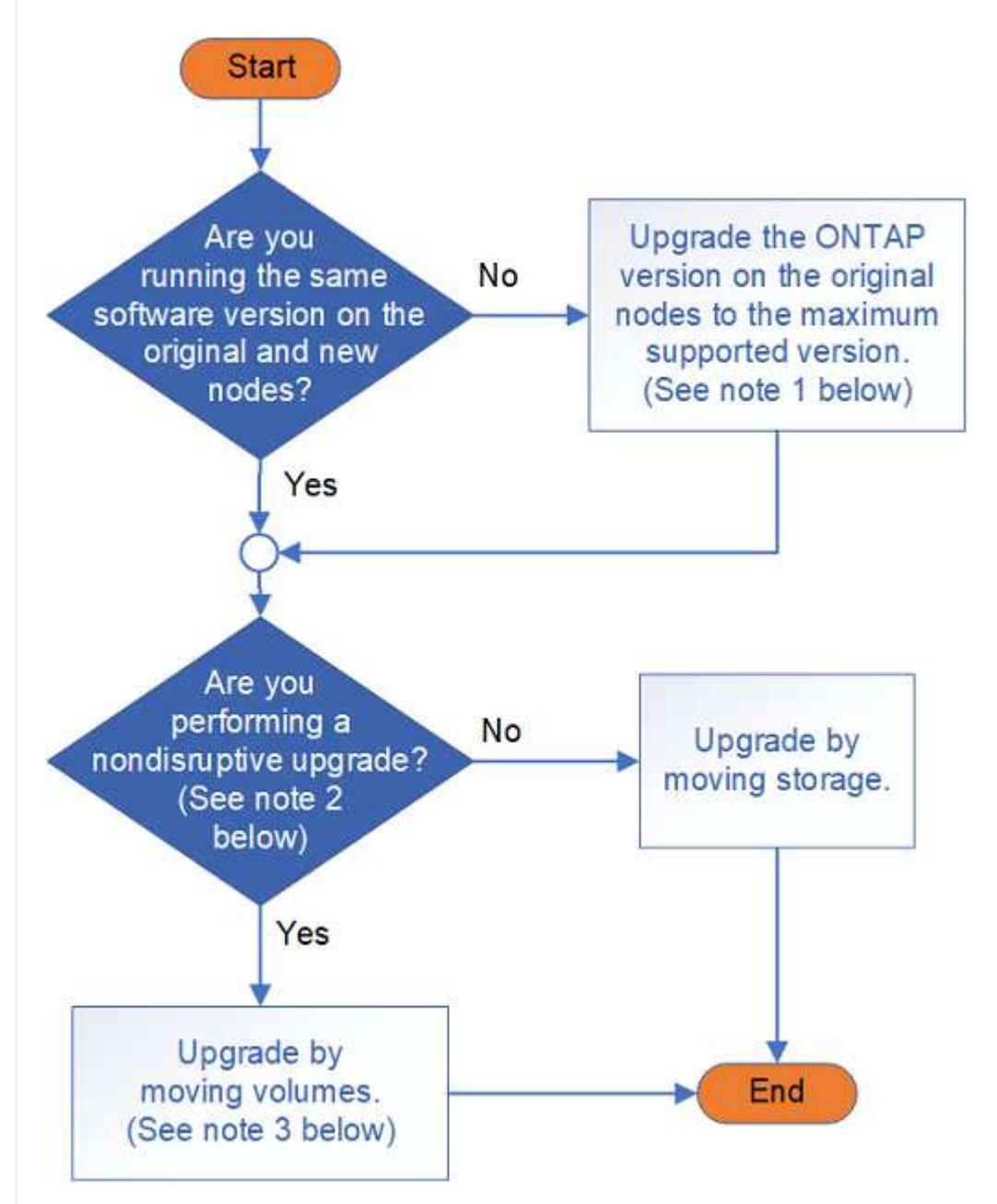

#### **Sistemi con solo unità esterne**

Scegliere una procedura di aggiornamento per un sistema con solo unità esterne, elencate di seguito:

- FAS8200, FAS8300, FAS8700, FAS9000 E FAS9500
- AFF A300, AFF A320, AFF A400, AFF A700 e AFF A900
- AFF C400
- ASA A400, ASA A900 e ASA AFF A700

Se il sistema non è presente nell'elenco, consultare la ["NetApp Hardware Universe"](https://hwu.netapp.com) per verificare se dispone solo di unità esterne.

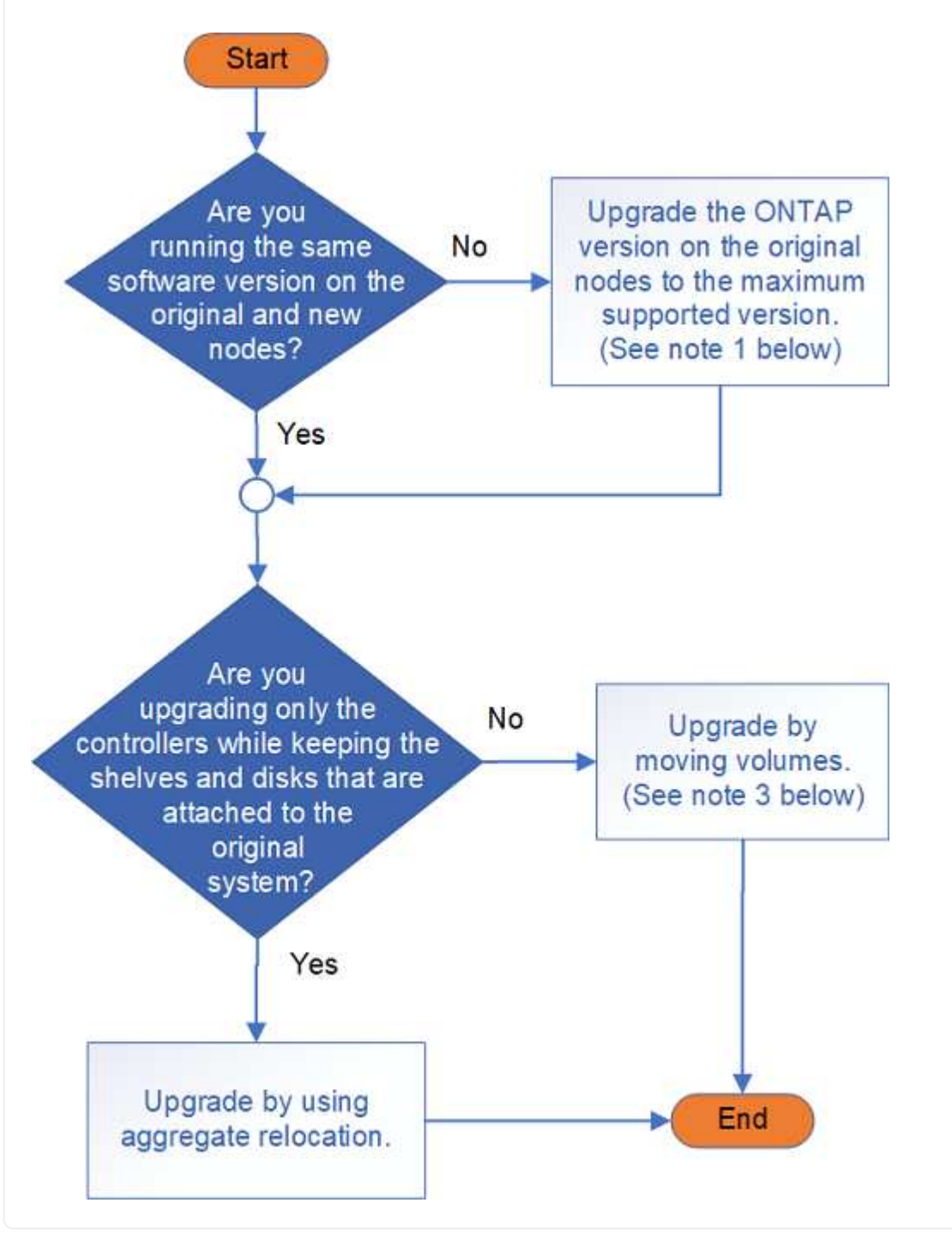

Informazioni sulle procedure di aggiornamento dell'hardware del controller:

• ["Aggiornamento mediante trasferimento degli aggregati"](#page-7-1)

Il trasferimento degli aggregati è una procedura di sostituzione. Non devi espandere e ridurre il cluster con i nuovi nodi, benefici per i cluster a due nodi senza switch. Lo spostamento dei dati mediante la riallocazione degli aggregati è più rapido rispetto alla copia dei dati tra gli aggregati durante lo spostamento dei volumi.

- ["Eseguire l'upgrade spostando i volumi"](#page-556-1)
- ["Eseguire l'upgrade spostando lo storage"](#page-556-1)

**Note1**: La versione di ONTAP in esecuzione sui nodi originali deve essere supportata dai nuovi nodi. Se necessario, ["Aggiornare la versione ONTAP"](https://docs.netapp.com/us-en/ontap/upgrade/prepare.html) sui nodi originali fino alla versione massima supportata. La differenza di versione tra il nodo originale e quello nuovo non può essere maggiore di quattro. Ad esempio, ONTAP 9,8 e 9.12.1 sono supportati; tuttavia, ONTAP 9,8 e 9.13.1 non sono supportati. ["Scopri di più sui cluster ONTAP con versioni miste".](https://docs.netapp.com/us-en/ontap/upgrade/concept_mixed_version_requirements.html)

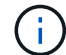

**Note2**: Un upgrade senza interruzioni richiede un nuovo sistema con storage e shelf dedicati per memorizzare i dati del sistema originale.

**Note3**: Durante l'upgrade con lo spostamento dei volumi, unisci i nuovi nodi, sposta volumi e LIF nei nuovi nodi, quindi unisci i nodi che desideri rimuovere dal cluster. Se stai aggiornando un cluster senza switch a due nodi, prima di aggiungere nuovi nodi puoi convertirlo in un cluster con switch collegato utilizzando una coppia di switch del cluster.

Se si sta aggiornando una configurazione MetroCluster, consultare la sezione ["Aggiornare, aggiornare o](https://docs.netapp.com/us-en/ontap-metrocluster/upgrade/concept_choosing_an_upgrade_method_mcc.html) [espandere la configurazione di MetroCluster".](https://docs.netapp.com/us-en/ontap-metrocluster/upgrade/concept_choosing_an_upgrade_method_mcc.html)

Se si sostituisce un singolo componente, vedere ["Documentazione dei sistemi hardware ONTAP"](https://docs.netapp.com/us-en/ontap-systems/index.html) E individuare il volantino FRU (Field-Replaceable Unit) relativo a quel componente.

# <span id="page-7-0"></span>**Aggiornamento mediante trasferimento degli aggregati**

## <span id="page-7-1"></span>**Panoramica**

Questo contenuto descrive come aggiornare l'hardware del controller senza interruzioni utilizzando il trasferimento aggregato (ARL).

Per altri metodi per aggiornare l'hardware del controller, vedere ["Eseguire l'upgrade spostando volumi o](#page-556-1) [storage".](#page-556-1)

È possibile aggiornare senza interruzioni l'hardware del controller su una coppia di nodi che eseguono ONTAP eseguendo la migrazione degli aggregati non root dai nodi originali ai nuovi nodi nello stesso cluster. I dati ospitati sui nodi che vengono aggiornati sono accessibili durante l'aggiornamento.

ARL sfrutta la configurazione ha per offrire la possibilità di spostare la proprietà di aggregati non root da un nodo all'altro se condividono lo storage all'interno dello stesso cluster.

Esistono due metodi ARL per aggiornare l'hardware del controller, utilizzando i comandi di sistema o eseguendo un aggiornamento manuale. Prima di iniziare, è necessario verificare di aver selezionato il contenuto corretto per l'aggiornamento dell'hardware del controller.

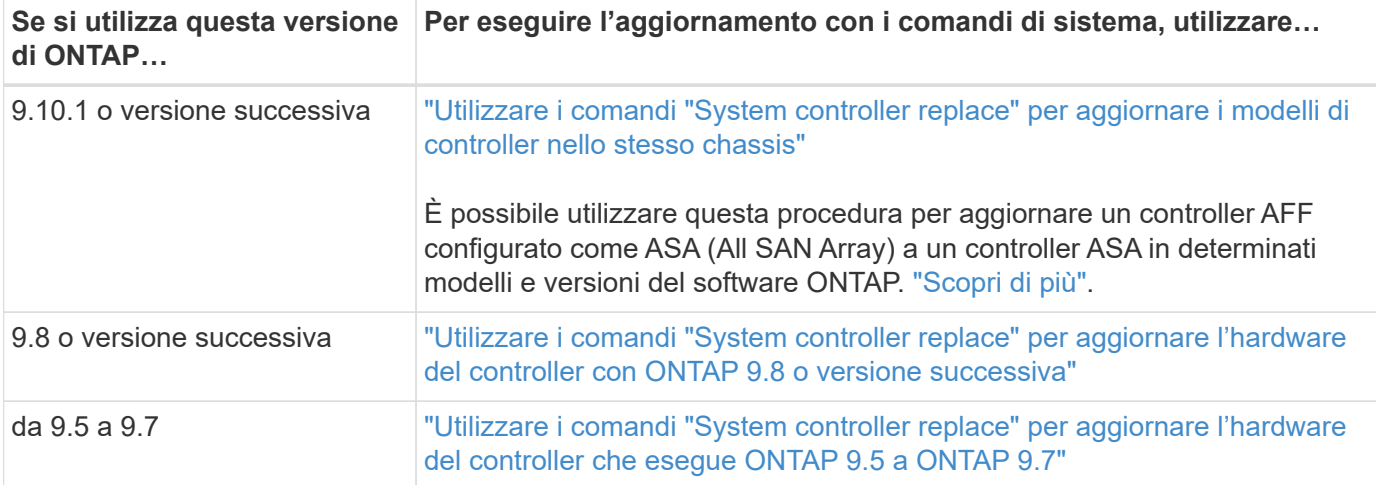

Se si sta eseguendo un aggiornamento utilizzando i comandi di sistema, fare riferimento alla seguente tabella:

Se si sta eseguendo un aggiornamento manuale, fare riferimento alla seguente tabella:

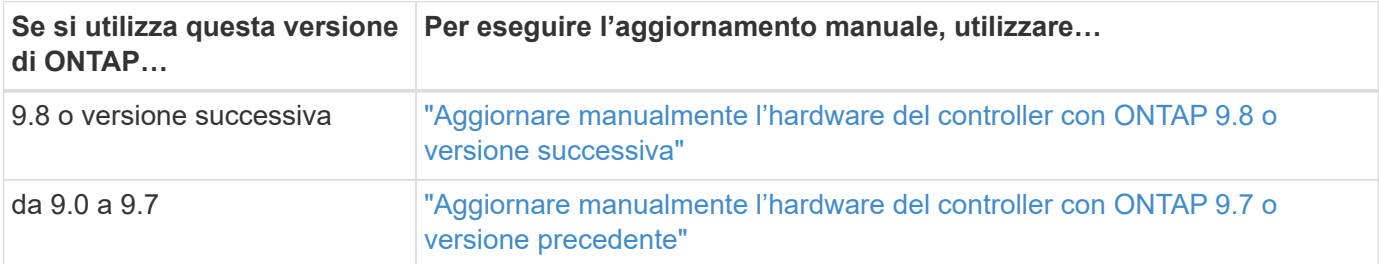

## <span id="page-8-0"></span>**Utilizzare i comandi "System controller replace" per aggiornare i modelli di controller nello stesso chassis**

## <span id="page-8-1"></span>**Panoramica**

Questa procedura descrive come aggiornare senza interruzioni l'hardware del controller su una coppia ha utilizzando il trasferimento aggregato (ARL) per le seguenti configurazioni di sistema. La procedura converte il vecchio sistema nel sistema sostitutivo, mantenendo il vecchio chassis e i dischi del sistema.

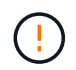

 $\left( \,$ i $\,$ 

Questa procedura si applica rigorosamente alle seguenti configurazioni di aggiornamento. Non utilizzare questa procedura per eseguire un aggiornamento tra altre combinazioni di sistema.

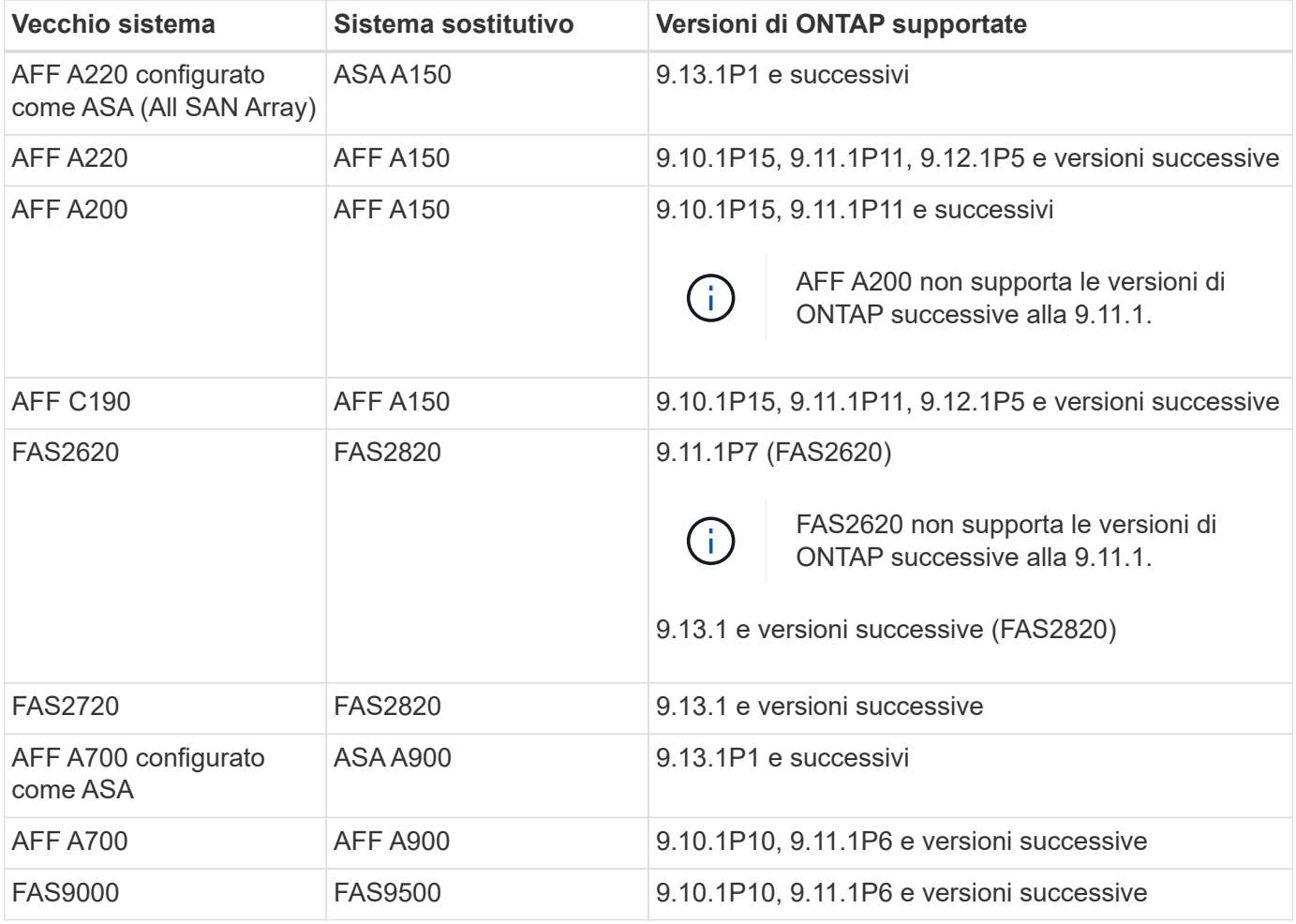

NetApp consiglia, quando possibile, di disporre della stessa versione di ONTAP sul sistema precedente e sul sistema sostitutivo.

Le versioni minime di ONTAP riportate nella tabella precedente sono obbligatorie. Queste versioni di ONTAP dispongono della versione del firmware del processore di servizio o del BMC (Baseboard Management Controller) necessaria per supportare la combinazione di tipi di controller all'interno di uno chassis durante un aggiornamento.

Durante la procedura, gli aggregati non root vengono migrati tra i vecchi nodi controller. Dopo l'installazione, si

esegue la migrazione degli aggregati non root dai vecchi nodi controller ai nodi controller sostitutivi. I dati ospitati sui nodi che si sta aggiornando sono accessibili durante la procedura di aggiornamento.

#### **A proposito di questa attività**

Durante questa procedura di aggiornamento del controller, eseguire uno dei seguenti aggiornamenti:

- Scambiare il modulo controller su ciascun nodo del vecchio controller con il nuovo modulo. Ciò si applica a un aggiornamento del sistema AFF A220, AFF A200, AFF C190, FAS2620 o FAS2720.
- Scambiare il controller e i moduli NVRAM su ciascun nodo del vecchio controller con i nuovi moduli. Ciò si applica a un aggiornamento del sistema AFF A700 o FAS9000.

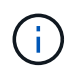

Non è necessario spostare, scollegare o ricollegare le schede i/o, i cavi dati, gli shelf di dischi e i dischi.

Questa procedura utilizza un metodo chiamato ARL (aggregate relocation), che sfrutta la configurazione ha per consentire di spostare la proprietà di aggregati non root da un nodo a un altro se condividono lo storage all'interno dello stesso cluster.

Durante la procedura, l'hardware del controller originale viene aggiornato con l'hardware del controller sostitutivo, riallocando la proprietà degli aggregati non root. La migrazione degli aggregati viene eseguita più volte da un nodo all'altro per confermare che almeno un nodo fornisce i dati degli aggregati durante l'intera procedura di aggiornamento. Inoltre, è possibile migrare i dati LIF tra i nodi del cluster durante la migrazione.

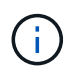

I termini **node1** e **node2** sono utilizzati solo come riferimento ai nomi dei nodi in questo documento. Quando si segue la procedura, è necessario sostituire i nomi reali dei nodi.

#### **Informazioni importanti**

- Questa procedura è complessa e presuppone che si disponga di competenze di amministrazione avanzate di ONTAP. È inoltre necessario leggere e comprendere ["Linee guida per l'aggiornamento dei controller"](#page-11-0) e a. ["Panoramica dell'aggiornamento ARL"](#page-12-0) prima di iniziare l'aggiornamento.
- Questa procedura presuppone che l'hardware del controller sostitutivo sia nuovo e non sia stato utilizzato in un altro sistema. I passaggi necessari per preparare i controller usati con wipeconfig i comandi non sono inclusi in questa procedura. È necessario contattare il supporto tecnico se l'hardware del controller sostitutivo è stato utilizzato in precedenza come parte di un altro cluster ONTAP o come sistema standalone a nodo singolo.
- È possibile utilizzare questa procedura per aggiornare l'hardware del controller nei cluster con più di due nodi; tuttavia, è necessario eseguire la procedura separatamente per ogni coppia ha nel cluster.
- Se si dispone di uno switch non supportato dalla versione di ONTAP e dal sistema sostitutivo a cui si sta eseguendo l'aggiornamento, fare riferimento a. ["Riferimenti"](#page-80-0) Per collegarsi a *Hardware Universe*.
- Questa procedura si applica solo ai sistemi AFF A200, AFF A220, AFF C190, FAS2620, FAS2720, Sistemi AFF A700 e FAS9000. Per tutti gli altri modelli di controller che richiedono l'aggiornamento a un sistema AFF A150, FAS2820, AFF A900 o FAS9500, fare riferimento a. ["Riferimenti"](#page-80-0) Per collegarsi ai comandi di *sostituzione del controller di sistema" per aggiornare l'hardware del controller con ONTAP 9.8 o versione successiva* e al contenuto *utilizzo del trasferimento aggregato per aggiornare manualmente l'hardware del controller con ONTAP 9.8 o versione successiva*.
- I sistemi ASA A900, AFF A900 e FAS9500 supportano solo l'alimentazione di linea alta (da 200V a 240V). Se il sistema AFF A700 o FAS9000 è alimentato a bassa tensione (da 100 V a 120 V), è necessario convertire l'alimentazione in ingresso del sistema AFF A700 o FAS9000 prima di utilizzare questa procedura.
- Se si esegue l'aggiornamento da AFF A200, AFF A220, AFF C190, FAS2620, FAS2720, Il sistema AFF

A700 o FAS9000 con downtime consente di aggiornare l'hardware del controller spostando lo storage o di contattare il supporto tecnico. Fare riferimento a. ["Riferimenti"](#page-80-0) Per collegarsi a *Upgrade spostando volumi o storage*.

#### **Automatizzare il processo di aggiornamento del controller**

Questa procedura fornisce i passaggi per la procedura automatica, che utilizza l'assegnazione automatica del disco e i controlli di raggiungibilità delle porte di rete per semplificare l'esperienza di aggiornamento del controller.

## **Decidere se utilizzare la procedura di trasferimento degli aggregati**

Questo contenuto descrive come aggiornare i controller di storage in una coppia ha mantenendo tutti i dati e i dischi esistenti. Si tratta di una procedura complessa che deve essere utilizzata solo da amministratori esperti.

È possibile utilizzare questa procedura nelle seguenti circostanze:

• Si sta eseguendo uno dei seguenti aggiornamenti del controller:

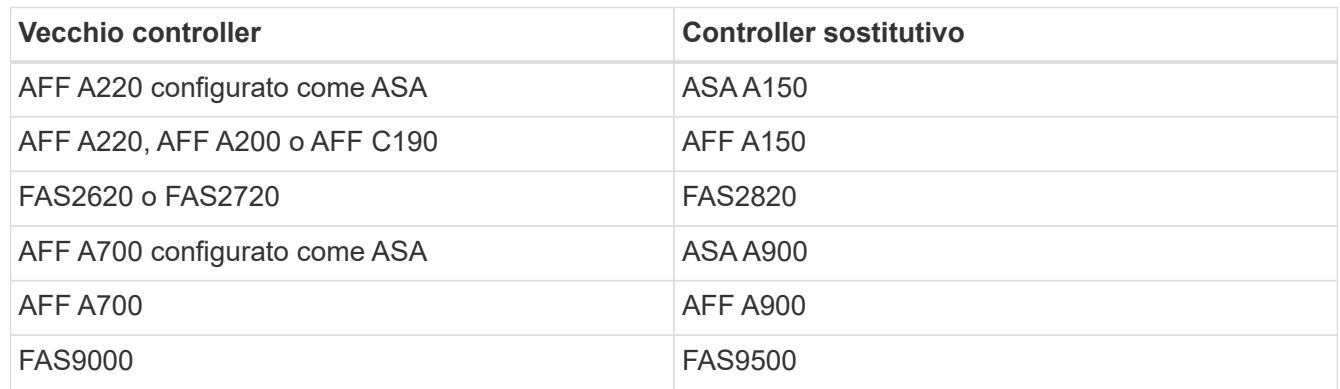

- Hai verificato con il tuo commerciale NetApp di aver ricevuto l'hardware per l'upgrade del controller:
	- Controller ASA A150, AFF A150 o FAS2820
	- Controller ASA A900, AFF A900 o FAS9500 e moduli NVRAM e le parti necessarie per l'upgrade
- Si sta utilizzando la versione minima di ONTAP per l'aggiornamento. Per ulteriori informazioni, vedere ["Panoramica".](#page-8-1)
- Non si desidera aggiungere i nuovi controller come nuova coppia ha al cluster e migrare i dati utilizzando gli spostamenti dei volumi.
- Si è esperti nell'amministrazione di ONTAP e si è a proprio agio con i rischi di lavorare in modalità diagnostica con privilegi.

Non è possibile utilizzare questa procedura nelle seguenti circostanze:

- Si utilizza il software di virtualizzazione FlexArray sui sistemi AFF A700 o FAS9000.
- Si sta utilizzando uno switch condiviso per l'interconnessione cluster e lo storage collegato Ethernet.

Per l'aggiornamento delle configurazioni Fabric MetroCluster o MetroCluster IP sui sistemi AFF A700 o FAS9000, vedere ["Riferimenti"](#page-80-0) Per collegarsi al contenuto *aggiornamento ed espansione MetroCluster*.

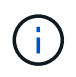

Con questa procedura è possibile utilizzare NetApp Storage Encryption (NSE), NetApp Volume Encryption (NVE) e NetApp aggregate Encryption (NAE).

Se si preferisce un metodo diverso per aggiornare l'hardware del controller e si desidera eseguire spostamenti di volume, fare riferimento a. ["Riferimenti"](#page-80-0) Per collegarsi a *Upgrade spostando volumi o storage*.

Fare riferimento a. ["Riferimenti"](#page-80-0) Collegamento al *Centro documentazione di ONTAP 9* da cui è possibile accedere alla documentazione del prodotto ONTAP 9.

## **Strumenti e documentazione richiesti**

Per eseguire l'aggiornamento, è necessario disporre di una cintura di messa a terra e consultare altri documenti durante il processo di aggiornamento.

Fare riferimento a. ["Riferimenti"](#page-80-0) per accedere all'elenco dei documenti di riferimento e dei siti di riferimento necessari per questo aggiornamento.

## <span id="page-11-0"></span>**Linee guida per l'aggiornamento dei controller**

Per capire se è possibile utilizzare il trasferimento aggregato (ARL), mantenendo il vecchio chassis e i dischi del sistema, dipende dalla configurazione di aggiornamento del sistema e dalla versione di ONTAP.

#### **Aggiornamenti supportati per ARL**

Gli aggiornamenti dei controller sono supportati per alcune configurazioni di sistema. Per visualizzare l'elenco dei sistemi supportati e le versioni minime di ONTAP, vedere ["Panoramica".](#page-8-1)

Se hai ricevuto un nuovo AFF A150, FAS2820, AFF A900 o FAS9500 come sistema completo, incluso un nuovo chassis, fai riferimento a. ["Riferimenti"](#page-80-0) Per collegarsi al \_utilizzare i comandi "system controller replace" per aggiornare l'hardware del controller con contenuto ONTAP 9.8 o successivo.

L'upgrade del controller tramite ARL è supportato sui sistemi configurati con volumi di conformità SnapLock Enterprise e SnapLock.

#### **Cluster senza switch a due nodi**

Se si stanno aggiornando i nodi in un cluster senza switch a due nodi, è possibile lasciare i nodi nel cluster senza switch durante l'aggiornamento. Non è necessario convertirli in un cluster con switch.

#### **Switch Attached Clusters**

Se si stanno aggiornando i nodi in un cluster collegato a uno switch del cluster, è necessario verificare che la marca, il modello, la versione del firmware, l'RCF e la versione di ONTAP in esecuzione sullo switch siano uguali a quelle in esecuzione sul controller sostitutivo dopo l'aggiornamento. Se necessario, è necessario eseguire l'aggiornamento dello switch prima di aggiornare i controller utilizzando la procedura ARL descritta in questa documentazione.

#### **Risolvere i problemi**

Se si verificano problemi durante l'aggiornamento dei controller, consultare ["Risolvere i problemi"](#page-74-0) sezione alla fine della procedura per ulteriori informazioni e possibili soluzioni.

Se non si riesce a trovare una soluzione al problema riscontrato, contattare il supporto tecnico.

## <span id="page-12-0"></span>**Panoramica dell'aggiornamento ARL**

Prima di aggiornare i nodi utilizzando ARL, è necessario comprendere il funzionamento della procedura. In questo contenuto, la procedura viene suddivisa in diverse fasi.

#### **Aggiornare la coppia di nodi**

Per aggiornare la coppia di nodi, è necessario preparare i nodi originali ed eseguire una serie di passaggi sia sul nodo originale che su quello nuovo. È quindi possibile decommissionare i nodi originali.

#### **Panoramica della sequenza di aggiornamento ARL**

Durante la procedura, si aggiorna l'hardware del controller originale con l'hardware del controller sostitutivo, un controller alla volta, sfruttando la configurazione della coppia ha per trasferire la proprietà degli aggregati non root. Tutti gli aggregati non root devono essere sottoposti a due rilocazioni per raggiungere la destinazione finale, che è il nodo aggiornato corretto.

Ogni aggregato ha un proprietario di casa e un proprietario corrente. Il proprietario della casa è il proprietario effettivo dell'aggregato e il proprietario attuale è il proprietario temporaneo.

La seguente tabella descrive le attività di alto livello eseguite durante ciascuna fase e lo stato di proprietà aggregata alla fine della fase. Le fasi dettagliate vengono fornite più avanti nella procedura:

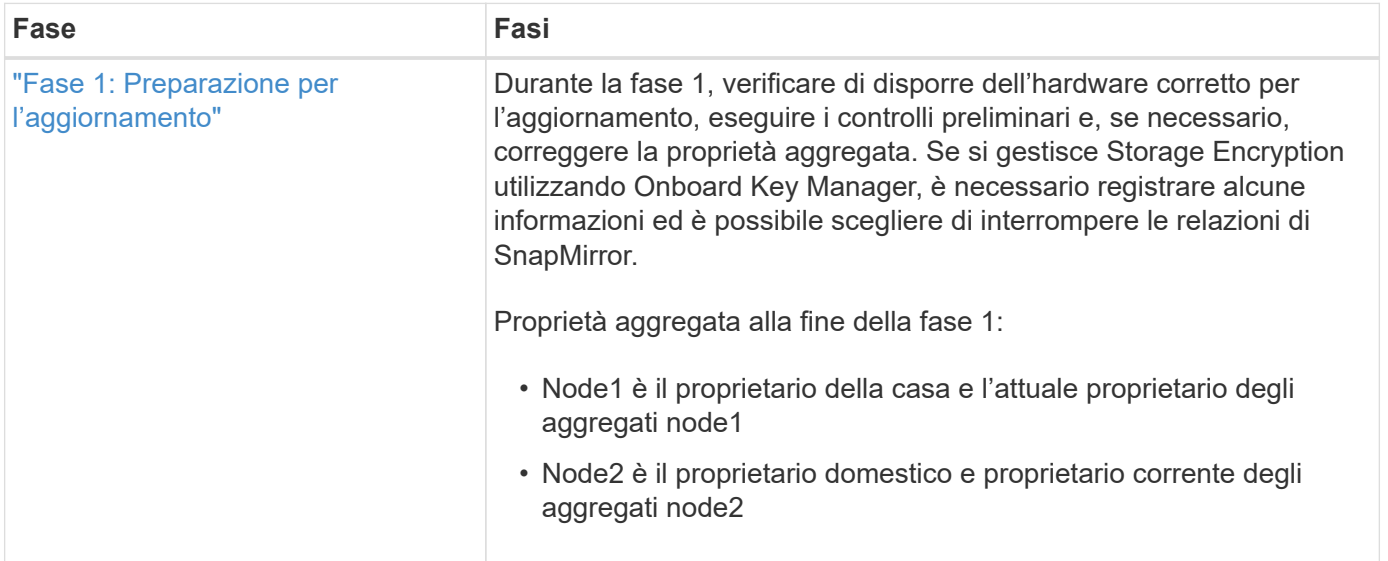

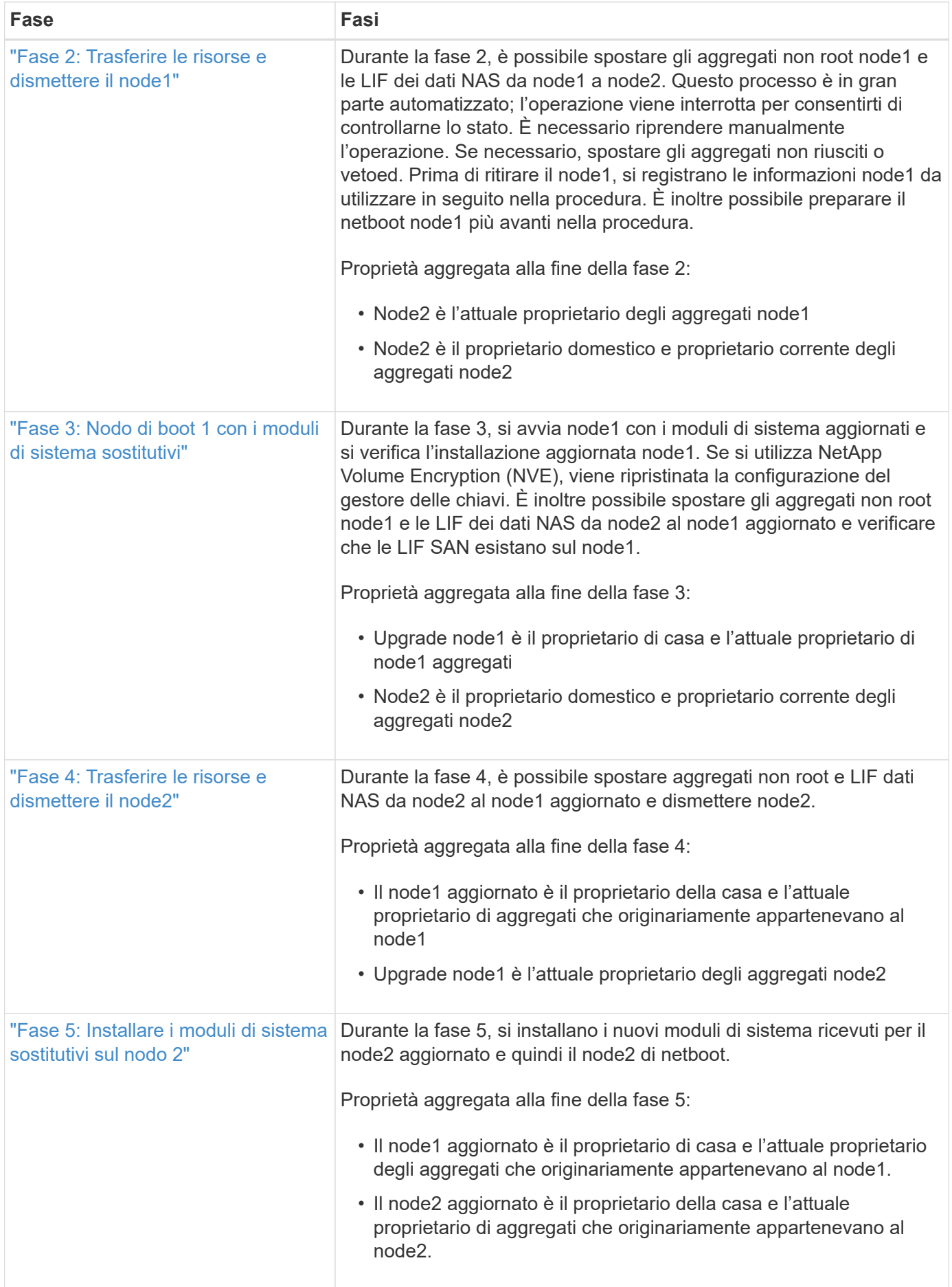

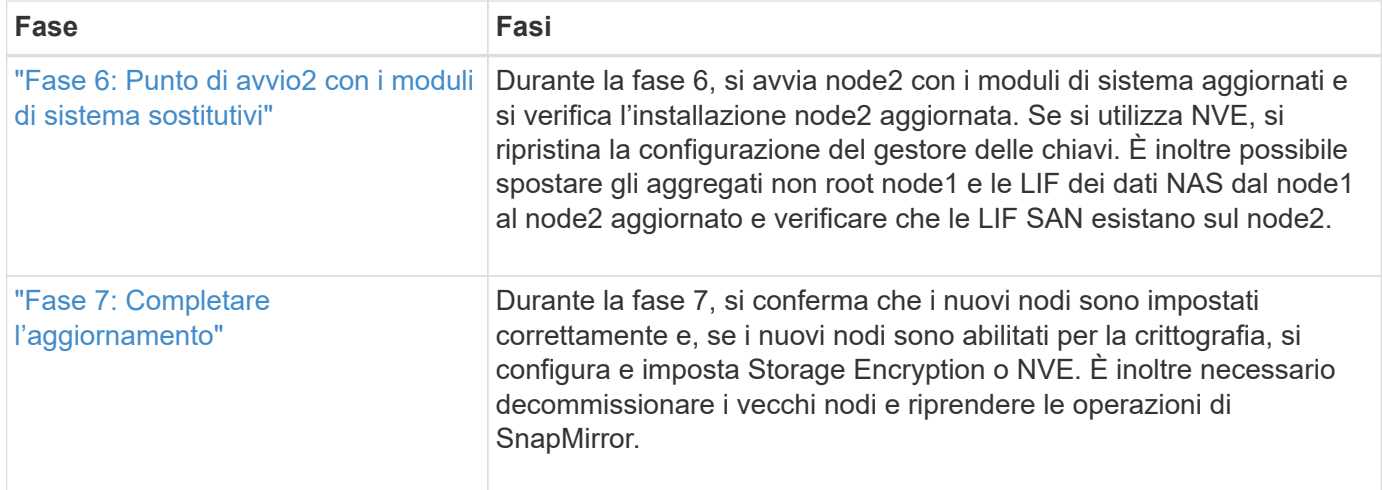

## **Fase 1. Preparatevi per l'aggiornamento**

### <span id="page-14-0"></span>**Panoramica**

Durante la fase 1, verificare di disporre dell'hardware corretto per l'aggiornamento, eseguire i controlli preliminari e, se necessario, correggere la proprietà aggregata. È inoltre possibile registrare alcune informazioni se si gestisce Storage Encryption utilizzando Onboard Key Manager e scegliere di interrompere le relazioni di SnapMirror.

### **Fasi**

- 1. ["Verificare l'hardware di aggiornamento"](#page-14-1)
- 2. ["Preparare i nodi per l'aggiornamento"](#page-15-0)
- 3. ["Gestire Storage Encryption utilizzando Onboard Key Manager"](#page-19-0)

### <span id="page-14-1"></span>**Verificare l'hardware di aggiornamento**

Prima di iniziare l'aggiornamento, verificare di disporre dell'hardware corretto per l'aggiornamento. A seconda dell'aggiornamento, per ogni coppia ha che si sta aggiornando, è necessario disporre di due moduli controller o due moduli controller e due moduli NVRAM. In caso di componenti mancanti, contattare il supporto tecnico o il rappresentante commerciale NetApp per assistenza.

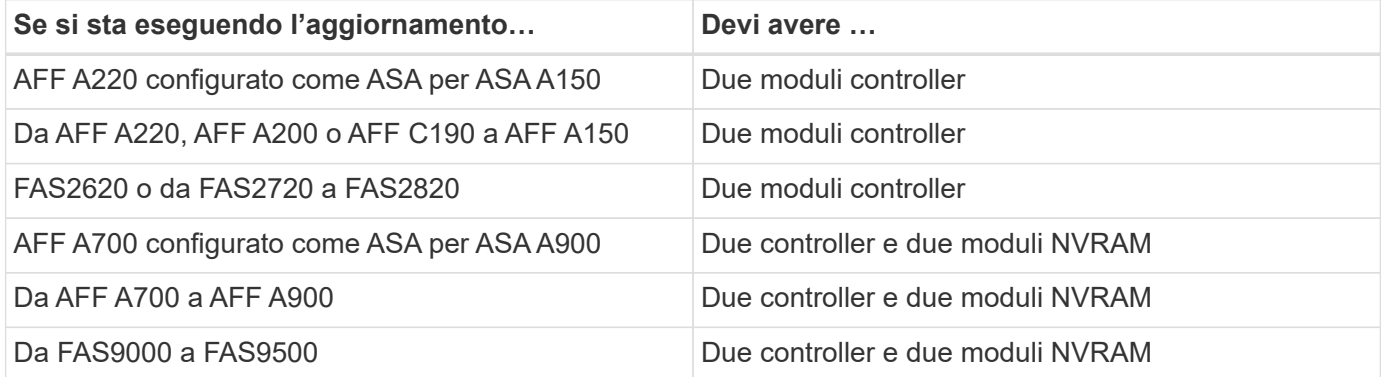

#### <span id="page-15-0"></span>**Preparare i nodi per l'aggiornamento**

Il processo di sostituzione del controller inizia con una serie di controlli preliminari. Si raccolgono inoltre informazioni sui nodi originali da utilizzare più avanti nella procedura e, se necessario, si determina il tipo di unità con crittografia automatica in uso.

#### **Fasi**

1. Elencare la versione del firmware del Service Processor (SP) o del Baseboard Management Controller (BMC) in esecuzione sul vecchio controller:

service-processor show

Verificare di disporre di una versione del firmware SP o BMC supportata:

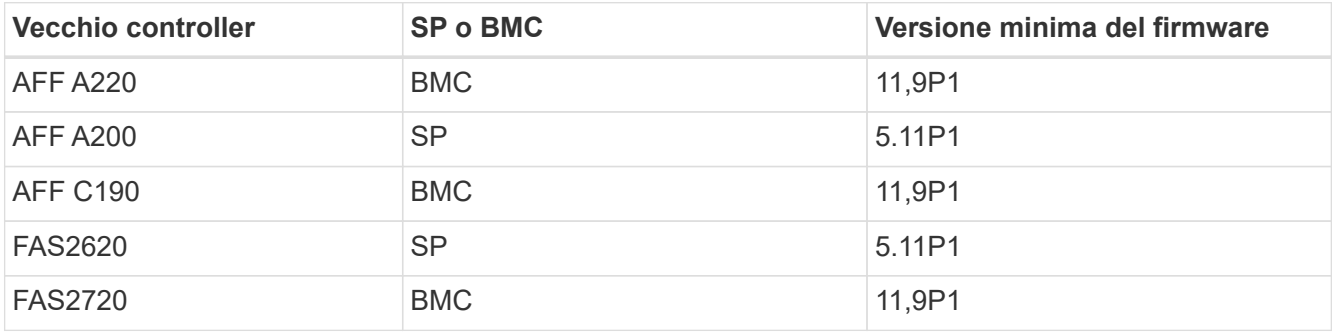

2. Iniziare il processo di sostituzione del controller immettendo il seguente comando nella modalità avanzata dei privilegi della riga di comando ONTAP:

set -privilege advanced

system controller replace start -nodes *node\_names*

Viene visualizzato un output simile a quanto segue:

Warning: 1. Current ONTAP version is 9.x

2. Verify that NVMEM or NVRAM batteries of the new nodes are charged, and charge them if they are not. You need to physically check the new nodes to see if the NVMEM or NVRAM batteries are charged. You can check the battery status either by connecting to a serial console or using SSH, logging into the Service Processor (SP) or Baseboard Management Controller (BMC) for your system, and use the system sensors to see if the battery has a sufficient charge.

Attention: Do not try to clear the NVRAM contents. If there is a need to clear the contents of NVRAM, contact NetApp technical support.

3. If a controller was previously part of a different cluster, run wipeconfig before using it as the replacement controller.

Do you want to continue? {y|n}: y

3. Selezionare y. Viene visualizzato il seguente output:

Controller replacement operation: Prechecks in progress. Controller replacement operation has been paused for user intervention.

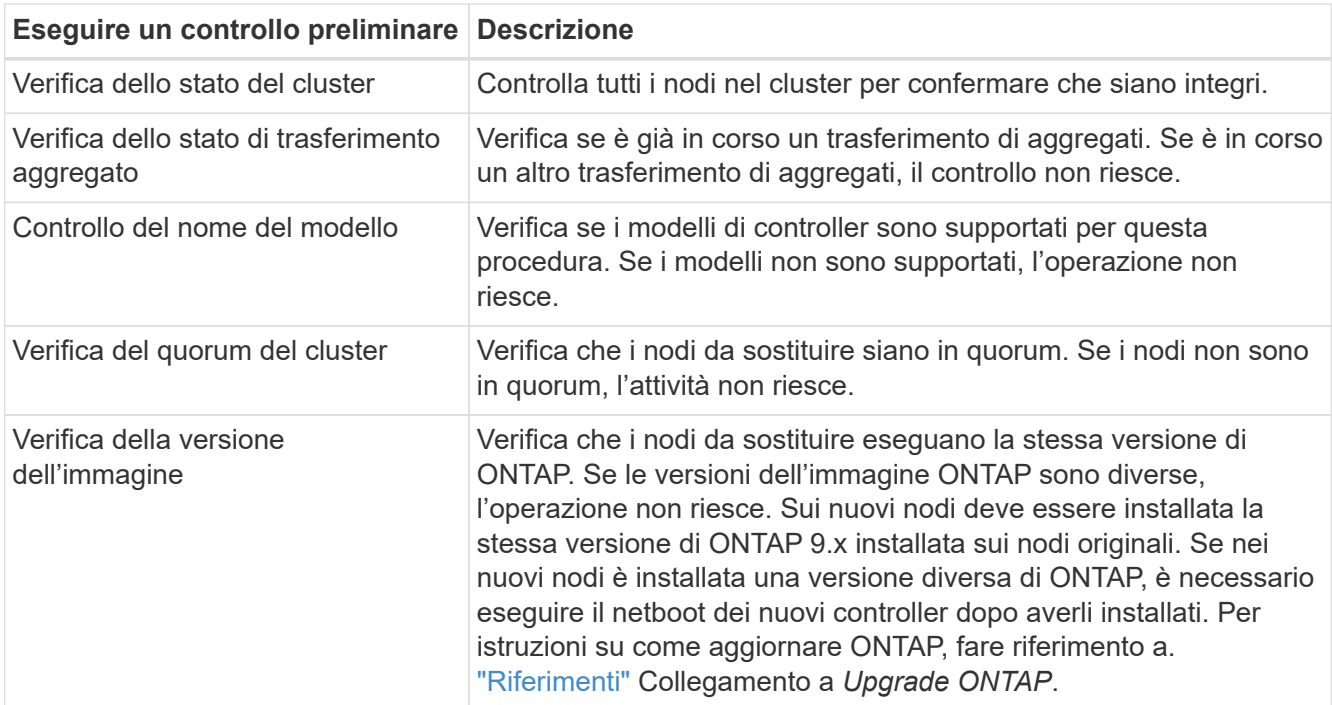

Durante la fase di precheck, il sistema esegue il seguente elenco di controlli in background.

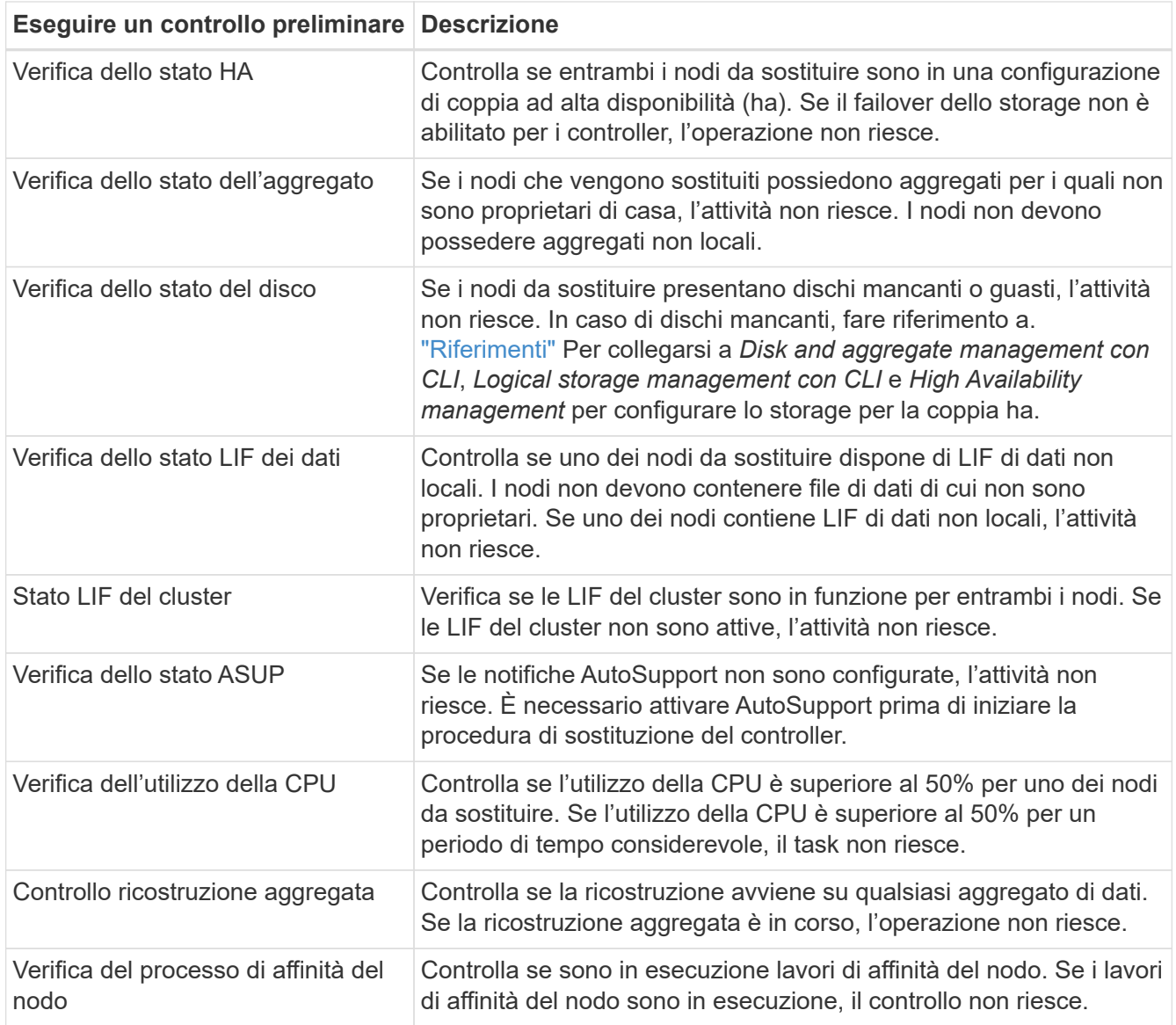

- 4. Una volta avviata l'operazione di sostituzione del controller e completate le verifiche preliminari, l'operazione viene interrotta, consentendo di raccogliere le informazioni di output necessarie in seguito nel processo di aggiornamento del controller.
- 5. Eseguire il seguente set di comandi come indicato dalla procedura di sostituzione del controller sulla console di sistema.

Dalla porta seriale collegata a ciascun nodo, eseguire e salvare singolarmente l'output dei seguenti comandi:

- vserver services name-service dns show
- network interface show -curr-node *local* -role cluster,intercluster,nodemgmt,cluster-mgmt,data
- network port show -node *local* -type physical
- service-processor show -node *local* -instance
- network fcp adapter show -node *local*
- network port ifgrp show -node *local*

```
◦ system node show -instance -node local
◦ run -node local sysconfig
◦ storage aggregate show -node local
◦ volume show -node local
◦ storage array config show -switch switch_name
◦ system license show -owner local
◦ storage encryption disk show
◦ security key-manager onboard show-backup
◦ security key-manager external show
◦ security key-manager external show-status
◦ network port reachability show -detail -node local
```
Se la crittografia del volume NetApp (NVE) o la crittografia aggregata NetApp (NAE) utilizzando Gestione chiavi integrata è in uso, tenere la passphrase del gestore delle chiavi pronta per completare la risincronizzazione del gestore delle chiavi in un secondo momento della procedura.

- 6. Se il sistema utilizza dischi con crittografia automatica, consultare l'articolo della Knowledge base ["Come](https://kb.netapp.com/onprem/ontap/Hardware/How_to_tell_if_a_drive_is_FIPS_certified) [verificare se un disco è certificato FIPS"](https://kb.netapp.com/onprem/ontap/Hardware/How_to_tell_if_a_drive_is_FIPS_certified) Per determinare il tipo di unità con crittografia automatica in uso sulla coppia ha che si sta aggiornando. Il software ONTAP supporta due tipi di dischi con crittografia automatica:
	- Dischi SAS o NVMe NetApp Storage Encryption (NSE) certificati FIPS
	- Dischi NVMe con crittografia automatica non FIPS (SED)

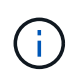

 $\mathbf{d}$ 

Non è possibile combinare dischi FIPS con altri tipi di dischi sullo stesso nodo o coppia ha.

È possibile combinare SED con dischi non crittografanti sullo stesso nodo o coppia ha.

["Scopri di più sulle unità con crittografia automatica supportate"](https://docs.netapp.com/us-en/ontap/encryption-at-rest/support-storage-encryption-concept.html#supported-self-encrypting-drive-types).

#### **Correggere la proprietà dell'aggregato se un controllo preliminare ARL non riesce**

Se il controllo dello stato aggregato non riesce, è necessario restituire gli aggregati di proprietà del nodo partner al nodo proprietario domestico e avviare nuovamente il processo di pre-controllo.

#### **Fasi**

1. Restituire gli aggregati attualmente di proprietà del nodo partner al nodo home owner:

storage aggregate relocation start -node *source\_node* -destination *destinationnode* -aggregate-list \*

2. Verificare che né node1 né node2 possiedano ancora aggregati per i quali è il proprietario corrente (ma non il proprietario domestico):

storage aggregate show -nodes *node\_name* -is-home false -fields owner-name,

L'esempio seguente mostra l'output del comando quando un nodo è sia il proprietario corrente che il proprietario domestico degli aggregati:

```
cluster::> storage aggregate show -nodes node1 -is-home true -fields
owner-name, home-name, state
aggregate home-name owner-name state
--------- --------- ---------- ------
aggr1 node1 node1 online
aggr2 node1 node1 online
aggr3 node1 node1 online
aggr4 node1 node1 online
4 entries were displayed.
```
#### **Al termine**

È necessario riavviare il processo di sostituzione del controller:

system controller replace start -nodes *node\_names*

#### **Licenza**

Ogni nodo del cluster deve disporre di un proprio file di licenza NetApp (NLF).

Se non si dispone di un NLF, le funzionalità attualmente concesse in licenza nel cluster sono disponibili per il nuovo controller. Tuttavia, l'utilizzo di funzionalità senza licenza sul controller potrebbe non essere conforme al contratto di licenza, pertanto è necessario installare l'NLF per il nuovo controller al termine dell'aggiornamento.

Fare riferimento a. ["Riferimenti"](#page-80-0) Per accedere al *sito di supporto NetApp* dove è possibile ottenere il proprio NLF. Gli NLFs sono disponibili nella sezione *My Support* sotto *licenze software*. Se il sito non dispone delle risorse di rete non disponibili, contattare il rappresentante commerciale NetApp.

Per informazioni dettagliate sulle licenze, fare riferimento a. ["Riferimenti"](#page-80-0) Per collegarsi al *System Administration Reference*.

#### <span id="page-19-0"></span>**Gestire la crittografia dello storage utilizzando Onboard Key Manager**

È possibile utilizzare Onboard Key Manager (OKM) per gestire le chiavi di crittografia. Se si dispone di OKM configurato, è necessario registrare la passphrase e il materiale di backup prima di iniziare l'aggiornamento.

#### **Fasi**

1. Registrare la passphrase del cluster.

Si tratta della passphrase immessa quando l'OKM è stato configurato o aggiornato utilizzando l'API CLI o REST.

2. Eseguire il backup delle informazioni del gestore delle chiavi eseguendo il security key-manager

onboard show-backup comando.

#### **Interrompere le relazioni di SnapMirror (facoltativo)**

Prima di continuare con la procedura, è necessario confermare che tutte le relazioni di SnapMirror siano interrotti. Quando una relazione SnapMirror viene ritirata, rimane irreparata in caso di riavvii e failover.

#### **Fasi**

1. Verificare lo stato della relazione SnapMirror sul cluster di destinazione:

snapmirror show

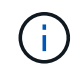

Se lo stato è "trasferimento", è necessario interrompere questi trasferimenti: snapmirror abort -destination-vserver *vserver* name

L'interruzione non riesce se la relazione SnapMirror non si trova nello stato di "trasferimento".

2. Interrompere tutte le relazioni tra il cluster:

snapmirror quiesce -destination-vserver \*

## **Fase 2. Spostare le risorse e dismettere il node1**

#### <span id="page-20-0"></span>**Panoramica**

Durante la fase 2, è possibile spostare gli aggregati non root node1 e le LIF dei dati NAS in node2. Questo processo è in gran parte automatizzato; l'operazione viene interrotta per consentirti di controllarne lo stato. È necessario riprendere manualmente l'operazione. Se necessario, spostare gli aggregati non riusciti o vetoed. Inoltre, è possibile registrare le informazioni node1 da utilizzare in seguito nella procedura, quindi sostituire i corrispondenti moduli di sistema node1, dismettere node1 e avviare il netboot del node1 aggiornato.

#### **Fasi**

- 1. ["Spostare gli aggregati non root e le LIF dei dati NAS di proprietà del node1 al node2"](#page-20-1)
- 2. ["Spostare gli aggregati non riusciti o vetoed"](#page-22-0)
- 3. ["Ritirare il node1"](#page-23-0)
- 4. ["Sostituire i moduli di sistema node1"](#page-23-1)
- 5. ["Node1 NetBoot"](#page-29-0)

#### <span id="page-20-1"></span>**Spostare gli aggregati non root e le LIF dei dati NAS di proprietà del node1 al node2**

Prima di poter sostituire il node1 con i moduli sostitutivi per l'aggiornamento del sistema, è necessario spostare gli aggregati non root e le LIF dei dati NAS da node1 a node2 prima di ripristinare le risorse node1 sul node1 in esecuzione sul sistema sostitutivo. Questo processo è in gran parte automatizzato; l'operazione viene interrotta per consentirti di controllarne lo stato.

#### **Prima di iniziare**

L'operazione dovrebbe essere già in pausa quando si inizia l'operazione; è necessario ripristinarla manualmente.

#### **A proposito di questa attività**

Le LIF remote gestiscono il traffico verso le LUN SAN durante la procedura di aggiornamento. Non è necessario spostare LE LIF SAN per lo stato del cluster o del servizio durante l'aggiornamento. È necessario verificare che i file LIF siano integri e posizionati sulle porte appropriate dopo aver portato il node1 online come sistema sostitutivo.

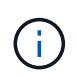

Il proprietario domestico degli aggregati e dei LIF non viene modificato; viene modificato solo il proprietario corrente.

#### **Fasi**

1. Riprendere le operazioni di trasferimento aggregato e spostamento LIF dei dati NAS:

system controller replace resume

Tutti gli aggregati non root e le LIF dei dati NAS vengono migrati da node1 a node2.

L'operazione viene interrotta per consentire di verificare se tutti gli aggregati non root e le LIF di dati non SAN node1 sono stati migrati in node2.

2. Controllare lo stato delle operazioni di trasferimento aggregato e LIF dei dati NAS:

system controller replace show-details

3. Con l'operazione ancora in pausa, verificare che tutti gli aggregati non root siano in linea per il loro stato su node2:

storage aggregate show -node *node2* -state online -root false

L'esempio seguente mostra che gli aggregati non root su node2 sono online:

```
cluster::> storage aggregate show -node node2 state online -root false
Aggregate Size Available Used% State #Vols Nodes RAID Status
--------- ------- --------- ----- ------ ----- ------
--------------
aggr 1 744.9GB 744.8GB 0% online 5 node2
raid_dp,normal
aggr 2 825.0GB 825.0GB 0% online 1 node2
raid_dp,normal
2 entries were displayed.
```
Se gli aggregati sono andati offline o diventano estranei sul node2, portarli online usando il seguente comando su node2, una volta per ogni aggregato:

storage aggregate online -aggregate *aggr\_name*

4. Verificare che tutti i volumi siano online sul nodo 2 utilizzando il seguente comando sul nodo 2 ed esaminandone l'output:

volume show -node *node2* -state offline

Se alcuni volumi sono offline sul nodo 2, portarli online utilizzando il seguente comando sul nodo 2, una volta per ogni volume:

volume online -vserver *vserver\_name* -volume *volume\_name*

Il *vserver* name da utilizzare con questo comando si trova nell'output del precedente volume show comando.

5. se i LIF non sono attivi, impostare lo stato amministrativo dei LIF su up Utilizzando il seguente comando, una volta per ogni LIF:

```
network interface modify -vserver vserver_name -lif LIF_name -home-node
nodename -status-admin up
```
#### <span id="page-22-0"></span>**Spostare gli aggregati non riusciti o vetoed**

Se gli aggregati non vengono ricollocati o vengono vetoati, è necessario riallocarli manualmente o, se necessario, eseguire l'override dei veti o dei controlli di destinazione.

#### **A proposito di questa attività**

L'operazione di riposizionamento sarà stata sospesa a causa dell'errore.

**Fasi**

- 1. Controllare i registri del sistema di gestione degli eventi (EMS) per determinare il motivo per cui l'aggregato non è stato riallocato o è stato vetoed.
- 2. Spostare eventuali aggregati guasti o vetoed:

```
storage aggregate relocation start -node node1 -destination node2 -aggregate
-list aggr_name -ndo-controller-upgrade true
```
- 3. Quando richiesto, immettere y.
- 4. È possibile forzare il trasferimento utilizzando uno dei seguenti metodi:

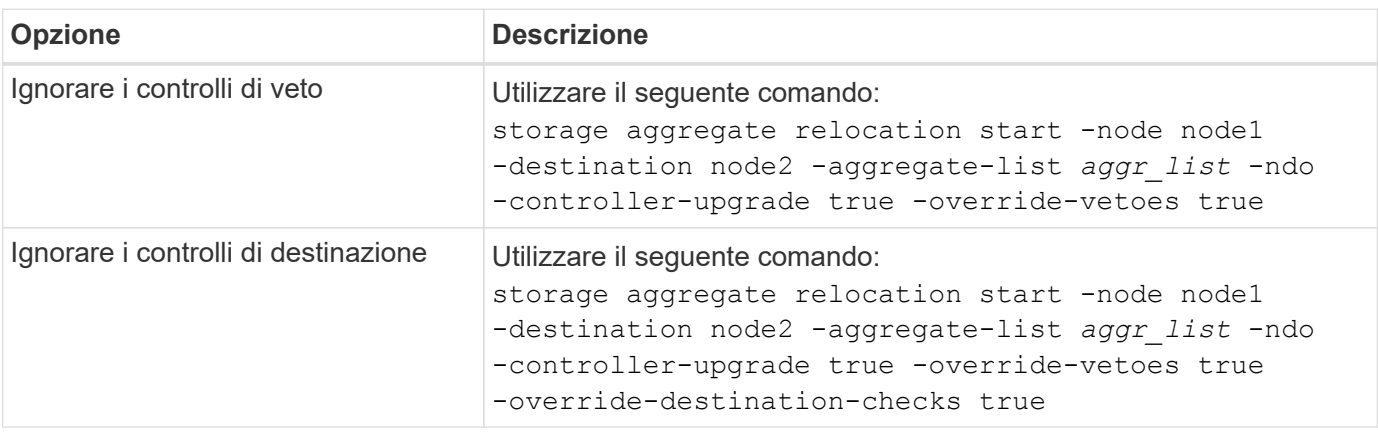

#### <span id="page-23-0"></span>**Ritirare il node1**

Per dismettere il node1, riprendere l'operazione automatica per disattivare la coppia ha con node2 e spegnere il node1 correttamente.

#### **Fasi**

1. Riprendere l'operazione:

system controller replace resume

2. Verificare che il node1 sia stato arrestato:

```
system controller replace show-details
```
Dopo che il node1 si è arrestato completamente, node1 dovrebbe essere al prompt LOADER>. Per visualizzare il prompt LOADER>, connettersi alla console seriale di node1.

#### <span id="page-23-1"></span>**Sostituire i moduli di sistema node1**

Sostituire i moduli di sistema node1 per la configurazione di aggiornamento:

• Sostituire il modulo controller AFF A220, AFF A200, AFF C190, FAS2620 o FAS2720

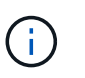

È anche possibile utilizzare questa procedura per sostituire un AFF A220 configurato come ASA.

• [Sostituire il controller AFF A700 o FAS9000 e i moduli NVRAM](#page-25-0)

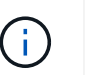

È anche possibile utilizzare questa procedura per sostituire un AFF A700 configurato come ASA.

#### **Sostituire il modulo controller AFF A220, AFF A200, AFF C190, FAS2620 o FAS2720**

In questa fase, il node1 è inattivo e tutti i dati sono serviti dal node2. Poiché il nodo 1 e il nodo 2 si trovano nello stesso chassis e sono alimentati dallo stesso set di alimentatori, NON spegnere lo chassis. È necessario rimuovere solo il modulo controller node1. In genere, il nodo 1 è il controller A, situato sul lato sinistro dello chassis quando si guardano i controller dal retro del sistema. L'etichetta del controller si trova sul telaio, direttamente sopra il modulo controller.

#### **Prima di iniziare**

Se non si è già collegati a terra, mettere a terra correttamente.

#### **Rimuovere il modulo controller AFF A220, AFF A200, AFF C190, FAS2620 o FAS2720**

Per accedere ai componenti all'interno del controller, rimuovere prima il modulo controller dal sistema, quindi rimuovere il coperchio sul modulo controller.

#### **Fasi**

1. Allentare il gancio e la fascetta che fissano i cavi al dispositivo di gestione dei cavi, quindi scollegare i cavi di sistema e gli SFP (se necessario) dal modulo controller, tenendo traccia del punto in cui sono stati collegati i cavi.

Lasciare i cavi nel dispositivo di gestione dei cavi in modo che quando si reinstalla il dispositivo di gestione dei cavi, i cavi siano organizzati.

2. Rimuovere e mettere da parte i dispositivi di gestione dei cavi dai lati sinistro e destro del modulo controller.

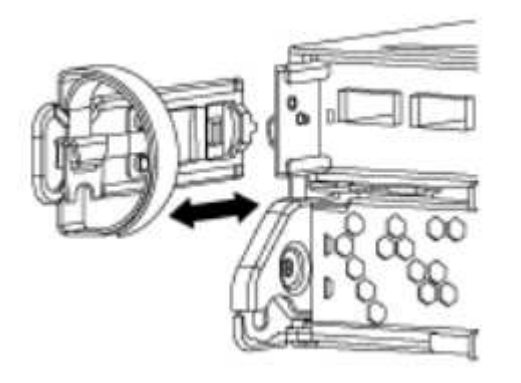

3. Premere il dispositivo di chiusura sulla maniglia della camma fino al rilascio, aprire completamente la maniglia della camma per rilasciare il modulo controller dalla scheda intermedia, quindi estrarre il modulo controller dallo chassis con due mani.

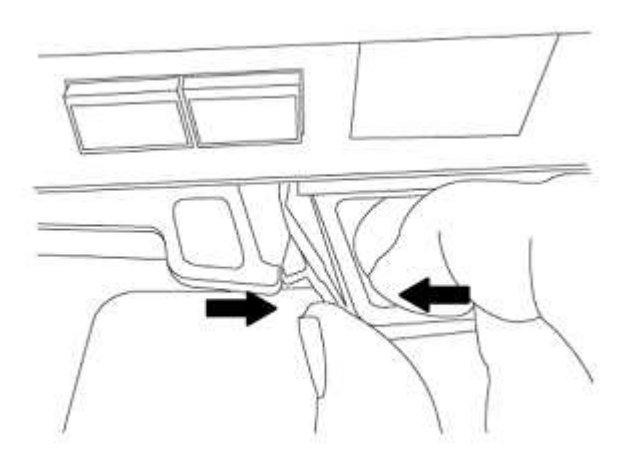

4. Capovolgere il modulo controller e posizionarlo su una superficie piana e stabile.

#### **Installare il modulo controller ASA A150, AFF A150 o FAS2820**

Utilizzare la seguente procedura per installare il modulo controller ASA A150, AFF A150 o FAS2820 in node1.

#### **Fasi**

1. Allineare l'estremità del modulo controller con l'apertura dello chassis, quindi spingere delicatamente il modulo controller a metà nel sistema.

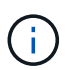

Non inserire completamente il modulo controller nel telaio fino a quando non viene richiesto di farlo più avanti nella procedura.

2. Collegare le porte di gestione e console al modulo controller node1.

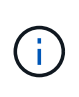

Poiché lo chassis è già acceso, node1 avvia l'inizializzazione del BIOS seguita da autoboot non appena è completamente inserito. Per interrompere l'avvio node1, prima di inserire completamente il modulo controller nello slot, si consiglia di collegare la console seriale e i cavi di gestione al modulo controller node1.

3. Con la maniglia della camma in posizione aperta, spingere con decisione il modulo controller fino a quando non raggiunge la scheda intermedia e non è completamente inserito. Il dispositivo di chiusura si solleva quando il modulo controller è completamente inserito. Chiudere la maniglia della camma in posizione di blocco.

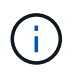

Per evitare di danneggiare i connettori, non esercitare una forza eccessiva quando si fa scorrere il modulo controller nel telaio.

- 4. Collegare la console seriale non appena il modulo è inserito ed essere pronti per interrompere L'AUTOBOOT del node1.
- 5. Dopo aver interrotto L'AUTOBOOT, node1 si ferma al prompt DEL CARICATORE. Se non si interrompe L'AVVIO AUTOMATICO in tempo e node1 inizia l'avvio, attendere il prompt e premere **Ctrl-C** per accedere al menu di avvio. Dopo che il nodo si è arrestato nel menu di boot, usare l'opzione 8 per riavviare il nodo e interrompere L'AUTOBOOT durante il riavvio.
- 6. Al prompt LOADER> di node1, impostare le variabili di ambiente predefinite:

set-defaults

7. Salvare le impostazioni predefinite delle variabili di ambiente:

saveenv

#### <span id="page-25-0"></span>**Sostituire il controller AFF A700 o FAS9000 e i moduli NVRAM**

In questa fase, il node1 è inattivo e tutti i dati sono serviti dal node2. Poiché il nodo 1 e il nodo 2 si trovano nello stesso chassis e sono alimentati dallo stesso set di alimentatori, NON spegnere lo chassis. Rimuovere solo il modulo controller node1 e il modulo NVRAM node1. In genere, il nodo 1 è il controller A, situato sul lato sinistro dello chassis quando si guardano i controller dal retro del sistema. L'etichetta del controller si trova sul telaio, direttamente sopra il modulo controller.

#### **Prima di iniziare**

Se non si è già collegati a terra, mettere a terra correttamente.

#### **Rimuovere il modulo del controller AFF A700 o FAS9000**

Utilizzare la seguente procedura per rimuovere il modulo controller AFF A700 o FAS9000.

#### **Fasi**

1. Scollegare il cavo della console, se presente, e il cavo di gestione dal modulo controller node1 prima di rimuovere il modulo controller dal node1.

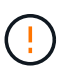

Quando si lavora sul node1, rimuovere solo i cavi console e e0M dal node1. Durante questa procedura, non rimuovere o sostituire altri cavi o collegamenti sul nodo 1 o sul nodo 2.

2. Sbloccare e rimuovere il modulo controller A dal telaio.

a. Far scorrere il pulsante arancione sulla maniglia della camma verso il basso fino a sbloccarla.

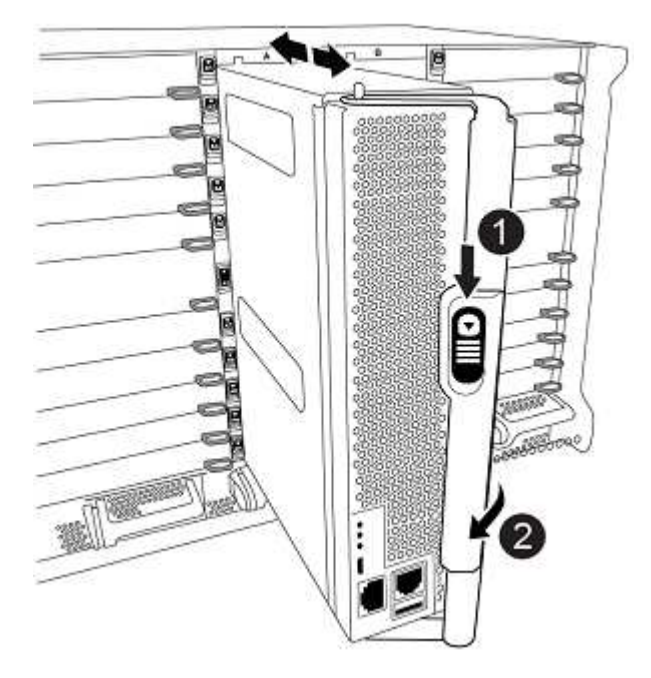

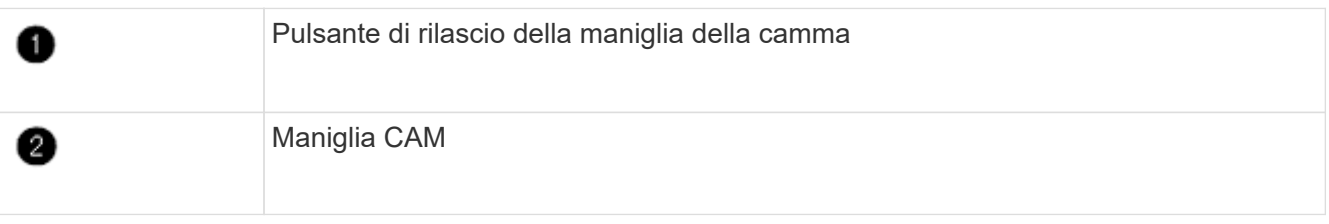

a. Ruotare la maniglia della camma in modo da disimpegnare completamente il modulo controller dal telaio, quindi estrarre il modulo controller dal telaio.

Assicurarsi di sostenere la parte inferiore del modulo controller mentre lo si sposta fuori dallo chassis.

#### **Rimuovere il modulo NVRAM AFF A700 o FAS9000**

Utilizzare la seguente procedura per rimuovere il modulo NVRAM AFF A700 o FAS9000.

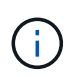

Il modulo NVRAM AFF A700 o FAS9000 si trova nello slot 6 e ha un'altezza doppia rispetto agli altri moduli del sistema.

#### **Fasi**

- 1. Sbloccare e rimuovere il modulo NVRAM dallo slot 6 del nodo 1.
	- a. Premere il tasto contrassegnato e numerato CAM.

Il pulsante CAM si allontana dal telaio.

b. Ruotare il fermo della camma verso il basso fino a portarlo in posizione orizzontale.

Il modulo NVRAM si disinnesta dal telaio e si sposta di alcuni centimetri.

c. Rimuovere il modulo NVRAM dallo chassis tirando le linguette di estrazione sui lati del lato anteriore del modulo.

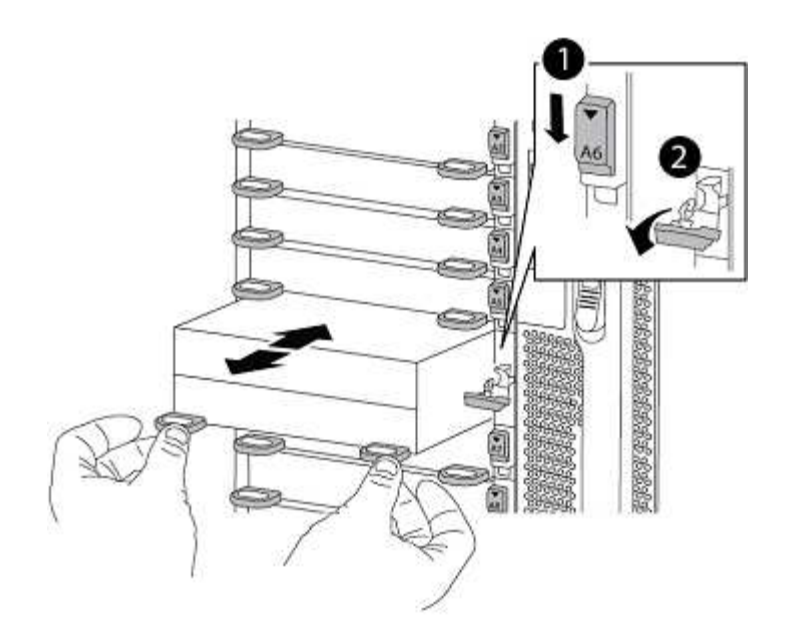

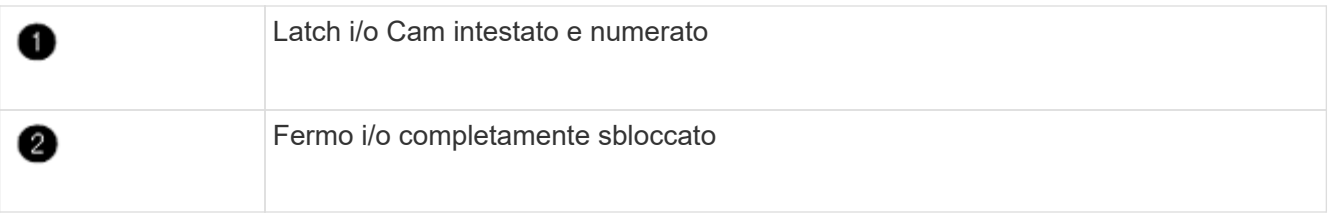

#### **Installare ASA A900, AFF A900 o FAS9500 NVRAM e moduli controller**

Installare la NVRAM ASA A900, AFF A900 o FAS9500 e i moduli controller ricevuti per l'aggiornamento su node1.

Quando si esegue l'installazione, tenere presente quanto segue:

- Spostare tutti i moduli di riempimento vuoti negli slot 6-1 e 6-2 dal vecchio modulo NVRAM al nuovo modulo NVRAM.
- NON spostare il dispositivo di scarico dal modulo NVRAM AFF A700 al modulo NVRAM ASA A900 o AFF A900.
- Spostare tutti i moduli flash cache installati nel modulo NVRAM FAS9000 nel modulo NVRAM FAS9500.

#### **Prima di iniziare**

Se non si è già collegati a terra, mettere a terra correttamente.

#### **Installare il modulo NVRAM ASA A900, AFF A900 o FAS9500**

Utilizzare la seguente procedura per installare il modulo NVRAM ASA A900, AFF A900 o FAS9500 nello slot 6 di node1.

#### **Fasi**

- 1. Allineare il modulo NVRAM ai bordi dell'apertura dello chassis nello slot 6.
- 2. Far scorrere delicatamente il modulo NVRAM nello slot fino a quando il dispositivo di chiusura della camma i/o con lettere e numeri inizia a innestarsi nel perno della camma i/o, quindi spingere il dispositivo di chiusura della camma i/o fino in fondo per bloccare il modulo NVRAM in posizione.

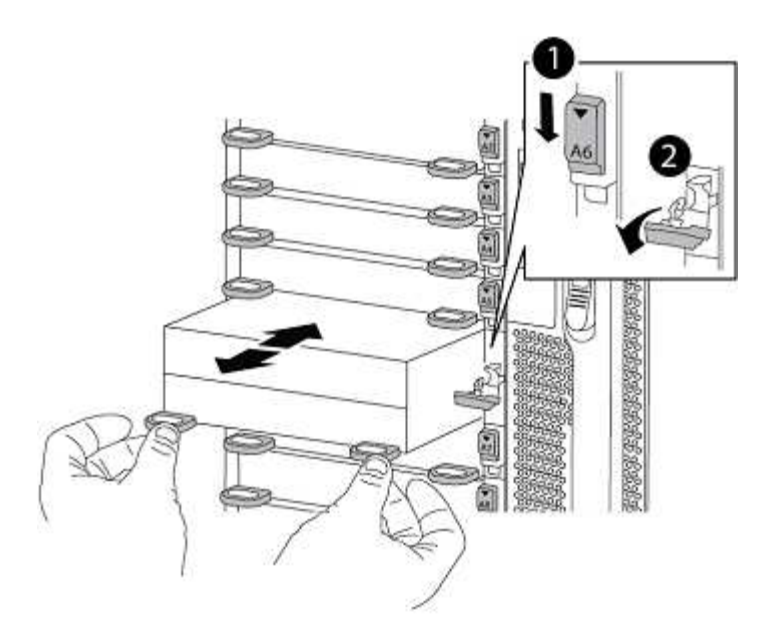

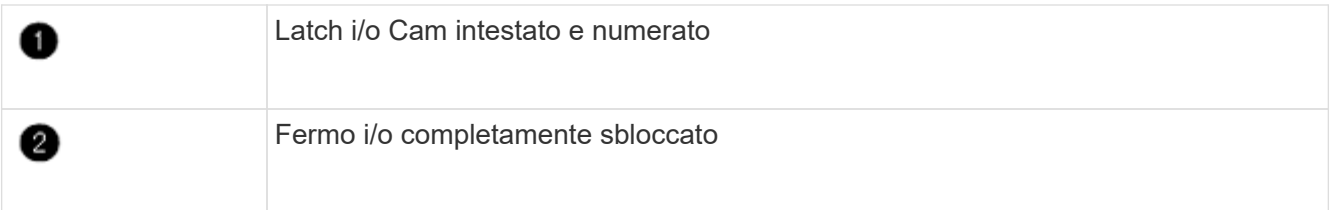

#### **Installare il modulo controller ASA A900, AFF A900 o FAS9500 su node1.**

Utilizzare la seguente procedura per installare il modulo controller ASA A900, AFA A900 o FAS9500 in node1.

#### **Fasi**

1. Allineare l'estremità del modulo controller con l'apertura A nel telaio, quindi spingere delicatamente il modulo controller a metà corsa nel sistema.

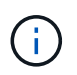

Non inserire completamente il modulo controller nel telaio fino a quando non viene richiesto di farlo più avanti nella procedura.

2. Collegare le porte di gestione e console al modulo controller node1.

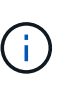

Poiché lo chassis è già acceso, node1 avvia l'inizializzazione del BIOS seguita da autoboot non appena è completamente inserito. Per interrompere l'avvio node1, prima di inserire completamente il modulo controller nello slot, si consiglia di collegare la console seriale e i cavi di gestione al modulo controller node1.

3. Spingere con decisione il modulo controller nello chassis fino a quando non raggiunge la scheda intermedia e non è completamente inserito.

Il dispositivo di chiusura si solleva quando il modulo controller è completamente inserito.

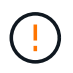

Per evitare di danneggiare i connettori, non esercitare una forza eccessiva quando si fa scorrere il modulo controller nel telaio.

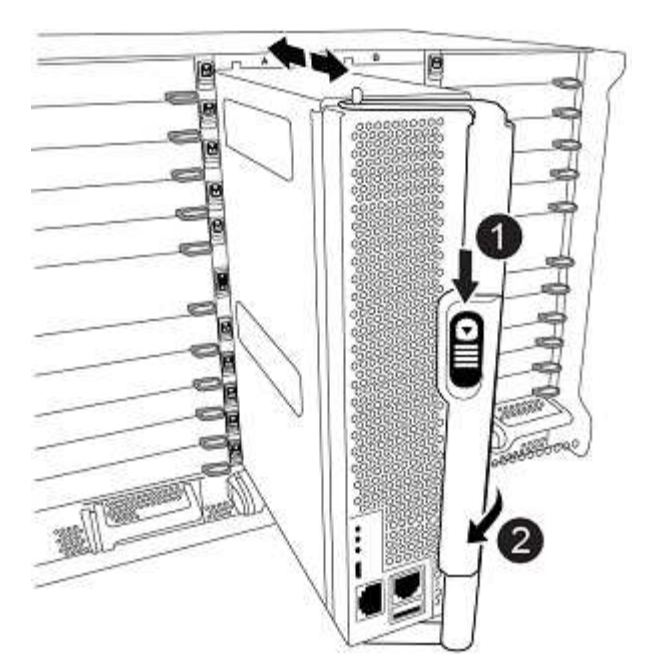

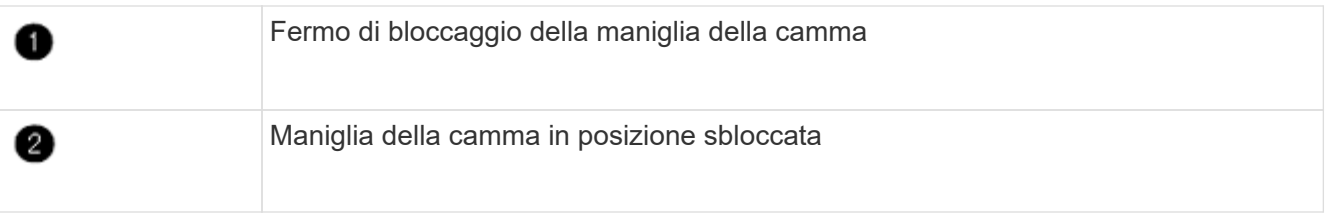

- 4. Collegare la console seriale non appena il modulo è inserito ed essere pronti per interrompere L'AUTOBOOT del node1.
- 5. Dopo aver interrotto L'AUTOBOOT, node1 si ferma al prompt DEL CARICATORE. Se non si interrompe L'AVVIO AUTOMATICO in tempo e node1 inizia l'avvio, attendere il prompt e premere **Ctrl-C** per accedere al menu di avvio. Dopo che il nodo si è arrestato nel menu di boot, utilizzare l'opzione 8 Per riavviare il nodo e interrompere L'AVVIO AUTOMATICO durante il riavvio.
- 6. Al prompt LOADER> di node1, impostare le variabili di ambiente predefinite:

set-defaults

7. Salvare le impostazioni predefinite delle variabili di ambiente:

saveenv

#### <span id="page-29-0"></span>**Node1 NetBoot**

Dopo aver scambiato i moduli di sistema sostitutivi corrispondenti, è necessario eseguire il netboot node1. Il termine netboot significa che si sta eseguendo l'avvio da un'immagine ONTAP memorizzata su un server remoto. Quando ci si prepara per il netboot, si aggiunge una copia dell'immagine di boot di ONTAP 9 su un server web a cui il sistema può accedere.

Non è possibile controllare la versione di ONTAP installata sul supporto di avvio del modulo controller sostitutivo, a meno che non sia installata in uno chassis e accesa. La versione di ONTAP sul supporto di avvio del sistema sostitutivo deve essere la stessa della versione di ONTAP in esecuzione sul vecchio sistema che si sta aggiornando e le immagini di avvio primaria e di backup devono corrispondere. Per verificare la versione minima supportata di ONTAP per l'aggiornamento, vedere ["Panoramica".](#page-8-1)

È possibile configurare le immagini eseguendo un netboot seguito da wipeconfig dal menu di boot. Se il modulo controller è stato utilizzato in precedenza in un altro cluster, il wipeconfig il comando cancella qualsiasi configurazione residua sul supporto di avvio.

Per eseguire l'avvio da rete, è possibile utilizzare anche l'opzione di avvio USB. Consultare l'articolo della Knowledge base "Come utilizzare il comando boot recovery LOADER per installare ONTAP per la [configurazione iniziale di un sistema".](https://kb.netapp.com/Advice_and_Troubleshooting/Data_Storage_Software/ONTAP_OS/How_to_use_the_boot_recovery_LOADER_command_for_installing_ONTAP_for_initial_setup_of_a_system)

#### **Prima di iniziare**

- Verificare che sia possibile accedere a un server HTTP con il sistema.
- Scaricare i file di sistema necessari per il sistema e la versione corretta di ONTAP dal *sito di supporto NetApp*. Fare riferimento a. ["Riferimenti"](#page-80-0) Per collegarsi al *sito di supporto NetApp*.

#### **A proposito di questa attività**

È necessario eseguire il netboot dei nuovi controller se non sono installati sulla stessa versione di ONTAP 9 installata sui controller originali. Dopo aver installato ciascun nuovo controller, avviare il sistema dall'immagine di ONTAP 9 memorizzata sul server Web. È quindi possibile scaricare i file corretti sul dispositivo di avvio per i successivi avvii del sistema.

#### **Fasi**

- 1. Fare riferimento a. ["Riferimenti"](#page-80-0) Per collegarsi al *sito di supporto NetApp* e scaricare i file utilizzati per eseguire il netboot del sistema.
- <span id="page-30-0"></span>2. Scarica il software ONTAP appropriato dalla sezione di download del software del *sito di supporto NetApp* e memorizza il <ontap version> image.tgz file in una directory accessibile dal web.
- 3. Passare alla directory accessibile dal Web e verificare che i file necessari siano disponibili.
- 4. L'elenco delle directory deve contenere  $\langle$ ontap version> image.tgz.
- 5. Configurare la connessione di netboot scegliendo una delle seguenti operazioni.

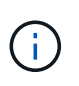

È necessario utilizzare la porta di gestione e l'IP come connessione di netboot. Non utilizzare un IP LIF dei dati, altrimenti potrebbe verificarsi un'interruzione dei dati durante l'aggiornamento.

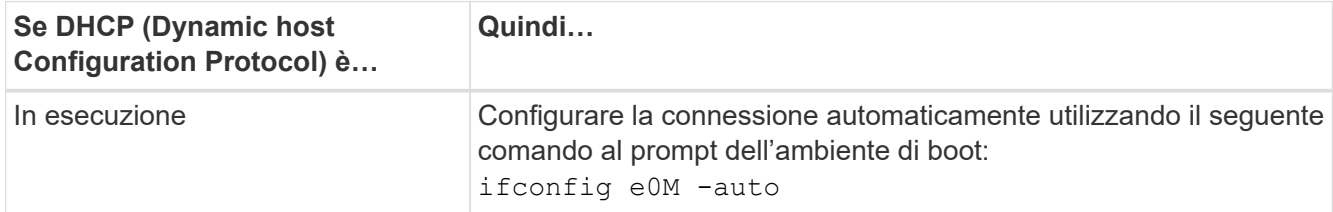

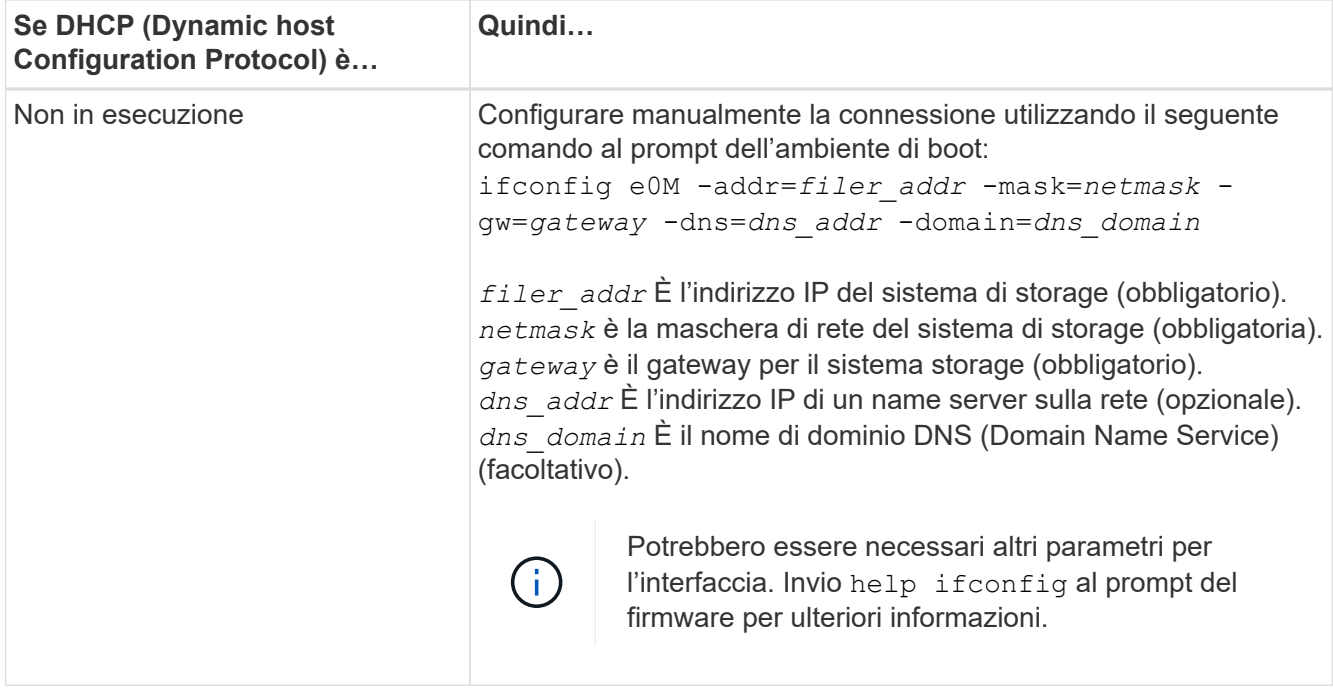

6. Eseguire il netboot al nodo 1:

netboot http://<web\_server\_ip/path\_to\_web\_accessible\_directory>/netboot/kernel

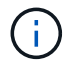

Non interrompere l'avvio.

7. Attendere che node1 sia ora in esecuzione sul modulo controller ASA A900, AFF A900 o FAS9500 per l'avvio e visualizzare le opzioni del menu di avvio come mostrato di seguito:

```
Please choose one of the following:
(1) Normal Boot.
(2) Boot without /etc/rc.
(3) Change password.
(4) Clean configuration and initialize all disks.
(5) Maintenance mode boot.
(6) Update flash from backup config.
(7) Install new software first.
(8) Reboot node.
(9) Configure Advanced Drive Partitioning.
(10) Set Onboard Key Manager recovery secrets.
(11) Configure node for external key management.
Selection (1-11)?
```
8. Dal menu di avvio, selezionare opzione (7) Install new software first.

Questa opzione di menu consente di scaricare e installare la nuova immagine ONTAP sul dispositivo di avvio.

Ignorare il seguente messaggio:

```
This procedure is not supported for Non-Disruptive Upgrade on an HA pair
```
Questa nota si applica agli aggiornamenti software ONTAP senza interruzioni e non agli aggiornamenti del controller.

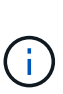

Utilizzare sempre netboot per aggiornare il nuovo nodo all'immagine desiderata. Se si utilizza un altro metodo per installare l'immagine sul nuovo controller, l'immagine potrebbe non essere corretta. Questo problema riguarda tutte le versioni di ONTAP. La procedura di netboot combinata con l'opzione (7) Install new software Consente di cancellare il supporto di avvio e di posizionare la stessa versione di ONTAP su entrambe le partizioni dell'immagine.

9. Se viene richiesto di continuare la procedura, immettere  $y \, \text{E}$  quando viene richiesto il pacchetto, immettere l'URL: `\http://<web server ip/path to webaccessible directory>/<ontap\_version>\_image.tgz

Il <path to the web-accessible directory> dovrebbe portare alla posizione in cui è stato scaricato <ontap\_version> image.tgz poll [Fase 2.](#page-30-0)

- 10. Completare i seguenti passaggi secondari per riavviare il modulo controller:
	- a. Invio n per ignorare il ripristino del backup quando viene visualizzato il seguente prompt:

Do you want to restore the backup configuration now?  $\{y|n\}$ 

b. Invio  $\gamma$  per riavviare quando viene visualizzato il seguente prompt:

The node must be rebooted to start using the newly installed software. Do you want to reboot now? {y|n}

Il modulo controller si riavvia ma si arresta al menu di avvio perché il dispositivo di avvio è stato riformattato e i dati di configurazione devono essere ripristinati.

- 11. Quando richiesto, eseguire wipeconfig comando per cancellare qualsiasi configurazione precedente sul supporto di avvio:
	- a. Quando viene visualizzato il messaggio riportato di seguito, rispondere yes:

```
This will delete critical system configuration, including cluster
membership.
Warning: do not run this option on a HA node that has been taken
over.
Are you sure you want to continue?:
```
b. Il nodo viene riavviato per terminare wipeconfig e poi si ferma al menu di boot.

- 12. Selezionare l'opzione 5 per passare alla modalità di manutenzione dal menu di avvio. Risposta yes al prompt finché il nodo non si arresta in modalità di manutenzione e al prompt dei comandi \*>.
- 13. Verificare che il controller e lo chassis siano configurati come ha:

ha-config show

L'esempio seguente mostra l'output di ha-config show comando:

```
Chassis HA configuration: ha
Controller HA configuration: ha
```
14. Se il controller e lo chassis non sono configurati come ha, utilizzare i seguenti comandi per correggere la configurazione:

ha-config modify controller ha

ha-config modify chassis ha

15. Verificare ha-config impostazioni:

ha-config show

Chassis HA configuration: ha Controller HA configuration: ha

16. Arrestare il nodo 1:

halt

Node1 dovrebbe arrestarsi al prompt DEL CARICATORE.

17. Al nodo 2, controllare la data, l'ora e il fuso orario del sistema:

date

18. Al nodo 1, controllare la data utilizzando il seguente comando al prompt dell'ambiente di boot:

show date

19. Se necessario, impostare la data sul node1:

set date *mm/dd/yyyy*

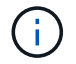

Impostare la data UTC corrispondente al nodo 1.

20. In node1, controllare l'ora utilizzando il seguente comando al prompt dell'ambiente di boot:

show time

#### 21. Se necessario, impostare l'ora su node1:

set time *hh:mm:ss*

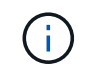

Impostare l'ora UTC corrispondente su node1.

22. Impostare l'ID del sistema partner su node1:

setenv partner-sysid *node2\_sysid*

Per il node1, il partner-sysid deve essere quello del node2. È possibile ottenere l'ID di sistema node2 da node show -node *node2* output del comando su node2.

a. Salvare le impostazioni:

saveenv

23. Al nodo 1, al prompt DEL CARICATORE, verificare partner-sysid per il nodo 1:

printenv partner-sysid

### **Fase 3. Fare il boot node1 con i moduli di sistema sostitutivi**

#### <span id="page-34-0"></span>**Panoramica**

Durante la fase 3, si avvia node1 con i moduli di sistema aggiornati e si verifica l'installazione aggiornata node1. Se si utilizza NetApp Volume Encryption (NVE), viene ripristinata la configurazione del gestore delle chiavi. È inoltre possibile spostare gli aggregati non root node1 e le LIF dei dati NAS da node2 al node1 aggiornato e verificare che le LIF SAN esistano sul node1.

#### **Fasi**

- 1. ["Fare il boot node1 con i moduli di sistema sostitutivi"](#page-34-1)
- 2. ["Verificare l'installazione di node1"](#page-40-0)
- 3. ["Ripristinare la configurazione del gestore delle chiavi sul nodo aggiornato 1"](#page-44-0)
- 4. ["Spostare gli aggregati non root e le LIF di dati NAS di proprietà del node1 dal node2 al node1 aggiornato"](#page-45-0)

#### <span id="page-34-1"></span>**Fare il boot node1 con i moduli di sistema sostitutivi**

Node1 con i moduli sostitutivi è ora pronto per l'avvio. Questa sezione fornisce i passaggi necessari per eseguire l'avvio del nodo 1 con i moduli sostitutivi per le seguenti configurazioni di aggiornamento:

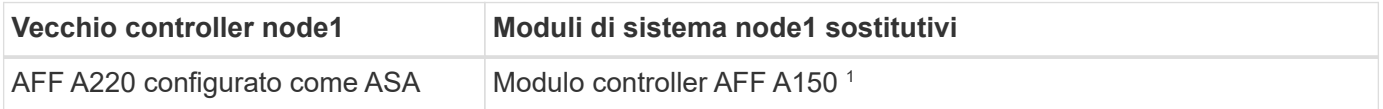

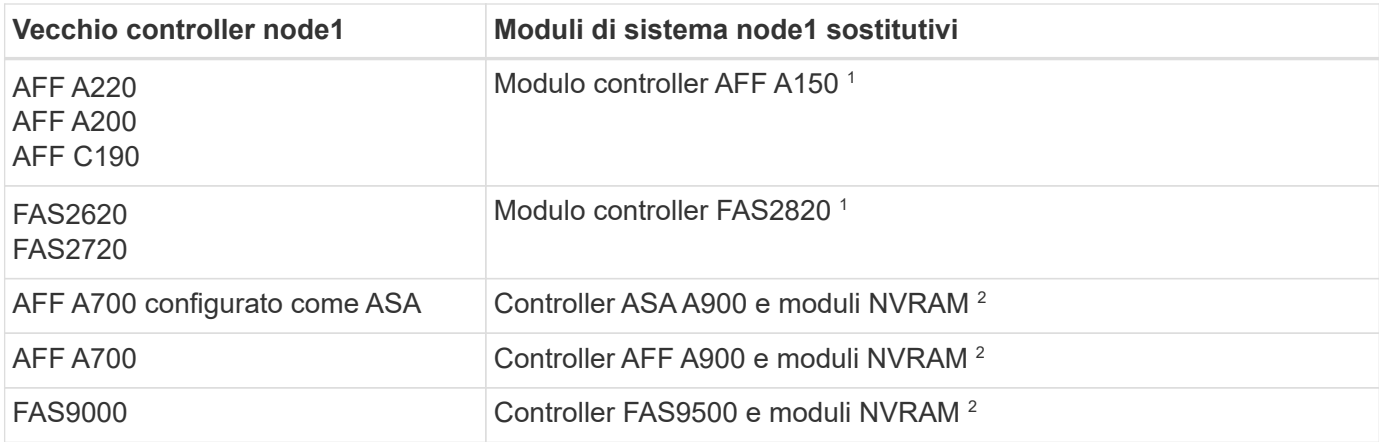

 $^{\rm 1}$  quando si sostituiscono i moduli controller, si spostano tutte le connessioni dal vecchio al modulo controller sostitutivo.

 $^{\rm 2}$  quando si sostituiscono il controller e i moduli NVRAM, vengono spostate solo le connessioni della console e di gestione.

#### **Fasi**

1. se sono installate unità di crittografia storage NetApp (NSE), procedere come segue.

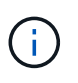

Se la procedura non è stata ancora eseguita, consultare l'articolo della Knowledge base ["Come verificare se un disco è certificato FIPS"](https://kb.netapp.com/onprem/ontap/Hardware/How_to_tell_if_a_drive_is_FIPS_certified) per determinare il tipo di unità con crittografia automatica in uso.

a. Impostare bootarg.storageencryption.support a. true oppure false:

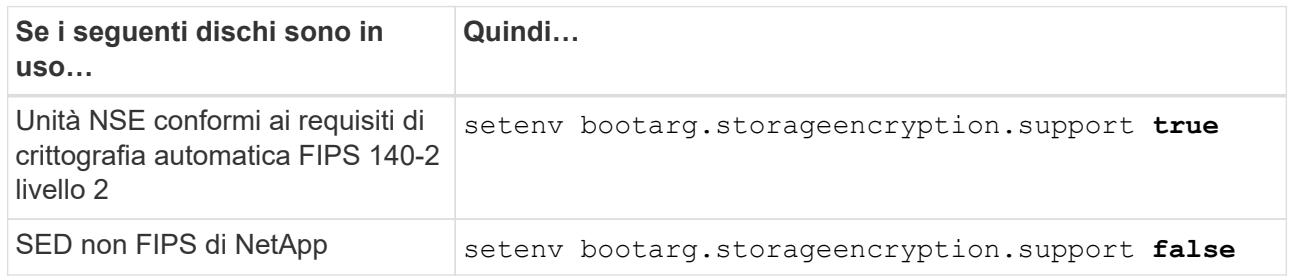

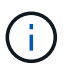

Non è possibile combinare dischi FIPS con altri tipi di dischi sullo stesso nodo o coppia ha. È possibile combinare SED con dischi non crittografanti sullo stesso nodo o coppia ha.

b. Accedere al menu di avvio speciale e selezionare l'opzione (10) Set Onboard Key Manager recovery secrets.

Inserire la passphrase e le informazioni di backup registrate in precedenza. Vedere ["Gestire la](#page-19-0) [crittografia dello storage utilizzando Onboard Key Manager".](#page-19-0)

2. Avviare il nodo nel menu di boot:

boot\_ontap menu

3. Riassegnare i vecchi dischi node1 al nodo sostituzione1 immettendo "22/7" e selezionando l'opzione nascosta boot after controller replacement quando il nodo si arresta nel menu di boot.
Dopo un breve intervallo di tempo, viene richiesto di inserire il nome del nodo da sostituire. Se sono presenti dischi condivisi (chiamati anche Advanced Disk Partitioning (ADP) o dischi partizionati), viene richiesto di inserire il nome del nodo del partner ha.

Questi prompt potrebbero essere interrati nei messaggi della console. Se non si immette un nome di nodo o non si immette un nome corretto, viene richiesto di inserire nuovamente il nome.

> Se [localhost:disk.encryptNoSupport:ALERT]: Detected FIPS-certified encrypting drive e, oppure [localhost:diskown.errorDuringIO:error]: error 3 (disk failed) on disk in caso di errori, attenersi alla seguente procedura:

- 
- a. Arrestare il nodo al prompt DEL CARICATORE.
- b. Controllare e ripristinare i bootargs di crittografia dello storage indicati nella [Fase 1.](#page-35-0)
- c. Al prompt del caricatore, avviare:

boot\_ontap

È possibile utilizzare il seguente esempio come riferimento:

```
LOADER-A> boot_ontap menu
.
.
<output truncated>
.
All rights reserved.
*******************************
\star * \star* Press Ctrl-C for Boot Menu. *
\star * \star*******************************
.
<output truncated>
.
Please choose one of the following:
(1) Normal Boot.
(2) Boot without /etc/rc.
(3) Change password.
(4) Clean configuration and initialize all disks.
(5) Maintenance mode boot.
(6) Update flash from backup config.
(7) Install new software first.
(8) Reboot node.
(9) Configure Advanced Drive Partitioning.
(10) Set Onboard Key Manager recovery secrets.
(11) Configure node for external key management.
Selection (1-11)? 22/7
(22/7) Print this secret List
(25/6) Force boot with multiple filesystem
disks missing.
(25/7) Boot w/ disk labels forced to clean.
(29/7) Bypass media errors.
(44/4a) Zero disks if needed and create new
flexible root volume.
(44/7) Assign all disks, Initialize all
disks as SPARE, write DDR labels
.
.
<output truncated>
.
.
(wipeconfig) Clean all configuration on boot
```

```
device
(boot after controller replacement) Boot after controller upgrade
(boot after mcc transition) Boot after MCC transition
(9a) Unpartition all disks and remove
their ownership information.
(9b) Clean configuration and
initialize node with partitioned disks.
(9c) Clean configuration and
initialize node with whole disks.
(9d) Reboot the node.
(9e) Return to main boot menu.
The boot device has changed. System configuration information could
be lost. Use option (6) to restore the system configuration, or
option (4) to initialize all disks and setup a new system.
Normal Boot is prohibited.
Please choose one of the following:
(1) Normal Boot.
(2) Boot without /etc/rc.
(3) Change password.
(4) Clean configuration and initialize all disks.
(5) Maintenance mode boot.
(6) Update flash from backup config.
(7) Install new software first.
(8) Reboot node.
(9) Configure Advanced Drive Partitioning.
(10) Set Onboard Key Manager recovery secrets.
(11) Configure node for external key management.
Selection (1-11)? boot after controller replacement
This will replace all flash-based configuration with the last backup
to disks. Are you sure you want to continue?: yes
.
.
<output truncated>
.
.
Controller Replacement: Provide name of the node you would like to
replace:<nodename of the node being replaced>
Changing sysid of node node1 disks.
Fetched sanown old owner sysid = 536940063 and calculated old sys id
```

```
= 536940063Partner sysid = 4294967295, owner sysid = 536940063
.
.
<output truncated>
.
.
varfs backup restore: restore using /mroot/etc/varfs.tgz
varfs backup restore: attempting to restore /var/kmip to the boot
device
varfs backup restore: failed to restore /var/kmip to the boot device
varfs backup restore: attempting to restore env file to the boot
device
varfs backup restore: successfully restored env file to the boot
device wrote key file "/tmp/rndc.key"
varfs backup restore: timeout waiting for login
varfs backup restore: Rebooting to load the new varfs
Terminated
<node reboots>
System rebooting...
.
.
Restoring env file from boot media...
copy env file: scenario = head upgrade
Successfully restored env file from boot media...
Rebooting to load the restored env file...
.
System rebooting...
.
.
.
<output truncated>
.
.
.
.
WARNING: System ID mismatch. This usually occurs when replacing a
boot device or NVRAM cards!
Override system ID? {y|n} y
.
.
.
.
Login:
```
Gli ID di sistema mostrati nell'esempio precedente sono ID di esempio. Gli ID di sistema effettivi dei nodi che si stanno aggiornando saranno diversi.

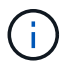

Tra l'immissione dei nomi dei nodi al prompt e il prompt di accesso, il nodo viene riavviato alcune volte per ripristinare le variabili di ambiente, aggiornare il firmware sulle schede del sistema e per altri aggiornamenti del ONTAP.

## **Verificare l'installazione di node1**

È necessario verificare l'installazione node1 con i moduli di sistema sostitutivi. Poiché non sono state apportate modifiche alle porte fisiche, non è necessario mappare le porte fisiche dal vecchio nodo 1 al nodo sostituo1.

### **A proposito di questa attività**

Dopo aver avviato il nodo 1 con il modulo controller sostitutivo, verificare che sia installato correttamente. È necessario attendere che il nodo 1 si unisca al quorum, quindi riprendere l'operazione di sostituzione del controller.

A questo punto della procedura, l'operazione di aggiornamento del controller dovrebbe essere stata sospesa poiché node1 tenta di unirsi automaticamente al quorum.

### **Fasi**

1. Verificare che node1 si sia Unito al quorum:

cluster show -node node1 -fields health

L'output di health il campo deve essere true.

2. Verificare che node1 faccia parte dello stesso cluster di node2 e che sia integro:

cluster show

3. Passare alla modalità avanzata dei privilegi:

set advanced

4. Controllare lo stato dell'operazione di sostituzione del controller e verificare che sia in stato di pausa e nello stesso stato in cui si trovava prima dell'arresto del node1 per eseguire le attività fisiche di installazione di nuovi controller e cavi in movimento:

system controller replace show system controller replace show-details

- 
- 5. Riprendere l'operazione di sostituzione del controller:

system controller replace resume

6. L'operazione di sostituzione del controller viene interrotta per l'intervento con il seguente messaggio:

Cluster::\*> system controller replace show Node Status Error-Action ------------ ------------------------ ------------------------------------ Node1 Paused-for-intervention Follow the instructions given in Step Details Node2 None Step Details: -------------------------------------------- To complete the Network Reachability task, the ONTAP network configuration must be manually adjusted to match the new physical network configuration of the hardware. This includes: 1. Re-create the interface group, if needed, before restoring VLANs. For detailed commands and instructions, refer to the "Re-creating VLANs, ifgrps, and broadcast domains" section of the upgrade controller hardware guide for the ONTAP version running on the new controllers. 2. Run the command "cluster controller-replacement network displacedvlans show" to check if any VLAN is displaced. 3. If any VLAN is displaced, run the command "cluster controllerreplacement network displaced-vlans restore" to restore the VLAN on the desired port. 2 entries were displayed.

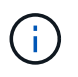

In questa procedura, la sezione *creazione di VLAN, ifgrps e domini di trasmissione* è stata rinominata *Ripristino configurazione di rete su node1*.

7. Con la sostituzione del controller in stato di pausa, passare a. [Ripristinare la configurazione di rete sul](#page-41-0) [nodo 1](#page-41-0).

#### <span id="page-41-0"></span>**Ripristinare la configurazione di rete sul nodo 1**

Dopo aver confermato che node1 è in quorum e può comunicare con node2, verificare che le VLAN, i gruppi di interfacce e i domini di broadcast di node1 siano visibili sul node1. Inoltre, verificare che tutte le porte di rete node1 siano configurate nei domini di trasmissione corretti.

#### **A proposito di questa attività**

Per ulteriori informazioni sulla creazione e la ricreazione di VLAN, gruppi di interfacce e domini di trasmissione, fare riferimento a. ["Riferimenti"](#page-80-0) Per collegarsi al contenuto di *Network Management*.

#### **Fasi**

1. Elencare tutte le porte fisiche sul nodo aggiorno1:

network port show -node node1

Vengono visualizzate tutte le porte di rete fisiche, le porte VLAN e le porte del gruppo di interfacce sul nodo. Da questo output, è possibile visualizzare le porte fisiche spostate in Cluster Dominio di broadcast di ONTAP. È possibile utilizzare questo output per agevolare la scelta delle porte da utilizzare come porte membro del gruppo di interfacce, porte di base VLAN o porte fisiche standalone per l'hosting di LIF.

2. Elencare i domini di broadcast sul cluster:

network port broadcast-domain show

3. Elencare la raggiungibilità delle porte di rete di tutte le porte sul nodo 1:

network port reachability show -node node1

L'output dovrebbe essere simile al seguente esempio:

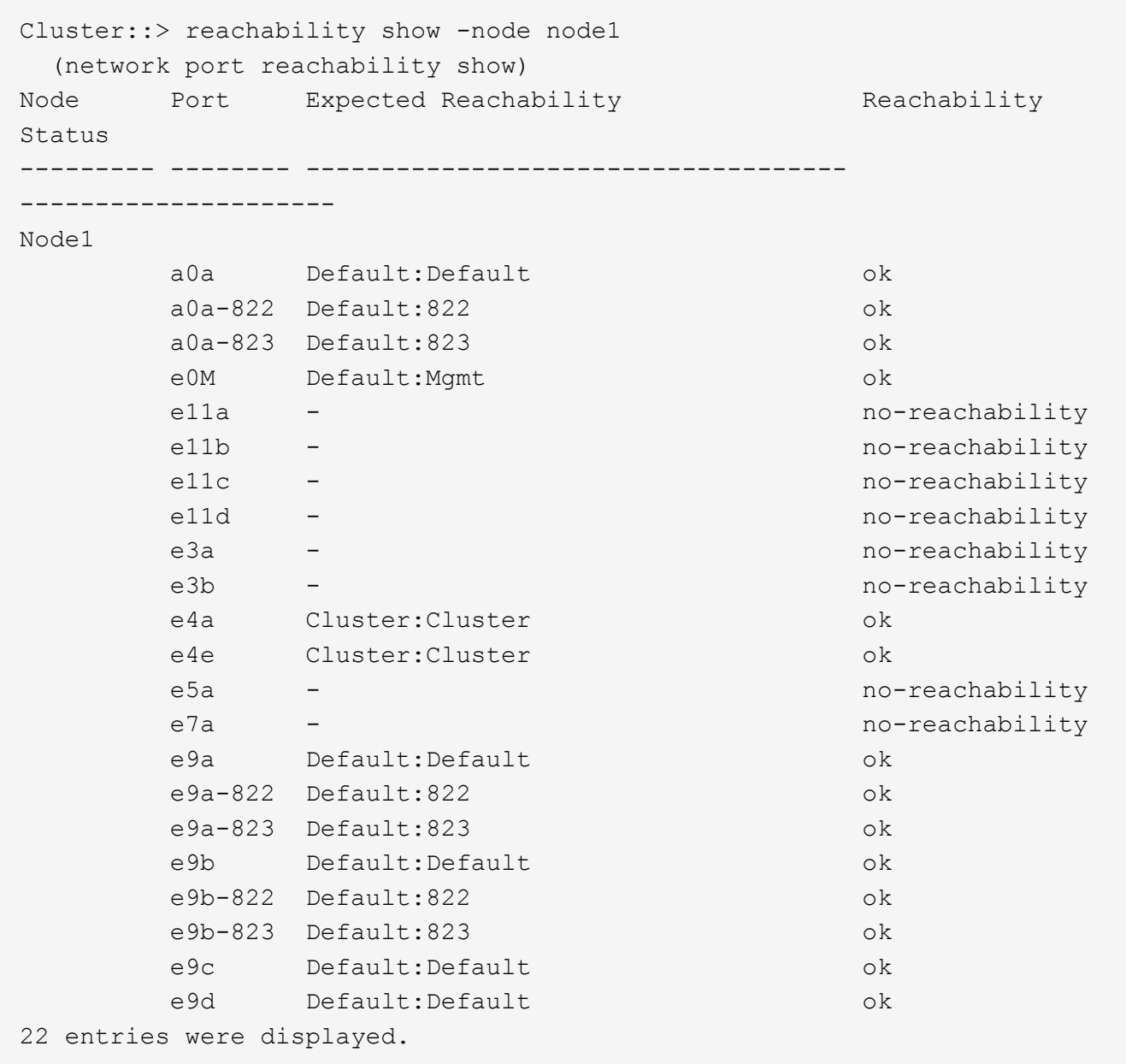

Nell'esempio precedente, node1 si è avviato dopo la sostituzione del controller. Alcune porte non hanno la

raggiungibilità perché non c'è connettività fisica. È necessario riparare le porte con uno stato di raggiungibilità diverso da ok.

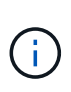

Durante l'aggiornamento, le porte di rete e la relativa connettività non devono cambiare. Tutte le porte devono risiedere nei domini di trasmissione corretti e la raggiungibilità delle porte di rete non deve cambiare. Tuttavia, prima di spostare i file LIF da node2 a node1, è necessario verificare la raggiungibilità e lo stato di salute delle porte di rete.

<span id="page-43-0"></span>4. riparare la raggiungibilità per ciascuna porta sul node1 con uno stato di raggiungibilità diverso da ok utilizzando il seguente comando, nel seguente ordine:

network port reachability repair -node *node\_name* -port *port\_name*

- a. Porte fisiche
- b. Porte VLAN

L'output dovrebbe essere simile al seguente esempio:

Cluster ::> reachability repair -node node1 -port e11b

```
Warning: Repairing port "node1:e11b" may cause it to move into a
different broadcast domain, which can cause LIFs to be re-homed away
from the port. Are you sure you want to continue? \{y|n\}:
```
Un messaggio di avviso, come mostrato nell'esempio precedente, è previsto per le porte con uno stato di raggiungibilità che potrebbe essere diverso dallo stato di raggiungibilità del dominio di broadcast in cui si trova attualmente. Esaminare la connettività della porta e rispondere y oppure n a seconda dei casi.

Verificare che tutte le porte fisiche abbiano la raggiungibilità prevista:

network port reachability show

Quando viene eseguita la riparazione della raggiungibilità, ONTAP tenta di posizionare le porte nei domini di trasmissione corretti. Tuttavia, se non è possibile determinare la raggiungibilità di una porta e non appartiene a nessuno dei domini di broadcast esistenti, ONTAP creerà nuovi domini di broadcast per queste porte.

5. Verificare la raggiungibilità delle porte:

```
network port reachability show
```
Quando tutte le porte sono configurate correttamente e aggiunte ai domini di trasmissione corretti, il network port reachability show il comando deve riportare lo stato di raggiungibilità come ok per tutte le porte connesse e lo stato come no-reachability per porte senza connettività fisica. Se una delle porte riporta uno stato diverso da questi due, eseguire la riparazione della raggiungibilità e aggiungere o rimuovere le porte dai propri domini di trasmissione come indicato nella [Fase 4](#page-43-0).

6. Verificare che tutte le porte siano state inserite nei domini di broadcast:

network port show

7. Verificare che tutte le porte nei domini di trasmissione abbiano configurato la MTU (Maximum Transmission Unit) corretta:

network port broadcast-domain show

- 8. Ripristinare le porte LIF home, specificando le porte Vserver e LIF home, se presenti, che devono essere ripristinate seguendo questa procedura:
	- a. Elencare eventuali LIF spostati:

displaced-interface show

b. Ripristinare i nodi home LIF e le porte home:

```
displaced-interface restore-home-node -node node_name -vserver vserver_name
-lif-name LIF_name
```
9. Verificare che tutte le LIF dispongano di una porta home e siano amministrativamente up:

network interface show -fields home-port, status-admin

### **Ripristinare la configurazione del gestore delle chiavi sul nodo aggiornato 1**

Se si utilizza NetApp aggregate Encryption (NAE) o NetApp Volume Encryption (NVE) per crittografare i volumi sul sistema che si sta aggiornando, la configurazione della crittografia deve essere sincronizzata con i nuovi nodi. Se non si risincronizza il gestore delle chiavi, quando si trasferono gli aggregati node1 da node2 al node1 aggiornato utilizzando ARL, potrebbero verificarsi errori perché node1 non dispone delle chiavi di crittografia necessarie per portare online volumi e aggregati crittografati.

### **A proposito di questa attività**

Sincronizzare la configurazione della crittografia con i nuovi nodi seguendo questa procedura:

#### **Fasi**

1. Eseguire il seguente comando da node1:

security key-manager onboard sync

2. Prima di spostare gli aggregati di dati, verificare che la chiave SVM-KEK sia ripristinata su "true" in node1:

```
::> security key-manager key query -node node1 -fields restored -key
-type SVM-KEK
```
#### **Esempio**

```
::> security key-manager key query -node node1 -fields restored -key
-type SVM-KEK
node vserver key-server key-id
restored
--------- --------- --
  --------
node1 svm1 "" 00000000000000000200000000000a008a81976
true
                                2190178f9350e071fbb90f00000000000000000
```
### **Spostare gli aggregati non root e le LIF di dati NAS di proprietà del node1 dal node2 al node1 aggiornato**

Dopo aver verificato la configurazione di rete su node1 e prima di spostare gli aggregati da node2 a node1, verificare che i dati NAS LIF appartenenti a node1 che sono attualmente su node2 vengano ricollocati da node2 a node1. È inoltre necessario verificare che le LIF SAN esistano nel node1.

#### **A proposito di questa attività**

Le LIF remote gestiscono il traffico verso le LUN SAN durante la procedura di aggiornamento. Lo spostamento delle LIF SAN non è necessario per lo stato del cluster o del servizio durante l'aggiornamento. LE LIF SAN non vengono spostate a meno che non sia necessario mapparle su nuove porte. Dopo aver portato il node1 online, è necessario verificare che i LIF siano integri e posizionati sulle porte appropriate.

#### **Fasi**

1. Riprendere l'operazione di trasferimento:

system controller replace resume

Il sistema esegue le seguenti operazioni:

- Verifica del quorum del cluster
- Verifica dell'ID di sistema
- Controllo della versione dell'immagine
- Verifica della piattaforma di destinazione
- Verifica della raggiungibilità della rete

L'operazione viene interrotta in questa fase del controllo della raggiungibilità della rete.

2. Eseguire un controllo della raggiungibilità della rete:

```
network port reachability show -node node1
```
Verificare che tutte le porte connesse, inclusi il gruppo di interfacce e le porte VLAN, mostrino il loro stato come OK.

3. Riprendere l'operazione di trasferimento:

system controller replace resume

Il sistema esegue i seguenti controlli:

- Controllo dello stato del cluster
- Controllo dello stato LIF del cluster

Dopo aver eseguito questi controlli, il sistema ricolloca gli aggregati non root e le LIF dei dati NAS di proprietà di node1 nel nuovo node1.

L'operazione di sostituzione del controller viene interrotta al termine del trasferimento delle risorse.

4. Controllare lo stato delle operazioni di trasferimento aggregato e LIF dei dati NAS:

system controller replace show-details

Se la procedura di sostituzione del controller è in pausa, controllare e correggere l'errore, se presente, quindi il problema resume per continuare l'operazione.

5. Se necessario, ripristinare e ripristinare eventuali LIF spostate. Elencare eventuali LIF spostate:

cluster controller-replacement network displaced-interface show

In caso di spostamento di LIF, ripristinare il nodo home al nodo node1:

cluster controller-replacement network displaced-interface restore-home-node

6. Riprendere l'operazione per richiedere al sistema di eseguire i controlli successivi richiesti:

system controller replace resume

Il sistema esegue i seguenti post-controlli:

- Verifica del quorum del cluster
- Controllo dello stato del cluster
- Controllo della ricostruzione degli aggregati
- Controllo dello stato dell'aggregato
- Controllo dello stato del disco
- Controllo dello stato LIF del cluster
- Controllo del volume

# **Fase 4. Spostare le risorse e dismettere il node2**

#### **Panoramica**

Durante la fase 4, è possibile spostare aggregati non root e LIF dati NAS da node2 al node1 aggiornato e dismettere node2.

**Fasi**

- 1. ["Spostare aggregati non root e LIF dati NAS da node2 a node1"](#page-47-0)
- 2. ["Andare in pensione node2"](#page-48-0)

### <span id="page-47-0"></span>**Spostare aggregati non root e LIF dati NAS da node2 a node1**

Prima di poter sostituire il node2 con il modulo di sistema sostitutivo, è necessario prima spostare gli aggregati non root di proprietà di node2 in node1.

#### **Prima di iniziare**

Una volta completati i controlli successivi alla fase precedente, la release di risorse per node2 si avvia automaticamente. Gli aggregati non root e le LIF di dati non SAN vengono migrati da node2 al nuovo node1.

#### **A proposito di questa attività**

Una volta migrati gli aggregati e i LIF, l'operazione viene sospesa per scopi di verifica. In questa fase, è necessario verificare che tutti gli aggregati non root e le LIF di dati non SAN vengano migrati nel nuovo node1.

Il proprietario dell'abitazione per gli aggregati e le LIF non viene modificato; solo il proprietario corrente viene modificato.

#### **Fasi**

1. Verificare che tutti gli aggregati non root siano online e che il loro stato sia su node1:

storage aggregate show -node node1 -state online -root false

L'esempio seguente mostra che gli aggregati non root sul nodo 1 sono online:

```
cluster::> storage aggregate show -node node1 state online -root false
Aggregate Size Available Used% State #Vols Nodes
RAID Status
---------- --------- --------- ------ ----- ----- ------
------- ------
aggr<sub>1</sub> 744.9GB 744.8GB 0% online 5 node1
raid_dp normal
aggr 2 825.0GB 825.0GB 0% online 1 node1
raid_dp normal
2 entries were displayed.
```
Se gli aggregati sono andati offline o diventano estranei sul node1, portarli online utilizzando il seguente comando sul nuovo node1, una volta per ogni aggregato:

storage aggregate online -aggregate aggr name

2. Verificare che tutti i volumi siano online sul nodo 1 utilizzando il seguente comando sul nodo 1 ed esaminandone l'output:

volume show -node node1 -state offline

Se alcuni volumi sono offline sul nodo 1, portarli online utilizzando il seguente comando sul nodo 1, una

volta per ogni volume:

volume online -vserver *vserver-name* -volume *volume-name*

Il *vserver-name* da utilizzare con questo comando si trova nell'output del precedente volume show comando.

3. Verificare che le LIF siano state spostate nelle porte corrette e che lo stato sia up. Se le LIF non sono attive, impostare lo stato amministrativo delle LIF su up Immettendo il seguente comando, una volta per ogni LIF:

```
network interface modify -vserver vserver_name -lif LIF_name -home-node
nodename - status-admin up
```
4. Verificare che non vi siano dati LIF rimasti sul nodo 2 utilizzando il seguente comando ed esaminando l'output:

network interface show -curr-node *node2* -role data

### <span id="page-48-0"></span>**Andare in pensione node2**

Per dismettere il node2, chiudere il node2 correttamente e rimuoverlo dal rack o dallo chassis.

### **Fasi**

1. Riprendere l'operazione:

system controller replace resume

Il nodo si arresta automaticamente.

### **Al termine**

È possibile decommissionare il node2 una volta completato l'aggiornamento. Vedere ["Decommissionare il](#page-73-0) [vecchio sistema".](#page-73-0)

# **Fase 5. Installare i moduli di sistema sostitutivi sul nodo 2**

### **Panoramica**

Durante la fase 5, si installano i nuovi moduli di sistema ricevuti per il node2 aggiornato e quindi il node2 di netboot.

### **Fasi**

- 1. ["Installare i moduli di sistema sostitutivi sul nodo 2"](#page-48-1)
- 2. ["Node2 NetBoot"](#page-51-0)

### <span id="page-48-1"></span>**Installare i moduli di sistema sostitutivi sul nodo 2**

Installare i moduli di sistema sostitutivi ricevuti per l'aggiornamento il node2. Il nodo 2 è il controller B situato sul lato destro dello chassis guardando i controller dal retro del

## sistema.

- Installare il modulo controller ASA A150, AFF A150 o FAS2820 su node2
- Installare la NVRAM ASA A900, AFF A900 o FAS9500 e i moduli controller su node2

#### **Installare il modulo controller ASA A150, AFF A150 o FAS2820 su node2**

Installare il modulo controller ASA A150, AFF A150 o FAS2820 ricevuto per l'aggiornamento su node2. Il nodo 2 è il controller B situato sul lato destro dello chassis guardando i controller dal retro del sistema.

### **Prima di iniziare**

- Se non si è già collegati a terra, mettere a terra correttamente.
- Scollegare tutti i cavi, inclusi console, gestione, storage SAS e rete dati, dal controller da rimuovere.

#### **Fasi**

1. Allineare l'estremità del modulo controller con l'alloggiamento B dello chassis, quindi spingere delicatamente il modulo controller a metà nel sistema.

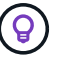

L'alloggiamento B si trova sul telaio nella parte inferiore.

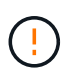

Non inserire completamente il modulo controller nel telaio fino a quando non viene richiesto di farlo più avanti nella procedura.

2. Collegare le porte di gestione e console al modulo controller node2.

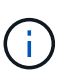

Poiché lo chassis è già acceso, node2 inizia l'avvio non appena è completamente inserito. Per evitare l'avvio node2, NetApp consiglia di collegare la console e i cavi di gestione al modulo controller node2 prima di inserire completamente il modulo controller nello slot.

3. Spingere con decisione il modulo controller nello chassis fino a quando non raggiunge la scheda intermedia e non è completamente inserito.

Il dispositivo di chiusura si solleva quando il modulo controller è completamente inserito.

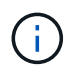

Per evitare di danneggiare i connettori, non esercitare una forza eccessiva quando si fa scorrere il modulo controller nel telaio.

- 4. Collegare la console seriale non appena il modulo è inserito ed essere pronti per interrompere L'AUTOBOOT del node1.
- 5. Dopo aver interrotto L'AUTOBOOT, node2 si ferma al prompt DEL CARICATORE. Se non si interrompe L'AVVIO AUTOMATICO in tempo e node2 inizia l'avvio, attendere il prompt e premere **Ctrl-C** per accedere al menu di avvio. Dopo che il nodo si è arrestato nel menu di boot, usare l'opzione 8 per riavviare il nodo e interrompere L'AUTOBOOT durante il riavvio.

#### **Installare la NVRAM ASA A900, AFF A900 o FAS9500 e i moduli controller su node2**

Installare la NVRAM ASA A900, AFF A900 o FAS9500 e i moduli controller ricevuti per l'aggiornamento su node2. Il nodo 2 è il controller B situato sul lato destro dello chassis guardando i controller dal retro del sistema.

Quando si esegue l'installazione, tenere presente quanto segue:

- Spostare tutti i moduli di riempimento vuoti negli slot 6-1 e 6-2 dal vecchio modulo NVRAM al nuovo modulo NVRAM.
- NON spostare il dispositivo di scarico dal modulo NVRAM AFF A700 al modulo NVRAM ASA A900 o AFF A900.
- Spostare tutti i moduli flash cache installati nel modulo NVRAM FAS9000 nel modulo NVRAM FAS9500.

### **Prima di iniziare**

Se non si è già collegati a terra, mettere a terra correttamente.

### **Installare il modulo NVRAM ASA A900, AFF A900 o FAS9500**

Utilizzare la seguente procedura per installare il modulo NVRAM ASA A900, AFF A900 o FAS9500 nello slot 6 di node2.

#### **Fasi**

- 1. Allineare il modulo NVRAM ai bordi dell'apertura dello chassis nello slot 6.
- 2. Far scorrere delicatamente il modulo NVRAM nello slot fino a quando il dispositivo di chiusura della camma i/o con lettere e numeri inizia a innestarsi nel perno della camma i/o, quindi spingere il dispositivo di chiusura della camma i/o fino in fondo per bloccare il modulo NVRAM in posizione.

### **Installare il modulo controller ASA A900, AFF A900 o FAS9500 in node2**

Utilizzare la seguente procedura per installare il modulo controller ASA A900, AFF A900 o FAS9500 in node2.

#### **Fasi**

1. Allineare l'estremità del modulo controller con l'alloggiamento B dello chassis, quindi spingere delicatamente il modulo controller a metà nel sistema.

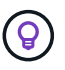

L'etichetta dell'alloggiamento si trova sul telaio direttamente sopra il modulo controller.

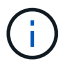

Non inserire completamente il modulo controller nel telaio fino a quando non viene richiesto di farlo più avanti nella procedura.

2. Collegare le porte di gestione e console al modulo controller node2.

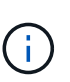

Poiché lo chassis è già acceso, node2 inizia l'avvio non appena è completamente inserito. Per evitare l'avvio node2, si consiglia di collegare la console e i cavi di gestione al modulo controller node2 prima di inserire completamente il modulo controller nello slot.

3. Spingere con decisione il modulo controller nello chassis fino a quando non raggiunge la scheda intermedia e non è completamente inserito.

Il dispositivo di chiusura si solleva quando il modulo controller è completamente inserito.

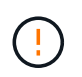

Per evitare di danneggiare i connettori, non esercitare una forza eccessiva quando si fa scorrere il modulo controller nel telaio.

- 4. Collegare la console seriale non appena il modulo è inserito ed essere pronti per interrompere L'AUTOBOOT del node1.
- 5. Dopo aver interrotto L'AUTOBOOT, node2 si ferma al prompt DEL CARICATORE. Se non si interrompe

L'AVVIO AUTOMATICO in tempo e node2 inizia l'avvio, attendere il prompt e premere **Ctrl-C** per accedere al menu di avvio. Dopo che il nodo si è arrestato nel menu di boot, utilizzare l'opzione 8 Per riavviare il nodo e interrompere L'AVVIO AUTOMATICO durante il riavvio.

6. Al prompt LOADER> di node2, impostare le variabili di ambiente predefinite:

set-defaults

7. Salvare le impostazioni predefinite delle variabili di ambiente:

saveenv

### <span id="page-51-0"></span>**Node2 NetBoot**

Dopo aver scambiato i corrispondenti moduli di sistema node2 sostitutivi, potrebbe essere necessario eseguire il netboot. Il termine netboot significa che si sta eseguendo l'avvio da un'immagine ONTAP memorizzata su un server remoto. Quando ci si prepara per il netboot, si inserisce una copia dell'immagine di boot di ONTAP 9 su un server web a cui il sistema può accedere.

Non è possibile controllare la versione di ONTAP installata sul supporto di avvio del modulo controller sostitutivo, a meno che non sia installata in uno chassis e accesa. La versione di ONTAP sul supporto di avvio del sistema sostitutivo deve essere la stessa della versione di ONTAP in esecuzione sul vecchio sistema che si sta aggiornando e le immagini di avvio primaria e di backup devono corrispondere. È possibile configurare le immagini eseguendo un netboot seguito da wipeconfig dal menu di boot. Se il modulo controller è stato utilizzato in precedenza in un altro cluster, il wipeconfig il comando cancella qualsiasi configurazione residua sul supporto di avvio.

Per eseguire l'avvio da rete, è possibile utilizzare anche l'opzione di avvio USB. Consultare l'articolo della Knowledge base "Come utilizzare il comando boot recovery LOADER per installare ONTAP per la [configurazione iniziale di un sistema".](https://kb.netapp.com/Advice_and_Troubleshooting/Data_Storage_Software/ONTAP_OS/How_to_use_the_boot_recovery_LOADER_command_for_installing_ONTAP_for_initial_setup_of_a_system)

#### **Prima di iniziare**

- Verificare che sia possibile accedere a un server HTTP con il sistema.
- Scaricare i file di sistema necessari per il sistema e la versione corretta di ONTAP dal *sito di supporto NetApp*. Fare riferimento a. ["Riferimenti"](#page-80-0) Per collegarsi al *sito di supporto NetApp*.

### **A proposito di questa attività**

È necessario eseguire il netboot dei nuovi controller se non sono installati sulla stessa versione di ONTAP 9 installata sui controller originali. Dopo aver installato ciascun nuovo controller, avviare il sistema dall'immagine di ONTAP 9 memorizzata sul server Web. È quindi possibile scaricare i file corretti sul dispositivo di avvio per i successivi avvii del sistema.

#### **Fasi**

- 1. Fare riferimento a. ["Riferimenti"](#page-80-0) Per collegarsi al *sito di supporto NetApp* e scaricare i file utilizzati per eseguire il netboot del sistema.
- <span id="page-51-1"></span>2. Scarica il software ONTAP appropriato dalla sezione di download del software del sito di supporto NetApp e memorizza il <ontap version> image.tgz file in una directory accessibile dal web.
- 3. Passare alla directory accessibile dal Web e verificare che i file necessari siano disponibili.
- 4. L'elenco delle directory deve contenere  $\langle$ ontap version> image.tgz.

5. Configurare la connessione di netboot scegliendo una delle seguenti operazioni.

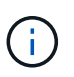

È necessario utilizzare la porta di gestione e l'IP come connessione di netboot. Non utilizzare un IP LIF dei dati, altrimenti potrebbe verificarsi un'interruzione dei dati durante l'aggiornamento.

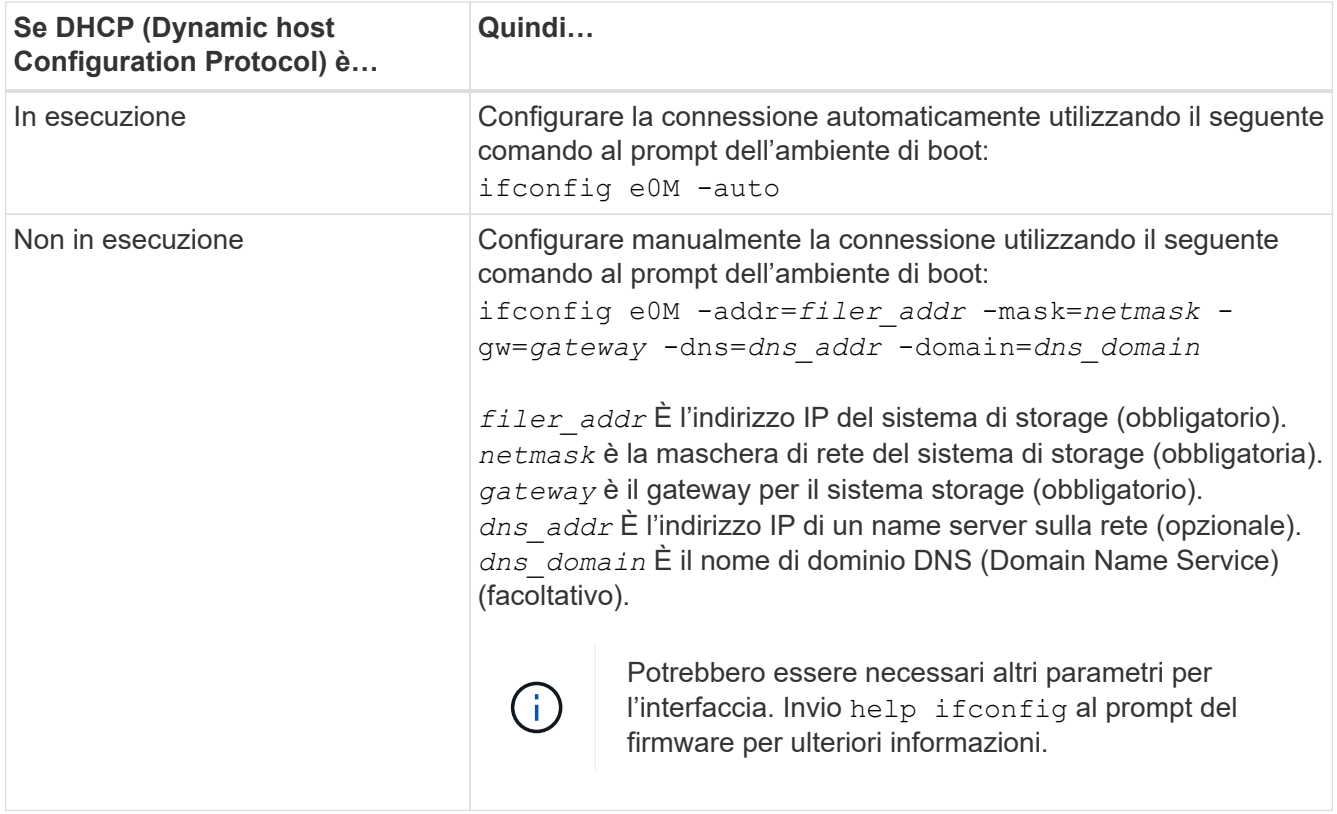

6. Eseguire il netboot al nodo 2:

netboot http://<web\_server\_ip/path\_to\_web\_accessible\_directory>/netboot/kernel

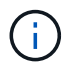

Non interrompere l'avvio.

7. Attendere che il node2 ora in esecuzione sul modulo controller sostitutivo si avvii e visualizzare le opzioni del menu di avvio come mostrato nell'output seguente:

Please choose one of the following: (1) Normal Boot. (2) Boot without /etc/rc. (3) Change password. (4) Clean configuration and initialize all disks. (5) Maintenance mode boot. (6) Update flash from backup config. (7) Install new software first. (8) Reboot node. (9) Configure Advanced Drive Partitioning. (10) Set Onboard Key Manager recovery secrets. (11) Configure node for external key management. Selection (1-11)?

8. Dal menu di avvio, selezionare opzione (7) Install new software first.

Questa opzione di menu consente di scaricare e installare la nuova immagine ONTAP sul dispositivo di avvio.

Ignorare il seguente messaggio:

```
This procedure is not supported for Non-Disruptive Upgrade on an HA pair
```
Questa nota si applica agli aggiornamenti software ONTAP senza interruzioni e non agli aggiornamenti del controller.

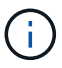

Utilizzare sempre netboot per aggiornare il nuovo nodo all'immagine desiderata. Se si utilizza un altro metodo per installare l'immagine sul nuovo controller, l'immagine potrebbe non essere corretta. Questo problema riguarda tutte le versioni di ONTAP. La procedura di netboot combinata con l'opzione (7) Install new software Consente di cancellare il supporto di avvio e di posizionare la stessa versione di ONTAP su entrambe le partizioni dell'immagine.

9. Se viene richiesto di continuare la procedura, immettere  $y \, \text{E}$  quando viene richiesto il pacchetto, immettere l'URL: `\http://<web server ip/path to web-

```
accessible directory>/<ontap version> image.tgz
```
Il <path\_to\_the\_web-accessible\_directory> dovrebbe portare alla posizione in cui è stato scaricato <ontap\_version> image.tgz poll [Fase 2.](#page-51-1)

- 10. Completare i seguenti passaggi secondari per riavviare il modulo controller:
	- a. Invio  $n$  per ignorare il ripristino del backup quando viene visualizzato il seguente prompt:

Do you want to restore the backup configuration now?  $\{y|n\}$ 

b. Invio  $y$  per riavviare quando viene visualizzato il seguente prompt:

The node must be rebooted to start using the newly installed software. Do you want to reboot now? {y|n}

Il modulo controller si riavvia ma si arresta al menu di avvio perché il dispositivo di avvio è stato riformattato e i dati di configurazione devono essere ripristinati.

- 11. Quando richiesto, eseguire wipeconfig per cancellare qualsiasi configurazione precedente sul supporto di avvio.
	- a. Quando viene visualizzato il messaggio riportato di seguito, rispondere yes:

```
This will delete critical system configuration, including cluster
membership.
Warning: do not run this option on a HA node that has been taken
over.
Are you sure you want to continue?:
```
- b. Il nodo viene riavviato per terminare wipeconfig e poi si ferma al menu di boot.
- 12. Selezionare la modalità di manutenzione 5 dal menu di boot e premere y quando viene richiesto di continuare con l'avvio.
- 13. Verificare che il controller e lo chassis siano configurati come ha:

ha-config show

L'esempio seguente mostra l'output di ha-config show comando:

```
Chassis HA configuration: ha
Controller HA configuration: ha
```
14. Se il controller e lo chassis non sono configurati come ha, utilizzare i seguenti comandi per correggere la configurazione:

ha-config modify controller ha

ha-config modify chassis ha

15. Arrestare il nodo 2:

halt

Node2 dovrebbe arrestarsi al prompt LOADER>.

16. Al nodo 1, controllare la data, l'ora e il fuso orario del sistema:

date

17. Al nodo 2, controllare la data utilizzando il seguente comando al prompt dell'ambiente di boot:

show date

18. Se necessario, impostare la data sul node2:

set date *mm/dd/yyyy*

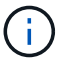

Impostare la data UTC corrispondente al nodo 2.

19. In node2, controllare l'ora utilizzando il seguente comando al prompt dell'ambiente di boot:

show time

20. Se necessario, impostare l'ora su node2:

```
set time hh:mm:ss
```
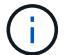

Impostare l'ora UTC corrispondente al nodo 2.

21. Impostare l'ID del sistema partner su node2:

setenv partner-sysid *node1\_sysid*

Per il node2, il partner-sysid deve essere quello del node1 che si sta aggiornando.

a. Salvare le impostazioni:

saveenv

22. All'accensione del node2, al prompt DEL CARICATORE, verificare partner-sysid per il nodo 2:

printenv partner-sysid

# **Fase 6. Fare il boot node2 con i moduli di sistema sostitutivi**

### **Panoramica**

Durante la fase 6, si avvia node2 con i moduli di sistema aggiornati e si verifica l'installazione node2 aggiornata. Se si utilizza NetApp Volume Encryption (NVE), viene ripristinata la configurazione del gestore delle chiavi. È inoltre possibile spostare gli aggregati non root node1 e le LIF dei dati NAS dal node1 al node2 aggiornato e verificare che le LIF SAN esistano sul node2.

- 1. ["Fare il boot node2 con i moduli di sistema sostitutivi"](#page-56-0)
- 2. ["Verificare l'installazione di node2"](#page-61-0)
- 3. ["Ripristinare la configurazione del gestore delle chiavi sul nodo 2"](#page-65-0)
- 4. ["Riportare al nodo gli aggregati non root e le LIF dei dati NAS 2"](#page-65-1)

# <span id="page-56-0"></span>**Fare il boot node2 con i moduli di sistema sostitutivi**

Node2 con i moduli sostitutivi è ora pronto per l'avvio. L'aggiornamento mediante lo scambio dei moduli di sistema comporta lo spostamento solo della console e delle connessioni di gestione. Questa sezione fornisce i passaggi necessari per eseguire l'avvio del nodo 2 con i moduli sostitutivi per le seguenti configurazioni di aggiornamento:

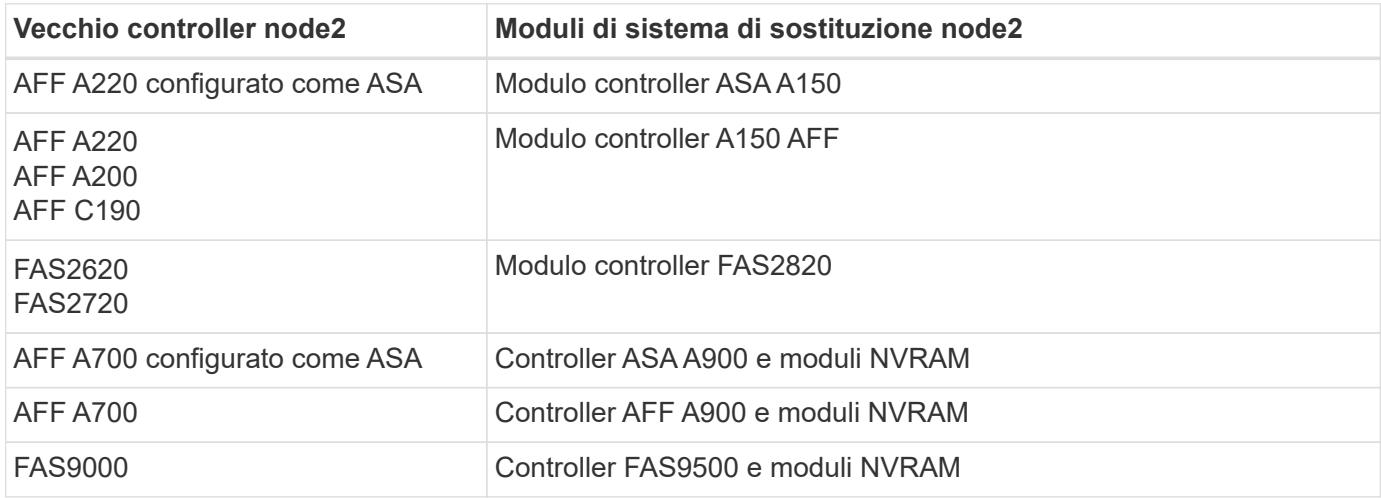

### **Fasi**

<span id="page-56-1"></span>1. se sono installati dischi NetApp Storage Encryption (NSE), attenersi alla seguente procedura.

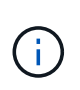

Se la procedura non è stata ancora eseguita, consultare l'articolo della Knowledge base ["Come verificare se un disco è certificato FIPS"](https://kb.netapp.com/onprem/ontap/Hardware/How_to_tell_if_a_drive_is_FIPS_certified) per determinare il tipo di unità con crittografia automatica in uso.

a. Impostare bootarg.storageencryption.support a. true oppure false:

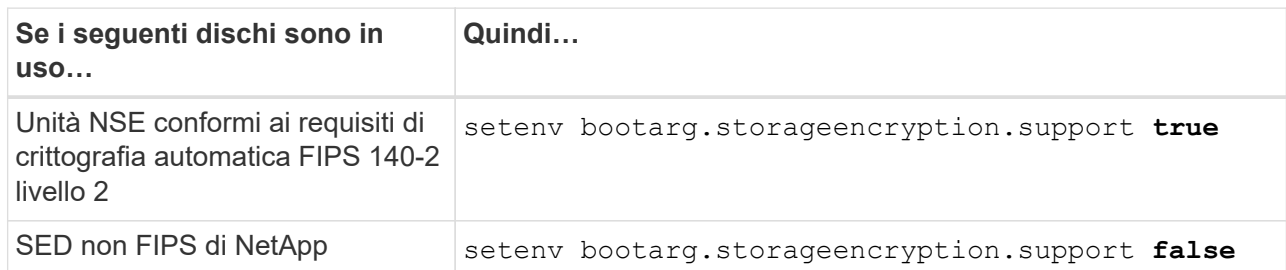

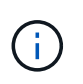

Non è possibile combinare dischi FIPS con altri tipi di dischi sullo stesso nodo o coppia ha. È possibile combinare SED con dischi non crittografanti sullo stesso nodo o coppia ha.

b. Accedere al menu di avvio speciale e selezionare l'opzione (10) Set Onboard Key Manager recovery secrets.

Inserire la passphrase e le informazioni di backup registrate in precedenza. Vedere ["Gestire la](#page-19-0) [crittografia dello storage utilizzando Onboard Key Manager".](#page-19-0)

2. Avviare il nodo nel menu di boot:

boot\_ontap menu

3. Riassegnare i vecchi dischi node2 al nodo sostituzione2 immettendo "22/7" e selezionando l'opzione nascosta boot after controller replacement quando il nodo si arresta nel menu di boot.

Dopo un breve intervallo di tempo, viene richiesto di inserire il nome del nodo da sostituire. Se sono presenti dischi condivisi (chiamati anche Advanced Disk Partitioning (ADP) o dischi partizionati), viene richiesto di inserire il nome del nodo del partner ha.

Questi prompt potrebbero essere interrati nei messaggi della console. Se non si immette un nome di nodo o non si immette un nome corretto, viene richiesto di inserire nuovamente il nome.

> Se [localhost:disk.encryptNoSupport:ALERT]: Detected FIPS-certified encrypting drive e, oppure [localhost:diskown.errorDuringIO:error]: error 3 (disk failed) on disk in caso di errori, attenersi alla seguente procedura:

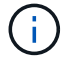

- a. Arrestare il nodo al prompt DEL CARICATORE.
- b. Controllare e ripristinare i bootargs di crittografia dello storage indicati nella [Fase 1.](#page-56-1)
- c. Al prompt del caricatore, avviare:

boot\_ontap

È possibile utilizzare il seguente esempio come riferimento:

```
LOADER-A> boot_ontap menu
.
.
<output truncated>
.
All rights reserved.
*******************************
\star * \star* Press Ctrl-C for Boot Menu. *
\star * \star*******************************
.
<output truncated>
.
Please choose one of the following:
(1) Normal Boot.
(2) Boot without /etc/rc.
(3) Change password.
(4) Clean configuration and initialize all disks.
(5) Maintenance mode boot.
(6) Update flash from backup config.
(7) Install new software first.
(8) Reboot node.
(9) Configure Advanced Drive Partitioning.
(10) Set Onboard Key Manager recovery secrets.
(11) Configure node for external key management.
Selection (1-11)? 22/7
(22/7) Print this secret List
(25/6) Force boot with multiple filesystem
disks missing.
(25/7) Boot w/ disk labels forced to clean.
(29/7) Bypass media errors.
(44/4a) Zero disks if needed and create new
flexible root volume.
(44/7) Assign all disks, Initialize all
disks as SPARE, write DDR labels
.
.
<output truncated>
.
.
(wipeconfig) Clean all configuration on boot
```

```
device
(boot after controller replacement) Boot after controller upgrade
(boot after mcc transition) Boot after MCC transition
(9a) Unpartition all disks and remove
their ownership information.
(9b) Clean configuration and
initialize node with partitioned disks.
(9c) Clean configuration and
initialize node with whole disks.
(9d) Reboot the node.
(9e) Return to main boot menu.
The boot device has changed. System configuration information could
be lost. Use option (6) to restore the system configuration, or
option (4) to initialize all disks and setup a new system.
Normal Boot is prohibited.
Please choose one of the following:
(1) Normal Boot.
(2) Boot without /etc/rc.
(3) Change password.
(4) Clean configuration and initialize all disks.
(5) Maintenance mode boot.
(6) Update flash from backup config.
(7) Install new software first.
(8) Reboot node.
(9) Configure Advanced Drive Partitioning.
(10) Set Onboard Key Manager recovery secrets.
(11) Configure node for external key management.
Selection (1-11)? boot after controller replacement
This will replace all flash-based configuration with the last backup
to disks. Are you sure you want to continue?: yes
.
.
<output truncated>
.
.
Controller Replacement: Provide name of the node you would like to
replace:<nodename of the node being replaced>
Changing sysid of node node1 disks.
Fetched sanown old owner sysid = 536940063 and calculated old sys id
```

```
= 536940063Partner sysid = 4294967295, owner sysid = 536940063
.
.
<output truncated>
.
.
varfs backup restore: restore using /mroot/etc/varfs.tgz
varfs backup restore: attempting to restore /var/kmip to the boot
device
varfs backup restore: failed to restore /var/kmip to the boot device
varfs backup restore: attempting to restore env file to the boot
device
varfs backup restore: successfully restored env file to the boot
device wrote key file "/tmp/rndc.key"
varfs backup restore: timeout waiting for login
varfs backup restore: Rebooting to load the new varfs
Terminated
<node reboots>
System rebooting...
.
.
Restoring env file from boot media...
copy env file: scenario = head upgrade
Successfully restored env file from boot media...
Rebooting to load the restored env file...
.
System rebooting...
.
.
.
<output truncated>
.
.
.
.
WARNING: System ID mismatch. This usually occurs when replacing a
boot device or NVRAM cards!
Override system ID? {y|n} y
.
.
.
.
Login:
```
Gli ID di sistema mostrati nell'esempio precedente sono ID di esempio. Gli ID di sistema effettivi dei nodi che si stanno aggiornando saranno diversi.

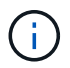

Tra l'immissione dei nomi dei nodi al prompt e il prompt di accesso, il nodo viene riavviato alcune volte per ripristinare le variabili di ambiente, aggiornare il firmware sulle schede del sistema e per altri aggiornamenti del ONTAP.

## <span id="page-61-0"></span>**Verificare l'installazione di node2**

Verificare l'installazione del nodo 2 con i moduli di sistema sostitutivi. Poiché non sono state apportate modifiche alle porte fisiche, non è necessario mappare le porte fisiche dal vecchio nodo 2 al nodo sostituz.2.

### **A proposito di questa attività**

Una volta avviato il nodo 1 con il modulo di sistema sostitutivo, verificare che sia installato correttamente. È necessario attendere che node2 si unisca al quorum e quindi riprendere l'operazione di sostituzione del controller.

A questo punto della procedura, l'operazione viene messa in pausa mentre il nodo 2 si unisce al quorum.

### **Fasi**

1. Verificare che node2 si sia Unito al quorum:

cluster show -node node2 -fields health

L'output di health il campo deve essere true.

2. Verificare che node2 faccia parte dello stesso cluster di node1 e che sia integro:

cluster show

3. Passare alla modalità avanzata dei privilegi:

set advanced

4. Controllare lo stato dell'operazione di sostituzione del controller e verificare che sia in stato di pausa e nello stesso stato in cui si trovava prima dell'arresto del node2 per eseguire le attività fisiche di installazione di nuovi controller e cavi in movimento:

system controller replace show

system controller replace show-details

5. Riprendere l'operazione di sostituzione del controller:

system controller replace resume

6. L'operazione di sostituzione del controller viene interrotta per l'intervento con il seguente messaggio:

Cluster::\*> system controller replace show Node Status Error-Action ------------ ------------------------ ------------------------------------ Node2 Paused-for-intervention Follow the instructions given in Step Details Node1 None Step Details: -------------------------------------------- To complete the Network Reachability task, the ONTAP network configuration must be manually adjusted to match the new physical network configuration of the hardware. This includes: 1. Re-create the interface group, if needed, before restoring VLANs. For detailed commands and instructions, refer to the "Re-creating VLANs, ifgrps, and broadcast domains" section of the upgrade controller hardware guide for the ONTAP version running on the new controllers. 2. Run the command "cluster controller-replacement network displacedvlans show" to check if any VLAN is displaced. 3. If any VLAN is displaced, run the command "cluster controllerreplacement network displaced-vlans restore" to restore the VLAN on the desired port. 2 entries were displayed.

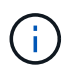

In questa procedura, la sezione *creazione di VLAN, ifgrps e domini di trasmissione* è stata rinominata *Ripristino configurazione di rete su node2*.

7. Con la sostituzione del controller in stato di pausa, passare a. [Ripristinare la configurazione di rete sul](#page-62-0) [nodo 2](#page-62-0).

#### <span id="page-62-0"></span>**Ripristinare la configurazione di rete sul nodo 2**

Dopo aver confermato che node2 è in quorum e può comunicare con node1, verificare che le VLAN, i gruppi di interfacce e i domini di broadcast di node1 siano visibili sul node2. Inoltre, verificare che tutte le porte di rete node2 siano configurate nei domini di trasmissione corretti.

#### **A proposito di questa attività**

Per ulteriori informazioni sulla creazione e la ricreazione di VLAN, gruppi di interfacce e domini di trasmissione, fare riferimento a. ["Riferimenti"](#page-80-0) Per collegarsi al contenuto di *Network Management*.

#### **Fasi**

1. Elencare tutte le porte fisiche sul nodo aggiorno2:

```
network port show -node node2
```
Vengono visualizzate tutte le porte di rete fisiche, le porte VLAN e le porte del gruppo di interfacce sul nodo. Da questo output, è possibile visualizzare le porte fisiche spostate in Cluster Dominio di broadcast di ONTAP. È possibile utilizzare questo output per agevolare la scelta delle porte da utilizzare come porte membro del gruppo di interfacce, porte di base VLAN o porte fisiche standalone per l'hosting di LIF.

2. Elencare i domini di broadcast sul cluster:

network port broadcast-domain show

3. Elencare la raggiungibilità delle porte di rete di tutte le porte sul nodo 2:

network port reachability show -node node2

L'output dovrebbe essere simile all'esempio seguente. I nomi delle porte e delle trasmissioni variano.

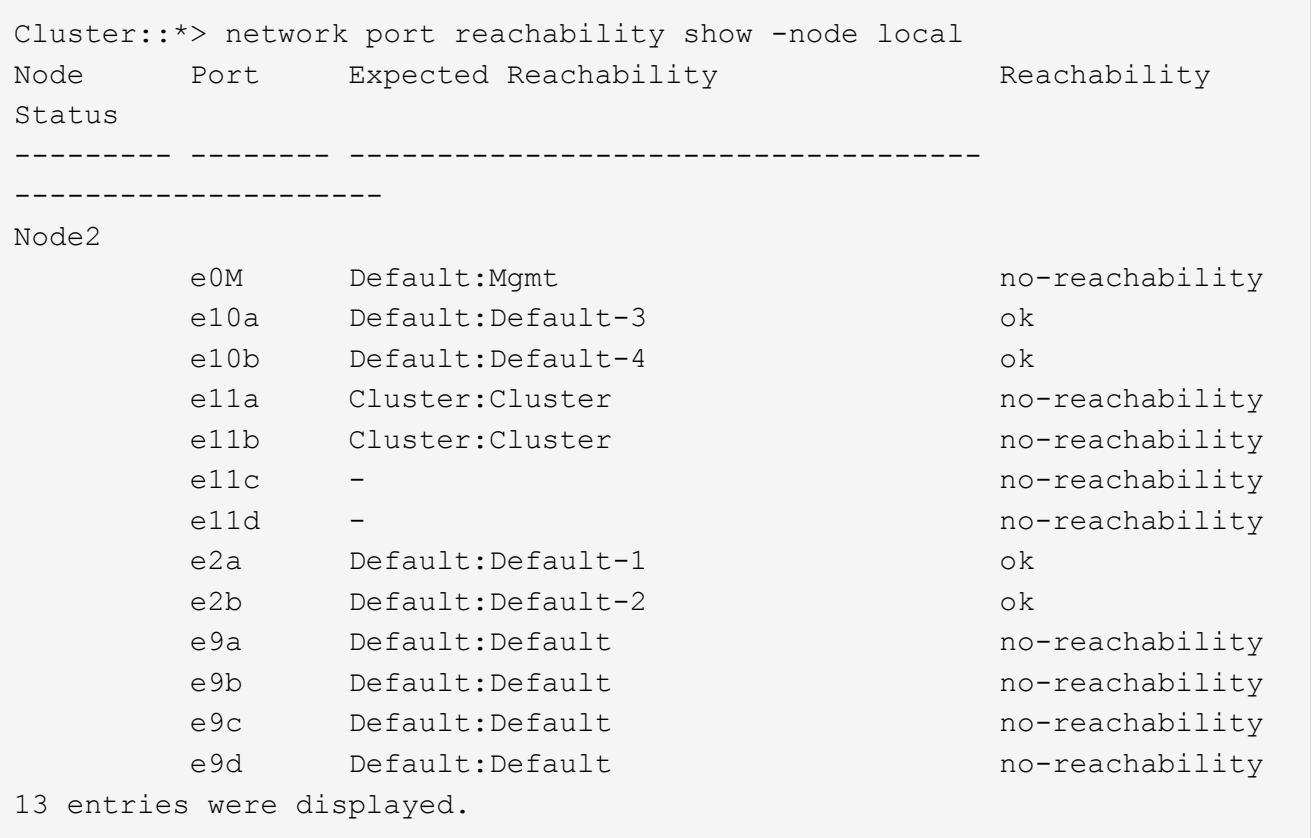

Nell'esempio precedente, node2 si è avviato e si è Unito al quorum dopo la sostituzione del controller. Dispone di diverse porte che non sono raggiungibilità e che sono in attesa di una scansione di raggiungibilità.

<span id="page-63-0"></span>4.  $\;$  riparare la raggiungibilità per ciascuna delle porte su node2 con uno stato di raggiungibilità diverso da  $\circ$ k utilizzando il seguente comando, nel seguente ordine:

network port reachability repair -node *node\_name* -port *port\_name*

- a. Porte fisiche
- b. Porte VLAN

L'output dovrebbe essere simile al seguente esempio:

Cluster ::> reachability repair -node node2 -port e9d

Warning: Repairing port "node2:e9d" may cause it to move into a different broadcast domain, which can cause LIFs to be re-homed away from the port. Are you sure you want to continue?  $\{y|n\}$ :

Un messaggio di avviso, come mostrato nell'esempio precedente, è previsto per le porte con uno stato di raggiungibilità che potrebbe essere diverso dallo stato di raggiungibilità del dominio di broadcast in cui si trova attualmente. Esaminare la connettività della porta e rispondere y oppure n a seconda dei casi.

Verificare che tutte le porte fisiche abbiano la raggiungibilità prevista:

network port reachability show

Quando viene eseguita la riparazione della raggiungibilità, ONTAP tenta di posizionare le porte nei domini di trasmissione corretti. Tuttavia, se non è possibile determinare la raggiungibilità di una porta e non appartiene a nessuno dei domini di broadcast esistenti, ONTAP creerà nuovi domini di broadcast per queste porte.

5. Verificare la raggiungibilità delle porte:

network port reachability show

Quando tutte le porte sono configurate correttamente e aggiunte ai domini di trasmissione corretti, il network port reachability show il comando deve riportare lo stato di raggiungibilità come ok per tutte le porte connesse e lo stato come no-reachability per porte senza connettività fisica. Se una delle porte riporta uno stato diverso da questi due, eseguire la riparazione della raggiungibilità e aggiungere o rimuovere le porte dai propri domini di trasmissione come indicato nella [Fase 4](#page-63-0).

6. Verificare che tutte le porte siano state inserite nei domini di broadcast:

network port show

7. Verificare che tutte le porte nei domini di trasmissione abbiano configurato la MTU (Maximum Transmission Unit) corretta:

network port broadcast-domain show

- 8. Ripristinare le porte LIF home, specificando le porte Vserver e LIF home, se presenti, che devono essere ripristinate seguendo questa procedura:
	- a. Elencare eventuali LIF spostati:

displaced-interface show

b. Ripristinare i nodi home LIF e le porte home:

```
displaced-interface restore-home-node -node node_name -vserver vserver_name
-lif-name LIF_name
```
9. Verificare che tutte le LIF dispongano di una porta home e siano amministrativamente up:

## <span id="page-65-0"></span>**Ripristinare la configurazione del gestore delle chiavi sul nodo 2**

Se si utilizza NetApp aggregate Encryption (NAE) o NetApp Volume Encryption (NVE) per crittografare i volumi sul sistema che si sta aggiornando, la configurazione della crittografia deve essere sincronizzata con i nuovi nodi. Se non si risincronizza il gestore delle chiavi, quando si trasferono gli aggregati node2 dal nodo aggiornato1 al nodo aggiornato2 utilizzando ARL, potrebbero verificarsi errori perché node2 non dispone delle chiavi di crittografia necessarie per portare online volumi e aggregati crittografati.

### **A proposito di questa attività**

Sincronizzare la configurazione della crittografia con i nuovi nodi seguendo questa procedura:

### **Fasi**

1. Eseguire il seguente comando da node2:

security key-manager onboard sync

2. Prima di spostare gli aggregati di dati, verificare che la chiave SVM-KEK sia ripristinata su "true" in node2:

```
::> security key-manager key query -node node2 -fields restored -key
-type SVM-KEK
```
**Esempio**

```
::> security key-manager key query -node node2 -fields restored -key
-type SVM-KEK
node vserver key-server key-id
restored
  -------- --------- ----------- ---------------------------------------
--------
node2 svm1 "" 00000000000000000200000000000a008a81976
true
                                2190178f9350e071fbb90f00000000000000000
```
### <span id="page-65-1"></span>**Riportare al nodo gli aggregati non root e le LIF dei dati NAS 2**

Dopo aver verificato la configurazione di rete sul nodo 2 e prima di spostare gli aggregati dal nodo 1 al nodo 2, verificare che i dati NAS LIF appartenenti al nodo 2 che sono attualmente sul nodo 1 vengano ricollocati dal nodo 1 al nodo 2. È inoltre necessario verificare che le LIF SAN esistano sul nodo 2.

#### **A proposito di questa attività**

Le LIF remote gestiscono il traffico verso le LUN SAN durante la procedura di aggiornamento. Lo spostamento

delle LIF SAN non è necessario per lo stato del cluster o del servizio durante l'aggiornamento. LE LIF SAN non vengono spostate a meno che non sia necessario mapparle su nuove porte. Dopo aver portato il nodo 2 online, è necessario verificare che i LIF siano integri e posizionati sulle porte appropriate.

### **Fasi**

1. Riprendere l'operazione di trasferimento:

system controller replace resume

Il sistema esegue le seguenti operazioni:

- Verifica del quorum del cluster
- Verifica dell'ID di sistema
- Controllo della versione dell'immagine
- Verifica della piattaforma di destinazione
- Verifica della raggiungibilità della rete

L'operazione viene interrotta in questa fase del controllo della raggiungibilità della rete.

2. Riprendere l'operazione di trasferimento:

system controller replace resume

Il sistema esegue i seguenti controlli:

- Controllo dello stato del cluster
- Controllo dello stato LIF del cluster

Dopo aver eseguito questi controlli, il sistema ricolloca gli aggregati non root e le LIF dei dati NAS in node2, che è ora in esecuzione sul controller sostitutivo.

L'operazione di sostituzione del controller viene interrotta al termine del trasferimento delle risorse.

3. Controllare lo stato delle operazioni di trasferimento aggregato e LIF dei dati NAS:

system controller replace show-details

Se la procedura di sostituzione del controller è in pausa, controllare e correggere l'errore, se presente, quindi il problema resume per continuare l'operazione.

4. Se necessario, ripristinare e ripristinare eventuali LIF spostate. Elencare eventuali LIF spostate:

cluster controller-replacement network displaced-interface show

In caso di spostamento di LIF, ripristinare il nodo home al nodo node2:

cluster controller-replacement network displaced-interface restore-home-node

5. Riprendere l'operazione per richiedere al sistema di eseguire i controlli successivi richiesti:

system controller replace resume

Il sistema esegue i seguenti post-controlli:

- Verifica del quorum del cluster
- Controllo dello stato del cluster
- Controllo della ricostruzione degli aggregati
- Controllo dello stato dell'aggregato
- Controllo dello stato del disco
- Controllo dello stato LIF del cluster
- Controllo del volume

# **Fase 7. Completare l'aggiornamento**

# **Panoramica**

Durante la fase 7, confermi che i nuovi nodi sono impostati correttamente e, se i nuovi nodi sono abilitati per la crittografia, configuri e configuri Storage Encryption o NetApp Volume Encryption. È inoltre necessario decommissionare i vecchi nodi e riprendere le operazioni di SnapMirror.

## **Fasi**

- 1. ["Gestire l'autenticazione utilizzando i server KMIP"](#page-67-0)
- 2. ["Verificare che i nuovi controller siano impostati correttamente"](#page-68-0)
- 3. ["Impostare Storage Encryption sul nuovo modulo controller"](#page-70-0)
- 4. ["Impostare NetApp Volume o aggregate Encryption sul nuovo modulo controller"](#page-71-0)
- 5. ["Decommissionare il vecchio sistema"](#page-73-0)
- 6. ["Riprendere le operazioni di SnapMirror"](#page-73-1)

# <span id="page-67-0"></span>**Gestire l'autenticazione utilizzando i server KMIP**

A partire da ONTAP 9.10.1, è possibile utilizzare i server KMIP (Key Management Interoperability Protocol) per gestire le chiavi di autenticazione.

# **Fasi**

1. Aggiungere un nuovo controller:

security key-manager external enable

2. Aggiungere il gestore delle chiavi:

security key-manager external add-servers -key-servers *key\_management\_server\_ip\_address*

3. Verificare che i server di gestione delle chiavi siano configurati e disponibili per tutti i nodi del cluster:

security key-manager external show-status

4. Ripristinare le chiavi di autenticazione da tutti i server di gestione delle chiavi collegati al nuovo nodo:

#### <span id="page-68-0"></span>**Verificare che i nuovi controller siano impostati correttamente**

Per confermare la corretta configurazione, verificare che la coppia ha sia attivata. Inoltre, è possibile verificare che node1 e node2 possano accedere reciprocamente allo storage e che nessuno dei due possieda le LIF dei dati appartenenti ad altri nodi del cluster. Inoltre, è possibile verificare che tutti gli aggregati di dati si trovino sui nodi principali corretti e che i volumi di entrambi i nodi siano online. Se uno dei nuovi nodi dispone di un adattatore di destinazione unificato, è necessario ripristinare le configurazioni delle porte e modificare l'utilizzo dell'adattatore.

#### **Fasi**

- 1. Dopo i controlli post-node2, vengono attivate la coppia di ha cluster e failover dello storage per il cluster node2. Al termine dell'operazione, entrambi i nodi vengono visualizzati come completati e il sistema esegue alcune operazioni di pulizia.
- 2. Verificare che il failover dello storage sia attivato:

storage failover show

L'esempio seguente mostra l'output del comando quando è attivato il failover dello storage:

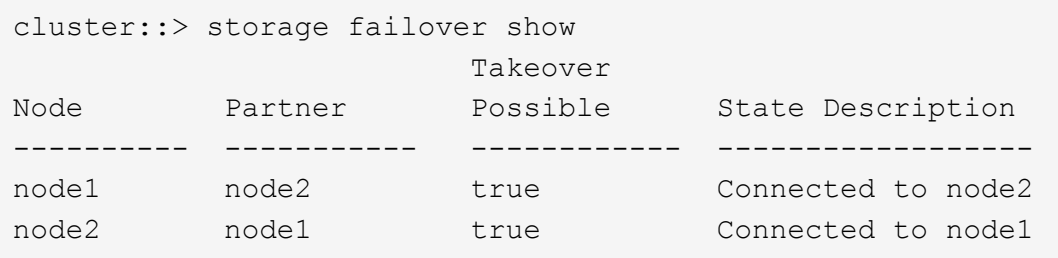

3. Verificare che node1 e node2 appartengano allo stesso cluster utilizzando il seguente comando ed esaminando l'output:

cluster show

4. Verificare che node1 e node2 possano accedere reciprocamente allo storage utilizzando il seguente comando ed esaminando l'output:

storage failover show -fields local-missing-disks,partner-missing-disks

5. Verificare che né node1 né node2 detengano le LIF dei dati di proprietà di altri nodi del cluster utilizzando il seguente comando ed esaminando l'output:

network interface show

Se nessuno dei nodi 1 o node2 possiede le LIF dei dati di proprietà di altri nodi del cluster, ripristinare le LIF dei dati al proprietario di casa:

network interface revert

6. Verificare che gli aggregati siano di proprietà dei rispettivi nodi principali.

storage aggregate show -owner-name *node1* storage aggregate show -owner-name *node2*

7. Determinare se i volumi sono offline:

volume show -node *node1* -state offline volume show -node *node2* -state offline

8. Se alcuni volumi non sono in linea, confrontarli con l'elenco dei volumi non in linea acquisito nella sezione ["Preparare i nodi per l'aggiornamento"](#page-15-0)e portare online uno qualsiasi dei volumi offline, come richiesto, utilizzando il seguente comando, una volta per ciascun volume:

volume online -vserver *vserver\_name* -volume *volume\_name*

9. Installare nuove licenze per i nuovi nodi utilizzando il seguente comando per ciascun nodo:

system license add -license-code *license code, license code,license code*...

Il parametro License-code accetta un elenco di 28 chiavi alfabetiche maiuscole. È possibile aggiungere una licenza alla volta oppure più licenze contemporaneamente, separando ciascuna chiave di licenza con una virgola.

10. Rimuovere tutte le vecchie licenze dai nodi originali utilizzando uno dei seguenti comandi:

system license clean-up -unused -expired

```
system license delete -serial-number node_serial_number -package
licensable_package
```
◦ Eliminare tutte le licenze scadute:

system license clean-up -expired

◦ Eliminare tutte le licenze inutilizzate:

system license clean-up -unused

◦ Eliminare una licenza specifica da un cluster utilizzando i seguenti comandi sui nodi:

```
system license delete -serial-number node1_serial_number -package *
system license delete -serial-number node2_serial_number -package *
```
Viene visualizzato il seguente output:

```
Warning: The following licenses will be removed:
<list of each installed package>
Do you want to continue? {y|n}: y
```
Invio y per rimuovere tutti i pacchetti.

11. Verificare che le licenze siano installate correttamente utilizzando il seguente comando ed esaminandone l'output:

system license show

È possibile confrontare l'output con quello acquisito in ["Preparare i nodi per l'aggiornamento"](#page-15-0) sezione.

12. se nella configurazione vengono utilizzate unità con crittografia automatica ed è stato impostato kmip.init.maxwait variabile a. off (Ad esempio, in *Boot node2 with the replacement system modules*, ["Fase 1"\)](#page-56-0), è necessario annullare l'impostazione della variabile:

```
set diag; systemshell -node node name -command sudo kenv -u -p
kmip.init.maxwait
```
13. Configurare gli SP utilizzando il seguente comando su entrambi i nodi:

```
system service-processor network modify -node node_name
```
Fare riferimento a. ["Riferimenti"](#page-80-0) Per informazioni dettagliate sul sistema, consultare il documento *riferimento amministrazione sistema* e i comandi di *ONTAP 9: Riferimento pagina manuale* serviceprocessor network modify comando.

14. Se si desidera configurare un cluster senza switch sui nuovi nodi, fare riferimento a. ["Riferimenti"](#page-80-0) Per collegarsi al *sito di supporto NetApp* e seguire le istruzioni in *passaggio a un cluster senza switch a due nodi*.

### **Al termine**

Se Storage Encryption è attivato su node1 e node2, completare la sezione ["Impostare Storage Encryption sul](#page-70-0) [nuovo modulo controller".](#page-70-0) In caso contrario, completare la sezione ["Decommissionare il vecchio sistema".](#page-73-0)

#### <span id="page-70-0"></span>**Impostare Storage Encryption sul nuovo modulo controller**

Se il controller sostituito o il partner ha del nuovo controller utilizza Storage Encryption, è necessario configurare il nuovo modulo controller per Storage Encryption, inclusa l'installazione dei certificati SSL e la configurazione dei server di gestione delle chiavi.

### **A proposito di questa attività**

Questa procedura include i passaggi che vengono eseguiti sul nuovo modulo controller. Immettere il comando sul nodo corretto.

#### **Fasi**

1. Verificare che i server di gestione delle chiavi siano ancora disponibili, che il loro stato e le relative informazioni sulla chiave di autenticazione:

security key-manager external show-status

security key-manager onboard show-backup

2. Aggiungere i server di gestione delle chiavi elencati nel passaggio precedente all'elenco dei server di gestione delle chiavi nel nuovo controller.

a. Aggiungere il server di gestione delle chiavi:

```
security key-manager external add-servers -key-servers
key_management_server_ip_address
```
- b. Ripetere il passaggio precedente per ciascun server di gestione delle chiavi elencato. È possibile collegare fino a quattro server di gestione delle chiavi.
- c. Verificare che i server di gestione delle chiavi siano stati aggiunti correttamente:

security key-manager external show

3. Sul nuovo modulo controller, eseguire la configurazione guidata della gestione delle chiavi per configurare e installare i server di gestione delle chiavi.

È necessario installare gli stessi server di gestione delle chiavi installati sul modulo controller esistente.

a. Avviare la configurazione guidata del server di gestione delle chiavi sul nuovo nodo:

security key-manager external enable

- b. Completare la procedura guidata per configurare i server di gestione delle chiavi.
- 4. Ripristinare le chiavi di autenticazione da tutti i server di gestione delle chiavi collegati al nuovo nodo:

security key-manager external restore -node *new\_controller\_name*

### <span id="page-71-0"></span>**Impostare NetApp Volume o aggregate Encryption sul nuovo modulo controller**

Se il controller sostituito o il partner ad alta disponibilità (ha) del nuovo controller utilizza NetApp Volume Encryption (NVE) o NetApp aggregate Encryption (NAE), è necessario configurare il nuovo modulo controller per NVE o NAE.

### **A proposito di questa attività**

Questa procedura include i passaggi che vengono eseguiti sul nuovo modulo controller. Immettere il comando sul nodo corretto.
#### **Gestione delle chiavi integrata**

Configurare NVE o NAE utilizzando Onboard Key Manager.

#### **Fasi**

1. Ripristinare le chiavi di autenticazione da tutti i server di gestione delle chiavi collegati al nuovo nodo:

security key-manager onboard sync

#### **Gestione esterna delle chiavi**

Configurare NVE o NAE utilizzando External Key Management.

**Fasi**

1. Verificare che i server di gestione delle chiavi siano ancora disponibili, che il loro stato e le relative informazioni sulla chiave di autenticazione:

security key-manager key query -node node

- 2. Aggiungere i server di gestione delle chiavi elencati nel passaggio precedente all'elenco dei server di gestione delle chiavi nel nuovo controller:
	- a. Aggiungere il server di gestione delle chiavi:

```
security key-manager external add-servers -key-servers
key_management_server_ip_address
```
- b. Ripetere il passaggio precedente per ciascun server di gestione delle chiavi elencato. È possibile collegare fino a quattro server di gestione delle chiavi.
- c. Verificare che i server di gestione delle chiavi siano stati aggiunti correttamente:

security key-manager external show

3. Sul nuovo modulo controller, eseguire la configurazione guidata della gestione delle chiavi per configurare e installare i server di gestione delle chiavi.

È necessario installare gli stessi server di gestione delle chiavi installati sul modulo controller esistente.

a. Avviare la configurazione guidata del server di gestione delle chiavi sul nuovo nodo:

security key-manager external enable

- b. Completare la procedura guidata per configurare i server di gestione delle chiavi.
- 4. Ripristinare le chiavi di autenticazione da tutti i server di gestione delle chiavi collegati al nuovo nodo:

security key-manager external restore

Questo comando richiede la passphrase OKM

Per ulteriori informazioni, consultare l'articolo della Knowledge base ["Come ripristinare la](https://kb.netapp.com/onprem/ontap/dm/Encryption/How_to_restore_external_key_manager_server_configuration_from_the_ONTAP_boot_menu) [configurazione del server di gestione delle chiavi esterne dal menu di avvio di ONTAP".](https://kb.netapp.com/onprem/ontap/dm/Encryption/How_to_restore_external_key_manager_server_configuration_from_the_ONTAP_boot_menu)

### **Al termine**

Controllare se i volumi sono stati portati offline perché le chiavi di autenticazione non erano disponibili o non è stato possibile raggiungere i server EKM. Ripristinare i volumi online utilizzando volume online comando.

# **Al termine**

Controllare se i volumi sono stati portati offline perché le chiavi di autenticazione non erano disponibili o non è stato possibile raggiungere i server di gestione delle chiavi esterne. Riportare i volumi online utilizzando volume online comando.

# **Decommissionare il vecchio sistema**

Dopo l'aggiornamento, è possibile decommissionare il vecchio sistema tramite il NetApp Support Site. La disattivazione del sistema indica a NetApp che il sistema non è più in funzione e lo rimuove dai database di supporto.

# **Fasi**

- 1. Fare riferimento a. ["Riferimenti"](#page-80-0) Per collegarsi al *sito di supporto NetApp* ed effettuare l'accesso.
- 2. Selezionare **prodotti > prodotti** dal menu.
- 3. Nella pagina **Visualizza sistemi installati**, scegliere i **criteri di selezione** da utilizzare per visualizzare le informazioni sul sistema.

È possibile scegliere una delle seguenti opzioni per individuare il sistema:

- Numero di serie (situato sul retro dell'unità)
- Numeri di serie per la mia posizione
- 4. Selezionare **Go!**

Una tabella visualizza le informazioni sul cluster, inclusi i numeri di serie.

5. Individuare il cluster nella tabella e selezionare **Decommissionare questo sistema** dal menu a discesa Product Tool Set (Set strumenti prodotto).

# **Riprendere le operazioni di SnapMirror**

È possibile riprendere i trasferimenti di SnapMirror che sono stati disattivati prima dell'aggiornamento e riprendere le relazioni di SnapMirror. Gli aggiornamenti sono programmati una volta completato l'aggiornamento.

### **Fasi**

1. Verificare lo stato di SnapMirror sulla destinazione:

snapmirror show

2. Riprendere la relazione di SnapMirror:

```
snapmirror resume -destination-vserver vserver name
```
# **Risolvere i problemi**

# **Risolvere i problemi**

Si potrebbe riscontrare un errore durante l'aggiornamento della coppia di nodi. Il nodo potrebbe bloccarsi, gli aggregati potrebbero non spostarsi o i LIF potrebbero non migrare. La causa dell'errore e la relativa soluzione dipendono dal momento in cui si è verificato l'errore durante la procedura di aggiornamento.

Fare riferimento alla tabella che descrive le diverse fasi della procedura nella sezione ["Panoramica](#page-12-0) [dell'aggiornamento ARL"](#page-12-0). Le informazioni sugli errori che possono verificarsi sono elencate in base alla fase della procedura.

# **Errori di trasferimento aggregati**

Il trasferimento di aggregati (ARL) potrebbe non riuscire in diversi punti durante l'aggiornamento.

#### **Verificare la presenza di errori di trasferimento degli aggregati**

Durante la procedura, l'ARL potrebbe non funzionare nella fase 2, 3 o 5.

#### **Fasi**

1. Immettere il seguente comando ed esaminare l'output:

storage aggregate relocation show

Il storage aggregate relocation show il comando mostra quali aggregati sono stati riallocati correttamente e quali no, insieme alle cause del guasto.

- 2. Verificare la presenza di eventuali messaggi EMS nella console.
- 3. Eseguire una delle seguenti operazioni:
	- Intraprendere l'azione correttiva appropriata, a seconda dell'output di storage aggregate relocation show E l'output del messaggio EMS.
	- Forzare il trasferimento dell'aggregato o degli aggregati utilizzando override-vetoes o il override-destination-checks opzione di storage aggregate relocation start comando.

Per informazioni dettagliate su storage aggregate relocation start, override-vetoes, e. override-destination-checks opzioni, fare riferimento a. ["Riferimenti"](#page-80-0) Per collegarsi ai comandi di *ONTAP 9: Manuale riferimento pagina*.

#### **Gli aggregati originalmente sul node1 sono di proprietà di node2 dopo il completamento dell'upgrade**

Al termine della procedura di upgrade, node1 dovrebbe essere il nuovo nodo principale degli aggregati che in origine aveva node1 come nodo principale. È possibile trasferirli dopo l'aggiornamento.

### **A proposito di questa attività**

Gli aggregati potrebbero non riuscire a riallocare correttamente, ovvero hanno node2 come nodo principale invece di node1, nelle seguenti circostanze:

• Durante la fase 3, quando gli aggregati vengono ricollocati dal nodo 2 al nodo 1.

Alcuni degli aggregati che vengono ricollocati hanno node1 come nodo principale. Ad esempio, un tale aggregato potrebbe essere chiamato aggr\_node\_1. Se il trasferimento di aggr\_node\_1 non riesce durante la fase 3 e non è possibile forzare il trasferimento, l'aggregato viene lasciato indietro al nodo 2.

• Dopo la fase 4, quando il node2 viene sostituito con i nuovi moduli di sistema.

Quando node2 viene sostituito, aggr\_node\_1 verrà online con node1 come nodo home invece di node2.

È possibile risolvere il problema di proprietà errato dopo la fase 6, dopo aver attivato il failover dello storage, completando la seguente procedura:

#### **Fasi**

1. Ottieni un elenco di aggregati:

storage aggregate show -nodes *node2* -is-home true

Per identificare gli aggregati che non sono stati correttamente ricollocati, fare riferimento all'elenco degli aggregati con il proprietario di casa del node1 ottenuto nella sezione ["Preparare i nodi per](#page-15-0) [l'aggiornamento"](#page-15-0) e confrontarlo con l'output del comando precedente.

- 2. Confrontare l'output del passaggio 1 con l'output acquisito per il nodo 1 nella sezione ["Preparare i nodi per](#page-15-0) [l'aggiornamento"](#page-15-0) e annotare eventuali aggregati che non sono stati correttamente ricollocati.
- 3. Spostare gli aggregati rimasti sul nodo 2:

storage aggregate relocation start -node *node2* -aggr *aggr\_node\_1* -destination *node1*

Non utilizzare il parametro -ndo-controller-upgrade durante questo trasferimento.

4. Verificare che node1 sia ora il proprietario domestico degli aggregati:

storage aggregate show -aggregate *aggr1,aggr2,aggr3…* -fields home-name

*aggr1,aggr2,aggr3…* è l'elenco degli aggregati che avevano il node1 come proprietario di casa originale.

Gli aggregati che non hanno node1 come proprietario di casa possono essere ricollocati in node1 utilizzando lo stesso comando di rilocazione nella fase 3.

#### **Riavvio, panic o cicli di alimentazione**

Il sistema potrebbe bloccarsi (riavvio, panico o ciclo di alimentazione) durante diverse fasi dell'aggiornamento.

La soluzione a questi problemi dipende da quando si verificano.

**Si riavvia, esegue il panic o si accende durante la fase di pre-controllo**

### **Node1 o node2 si blocca prima della fase di pre-check con la coppia ha ancora attivata**

Se il nodo 1 o il nodo 2 si bloccano prima della fase di pre-controllo, non è stato ancora trasferito alcun aggregato e la configurazione della coppia ha è ancora abilitata.

#### **A proposito di questa attività**

Il takeover e il giveback possono procedere normalmente.

#### **Fasi**

- 1. Controllare la console per i messaggi EMS che il sistema potrebbe aver emesso e adottare l'azione correttiva consigliata.
- 2. Continuare con la procedura di aggiornamento della coppia di nodi.

#### **Riavvio, panic o cicli di alimentazione durante la prima fase di rilascio delle risorse**

#### **Node1 si blocca durante la prima fase di resource-release con la coppia ha ancora attivata**

Alcuni o tutti gli aggregati sono stati ricollocati da node1 a node2 e la coppia ha è ancora abilitata. Node2 prende il controllo del volume root del node1 e di qualsiasi aggregato non root che non sia stato trasferito.

#### **A proposito di questa attività**

La proprietà degli aggregati che sono stati ricollocati è uguale alla proprietà degli aggregati non root che sono stati presi in consegna perché il proprietario di casa non è cambiato.

Quando nod1 entra in waiting for giveback state, node2 restituisce tutti gli aggregati non root node1.

#### **Fasi**

1. Dopo l'avvio di node1, tutti gli aggregati non root di node1 sono tornati a node1. È necessario eseguire un trasferimento manuale degli aggregati dal nodo 1 al nodo 2: storage aggregate relocation start -node node1 -destination node2 -aggregate

-list \* -ndocontroller-upgrade true

2. Continuare con la procedura di aggiornamento della coppia di nodi.

#### **Node1 si blocca durante la prima fase di resource-release mentre la coppia ha è disattivata**

Node2 non prende il controllo, ma serve ancora dati da tutti gli aggregati non root.

#### **Fasi**

- 1. Far salire il node1.
- 2. Continuare con la procedura di aggiornamento della coppia di nodi.

#### **Node2 si guasta durante la prima fase di resource-release con la coppia ha ancora attivata**

Node1 ha trasferito alcuni o tutti i suoi aggregati al node2. La coppia ha è attivata.

#### **A proposito di questa attività**

Node1 prende il controllo di tutti gli aggregati del node2 e di qualsiasi aggregato che aveva trasferito al node2. All'avvio di node2, il trasferimento dell'aggregato viene completato automaticamente.

#### **Fasi**

1. Alzati il node2.

2. Continuare con la procedura di aggiornamento della coppia di nodi.

#### **Node2 si blocca durante la prima fase di resource-release e dopo la disattivazione della coppia ha**

Node1 non prende il posto.

#### **Fasi**

1. Alzati il node2.

Un'interruzione del client si verifica per tutti gli aggregati mentre node2 è in fase di avvio.

2. Continuare con il resto della procedura di aggiornamento della coppia di nodi.

### **Riavvio, panic o cicli di alimentazione durante la prima fase di verifica**

# **Node2 si blocca durante la prima fase di verifica con la coppia ha disattivata**

Node1 non prende il controllo in seguito a un crash node2 in quanto la coppia ha è già disattivata.

# **Fasi**

1. Alzati il node2.

Un'interruzione del client si verifica per tutti gli aggregati mentre node2 è in fase di avvio.

2. Continuare con la procedura di aggiornamento della coppia di nodi.

# **Node1 si blocca durante la prima fase di verifica con la coppia ha disattivata**

Node2 non prende il controllo, ma serve ancora dati da tutti gli aggregati non root.

### **Fasi**

- 1. Far salire il node1.
- 2. Continuare con la procedura di aggiornamento della coppia di nodi.

### **Riavvio, panic o cicli di alimentazione durante la prima fase di recupero delle risorse**

# **Node2 si blocca durante la prima fase di recupero delle risorse durante il trasferimento degli aggregati**

Node2 ha riallocato alcuni o tutti i suoi aggregati dal node1 al node1. Node1 serve i dati degli aggregati che sono stati ricollocati. La coppia ha è disattivata e quindi non c'è alcun Takeover.

### **A proposito di questa attività**

Esiste un'interruzione del client per gli aggregati che non sono stati ricollocati. All'avvio di node2, gli aggregati di node1 vengono ricollocati in node1.

### **Fasi**

- 1. Alzati il node2.
- 2. Continuare con la procedura di aggiornamento della coppia di nodi.

### **Node1 si blocca durante la prima fase di recupero delle risorse durante il trasferimento degli aggregati**

Se node1 si blocca mentre node2 sta spostando gli aggregati in node1, l'attività continua dopo l'avvio di node1.

# **A proposito di questa attività**

Node2 continua a servire gli aggregati rimanenti, ma gli aggregati che erano già stati ricollocati in node1 incontrano un'interruzione del client durante l'avvio di node1.

# **Fasi**

- 1. Far salire il node1.
- 2. Continuare con l'aggiornamento del controller.

#### **Riavvio, panic o cicli di alimentazione durante la fase di post-controllo**

#### **Node1 o node2 si bloccano durante la fase post-check**

La coppia ha è disattivata, quindi non si tratta di un Takeover. Si verifica un'interruzione del client per gli aggregati appartenenti al nodo che ha riavviato il sistema.

### **Fasi**

- 1. Richiamare il nodo.
- 2. Continuare con la procedura di aggiornamento della coppia di nodi.

#### **Riavvio, panic o cicli di alimentazione durante la seconda fase di rilascio delle risorse**

#### **Node1 si blocca durante la seconda fase di rilascio delle risorse**

Se node1 si blocca mentre node2 sta spostando gli aggregati, l'attività continua dopo l'avvio di node1.

### **A proposito di questa attività**

Node2 continua a servire gli aggregati rimanenti, ma gli aggregati già ricollocati negli aggregati di node1 e node1 incontrano interruzioni del client durante l'avvio di node1.

### **Fasi**

- 1. Far salire il node1.
- 2. Continuare con la procedura di aggiornamento del controller.

### **Node2 si blocca durante la seconda fase di rilascio delle risorse**

Se il nodo 2 si blocca durante il trasferimento dell'aggregato, il nodo 2 non viene sostituito.

### **A proposito di questa attività**

Node1 continua a servire gli aggregati che sono stati ricollocati, ma gli aggregati di proprietà di node2 incontrano interruzioni dei client.

#### **Fasi**

- 1. Alzati il node2.
- 2. Continuare con la procedura di aggiornamento del controller.

#### **Riavvio, panic o cicli di alimentazione durante la seconda fase di verifica**

#### **Node1 si blocca durante la seconda fase di verifica**

Se node1 si blocca durante questa fase, il takeover non avviene perché la coppia ha è già disattivata.

#### **A proposito di questa attività**

Si verifica un'interruzione del client per tutti gli aggregati fino al riavvio del nodo 1.

#### **Fasi**

- 1. Far salire il node1.
- 2. Continuare con la procedura di aggiornamento della coppia di nodi.

### **Node2 si blocca durante la seconda fase di verifica**

Se node2 si blocca durante questa fase, il takeover non si verifica. Node1 serve i dati degli aggregati.

#### **A proposito di questa attività**

Si verifica un'interruzione per gli aggregati non root che sono stati già ricollocati fino al riavvio di node2.

#### **Fasi**

- 1. Alzati il node2.
- 2. Continuare con la procedura di aggiornamento della coppia di nodi.

#### **Problemi che possono verificarsi in più fasi della procedura**

Alcuni problemi possono verificarsi durante diverse fasi della procedura.

#### **Output imprevisto del comando "show di failover dello storage"**

Durante la procedura, se il nodo che ospita tutti gli aggregati di dati viene avviato accidentalmente o viene riavviato, potrebbe essere visualizzato un output imprevisto per storage failover show comando prima e dopo il riavvio, il panico o il ciclo di alimentazione.

#### **A proposito di questa attività**

Potrebbe essere visualizzato un output imprevisto da storage failover show Comando in fase 2, fase 3, fase 4 o fase 5.

L'esempio seguente mostra l'output previsto di storage failover show comando se non ci sono riavvii o panic sul nodo che ospita tutti gli aggregati di dati:

```
cluster::> storage failover show
                   Takeover
Node Partner Possible State Description
------- -------- --------- -----------------
node1 node2 false Unknown
node2 node1 false Node owns partner aggregates as part of the
non-disruptive head upgrade procedure. Takeover is not possible: Storage
failover is disabled.
```
L'esempio seguente mostra l'output di storage failover show comando dopo un riavvio o un panic:

```
cluster::> storage failover show
                   Takeover
Node Partner Possible State Description
------- -------- --------- -----------------
node1 node2 - Unknown
node2 node1 false Waiting for node1, Partial giveback, Takeover
is not possible: Storage failover is disabled
```
Sebbene l'output indichi che un nodo è in giveback parziale e che il failover dello storage è disattivato, è possibile ignorare questo messaggio.

#### **Fasi**

Non è richiesta alcuna azione; continuare con la procedura di aggiornamento della coppia di nodi.

# **Errore di migrazione LIF**

Dopo la migrazione, i file LIF potrebbero non essere disponibili online dopo la migrazione in fase 2, fase 3 o fase 5.

# **Fasi**

1. Verificare che la dimensione MTU della porta sia uguale a quella del nodo di origine.

Ad esempio, se la dimensione MTU della porta del cluster è 9000 sul nodo di origine, dovrebbe essere 9000 sul nodo di destinazione.

2. Controllare la connettività fisica del cavo di rete se lo stato fisico della porta è down.

# <span id="page-80-0"></span>**Riferimenti**

Quando si eseguono le procedure di questo contenuto, potrebbe essere necessario consultare il contenuto di riferimento o visitare i siti Web di riferimento.

- [Contenuto di riferimento](#page-80-1)
- [Siti di riferimento](#page-82-0)

### <span id="page-80-1"></span>**Contenuto di riferimento**

I contenuti specifici di questo aggiornamento sono elencati nella tabella seguente.

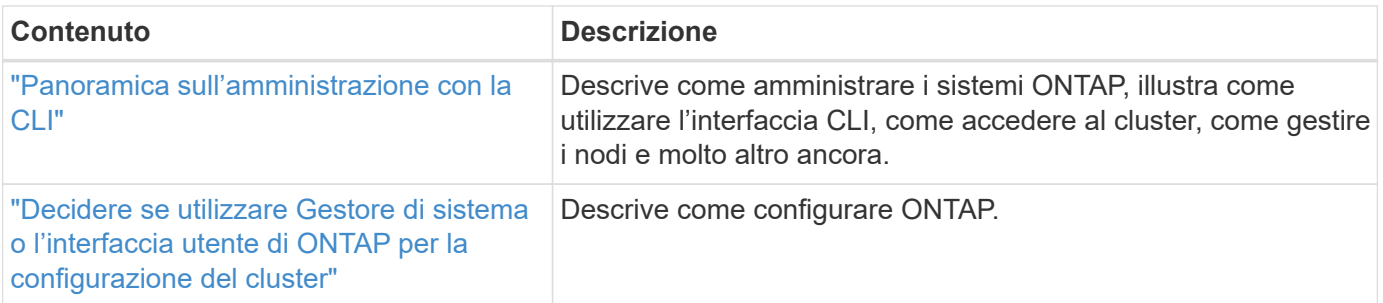

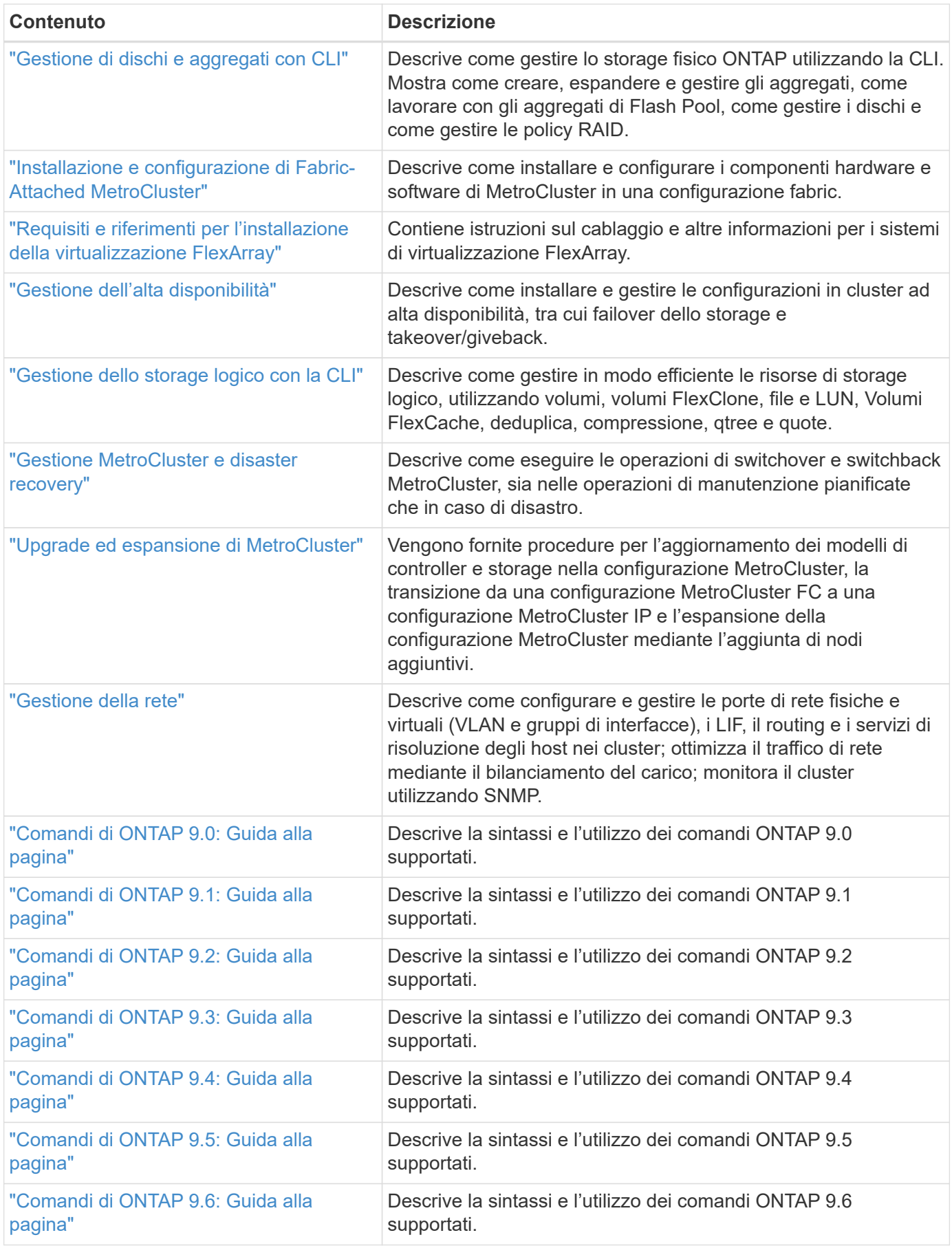

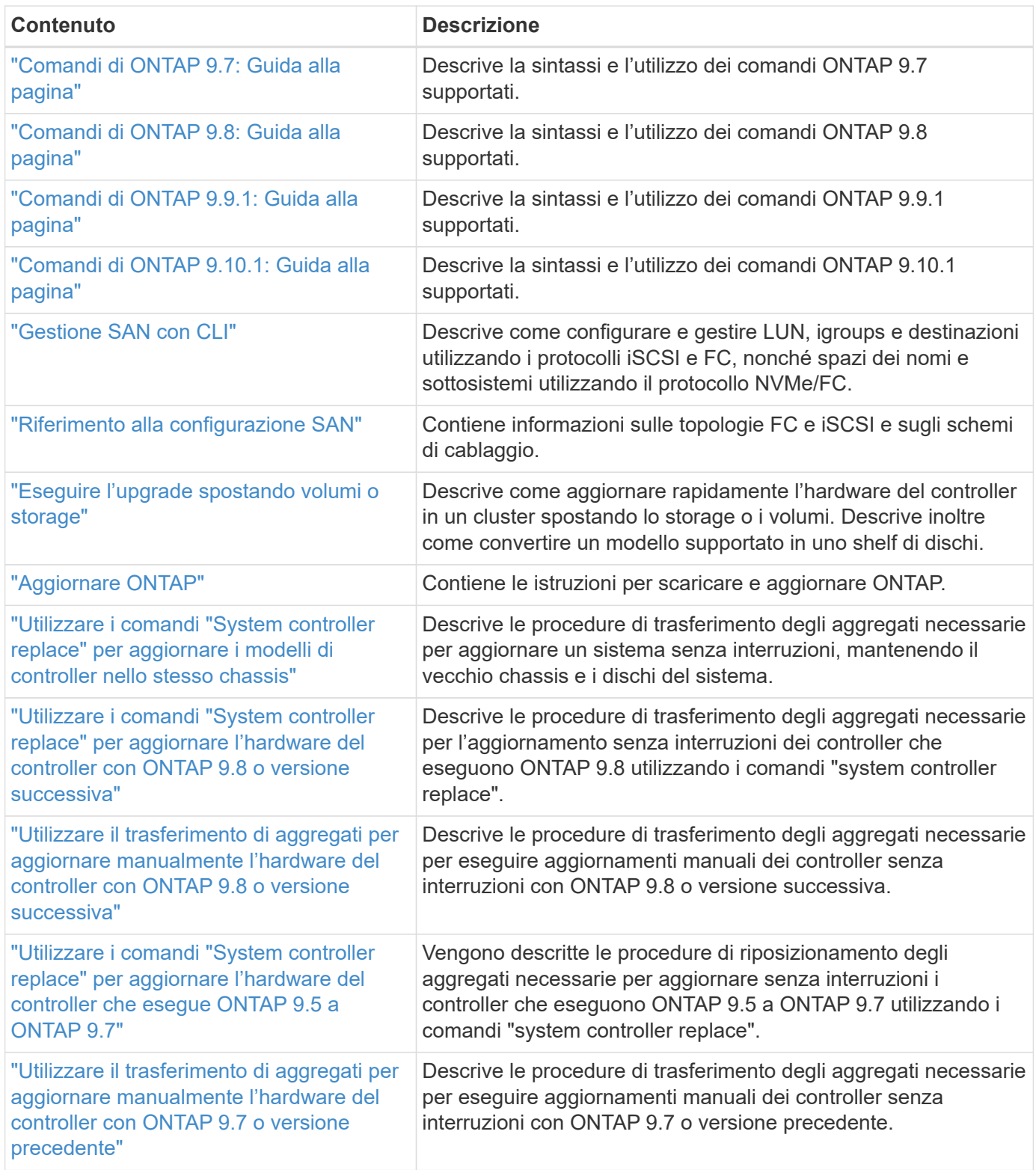

### <span id="page-82-0"></span>**Siti di riferimento**

Il ["Sito di supporto NetApp"](https://mysupport.netapp.com) Contiene inoltre documentazione sulle schede di interfaccia di rete (NIC) e su altri componenti hardware che potrebbero essere utilizzati con il sistema. Contiene anche ["Hardware Universe"](https://hwu.netapp.com), che fornisce informazioni sull'hardware supportato dal nuovo sistema.

Accesso ["Documentazione di ONTAP 9".](https://docs.netapp.com/us-en/ontap/index.html)

# **Utilizzare i comandi "System controller replace" per aggiornare l'hardware del controller con ONTAP 9.8 o versione successiva**

# **Panoramica**

Questa procedura descrive come aggiornare l'hardware del controller utilizzando ARL (aggregate relocation) per le seguenti configurazioni di sistema:

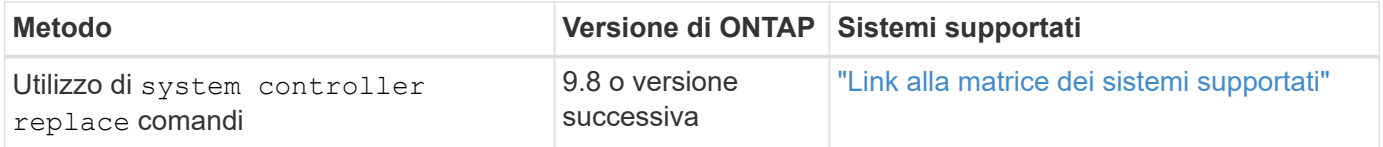

Durante la procedura, l'hardware del controller originale viene aggiornato con l'hardware del controller sostitutivo, riallocando la proprietà degli aggregati non root. La migrazione degli aggregati viene eseguita più volte da un nodo all'altro per confermare che almeno un nodo fornisce i dati degli aggregati durante l'intera procedura di aggiornamento. Inoltre, è possibile migrare le interfacce logiche dei dati (LIF) e assegnare le porte di rete sul nuovo controller ai gruppi di interfacce durante la procedura.

### **Terminologia utilizzata in queste informazioni**

In queste informazioni, i nodi originali sono chiamati "node1" e "node2", mentre i nuovi nodi sono chiamati "node3" e "node4". Durante la procedura descritta, il node1 viene sostituito dal node3, mentre il node2 viene sostituito dal node4. I termini "node1", "node2", "node3" e "node4" vengono utilizzati solo per distinguere tra i nodi originali e quelli nuovi. Quando si segue la procedura, è necessario sostituire i nomi reali dei nodi originale e nuovo. Tuttavia, in realtà, i nomi dei nodi non cambiano: Node3 ha il nome node1 e node4 ha il nome node2 dopo l'aggiornamento dell'hardware del controller.

In queste informazioni, il termine "sistemi con software di virtualizzazione FlexArray" si riferisce ai sistemi che appartengono a queste nuove piattaforme. Il termine "sistema V-Series" si riferisce ai sistemi hardware separati che possono essere collegati agli array di storage.

### **Informazioni importanti:**

- Questa procedura è complessa e presuppone che si disponga di competenze di amministrazione avanzate di ONTAP. È inoltre necessario leggere e comprendere ["Linee guida per l'aggiornamento dei controller con](#page-11-0) [ARL"](#page-11-0) e a. ["Panoramica dell'aggiornamento ARL"](#page-12-0) prima di iniziare l'aggiornamento.
- Questa procedura presuppone che l'hardware del controller sostitutivo sia nuovo e non sia stato utilizzato. I passaggi necessari per preparare i controller usati con wipeconfig i comandi non sono inclusi in questa procedura. È necessario contattare il supporto tecnico se l'hardware del controller sostitutivo è stato utilizzato in precedenza, soprattutto se i controller eseguivano Data ONTAP in modalità 7.
- È possibile utilizzare ARL per eseguire un aggiornamento semplificato senza interruzioni del controller a un nuovo controller che esegue una versione ONTAP successiva rispetto alla versione in esecuzione sul cluster che si sta aggiornando. Le combinazioni della versione ONTAP per i controller vecchi e nuovi sono determinate dal modello di cadenza NDU della release software ONTAP. Ad esempio, se si dispone di un controller che esegue ONTAP 9.8 e si tratta dell'ultima versione supportata per tale controller, è possibile eseguire l'aggiornamento a un nuovo controller che esegue una versione di ONTAP successiva a ONTAP 9.8.

Questa procedura di aggiornamento si applica principalmente agli scenari di aggiornamento in cui il

modello di controller da sostituire non supporta le versioni successive di ONTAP e il nuovo controller non supporta le versioni precedenti di ONTAP.

- È possibile utilizzare questa procedura per aggiornare l'hardware del controller nei cluster con più di due nodi; tuttavia, è necessario eseguire la procedura separatamente per ogni coppia di ha (High Availability) nel cluster.
- Questa procedura si applica ai sistemi FAS, V-Series, AFF e ai sistemi con software di virtualizzazione FlexArray. I sistemi FAS rilasciati dopo ONTAP 9.5 possono essere collegati agli array di storage se viene installata la licenza richiesta. Per ulteriori informazioni sui modelli di storage array e V-Series, fare riferimento a. ["Riferimenti"](#page-80-0) Per collegarsi a *Hardware Universe* e accedere alla matrice di supporto V-Series.
- Questa procedura si applica ai sistemi che eseguono la configurazione NetApp MetroCluster a 4 nodi o superiore. Poiché i siti di configurazione MetroCluster possono trovarsi in due posizioni fisicamente diverse, l'aggiornamento automatizzato del controller deve essere eseguito singolarmente in ciascun sito MetroCluster per una coppia ha.
- Per i sistemi non MetroCluster, come i cluster ha, l'upgrade ARL è l'unica procedura supportata.
- Se si sta eseguendo l'aggiornamento da un sistema AFF A320, è possibile utilizzare i movimenti dei volumi per aggiornare l'hardware del controller o contattare il supporto tecnico. Fare riferimento a. ["Riferimenti"](#page-80-0) Per collegarsi a *Upgrade spostando volumi o storage*.

# **Automatizzare il processo di aggiornamento del controller**

Durante un aggiornamento del controller, il controller viene sostituito con un altro controller che esegue una piattaforma più recente o più potente. Le versioni precedenti di questo contenuto contenevano istruzioni per un processo di aggiornamento del controller senza interruzioni, che comprendeva passaggi interamente manuali. Questo contenuto fornisce i passaggi per la nuova procedura automatica che utilizza i controlli automatici di raggiungibilità delle porte di rete per semplificare ulteriormente l'esperienza di upgrade del controller.

Il processo manuale è stato lungo e complesso, ma in questa procedura semplificata è possibile implementare un aggiornamento del controller utilizzando il trasferimento degli aggregati, consentendo aggiornamenti più efficienti e senza interruzioni per le coppie ha. Le procedure manuali sono notevolmente inferiori, in particolare per quanto riguarda la convalida, la raccolta di informazioni e i controlli successivi.

# **Decidere se utilizzare la procedura di trasferimento degli aggregati**

Questo contenuto descrive come aggiornare i controller di storage in una coppia ha con nuovi controller mantenendo i dati e i dischi esistenti. Si tratta di una procedura complessa che deve essere utilizzata solo da amministratori esperti.

È possibile utilizzare questo contenuto nei seguenti casi:

- Si utilizza ONTAP 9.8 o versione successiva.
- Non si desidera aggiungere i nuovi controller come nuova coppia ha al cluster e migrare i dati utilizzando gli spostamenti dei volumi.
- Si è esperti nell'amministrazione di ONTAP e si è a proprio agio con i rischi di lavorare in modalità diagnostica con privilegi.

• Se si sta aggiornando una configurazione MetroCluster, si tratta di una configurazione FC a quattro nodi o superiore e tutti i nodi eseguono ONTAP 9.8 o versione successiva.

Per l'aggiornamento delle configurazioni MetroCluster IP, fare riferimento a. ["Riferimenti"](#page-175-0) Per collegarsi al contenuto *aggiornamento ed espansione MetroCluster*.

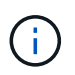

Con questa procedura è possibile utilizzare NetApp Storage Encryption (NSE), NetApp Volume Encryption (NVE) e NetApp aggregate Encryption (NAE).

la seguente tabella mostra la matrice del modello supportata per l'aggiornamento del controller.

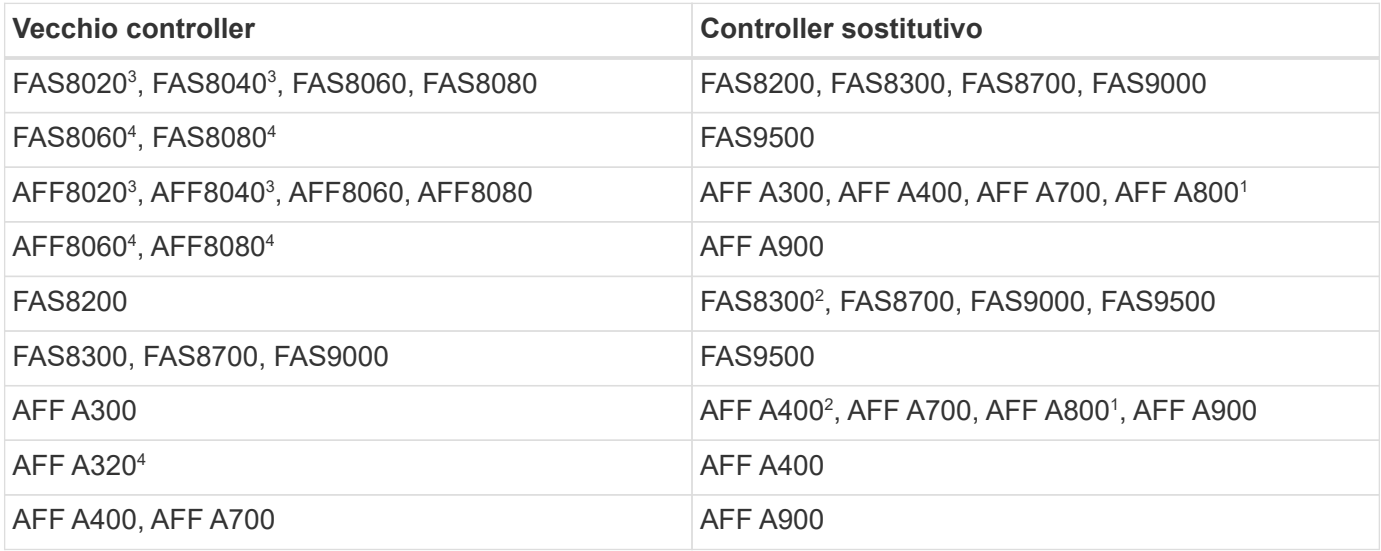

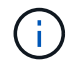

Se la combinazione di modelli di upgrade del controller non è riportata nella tabella precedente, contattare il supporto tecnico.

<sup>1</sup>per ulteriori passaggi necessari per i sistemi AFF A800, passare alla fase che fa riferimento a A800 nella sezione ["Controllare e configurare le porte UTA/UTA2 sul nodo 3, passaggio 23",](#page-108-0) o. ["Controllare e configurare](#page-139-0) [le porte UTA/UTA2 sul nodo 4, passaggio 23".](#page-139-0)

 $2$ se si esegue l'aggiornamento da un sistema AFF A300 a un sistema AFF A400 o FAS8200 a un sistema FAS8300 in una configurazione cluster senza switch a due nodi, è necessario scegliere le porte cluster temporanee per l'aggiornamento del controller. I sistemi AFF A400 e FAS8300 sono disponibili in due configurazioni, come bundle Ethernet in cui le porte della scheda mezzanine sono di tipo Ethernet e come bundle FC in cui le porte mezzanine sono di tipo FC.

- Per un sistema AFF A400 o FAS8300 con configurazione di tipo Ethernet, è possibile utilizzare una qualsiasi delle due porte mezzanine come porte cluster temporanee.
- Per un sistema AFF A400 o FAS8300 con configurazione di tipo FC, è necessario aggiungere una scheda di interfaccia di rete 10GbE a quattro porte (codice X1147A) per fornire porte cluster temporanee.
- Dopo aver completato un aggiornamento del controller utilizzando porte cluster temporanee, è possibile migrare senza interruzioni le LIF del cluster a e3a ed e3b, porte 100GbE su un sistema AFF A400 e porte e0c ed e0d, 100GbE su un sistema FAS8300.

<sup>3</sup>per gli aggiornamenti dei sistemi FAS8020, FAS8040, AFF8020 e AFF8040 ai controller sostitutivi di destinazione elencati nella tabella precedente, i controller sostitutivi devono eseguire la stessa versione ONTAP del vecchio controller. I sistemi FAS8020, FAS8040, AFF8020 e AFF8040 non supportano le versioni di ONTAP successive a ONTAP 9.8.

4 la tabella seguente mostra le versioni minime e successive di ONTAP supportate per queste combinazioni di upgrade del controller.

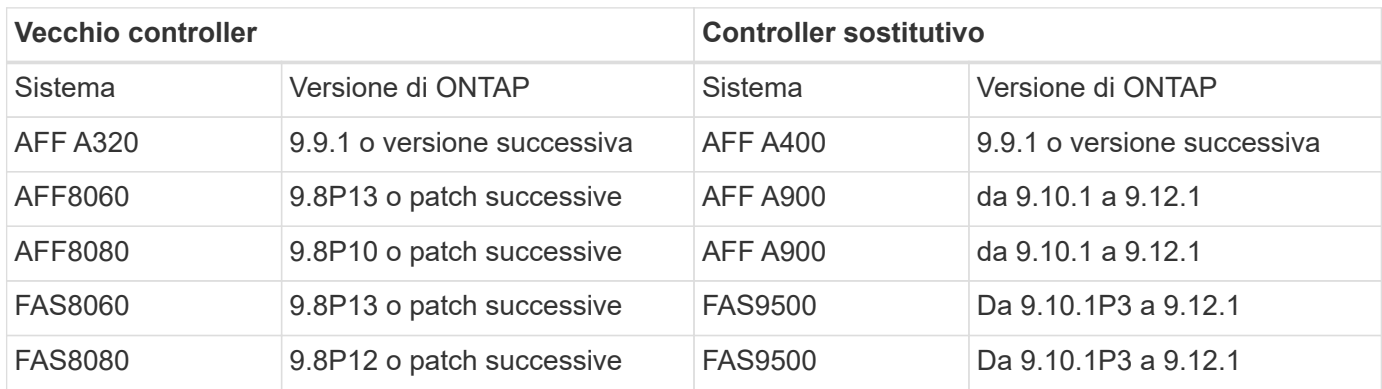

Per le combinazioni di upgrade illustrate nella tabella precedente:

- Non è necessario utilizzare la stessa versione di ONTAP sui controller esistenti e sostitutivi. L'aggiornamento del software ONTAP viene eseguito con l'aggiornamento del controller.
- Durante l'aggiornamento, è necessario installare un controller sostitutivo con una versione di ONTAP e un livello di patch supportati.
- Non è possibile annullare o annullare un aggiornamento del controller dopo aver avviato la procedura e aver aggiornato il primo nodo.

Se si preferisce un metodo diverso per aggiornare l'hardware del controller e si desidera eseguire spostamenti di volume, fare riferimento a. ["Riferimenti"](#page-175-0) Per collegarsi a *Upgrade spostando volumi o storage*.

Fare riferimento a. ["Riferimenti"](#page-175-0) Collegamento al *Centro documentazione di ONTAP 9* da cui è possibile accedere alla documentazione del prodotto ONTAP 9.

# **Strumenti e documentazione richiesti**

È necessario disporre di strumenti specifici per installare il nuovo hardware e consultare altri documenti durante il processo di aggiornamento.

Per eseguire l'aggiornamento sono necessari i seguenti strumenti:

- Cintura per la messa a terra
- Cacciavite Phillips n. 2

 $\left(\begin{smallmatrix} \cdot & \cdot \end{smallmatrix}\right)$ 

Accedere alla ["Riferimenti"](#page-175-0) per accedere all'elenco dei documenti di riferimento e dei siti di riferimento necessari per questo aggiornamento

# **Linee guida per l'aggiornamento dei controller con ARL**

Per capire se è possibile utilizzare ARL per aggiornare una coppia di controller che eseguono ONTAP 9.8 o versioni successive, è necessario disporre della piattaforma e della configurazione dei controller originali e sostitutivi.

### **Aggiornamenti supportati per ARL**

Quando si aggiorna una coppia di nodi utilizzando questa procedura ARL per ONTAP 9.8 o versioni successive, è necessario verificare che ARL possa essere eseguito sui controller originali e su quelli sostitutivi.

È necessario controllare le dimensioni di tutti gli aggregati definiti e il numero di dischi supportati dal sistema originale. È quindi necessario confrontare le dimensioni e il numero di dischi aggregati supportati con le dimensioni e il numero di dischi aggregati supportati dal nuovo sistema. Fare riferimento a. ["Riferimenti"](#page-175-0) Per collegarsi al *Hardware Universe* dove queste informazioni sono disponibili. La dimensione aggregata e il numero di dischi supportati dal nuovo sistema devono essere uguali o superiori alla dimensione aggregata e al numero di dischi supportati dal sistema originale.

È necessario verificare nelle regole di combinazione del cluster se i nuovi nodi possono diventare parte del cluster con i nodi esistenti quando il controller originale viene sostituito. Per ulteriori informazioni sulle regole di combinazione dei cluster, fare riferimento a. ["Riferimenti"](#page-175-0) Per collegarsi a *Hardware Universe*.

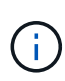

Se si sta aggiornando un sistema che supporta dischi interni (ad esempio, un sistema FAS2700 o AFF A250) ma NON dispone di dischi interni, fare riferimento a. ["Riferimenti"](#page-175-0) E utilizzare la procedura descritta nella sezione *aggregate Relocation to Manually Upgrade Controller hardware* content (trasferimento aggregato per aggiornare manualmente l'hardware del controller) corretta per la versione di ONTAP in uso.

Se si dispone di un sistema con più di due porte cluster per nodo, ad esempio un sistema FAS8080 o AFF8080, prima di avviare l'aggiornamento, è necessario migrare e riassegnare le LIF del cluster a due porte cluster per nodo. Se si esegue l'aggiornamento del controller con più di due porte cluster per nodo, le LIF del cluster potrebbero non essere presenti sul nuovo controller dopo l'aggiornamento.

L'upgrade del controller tramite ARL è supportato sui sistemi configurati con volumi di conformità SnapLock Enterprise e SnapLock.

### **Cluster senza switch a due nodi**

Se si stanno aggiornando i nodi in un cluster senza switch a due nodi, è possibile lasciare i nodi nel cluster senza switch durante l'aggiornamento. Non è necessario convertirli in un cluster con switch.

### **Aggiornamenti non supportati per ARL**

Non è possibile eseguire i seguenti aggiornamenti:

• Ai controller sostitutivi che non supportano gli shelf di dischi collegati ai controller originali

Fare riferimento a. ["Riferimenti"](#page-175-0) Per il collegamento a *Hardware Universe* per informazioni sul supporto dei dischi.

• Ai controller entry-level con dischi interni, ad esempio FAS 2500.

Se si desidera aggiornare i controller entry-level con dischi interni, fare riferimento a. ["Riferimenti"](#page-175-0) Per collegarsi a *Upgrade spostando volumi o storage* e passare alla procedura *aggiornamento di una coppia di nodi che eseguono Clustered Data ONTAP spostando volumi*.

### **Risoluzione dei problemi**

In caso di problemi durante l'aggiornamento dei controller, consultare la sezione ["Risolvere i problemi"](#page-168-0) sezione alla fine della procedura per ulteriori informazioni e possibili soluzioni.

Se non si riesce a trovare una soluzione al problema riscontrato, contattare il supporto tecnico.

# **Verificare lo stato della configurazione MetroCluster**

Prima di avviare un aggiornamento su una configurazione Fabric MetroCluster, è necessario verificare lo stato della configurazione MetroCluster per verificarne il corretto funzionamento.

#### **Fasi**

1. Verificare che i componenti di MetroCluster siano integri:

```
metrocluster check run
```
metrocluster siteA::\*> metrocluster check run

L'operazione viene eseguita in background.

2. Dopo il metrocluster check run operazione completata, visualizzare i risultati:

metrocluster check show

Dopo circa cinque minuti, vengono visualizzati i seguenti risultati:

```
metrocluster_siteA::*> metrocluster check show
Last Checked On: 4/7/2019 21:15:05
Component Result
--------------- -------
nodes ok
lifs ok
config-replication ok
aggregates warning
clusters ok
connections not-applicable
volumes ok
7 entries were displayed.
```
3. Controllare lo stato dell'operazione di controllo MetroCluster in esecuzione:

metrocluster operation history show -job-id 38

4. Verificare che non siano presenti avvisi sullo stato di salute:

system health alert show

# **Verificare la presenza di errori di configurazione MetroCluster**

È possibile utilizzare lo strumento Active IQ Config Advisor disponibile sul sito del supporto NetApp per verificare la presenza di errori di configurazione comuni.

Se non si dispone di una configurazione MetroCluster, ignorare questa sezione.

# **A proposito di questa attività**

Active IQ Config Advisor è uno strumento per la convalida della configurazione e il controllo dello stato di salute. È possibile implementarlo sia in siti sicuri che in siti non sicuri per la raccolta di dati e l'analisi del sistema.

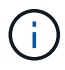

Il supporto per Config Advisor è limitato e disponibile solo online.

- 1. Scaricare il ["Active IQ Config Advisor"](https://mysupport.netapp.com/site/tools) tool.
- 2. Eseguire Active IQ Config Advisor, esaminare l'output e seguire i consigli per risolvere eventuali problemi.

# **Verificare lo switchover, la riparazione e lo switchback**

Verificare le operazioni di switchover, riparazione e switchback della configurazione MetroCluster.

Fare riferimento a. ["Riferimenti"](#page-175-0) Per collegarsi al contenuto di *Gestione MetroCluster e disaster recovery* e utilizzare le procedure indicate per lo switchover negoziato, la riparazione e lo switchback.

# **Panoramica dell'aggiornamento ARL**

Prima di aggiornare i nodi utilizzando ARL, è necessario comprendere il funzionamento della procedura. In questo contenuto, la procedura viene suddivisa in diverse fasi.

### **Aggiornare la coppia di nodi**

Per aggiornare la coppia di nodi, è necessario preparare i nodi originali ed eseguire una serie di passaggi sia sul nodo originale che su quello nuovo. È quindi possibile decommissionare i nodi originali.

### **Panoramica della sequenza di aggiornamento ARL**

Durante la procedura, si aggiorna l'hardware del controller originale con l'hardware del controller sostitutivo, un controller alla volta, sfruttando la configurazione della coppia ha per trasferire la proprietà degli aggregati non root. Tutti gli aggregati non root devono essere sottoposti a due rilocazioni per raggiungere la destinazione finale, che è il nodo aggiornato corretto.

Ogni aggregato ha un proprietario di casa e un proprietario corrente. Il proprietario della casa è il proprietario effettivo dell'aggregato e il proprietario attuale è il proprietario temporaneo.

La seguente tabella descrive le attività di alto livello eseguite durante ciascuna fase e lo stato di proprietà aggregata alla fine della fase. Le fasi dettagliate vengono fornite più avanti nella procedura:

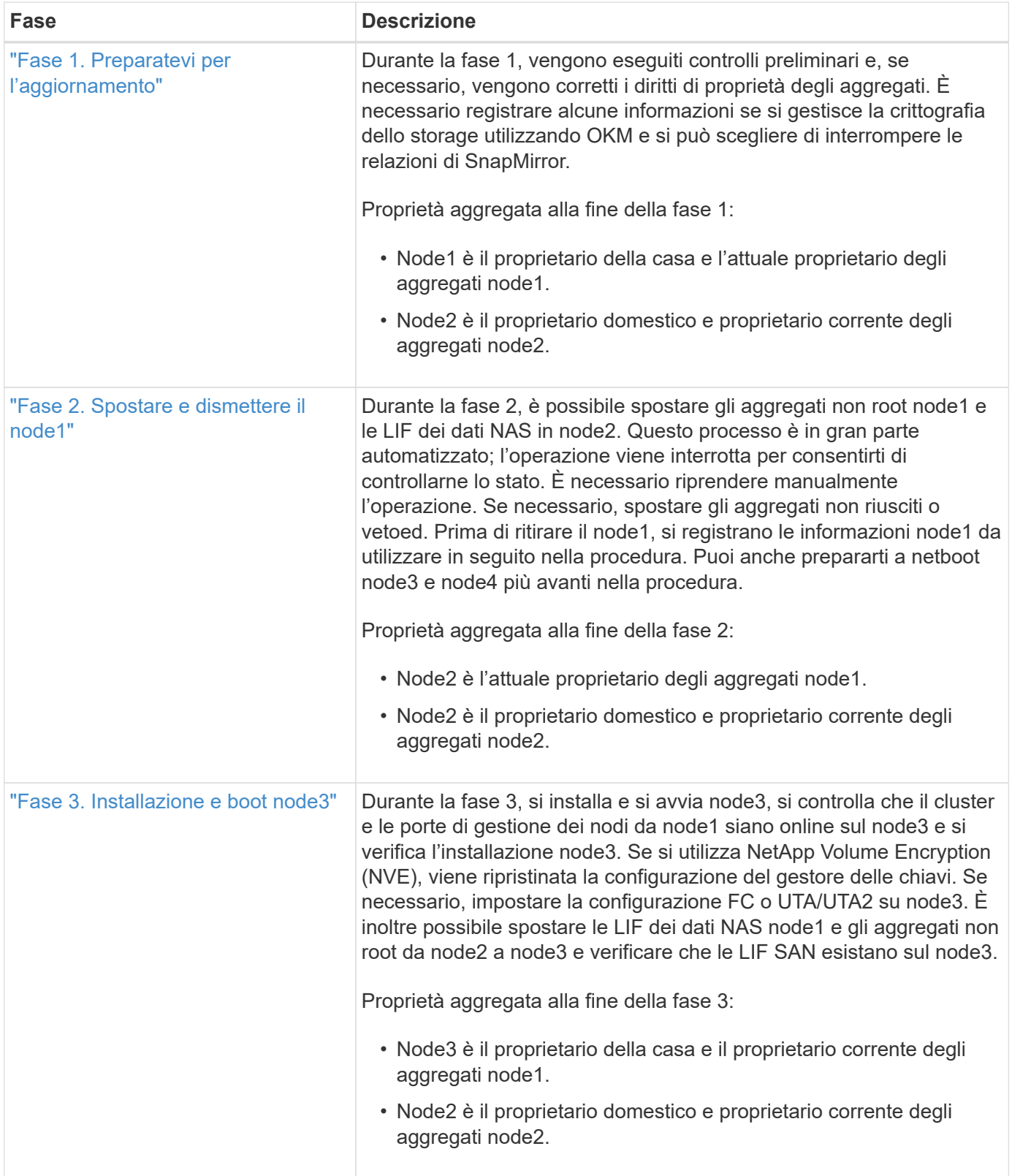

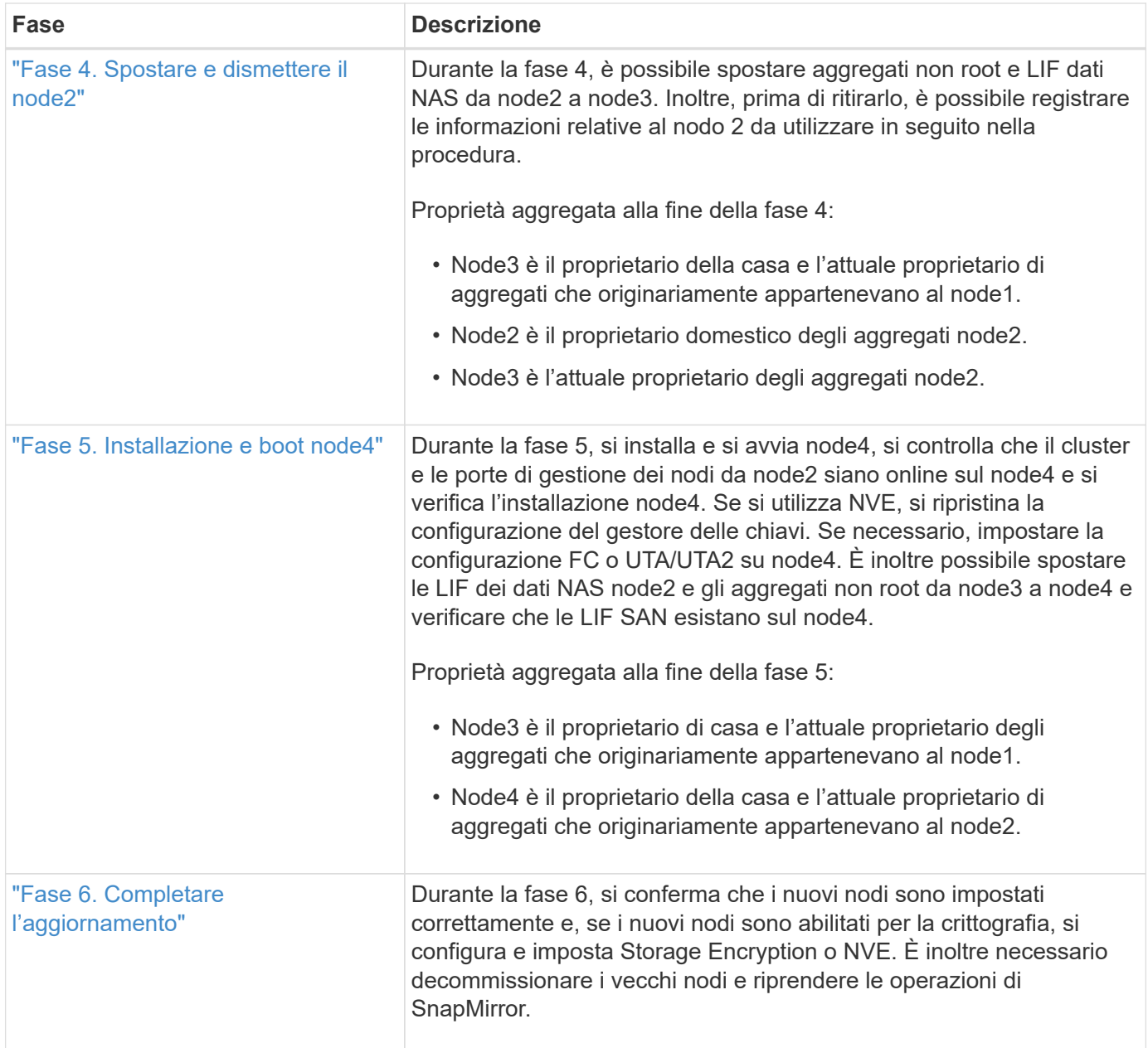

# **Fase 1. Preparatevi per l'aggiornamento**

# <span id="page-91-0"></span>**Panoramica**

Durante la fase 1, vengono eseguiti controlli preliminari e, se necessario, vengono corretti i diritti di proprietà degli aggregati. È inoltre possibile registrare alcune informazioni se si gestisce la crittografia dello storage utilizzando Onboard Key Manager e scegliere di interrompere le relazioni di SnapMirror.

# **Fasi**

- 1. ["Preparare i nodi per l'aggiornamento"](#page-92-0)
- 2. ["Gestire la crittografia dello storage utilizzando Onboard Key Manager"](#page-97-1)

# <span id="page-92-0"></span>**Preparare i nodi per l'aggiornamento**

Il processo di sostituzione del controller inizia con una serie di controlli preliminari. Si raccolgono inoltre informazioni sui nodi originali da utilizzare più avanti nella procedura e, se necessario, si determina il tipo di unità con crittografia automatica in uso.

#### **Fasi**

1. Iniziare il processo di sostituzione del controller immettendo il seguente comando nella riga di comando ONTAP:

system controller replace start -nodes *node\_names*

◦ A partire da ONTAP 9.10.1, la procedura di aggiornamento automatica basata su switchover negoziato (NSO) è l'impostazione predefinita per una configurazione FC MetroCluster a quattro nodi. Se si sta aggiornando una configurazione MetroCluster FC a quattro nodi, quando si esegue system controller replace start È necessario impedire l'avvio della procedura basata su NSO impostando il -nso parametro a. false:

system controller replace start -nodes *node\_names* -nso false

◦ Il system controller replace start il comando può essere eseguito solo a livello di privilegi avanzati:

set -privilege advanced

Viene visualizzato il seguente output:

Warning: 1. Current ONTAP version is 9.x Before starting controller replacement operation, ensure that the new controllers are running the version 9.x

2. Verify that NVMEM or NVRAM batteries of the new nodes are charged, and charge them if they are not. You need to physically check the new nodes to see if the NVMEM or NVRAM batteries are charged. You can check the battery status either by connecting to a serial console or using SSH, logging into the Service Processor (SP) or Baseboard Management Controller (BMC) for your system, and use the system sensors to see if the battery has a sufficient charge.

Attention: Do not try to clear the NVRAM contents. If there is a need to clear the contents of NVRAM, contact NetApp technical support.

3. If a controller was previously part of a different cluster, run wipeconfig before using it as the replacement controller.

Do you want to continue? {y|n}: y

2. Premere y, viene visualizzato il seguente output:

```
Controller replacement operation: Prechecks in progress.
Controller replacement operation has been paused for user intervention.
```
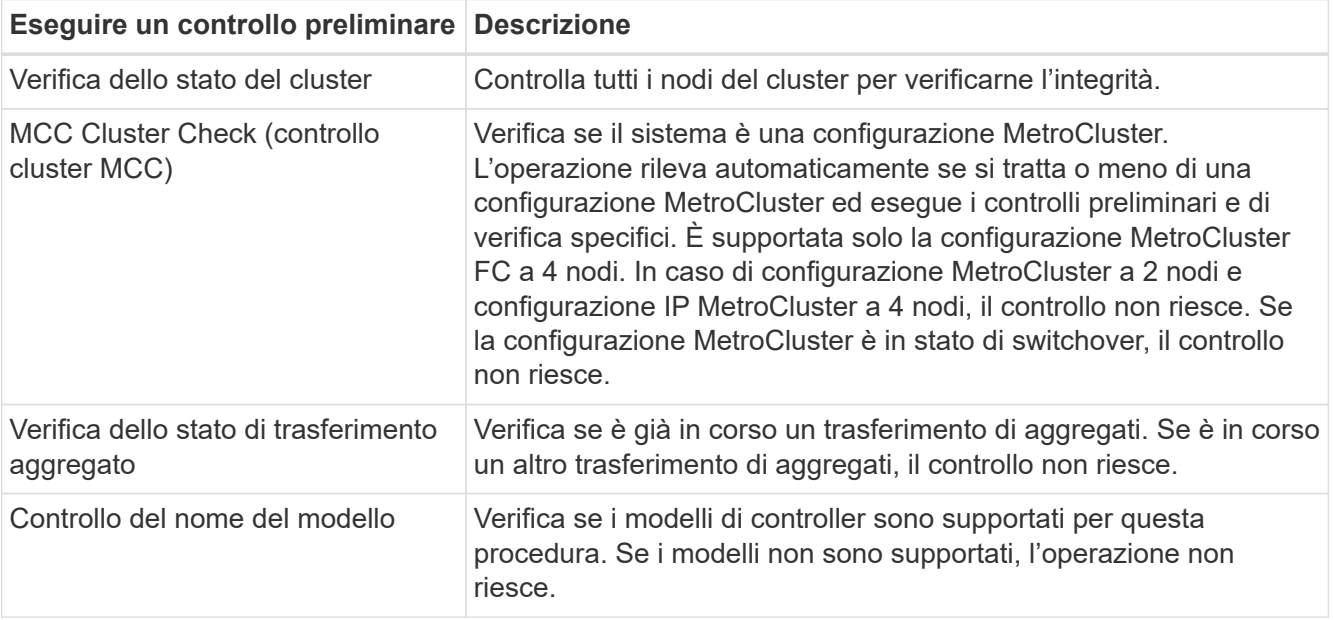

Il sistema esegue i seguenti controlli preliminari; registrare l'output di ogni controllo preliminare per l'utilizzo in seguito nella procedura:

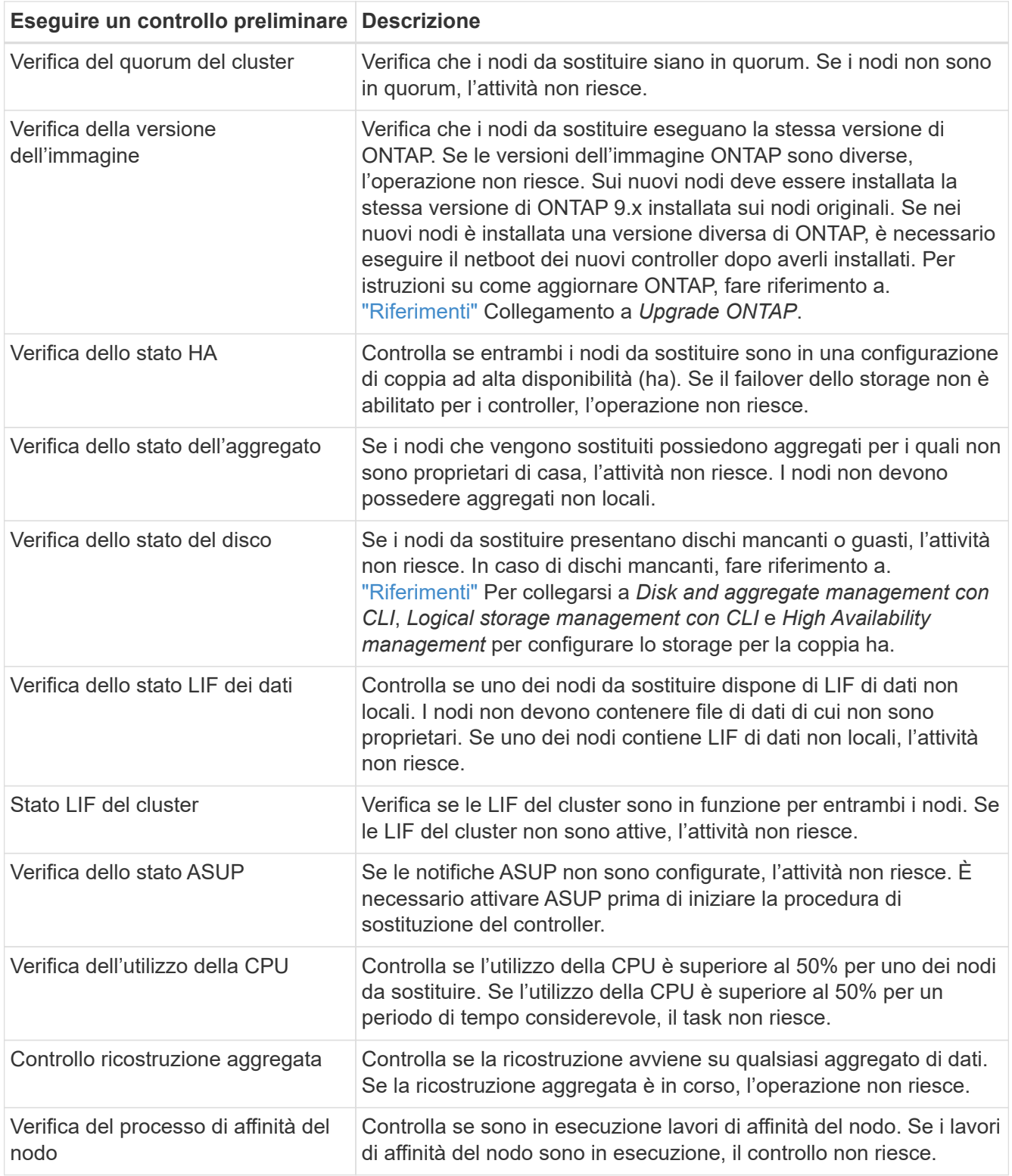

3. Una volta avviata l'operazione di sostituzione del controller e completate le verifiche preliminari, l'operazione viene interrotta e consente di raccogliere informazioni di output che potrebbero essere necessarie in seguito durante la configurazione del node3.

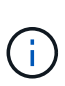

Se si dispone di un sistema con più di due porte cluster per nodo, ad esempio un sistema FAS8080 o AFF8080, prima di avviare l'aggiornamento, è necessario migrare e riassegnare le LIF del cluster a due porte cluster per nodo. Se si esegue l'aggiornamento del controller con più di due porte cluster per nodo, le LIF del cluster potrebbero non essere presenti sul nuovo controller dopo l'aggiornamento.

4. Eseguire il seguente set di comandi come indicato dalla procedura di sostituzione del controller sulla console di sistema.

Dalla porta seriale collegata a ciascun nodo, eseguire e salvare singolarmente l'output dei seguenti comandi:

- vserver services name-service dns show
- network interface show -curr-node *local* -role *cluster,intercluster,nodemgmt,cluster-mgmt,data*
- network port show -node *local* -type physical
- service-processor show -node *local* -instance
- network fcp adapter show -node *local*
- network port ifgrp show -node *local*
- system node show -instance -node *local*
- run -node *local* sysconfig
- storage aggregate show -node *local*
- volume show -node *local*
- storage array config show -switch *switch\_name*
- system license show -owner *local*
- storage encryption disk show
- security key-manager onboard show-backup
- security key-manager external show
- security key-manager external show-status
- network port reachability show -detail -node *local*

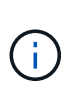

Se la crittografia del volume NetApp (NVE) o la crittografia aggregata NetApp (NAE) utilizzando il gestore delle chiavi integrato (OKM) è in uso, tenere la passphrase del gestore delle chiavi pronta per completare la risincronizzazione del gestore delle chiavi in un secondo momento della procedura.

- 5. Se il sistema utilizza dischi con crittografia automatica, consultare l'articolo della Knowledge base ["Come](https://kb.netapp.com/onprem/ontap/Hardware/How_to_tell_if_a_drive_is_FIPS_certified) [verificare se un disco è certificato FIPS"](https://kb.netapp.com/onprem/ontap/Hardware/How_to_tell_if_a_drive_is_FIPS_certified) Per determinare il tipo di unità con crittografia automatica in uso sulla coppia ha che si sta aggiornando. Il software ONTAP supporta due tipi di dischi con crittografia automatica:
	- Dischi SAS o NVMe NetApp Storage Encryption (NSE) certificati FIPS
	- Dischi NVMe con crittografia automatica non FIPS (SED)

Non è possibile combinare dischi FIPS con altri tipi di dischi sullo stesso nodo o coppia ha.

È possibile combinare SED con dischi non crittografanti sullo stesso nodo o coppia ha.

["Scopri di più sulle unità con crittografia automatica supportate"](https://docs.netapp.com/us-en/ontap/encryption-at-rest/support-storage-encryption-concept.html#supported-self-encrypting-drive-types).

#### **Correggere la proprietà dell'aggregato se un controllo preliminare ARL non riesce**

Se il controllo dello stato aggregato non riesce, è necessario restituire gli aggregati di proprietà del nodo partner al nodo proprietario domestico e avviare nuovamente il processo di pre-controllo.

**Fasi**

1. Restituire gli aggregati attualmente di proprietà del nodo partner al nodo home owner:

storage aggregate relocation start -node *source\_node* -destination *destinationnode* -aggregate-list \*

2. Verificare che né node1 né node2 possiedano ancora aggregati per i quali è il proprietario corrente (ma non il proprietario domestico):

storage aggregate show -nodes *node\_name* -is-home false -fields owner-name, home-name, state

L'esempio seguente mostra l'output del comando quando un nodo è sia il proprietario corrente che il proprietario domestico degli aggregati:

```
cluster::> storage aggregate show -nodes node1 -is-home true -fields
owner-name, home-name, state
aggregate home-name owner-name state
--------- --------- ---------- ------
aggr1 node1 node1 online
aggr2 node1 node1 online
aggr3 node1 node1 online
aggr4 node1 node1 online
4 entries were displayed.
```
#### **Al termine**

È necessario riavviare il processo di sostituzione del controller:

```
system controller replace start -nodes node_names
```
#### **Licenza**

Alcune funzionalità richiedono licenze, emesse come *pacchetti* che includono una o più funzionalità. Ogni nodo del cluster deve disporre di una propria chiave per poter utilizzare ciascuna funzionalità nel cluster.

Se non si dispone di nuove chiavi di licenza, le funzionalità attualmente concesse in licenza nel cluster sono

disponibili per il nuovo controller. Tuttavia, l'utilizzo di funzionalità senza licenza sul controller potrebbe non essere conforme al contratto di licenza, pertanto è necessario installare la nuova chiave di licenza o le nuove chiavi per il nuovo controller al termine dell'aggiornamento.

Fare riferimento a. ["Riferimenti"](#page-175-0) Per accedere al *sito di supporto NetApp*, dove è possibile ottenere nuove chiavi di licenza di 28 caratteri per ONTAP. Le chiavi sono disponibili nella sezione *My Support* sotto *licenze software*. Se il sito non dispone delle chiavi di licenza necessarie, contattare il rappresentante commerciale NetApp.

Per informazioni dettagliate sulle licenze, fare riferimento a. ["Riferimenti"](#page-175-0) Per collegarsi al *System Administration Reference*.

### <span id="page-97-1"></span>**Gestire la crittografia dello storage utilizzando Onboard Key Manager**

È possibile utilizzare Onboard Key Manager (OKM) per gestire le chiavi di crittografia. Se si dispone di OKM configurato, è necessario registrare la passphrase e il materiale di backup prima di iniziare l'aggiornamento.

#### **Fasi**

1. Registrare la passphrase del cluster.

Si tratta della passphrase immessa quando l'OKM è stato configurato o aggiornato utilizzando l'API CLI o **REST.** 

2. Eseguire il backup delle informazioni del gestore delle chiavi eseguendo il security key-manager onboard show-backup comando.

#### **Interrompere le relazioni di SnapMirror (facoltativo)**

Prima di continuare con la procedura, è necessario confermare che tutte le relazioni di SnapMirror siano interrotti. Quando una relazione SnapMirror viene ritirata, rimane irreparata in caso di riavvii e failover.

#### **Fasi**

1. Verificare lo stato della relazione SnapMirror sul cluster di destinazione:

```
snapmirror show
```
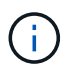

Se lo stato è "trasferimento", è necessario interrompere questi trasferimenti: snapmirror abort -destination-vserver *vserver* name

L'interruzione non riesce se la relazione SnapMirror non si trova nello stato di "trasferimento".

2. Interrompere tutte le relazioni tra il cluster:

```
snapmirror quiesce -destination-vserver *
```
# **Fase 2. Spostare e dismettere il node1**

#### <span id="page-97-0"></span>**Panoramica**

Durante la fase 2, è possibile spostare gli aggregati non root node1 e le LIF dei dati NAS in node2. Questo processo è in gran parte automatizzato; l'operazione viene interrotta

per consentirti di controllarne lo stato. È necessario riprendere manualmente l'operazione. Se necessario, spostare gli aggregati non riusciti o vetoed. Inoltre, registrare le informazioni necessarie sul node1, dismettere il node1 e prepararsi al netboot node3 e node4 più avanti nella procedura.

# **Fasi**

- 1. ["Spostare gli aggregati non root e le LIF dei dati NAS di proprietà del node1 al node2"](#page-98-0)
- 2. ["Spostare gli aggregati non riusciti o vetoed"](#page-99-0)
- 3. ["Ritirare il node1"](#page-100-0)
- 4. ["Preparatevi per il netboot"](#page-100-1)

### <span id="page-98-0"></span>**Spostare gli aggregati non root e le LIF dei dati NAS di proprietà del node1 al node2**

Prima di poter sostituire il node1 con il node3, è necessario spostare gli aggregati non root e le LIF dei dati NAS da node1 a node2 prima di spostare le risorse del node1 al node3.

### **Prima di iniziare**

L'operazione dovrebbe essere già in pausa quando si inizia l'operazione; è necessario ripristinarla manualmente.

### **A proposito di questa attività**

Una volta migrati gli aggregati e i LIF, l'operazione viene sospesa per scopi di verifica. In questa fase, è necessario verificare se tutti gli aggregati non root e le LIF di dati non SAN vengono migrati in node3.

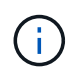

Il proprietario domestico degli aggregati e dei LIF non viene modificato; viene modificato solo il proprietario corrente.

### **Fasi**

1. Riprendere le operazioni di trasferimento aggregato e spostamento LIF dei dati NAS:

system controller replace resume

Tutti gli aggregati non root e le LIF dei dati NAS vengono migrati da node1 a node2.

L'operazione viene interrotta per consentire di verificare se tutti gli aggregati non root e le LIF di dati non SAN node1 sono stati migrati in node2.

2. Controllare lo stato delle operazioni di trasferimento aggregato e LIF dei dati NAS:

system controller replace show-details

3. Con l'operazione ancora in pausa, verificare che tutti gli aggregati non root siano in linea per il loro stato su node2:

storage aggregate show -node *node2* -state online -root false

L'esempio seguente mostra che gli aggregati non root su node2 sono online:

```
cluster::> storage aggregate show -node node2 state online -root false
Aggregate Size Available Used% State #Vols Nodes RAID Status
--------- ------- --------- ----- ------ ----- ------
--------------
aggr_1 744.9GB 744.8GB 0% online 5 node2
raid_dp,normal
aggr 2 825.0GB 825.0GB 0% online 1 node2
raid_dp,normal
2 entries were displayed.
```
Se gli aggregati sono andati offline o diventano estranei sul node2, portarli online usando il seguente comando su node2, una volta per ogni aggregato:

storage aggregate online -aggregate aggr name

4. Verificare che tutti i volumi siano online sul nodo 2 utilizzando il seguente comando sul nodo 2 ed esaminandone l'output:

volume show -node *node2* -state offline

Se alcuni volumi sono offline sul nodo 2, portarli online utilizzando il seguente comando sul nodo 2, una volta per ogni volume:

volume online -vserver *vserver\_name* -volume *volume\_name*

Il *vserver* name da utilizzare con questo comando si trova nell'output del precedente volume show comando.

5. se i LIF non sono attivi, impostare lo stato amministrativo dei LIF su up Utilizzando il seguente comando, una volta per ogni LIF:

```
network interface modify -vserver vserver_name -lif LIF_name -home-node
nodename -status-admin up
```
#### <span id="page-99-0"></span>**Spostare gli aggregati non riusciti o vetoed**

Se gli aggregati non vengono ricollocati o vengono vetoati, è necessario riallocarli manualmente o, se necessario, eseguire l'override dei veti o dei controlli di destinazione.

#### **A proposito di questa attività**

L'operazione di riposizionamento sarà stata sospesa a causa dell'errore.

#### **Fasi**

- 1. Controllare i registri del sistema di gestione degli eventi (EMS) per determinare il motivo per cui l'aggregato non è stato riallocato o è stato vetoed.
- 2. Spostare eventuali aggregati guasti o vetoed:

```
storage aggregate relocation start -node node1 -destination node2 -aggregate
```
-list *aggr\_name* -ndo-controller-upgrade true

- 3. Quando richiesto, immettere  $y$ .
- 4. È possibile forzare il trasferimento utilizzando uno dei seguenti metodi:

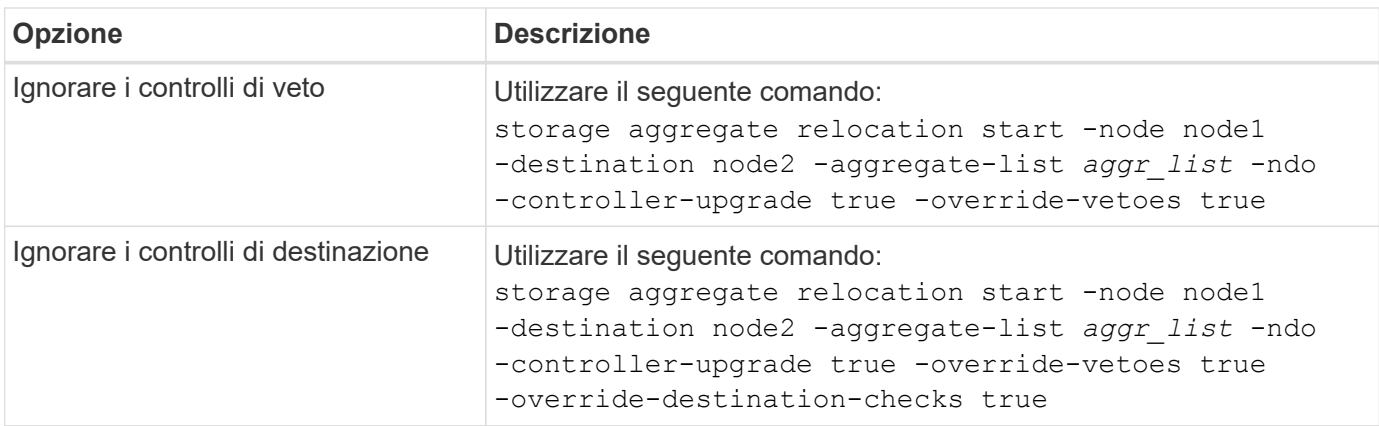

#### <span id="page-100-0"></span>**Ritirare il node1**

Per dismettere il node1, riprendere l'operazione automatica per disattivare correttamente la coppia ha con node2 e chiudere node1. Più avanti nella procedura, rimuovere il nodo 1 dal rack o dallo chassis.

#### **Fasi**

1. Riprendere l'operazione:

system controller replace resume

2. Verificare che il node1 sia stato arrestato:

system controller replace show-details

#### **Al termine**

Una volta completato l'aggiornamento, è possibile decommissionare il node1. Vedere ["Decommissionare il](#page-168-1) [vecchio sistema".](#page-168-1)

#### <span id="page-100-1"></span>**Preparatevi per il netboot**

Dopo aver inserito fisicamente il nodo 3 e il nodo 4 più avanti nella procedura, potrebbe essere necessario eseguire il netboot. Il termine "netboot" indica che si sta eseguendo l'avvio da un'immagine ONTAP memorizzata su un server remoto. Quando ci si prepara per il netboot, si inserisce una copia dell'immagine di boot di ONTAP 9 su un server web a cui il sistema può accedere.

#### **Prima di iniziare**

- Verificare che sia possibile accedere a un server HTTP con il sistema.
- Fare riferimento a. ["Riferimenti"](#page-175-0) Per collegarsi al *sito di supporto NetApp* e scaricare i file di sistema necessari per la piattaforma e la versione corretta di ONTAP.

# **A proposito di questa attività**

È necessario eseguire il netboot dei nuovi controller se non sono installati sulla stessa versione di ONTAP 9 installata sui controller originali. Dopo aver installato ciascun nuovo controller, avviare il sistema dall'immagine di ONTAP 9 memorizzata sul server Web. È quindi possibile scaricare i file corretti sul dispositivo di avvio per i successivi avvii del sistema.

# **Fasi**

- 1. Accedere al NetApp Support Site per scaricare i file utilizzati per eseguire l'avvio da rete del sistema.
- 2. Scaricare il software ONTAP appropriato dalla sezione di download del software del sito di supporto NetApp e memorizzare il <ontap\_version>\_image.tgz file in una directory accessibile dal web.
- 3. Passare alla directory accessibile dal Web e verificare che i file necessari siano disponibili.

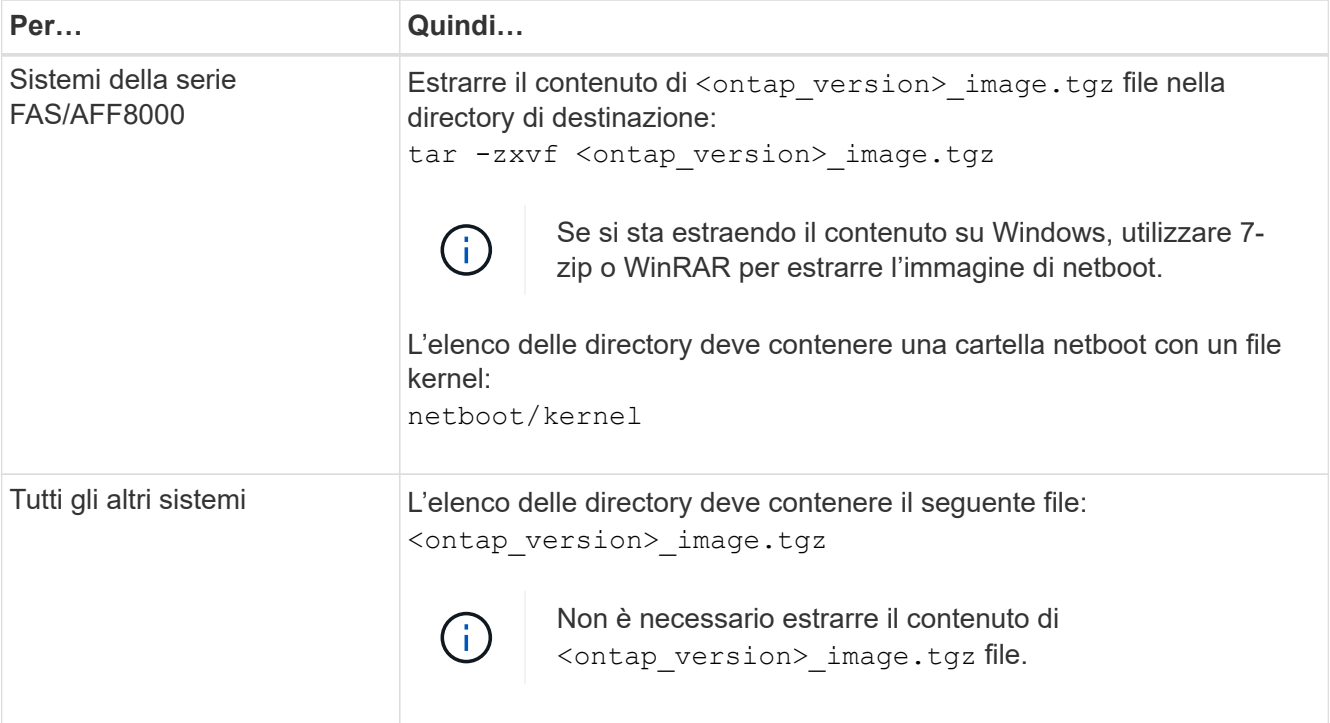

Verranno utilizzate le informazioni contenute nelle directory in ["Fase 3".](#page-102-0)

# **Fase 3. Installazione e boot node3**

# <span id="page-101-0"></span>**Panoramica**

Durante la fase 3, si installa e si avvia node3, si controlla che il cluster e le porte di gestione dei nodi da node1 siano online sul node3 e si verifica l'installazione node3. Se si utilizza NetApp Volume Encryption (NVE), viene ripristinata la configurazione del gestore delle chiavi. Se necessario, impostare la configurazione FC o UTA/UTA2 su node3. È inoltre possibile spostare le LIF dei dati NAS node1 e gli aggregati non root da node2 a node3 e verificare che le LIF SAN esistano sul node3.

# **Fasi**

- 1. ["Installazione e boot node3"](#page-102-0)
- 2. ["Impostare la configurazione FC o UTA/UTA2 su node3"](#page-108-0)
- 3. ["Verificare l'installazione di node3"](#page-120-0)
- 4. ["Ripristinare la configurazione del gestore delle chiavi sul node3"](#page-127-0)
- 5. ["Spostare gli aggregati non root e le LIF di dati NAS di proprietà del node1 da node2 a node3"](#page-128-0)

# <span id="page-102-0"></span>**Installazione e boot node3**

È necessario installare node3 nel rack, trasferire le connessioni del node1 al node3, fare il boot node3 e installare ONTAP. È quindi necessario riassegnare uno qualsiasi dei dischi spare di node1, tutti i dischi appartenenti al volume root e qualsiasi aggregato non root che non sia stato trasferito in node2 precedentemente nel processo, come descritto in questa sezione.

# **A proposito di questa attività**

L'operazione di trasferimento viene messa in pausa all'inizio di questa fase. Questo processo è in gran parte automatizzato; l'operazione viene interrotta per consentirti di controllarne lo stato. È necessario riprendere manualmente l'operazione. Inoltre, è necessario verificare che le LIF SAN siano state spostate correttamente in node3.

È necessario eseguire il netboot node3 se non dispone della stessa versione di ONTAP 9 installata sul node1. Dopo aver installato node3, avviarlo dall'immagine di ONTAP 9 memorizzata sul server Web. È quindi possibile scaricare i file corretti sul dispositivo di avvio per i successivi avviamenti del sistema, seguendo le istruzioni riportate in ["Preparatevi per il netboot"](#page-100-1).

#### **Importante:**

- Se stai aggiornando un sistema V-Series connesso a storage array o un sistema con software di virtualizzazione FlexArray connesso a storage array, devi completare la procedura [Fase 1](#page-102-1) attraverso [Fase](#page-106-0) [21,](#page-106-0) quindi uscire da questa sezione e seguire le istruzioni in ["Configurare le porte FC sul nodo 3"](#page-108-0) e. ["Controllare e configurare le porte UTA/UTA2 sul nodo 3"](#page-108-0) Sezioni secondo necessità, immissione dei comandi in modalità manutenzione. Quindi, tornare a questa sezione e riprendere con [Fase 23](#page-107-0).
- Se si sta eseguendo l'aggiornamento di un sistema con dischi di storage, completare l'intera sezione e passare alla ["Configurare le porte FC sul nodo 3"](#page-108-0) e. ["Controllare e configurare le porte UTA/UTA2 sul nodo](#page-108-0) [3"](#page-108-0) sezioni, immissione dei comandi al prompt del cluster.

#### **Fasi**

<span id="page-102-1"></span>1. assicurarsi di disporre di spazio rack per node3.

Se node1 e node2 si trovano in uno chassis separato, è possibile inserire node3 nella stessa posizione rack del node1. Tuttavia, se il nodo 1 si trovava nello stesso chassis con il nodo 2, è necessario inserire il nodo 3 nel proprio spazio rack, preferibilmente vicino alla posizione del nodo 1.

2. installare node3 nel rack, seguendo le *istruzioni di installazione e configurazione* per il modello di nodo in uso.

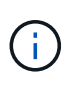

Se si esegue l'aggiornamento a un sistema con entrambi i nodi nello stesso chassis, installare node4 nello chassis e node3. In caso contrario, quando si avvia node3, il nodo si comporta come se fosse in una configurazione a doppio chassis e quando si avvia node4, l'interconnessione tra i nodi non si verificherà.

3. cavo node3, spostamento delle connessioni da node1 a node3.

Collegare i seguenti collegamenti utilizzando le *istruzioni di installazione e configurazione* o i *requisiti e*

*riferimenti per l'installazione della virtualizzazione FlexArray* per la piattaforma node3, il documento relativo allo shelf di dischi e la *gestione dell'alta disponibilità*.

Fare riferimento a. ["Riferimenti"](#page-175-0) Per il collegamento ai *requisiti e riferimenti per l'installazione della virtualizzazione FlexArray* e alla *gestione dell'alta disponibilità*.

- Console (porta di gestione remota)
- Porte del cluster
- Porte dati
- Porte di gestione di cluster e nodi
- Storage
- Configurazioni SAN: Porte switch FC e Ethernet iSCSI

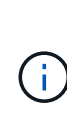

Potrebbe non essere necessario spostare la scheda di interconnessione o la connessione del cavo di interconnessione del cluster dal nodo 1 al nodo 3, poiché la maggior parte dei modelli di piattaforma dispone di un modello di scheda di interconnessione unico. Per la configurazione MetroCluster, è necessario spostare le connessioni del cavo FC-VI dal nodo 1 al nodo 3. Se il nuovo host non dispone di una scheda FC-VI, potrebbe essere necessario spostare la scheda FC-VI.

<span id="page-103-0"></span>4. accendere il computer in node3, quindi interrompere il processo di boot premendo Ctrl-C sul terminale della console per accedere al prompt dell'ambiente di boot.

Se si sta eseguendo l'aggiornamento a un sistema con entrambi i nodi nello stesso chassis, anche node4 viene riavviato. Tuttavia, è possibile ignorare il node4 boot fino a tardi.

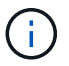

Quando si avvia node3, potrebbe essere visualizzato il seguente messaggio di avviso:

WARNING: The battery is unfit to retain data during a power outage. This is likely because the battery is discharged but could be due to other temporary conditions. When the battery is ready, the boot process will complete and services will be engaged. To override this delay, press 'c' followed by 'Enter'

- 5. se viene visualizzato il messaggio di avviso in [Fase 4](#page-103-0), eseguire le seguenti operazioni:
	- a. Verificare la presenza di eventuali messaggi della console che potrebbero indicare un problema diverso da una batteria NVRAM in esaurimento e, se necessario, intraprendere le azioni correttive necessarie.
	- b. Attendere che la batteria si ricarichi e che il processo di avvio venga completato.

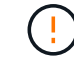

**Attenzione: Non ignorare il ritardo; il mancato caricamento della batteria potrebbe causare la perdita di dati.**

Fare riferimento a. ["Preparatevi per il netboot".](#page-100-1)

6. configurare la connessione netboot scegliendo una delle seguenti operazioni.

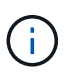

È necessario utilizzare la porta di gestione e l'IP come connessione di netboot. Non utilizzare un IP LIF dei dati, altrimenti potrebbe verificarsi un'interruzione dei dati durante l'aggiornamento.

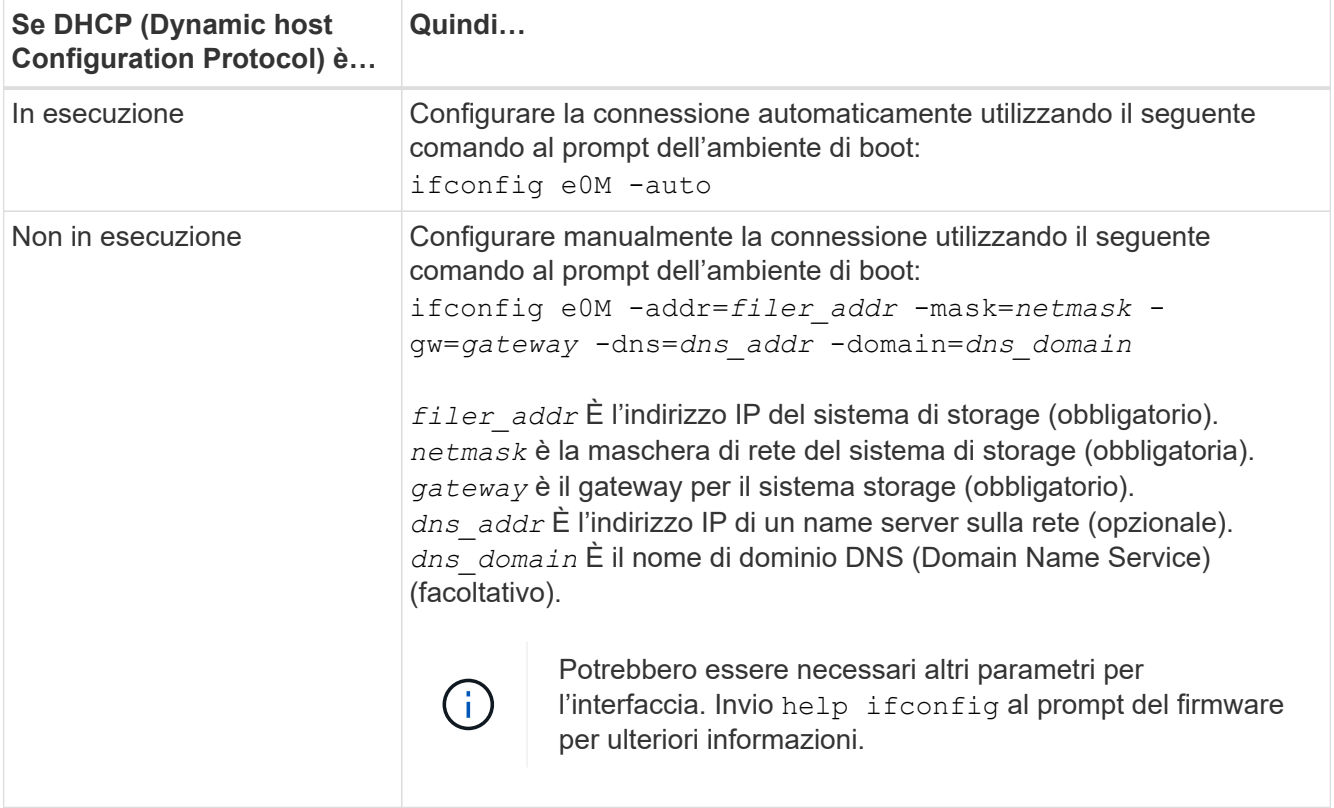

7. Esegui netboot al nodo3:

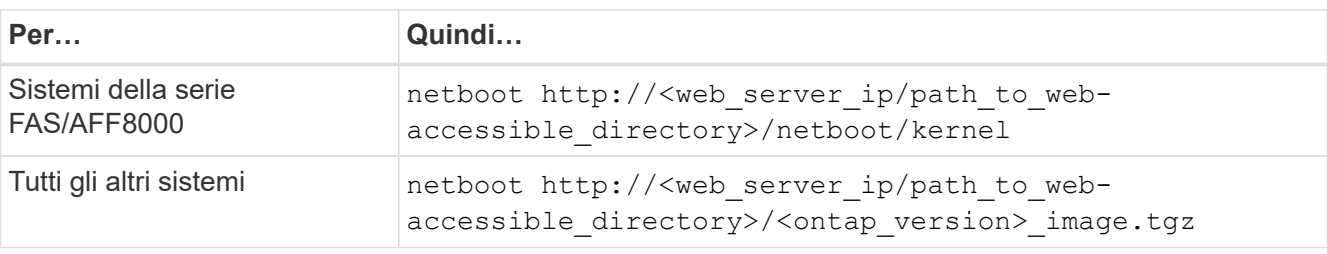

Il <path\_to\_the\_web-accessible\_directory> dovrebbe portare alla posizione in cui è stato scaricato <ontap\_version> image.tgz nella sezione ["Preparatevi per il netboot"](#page-100-1).

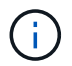

Non interrompere l'avvio.

8. dal menu di boot, selezionare l'opzione (7) Install new software first.

Questa opzione di menu consente di scaricare e installare la nuova immagine ONTAP sul dispositivo di avvio.

Ignorare il seguente messaggio:

This procedure is not supported for Non-Disruptive Upgrade on an HA pair

La nota si applica agli aggiornamenti senza interruzioni di ONTAP e non agli aggiornamenti dei controller.

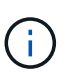

Utilizzare sempre netboot per aggiornare il nuovo nodo all'immagine desiderata. Se si utilizza un altro metodo per installare l'immagine sul nuovo controller, l'immagine potrebbe non essere corretta. Questo problema riguarda tutte le versioni di ONTAP. La procedura di netboot combinata con l'opzione (7) Install new software Consente di cancellare il supporto di avvio e di posizionare la stessa versione di ONTAP su entrambe le partizioni dell'immagine.

9. se viene richiesto di continuare la procedura, immettere `y`E quando viene richiesto il pacchetto, immettere l'URL:

```
http://<web server ip/path to web-
accessible directory>/<ontap version> image.tgz
```
- 10. completare i seguenti passaggi secondari per riavviare il modulo controller:
	- a. Invio n per ignorare il ripristino del backup quando viene visualizzato il seguente prompt:

Do you want to restore the backup configuration now? {y|n}

b. Invio y per riavviare quando viene visualizzato il seguente prompt:

The node must be rebooted to start using the newly installed software. Do you want to reboot now? {y|n}

Il modulo controller si riavvia ma si arresta al menu di avvio perché il dispositivo di avvio è stato riformattato e i dati di configurazione devono essere ripristinati.

- 11. selezionare la modalità di manutenzione 5 dal menu di boot e premere  $y$  quando viene richiesto di continuare con l'avvio.
- 12. verificare che il controller e lo chassis siano configurati come ha:

ha-config show

L'esempio seguente mostra l'output di ha-config show comando:

Chassis HA configuration: ha Controller HA configuration: ha

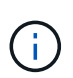

Il sistema registra in una PROM sia che si trovi in una coppia ha o in una configurazione standalone. Lo stato deve essere lo stesso su tutti i componenti all'interno del sistema standalone o della coppia ha.

13. se il controller e lo chassis non sono configurati come ha, utilizzare i seguenti comandi per correggere la configurazione:

```
ha-config modify controller ha
ha-config modify chassis ha
```
Se si dispone di una configurazione MetroCluster, utilizzare i seguenti comandi per modificare il controller e lo chassis:

ha-config modify controller mcc

ha-config modify chassis mcc

14. Esci dalla modalità di manutenzione:

halt

Interrompere l'autoboot premendo Ctrl-C al prompt dell'ambiente di boot.

15. al nodo 2, controllare la data, l'ora e il fuso orario del sistema:

date

16. al nodo 3, controllare la data utilizzando il seguente comando al prompt dell'ambiente di boot:

show date

17. se necessario, impostare la data sul node3:

set date *mm/dd/yyyy*

- 18. al nodo 3, controllare l'ora utilizzando il seguente comando al prompt dell'ambiente di boot: show time
- 19. se necessario, impostare l'ora su node3:

set time *hh:mm:ss*

20. nel boot loader, impostare l'ID del sistema partner su node3:

setenv partner-sysid *node2\_sysid*

Per il nodo 3, partner-sysid deve essere quello del node2.

a. Salvare le impostazioni:

saveenv

<span id="page-106-0"></span>21. verificare partner-sysid per il nodo 3:

printenv partner-sysid

22. eseguire una delle seguenti operazioni:

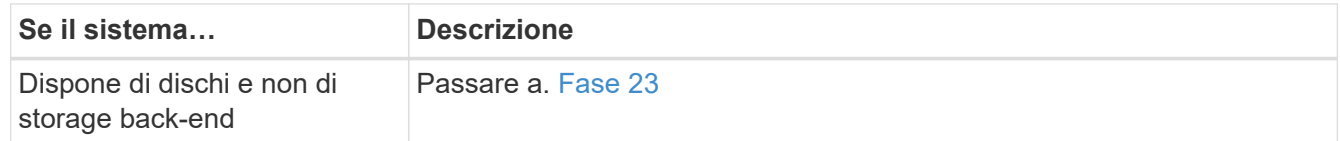

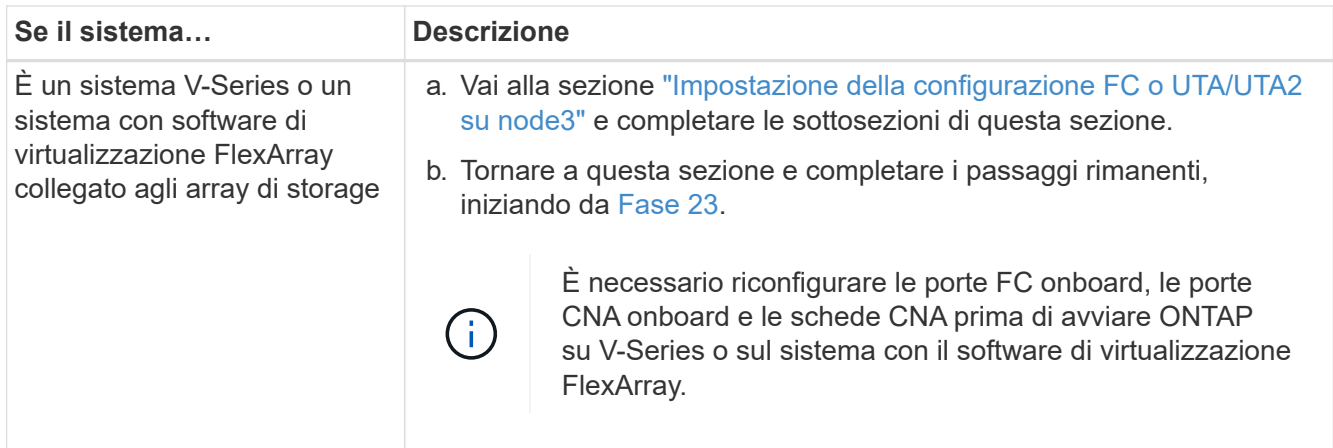

<span id="page-107-0"></span>23. aggiungere le porte FC Initiator del nuovo nodo alle zone di switch.

Se il sistema dispone di UNA SAN a nastro, è necessario eseguire lo zoning per gli iniziatori. Se necessario, modificare le porte integrate in Initiator facendo riferimento a. ["Configurazione delle porte FC](#page-108-0) [sul nodo 3"](#page-108-0). Per ulteriori informazioni sullo zoning, consultare la documentazione relativa allo storage array e allo zoning.

24. aggiungere le porte FC Initiator all'array di storage come nuovi host, mappando le LUN dell'array ai nuovi host.

Per istruzioni, consultare la documentazione relativa allo storage array e allo zoning.

25. modificare i valori WWPN (Worldwide port name) nei gruppi di host o di volumi associati alle LUN degli array sullo storage array.

L'installazione di un nuovo modulo controller modifica i valori WWPN associati a ciascuna porta FC integrata.

- 26. se la configurazione utilizza lo zoning basato su switch, regolare lo zoning in modo che rifletta i nuovi valori WWPN.
- 27. Se si dispone di unità NetApp Storage Encryption (NSE) installate, attenersi alla seguente procedura.

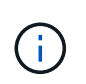

Se la procedura non è stata ancora eseguita, consultare l'articolo della Knowledge base ["Come verificare se un disco è certificato FIPS"](https://kb.netapp.com/onprem/ontap/Hardware/How_to_tell_if_a_drive_is_FIPS_certified) per determinare il tipo di unità con crittografia automatica in uso.

a. Impostare bootarg.storageencryption.support a. true oppure false:

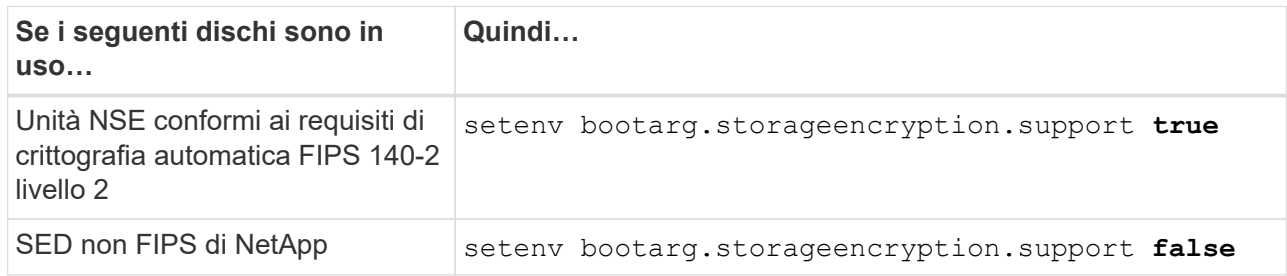
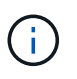

Non è possibile combinare dischi FIPS con altri tipi di dischi sullo stesso nodo o coppia ha. È possibile combinare SED con dischi non crittografanti sullo stesso nodo o coppia ha.

b. Accedere al menu di avvio speciale e selezionare l'opzione (10) Set Onboard Key Manager recovery secrets.

Inserire la passphrase e le informazioni di backup registrate in precedenza. Vedere ["Gestire la](#page-97-0) [crittografia dello storage utilizzando Onboard Key Manager".](#page-97-0)

28. Nodo di boot nel menu di boot:

boot\_ontap menu

Se non si dispone di una configurazione FC o UTA/UTA2, eseguire ["Controllare e configurare le porte](#page-139-0) [UTA/UTA2 sul nodo 4, passaggio 15"](#page-139-0) in modo che node4 possa riconoscere i dischi di node2.

29. per una configurazione MetroCluster, sistemi V-Series e sistemi con software di virtualizzazione FlexArray collegati agli array di storage, è necessario impostare e configurare le porte FC o UTA/UTA2 sul nodo 3 per rilevare i dischi collegati al nodo. Per completare questa attività, passare alla sezione ["Impostare la configurazione FC o UTA/UTA2 su node3"](#page-108-0).

### <span id="page-108-0"></span>**Impostare la configurazione FC o UTA/UTA2 su node3**

Se node3 dispone di porte FC integrate, porte UTA/UTA2 (onboard Unified target adapter) o una scheda UTA/UTA2, è necessario configurare le impostazioni prima di completare il resto della procedura.

### **A proposito di questa attività**

Potrebbe essere necessario completare la sezione [Configurare le porte FC sul nodo 3,](#page-108-1) la sezione [Controllare](#page-110-0) [e configurare le porte UTA/UTA2 sul nodo 3,](#page-110-0) o entrambe le sezioni.

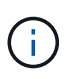

I materiali di marketing NetApp potrebbero utilizzare il termine UTA2 per fare riferimento alle porte e agli adattatori CNA (Converged Network Adapter). Tuttavia, la CLI utilizza il termine CNA.

- Se node3 non dispone di porte FC integrate, porte UTA/UTA2 integrate o una scheda UTA/UTA2 e si sta eseguendo l'aggiornamento di un sistema con dischi di storage, passare alla sezione ["Verificare](#page-120-0) [l'installazione di node3"](#page-120-0) sezione.
- Tuttavia, se si dispone di un sistema V-Series o di un sistema con software di virtualizzazione FlexArray con storage array e node3 non dispone di porte FC integrate, porte UTA/UTA integrate o una scheda UTA/UTA2, tornare alla sezione *Installazione e boot node3* e riprendere la sezione all'indirizzo ["Fase 23"](#page-102-0).

#### **Scelte**

- [Configurare le porte FC sul nodo 3](#page-108-1)
- [Controllare e configurare le porte UTA/UTA2 sul nodo 3](#page-110-0)

#### <span id="page-108-1"></span>**Configurare le porte FC sul nodo 3**

Se node3 dispone di porte FC, integrate o su un adattatore FC, è necessario impostare le configurazioni delle porte sul nodo prima di metterlo in servizio, perché le porte non sono preconfigurate. Se le porte non sono

configurate, si potrebbe verificare un'interruzione del servizio.

## **Prima di iniziare**

È necessario disporre dei valori delle impostazioni della porta FC del nodo 1 salvati nella sezione ["Preparare i](#page-92-0) [nodi per l'aggiornamento"](#page-92-0).

## **A proposito di questa attività**

È possibile saltare questa sezione se il sistema non dispone di configurazioni FC. Se il sistema dispone di porte UTA/UTA2 integrate o di una scheda UTA/UTA2, configurarle in [Controllare e configurare le porte](#page-110-0) [UTA/UTA2 sul nodo 3.](#page-110-0)

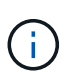

Se il sistema dispone di dischi di storage, immettere i comandi in questa sezione al prompt del cluster. Se si dispone di un "sistema V-Series" o si dispone del software di virtualizzazione FlexArray e si è connessi agli array di storage, immettere i comandi in questa sezione nella modalità di manutenzione.

- 1. [[fase 1]]Confronta le impostazioni FC sul nodo 3 con quelle acquisite in precedenza dal nodo 1.
- 2. eseguire una delle seguenti operazioni:

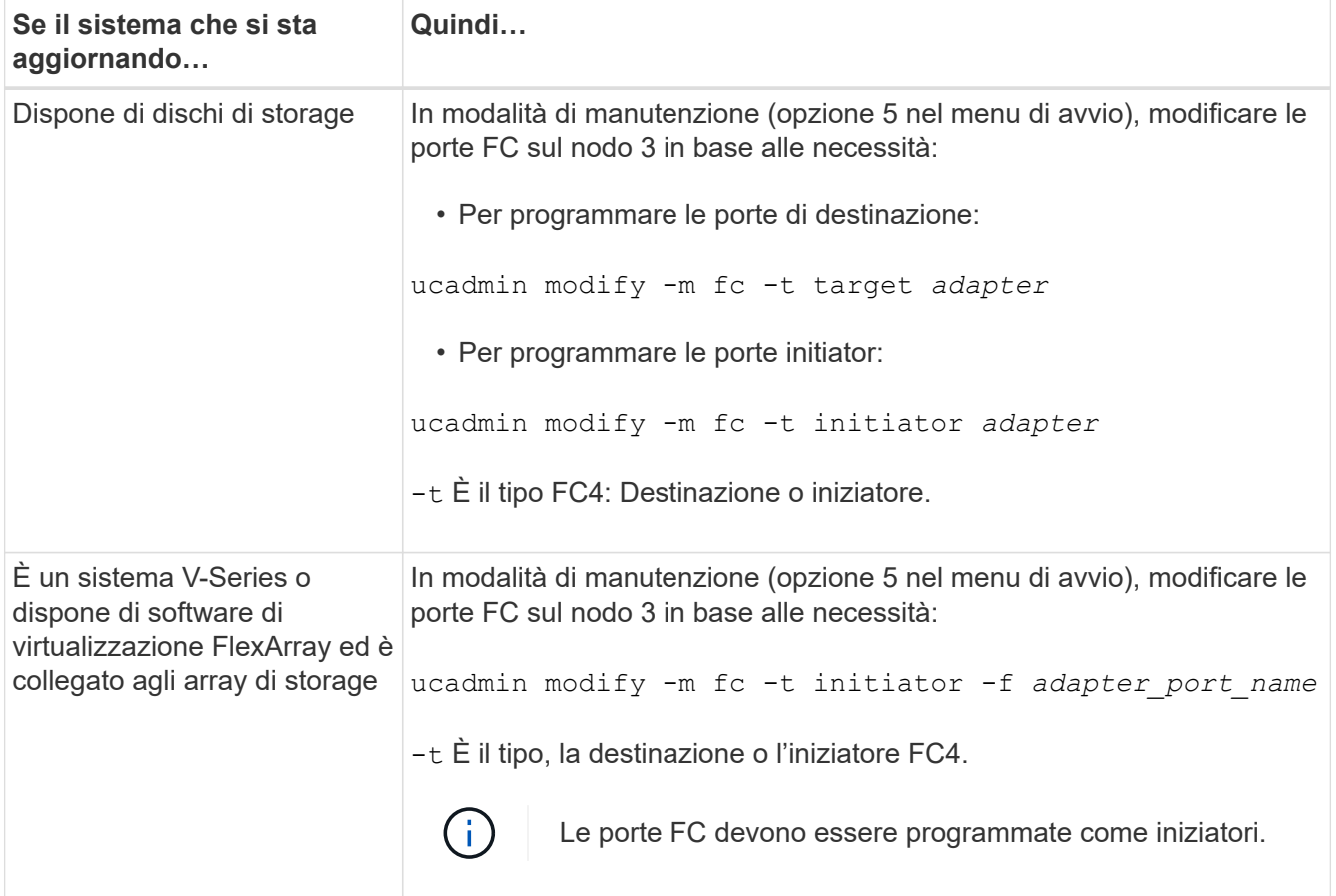

3. eseguire una delle seguenti operazioni:

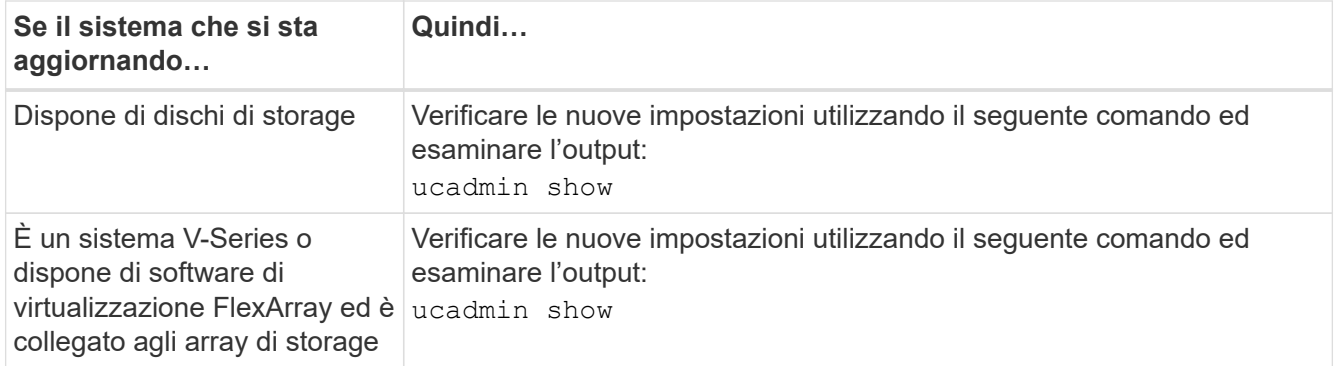

4. Esci dalla modalità di manutenzione:

halt

5. Avviare il sistema dal prompt del caricatore:

boot\_ontap menu

- 6. dopo aver immesso il comando, attendere che il sistema si arresti al prompt dell'ambiente di avvio.
- 7. Selezionare l'opzione 5 dal menu di avvio per la modalità di manutenzione.
- <span id="page-110-1"></span>8. eseguire una delle seguenti operazioni:

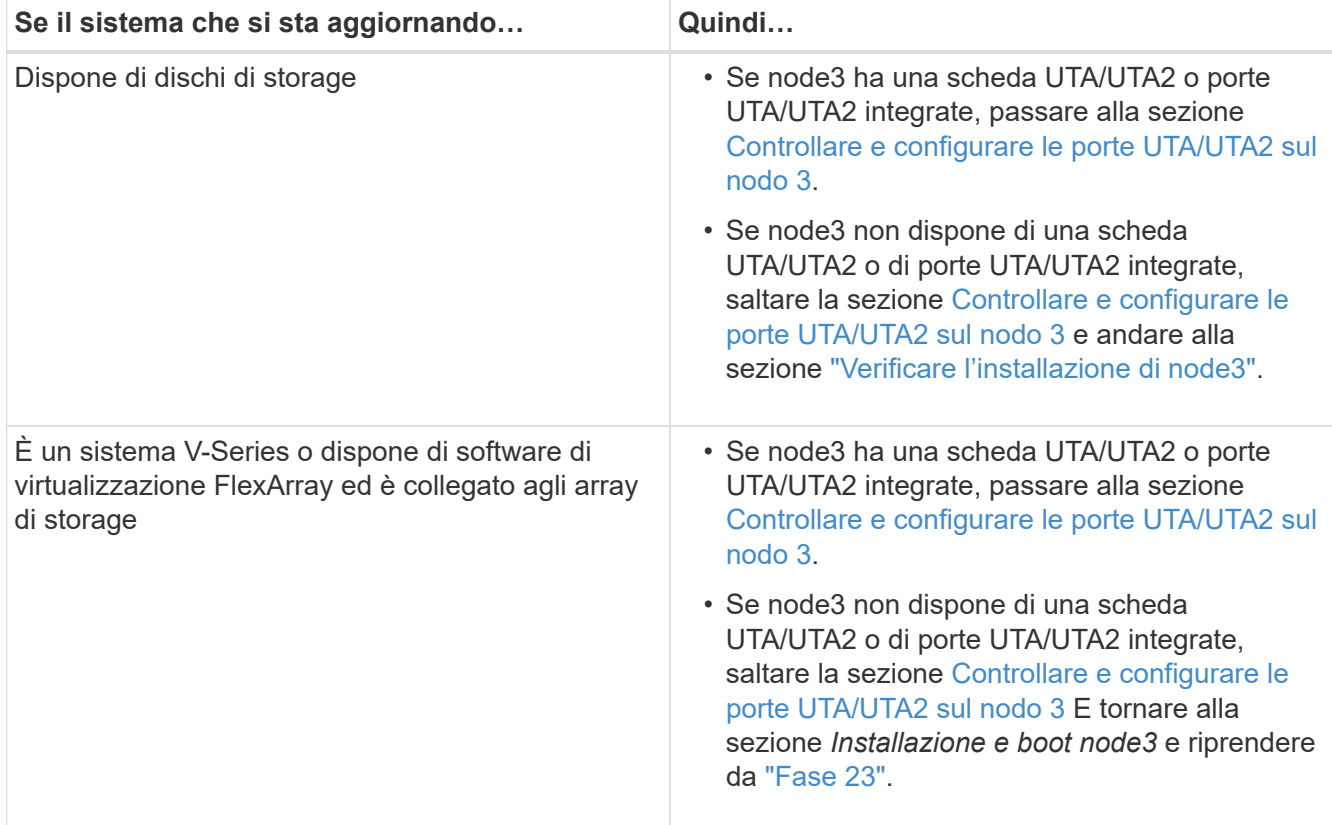

#### <span id="page-110-0"></span>**Controllare e configurare le porte UTA/UTA2 sul nodo 3**

Se node3 dispone di porte UTA/UTA2 integrate o di una scheda UTA/UTA2, è necessario controllare la configurazione delle porte ed eventualmente riconfigurarle, a seconda di come si desidera utilizzare il sistema aggiornato.

# **Prima di iniziare**

È necessario disporre dei moduli SFP+ corretti per le porte UTA/UTA2.

# **A proposito di questa attività**

Se si desidera utilizzare una porta UTA/UTA2 (Unified Target Adapter) per FC, è necessario prima verificare la configurazione della porta.

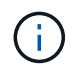

I materiali di marketing NetApp potrebbero utilizzare il termine UTA2 per fare riferimento agli adattatori e alle porte CNA. Tuttavia, la CLI utilizza il termine CNA.

È possibile utilizzare ucadmin show comando per verificare la configurazione corrente della porta:

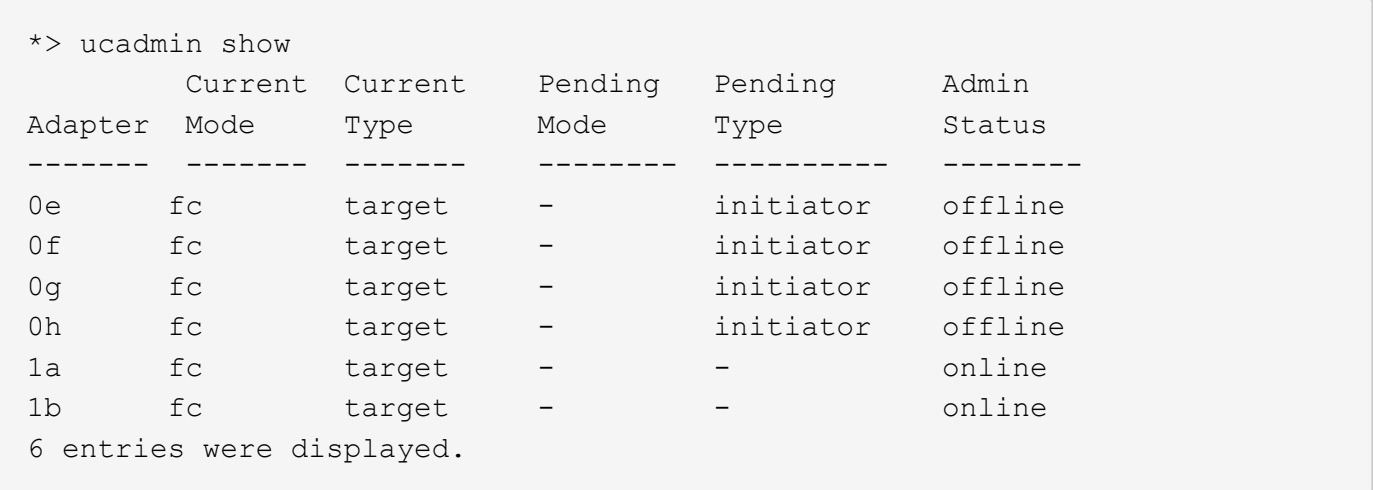

Le porte UTA/UTA2 possono essere configurate in modalità FC nativa o UTA/UTA2. La modalità FC supporta l'iniziatore FC e la destinazione FC; la modalità UTA/UTA2 consente la condivisione simultanea del traffico NIC e FCoE con la stessa interfaccia SFP+ 10 GbE e supporta le destinazioni FC.

Le porte UTA/UTA2 potrebbero essere presenti su un adattatore o sul controller e presentano le seguenti configurazioni, ma è necessario controllare la configurazione delle porte UTA/UTA2 sul nodo 3 e modificarla, se necessario:

- Le schede UTA/UTA2 ordinate al momento dell'ordine del controller vengono configurate prima della spedizione per avere la personalità richiesta.
- Le schede UTA/UTA2 ordinate separatamente dal controller vengono fornite con il linguaggio di destinazione FC predefinito.
- Le porte UTA/UTA2 integrate sui nuovi controller vengono configurate prima della spedizione in modo da avere la personalità richiesta.

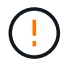

**Attenzione**: Se il sistema dispone di dischi di storage, immettere i comandi in questa sezione al prompt del cluster, a meno che non venga richiesto di accedere alla modalità di manutenzione. Se si dispone di un sistema V- Series o del software di virtualizzazione FlexArray e si è connessi agli array di storage, immettere i comandi in questa sezione al prompt della modalità di manutenzione. Per configurare le porte UTA/UTA2, è necessario essere in modalità di manutenzione.

# **Fasi**

1. controllare la configurazione delle porte immettendo il seguente comando sul nodo 3:

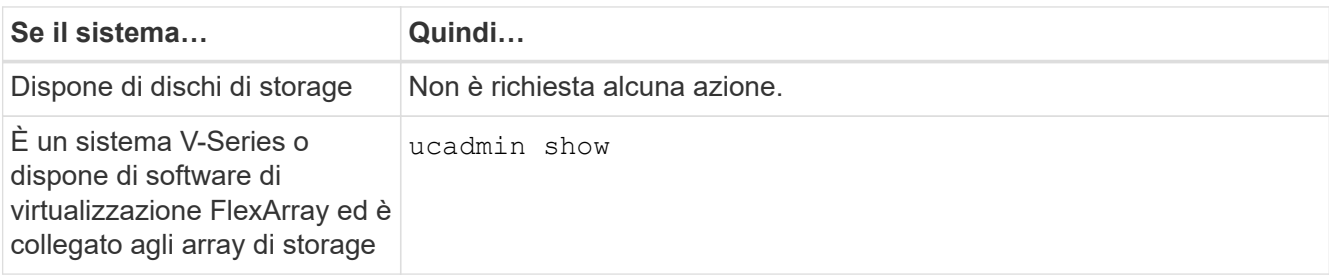

Il sistema visualizza un output simile al seguente esempio:

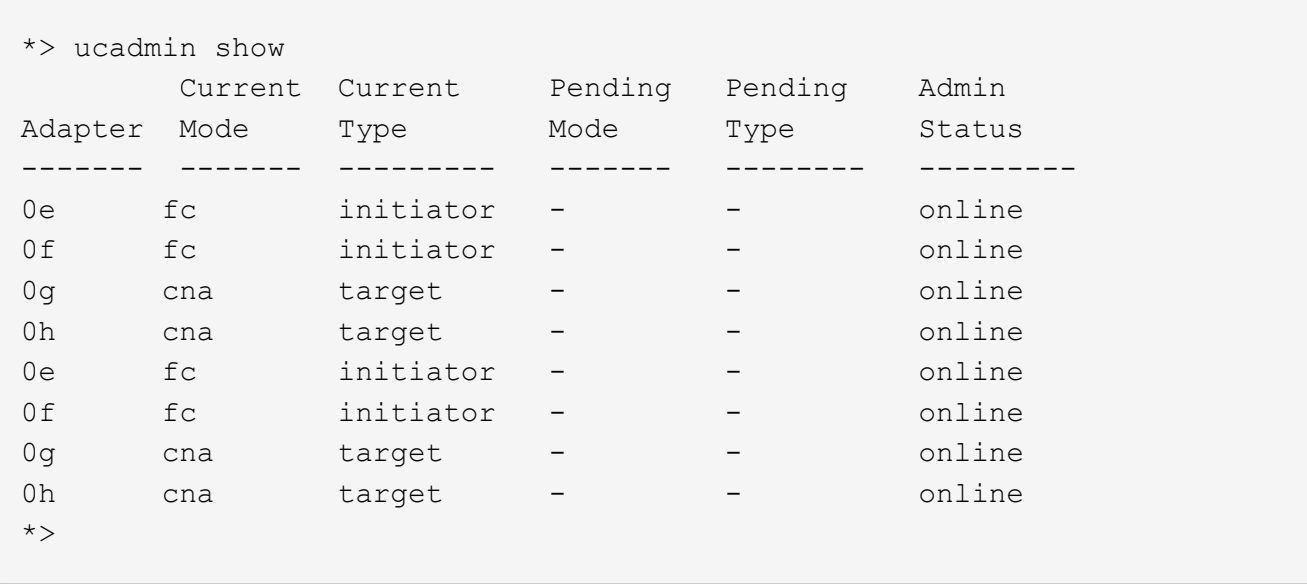

2. [[fase 2]]se il modulo SFP+ corrente non corrisponde all'utilizzo desiderato, sostituirlo con il modulo SFP+ corretto.

Contattare il rappresentante NetApp per ottenere il modulo SFP+ corretto.

- 3. esaminare l'output di ucadmin show Controllare e determinare se le porte UTA/UTA2 hanno la personalità desiderata.
- 4. eseguire una delle seguenti operazioni:

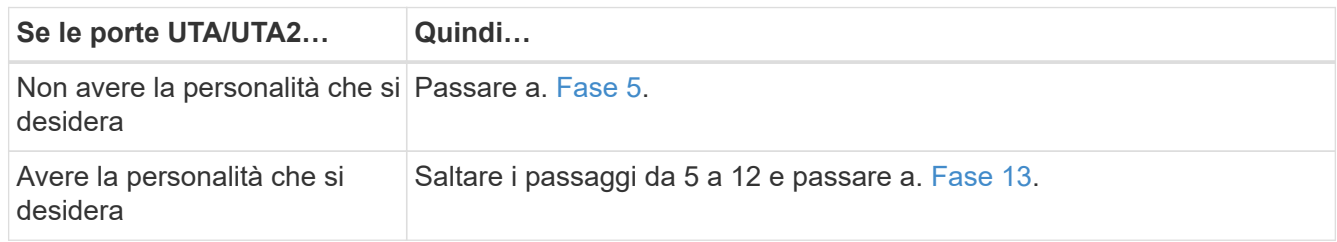

<span id="page-112-0"></span>5. eseguire una delle seguenti operazioni:

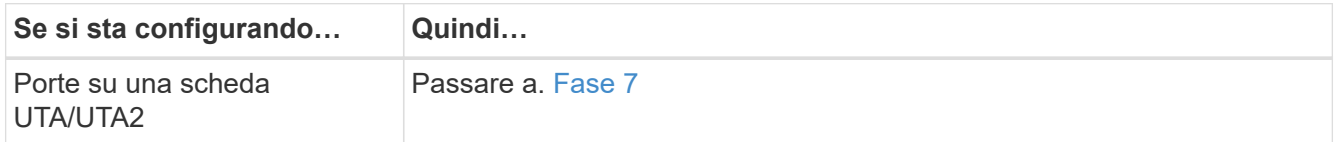

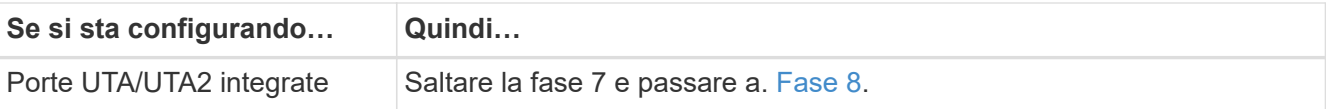

6. se la scheda di rete è in modalità Initiator e la porta UTA/UTA2 è in linea, portare la porta UTA/UTA2 offline:

```
storage disable adapter adapter_name
```
Gli adattatori in modalità di destinazione sono automaticamente offline in modalità di manutenzione.

<span id="page-113-0"></span>7. se la configurazione corrente non corrisponde all'utilizzo desiderato, modificare la configurazione in base alle necessità:

```
ucadmin modify -m fc|cna -t initiator|target adapter_name
```
- -m è la modalità personality, fc oppure cna.
- -t È di tipo FC4, target oppure initiator.

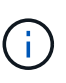

È necessario utilizzare FC Initiator per unità nastro, sistemi di virtualizzazione FlexArray e configurazioni MetroCluster. È necessario utilizzare la destinazione FC per i client **SAN** 

8. verificare le impostazioni:

ucadmin show

9. verificare le impostazioni:

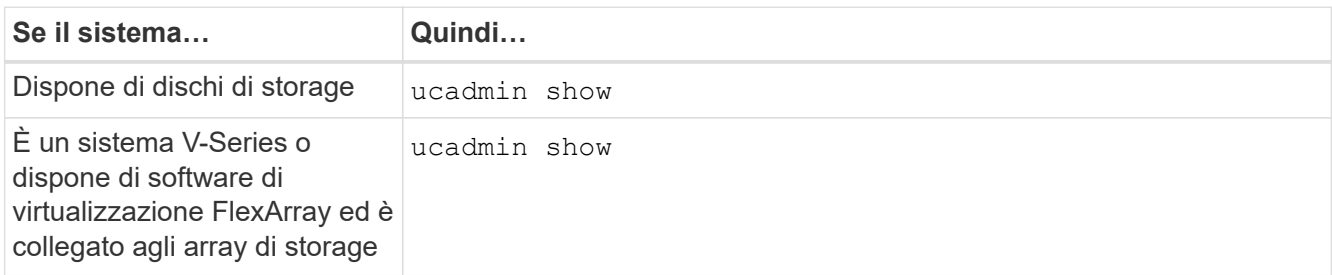

L'output degli esempi seguenti mostra che il tipo di adattatore FC4 "1b" sta cambiando in initiator e che la modalità degli adattatori "2a" e "2b" stia cambiando in cna:

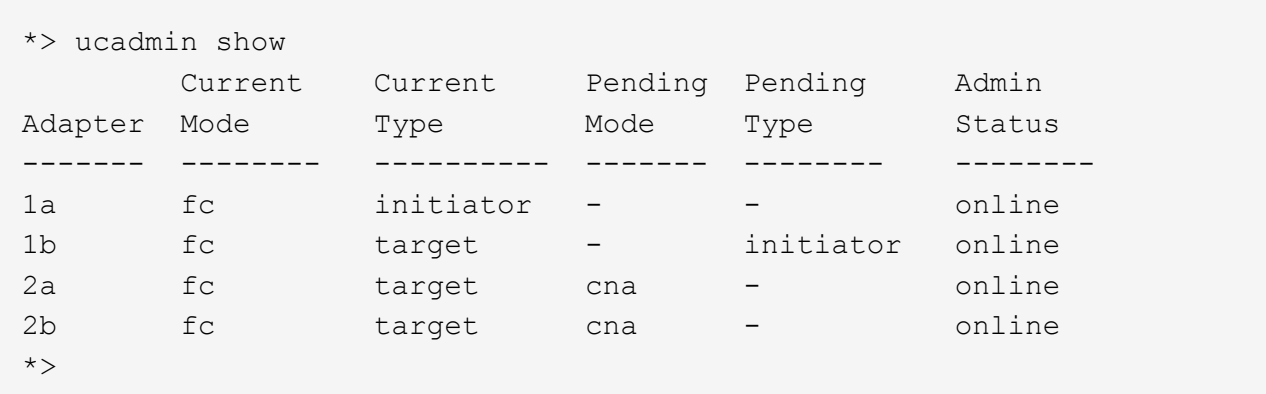

10. posizionare le porte di destinazione online immettendo uno dei seguenti comandi, una volta per ciascuna porta:

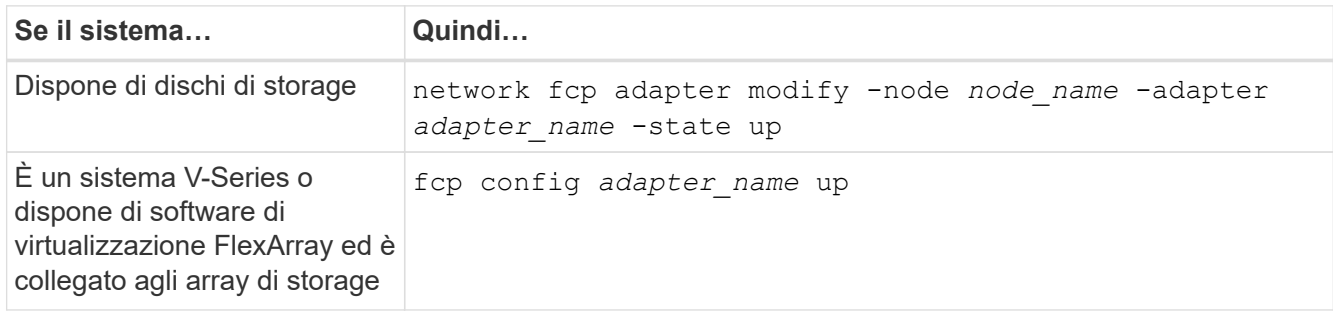

- 11. collegare via cavo la porta.
- 12. eseguire una delle seguenti operazioni:

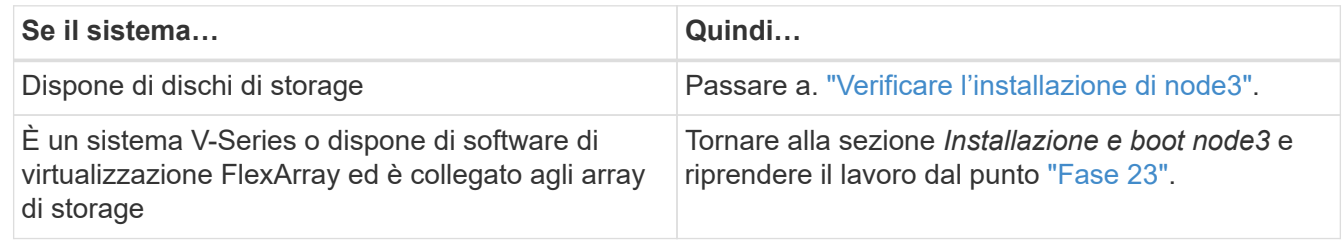

<span id="page-114-0"></span>13. Esci dalla modalità di manutenzione:

halt

- 14. avviare il nodo nel menu di boot eseguendo boot ontap menu. Se si sta eseguendo l'aggiornamento a un sistema A800, visitare il sito Web all'indirizzo [Fase 23](#page-119-0).
- 15. al nodo 3, accedere al menu di boot e selezionare l'opzione nascosta utilizzando 22/7 boot after controller replacement. Al prompt, immettere node1 per riassegnare i dischi da node1 a node3, come nell'esempio seguente.

```
LOADER-A> boot_ontap menu
.
<output truncated>
.
All rights reserved.
*******************************
\star * \star* Press Ctrl-C for Boot Menu. *
\star * \star*******************************
.
<output truncated>
.
Please choose one of the following:
(1) Normal Boot.
(2) Boot without /etc/rc.
(3) Change password.
(4) Clean configuration and initialize all disks.
(5) Maintenance mode boot.
(6) Update flash from backup config.
(7) Install new software first.
(8) Reboot node.
(9) Configure Advanced Drive Partitioning.
(10) Set Onboard Key Manager recovery secrets.
(11) Configure node for external key management.
Selection (1-11)? 22/7
(22/7) Print this secret List
(25/6) Force boot with multiple filesystem disks missing.
(25/7) Boot w/ disk labels forced to clean.
(29/7) Bypass media errors.
(44/4a) Zero disks if needed and create new flexible root volume.
(44/7) Assign all disks, Initialize all disks as SPARE, write DDR
labels
.
<output truncated>
.
(wipeconfig) Clean all configuration on boot
device
(boot after controller replacement) Boot after controller upgrade
(boot after mcc transition) Boot after MCC transition
(9a) Unpartition all disks and remove
their ownership information.
(9b) Clean configuration and
initialize node with partitioned disks.
```

```
(9c) Clean configuration and
initialize node with whole disks.
(9d) Reboot the node.
(9e) Return to main boot menu.
The boot device has changed. System configuration information could
be lost. Use option (6) to restore the system configuration, or
option (4) to initialize all disks and setup a new system.
Normal Boot is prohibited.
Please choose one of the following:
(1) Normal Boot.
(2) Boot without /etc/rc.
(3) Change password.
(4) Clean configuration and initialize all disks.
(5) Maintenance mode boot.
(6) Update flash from backup config.
(7) Install new software first.
(8) Reboot node.
(9) Configure Advanced Drive Partitioning.
(10) Set Onboard Key Manager recovery secrets.
(11) Configure node for external key management.
Selection (1-11)? boot_after_controller_replacement
This will replace all flash-based configuration with the last backup
to disks. Are you sure you want to continue?: yes
.
<output truncated>
.
Controller Replacement: Provide name of the node you would like to
replace:<nodename of the node being replaced>
Changing sysid of node node1 disks.
Fetched sanown old owner sysid = 536940063 and calculated old sys id
= 536940063Partner sysid = 4294967295, owner sysid = 536940063
.
<output truncated>
.
varfs backup restore: restore using /mroot/etc/varfs.tgz
varfs backup restore: attempting to restore /var/kmip to the boot
device
varfs backup restore: failed to restore /var/kmip to the boot device
varfs backup restore: attempting to restore env file to the boot
device
varfs backup restore: successfully restored env file to the boot
device wrote key file "/tmp/rndc.key"
varfs backup restore: timeout waiting for login
varfs backup restore: Rebooting to load the new varfs
Terminated
```

```
<node reboots>
System rebooting...
.
Restoring env file from boot media...
copy env file: scenario = head upgrade
Successfully restored env file from boot media...
Rebooting to load the restored env file...
.
System rebooting...
.
<output truncated>
.
WARNING: System ID mismatch. This usually occurs when replacing a
boot device or NVRAM cards!
Override system ID? {y|n} y
.
Login:
```
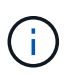

Nell'esempio di output della console precedente, ONTAP richiederà il nome del nodo partner se il sistema utilizza dischi di partizione avanzata dei dischi (ADP).

- 16. Se il sistema entra in un loop di riavvio con il messaggio no disks found, Indica che il sistema ha ripristinato le porte FC o UTA/UTA2 alla modalità di destinazione e quindi non è in grado di vedere alcun disco. Per risolvere il problema, continuare con [Fase 17](#page-117-0) a. [Fase 22o](#page-118-0)ppure passare alla sezione ["Verificare](#page-120-0) [l'installazione di node3".](#page-120-0)
- <span id="page-117-0"></span>17. premere Ctrl-C durante l'autoboot per arrestare il nodo su LOADER> prompt.
- 18. al prompt del caricatore, accedere alla modalità di manutenzione:

boot\_ontap maint

19. in modalità di manutenzione, visualizzare tutte le porte iniziatore precedentemente impostate che si trovano ora in modalità di destinazione:

ucadmin show

Riportare le porte in modalità initiator:

ucadmin modify -m fc -t initiator -f *adapter name*

20. verificare che le porte siano state modificate in modalità initiator:

ucadmin show

21. uscire dalla modalità di manutenzione:

halt

Se si esegue l'aggiornamento da un sistema che supporta dischi esterni a un sistema che supporta anche dischi esterni, visitare il sito Web [Fase 22.](#page-118-0)

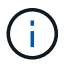

Se si esegue l'aggiornamento da un sistema che supporta dischi esterni a un sistema che supporta dischi interni ed esterni, ad esempio un sistema AFF A800, visitare il sito Web [Fase 23](#page-119-0).

<span id="page-118-0"></span>22. al prompt del caricatore, avviare:

boot\_ontap menu

Ora, all'avvio, il nodo è in grado di rilevare tutti i dischi ad esso assegnati in precedenza e di avviarsi come previsto.

Quando i nodi del cluster che si stanno sostituendo utilizzano la crittografia del volume root, il software ONTAP non è in grado di leggere le informazioni del volume dai dischi. Ripristinare le chiavi del volume root:

a. Tornare al menu di avvio speciale: LOADER> boot\_ontap menu

```
Please choose one of the following:
(1) Normal Boot.
(2) Boot without /etc/rc.
```
- (3) Change password.
- (4) Clean configuration and initialize all disks.
- (5) Maintenance mode boot.
- (6) Update flash from backup config.
- (7) Install new software first.
- (8) Reboot node.
- (9) Configure Advanced Drive Partitioning.
- (10) Set Onboard Key Manager recovery secrets.
- (11) Configure node for external key management.

Selection (1-11)? 10

- b. Selezionare **(10) Imposta segreti di ripristino di Onboard Key Manager**
- c. Invio y al seguente prompt:

```
This option must be used only in disaster recovery procedures. Are you sure?
(y or n): y
```
- d. Quando richiesto, inserire la passphrase del gestore delle chiavi.
- e. Inserire i dati di backup quando richiesto.

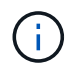

È necessario aver ottenuto la passphrase e i dati di backup in ["Preparare i nodi per](#page-92-0) [l'aggiornamento"](#page-92-0) sezione di questa procedura.

f. Dopo aver riavviato il sistema con lo speciale menu di boot, eseguire l'opzione **(1) Avvio normale**

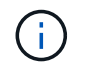

In questa fase potrebbe verificarsi un errore. Se si verifica un errore, ripetere i passaggi secondari in [Fase 22](#page-118-0) fino a quando il sistema non si avvia normalmente.

<span id="page-119-0"></span>23. se si esegue l'aggiornamento da un sistema con dischi esterni a un sistema che supporta dischi interni ed esterni (ad esempio, sistemi AFF A800), impostare l'aggregato node1 come aggregato root per confermare che node3 si avvia dall'aggregato root di node1. Per impostare l'aggregato root, accedere al menu di boot e selezionare l'opzione 5 per accedere alla modalità di manutenzione.

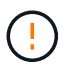

**È necessario eseguire i seguenti passaggi secondari nell'ordine esatto indicato; in caso contrario, si potrebbe verificare un'interruzione o addirittura la perdita di dati.**

La seguente procedura imposta node3 per l'avvio dall'aggregato root di node1:

a. Accedere alla modalità di manutenzione:

boot\_ontap maint

b. Controllare le informazioni su RAID, plex e checksum per l'aggregato node1:

aggr status -r

c. Controllare lo stato dell'aggregato node1:

aggr status

d. Se necessario, portare online l'aggregato node1:

aggr\_online root\_aggr\_from*\_node1*

e. Impedire al node3 di avviarsi dal proprio aggregato root originale:

aggr offline *root\_aggr\_on\_node3*

f. Impostare l'aggregato root node1 come nuovo aggregato root per node3:

aggr options aggr\_from*\_node1* root

g. Verificare che l'aggregato root di node3 sia offline e che l'aggregato root per i dischi portati da node1 sia online e impostato su root:

aggr status

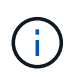

La mancata esecuzione del passaggio secondario precedente potrebbe causare l'avvio di node3 dall'aggregato root interno, oppure il sistema potrebbe presumere l'esistenza di una nuova configurazione del cluster o richiedere di identificarne una.

Di seguito viene riportato un esempio dell'output del comando:

```
 -----------------------------------------------------------------
Aggr State Status Options
aggr0 nst fas8080 15 online raid dp, aggr root, nosnap=on
                            fast zeroed
                          64 - bitaggr0 offline raid dp, aggr diskroot
                            fast zeroed
                            64-bit
 -----------------------------------------------------------------
```
# <span id="page-120-0"></span>**Verificare l'installazione di node3**

È necessario verificare che le porte fisiche dal nodo 1 siano mappate correttamente alle porte fisiche sul nodo 3. In questo modo, il nodo 3 potrà comunicare con altri nodi del cluster e con la rete dopo l'aggiornamento.

# **A proposito di questa attività**

Fare riferimento a. ["Riferimenti"](#page-175-0) Per collegarsi a *Hardware Universe* per acquisire informazioni sulle porte sui nuovi nodi. Le informazioni verranno utilizzate più avanti in questa sezione.

Il layout fisico delle porte potrebbe variare a seconda del modello dei nodi. All'avvio del nuovo nodo, ONTAP tenterà di determinare quali porte dovrebbero ospitare le LIF del cluster per entrare automaticamente nel quorum.

Se le porte fisiche sul nodo 1 non vengono mappate direttamente alle porte fisiche sul nodo 3, consultare la sezione successiva [Ripristinare la configurazione di rete sul nodo 3](#page-122-0) deve essere utilizzato per riparare la connettività di rete.

Dopo aver installato e avviato il nodo 3, è necessario verificare che sia installato correttamente. È necessario attendere che il nodo 3 si unisca al quorum e riprendere l'operazione di trasferimento.

A questo punto della procedura, l'operazione verrà messa in pausa quando node3 si unisce al quorum.

# **Fasi**

1. Verificare che node3 si sia Unito al quorum:

cluster show -node node3 -fields health

L'output di health il campo deve essere true.

2. Verificare che node3 faccia parte dello stesso cluster di node2 e che sia integro:

cluster show

3. In base alla versione di ONTAP in esecuzione sulla coppia ha sottoposta a upgrade, esegui una delle seguenti azioni:

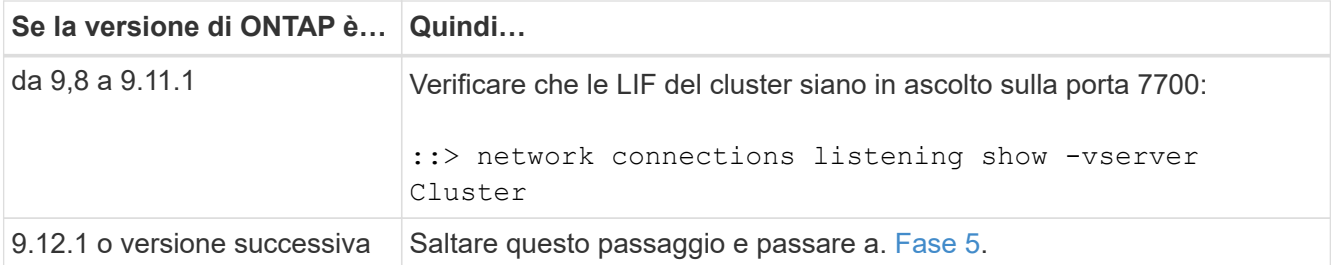

La porta 7700 in ascolto sulle porte del cluster è il risultato previsto, come mostrato nell'esempio seguente per un cluster a due nodi:

```
Cluster::> network connections listening show -vserver Cluster
Vserver Name Interface Name:Local Port Protocol/Service
---------------- ---------------------------- -------------------
Node: NodeA
Cluster NodeA clus1:7700 TCP/ctlopcp
Cluster NodeA clus2:7700 TCP/ctlopcp
Node: NodeB
Cluster NodeB clus1:7700 TCP/ctlopcp
Cluster NodeB clus2:7700 TCP/ctlopcp
4 entries were displayed.
```
4. Per ogni cluster LIF che non è in ascolto sulla porta 7700, imposta lo stato amministrativo della LIF su down e poi up:

::> net int modify -vserver Cluster -lif *cluster-lif* -status-admin down; net int modify -vserver Cluster -lif *cluster-lif* -status-admin up

Ripetere il passaggio 3 per verificare che la LIF del cluster sia in ascolto sulla porta 7700.

5. passare alla modalità privilegi avanzati:

set advanced

6. Controllare lo stato dell'operazione di sostituzione del controller e verificare che sia in stato di pausa e nello stesso stato in cui si trovava prima dell'arresto del node1 per eseguire le attività fisiche di installazione di nuovi controller e cavi in movimento:

system controller replace show system controller replace show-details

7. Se si lavora su un sistema MetroCluster, verificare che il controller sostituito sia configurato correttamente per la configurazione MetroCluster; la configurazione MetroCluster dovrebbe essere in buono stato. Vedere ["Verificare lo stato della configurazione MetroCluster".](#page-88-0)

Riconfigurare le LIF dell'intercluster sul nodo MetroCluster node3 e controllare il peering del cluster per ripristinare la comunicazione tra i nodi MetroCluster prima di passare alla fase 6.

Controllare lo stato del nodo MetroCluster:

metrocluster node show

8. Riprendere l'operazione di sostituzione del controller:

system controller replace resume

9. La sostituzione del controller viene interrotta per l'intervento con il seguente messaggio:

```
Cluster::*> system controller replace show
Node Status Error-Action
---------------- ------------------------
      ------------------------------------
Node1(now node3) Paused-for-intervention Follow the instructions
given in
                                              Step Details
Node2 None
Step Details:
            --------------------------------------------
To complete the Network Reachability task, the ONTAP network
configuration must be manually adjusted to match the new physical
network configuration of the hardware. This includes:
1. Re-create the interface group, if needed, before restoring VLANs. For
detailed commands and instructions, refer to the "Re-creating VLANs,
ifgrps, and broadcast domains" section of the upgrade controller
hardware guide for the ONTAP version running on the new controllers.
2. Run the command "cluster controller-replacement network displaced-
vlans show" to check if any VLAN is displaced.
3. If any VLAN is displaced, run the command "cluster controller-
replacement network displaced-vlans restore" to restore the VLAN on the
desired port.
2 entries were displayed.
```
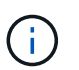

In questa procedura, la sezione *creazione di VLAN, ifgrps e domini di trasmissione* è stata rinominata *Ripristino configurazione di rete su node3*.

10. Con la sostituzione del controller in stato di pausa, passare alla sezione successiva di questo documento per ripristinare la configurazione di rete sul nodo.

#### <span id="page-122-0"></span>**Ripristinare la configurazione di rete sul nodo 3**

Dopo aver confermato che node3 è in quorum e può comunicare con node2, verificare che le VLAN, i gruppi di interfacce e i domini di broadcast di node1 siano visibili sul node3. Inoltre, verificare che tutte le porte di rete node3 siano configurate nei rispettivi domini di trasmissione corretti.

#### **A proposito di questa attività**

Per ulteriori informazioni sulla creazione e la ricreazione di VLAN, gruppi di interfacce e domini di trasmissione, fare riferimento a. ["Riferimenti"](#page-175-0) Per collegarsi a *Network Management*.

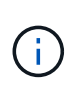

Se si modifica la velocità delle porte del cluster e0a e E1a nei sistemi AFF A800 o AFF C800, è possibile che vengano ricevuti pacchetti non validi dopo la conversione della velocità. Vedere ["Bug online di NetApp ID 1570339"](https://mysupport.netapp.com/site/bugs-online/product/ONTAP/BURT/1570339) e l'articolo della knowledge base ["Errori CRC sulle porte T6](https://kb.netapp.com/onprem/ontap/hardware/CRC_errors_on_T6_ports_after_converting_from_40GbE_to_100GbE) [dopo la conversione da 40GbE a 100GbE"](https://kb.netapp.com/onprem/ontap/hardware/CRC_errors_on_T6_ports_after_converting_from_40GbE_to_100GbE) come guida.

# **Fasi**

1. Elenca tutte le porte fisiche sul nodo aggiornato1 (indicato come node3):

network port show -node node3

Vengono visualizzate tutte le porte di rete fisiche, le porte VLAN e le porte del gruppo di interfacce sul nodo. Da questo output, è possibile visualizzare le porte fisiche spostate in Cluster Dominio di broadcast di ONTAP. È possibile utilizzare questo output per agevolare la scelta delle porte da utilizzare come porte membro del gruppo di interfacce, porte di base VLAN o porte fisiche standalone per l'hosting di LIF.

2. Elenca i domini di trasmissione sul cluster:

```
network port broadcast-domain show
```
3. Elenca la raggiungibilità delle porte di rete di tutte le porte sul nodo 3:

network port reachability show

L'output dovrebbe essere simile al seguente esempio:

clusterA::\*> reachability show -node node1 node3 (network port reachability show) Node Port Expected Reachability Reachability Status ----------- --------- ---------------------- --------------------- node1\_node3 a0a Default:Default no-reachability a0a-822 Default:822 no-reachability a0a-823 Default:823 no-reachability e0M Default:Mgmt ok e0a Cluster:Cluster misconfiguredreachability e0b Cluster: Cluster no-reachability e0c Cluster: Cluster no-reachability e0d Cluster: Cluster no-reachability e0e Cluster:Cluster ok e0e-822 - no-reachability e0e-823 - no-reachability e0f Default:Default no-reachability e0f-822 Default:822 no-reachability e0f-823 Default:823 no-reachability e0g Default:Default misconfiguredreachability e0h Default:Default ok e0h-822 Default:822 ok e0h-823 Default:823 ok 18 entries were displayed.

Nell'esempio precedente, node1 node3 viene appena avviato dopo la sostituzione del controller. Alcune porte non sono raggiungibili per i domini di trasmissione previsti e devono essere riparate.

<span id="page-124-0"></span>4. Ripristina la raggiungibilità per ciascuna delle porte su node3 con uno stato di raggiungibilità diverso da ok. Eseguire il seguente comando, prima su qualsiasi porta fisica, quindi su qualsiasi porta VLAN, una alla volta:

```
network port reachability repair -node node_name -port port_name
```
L'output dovrebbe essere simile al seguente esempio:

Cluster :: > reachability repair -node node1 node3 -port e0h

Warning: Repairing port "node1 node3: e0h" may cause it to move into a different broadcast domain, which can cause LIFs to be re-homed away from the port. Are you sure you want to continue?  $\{y|n\}$ :

Un messaggio di avviso, come mostrato sopra, è previsto per le porte con uno stato di raggiungibilità che potrebbe essere diverso dallo stato di raggiungibilità del dominio di trasmissione in cui si trova attualmente. Esaminare la connettività della porta e rispondere  $\nu$  oppure n a seconda dei casi.

Verificare che tutte le porte fisiche abbiano la raggiungibilità prevista:

network port reachability show

Quando viene eseguita la riparazione della raggiungibilità, ONTAP tenta di posizionare le porte nei domini di trasmissione corretti. Tuttavia, se non è possibile determinare la raggiungibilità di una porta e non appartiene a nessuno dei domini di broadcast esistenti, ONTAP creerà nuovi domini di broadcast per queste porte.

- 5. [[fase 5]]se la configurazione del gruppo di interfacce non corrisponde al layout della porta fisica del nuovo controller, modificarla seguendo la procedura riportata di seguito.
	- a. È necessario innanzitutto rimuovere le porte fisiche che devono essere porte membro del gruppo di interfacce dall'appartenenza al dominio di trasmissione. Per eseguire questa operazione, utilizzare il seguente comando:

network port broadcast-domain remove-ports -broadcast-domain *broadcastdomain\_name* -ports *node\_name:port\_name*

b. Aggiungere una porta membro a un gruppo di interfacce:

network port ifgrp add-port -node *node\_name* -ifgrp *ifgrp* -port *port\_name*

- c. Il gruppo di interfacce viene aggiunto automaticamente al dominio di trasmissione circa un minuto dopo l'aggiunta della prima porta membro.
- d. Verificare che il gruppo di interfacce sia stato aggiunto al dominio di trasmissione appropriato:

network port reachability show -node *node\_name* -port *ifgrp*

Se lo stato di raggiungibilità del gruppo di interfacce non è ok, assegnarlo al dominio di trasmissione appropriato:

network port broadcast-domain add-ports -broadcast-domain *broadcast\_domain\_name* -ports *node:port*

- 6. assegnare le porte fisiche appropriate a Cluster eseguire la trasmissione del dominio seguendo la procedura riportata di seguito:
	- a. Determinare quali porte hanno la raggiungibilità di Cluster dominio di broadcast:

network port reachability show -reachable-broadcast-domains Cluster:Cluster

b. Riparare qualsiasi porta con la possibilità di accedere a Cluster dominio di broadcast, se il suo stato di raggiungibilità non è ok:

network port reachability repair -node *node\_name* -port *port\_name*

7. spostare le restanti porte fisiche nei domini di trasmissione corretti utilizzando uno dei seguenti comandi:

network port reachability repair -node *node\_name* -port *port\_name*

network port broadcast-domain remove-port

network port broadcast-domain add-port

Verificare che non siano presenti porte irraggiungibili o impreviste. Verificare lo stato di raggiungibilità di tutte le porte fisiche utilizzando il comando seguente ed esaminare l'output per confermare lo stato ok:

```
network port reachability show -detail
```
- 8. ripristinare le VLAN che potrebbero essere state spostate seguendo la procedura riportata di seguito:
	- a. Elenco VLAN spostate:

cluster controller-replacement network displaced-vlans show

Viene visualizzato un output simile al seguente:

```
Cluster::*> displaced-vlans show
(cluster controller-replacement network displaced-vlans show)
           Original
Node Base Port VLANs
-------- ---------- -----------------------------------------
Node1 a0a 822, 823
             e0e 822, 823
2 entries were displayed.
```
b. Ripristinare le VLAN spostate dalle porte di base precedenti:

cluster controller-replacement network displaced-vlans restore

Di seguito viene riportato un esempio di ripristino delle VLAN spostate dal gruppo di interfacce "a0a" allo stesso gruppo di interfacce:

```
Cluster::*> displaced-vlans restore -node node1_node3 -port a0a
-destination-port a0a
```
Di seguito viene riportato un esempio di ripristino delle VLAN spostate sulla porta "e0e" in "e0h":

```
Cluster::*> displaced-vlans restore -node node1_node3 -port e0e
-destination-port e0h
```
Quando un ripristino della VLAN ha esito positivo, le VLAN spostate vengono create sulla porta di destinazione specificata. Il ripristino della VLAN non riesce se la porta di destinazione è membro di un gruppo di interfacce o se la porta di destinazione non è disponibile.

Attendere circa un minuto per inserire le VLAN appena ripristinate nei domini di trasmissione appropriati.

- a. Creare nuove porte VLAN in base alle necessità per le porte VLAN non presenti in cluster controller-replacement network displaced-vlans show ma deve essere configurato su altre porte fisiche.
- 9. Elimina tutti i domini di broadcast vuoti dopo che tutte le riparazioni delle porte sono state completate:

network port broadcast-domain delete -broadcast-domain *broadcast\_domain\_name*

10. verificare la raggiungibilità delle porte:

network port reachability show

Quando tutte le porte sono configurate correttamente e aggiunte ai domini di trasmissione corretti, il network port reachability show il comando deve riportare lo stato di raggiungibilità come ok per tutte le porte connesse e lo stato come no-reachability per porte senza connettività fisica. Se una delle porte riporta uno stato diverso da questi due, eseguire la riparazione della raggiungibilità e aggiungere o rimuovere le porte dai propri domini di trasmissione come indicato nella [Fase 4](#page-124-0).

11. Verificare che tutte le porte siano state inserite nei domini di broadcast:

network port show

12. Verificare che tutte le porte nei domini di trasmissione abbiano configurato la MTU (Maximum Transmission Unit) corretta:

network port broadcast-domain show

- 13. Ripristinare le porte LIF home, specificando le porte Vserver e LIF home, se presenti, che devono essere ripristinate seguendo questa procedura:
	- a. Elencare eventuali LIF spostati:

displaced-interface show

b. Ripristinare i nodi home LIF e le porte home:

```
cluster controller-replacement network displaced-interface restore-home-node
-node node_name -vserver vserver_name -lif-name LIF_name
```
14. Verificare che tutte le LIF dispongano di una porta home e siano amministrativamente up:

network interface show -fields home-port, status-admin

# **Ripristinare la configurazione del gestore delle chiavi sul node3**

Se si utilizza NetApp Volume Encryption (NVE) e NetApp aggregate Encryption (NAE) per crittografare i volumi sul sistema che si sta aggiornando, la configurazione della crittografia deve essere sincronizzata con i nuovi nodi. Se non si sincronizza il gestore delle chiavi, quando si riposizionano gli aggregati node1 da node2 a node3 utilizzando ARL, potrebbero verificarsi errori perché node3 non dispone delle chiavi di crittografia necessarie per portare online volumi e aggregati crittografati.

# **A proposito di questa attività**

Sincronizzare la configurazione della crittografia con i nuovi nodi seguendo questa procedura:

# **Fasi**

1. Eseguire il seguente comando da node3:

security key-manager onboard sync

2. Prima di spostare gli aggregati di dati, verificare che la chiave SVM-KEK sia stata ripristinata su "true" al nodo 3:

```
::> security key-manager key query -node node3 -fields restored -key
-type SVM-KEK
```
**Esempio**

```
::> security key-manager key query -node node3 -fields restored -key
-type SVM-KEK
node vserver key-server key-id
restored
-------- --------- ----------- ---------------------------------------
--------
node3 svm1 "" 00000000000000000200000000000a008a81976
true
                                2190178f9350e071fbb90f00000000000000000
```
# **Spostare gli aggregati non root e le LIF di dati NAS di proprietà del node1 da node2 a node3**

Dopo aver verificato la configurazione di rete su node3 e prima di spostare gli aggregati da node2 a node3, è necessario verificare che i dati NAS LIF appartenenti al node1 che sono attualmente su node2 siano ricollocati da node2 a node3. È inoltre necessario verificare che le LIF SAN esistano sul node3.

# **A proposito di questa attività**

Le LIF remote gestiscono il traffico verso le LUN SAN durante la procedura di aggiornamento. Lo spostamento delle LIF SAN non è necessario per lo stato del cluster o del servizio durante l'aggiornamento. LE LIF SAN non vengono spostate a meno che non sia necessario mapparle su nuove porte. Dopo aver portato il nodo 3 online, verrete a verificare che i file LIF siano integri e posizionati sulle porte appropriate.

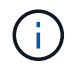

Se si modifica la velocità delle porte delle schede di interfaccia di rete Ethernet basate su T6 o delle porte della scheda madre, è possibile che vengano ricevuti pacchetti non validi dopo la conversione della velocità. Vedere ["Bug online di NetApp ID 1570339"](https://mysupport.netapp.com/site/bugs-online/product/ONTAP/BURT/1570339) e l'articolo della knowledge base ["Errori CRC sulle porte T6 dopo la conversione da 40GbE a 100GbE"](https://kb.netapp.com/onprem/ontap/hardware/CRC_errors_on_T6_ports_after_converting_from_40GbE_to_100GbE) come guida.

### **Fasi**

1. Riprendere l'operazione di trasferimento:

system controller replace resume

Il sistema esegue le seguenti operazioni:

- Verifica del quorum del cluster
- Verifica dell'ID di sistema
- Controllo della versione dell'immagine
- Verifica della piattaforma di destinazione
- Verifica della raggiungibilità della rete

L'operazione viene interrotta in questa fase del controllo della raggiungibilità della rete.

2. Riprendere l'operazione di trasferimento:

system controller replace resume

Il sistema esegue i seguenti controlli:

- Controllo dello stato del cluster
- Controllo dello stato LIF del cluster

Dopo aver eseguito questi controlli, il sistema ricolloca gli aggregati non root e le LIF dei dati NAS di proprietà di node1 nel nuovo controller, node3. L'operazione di sostituzione del controller viene interrotta al termine del trasferimento delle risorse.

3. Controllare lo stato delle operazioni di trasferimento aggregato e LIF dei dati NAS:

system controller replace show-details

Se la procedura di sostituzione del controller è in pausa, controllare e correggere l'errore, se presente, quindi il problema resume per continuare l'operazione.

4. Se necessario, ripristinare e ripristinare eventuali LIF spostate. Elencare eventuali LIF spostate:

cluster controller-replacement network displaced-interface show

In caso di spostamento di LIF, ripristinare il nodo home al nodo node3:

cluster controller-replacement network displaced-interface restore-home-node

5. Riprendere l'operazione per richiedere al sistema di eseguire i controlli successivi richiesti:

system controller replace resume

Il sistema esegue i seguenti post-controlli:

- Verifica del quorum del cluster
- Controllo dello stato del cluster
- Controllo della ricostruzione degli aggregati
- Controllo dello stato dell'aggregato
- Controllo dello stato del disco
- Controllo dello stato LIF del cluster
- Controllo del volume

# **Fase 4. Spostare e dismettere il node2**

# **Panoramica**

Durante la fase 4, è possibile spostare aggregati non root e LIF dati NAS da node2 a node3. Inoltre, registrare le informazioni necessarie per il node2 da utilizzare più avanti nella procedura, quindi dismettere il node2.

# **Fasi**

- 1. ["Spostare aggregati non root e LIF dati NAS da node2 a node3"](#page-130-0)
- 2. ["Andare in pensione node2"](#page-131-0)

# <span id="page-130-0"></span>**Spostare aggregati non root e LIF dati NAS da node2 a node3**

Prima di sostituire il node2 con node4, spostare gli aggregati non root e le LIF dati NAS di proprietà di node2 in node3.

# **Prima di iniziare**

Una volta completati i controlli successivi alla fase precedente, la release di risorse per node2 si avvia automaticamente. Gli aggregati non root e le LIF di dati non SAN vengono migrati da node2 a node3.

# **A proposito di questa attività**

Le LIF remote gestiscono il traffico verso le LUN SAN durante la procedura di aggiornamento. Lo spostamento delle LIF SAN non è necessario per lo stato del cluster o del servizio durante l'aggiornamento.

Una volta migrati gli aggregati e i LIF, l'operazione viene sospesa per scopi di verifica. In questa fase, è necessario verificare se tutti gli aggregati non root e le LIF di dati non SAN vengono migrati in node3.

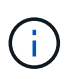

Il proprietario dell'abitazione per gli aggregati e le LIF non viene modificato; solo il proprietario corrente viene modificato.

# **Fasi**

1. Verificare che tutti gli aggregati non root siano online e che il loro stato sia su node3:

```
storage aggregate show -node node3 -state online -root false
```
L'esempio seguente mostra che gli aggregati non root su node2 sono online:

```
cluster::> storage aggregate show -node node3 state online -root false
Aggregate Size Available Used% State #Vols Nodes
RAID Status
---------- --------- --------- ------ ----- ----- ------
------- ------
aggr 1 744.9GB 744.8GB 0% online 5 node2
raid_dp normal
aggr 2 825.0GB 825.0GB 0% online 1 node2
raid_dp normal
2 entries were displayed.
```
Se gli aggregati sono andati offline o diventano estranei sul node3, portarli online utilizzando il seguente comando sul node3, una volta per ogni aggregato:

storage aggregate online -aggregate aggr name

2. Verificare che tutti i volumi siano online sul nodo 3 utilizzando il seguente comando sul nodo 3 ed esaminando l'output:

volume show -node *node3* -state offline

Se alcuni volumi sono offline sul node3, portarli online utilizzando il seguente comando sul node3, una volta per ogni volume:

volume online -vserver *vserver\_name* -volume *volume\_name*

Il *vserver* name da utilizzare con questo comando si trova nell'output del precedente volume show comando.

3. Verificare che le LIF siano state spostate nelle porte corrette e che lo stato sia up. Se le LIF non sono attive, impostare lo stato amministrativo delle LIF su up Immettendo il seguente comando, una volta per ogni LIF:

network interface modify -vserver *vserver\_name* -lif *LIF\_name* -home-node *node\_name* -status-admin up

4. Se le porte che attualmente ospitano i file LIF dei dati non esistono sul nuovo hardware, rimuoverle dal dominio di trasmissione:

network port broadcast-domain remove-ports

5. verificare che non vi siano dati LIF rimasti sul node2 immettendo il seguente comando ed esaminando l'output:

network interface show -curr-node *node2* -role data

#### <span id="page-131-0"></span>**Andare in pensione node2**

Per dismettere il node2, chiudere il node2 correttamente e rimuoverlo dal rack o dallo

chassis.

# **Fasi**

1. Riprendere l'operazione:

system controller replace resume

Il nodo si arresta automaticamente.

# **Al termine**

È possibile decommissionare il node2 una volta completato l'aggiornamento. Vedere ["Decommissionare il](#page-168-0) [vecchio sistema".](#page-168-0)

# **Fase 5. Installazione e boot node4**

# **Panoramica**

Durante la fase 5, si installa e si avvia node4, si controlla che il cluster e le porte di gestione dei nodi da node2 siano online sul node4 e si verifica l'installazione node4. Se si utilizza NVE, si ripristina la configurazione del gestore delle chiavi. Se necessario, impostare la configurazione FC o UTA/UTA2 su node4. È inoltre possibile spostare le LIF dei dati NAS node2 e gli aggregati non root da node3 a node4 e verificare che le LIF SAN esistano sul node4.

# **Fasi**

- 1. ["Installazione e boot node4"](#page-132-0)
- 2. ["Impostare la configurazione FC o UTA/UTA2 su node4"](#page-139-0)
- 3. ["Verificare l'installazione di node4"](#page-151-0)
- 4. ["Ripristinare la configurazione del gestore delle chiavi sul nodo 4"](#page-159-0)
- 5. ["Spostare gli aggregati non root e le LIF di dati NAS di proprietà di node2 da node3 a node4"](#page-160-0)

# <span id="page-132-0"></span>**Installazione e boot node4**

È necessario installare node4 nel rack, trasferire le connessioni node2 al node4, fare il boot node4 e installare ONTAP. È quindi necessario riassegnare uno qualsiasi dei dischi spare di node2, i dischi appartenenti al volume root e gli aggregati non root che non sono stati riallocati in node3 prima del processo, come descritto in questa sezione.

# **A proposito di questa attività**

L'operazione di trasferimento viene messa in pausa all'inizio di questa fase. Questo processo è per lo più automatizzato; l'operazione viene interrotta per consentirti di controllarne lo stato. È necessario riprendere manualmente l'operazione.

È necessario eseguire il netboot node4 se non dispone della stessa versione di ONTAP 9 installata sul node2. Dopo aver installato node4, avviarlo dall'immagine di ONTAP 9 memorizzata sul server Web. È quindi possibile scaricare i file corretti sul dispositivo di avvio per i successivi avviamenti del sistema, seguendo le istruzioni riportate in ["Preparatevi per il netboot"](#page-100-0).

# **Importante:**

- Se si sta eseguendo l'upgrade di un sistema V-Series collegato a storage array o a un sistema con software di virtualizzazione FlexArray collegato a storage array, è necessario completare la procedura [Fase 1](#page-133-0) attraverso [Fase 21,](#page-137-0) quindi uscire da questa sezione e seguire le istruzioni a. ["Configurare le porte](#page-139-0) [FC sul nodo 4"](#page-139-0) e a. ["Controllare e configurare le porte UTA/UTA2 sul nodo 4",](#page-139-0) Immissione di comandi in modalità manutenzione. Quindi, tornare a questa sezione e riprendere con [Fase 23](#page-138-0).
- Tuttavia, se si sta aggiornando un sistema con dischi di storage, è necessario completare l'intera sezione e passare alla sezione ["Impostare la configurazione FC o UTA/UTA2 su node4",](#page-139-0) immettendo i comandi al prompt del cluster.

## **Fasi**

<span id="page-133-0"></span>1. assicurarsi che node4 disponga di spazio rack sufficiente.

Se il nodo 4 si trova in uno chassis separato dal nodo 2, è possibile inserire il nodo 4 nella stessa posizione del nodo 3. Se node2 e node4 si trovano nello stesso chassis, node4 si trova già nella posizione rack appropriata.

- 2. Installare il nodo 4 nel rack seguendo le istruzioni contenute nelle *istruzioni di installazione e configurazione* relative al modello di nodo.
- 3. Nodo del cablo4, spostamento delle connessioni dal nodo 2 al nodo 4.

Collegare i seguenti collegamenti seguendo le istruzioni contenute nelle *istruzioni di installazione e configurazione* o nei *requisiti e riferimenti per l'installazione della virtualizzazione FlexArray* per la piattaforma node4, il documento relativo allo shelf di dischi e *gestione dell'alta disponibilità*.

Fare riferimento a. ["Riferimenti"](#page-175-0) Per il collegamento ai *requisiti e riferimenti per l'installazione della virtualizzazione FlexArray* e alla *gestione dell'alta disponibilità*.

- Console (porta di gestione remota)
- Porte del cluster
- Porte dati
- Porte di gestione di cluster e nodi
- Storage
- Configurazioni SAN: Porte switch FC e Ethernet iSCSI

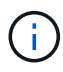

Potrebbe non essere necessario spostare la connessione scheda di interconnessione/scheda FC-VI o cavo di interconnessione/FC-VI dal nodo 2 al nodo 4, poiché la maggior parte dei modelli di piattaforma dispone di modelli di schede di interconnessione univoci. Per la configurazione MetroCluster, è necessario spostare le connessioni del cavo FC-VI dal nodo 2 al nodo 4. Se il nuovo host non dispone di una scheda FC-VI, potrebbe essere necessario spostare la scheda FC-VI.

4. Accendere il dispositivo al nodo 4, quindi interrompere il processo di avvio premendo  $Ctr1-C$  sul terminale della console per accedere al prompt dell'ambiente di boot.

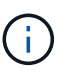

Quando si avvia node4, potrebbe essere visualizzato il seguente messaggio di avviso:

```
WARNING: The battery is unfit to retain data during a power outage. This
is likely
           because the battery is discharged but could be due to other
temporary
           conditions.
         When the battery is ready, the boot process will complete
           and services will be engaged. To override this delay, press 'c'
followed
           by 'Enter'
```
- 5. Se viene visualizzato il messaggio di avviso nella fase 4, eseguire le seguenti operazioni:
	- a. Verificare la presenza di eventuali messaggi della console che potrebbero indicare un problema diverso da una batteria NVRAM in esaurimento e, se necessario, intraprendere le azioni correttive necessarie.
	- b. Attendere che la batteria si ricarichi e che il processo di avvio venga completato.

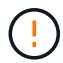

**Attenzione: Non ignorare il ritardo; il mancato caricamento della batteria potrebbe causare la perdita di dati.**

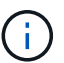

Fare riferimento a. ["Preparatevi per il netboot".](#page-100-0)

6. configurare la connessione netboot scegliendo una delle seguenti operazioni.

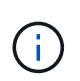

È necessario utilizzare la porta di gestione e l'IP come connessione di netboot. Non utilizzare un IP LIF dei dati, altrimenti potrebbe verificarsi un'interruzione dei dati durante l'aggiornamento.

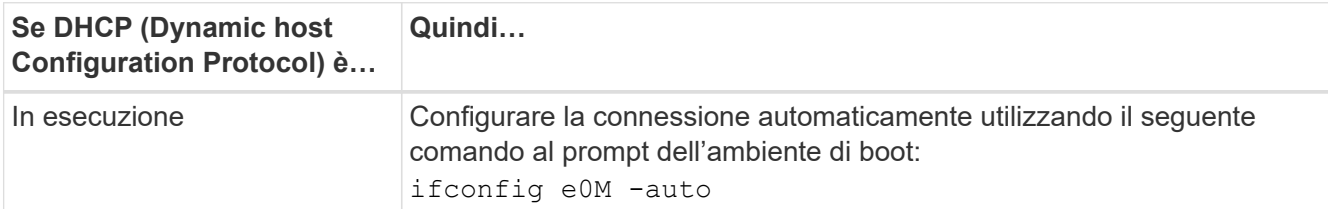

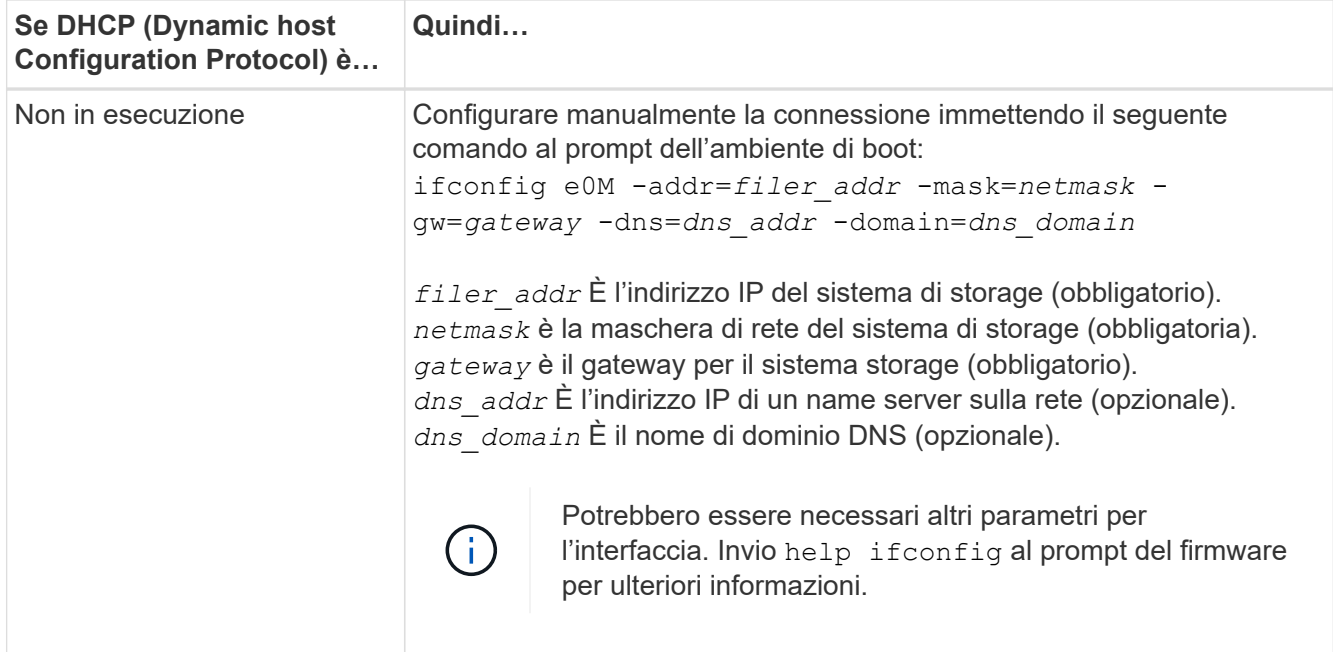

7. Eseguire il netboot al nodo 4:

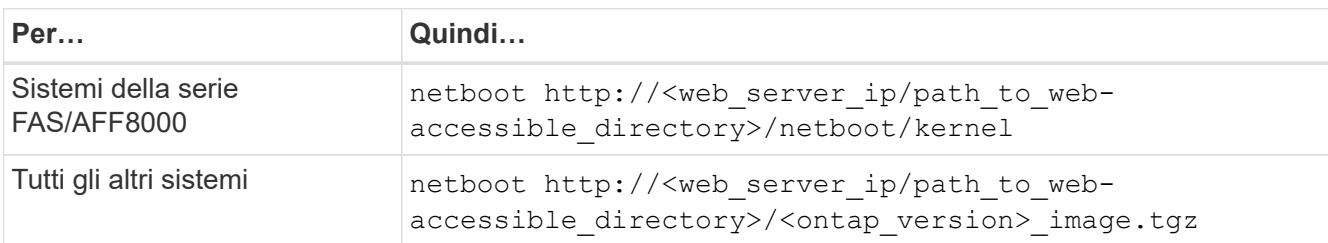

Il <path to the web-accessible directory> dovrebbe portare alla posizione in cui è stato scaricato <ontap\_version> image.tgz Nella fase 1 della sezione ["Preparatevi per il netboot".](#page-100-0)

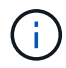

Non interrompere l'avvio.

8. Dal menu di avvio, selezionare opzione (7) Install new software first.

Questa opzione di menu consente di scaricare e installare la nuova immagine ONTAP sul dispositivo di avvio.

Ignorare il seguente messaggio:

This procedure is not supported for Non-Disruptive Upgrade on an HA pair

La nota si applica agli aggiornamenti senza interruzioni di ONTAP e non agli aggiornamenti dei controller.

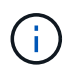

Utilizzare sempre netboot per aggiornare il nuovo nodo all'immagine desiderata. Se si utilizza un altro metodo per installare l'immagine sul nuovo controller, l'immagine potrebbe non essere corretta. Questo problema riguarda tutte le versioni di ONTAP. La procedura di netboot combinata con l'opzione (7) Install new software Consente di cancellare il supporto di avvio e di posizionare la stessa versione di ONTAP su entrambe le partizioni dell'immagine.

9. Se viene richiesto di continuare la procedura, immettere `y`E quando viene richiesto il pacchetto, immettere l'URL:

```
http://<web server ip/path to web-
accessible directory>/<ontap version> image.tgz
```
- 10. Completare i seguenti passaggi secondari per riavviare il modulo controller:
	- a. Invio n per ignorare il ripristino del backup quando viene visualizzato il seguente prompt:

```
Do you want to restore the backup configuration now? {y|n}
```
b. Riavviare immettendo y quando viene visualizzato il seguente prompt:

```
The node must be rebooted to start using the newly installed
software. Do you want to reboot now? {y|n}
```
Il modulo controller si riavvia ma si arresta al menu di avvio perché il dispositivo di avvio è stato riformattato e i dati di configurazione devono essere ripristinati.

- 11. Selezionare la modalità di manutenzione 5 dal menu di boot e premere y quando viene richiesto di continuare con l'avvio.
- 12. Verificare che il controller e lo chassis siano configurati come ha:

ha-config show

L'esempio seguente mostra l'output di ha-config show comando:

```
Chassis HA configuration: ha
Controller HA configuration: ha
```
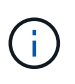

Il sistema registra in una PROM sia che si trovi in una coppia ha o in una configurazione standalone. Lo stato deve essere lo stesso su tutti i componenti all'interno del sistema standalone o della coppia ha.

13. Se il controller e lo chassis non sono configurati come ha, utilizzare i seguenti comandi per correggere la configurazione:

```
ha-config modify controller ha
```
ha-config modify chassis ha

Se si dispone di una configurazione MetroCluster, utilizzare i seguenti comandi per modificare il controller e lo chassis:

```
ha-config modify controller mcc
```
ha-config modify chassis mcc

14. Uscire dalla modalità di manutenzione:

halt

Interrompere l'autoboot premendo Ctrl-C al prompt dell'ambiente di boot.

15. al node3, controllare la data, l'ora e il fuso orario del sistema:

date

16. Al nodo 4, controllare la data utilizzando il seguente comando al prompt dell'ambiente di boot:

show date

17. Se necessario, impostare la data sul node4:

set date *mm/dd/yyyy*

18. In node4, controllare l'ora utilizzando il seguente comando al prompt dell'ambiente di boot:

show time

19. Se necessario, impostare l'ora su node4:

set time *hh:mm:ss*

20. Nel boot loader, impostare l'ID del sistema partner su node4:

setenv partner-sysid *node3\_sysid*

Per il nodo 4, partner-sysid deve essere quello del node3.

Salvare le impostazioni:

saveenv

<span id="page-137-0"></span>21. verificare partner-sysid per il nodo 4:

printenv partner-sysid

22. eseguire una delle seguenti operazioni:

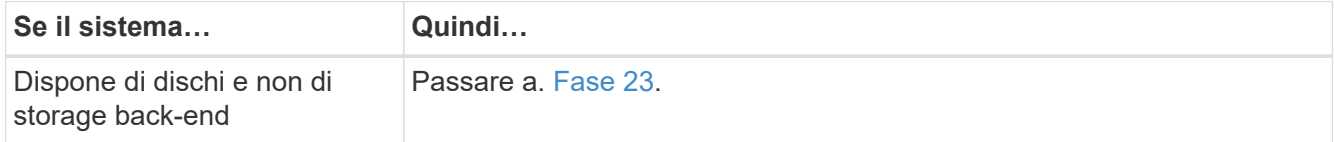

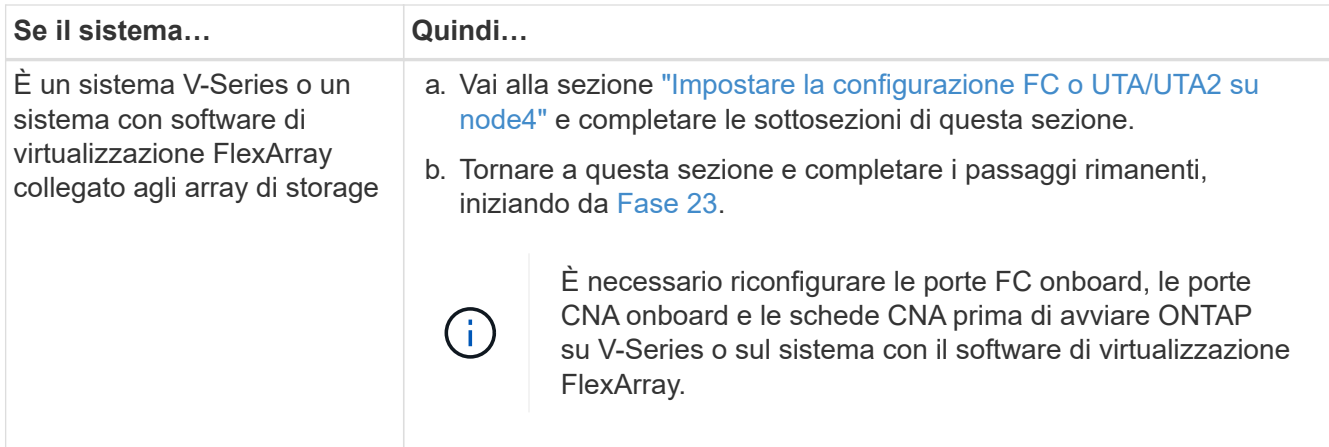

<span id="page-138-0"></span>23. aggiungere le porte FC Initiator del nuovo nodo alle zone di switch.

Se il sistema dispone di UNA SAN a nastro, è necessario eseguire lo zoning per gli iniziatori. Se necessario, modificare le porte integrate in Initiator facendo riferimento a. ["Configurare le porte FC sul](#page-139-0) [nodo 4"](#page-139-0). Per ulteriori informazioni sullo zoning, consultare la documentazione relativa allo storage array e allo zoning.

24. Aggiungere le porte FC Initiator all'array di storage come nuovi host, mappando le LUN dell'array ai nuovi host.

Per istruzioni, consultare la documentazione relativa allo storage array e allo zoning.

25. Modificare i valori WWPN (Worldwide port name) nei gruppi di host o volumi associati alle LUN degli array sullo storage array.

L'installazione di un nuovo modulo controller modifica i valori WWPN associati a ciascuna porta FC integrata.

- 26. Se la configurazione utilizza lo zoning basato su switch, regolare lo zoning in modo che rifletta i nuovi valori WWPN.
- 27. se sono installate unità di crittografia archiviazione NetApp (NSE), procedere come segue.

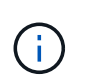

Se la procedura non è stata ancora eseguita, consultare l'articolo della Knowledge base ["Come verificare se un disco è certificato FIPS"](https://kb.netapp.com/onprem/ontap/Hardware/How_to_tell_if_a_drive_is_FIPS_certified) per determinare il tipo di unità con crittografia automatica in uso.

a. Impostare bootarg.storageencryption.support a. true oppure false.

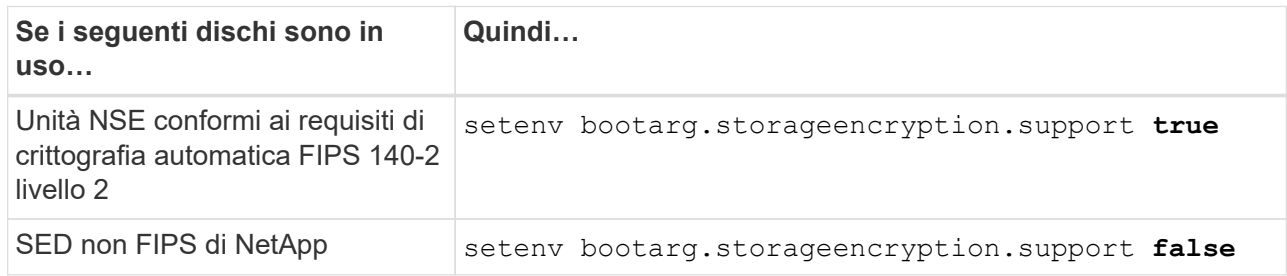

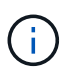

Non è possibile combinare dischi FIPS con altri tipi di dischi sullo stesso nodo o coppia ha. È possibile combinare SED con dischi non crittografanti sullo stesso nodo o coppia ha.

b. Accedere al menu di avvio speciale e selezionare l'opzione (10) Set Onboard Key Manager recovery secrets.

Inserire la passphrase e le informazioni di backup registrate in precedenza. Vedere ["Gestire la](#page-97-0) [crittografia dello storage utilizzando Onboard Key Manager".](#page-97-0)

28. Nodo di boot nel menu di boot:

boot\_ontap menu

Se non si dispone di una configurazione FC o UTA/UTA2, eseguire ["Controllare e configurare le porte](#page-139-0) [UTA/UTA2 sul nodo 4, passaggio 15"](#page-139-0) in modo che node4 possa riconoscere i dischi di node2.

29. per la configurazione MetroCluster, i sistemi V-Series e i sistemi con software di virtualizzazione FlexArray collegati agli array di storage, è necessario impostare e configurare le porte FC o UTA/UTA2 sul nodo 4 per rilevare i dischi collegati al nodo. Per completare questa attività, passare alla sezione ["Impostare la configurazione FC o UTA/UT2 su node4"](#page-139-0).

## <span id="page-139-0"></span>**Impostare la configurazione FC o UTA/UTA2 su node4**

Se node4 dispone di porte FC integrate, porte UTA/UTA2 (onboard Unified target adapter) o una scheda UTA/UTA2, è necessario configurare le impostazioni prima di completare il resto della procedura.

### **A proposito di questa attività**

Potrebbe essere necessario completare il [Configurare le porte FC sul nodo 4](#page-139-1) sezione, la [Controllare e](#page-141-0) [configurare le porte UTA/UTA2 sul nodo 4](#page-141-0), o entrambe le sezioni.

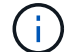

Se node4 non dispone di porte FC integrate, porte UTA/UTA2 integrate o una scheda UTA/UTA2 e si sta eseguendo l'aggiornamento di un sistema con dischi di storage, è possibile passare a. ["Verificare l'installazione di node4".](#page-151-0) Tuttavia, se si dispone di un sistema V-Series o di un software di virtualizzazione FlexArray e si è connessi a storage array, e node4 non dispone di porte FC integrate, porte UTA/UTA2 integrate o una scheda UTA/UTA2, tornare alla sezione *Installazione e boot node4* e riprendere a ["Fase 22"](#page-132-0). Assicurarsi che il node4 disponga di spazio rack sufficiente. Se il nodo 4 si trova in uno chassis separato dal nodo 2, è possibile inserire il nodo 4 nella stessa posizione del nodo 3. Se node2 e node4 si trovano nello stesso chassis, node4 si trova già nella posizione rack appropriata.

#### **Scelte**

- [Configurare le porte FC sul nodo 4](#page-139-1)
- [Controllare e configurare le porte UTA/UTA2 sul nodo 4](#page-141-0)

#### <span id="page-139-1"></span>**Configurare le porte FC sul nodo 4**

Se node4 dispone di porte FC, integrate o su un adattatore FC, è necessario impostare le configurazioni delle porte sul nodo prima di metterlo in servizio, perché le porte non sono preconfigurate. Se le porte non sono configurate, si potrebbe verificare un'interruzione del servizio.

# **Prima di iniziare**

È necessario disporre dei valori delle impostazioni della porta FC del nodo 2 salvati nella sezione ["Preparare i](#page-92-0) [nodi per l'aggiornamento"](#page-92-0).

# **A proposito di questa attività**

È possibile saltare questa sezione se il sistema non dispone di configurazioni FC. Se il sistema dispone di porte UTA/UTA2 integrate o di un adattatore UTA/UTA2, configurarle in [Controllare e configurare le porte](#page-141-0) [UTA/UTA2 sul nodo 4.](#page-141-0)

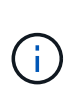

Se il sistema dispone di dischi di storage, è necessario immettere i comandi in questa sezione al prompt del cluster. Se si dispone di un sistema V-Series o di un sistema con software di virtualizzazione FlexArray collegato agli array di storage, immettere i comandi in questa sezione in modalità manutenzione.

## **Fasi**

1. Eseguire una delle seguenti operazioni:

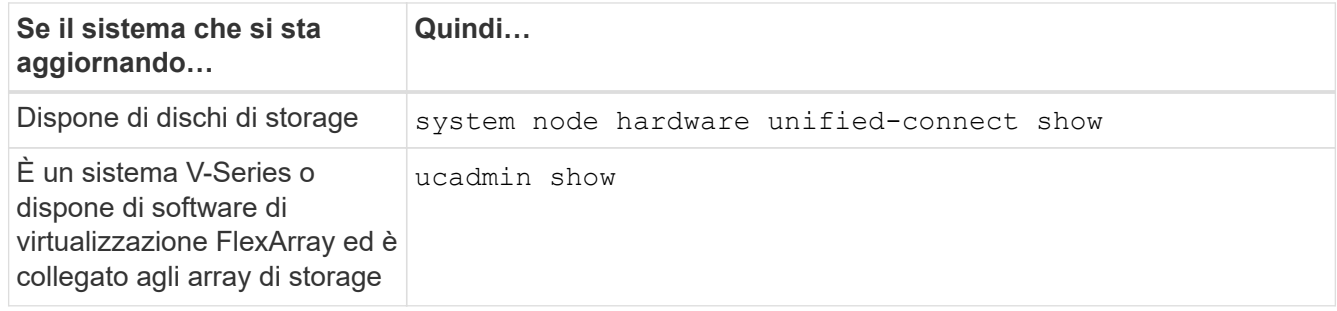

Il sistema visualizza informazioni su tutti gli adattatori di rete FC e convergenti del sistema.

- 2. Confrontare le impostazioni FC sul nodo 4 con quelle acquisite in precedenza dal nodo 1.
- 3. Eseguire una delle seguenti operazioni:

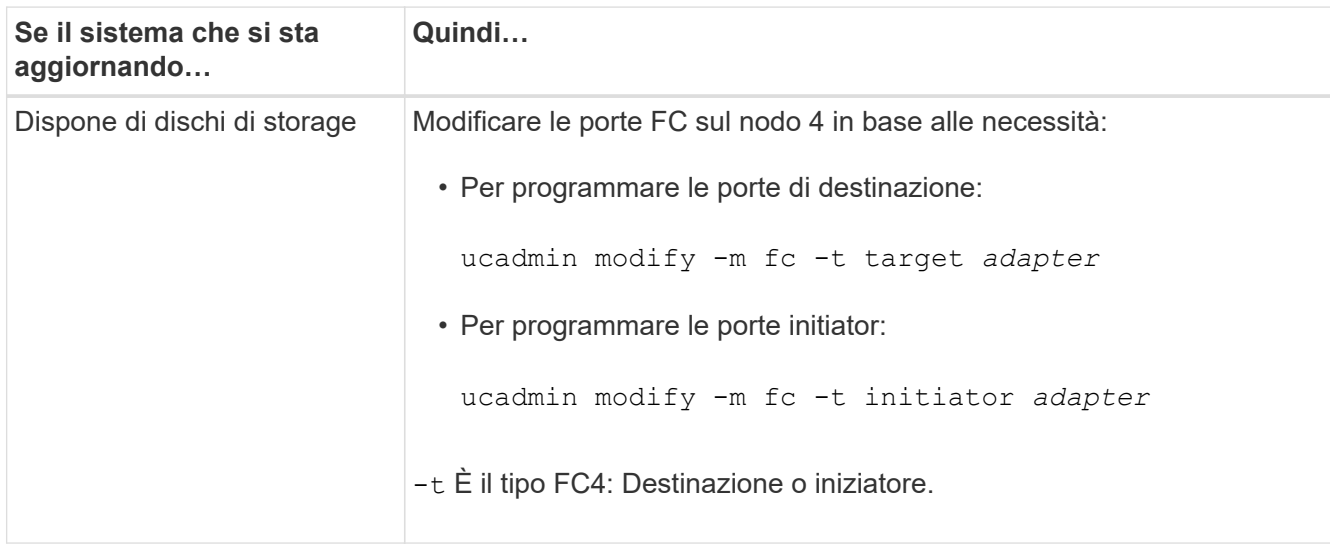

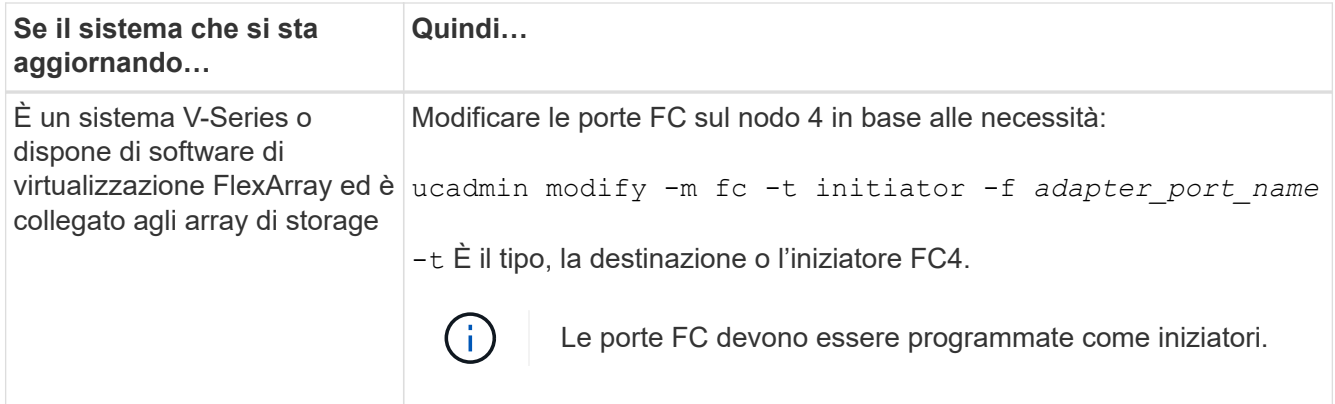

4. Uscire dalla modalità di manutenzione:

halt

5. Avviare il sistema dal prompt del caricatore:

boot\_ontap menu

- 6. Dopo aver immesso il comando, attendere che il sistema si arresti al prompt dell'ambiente di avvio.
- 7. Selezionare l'opzione 5 dal menu di avvio per la modalità di manutenzione.
- 8. eseguire una delle seguenti operazioni:

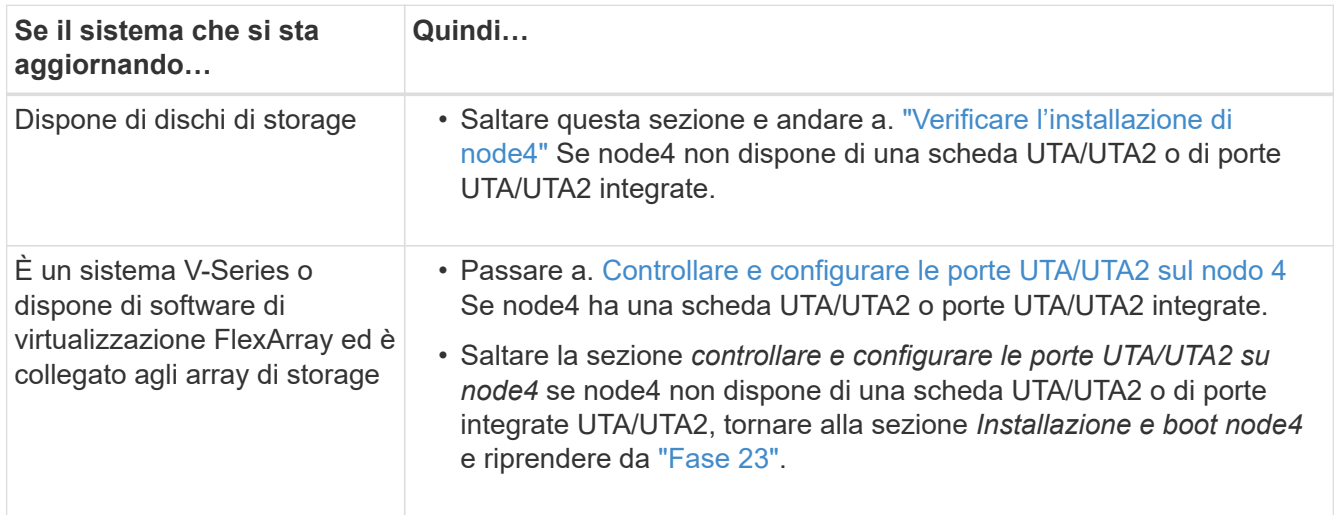

### <span id="page-141-0"></span>**Controllare e configurare le porte UTA/UTA2 sul nodo 4**

Se node4 dispone di porte UTA/UTA2 integrate o di una scheda UTA/UTA2A, è necessario controllare la configurazione delle porte e configurarle, a seconda di come si desidera utilizzare il sistema aggiornato.

### **Prima di iniziare**

È necessario disporre dei moduli SFP+ corretti per le porte UTA/UTA2.

# **A proposito di questa attività**

Le porte UTA/UTA2 possono essere configurate in modalità FC nativa o UTA/UTA2A. La modalità FC supporta l'iniziatore FC e la destinazione FC; la modalità UTA/UTA2 consente al traffico simultaneo di NIC e FCoE di condividere la stessa interfaccia SFP+ 10 GbE e supporta la destinazione FC.

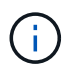

I materiali di marketing NetApp potrebbero utilizzare il termine UTA2 per fare riferimento agli adattatori e alle porte CNA. Tuttavia, la CLI utilizza il termine CNA.

Le porte UTA/UTA2 potrebbero essere su un adattatore o sul controller con le seguenti configurazioni:

- Le schede UTA/UTA2 ordinate contemporaneamente al controller vengono configurate prima della spedizione in modo da avere la personalità richiesta.
- Le schede UTA/UTA2 ordinate separatamente dal controller vengono fornite con il linguaggio di destinazione FC predefinito.
- Le porte UTA/UTA2 integrate sui nuovi controller sono configurate (prima della spedizione) in modo da avere la personalità richiesta.

Tuttavia, è necessario controllare la configurazione delle porte UTA/UTA2 sul nodo 4 e modificarla, se necessario.

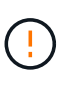

**Attenzione**: Se il sistema dispone di dischi di storage, immettere i comandi in questa sezione al prompt del cluster, a meno che non venga richiesto di accedere alla modalità di manutenzione. Se si dispone di un sistema MetroCluster FC, V-Series o un sistema con software di virtualizzazione FlexArray collegato agli array di storage, è necessario essere in modalità di manutenzione per configurare le porte UTA/UTA2.

## **Fasi**

1. Verificare la configurazione delle porte utilizzando uno dei seguenti comandi sul nodo 4:

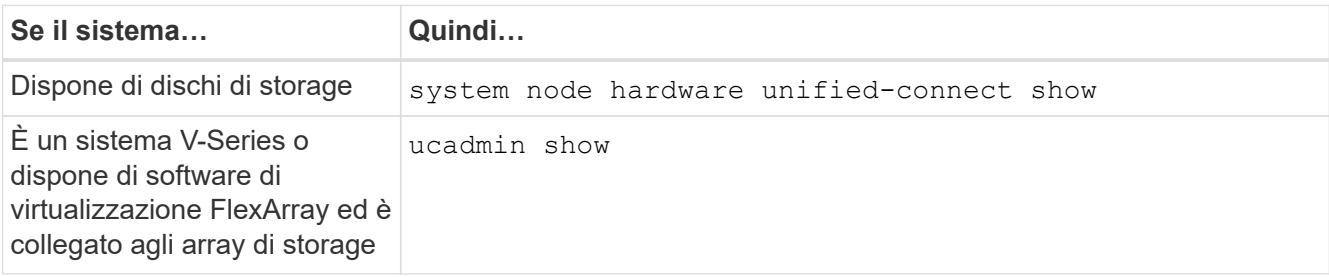

Il sistema visualizza un output simile al seguente esempio:

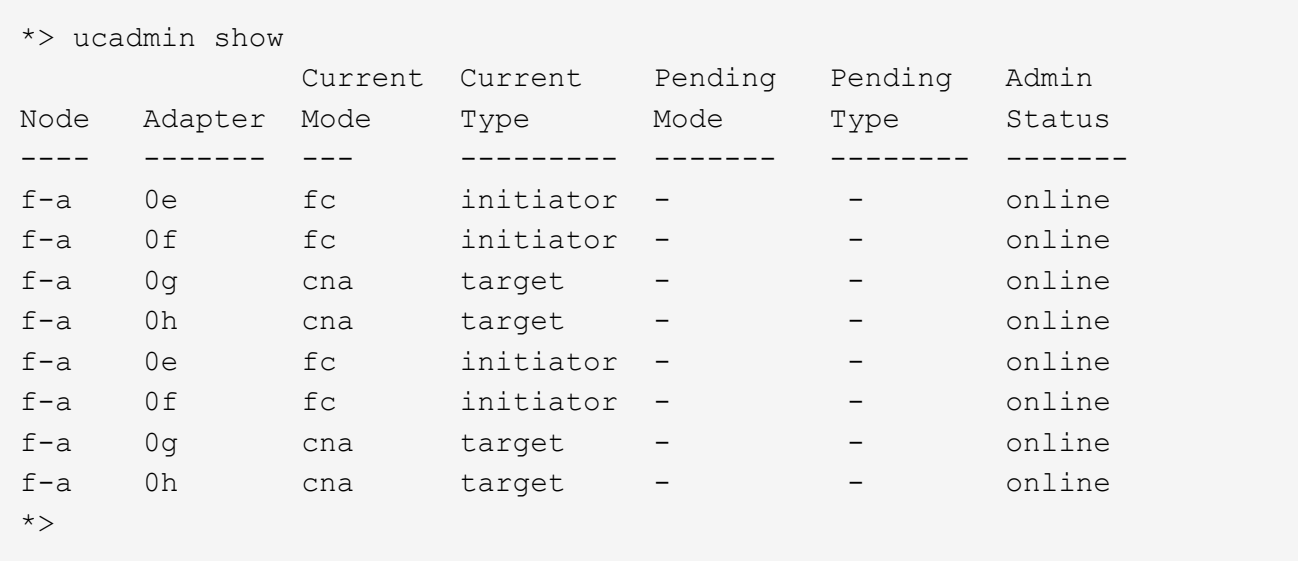

2. Se il modulo SFP+ corrente non corrisponde all'utilizzo desiderato, sostituirlo con il modulo SFP+ corretto.

Contattare il rappresentante NetApp per ottenere il modulo SFP+ corretto.

- 3. Esaminare l'output di ucadmin show Controllare e determinare se le porte UTA/UTA2 hanno la personalità desiderata.
- 4. Eseguire una delle seguenti operazioni:

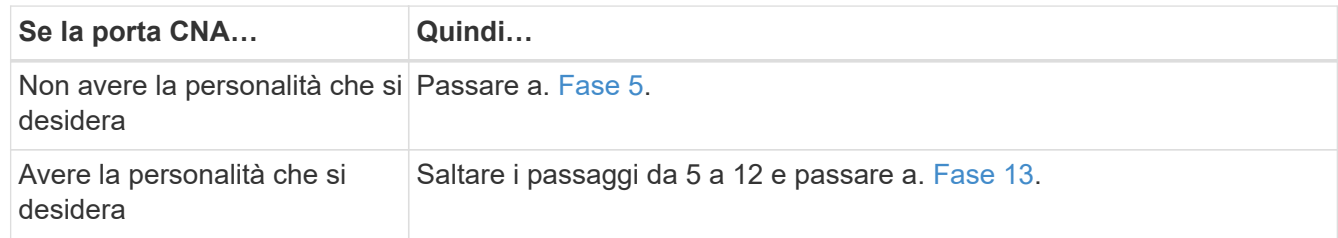

<span id="page-143-0"></span>5. eseguire una delle seguenti operazioni:

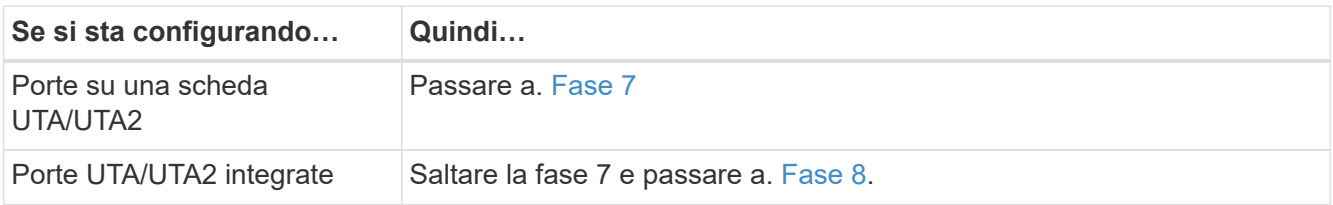

6. Se l'adattatore è in modalità Initiator e la porta UTA/UTA2 è in linea, portare la porta UTA/UTA2 offline:

storage disable adapter *adapter\_name*

Gli adattatori in modalità di destinazione sono automaticamente offline in modalità di manutenzione.

<span id="page-143-1"></span>7. se la configurazione corrente non corrisponde all'utilizzo desiderato, modificare la configurazione in base alle necessità:

ucadmin modify -m fc|cna -t initiator|target *adapter\_name*

- -m È la modalità Personality, FC o 10GbE UTA.
- -t È di tipo FC4, target oppure initiator.

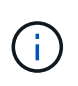

È necessario utilizzare FC Initiator per unità nastro, sistemi di virtualizzazione FlexArray e configurazioni MetroCluster. È necessario utilizzare la destinazione FC per i client SAN.

<span id="page-143-2"></span>8. verificare le impostazioni utilizzando il seguente comando ed esaminandone l'output:

ucadmin show

9. Verificare le impostazioni:

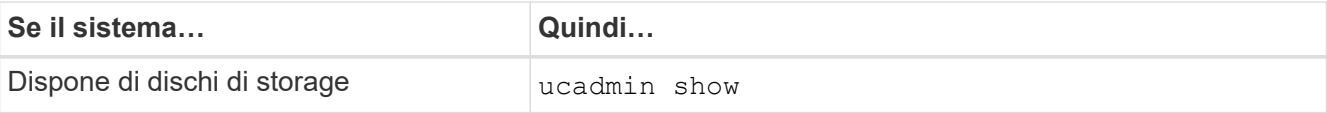
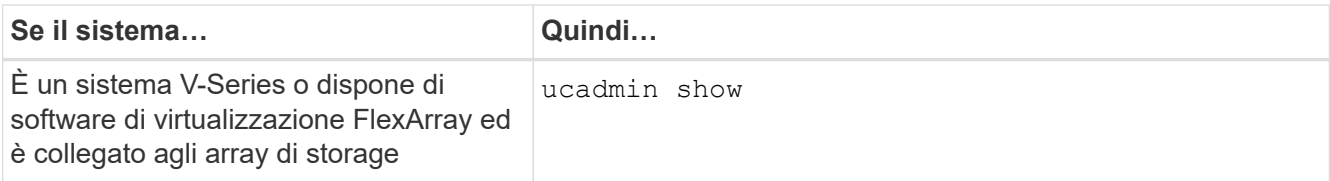

L'output degli esempi seguenti mostra che il tipo di adattatore FC4 "1b" sta cambiando in initiator e che la modalità degli adattatori "2a" e "2b" stia cambiando in cna:

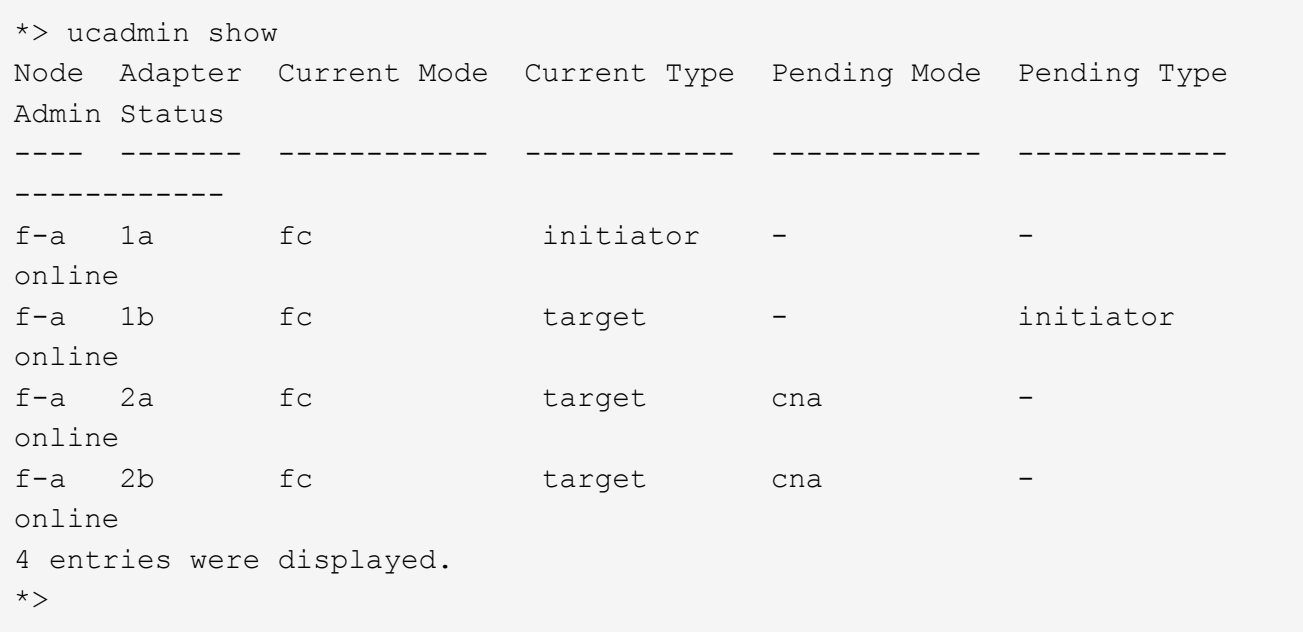

10. Inserire le porte di destinazione in linea immettendo uno dei seguenti comandi, una volta per ciascuna porta:

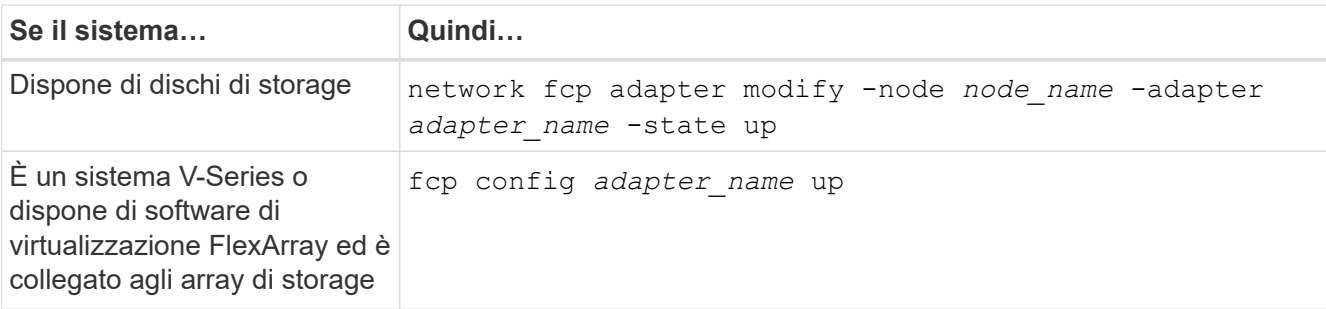

## 11. Collegare la porta.

12. eseguire una delle seguenti operazioni:

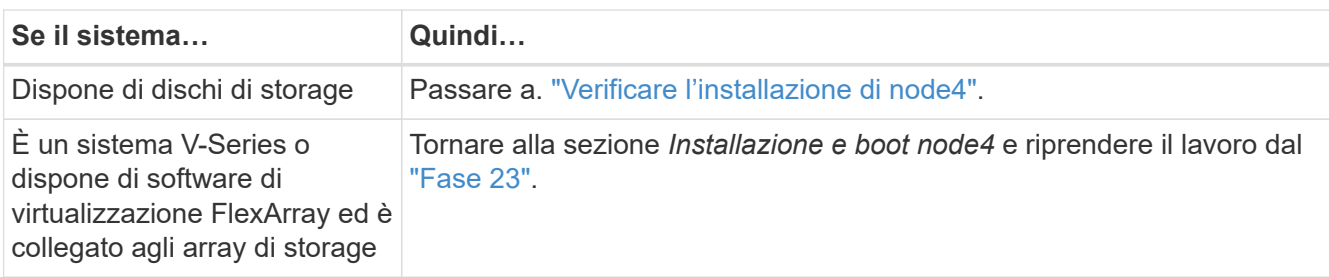

13. Esci dalla modalità di manutenzione:

halt

14. nodo di boot nel menu di boot:

boot\_ontap menu.

Se si sta eseguendo l'aggiornamento a un sistema A800, visitare il sito Web all'indirizzo [Fase 23](#page-150-0)

15. al nodo 4, accedere al menu di boot e selezionare l'opzione nascosta utilizzando 22 ore su 24, 7 giorni su 7 boot\_after\_controller\_replacement. Al prompt, immettere node2 per riassegnare i dischi di node2 a node4, come nell'esempio seguente.

```
LOADER-A> boot_ontap menu
.
.
<output truncated>
.
All rights reserved.
*******************************
\star * \star* Press Ctrl-C for Boot Menu. *
\star * \star*******************************
.
<output truncated>
.
Please choose one of the following:
(1) Normal Boot.
(2) Boot without /etc/rc.
(3) Change password.
(4) Clean configuration and initialize all disks.
(5) Maintenance mode boot.
(6) Update flash from backup config.
(7) Install new software first.
(8) Reboot node.
(9) Configure Advanced Drive Partitioning.
(10) Set Onboard Key Manager recovery secrets.
(11) Configure node for external key management.
Selection (1-11)? 22/7
(22/7) Print this secret List
(25/6) Force boot with multiple filesystem
disks missing.
(25/7) Boot w/ disk labels forced to clean.
(29/7) Bypass media errors.
(44/4a) Zero disks if needed and create new
flexible root volume.
(44/7) Assign all disks, Initialize all
disks as SPARE, write DDR labels
.
.
<output truncated>
.
.
(wipeconfig) Clean all configuration on boot
device
(boot_after_controller_replacement) Boot after controller upgrade
```

```
(boot after mcc transition) Boot after MCC transition
(9a) Unpartition all disks and remove
their ownership information.
(9b) Clean configuration and
initialize node with partitioned disks.
(9c) Clean configuration and
initialize node with whole disks.
(9d) Reboot the node.
(9e) Return to main boot menu.
The boot device has changed. System configuration information could
be lost. Use option (6) to
restore the system configuration, or option (4) to initialize all
disks and setup a new system.
Normal Boot is prohibited.
Please choose one of the following:
(1) Normal Boot.
(2) Boot without /etc/rc.
(3) Change password.
(4) Clean configuration and initialize all disks.
(5) Maintenance mode boot.
(6) Update flash from backup config.
(7) Install new software first.
(8) Reboot node.
(9) Configure Advanced Drive Partitioning.
(10) Set Onboard Key Manager recovery secrets.
(11) Configure node for external key management.
Selection (1-11)? boot after controller replacement
This will replace all flash-based configuration with the last backup
to disks. Are you sure
you want to continue?: yes
.
.
<output truncated>
.
.
Controller Replacement: Provide name of the node you would like to
replace:
<nodename of the node being replaced>
Changing sysid of node node2 disks.
Fetched sanown old owner sysid = 536940063 and calculated old sys id
= 536940063Partner sysid = 4294967295, owner sysid = 536940063
.
.
<output truncated>
.
```

```
.
varfs backup restore: restore using /mroot/etc/varfs.tgz
varfs backup restore: attempting to restore /var/kmip to the boot
device
varfs backup_restore: failed to restore /var/kmip to the boot device
varfs backup restore: attempting to restore env file to the boot
device
varfs backup restore: successfully restored env file to the boot
device wrote
      key file "/tmp/rndc.key"
varfs backup restore: timeout waiting for login
varfs backup restore: Rebooting to load the new varfs
Terminated
<node reboots>
System rebooting...
.
.
Restoring env file from boot media...
copy env file: scenario = head upgrade
Successfully restored env file from boot media...
Rebooting to load the restored env file...
.
System rebooting...
.
.
.
<output truncated>
.
.
.
.
WARNING: System ID mismatch. This usually occurs when replacing a
boot device or NVRAM cards!
Override system ID? {y|n} y
.
.
.
.
Login:
```
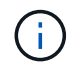

Nell'esempio di output della console precedente, ONTAP richiederà il nome del nodo partner se il sistema utilizza dischi di partizione avanzata dei dischi (ADP).

16. Se il sistema entra in un loop di riavvio con il messaggio no disks found, Indica che il sistema ha ripristinato le porte FC o UTA/UTA2 alla modalità di destinazione e quindi non è in grado di vedere alcun disco. Per risolvere il problema, passare alla [Fase 17](#page-149-0) a. [Fase 22](#page-149-1) oppure vai alla sezione ["Verificare](#page-151-0) [l'installazione di node4".](#page-151-0)

- <span id="page-149-0"></span>17. premere Ctrl-C durante l'autoboot per arrestare il nodo su LOADER> prompt.
- 18. Al prompt del caricatore, accedere alla modalità di manutenzione:

boot\_ontap maint

19. In modalità di manutenzione, visualizzare tutte le porte iniziatore precedentemente impostate che si trovano ora in modalità di destinazione:

ucadmin show

Riportare le porte in modalità initiator:

ucadmin modify -m fc -t initiator -f *adapter name*

20. Verificare che le porte siano state modificate in modalità initiator:

ucadmin show

21. Uscire dalla modalità di manutenzione:

halt

÷.

Se si esegue l'aggiornamento da un sistema che supporta dischi esterni a un sistema che supporta anche dischi esterni, visitare il sito Web [Fase 22.](#page-149-1)

Se si esegue l'aggiornamento da un sistema che utilizza dischi esterni a un sistema che supporta dischi interni ed esterni, ad esempio un sistema AFF A800, visitare il sito Web [Fase 23](#page-150-0).

<span id="page-149-1"></span>22. al prompt del caricatore, avviare:

boot\_ontap menu

Ora, all'avvio, il nodo è in grado di rilevare tutti i dischi ad esso assegnati in precedenza e di avviarsi come previsto.

Quando i nodi del cluster che si stanno sostituendo utilizzano la crittografia del volume root, il software ONTAP non è in grado di leggere le informazioni del volume dai dischi. Ripristinare le chiavi del volume root:

a. Tornare al menu di avvio speciale: LOADER> boot\_ontap menu

```
Please choose one of the following:
(1) Normal Boot.
(2) Boot without /etc/rc.
(3) Change password.
(4) Clean configuration and initialize all disks.
(5) Maintenance mode boot.
(6) Update flash from backup config.
(7) Install new software first.
(8) Reboot node.
(9) Configure Advanced Drive Partitioning.
(10) Set Onboard Key Manager recovery secrets.
(11) Configure node for external key management.
Selection (1-11)? 10
```
- b. Selezionare **(10) Imposta segreti di ripristino di Onboard Key Manager**
- c. Invio  $y$  al sequente prompt:

```
This option must be used only in disaster recovery procedures. Are you sure?
(y or n): y
```
- d. Quando richiesto, inserire la passphrase del gestore delle chiavi.
- e. Inserire i dati di backup quando richiesto.

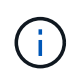

È necessario aver ottenuto la passphrase e i dati di backup in ["Preparare i nodi per](#page-92-0) [l'aggiornamento"](#page-92-0) sezione di questa procedura.

f. Dopo aver riavviato il sistema con lo speciale menu di boot, eseguire l'opzione **(1) Avvio normale**

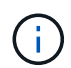

In questa fase potrebbe verificarsi un errore. Se si verifica un errore, ripetere i passaggi secondari in [Fase 22](#page-149-1) fino a quando il sistema non si avvia normalmente.

<span id="page-150-0"></span>23. se si esegue l'aggiornamento da un sistema con dischi esterni a un sistema che supporta dischi interni ed esterni (ad esempio, sistemi AFF A800), impostare l'aggregato node2 come aggregato root per garantire l'avvio node4 dall'aggregato root di node2. Per impostare l'aggregato root, accedere al menu di boot e selezionare l'opzione 5 per accedere alla modalità di manutenzione.

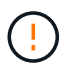

**È necessario eseguire i seguenti passaggi secondari nell'ordine esatto indicato; in caso contrario, si potrebbe verificare un'interruzione o addirittura la perdita di dati.**

La seguente procedura imposta node4 per l'avvio dall'aggregato root di node2:

a. Accedere alla modalità di manutenzione:

boot\_ontap maint

b. Controllare le informazioni su RAID, plex e checksum per l'aggregato node2:

aggr status -r

c. Controllare lo stato dell'aggregato node2:

aggr status

d. Se necessario, portare online l'aggregato node2:

aggr\_online root\_aggr\_from*\_node2*

e. Impedire al node4 di avviarsi dal proprio aggregato root originale:

```
aggr offline root_aggr_on_node4
```
f. Impostare l'aggregato root node2 come nuovo aggregato root per node4:

aggr options aggr\_from*\_node2* root

g. Verificare che l'aggregato root di node4 sia offline e che l'aggregato root per i dischi portati da node2 sia online e impostato su root:

aggr status

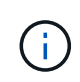

La mancata esecuzione del passaggio secondario precedente potrebbe causare l'avvio di node4 dall'aggregato root interno, oppure il sistema potrebbe assumere l'esistenza di una nuova configurazione del cluster o richiedere di identificarne una.

Di seguito viene riportato un esempio dell'output del comando:

```
---------------------------------------------------------------------
Aggr State Status Options (3) Status Options (3) Aggr Status Options (3) Aggr Status Options (3) Aggr Status (3) Options (3) Aggr Status (3) Options (3) Options (3) Options (3) Options (3) Options (3) Options (3) Options (
aggr 0 nst fas8080 15 online raid dp, aggr root, nosnap=on
                                              fast zeroed
                                              64-bit
aggr0 offline aggr diskroot
                                              fast zeroed`
                                              64-bit
---------------------------------------------------------------------
```
#### <span id="page-151-0"></span>**Verificare l'installazione di node4**

È necessario verificare che le porte fisiche dal nodo 2 siano mappate correttamente alle porte fisiche sul nodo 4. In questo modo, il nodo 4 potrà comunicare con altri nodi del cluster e con la rete dopo l'aggiornamento.

#### **A proposito di questa attività**

Fare riferimento a. ["Riferimenti"](#page-175-0) Per collegarsi a *Hardware Universe* per acquisire informazioni sulle porte sui nuovi nodi. Le informazioni verranno utilizzate più avanti in questa sezione.

Il layout fisico delle porte potrebbe variare a seconda del modello dei nodi. All'avvio del nuovo nodo, ONTAP tenterà di determinare quali porte dovrebbero ospitare le LIF del cluster per entrare automaticamente nel quorum.

Se le porte fisiche sul nodo 2 non vengono mappate direttamente alle porte fisiche sul nodo 4, consultare la sezione successiva [Ripristinare la configurazione di rete sul nodo 4](#page-154-0) deve essere utilizzato per riparare la connettività di rete.

Dopo aver installato e avviato il nodo 4, è necessario verificare che sia installato correttamente. È necessario attendere che il nodo 4 si unisca al quorum, quindi riprendere l'operazione di trasferimento.

A questo punto della procedura, l'operazione verrà messa in pausa quando node4 si unisce al quorum.

#### **Fasi**

1. Verificare che node4 si sia Unito al quorum:

```
cluster show -node node4 -fields health
```
L'output di health il campo deve essere true.

2. Verificare che node4 faccia parte dello stesso cluster di node3 e che sia integro:

cluster show

3. In base alla versione di ONTAP in esecuzione sulla coppia ha sottoposta a upgrade, esegui una delle seguenti azioni:

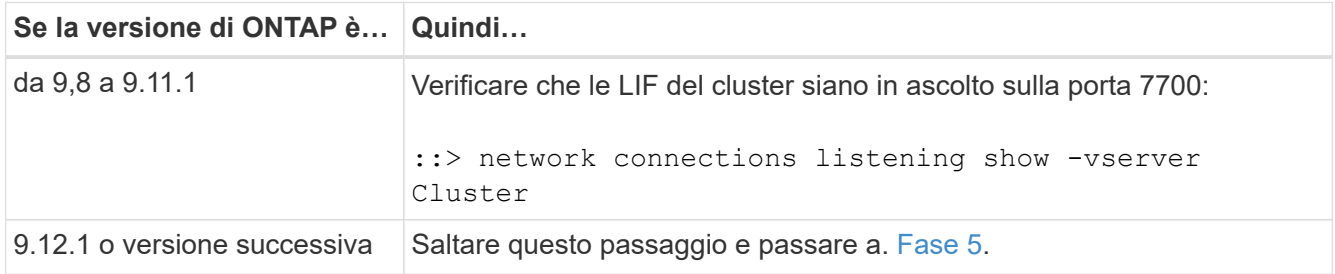

La porta 7700 in ascolto sulle porte del cluster è il risultato previsto, come mostrato nell'esempio seguente per un cluster a due nodi:

```
Cluster::> network connections listening show -vserver Cluster
Vserver Name Interface Name:Local Port Protocol/Service
---------------- ---------------------------- -------------------
Node: NodeA
Cluster NodeA clus1:7700 TCP/ctlopcp
Cluster ModeA clus2:7700 TCP/ctlopcp
Node: NodeB
Cluster NodeB_clus1:7700 TCP/ctlopcp
Cluster NodeB clus2:7700 TCP/ctlopcp
4 entries were displayed.
```
4. Per ogni cluster LIF che non è in ascolto sulla porta 7700, imposta lo stato amministrativo della LIF su

down e poi up:

::> net int modify -vserver Cluster -lif *cluster-lif* -status-admin down; net int modify -vserver Cluster -lif *cluster-lif* -status-admin up

Ripetere il passaggio 3 per verificare che la LIF del cluster sia in ascolto sulla porta 7700.

5. passare alla modalità privilegi avanzati:

set advanced

6. Controllare lo stato dell'operazione di sostituzione del controller e verificare che sia in stato di pausa e nello stesso stato in cui si trovava prima dell'arresto del node2 per eseguire le attività fisiche di installazione di nuovi controller e cavi in movimento:

```
system controller replace show
system controller replace show-details
```
7. Se si lavora su un sistema MetroCluster, verificare che il controller sostituito sia configurato correttamente per la configurazione MetroCluster; la configurazione MetroCluster dovrebbe essere in buono stato. Fare riferimento a. ["Verificare lo stato della configurazione MetroCluster".](#page-88-0)

Riconfigurare le LIF dell'intercluster sul nodo MetroCluster node4 e controllare il peering del cluster per ripristinare la comunicazione tra i nodi MetroCluster prima di procedere [Fase 6.](#page-153-0)

Controllare lo stato del nodo MetroCluster:

metrocluster node show

<span id="page-153-0"></span>8. riprendere l'operazione di sostituzione del controller:

```
system controller replace resume
```
9. La sostituzione del controller viene interrotta per l'intervento con il seguente messaggio:

Cluster::\*> system controller replace show Node Status Error-Action ---------------- ------------------------ ------------------------------------ Node2(now node4) Paused-for-intervention Follow the instructions given in Step Details Node2 Step Details: -------------------------------------------- To complete the Network Reachability task, the ONTAP network configuration must be manually adjusted to match the new physical network configuration of the hardware. This includes: 1. Re-create the interface group, if needed, before restoring VLANs. For detailed commands and instructions, refer to the "Re-creating VLANs, ifgrps, and broadcast domains" section of the upgrade controller hardware guide for the ONTAP version running on the new controllers. 2. Run the command "cluster controller-replacement network displacedvlans show" to check if any VLAN is displaced. 3. If any VLAN is displaced, run the command "cluster controllerreplacement network displaced-vlans restore" to restore the VLAN on the desired port. 2 entries were displayed.

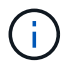

In questa procedura, la sezione *Ricomposizione di VLAN, ifgrps e domini di trasmissione* è stata rinominata *Ripristino della configurazione di rete su node4*.

10. Con la sostituzione del controller in stato di pausa, passare alla sezione successiva di questo documento per ripristinare la configurazione di rete sul nodo.

#### <span id="page-154-0"></span>**Ripristinare la configurazione di rete sul nodo 4**

Dopo aver confermato che il nodo 4 è in quorum e può comunicare con il nodo 3, verificare che le VLAN, i gruppi di interfacce e i domini di broadcast di node2 siano visibili sul nodo 4. Inoltre, verificare che tutte le porte di rete node4 siano configurate nei rispettivi domini di trasmissione corretti.

#### **A proposito di questa attività**

Per ulteriori informazioni sulla creazione e la ricreazione di VLAN, gruppi di interfacce e domini di trasmissione, fare riferimento a. ["Riferimenti"](#page-175-0) Per collegarsi a *Network Management*.

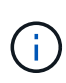

Se si modifica la velocità delle porte del cluster e0a e E1a nei sistemi AFF A800 o AFF C800, è possibile che vengano ricevuti pacchetti non validi dopo la conversione della velocità. Vedere ["Bug online di NetApp ID 1570339"](https://mysupport.netapp.com/site/bugs-online/product/ONTAP/BURT/1570339) e l'articolo della knowledge base ["Errori CRC sulle porte T6](https://kb.netapp.com/onprem/ontap/hardware/CRC_errors_on_T6_ports_after_converting_from_40GbE_to_100GbE) [dopo la conversione da 40GbE a 100GbE"](https://kb.netapp.com/onprem/ontap/hardware/CRC_errors_on_T6_ports_after_converting_from_40GbE_to_100GbE) come guida.

## **Fasi**

1. Elencare tutte le porte fisiche che si trovano sul nodo aggiorno2 (indicato come node4):

network port show -node node4

Vengono visualizzate tutte le porte di rete fisiche, le porte VLAN e le porte del gruppo di interfacce sul nodo. Da questo output è possibile visualizzare le porte fisiche spostate in Cluster Dominio di broadcast di ONTAP. È possibile utilizzare questo output per agevolare la scelta delle porte da utilizzare come porte membro del gruppo di interfacce, porte di base VLAN o porte fisiche standalone per l'hosting di LIF.

2. Elencare i domini di broadcast sul cluster:

```
network port broadcast-domain show
```
3. Elencare la raggiungibilità delle porte di rete di tutte le porte sul nodo 4:

network port reachability show

L'output del comando è simile al seguente esempio:

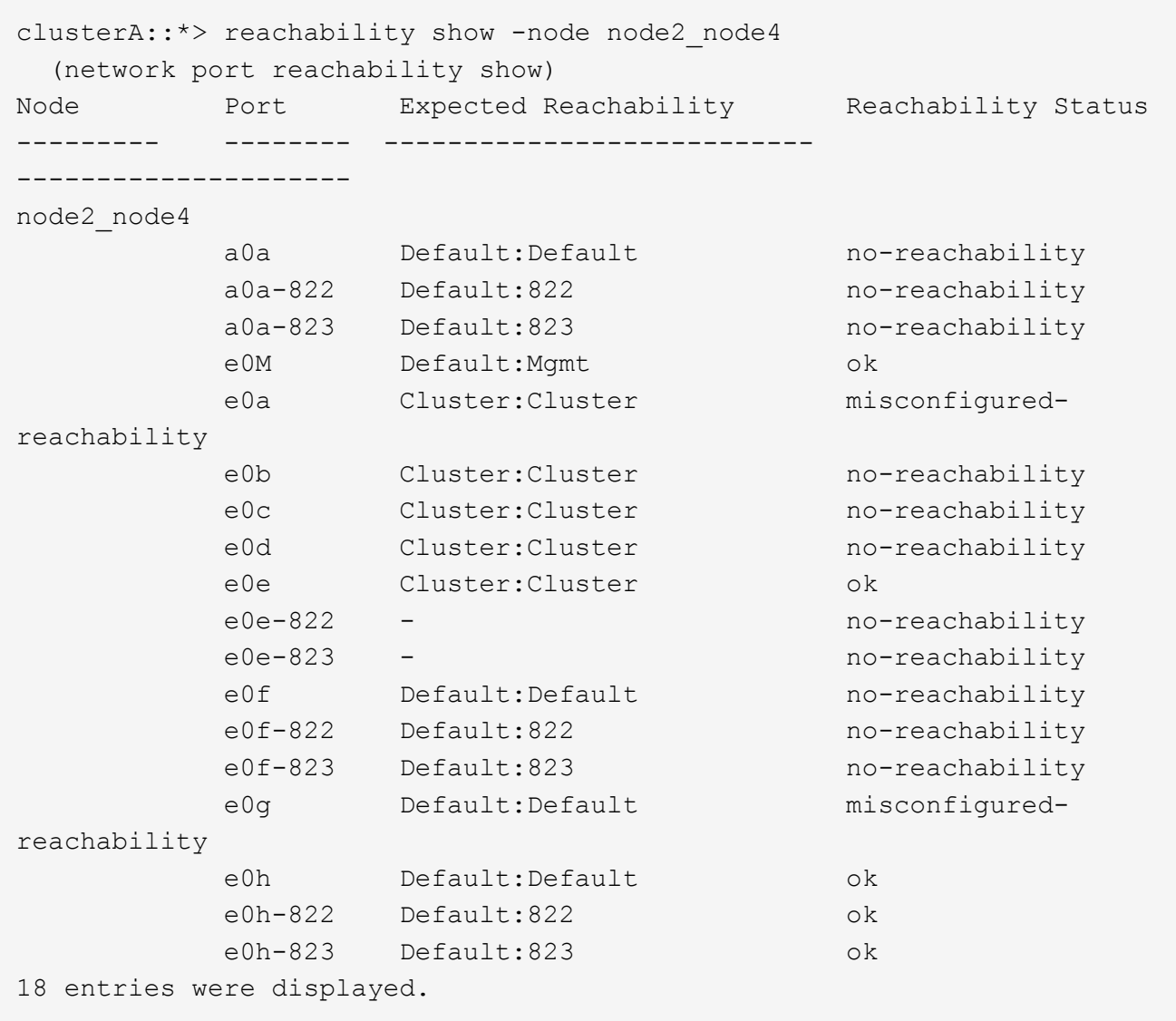

Nell'esempio precedente, node2 node4 viene appena avviato dopo la sostituzione del controller. Dispone di diverse porte che non sono raggiungibilità e che sono in attesa di una scansione di raggiungibilità.

<span id="page-156-0"></span>4. Ripristina la raggiungibilità di ciascuna porta sul nodo 4 con uno stato di raggiungibilità diverso da ok. Eseguire il seguente comando, prima su qualsiasi porta fisica, quindi su qualsiasi porta VLAN, una alla volta:

```
network port reachability repair -node node_name -port port_name
```
L'output è simile al seguente esempio:

Cluster :: > reachability repair -node node2 node4 -port e0h

Warning: Repairing port "node2 node4: e0h" may cause it to move into a different broadcast domain, which can cause LIFs to be re-homed away from the port. Are you sure you want to continue? {y|n}:

Un messaggio di avviso, come mostrato sopra, è previsto per le porte con uno stato di raggiungibilità che potrebbe essere diverso dallo stato di raggiungibilità del dominio di trasmissione in cui si trova attualmente.

Esaminare la connettività della porta e rispondere  $y$  oppure n a seconda dei casi.

Verificare che tutte le porte fisiche abbiano la raggiungibilità prevista:

network port reachability show

Quando viene eseguita la riparazione della raggiungibilità, ONTAP tenta di posizionare le porte nei domini di trasmissione corretti. Tuttavia, se non è possibile determinare la raggiungibilità di una porta e non appartiene a nessuno dei domini di broadcast esistenti, ONTAP creerà nuovi domini di broadcast per queste porte.

- 5. Se la configurazione del gruppo di interfacce non corrisponde al layout della porta fisica del nuovo controller, modificarla seguendo la procedura riportata di seguito.
	- a. È necessario innanzitutto rimuovere le porte fisiche che devono essere porte membro del gruppo di interfacce dall'appartenenza al dominio di trasmissione. Per eseguire questa operazione, utilizzare il seguente comando:

network port broadcast-domain remove-ports -broadcast-domain *broadcast\_domain\_name* -ports *node\_name:port\_name*

b. Aggiungere una porta membro a un gruppo di interfacce:

network port ifgrp add-port -node *node\_name* -ifgrp *ifgrp* -port *port\_name*

- c. Il gruppo di interfacce viene aggiunto automaticamente al dominio di trasmissione circa un minuto dopo l'aggiunta della prima porta membro.
- d. Verificare che il gruppo di interfacce sia stato aggiunto al dominio di trasmissione appropriato:

```
network port reachability show -node node_name -port ifgrp
```
Se lo stato di raggiungibilità del gruppo di interfacce non è ok, assegnarlo al dominio di trasmissione appropriato:

network port broadcast-domain add-ports -broadcast-domain *broadcast\_domain\_name* -ports *node:port*

- 6. Assegnare le porte fisiche appropriate a Cluster dominio di broadcast:
	- a. Determinare quali porte hanno la raggiungibilità di Cluster dominio di broadcast:

network port reachability show -reachable-broadcast-domains Cluster:Cluster

b. Riparare qualsiasi porta con la possibilità di accedere a Cluster dominio di broadcast, se il suo stato di raggiungibilità non è ok:

network port reachability repair -node *node\_name* -port *port\_name*

7. Spostare le restanti porte fisiche nei domini di trasmissione corretti utilizzando uno dei seguenti comandi:

network port reachability repair -node *node\_name* -port *port\_name*

network port broadcast-domain remove-port

network port broadcast-domain add-port

Verificare che non siano presenti porte irraggiungibili o impreviste. Verificare lo stato di raggiungibilità di tutte le porte fisiche utilizzando il comando seguente ed esaminare l'output per confermare lo stato ok:

network port reachability show -detail

- 8. Ripristinare eventuali VLAN che potrebbero essere state spostate seguendo la procedura riportata di seguito:
	- a. Elenco VLAN spostate:

cluster controller-replacement network displaced-vlans show

Viene visualizzato un output simile al seguente:

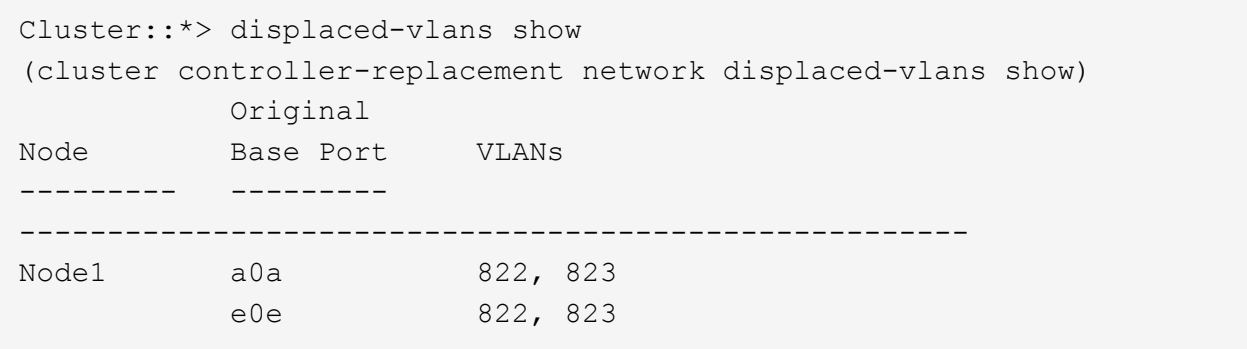

b. Ripristinare le VLAN spostate dalle porte di base precedenti:

cluster controller-replacement network displaced-vlans restore

Di seguito viene riportato un esempio di ripristino delle VLAN spostate dal gruppo di interfaccia a0a allo stesso gruppo di interfacce:

Cluster::\*> displaced-vlans restore -node node2\_node4 -port a0a -destination-port a0a

Di seguito viene riportato un esempio di ripristino delle VLAN spostate sulla porta "e0e" in "e0h":

```
Cluster::*> displaced-vlans restore -node node2_node4 -port e0e
-destination-port e0h
```
Quando un ripristino della VLAN ha esito positivo, le VLAN spostate vengono create sulla porta di destinazione specificata. Il ripristino della VLAN non riesce se la porta di destinazione è membro di un gruppo di interfacce o se la porta di destinazione non è disponibile.

Attendere circa un minuto per inserire le VLAN appena ripristinate nei domini di trasmissione appropriati.

- a. Creare nuove porte VLAN in base alle necessità per le porte VLAN non presenti in cluster controller-replacement network displaced-vlans show ma deve essere configurato su altre porte fisiche.
- 9. Eliminare eventuali domini di broadcast vuoti dopo aver completato tutte le riparazioni delle porte:

network port broadcast-domain delete -broadcast-domain *broadcast\_domain\_name*

10. Verificare la raggiungibilità delle porte:

network port reachability show

Quando tutte le porte sono configurate correttamente e aggiunte ai domini di trasmissione corretti, il network port reachability show il comando deve riportare lo stato di raggiungibilità come ok per tutte le porte connesse e lo stato come no-reachability per porte senza connettività fisica. Se una delle porte riporta uno stato diverso da questi due, eseguire la riparazione della raggiungibilità e aggiungere o rimuovere le porte dai propri domini di trasmissione come indicato in [Fase 4](#page-156-0).

11. Verificare che tutte le porte siano state inserite nei domini di broadcast:

network port show

12. Verificare che tutte le porte nei domini di trasmissione abbiano configurato la MTU (Maximum Transmission Unit) corretta:

network port broadcast-domain show

- 13. Ripristinare le porte LIF home, specificando le porte Vserver e LIF home, se presenti, che devono essere ripristinate:
	- a. Elencare eventuali LIF spostati:

displaced-interface show

b. Ripristinare le porte LIF home:

```
displaced-interface restore-home-node -node node_name -vserver vserver_name
-lif-name LIF_name
```
14. Verificare che tutte le LIF dispongano di una porta home e siano amministrativamente up:

network interface show -fields home-port, status-admin

#### **Ripristinare la configurazione del gestore delle chiavi sul nodo 4**

Se si utilizza NetApp Volume Encryption (NVE) e NetApp aggregate Encryption (NAE) per crittografare i volumi sul sistema che si sta aggiornando, la configurazione della crittografia deve essere sincronizzata con i nuovi nodi. Se non si sincronizza il gestore delle chiavi, quando si riposizionano gli aggregati node2 da node3 a node4 utilizzando ARL, potrebbero verificarsi errori perché node4 non dispone delle chiavi di crittografia necessarie per portare online volumi e aggregati crittografati.

## **A proposito di questa attività**

Sincronizzare la configurazione della crittografia con i nuovi nodi seguendo questa procedura:

## **Fasi**

1. Eseguire il seguente comando da node4:

security key-manager onboard sync

2. Prima di spostare gli aggregati di dati, verificare che la chiave SVM-KEK sia ripristinata su "true" in node4:

```
::> security key-manager key query -node node4 -fields restored -key
-type SVM-KEK
```
## **Esempio**

```
::> security key-manager key query -node node4 -fields restored -key
-type SVM-KEK
node vserver key-server key-id
restored
-------- --------- ----------- ---------------------------------------
--------
node4 svm1 "" 00000000000000000200000000000a008a81976
true
                                2190178f9350e071fbb90f00000000000000000
```
## **Spostare gli aggregati non root e le LIF di dati NAS di proprietà di node2 da node3 a node4**

Dopo aver verificato la configurazione di rete sul nodo 4 e prima di spostare gli aggregati dal nodo 3 al nodo 4, è necessario verificare che i dati NAS LIF appartenenti al nodo 2 che sono attualmente sul nodo 3 vengano ricollocati dal nodo 3 al nodo 4. È inoltre necessario verificare che le LIF SAN esistano sul node4.

## **A proposito di questa attività**

Le LIF remote gestiscono il traffico verso le LUN SAN durante la procedura di aggiornamento. Lo spostamento delle LIF SAN non è necessario per lo stato del cluster o del servizio durante l'aggiornamento. LE LIF SAN non vengono spostate a meno che non sia necessario mapparle su nuove porte. Dopo aver portato il nodo 4 online, verrete a verificare che i file LIF siano integri e posizionati sulle porte appropriate.

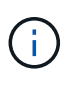

Se si modifica la velocità delle porte delle schede di interfaccia di rete Ethernet basate su T6 o delle porte della scheda madre, è possibile che vengano ricevuti pacchetti non validi dopo la conversione della velocità. Vedere ["Bug online di NetApp ID 1570339"](https://mysupport.netapp.com/site/bugs-online/product/ONTAP/BURT/1570339) e l'articolo della knowledge base ["Errori CRC sulle porte T6 dopo la conversione da 40GbE a 100GbE"](https://kb.netapp.com/onprem/ontap/hardware/CRC_errors_on_T6_ports_after_converting_from_40GbE_to_100GbE) come guida.

## **Fasi**

1. Riprendere l'operazione di trasferimento:

system controller replace resume

Il sistema esegue le seguenti operazioni:

- Verifica del quorum del cluster
- Verifica dell'ID di sistema
- Controllo della versione dell'immagine
- Verifica della piattaforma di destinazione
- Verifica della raggiungibilità della rete

L'operazione viene interrotta in questa fase del controllo della raggiungibilità della rete.

2. Riprendere l'operazione di trasferimento:

system controller replace resume

Il sistema esegue i seguenti controlli:

- Controllo dello stato del cluster
- Controllo dello stato LIF del cluster

Dopo aver eseguito questi controlli, il sistema ricolloca gli aggregati non root e le LIF dei dati NAS di proprietà di node2 nel nuovo controller, node4. L'operazione di sostituzione del controller viene interrotta al termine del trasferimento delle risorse.

3. Controllare lo stato delle operazioni di trasferimento aggregato e LIF dei dati NAS:

system controller replace show-details

Se la procedura di sostituzione del controller è in pausa, controllare e correggere l'errore, se presente, quindi il problema resume per continuare l'operazione.

4. Se necessario, ripristinare e ripristinare eventuali LIF spostate. Elencare eventuali LIF spostate:

cluster controller-replacement network displaced-interface show

Se i file LIF vengono spostati, ripristinare il nodo home al nodo node4:

cluster controller-replacement network displaced-interface restore-home-node

5. Riprendere l'operazione per richiedere al sistema di eseguire i controlli successivi richiesti:

system controller replace resume

Il sistema esegue i seguenti post-controlli:

- Verifica del quorum del cluster
- Controllo dello stato del cluster
- Controllo della ricostruzione degli aggregati
- Controllo dello stato dell'aggregato
- Controllo dello stato del disco
- Controllo dello stato LIF del cluster
- Controllo del volume

## **Fase 6. Completare l'aggiornamento**

## **Panoramica**

Durante la fase 6, confermi che i nuovi nodi sono impostati correttamente e, se i nuovi nodi sono abilitati per la crittografia, configuri e configuri Storage Encryption o NetApp Volume Encryption. È inoltre necessario decommissionare i vecchi nodi e riprendere le operazioni di SnapMirror.

## **Fasi**

- 1. ["Gestire l'autenticazione utilizzando i server KMIP"](#page-162-0)
- 2. ["Verificare che i nuovi controller siano impostati correttamente"](#page-163-0)
- 3. ["Impostare Storage Encryption sul nuovo modulo controller"](#page-165-0)
- 4. ["Impostare NetApp Volume o aggregate Encryption sul nuovo modulo controller"](#page-166-0)
- 5. ["Decommissionare il vecchio sistema"](#page-168-0)
- 6. ["Riprendere le operazioni di SnapMirror"](#page-168-1)

## **Per la configurazione MetroCluster FC**

Per la configurazione MetroCluster FC, è necessario sostituire i nodi del sito di disaster recovery/failover il prima possibile. La mancata corrispondenza nei modelli di controller all'interno di un MetroCluster non è supportata perché la mancata corrispondenza del modello di controller può causare la offline del mirroring del disaster recovery. Utilizzare il comando -skip-metrocluster-check true Opzione per ignorare i controlli MetroCluster quando si sostituiscono i nodi nel secondo sito.

## <span id="page-162-0"></span>**Gestire l'autenticazione utilizzando i server KMIP**

Con ONTAP 9.8 o versioni successive, è possibile utilizzare i server KMIP (Key Management Interoperability Protocol) per gestire le chiavi di autenticazione.

## **Fasi**

1. Aggiungere un nuovo controller:

security key-manager external enable

2. Aggiungere il gestore delle chiavi:

```
security key-manager external add-servers -key-servers
key_management_server_ip_address
```
3. Verificare che i server di gestione delle chiavi siano configurati e disponibili per tutti i nodi del cluster:

security key-manager external show-status

4. Ripristinare le chiavi di autenticazione da tutti i server di gestione delle chiavi collegati al nuovo nodo:

security key-manager external restore -node *new\_controller\_name*

## <span id="page-163-0"></span>**Verificare che i nuovi controller siano impostati correttamente**

Per confermare la corretta configurazione, è necessario attivare la coppia ha. È inoltre necessario verificare che node3 e node4 possano accedere reciprocamente allo storage e che non siano in possesso di LIF dei dati appartenenti ad altri nodi del cluster. Inoltre, devi confermare che node3 possiede gli aggregati di node1 e che node4 possiede gli aggregati di node2 e che i volumi per entrambi i nodi sono online.

#### **Fasi**

- 1. Dopo i controlli post-node2, vengono attivate la coppia di ha cluster e failover dello storage per il cluster node2. Al termine dell'operazione, entrambi i nodi vengono visualizzati come completati e il sistema esegue alcune operazioni di pulizia.
- 2. Verificare che il failover dello storage sia attivato:

storage failover show

L'esempio seguente mostra l'output del comando quando è attivato il failover dello storage:

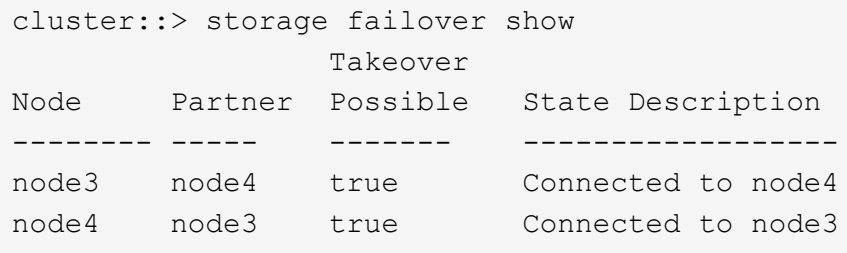

3. Verificare che node3 e node4 appartengano allo stesso cluster utilizzando il seguente comando ed esaminando l'output:

cluster show

4. Verificare che node3 e node4 possano accedere reciprocamente allo storage utilizzando il seguente comando ed esaminando l'output:

storage failover show -fields local-missing-disks, partner-missing-disks

5. Verificare che né node3 né node4 detengano le LIF dei dati di proprietà di altri nodi del cluster utilizzando il seguente comando ed esaminando l'output:

network interface show

Se nessuno dei nodi 3 o node4 possiede le LIF dei dati di proprietà di altri nodi del cluster, ripristinare le LIF dei dati al proprietario di casa:

network interface revert

6. Verificare che node3 possieda gli aggregati dal node1 e che node4 possieda gli aggregati dal node2:

storage aggregate show -owner-name *node3*

storage aggregate show -owner-name *node4*

7. Determinare se i volumi sono offline:

volume show -node *node3* -state offline volume show -node *node4* -state offline

8. Se alcuni volumi non sono in linea, confrontarli con l'elenco dei volumi non in linea acquisito nella sezione ["Preparare i nodi per l'aggiornamento"](#page-92-0)e portare online uno qualsiasi dei volumi offline, come richiesto, utilizzando il seguente comando, una volta per ciascun volume:

volume online -vserver *vserver\_name* -volume *volume\_name*

9. Installare nuove licenze per i nuovi nodi utilizzando il seguente comando per ciascun nodo:

system license add -license-code *license\_code,license\_code,license\_code…*

Il parametro License-code accetta un elenco di 28 chiavi alfabetiche maiuscole. È possibile aggiungere una licenza alla volta oppure più licenze contemporaneamente, separando ciascuna chiave di licenza con una virgola.

10. Rimuovere tutte le vecchie licenze dai nodi originali utilizzando uno dei seguenti comandi:

system license clean-up -unused -expired

```
system license delete -serial-number node_serial_number -package
licensable_package
```
◦ Eliminare tutte le licenze scadute:

system license clean-up -expired

◦ Eliminare tutte le licenze inutilizzate:

system license clean-up -unused

◦ Eliminare una licenza specifica da un cluster utilizzando i seguenti comandi sui nodi:

system license delete -serial-number *node1\_serial\_number* -package \*

```
system license delete -serial-number node2_serial_number -package *
```
Viene visualizzato il seguente output:

```
Warning: The following licenses will be removed:
<list of each installed package>
Do you want to continue? {y|n}: y
```
Invio y per rimuovere tutti i pacchetti.

11. Verificare che le licenze siano installate correttamente utilizzando il seguente comando ed esaminando l'output:

system license show

È possibile confrontare l'output con quello acquisito nella sezione ["Preparare i nodi per l'aggiornamento".](#page-92-0)

12. se nella configurazione vengono utilizzati dischi con crittografia automatica ed è stato impostato kmip.init.maxwait variabile a. off (ad esempio, in ["Installazione e boot node4, passaggio 27"\)](#page-132-0), è necessario annullare l'impostazione della variabile:

```
set diag; systemshell -node node name -command sudo kenv -u -p
kmip.init.maxwait
```
13. configurare gli SP utilizzando il seguente comando su entrambi i nodi:

system service-processor network modify -node *node\_name*

Fare riferimento a. ["Riferimenti"](#page-175-0) Per informazioni dettagliate sul sistema, consultare il documento *riferimento amministrazione sistema* e i comandi di *ONTAP 9.8: Riferimento pagina manuale* serviceprocessor network modify comando.

14. Se si desidera configurare un cluster senza switch sui nuovi nodi, fare riferimento a. ["Riferimenti"](#page-175-0) Per collegarsi al *sito di supporto NetApp* e seguire le istruzioni in *passaggio a un cluster senza switch a due nodi*.

#### **Al termine**

Se Storage Encryption è attivato su node3 e node4, completare la sezione ["Impostare Storage Encryption sul](#page-165-0) [nuovo modulo controller".](#page-165-0) In caso contrario, completare la sezione ["Decommissionare il vecchio sistema".](#page-168-0)

#### <span id="page-165-0"></span>**Impostare Storage Encryption sul nuovo modulo controller**

Se il controller sostituito o il partner ha del nuovo controller utilizza Storage Encryption, è necessario configurare il nuovo modulo controller per Storage Encryption, inclusa l'installazione dei certificati SSL e la configurazione dei server di gestione delle chiavi.

#### **A proposito di questa attività**

Questa procedura include i passaggi che vengono eseguiti sul nuovo modulo controller. Immettere il comando sul nodo corretto.

#### **Fasi**

1. Verificare che i server di gestione delle chiavi siano ancora disponibili, che il loro stato e le relative informazioni sulla chiave di autenticazione:

security key-manager external show-status

security key-manager onboard show-backup

- 2. Aggiungere i server di gestione delle chiavi elencati nel passaggio precedente all'elenco dei server di gestione delle chiavi nel nuovo controller.
	- a. Aggiungere il server di gestione delle chiavi:

```
security key-manager external add-servers -key-servers
key_management_server_ip_address
```
- b. Ripetere il passaggio precedente per ciascun server di gestione delle chiavi elencato. È possibile collegare fino a quattro server di gestione delle chiavi.
- c. Verificare che i server di gestione delle chiavi siano stati aggiunti correttamente:

security key-manager external show

3. Sul nuovo modulo controller, eseguire la configurazione guidata della gestione delle chiavi per configurare e installare i server di gestione delle chiavi.

È necessario installare gli stessi server di gestione delle chiavi installati sul modulo controller esistente.

a. Avviare la configurazione guidata del server di gestione delle chiavi sul nuovo nodo:

```
security key-manager external enable
```
- b. Completare la procedura guidata per configurare i server di gestione delle chiavi.
- 4. Ripristinare le chiavi di autenticazione da tutti i server di gestione delle chiavi collegati al nuovo nodo:

```
security key-manager external restore -node new_controller_name
```
## <span id="page-166-0"></span>**Impostare NetApp Volume o aggregate Encryption sul nuovo modulo controller**

Se il controller sostituito o il partner ad alta disponibilità (ha) del nuovo controller utilizza NetApp Volume Encryption (NVE) o NetApp aggregate Encryption (NAE), è necessario configurare il nuovo modulo controller per NVE o NAE.

## **A proposito di questa attività**

Questa procedura include i passaggi che vengono eseguiti sul nuovo modulo controller. Immettere il comando sul nodo corretto.

#### **Gestione delle chiavi integrata**

Configurare NVE o NAE utilizzando Onboard Key Manager.

#### **Fasi**

1. Ripristinare le chiavi di autenticazione da tutti i server di gestione delle chiavi collegati al nuovo nodo:

security key-manager onboard sync

#### **Gestione esterna delle chiavi**

Configurare NVE o NAE utilizzando External Key Management.

**Fasi**

1. Verificare che i server di gestione delle chiavi siano ancora disponibili, che il loro stato e le relative informazioni sulla chiave di autenticazione:

security key-manager key query -node node

- 2. Aggiungere i server di gestione delle chiavi elencati nel passaggio precedente all'elenco dei server di gestione delle chiavi nel nuovo controller:
	- a. Aggiungere il server di gestione delle chiavi:

```
security key-manager external add-servers -key-servers
key_management_server_ip_address
```
- b. Ripetere il passaggio precedente per ciascun server di gestione delle chiavi elencato. È possibile collegare fino a quattro server di gestione delle chiavi.
- c. Verificare che i server di gestione delle chiavi siano stati aggiunti correttamente:

security key-manager external show

3. Sul nuovo modulo controller, eseguire la configurazione guidata della gestione delle chiavi per configurare e installare i server di gestione delle chiavi.

È necessario installare gli stessi server di gestione delle chiavi installati sul modulo controller esistente.

a. Avviare la configurazione guidata del server di gestione delle chiavi sul nuovo nodo:

security key-manager external enable

- b. Completare la procedura guidata per configurare i server di gestione delle chiavi.
- 4. Ripristinare le chiavi di autenticazione da tutti i server di gestione delle chiavi collegati al nuovo nodo:

security key-manager external restore

Questo comando richiede la passphrase OKM

Per ulteriori informazioni, consultare l'articolo della Knowledge base ["Come ripristinare la](https://kb.netapp.com/onprem/ontap/dm/Encryption/How_to_restore_external_key_manager_server_configuration_from_the_ONTAP_boot_menu) [configurazione del server di gestione delle chiavi esterne dal menu di avvio di ONTAP".](https://kb.netapp.com/onprem/ontap/dm/Encryption/How_to_restore_external_key_manager_server_configuration_from_the_ONTAP_boot_menu)

## **Al termine**

Controllare se i volumi sono stati portati offline perché le chiavi di autenticazione non erano disponibili o non è stato possibile raggiungere i server EKM. Ripristinare i volumi online utilizzando volume online comando.

## <span id="page-168-0"></span>**Decommissionare il vecchio sistema**

Dopo l'aggiornamento, è possibile decommissionare il vecchio sistema tramite il NetApp Support Site. La disattivazione del sistema indica a NetApp che il sistema non è più in funzione e lo rimuove dai database di supporto.

## **Fasi**

- 1. Fare riferimento a. ["Riferimenti"](#page-175-0) Per collegarsi al *sito di supporto NetApp* ed effettuare l'accesso.
- 2. Selezionare **prodotti > prodotti** dal menu.
- 3. Nella pagina **Visualizza sistemi installati**, scegliere i **criteri di selezione** da utilizzare per visualizzare le informazioni sul sistema.

È possibile scegliere una delle seguenti opzioni per individuare il sistema:

- Numero di serie (situato sul retro dell'unità)
- Numeri di serie per la mia posizione
- 4. Selezionare **Go!**

Una tabella visualizza le informazioni sul cluster, inclusi i numeri di serie.

5. Individuare il cluster nella tabella e selezionare **Decommissionare questo sistema** dal menu a discesa Product Tool Set (Set strumenti prodotto).

## <span id="page-168-1"></span>**Riprendere le operazioni di SnapMirror**

È possibile riprendere i trasferimenti di SnapMirror che sono stati disattivati prima dell'aggiornamento e riprendere le relazioni di SnapMirror. Gli aggiornamenti sono programmati una volta completato l'aggiornamento.

## **Fasi**

1. Verificare lo stato di SnapMirror sulla destinazione:

snapmirror show

2. Riprendere la relazione di SnapMirror:

snapmirror resume -destination-vserver *vserver name* 

## **Risolvere i problemi**

## **Risolvere i problemi**

Si potrebbe riscontrare un errore durante l'aggiornamento della coppia di nodi. Il nodo potrebbe bloccarsi, gli aggregati potrebbero non spostarsi o i LIF potrebbero non migrare. La causa dell'errore e la relativa soluzione dipendono dal momento in cui si è verificato

l'errore durante la procedura di aggiornamento.

Fare riferimento alla tabella che descrive le diverse fasi della procedura nella sezione ["Panoramica](#page-89-0) [dell'aggiornamento ARL"](#page-89-0). Le informazioni sugli errori che possono verificarsi sono elencate in base alla fase della procedura.

## **Errori di trasferimento aggregati**

Il trasferimento di aggregati (ARL) potrebbe non riuscire in diversi punti durante l'aggiornamento.

## **Verificare la presenza di errori di trasferimento degli aggregati**

Durante la procedura, l'ARL potrebbe non funzionare nella fase 2, 3 o 5.

## **Fasi**

1. Immettere il seguente comando ed esaminare l'output:

storage aggregate relocation show

Il storage aggregate relocation show il comando mostra quali aggregati sono stati riallocati correttamente e quali no, insieme alle cause del guasto.

- 2. Verificare la presenza di eventuali messaggi EMS nella console.
- 3. Eseguire una delle seguenti operazioni:
	- Intraprendere l'azione correttiva appropriata, a seconda dell'output di storage aggregate relocation show E l'output del messaggio EMS.
	- Forzare il trasferimento dell'aggregato o degli aggregati utilizzando override-vetoes o il override-destination-checks opzione di storage aggregate relocation start comando.

Per informazioni dettagliate su storage aggregate relocation start, override-vetoes, e. override-destination-checks opzioni, fare riferimento a. ["Riferimenti"](#page-175-0) Per collegarsi ai comandi di *ONTAP 9.8: Manuale riferimento pagina*.

#### **Gli aggregati originalmente sul node1 sono di proprietà del node4 dopo il completamento dell'upgrade**

Al termine della procedura di aggiornamento, node3 dovrebbe essere il nuovo nodo home degli aggregati che in origine aveva node1 come nodo home. È possibile trasferirli dopo l'aggiornamento.

## **A proposito di questa attività**

Gli aggregati potrebbero non riuscire a riallocare correttamente, avendo node1 come nodo principale invece di node3 nelle seguenti circostanze:

- Durante la fase 3, quando gli aggregati vengono ricollocati dal nodo 2 al nodo 3. Alcuni degli aggregati che vengono ricollocati hanno node1 come nodo principale. Ad esempio, un tale aggregato potrebbe essere chiamato aggr\_node\_1. Se il trasferimento di aggr\_node\_1 non riesce durante la fase 3 e non è possibile forzare il trasferimento, l'aggregato verrà lasciato indietro al nodo 2.
- Dopo la fase 4, quando il node2 viene sostituito con il node4. Quando node2 viene sostituito, aggr\_node\_1 verrà online con node4 come nodo home invece di node3.

Una volta attivato il failover dello storage, è possibile risolvere il problema di proprietà non corretto dopo la fase 6, attenendosi alla seguente procedura:

## **Fasi**

1. Immettere il seguente comando per ottenere un elenco di aggregati:

storage aggregate show -nodes *node4* -is-home true

Per identificare gli aggregati che non sono stati correttamente ricollocati, fare riferimento all'elenco degli aggregati con il proprietario di casa del node1 ottenuto nella sezione ["Preparare i nodi per](#page-92-0) [l'aggiornamento"](#page-92-0) e confrontarlo con l'output del comando precedente.

- 2. Confrontare l'output del passaggio 1 con l'output acquisito per il nodo 1 nella sezione ["Preparare i nodi per](#page-92-0) [l'aggiornamento"](#page-92-0) e annotare eventuali aggregati che non sono stati correttamente ricollocati.
- 3. spostare gli aggregati rimasti al nodo 4:

```
storage aggregate relocation start -node node4 -aggr aggr_node_1 -destination
node3
```
Non utilizzare -ndo-controller-upgrade durante questa riallocazione.

4. Verificare che node3 sia ora il proprietario domestico degli aggregati:

storage aggregate show -aggregate *aggr1,aggr2,aggr3…* -fields home-name

*aggr1,aggr2,aggr3…* è l'elenco degli aggregati che avevano il node1 come proprietario di casa originale.

Gli aggregati che non hanno node3 come proprietario di casa possono essere ricollocati in node3 utilizzando lo stesso comando di rilocazione in Fase 3.

#### **Riavvio, panic o cicli di alimentazione**

Il sistema potrebbe bloccarsi (riavvio, panico o ciclo di alimentazione) durante diverse fasi dell'aggiornamento.

La soluzione a questi problemi dipende da quando si verificano.

**Si riavvia, esegue il panic o si accende durante la fase di pre-controllo**

#### **Node1 o node2 si blocca prima della fase di pre-check con la coppia ha ancora attivata**

Se il nodo 1 o il nodo 2 si bloccano prima della fase di pre-controllo, non è stato ancora trasferito alcun aggregato e la configurazione della coppia ha è ancora abilitata.

#### **A proposito di questa attività**

Il takeover e il giveback possono procedere normalmente.

#### **Fasi**

- 1. Controllare la console per i messaggi EMS che il sistema potrebbe aver emesso e adottare l'azione correttiva consigliata.
- 2. Continuare con la procedura di aggiornamento della coppia di nodi.

**Riavvio, panic o cicli di alimentazione durante la prima fase di rilascio delle risorse**

#### **Node1 si blocca durante la prima fase di resource-release con la coppia ha ancora attivata**

Alcuni o tutti gli aggregati sono stati ricollocati da node1 a node2 e la coppia ha è ancora abilitata. Node2 prende il controllo del volume root del node1 e di qualsiasi aggregato non root che non sia stato trasferito.

#### **A proposito di questa attività**

La proprietà degli aggregati che sono stati ricollocati è uguale alla proprietà degli aggregati non root che sono stati presi in consegna perché il proprietario di casa non è cambiato.

Quando nod1 entra in waiting for giveback state, node2 restituisce tutti gli aggregati non root node1.

## **Fasi**

1. Dopo l'avvio di node1, tutti gli aggregati non root di node1 sono tornati a node1. È necessario eseguire un trasferimento manuale degli aggregati dal nodo 1 al nodo 2:

```
storage aggregate relocation start -node node1 -destination node2 -aggregate
-list * -ndocontroller-upgrade true
```
2. Continuare con la procedura di aggiornamento della coppia di nodi.

#### **Node1 si blocca durante la prima fase di resource-release mentre la coppia ha è disattivata**

Node2 non prende il controllo, ma sta ancora fornendo dati da tutti gli aggregati non root.

#### **Fasi**

- 1. Far salire il node1.
- 2. Continuare con la procedura di aggiornamento della coppia di nodi.

#### **Node2 si guasta durante la prima fase di resource-release con la coppia ha ancora attivata**

Node1 ha trasferito alcuni o tutti i suoi aggregati al node2. La coppia ha è attivata.

#### **A proposito di questa attività**

Node1 prende il controllo di tutti gli aggregati del node2 e di qualsiasi aggregato che aveva trasferito al node2. All'avvio di node2, il trasferimento dell'aggregato viene completato automaticamente.

#### **Fasi**

- 1. Alzati il node2.
- 2. Continuare con la procedura di aggiornamento della coppia di nodi.

#### **Node2 si blocca durante la prima fase di resource-release e dopo la disattivazione della coppia ha**

Node1 non prende il posto.

#### **Fasi**

1. Alzati il node2.

Un'interruzione del client si verifica per tutti gli aggregati mentre node2 è in fase di avvio.

2. Continuare con il resto della procedura di aggiornamento della coppia di nodi.

**Riavvio, panic o cicli di alimentazione durante la prima fase di verifica**

## **Node2 si blocca durante la prima fase di verifica con la coppia ha disattivata**

Node3 non prende il controllo in seguito a un crash node2 in quanto la coppia ha è già disattivata.

#### **Fasi**

1. Alzati il node2.

Un'interruzione del client si verifica per tutti gli aggregati mentre node2 è in fase di avvio.

2. Continuare con la procedura di aggiornamento della coppia di nodi.

## **Node3 si blocca durante la prima fase di verifica con la coppia ha disattivata**

Node2 non prende il controllo, ma sta ancora fornendo dati da tutti gli aggregati non root.

## **Fasi**

- 1. Alzati il node3.
- 2. Continuare con la procedura di aggiornamento della coppia di nodi.

#### **Riavvio, panic o cicli di alimentazione durante la prima fase di recupero delle risorse**

## **Node2 si blocca durante la prima fase di recupero delle risorse durante il trasferimento degli aggregati**

Node2 ha riallocato alcuni o tutti i suoi aggregati dal node1 al node3. Node3 fornisce i dati degli aggregati che sono stati ricollocati. La coppia ha è disattivata e quindi non c'è alcun Takeover.

## **A proposito di questa attività**

Esiste un'interruzione del client per gli aggregati che non sono stati ricollocati. All'avvio di node2, gli aggregati di node1 vengono ricollocati in node3.

## **Fasi**

- 1. Alzati il node2.
- 2. Continuare con la procedura di aggiornamento della coppia di nodi.

## **Node3 si blocca durante la prima fase di recupero delle risorse durante il trasferimento degli aggregati**

Se node3 si blocca mentre node2 sta spostando gli aggregati in node3, l'attività continua dopo l'avvio di node3.

#### **A proposito di questa attività**

Node2 continua a servire gli aggregati rimanenti, ma gli aggregati che erano già stati ricollocati in node3 incontrano un'interruzione del client durante l'avvio di node3.

## **Fasi**

- 1. Alzati il node3.
- 2. Continuare con l'aggiornamento del controller.

#### **Riavvio, panic o cicli di alimentazione durante la fase di post-controllo**

## **Node2 o node3 si bloccano durante la fase post-check**

La coppia ha è disattivata, quindi non si tratta di un Takeover. Si verifica un'interruzione del client per gli aggregati appartenenti al nodo che ha riavviato il sistema.

## **Fasi**

- 1. Richiamare il nodo.
- 2. Continuare con la procedura di aggiornamento della coppia di nodi.

#### **Riavvio, panic o cicli di alimentazione durante la seconda fase di rilascio delle risorse**

#### **Node3 si blocca durante la seconda fase di rilascio delle risorse**

Se node3 si blocca mentre node2 sta spostando gli aggregati, l'attività continua dopo l'avvio di node3.

#### **A proposito di questa attività**

Node2 continua a servire gli aggregati rimanenti, ma gli aggregati già ricollocati negli aggregati di node3 e node3 incontrano interruzioni del client durante l'avvio di node3.

#### **Fasi**

- 1. Alzati il node3.
- 2. Continuare con la procedura di aggiornamento del controller.

## **Node2 si blocca durante la seconda fase di rilascio delle risorse**

Se il nodo 2 si blocca durante il trasferimento dell'aggregato, il nodo 2 non viene sostituito.

#### **A proposito di questa attività**

Node3 continua a servire gli aggregati che sono stati ricollocati, ma gli aggregati di proprietà di node2 incontrano interruzioni dei client.

#### **Fasi**

- 1. Alzati il node2.
- 2. Continuare con la procedura di aggiornamento del controller.

#### **Riavvio, panic o cicli di alimentazione durante la seconda fase di verifica**

#### **Node3 si blocca durante la seconda fase di verifica**

Se node3 si blocca durante questa fase, il takeover non avviene perché la coppia ha è già disattivata.

#### **A proposito di questa attività**

Si verifica un'interruzione del client per tutti gli aggregati fino al riavvio del node3.

#### **Fasi**

- 1. Alzati il node3.
- 2. Continuare con la procedura di aggiornamento della coppia di nodi.

#### **Node4 si blocca durante la seconda fase di verifica**

Se node4 si blocca durante questa fase, il takeover non si verifica. Node3 fornisce i dati degli aggregati.

## **A proposito di questa attività**

Esiste un'interruzione per gli aggregati non root che sono stati già ricollocati fino al riavvio del node4.

## **Fasi**

- 1. Far salire il node4.
- 2. Continuare con la procedura di aggiornamento della coppia di nodi.

## **Problemi che possono verificarsi in più fasi della procedura**

Alcuni problemi possono verificarsi durante diverse fasi della procedura.

#### **Output imprevisto del comando "show di failover dello storage"**

Durante la procedura, se il nodo che ospita tutti gli aggregati di dati viene avviato accidentalmente o viene riavviato, potrebbe essere visualizzato un output imprevisto per storage failover show comando prima e dopo il riavvio, il panico o il ciclo di alimentazione.

## **A proposito di questa attività**

Potrebbe essere visualizzato un output imprevisto da storage failover show Comando in fase 2, fase 3, fase 4 o fase 5.

L'esempio seguente mostra l'output previsto di storage failover show comando se non ci sono riavvii o panic sul nodo che ospita tutti gli aggregati di dati:

```
cluster::> storage failover show
                   Takeover
Node Partner Possible State Description
------- -------- --------- -----------------
node1 node2 false Unknown
node2 node1 false Node owns partner aggregates as part of the
non-disruptive head upgrade procedure. Takeover is not possible: Storage
failover is disabled.
```
L'esempio seguente mostra l'output di storage failover show comando dopo un riavvio o un panic:

```
cluster::> storage failover show
                   Takeover
Node Partner Possible State Description
        ------- -------- --------- -----------------
node1 node2 - Unknown
node2 node1 false Waiting for node1, Partial giveback, Takeover
is not possible: Storage failover is disabled
```
Sebbene l'output indichi che un nodo è in giveback parziale e che il failover dello storage è disattivato, è possibile ignorare questo messaggio.

## **Fasi**

Non è richiesta alcuna azione; continuare con la procedura di aggiornamento della coppia di nodi.

## **Errore di migrazione LIF**

Dopo la migrazione, i file LIF potrebbero non essere disponibili online dopo la migrazione in fase 2, fase 3 o fase 5.

## **Fasi**

1. Verificare che la dimensione MTU della porta sia uguale a quella del nodo di origine.

Ad esempio, se la dimensione MTU della porta del cluster è 9000 sul nodo di origine, dovrebbe essere 9000 sul nodo di destinazione.

2. Controllare la connettività fisica del cavo di rete se lo stato fisico della porta è down.

## <span id="page-175-0"></span>**Riferimenti**

Quando si eseguono le procedure di questo contenuto, potrebbe essere necessario consultare il contenuto di riferimento o visitare i siti Web di riferimento.

- [Contenuto di riferimento](#page-80-0)
- [Siti di riferimento](#page-82-0)

## **Contenuto di riferimento**

I contenuti specifici di questo aggiornamento sono elencati nella tabella seguente.

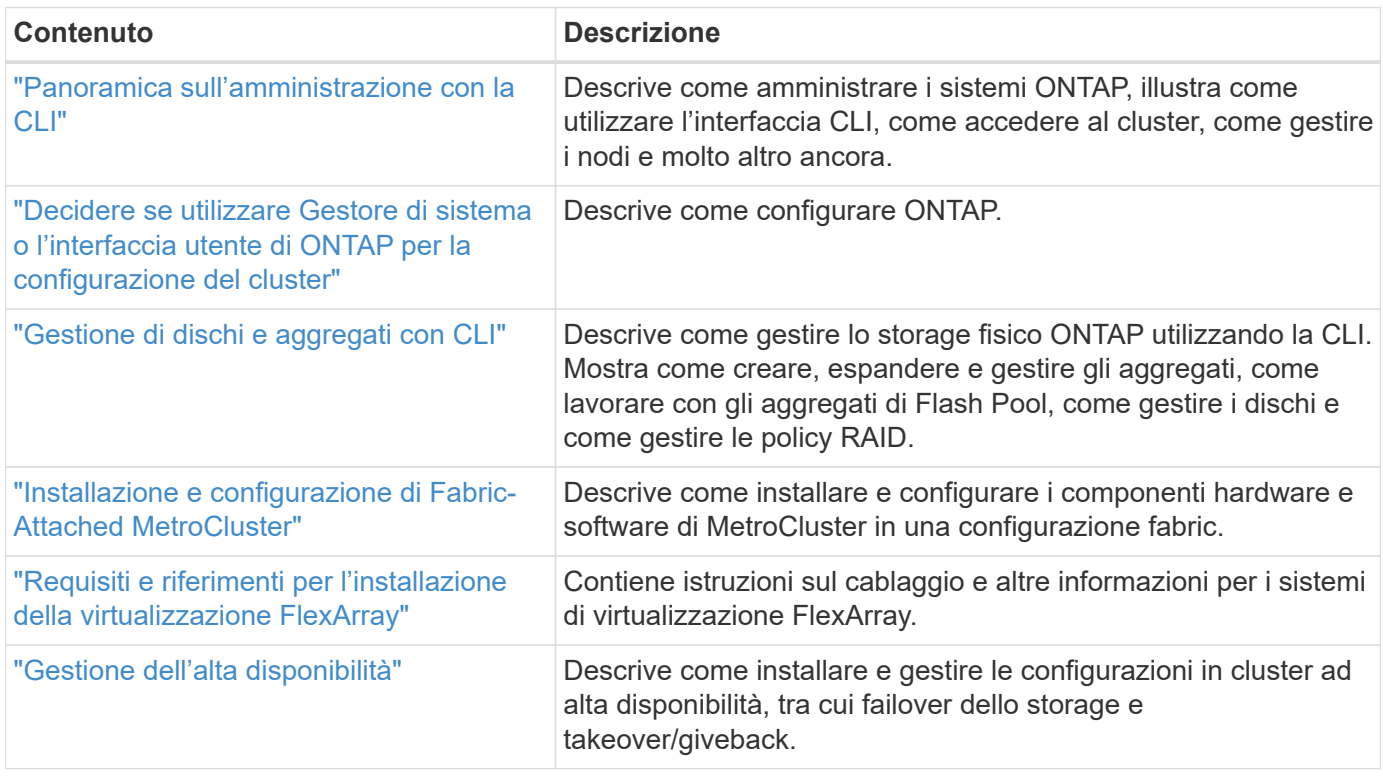

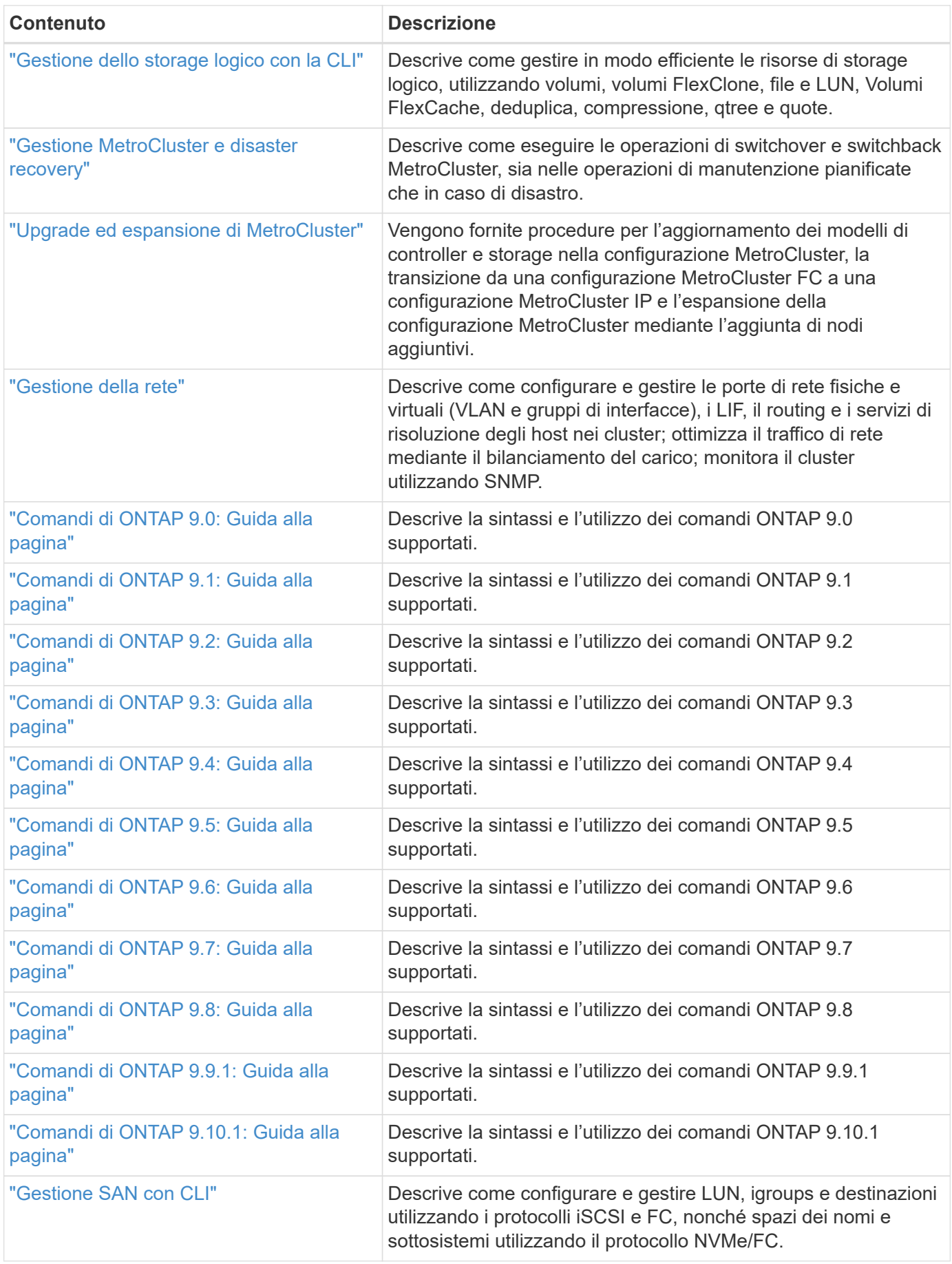

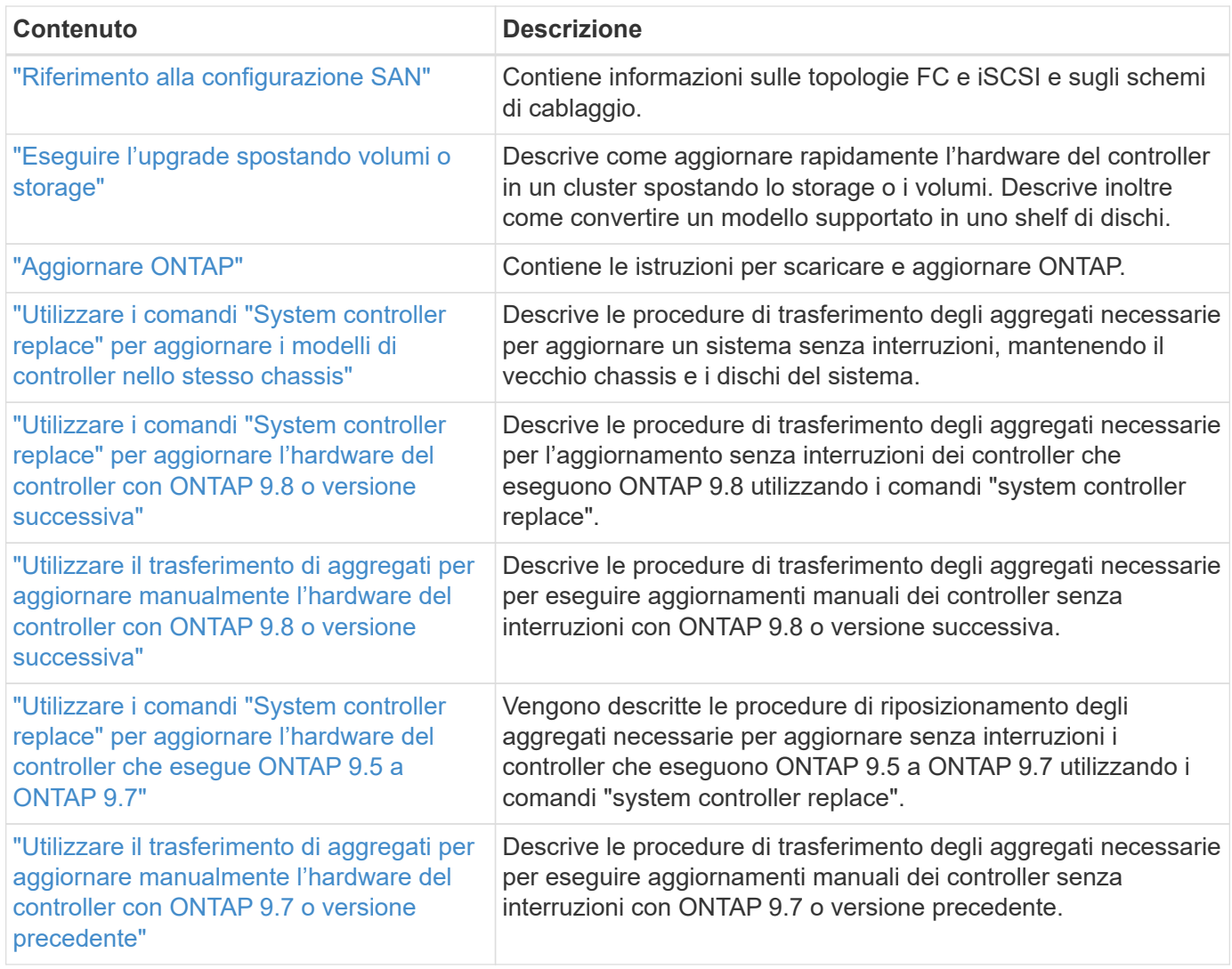

## **Siti di riferimento**

Il ["Sito di supporto NetApp"](https://mysupport.netapp.com) Contiene inoltre documentazione sulle schede di interfaccia di rete (NIC) e su altri componenti hardware che potrebbero essere utilizzati con il sistema. Contiene anche ["Hardware Universe"](https://hwu.netapp.com), che fornisce informazioni sull'hardware supportato dal nuovo sistema.

Accesso ["Documentazione di ONTAP 9".](https://docs.netapp.com/us-en/ontap/index.html)

Accedere a. ["Active IQ Config Advisor"](https://mysupport.netapp.com/site/tools) tool.

# **Aggiornare manualmente l'hardware del controller con ONTAP 9.8 o versione successiva**

## **Panoramica**

Questa procedura descrive come aggiornare l'hardware del controller utilizzando ARL (aggregate relocation) per le seguenti configurazioni di sistema:

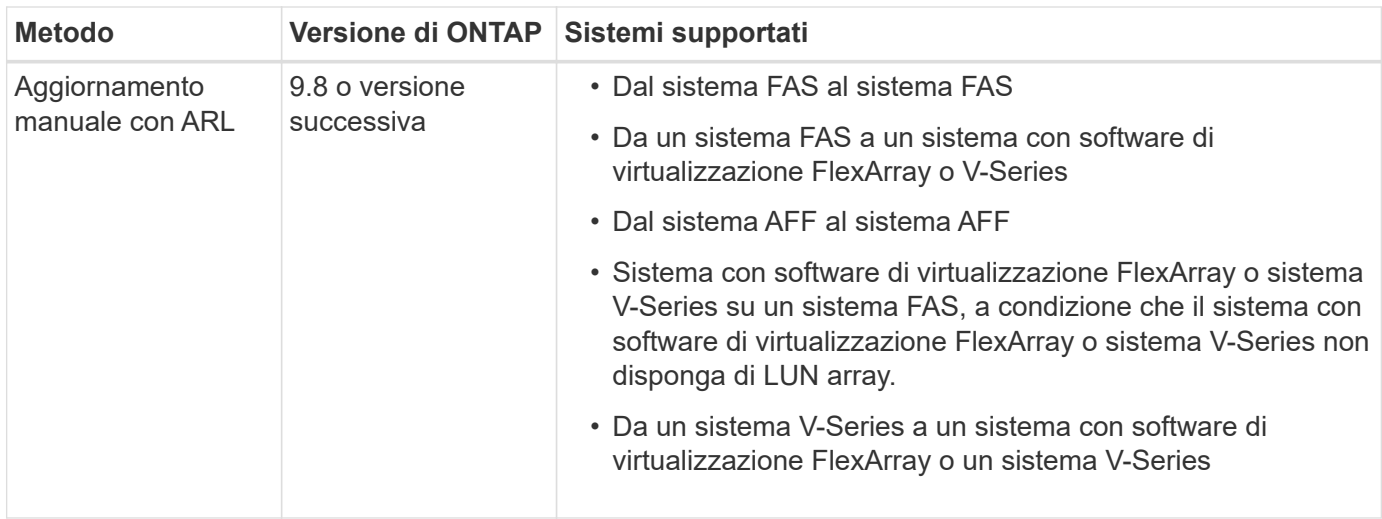

Durante la procedura, l'hardware del controller originale viene aggiornato con l'hardware del controller sostitutivo, riallocando la proprietà degli aggregati non root. La migrazione degli aggregati viene eseguita più volte da un nodo all'altro per confermare che almeno un nodo fornisce i dati degli aggregati durante l'intera procedura di aggiornamento. Inoltre, è possibile migrare le interfacce logiche dei dati (LIF) e assegnare le porte di rete sul nuovo controller ai gruppi di interfacce durante la procedura.

> In questo documento, i nodi originali sono denominati *node1* e *node2*, mentre i nuovi nodi sono denominati *node3* e *node4*. Durante la procedura descritta, il node1 viene sostituito dal node3, mentre il node2 viene sostituito dal node4. I termini *node1*, *node2*, *node3* e *node4* vengono utilizzati solo per distinguere tra i nodi originali e quelli nuovi. Quando si segue la procedura, è necessario sostituire i nomi reali dei nodi originale e nuovo. Tuttavia, in realtà, i nomi dei nodi non cambiano: Node3 ha il nome node1 e node4 ha il nome node2 dopo l'aggiornamento dell'hardware del controller. Questo documento utilizza il termine *sistemi con software di virtualizzazione FlexArray* per fare riferimento ai sistemi che appartengono a queste nuove piattaforme. Utilizza il termine *sistema V-Series* per fare riferimento ai sistemi hardware separati che possono essere collegati agli array di storage

## **Informazioni importanti:**

 $\left( \begin{array}{c} \bullet \\ \bullet \end{array} \right)$ 

- Questa procedura è complessa e presuppone che si disponga di competenze di amministrazione avanzate di ONTAP. È inoltre necessario leggere e comprendere ["Linee guida per l'aggiornamento dei controller con](#page-182-0) [ARL"](#page-182-0) e a. ["Workflow di upgrade ARL"](#page-179-0) prima di iniziare l'aggiornamento.
- Questa procedura presuppone che l'hardware del controller sostitutivo sia nuovo e non sia stato utilizzato. I passaggi necessari per preparare i controller usati con wipeconfig i comandi non sono inclusi in questa procedura. Se in precedenza è stato utilizzato l'hardware del controller sostitutivo, è necessario contattare il supporto tecnico, in particolare se i controller eseguivano Data ONTAP in 7-Mode.
- È possibile utilizzare questa procedura per aggiornare l'hardware del controller nei cluster con più di due nodi; tuttavia, è necessario eseguire la procedura separatamente per ogni coppia di ha (High Availability) nel cluster.
- Questa procedura si applica ai sistemi FAS, V-Series, AFF e ai sistemi con software di virtualizzazione FlexArray. I sistemi FAS rilasciati dopo ONTAP 9 possono essere collegati agli array di storage se viene installata la licenza richiesta. I sistemi V-Series esistenti sono supportati in ONTAP 9. Per informazioni sui modelli di storage array e V-Series, fare riferimento a. ["Riferimenti"](#page-313-0) Per il collegamento a *Hardware Universe* e consultare la *matrice di supporto V-Series*.
- Oltre alle configurazioni non MetroCluster, questa procedura si applica alle configurazioni Fabric MetroCluster a quattro e otto nodi con ONTAP 9.8 e versioni successive.
- Per le configurazioni MetroCluster con ONTAP 9.7 e versioni precedenti, visitare il sito Web all'indirizzo ["Riferimenti"](#page-313-0) Per collegarsi a *Using aggregate Relocation to Manually Upgrade Controller hardware running ONTAP 9.7 or antecedente*.
- Per le configurazioni MetroCluster IP e le opzioni di aggiornamento aggiuntive per le configurazioni Fabric MetroCluster, visitare il sito Web all'indirizzo ["Riferimenti"](#page-313-0) Per collegarsi al contenuto *aggiornamento ed espansione MetroCluster*.

## **Decidere se utilizzare la procedura di trasferimento degli aggregati**

Questo contenuto descrive come aggiornare i controller di storage in una coppia ha con nuovi controller mantenendo tutti i dati e i dischi esistenti. Si tratta di una procedura complessa che deve essere utilizzata solo da amministratori esperti.

Utilizzare questo contenuto nelle seguenti circostanze:

- Non si desidera aggiungere i nuovi controller come nuova coppia ha al cluster e migrare i dati utilizzando gli spostamenti dei volumi.
- Si è esperti nell'amministrazione di ONTAP e si è a proprio agio con i rischi di lavorare in modalità diagnostica con privilegi.
- Si dispone di un sistema che utilizza le configurazioni Fabric MetroCluster a 4 e 8 nodi con ONTAP 9.8 o versione successiva.
- Nel sistema sono presenti aggregati ibridi.

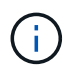

Con questa procedura è possibile utilizzare NetApp Storage Encryption (NSE), NetApp Volume Encryption (NVE) e NetApp aggregate Encryption (NAE).

Se si preferisce un metodo diverso per aggiornare l'hardware del controller e si desidera eseguire spostamenti di volume, fare riferimento a. ["Riferimenti"](#page-313-0) Per collegarsi a *Upgrade spostando volumi o storage*.

Fare riferimento a. ["Riferimenti"](#page-313-0) Collegamento al *Centro documentazione di ONTAP 9* da cui è possibile accedere alla documentazione del prodotto ONTAP 9.

## <span id="page-179-0"></span>**Workflow di upgrade ARL**

Prima di aggiornare i nodi utilizzando ARL, è necessario comprendere il funzionamento della procedura. In questo documento, la procedura viene suddivisa in diverse fasi.

## **Aggiornare la coppia di nodi**

Per aggiornare la coppia di nodi, è necessario preparare i nodi originali ed eseguire una serie di passaggi sia sul nodo originale che su quello nuovo. È quindi possibile decommissionare i nodi originali.

## **Panoramica della sequenza di aggiornamento ARL**

Durante la procedura, si aggiorna l'hardware del controller originale con l'hardware del controller sostitutivo, un controller alla volta, sfruttando la configurazione della coppia ha per trasferire la proprietà degli aggregati non root. Tutti gli aggregati non root devono essere sottoposti a due rilocazioni per raggiungere la destinazione finale, che è il nodo aggiornato corretto.

Ogni aggregato ha un proprietario di casa e un proprietario corrente. Il proprietario della casa è il proprietario effettivo dell'aggregato e il proprietario attuale è il proprietario temporaneo.
La figura seguente mostra le fasi della procedura. Le frecce spesse e grigio chiaro rappresentano il trasferimento degli aggregati e lo spostamento dei LIF, mentre le frecce nere più sottili rappresentano la rimozione dei nodi originali. Le immagini dei controller più piccole rappresentano i nodi originali, mentre quelle più grandi rappresentano i nuovi nodi.

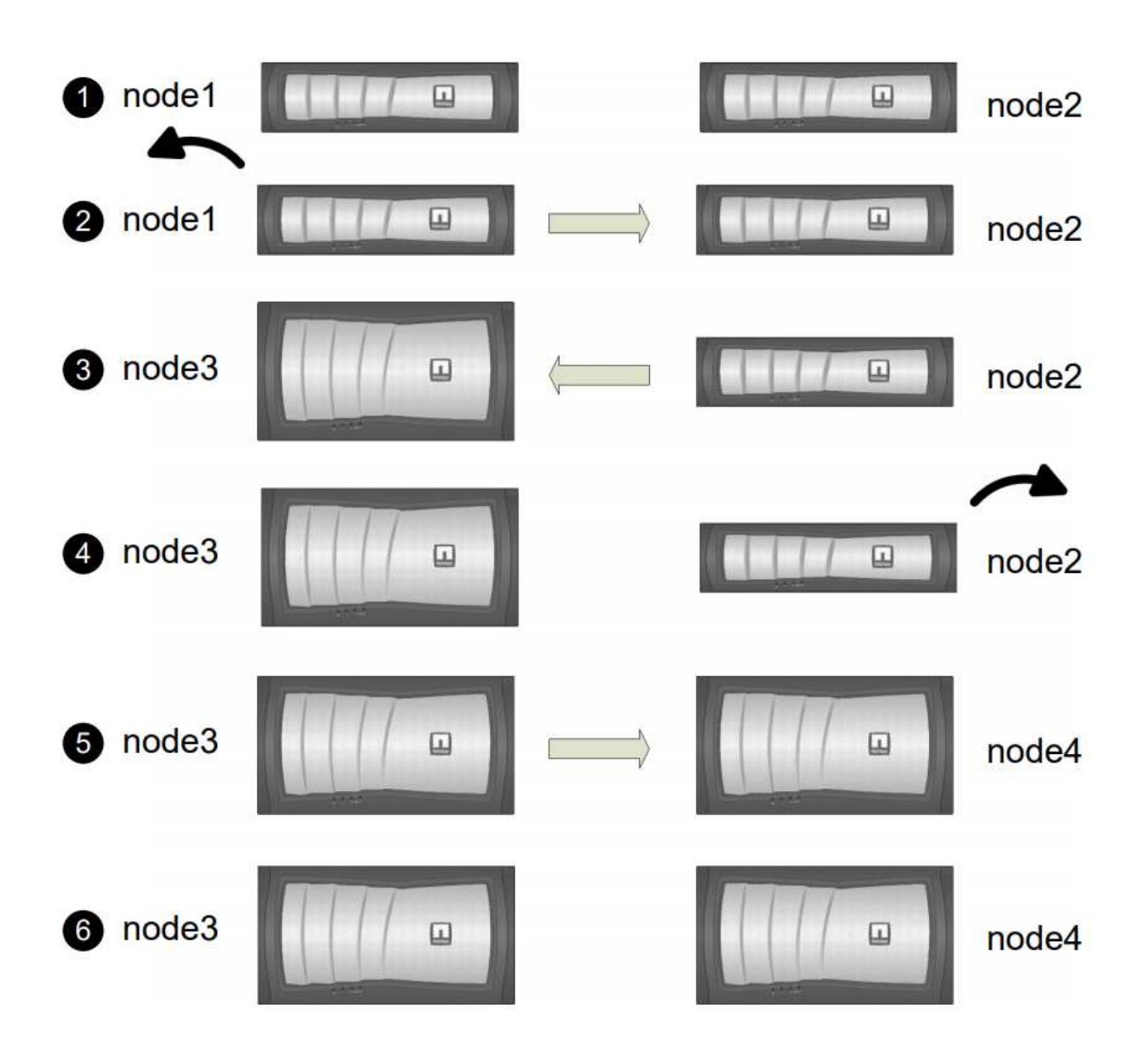

La seguente tabella descrive le attività di alto livello eseguite durante ciascuna fase e lo stato di proprietà aggregata alla fine della fase. Le fasi dettagliate vengono fornite più avanti nella procedura:

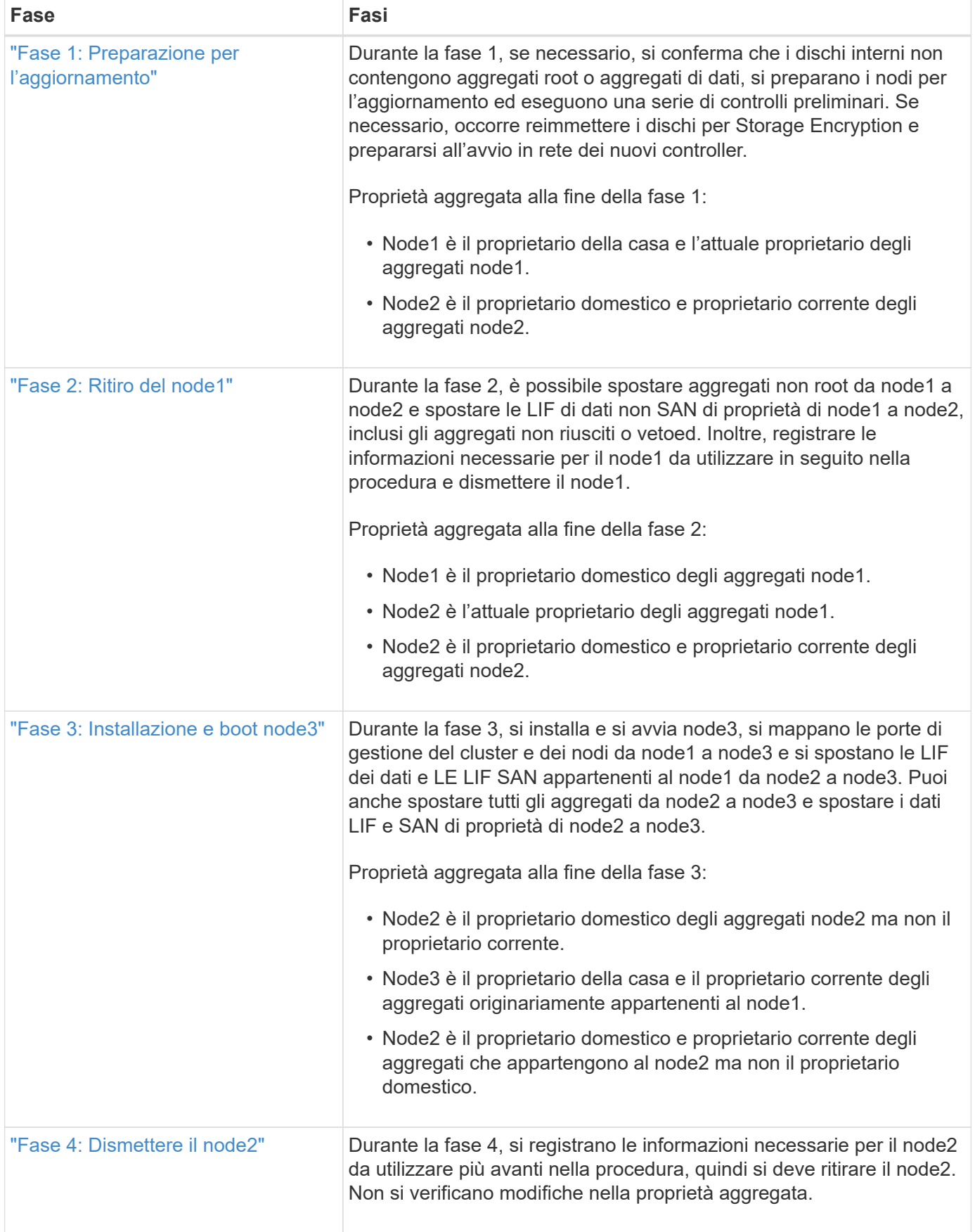

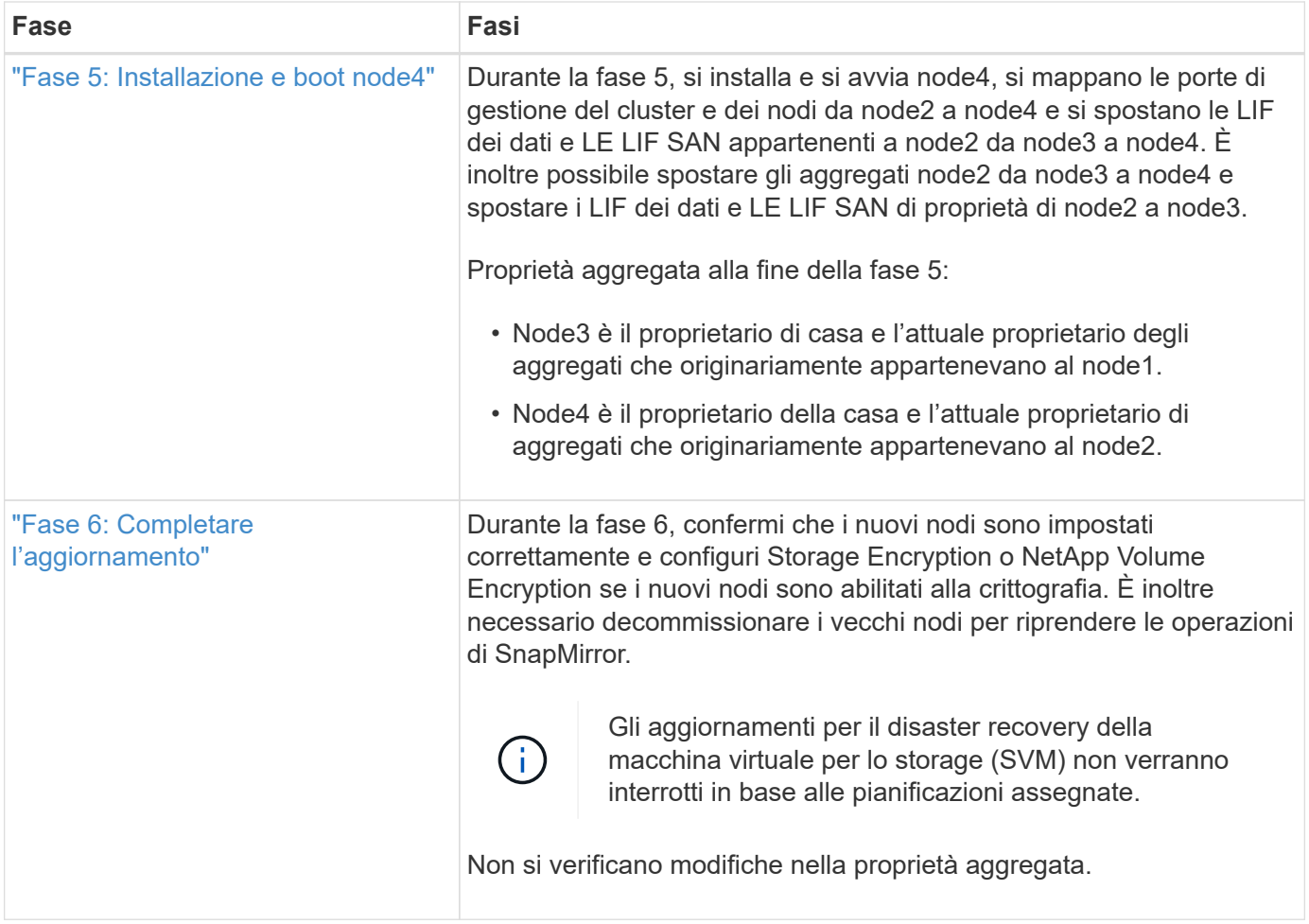

# **Linee guida per l'aggiornamento dei controller con ARL**

Per capire se è possibile utilizzare il trasferimento aggregato (ARL) per aggiornare una coppia di controller che eseguono ONTAP 9.8, dipende dalla piattaforma e dalla configurazione dei controller originali e di quelli sostitutivi.

## **Aggiornamenti supportati per ARL**

È possibile aggiornare una coppia di nodi utilizzando ARL nei seguenti casi:

- Prima dell'aggiornamento, sia i controller originali che quelli sostitutivi devono eseguire la stessa versione di ONTAP 9.8.
- I controller sostitutivi devono avere una capacità uguale o superiore a quella dei controller originali. Capacità uguale o superiore si riferisce agli attributi, ad esempio le dimensioni della NVRAM, il volume, il LUN o i limiti del numero di aggregati; si riferisce anche alle dimensioni massime del volume o dell'aggregato dei nuovi nodi.
- È possibile aggiornare i seguenti tipi di sistemi:
	- Da un sistema FAS a un sistema FAS.
	- Da un sistema FAS a un sistema con software di virtualizzazione FlexArray o un sistema V-Series.
	- Da un sistema AFF a un sistema AFF.
	- Un sistema con software di virtualizzazione FlexArray o un sistema V-Series su un sistema FAS, a condizione che il sistema con software di virtualizzazione FlexArray o il sistema V-Series non disponga

di LUN array.

- Da un sistema V-Series a un sistema con software di virtualizzazione FlexArray o un sistema V-Series.
- Per alcuni aggiornamenti del controller ARL è possibile utilizzare porte cluster temporanee sul controller sostitutivo per l'aggiornamento. Ad esempio, se si esegue l'aggiornamento da un sistema AFF A300 a un sistema AFF A400, a seconda della configurazione di AFF A400, è possibile utilizzare una delle due porte mezzanine o aggiungere una scheda di interfaccia di rete 10GbE a quattro porte per fornire porte cluster temporanee. Dopo aver completato un aggiornamento del controller utilizzando porte del cluster temporanee, è possibile migrare senza interruzioni i cluster alle porte 100 GbE del controller sostitutivo.
- L'upgrade del controller tramite ARL è supportato sui sistemi configurati con volumi di conformità SnapLock Enterprise e SnapLock.

È necessario verificare se l'ARL può essere eseguito sui controller originali e sostitutivi. È necessario controllare le dimensioni di tutti gli aggregati definiti e il numero di dischi supportati dal sistema originale. Quindi confrontarli con la dimensione aggregata e il numero di dischi supportati dal nuovo sistema. Per accedere a queste informazioni, fare riferimento a. ["Riferimenti"](#page-313-0) Per collegarsi a *Hardware Universe*. La dimensione aggregata e il numero di dischi supportati dal nuovo sistema devono essere uguali o superiori alla dimensione aggregata e al numero di dischi supportati dal sistema originale.

È necessario verificare nelle regole di combinazione del cluster se i nuovi nodi possono diventare parte del cluster con i nodi esistenti quando il controller originale viene sostituito. Per ulteriori informazioni sulle regole di combinazione dei cluster, fare riferimento a. ["Riferimenti"](#page-313-0) Per collegarsi a *Hardware Universe*.

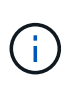

Entrambi i sistemi sono ad alta disponibilità (ha) o non ha. Entrambi i nodi devono avere la personalità abilitata o disabilitata; non è possibile combinare un nodo con la personalità ottimizzata per All Flash abilitata con un nodo che non ha la personalità abilitata nella stessa coppia ha. Se le personalità sono diverse, contattare il supporto tecnico.

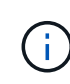

Se il nuovo sistema dispone di meno slot rispetto al sistema originale o se dispone di un numero inferiore o di porte diverse, potrebbe essere necessario aggiungere un adattatore al nuovo sistema. Fare riferimento a. ["Riferimenti"](#page-313-0) Per informazioni dettagliate su piattaforme specifiche, consultare il sito Web del supporto NetApp *Hardware Universe*.

Se si dispone di un sistema con più di due porte cluster per nodo, ad esempio un sistema FAS8080 o AFF8080, prima di avviare l'aggiornamento, è necessario migrare e riassegnare le LIF del cluster a due porte cluster per nodo. Se si esegue l'aggiornamento del controller con più di due porte cluster per nodo, le LIF del cluster potrebbero non essere presenti sul nuovo controller dopo l'aggiornamento.

### **Aggiornamenti non supportati per ARL**

Non è possibile eseguire i seguenti aggiornamenti:

- Da o verso i controller che non possono eseguire ONTAP 9.8 o versioni successive.
- Ai controller sostitutivi che non supportano gli shelf di dischi collegati ai controller originali.

Per informazioni sul supporto dei dischi, fare riferimento a. ["Riferimenti"](#page-313-0) Per collegarsi a *Hardware Universe*.

• Da controller con aggregati root o aggregati di dati su dischi interni.

Se si desidera aggiornare i controller con aggregati root o aggregati di dati su dischi interni, fare riferimento a. ["Riferimenti"](#page-313-0) Per collegarsi a *Upgrade spostando volumi o storage* e passare alla procedura *aggiornamento di una coppia di nodi che eseguono Clustered Data ONTAP spostando volumi*.

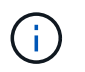

Se si desidera aggiornare ONTAP sui nodi di un cluster, fare riferimento a. ["Riferimenti"](#page-313-0) Collegamento a *Upgrade ONTAP*.

## **Presupposti e terminologia**

Il presente documento si basa sui seguenti presupposti:

• L'hardware del controller sostitutivo è nuovo e non è stato utilizzato.

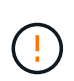

**Attenzione**: Poiché questa procedura presuppone che l'hardware del controller sostitutivo sia nuovo e non sia stato utilizzato, le fasi necessarie per preparare i controller usati con wipeconfig i comandi non sono inclusi in questa procedura. Se in precedenza è stato utilizzato l'hardware del controller sostitutivo, è necessario contattare il supporto tecnico, in particolare se i controller eseguivano Data ONTAP in 7-Mode.

• Hai letto e compreso le linee guida per l'aggiornamento della coppia di nodi.

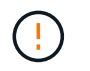

**Attenzione**: Non tentare di cancellare il contenuto della NVRAM. Se è necessario eliminare il contenuto della NVRAM, contattare il supporto tecnico di NetApp.

- Si sta eseguendo il comando appropriato prima e dopo modify e confrontando l'output di entrambi show comandi per verificare che il modify comando riuscito.
- Se si dispone di una configurazione SAN, si dispone di LIF locali e partner per ciascuna macchina virtuale di storage (SVM), sulla coppia ha. Se non si dispone di LIF locali e partner per ogni SVM, è necessario aggiungere LA LIF dei dati SAN sul nodo remoto e locale per tale SVM prima di iniziare l'aggiornamento.
- Se si dispone di set di porte in una configurazione SAN, è necessario verificare che ogni set di porte associato contenga almeno un LIF da ciascun nodo della coppia ha.

Questa procedura utilizza il termine *prompt dell'ambiente di boot* per fare riferimento al prompt di un nodo da cui è possibile eseguire determinate attività, come il riavvio del nodo e la stampa o l'impostazione di variabili ambientali. Il prompt viene a volte chiamato in modo informale *prompt del boot loader*.

Il prompt dell'ambiente di boot viene mostrato nell'esempio seguente:

LOADER>

#### **Licensing in ONTAP 9.8 o versioni successive**

Alcune funzionalità richiedono licenze, emesse come *pacchetti* che includono una o più funzionalità. Ogni nodo del cluster deve disporre di una propria chiave per poter utilizzare ciascuna funzionalità nel cluster.

Se non si dispone di nuove chiavi di licenza, le funzionalità attualmente concesse in licenza nel cluster sono disponibili per il nuovo controller e continueranno a funzionare. Tuttavia, l'utilizzo di funzionalità senza licenza sul controller potrebbe non essere conforme al contratto di licenza, pertanto è necessario installare la nuova chiave di licenza o le nuove chiavi per il nuovo controller al termine dell'aggiornamento.

Tutte le chiavi di licenza sono composte da 28 caratteri alfabetici maiuscoli. Fare riferimento a. ["Riferimenti"](#page-313-0) Per accedere al *sito di supporto NetApp*, dove è possibile ottenere nuove chiavi di licenza di 28 caratteri per ONTAP 9.8. o versioni successive. Le chiavi sono disponibili nella sezione *My Support* sotto *licenze software*. Se il sito non dispone delle chiavi di licenza necessarie, contattare il rappresentante commerciale NetApp.

Per informazioni dettagliate sulle licenze, visitare il sito Web all'indirizzo ["Riferimenti"](#page-313-0) Per collegarsi al *System Administration Reference*.

## **Crittografia dello storage**

I nodi originali o i nuovi nodi potrebbero essere abilitati per Storage Encryption. In tal caso, è necessario eseguire ulteriori operazioni in questa procedura per verificare che Storage Encryption sia impostato correttamente.

Se si desidera utilizzare Storage Encryption, tutti i dischi associati ai nodi devono disporre di dischi con crittografia automatica.

### **Cluster senza switch a due nodi**

Se si stanno aggiornando i nodi in un cluster senza switch a due nodi, è possibile lasciare i nodi nel cluster senza switch durante l'aggiornamento. Non è necessario convertirli in un cluster con switch

### **Risoluzione dei problemi**

Questa procedura include suggerimenti per la risoluzione dei problemi.

In caso di problemi durante l'aggiornamento dei controller, consultare la sezione ["Risolvere i problemi"](#page-306-0) sezione alla fine della procedura per ulteriori informazioni e possibili soluzioni.

Se non si riesce a trovare una soluzione al problema riscontrato, contattare il supporto tecnico.

## **Strumenti e documentazione richiesti**

È necessario disporre di strumenti specifici per installare il nuovo hardware e consultare altri documenti durante il processo di aggiornamento. È inoltre necessario registrare le informazioni essenziali per completare l'aggiornamento del controller; viene fornito un foglio di lavoro per registrare le informazioni.

Per eseguire l'aggiornamento sono necessari i seguenti strumenti:

- Cintura per la messa a terra
- Cacciavite Phillips n. 2

Accedere alla ["Riferimenti"](#page-313-0) per accedere all'elenco dei documenti di riferimento richiesti per questo aggiornamento.

## **Foglio di lavoro: Informazioni da raccogliere prima e durante l'aggiornamento del controller**

È necessario raccogliere determinate informazioni per supportare l'aggiornamento dei nodi originali. Queste informazioni includono gli ID dei nodi, i dettagli di porta e LIF, le chiavi di licenza e gli indirizzi IP.

È possibile utilizzare il seguente foglio di lavoro per registrare le informazioni da utilizzare in seguito nella procedura:

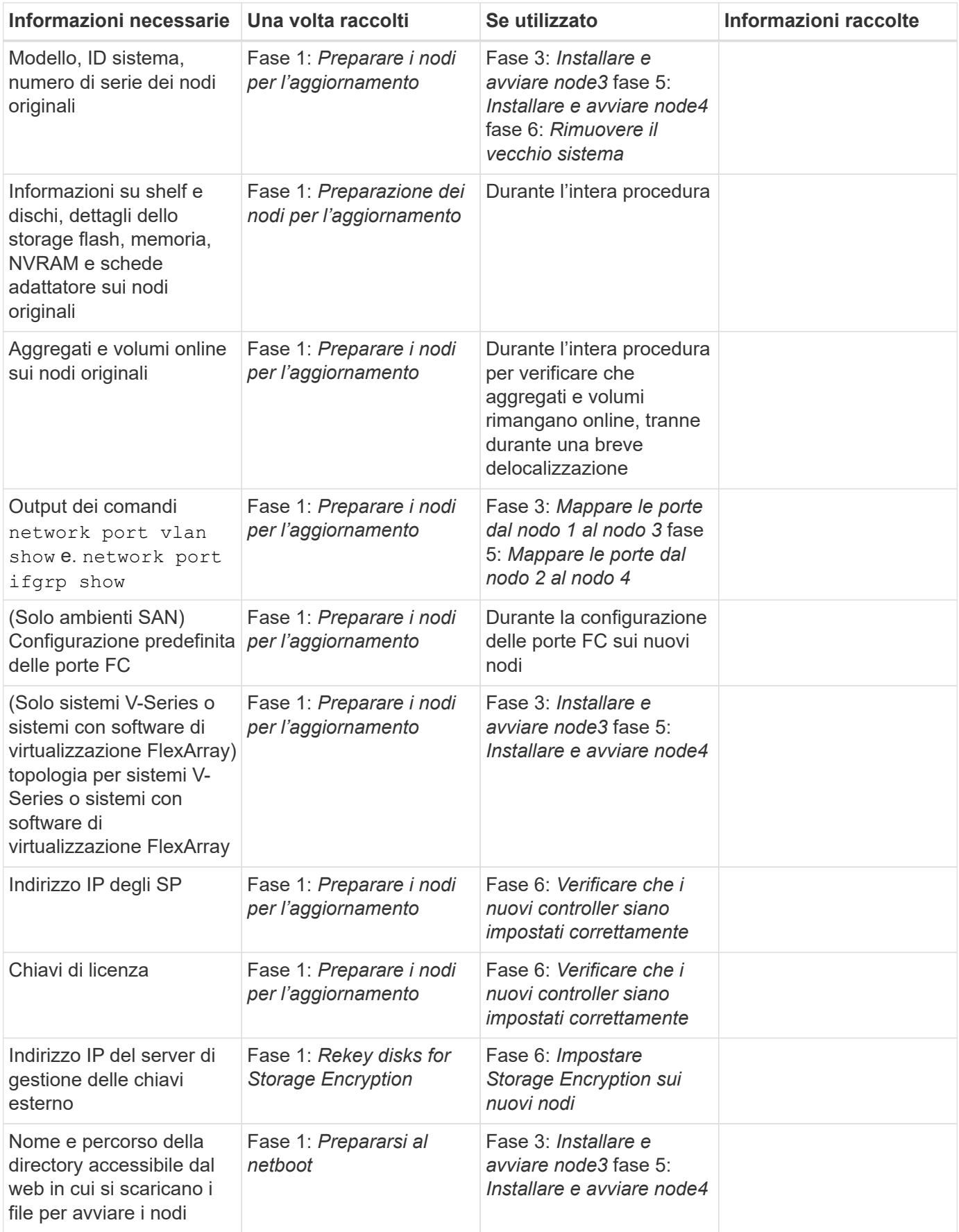

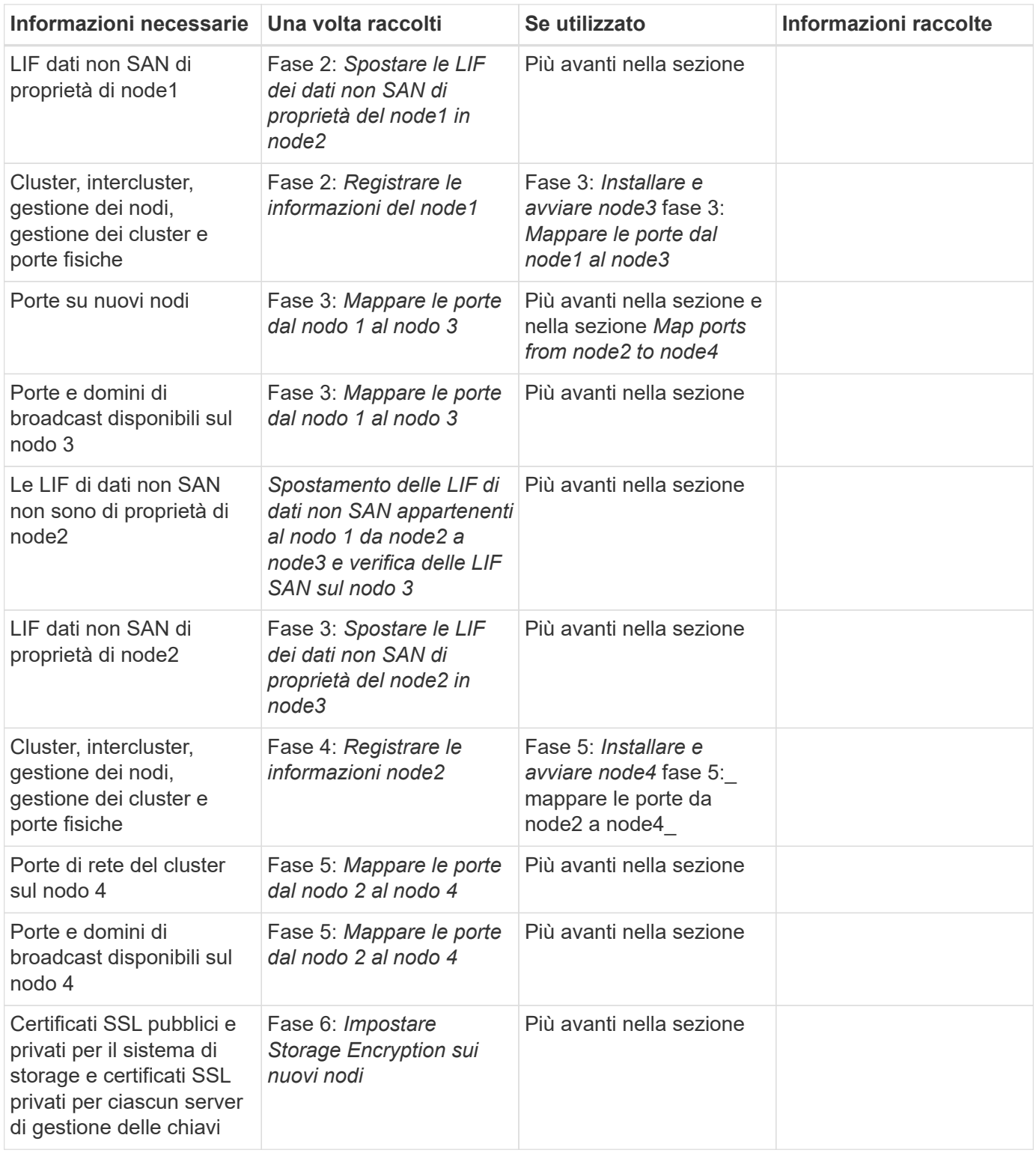

# **Fase 1. Preparatevi per l'aggiornamento**

# <span id="page-187-0"></span>**Panoramica**

Durante la fase 1, se necessario, si conferma che i dischi interni non contengono aggregati root o aggregati di dati, si preparano i nodi per l'aggiornamento ed eseguono una serie di controlli preliminari. Potrebbe essere necessario anche reimmettere la chiave dei dischi per Storage Encryption e prepararsi all'avvio in rete dei nuovi controller.

## **Fasi**

- 1. ["Determinare se il controller dispone di aggregati su dischi interni"](#page-188-0)
- 2. ["Preparare i nodi per l'aggiornamento"](#page-192-0)
- 3. ["Gestire le chiavi di autenticazione utilizzando Onboard Key Manager"](#page-209-0)
- 4. ["Interrompere le relazioni di SnapMirror"](#page-209-1)
- 5. ["Preparatevi per il netboot"](#page-209-2)

### <span id="page-188-0"></span>**Determinare se il controller dispone di aggregati su dischi interni**

Se si stanno aggiornando i controller con dischi interni, è necessario completare diversi comandi ed esaminarne l'output per confermare che nessuno dei dischi interni contiene aggregati root o aggregati di dati.

## **A proposito di questa attività**

Se non si stanno aggiornando controller con aggregati su dischi interni, saltare questa sezione e passare alla sezione ["Preparare i nodi per l'aggiornamento"](#page-192-0).

### **Fasi**

1. Inserisci il nodeshell, una volta per ciascuno dei nodi originali.

```
system node run -node node_name
```
2. Visualizzare le unità interne:

sysconfig -av

Il sistema visualizza informazioni dettagliate sulla configurazione del nodo, incluso lo storage, come mostrato nell'output parziale mostrato nell'esempio seguente:

node> sysconfig -av slot 0: SAS Host Adapter 0a (PMC-Sierra PM8001 rev. C, SAS, UP) Firmware rev: 01.11.06.00 Base WWN: 5:00a098:0008a3b:b0 Phy State: [0] Enabled, 6.0 Gb/s [1] Enabled, 6.0 Gb/s [2] Enabled, 6.0 Gb/s [3] Enabled, 6.0 Gb/s ID Vendor Model FW Size 00.0 : NETAPP X306 HMARK02TSSM NA04 1695.4GB (3907029168 512B/sect) 00.1 : NETAPP X306\_HMARK02TSSM NA04 1695.4GB (3907029168 512B/sect) 00.2 : NETAPP X306 HMARK02TSSM NA04 1695.4GB (3907029168 512B/sect) 00.3 : NETAPP X306\_HMARK02TSSM NA04 1695.4GB (3907029168 512B/sect) 00.4 : NETAPP X306 HMARK02TSSM NA04 1695.4GB (3907029168 512B/sect) 00.5 : NETAPP X306\_HMARK02TSSM NA04 1695.4GB (3907029168 512B/sect) 00.6 : NETAPP X306 HMARK02TSSM NA04 1695.4GB (3907029168 512B/sect) 00.7 : NETAPP X306\_HMARK02TSSM NA04 1695.4GB (3907029168 512B/sect) 00.8 : NETAPP X306\_HMARK02TSSM NA04 1695.4GB (3907029168 512B/sect) 00.9 : NETAPP X306\_HMARK02TSSM NA04 1695.4GB (3907029168 512B/sect) 00.10: NETAPP X306\_HMARK02TSSM NA04 1695.4GB (3907029168 512B/sect) 00.11: NETAPP X306\_HMARK02TSSM NA04 1695.4GB (3907029168 512B/sect) ...

3. Esaminare l'output dello storage di sysconfig -av per identificare i dischi interni e registrare le informazioni.

I dischi interni hanno "00". All'inizio del proprio ID. Il "00." indica uno shelf di dischi interno e il numero dopo il punto decimale indica il singolo disco.

<span id="page-189-0"></span>4. immettere il seguente comando su entrambi i controller:

aggr status -r

Il sistema visualizza lo stato aggregato del nodo, come mostrato nell'output parziale nell'esempio seguente:

```
node> aggr status -r
Aggregate aggr2 (online, raid dp, parity uninit'd!) (block checksums)
Plex /aggr2/plex0 (online, normal, active)
RAID group /aggr2/plex0/rg0 (normal, block checksums)
RAID Disk Device HA SHELF BAY CHAN Pool Type RPM Used (MB/blks)
Phys (MB/blks)
--------- --------- -- ----- --- ---- ---- ---- ---- ------------------
------------------
dparity 0a.00.1 0a 0 1 SA:B 0 BSAS 7200 1695466/3472315904
1695759/3472914816
parity 0a.00.3 0a 0 3 SA:B 0 BSAS 7200 1695466/3472315904
1695759/3472914816
data 0a.00.9 0a 0 9 SA:B 0 BSAS 7200 1695466/3472315904
1695759/3472914816
...
```
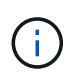

Il dispositivo utilizzato per creare l'aggregato potrebbe non essere un disco fisico ma una partizione.

5. Esaminare l'output di aggr status -r per identificare gli aggregati utilizzando dischi interni e registrare le informazioni.

Nell'esempio del passaggio precedente, "aggr2" utilizza dischi interni, come indicato dall'ID dello shelf "0".

6. Immettere il seguente comando su entrambi i controller:

aggr status -y

Il sistema visualizza le informazioni sui volumi sull'aggregato, come mostrato nell'output parziale nell'esempio seguente:

```
node> aggr status -v
...
aggr2 online raid dp, aggr nosnap=off, raidtype=raid dp,
raidsize=14,
                 64-bit raid lost write=on,
ignore inconsistent=off,
                 rlw on snapmirrored=off, resyncsnaptime=60,
                                   fs_size_fixed=off,
lost write protect=on,
                                 ha policy=cfo, hybrid enabled=off,
percent snapshot space=0%,
                                 free space realloc=off, raid cv=on,
thorough_scrub=off
          Volumes: vol6, vol5, vol14
...
aggr0 online raid dp, aggr root, diskroot, nosnap=off,
raidtype=raid_dp,
                 64-bit raidsize=14, raid lost write=on,
ignore inconsistent=off,
                 rlw on snapmirrored=off, resyncsnaptime=60,
fs_size_fixed=off,
                                 lost write protect=on, ha policy=cfo,
hybrid_enabled=off,
                                 percent_snapshot_space=0%,
free_space_realloc=off, raid_cv=on
          Volumes: vol0
```
In base all'output in [Fase 4](#page-189-0) Fase 6, aggr2 utilizza tre dischi interni, "0a.00.1", "0a.00.3" e "0a.00.9", mentre i volumi su "aggr2" sono "vol6", "vol5" e "vol14". Inoltre, nell'output della fase 6, la lettura per "aggr0" contiene la parola "root" all'inizio delle informazioni per l'aggregato. Che indica che contiene un volume root.

- 7. Esaminare l'output di aggr status -v comando per identificare i volumi appartenenti a qualsiasi aggregato presente su un disco interno e se uno di questi volumi contiene un volume root.
- 8. Uscire dal nodeshell immettendo il seguente comando su ciascun controller:

exit

9. Eseguire una delle seguenti operazioni:

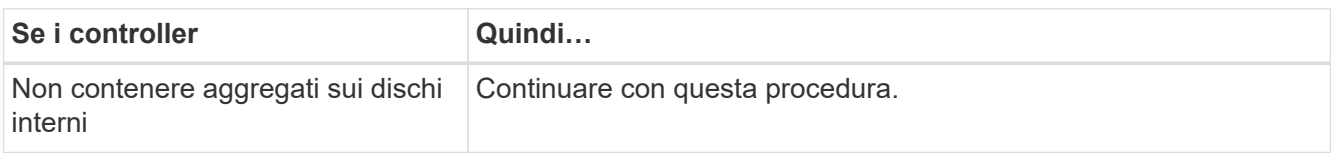

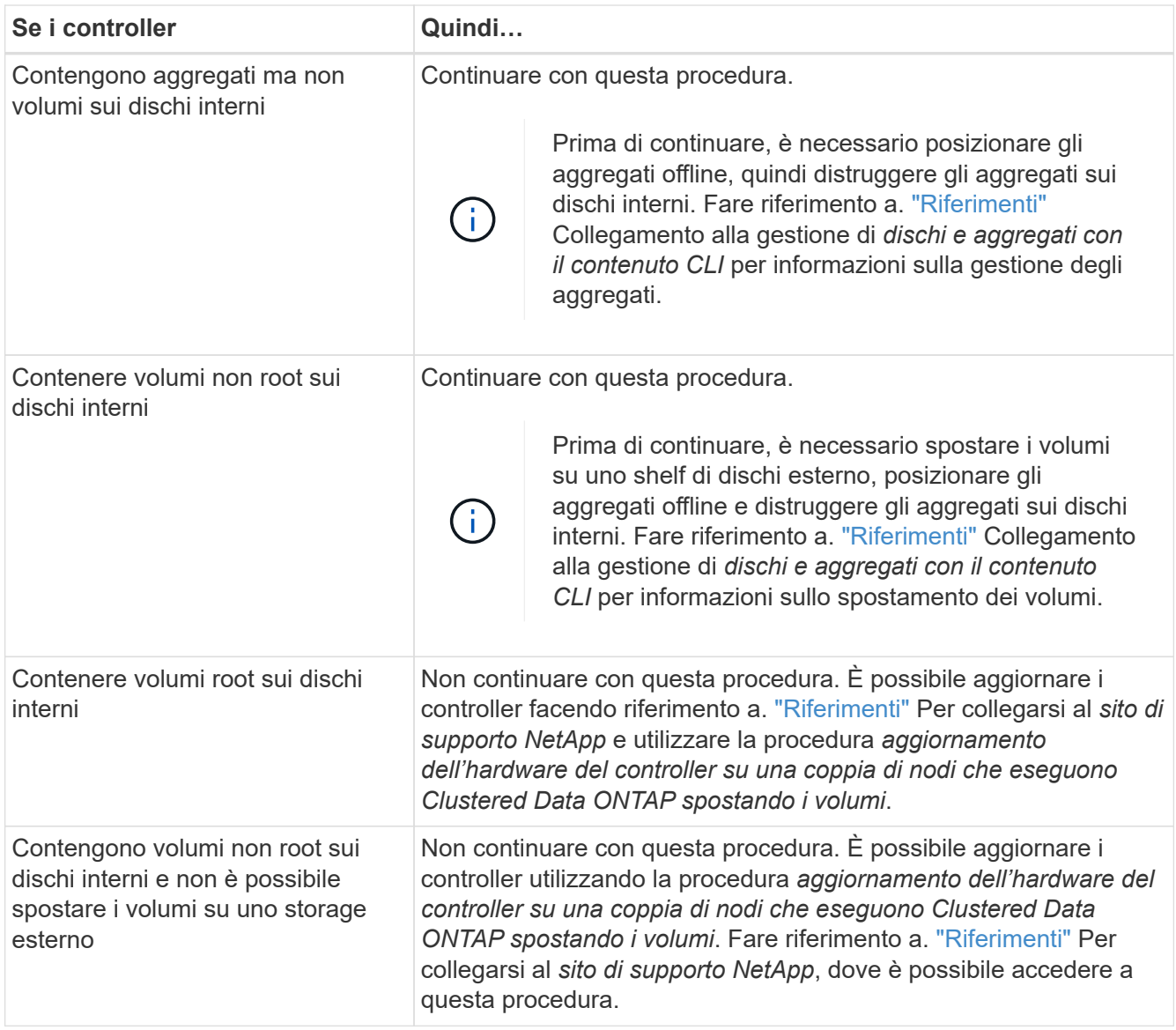

## <span id="page-192-0"></span>**Preparare i nodi per l'aggiornamento**

Prima di poter sostituire i nodi originali, è necessario verificare che si trovino in una coppia ha, che non vi siano dischi mancanti o guasti, che possano accedere reciprocamente allo storage e che non dispongano di LIF dati assegnati agli altri nodi del cluster. È inoltre necessario raccogliere informazioni sui nodi originali e, se il cluster si trova in un ambiente SAN, confermare che tutti i nodi del cluster sono in quorum.

## **Fasi**

1. Verificare che ciascuno dei nodi originali disponga di risorse sufficienti per supportare adeguatamente il carico di lavoro di entrambi i nodi durante la modalità Takeover.

Fare riferimento a. ["Riferimenti"](#page-313-0) Per collegarsi a *High Availability management* e seguire la sezione *Best practice per le coppie ha*. Nessuno dei nodi originali deve essere eseguito con un utilizzo superiore al 50%; se un nodo viene eseguito con un utilizzo inferiore al 50%, può gestire i carichi per entrambi i nodi durante l'aggiornamento del controller.

2. Completare i seguenti passaggi secondari per creare una linea di base delle performance per i nodi

originali:

a. Assicurarsi che l'account utente diagnostico sia sbloccato.

Ť.

L'account utente diagnostico è destinato esclusivamente a scopi diagnostici di basso livello e deve essere utilizzato solo con le indicazioni del supporto tecnico.

Per informazioni sullo sblocco degli account utente, fare riferimento a. ["Riferimenti"](#page-313-0) Per collegarsi al *System Administration Reference*.

b. Fare riferimento a. ["Riferimenti"](#page-313-0) Per collegarsi al *sito di supporto NetApp* e scaricare il modulo di raccolta delle performance e delle statistiche (Perfstat Converged).

Il tool Perfstat Converged consente di stabilire una linea di base per le performance da confrontare dopo l'aggiornamento.

- c. Creare una linea di base per le performance seguendo le istruzioni sul NetApp Support Site.
- 3. Fare riferimento a. ["Riferimenti"](#page-313-0) Per collegarsi al *sito di supporto NetApp* e aprire un caso di supporto sul sito di supporto NetApp.

È possibile utilizzare il caso per segnalare eventuali problemi che potrebbero verificarsi durante l'aggiornamento.

4. Verificare che le batterie NVMEM o NVRAM del nodo 3 e del nodo 4 siano cariche e, in caso contrario, ricaricarle.

Controllare fisicamente il n. 3 e il n. 4 per verificare se le batterie NVMEM o NVRAM sono cariche. Per informazioni sui LED per il modello di node3 e node4, fare riferimento a. ["Riferimenti"](#page-313-0) Per collegarsi a *Hardware Universe*.

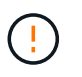

**Attenzione** non tentare di cancellare il contenuto della NVRAM. Se è necessario eliminare il contenuto della NVRAM, contattare il supporto tecnico di NetApp.

5. Controllare la versione di ONTAP su node3 e node4.

Sui nuovi nodi deve essere installata la stessa versione di ONTAP 9.x installata sui nodi originali. Se nei nuovi nodi è installata una versione diversa di ONTAP, è necessario eseguire il netboot dei nuovi controller dopo averli installati. Per istruzioni su come aggiornare ONTAP, fare riferimento a. ["Riferimenti"](#page-313-0) Collegamento a *Upgrade ONTAP*.

Le informazioni sulla versione di ONTAP su node3 e node4 devono essere incluse nelle confezioni di spedizione. La versione di ONTAP viene visualizzata all'avvio del nodo oppure è possibile avviare il nodo in modalità di manutenzione ed eseguire il comando:

version

6. Controllare se sono presenti due o quattro LIF del cluster su node1 e node2:

network interface show -role cluster

Il sistema visualizza tutte le LIF del cluster, come mostrato nell'esempio seguente:

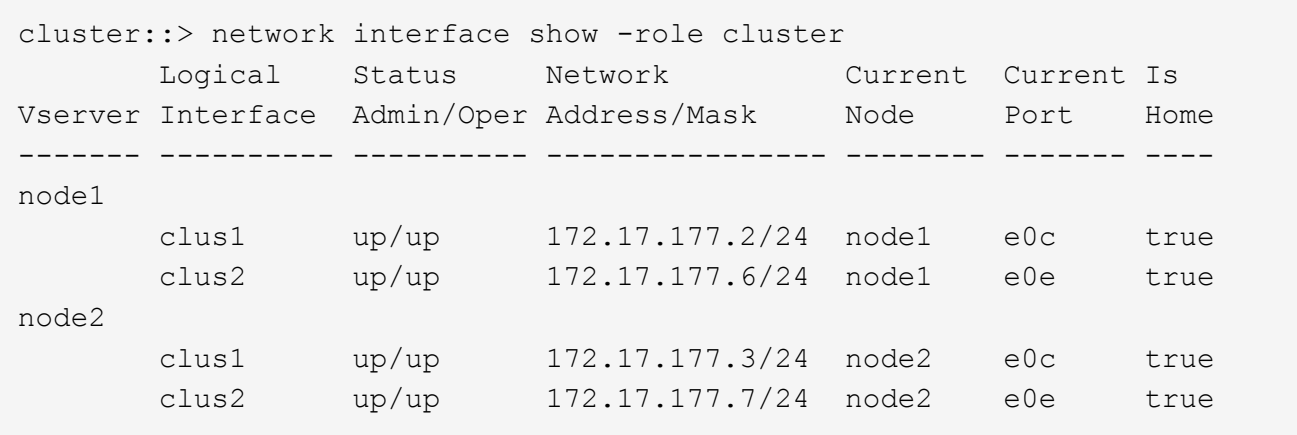

- 7. Se si dispone di due o quattro LIF del cluster su node1 o node2, assicurarsi di poter eseguire il ping di entrambe le LIF del cluster in tutti i percorsi disponibili completando i seguenti passaggi secondari:
	- a. Immettere il livello di privilegio avanzato:

set -privilege advanced

Il sistema visualizza il seguente messaggio:

Warning: These advanced commands are potentially dangerous; use them only when directed to do so by NetApp personnel. Do you wish to continue? (y or n):

b. Invio y.

c. Eseguire il ping dei nodi e verificare la connettività:

cluster ping-cluster -node node name

Il sistema visualizza un messaggio simile al seguente esempio:

```
cluster::*> cluster ping-cluster -node node1
Host is node1
Getting addresses from network interface table...
Local = 10.254.231.102 10.254.91.42
Remote = 10.254.42.25 10.254.16.228
Ping status:
...
Basic connectivity succeeds on 4 path(s) Basic connectivity fails on 0
path(s)
................
Detected 1500 byte MTU on 4 path(s):
Local 10.254.231.102 to Remote 10.254.16.228
Local 10.254.231.102 to Remote 10.254.42.25
Local 10.254.91.42 to Remote 10.254.16.228
Local 10.254.91.42 to Remote 10.254.42.25
Larger than PMTU communication succeeds on 4 path(s)
RPC status:
2 paths up, 0 paths down (tcp check)
2 paths up, 0 paths down (udp check)
```
+

Se il nodo utilizza due porte del cluster, si dovrebbe vedere che è in grado di comunicare su quattro percorsi, come mostrato nell'esempio.

a. Tornare al privilegio di livello amministrativo:

set -privilege admin

8. Verificare che node1 e node2 si trovino in una coppia ha e che i nodi siano collegati tra loro e che sia possibile effettuare il takeover:

storage failover show

L'esempio seguente mostra l'output quando i nodi sono collegati tra loro ed è possibile effettuare il takeover:

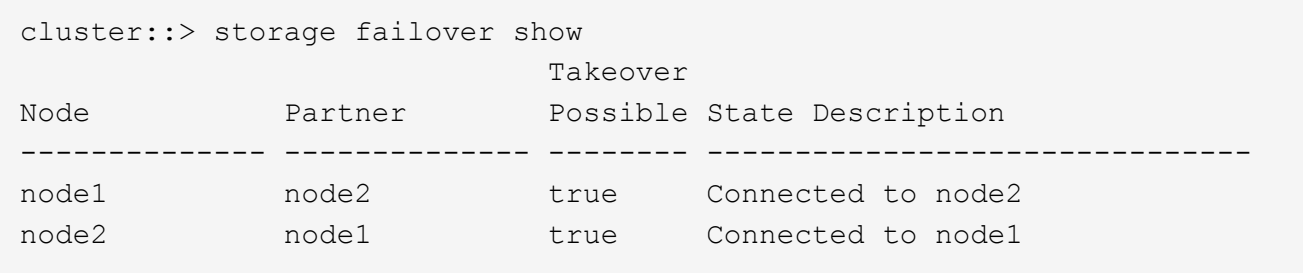

Nessuno dei due nodi deve essere in giveback parziale. L'esempio seguente mostra che node1 è in giveback parziale:

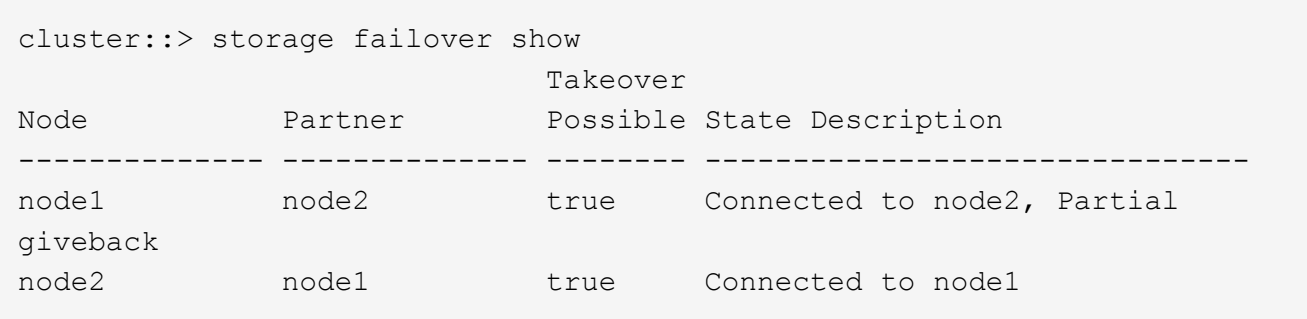

Se uno dei due nodi è in giveback parziale, utilizzare storage failover giveback per eseguire il giveback, quindi utilizzare storage failover show-giveback per assicurarsi che non sia ancora necessario restituire aggregati. Per informazioni dettagliate sui comandi, fare riferimento a. ["Riferimenti"](#page-313-0) Per collegarsi a *High Availability management*.

<span id="page-196-0"></span>9. Conferma che né node1 né node2 possiedono gli aggregati per i quali sono il proprietario corrente (ma non il proprietario domestico):

storage aggregate show -nodes *node\_name* -is-home false -fields owner-name, home-name, state

Se né node1 né node2 possiedono aggregati per i quali è il proprietario corrente (ma non il proprietario domestico), il sistema restituirà un messaggio simile al seguente esempio:

```
cluster::> storage aggregate show -node node2 -is-home false -fields
owner-name, homename, state
There are no entries matching your query.
```
L'esempio seguente mostra l'output del comando per un nodo denominato node2 che è il proprietario di casa, ma non il proprietario corrente, di quattro aggregati:

```
cluster::> storage aggregate show -node node2 -is-home false
           -fields owner-name, home-name, state
aggregate home-name owner-name state
------------- ------------ ------------ ------
aggr1 node1 node2 online
aggr2 node1 node2 online
aggr3 node1 node2 online
aggr4 node1 node2 online
4 entries were displayed.
```
10. Eseguire una delle seguenti operazioni:

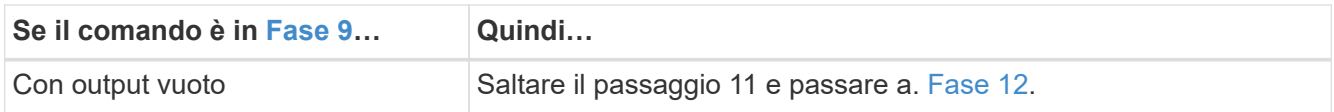

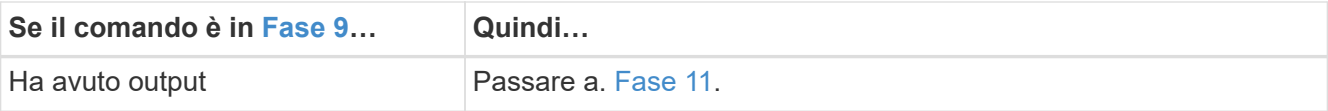

- <span id="page-197-0"></span>11. se node1 o node2 possiede aggregati per i quali è il proprietario corrente, ma non il proprietario della casa, completare i seguenti passaggi secondari:
	- a. Restituire gli aggregati attualmente di proprietà del nodo partner al nodo home owner:

storage failover giveback -ofnode *home\_node\_name*

b. Verificare che né node1 né node2 possiedano ancora aggregati per i quali è il proprietario corrente (ma non il proprietario domestico):

```
storage aggregate show -nodes node_name -is-home false -fields owner-name,
home-name, state
```
L'esempio seguente mostra l'output del comando quando un nodo è sia il proprietario corrente che il proprietario domestico degli aggregati:

```
cluster::> storage aggregate show -nodes node1
       -is-home true -fields owner-name, home-name, state
aggregate home-name owner-name state
------------- ------------ ------------ ------
aggr1 node1 node1 online
aggr2 node1 node1 online
aggr3 node1 node1 online
aggr4 node1 node1 online
4 entries were displayed.
```
12. verificare che node1 e node2 possano accedere reciprocamente allo storage e verificare che non manchino dischi:

storage failover show -fields local-missing-disks,partner-missing-disks

L'esempio seguente mostra l'output quando non mancano dischi:

```
cluster::> storage failover show -fields local-missing-disks,partner-
missing-disks
node local-missing-disks partner-missing-disks
-------- ------------------- ---------------------
node1 None None
node2 None None
```
In caso di dischi mancanti, fare riferimento a. ["Riferimenti"](#page-313-0) Per collegarsi a *Disk and aggregate*

*management con CLI*, *Logical storage management con CLI* e *High Availability management* per configurare lo storage per la coppia ha.

13. Verificare che node1 e node2 siano integri e idonei a partecipare al cluster:

cluster show

L'esempio seguente mostra l'output quando entrambi i nodi sono idonei e integri:

```
cluster::> cluster show
Node Health Eligibility
--------------------- ------- ------------
node1 true true true
node2 true true true
```
14. Impostare il livello di privilegio su Advanced (avanzato):

```
set -privilege advanced
```
15. verificare che node1 e node2 eseguano la stessa release di ONTAP:

system node image show -node *node1,node2* -iscurrent true

L'esempio seguente mostra l'output del comando:

cluster::\*> system node image show -node node1,node2 -iscurrent true Is Is Install Node Image Default Current Version Date -------- ------- ------- ------- --------- ------------------ node1 image1 true true 9.1 2/7/2017 20:22:06 node2 image1 true true 9.1 2/7/2017 20:20:48 2 entries were displayed.

16. Verificare che né node1 né node2 siano in possesso di LIF di dati appartenenti ad altri nodi del cluster e controllare Current Node e. Is Home colonne nell'output:

network interface show -role data -is-home false -curr-node *node\_name*

L'esempio seguente mostra l'output quando node1 non ha LIF di proprietà di altri nodi nel cluster:

```
cluster::> network interface show -role data -is-home false -curr-node
node1
There are no entries matching your query.
```
Nell'esempio seguente viene mostrato l'output quando node1 possiede le LIF dei dati di proprietà dell'altro nodo:

cluster::> network interface show -role data -is-home false -curr-node node1 Logical Status Network Current Current Is Vserver Interface Admin/Oper Address/Mask Node Port Home ----------- ---------- ---------- ------------------ ------------- ------- --- vs0 data1 up/up 172.18.103.137/24 node1 e0d false data2 up/up 172.18.103.143/24 node1 e0f false 2 entries were displayed.

17. Se l'output è in Fase 15 Mostra che node1 o node2 possiede qualsiasi LIF di dati di proprietà di altri nodi nel cluster, migrare i LIF di dati lontano dal node1 o node2:

network interface revert -vserver \* -lif \*

Per informazioni dettagliate su network interface revert fare riferimento a. ["Riferimenti"](#page-313-0) Per collegarsi ai comandi di *ONTAP 9: Manuale riferimento pagina*.

18. Controllare se node1 o node2 possiede dischi guasti:

storage disk show -nodelist *node1,node2* -broken

Se uno dei dischi si è guastato, rimuoverli seguendo le istruzioni contenute in *Disk and aggregate management with the CLI*. (Fare riferimento a. ["Riferimenti"](#page-313-0) Per collegarsi a *Disk and aggregate management with the CLI*.)

19. Raccogliere informazioni su node1 e node2 completando i seguenti passaggi secondari e registrando l'output di ciascun comando:

◦ Queste informazioni verranno utilizzate più avanti nella procedura.

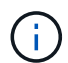

◦ Se si dispone di un sistema con più di due porte cluster per nodo, ad esempio un sistema FAS8080 o AFF8080, prima di avviare l'aggiornamento, è necessario migrare e riassegnare le LIF del cluster a due porte cluster per nodo. Se si esegue l'aggiornamento del controller con più di due porte cluster per nodo, le LIF del cluster potrebbero non essere presenti sul nuovo controller dopo l'aggiornamento.

a. Registrare il modello, l'ID del sistema e il numero di serie di entrambi i nodi:

system node show -node *node1,node2* -instance

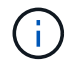

Le informazioni verranno utilizzate per riassegnare i dischi e decommissionare i nodi originali.

b. Immettere il seguente comando sia sul nodo 1 che sul nodo 2 e registrare le informazioni sugli shelf, il numero di dischi in ogni shelf, i dettagli dello storage flash, la memoria, la NVRAM e le schede di rete dall'output:

run -node *node\_name* sysconfig

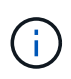

È possibile utilizzare le informazioni per identificare i componenti o gli accessori che si desidera trasferire al nodo 3 o al nodo 4. Se non si sa se i nodi sono sistemi V-Series o se si dispone di software di virtualizzazione FlexArray, si può imparare anche dall'output.

c. Immettere il seguente comando sia su node1 che su node2 e registrare gli aggregati che sono online su entrambi i nodi:

storage aggregate show -node *node\_name* -state online

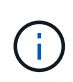

È possibile utilizzare queste informazioni e le informazioni riportate nel seguente passaggio per verificare che gli aggregati e i volumi rimangano online durante l'intera procedura, ad eccezione del breve periodo in cui sono offline durante il trasferimento.

d. immettere il seguente comando sia su node1 che su node2 e registrare i volumi offline su entrambi i nodi:

volume show -node *node\_name* -state offline

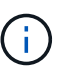

Dopo l'aggiornamento, eseguire di nuovo il comando e confrontare l'output con l'output in questa fase per verificare se altri volumi sono andati offline.

20. Immettere i seguenti comandi per verificare se sono configurati gruppi di interfacce o VLAN su node1 o node2:

network port ifgrp show

network port vlan show

Annotare se i gruppi di interfacce o le VLAN sono configurati su node1 o node2; tali informazioni sono necessarie nella fase successiva e successiva della procedura.

- 21. Completare i seguenti passaggi secondari su node1 e node2 per confermare che le porte fisiche possono essere mappate correttamente più avanti nella procedura:
	- a. Immettere il seguente comando per verificare la presenza di gruppi di failover sul nodo diversi da clusterwide:

network interface failover-groups show

I gruppi di failover sono insiemi di porte di rete presenti nel sistema. Poiché l'aggiornamento dell'hardware del controller può modificare la posizione delle porte fisiche, i gruppi di failover possono essere modificati inavvertitamente durante l'aggiornamento.

Il sistema visualizza i gruppi di failover sul nodo, come illustrato nell'esempio seguente:

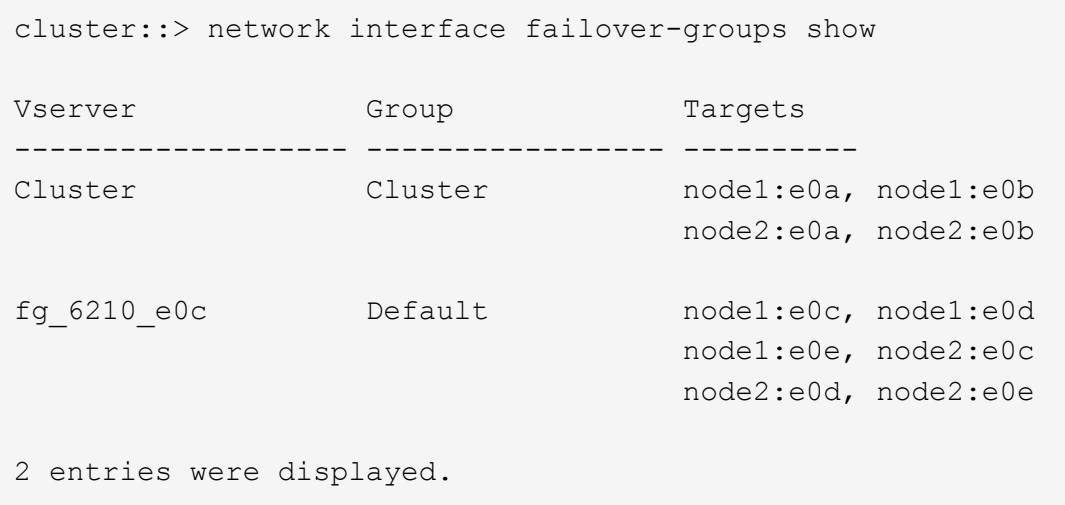

- b. Se sono presenti gruppi di failover diversi da clusterwide, registrare i nomi dei gruppi di failover e le porte che appartengono ai gruppi di failover.
- c. Immettere il seguente comando per verificare se nel nodo sono configurate VLAN:

network port vlan show -node *node\_name*

Le VLAN sono configurate su porte fisiche. Se le porte fisiche cambiano, sarà necessario ricreare le VLAN in un secondo momento della procedura.

Il sistema visualizza le VLAN configurate sul nodo, come illustrato nell'esempio seguente:

```
cluster::> network port vlan show
Network Network
Node VLAN Name Port VLAN ID MAC Address
------ --------- ------- ------- ------------------
node1 e1b-70 e1b 70 00:15:17:76:7b:69
```
a. Se nel nodo sono configurate VLAN, prendere nota di ogni associazione di porte di rete e ID VLAN.

22. Eseguire una delle seguenti operazioni:

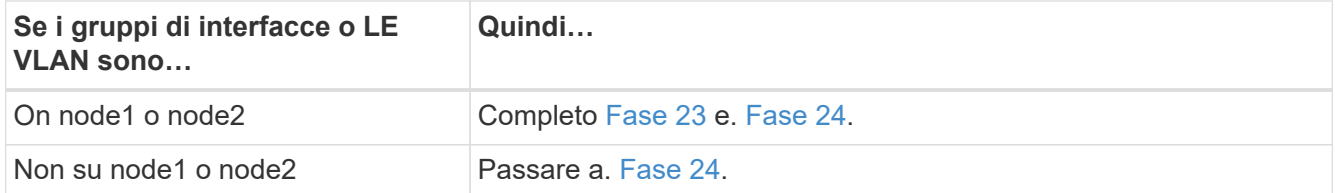

23. se non si sa se node1 e node2 si trovano in un ambiente SAN o non SAN, immettere il seguente comando ed esaminarne l'output:

network interface show -vserver *vserver\_name* -data-protocol iscsi|fcp

Se non sono configurati né iSCSI né FC per SVM, il comando visualizza un messaggio simile all'esempio seguente:

```
cluster::> network interface show -vserver Vserver8970 -data-protocol
iscsi|fcp
There are no entries matching your query.
```
È possibile verificare che il nodo si trovi in un ambiente NAS utilizzando network interface show con il -data-protocol nfs|cifs parametri.

Se iSCSI o FC sono configurati per SVM, il comando visualizza un messaggio simile all'esempio seguente:

```
cluster::> network interface show -vserver vs1 -data-protocol iscsi|fcp
         Logical Status Network Current Current Is
Vserver Interface Admin/Oper Address/Mask Mode Port Home
-------- ---------- ---------- ------------------ -------- ------- ----
vs1 vs1_lif1 up/down 172.17.176.20/24 node1 0d true
```
- 24. verificare che tutti i nodi del cluster siano in quorum completando le seguenti fasi secondarie:
	- a. Immettere il livello di privilegio avanzato:

set -privilege advanced

Il sistema visualizza il seguente messaggio:

Warning: These advanced commands are potentially dangerous; use them only when directed to do so by NetApp personnel. Do you wish to continue? (y or n):

- b. Invio y.
- c. Verificare lo stato del servizio cluster nel kernel, una volta per ogni nodo:

```
cluster kernel-service show
```
Il sistema visualizza un messaggio simile al seguente esempio:

```
cluster::*> cluster kernel-service show
Master Cluster Quorum Availability Operational
Node Node Status Status Status Status
------------- ------------- ------------- ------------- -------------
node1 node1 in-quorum true operational
         node2 in-quorum true operational
2 entries were displayed.
```
+

I nodi di un cluster sono in quorum quando una semplice maggioranza di nodi è in buone condizioni e può comunicare tra loro. Per ulteriori informazioni, fare riferimento a. ["Riferimenti"](#page-313-0) Per collegarsi al *System Administration Reference*.

a. Tornare al livello di privilegi amministrativi:

set -privilege admin

25. Eseguire una delle seguenti operazioni:

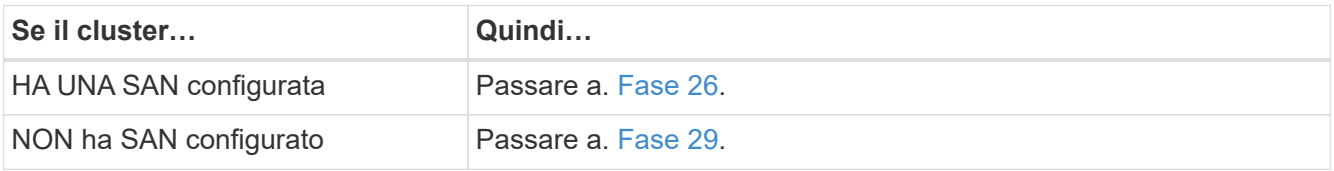

26. verificare che vi siano LIF SAN su node1 e node2 per ogni SVM che ha UN servizio SAN iSCSI o FC abilitato immettendo il seguente comando ed esaminandone l'output:

network interface show -data-protocol iscsi|fcp -home-node *node\_name*

Il comando visualizza le informazioni LIF SAN per node1 e node2. Gli esempi seguenti mostrano lo stato nella colonna Status Admin/Oper come up/up, indicando che SAN iSCSI e il servizio FC sono abilitati:

cluster::> network interface show -data-protocol iscsi|fcp Logical Status Network Current Current Is Vserver Interface Admin/Oper Address/Mask Node Port Home ----------- ---------- ---------- ------------------ --------- ------- --- a vs iscsi data1 up/up 10.228.32.190/21 node1 e0a true data2 up/up 10.228.32.192/21 node2 e0a true b\_vs\_fcp data1 up/up 20:09:00:a0:98:19:9f:b0 node1 0c true data2 up/up 20:0a:00:a0:98:19:9f:b0 node2 0c true c vs iscsi fcp data1 up/up 20:0d:00:a0:98:19:9f:b0 node2 0c true data2 up/up 20:0e:00:a0:98:19:9f:b0 node2 0c true data3 up/up 10.228.34.190/21 node2 e0b true data4 up/up 10.228.34.192/21 node2 e0b true

In alternativa, è possibile visualizzare informazioni LIF più dettagliate immettendo il seguente comando:

network interface show -instance -data-protocol iscsi|fcp

27. Acquisire la configurazione predefinita di qualsiasi porta FC sui nodi originali immettendo il seguente comando e registrando l'output dei sistemi:

ucadmin show

Il comando visualizza le informazioni su tutte le porte FC del cluster, come illustrato nell'esempio seguente:

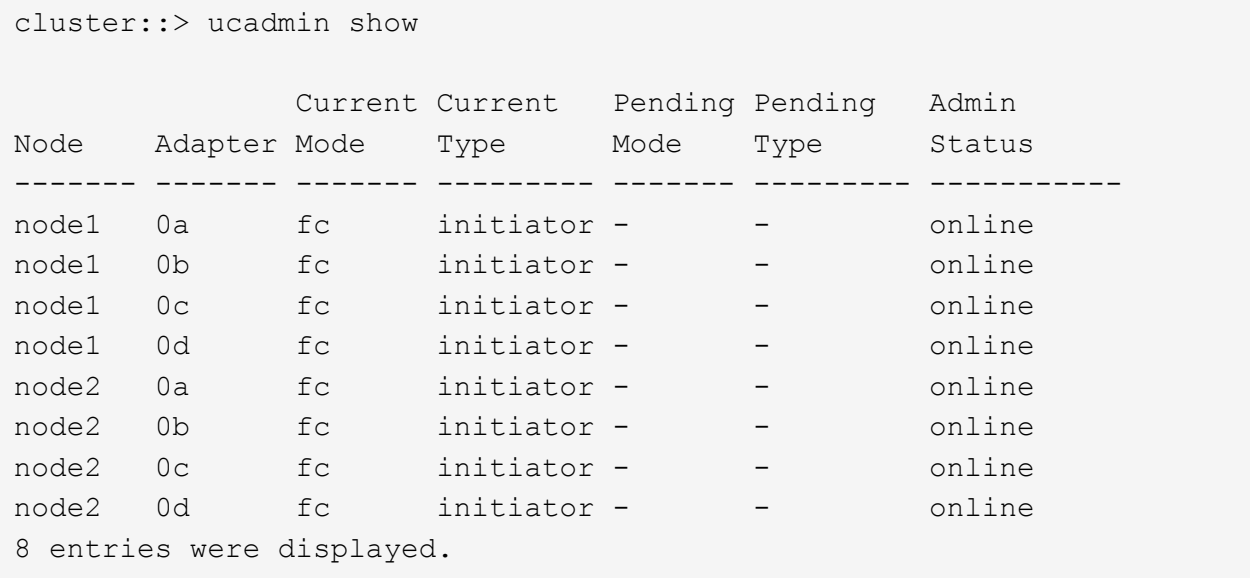

È possibile utilizzare le informazioni dopo l'aggiornamento per impostare la configurazione delle porte FC sui nuovi nodi.

28. Se si sta aggiornando un sistema V-Series o un sistema con software di virtualizzazione FlexArray, acquisire informazioni sulla topologia dei nodi originali immettendo il seguente comando e registrando l'output:

```
storage array config show -switch
```
Il sistema visualizza le informazioni sulla topologia, come mostrato nell'esempio seguente:

cluster::> storage array config show -switch LUN LUN Target Side Initiator Side Initi-Node Grp Cnt Array Name Array Target Port Switch Port Switch Port ator ----- --- --- ------------- ------------------ ----------- -------------- ----- node1 0 50 I 1818FAStT 1 205700a0b84772da vgbr6510a:5 vgbr6510s164:3 0d 206700a0b84772da vgbr6510a:6 vgbr6510s164:4 2b 207600a0b84772da vgbr6510b:6 vgbr6510s163:1 0c node2 0 50 I 1818FAStT 1 205700a0b84772da vgbr6510a:5 vgbr6510s164:1 0d 206700a0b84772da vgbr6510a:6 vgbr6510s164:2 2b 207600a0b84772da vgbr6510b:6 vgbr6510s163:3 0c 208600a0b84772da vgbr6510b:5 vgbr6510s163:4 2a 7 entries were displayed.

- 29. completare i seguenti passaggi secondari:
	- a. Immettere il seguente comando su uno dei nodi originali e registrare l'output:

service-processor show -node \* -instance

Il sistema visualizza informazioni dettagliate sull'SP su entrambi i nodi.

- a. Verificare che lo stato SP sia online.
- b. Verificare che la rete SP sia configurata.
- c. Registrare l'indirizzo IP e altre informazioni sull'SP.

È possibile riutilizzare i parametri di rete dei dispositivi di gestione remota, in questo caso gli SP, dal sistema originale per gli SP sui nuovi nodi. Per informazioni dettagliate sull'SP, fare riferimento a. ["Riferimenti"](#page-313-0) Per collegarsi al *riferimento per l'amministrazione del sistema* e ai comandi di *ONTAP 9: Riferimento pagina manuale*.

30. se si desidera che i nuovi nodi abbiano la stessa funzionalità concessa in licenza dei nodi originali, immettere il seguente comando per visualizzare le licenze del cluster sul sistema originale:

system license show -owner \*

L'esempio seguente mostra le licenze del sito per il cluster1:

```
system license show -owner *
Serial Number: 1-80-000013
Owner: cluster1
Package Type Description Expiration
----------------- ------- --------------------- -----------
Base site Cluster Base License -
NFS site NFS License
CIFS site CIFS License
SnapMirror site SnapMirror License
FlexClone site FlexClone License -
SnapVault site SnapVault License -
6 entries were displayed.
```
31. Ottenere nuove chiavi di licenza per i nuovi nodi presso il *NetApp Support Site*. Fare riferimento a. ["Riferimenti"](#page-313-0) Per collegarsi al *sito di supporto NetApp*.

Se il sito non dispone delle chiavi di licenza necessarie, contattare il rappresentante commerciale NetApp.

32. Verificare se il sistema originale ha abilitato AutoSupport immettendo il seguente comando su ciascun nodo ed esaminandone l'output:

system node autosupport show -node *node1,node2*

L'output del comando indica se AutoSupport è attivato, come illustrato nell'esempio seguente:

```
cluster::> system node autosupport show -node node1,node2
Node State From To Mail Hosts
---------------- --------- ------------- ---------------- ----------
node1 enable Postmaster admin@netapp.com mailhost
node2 enable Postmaster - mailhost
2 entries were displayed.
```
33. Eseguire una delle seguenti operazioni:

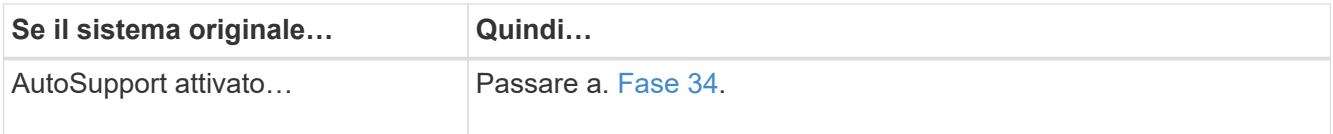

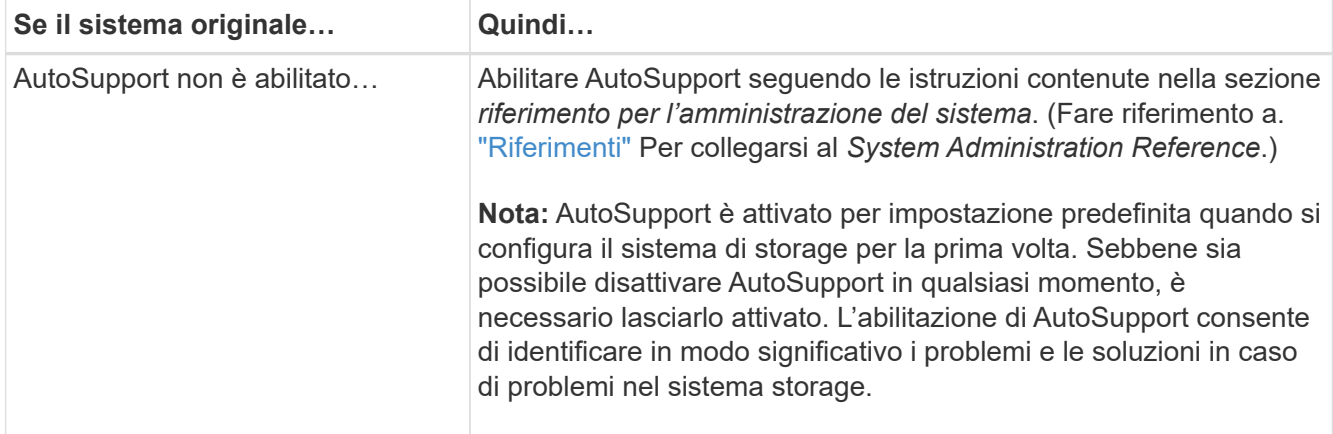

34. verificare che AutoSupport sia configurato con i dettagli corretti dell'host di posta e gli ID di posta elettronica del destinatario immettendo il seguente comando su entrambi i nodi originali ed esaminando l'output:

system node autosupport show -node node name -instance

Per informazioni dettagliate su AutoSupport, fare riferimento a. ["Riferimenti"](#page-313-0) Per collegarsi al *riferimento per l'amministrazione del sistema* e ai comandi di *ONTAP 9: Riferimento pagina manuale*.

35. Invia un messaggio AutoSupport a NetApp per node1 immettendo il seguente comando:

system node autosupport invoke -node node1 -type all -message "Upgrading node1 from platform old to platform new"

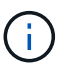

Non inviare un messaggio AutoSupport a NetApp per node2 a questo punto; lo si esegue più avanti nella procedura.

36. verificare che il messaggio AutoSupport sia stato inviato immettendo il seguente comando ed esaminandone l'output:

system node autosupport show -node *node1* -instance

I campi Last Subject Sent: e. Last Time Sent: contiene il titolo dell'ultimo messaggio inviato e l'ora in cui il messaggio è stato inviato.

- 37. Se il sistema utilizza dischi con crittografia automatica, consultare l'articolo della Knowledge base ["Come](https://kb.netapp.com/onprem/ontap/Hardware/How_to_tell_if_a_drive_is_FIPS_certified) [verificare se un disco è certificato FIPS"](https://kb.netapp.com/onprem/ontap/Hardware/How_to_tell_if_a_drive_is_FIPS_certified) Per determinare il tipo di unità con crittografia automatica in uso sulla coppia ha che si sta aggiornando. Il software ONTAP supporta due tipi di dischi con crittografia automatica:
	- Dischi SAS o NVMe NetApp Storage Encryption (NSE) certificati FIPS
	- Dischi NVMe con crittografia automatica non FIPS (SED)

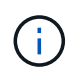

Non è possibile combinare dischi FIPS con altri tipi di dischi sullo stesso nodo o coppia ha.

È possibile combinare SED con dischi non crittografanti sullo stesso nodo o coppia ha.

["Scopri di più sulle unità con crittografia automatica supportate"](https://docs.netapp.com/us-en/ontap/encryption-at-rest/support-storage-encryption-concept.html#supported-self-encrypting-drive-types).

## <span id="page-209-0"></span>**Gestire le chiavi di autenticazione utilizzando Onboard Key Manager**

È possibile utilizzare Onboard Key Manager (OKM) per gestire le chiavi di autenticazione. Se si dispone di OKM configurato, è necessario registrare la passphrase e il materiale di backup prima di iniziare l'aggiornamento.

## **Fasi**

1. Registrare la passphrase del cluster.

Si tratta della passphrase immessa quando l'OKM è stato configurato o aggiornato utilizzando l'API CLI o REST.

2. Eseguire il backup delle informazioni del gestore delle chiavi eseguendo il security key-manager onboard show-backup comando.

## <span id="page-209-1"></span>**Interrompere le relazioni di SnapMirror**

Prima di avviare il sistema dalla rete, è necessario verificare che tutte le relazioni SnapMirror siano state rinunciate. Quando una relazione SnapMirror viene ritirata, rimane irreparata in caso di riavvii e failover.

## **Fasi**

1. Verificare lo stato della relazione SnapMirror sul cluster di destinazione:

snapmirror show

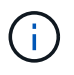

Se lo stato è Transferring, è necessario interrompere questi trasferimenti: snapmirror abort -destination-vserver *vserver name*

L'interruzione non riesce se la relazione SnapMirror non si trova in Transferring stato.

2. Interrompere tutte le relazioni tra il cluster:

snapmirror quiesce -destination-vserver \*

### <span id="page-209-2"></span>**Preparatevi per il netboot**

Dopo aver inserito fisicamente il nodo 3 e il nodo 4 più avanti nella procedura, potrebbe essere necessario eseguire il netboot. Il termine *netboot* indica che si sta eseguendo l'avvio da un'immagine ONTAP memorizzata su un server remoto. Durante la preparazione per il netboot, è necessario inserire una copia dell'immagine di boot di ONTAP 9 su un server Web a cui il sistema può accedere.

### **Prima di iniziare**

- Verificare che sia possibile accedere a un server HTTP con il sistema.
- Fare riferimento a. ["Riferimenti"](#page-313-0) Per collegarsi al *sito di supporto NetApp* e scaricare i file di sistema necessari per la piattaforma e la versione corretta di ONTAP.

### **A proposito di questa attività**

È necessario eseguire il netboot dei nuovi controller se non sono installati sulla stessa versione di ONTAP 9 installata sui controller originali. Dopo aver installato ciascun nuovo controller, avviare il sistema dall'immagine di ONTAP 9 memorizzata sul server Web. È quindi possibile scaricare i file corretti sul dispositivo di avvio per i successivi avvii del sistema.

Tuttavia, non è necessario eseguire il netboot dei controller se è installata la stessa versione di ONTAP 9 installata sui controller originali. In tal caso, saltare questa sezione e passare a. ["Fase 3: Installazione e boot](#page-225-0) [node3"](#page-225-0).

**Fasi**

- 1. accedere al sito di supporto NetApp per scaricare i file utilizzati per eseguire il netboot del sistema.
- 2. Scaricare il software ONTAP appropriato dalla sezione di download del software del sito di supporto NetApp e memorizzare il <ontap\_version> image.tgz file in una directory accessibile dal web.
- 3. Passare alla directory accessibile dal Web e verificare che i file necessari siano disponibili.

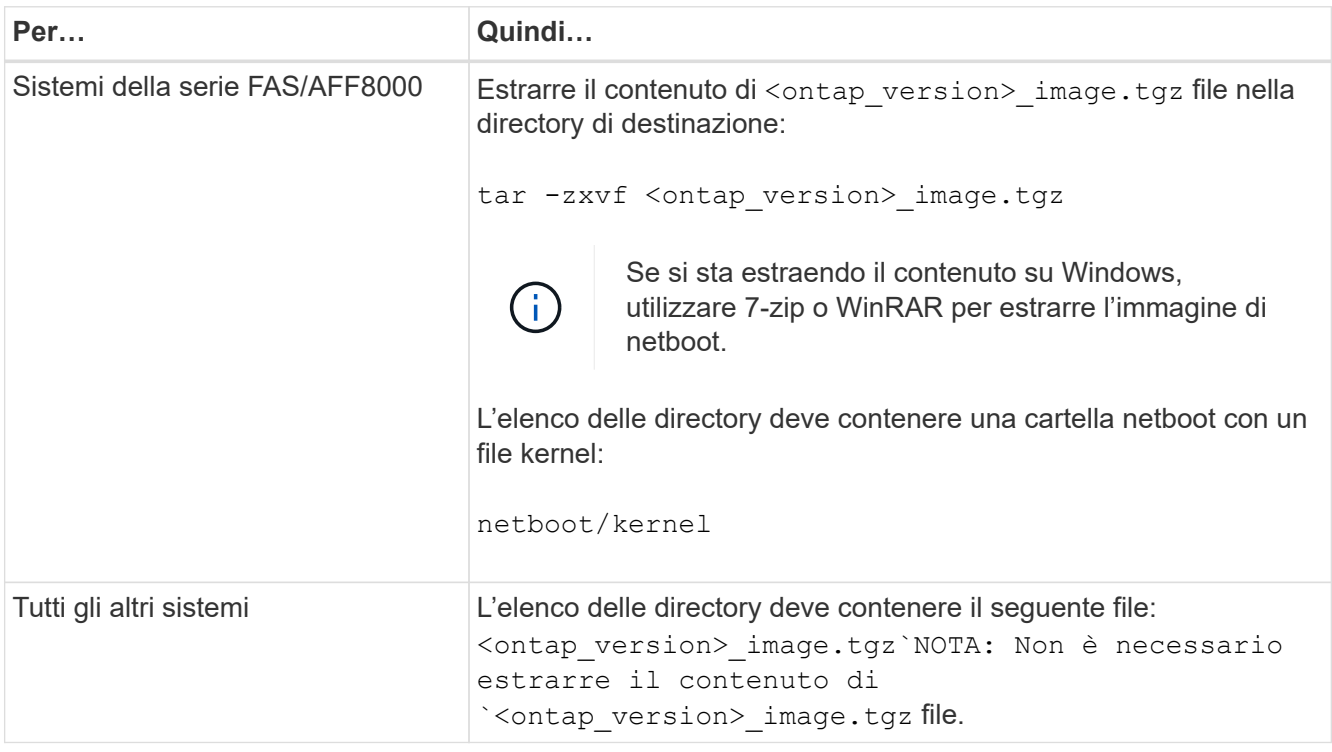

Verranno utilizzate le informazioni nelle directory in ["Fase 3".](#page-224-0)

# **Fase 2. Spostare e dismettere il node1**

## <span id="page-210-0"></span>**Panoramica**

Durante la fase 2, è possibile spostare aggregati non root da node1 a node2 e spostare le LIF di dati non SAN di proprietà di node1 a node2, inclusi gli aggregati non riusciti o vetoed. Inoltre, registrare le informazioni necessarie per il node1 da utilizzare più avanti nella procedura e quindi dismettere il node1.

## **Fasi**

1. ["Spostamento di aggregati non root e LIF di dati NAS di proprietà del node1 al node2"](#page-211-0)

- 2. ["Spostamento delle LIF dei dati NAS di proprietà del node1 al node2"](#page-214-0)
- 3. ["Registrazione delle informazioni del nodo 1"](#page-216-0)
- 4. ["Ritirare il node1"](#page-220-0)

#### <span id="page-211-0"></span>**Spostare gli aggregati non root dal nodo 1 al nodo 2**

Prima di poter sostituire il nodo 1 con il nodo 3, è necessario spostare gli aggregati non root da node1 a node2 utilizzando il comando di trasferimento degli aggregati di storage e verificando quindi il trasferimento.

#### **Fasi**

- 1. spostare gli aggregati non root completando le seguenti fasi secondarie:
	- a. Impostare il livello di privilegio su Advanced (avanzato):

set -privilege advanced

b. Immettere il seguente comando:

```
storage aggregate relocation start -node node1 -destination node2 -aggregate
-list * -ndo-controller-upgrade true
```
c. Quando richiesto, immettere  $y$ .

Il trasferimento avverrà in background. La riposizionamento di un aggregato potrebbe richiedere da pochi secondi a un paio di minuti. Il tempo include sia le parti di fuori servizio del client che quelle di non fuori servizio. Il comando non ricolloca nessun aggregato offline o limitato.

d. Tornare al livello admin immettendo il seguente comando:

set -privilege admin

2. Controllare lo stato di rilocazione immettendo il seguente comando sul nodo 1:

storage aggregate relocation show -node *node1*

Viene visualizzato l'output Done per un aggregato dopo che è stato trasferito.

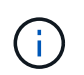

Attendere che tutti gli aggregati non root di proprietà di node1 siano stati riallocati in node2 prima di procedere con la fase successiva.

3. Eseguire una delle seguenti operazioni:

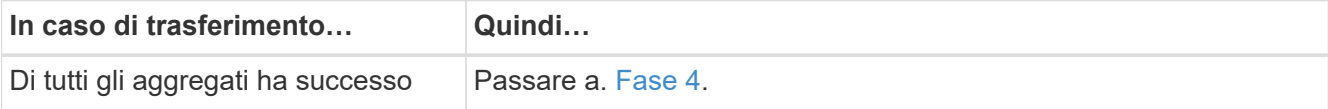

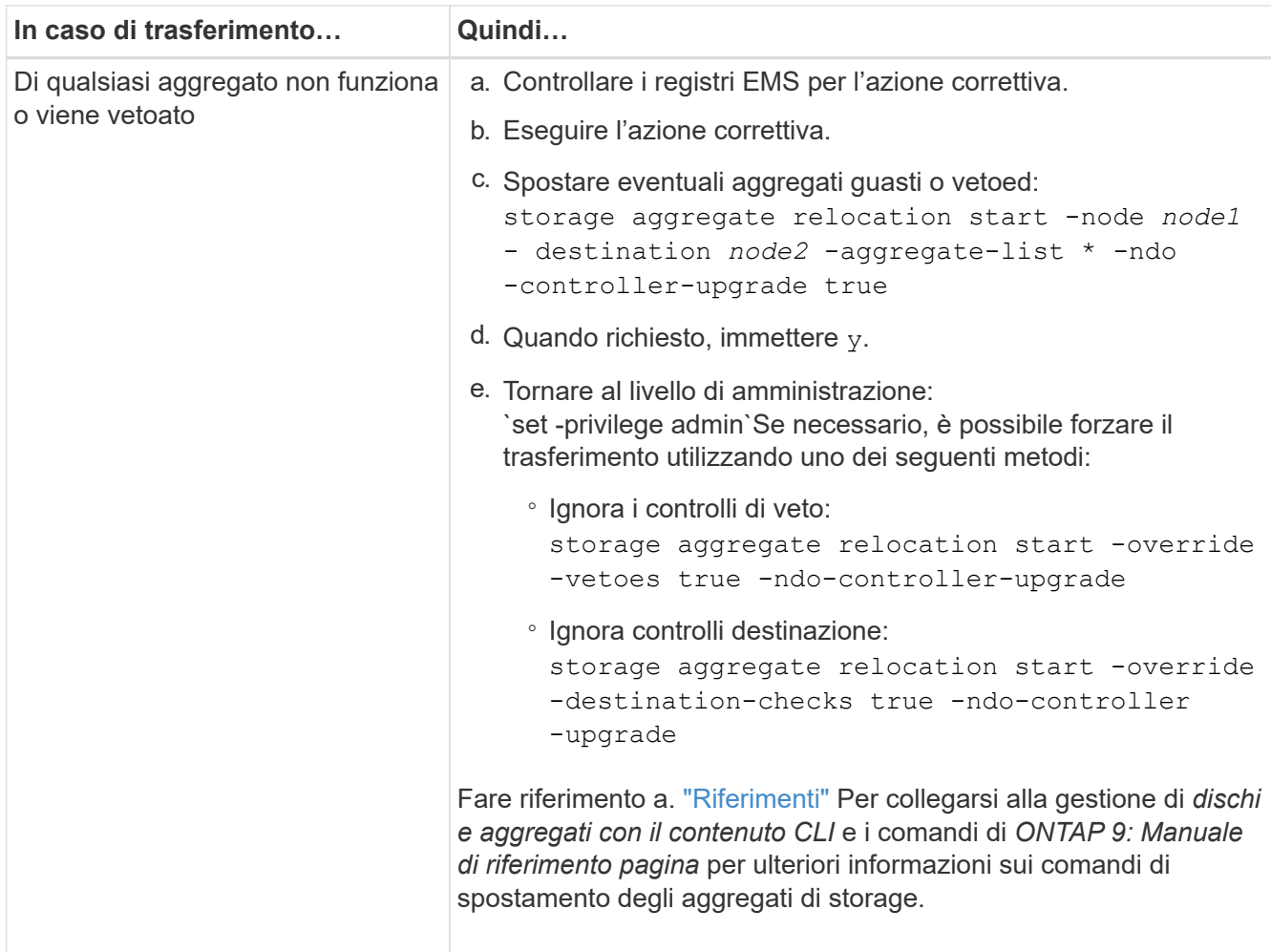

4. ] verifica che tutti gli aggregati non root siano online e che il loro stato sia su node2:

storage aggregate show -node *node2* -state online -root false

L'esempio seguente mostra che gli aggregati non root su node2 sono online:

cluster::> storage aggregate show -node node2 state online -root false Aggregate Size Available Used% State #Vols Nodes RAID Status --------- -------- --------- ----- ------- ------ ---------------- ----------- aggr\_1 744.9GB 744.8GB 0% online 5 node2 raid\_dp, normal aggr 2 825.0GB 825.0GB 0% online 1 node2 raid\_dp, normal 2 entries were displayed.

Se gli aggregati sono andati offline o diventano estranei sul node2, portarli online usando il seguente comando su node2, una volta per ogni aggregato:

storage aggregate online -aggregate aggr name

5. Verificare che tutti i volumi siano online sul nodo 2 immettendo il seguente comando sul nodo 2 ed esaminandone l'output:

volume show -node *node2* -state offline

Se alcuni volumi sono offline sul nodo 2, portarli online utilizzando il seguente comando sul nodo 2, una volta per ogni volume:

volume online -vserver *vserver-name* -volume *volume-name*

Il vserver-name da utilizzare con questo comando si trova nell'output del precedente volume show comando.

6. Immettere il seguente comando su node2:

storage failover show -node *node2*

L'output dovrebbe visualizzare il seguente messaggio:

Node owns partner's aggregates as part of the nondisruptive controller upgrade procedure.

7. Verificare che node1 non possiedi aggregati non root online:

storage aggregate show -owner-name *node1* -ha-policy sfo -state online

L'output non dovrebbe visualizzare alcun aggregato non root online, che è già stato trasferito in node2.

## <span id="page-214-0"></span>**Spostare le LIF dei dati NAS di proprietà del node1 in node2**

Prima di poter sostituire il nodo 1 con il nodo 3, è necessario spostare le LIF dati NAS di proprietà del nodo 1 in node2 se si dispone di un cluster a due nodi o in un terzo nodo se il cluster ha più di due nodi. Il metodo utilizzato dipende dalla configurazione del cluster per NAS o SAN.

## **A proposito di questa attività**

Le LIF remote gestiscono il traffico verso le LUN SAN durante la procedura di aggiornamento. Lo spostamento delle LIF SAN non è necessario per lo stato del cluster o del servizio durante l'aggiornamento. Dopo aver portato il nodo 3 online, è necessario verificare che i file LIF siano integri e posizionati su porte appropriate.

#### **Fasi**

1. Elencare tutte le LIF dei dati NAS ospitate sul nodo 1 immettendo il seguente comando e acquisendo l'output:

network interface show -data-protocol nfs|cifs -curr-node *node1*

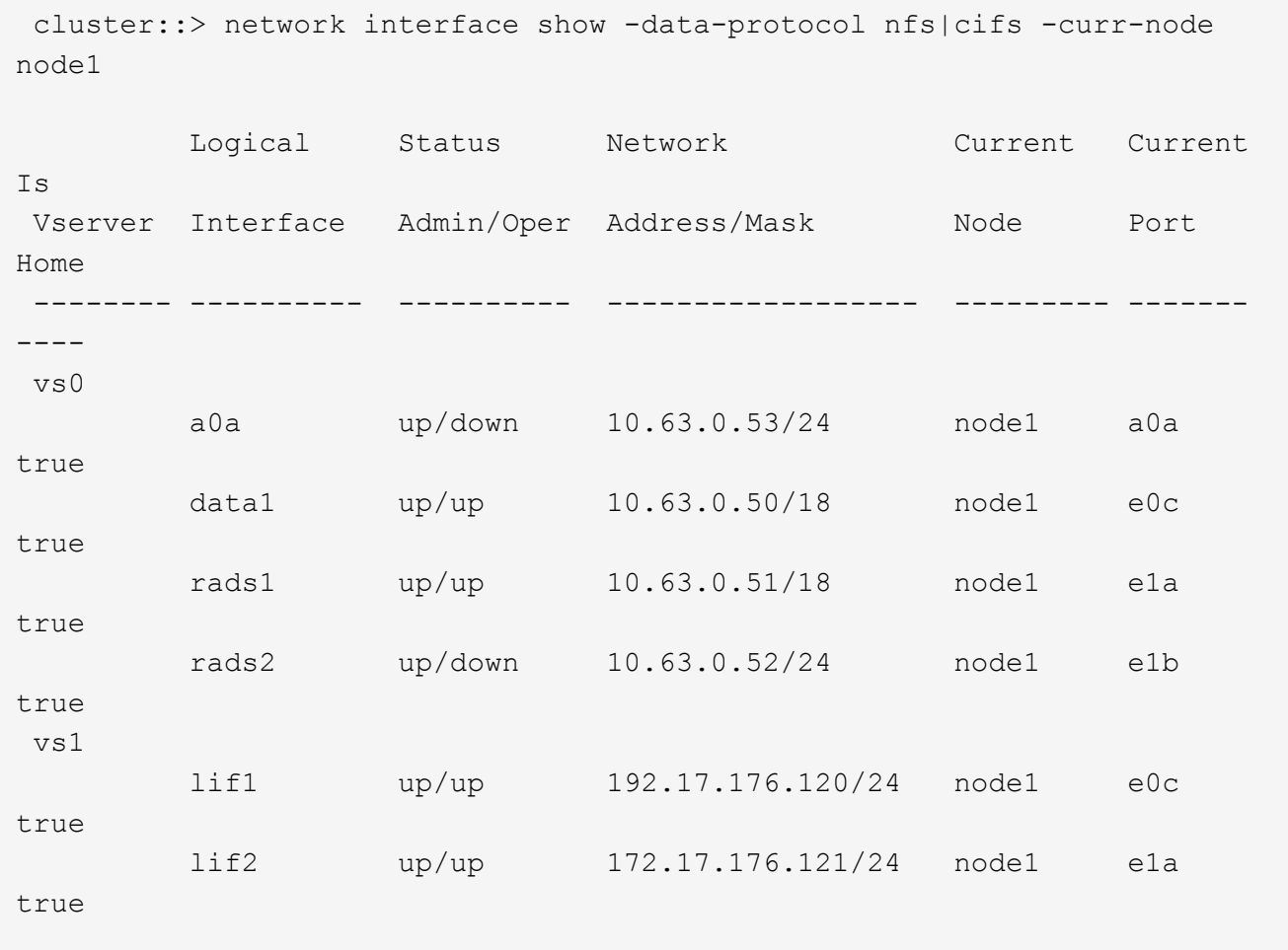

2. Modifica le impostazioni di ripristino automatico di tutte le LIF su node1 e node2:

network interface modify -vserver *Vserver\_name* -lif *LIF\_name* -auto-revert false

- <span id="page-215-0"></span>3. eseguire i seguenti passaggi per migrare qualsiasi file LIF dati NAS ospitati su gruppi di interfacce e VLAN sul node1:
	- a. Migrate le LIF ospitate su qualsiasi gruppo di interfacce e le VLAN sul node1 a una porta sul node2 in grado di ospitare LIF sulla stessa rete dei gruppi di interfacce immettendo il seguente comando, una volta per ogni LIF:

network interface migrate -vserver *Vserver\_name* -lif *LIF\_name* -destination -node *node2* –destination-port *netport|ifgrp*

b. Modificare la porta home e il nodo home di LIF e VLAN in [Sotto-fase A.](#page-215-0) Alla porta e al nodo che attualmente ospitano le LIF immettendo il seguente comando, una volta per ciascuna LIF:

```
network interface modify -vserver Vserver_name -lif LIF_name -home-node
node2 - home-port netport|ifgrp
```
4. eseguire una delle seguenti operazioni:

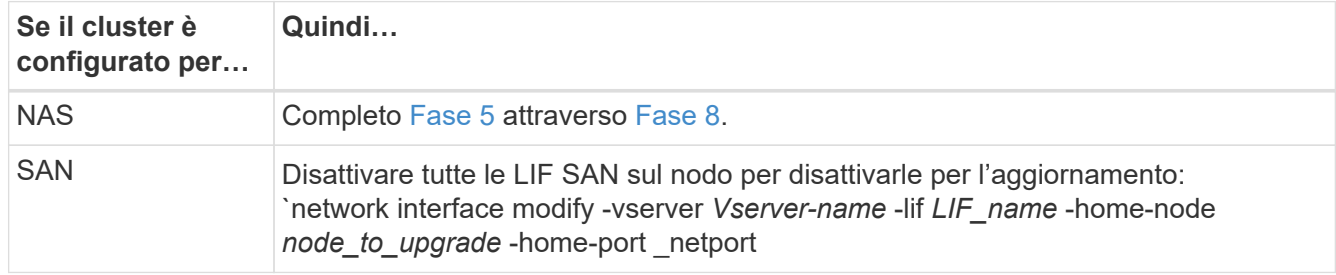

<span id="page-215-1"></span>5. Migrare i LIF dei dati NAS da node1 a node2 immettendo il seguente comando, una volta per ciascun LIF dei dati:

```
network interface migrate -vserver Vserver-name -lif LIF_name -destination
-node node2 -destination-port data_port
```
6. immettere il seguente comando ed esaminare l'output per verificare che i file LIF siano stati spostati nelle porte corrette e che i file LIF abbiano lo stato di up immettendo il seguente comando su entrambi i nodi ed esaminando l'output:

network interface show -curr-node *node2* -data-protocol nfs|cifs

7. Modifica del nodo principale delle LIF migrate:

network interface modify -vserver *Vserver-name* -lif *LIF\_name* -home-node *node2* -home-port *port\_name*

<span id="page-215-2"></span>8. verificare se LIF sta utilizzando la porta come porta principale o corrente. Se la porta non è domestica o corrente, passare a. [Fase 9:](#page-215-3)

network interface show -home-node *node2* -home-port *port\_name*

network interface show -curr-node *node\_name* -curr-port *port\_name*

<span id="page-215-3"></span>9. se le LIF utilizzano la porta come porta home o porta corrente, modificare la LIF in modo che utilizzi una porta diversa:

network interface migrate -vserver *Vserver-name* -lif *LIF\_name*
-destination–node *node\_name* -destination-port *port\_name*

network interface modify -vserver *Vserver-name* -lif *LIF\_name* -home–node *node\_name* -home-port *port\_name*

10. se i LIF non sono attivi, imposta lo stato amministrativo dei LIF su "up" immettendo il seguente comando, una volta per ciascun LIF:

```
network interface modify -vserver Vserver-name -lif LIF_name -home-node
nodename -status-admin up
```
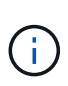

Per le configurazioni MetroCluster, potrebbe non essere possibile modificare il dominio di trasmissione di una porta perché è associata a una porta che ospita la LIF di una macchina virtuale di storage di destinazione (SVM). Immettere il seguente comando dalla SVM di origine corrispondente sul sito remoto per riallocare la LIF di destinazione su una porta appropriata: metrocluster vserver resync -vserver *Vserver\_name*

11. immettere il seguente comando ed esaminarne l'output per verificare che non vi siano LIF di dati rimasti sul node1:

network interface show -curr-node *node1* -role data

### <span id="page-216-0"></span>**Registrare le informazioni del nodo 1**

Prima di spegnere e dismettere il node1, è necessario registrare le informazioni relative alla rete del cluster, alla gestione e alle porte FC, nonché l'ID del sistema NVRAM. Queste informazioni sono necessarie più avanti nella procedura quando si esegue il mapping del nodo 1 al nodo 3 e si riassegnano i dischi.

#### **Fasi**

1. immettere il seguente comando e acquisirne l'output:

network route show

Il sistema visualizza un output simile al seguente esempio:

```
 cluster::> network route show
 Vserver Destination Gateway Metric
  -------------- -------------- ----------- -------
  iscsi vserver 0.0.0.0/0 10.10.50.1 20
node1 0.0.0.0/0 10.10.20.1 10
   ....
  node2 0.0.0.0/0 192.169.1.1 20
```
2. Immettere il seguente comando e acquisire l'output:

vserver services name-service dns show

Il sistema visualizza un output simile al seguente esempio:

```
 cluster::> vserver services name-service dns show
name in the contract of the contract of the contract of the contract of the contract of the contract of the contract of the contract of the contract of the contract of the contract of the contract of the contract of the co
 Vserver State Domains Servers
  -------------- --------- ------------------------------------
---------------
 node 1 2 enabled alpha.beta.gamma.netapp.com
10.10.60.10,
10.10.60.20
vs base1 enabled alpha.beta.gamma.netapp.com,
10.10.60.10,
                                 beta.gamma.netapp.com,
10.10.60.20
  ...
  ...
 vs peer1 enabled alpha.beta.gamma.netapp.com,
10.10.60.10,
                                 gamma.netapp.com
10.10.60.20
```
<span id="page-217-0"></span>3. trova la rete del cluster e le porte di gestione dei nodi sul node1 immettendo il seguente comando su uno dei controller:

network interface show -curr-node *node1* -role cluster,intercluster,nodemgmt,cluster-mgmt

Il sistema visualizza le LIF di cluster, intercluster, gestione dei nodi e gestione dei cluster per il nodo del cluster, come illustrato nell'esempio seguente:

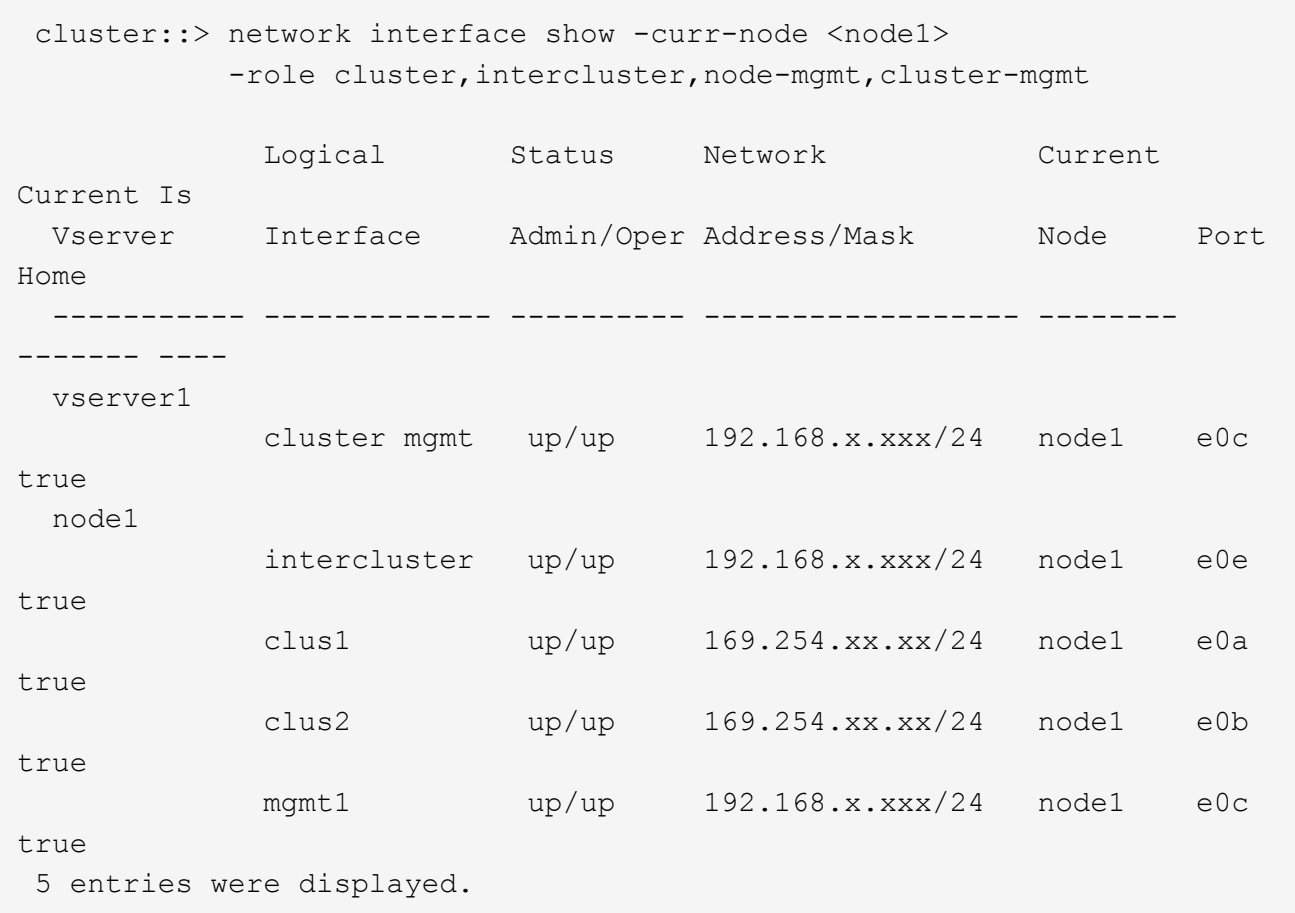

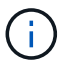

Il sistema potrebbe non disporre di LIF intercluster.

4. Acquisire le informazioni nell'output del comando in [Fase 3](#page-217-0) da utilizzare nella sezione ["Mappare le porte](#page-245-0) [dal nodo 1 al nodo 3"](#page-245-0).

Le informazioni di output sono necessarie per mappare le nuove porte del controller alle vecchie porte del controller.

5. Immettere il seguente comando su node1:

```
network port show -node node1 -type physical
```
Il sistema visualizza le porte fisiche sul nodo, come mostrato nell'esempio seguente:

 sti8080mcc-htp-008::> network port show -node sti8080mcc-htp-008 -type physical

Node: sti8080mcc-htp-008

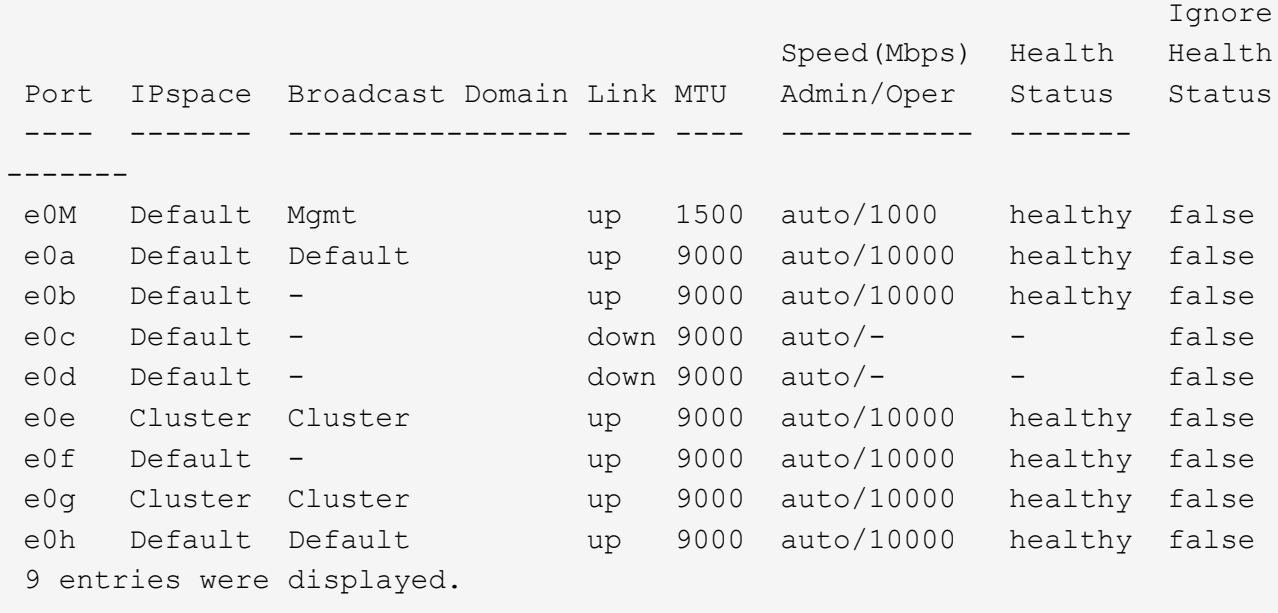

6. Registrare le porte e i relativi domini di trasmissione.

I domini di broadcast dovranno essere mappati alle nuove porte sul nuovo controller più avanti nella procedura.

7. Immettere il seguente comando su node1:

network fcp adapter show -node *node1*

Il sistema visualizza le porte FC sul nodo, come mostrato nell'esempio seguente:

 cluster::> fcp adapter show -node <node1> Connection Host Node Adapter Established Port Address ------------ ------- ----------- ----------- node1 0a ptp 11400 node1 0c ptp 11700 node1 6a loop 0 node1 6b loop 0 4 entries were displayed.

8. Registrare le porte.

Le informazioni di output sono necessarie per mappare le nuove porte FC sul nuovo controller più avanti nella procedura.

9. In caso contrario, controllare se ci sono gruppi di interfacce o VLAN configurati sul nodo 1 immettendo i seguenti comandi:

network port ifgrp show network port vlan show

Verranno utilizzate le informazioni contenute nella sezione ["Mappare le porte dal nodo 1 al nodo 3"](#page-245-0).

10. Eseguire una delle seguenti operazioni:

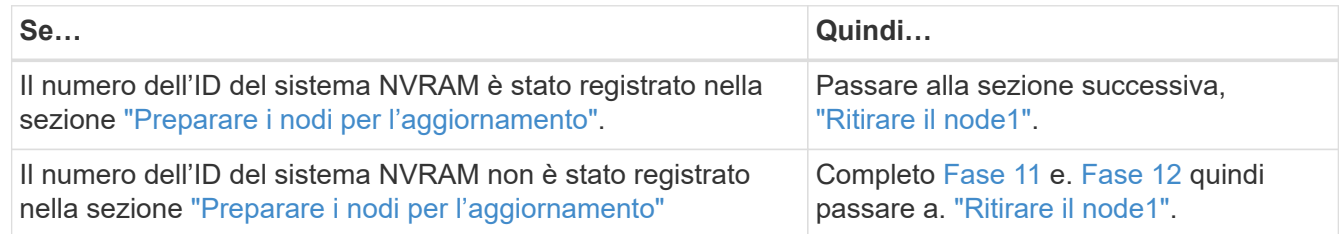

### <span id="page-220-1"></span>11. immettere il seguente comando su uno dei controller:

```
system node show -instance -node node1
```
Il sistema visualizza le informazioni relative al nodo 1 come mostrato nell'esempio seguente:

```
 cluster::> system node show -instance -node <node1>
                                  Node: node1
                                 Owner:
                              Location: GDl
                                 Model: FAS6240
                        Serial Number: 700000484678
                            Asset Tag: -
                                Uptime: 20 days 00:07
                      NVRAM System ID: 1873757983
                             System ID: 1873757983
                                Vendor: NetApp
                                Health: true
                          Eligibility: true
```
<span id="page-220-2"></span>12. registrare il numero di ID del sistema NVRAM da utilizzare nella sezione ["Installazione e boot node3".](#page-225-0)

# <span id="page-220-0"></span>**Ritirare il node1**

Per dismettere il node1, è necessario disattivare la coppia ha con node2, chiudere il node1 correttamente e rimuoverlo dal rack o dallo chassis.

# **Fasi**

1. Verificare il numero di nodi nel cluster:

cluster show

Il sistema visualizza i nodi nel cluster, come illustrato nell'esempio seguente:

```
cluster::> cluster show
Node Health Eligibility
--------------------- ------- ------------
node1 true true true
node2 true true true
2 entries were displayed.
```
2. Disattiva il failover dello storage, a seconda dei casi:

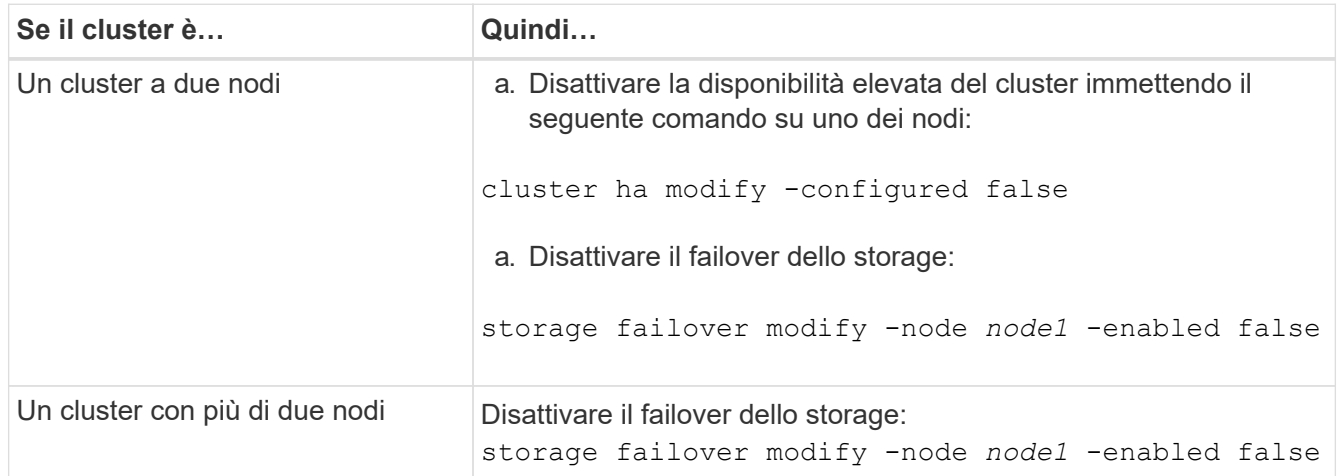

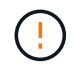

Se non si disattiva il failover dello storage, può verificarsi un errore di upgrade del controller che può interrompere l'accesso ai dati e causare la perdita di dati.

3. Verificare che il failover dello storage sia stato disattivato:

storage failover show

L'esempio seguente mostra l'output di storage failover show comando quando il failover dello storage è stato disattivato per un nodo:

 cluster::> storage failover show Takeover Node Partner Possible State Description -------------- -------------- -------- ------------------------------------ node1 node2 false Connected to node2, Takeover is not possible: Storage failover is disabled node2 node1 false Node owns partner's aggregates as part of the nondisruptive controller upgrade procedure. Takeover is not possible: Storage failover is disabled 2 entries were displayed.

4. Verificare lo stato LIF dei dati:

network interface show -role data -curr-node *node2* -home-node *node1*

Controllare nella colonna **Status Admin/Oper** (Amministrazione stato/Oper\*) se le LIF non sono attive. Se i LIF non sono attivi, consultare ["Troublehoot"](#page-306-0) sezione.

5. Eseguire una delle seguenti operazioni:

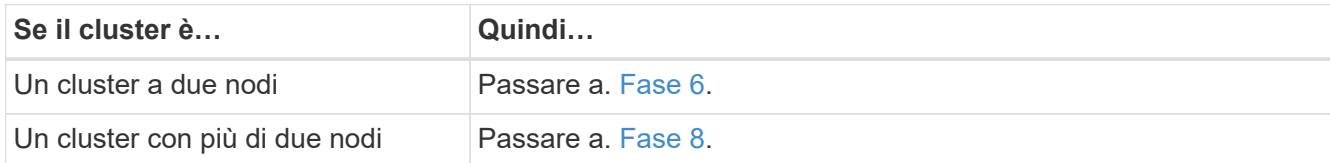

6. Accedi al livello di privilegio avanzato su uno dei nodi:

set -privilege advanced

7. verificare che il cluster ha sia stato disattivato:

cluster ha show

Il sistema visualizza il seguente messaggio:

High Availability Configured: false

Se il cluster ha non è stato disattivato, ripetere Fase 2.

8. Controlla se il node1 attualmente contiene epsilon:

```
cluster show
```
Poiché esiste la possibilità di un legame in un cluster con un numero pari di nodi, un nodo ha un peso di voto frazionario aggiuntivo chiamato epsilon. Fare riferimento a. ["Riferimenti"](#page-313-0) Per ulteriori informazioni, fare riferimento a *System Administration Reference*.

> Se si dispone di un cluster a quattro nodi, epsilon potrebbe trovarsi su un nodo di una coppia ha diversa nel cluster.

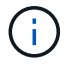

Se si sta aggiornando una coppia ha in un cluster con più coppie ha, è necessario spostare epsilon nel nodo di una coppia ha non sottoposta a un aggiornamento del controller. Ad esempio, se si sta aggiornando NodeA/NodeB in un cluster con la configurazione della coppia ha NodeA/NodeB e NODEC/NODed, è necessario spostare epsilon in NODEC o NODed.

Il seguente esempio mostra che node1 contiene epsilon:

```
 cluster::*> cluster show
Node Health Eligibility Epsilon
 -------------------- ------- ------------ ------------
node1 true true true true
node2 true true false
```
9. Se node1 contiene epsilon, contrassegnare epsilon false sul nodo in modo che possa essere trasferito al nodo 2:

```
cluster modify -node node1 -epsilon false
```
10. Trasferire epsilon al nodo 2 contrassegnando epsilon true al nodo 2:

cluster modify -node *node2* -epsilon true

11. Verificare che si sia verificata la modifica in node2:

cluster show

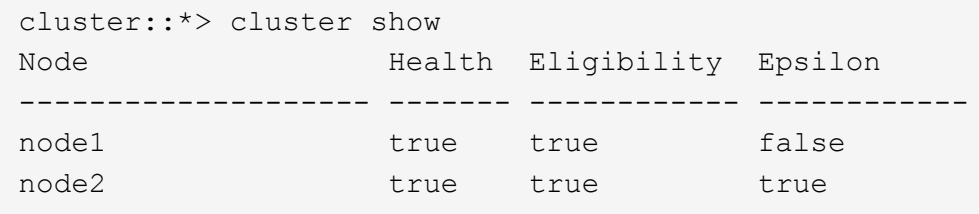

L'epsilon per il node2 dovrebbe ora essere vero e l'epsilon per il node1 dovrebbe essere falso.

12. Verificare se il setup è un cluster senza switch a due nodi:

cluster::\*> network options switchless-cluster show

```
 Enable Switchless Cluster: false/true
```
Il valore di questo comando deve corrispondere allo stato fisico del sistema.

13. Tornare al livello di amministrazione:

set -privilege admin

14. Arrestare il node1 dal prompt node1:

system node halt -node *node1*

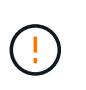

**Attenzione**: Se il node1 si trova nello stesso chassis del node2, non spegnere lo chassis utilizzando l'interruttore di alimentazione o tirando il cavo di alimentazione. In tal caso, il nodo 2, che sta servendo i dati, si spegnerà.

15. Quando il sistema richiede di confermare che si desidera arrestare il sistema, immettere y.

Il nodo si arresta al prompt dell'ambiente di boot.

16. Quando node1 visualizza il prompt dell'ambiente di avvio, rimuoverlo dallo chassis o dal rack.

Una volta completato l'aggiornamento, è possibile decommissionare il node1. Vedere ["Decommissionare il](#page-305-0) [vecchio sistema".](#page-305-0)

# **Fase 3. Installazione e boot node3**

### **Panoramica**

Durante la fase 3, si installa e si avvia node3, si mappano le porte di gestione del cluster e dei nodi da node1 a node3 e si spostano le LIF dei dati e LE LIF SAN appartenenti al node1 da node2 a node3. Puoi anche spostare tutti gli aggregati da node2 a node3 e spostare i dati LIF e SAN LIF di proprietà di node2 a node3.

### **Fasi**

- 1. ["Installazione e boot node3"](#page-225-0)
- 2. ["Impostare la configurazione FC o UTA/UTA2 su node3"](#page-236-0)
- 3. ["Mappare le porte dal nodo 1 al nodo 3"](#page-245-0)
- 4. ["Spostare le LIF dei dati NAS di proprietà del node1 da node2 a node3 e verificare le LIF SAN sul node3"](#page-249-0)
- 5. ["Spostare gli aggregati non root dal nodo 2 al nodo 3"](#page-256-0)
- 6. ["Spostare le LIF dei dati NAS di proprietà del node2 al node3"](#page-259-0)

# <span id="page-225-0"></span>**Installazione e boot node3**

È necessario installare node3 nel rack, trasferire le connessioni del node1 al node3, fare il boot node3 e installare ONTAP. È inoltre necessario riassegnare i dischi spare di node1, i dischi appartenenti al volume root e gli aggregati non root non ricollocati in node2 in precedenza.

# **A proposito di questa attività**

È necessario eseguire netboot node3 se non dispone della stessa versione di ONTAP 9 installata sul node1. Dopo aver installato node3, avviarlo dall'immagine di ONTAP 9 memorizzata sul server Web. È quindi possibile scaricare i file corretti sul dispositivo di avvio per i successivi avvii del sistema. Vedere ["Preparatevi per il](#page-209-0) [netboot".](#page-209-0)

Tuttavia, non è necessario eseguire il netboot node3 se ha la stessa versione o una versione successiva di ONTAP 9 installata sul node1.

> Se si sta eseguendo l'upgrade di un sistema V-Series collegato a storage array o a un sistema con software di virtualizzazione FlexArray collegato a storage array, è necessario completare la procedura [Fase 1](#page-225-1) attraverso [Fase 5](#page-226-0), lasciare questa sezione all'indirizzo [Fase 6](#page-226-1) e seguire le istruzioni in ["Configurare le porte FC sul nodo 3"](#page-236-0) e. ["Controllare e configurare le porte](#page-236-0) [UTA/UTA2 sul nodo 3"](#page-236-0) se necessario, immettere i comandi in modalità di manutenzione. Quindi, tornare a questa sezione e riprendere con [Fase 7](#page-227-0).

> Tuttavia, se si sta eseguendo l'aggiornamento di un sistema con dischi di storage, è necessario completare l'intera sezione e andare al ["Configurare le porte FC sul nodo 3"](#page-236-0) e. ["Controllare e](#page-236-0) [configurare le porte UTA/UTA2 sul nodo 3",](#page-236-0) immettendo i comandi al prompt del cluster.

## **Fasi**

T.

<span id="page-225-1"></span>1. assicurarsi di disporre di spazio rack per node3.

Se node1 e node2 si trovano in uno chassis separato, è possibile inserire node3 nella stessa posizione rack del node1. Tuttavia, se il nodo 1 si trovava nello stesso chassis con il nodo 2, è necessario inserire il nodo 3 nel proprio spazio rack, preferibilmente vicino alla posizione del nodo 1.

2. [[fase 2]]installare il nodo 3 nel rack seguendo le *istruzioni di installazione e configurazione* relative al modello di nodo in uso.

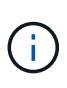

Se si esegue l'aggiornamento a un sistema con entrambi i nodi nello stesso chassis, installare node4 nello chassis e node3. In caso contrario, quando si avvia node3, il nodo si comporta come se fosse in una configurazione a doppio chassis e quando si avvia node4, l'interconnessione tra i nodi non si verificherà.

3. cavo node3, spostamento delle connessioni da node1 a node3.

I seguenti riferimenti consentono di stabilire i collegamenti dei cavi corretti. Passare a. ["Riferimenti"](#page-313-0) per collegarli.

- *Istruzioni per l'installazione e la configurazione* o *requisiti e riferimenti per l'installazione della virtualizzazione FlexArray* per la piattaforma node3
- La procedura di shelf di dischi appropriata
- La documentazione di *High Availability management*

Collegare i seguenti cavi:

- Console (porta di gestione remota)
- Porte del cluster
- Porte dati
- Porte di gestione di cluster e nodi
- Storage
- Configurazioni SAN: Porte switch FC e Ethernet iSCSI

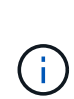

Potrebbe non essere necessario spostare la scheda di interconnessione o la connessione del cavo di interconnessione del cluster dal nodo 1 al nodo 3, poiché la maggior parte dei modelli di piattaforma dispone di un modello di scheda di interconnessione unico. Per la configurazione MetroCluster, è necessario spostare le connessioni del cavo FC-VI dal nodo 1 al nodo 3. Se il nuovo host non dispone di una scheda FC-VI, potrebbe essere necessario spostare la scheda FC-VI.

<span id="page-226-2"></span>4. accendere il computer su node3, quindi interrompere il processo di boot premendo Ctrl-C sul terminale della console per accedere al prompt dell'ambiente di boot.

Se si sta eseguendo l'aggiornamento a un sistema con entrambi i nodi nello stesso chassis, anche node4 viene riavviato. Tuttavia, è possibile ignorare il node4 boot fino a tardi.

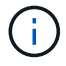

Quando si avvia node3, potrebbe essere visualizzato il seguente messaggio di avviso:

WARNING: The battery is unfit to retain data during a power outage. This is likely because the battery is discharged but could be due to other temporary conditions. When the battery is ready, the boot process will complete and services will be engaged. To override this delay, press 'c' followed by 'Enter'

- <span id="page-226-0"></span>5. se viene visualizzato il messaggio di avviso in [Fase 4](#page-226-2), eseguire le seguenti operazioni:
	- a. Verificare la presenza di eventuali messaggi della console che potrebbero indicare un problema diverso da una batteria NVRAM in esaurimento e, se necessario, intraprendere le azioni correttive necessarie.
	- b. Attendere che la batteria si ricarichi e che il processo di avvio venga completato.

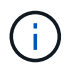

**Attenzione**: Non ignorare il ritardo; il mancato caricamento della batteria potrebbe causare la perdita di dati.

<span id="page-226-1"></span>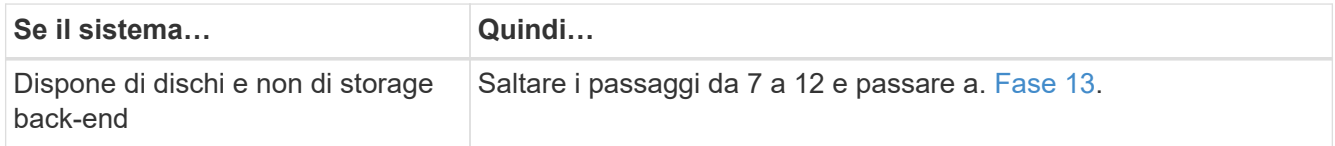

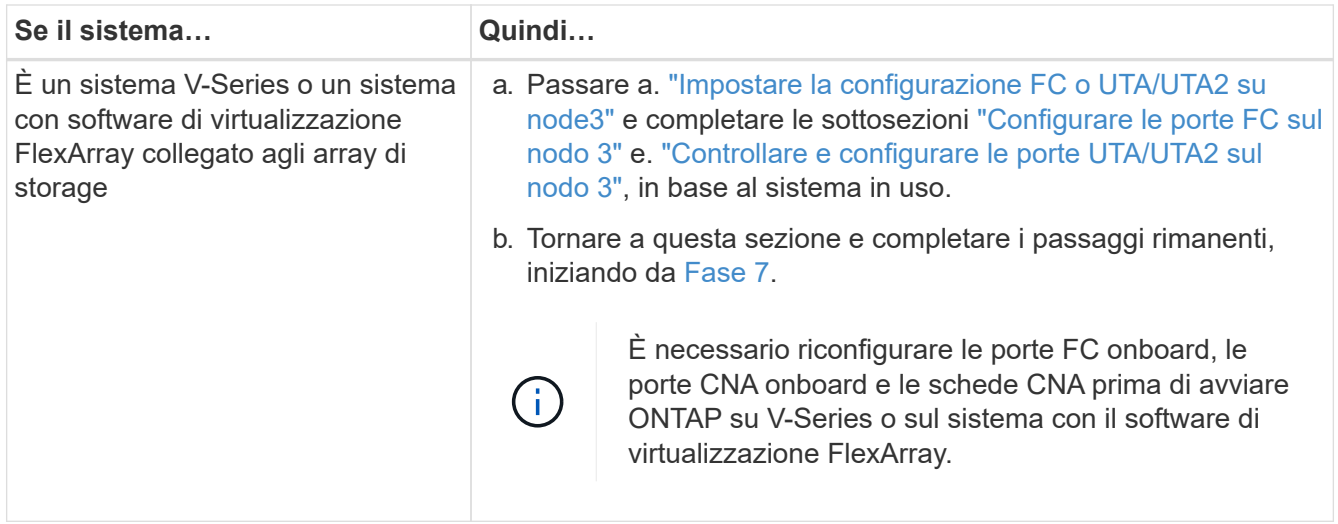

<span id="page-227-0"></span>7. aggiungere le porte FC Initiator del nuovo nodo alle zone di switch.

Se il sistema dispone di UNA SAN a nastro, è necessario eseguire lo zoning per gli iniziatori. Per istruzioni, consultare la documentazione relativa allo storage array e allo zoning.

8. aggiungere le porte FC Initiator all'array di storage come nuovi host, mappando le LUN dell'array ai nuovi host.

Per istruzioni, consultare la documentazione relativa allo storage array e allo zoning.

9. Modifica i valori WWPN (World Wide Port Name) nei gruppi di host o volumi associati alle LUN degli array sullo storage array.

L'installazione di un nuovo modulo controller modifica i valori WWPN associati a ciascuna porta FC integrata.

- 10. se la configurazione utilizza lo zoning basato su switch, regolare lo zoning in modo che rifletta i nuovi valori WWPN.
- 11. verificare che le LUN degli array siano ora visibili al nodo 3:

sysconfig -v

Il sistema visualizza tutte le LUN degli array visibili a ciascuna porta FC Initiator. Se le LUN degli array non sono visibili, non sarà possibile riassegnare i dischi da node1 a node3 più avanti in questa sezione.

- 12. premere Ctrl-C per visualizzare il menu di avvio e selezionare la modalità di manutenzione.
- <span id="page-227-1"></span>13. al prompt della modalità di manutenzione, immettere il seguente comando:

halt

Il sistema si arresta al prompt dell'ambiente di avvio.

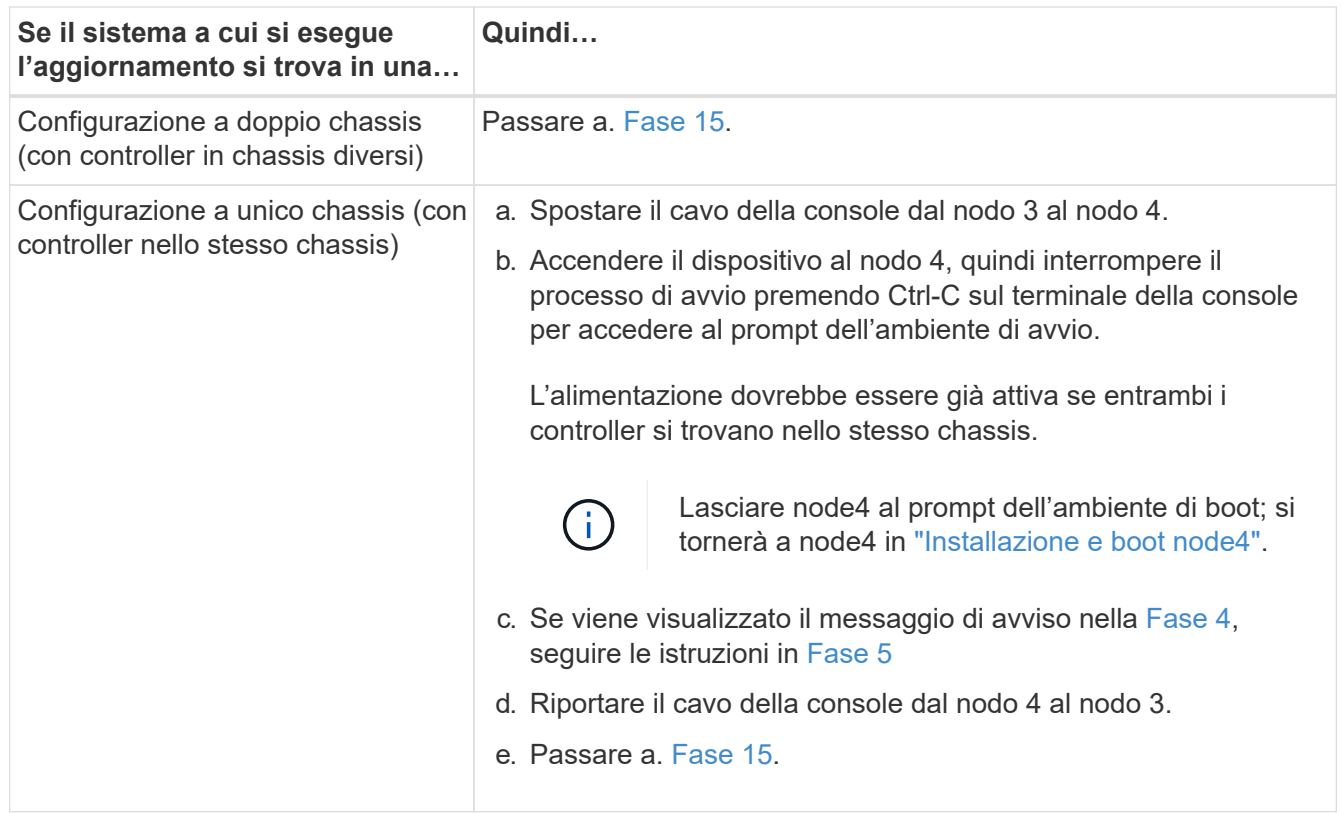

## <span id="page-228-0"></span>15. Configura node3 per ONTAP:

set-defaults

16. se si dispone di unità NetApp Storage Encryption (NSE) installate, attenersi alla seguente procedura.

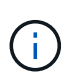

Se la procedura non è stata ancora eseguita, consultare l'articolo della Knowledge base ["Come verificare se un disco è certificato FIPS"](https://kb.netapp.com/onprem/ontap/Hardware/How_to_tell_if_a_drive_is_FIPS_certified) per determinare il tipo di unità con crittografia automatica in uso.

a. Impostare bootarg.storageencryption.support a. true oppure false:

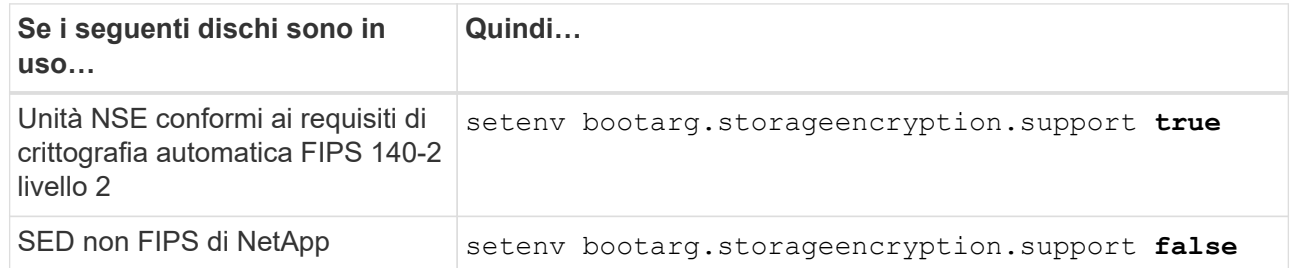

Non è possibile combinare dischi FIPS con altri tipi di dischi sullo stesso nodo o coppia ha.

È possibile combinare SED con dischi non crittografanti sullo stesso nodo o coppia ha.

b. Accedere al menu di avvio speciale e selezionare l'opzione (10) Set Onboard Key Manager recovery secrets.

Inserire la passphrase e le informazioni di backup registrate in precedenza. Vedere ["Gestire le chiavi di](#page-209-1) [autenticazione utilizzando Onboard Key Manager"](#page-209-1).

17. ] se la versione di ONTAP installata su node3 è uguale o successiva alla versione di ONTAP 9 installata su node1, elencare e riassegnare i dischi al nuovo node3:

boot\_ontap

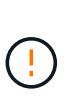

Se questo nuovo nodo è stato utilizzato in qualsiasi altro cluster o coppia ha, è necessario eseguire wipeconfig prima di procedere. In caso contrario, potrebbero verificarsi interruzioni del servizio o perdita di dati. Contattare il supporto tecnico se il controller sostitutivo è stato utilizzato in precedenza, in particolare se i controller eseguivano ONTAP in 7-Mode.

- 18. premere CTRL-C per visualizzare il menu di avvio.
- 19. eseguire una delle seguenti operazioni:

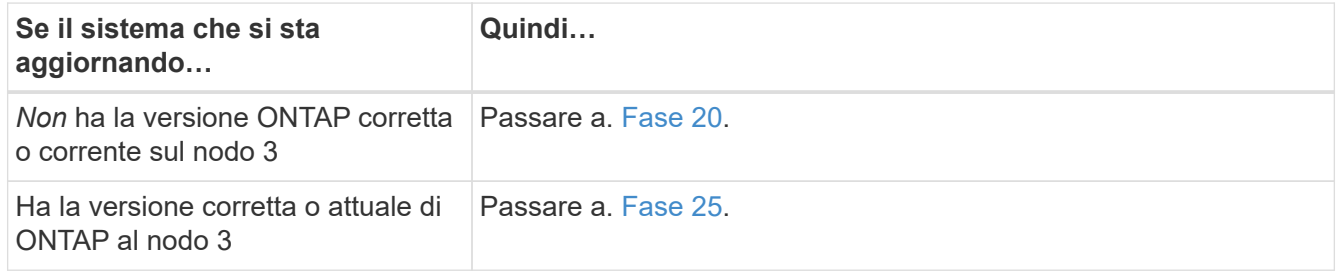

<span id="page-229-0"></span>20. configurare la connessione netboot scegliendo una delle seguenti operazioni.

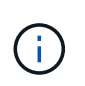

È necessario utilizzare la porta di gestione e l'IP come connessione di netboot. Non utilizzare un IP LIF dei dati, altrimenti potrebbe verificarsi un'interruzione dei dati durante l'aggiornamento.

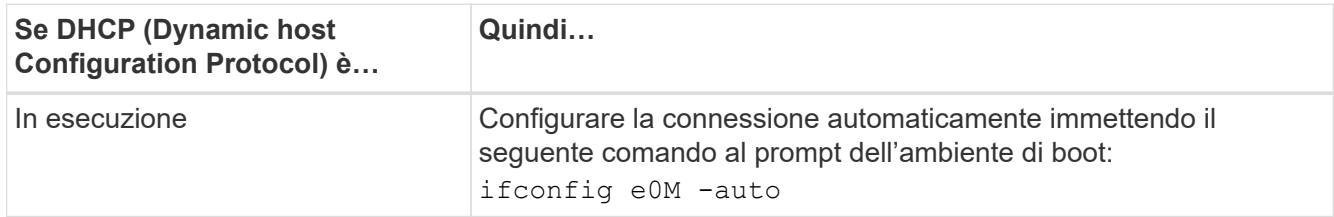

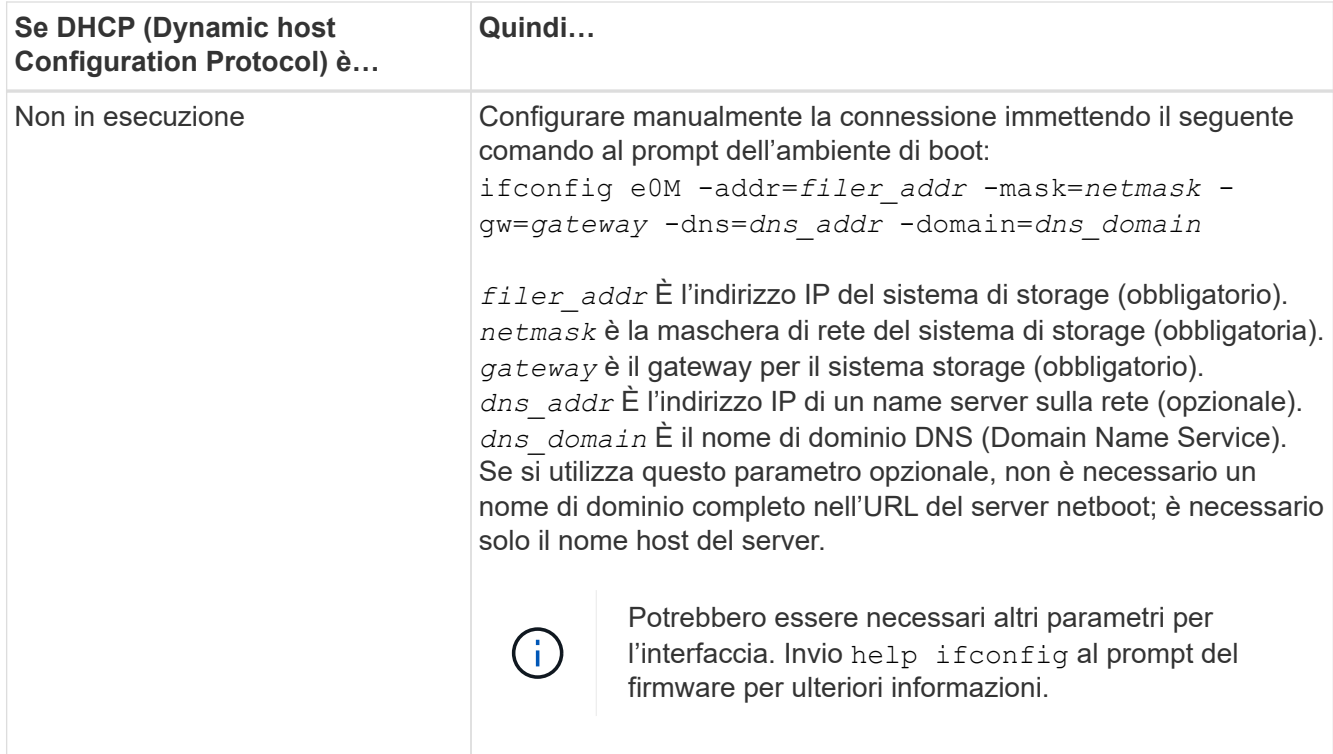

### 21. Esegui netboot su node3:

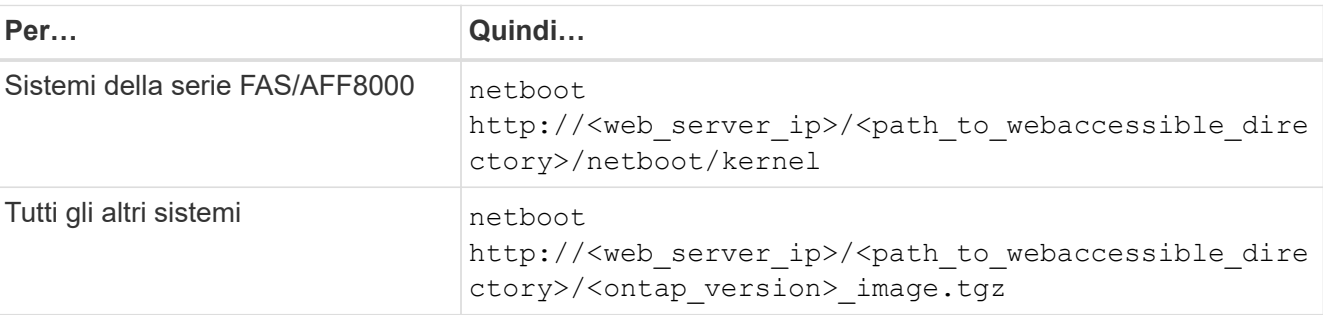

Il <path\_to\_the\_web-accessible\_directory> consente di accedere alla posizione in cui è stato scaricato <ontap\_version> image.tgz poll ["Fase 1"](#page-209-0) Nella sezione *Prepare for netboot*.

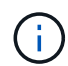

Non interrompere l'avvio.

22. dal menu di avvio, selezionare l'opzione **(7) installare prima il nuovo software**.

Questa opzione di menu consente di scaricare e installare la nuova immagine ONTAP sul dispositivo di avvio.

Ignorare il seguente messaggio:

```
This procedure is not supported for Non-Disruptive Upgrade on an HA pair
```
La nota si applica agli aggiornamenti senza interruzioni di ONTAP e non agli aggiornamenti dei controller.

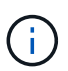

Utilizzare sempre netboot per aggiornare il nuovo nodo all'immagine desiderata. Se si utilizza un altro metodo per installare l'immagine sul nuovo controller, l'immagine potrebbe essere errata. Questo problema riguarda tutte le versioni di ONTAP. La procedura di netboot combinata con l'opzione (7) Install new software Consente di cancellare il supporto di avvio e di posizionare la stessa versione di ONTAP ONTAP su entrambe le partizioni dell'immagine.

23. se viene richiesto di continuare la procedura, immettere `y`E quando viene richiesto il pacchetto, immettere il seguente URL:

```
http://<web server ip>/<path to web-
accessible directory>/<ontap version image>.tgz
```
- 24. completare i seguenti passaggi secondari:
	- a. Invio n per ignorare il ripristino del backup quando viene visualizzato il seguente prompt:

Do you want to restore the backup configuration now?  $\{y|n\}$ 

b. Riavviare immettendo  $\overline{y}$  quando viene visualizzato il sequente prompt:

The node must be rebooted to start using the newly installed software. Do you want to reboot now? {y|n}

Il modulo controller si riavvia ma si arresta al menu di avvio perché il dispositivo di avvio è stato riformattato e i dati di configurazione devono essere ripristinati.

- <span id="page-231-0"></span>25. selezionare **(5) Maintenance mode boot** immettendo 5, quindi immettere y quando viene richiesto di continuare con l'avvio.
- 26. prima di continuare, visitare il sito ["Impostare la configurazione FC o UTA/UTA2 su node3"](#page-236-0) Apportare le modifiche necessarie alle porte FC o UTA/UTA2 del nodo.

Apportare le modifiche consigliate in queste sezioni, riavviare il nodo e passare alla modalità di manutenzione.

27. trova l'ID di sistema di node3:

disk show -a

Il sistema visualizza l'ID di sistema del nodo e le informazioni relative ai dischi, come mostrato nell'esempio seguente:

```
 *> disk show -a
 Local System ID: 536881109
 DISK OWNER POOL SERIAL HOME DR
HOME NUMBER
 -------- ------------- ----- -------- -------------
-------------
 0b.02.23 nst-fas2520-2(536880939) Pool0 KPG2RK6F nst-fas2520-
2(536880939)
 0b.02.13 nst-fas2520-2(536880939) Pool0 KPG3DE4F nst-fas2520-
2(536880939)
 0b.01.13 nst-fas2520-2(536880939) Pool0 PPG4KLAA nst-fas2520-
2(536880939)
 ......
 0a.00.0 (536881109) Pool0 YFKSX6JG
(536881109)
 ......
```
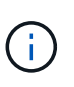

Potrebbe essere visualizzato il messaggio disk show: No disks match option -a. dopo aver immesso il comando. Non si tratta di un messaggio di errore, pertanto è possibile continuare con la procedura.

<span id="page-232-0"></span>28. Riassegnare le parti di ricambio di node1, i dischi appartenenti alla directory root e gli aggregati non root che non sono stati ricollocati in node2 precedentemente in ["Spostare gli aggregati non root dal nodo 1 al](#page-211-0) [nodo 2"](#page-211-0).

Inserire il modulo appropriato di disk reassign comando basato sulla presenza di dischi condivisi nel sistema:

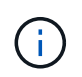

Se nel sistema sono presenti dischi condivisi, aggregati ibridi o entrambi, è necessario utilizzare il corretto disk reassign dalla seguente tabella.

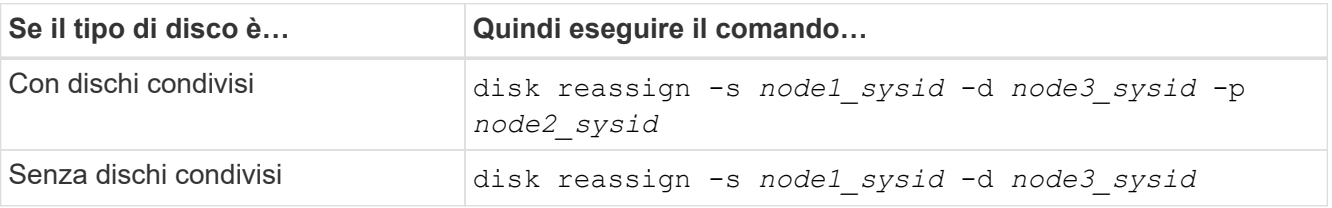

Per node1 sysid utilizzare le informazioni acquisite in ["Registrare le informazioni del nodo 1"](#page-216-0). Per ottenere il valore per *node3\_sysid*, utilizzare sysconfig comando.

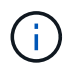

Il -p l'opzione è richiesta solo in modalità di manutenzione quando sono presenti dischi condivisi.

Il disk reassign il comando riassegna solo i dischi per i quali *node1\_sysid* è il proprietario corrente.

Il sistema visualizza il seguente messaggio:

```
Partner node must not be in Takeover mode during disk reassignment from
maintenance mode.
Serious problems could result!!
Do not proceed with reassignment if the partner is in takeover mode.
Abort reassignment (y/n)?
```
29. Invio n.

Il sistema visualizza il seguente messaggio:

After the node becomes operational, you must perform a takeover and giveback of the HA partner node to ensure disk reassignment is successful. Do you want to continue  $(y/n)$ ?

#### 30. Invio  $y$

Il sistema visualizza il seguente messaggio:

```
Disk ownership will be updated on all disks previously belonging to
Filer with sysid <sysid>.
Do you want to continue (y/n)?
```
- 31. Invio  $v$ .
- 32. se si esegue l'aggiornamento da un sistema con dischi esterni a un sistema che supporta dischi interni ed esterni (ad esempio, sistemi AFF A800), impostare l'aggregato node1 come root per confermare che node3 si avvia dall'aggregato root di node1.

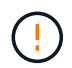

**Attenzione**: È necessario eseguire le seguenti fasi secondarie nell'ordine esatto indicato; in caso contrario, si potrebbe verificare un'interruzione o addirittura la perdita di dati.

La seguente procedura imposta node3 per l'avvio dall'aggregato root di node1:

a. Controllare le informazioni su RAID, plex e checksum per l'aggregato node1:

aggr status -r

b. Controllare lo stato dell'aggregato node1:

aggr status

c. Se necessario, portare online l'aggregato node1:

aggr\_online *root\_aggr\_from\_node1*

d. Impedire al node3 di avviarsi dal proprio aggregato root originale:

aggr offline *root\_aggr\_on\_node3*

e. Impostare l'aggregato root node1 come nuovo aggregato root per node3:

aggr options *aggr\_from\_node1* root

f. Verificare che l'aggregato root di node3 sia offline e che l'aggregato root per i dischi portati da node1 sia online e impostato su root:

aggr status

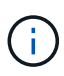

La mancata esecuzione del passaggio secondario precedente potrebbe causare l'avvio di node3 dall'aggregato root interno, oppure il sistema potrebbe presumere l'esistenza di una nuova configurazione del cluster o richiedere di identificarne una.

Di seguito viene riportato un esempio dell'output del comando:

```
 ---------------------------------------------------------------
    Aggr State Status Options
aggr0_nst_fas8080_15 online raid_dp, aggr root, nosnap=on
                              fast zeroed
                              64-bit
  aggr0 offline aggr0 diskroot
                              fast zeroed
                              64-bit
 ----------------------------------------------------------------------
```
33. verificare che il controller e lo chassis siano configurati come ha:

ha-config show

L'esempio seguente mostra l'output del comando ha-config show:

```
 *> ha-config show
    Chassis HA configuration: ha
     Controller HA configuration: ha
```
I sistemi registrano in una ROM programmabile (PROM) se si trovano in una configurazione a coppia ha o standalone. Lo stato deve essere lo stesso su tutti i componenti all'interno del sistema standalone o della coppia ha.

Se il controller e lo chassis non sono configurati come "ha", utilizzare i seguenti comandi per correggere la configurazione:

```
ha-config modify controller ha
ha-config modify chassis ha
```
Se si dispone di una configurazione MetroCluster, utilizzare i seguenti comandi per modificare il controller e lo chassis:

ha-config modify controller mcc

ha-config modify chassis mcc

34. distruggere le caselle di posta sul node3:

mailbox destroy local

La console visualizza il seguente messaggio:

Destroying mailboxes forces a node to create new empty mailboxes, which clears any takeover state, removes all knowledge of out-of-date plexes of mirrored volumes, and will prevent management services from going online in 2-node cluster HA configurations. Are you sure you want to destroy the local mailboxes?

- 35. Invio y quando viene richiesto di confermare che si desidera distruggere le caselle postali locali.
- 36. Esci dalla modalità di manutenzione:

halt

Il sistema si arresta al prompt dell'ambiente di avvio.

37. al node2, controllare la data, l'ora e il fuso orario del sistema:

date

38. al node3, controllare la data al prompt dell'ambiente di boot:

show date

39. se necessario, impostare la data su node3:

set date *mm/dd/yyyy*

40. al node3, controllare l'ora al prompt dell'ambiente di boot:

show time

41. se necessario, impostare l'ora su node3:

set time *hh:mm:ss*

42. verificare che l'ID di sistema del partner sia impostato correttamente, come indicato nella [Fase 28](#page-232-0) sotto l'interruttore -p:

printenv partner-sysid

43. se necessario, impostare l'ID di sistema del partner su node3:

setenv partner-sysid *node2\_sysid*

Salvare le impostazioni:

saveenv

44. accedere al menu di boot al prompt dell'ambiente di boot:

boot\_ontap menu

45. dal menu di avvio, selezionare l'opzione **(6) Aggiorna flash dalla configurazione di backup** immettendo 6 quando richiesto.

Il sistema visualizza il seguente messaggio:

```
This will replace all flash-based configuration with the last backup to
disks. Are you sure you want to continue?:
```
46. Invio y quando richiesto.

L'avvio procede normalmente e il sistema chiede di confermare la mancata corrispondenza dell'ID di sistema.

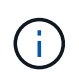

Il sistema potrebbe riavviarsi due volte prima di visualizzare l'avviso di mancata corrispondenza.

47. confermare la mancata corrispondenza come mostrato nell'esempio seguente:

```
WARNING: System id mismatch. This usually occurs when replacing CF or
NVRAM cards!
Override system id (y|n) ? [n] y
```
Il nodo potrebbe essere sottoposto a un ciclo di riavvio prima dell'avvio normale.

48. Accedi a node3.

# <span id="page-236-0"></span>**Impostare la configurazione FC o UTA/UTA2 su node3**

Se node3 dispone di porte FC integrate, porte UTA/UTA2 (onboard Unified target adapter) o una scheda UTA/UTA2, è necessario configurare le impostazioni prima di completare il resto della procedura.

# **A proposito di questa attività**

Potrebbe essere necessario completare l'operazione [Configurare le porte FC sul nodo 3](#page-108-0), o. [Controllare e](#page-110-0) [configurare le porte UTA/UTA2 sul nodo 3](#page-110-0), o entrambe le sezioni.

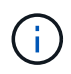

I materiali di marketing NetApp potrebbero utilizzare il termine "UTA2" per fare riferimento agli adattatori e alle porte CNA. Tuttavia, la CLI utilizza il termine "CNA".

- Se node3 non dispone di porte FC integrate, porte UTA/UTA2 integrate o una scheda UTA/UTA2 e si sta eseguendo l'aggiornamento di un sistema con dischi di storage, passare alla sezione ["Mappare le porte dal](#page-245-0) [nodo 1 al nodo 3"](#page-245-0).
- Tuttavia, se si dispone di un sistema V-Series o di un sistema con software di virtualizzazione FlexArray con array di storage e node3 non dispone di porte FC integrate, porte UTA/UTA integrate o una scheda UTA/UTA2, tornare a *Installazione e fare il boot node3* e riprendere a ["Fase 22".](#page-225-0)

#### **Scelte:**

- [Configurare le porte FC sul nodo 3](#page-108-0)
- [Controllare e configurare le porte UTA/UTA2 sul nodo 3](#page-110-0)

#### **Configurare le porte FC sul nodo 3**

Se node3 dispone di porte FC, integrate o su un adattatore FC, è necessario impostare le configurazioni delle porte sul nodo prima di metterlo in servizio, perché le porte non sono preconfigurate. Se le porte non sono configurate, si potrebbe verificare un'interruzione del servizio.

### **Prima di iniziare**

È necessario disporre dei valori delle impostazioni della porta FC da node1 salvati in ["Preparare i nodi per](#page-192-0) [l'aggiornamento".](#page-192-0)

#### **A proposito di questa attività**

È possibile saltare questa sezione se il sistema non dispone di configurazioni FC. Se il sistema dispone di porte UTA/UTA2 integrate o di una scheda UTA/UTA2, configurarle in [Controllare e configurare le porte](#page-110-0) [UTA/UTA2 sul nodo 3.](#page-110-0)

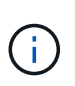

Se il sistema dispone di dischi di storage, immettere i comandi in questa sezione al prompt del cluster. Se si dispone di un sistema V-Series o del software di virtualizzazione FlexArray e si è connessi agli array di storage, immettere i comandi in questa sezione in modalità di manutenzione.

#### **Fasi**

1. Eseguire una delle seguenti operazioni:

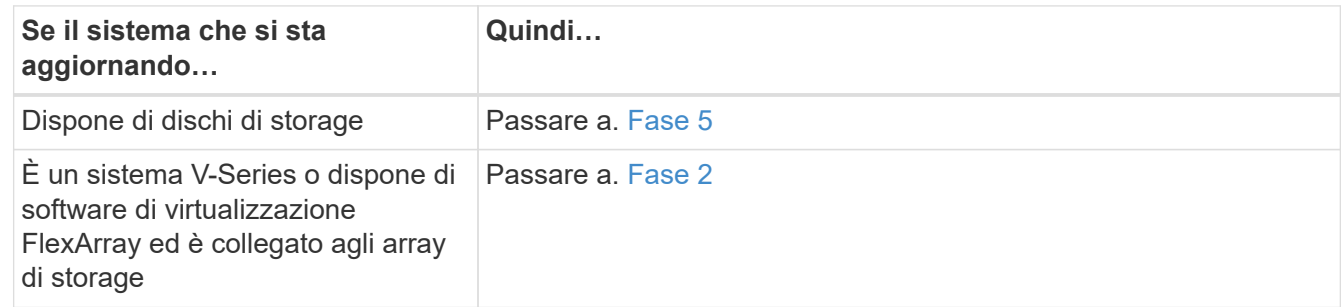

<span id="page-237-0"></span>2. Node3 di boot e modalità di manutenzione di accesso:

boot\_ontap maint

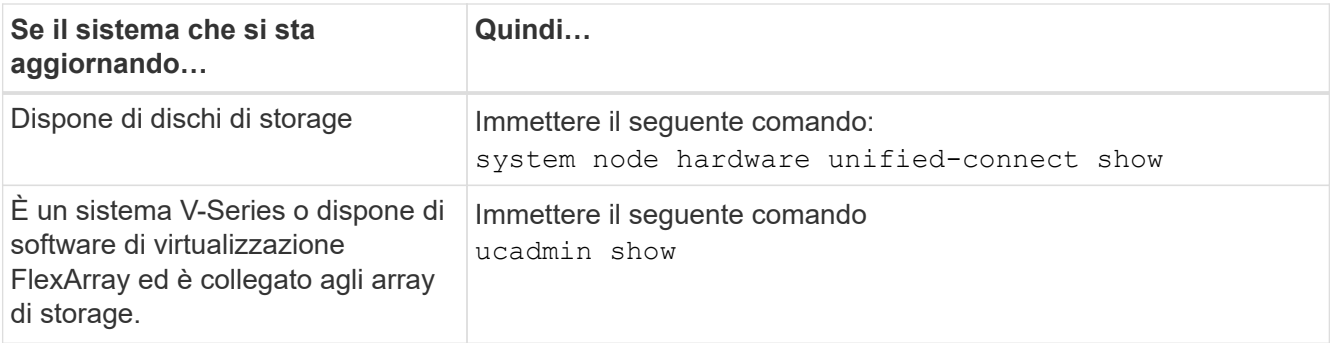

Il sistema visualizza informazioni su tutti gli adattatori di rete FC e convergenti del sistema.

- 4. Confronta le impostazioni FC del nodo 3 con quelle acquisite in precedenza dal nodo 1.
- <span id="page-238-0"></span>5. eseguire una delle seguenti operazioni:

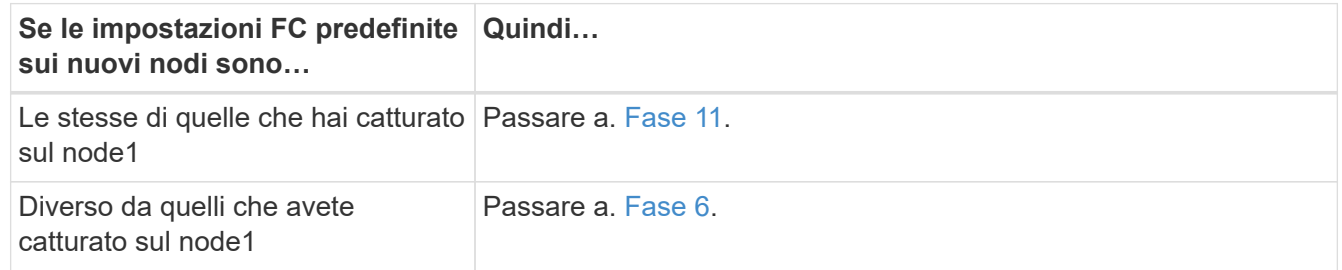

<span id="page-238-1"></span>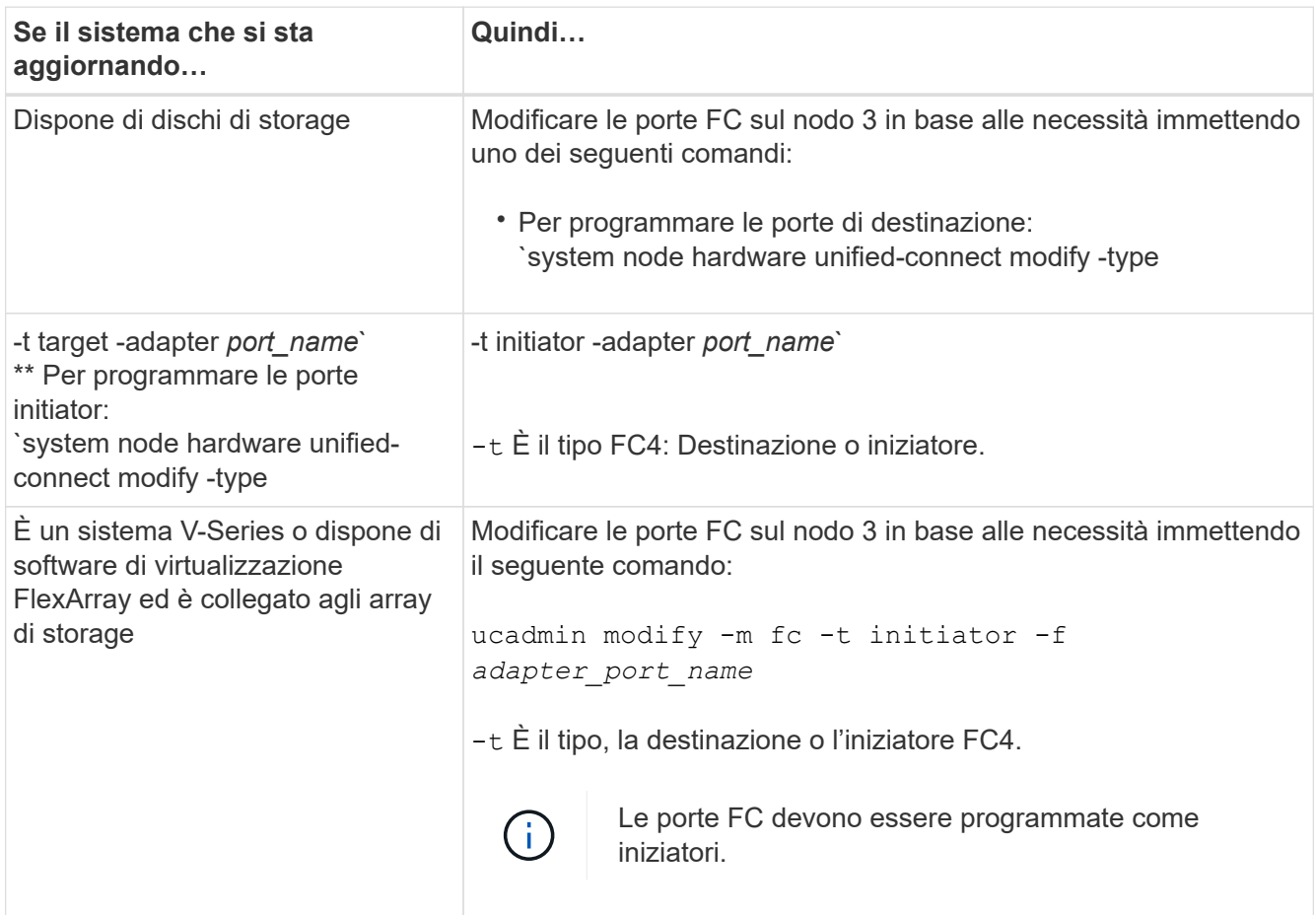

7. eseguire una delle seguenti operazioni:

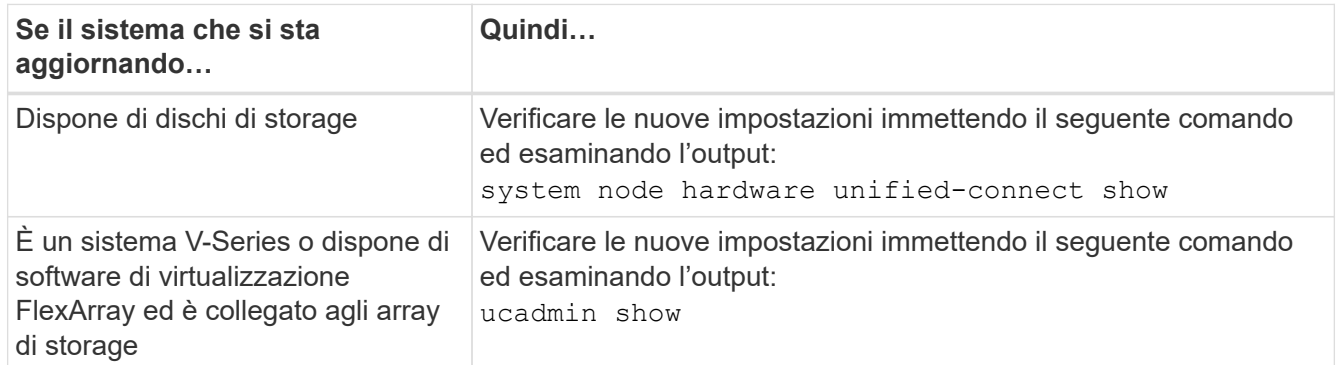

8. uscire dalla modalità di manutenzione immettendo il seguente comando:

halt

- 9. dopo aver immesso il comando, attendere che il sistema si arresti al prompt dell'ambiente di avvio.
- 10. eseguire una delle seguenti operazioni:

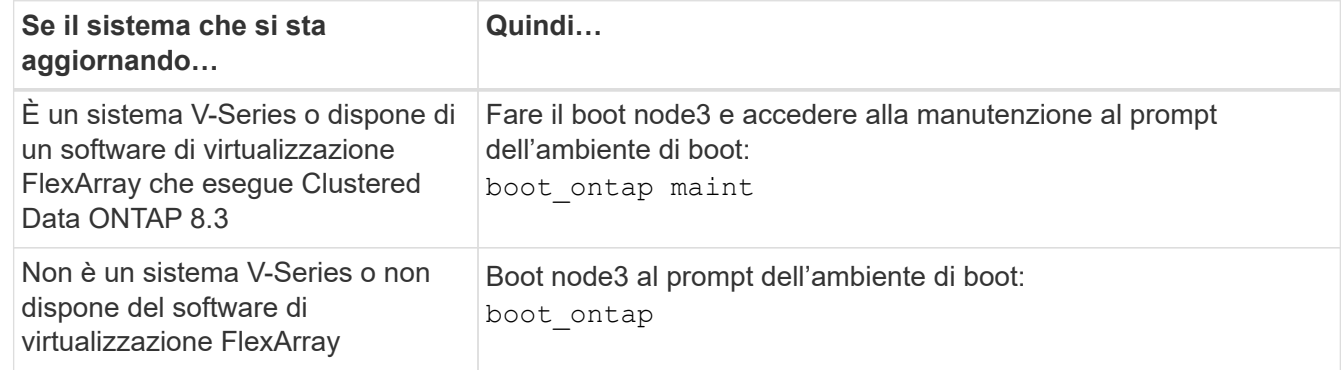

<span id="page-239-0"></span>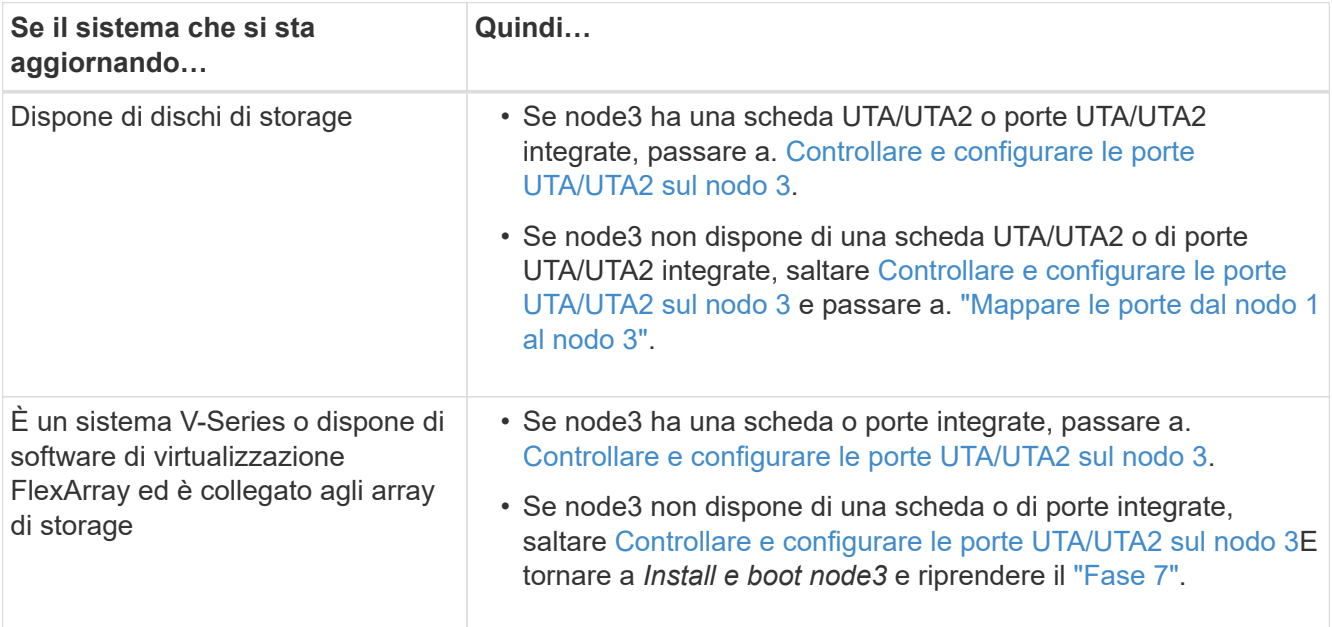

#### **Controllare e configurare le porte UTA/UTA2 sul nodo 3**

Se node3 dispone di porte UTA/UTA2 integrate o di una scheda UTA/UTA2, è necessario controllare la configurazione delle porte ed eventualmente riconfigurarle, a seconda di come si desidera utilizzare il sistema aggiornato.

## **Prima di iniziare**

È necessario disporre dei moduli SFP+ corretti per le porte UTA/UTA2.

## **A proposito di questa attività**

Se si desidera utilizzare una porta UTA/UTA2 (Unified Target Adapter) per FC, è necessario prima verificare la configurazione della porta.

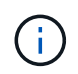

I materiali di marketing NetApp potrebbero utilizzare il termine UTA2 per fare riferimento agli adattatori e alle porte CNA. Tuttavia, la CLI utilizza il termine CNA.

È possibile utilizzare ucadmin show comando per verificare la configurazione corrente della porta:

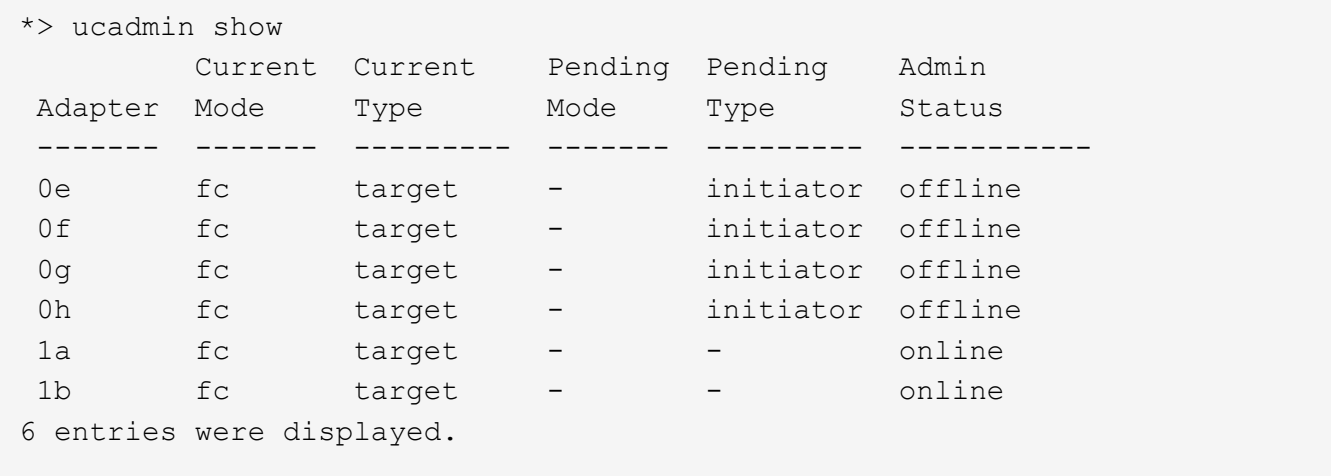

Le porte UTA/UTA2 possono essere configurate in modalità FC nativa o UTA/UTA2. La modalità FC supporta l'iniziatore FC e la destinazione FC; la modalità UTA/UTA2 consente la condivisione simultanea del traffico NIC e FCoE con la stessa interfaccia SFP+ 10 GbE e supporta le destinazioni FC.

Le porte UTA/UTA2 potrebbero essere presenti su un adattatore o sul controller e presentano le seguenti configurazioni, ma è necessario controllare la configurazione delle porte UTA/UTA2 sul nodo 3 e modificarla, se necessario:

- Le schede UTA/UTA2 ordinate al momento dell'ordine del controller vengono configurate prima della spedizione per avere la personalità richiesta.
- Le schede UTA/UTA2 ordinate separatamente dal controller vengono fornite con il linguaggio di destinazione FC predefinito.
- Le porte UTA/UTA2 integrate sui nuovi controller vengono configurate prima della spedizione in modo da avere la personalità richiesta.

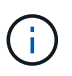

**Attenzione**: Se il sistema dispone di dischi di storage, è necessario immettere i comandi in questa sezione al prompt del cluster, a meno che non venga richiesto di accedere alla modalità di manutenzione. Se si dispone di un sistema VSeries o del software di virtualizzazione FlexArray e si è connessi agli array di storage, è necessario immettere i comandi in questa sezione al prompt della modalità di manutenzione. Per configurare le porte UTA/UTA2, è necessario essere in modalità di manutenzione.

# **Fasi**

1. Verificare come le porte sono attualmente configurate inserendo uno dei seguenti comandi sul nodo 3:

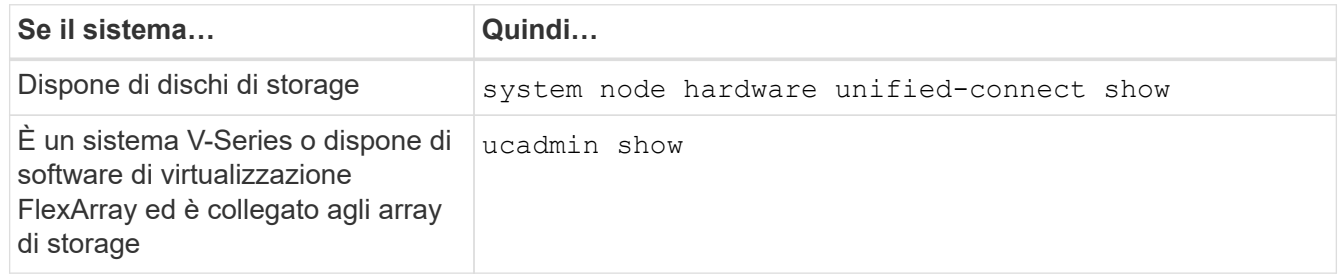

Il sistema visualizza un output simile ai seguenti esempi:

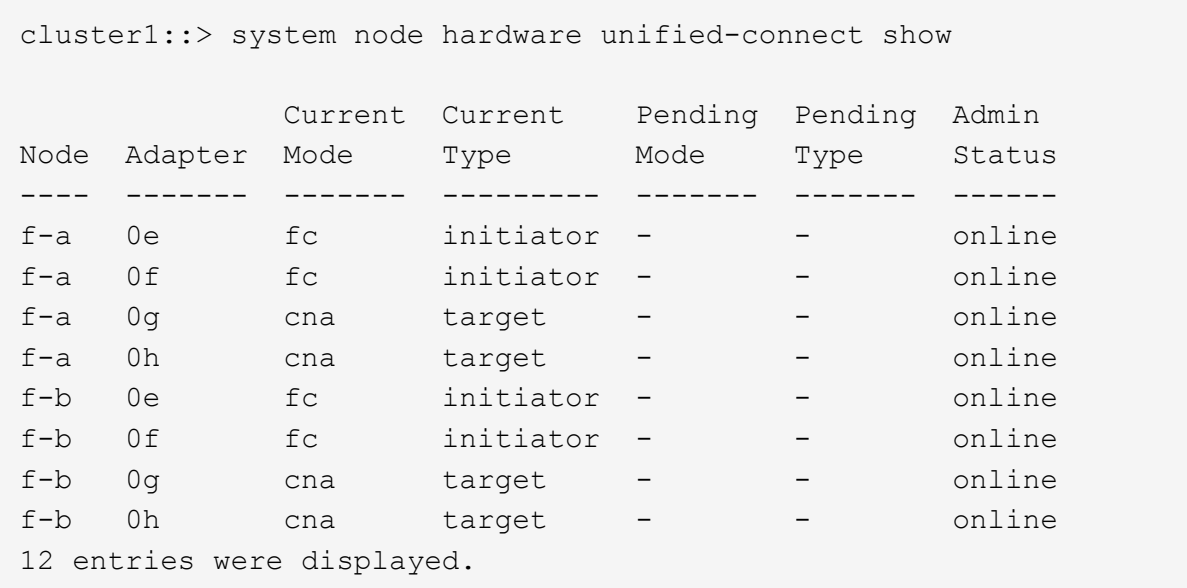

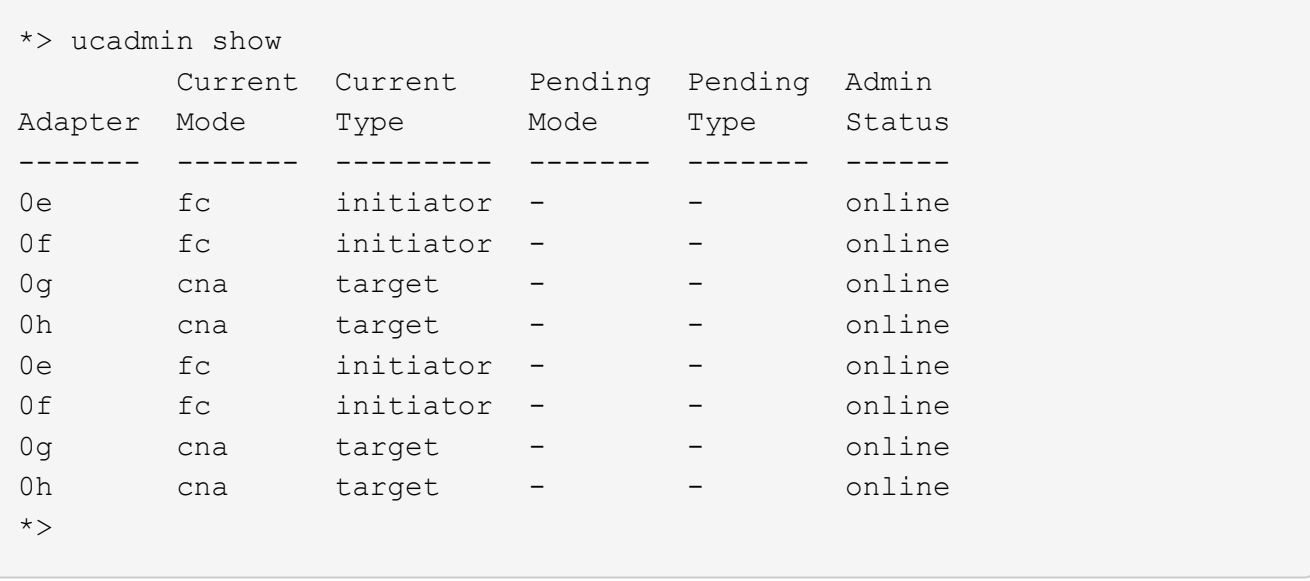

2. [[fase 2]]se il modulo SFP+ corrente non corrisponde all'utilizzo desiderato, sostituirlo con il modulo SFP+ corretto.

Contattare il rappresentante NetApp per ottenere il modulo SFP+ corretto.

- 3. esaminare l'output di system node hardware unified-connect show oppure ucadmin show Per determinare se le porte UTA/UTA2 hanno la personalità desiderata.
- 4. eseguire una delle seguenti operazioni:

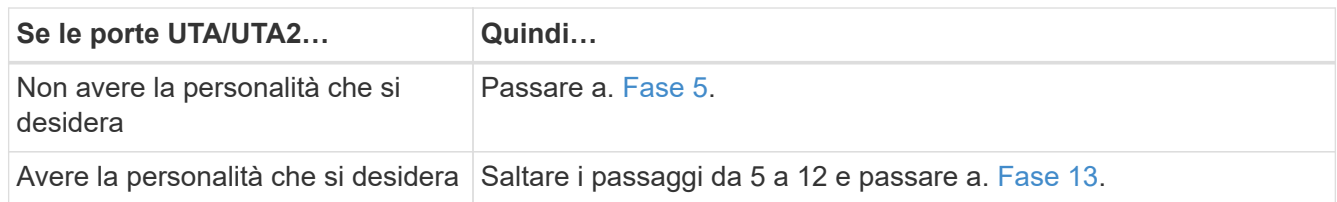

<span id="page-242-0"></span>5. eseguire una delle seguenti operazioni:

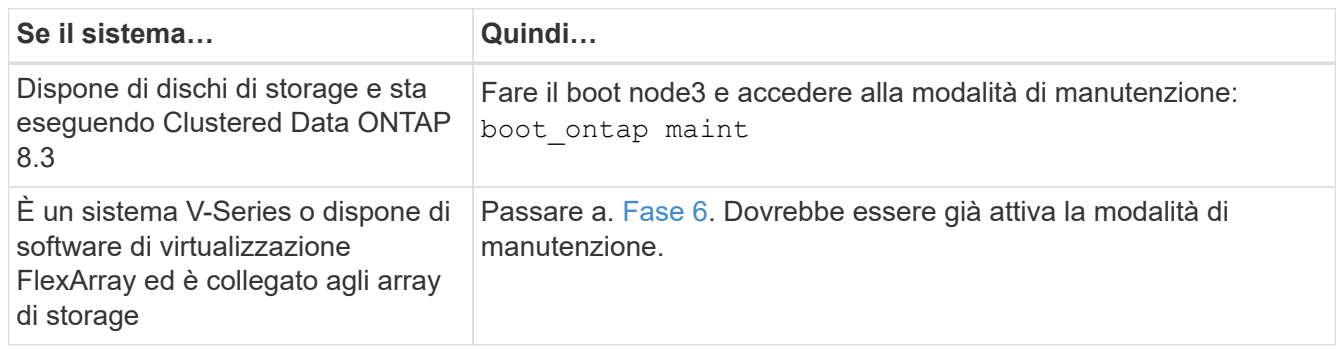

<span id="page-242-1"></span>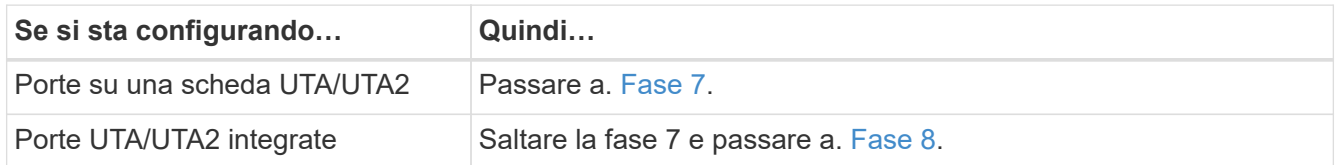

7. se la scheda di rete è in modalità initiator e la porta UTA/UTA2 è in linea, portare la porta UTA/UTA2 offline:

storage disable adapter *adapter\_name*

Gli adattatori in modalità di destinazione sono automaticamente offline in modalità di manutenzione.

<span id="page-243-0"></span>8. se la configurazione corrente non corrisponde all'utilizzo desiderato, modificare la configurazione in base alle necessità:

ucadmin modify -m fc|cna -t initiator|target *adapter\_name*

- -m è la modalità personality, fc oppure cna.
- -t È di tipo FC4, target oppure initiator.

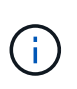

È necessario utilizzare FC Initiator per unità nastro, sistemi di virtualizzazione FlexArray e configurazioni MetroCluster. È necessario utilizzare la destinazione FC per i client SAN.

9. Verificare le impostazioni:

ucadmin show

10. Verificare le impostazioni:

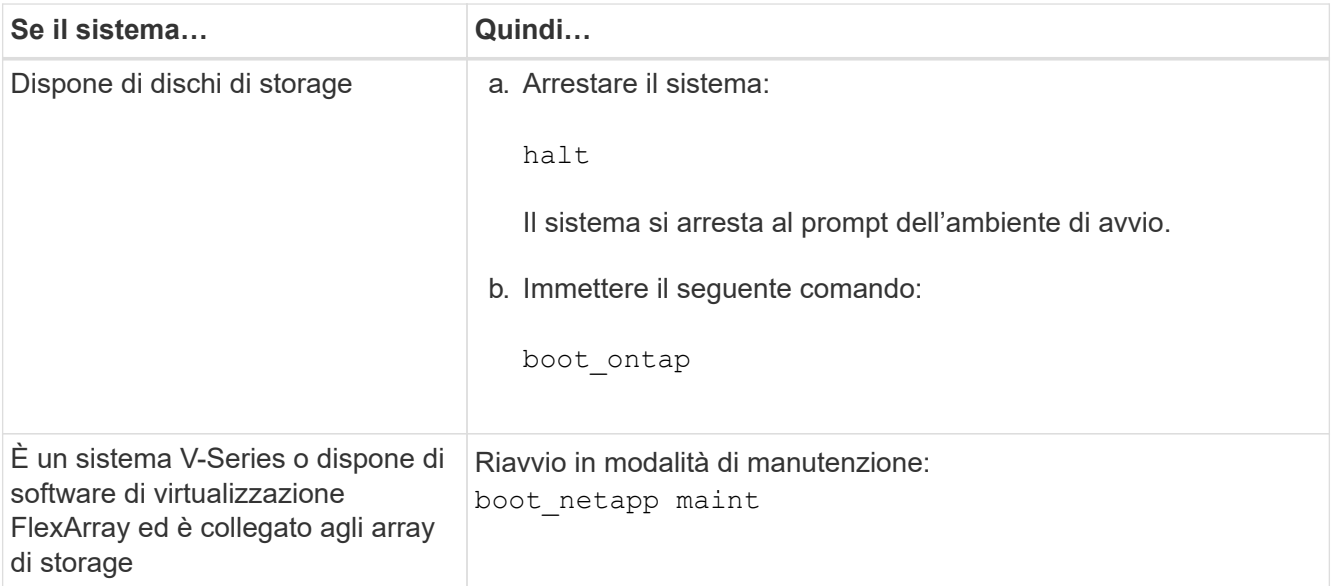

### 11. verificare le impostazioni:

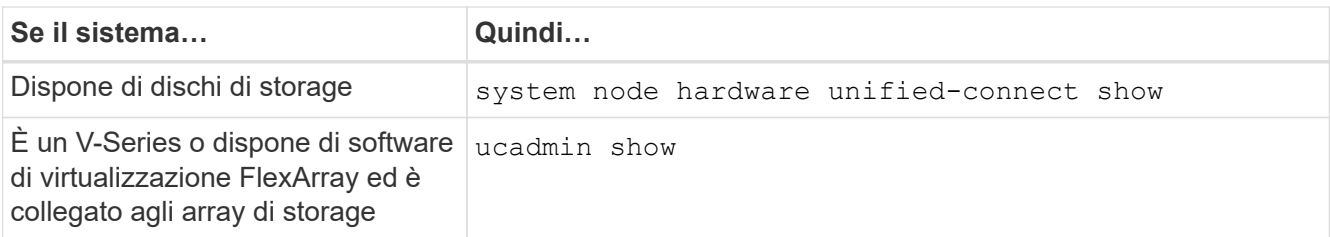

L'output degli esempi seguenti mostra che il tipo di adattatore FC4 "1b" sta cambiando in initiator e che la modalità degli adattatori "2a" e "2b" stia cambiando in cna:

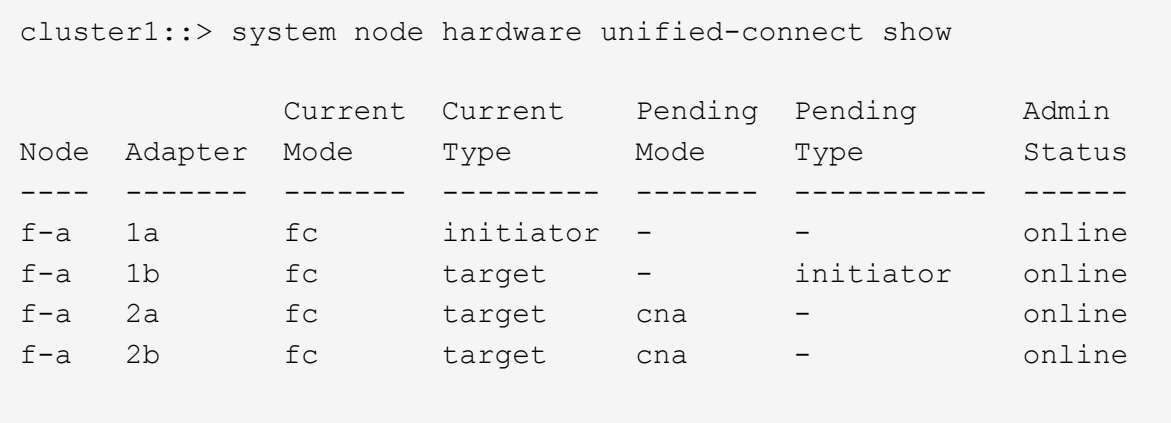

4 entries were displayed.

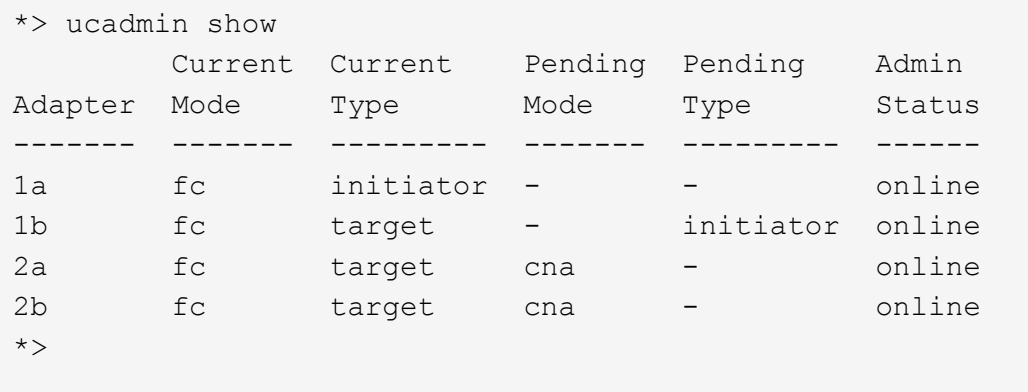

12. posizionare le porte di destinazione online immettendo uno dei seguenti comandi, una volta per ciascuna porta:

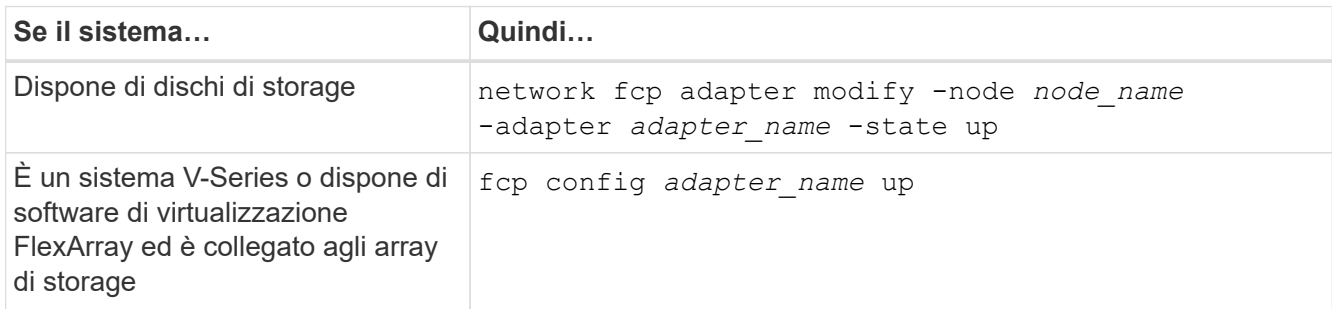

- 13. collegare la porta via cavo.
- 14. eseguire una delle seguenti operazioni:

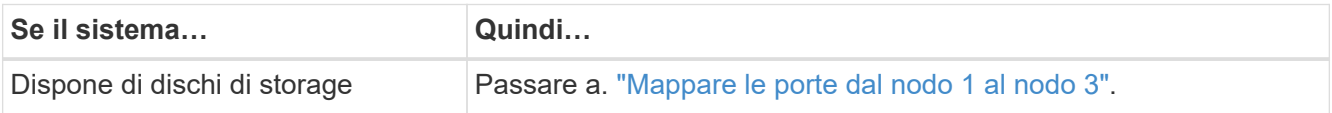

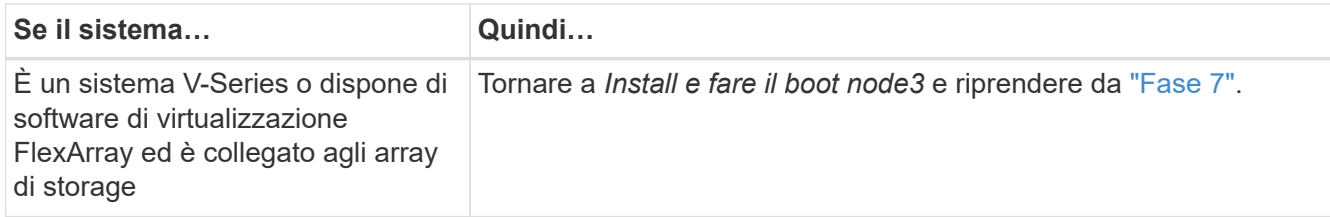

## <span id="page-245-0"></span>**Mappare le porte dal nodo 1 al nodo 3**

È necessario assicurarsi che le porte fisiche sul nodo 1 siano mappate correttamente alle porte fisiche sul nodo 3, che consentirà al nodo 3 di comunicare con gli altri nodi del cluster e con la rete dopo l'aggiornamento.

## **Prima di iniziare**

È necessario disporre già delle informazioni relative alle porte sui nuovi nodi di *Hardware Universe*. (Passare a. ["Riferimenti"](#page-313-0) Per collegarsi a *Hardware Universe*). Le informazioni vengono utilizzate più avanti in questa sezione e in ["Mappare le porte dal nodo 2 al nodo 4".](#page-285-0)

La configurazione software del nodo 3 deve corrispondere alla connettività fisica del nodo 3 e la connettività IP deve essere ripristinata prima di continuare con l'aggiornamento.

### **A proposito di questa attività**

Le impostazioni delle porte possono variare a seconda del modello dei nodi.

### **Fasi**

- 1. [[fase 1]]eseguire i seguenti passaggi per verificare se l'installazione è un cluster senza switch a due nodi:
	- a. Impostare il livello di privilegio su Advanced (avanzato):

set -privilege advanced

b. Verificare se il setup è un cluster senza switch a due nodi:

network options switchless-cluster show

Ad esempio:

 cluster::\*> network options switchless-cluster show Enable Switchless Cluster: false/true

+

Il valore di questo comando deve corrispondere allo stato fisico del sistema.

a. Tornare al livello di privilegi di amministrazione:

set -privilege admin

- 2. apportare le seguenti modifiche:
	- a. Modificare le porte che faranno parte del dominio di broadcast del cluster:

network port modify -node *node\_name* -port *port\_name* -mtu 9000 -ipspace Cluster

Questo esempio aggiunge la porta del cluster e1b su "node1":

network port modify -node node1 -port e1b -ipspace Cluster -mtu 9000

b. Migrare le LIF del cluster alle nuove porte, una volta per ogni LIF:

```
network interface migrate -vserver Vserver_name -lif lif_name -source-node
node1 -destination-node node1 -destination-port port_name
```
Una volta migrate tutte le LIF del cluster e stabilita la comunicazione del cluster, il cluster deve entrare in quorum.

c. Modificare la porta home delle LIF del cluster:

network interface modify -vserver Cluster -lif *lif\_name* –home-port *port\_name*

d. Rimuovere le vecchie porte dal dominio di trasmissione del cluster:

network port broadcast-domain remove-ports -ipspace Cluster -broadcast -domain Cluster -ports *node1:port*

e. Visualizza lo stato di salute di node1 e node3:

cluster show -node *node1* -fields health

f. In base alla versione di ONTAP in esecuzione sulla coppia ha sottoposta a upgrade, esegui una delle seguenti azioni:

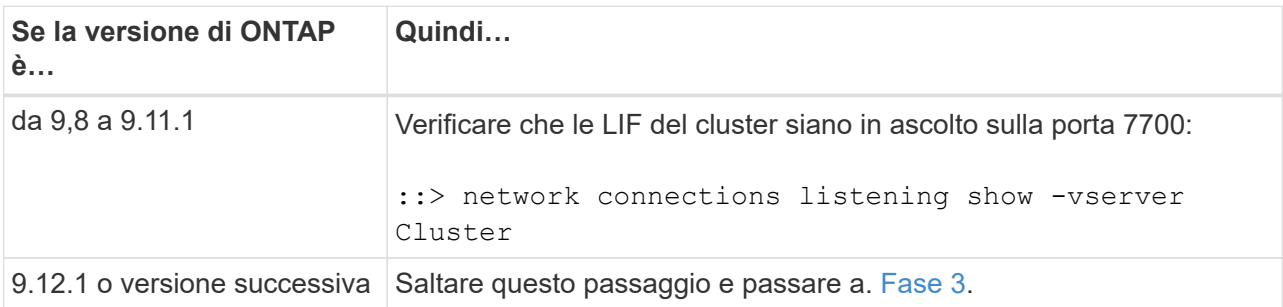

La porta 7700 in ascolto sulle porte del cluster è il risultato previsto, come mostrato nell'esempio seguente per un cluster a due nodi:

Cluster::> network connections listening show -vserver Cluster Vserver Name Interface Name:Local Port Protocol/Service ---------------- ---------------------------- ------------------- Node: NodeA Cluster NodeA clus1:7700 TCP/ctlopcp Cluster NodeA clus2:7700 TCP/ctlopcp Node: NodeB Cluster ModeB\_clus1:7700 TCP/ctlopcp<br>Cluster NodeB clus2:7700 TCP/ctlopcp NodeB\_clus2:7700 TCP/ctlopcp 4 entries were displayed.

g. Per ogni cluster LIF che non è in ascolto sulla porta 7700, imposta lo stato amministrativo della LIF su down e poi up:

::> net int modify -vserver Cluster -lif *cluster-lif* -status-admin down; net int modify -vserver Cluster -lif *cluster-lif* -status-admin up

Ripetere il passaggio secondario (f) per verificare che la LIF del cluster sia in ascolto sulla porta 7700.

- <span id="page-247-0"></span>3. Modifica l'appartenenza al dominio di broadcast delle porte fisiche che ospitano i file LIF dei dati.
	- a. Elencare lo stato di raggiungibilità di tutte le porte:

network port reachability show

b. Riparare la raggiungibilità delle porte fisiche, seguita dalle porte VLAN, eseguendo il seguente comando su ciascuna porta, una alla volta:

reachability repair -node *node\_name* -port *port\_name*

 $\dot{E}$  previsto un avviso simile a quello riportato di seguito. Rivedere e accedere y oppure n a seconda dei casi:

WARNING: Repairing port "node name:port" might cause it to move into a different broadcast domain, which can cause LIFs to be re-homed away from the port. Are you sure you want to continue?  $\{y|n\}$ :

- c. Per consentire a ONTAP di completare la riparazione, attendere circa un minuto dopo aver eseguito reachability repair sull'ultima porta.
- d. Elencare tutti i domini di broadcast sul cluster:

network port broadcast-domain show

e. Quando viene eseguita la riparazione della raggiungibilità, ONTAP tenta di posizionare le porte nei domini di trasmissione corretti. Tuttavia, se non è possibile determinare la raggiungibilità di una porta e non corrisponde a nessuno dei domini di broadcast esistenti, ONTAP creerà nuovi domini di broadcast per queste porte. Se necessario, è possibile eliminare i domini di broadcast appena creati se tutte le porte membri diventeranno porte membri dei gruppi di interfacce. Elimina domini di broadcast:

broadcast-domain delete -broadcast-domain *broadcast\_domain*

f. Esaminare la configurazione del gruppo di interfacce e, se necessario, aggiungere o eliminare le porte membro.

Aggiungere porte membro alle porte del gruppo di interfacce:

ifgrp add-port -node *node\_name* -ifgrp *ifgrp\_port* -port *port\_name*

Rimuovere le porte membro dalle porte del gruppo di interfacce:

ifgrp remove-port -node *node\_name* -ifgrp *ifgrp\_port* -port *port\_name*

g. Eliminare e ricreare le porte VLAN in base alle necessità. Elimina porte VLAN:

vlan delete -node *node\_name* -vlan-name *vlan\_port*

Creazione delle porte VLAN:

vlan create -node *node\_name* -vlan-name *vlan\_port*

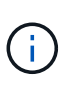

A seconda della complessità della configurazione di rete del sistema da aggiornare, potrebbe essere necessario ripetere i passaggi secondari da (a) a (g) fino a quando tutte le porte non vengono posizionate correttamente dove necessario.

- 4. [[fase 4]]se nel sistema non sono configurate VLAN, passare a. [Fase 5.](#page-248-0) Se sono configurate VLAN, ripristinare le VLAN smontate precedentemente configurate su porte che non esistono più o che sono state configurate su porte spostate in un altro dominio di trasmissione.
	- a. Visualizzare le VLAN smontate:

cluster controller-replacement network displaced-vlans show

b. Ripristinare le VLAN spostate sulla porta di destinazione desiderata:

```
displaced-vlans restore -node node_name -port port_name -destination-port
destination_port
```
c. Verificare che tutte le VLAN smontate siano state ripristinate:

cluster controller-replacement network displaced-vlans show

d. Le VLAN vengono automaticamente collocate nei domini di trasmissione appropriati circa un minuto dopo la loro creazione. Verificare che le VLAN ripristinate siano state collocate nei domini di trasmissione appropriati:

network port reachability show

<span id="page-248-0"></span>5. a partire da ONTAP 9.8, ONTAP modificherà automaticamente le porte home delle LIF se le porte vengono spostate tra domini di broadcast durante la procedura di riparazione della raggiungibilità delle porte di rete. Se la porta home di una LIF è stata spostata in un altro nodo o non è assegnata, tale LIF viene presentata come LIF spostato. Ripristinare le porte home dei file LIF spostati le cui porte home non esistono più o sono state spostate in un altro nodo.

a. Visualizzare le LIF le cui porte home potrebbero essere state spostate in un altro nodo o non esistere più:

displaced-interface show

b. Ripristinare la porta home di ciascun LIF:

displaced-interface restore -vserver *Vserver\_name* -lif-name *LIF\_name*

c. Verificare che tutte le porte LIF home siano state ripristinate:

displaced-interface show

Quando tutte le porte sono configurate correttamente e aggiunte ai domini di trasmissione corretti, il network port reachability show il comando deve riportare lo stato di raggiungibilità come "ok" per tutte le porte connesse e lo stato come "no-reachability" per le porte senza connettività fisica. Se una delle porte riporta uno stato diverso da questi due, riparare la raggiungibilità come descritto in [Fase 3.](#page-247-0)

- 6. verifica che tutte le LIF siano amministrativamente up sulle porte appartenenti ai domini di broadcast corretti.
	- a. Verificare la presenza di eventuali LIF amministrativamente non disponibili:

network interface show -vserver *Vserver\_name* -status-admin down

b. Verificare la presenza di eventuali LIF non attivi dal punto di vista operativo:

network interface show -vserver *Vserver\_name* -status-oper down

c. Modificare le LIF che devono essere modificate in modo da avere una porta home diversa:

network interface modify -vserver *Vserver\_name* -lif *LIF\_name* -home-port *home\_port*

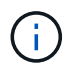

Per le LIF iSCSI, la modifica della porta home richiede che la LIF sia amministrativamente inattiva.

a. Ripristinare le LIF che non si trovano nelle rispettive porte home:

```
network interface revert *
```
### <span id="page-249-0"></span>**Spostare le LIF dei dati NAS di proprietà del node1 da node2 a node3 e verificare le LIF SAN sul node3**

Prima di spostare gli aggregati da node2 a node3, è necessario spostare le LIF dei dati NAS appartenenti a node1 che sono attualmente su node2 da node2 a node3. È inoltre necessario verificare le LIF SAN sul nodo 3.

### **A proposito di questa attività**

Le LIF remote gestiscono il traffico verso le LUN SAN durante la procedura di aggiornamento. Lo spostamento delle LIF SAN non è necessario per lo stato del cluster o del servizio durante l'aggiornamento. LE LIF SAN non vengono spostate a meno che non sia necessario mapparle su nuove porte. Dopo aver portato il nodo 3 online, verrete a verificare che i file LIF siano integri e posizionati sulle porte appropriate.

#### **Fasi**

1. Elenca tutte le LIF dati NAS non possedute da node2 immettendo il seguente comando su entrambi i nodi e catturando l'output:

network interface show -role data -curr-node *node2* -is-home false -home-node *node3*

- 2. se il cluster è configurato per le LIF SAN, registrare le LIF SAN adapter e. switch-port informazioni di configurazione in questo ["foglio di lavoro"](#page-255-0) da utilizzare in seguito nella procedura.
	- a. Elencare le LIF SAN sul node2 ed esaminare l'output:

```
network interface show -data-protocol fc*
```
Il sistema restituisce un output simile al seguente esempio:

```
cluster1::> net int show -data-protocol fc*
    (network interface show)
            Logical Status Network Current
Current Is
Vserver Interface Admin/Oper Address/Mask Node
Port Home
----------- ---------- ---------- ------------------ -------------
------- ----
svm2_cluster1
              lif_svm2_cluster1_340
                         up/up 20:02:00:50:56:b0:39:99
                                                     cluster1-01
1b true
              lif_svm2_cluster1_398
                         up/up 20:03:00:50:56:b0:39:99
                                                      cluster1-02
1a true
              lif_svm2_cluster1_691
                         up/up 20:01:00:50:56:b0:39:99
                                                     cluster1-01
1a true
              lif_svm2_cluster1_925
                         up/up 20:04:00:50:56:b0:39:99
                                                      cluster1-02
1b true
4 entries were displayed.
```
b. Elencare le configurazioni esistenti ed esaminare l'output:

fcp adapter show -fields switch-port, fc-wwpn

Il sistema restituisce un output simile al seguente esempio:

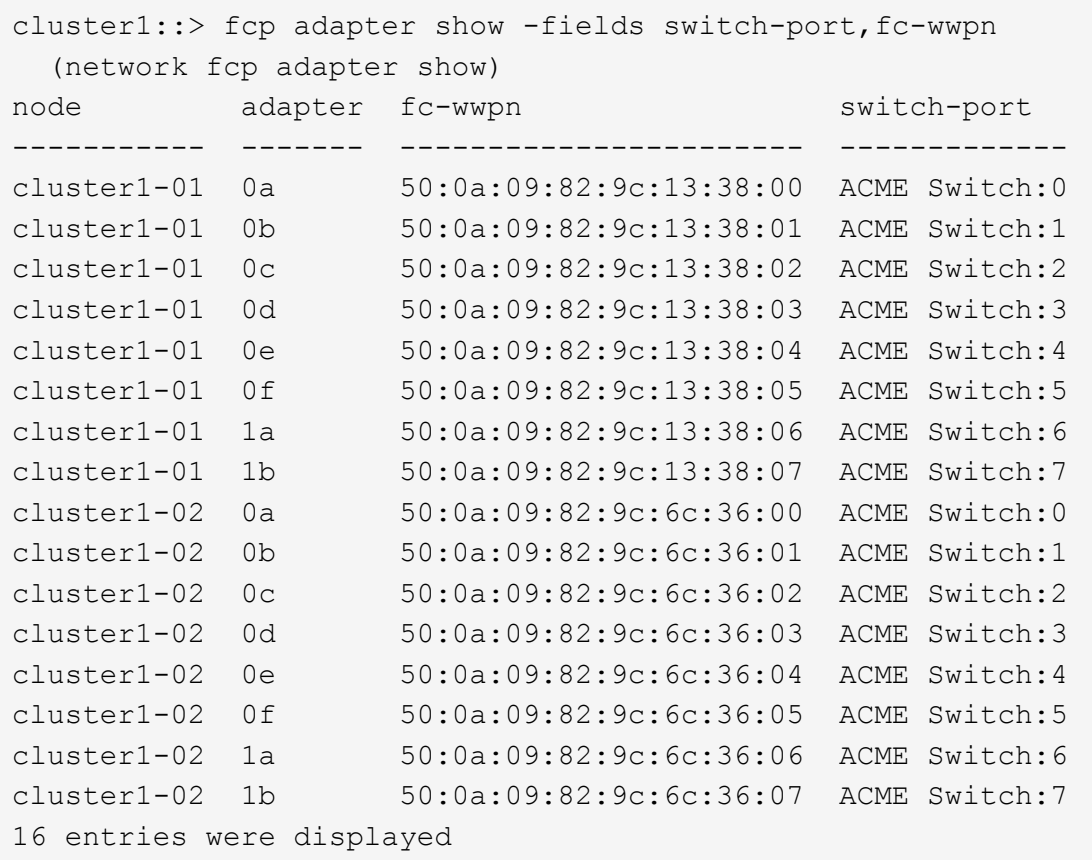

3. eseguire una delle seguenti operazioni:

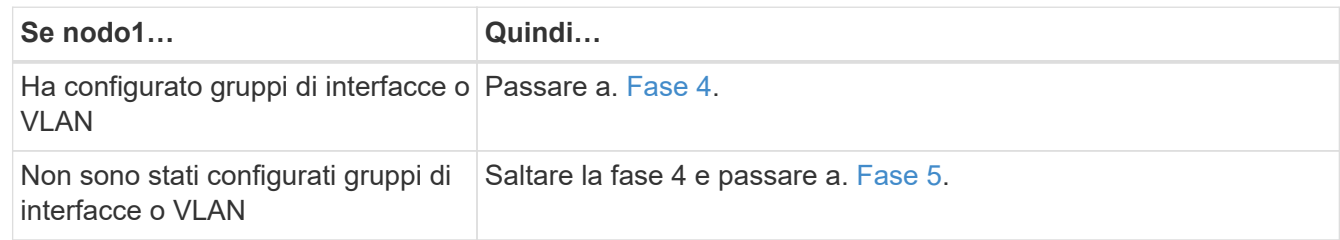

- <span id="page-251-1"></span><span id="page-251-0"></span>4. eseguire i seguenti passaggi secondari per migrare qualsiasi LIF di dati NAS ospitata su gruppi di interfacce e VLAN originariamente presenti sul nodo 1 da node2 a node3:
	- a. Migrate qualsiasi LIF di dati ospitata su node2 che in precedenza apparteneva a node1 su un gruppo di interfacce a una porta sul node3 in grado di ospitare LIF sulla stessa rete immettendo il seguente comando, una volta per ogni LIF:

```
network interface migrate -vserver vserver_name -lif LIF_name -destination
-node node3 –destination-port netport|ifgrp
```
b. Modificare la porta home e il nodo home di LIF in [Sotto-fase A.](#page-251-1) Alla porta e al nodo che attualmente ospitano le LIF immettendo il seguente comando, una volta per ciascuna LIF:

```
network interface modify -vserver vserver_name -lif LIF_name -home-node
node3 -home-port netport|ifgrp
```
c. Migrare tutti i dati LIF ospitati su node2 che in precedenza appartenevano a node1 su una porta VLAN a una porta su node3 in grado di ospitare LIF sulla stessa rete immettendo il seguente comando,
una volta per ogni LIF:

network interface migrate -vserver *vserver\_name* -lif *LIF\_name* -destination -node *node3* –destination-port *netport|ifgrp*

d. Modificare la porta home e il nodo home dei file LIF in [Sotto-fase c](#page-251-0) Alla porta e al nodo che attualmente ospitano le LIF immettendo il seguente comando, una volta per ciascuna LIF:

```
network interface modify -vserver vserver_name -lif LIF_name -home-node
node3 -home-port netport|ifgrp
```
5. eseguire una delle seguenti operazioni:

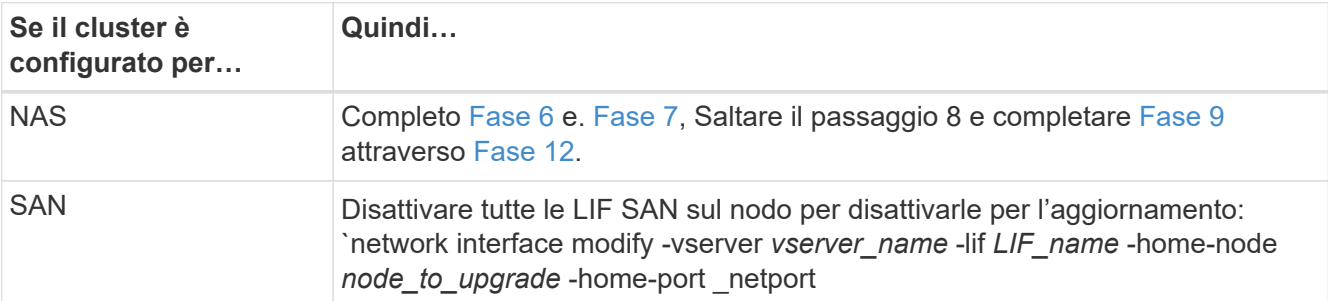

<span id="page-252-0"></span>6. se si dispone di porte dati non uguali sulle piattaforme, aggiungere le porte al dominio di trasmissione:

network port broadcast-domain add-ports -ipspace *IPspace\_name* -broadcast -domain mgmt -ports *node:port*

Nell'esempio seguente viene aggiunta la porta "e0a" sul nodo "8200-1" e la porta "e0i" sul nodo "8060-1" al dominio di trasmissione "mgmt" nell'IPSpace "Default":

```
cluster::> network port broadcast-domain add-ports -ipspace Default
-broadcast-domain mgmt -ports 8200-1:e0a, 8060-1:e0i
```
<span id="page-252-1"></span>7. Migrare ciascun LIF dati NAS in node3 immettendo il seguente comando, una volta per ogni LIF:

network interface migrate -vserver *vserver\_name* -lif *LIF\_name* -destination -node *node3* -destination-port *netport|ifgrp*

8. assicurarsi che la migrazione dei dati sia persistente:

```
network interface modify -vserver vserver_name -lif LIF_name-home-port
netport|ifgrp -home-node node3
```
- <span id="page-252-2"></span>9. verificare che le LIF SAN si trovino sulle porte corrette sul nodo 3:
	- a. Immettere il seguente comando ed esaminarne l'output:

network interface show -data-protocol iscsi|fcp -home-node *node3*

Il sistema restituisce un output simile al seguente esempio:

cluster::> net int show -data-protocol iscsi|fcp -home-node node3 Logical Status Network Current Current Is Vserver Interface Admin/Oper Address/Mask Node Port Home ----------- ---------- ---------- ------------------ ------------- ------- --- vs0 a0a up/down 10.63.0.53/24 node3 a0a true data1 up/up 10.63.0.50/18 node3 e0c true rads1 up/up 10.63.0.51/18 node3 e1a true rads2 up/down 10.63.0.52/24 node3 e1b true vs1 lif1 up/up 172.17.176.120/24 node3 e0c true lif2 up/up 172.17.176.121/24 node3 e1a true

b. Verificare che i nuovi e. adapter e. switch-port le configurazioni sono corrette confrontando l'output di fcp adapter show con le informazioni di configurazione registrate nel foglio di lavoro in [Fase 2](#page-250-0).

Elencare le nuove configurazioni LIF SAN al nodo 3:

fcp adapter show -fields switch-port, fc-wwpn

Il sistema restituisce un output simile al seguente esempio:

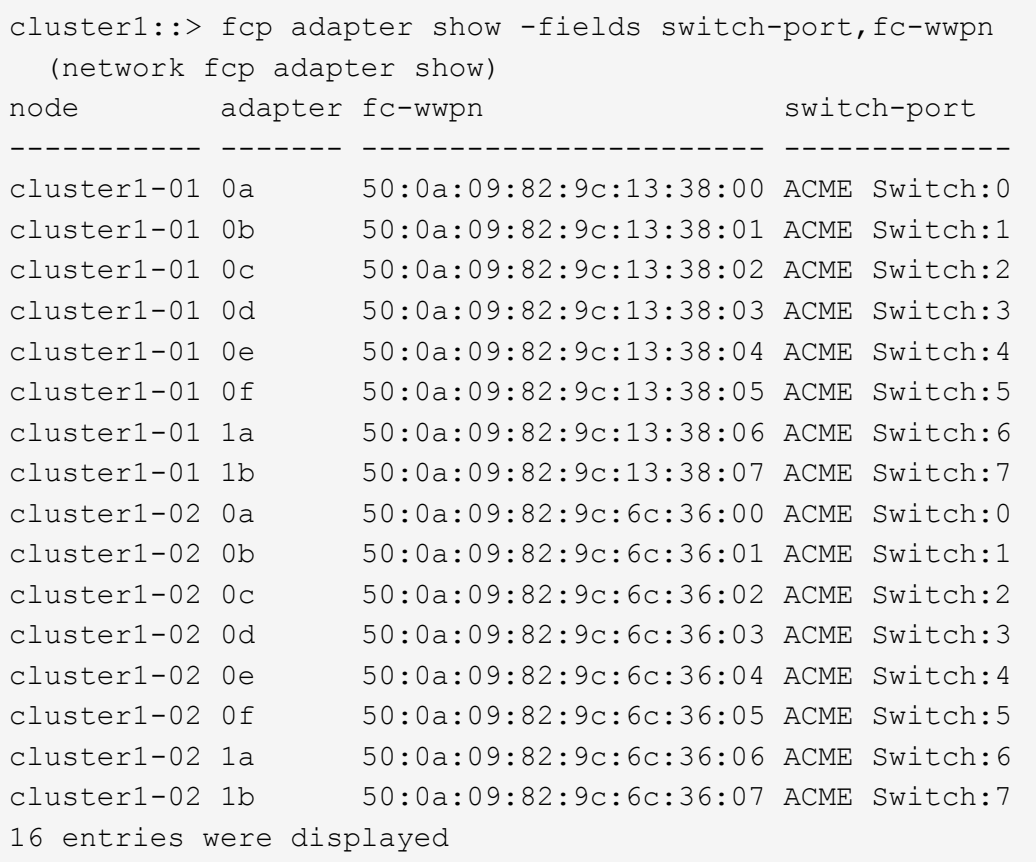

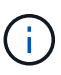

Se un LIF SAN nella nuova configurazione non si trova su un adattatore ancora collegato allo stesso switch-port, potrebbe causare un'interruzione del sistema quando si riavvia il nodo.

- c. Se node3 ha LIF SAN o gruppi DI LIF SAN che si trovano su una porta che non esisteva sul node1 o che devono essere mappati su una porta diversa, spostarli su una porta appropriata sul node3 completando i seguenti passaggi secondari:
	- i. Impostare lo stato LIF su "DOWN" (giù):

```
network interface modify -vserver vserver_name -lif LIF_name -status
-admin down
```
ii. Rimuovere la LIF dal set di porte:

```
portset remove -vserver vserver_name -portset portset_name -port-name
port_name
```
- iii. Immettere uno dei seguenti comandi:
	- Spostare una singola LIF:

```
network interface modify -vserver vserver_name -lif LIF_name -home
-port new_home_port
```
▪ Spostare tutte le LIF su una singola porta inesistente o errata su una nuova porta:

network interface modify {-home-port *port\_on\_node1* -home-node *node1* -role data} -home-port *new\_home\_port\_on\_node3*

▪ Aggiungere nuovamente i file LIF al set di porte:

```
portset add -vserver vserver_name -portset portset_name -port-name
port_name
```
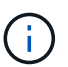

È necessario spostare I file LIF SAN su una porta con la stessa velocità di collegamento della porta originale.

10. Modificare lo stato di tutte le LIF su "up" in modo che le LIF possano accettare e inviare traffico sul nodo:

```
network interface modify -home-port port_name -home-node node3 -lif data
-status-admin up
```
11. Immettere il seguente comando su uno dei nodi ed esaminare l'output per verificare che le LIF siano state spostate nelle porte corrette e che le LIF abbiano lo stato di "up" immettendo il seguente comando su uno dei nodi ed esaminando l'output:

network interface show -home-node *node3* -role data

<span id="page-255-0"></span>12. se le LIF non sono attive, impostare lo stato amministrativo delle LIF su "up" immettendo il seguente comando, una volta per ciascuna LIF:

network interface modify -vserver *vserver\_name* -lif *LIF\_name* -status-admin up

13. Invia un messaggio AutoSupport post-upgrade a NetApp per il node1:

system node autosupport invoke -node *node3* -type all -message "node1 successfully upgraded from *platform\_old* to *platform\_new*"

## **Foglio di lavoro: Informazioni da registrare prima di spostare i file LIF dei dati NAS in node3**

Per verificare di disporre della configurazione corretta dopo aver spostato LE LIF SAN da node2 a node3, è possibile utilizzare il seguente foglio di lavoro per registrare adapter e. switch-port Informazioni per ciascun LIF.

Registrare la LIF adapter informazioni da network interface show -data-protocol fc\* output del comando e il switch-port informazioni da fcp adapter show -fields switch-port, fc-wwpn output del comando per node2.

Dopo aver completato la migrazione al nodo 3, registrare il LIF adapter e. switch-port Informazioni per i LIF sul node3 e verificare che ciascun LIF sia ancora connesso allo stesso switch-port.

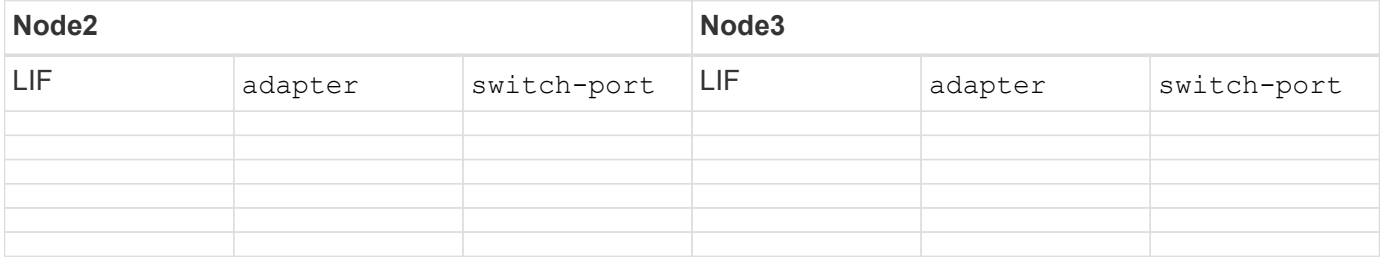

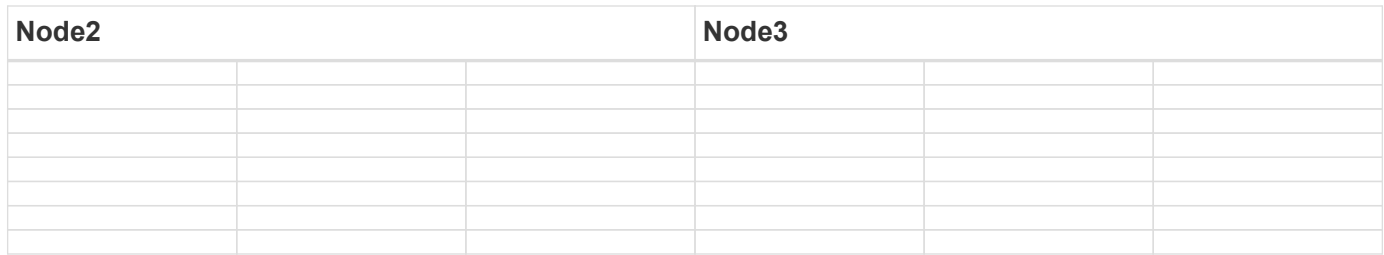

## <span id="page-256-0"></span>**Spostare gli aggregati non root dal nodo 2 al nodo 3**

Prima di poter sostituire node2 con node4, è necessario inviare un messaggio AutoSupport per node2 e quindi spostare gli aggregati non root di proprietà di node2 in node3.

## **Fasi**

1. Invia un messaggio AutoSupport a NetApp per il node2:

system node autosupport invoke -node *node2* -type all -message "Upgrading *node2* from *platform\_old* to *platform\_new*"

2. Verificare che il messaggio AutoSupport sia stato inviato:

system node autosupport show -node *node2* -instance

I campi "ultimo oggetto inviato:" e "ultimo invio:" contengono il titolo dell'ultimo messaggio inviato e l'ora in cui il messaggio è stato inviato.

- 3. spostare gli aggregati non root:
	- a. Impostare il livello di privilegio su Advanced (avanzato):

set -privilege advanced

b. Elencare gli aggregati di proprietà di node2:

storage aggregate show -owner-name *node2*

c. Avviare il trasferimento degli aggregati:

storage aggregate relocation start -node *node2* -destination *node3* -aggregate -list \* -ndo-controller-upgrade true

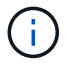

Il comando individua solo gli aggregati non root.

a. Quando richiesto, immettere y.

Il trasferimento avviene in background. La riposizionamento di un aggregato può richiedere da pochi secondi a un paio di minuti. Il tempo include sia le parti di fuori servizio del client che quelle di non fuori servizio. Il comando non ricolloca nessun aggregato offline o limitato.

b. Tornare al livello di privilegio admin:

set -privilege admin

4. Verificare lo stato di trasferimento del nodo 2:

storage aggregate relocation show -node *node2*

L'output visualizza "Done" per un aggregato dopo che è stato trasferito.

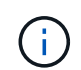

Prima di passare alla fase successiva, è necessario attendere che tutti gli aggregati di proprietà di node2 siano stati ricollocati in node3.

5. Eseguire una delle seguenti operazioni:

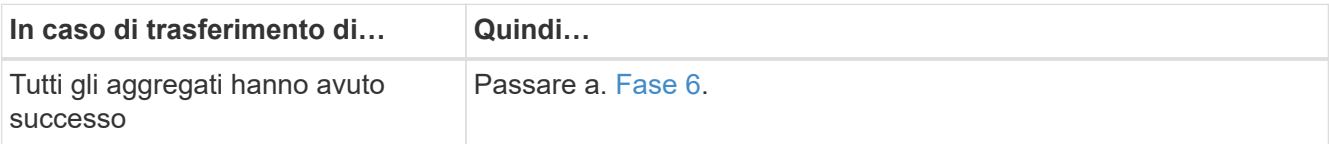

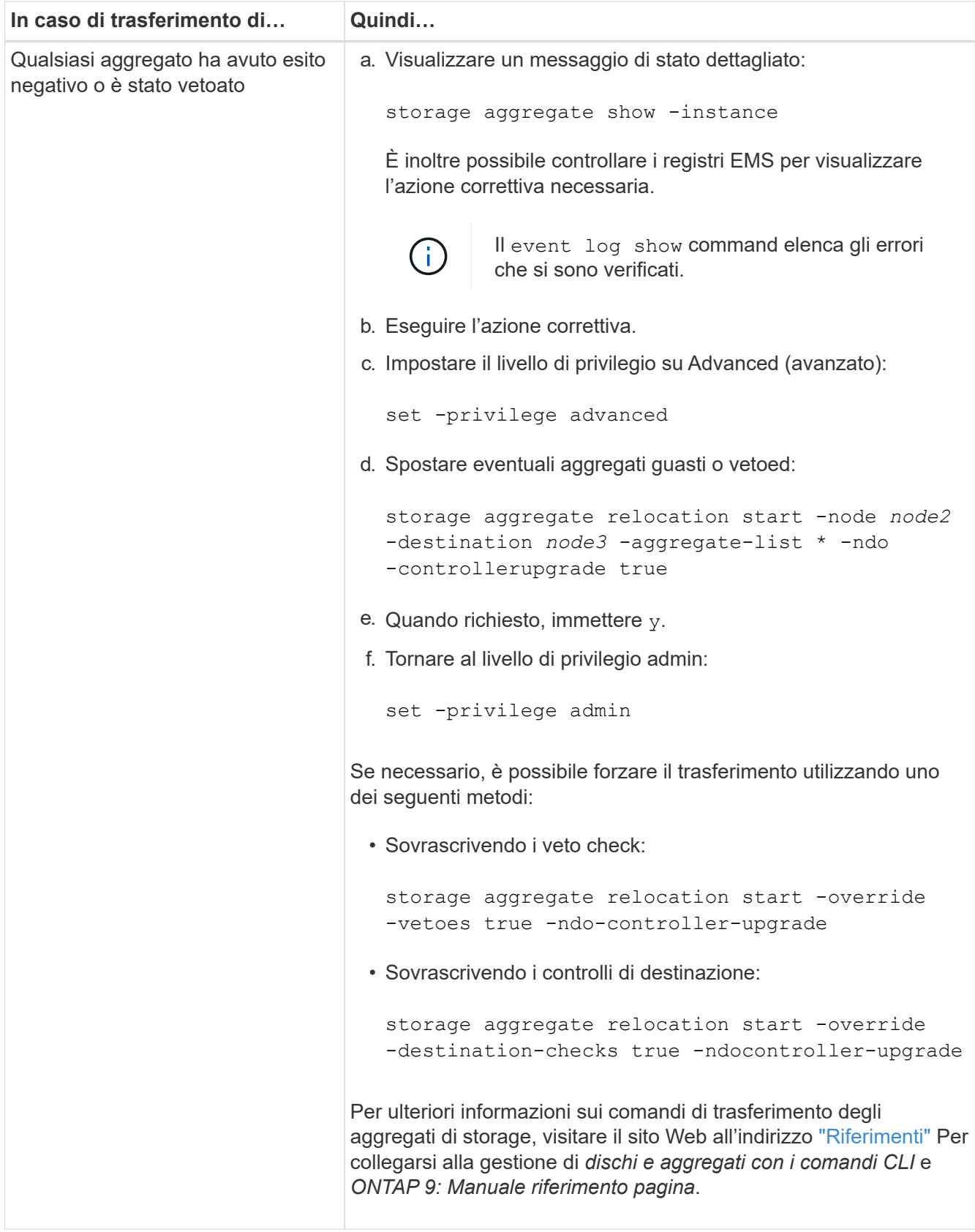

6. verificare che tutti gli aggregati non root siano online sul nodo 3:

storage aggregate show -node *node3* -state offline -root false

Se alcuni aggregati sono andati offline o sono diventati estranei, è necessario portarli online una volta per

ciascun aggregato:

storage aggregate online -aggregate aggr name

7. Verificare che tutti i volumi siano online al nodo3:

volume show -node *node3* -state offline

Se alcuni volumi sono offline sul node3, è necessario portarli online, una volta per ciascun volume:

volume online -vserver *Vserver-name* -volume *volume-name*

8. Verificare che node2 non possiedi aggregati online non root:

storage aggregate show -owner-name *node2* -ha-policy sfo -state online

L'output del comando non dovrebbe visualizzare gli aggregati online non root perché tutti gli aggregati online non root sono già stati riallocati in node3.

## **Spostare le LIF dei dati NAS di proprietà del node2 al node3**

Dopo aver spostato gli aggregati da node2 a node3, è necessario spostare i dati NAS LIF di proprietà di node2 a node3.

### **A proposito di questa attività**

Le LIF remote gestiscono il traffico verso le LUN SAN durante la procedura di aggiornamento. Lo spostamento delle LIF SAN non è necessario per lo stato del cluster o del servizio durante l'aggiornamento. LE LIF SAN non vengono spostate a meno che non sia necessario mapparle su nuove porte. È necessario verificare che le LIF siano integre e ubicate sulle porte appropriate dopo aver spostato le LIF da node3 a node4 e aver portato node4 online.

### **Fasi**

1. Elenca tutte le LIF dei dati NAS di proprietà di node2 immettendo il seguente comando su uno dei nodi e acquisendo l'output:

network interface show -data-protocol nfs|cifs -home-node *node2*

L'esempio seguente mostra l'output del comando per node2:

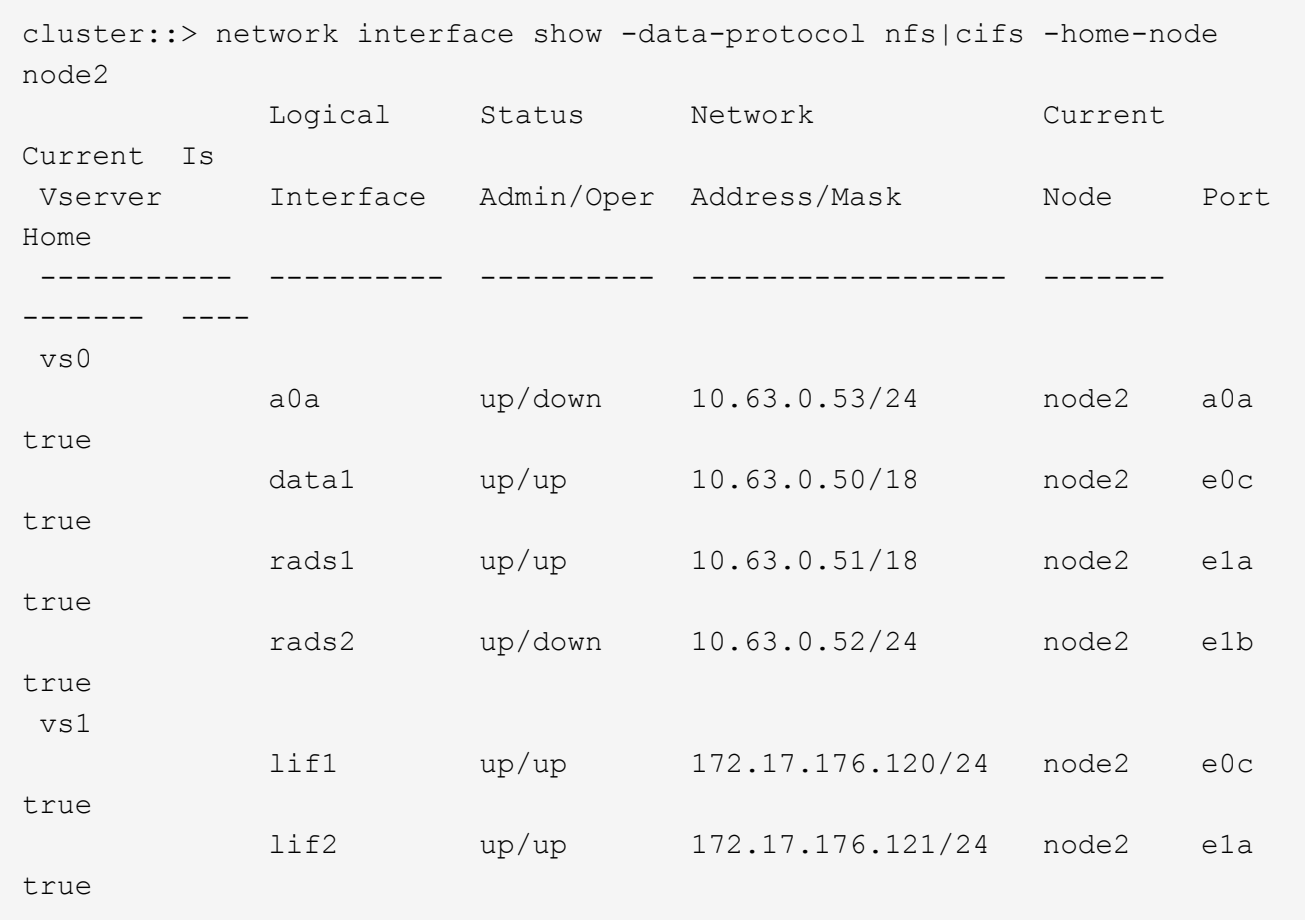

2. eseguire una delle seguenti operazioni:

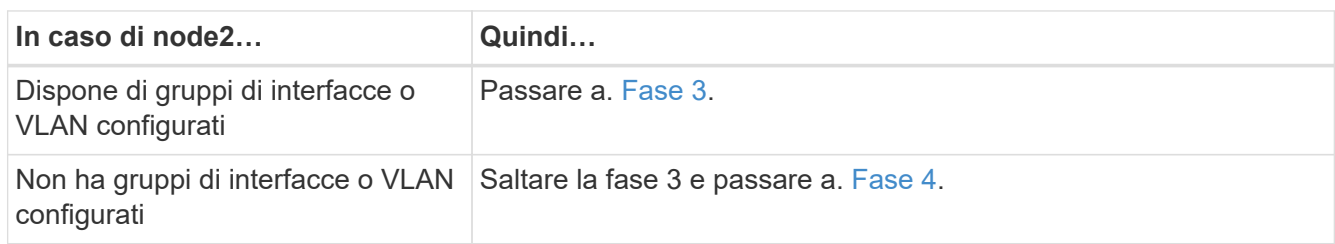

- <span id="page-260-0"></span>3. eseguire i seguenti passaggi per migrare i dati NAS LIF ospitati su gruppi di interfacce e VLAN sul nodo  $2.2$ 
	- a. Migrate qualsiasi LIF di dati ospitata su un gruppo di interfacce su node2 a una porta su node3 in grado di ospitare LIF sulla stessa rete immettendo il seguente comando, una volta per ogni LIF:

```
network interface migrate -vserver Vserver_name -lif LIF_name -destination
-node node3 –destination-port netport|ifgrp
```
b. Modificare la porta home e il nodo home dei file LIF in [Sotto-fase A.](#page-260-1) Alla porta e al nodo che attualmente ospitano i LIF immettendo il seguente comando, una volta per ogni nodo:

network interface modify -vserver *Vserver\_name* -lif *LIF\_name* -home-node *node3* -homeport *netport|ifgrp*

<span id="page-260-2"></span>c. Migrare le LIF ospitate su VLAN su node2 a una porta su node3 in grado di ospitare LIF sulla stessa rete delle VLAN immettendo il seguente comando, una volta per ciascuna LIF:

network interface migrate -vserver *Vserver\_name* -lif *LIF\_name* -destination -node *node3* –destination-port *netport|ifgrp*

d. Modificare la porta home e il nodo home dei file LIF in [Sotto-fase c](#page-260-2) Alla porta e al nodo che attualmente ospitano le LIF immettendo il seguente comando, una volta per ciascuna LIF:

network interface modify -vserver *Vserver\_name* -lif *LIF\_name* -home-node *node3* -homeport *netport|ifgrp*

<span id="page-261-0"></span>4. eseguire una delle seguenti operazioni:

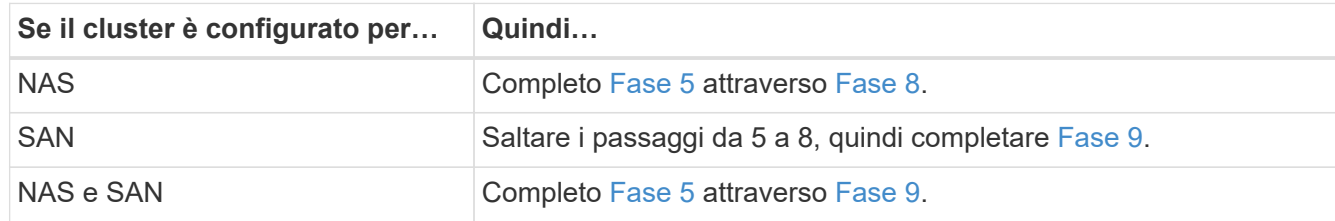

<span id="page-261-1"></span>5. se si dispone di porte dati non uguali sulle piattaforme, aggiungere le porte al dominio di trasmissione:

network port broadcast-domain add-ports -ipspace *IPspace\_name* -broadcast -domain mgmt -ports *node:port*

Nell'esempio seguente viene aggiunta la porta "e0a" sul nodo "6280-1" e la porta "e0i" sul nodo "8060-1" al dominio di trasmissione "mgmt" nell'IPSpace "Default":

cluster::> network port broadcast-domain add-ports -ipspace Default -broadcast-domain mgmt -ports 6280-1:e0a, 8060-1:e0i

6. Migrare ciascun LIF dati NAS in node3 immettendo il seguente comando, una volta per ogni LIF:

network interface migrate -vserver *Vserver\_name* -lif *LIF\_name* -destination -node *node3* -destination-port *netport|ifgrp*

7. verificare che le LIF NAS siano state spostate nelle porte corrette e che le LIF abbiano lo stato di up immettendo il seguente comando su entrambi i nodi ed esaminando l'output:

network interface show -curr-node *node3* -data-protocol cifs|nfs

<span id="page-261-2"></span>8. se le LIF non sono attive, imposta lo stato amministrativo delle LIF su "up" immettendo il seguente comando, una volta per ciascuna LIF:

network interface modify -vserver *Vserver\_name* -lif *LIF\_name* -status-admin up

- <span id="page-261-3"></span>9. se sono configurati gruppi di interfacce o VLAN, completare i seguenti passaggi secondari:
	- a. Rimuovere le VLAN dai gruppi di interfacce:

network port vlan delete -node *node\_name* -port *ifgrp* -vlan-id *VLAN\_ID*

b. Immettere il seguente comando ed esaminarne l'output per determinare se nel nodo sono configurati gruppi di interfacce:

```
network port ifgrp show -node node_name -ifgrp ifgrp_name -instance
```
Il sistema visualizza le informazioni sul gruppo di interfacce per il nodo, come illustrato nell'esempio seguente:

```
cluster::> network port ifgrp show -node node2 -ifgrp a0a -instance
                    Node: node2
  Interface Group Name: a0a
Distribution Function: ip
          Create Policy: multimode_lacp
            MAC Address: MAC_address
      ort Participation: partial
          Network Ports: e2c, e2d
               Up Ports: e2c
             Down Ports: e2d
```
a. Se nel nodo sono configurati gruppi di interfacce, registrare i nomi dei gruppi di interfacce e le porte ad essi assegnate, quindi eliminare le porte immettendo il seguente comando, una volta per ciascuna porta:

```
network port ifgrp remove-port -node node_name -ifgrp ifgrp_name -port
port_name
```
# **Fase 4. Registrare le informazioni e dismettere il node2**

## **Panoramica**

Durante la fase 4, si registrano le informazioni node2 da utilizzare più avanti nella procedura e quindi si dissi node2.

### **Fasi**

- 1. ["Registrare le informazioni del nodo 2"](#page-262-0)
- 2. ["Andare in pensione node2"](#page-265-0)

## <span id="page-262-0"></span>**Registrare le informazioni del nodo 2**

Prima di spegnere e dismettere il nodo 2, è necessario registrare le informazioni relative alla rete del cluster, alla gestione e alle porte FC, nonché l'ID del sistema NVRAM. Queste informazioni sono necessarie più avanti nella procedura quando si esegue il mapping del nodo 2 al nodo 4 e si riassegnano i dischi.

### **Fasi**

1. Trova le porte di rete cluster, gestione nodi, intercluster e gestione cluster sul nodo 2:

```
network interface show -curr-node node_name -role
cluster, intercluster, nodemgmt, cluster-mgmt
```
Il sistema visualizza le LIF per quel nodo e per gli altri nodi nel cluster, come mostrato nell'esempio

seguente:

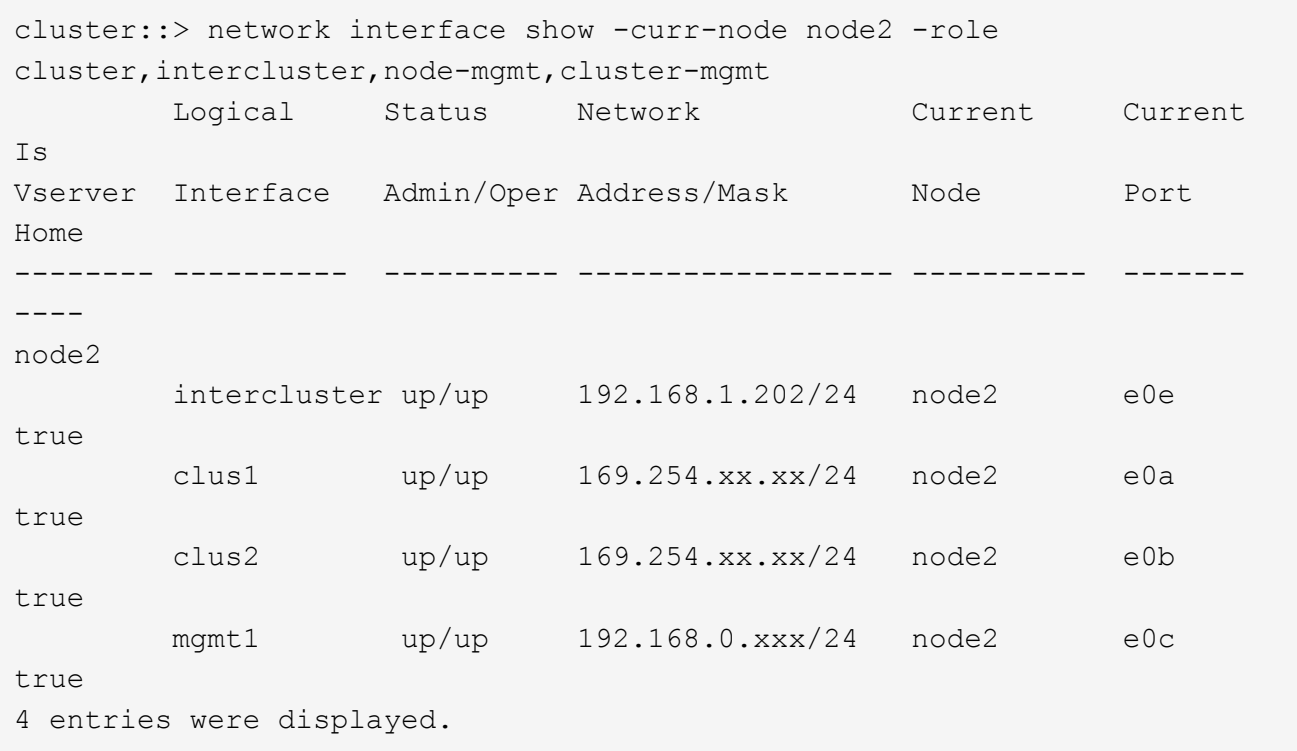

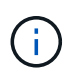

Il sistema potrebbe non disporre di LIF intercluster. Si avrà una LIF di gestione del cluster solo su un nodo di una coppia di nodi. Una LIF di gestione cluster viene visualizzata nell'output di esempio di ["Fase 1"](#page-216-0) In *Record node1 port information*.

2. Acquisire le informazioni nell'output da utilizzare nella sezione ["Mappare le porte dal nodo 2 al nodo 4"](#page-285-0).

Le informazioni di output sono necessarie per mappare le nuove porte del controller alle vecchie porte del controller.

3. Determinare le porte fisiche sul nodo 2:

network port show -node *node\_name* -type physical +

*node\_name* è il nodo che viene migrato.

Il sistema visualizza le porte fisiche sul nodo 2, come mostrato nell'esempio seguente:

```
cluster::> network port show -node node2 -type physical
Speed and the contract of the contract of the contract of the contract of the Speed Speed
(Mbps)
Node Port IPspace Broadcast Domain Link MTU Admin/Oper
------ --------- ------------ ---------------- ----- ------- -----------
node2
     e0M Default IP address up 1500 auto/100
     e0a Default - up 1500 auto/1000
     e0b Default - up 1500 auto/1000
       e1a Cluster Cluster up 9000 auto/10000
     e1b Cluster Cluster up 9000 auto/10000
5 entries were displayed.
```
4. Registrare le porte e i relativi domini di trasmissione.

I domini di broadcast dovranno essere mappati alle porte sul nuovo controller più avanti nella procedura.

5. Determinare le porte FC sul nodo 2:

network fcp adapter show

Il sistema visualizza le porte FC sul nodo 2, come mostrato nell'esempio seguente:

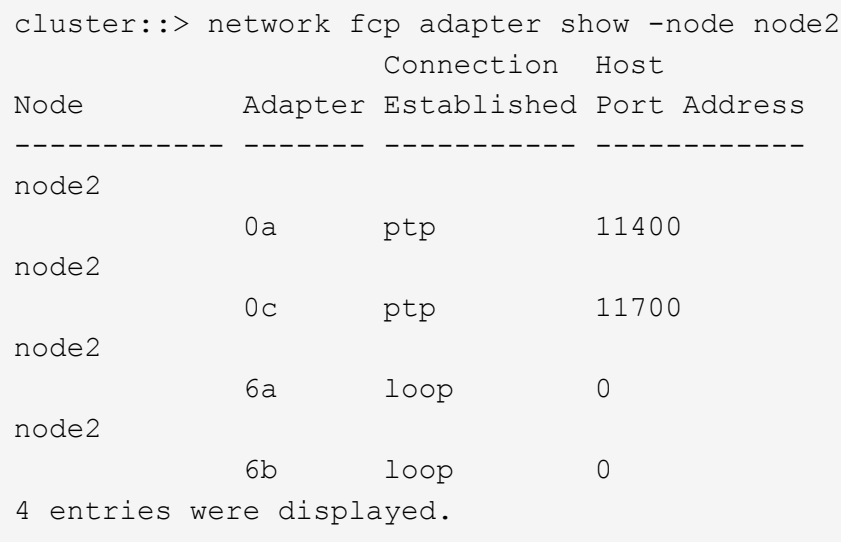

6. Registrare le porte.

Le informazioni di output sono necessarie per mappare le nuove porte FC sul nuovo controller più avanti nella procedura.

7. Se non è stato fatto in precedenza, controllare se ci sono gruppi di interfacce o VLAN configurati su node2:

ifgrp show

Verranno utilizzate le informazioni contenute nella sezione ["Mappare le porte dal nodo 2 al nodo 4"](#page-285-0).

8. Eseguire una delle seguenti operazioni:

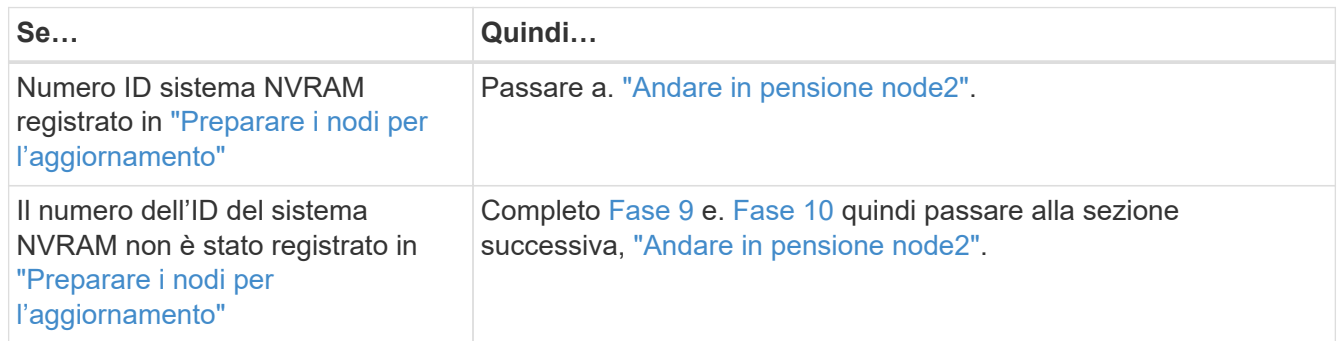

<span id="page-265-1"></span>9. Visualizza gli attributi del node2:

```
system node show -instance -node node2
```

```
cluster::> system node show -instance -node node2
  ...
             NVRAM System ID: system_ID
  ...
```
<span id="page-265-2"></span>10. registrare l'ID del sistema NVRAM da utilizzare nella sezione ["Installazione e boot node4"](#page-267-0).

### <span id="page-265-0"></span>**Andare in pensione node2**

Per dismettere il node2, è necessario chiudere il node2 correttamente e rimuoverlo dal rack o dallo chassis. Se il cluster si trova in un ambiente SAN, è necessario eliminare anche le LIF SAN.

### **Fasi**

1. Eseguire una delle seguenti operazioni:

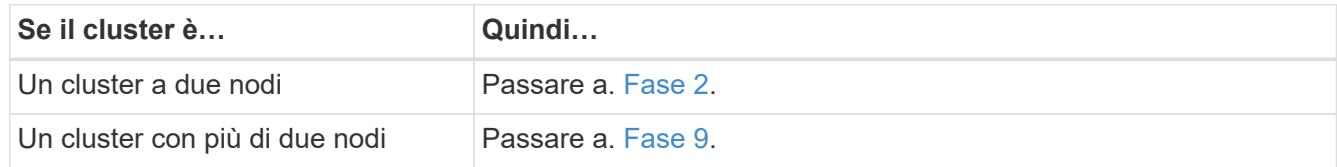

2. accedere al livello di privilegio avanzato immettendo il seguente comando su uno dei nodi:

set -privilege advanced

3. Verificare che l'ha del cluster sia stato disattivato immettendo il seguente comando ed esaminandone l'output:

cluster ha show

Il sistema visualizza il seguente messaggio:

```
High Availability Configured: false
```
4. Verificare se node2 attualmente contiene epsilon immettendo il seguente comando ed esaminandone l'output:

cluster show

Il seguente esempio mostra che node2 contiene epsilon:

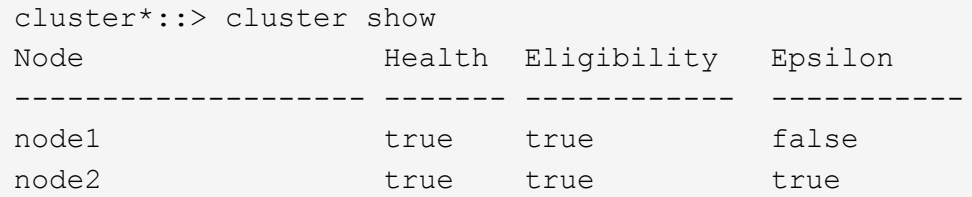

Warning: Cluster HA has not been configured. Cluster HA must be configured on a two-node cluster to ensure data access availability in the event of storage failover. Use the "cluster ha modify -configured true" command to configure cluster HA.

2 entries were displayed.

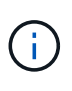

Se si sta aggiornando una coppia ha in un cluster con più coppie ha, è necessario spostare epsilon nel nodo di una coppia ha non sottoposta a un aggiornamento del controller. Ad esempio, se si sta aggiornando NodeA/NodeB in un cluster con la configurazione della coppia ha NodeA/NodeB e NODEC/NODed, è necessario spostare epsilon in NODEC o NODed.

5. Se il node2 contiene epsilon, contrassegnare epsilon come false sul nodo in modo che possa essere trasferito al nodo 3:

cluster modify -node *node2* -epsilon false

6. Trasferire epsilon al nodo 3 contrassegnando epsilon true al nodo 3:

cluster modify -node *node3* -epsilon true

7. Verificare se il setup è un cluster senza switch a due nodi:

network options switchless-cluster show

cluster::\*> network options switchless-cluster show Enable Switchless Cluster: false/true

Il valore di questo comando deve corrispondere allo stato fisico del sistema.

8. Verificare se il setup è un cluster senza switch a due nodi:

network options switchless-cluster show

cluster::\*> network options switchless-cluster show Enable Switchless Cluster: false/true

Il valore di questo comando deve corrispondere allo stato fisico del sistema.

9. Torna al livello di amministrazione:

set -privilege admin

- 10. Arrestare il node2 immettendo il seguente comando su uno dei controller: system node halt -node *node2*
- 11. Dopo lo spegnimento completo del node2, rimuoverlo dallo chassis o dal rack. È possibile decommissionare il node2 una volta completato l'aggiornamento. Vedere ["Decommissionare il vecchio](#page-305-0) [sistema"](#page-305-0).

## **Fase 5. Installazione e boot node4**

## **Panoramica**

Durante la fase 5, si installa e si avvia node4, si mappano le porte di gestione del cluster e dei nodi da node2 a node4 e si spostano le LIF dei dati e LE LIF SAN appartenenti a node2 da node3 a node4. È inoltre possibile spostare gli aggregati node2 da node3 a node4.

### **Fasi**

- 1. ["Installazione e boot node4"](#page-267-0)
- 2. ["Impostare la configurazione FC o UTA/UTA2 su node4"](#page-278-0)
- 3. ["Mappare le porte dal nodo 2 al nodo 4"](#page-285-0)
- 4. ["Spostare le LIF dei dati NAS di proprietà di node2 da node3 a node4 e verificare le LIF SAN sul node4"](#page-290-0)
- 5. ["Spostare gli aggregati non root node2 da node3 a node4"](#page-298-0)

### <span id="page-267-0"></span>**Installazione e boot node4**

È necessario installare node4 nel rack, trasferire node2 connessioni al node4 e fare il boot node4. È inoltre necessario riassegnare eventuali spare node2, dischi appartenenti a root e aggregati non root che non sono stati riallocati in precedenza in node3.

### **A proposito di questa attività**

È necessario netboot node4 se non dispone della stessa versione di ONTAP 9 installata sul node2. Dopo aver installato node4, avviarlo dall'immagine di ONTAP 9 memorizzata sul server Web. È quindi possibile scaricare i file corretti sul dispositivo di avvio per i successivi avviamenti del sistema seguendo le istruzioni riportate in ["Preparatevi per il netboot"](#page-209-0)

Tuttavia, non è necessario eseguire il netboot node4 se sul nodo è installata la stessa versione o successiva di ONTAP 9.

## **Informazioni importanti:**

- Se si sta aggiornando un sistema V-Series o un sistema con software di virtualizzazione FlexArray collegato agli array di storage, è necessario completare la procedura [Fase 1](#page-268-0) attraverso [Fase 7](#page-269-0), lasciare questa sezione all'indirizzo [Fase 8](#page-269-1) e seguire le istruzioni in ["Impostare la configurazione FC o UTA/UTA2](#page-278-0) [su node4"](#page-278-0) Se necessario, immettere i comandi in modalità manutenzione. Quindi, tornare a questa sezione e riprendere la procedura in [Fase 9](#page-270-0).
- Tuttavia, se si sta aggiornando un sistema con dischi di storage, è necessario completare l'intera sezione e passare alla sezione ["Impostare la configurazione FC o UTA/UTA2 su node4",](#page-278-0) immettendo i comandi al prompt del cluster.

## **Fasi**

<span id="page-268-0"></span>1. eseguire una delle seguenti operazioni:

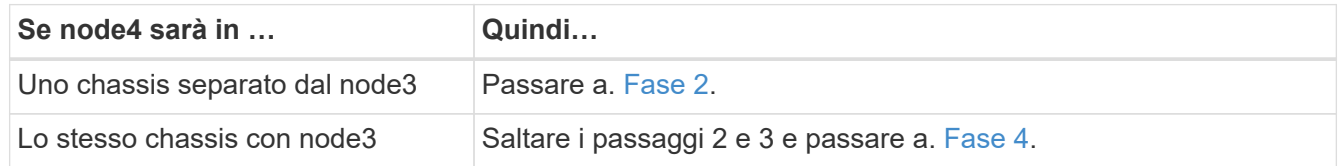

<span id="page-268-1"></span>2. assicurarsi che node4 disponga di spazio rack sufficiente.

Se il nodo 4 si trova in uno chassis separato dal nodo 3, è possibile inserire il nodo 4 nella stessa posizione del nodo 2. Se node3 e node4 si trovano nello stesso chassis, node4 si trova già nella posizione rack appropriata.

- 3. Installare il nodo 4 nel rack seguendo le istruzioni contenute nelle *istruzioni di installazione e configurazione* relative al modello di nodo.
- <span id="page-268-2"></span>4. cavo node4, spostamento delle connessioni da node2 a node4.

I seguenti riferimenti consentono di stabilire i collegamenti dei cavi corretti. Passare a. ["Riferimenti"](#page-313-0) per collegarli.

- *Istruzioni per l'installazione e la configurazione* o *requisiti e riferimenti per l'installazione della virtualizzazione FlexArray* per la piattaforma node4
- La procedura di shelf di dischi appropriata
- La documentazione di *High Availability management*

Collegare i seguenti cavi:

- Console (porta di gestione remota)
- Porte del cluster
- Porte dati
- Porte di gestione di cluster e nodi
- Storage
- Configurazioni SAN: Porte switch FC e Ethernet iSCSI

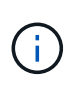

Non è necessario spostare la scheda di interconnessione/scheda FC\_VI o la connessione del cavo Interconnect/FC\_VI dal nodo 2 al nodo 4, poiché la maggior parte dei modelli di piattaforma dispone di modelli di schede di interconnessione univoci.

5. Eseguire una delle seguenti operazioni:

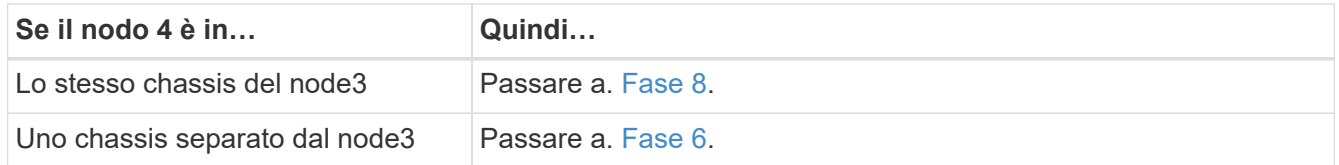

<span id="page-269-2"></span>6. attivare l'alimentazione su node4, quindi interrompere l'avvio premendo  $Ctr1-C$  per accedere al prompt dell'ambiente di boot.

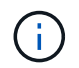

Quando si avvia node4, potrebbe essere visualizzato il seguente messaggio:

WARNING: The battery is unfit to retain data during a power outage. This is likely because the battery is discharged but could be due to other temporary conditions. When the battery is ready, the boot process will complete and services will be engaged. To override this delay, press 'c' followed by 'Enter'

- <span id="page-269-0"></span>7. se viene visualizzato il messaggio di avviso nella fase 6, eseguire le seguenti operazioni:
	- a. Verificare la presenza di eventuali messaggi della console che potrebbero indicare un problema diverso da una batteria NVRAM in esaurimento e, se necessario, intraprendere le azioni correttive necessarie.
	- b. Attendere che la batteria si ricarichi e che il processo di avvio sia terminato.

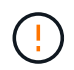

**Attenzione: Non ignorare il ritardo. Il mancato caricamento della batteria potrebbe causare la perdita di dati.**

<span id="page-269-1"></span>8. eseguire una delle seguenti operazioni:

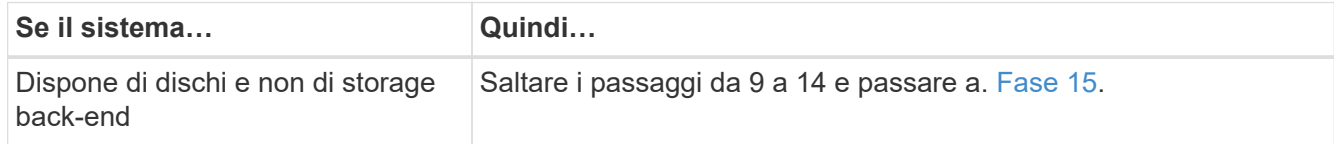

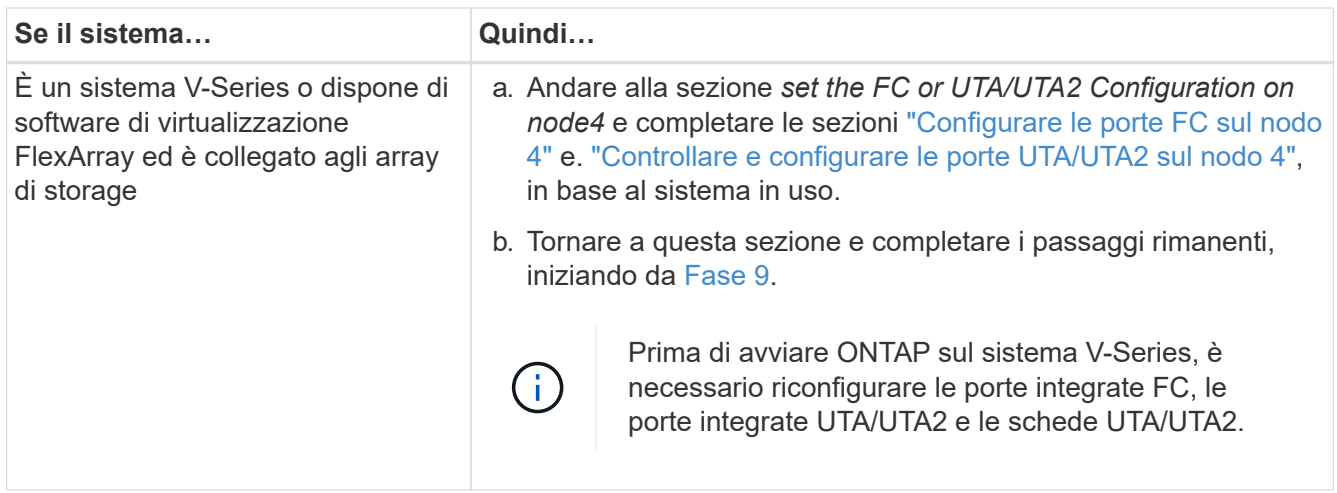

<span id="page-270-0"></span>9. aggiungere le porte FC Initiator del nuovo nodo alle zone di switch.

Per istruzioni, consultare la documentazione relativa allo storage array e allo zoning.

10. Aggiungere le porte FC Initiator all'array di storage come nuovi host, mappando le LUN dell'array ai nuovi host.

Per istruzioni, consultare la documentazione relativa allo storage array e allo zoning.

11. Modificare i valori WWPN (World Wide Port Name) nei gruppi di host o volumi associati alle LUN degli array di storage.

L'installazione di un nuovo modulo controller modifica i valori WWPN associati a ciascuna porta FC integrata.

- 12. Se la configurazione utilizza lo zoning basato su switch, regolare lo zoning in modo che rifletta i nuovi valori WWPN.
- 13. Verificare che i LUN degli array siano ora visibili al nodo 4 immettendo il seguente comando ed esaminandone l'output:

sysconfig -v

Il sistema visualizza tutti i LUN degli array visibili a ciascuna porta FC Initiator. Se le LUN dell'array non sono visibili, non è possibile riassegnare i dischi da node2 a node4 più avanti in questa sezione.

- 14. Premere Ctrl-C Per visualizzare il menu di avvio e selezionare la modalità di manutenzione.
- <span id="page-270-1"></span>15. al prompt della modalità di manutenzione, immettere il seguente comando:

halt

Il sistema si arresta al prompt dell'ambiente di avvio.

16. Configurare il nodo 4 per ONTAP:

set-defaults

17. Se si dispone di unità NetApp Storage Encryption (NSE) installate, attenersi alla seguente procedura.

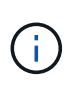

Se la procedura non è stata ancora eseguita, consultare l'articolo della Knowledge base ["Come verificare se un disco è certificato FIPS"](https://kb.netapp.com/onprem/ontap/Hardware/How_to_tell_if_a_drive_is_FIPS_certified) per determinare il tipo di unità con crittografia automatica in uso.

a. Impostare bootarg.storageencryption.support a. true oppure false:

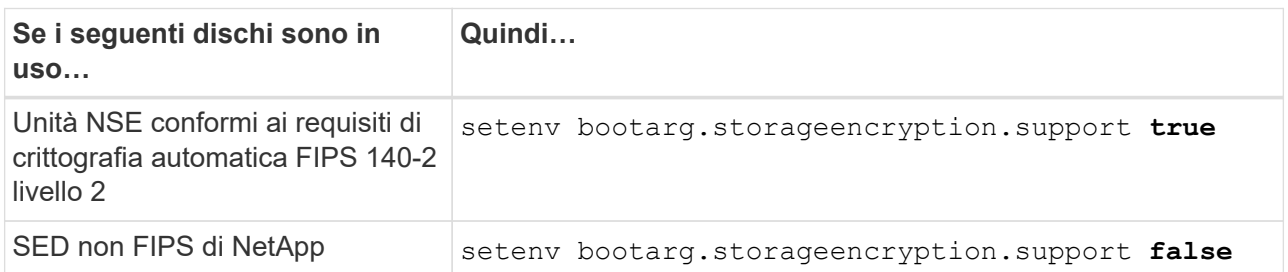

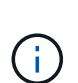

Non è possibile combinare dischi FIPS con altri tipi di dischi sullo stesso nodo o coppia ha.

È possibile combinare SED con dischi non crittografanti sullo stesso nodo o coppia ha.

b. Accedere al menu di avvio speciale e selezionare l'opzione (10) Set Onboard Key Manager recovery secrets.

Inserire la passphrase e le informazioni di backup registrate in precedenza. Vedere ["Gestire le chiavi di](#page-209-1) [autenticazione utilizzando Onboard Key Manager"](#page-209-1).

18. Se la versione di ONTAP installata sul nodo 4 è la stessa o successiva alla versione di ONTAP 9 installata sul nodo 2, immettere il seguente comando:

boot\_ontap menu

19. Eseguire una delle seguenti operazioni:

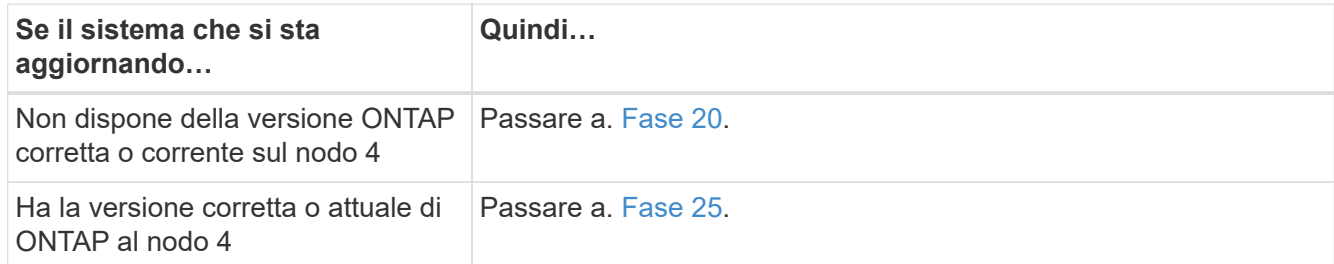

<span id="page-271-0"></span>20. configurare la connessione di netboot scegliendo una delle seguenti operazioni.

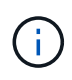

Come connessione di netboot, è necessario utilizzare la porta di gestione e l'indirizzo IP. Non utilizzare un indirizzo IP LIF dei dati, altrimenti potrebbe verificarsi un'interruzione dei dati durante l'aggiornamento.

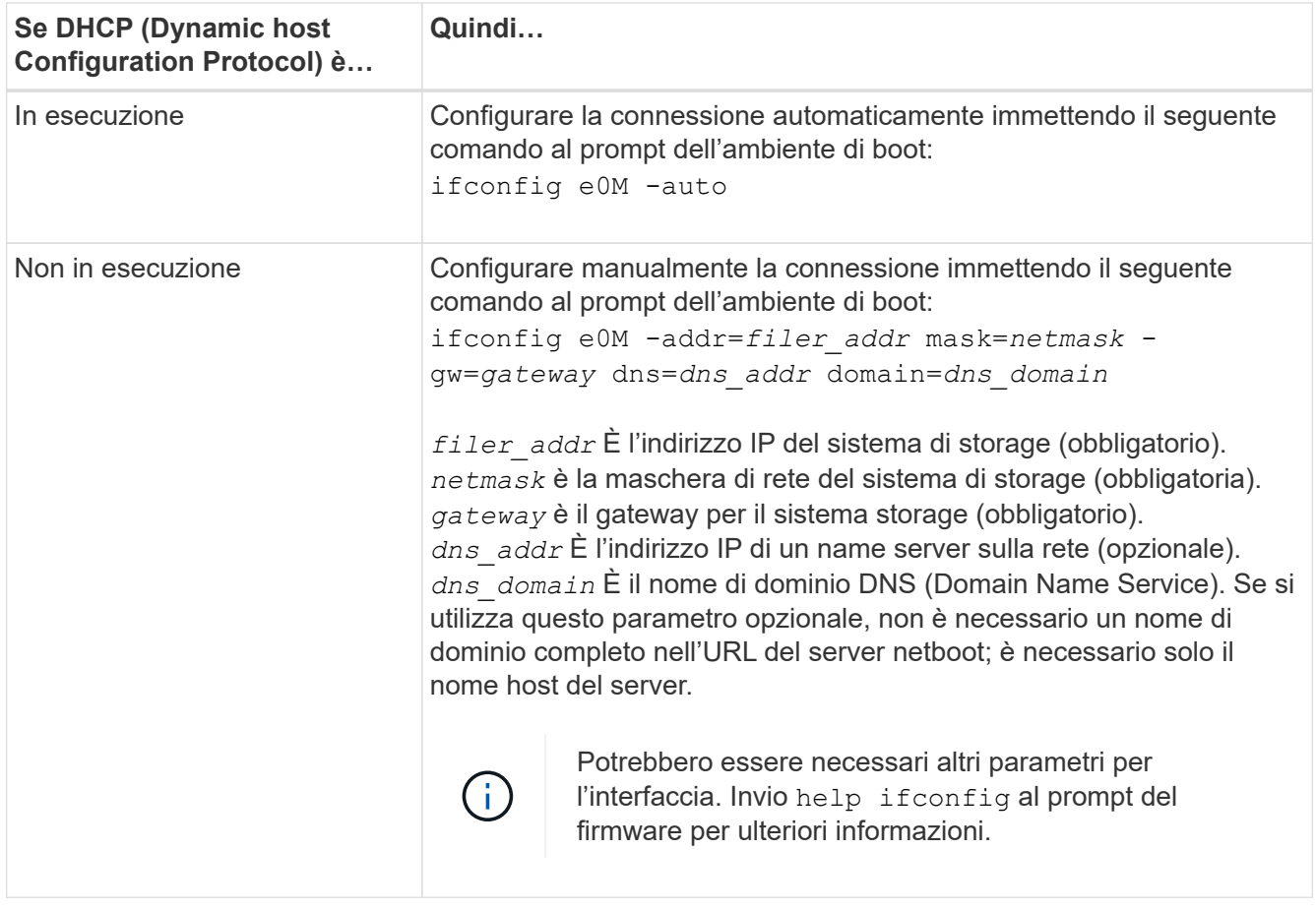

21. Eseguire il netboot al nodo 4:

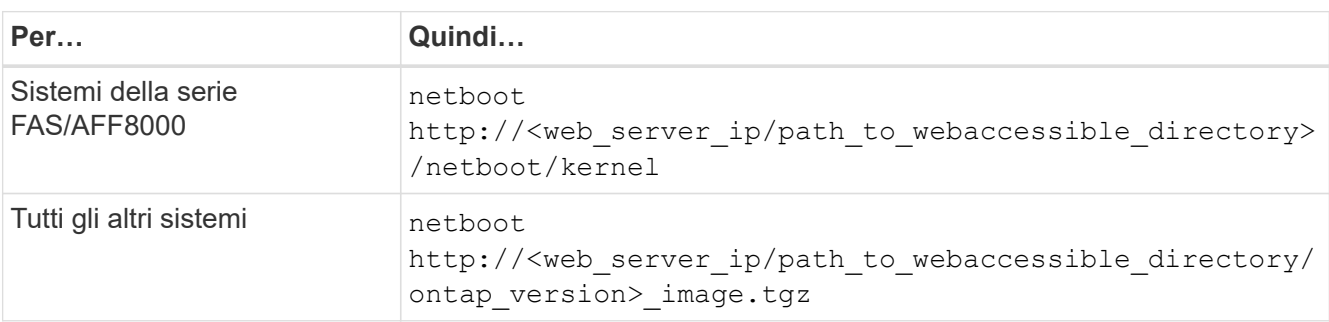

Il <path to the web-accessible directory> dovrebbe portare alla posizione in cui è stato scaricato

<ontap\_version>\_image.tgz poll ["Fase 1"](#page-209-0) Nella sezione *Prepare for netboot*.

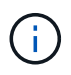

Non interrompere l'avvio.

22. Dal menu di avvio, selezionare option (7) Install new software first.

Questa opzione di menu consente di scaricare e installare la nuova immagine Data ONTAP sul dispositivo di avvio.

Ignorare il seguente messaggio:

This procedure is not supported for Non-Disruptive Upgrade on an HA pair

La nota si applica agli aggiornamenti senza interruzioni di Data ONTAP e non agli aggiornamenti dei controller.

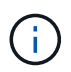

Utilizzare sempre netboot per aggiornare il nuovo nodo all'immagine desiderata. Se si utilizza un altro metodo per installare l'immagine sul nuovo controller, l'immagine potrebbe non essere corretta. Questo problema riguarda tutte le versioni di ONTAP. La procedura di netboot combinata con l'opzione (7) Install new software Consente di cancellare il supporto di avvio e di posizionare la stessa versione di ONTAP su entrambe le partizioni dell'immagine.

<span id="page-273-1"></span>23. se viene richiesto di continuare la procedura, inserire y e, quando richiesto, inserire l'URL:

```
http://<web server ip/path to web-
accessible directory/ontap version> image.tgz
```
- 24. Completare i seguenti passaggi secondari:
	- a. Invio n per ignorare il ripristino del backup quando viene visualizzato il seguente prompt:

Do you want to restore the backup configuration now?  $\{y|n\}$ 

b. Riavviare immettendo y quando viene visualizzato il seguente prompt:

```
The node must be rebooted to start using the newly installed
software. Do you want to reboot now? {y|n}
```
Il modulo controller si riavvia ma si arresta al menu di avvio perché il dispositivo di avvio è stato riformattato e i dati di configurazione devono essere ripristinati.

- <span id="page-273-0"></span>25. selezionare la modalità di manutenzione 5 dal menu di boot e premere y quando viene richiesto di continuare con l'avvio.
- <span id="page-273-2"></span>26. prima di continuare, visitare il sito ["Impostare la configurazione FC o UTA/UTA2 su node4"](#page-278-0) Apportare le modifiche necessarie alle porte FC o UTA/UTA2 del nodo. Apportare le modifiche consigliate in queste sezioni, riavviare il nodo e passare alla modalità di manutenzione.
- 27. Immettere il seguente comando ed esaminare l'output per trovare l'ID di sistema di node4:

disk show -a

Il sistema visualizza l'ID di sistema del nodo e le informazioni relative ai dischi, come mostrato nell'esempio seguente:

```
*> disk show -a
Local System ID: 536881109
DISK OWNER POOL SERIAL NUMBER HOME
------------ ------------- ----- -------------
-------------
0b.02.23 nst-fas2520-2(536880939) Pool0 KPG2RK6F nst-
fas2520-2(536880939)
0b.02.13 nst-fas2520-2(536880939) Pool0 KPG3DE4F nst-
fas2520-2(536880939)
0b.01.13    nst-fas2520-2(536880939)    Pool0 PPG4KLAA    nst-
fas2520-2(536880939)
......
0a.00.0 (536881109) Pool0 YFKSX6JG
(536881109)
......
```
28. Riassegnare le parti di ricambio di node2, i dischi appartenenti alla root e gli aggregati non root che non sono stati ricollocati in node3 precedentemente nella sezione ["Spostare gli aggregati non root dal nodo 2 al](#page-256-0) [nodo 3"](#page-256-0):

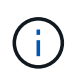

Se nel sistema sono presenti dischi condivisi, aggregati ibridi o entrambi, è necessario utilizzare il corretto disk reassign dalla seguente tabella.

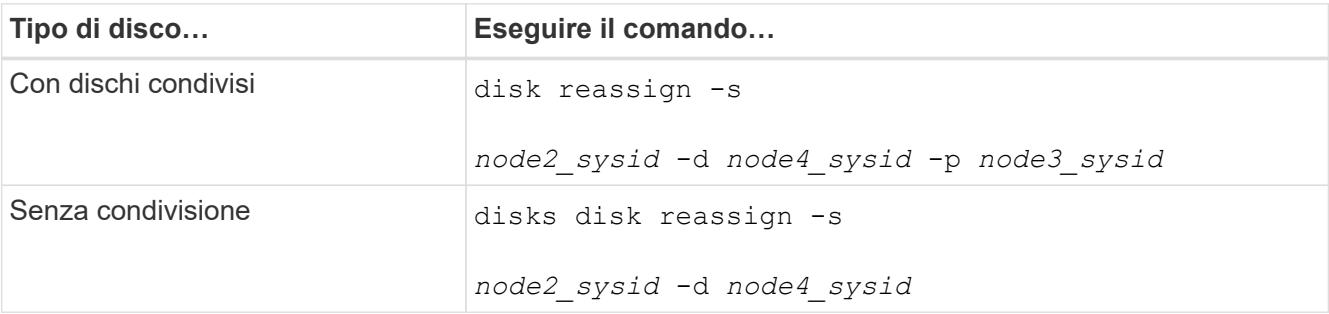

Per <node2 sysid> utilizzare le informazioni acquisite in ["Fase 10"](#page-262-0) Della sezione *Record node2 information*. Per *node4\_sysid*, utilizzare le informazioni acquisite in [Fase 23.](#page-273-1)

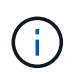

Il -p l'opzione è richiesta solo in modalità di manutenzione quando sono presenti dischi condivisi.

Il disk reassign command riassegna solo i dischi per i quali *node2\_sysid* è il proprietario corrente.

Il sistema visualizza il seguente messaggio:

```
Partner node must not be in Takeover mode during disk reassignment from
maintenance mode.
Serious problems could result!!
Do not proceed with reassignment if the partner is in takeover mode.
Abort reassignment (y/n)? n
```
Invio n quando viene richiesto di interrompere la riassegnazione del disco.

Quando viene richiesto di interrompere la riassegnazione del disco, è necessario rispondere a una serie di richieste come indicato di seguito:

a. Il sistema visualizza il seguente messaggio:

```
After the node becomes operational, you must perform a takeover and
giveback of the HA partner node to ensure disk reassignment is
successful.
Do you want to continue (y/n)? y
```
b. Invio  $\vee$  per continuare.

Il sistema visualizza il seguente messaggio:

```
Disk ownership will be updated on all disks previously belonging to
Filer with sysid <sysid>.
Do you want to continue (y/n)? y
```
a. Invio y per consentire l'aggiornamento della proprietà del disco.

29. Se si esegue l'aggiornamento da un sistema con dischi esterni a un sistema che supporta dischi interni ed esterni (ad esempio, sistemi A800), impostare node4 come root per confermare che si avvia dall'aggregato root di node2.

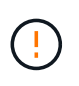

**Attenzione: È necessario eseguire le seguenti procedure secondarie nell'ordine esatto indicato; in caso contrario, si potrebbe verificare un'interruzione o persino la perdita di dati.**

La seguente procedura imposta node4 per l'avvio dall'aggregato root di node2:

a. Controllare le informazioni su RAID, plex e checksum per l'aggregato node2:

aggr status -r

b. Controllare lo stato generale dell'aggregato node2:

aggr status

c. Se necessario, portare online l'aggregato node2:

aggr\_online root\_aggr\_from*\_node2*

d. Impedire al node4 di avviarsi dal proprio aggregato root originale:

aggr offline *root\_aggr\_on\_node4*

e. Impostare l'aggregato root node2 come nuovo aggregato root per node4:

aggr options aggr\_from*\_node2* root

30. Verificare che il controller e lo chassis siano configurati come ha immettendo il seguente comando e osservando l'output:

ha-config show

L'esempio seguente mostra l'output di ha-config show comando:

```
*> ha-config show
     Chassis HA configuration: ha
     Controller HA configuration: ha
```
I sistemi registrano in una PROM se si trovano in una coppia ha o in una configurazione standalone. Lo stato deve essere lo stesso su tutti i componenti all'interno del sistema standalone o della coppia ha.

Se il controller e lo chassis non sono configurati come ha, utilizzare i seguenti comandi per correggere la configurazione:

```
ha-config modify controller ha
```
ha-config modify chassis ha.

Se si dispone di una configurazione MetroCluster, utilizzare i seguenti comandi per correggere la configurazione:

ha-config modify controller mcc

ha-config modify chassis mcc.

31. Distruggere le caselle di posta sul node4:

```
mailbox destroy local
```
32. Uscire dalla modalità di manutenzione:

halt

Il sistema si arresta al prompt dell'ambiente di avvio.

33. Al nodo 3, controllare la data, l'ora e il fuso orario del sistema:

date

34. Al nodo 4, controllare la data al prompt dell'ambiente di boot:

show date

35. Se necessario, impostare la data sul node4:

set date *mm/dd/yyyy*

36. Al nodo 4, controllare l'ora al prompt dell'ambiente di boot:

show time

37. Se necessario, impostare l'ora su node4:

set time *hh:mm:ss*

38. Verificare che l'ID del sistema partner sia impostato correttamente, come indicato nella [Fase 26](#page-273-2) in opzione.

printenv partner-sysid

39. Se necessario, impostare l'ID di sistema del partner su node4:

```
setenv partner-sysid node3_sysid
```
a. Salvare le impostazioni:

saveenv

40. Al prompt dell'ambiente di boot, accedere al menu di boot:

boot\_ontap menu

41. Nel menu di avvio, selezionare l'opzione **(6) Aggiorna flash dalla configurazione di backup** immettendo 6 quando richiesto.

Il sistema visualizza il seguente messaggio:

```
This will replace all flash-based configuration with the last backup to
disks. Are you sure you want to continue?:
```
42. Invio  $y$  quando richiesto.

L'avvio procede normalmente e il sistema richiede di confermare la mancata corrispondenza dell'ID di sistema.

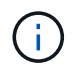

Il sistema potrebbe riavviarsi due volte prima di visualizzare l'avviso di mancata corrispondenza.

- 43. Confermare la mancata corrispondenza. Il nodo potrebbe completare un ciclo di riavvio prima di avviarsi normalmente.
- 44. Accedere a node4.

## <span id="page-278-0"></span>**Impostare la configurazione FC o UTA/UTA2 su node4**

Se node4 dispone di porte FC integrate, porte UTA/UTA2 (onboard Unified target adapter) o una scheda UTA/UTA2, è necessario configurare le impostazioni prima di completare il resto della procedura.

## **A proposito di questa attività**

Potrebbe essere necessario completare l'operazione [Configurare le porte FC sul nodo 4](#page-139-0), il [Controllare e](#page-141-0) [configurare le porte UTA/UTA2 sul nodo 4](#page-141-0), o entrambe le sezioni.

Se node4 non dispone di porte FC integrate, porte UTA/UTA2 integrate o una scheda UTA/UTA2 e si sta eseguendo l'aggiornamento di un sistema con dischi di storage, è possibile passare a. ["Mappare le porte dal](#page-285-0) [nodo 2 al nodo 4"](#page-285-0).

Tuttavia, se si dispone di un sistema V-Series o di un software di virtualizzazione FlexArray e si è connessi agli array di storage e node4 non dispone di porte FC integrate, porte UTA/UTA2 integrate o una scheda UTA/UTA2, tornare alla sezione *Installazione e boot node4* e riprendere a ["Fase 9".](#page-267-0) Assicurarsi che il node4 disponga di spazio rack sufficiente. Se il nodo 4 si trova in uno chassis separato dal nodo 2, è possibile inserire il nodo 4 nella stessa posizione del nodo 3. Se node2 e node4 si trovano nello stesso chassis, node4 si trova già nella posizione rack appropriata.

## **Scelte**

- [Configurare le porte FC sul nodo 4](#page-139-0)
- [Controllare e configurare le porte UTA/UTA2 sul nodo 4](#page-141-0)

### **Configurare le porte FC sul nodo 4**

Se node4 dispone di porte FC, integrate o su un adattatore FC, è necessario impostare le configurazioni delle porte sul nodo prima di metterlo in servizio, perché le porte non sono preconfigurate. Se le porte non sono configurate, si potrebbe verificare un'interruzione del servizio.

## **Prima di iniziare**

È necessario disporre dei valori delle impostazioni della porta FC del nodo 2 salvati nella sezione ["Preparare i](#page-192-0) [nodi per l'aggiornamento"](#page-192-0).

### **A proposito di questa attività**

È possibile saltare questa sezione se il sistema non dispone di configurazioni FC. Se il sistema dispone di porte UTA/UTA2 integrate o di un adattatore UTA/UTA2, configurarle in [Controllare e configurare le porte](#page-141-0) [UTA/UTA2 sul nodo 4.](#page-141-0)

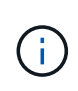

Se il sistema dispone di dischi di storage, è necessario immettere i comandi in questa sezione al prompt del cluster. Se si dispone di un sistema V-Series o di un sistema con software di virtualizzazione FlexArray collegato agli array di storage, immettere i comandi in questa sezione in modalità manutenzione.

### **Fasi**

1. Eseguire una delle seguenti operazioni:

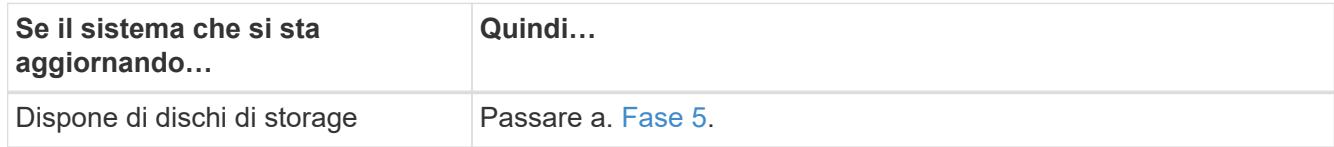

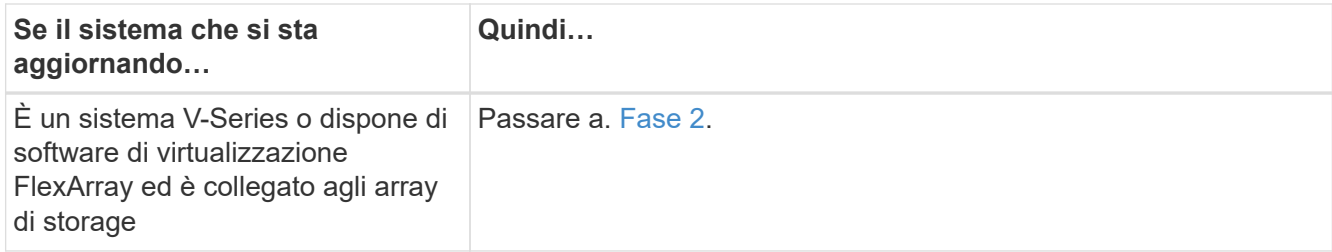

2. accesso alla modalità di manutenzione:

boot\_ontap maint

3. Eseguire una delle seguenti operazioni:

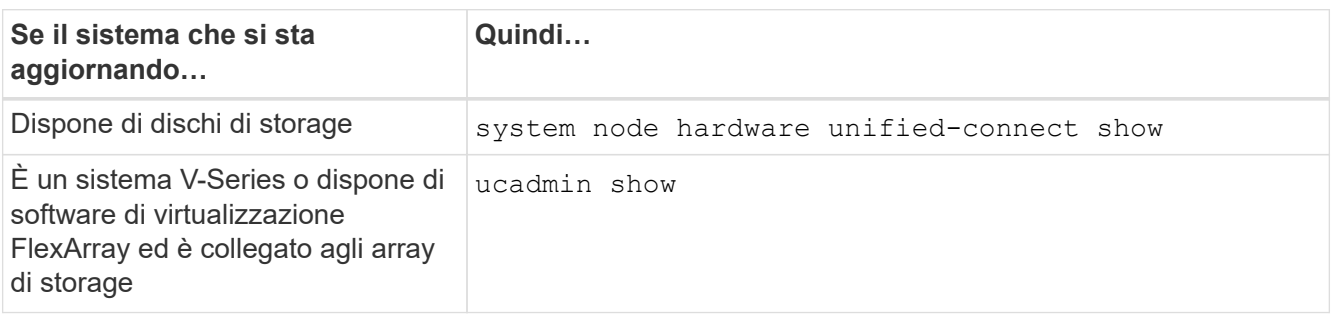

Il sistema visualizza informazioni su tutti gli adattatori di rete FC e convergenti del sistema.

- 4. Confrontare le impostazioni FC sui nuovi nodi con quelle acquisite in precedenza dal nodo originale.
- <span id="page-279-0"></span>5. eseguire una delle seguenti operazioni:

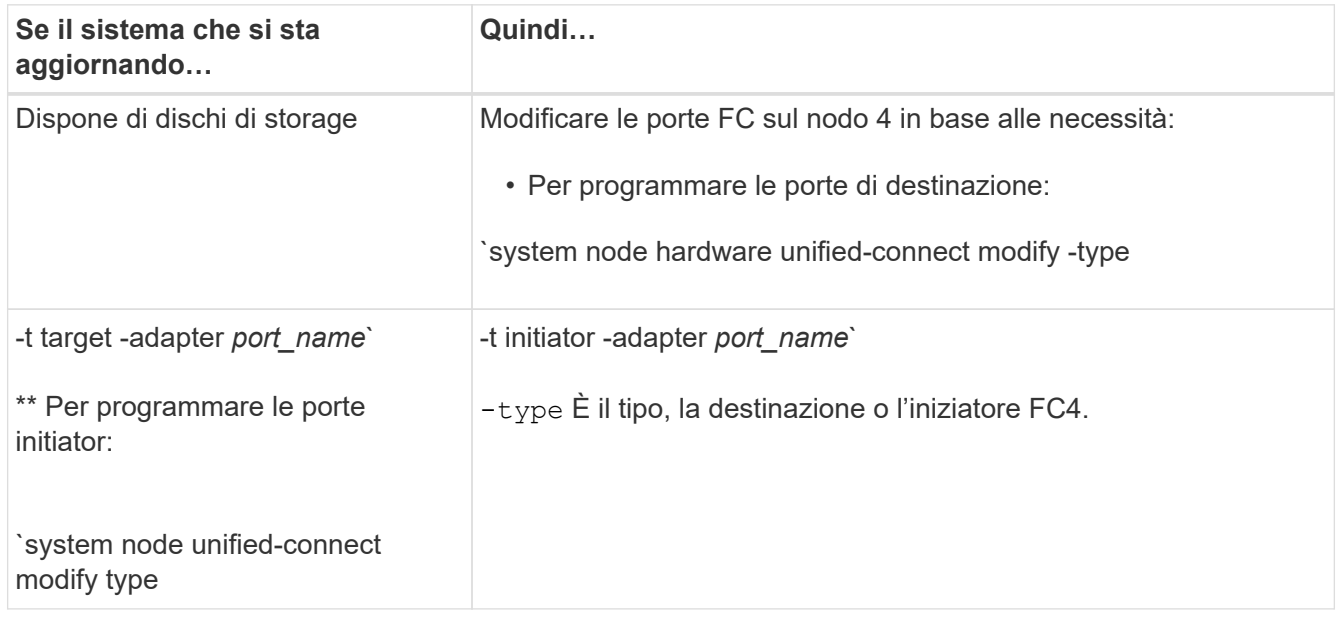

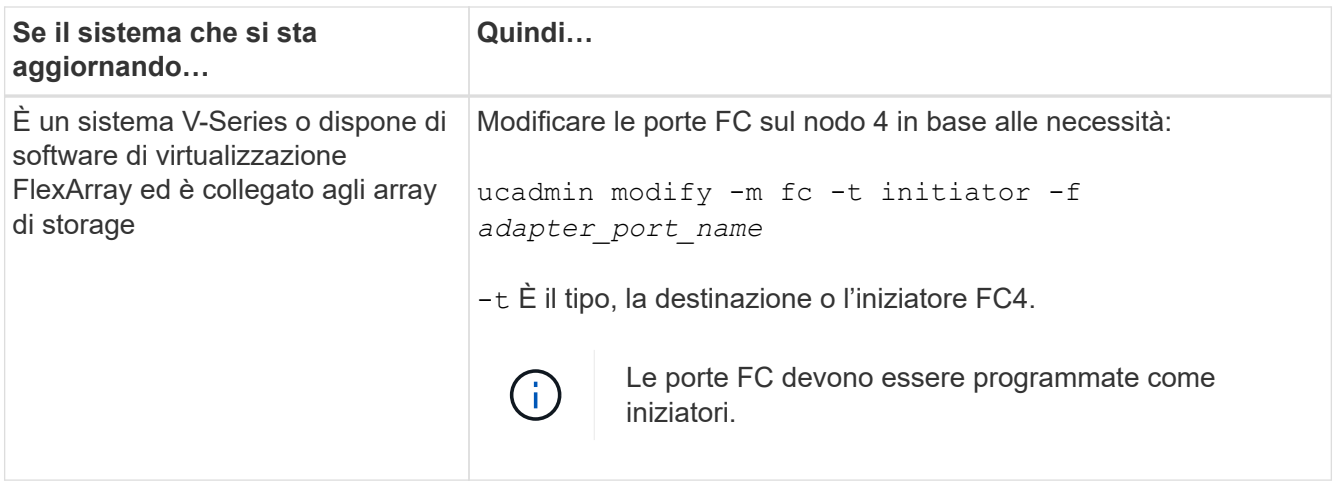

6. Eseguire una delle seguenti operazioni:

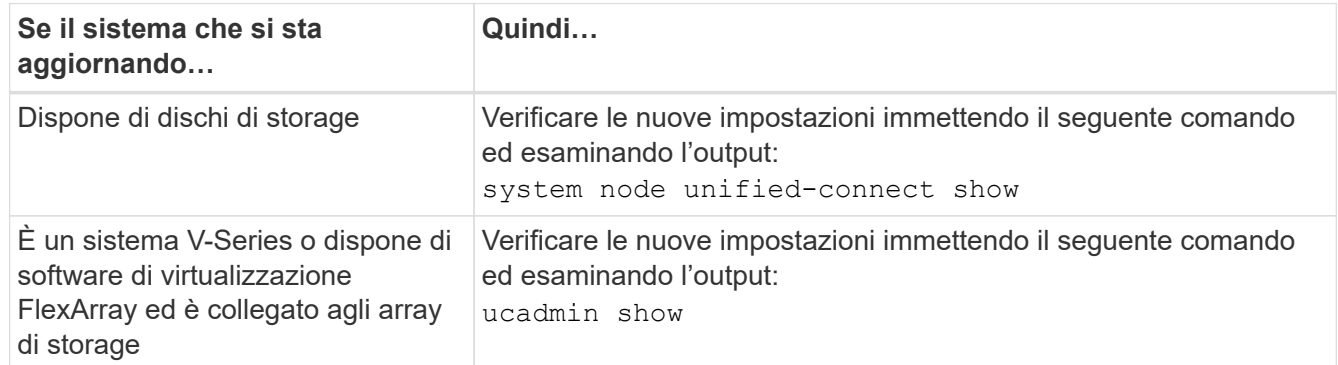

7. Eseguire una delle seguenti operazioni:

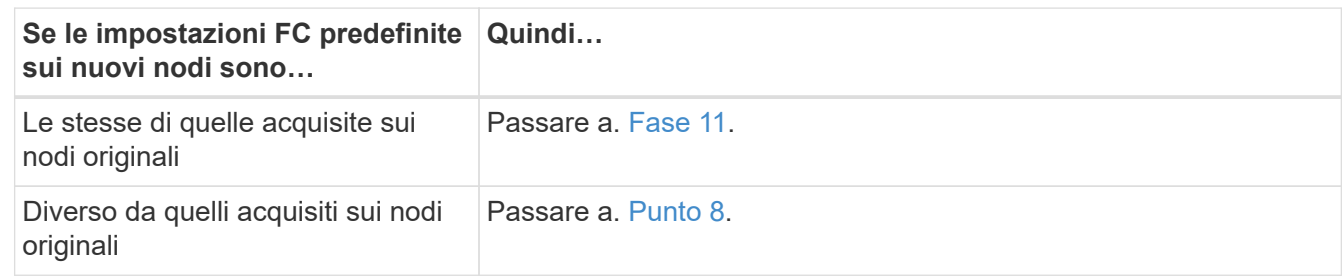

8. Esci dalla modalità di manutenzione:

halt

- 9. Dopo aver immesso il comando, attendere che il sistema si arresti al prompt dell'ambiente di avvio.
- 10. Eseguire una delle seguenti operazioni:

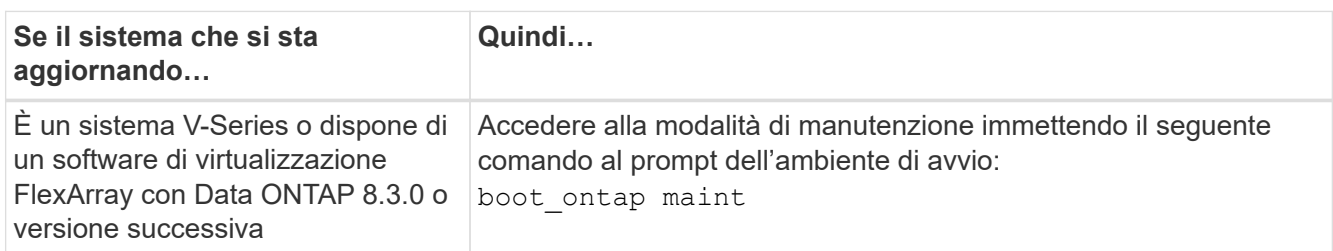

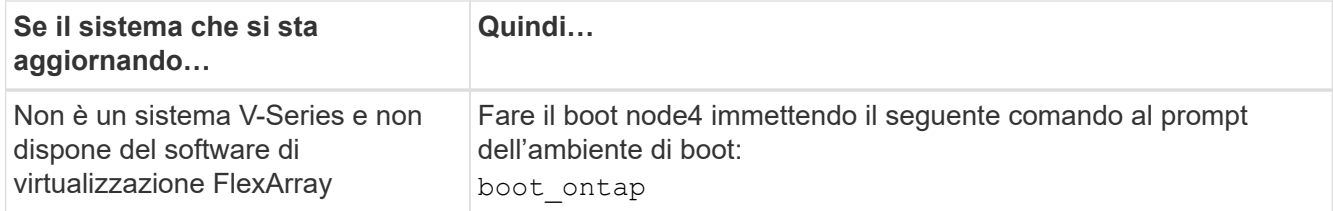

## 11. eseguire una delle seguenti operazioni:

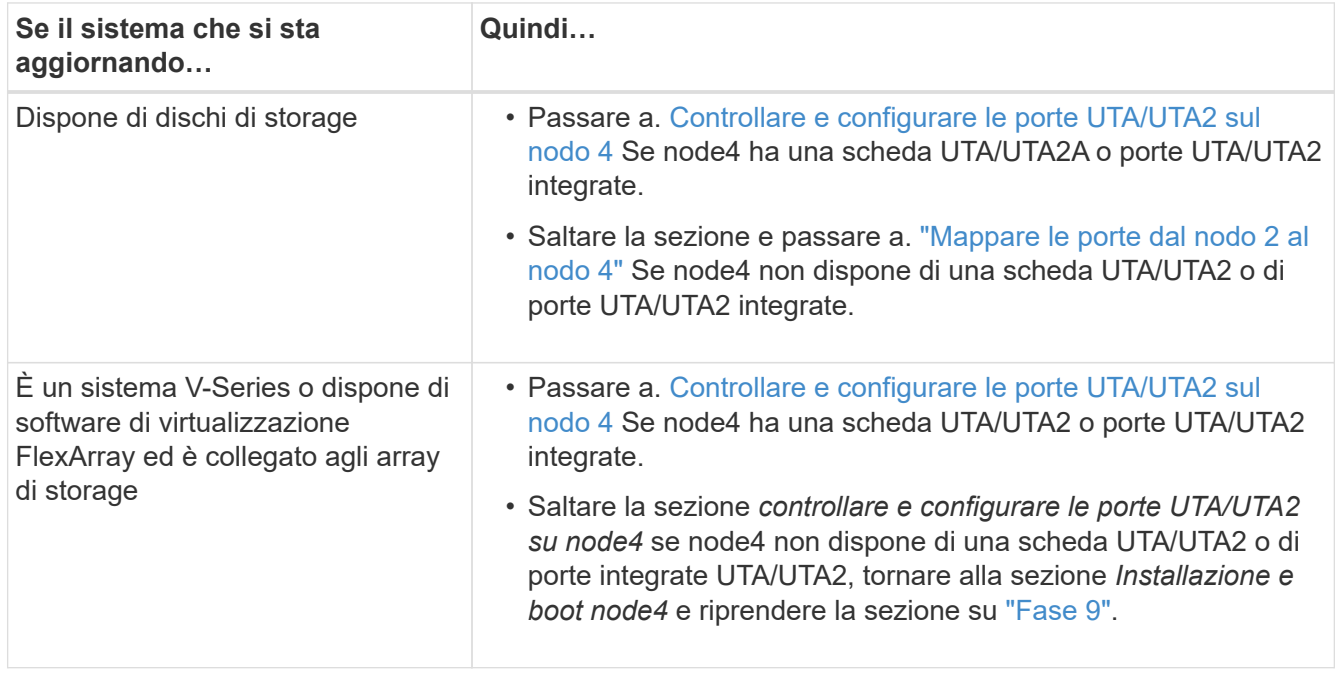

### **Controllare e configurare le porte UTA/UTA2 sul nodo 4**

Se node4 dispone di porte UTA/UTA2 integrate o di una scheda UTA/UTA2A, è necessario controllare la configurazione delle porte e configurarle, a seconda di come si desidera utilizzare il sistema aggiornato.

### **Prima di iniziare**

È necessario disporre dei moduli SFP+ corretti per le porte UTA/UTA2.

### **A proposito di questa attività**

Le porte UTA/UTA2 possono essere configurate in modalità FC nativa o UTA/UTA2A. La modalità FC supporta l'iniziatore FC e la destinazione FC; la modalità UTA/UTA2 consente al traffico simultaneo di NIC e FCoE di condividere la stessa interfaccia SFP+ 10 GbE e supporta la destinazione FC.

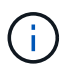

I materiali di marketing NetApp potrebbero utilizzare il termine UTA2 per fare riferimento agli adattatori e alle porte CNA. Tuttavia, la CLI utilizza il termine CNA.

Le porte UTA/UTA2 potrebbero essere su un adattatore o sul controller con le seguenti configurazioni:

- Le schede UTA/UTA2 ordinate contemporaneamente al controller vengono configurate prima della spedizione in modo da avere la personalità richiesta.
- Le schede UTA/UTA2 ordinate separatamente dal controller vengono fornite con il linguaggio di destinazione FC predefinito.
- Le porte UTA/UTA2 integrate sui nuovi controller sono configurate (prima della spedizione) in modo da

avere la personalità richiesta.

Tuttavia, è possibile controllare la configurazione delle porte UTA/UTA2 sul nodo 4 e modificarla, se necessario.

**Attenzione**: Se il sistema dispone di dischi di storage, immettere i comandi in questa sezione al prompt del cluster, a meno che non venga richiesto di accedere alla modalità di manutenzione. Se si dispone di un sistema MetroCluster FC, V-Series o un sistema con software di virtualizzazione FlexArray collegato agli array di storage, è necessario essere in modalità di manutenzione per configurare le porte UTA/UTA2.

## **Fasi**

1. Verificare la configurazione delle porte utilizzando uno dei seguenti comandi sul nodo 4:

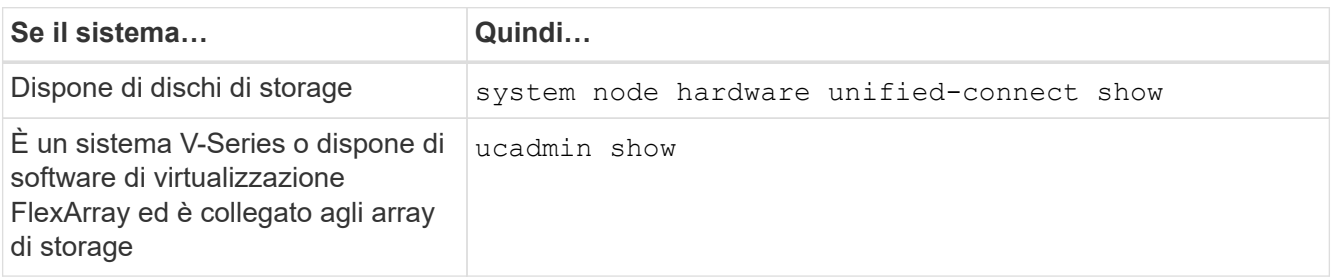

Il sistema visualizza un output simile al seguente esempio:

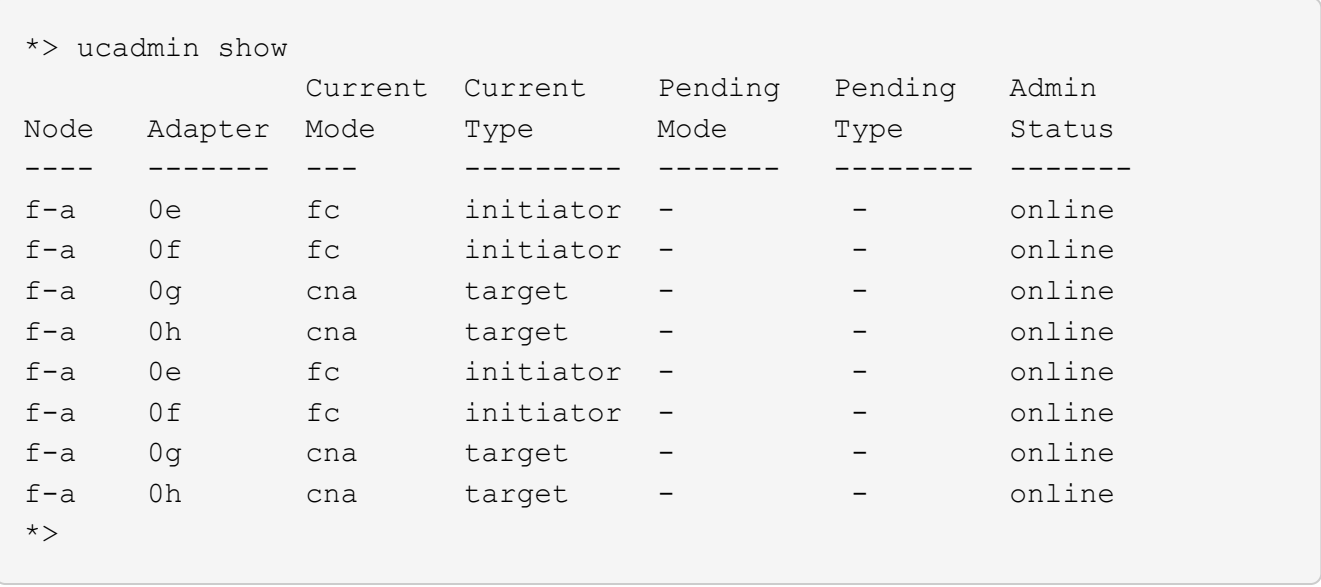

2. Se il modulo SFP+ corrente non corrisponde all'utilizzo desiderato, sostituirlo con il modulo SFP+ corretto.

Contattare il rappresentante NetApp per ottenere il modulo SFP+ corretto.

- 3. Esaminare l'output di system node hardware unified-connect show oppure ucadmin show Controllare e determinare se le porte UTA/UTA2 hanno la personalità desiderata.
- 4. Eseguire una delle seguenti operazioni:

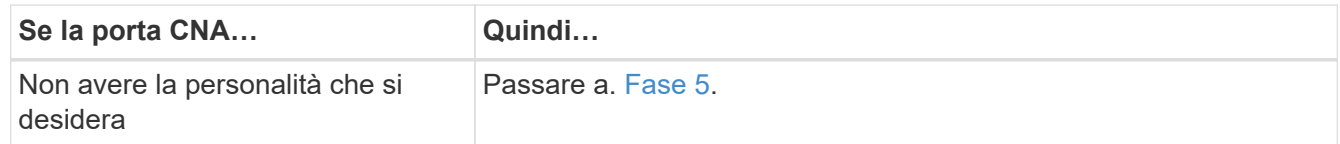

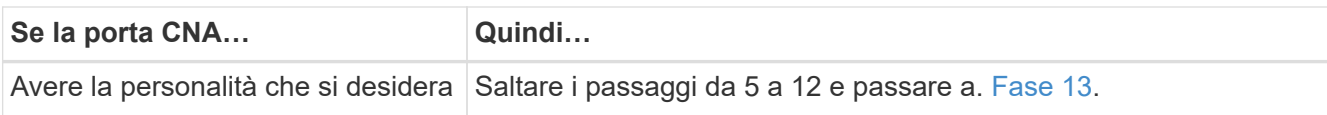

## 5. eseguire una delle seguenti operazioni:

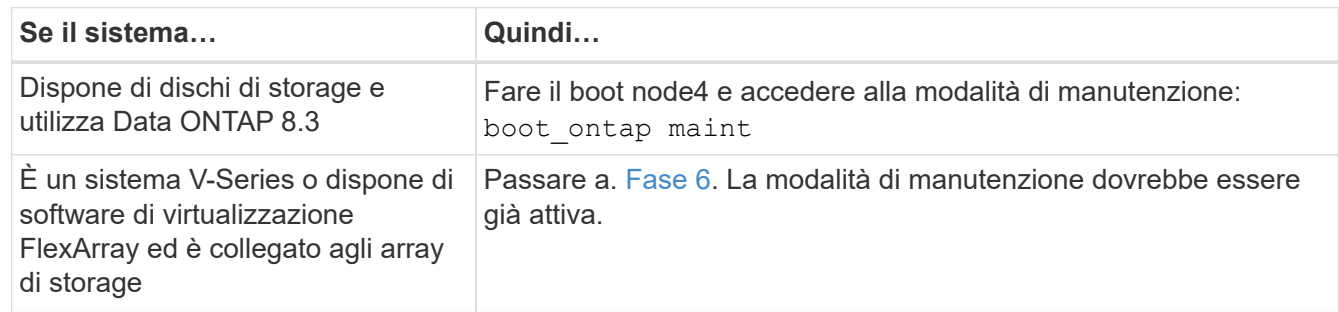

## 6. eseguire una delle seguenti operazioni:

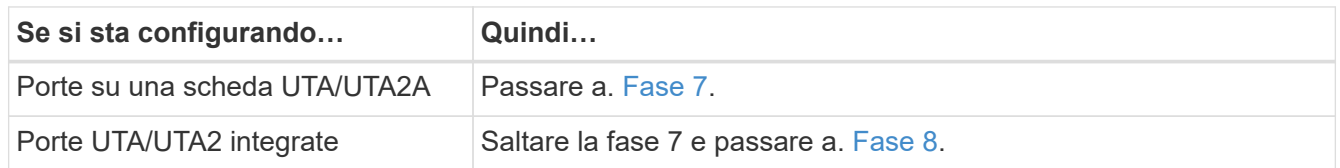

7. se la scheda di rete è in modalità Initiator e la porta UTA/UTA2 è in linea, portare la porta UTA/UTA2 offline:

storage disable adapter *adapter\_name*

Gli adattatori in modalità di destinazione sono automaticamente offline in modalità di manutenzione.

8. se la configurazione corrente non corrisponde all'utilizzo desiderato, immettere il seguente comando per modificare la configurazione in base alle necessità:

ucadmin modify -m fc|cna -t initiator|target *adapter\_name*

- -m È la modalità Personality: FC o 10GbE UTA.
- -t È il tipo FC4: Destinazione o iniziatore.

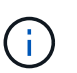

È necessario utilizzare FC Initiator per le unità nastro e i sistemi di virtualizzazione FlexArray. È necessario utilizzare la destinazione FC per i client SAN.

9. Verificare le impostazioni immettendo il seguente comando ed esaminandone l'output:

ucadmin show

10. Eseguire una delle seguenti operazioni:

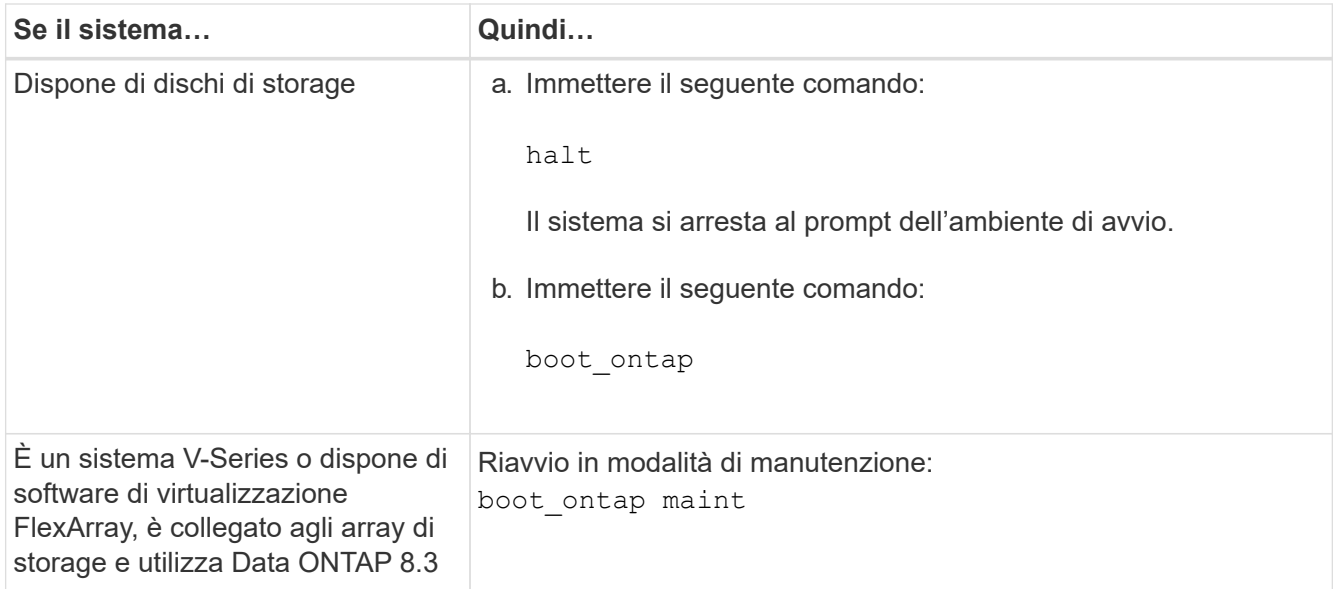

## 11. Verificare le impostazioni:

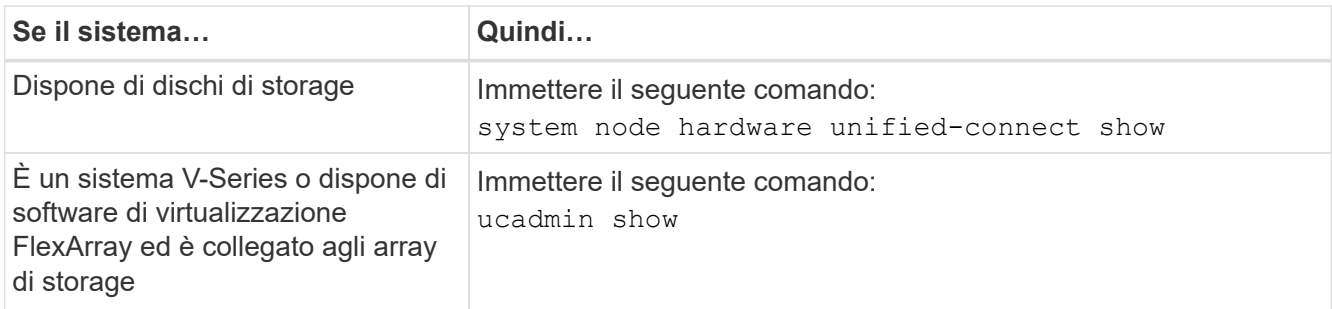

L'output degli esempi seguenti mostra che il tipo di adattatore FC4 "1b" sta cambiando in initiator e che la modalità degli adattatori "2a" e "2b" stia cambiando in cna.

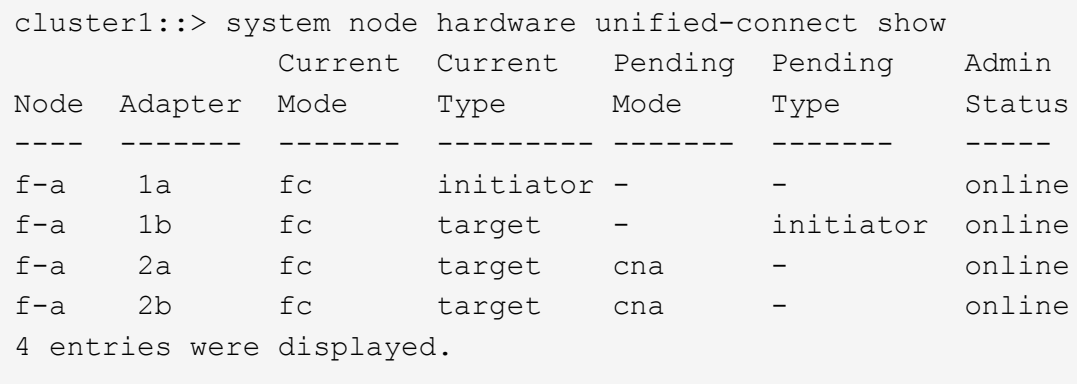

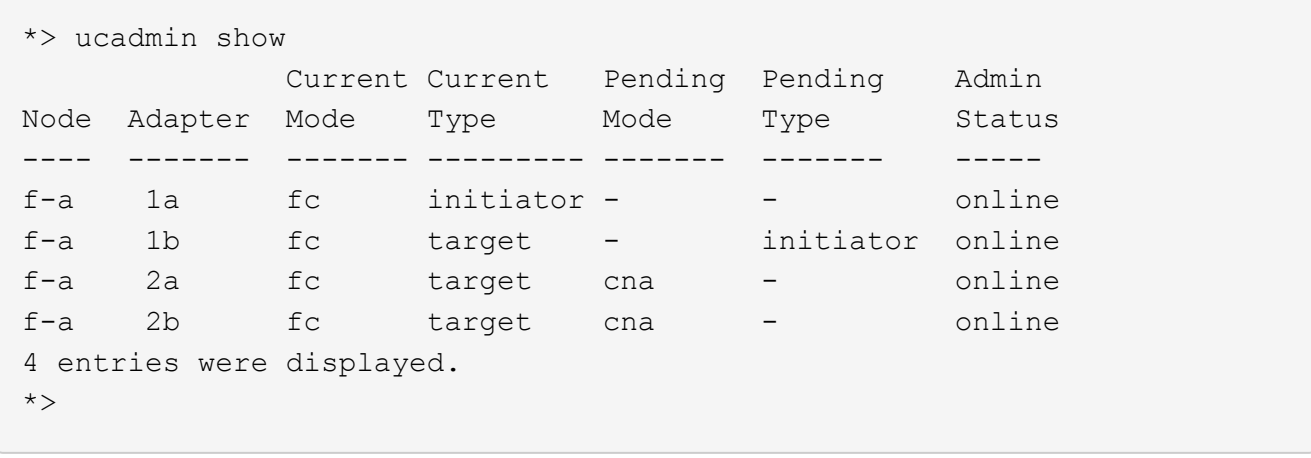

12. Inserire le porte di destinazione in linea immettendo uno dei seguenti comandi, una volta per ciascuna porta:

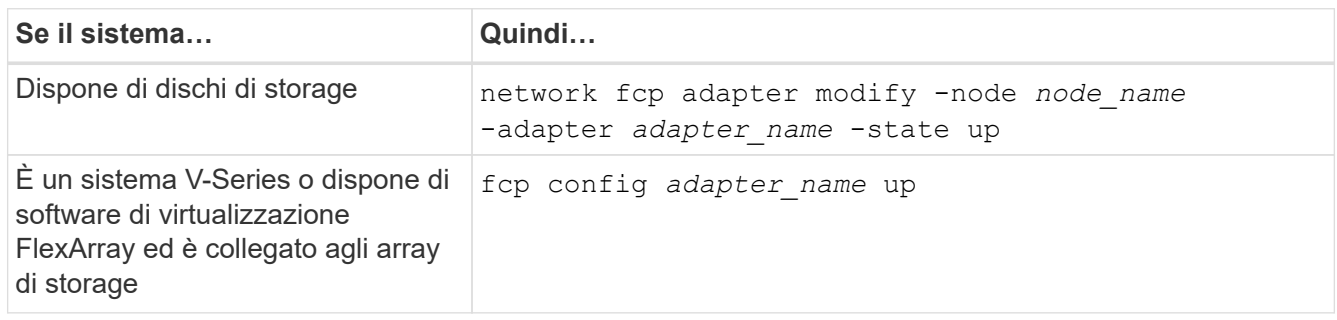

- 13. collegare la porta via cavo.
- 14. Eseguire una delle seguenti operazioni:

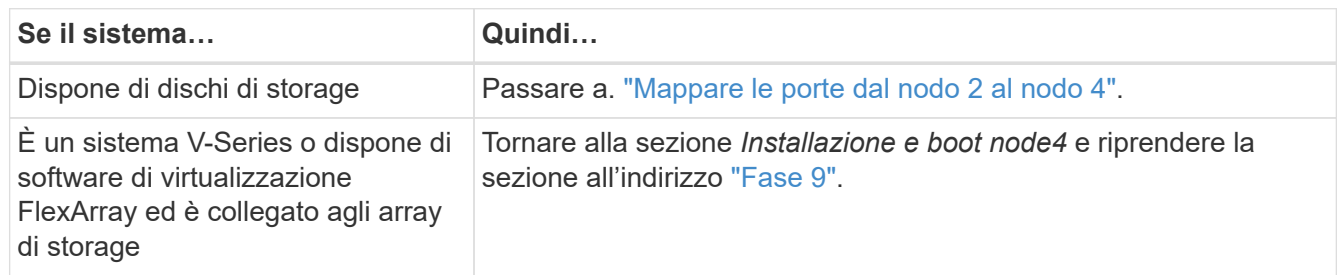

## <span id="page-285-0"></span>**Mappare le porte dal nodo 2 al nodo 4**

È necessario assicurarsi che le porte fisiche sul nodo 2 siano mappate correttamente alle porte fisiche sul nodo 4, in modo che il nodo 4 comunichi con gli altri nodi del cluster e con la rete dopo l'aggiornamento.

## **Prima di iniziare**

È necessario disporre già di informazioni sulle porte dei nuovi nodi; per accedere a queste informazioni, fare riferimento a. ["Riferimenti"](#page-313-0) Per collegarsi a *Hardware Universe*. Le informazioni vengono utilizzate più avanti in questa sezione.

La configurazione software del nodo 4 deve corrispondere alla connettività fisica del nodo 4 e la connettività IP deve essere ripristinata prima di continuare con l'aggiornamento.

#### **A proposito di questa attività**

Le impostazioni delle porte possono variare a seconda del modello dei nodi.

#### **Fasi**

- 1. Per verificare se l'installazione è un cluster senza switch a due nodi, procedere come segue:
	- a. Impostare il livello di privilegio su Advanced (avanzato):

set -privilege advanced

b. Verificare se il setup è un cluster senza switch a due nodi:

network options switchless-cluster show

Ad esempio:

cluster::\*> network options switchless-cluster show Enable Switchless Cluster: false/true

+

Il valore di questo comando deve corrispondere allo stato fisico del sistema.

a. Tornare al livello di privilegi di amministrazione utilizzando il seguente comando:

set -privilege admin

- 2. Apportare le seguenti modifiche:
	- a. Modificare le porte che fanno parte di Cluster dominio di broadcast:

network port modify -node *node\_name* -port *port\_name* -mtu 9000 -ipspace Cluster

Questo esempio aggiunge la porta cluster "e1b" su "node2":

network port modify -node node2 -port e1b -ipspace Cluster -mtu 9000

b. Migrare le LIF del cluster alle nuove porte, una volta per ogni LIF:

network interface migrate -vserver *vserver\_name* -lif *lif\_name* source-node node2 -destination-node node2 -destination-port *port\_name*

Una volta migrate tutte le LIF del cluster e stabilita la comunicazione del cluster, il cluster deve entrare in quorum.

c. Modificare la porta home delle LIF del cluster:

network interface modify -vserver Cluster -lif *lif\_name* –home-port *port\_name*

d. Rimuovere le vecchie porte da Cluster dominio di broadcast:

network port broadcast-domain remove-ports -ipspace Cluster -broadcast

-domain Cluster -ports *node2:port*

e. Visualizzare il health stato di node2/node4:

```
cluster show -node node2 -fields health
```
f. In base alla versione di ONTAP in esecuzione sulla coppia ha sottoposta a upgrade, esegui una delle seguenti azioni:

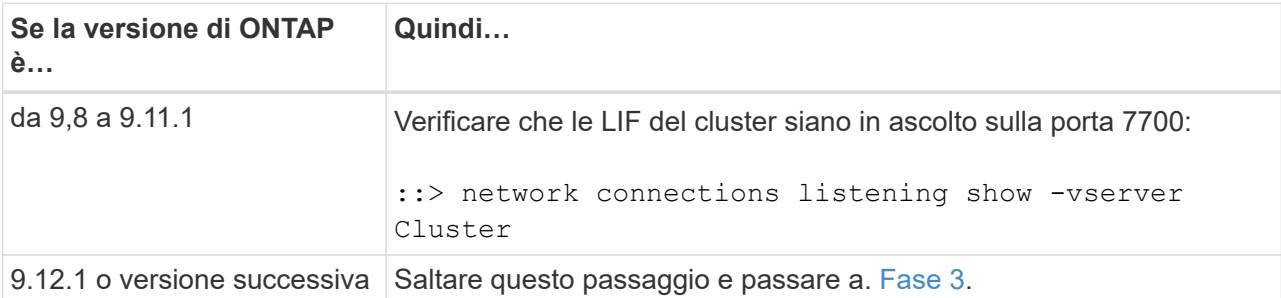

La porta 7700 in ascolto sulle porte del cluster è il risultato previsto, come mostrato nell'esempio seguente per un cluster a due nodi:

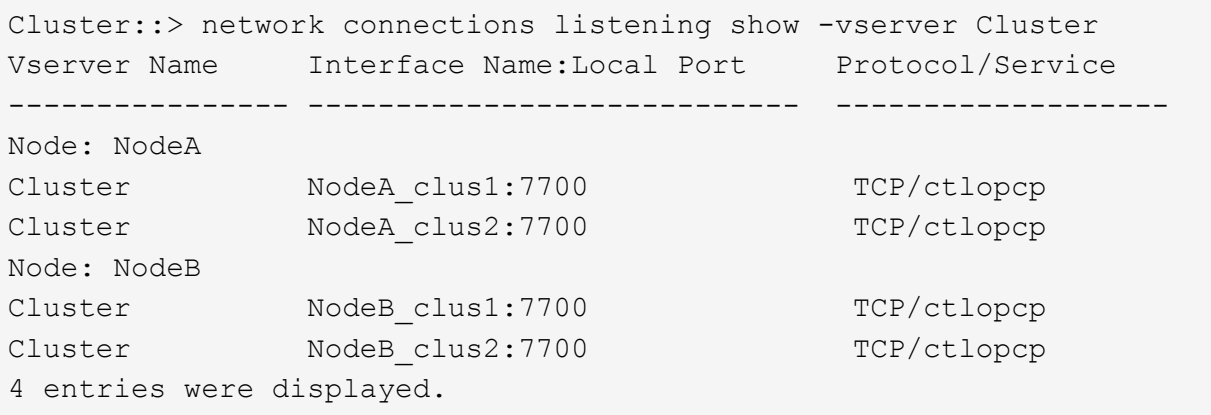

g. Per ogni cluster LIF che non è in ascolto sulla porta 7700, imposta lo stato amministrativo della LIF su down e poi up:

::> net int modify -vserver Cluster -lif *cluster-lif* -status-admin down; net int modify -vserver Cluster -lif *cluster-lif* -status-admin up

Ripetere il passaggio secondario (f) per verificare che la LIF del cluster sia in ascolto sulla porta 7700.

- <span id="page-287-0"></span>3. Modifica l'appartenenza al dominio di broadcast delle porte fisiche che ospitano i file LIF dei dati.
	- a. Elencare lo stato di raggiungibilità di tutte le porte:

network port reachability show

b. Riparare la raggiungibilità delle porte fisiche, seguita dalle porte VLAN, eseguendo il seguente comando su ciascuna porta, una alla volta:

reachability repair -node *node\_name* -port *port\_name*
È previsto un avviso simile a quello riportato di seguito. Rivedere e inserire y o n, a seconda dei casi:

Warning: Repairing port "node\_name:port" may cause it to move into a different broadcast domain, which can cause LIFs to be re-homed away from the port. Are you sure you want to continue?  $\{y|n\}$ :

- c. Per consentire a ONTAP di completare la riparazione, attendere circa un minuto dopo aver eseguito reachability repair sull'ultima porta.
- d. Elencare tutti i domini di broadcast sul cluster:

network port broadcast-domain show

e. Quando viene eseguita la riparazione della raggiungibilità, ONTAP tenta di posizionare le porte nei domini di trasmissione corretti. Tuttavia, se non è possibile determinare la raggiungibilità di una porta e non corrisponde a nessuno dei domini di broadcast esistenti, ONTAP creerà nuovi domini di broadcast per queste porte. Se necessario, è possibile eliminare i domini di broadcast appena creati se tutte le porte membri diventeranno porte membri dei gruppi di interfacce. Elimina domini di broadcast:

broadcast-domain delete -broadcast-domain *broadcast\_domain*

f. Esaminare la configurazione del gruppo di interfacce e, se necessario, aggiungere o eliminare le porte membro.

Aggiungere porte membro alle porte del gruppo di interfacce:

ifgrp add-port -node node\_name -ifgrp *ifgrp\_port* -port *port\_name*

Rimuovere le porte membro dalle porte del gruppo di interfacce:

```
ifgrp remove-port -node node_name -ifgrp ifgrp_port -port port_name
```
g. Eliminare e ricreare le porte VLAN in base alle necessità. Elimina porte VLAN:

vlan delete -node *node\_name* -vlan-name *vlan\_port*

Creazione delle porte VLAN:

vlan create -node *node\_name* -vlan-name *vlan\_port*

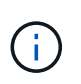

A seconda della complessità della configurazione di rete del sistema da aggiornare, potrebbe essere necessario ripetere i passaggi secondari da (a) a (g) fino a quando tutte le porte non vengono posizionate correttamente dove necessario.

- 4. Se nel sistema non sono configurate VLAN, passare a. [Fase 5](#page-289-0). Se sono configurate VLAN, ripristinare le VLAN smontate precedentemente configurate su porte che non esistono più o che sono state configurate su porte spostate in un altro dominio di trasmissione.
	- a. Visualizzare le VLAN smontate:

cluster controller-replacement network displaced-vlans show

b. Ripristinare le VLAN spostate sulla porta di destinazione desiderata:

displaced-vlans restore -node *node\_name* -port *port\_name* -destination-port *destination\_port*

c. Verificare che tutte le VLAN smontate siano state ripristinate:

cluster controller-replacement network displaced-vlans show

d. Le VLAN vengono automaticamente collocate nei domini di trasmissione appropriati circa un minuto dopo la loro creazione. Verificare che le VLAN ripristinate siano state collocate nei domini di trasmissione appropriati:

network port reachability show

- <span id="page-289-0"></span>5. a partire da ONTAP 9.8, ONTAP modificherà automaticamente le porte home delle LIF se le porte vengono spostate tra domini di broadcast durante la procedura di riparazione della raggiungibilità delle porte di rete. Se la porta home di una LIF è stata spostata in un altro nodo o non è assegnata, tale LIF viene presentata come LIF spostato. Ripristinare le porte home dei file LIF spostati le cui porte home non esistono più o sono state spostate in un altro nodo.
	- a. Visualizzare le LIF le cui porte home potrebbero essere state spostate in un altro nodo o non esistere più:

displaced-interface show

b. Ripristinare la porta home di ciascun LIF:

```
displaced-interface restore -vserver vserver_name -lif-name lif_name
```
c. Verificare che tutte le porte LIF home siano state ripristinate:

displaced-interface show

Quando tutte le porte sono configurate correttamente e aggiunte ai domini di trasmissione corretti, il network port reachability show il comando deve riportare lo stato di raggiungibilità come ok per tutte le porte connesse e lo stato come no-reachability per porte senza connettività fisica. Se una delle porte riporta uno stato diverso da questi due, riparare la raggiungibilità come descritto in [Fase 3.](#page-287-0)

- 6. Verificare che tutte le LIF siano amministrativamente up sulle porte appartenenti ai domini di broadcast corretti.
	- a. Verificare la presenza di eventuali LIF amministrativamente non disponibili:

network interface show -vserver *vserver\_name* -status-admin down

b. Verificare la presenza di eventuali LIF non attivi dal punto di vista operativo:

network interface show -vserver *vserver\_name* -status-oper down

c. Modificare le LIF che devono essere modificate in modo da avere una porta home diversa:

network interface modify -vserver *vserver\_name* -lif *lif\_name* -home-port *home\_port*

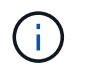

Per le LIF iSCSI, la modifica della porta home richiede che la LIF sia amministrativamente inattiva.

a. Ripristinare le LIF che non si trovano nelle rispettive porte home:

network interface revert \*

### **Spostare le LIF dei dati NAS di proprietà di node2 da node3 a node4 e verificare le LIF SAN sul node4**

Dopo aver mappato le porte da node2 a node4 e prima di spostare gli aggregati node2 da node3 a node4, è necessario spostare i dati NAS LIF di proprietà di node2 attualmente su node3 da node3 a node4. È inoltre necessario verificare le LIF SAN sul nodo 4.

### **A proposito di questa attività**

Le LIF remote gestiscono il traffico verso le LUN SAN durante la procedura di aggiornamento. Lo spostamento delle LIF SAN non è necessario per lo stato del cluster o del servizio durante l'aggiornamento. LE LIF SAN non vengono spostate a meno che non sia necessario mapparle su nuove porte. Verifica che i file LIF siano integri e posizionati sulle porte appropriate dopo aver portato il node4 online.

#### **Fasi**

1. Elencare tutte le LIF dei dati NAS che non sono di proprietà di node3 immettendo il seguente comando su entrambi i nodi e acquisendo l'output:

network interface show -role data -curr-node node3 -is-home false

- <span id="page-290-0"></span>2. se il cluster è configurato per le LIF SAN, registrare le LIF SAN e le informazioni di configurazione esistenti ["foglio di lavoro"](#page-297-0) da utilizzare in seguito nella procedura.
	- a. Elencare le LIF SAN sul node3 ed esaminare l'output:

network interface show -data-protocol fc\*

Il sistema restituisce un output simile al seguente esempio:

```
cluster1::> net int show -data-protocol fc*
    (network interface show)
             Logical Status Network Current
Current Is
Vserver Interface Admin/Oper Address/Mask Node
Port Home
----------- ---------- ---------- ------------------ -------------
------- ----
svm2_cluster1
              lif_svm2_cluster1_340
                         up/up 20:02:00:50:56:b0:39:99
                                                     cluster1-01
1b true
              lif_svm2_cluster1_398
                         up/up 20:03:00:50:56:b0:39:99
                                                     cluster1-02
1a true
              lif_svm2_cluster1_691
                         up/up 20:01:00:50:56:b0:39:99
                                                     cluster1-01
1a true
              lif_svm2_cluster1_925
                        up/up 20:04:00:50:56:b0:39:99
                                                     cluster1-02
1b true
4 entries were displayed.
```
b. Elencare le configurazioni esistenti ed esaminare l'output:

fcp adapter show -fields switch-port, fc-wwpn

Il sistema restituisce un output simile al seguente esempio:

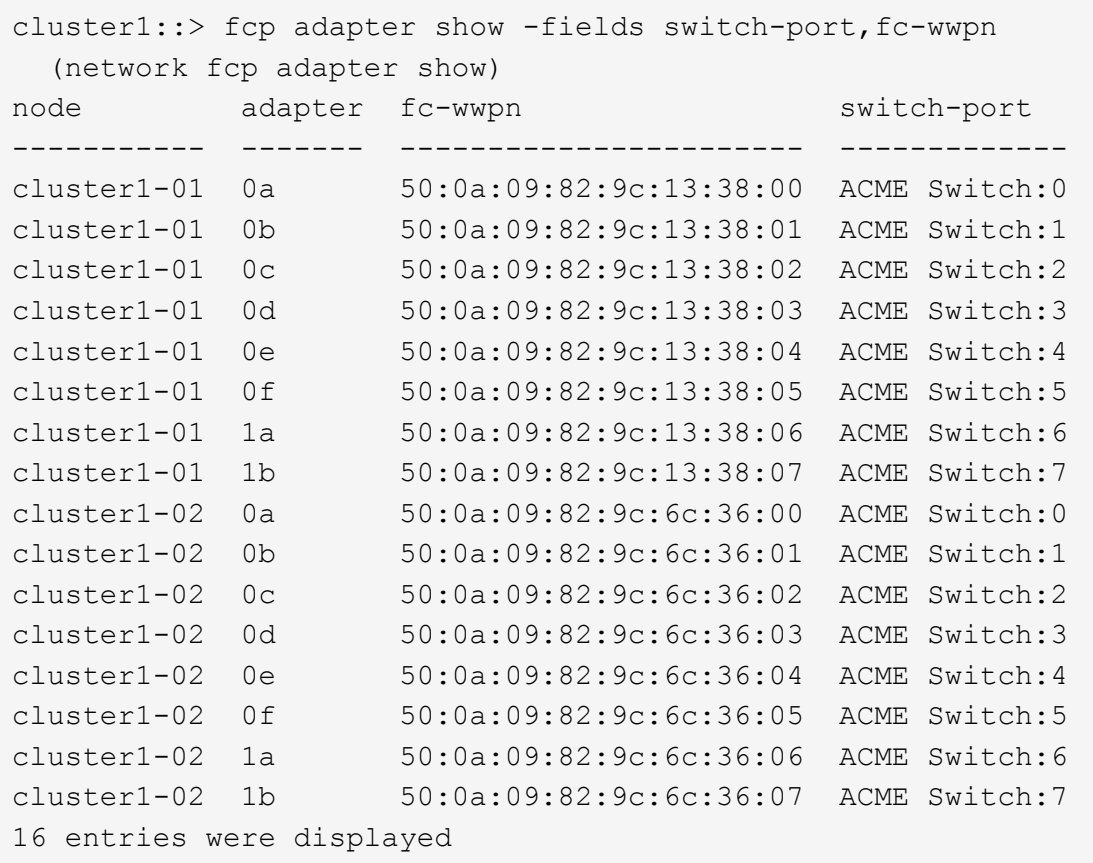

3. Eseguire una delle seguenti operazioni:

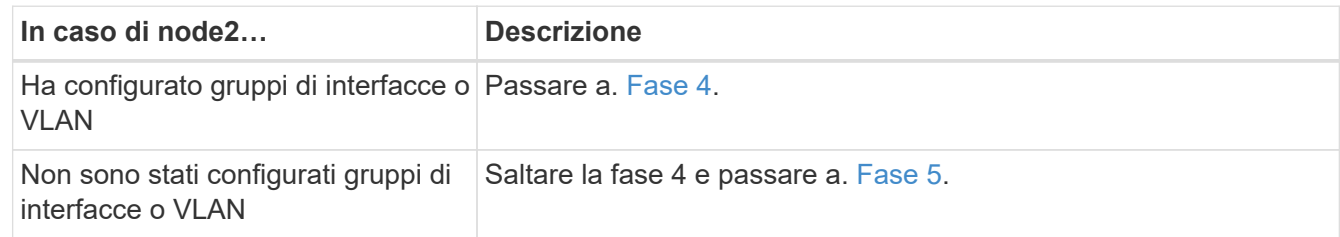

- <span id="page-292-1"></span><span id="page-292-0"></span>4. eseguire i seguenti passaggi per migrare qualsiasi file LIF dati NAS ospitati su gruppi di interfacce e VLAN che erano originariamente sul nodo 2 dal nodo 3 al nodo 4.
	- a. Migrare le LIF ospitate su node3 che in precedenza appartenevano a node2 su un gruppo di interfacce a una porta su node4 in grado di ospitare LIF sulla stessa rete immettendo il seguente comando, una volta per ciascuna LIF:

```
network interface migrate -vserver vserver_name -lif lif_name -destination
-node node4 –destination-port netport|ifgrp
```
b. Modificare la porta home e il nodo home dei file LIF in [Sotto-fase A.](#page-292-1) Alla porta e al nodo che attualmente ospitano le LIF immettendo il seguente comando, una volta per ciascuna LIF:

```
network interface modify -vserver vserver_name -lif datalif_name -home-node
node4 home-port netport|ifgrp
```
<span id="page-292-2"></span>c. Migrate le LIF ospitate su node3 che in precedenza appartenevano a node2 su una porta VLAN a una porta su node4 in grado di ospitare LIF sulla stessa rete immettendo il seguente comando, una

volta per ciascuna LIF:

network interface migrate -vserver *vserver\_name* -lif *datalif\_name* -destination-node node4 –destination-port *netport|ifgrp*

d. Modificare la porta home e il nodo home dei file LIF in [Sotto-fase c](#page-292-2) Alla porta e al nodo che attualmente ospitano le LIF immettendo il seguente comando, una volta per ciascuna LIF:

network interface modify -vserver *vserver\_name* -lif *datalif\_name* -home-node *node4* home-port *netport|ifgrp*

<span id="page-293-0"></span>5. eseguire una delle seguenti operazioni:

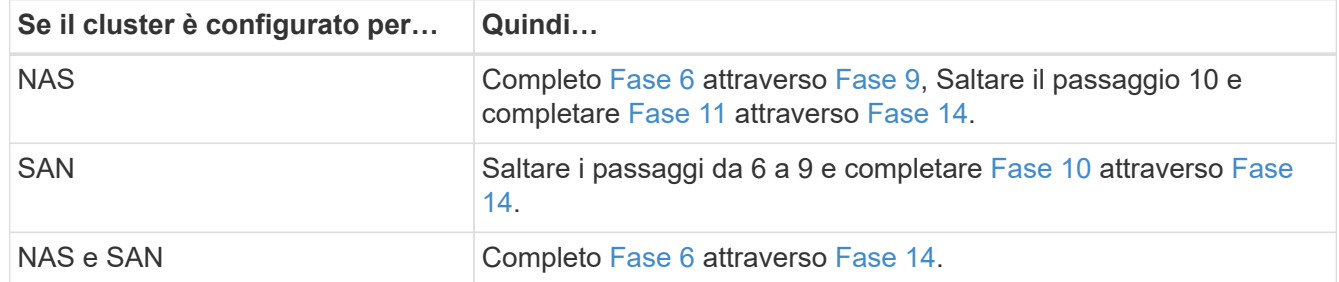

<span id="page-293-1"></span>6. se si dispone di porte dati non uguali sulle piattaforme, immettere il seguente comando per aggiungere le porte al dominio di trasmissione:

```
network port broadcast-domain add-ports -ipspace IPspace_name -broadcast
-domain mgmt ports node:port
```
Nell'esempio seguente viene aggiunta la porta "e0a" sul nodo "6280-1" e la porta "e0i" sul nodo "8060-1" per trasmettere la gestione del dominio in IPSpace Default:

cluster::> network port broadcast-domain add-ports -ipspace Default -broadcast-domain mgmt -ports 6280-1:e0a, 8060-1:e0i

7. Migrare ciascun LIF dati NAS in node4 immettendo il seguente comando, una volta per ogni LIF:

```
network interface migrate -vserver vserver-name -lif datalif-name -destination
-node node4 -destination-port netport|ifgrp -home-node node4
```
8. Assicurarsi che la migrazione dei dati sia persistente:

network interface modify -vserver *vserver\_name* -lif *datalif\_name* -home-port *netport|ifgrp*

<span id="page-293-2"></span>9. verifica lo stato di tutti i collegamenti come up immettendo il seguente comando per elencare tutte le porte di rete ed esaminarne l'output:

network port show

L'esempio seguente mostra l'output di network port show Comando con alcune LIF in alto e altre in basso:

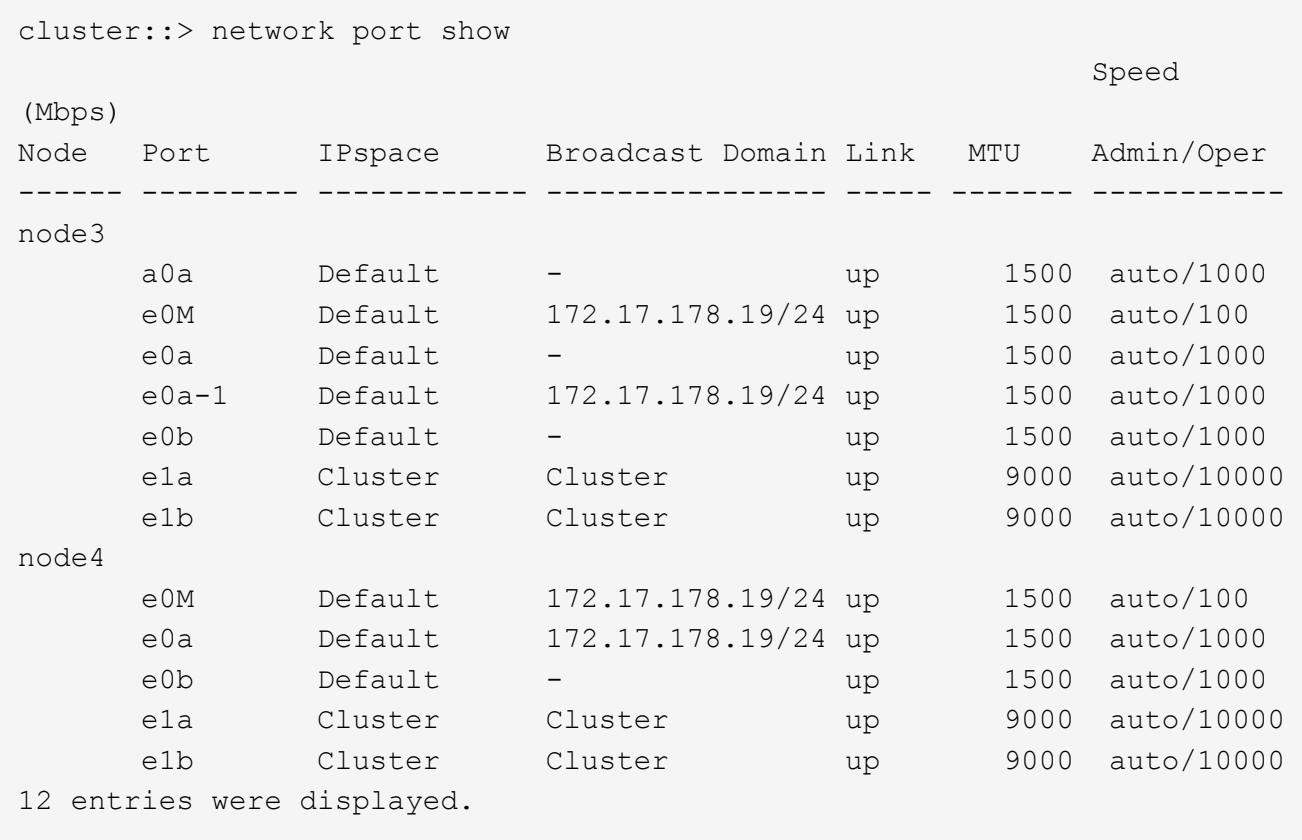

- <span id="page-294-1"></span>10. se l'output di network port show il comando visualizza le porte di rete che non sono disponibili nel nuovo nodo e che sono presenti nei nodi precedenti, eliminare le porte di rete precedenti completando le seguenti operazioni secondarie:
	- a. Immettere il livello di privilegio avanzato immettendo il seguente comando:

set -privilege advanced

b. Immettere il seguente comando, una volta per ogni vecchia porta di rete:

network port delete -node *node\_name* -port *port\_name*

c. Tornare al livello admin immettendo il seguente comando:

set -privilege admin

- <span id="page-294-0"></span>11. verificare che le LIF SAN si trovino sulle porte corrette sul node4 completando i seguenti passaggi secondari:
	- a. Immettere il seguente comando ed esaminarne l'output:

network interface show -data-protocol iscsi|fcp -home-node node4

Il sistema restituisce un output simile al seguente esempio:

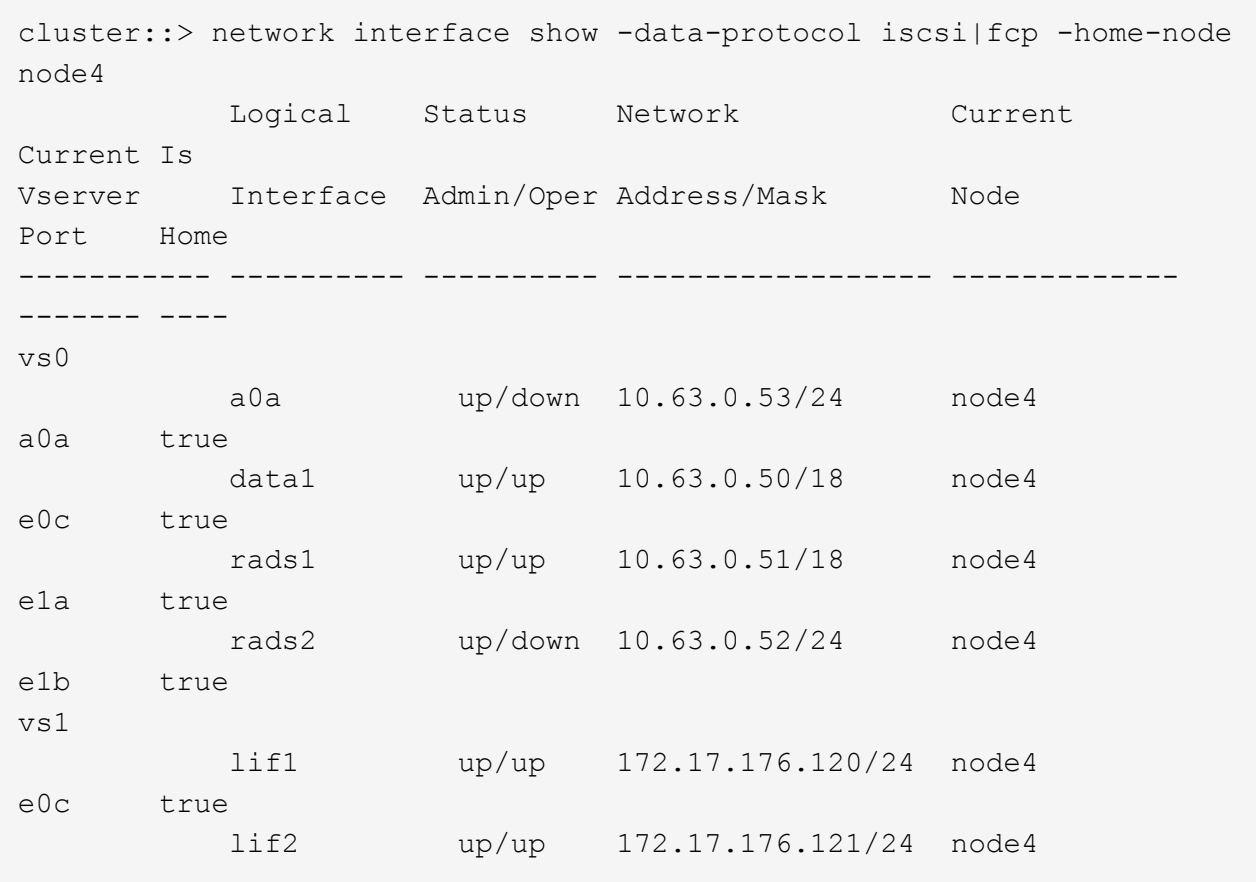

b. Verificare che il nuovo adapter e. switch-port le configurazioni sono corrette confrontando l'output di fcp adapter show con le nuove informazioni di configurazione registrate nel foglio di lavoro in [Fase 2](#page-290-0).

Elencare le nuove configurazioni LIF SAN al nodo 4:

fcp adapter show -fields switch-port, fc-wwpn

Il sistema restituisce un output simile al seguente esempio:

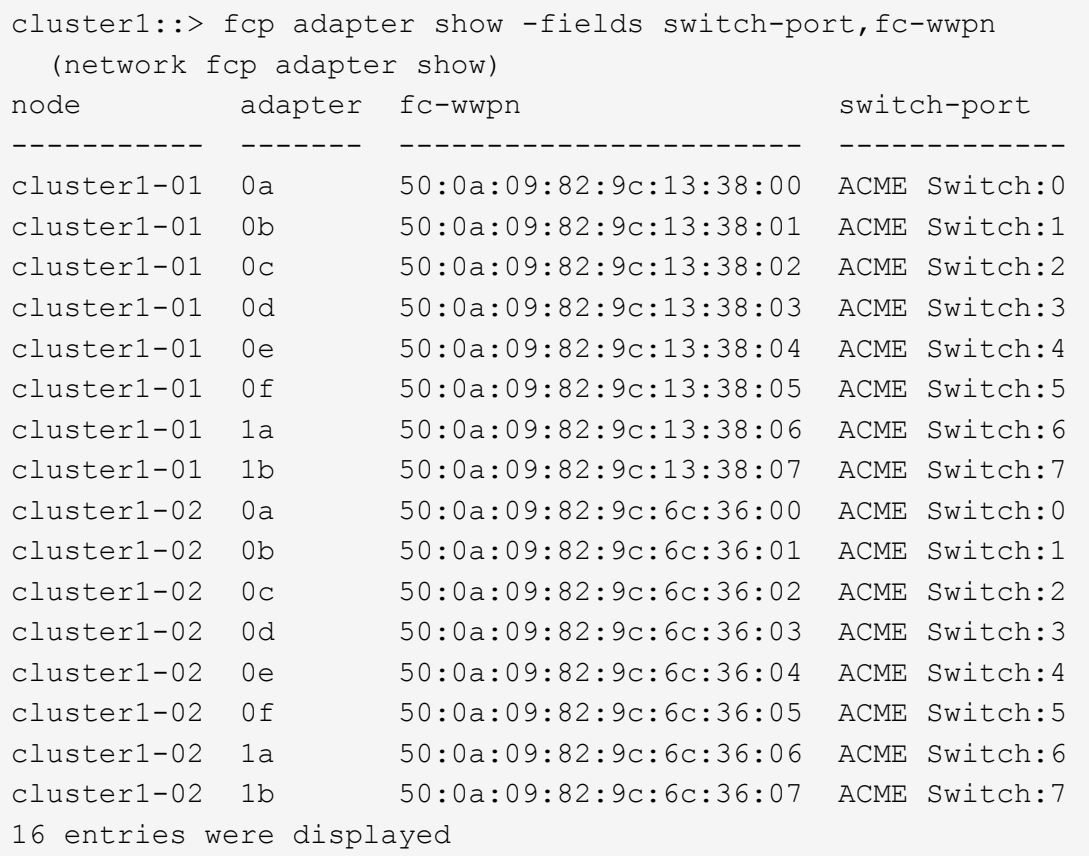

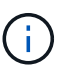

Se un LIF SAN nella nuova configurazione non si trova su un adattatore ancora collegato allo stesso switch-port, potrebbe causare un'interruzione del sistema quando si riavvia il nodo.

- c. Se node4 ha LIF SAN o gruppi DI LIF SAN che si trovano su una porta che non esisteva sul node2, spostarli su una porta appropriata sul node4 immettendo uno dei seguenti comandi:
	- i. Impostare lo stato LIF su DOWN (giù):

```
network interface modify -vserver vserver_name -lif lif_name -status
-admin down
```
ii. Rimuovere la LIF dal set di porte:

```
portset remove -vserver vserver_name -portset portset_name -port-name
port_name
```
- iii. Immettere uno dei seguenti comandi:
	- Spostare una singola LIF:

```
network interface modify -lif lif_name -home-port new_home_port
```
• Spostare tutte le LIF su una singola porta inesistente o errata su una nuova porta:

```
network interface modify {-home-port port_on_node2 -home-node node2
-role data} -home-port new_home_port_on_node4
```
▪ Aggiungere nuovamente i file LIF al set di porte:

portset add -vserver *vserver\_name* -portset *portset\_name* -port-name *port\_name*

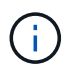

È necessario spostare I file LIF SAN su una porta con la stessa velocità di collegamento della porta originale.

12. Modificare lo stato di tutti i LIF in up In questo modo, i LIF possono accettare e inviare traffico sul nodo immettendo il seguente comando:

network interface modify -vserver *vserver\_name* -home-port *port\_name* -home-node *node4* lif *lif\_name* -status-admin up

13. Verificare che le LIF SAN siano state spostate nelle porte corrette e che le LIF abbiano lo stato di up immettendo il seguente comando su uno dei nodi ed esaminando l'output:

network interface show -home-node *node4* -role data

14. se le LIF non sono attive, impostare lo stato amministrativo delle LIF su up Immettendo il seguente comando, una volta per ogni LIF:

network interface modify -vserver *vserver\_name* -lif *lif\_name* -status-admin up

### <span id="page-297-0"></span>**Foglio di lavoro: Informazioni da registrare prima di spostare i file LIF dei dati NAS in node4**

Per verificare di disporre della configurazione corretta dopo aver spostato LE LIF SAN da node3 a node4, è possibile utilizzare il seguente foglio di lavoro per registrare adapter e. switch-port Informazioni per ciascun LIF.

Registrare la LIF adapter informazioni da network interface show -data-protocol fc\* output del comando e il switch-port informazioni da fcp adapter show -fields switch-port, fc-wwpn output del comando per node3.

Dopo aver completato la migrazione al nodo 4, registrare il LIF adapter e. switch-port Informazioni per i LIF sul node4 e verificare che ciascun LIF sia ancora connesso allo stesso switch-port.

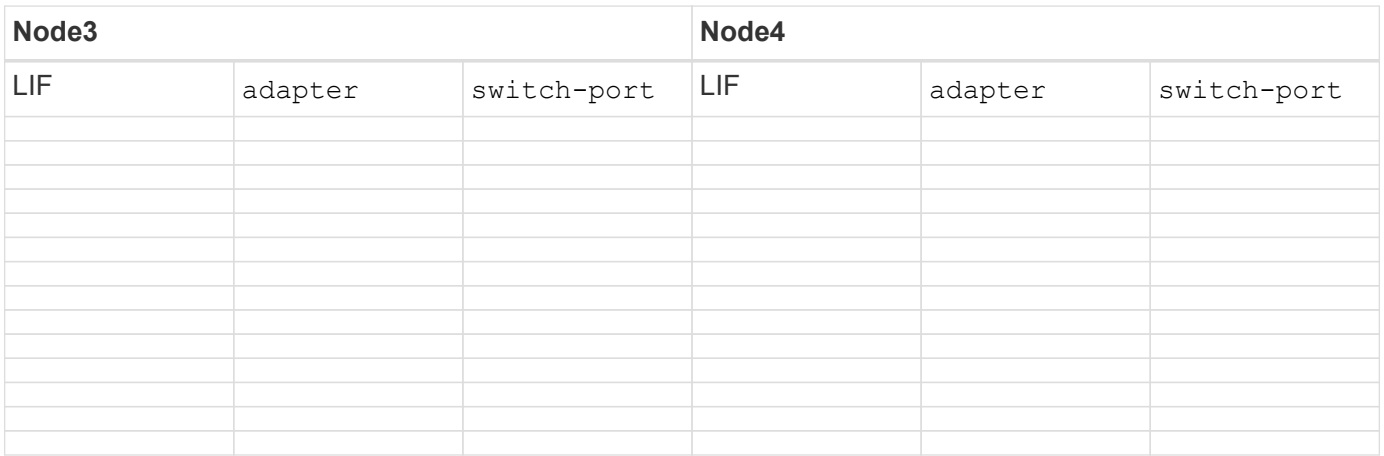

## <span id="page-298-0"></span>**Spostare gli aggregati non root node2 da node3 a node4**

Dopo aver trasferito gli aggregati non root di node2 in node3, è necessario trasferirli da node3 a node4.

**Fasi**

1. immettere il seguente comando su uno dei controller ed esaminare l'output per identificare gli aggregati non root da spostare:

storage aggregate show -owner-name *node3* -home-id *node2\_system\_id*

- 2. Spostare gli aggregati completando le seguenti fasi secondarie:
	- a. Accedere al livello di privilegio avanzato immettendo il seguente comando su uno dei nodi:

set -privilege advanced

b. Immettere il seguente comando:

```
storage aggregate relocation start -node node3 -destination node4 -aggregate
-list aggr_name1, aggr_name2... -ndo-controller-upgrade true
```
L'elenco aggregato è l'elenco degli aggregati di proprietà del node4 ottenuti in Fase 1.

a. Quando richiesto, immettere  $y$ .

Il trasferimento avviene in background. La riposizionamento di un aggregato potrebbe richiedere da pochi secondi a un paio di minuti. Il tempo include sia le parti di fuori servizio del client che quelle di non fuori servizio. Il comando non ricolloca nessun aggregato offline o limitato.

b. Tornare al livello di amministrazione:

set -privilege admin

3. controllare lo stato del trasferimento:

storage aggregate relocation show -node *node3*

Viene visualizzato l'output Done per un aggregato dopo che è stato trasferito.

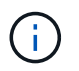

Attendere che tutti gli aggregati node2 siano stati riposizionati al node4 prima di passare alla fase successiva.

4. Eseguire una delle seguenti operazioni:

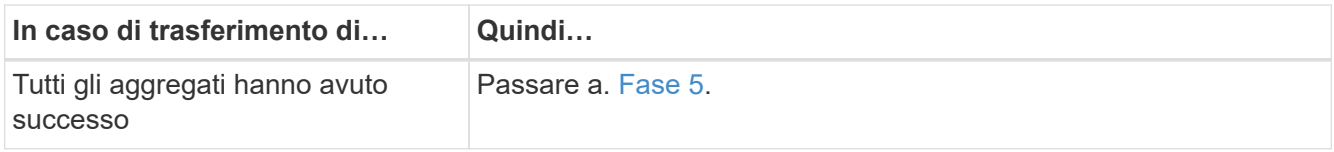

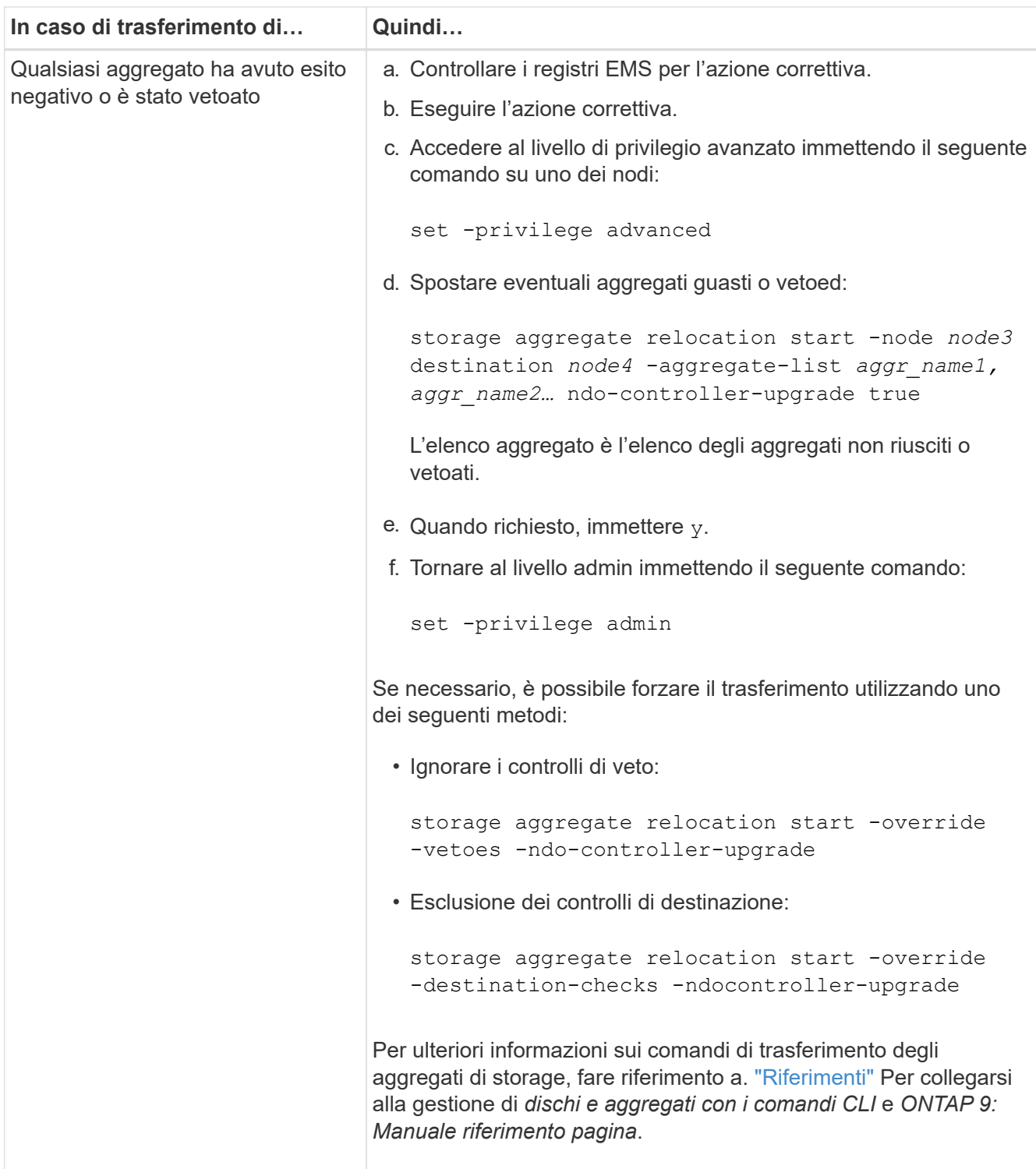

5. verificare che tutti gli aggregati non root node2 siano online e che il loro stato sia su node4:

storage aggregate show -node *node4* -state offline -root false

Gli aggregati node2 sono stati elencati nell'output del comando in Fase 1.

6. Se un aggregato è diventato offline o straniero, portarlo online utilizzando il seguente comando per ogni aggregato:

storage aggregate online -aggregate aggr name

7. Verificare che tutti i volumi negli aggregati node2 siano online sul node4:

volume show -node *node4* -state offline

8. Se alcuni volumi sono offline al nodo4, portarli online:

volume online -vserver *vserver-name* -volume *volume\_name*

9. Invia un messaggio AutoSupport post-upgrade a NetApp per il node4:

```
system node autosupport invoke -node node4 -type all -message "node2
successfully upgraded from platform_old to platform_new"
```
## **Fase 6. Completare l'aggiornamento**

#### **Panoramica**

Durante la fase 6, confermi che i nuovi nodi sono impostati correttamente e, se i nuovi nodi sono abilitati per la crittografia, configuri e configuri Storage Encryption o NetApp Volume Encryption. È inoltre necessario decommissionare i vecchi nodi e riprendere le operazioni di SnapMirror.

- 1. ["Gestire l'autenticazione utilizzando i server KMIP"](#page-300-0)
- 2. ["Verificare che i nuovi controller siano impostati correttamente"](#page-301-0)
- 3. ["Impostare Storage Encryption sul nuovo modulo controller"](#page-303-0)
- 4. ["Impostare NetApp Volume o aggregate Encryption sul nuovo modulo controller"](#page-304-0)
- 5. ["Decommissionare il vecchio sistema"](#page-305-0)
- 6. ["Riprendere le operazioni di SnapMirror"](#page-306-0)

### <span id="page-300-0"></span>**Gestire l'autenticazione utilizzando i server KMIP**

Con ONTAP 9.5 e versioni successive, è possibile utilizzare i server KMIP (Key Management Interoperability Protocol) per gestire le chiavi di autenticazione.

#### **Fasi**

1. Aggiungere un nuovo controller:

security key-manager setup -node *new\_controller\_name*

2. Aggiungere il gestore delle chiavi:

security key-manager -add *key\_management\_server\_ip\_address*

3. Verificare che i server di gestione delle chiavi siano configurati e disponibili per tutti i nodi del cluster:

security key-manager show -status

4. Ripristinare le chiavi di autenticazione da tutti i server di gestione delle chiavi collegati al nuovo nodo:

## <span id="page-301-0"></span>**Verificare che i nuovi controller siano impostati correttamente**

Per confermare la corretta configurazione, attivare la coppia ha. Inoltre, è possibile verificare che node3 e node4 possano accedere reciprocamente allo storage e che nessuno dei due possieda le LIF dei dati appartenenti ad altri nodi del cluster. Inoltre, confermi che node3 possiede gli aggregati di node1 e che node4 possiede gli aggregati di node2 e che i volumi per entrambi i nodi sono online.

#### **Fasi**

1. Abilitare il failover dello storage immettendo il seguente comando su uno dei nodi:

storage failover modify -enabled true -node *node3*

2. Verificare che il failover dello storage sia attivato:

storage failover show

L'esempio seguente mostra l'output del comando quando è attivato il failover dello storage:

```
cluster::> storage failover show
                         Takeover
Node Partner Possible State Description
-------------- -------------- -------- ------------------
node3 node4 true Connected to node4
node4 node3 true Connected to node3
```
3. Eseguire una delle seguenti operazioni:

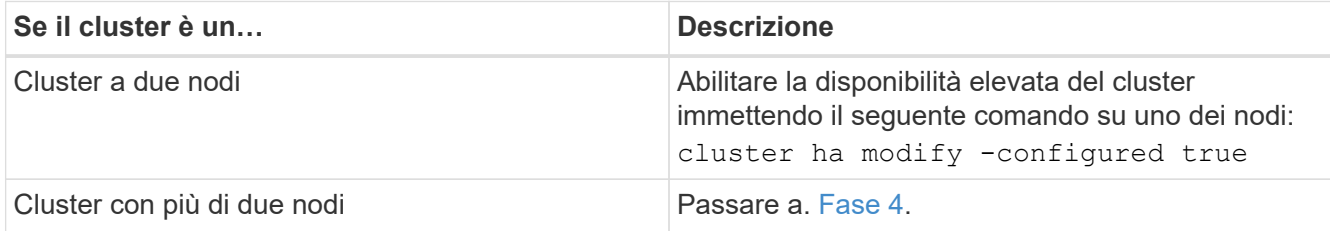

4. verificare che node3 e node4 appartengano allo stesso cluster immettendo il seguente comando ed esaminando l'output:

cluster show

5. Verificare che node3 e node4 possano accedere reciprocamente allo storage immettendo il seguente comando ed esaminando l'output:

storage failover show -fields local-missing-disks,partner-missing-disks

6. Verificare che né node3 né node4 detengano le LIF dei dati di proprietà di altri nodi del cluster immettendo il seguente comando ed esaminando l'output:

network interface show

Se il nodo 3 o il nodo 4 possiede le LIF dei dati di proprietà di altri nodi del cluster, utilizzare il network interface revert Comando per ripristinare le LIF dei dati al proprietario di casa.

7. Verificare che node3 possieda gli aggregati dal node1 e che node4 possieda gli aggregati dal node2:

storage aggregate show -owner-name *node3* storage aggregate show -owner-name *node4*

8. Determinare se i volumi sono offline:

volume show -node *node3* -state offline volume show -node *node4* -state offline

9. Se alcuni volumi non sono in linea, confrontarli con l'elenco dei volumi non in linea in cui sono stati acquisiti ["Fase 19 \(d\)"](#page-192-0) In *preparare i nodi per l'aggiornamento* e portare online qualsiasi volume offline, come richiesto, immettendo il seguente comando, una volta per ogni volume:

volume online -vserver *vserver\_name* -volume *volume\_name*

10. Installare nuove licenze per i nuovi nodi immettendo il seguente comando per ciascun nodo:

system license add -license-code *license\_code,license\_code,license\_code…*

Il parametro License-code accetta un elenco di 28 chiavi alfabetiche maiuscole. È possibile aggiungere una licenza alla volta oppure più licenze contemporaneamente, ciascuna chiave di licenza separata da una virgola.

11. se nella configurazione vengono utilizzati dischi con crittografia automatica ed è stato impostato kmip.init.maxwait variabile a. off (ad esempio, in ["Fase 16"](#page-225-0) Of *Install and boot node3*), devi disimpostare la variabile:

```
set diag; systemshell -node node name -command sudo kenv -u -p
kmip.init.maxwait
```
12. Per rimuovere tutte le vecchie licenze dai nodi originali, immettere uno dei seguenti comandi:

```
system license clean-up -unused -expired
system license delete -serial-number node_serial_number -package
licensable_package
```
◦ Per eliminare tutte le licenze scadute, immettere:

system license clean-up -expired

◦ Per eliminare tutte le licenze inutilizzate, immettere:

system license clean-up -unused

◦ Per eliminare una licenza specifica da un cluster, immettere i seguenti comandi sui nodi:

system license delete -serial-number *node1\_serial\_number* -package \* system license delete -serial-number *node2\_serial\_number* -package \* Viene visualizzato il seguente output:

Warning: The following licenses will be removed: <list of each installed package> Do you want to continue? {y|n}: y

+

Invio y per rimuovere tutti i pacchetti.

13. Verificare che le licenze siano installate correttamente immettendo il seguente comando ed esaminandone l'output:

system license show

È possibile confrontare l'output con quello acquisito ["Fase 30"](#page-192-0) Di *preparare i nodi per l'aggiornamento*.

14. Configurare gli SP eseguendo il seguente comando su entrambi i nodi:

system service-processor network modify -node *node\_name*

Passare a. ["Riferimenti"](#page-313-0) Per informazioni dettagliate su, fare riferimento alla sezione *Guida all'amministrazione del sistema* e ai *comandi di ONTAP 9: Guida di riferimento alla pagina* system service- processor network modify comando.

15. Se si desidera configurare un cluster senza switch sui nuovi nodi, visitare il sito Web all'indirizzo ["Riferimenti"](#page-313-0) Per collegarsi al *sito di supporto di rete* e seguire le istruzioni in *passaggio a un cluster senza switch a due nodi*.

### **Al termine**

Se Storage Encryption è attivato su node3 e node4, completare la procedura descritta in ["Impostare Storage](#page-303-0) [Encryption sul nuovo modulo controller".](#page-303-0) In caso contrario, completare la procedura descritta in ["Decommissionare il vecchio sistema".](#page-305-0)

#### <span id="page-303-0"></span>**Impostare Storage Encryption sul nuovo modulo controller**

Se il controller sostituito o il partner ha del nuovo controller utilizza Storage Encryption, è necessario configurare il nuovo modulo controller per Storage Encryption, inclusa l'installazione dei certificati SSL e la configurazione dei server di gestione delle chiavi.

#### **A proposito di questa attività**

Questa procedura include i passaggi che vengono eseguiti sul nuovo modulo controller. Immettere il comando sul nodo corretto.

#### **Fasi**

1. Verificare che i server di gestione delle chiavi siano ancora disponibili, che il loro stato e le relative informazioni sulla chiave di autenticazione:

security key-manager show -status security key-manager query

- 2. Aggiungere i server di gestione delle chiavi elencati nel passaggio precedente all'elenco dei server di gestione delle chiavi nel nuovo controller.
	- a. Aggiungere il server di gestione delle chiavi:

security key-manager -add *key\_management\_server\_ip\_address*

b. Ripetere il passaggio precedente per ciascun server di gestione delle chiavi elencato.

È possibile collegare fino a quattro server di gestione delle chiavi.

c. Verificare che i server di gestione delle chiavi siano stati aggiunti correttamente:

security key-manager show

3. Sul nuovo modulo controller, eseguire la configurazione guidata della gestione delle chiavi per configurare e installare i server di gestione delle chiavi.

È necessario installare gli stessi server di gestione delle chiavi installati sul modulo controller esistente.

a. Avviare la configurazione guidata del server di gestione delle chiavi sul nuovo nodo:

security key-manager setup -node *new\_controller\_name*

- b. Completare la procedura guidata per configurare i server di gestione delle chiavi.
- 4. Ripristinare le chiavi di autenticazione da tutti i server di gestione delle chiavi collegati al nuovo nodo:

security key-manager restore -node *new\_controller\_name*

## <span id="page-304-0"></span>**Configurare NetApp Volume o Aggregte Encryption sul nuovo modulo controller**

Se il controller sostituito o il partner ad alta disponibilità (ha) del nuovo controller utilizza NetApp Volume Encryption (NVE) o NetApp aggregate Encryption (NAE), è necessario configurare il nuovo modulo controller per NVE o NAE.

## **A proposito di questa attività**

Questa procedura include i passaggi che vengono eseguiti sul nuovo modulo controller. Immettere il comando sul nodo corretto.

#### **Fasi**

1. Verificare che i server di gestione delle chiavi siano ancora disponibili, che il loro stato e le relative informazioni sulla chiave di autenticazione:

security key-manager key query -node node

- 2. Aggiungere i server di gestione delle chiavi elencati nel passaggio precedente all'elenco dei server di gestione delle chiavi nel nuovo controller:
	- a. Aggiungere il server di gestione delle chiavi utilizzando il seguente comando:

security key-manager -add *key\_management\_server\_ip\_address*

b. Ripetere il passaggio precedente per ciascun server di gestione delle chiavi elencato. È possibile collegare fino a quattro server di gestione delle chiavi.

c. Verificare che i server di gestione delle chiavi siano stati aggiunti correttamente utilizzando il seguente comando:

security key-manager show

3. Sul nuovo modulo controller, eseguire la configurazione guidata della gestione delle chiavi per configurare e installare i server di gestione delle chiavi.

È necessario installare gli stessi server di gestione delle chiavi installati sul modulo controller esistente.

a. Avviare la configurazione guidata del server di gestione delle chiavi sul nuovo nodo utilizzando il seguente comando:

security key-manager setup -node *new\_controller\_name*

- b. Completare la procedura guidata per configurare i server di gestione delle chiavi.
- 4. Ripristinare le chiavi di autenticazione da tutti i server di gestione delle chiavi collegati al nuovo nodo:

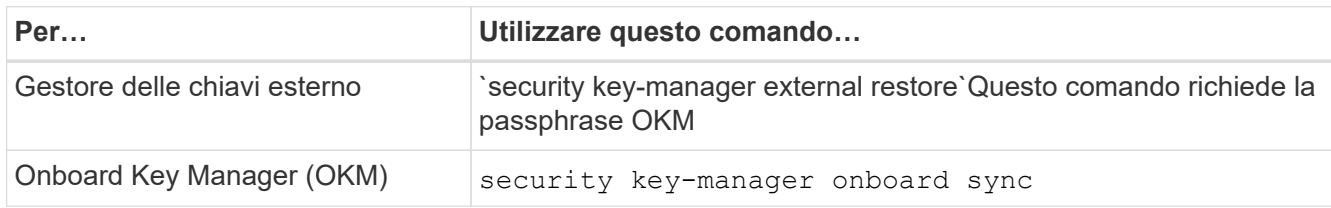

Per ulteriori informazioni, consultare l'articolo della Knowledge base ["Come ripristinare la configurazione](https://kb.netapp.com/onprem/ontap/dm/Encryption/How_to_restore_external_key_manager_server_configuration_from_the_ONTAP_boot_menu) [del server di gestione delle chiavi esterne dal menu di avvio di ONTAP"](https://kb.netapp.com/onprem/ontap/dm/Encryption/How_to_restore_external_key_manager_server_configuration_from_the_ONTAP_boot_menu).

## **Al termine**

Controllare se i volumi sono stati portati offline perché le chiavi di autenticazione non erano disponibili o non è stato possibile raggiungere server di gestione delle chiavi esterni. Ripristinare i volumi online utilizzando volume online comando.

## <span id="page-305-0"></span>**Decommissionare il vecchio sistema**

Dopo l'aggiornamento, è possibile decommissionare il vecchio sistema tramite il NetApp Support Site. La disattivazione del sistema indica a NetApp che il sistema non è più in funzione e lo rimuove dai database di supporto.

## **Fasi**

- 1. Fare riferimento a. ["Riferimenti"](#page-313-0) Per collegarsi al *sito di supporto NetApp* ed effettuare l'accesso.
- 2. Selezionare **prodotti > prodotti** dal menu.
- 3. Nella pagina **Visualizza sistemi installati**, scegliere i **criteri di selezione** da utilizzare per visualizzare le informazioni sul sistema.

È possibile scegliere una delle seguenti opzioni per individuare il sistema:

- Numero di serie (situato sul retro dell'unità)
- Numeri di serie per la mia posizione
- 4. Selezionare **Go!**

Una tabella visualizza le informazioni sul cluster, inclusi i numeri di serie.

5. Individuare il cluster nella tabella e selezionare **Decommissionare questo sistema** dal menu a discesa Product Tool Set (Set strumenti prodotto).

## <span id="page-306-0"></span>**Riprendere le operazioni di SnapMirror**

È possibile riprendere i trasferimenti di SnapMirror che sono stati disattivati prima dell'aggiornamento e riprendere le relazioni di SnapMirror. Gli aggiornamenti sono programmati una volta completato l'aggiornamento.

## **Fasi**

1. Verificare lo stato di SnapMirror sulla destinazione:

snapmirror show

2. Riprendere la relazione di SnapMirror:

snapmirror resume -destination-vserver *vserver* name

## **Risolvere i problemi**

## **Risolvere i problemi**

Si potrebbe riscontrare un errore durante l'aggiornamento della coppia di nodi. Il nodo potrebbe bloccarsi, gli aggregati potrebbero non spostarsi o i LIF potrebbero non migrare. La causa dell'errore e la relativa soluzione dipendono dal momento in cui si è verificato l'errore durante la procedura di aggiornamento.

Fare riferimento alla tabella che descrive le diverse fasi della procedura nella sezione ["Workflow di upgrade](#page-179-0) [ARL"](#page-179-0). Le informazioni sugli errori che possono verificarsi vengono elencate in base alla fase della procedura.

- ["Errori di trasferimento aggregati"](#page-306-1)
- ["Riavvio, panic o cicli di alimentazione"](#page-308-0)
- ["Problemi che possono verificarsi in più fasi della procedura"](#page-311-0)
- ["Errore di migrazione LIF"](#page-312-0)
- ["Le LIF si trovano su porte non valide dopo l'aggiornamento"](#page-313-1)

## <span id="page-306-1"></span>**Errori di trasferimento aggregati**

Il trasferimento di aggregati (ARL) potrebbe non riuscire in diversi punti durante l'aggiornamento.

#### **Verificare la presenza di errori di trasferimento degli aggregati**

Durante la procedura, l'ARL potrebbe non funzionare nella fase 2, 3 o 5.

## **Fasi**

1. Immettere il seguente comando ed esaminare l'output:

Il storage aggregate relocation show il comando mostra quali aggregati sono stati riallocati correttamente e quali no, insieme alle cause del guasto.

- 2. Verificare la presenza di eventuali messaggi EMS nella console.
- 3. Eseguire una delle seguenti operazioni:
	- Intraprendere l'azione correttiva appropriata, a seconda dell'output di storage aggregate relocation show E l'output del messaggio EMS.
	- Forzare il trasferimento dell'aggregato o degli aggregati utilizzando override-vetoes o il override-destination-checks opzione di storage aggregate relocation start comando.

Per informazioni dettagliate su storage aggregate relocation start, override-vetoes, e. override-destination-checks opzioni, fare riferimento a. ["Riferimenti"](#page-313-0) Per collegarsi ai comandi di *ONTAP 9: Manuale riferimento pagina*.

#### **Gli aggregati originalmente sul node1 sono di proprietà del node4 dopo il completamento dell'upgrade**

Al termine della procedura di aggiornamento, node3 deve essere il nuovo nodo home degli aggregati che in origine aveva node1 come nodo home. È possibile trasferirli dopo l'aggiornamento.

#### **A proposito di questa attività**

Gli aggregati potrebbero non riuscire a riallocare correttamente, avendo node1 come nodo principale invece di node3 nelle seguenti circostanze:

- Durante la fase 3, quando gli aggregati vengono ricollocati dal nodo 2 al nodo 3. Alcuni degli aggregati che vengono ricollocati hanno node1 come nodo principale. Ad esempio, un tale aggregato potrebbe essere chiamato aggr\_node\_1. Se il trasferimento di aggr\_node\_1 non riesce durante la fase 3 e non è possibile forzare il trasferimento, l'aggregato verrà lasciato indietro al nodo 2.
- Dopo la fase 4, quando il node2 viene sostituito con il node4. Quando node2 viene sostituito, aggr\_node\_1 verrà online con node4 come nodo home invece di node3.

Una volta attivato il failover dello storage, è possibile risolvere il problema di proprietà non corretto dopo la fase 6, attenendosi alla seguente procedura:

#### **Fasi**

<span id="page-307-0"></span>1. immettere il seguente comando per ottenere un elenco di aggregati:

storage aggregate show -nodes *node4* -is-home true

Per identificare gli aggregati che non sono stati correttamente ricollocati, fare riferimento all'elenco degli aggregati con il proprietario di casa del node1 ottenuto nella sezione ["Preparare i nodi per](#page-192-0) [l'aggiornamento"](#page-192-0) e confrontarlo con l'output del comando precedente.

- 2. Confronta l'output di [Fase 1](#page-307-0) con l'output acquisito per node1 nella sezione ["Preparare i nodi per](#page-192-0) [l'aggiornamento"](#page-192-0) e annotare eventuali aggregati che non sono stati correttamente ricollocati.
- <span id="page-307-1"></span>3. ricollocare gli aggregati rimasti al nodo4:

storage aggregate relocation start -node *node4* -aggr *aggr\_node\_1* -destination *node3*

Non utilizzare -ndo-controller-upgrade durante questa riallocazione.

4. Immettere il seguente comando per verificare che node3 sia ora il proprietario domestico degli aggregati:

storage aggregate show -aggregate *aggr1,aggr2,aggr3…* -fields home-name

*aggr1,aggr2,aggr3…* è l'elenco degli aggregati che avevano il node1 come proprietario di casa originale.

Gli aggregati che non hanno node3 come proprietario di casa possono essere ricollocati in node3 utilizzando lo stesso comando di rilocazione in [Fase 3](#page-307-1).

### <span id="page-308-0"></span>**Riavvio, panic o cicli di alimentazione**

Il sistema potrebbe bloccarsi (riavvio, panico o ciclo di alimentazione) durante diverse fasi dell'aggiornamento. La soluzione a questi problemi dipende da quando si verificano.

#### **Riavvio, panic o cicli di alimentazione durante la fase 2**

Gli arresti anomali possono verificarsi prima, durante o subito dopo la fase 2, durante la quale si spostano gli aggregati da node1 a node2, si spostano le LIF dei dati e LE LIF SAN di proprietà di node1 in node2, si registrano le informazioni node1 e si ritirano node1.

### **Node1 o node2 si blocca prima della fase 2 con ha ancora attivato**

Se node1 o node2 si bloccano prima della fase 2, nessun aggregato è stato ancora trasferito e la configurazione ha è ancora attivata.

## **A proposito di questa attività**

Il takeover e il giveback possono procedere normalmente.

#### **Fasi**

- 1. Verificare la presenza di messaggi EMS emessi dal sistema nella console ed eseguire l'azione correttiva consigliata.
- 2. Continuare con la procedura di aggiornamento della coppia di nodi.

## **Node1 si blocca durante o subito dopo la fase 2 con ha ancora attivato**

Alcuni o tutti gli aggregati sono stati riallocati da node1 a node2 e ha è ancora abilitato. Node2 prenderà il controllo del volume root di node1 e di qualsiasi aggregato non root che non sia stato trasferito.

#### **A proposito di questa attività**

La proprietà degli aggregati che sono stati ricollocati è uguale alla proprietà degli aggregati non root che sono stati presi in consegna perché il proprietario di casa non è cambiato. Quando nod1 entra in waiting for giveback state, node2 restituirà tutti gli aggregati non root node1.

#### **Fasi**

- 1. Completo ["Fase 1"](#page-211-0) Nella sezione *spostare nuovamente gli aggregati non root da node1 a node2*.
- 2. Continuare con la procedura di aggiornamento della coppia di nodi.

## **Node1 si blocca dopo la fase 2 mentre ha è disattivato**

Node2 non prenderà il controllo, ma sta ancora fornendo dati da tutti gli aggregati non root.

### **Fasi**

- 1. Far salire il node1.
- 2. Continuare con la procedura di aggiornamento della coppia di nodi.

È possibile che vengano visualizzate alcune modifiche nell'output di storage failover show comando, ma questo è tipico e non influisce sulla procedura. Consultare la sezione relativa alla risoluzione dei problemi ["Il failover dello storage non previsto mostra l'output del comando".](#page-311-0)

### **Node2 non funziona durante o dopo la fase 2 con ha ancora attivato**

Node1 ha trasferito alcuni o tutti i suoi aggregati al node2. HA è attivato.

### **A proposito di questa attività**

Node1 prenderà il controllo di tutti gli aggregati del node2 e di tutti i suoi aggregati che aveva trasferito al node2. Quando noda2 entra in Waiting for Giveback state, node1 restituisce tutti gli aggregati del node2.

### **Fasi**

- 1. Completo ["Fase 1"](#page-211-0) Nella sezione *spostare nuovamente gli aggregati non root da node1 a node2*.
- 2. Continuare con la procedura di aggiornamento della coppia di nodi.

## **Node2 si blocca dopo la fase 2 e dopo la disattivazione di ha**

Node1 non prenderà il posto.

#### **Fasi**

1. Alzati il node2.

Durante l'avvio di node2 si verifica un'interruzione del client per tutti gli aggregati.

2. Continuare con il resto della procedura di aggiornamento della coppia di nodi.

#### **Riavvio, panic o cicli di alimentazione durante la fase 3**

Gli errori possono verificarsi durante o subito dopo la fase 3, durante la quale si installa e si avvia node3, si mappano le porte da node1 a node3, si spostano le LIF dei dati e LE LIF SAN appartenenti a node1 e node2 in node3 e si spostano tutti gli aggregati da node2 a node3.

#### **Node2 si blocca durante la fase 3 con ha disattivato e prima di spostare qualsiasi aggregato**

Node3 non si prenderà il controllo in seguito a un crash node2, in quanto ha è già disattivato.

#### **Fasi**

1. Alzati il node2.

Durante l'avvio di node2 si verifica un'interruzione del client per tutti gli aggregati.

2. Continuare con la procedura di aggiornamento della coppia di nodi.

## **Node2 si blocca durante la fase 3 dopo aver riallocato alcuni o tutti gli aggregati**

Node2 ha trasferito alcuni o tutti i suoi aggregati al node3, che servirà i dati degli aggregati che sono stati ricollocati. HA disattivato.

## **A proposito di questa attività**

Si verificherà un'interruzione del client per gli aggregati che non sono stati ricollocati.

### **Fasi**

- 1. Alzati il node2.
- 2. Spostare gli aggregati rimanenti completando ["Fase 1"](#page-256-0) attraverso ["Fase 3"](#page-256-0) Nella sezione *spostare gli aggregati non root da node2 a node3*.
- 3. Continuare con la procedura di aggiornamento della coppia di nodi.

## **Node3 si blocca durante la fase 3 e prima che node2 abbia riallocato gli aggregati**

Node2 non prende il controllo, ma sta ancora fornendo dati da tutti gli aggregati non root.

## **Fasi**

- 1. Alzati il node3.
- 2. Continuare con la procedura di aggiornamento della coppia di nodi.

## **Node3 si blocca durante la fase 3 durante il trasferimento dell'aggregato**

Se il nodo 3 si blocca mentre il nodo 2 sta spostando gli aggregati al nodo 3, il nodo 2 interrompe il trasferimento degli aggregati rimanenti.

## **A proposito di questa attività**

Node2 continua a servire gli aggregati rimanenti, ma gli aggregati che erano già stati ricollocati in node3 incontrano un'interruzione del client durante l'avvio di node3.

## **Fasi**

- 1. Alzati il node3.
- 2. Completo ["Fase 3"](#page-256-0) Sempre nella sezione *spostare gli aggregati non root da node2 a node3*.
- 3. Continuare con la procedura di aggiornamento della coppia di nodi.

## **Node3 non riesce ad avviarsi dopo il blocco nella fase 3**

A causa di un guasto catastrofico, il node3 non può essere avviato in seguito a un crash durante la fase 3.

#### **Fase**

1. Contattare il supporto tecnico.

## **Node2 si blocca dopo la fase 3 ma prima della fase 5**

Node3 continua a fornire dati per tutti gli aggregati. La coppia ha è disattivata.

## **Fasi**

- 1. Alzati il node2.
- 2. Continuare con la procedura di aggiornamento della coppia di nodi.

## **Node3 si blocca dopo la fase 3 ma prima della fase 5**

Node3 si blocca dopo la fase 3 ma prima della fase 5. La coppia ha è disattivata.

#### **Fasi**

1. Alzati il node3.

Si verificherà un'interruzione del servizio client per tutti gli aggregati.

2. Continuare con la procedura di aggiornamento della coppia di nodi.

#### **Riavvio, panic o cicli di alimentazione durante la fase 5**

I crash possono verificarsi durante la fase 5, in cui si installa e si avvia node4, si mappano le porte da node2 a node4, si spostano le LIF dei dati e LE LIF SAN appartenenti a node2 da node3 a node4 e si spostano tutti gli aggregati di node2 da node3 a node4.

### **Node3 si blocca durante la fase 5**

Node3 ha trasferito alcuni o tutti gli aggregati del node2 al node4. Node4 non prende il controllo, ma continua a servire aggregati non root che node3 ha già trasferito. La coppia ha è disattivata.

### **A proposito di questa attività**

Si verifica un'interruzione per il resto degli aggregati fino a quando il node3 non viene riavviato.

### **Fasi**

- 1. Alzati il node3.
- 2. Riallocare gli aggregati rimanenti che appartenevano al node2 ripetendo ["Fase 1"](#page-298-0) attraverso ["Fase 3"](#page-298-0) Nella sezione *spostare gli aggregati non root di node2 da node3 a node4*.
- 3. Continuare con la procedura di aggiornamento della coppia di nodi.

#### **Node4 si blocca durante la fase 5**

Node3 ha trasferito alcuni o tutti gli aggregati del node2 al node4. Node3 non prende il controllo, ma continua a servire aggregati non root che node3 possiede e quelli che non sono stati ricollocati. HA disattivato.

#### **A proposito di questa attività**

Esiste un'interruzione per gli aggregati non root che sono stati già ricollocati fino al riavvio di node4.

#### **Fasi**

- 1. Far salire il node4.
- 2. Riallocare gli aggregati rimanenti che appartenevano al node2 completando di nuovo ["Fase 1"](#page-298-0) attraverso ["Fase 3"](#page-298-0) In *spostare gli aggregati non root di node2 da node3 a node4*.
- 3. Continuare con la procedura di aggiornamento della coppia di nodi.

## <span id="page-311-0"></span>**Problemi che possono verificarsi in più fasi della procedura**

Alcuni problemi possono verificarsi durante diverse fasi della procedura.

#### **Output imprevisto del comando "show di failover dello storage"**

Durante la procedura, se il nodo che ospita tutti gli aggregati di dati viene avviato accidentalmente o viene riavviato, potrebbe essere visualizzato un output imprevisto per storage failover show comando prima e dopo il riavvio, il panico o il ciclo di alimentazione.

### **A proposito di questa attività**

Potrebbe essere visualizzato un output imprevisto da storage failover show Comando in fase 2, fase 3, fase 4 o fase 5.

L'esempio seguente mostra l'output previsto di storage failover show comando se non ci sono riavvii o panic sul nodo che ospita tutti gli aggregati di dati:

```
cluster::> storage failover show
                   Takeover
Node Partner Possible State Description
------- -------- --------- -----------------
node1 node2 false Unknown
node2 node1 false Node owns partner aggregates as part of the
non-disruptive head upgrade procedure. Takeover is not possible: Storage
failover is disabled.
```
L'esempio seguente mostra l'output di storage failover show comando dopo un riavvio o un panic:

cluster::> storage failover show Takeover Node Partner Possible State Description ------- -------- --------- ---------------- node1 node2 - Unknown node2 node1 false Waiting for node1, Partial giveback, Takeover is not possible: Storage failover is disabled

Sebbene l'output indichi che un nodo è in giveback parziale e che il failover dello storage è disattivato, è possibile ignorare questo messaggio.

#### **Fasi**

Non è richiesta alcuna azione; continuare con la procedura di aggiornamento della coppia di nodi.

## <span id="page-312-0"></span>**Errore di migrazione LIF**

Dopo la migrazione, i file LIF potrebbero non essere disponibili online dopo la migrazione in fase 2, fase 3 o fase 5.

#### **Fasi**

1. Verificare che la dimensione MTU della porta sia uguale a quella del nodo di origine.

Ad esempio, se la dimensione MTU della porta del cluster è 9000 sul nodo di origine, dovrebbe essere 9000 sul nodo di destinazione.

2. Controllare la connettività fisica del cavo di rete se lo stato fisico della porta è "inattivo".

## <span id="page-313-1"></span>**Le LIF si trovano su porte non valide dopo l'aggiornamento**

Una volta completato l'aggiornamento, se si dispone di una configurazione MetroCluster, è possibile che le interfacce logiche FC (LIF) vengano lasciate su porte non corrette. È possibile eseguire un'operazione di risincronizzazione per riassegnare i LIF alle porte corrette.

## **Fase**

1. Inserire il metrocluster vserver resync Comando per riallocare le LIF alle porte corrette.

metrocluster vserver resync -vserver *vserver name* fcp-mc.headupgrade.test.vs

## <span id="page-313-0"></span>**Riferimenti**

Quando si eseguono le procedure di questo contenuto, potrebbe essere necessario consultare il contenuto di riferimento o visitare i siti Web di riferimento.

- [Contenuto di riferimento](#page-80-0)
- [Siti di riferimento](#page-82-0)

## **Contenuto di riferimento**

I contenuti specifici di questo aggiornamento sono elencati nella tabella seguente.

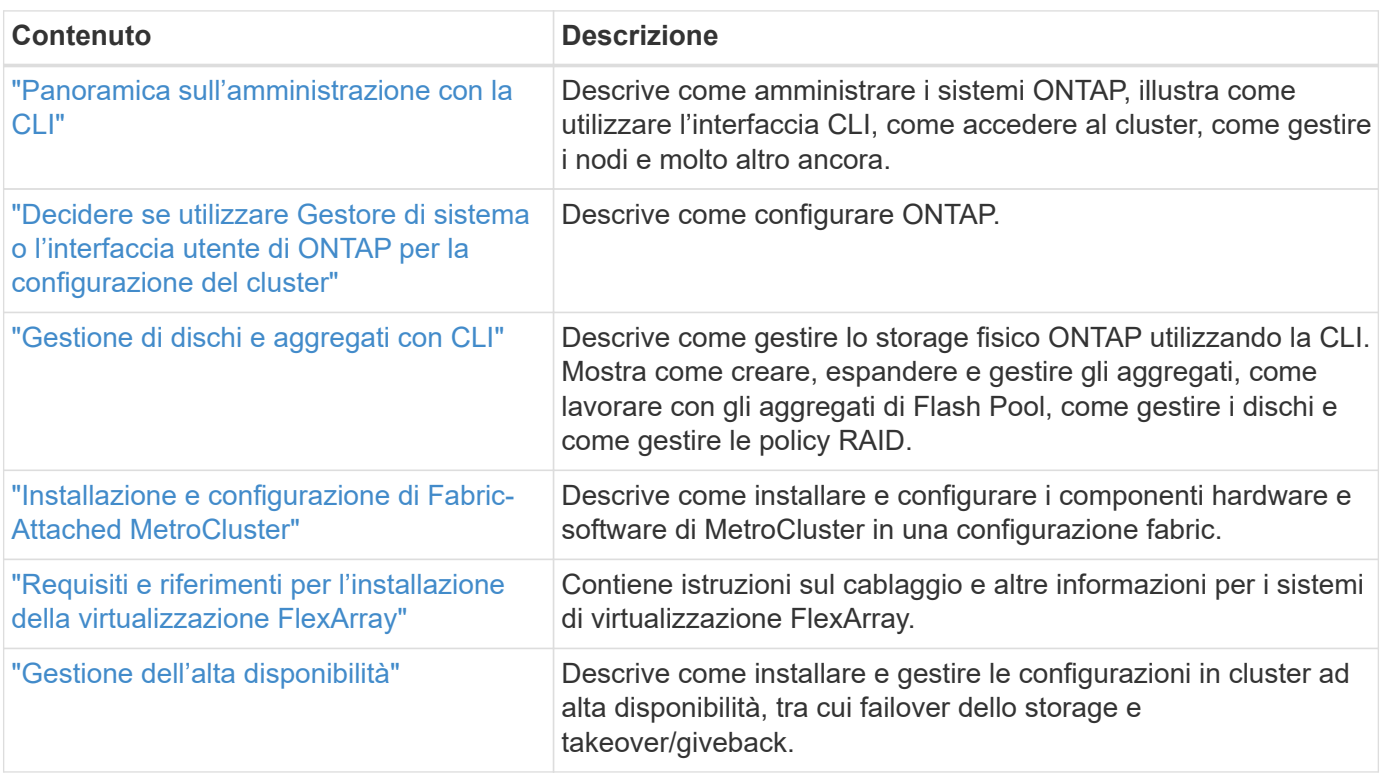

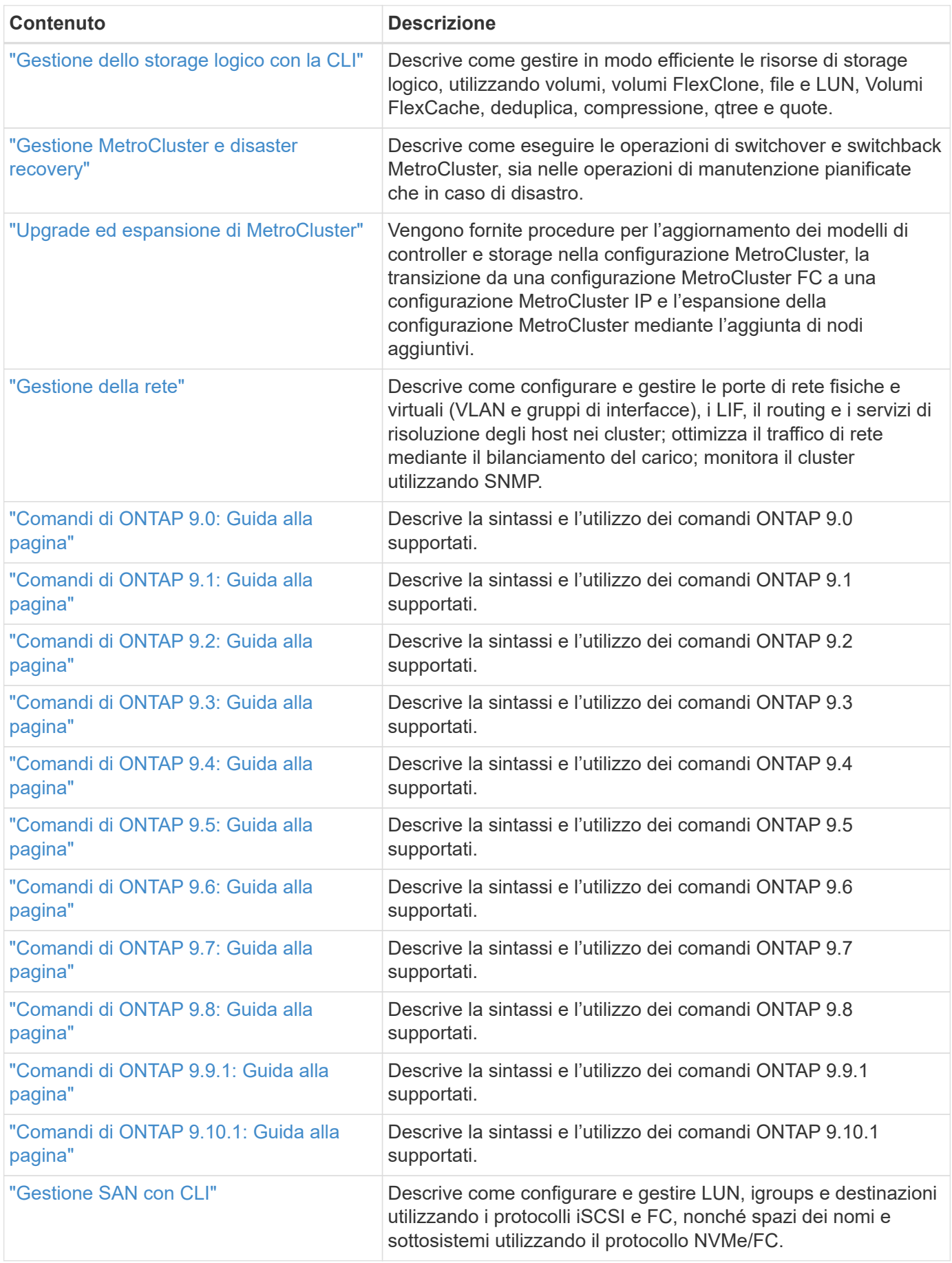

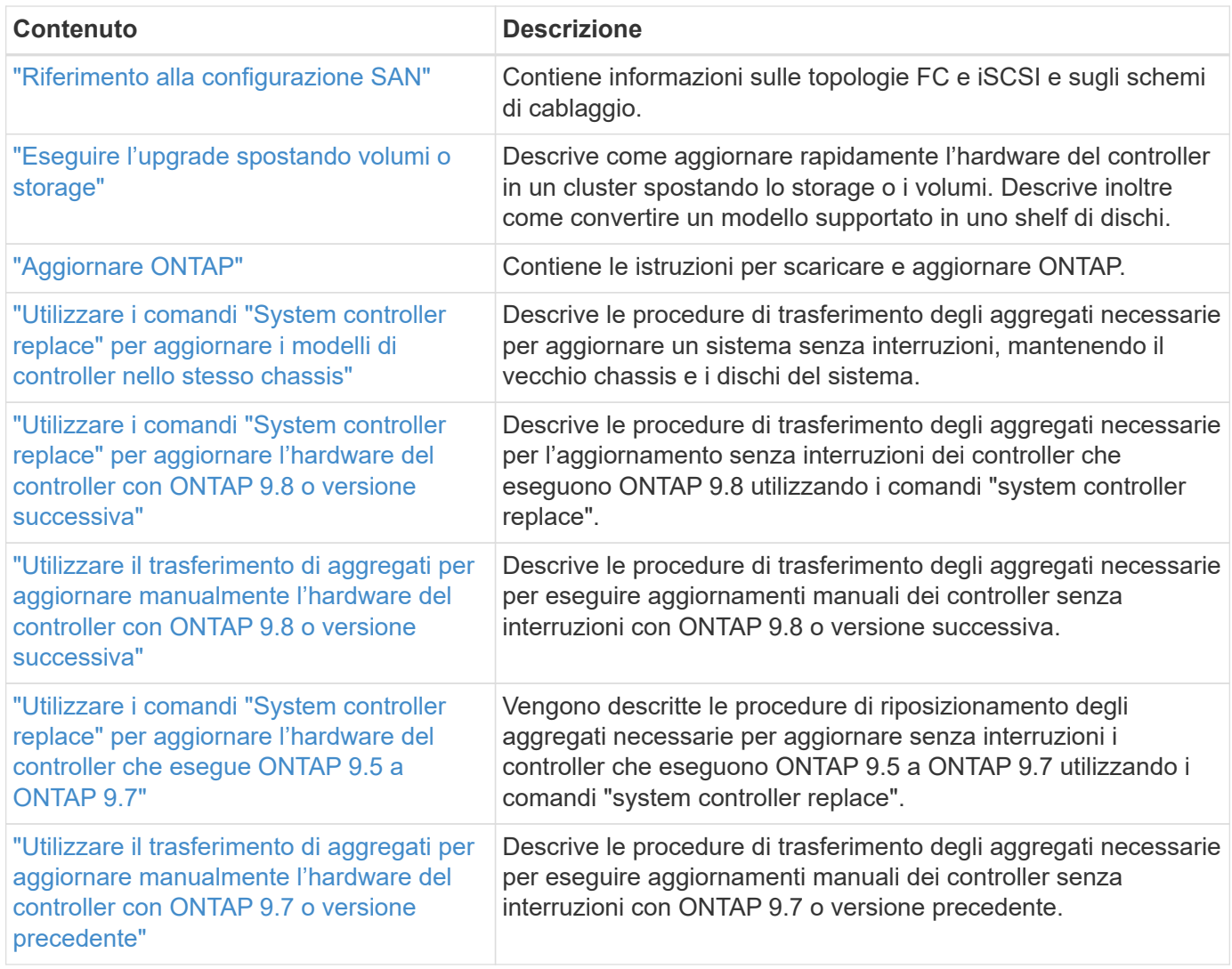

## **Siti di riferimento**

Il ["Sito di supporto NetApp"](https://mysupport.netapp.com) Contiene inoltre documentazione sulle schede di interfaccia di rete (NIC) e su altri componenti hardware che potrebbero essere utilizzati con il sistema. Contiene anche ["Hardware Universe"](https://hwu.netapp.com), che fornisce informazioni sull'hardware supportato dal nuovo sistema.

Accesso ["Documentazione di ONTAP 9".](https://docs.netapp.com/us-en/ontap/index.html)

Accedere a. ["Active IQ Config Advisor"](https://mysupport.netapp.com/site/tools) tool.

# **Utilizzare i comandi "System controller replace" per aggiornare l'hardware del controller che esegue ONTAP 9.5 a 9.7**

## **Panoramica**

Questa procedura descrive come aggiornare l'hardware del controller utilizzando ARL (aggregate relocation) per le seguenti configurazioni di sistema:

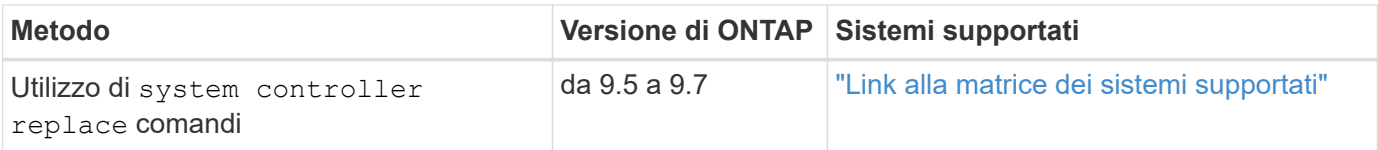

Durante la procedura, l'hardware del controller originale viene aggiornato con l'hardware del controller sostitutivo, riallocando la proprietà degli aggregati non root. La migrazione degli aggregati viene eseguita più volte da un nodo all'altro per confermare che almeno un nodo fornisce i dati degli aggregati durante l'intera procedura di aggiornamento. Inoltre, è possibile migrare le interfacce logiche dei dati (LIF) e assegnare le porte di rete sul nuovo controller ai gruppi di interfacce durante la procedura.

### **Terminologia utilizzata in queste informazioni**

In queste informazioni, i nodi originali sono chiamati "node1" e "node2", mentre i nuovi nodi sono chiamati "node3" e "node4". Durante la procedura descritta, "node1" viene sostituito da "node3" e "node2" da "node4".

I termini "node1", "node2", "node3" e "node4" vengono utilizzati solo per distinguere tra i nodi originali e quelli nuovi. Quando si segue la procedura, è necessario sostituire i nomi reali dei nodi originale e nuovo. Tuttavia, in realtà, i nomi dei nodi non cambiano: "Node3" ha lo stesso nome di "node1" e "node4" ha lo stesso nome di "node2" dopo l'aggiornamento dell'hardware del controller.

In queste informazioni, il termine "sistemi con software di virtualizzazione FlexArray" si riferisce ai sistemi che appartengono a queste nuove piattaforme. Il termine "sistema V-Series" si riferisce ai sistemi hardware separati che possono essere collegati agli array di storage.

### **Informazioni importanti:**

- Questa procedura è complessa e presuppone che si disponga di competenze di amministrazione avanzate di ONTAP. Devi anche leggere e comprendere ["Linee guida per l'aggiornamento dei controller con ARL"](#page-318-0) e a. ["Panoramica dell'aggiornamento ARL"](#page-321-0) prima di iniziare l'aggiornamento.
- Questa procedura presuppone che l'hardware del controller sostitutivo sia nuovo e non sia stato utilizzato. I passaggi necessari per preparare i controller usati con wipeconfig i comandi non sono inclusi in questa procedura. Se in precedenza è stato utilizzato l'hardware del controller sostitutivo, è necessario contattare il supporto tecnico, in particolare se i controller eseguivano Data ONTAP in 7-Mode.
- È possibile utilizzare questa procedura per aggiornare l'hardware del controller nei cluster con più di due nodi; tuttavia, è necessario eseguire la procedura separatamente per ogni coppia ha nel cluster.
- Questa procedura si applica ai sistemi FAS, V-Series, AFF e ai sistemi con software di virtualizzazione FlexArray. I sistemi FAS rilasciati dopo ONTAP 9.5 possono essere collegati agli array di storage se viene installata la licenza richiesta. I sistemi V-Series esistenti sono supportati in ONTAP 9.5. Per ulteriori informazioni sui modelli di storage array e V-Series, fare riferimento a. ["Riferimenti"](#page-408-0) Per collegarsi a *Hardware Universe* e accedere alla matrice di supporto V-Series.
- A partire da ONTAP 9.6, questa procedura si applica ai sistemi con configurazione MetroCluster a 4 nodi o superiore. Poiché i siti di configurazione MetroCluster possono trovarsi in due posizioni fisicamente diverse, l'aggiornamento automatizzato del controller deve essere eseguito singolarmente in ciascun sito MetroCluster per una coppia ha.
- Se si sta eseguendo l'aggiornamento da un sistema AFF A320, è possibile utilizzare i movimenti dei volumi per aggiornare l'hardware del controller o contattare il supporto tecnico. Se si desidera spostare il volume, fare riferimento a. ["Riferimenti"](#page-408-0) Per collegarsi a *Upgrade spostando volumi o storage*.

## **Automatizzare il processo di aggiornamento del controller**

Durante un aggiornamento del controller, il controller viene sostituito con un altro controller che esegue una piattaforma più recente o più potente.

Le versioni precedenti di questo contenuto contenevano istruzioni per un processo di aggiornamento del controller senza interruzioni, che comprendeva passaggi interamente manuali. Questo contenuto fornisce i passaggi per la nuova procedura automatica.

Il processo manuale è stato lungo e complesso, ma in questa procedura semplificata è possibile implementare un aggiornamento del controller utilizzando il trasferimento degli aggregati, che consente aggiornamenti più efficienti e senza interruzioni per le coppie ha. Le procedure manuali sono notevolmente inferiori, in particolare per quanto riguarda la convalida, la raccolta di informazioni e i controlli successivi.

## <span id="page-317-0"></span>**Decidere se utilizzare la procedura di trasferimento degli aggregati**

Questo contenuto descrive come aggiornare i controller di storage in una coppia ha con nuovi controller mantenendo tutti i dati e i dischi esistenti. Si tratta di una procedura complessa che deve essere utilizzata solo da amministratori esperti.

Utilizzare questo contenuto nelle seguenti circostanze:

- Stai aggiornando i controller NetApp che eseguono ONTAP 9.5, 9.6 o 9.7. Questo documento non è applicabile agli aggiornamenti a ONTAP 9.8.
- Non si desidera aggiungere i nuovi controller come nuova coppia ha al cluster e migrare i dati utilizzando gli spostamenti dei volumi.
- Si è esperti nell'amministrazione di ONTAP e si è a proprio agio con i rischi di lavorare in modalità diagnostica con privilegi.
- Se si sta aggiornando una configurazione MetroCluster, si tratta di una configurazione FC a 4 nodi o superiore e tutti i nodi eseguono ONTAP 9.6 o 9.7.

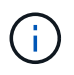

Con questa procedura è possibile utilizzare NetApp Storage Encryption (NSE), NetApp Volume Encryption (NVE) e NetApp aggregate Encryption (NAE).

le seguenti tabelle mostrano la matrice dei modelli supportata per l'aggiornamento del controller.

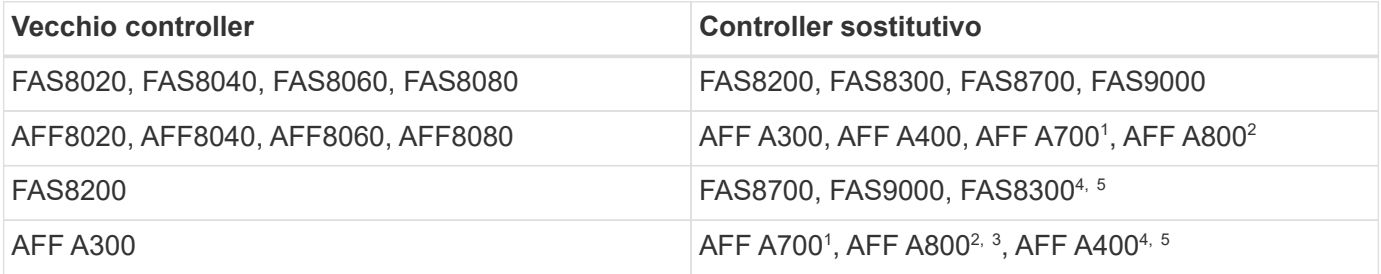

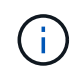

Se la combinazione di modelli di upgrade del controller non è riportata nella tabella precedente, contattare il supporto tecnico.

1 l'aggiornamento automatizzato ARL per il sistema AFF A700 è supportato da ONTAP 9.7P2.

<sup>2</sup>se si esegue l'aggiornamento a un sistema AFF A800 o a un sistema che supporta dischi interni ed esterni, è necessario seguire le istruzioni specifiche per l'aggregato root su dischi NVMe interni. Vedere ["Controllare e](#page-340-0) [configurare le porte UTA/UTA2 sul nodo 3, passaggio 14"](#page-340-0) e. ["Controllare e configurare le porte UTA/UTA2 sul](#page-372-0) [nodo 4, passaggio 14"](#page-372-0).

3 l'aggiornamento automatizzato ARL da un sistema AFF A300 a un sistema AFF A800 è supportato da ONTAP 9.7P5.

<sup>4</sup>ONTAP 9.7P8 supporta l'aggiornamento automatizzato ARL da un sistema AFF A300 a un sistema AFF A400 e FAS8200 a un sistema FAS8300.

<sup>5</sup>se si esegue l'aggiornamento da un sistema AFF A300 a un sistema AFF A400 o FAS8200 a un sistema FAS8300 in una configurazione cluster senza switch a due nodi, è necessario scegliere le porte cluster temporanee per l'aggiornamento del controller. I sistemi AFF A400 e FAS8300 sono disponibili in due configurazioni, come bundle Ethernet in cui le porte della scheda mezzanine sono di tipo Ethernet e come bundle FC in cui le porte mezzanine sono di tipo FC.

- Per un sistema AFF A400 o FAS8300 con configurazione di tipo Ethernet, è possibile utilizzare una qualsiasi delle due porte mezzanine come porte cluster temporanee.
- Per un sistema AFF A400 o FAS8300 con configurazione di tipo FC, è necessario aggiungere una scheda di interfaccia di rete 10GbE a quattro porte (codice X1147A) per fornire porte cluster temporanee.
- Dopo aver completato un aggiornamento del controller utilizzando porte cluster temporanee, è possibile migrare senza interruzioni le LIF del cluster a e3a ed e3b, porte 100GbE su un sistema AFF A400 e porte e0c ed e0d, 100GbE su un sistema FAS8300.

Se si preferisce un metodo diverso per aggiornare l'hardware del controller e si desidera eseguire spostamenti di volume, fare riferimento a. ["Riferimenti"](#page-408-0) Per collegarsi a *Upgrade spostando volumi o storage*.

Fare riferimento a. ["Riferimenti"](#page-408-0) Collegamento al *Centro documentazione di ONTAP 9* da cui è possibile accedere alla documentazione del prodotto ONTAP 9.

## **Strumenti e documentazione richiesti**

È necessario disporre di strumenti specifici per installare il nuovo hardware e consultare altri documenti durante il processo di aggiornamento.

Per eseguire l'aggiornamento sono necessari i seguenti strumenti:

- Cintura per la messa a terra
- Cacciavite Phillips n. 2

Accedere alla ["Riferimenti"](#page-408-0) per accedere all'elenco dei documenti di riferimento e dei siti di riferimento necessari per questo aggiornamento

## <span id="page-318-0"></span>**Linee guida per l'aggiornamento dei controller con ARL**

Per capire se è possibile utilizzare ARL (aggregate relocation) per aggiornare una coppia di controller che eseguono ONTAP 9.5 a ONTAP 9.7, dipende dalla piattaforma e dalla configurazione dei controller originali e sostitutivi.

## **Aggiornamenti supportati per ARL**

Quando si aggiorna una coppia di nodi utilizzando questa procedura ARL per ONTAP 9.5 a ONTAP 9.7, è necessario verificare che ARL possa essere eseguito sui controller originali e sostitutivi.

Controllare le dimensioni di tutti gli aggregati definiti e il numero di dischi supportati dal sistema originale. È quindi necessario confrontare le dimensioni e il numero di dischi aggregati supportati con le dimensioni e il numero di dischi aggregati supportati dal nuovo sistema. Fare riferimento a. ["Riferimenti"](#page-408-0) Per collegarsi al *Hardware Universe* dove queste informazioni sono disponibili. La dimensione aggregata e il numero di dischi supportati dal nuovo sistema devono essere uguali o superiori alla dimensione aggregata e al numero di dischi supportati dal sistema originale.

È necessario verificare nelle regole di combinazione del cluster se i nuovi nodi possono diventare parte del cluster con i nodi esistenti, quando il controller originale viene sostituito. Per ulteriori informazioni sulle regole di combinazione dei cluster, fare riferimento a. ["Riferimenti"](#page-408-0) Per collegarsi a *Hardware Universe*.

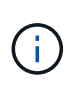

Prima di eseguire un aggiornamento del sistema AFF, è necessario aggiornare ONTAP alla versione 9.5P1 o successiva. Questi livelli di release sono necessari per un aggiornamento corretto.

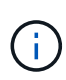

Se si sta aggiornando un sistema che supporta dischi interni (ad esempio, un sistema FAS2700 o AFF A250) ma NON dispone di dischi interni, fare riferimento a. ["Riferimenti"](#page-408-0) E utilizzare la procedura descritta nella sezione *aggregate Relocation to Manually Upgrade Controller hardware* content (trasferimento aggregato per aggiornare manualmente l'hardware del controller) corretta per la versione di ONTAP in uso.

Se si utilizza ONTAP 9.6P11, 9.7P8 o versioni successive, si consiglia di attivare il Takeover di connettività, livellosità e monitoraggio della disponibilità (CLAM) per riportare il cluster al quorum quando si verificano determinati guasti del nodo. Il kernel-service il comando richiede un accesso avanzato a livello di privilegio. Per ulteriori informazioni, consulta: ["Articolo SU436 della Knowledge base di NetApp: Modifica della](https://kb.netapp.com/Support_Bulletins/Customer_Bulletins/SU436) [configurazione predefinita DI Takeover DI CLAM"](https://kb.netapp.com/Support_Bulletins/Customer_Bulletins/SU436).

L'upgrade del controller tramite ARL è supportato sui sistemi configurati con volumi di conformità SnapLock Enterprise e SnapLock.

### **Cluster senza switch a due nodi**

Se si stanno aggiornando i nodi in un cluster senza switch a due nodi, è possibile lasciare i nodi nel cluster senza switch durante l'aggiornamento. Non è necessario convertirli in un cluster con switch.

## **Aggiornamenti non supportati per ARL**

Non è possibile eseguire i seguenti aggiornamenti:

• Ai controller sostitutivi che non supportano gli shelf di dischi collegati ai controller originali

Fare riferimento a. ["Riferimenti"](#page-408-0) Per il collegamento a *Hardware Universe* per informazioni sul supporto dei dischi.

• Ai controller entry-level con dischi interni, ad esempio FAS 2500.

Se si desidera aggiornare i controller entry-level con dischi interni, fare riferimento a. ["Riferimenti"](#page-408-0) Per collegarsi a *Upgrade spostando volumi o storage* e passare alla procedura *aggiornamento di una coppia di nodi che eseguono Clustered Data ONTAP spostando volumi*.

#### **Risoluzione dei problemi**

In caso di problemi durante l'aggiornamento dei controller, consultare la sezione ["Risolvere i problemi"](#page-401-0) sezione alla fine della procedura per ulteriori informazioni e possibili soluzioni.

Se non si riesce a trovare una soluzione al problema riscontrato, contattare il supporto tecnico.

## **Verificare lo stato della configurazione MetroCluster**

Prima di avviare un aggiornamento su una configurazione Fabric MetroCluster, è necessario verificare lo stato della configurazione MetroCluster per verificarne il corretto funzionamento.

## **Fasi**

1. Verificare che i componenti di MetroCluster siano integri:

```
metrocluster check run
```
dpgqa-mcc-funct-8040-0403\_siteA::\*> metrocluster check run

L'operazione viene eseguita in background.

2. Dopo il metrocluster check run operazione completata, visualizzare i risultati:

metrocluster check show

Dopo circa cinque minuti, vengono visualizzati i seguenti risultati:

```
metrocluster siteA::*> metrocluster check show
Last Checked On: 4/7/2019 21:15:05
Component Result
--------------- -------
nodes ok
lifs ok
config-replication ok
aggregates warning
clusters ok
connections not-applicable
volumes ok
7 entries were displayed.
```
3. Controllare lo stato dell'operazione di controllo MetroCluster in esecuzione:

```
metrocluster operation history show -job-id 38
```
4. Verificare che non siano presenti avvisi sullo stato di salute:

system health alert show

## **Verificare la presenza di errori di configurazione MetroCluster**

È possibile utilizzare lo strumento Active IQ Config Advisor disponibile sul sito del supporto NetApp per verificare la presenza di errori di configurazione comuni.

Se non si dispone di una configurazione MetroCluster, ignorare questa sezione.

## **A proposito di questa attività**

Active IQ Config Advisor è uno strumento per la convalida della configurazione e il controllo dello stato di salute. È possibile implementarlo sia in siti sicuri che in siti non sicuri per la raccolta di dati e l'analisi del sistema.

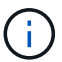

Il supporto per Config Advisor è limitato e disponibile solo online.

- 1. Scaricare il ["Active IQ Config Advisor"](https://mysupport.netapp.com/site/tools) tool.
- 2. Eseguire Active IQ Config Advisor, esaminare l'output e seguire i consigli per risolvere eventuali problemi.

## **Verificare lo switchover, la riparazione e lo switchback**

Verificare le operazioni di switchover, riparazione e switchback della configurazione MetroCluster.

Fare riferimento a. ["Riferimenti"](#page-408-0) Per collegarsi al contenuto di *Gestione MetroCluster e disaster recovery* e utilizzare le procedure indicate per lo switchover negoziato, la riparazione e lo switchback.

## <span id="page-321-0"></span>**Panoramica dell'aggiornamento ARL**

Prima di aggiornare i nodi utilizzando ARL, è necessario comprendere il funzionamento della procedura. In questo contenuto, la procedura viene suddivisa in diverse fasi.

#### **Aggiornare la coppia di nodi**

Per aggiornare la coppia di nodi, è necessario preparare i nodi originali ed eseguire una serie di passaggi sia sul nodo originale che su quello nuovo. È quindi possibile decommissionare i nodi originali.

#### **Panoramica della sequenza di aggiornamento ARL**

Durante la procedura, si aggiorna l'hardware del controller originale con l'hardware del controller sostitutivo, un controller alla volta, sfruttando la configurazione della coppia ha per trasferire la proprietà degli aggregati non root. Tutti gli aggregati non root devono essere sottoposti a due rilocazioni per raggiungere la destinazione finale, che è il nodo aggiornato corretto.

Ogni aggregato ha un proprietario di casa e un proprietario corrente. Il proprietario della casa è il proprietario effettivo dell'aggregato e il proprietario attuale è il proprietario temporaneo.

La seguente tabella descrive le attività di alto livello eseguite durante ciascuna fase e lo stato di proprietà aggregata alla fine della fase. Le fasi dettagliate vengono fornite più avanti nella procedura:

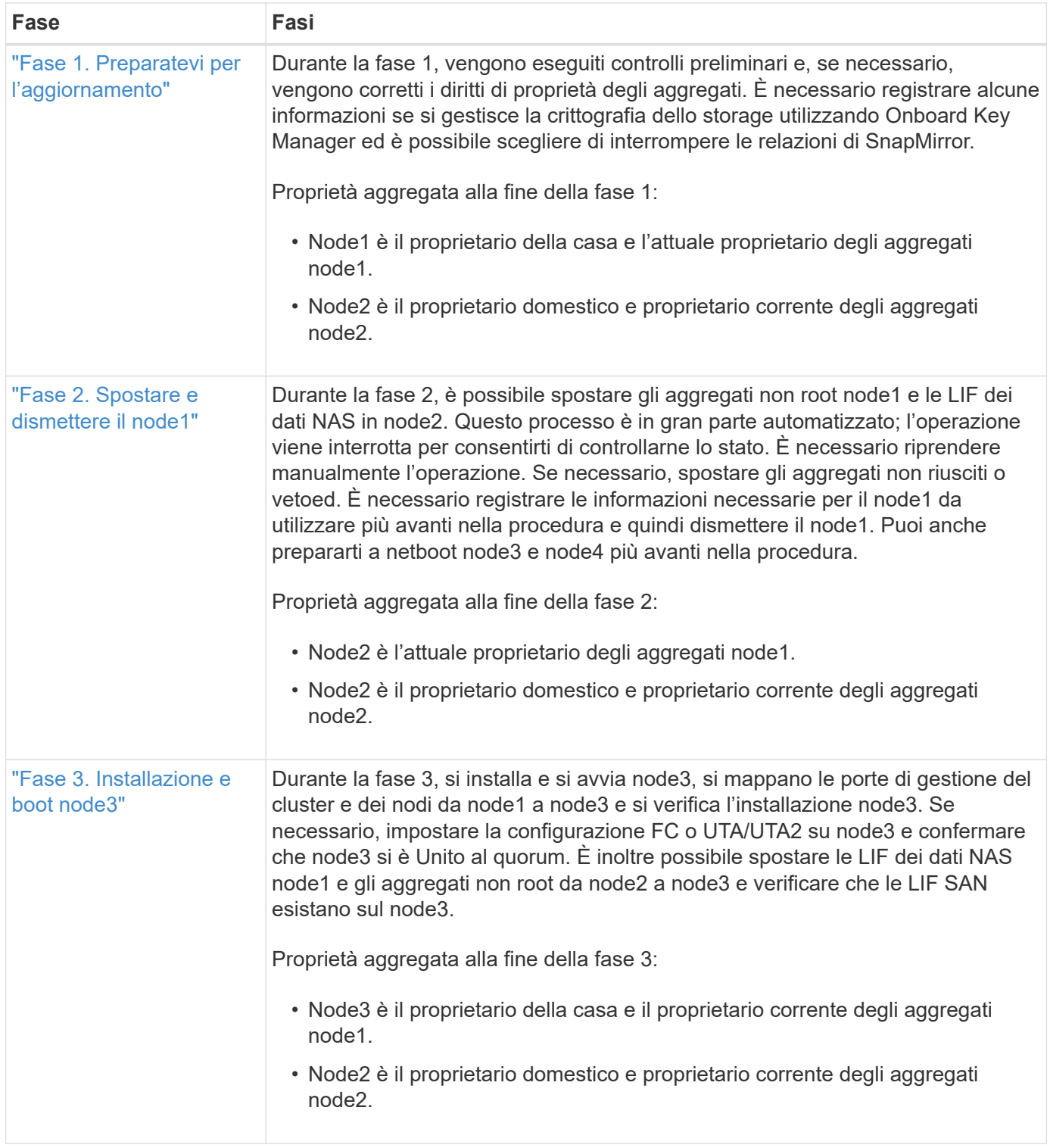

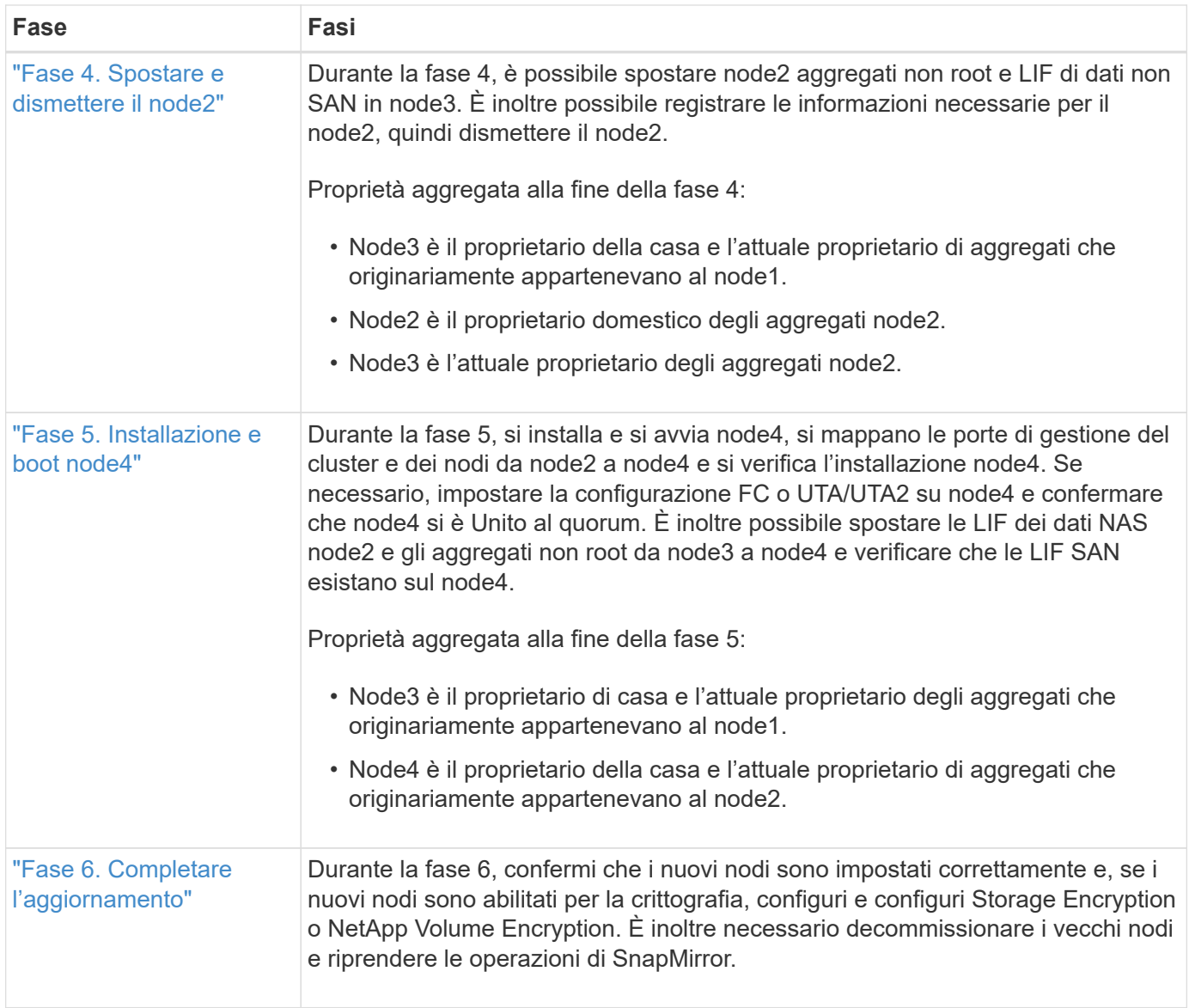

## **Fase 1. Preparatevi per l'aggiornamento**

## <span id="page-323-0"></span>**Panoramica**

Durante la fase 1, vengono eseguiti controlli preliminari e, se necessario, vengono corretti i diritti di proprietà degli aggregati. È inoltre possibile registrare alcune informazioni se si gestisce la crittografia dello storage utilizzando Onboard Key Manager e scegliere di interrompere le relazioni di SnapMirror.

## **Fasi**

- 1. ["Preparare i nodi per l'aggiornamento"](#page-323-1)
- 2. ["Gestire la crittografia dello storage utilizzando Onboard Key Manager"](#page-328-0)

## <span id="page-323-1"></span>**Preparare i nodi per l'aggiornamento**

Il processo di sostituzione del controller inizia con una serie di controlli preliminari. Si raccolgono inoltre informazioni sui nodi originali da utilizzare più avanti nella procedura e,
se necessario, si determina il tipo di unità con crittografia automatica in uso.

**Fasi**

1. Iniziare il processo di sostituzione del controller immettendo il seguente comando nella riga di comando ONTAP:

system controller replace start -nodes *node\_names*

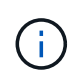

Questo comando può essere eseguito solo a livello di privilegio avanzato: set -privilege advanced

Viene visualizzato il seguente output:

```
Warning:
1. Current ONTAP version is 9.x
Before starting controller replacement operation, ensure that the new
controllers are running the version 9.x
2. Verify that NVMEM or NVRAM batteries of the new nodes are charged,
and charge them if they are not. You need to physically check the new
nodes to see if the NVMEM or NVRAM batteries are charged. You can check
the battery status either by connecting to a serial console or using
SSH, logging into the Service Processor (SP) or Baseboard Management
Controller (BMC) for your system, and use the system sensors to see if
the battery has a sufficient charge.
Attention: Do not try to clear the NVRAM contents. If there is a need to
```
clear the contents of NVRAM, contact NetApp technical support. 3. If a controller was previously part of a different cluster, run

wipeconfig before using it as the replacement controller.

Do you want to continue? {y|n}: y

2. Premere y, viene visualizzato il seguente output:

Controller replacement operation: Prechecks in progress. Controller replacement operation has been paused for user intervention.

Il sistema esegue i seguenti controlli preliminari; registrare l'output di ogni controllo preliminare per l'utilizzo in seguito nella procedura:

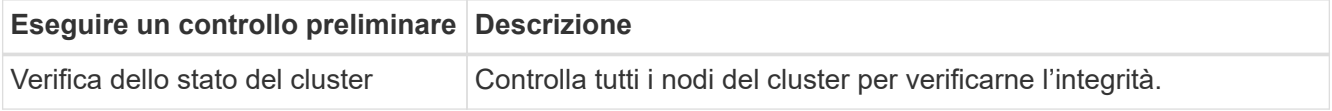

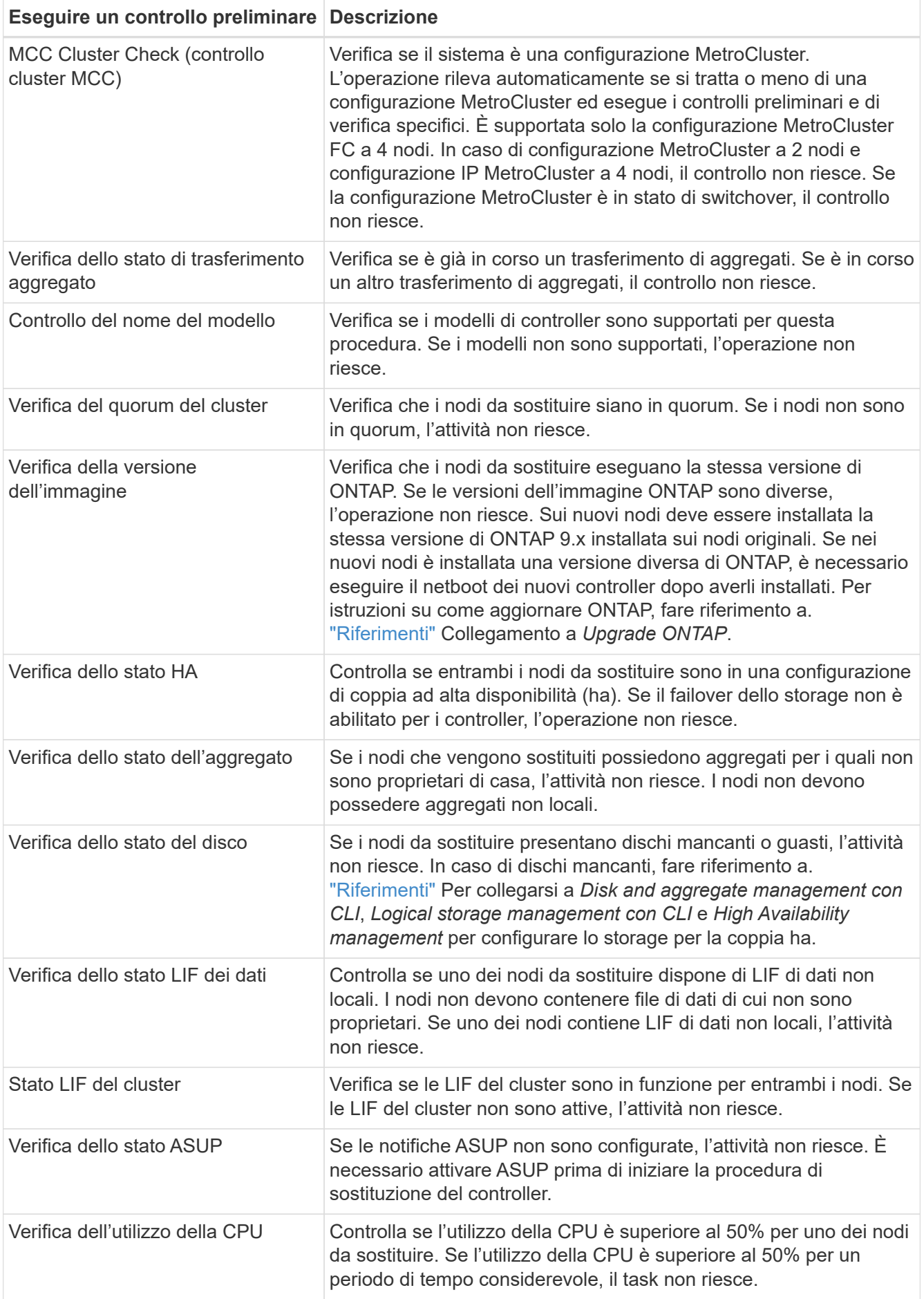

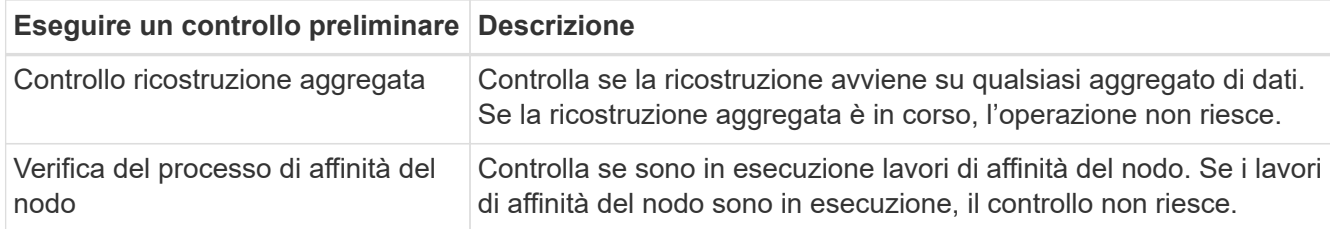

- 3. Una volta avviata l'operazione di sostituzione del controller e completate le verifiche preliminari, l'operazione viene interrotta e consente di raccogliere informazioni di output che potrebbero essere necessarie in seguito durante la configurazione del node3.
- 4. Eseguire il seguente set di comandi come indicato dalla procedura di sostituzione del controller sulla console di sistema.

Dalla porta seriale collegata a ciascun nodo, eseguire e salvare singolarmente l'output dei seguenti comandi:

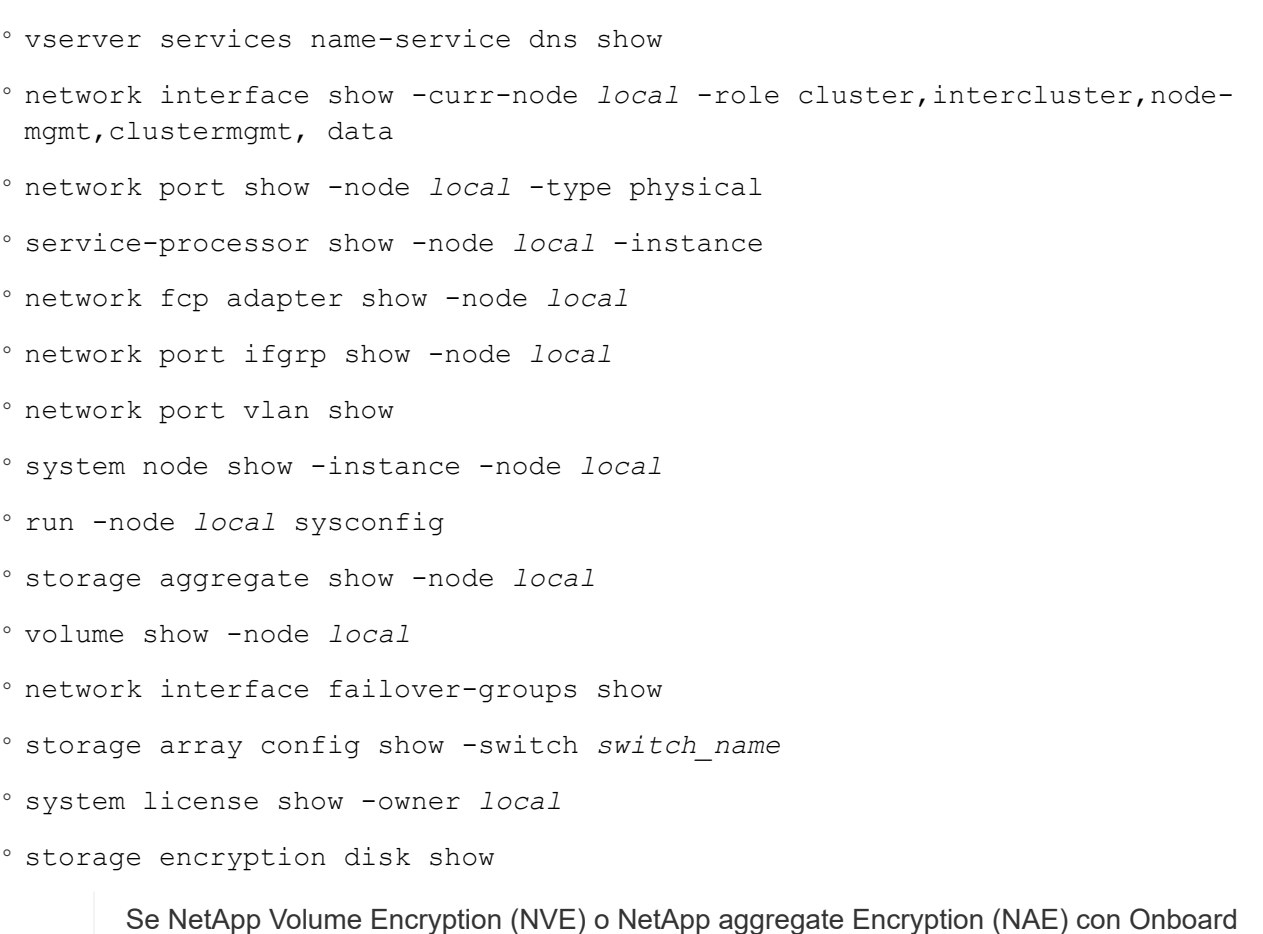

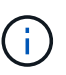

Se NetApp Volume Encryption (NVE) o NetApp aggregate Encryption (NAE) con Onboard Key Manager sono in uso, tenere la passphrase del gestore delle chiavi pronta per completare la risincronizzazione del gestore delle chiavi in un secondo momento della procedura.

- 5. Se il sistema utilizza dischi con crittografia automatica, consultare l'articolo della Knowledge base ["Come](https://kb.netapp.com/onprem/ontap/Hardware/How_to_tell_if_a_drive_is_FIPS_certified) [verificare se un disco è certificato FIPS"](https://kb.netapp.com/onprem/ontap/Hardware/How_to_tell_if_a_drive_is_FIPS_certified) Per determinare il tipo di unità con crittografia automatica in uso sulla coppia ha che si sta aggiornando. Il software ONTAP supporta due tipi di dischi con crittografia automatica:
	- Dischi SAS o NVMe NetApp Storage Encryption (NSE) certificati FIPS

◦ Dischi NVMe con crittografia automatica non FIPS (SED)

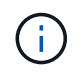

Non è possibile combinare dischi FIPS con altri tipi di dischi sullo stesso nodo o coppia ha.

È possibile combinare SED con dischi non crittografanti sullo stesso nodo o coppia ha.

["Scopri di più sulle unità con crittografia automatica supportate"](https://docs.netapp.com/us-en/ontap/encryption-at-rest/support-storage-encryption-concept.html#supported-self-encrypting-drive-types).

#### **Correggere la proprietà dell'aggregato se un controllo preliminare ARL non riesce**

Se il controllo dello stato aggregato non riesce, è necessario restituire gli aggregati di proprietà del nodo partner al nodo proprietario domestico e avviare nuovamente il processo di pre-controllo.

#### **Fasi**

1. Restituire gli aggregati attualmente di proprietà del nodo partner al nodo home owner:

```
storage aggregate relocation start -node source_node -destination destination-
node -aggregate-list *
```
2. Verificare che né node1 né node2 possiedano ancora aggregati per i quali è il proprietario corrente (ma non il proprietario domestico):

```
storage aggregate show -nodes node_name -is-home false -fields owner-name,
home-name, state
```
L'esempio seguente mostra l'output del comando quando un nodo è sia il proprietario corrente che il proprietario domestico degli aggregati:

```
cluster::> storage aggregate show -nodes node1 -is-home true -fields
owner-name, home-name, state
aggregate home-name owner-name state
--------- --------- ---------- ------
aggr1 node1 node1 online
aggr2 node1 node1 online
aggr3 node1 node1 online
aggr4 node1 node1 online
4 entries were displayed.
```
#### **Al termine**

È necessario riavviare il processo di sostituzione del controller:

system controller replace start -nodes *node\_names*

# **Licenza**

Alcune funzionalità richiedono licenze, emesse come *pacchetti* che includono una o più funzionalità. Ogni nodo del cluster deve disporre di una propria chiave per poter utilizzare ciascuna funzionalità nel cluster.

Se non si dispone di nuove chiavi di licenza, le funzionalità attualmente concesse in licenza nel cluster sono disponibili per il nuovo controller. Tuttavia, l'utilizzo di funzionalità senza licenza sul controller potrebbe non essere conforme al contratto di licenza, pertanto è necessario installare la nuova chiave di licenza o le nuove chiavi per il nuovo controller al termine dell'aggiornamento.

Fare riferimento a. ["Riferimenti"](#page-408-0) Per accedere al *sito di supporto NetApp*, dove è possibile ottenere nuove chiavi di licenza di 28 caratteri per ONTAP. Le chiavi sono disponibili nella sezione *My Support* sotto *licenze software*. Se il sito non dispone delle chiavi di licenza necessarie, contattare il rappresentante commerciale NetApp.

Per informazioni dettagliate sulle licenze, fare riferimento a. ["Riferimenti"](#page-408-0) Per collegarsi al *System Administration Reference*.

# **Gestire la crittografia dello storage utilizzando Onboard Key Manager**

È possibile utilizzare Onboard Key Manager (OKM) per gestire le chiavi di crittografia. Se si dispone di OKM configurato, è necessario registrare la passphrase e il materiale di backup prima di iniziare l'aggiornamento.

# **Fasi**

1. Registrare la passphrase del cluster.

Si tratta della passphrase immessa quando l'OKM è stato configurato o aggiornato utilizzando l'API CLI o REST.

2. Eseguire il backup delle informazioni del gestore delle chiavi eseguendo il security key-manager onboard show-backup comando.

# **Interrompere le relazioni di SnapMirror (facoltativo)**

Prima di continuare con la procedura, è necessario confermare che tutte le relazioni di SnapMirror siano interrotti. Quando una relazione SnapMirror viene ritirata, rimane irreparata in caso di riavvii e failover.

# **Fasi**

1. Verificare lo stato della relazione SnapMirror sul cluster di destinazione:

snapmirror show

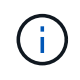

Se lo stato è "trasferimento", è necessario interrompere questi trasferimenti: snapmirror abort -destination-vserver *vserver* name

L'interruzione non riesce se la relazione SnapMirror non si trova nello stato di "trasferimento".

2. Interrompere tutte le relazioni tra il cluster:

snapmirror quiesce -destination-vserver \*

# **Fase 2. Spostare e dismettere il node1**

# **Panoramica**

Durante la fase 2, è possibile spostare gli aggregati non root node1 e le LIF dei dati NAS in node2. Questo processo è in gran parte automatizzato; l'operazione viene interrotta per consentirti di controllarne lo stato. È necessario riprendere manualmente l'operazione. Se necessario, spostare gli aggregati non riusciti o vetoed. Inoltre, registrare le informazioni necessarie sul node1, dismettere il node1 e prepararsi al netboot node3 e node4 più avanti nella procedura.

# **Fasi**

- 1. ["Spostare gli aggregati non root e le LIF dei dati NAS di proprietà del node1 al node2"](https://docs.netapp.com/it-it/ontap-systems-upgrade/upgrade-arl-auto/relocate_non_root_aggr_nas_data_lifs_node1_node2.html)
- 2. ["Spostare gli aggregati non riusciti o vetoed"](#page-331-0)
- 3. ["Ritirare il node1"](#page-332-0)
- 4. ["Preparatevi per il netboot"](#page-332-1)

# <span id="page-329-0"></span>**Spostare gli aggregati non root e le LIF dei dati NAS di proprietà del node1 al node2**

Prima di poter sostituire il node1 con il node3, è necessario spostare gli aggregati non root e le LIF dei dati NAS da node1 a node2 prima di spostare le risorse del node1 al node3.

# **Prima di iniziare**

L'operazione deve essere già in pausa quando si avvia l'operazione; è necessario ripristinarla manualmente.

## **A proposito di questa attività**

Le LIF remote gestiscono il traffico verso le LUN SAN durante la procedura di aggiornamento. Lo spostamento delle LIF SAN non è necessario per lo stato del cluster o del servizio durante l'aggiornamento. Dopo aver portato il nodo 3 online, è necessario verificare che i file LIF siano integri e posizionati su porte appropriate.

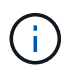

Il proprietario domestico degli aggregati e dei LIF non viene modificato; viene modificato solo il proprietario corrente.

## **Fasi**

1. Riprendere le operazioni di trasferimento aggregato e spostamento LIF dei dati NAS:

system controller replace resume

Tutti gli aggregati non root e le LIF dei dati NAS vengono migrati da node1 a node2.

L'operazione viene interrotta per consentire di verificare se tutti gli aggregati non root e le LIF di dati non SAN node1 sono stati migrati in node2.

2. Controllare lo stato delle operazioni di trasferimento aggregato e LIF dei dati NAS:

system controller replace show-details

3. Con l'operazione ancora in pausa, verificare che tutti gli aggregati non root siano in linea per il loro stato su node2:

storage aggregate show -node *node2* -state online -root false

L'esempio seguente mostra che gli aggregati non root su node2 sono online:

```
cluster::> storage aggregate show -node node2 state online -root false
Aggregate Size Available Used% State #Vols Nodes RAID Status
--------- ------- --------- ----- ------ ----- ------
--------------
aggr_1 744.9GB 744.8GB 0% online 5 node2
raid_dp,normal
aggr_2 825.0GB 825.0GB 0% online 1 node2
raid_dp,normal
2 entries were displayed.
```
Se gli aggregati sono andati offline o diventano estranei sul node2, portarli online usando il seguente comando su node2, una volta per ogni aggregato:

storage aggregate online -aggregate aggr name

4. Verificare che tutti i volumi siano online sul nodo 2 utilizzando il seguente comando sul nodo 2 ed esaminandone l'output:

volume show -node *node2* -state offline

Se alcuni volumi sono offline sul nodo 2, portarli online utilizzando il seguente comando sul nodo 2, una volta per ogni volume:

volume online -vserver *vserver\_name* -volume *volume\_name*

Il *vserver* name da utilizzare con questo comando si trova nell'output del precedente volume show comando.

5. se le porte che attualmente ospitano i file LIF dei dati non esistono sul nuovo hardware, rimuoverle dal dominio di trasmissione:

network port broadcast-domain remove-ports

6. Se le LIF non sono attive, impostare lo stato amministrativo delle LIF su up Immettendo il seguente comando, una volta per ogni LIF:

```
network interface modify -vserver vserver_name -lif LIF_name-home-node
nodename -status-admin up
```
- 7. Se sono stati configurati gruppi di interfacce o VLAN, completare i seguenti passaggi secondari:
	- a. Se non sono già state salvate, registrare le informazioni relative alla VLAN e al gruppo di interfacce in modo da poter ricreare le VLAN e i gruppi di interfacce sul nodo 3 dopo l'avvio del nodo 3.
	- b. Rimuovere le VLAN dai gruppi di interfacce:

network port vlan delete -node *nodename* -port *ifgrp* -vlan-id *VLAN\_ID*

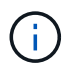

Seguire l'azione correttiva per risolvere eventuali errori suggeriti dal comando di eliminazione della vlan.

c. Immettere il seguente comando ed esaminare il relativo output per verificare l'eventuale presenza di gruppi di interfacce configurati sul nodo:

network port ifgrp show -node *nodename* -ifgrp *ifgrp\_name* -instance

Il sistema visualizza le informazioni sul gruppo di interfacce per il nodo, come illustrato nell'esempio seguente:

```
cluster::> network port ifgrp show -node node1 -ifgrp a0a -instance
                   Node: node1
 Interface Group Name: a0a
Distribution Function: ip
        Create Policy: multimode lacp
            MAC Address: 02:a0:98:17:dc:d4
     Port Participation: partial
          Network Ports: e2c, e2d
               Up Ports: e2c
             Down Ports: e2d
```
a. Se nel nodo sono configurati gruppi di interfacce, registrare i nomi di tali gruppi e le porte ad essi assegnate, quindi eliminare le porte immettendo il seguente comando, una volta per ciascuna porta:

```
network port ifgrp remove-port -node nodename -ifgrp ifgrp_name -port
netport
```
#### <span id="page-331-0"></span>**Spostare gli aggregati non riusciti o vetoed**

Se gli aggregati non riescono a spostare o sono vetoed, è necessario spostare manualmente gli aggregati o eseguire l'override dei veti o dei controlli di destinazione, se necessario.

#### **A proposito di questa attività**

L'operazione di riposizionamento sarà stata sospesa a causa dell'errore.

#### **Fasi**

- 1. Controllare i registri EMS per determinare il motivo per cui l'aggregato non è riuscito a spostare o è stato vetoato.
- 2. Spostare eventuali aggregati guasti o vetoed:

```
storage aggregate relocation start -node node1 -destination node2 aggregate-
list * -ndocontroller-upgrade true
```
- 3. Quando richiesto, immettere  $y$ .
- 4. È possibile forzare il trasferimento utilizzando uno dei seguenti metodi:

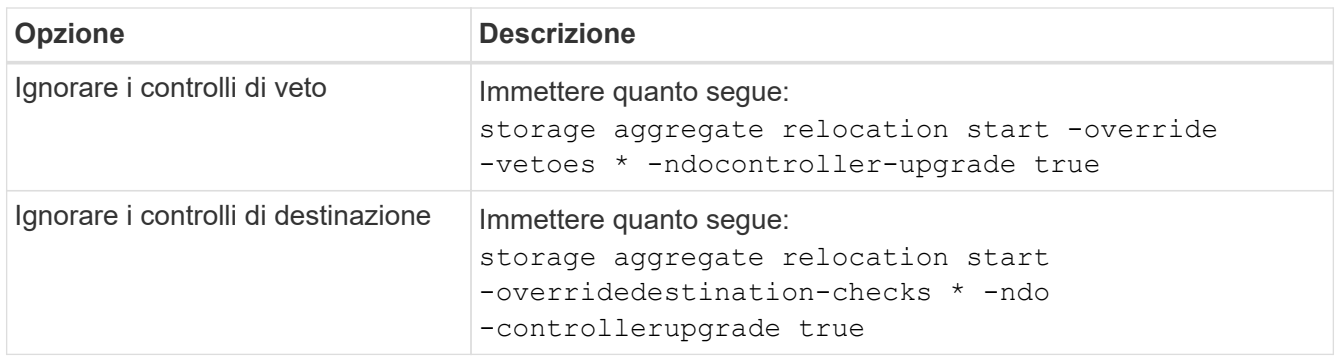

# <span id="page-332-0"></span>**Ritirare il node1**

Per dismettere il node1, riprendere l'operazione automatica per disattivare correttamente la coppia ha con node2 e chiudere node1. Più avanti nella procedura, rimuovere il nodo 1 dal rack o dallo chassis.

# **Fasi**

1. Riprendere l'operazione:

system controller replace resume

2. Verificare che il node1 sia stato arrestato:

system controller replace show-details

# **Al termine**

Una volta completato l'aggiornamento, è possibile decommissionare il node1. Vedere ["Decommissionare il](#page-401-0) [vecchio sistema".](#page-401-0)

# <span id="page-332-1"></span>**Preparatevi per il netboot**

Dopo aver inserito fisicamente il nodo 3 e il nodo 4 più avanti nella procedura, potrebbe essere necessario eseguire il netboot. Il termine "netboot" indica che si sta eseguendo l'avvio da un'immagine ONTAP memorizzata su un server remoto. Quando ci si prepara per il netboot, si inserisce una copia dell'immagine di boot di ONTAP 9 su un server web a cui il sistema può accedere.

# **Prima di iniziare**

- Verificare che sia possibile accedere a un server HTTP con il sistema.
- Fare riferimento a. ["Riferimenti"](#page-408-0) Per collegarsi al *sito di supporto NetApp* e scaricare i file di sistema necessari per la piattaforma e la versione corretta di ONTAP.

# **A proposito di questa attività**

È necessario eseguire il netboot dei nuovi controller se non sono installati sulla stessa versione di ONTAP 9 installata sui controller originali. Dopo aver installato ciascun nuovo controller, avviare il sistema dall'immagine di ONTAP 9 memorizzata sul server Web. È quindi possibile scaricare i file corretti sul dispositivo di avvio per i successivi avvii del sistema.

Tuttavia, non è necessario eseguire il netboot dei controller se è installata la stessa versione di ONTAP 9

installata sui controller originali. In tal caso, saltare questa sezione e passare a. ["Fase 3 Installazione e boot](#page-334-0) [node3"](#page-334-0)

# **Fasi**

- 1. Accedere al NetApp Support Site per scaricare i file utilizzati per eseguire l'avvio da rete del sistema.
- 2. Scaricare il software ONTAP appropriato dalla sezione di download del software del sito di supporto NetApp e memorizzare il <ontap version> image.tgz file in una directory accessibile dal web.
- 3. Passare alla directory accessibile dal Web e verificare che i file necessari siano disponibili.

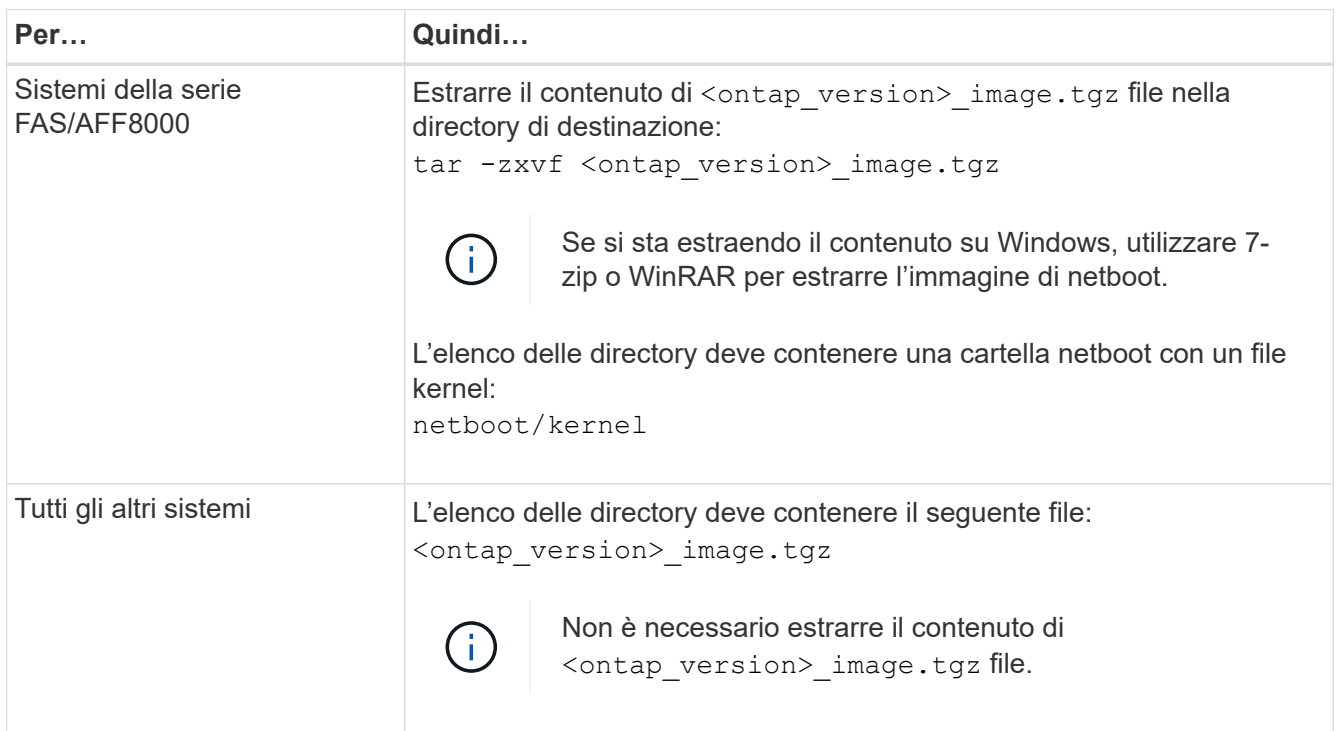

Verranno utilizzate le informazioni contenute nelle directory in ["Fase 3".](#page-334-0)

# **Fase 3. Installazione e boot node3**

# **Panoramica**

Durante la fase 3, si installa e si avvia node3, si mappano le porte di gestione del cluster e dei nodi da node1 a node3 e si verifica l'installazione node3. Se necessario, impostare la configurazione FC o UTA/UTA2 su node3 e confermare che node3 si è Unito al quorum. È inoltre possibile spostare le LIF dei dati NAS node1 e gli aggregati non root da node2 a node3 e verificare che le LIF SAN esistano sul node3.

# **Fasi**

- 1. ["Installazione e boot node3"](#page-334-0)
- 2. ["Impostare la configurazione FC o UTA/UTA2 su node3"](#page-340-0)
- 3. ["Mappare le porte dal nodo 1 al nodo 3"](#page-351-0)
- 4. ["Connessione al quorum quando un nodo dispone di un set diverso di porte di rete"](#page-356-0)
- 5. ["Verificare l'installazione di node3"](#page-358-0)

# <span id="page-334-0"></span>**Installazione e boot node3**

È necessario installare node3 nel rack, trasferire le connessioni del node1 al node3, fare il boot node3 e installare ONTAP. È quindi necessario riassegnare uno qualsiasi dei dischi spare di node1, tutti i dischi appartenenti al volume root e qualsiasi aggregato non root che non sia stato trasferito in node2 precedentemente nel processo, come descritto in questa sezione.

# **A proposito di questa attività**

L'operazione di trasferimento viene messa in pausa all'inizio di questa fase. Questo processo è in gran parte automatizzato; l'operazione viene interrotta per consentirti di controllarne lo stato. È necessario riprendere manualmente l'operazione. Inoltre, è necessario verificare che le LIF SAN siano state spostate correttamente in node3.

È necessario eseguire il netboot node3 se non dispone della stessa versione di ONTAP 9 installata sul node1. Dopo aver installato node3, avviarlo dall'immagine di ONTAP 9 memorizzata sul server Web. È quindi possibile scaricare i file corretti sul dispositivo di avvio per i successivi avviamenti del sistema, seguendo le istruzioni riportate in ["Preparatevi per il netboot"](#page-332-1).

## **Importante:**

- Se stai aggiornando un sistema V-Series connesso a storage array o un sistema con software di virtualizzazione FlexArray connesso a storage array, devi completare la procedura [Fase 1](#page-102-0) attraverso [Fase](#page-106-0) [21,](#page-106-0) quindi uscire da questa sezione e seguire le istruzioni in ["Configurare le porte FC sul nodo 3"](#page-340-0) e. ["Controllare e configurare le porte UTA/UTA2 sul nodo 3"](#page-340-0) Sezioni secondo necessità, immissione dei comandi in modalità manutenzione. Quindi, tornare a questa sezione e riprendere con [Fase 23](#page-107-0).
- Se si sta eseguendo l'aggiornamento di un sistema con dischi di storage, completare l'intera sezione e passare alla ["Configurare le porte FC sul nodo 3"](#page-340-0) e. ["Controllare e configurare le porte UTA/UTA2 sul nodo](#page-340-0) [3"](#page-340-0) sezioni, immissione dei comandi al prompt del cluster.

## **Fasi**

1. assicurarsi di disporre di spazio rack per node3.

Se node1 e node2 si trovano in uno chassis separato, è possibile inserire node3 nella stessa posizione rack del node1. Tuttavia, se il nodo 1 si trovava nello stesso chassis con il nodo 2, è necessario inserire il nodo 3 nel proprio spazio rack, preferibilmente vicino alla posizione del nodo 1.

2. installare node3 nel rack, seguendo le *istruzioni di installazione e configurazione* per il modello di nodo in uso.

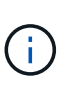

Se si esegue l'aggiornamento a un sistema con entrambi i nodi nello stesso chassis, installare node4 nello chassis e node3. In caso contrario, quando si avvia node3, il nodo si comporta come se fosse in una configurazione a doppio chassis e quando si avvia node4, l'interconnessione tra i nodi non si verificherà.

3. cavo node3, spostamento delle connessioni da node1 a node3.

Collegare i seguenti collegamenti utilizzando le *istruzioni di installazione e configurazione* o i *requisiti e riferimenti per l'installazione della virtualizzazione FlexArray* per la piattaforma node3, il documento relativo allo shelf di dischi e la *gestione dell'alta disponibilità*.

Fare riferimento a. ["Riferimenti"](#page-408-0) Per il collegamento ai *requisiti e riferimenti per l'installazione della virtualizzazione FlexArray* e alla *gestione dell'alta disponibilità*.

- Console (porta di gestione remota)
- Porte del cluster
- Porte dati
- Porte di gestione di cluster e nodi
- Storage
- Configurazioni SAN: Porte switch FC e Ethernet iSCSI

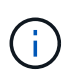

Potrebbe non essere necessario spostare la scheda di interconnessione o la connessione del cavo di interconnessione del cluster dal nodo 1 al nodo 3, poiché la maggior parte dei modelli di piattaforma dispone di un modello di scheda di interconnessione unico. Per la configurazione MetroCluster, è necessario spostare le connessioni del cavo FC-VI dal nodo 1 al nodo 3. Se il nuovo host non dispone di una scheda FC-VI, potrebbe essere necessario spostare la scheda FC-VI.

4. accendere il computer in node3, quindi interrompere il processo di boot premendo Ctrl-C sul terminale della console per accedere al prompt dell'ambiente di boot.

Se si sta eseguendo l'aggiornamento a un sistema con entrambi i nodi nello stesso chassis, anche node4 viene riavviato. Tuttavia, è possibile ignorare il node4 boot fino a tardi.

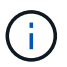

Quando si avvia node3, potrebbe essere visualizzato il seguente messaggio di avviso:

```
WARNING: The battery is unfit to retain data during a power outage. This
is likely because the battery is discharged but could be due to other
temporary conditions.
When the battery is ready, the boot process will complete and services
will be engaged.
To override this delay, press 'c' followed by 'Enter'
```
- 5. se viene visualizzato il messaggio di avviso in [Fase 4](#page-103-0), eseguire le seguenti operazioni:
	- a. Verificare la presenza di eventuali messaggi della console che potrebbero indicare un problema diverso da una batteria NVRAM in esaurimento e, se necessario, intraprendere le azioni correttive necessarie.
	- b. Attendere che la batteria si ricarichi e che il processo di avvio venga completato.

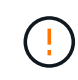

**Attenzione: Non ignorare il ritardo; il mancato caricamento della batteria potrebbe causare la perdita di dati.**

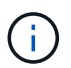

Fare riferimento a. ["Preparatevi per il netboot".](#page-332-1)

6. configurare la connessione di netboot scegliendo una delle seguenti operazioni.

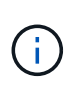

È necessario utilizzare la porta di gestione e l'IP come connessione di netboot. Non utilizzare un IP LIF dei dati, altrimenti potrebbe verificarsi un'interruzione dei dati durante l'aggiornamento.

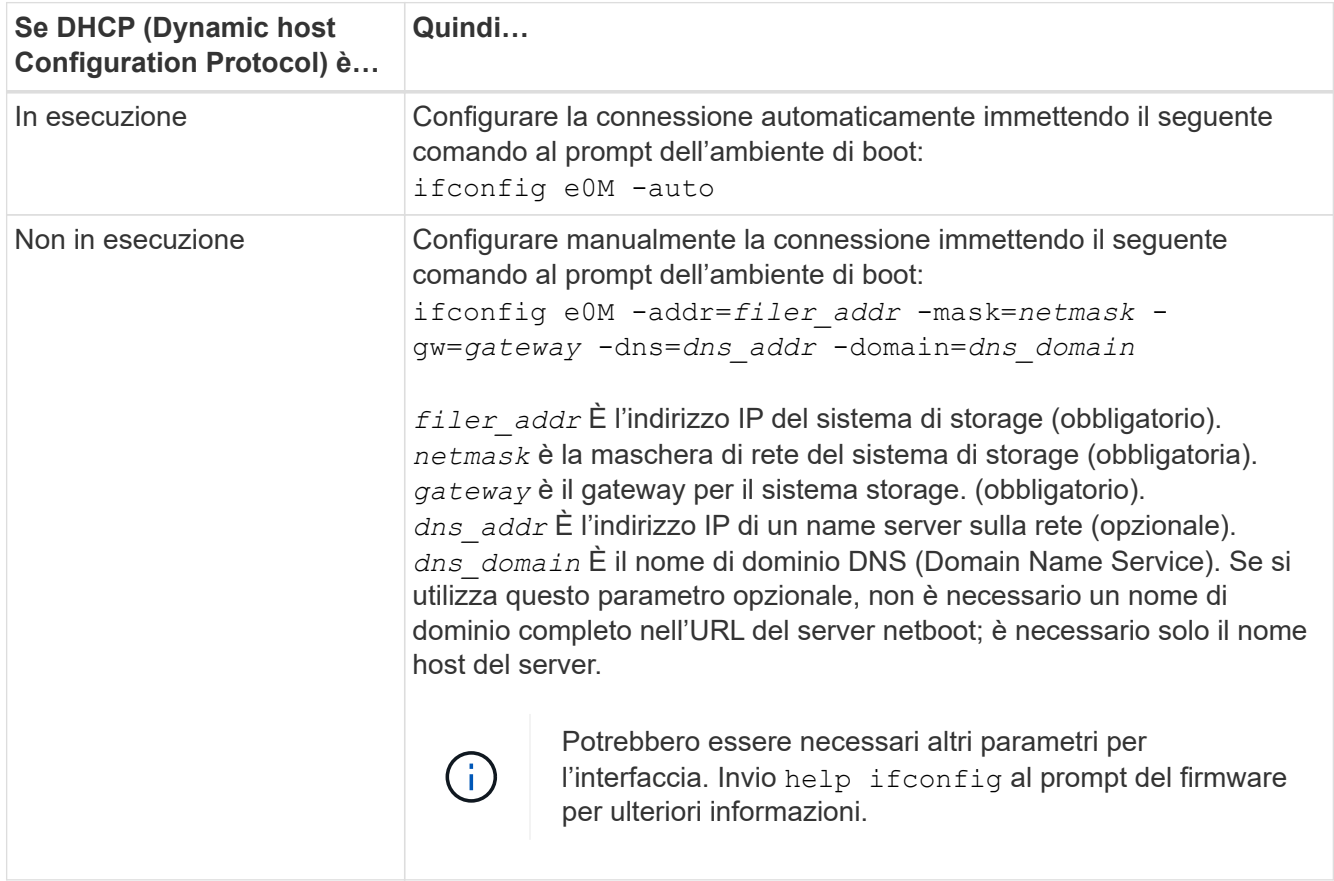

## 7. Esegui netboot al nodo3:

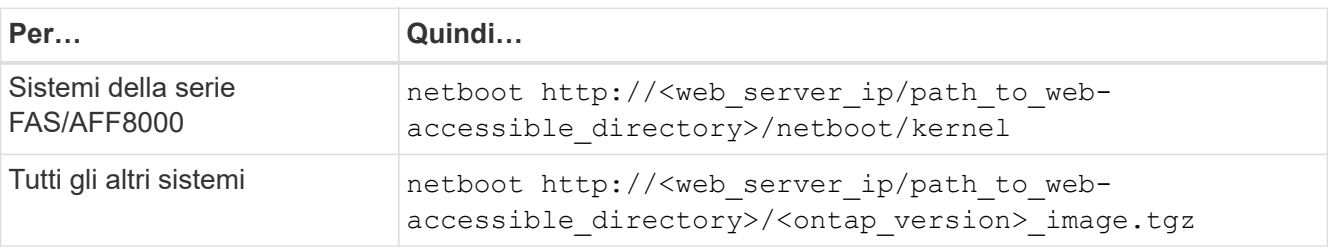

Il <path\_to\_the\_web-accessible\_directory> dovrebbe portare alla posizione in cui è stato scaricato <ontap\_version> image.tgz nella sezione ["Preparatevi per il netboot"](#page-332-1).

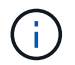

Non interrompere l'avvio.

8. dal menu di boot, selezionare l'opzione (7) Install new software first.

Questa opzione di menu consente di scaricare e installare la nuova immagine ONTAP sul dispositivo di avvio.

Ignorare il seguente messaggio:

This procedure is not supported for Non-Disruptive Upgrade on an HA pair

La nota si applica agli aggiornamenti senza interruzioni di ONTAP e non agli aggiornamenti dei controller.

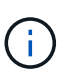

Utilizzare sempre netboot per aggiornare il nuovo nodo all'immagine desiderata. Se si utilizza un altro metodo per installare l'immagine sul nuovo controller, l'immagine potrebbe non essere corretta. Questo problema riguarda tutte le versioni di ONTAP. La procedura di netboot combinata con l'opzione (7) Install new software Consente di cancellare il supporto di avvio e di posizionare la stessa versione di ONTAP su entrambe le partizioni dell'immagine.

9. se viene richiesto di continuare la procedura, immettere `y`E quando viene richiesto il pacchetto, immettere l'URL:

```
http://<web server ip/path to web-
accessible directory>/<ontap version> image.tgz
```
- 10. completare i seguenti passaggi secondari per riavviare il modulo controller:
	- a. Invio n per ignorare il ripristino del backup quando viene visualizzato il seguente prompt:

Do you want to restore the backup configuration now? {y|n}

b. Invio y per riavviare quando viene visualizzato il seguente prompt:

The node must be rebooted to start using the newly installed software. Do you want to reboot now? {y|n}

Il modulo controller si riavvia ma si arresta al menu di avvio perché il dispositivo di avvio è stato riformattato e i dati di configurazione devono essere ripristinati.

- 11. selezionare la modalità di manutenzione 5 dal menu di boot e premere  $y$  quando viene richiesto di continuare con l'avvio.
- 12. verificare che il controller e lo chassis siano configurati come ha:

ha-config show

L'esempio seguente mostra l'output di ha-config show comando:

Chassis HA configuration: ha Controller HA configuration: ha

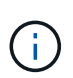

Il sistema registra in una PROM sia che si trovi in una coppia ha o in una configurazione standalone. Lo stato deve essere lo stesso su tutti i componenti all'interno del sistema standalone o della coppia ha.

13. se il controller e lo chassis non sono configurati come ha, utilizzare i seguenti comandi per correggere la configurazione:

```
ha-config modify controller ha
ha-config modify chassis ha
```
Se si dispone di una configurazione MetroCluster, utilizzare i seguenti comandi per modificare il controller e lo chassis:

ha-config modify controller mcc

ha-config modify chassis mcc

14. Esci dalla modalità di manutenzione:

halt

Interrompere l'autoboot premendo Ctrl-C al prompt dell'ambiente di boot.

15. al nodo 2, controllare la data, l'ora e il fuso orario del sistema:

date

16. al nodo 3, controllare la data utilizzando il seguente comando al prompt dell'ambiente di boot:

show date

17. se necessario, impostare la data sul node3:

set date *mm/dd/yyyy*

- 18. al nodo 3, controllare l'ora utilizzando il seguente comando al prompt dell'ambiente di boot: show time
- 19. se necessario, impostare l'ora su node3:

set time *hh:mm:ss*

20. nel boot loader, impostare l'ID del sistema partner su node3:

setenv partner-sysid *node2\_sysid*

Per il nodo 3, partner-sysid deve essere quello del node2.

a. Salvare le impostazioni:

saveenv

21. verificare partner-sysid per il nodo 3:

printenv partner-sysid

22. eseguire una delle seguenti operazioni:

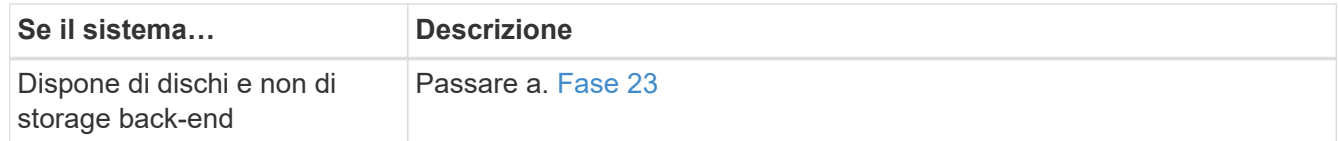

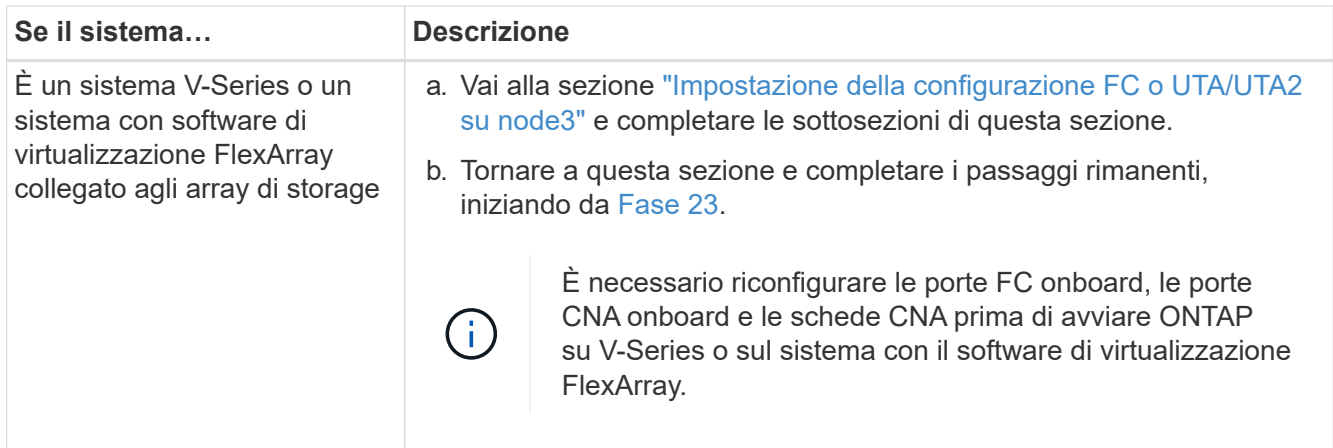

23. aggiungere le porte FC Initiator del nuovo nodo alle zone di switch.

Se il sistema dispone di UNA SAN a nastro, è necessario eseguire lo zoning per gli iniziatori. Se necessario, modificare le porte integrate in Initiator facendo riferimento a. ["Configurazione delle porte FC](#page-340-0) [sul nodo 3"](#page-340-0). Per ulteriori informazioni sullo zoning, consultare la documentazione relativa allo storage array e allo zoning.

24. aggiungere le porte FC Initiator all'array di storage come nuovi host, mappando le LUN dell'array ai nuovi host.

Per istruzioni, consultare la documentazione relativa allo storage array e allo zoning.

25. modificare i valori WWPN (Worldwide port name) nei gruppi di host o di volumi associati alle LUN degli array sullo storage array.

L'installazione di un nuovo modulo controller modifica i valori WWPN associati a ciascuna porta FC integrata.

- 26. se la configurazione utilizza lo zoning basato su switch, regolare lo zoning in modo che rifletta i nuovi valori WWPN.
- 27. Se si dispone di unità NetApp Storage Encryption (NSE) installate, attenersi alla seguente procedura.

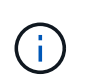

Se la procedura non è stata ancora eseguita, consultare l'articolo della Knowledge base ["Come verificare se un disco è certificato FIPS"](https://kb.netapp.com/onprem/ontap/Hardware/How_to_tell_if_a_drive_is_FIPS_certified) per determinare il tipo di unità con crittografia automatica in uso.

a. Impostare bootarg.storageencryption.support a. true oppure false:

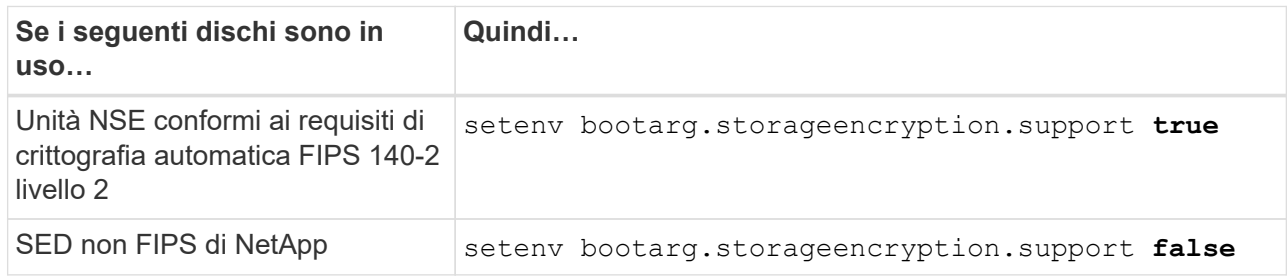

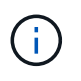

Non è possibile combinare dischi FIPS con altri tipi di dischi sullo stesso nodo o coppia ha. È possibile combinare SED con dischi non crittografanti sullo stesso nodo o coppia ha.

- b. Contattare il supporto NetApp per assistenza nel ripristino delle informazioni di gestione delle chiavi integrate.
- 28. Nodo di boot nel menu di boot:

boot\_ontap menu

Se non si dispone di una configurazione FC o UTA/UTA2, eseguire la procedura ["Controllare e configurare](#page-372-0) [le porte UTA/UTA2 sul nodo 4, passaggio 15"](#page-372-0) in modo che il node4 possa riconoscere i dischi del node2.

29. per una configurazione MetroCluster, sistemi V-Series e sistemi con software di virtualizzazione FlexArray collegati agli array di storage, visitare il sito ["Controllare e configurare le porte UTA/UTA2 sul](#page-340-0) [nodo 3, passaggio 15"](#page-340-0).

## <span id="page-340-0"></span>**Impostare la configurazione FC o UTA/UTA2 su node3**

Se node3 dispone di porte FC integrate, porte UTA/UTA2 (onboard Unified target adapter) o una scheda UTA/UTA2, è necessario configurare le impostazioni prima di completare il resto della procedura.

## **A proposito di questa attività**

Potrebbe essere necessario completare la sezione [Configurare le porte FC sul nodo 3,](#page-108-0) la sezione [Controllare](#page-110-0) [e configurare le porte UTA/UTA2 sul nodo 3,](#page-110-0) o entrambe le sezioni.

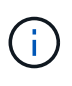

I materiali di marketing NetApp potrebbero utilizzare il termine UTA2 per fare riferimento alle porte e agli adattatori CNA (Converged Network Adapter). Tuttavia, la CLI utilizza il termine CNA.

- Se node3 non dispone di porte FC integrate, porte UTA/UTA2 integrate o una scheda UTA/UTA2 e si sta eseguendo l'aggiornamento di un sistema con dischi di storage, passare alla sezione ["Mappare le porte dal](#page-351-0) [nodo 1 al nodo 3"](#page-351-0) sezione.
- Tuttavia, se si dispone di un sistema V-Series o di un sistema con software di virtualizzazione FlexArray con array di storage e node3 non dispone di porte FC integrate, porte UTA/UTA integrate o una scheda UTA/UTA2, tornare alla sezione *Installazione e boot node3* e riprendere a ["Fase 23".](#page-334-0)

## **Scelte**

- [Configurare le porte FC sul nodo 3](#page-108-0)
- [Controllare e configurare le porte UTA/UTA2 sul nodo 3](#page-110-0)

#### **Configurare le porte FC sul nodo 3**

Se node3 dispone di porte FC, integrate o su un adattatore FC, è necessario impostare le configurazioni delle porte sul nodo prima di metterlo in servizio, perché le porte non sono preconfigurate. Se le porte non sono configurate, si potrebbe verificare un'interruzione del servizio.

## **Prima di iniziare**

È necessario disporre dei valori delle impostazioni della porta FC del nodo 1 salvati nella sezione ["Preparare i](#page-323-0) [nodi per l'aggiornamento"](#page-323-0).

# **A proposito di questa attività**

È possibile saltare questa sezione se il sistema non dispone di configurazioni FC. Se il sistema dispone di porte UTA/UTA2 integrate o di una scheda UTA/UTA2, configurarle in [Controllare e configurare le porte](#page-110-0) [UTA/UTA2 sul nodo 3.](#page-110-0)

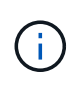

Se il sistema dispone di dischi di storage, immettere i comandi in questa sezione al prompt del cluster. Se si dispone di un "sistema V-Series" o si dispone del software di virtualizzazione FlexArray e si è connessi agli array di storage, immettere i comandi in questa sezione nella modalità di manutenzione.

- 1. [[fase 1]]Confronta le impostazioni FC sul nodo 3 con quelle acquisite in precedenza dal nodo 1.
- 2. eseguire una delle seguenti operazioni:

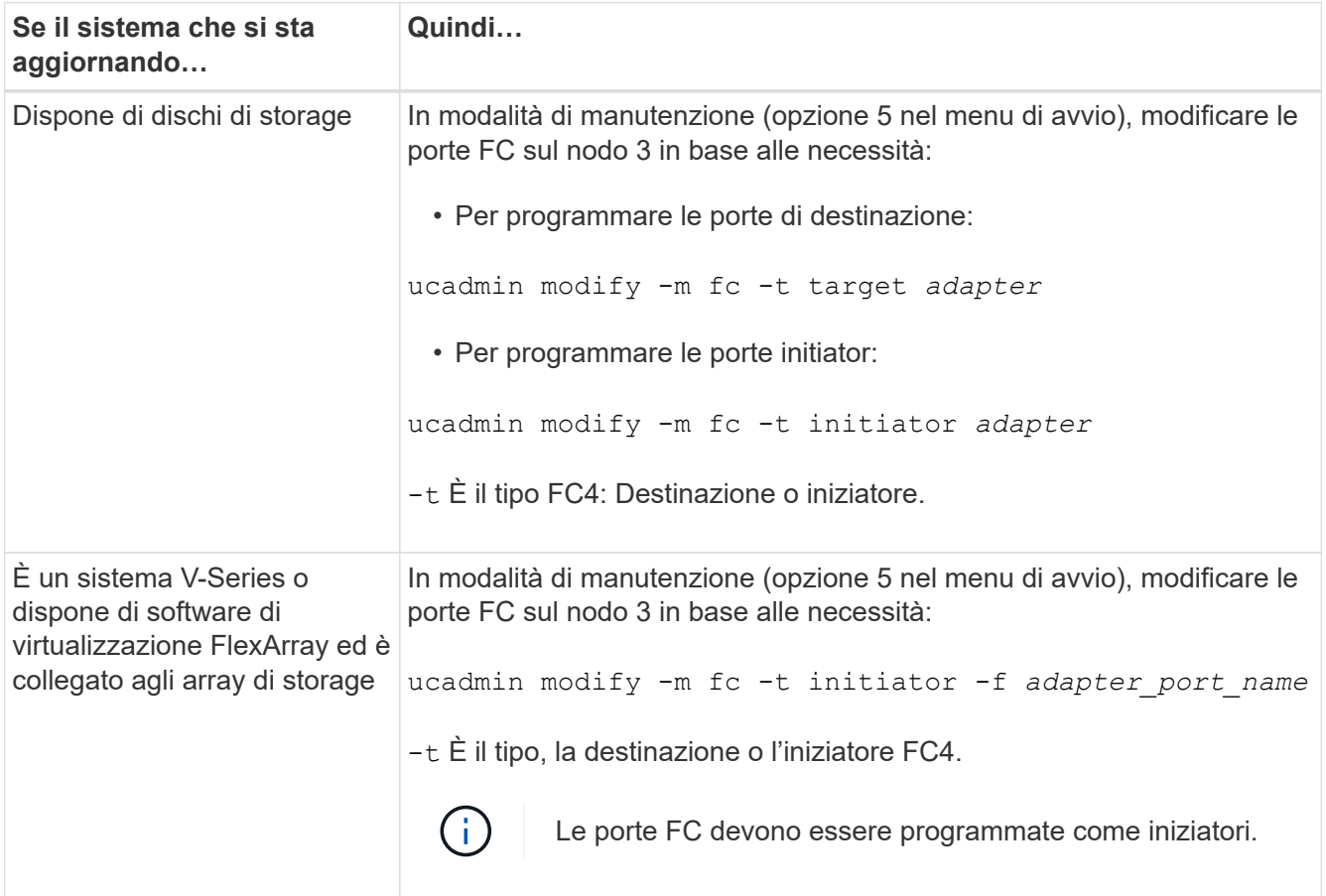

3. eseguire una delle seguenti operazioni:

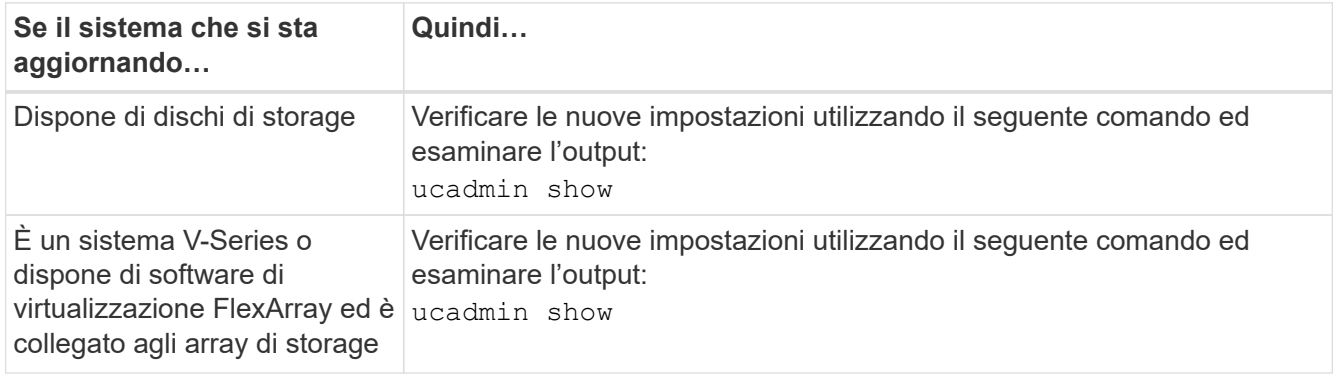

4. Esci dalla modalità di manutenzione:

halt

5. Avviare il sistema dal prompt del caricatore:

boot\_ontap menu

- 6. dopo aver immesso il comando, attendere che il sistema si arresti al prompt dell'ambiente di avvio.
- 7. Selezionare l'opzione 5 dal menu di avvio per la modalità di manutenzione.
- 8. eseguire una delle seguenti operazioni:

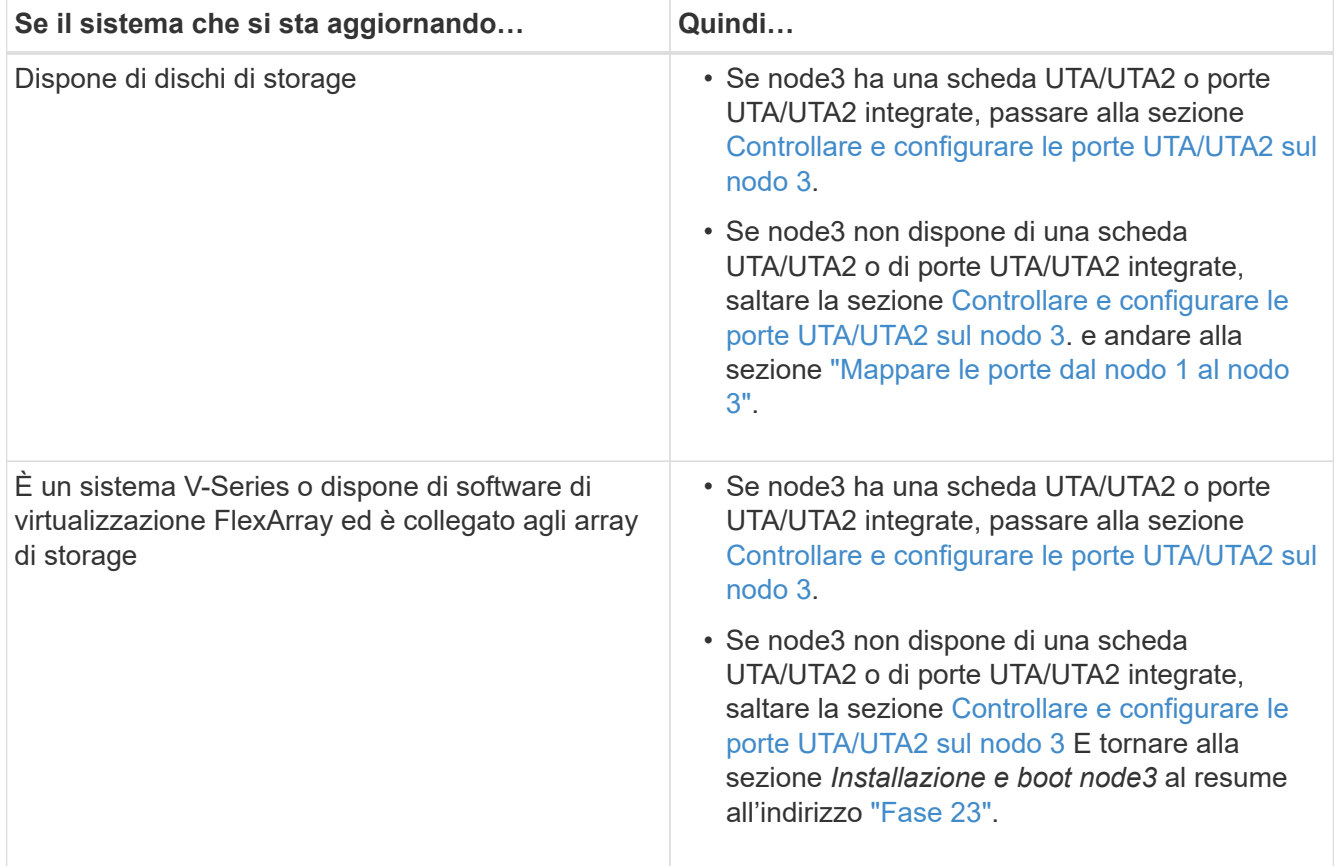

# **Controllare e configurare le porte UTA/UTA2 sul nodo 3**

Se node3 dispone di porte UTA/UTA2 integrate o di una scheda UTA/UTA2, è necessario controllare la configurazione delle porte ed eventualmente riconfigurarle, a seconda di come si desidera utilizzare il sistema aggiornato.

# **Prima di iniziare**

È necessario disporre dei moduli SFP+ corretti per le porte UTA/UTA2.

# **A proposito di questa attività**

Se si desidera utilizzare una porta UTA/UTA2 (Unified Target Adapter) per FC, è necessario prima verificare la configurazione della porta.

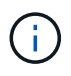

I materiali di marketing NetApp potrebbero utilizzare il termine UTA2 per fare riferimento agli adattatori e alle porte CNA. Tuttavia, la CLI utilizza il termine CNA.

È possibile utilizzare ucadmin show comando per verificare la configurazione corrente della porta:

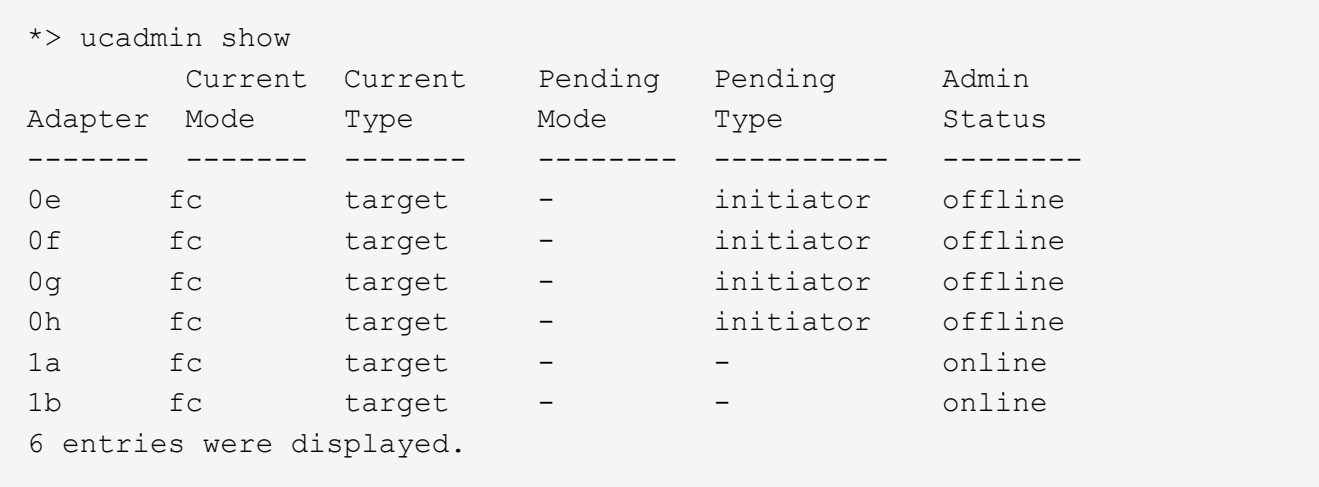

Le porte UTA/UTA2 possono essere configurate in modalità FC nativa o UTA/UTA2. La modalità FC supporta l'iniziatore FC e la destinazione FC; la modalità UTA/UTA2 consente la condivisione simultanea del traffico NIC e FCoE con la stessa interfaccia SFP+ 10 GbE e supporta le destinazioni FC.

Le porte UTA/UTA2 potrebbero essere presenti su un adattatore o sul controller e presentano le seguenti configurazioni, ma è necessario controllare la configurazione delle porte UTA/UTA2 sul nodo 3 e modificarla, se necessario:

- Le schede UTA/UTA2 ordinate al momento dell'ordine del controller vengono configurate prima della spedizione per avere la personalità richiesta.
- Le schede UTA/UTA2 ordinate separatamente dal controller vengono fornite con il linguaggio di destinazione FC predefinito.
- Le porte UTA/UTA2 integrate sui nuovi controller vengono configurate prima della spedizione in modo da avere la personalità richiesta.

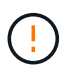

**Attenzione**: Se il sistema dispone di dischi di storage, immettere i comandi in questa sezione al prompt del cluster, a meno che non venga richiesto di accedere alla modalità di manutenzione. Se si dispone di un sistema V- Series o del software di virtualizzazione FlexArray e si è connessi agli array di storage, immettere i comandi in questa sezione al prompt della modalità di manutenzione. Per configurare le porte UTA/UTA2, è necessario essere in modalità di manutenzione.

## **Fasi**

1. controllare la configurazione delle porte immettendo il seguente comando sul nodo 3:

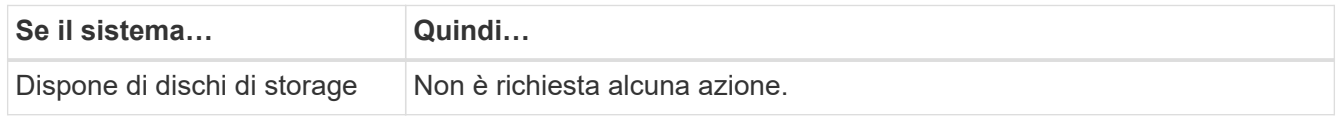

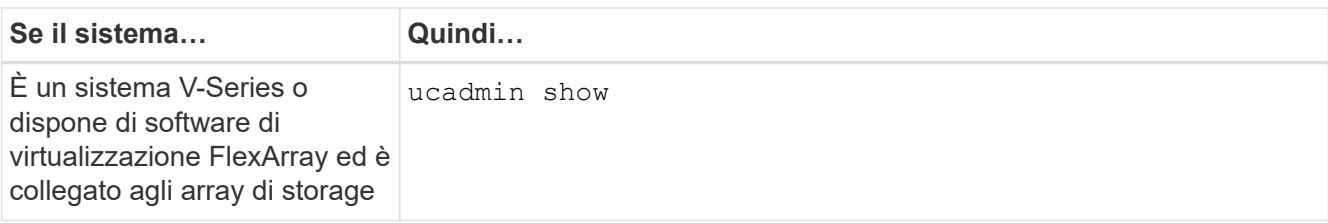

Il sistema visualizza un output simile al seguente esempio:

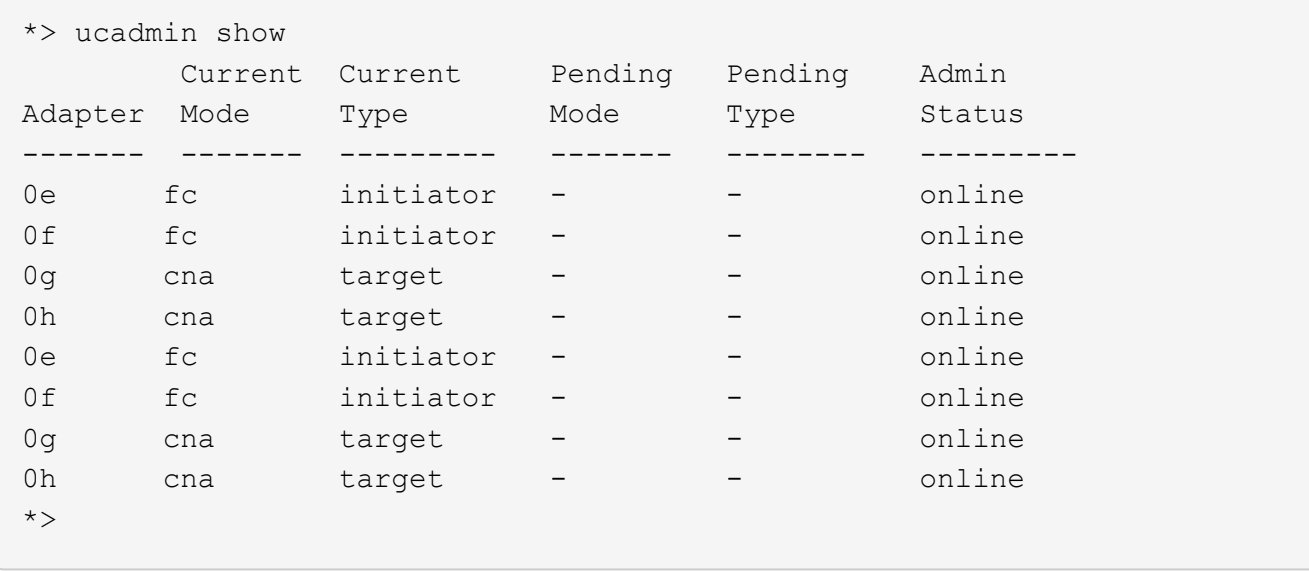

2. [[fase 2]]se il modulo SFP+ corrente non corrisponde all'utilizzo desiderato, sostituirlo con il modulo SFP+ corretto.

Contattare il rappresentante NetApp per ottenere il modulo SFP+ corretto.

- 3. esaminare l'output di ucadmin show Controllare e determinare se le porte UTA/UTA2 hanno la personalità desiderata.
- 4. eseguire una delle seguenti operazioni:

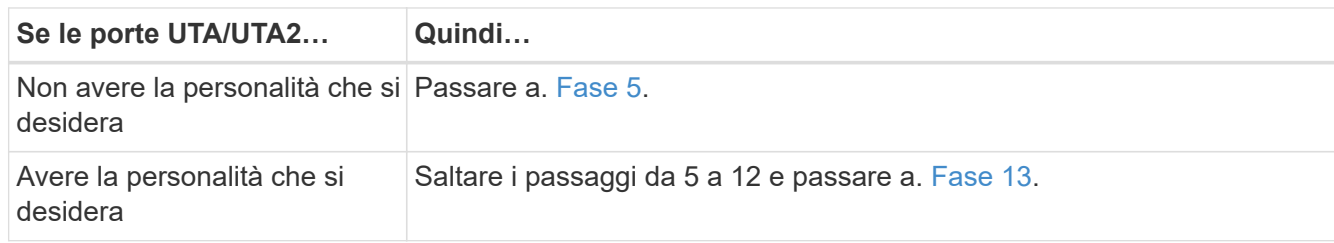

5. eseguire una delle seguenti operazioni:

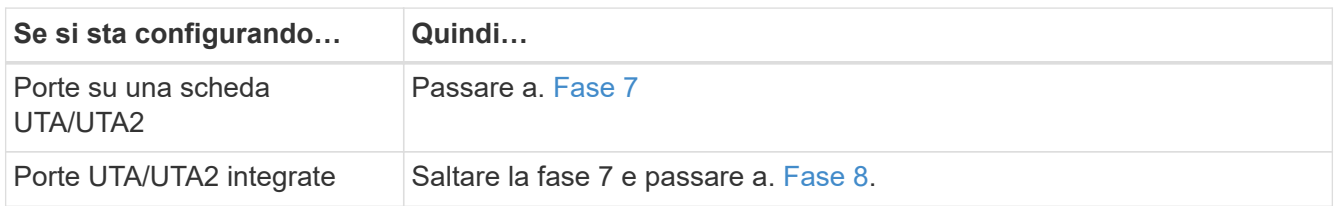

6. se la scheda di rete è in modalità Initiator e la porta UTA/UTA2 è in linea, portare la porta UTA/UTA2 offline:

storage disable adapter *adapter\_name*

Gli adattatori in modalità di destinazione sono automaticamente offline in modalità di manutenzione.

7. se la configurazione corrente non corrisponde all'utilizzo desiderato, modificare la configurazione in base alle necessità:

ucadmin modify -m fc|cna -t initiator|target *adapter name* 

◦ -m è la modalità personality, fc oppure cna.

◦ -t È di tipo FC4, target oppure initiator.

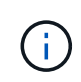

È necessario utilizzare FC Initiator per unità nastro, sistemi di virtualizzazione FlexArray e configurazioni MetroCluster. È necessario utilizzare la destinazione FC per i client SAN.

8. verificare le impostazioni:

ucadmin show

9. verificare le impostazioni:

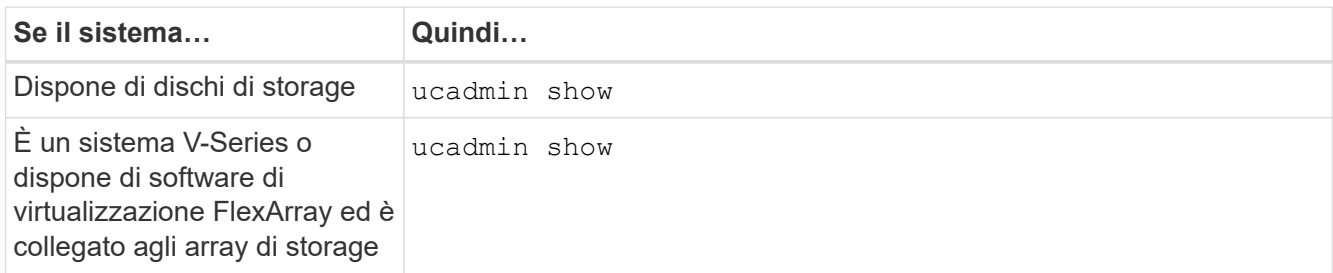

L'output degli esempi seguenti mostra che il tipo di adattatore FC4 "1b" sta cambiando in initiator e che la modalità degli adattatori "2a" e "2b" stia cambiando in cna:

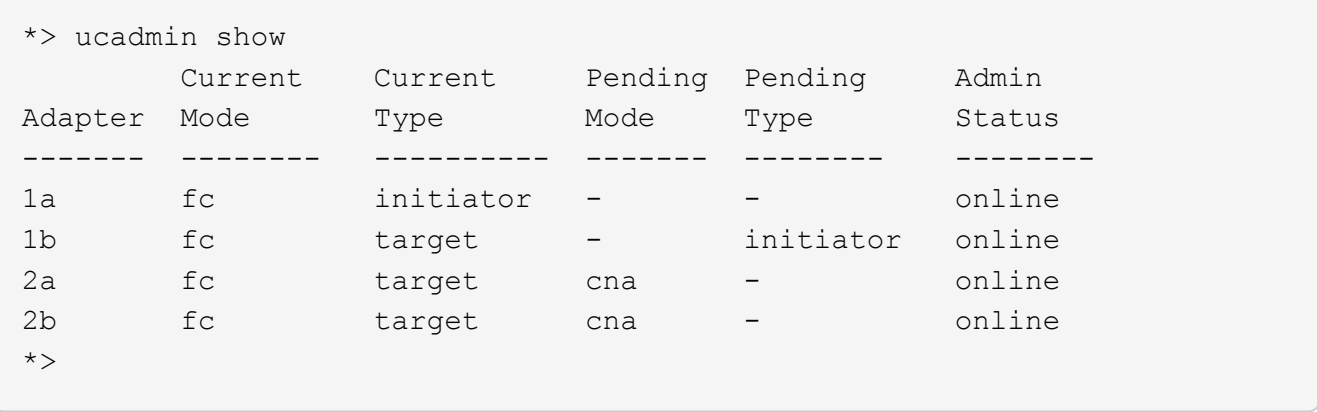

10. posizionare le porte di destinazione online immettendo uno dei seguenti comandi, una volta per ciascuna porta:

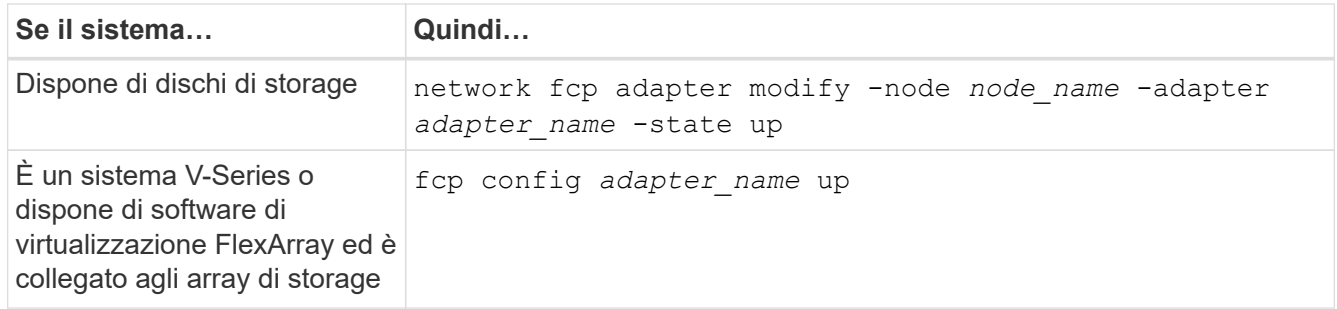

- 11. collegare via cavo la porta.
- 12. eseguire una delle seguenti operazioni:

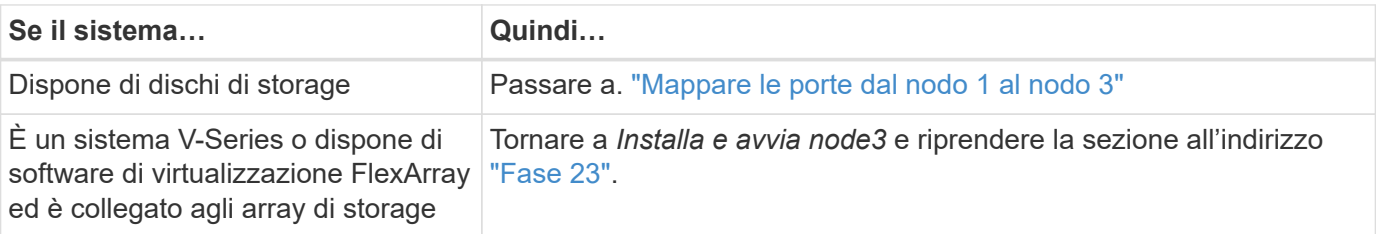

1. Esci dalla modalità di manutenzione:

halt

- 2. avviare il nodo nel menu di boot eseguendo boot\_ontap menu. Se si sta eseguendo l'aggiornamento a un sistema A800, visitare il sito Web all'indirizzo [Fase 23](#page-119-0).
- 3. al nodo 3, andare al menu di boot e utilizzare 22/7 e selezionare l'opzione nascosta boot after controller replacement. Al prompt, immettere node1 per riassegnare i dischi da node1 a node3, come nell'esempio seguente.

```
LOADER-A> boot_ontap menu
...
*******************************
\star * \star* Press Ctrl-C for Boot Menu. *
\star * \star*******************************
.
.
Please choose one of the following:
(1) Normal Boot.
(2) Boot without /etc/rc.
(3) Change password.
(4) Clean configuration and initialize all disks.
(5) Maintenance mode boot.
(6) Update flash from backup config.
(7) Install new software first.
(8) Reboot node.
(9) Configure Advanced Drive Partitioning.
Selection (1-9)? 22/7
.
.
(boot_after_controller_replacement) Boot after controller upgrade
(9a) Unpartition all disks and
remove their ownership information.
(9b) Clean configuration and
initialize node with partitioned disks.
(9c) Clean configuration and
initialize node with whole disks.
(9d) Reboot the node.
(9e) Return to main boot menu.
Please choose one of the following:
(1) Normal Boot.
(2) Boot without /etc/rc.
(3) Change password.
(4) Clean configuration and initialize all disks.
(5) Maintenance mode boot.
(6) Update flash from backup config.
(7) Install new software first.
(8) Reboot node.
(9) Configure Advanced Drive Partitioning.
Selection (1-9)? boot after controller replacement
```

```
.
This will replace all flash-based configuration with the last backup
to
disks. Are you sure you want to continue?: yes
.
.
Controller Replacement: Provide name of the node you would like to
replace: < name of the node being replaced>
.
.
Changing sysid of node <node being replaced> disks.
Fetched sanown old owner sysid = 536953334 and calculated old sys id
= 536953334
Partner sysid = 4294967295, owner sysid = 536953334
.
.
.
Terminated
<node reboots>
.
.
System rebooting...
.
Restoring env file from boot media...
copy env file: scenario = head upgrade
Successfully restored env file from boot media...
.
.
System rebooting...
.
.
.
WARNING: System ID mismatch. This usually occurs when replacing a
boot device or NVRAM cards!
Override system ID? {y|n} y
Login:
...
```
- 4. Se il sistema entra in un loop di riavvio con il messaggio no disks found, perché ha ripristinato le porte alla modalità di destinazione e quindi non è in grado di vedere alcun disco. Continuare con [Fase 17](#page-117-0) a. [Fase 22](#page-118-0) per risolvere questo problema.
- 5. premere Ctrl-C durante l'autoboot per arrestare il nodo su LOADER> prompt.
- 6. al prompt del caricatore, accedere alla modalità di manutenzione:

boot\_ontap maint

7. in modalità di manutenzione, visualizzare tutte le porte iniziatore precedentemente impostate che si trovano ora in modalità di destinazione:

ucadmin show

Riportare le porte in modalità initiator:

ucadmin modify -m fc -t initiator -f *adapter name*

8. verificare che le porte siano state modificate in modalità initiator:

ucadmin show

9. uscire dalla modalità di manutenzione:

halt

Ĥ.

Se si esegue l'aggiornamento da un sistema che supporta dischi esterni a un sistema che supporta anche dischi esterni, visitare il sito Web [Fase 22.](#page-118-0)

Se si esegue l'aggiornamento da un sistema che supporta dischi esterni a un sistema che supporta dischi interni ed esterni, ad esempio un sistema AFF A800, visitare il sito Web [Fase 23](#page-119-0).

10. al prompt del caricatore, avviare:

boot\_ontap menu

Ora, all'avvio, il nodo è in grado di rilevare tutti i dischi ad esso assegnati in precedenza e di avviarsi come previsto.

Quando i nodi del cluster che si stanno sostituendo utilizzano la crittografia del volume root, il software ONTAP non è in grado di leggere le informazioni del volume dai dischi. Ripristinare le chiavi del volume root:

a. Tornare al menu di avvio speciale: LOADER> boot\_ontap menu

```
Please choose one of the following:
(1) Normal Boot.
(2) Boot without /etc/rc.
(3) Change password.
(4) Clean configuration and initialize all disks.
(5) Maintenance mode boot.
(6) Update flash from backup config.
(7) Install new software first.
(8) Reboot node.
(9) Configure Advanced Drive Partitioning.
(10) Set Onboard Key Manager recovery secrets.
(11) Configure node for external key management.
Selection (1-11)? 10
```
- b. Selezionare **(10) Imposta segreti di ripristino di Onboard Key Manager**
- c. Invio  $y$  al sequente prompt:

```
This option must be used only in disaster recovery procedures. Are you sure?
(y or n): y
```
- d. Quando richiesto, inserire la passphrase del gestore delle chiavi.
- e. Inserire i dati di backup quando richiesto.

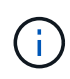

È necessario aver ottenuto la passphrase e i dati di backup in ["Preparare i nodi per](#page-323-0) [l'aggiornamento"](#page-323-0) sezione di questa procedura.

f. Dopo aver riavviato il sistema con lo speciale menu di boot, eseguire l'opzione **(1) Avvio normale**

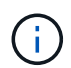

In questa fase potrebbe verificarsi un errore. Se si verifica un errore, ripetere i passaggi secondari in [Fase 22](#page-118-0) fino a quando il sistema non si avvia normalmente.

11. se si esegue l'aggiornamento da un sistema con dischi esterni a un sistema che supporta dischi interni ed esterni (ad esempio, sistemi AFF A800), impostare l'aggregato node1 come aggregato root per confermare che node3 si avvia dall'aggregato root di node1. Per impostare l'aggregato root, accedere al menu di boot e selezionare l'opzione 5 per accedere alla modalità di manutenzione.

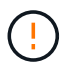

**È necessario eseguire i seguenti passaggi secondari nell'ordine esatto indicato; in caso contrario, si potrebbe verificare un'interruzione o addirittura la perdita di dati.**

La seguente procedura imposta node3 per l'avvio dall'aggregato root di node1:

a. Accedere alla modalità di manutenzione:

boot\_ontap maint

b. Controllare le informazioni su RAID, plex e checksum per l'aggregato node1:

aggr status -r

c. Controllare lo stato dell'aggregato node1:

aggr status

d. Se necessario, portare online l'aggregato node1:

aggr\_online root\_aggr\_from*\_node1*

e. Impedire al node3 di avviarsi dal proprio aggregato root originale:

```
aggr offline root_aggr_on_node3
```
f. Impostare l'aggregato root node1 come nuovo aggregato root per node3:

aggr options aggr\_from*\_node1* root

g. Verificare che l'aggregato root di node3 sia offline e che l'aggregato root per i dischi portati da node1 sia online e impostato su root:

aggr status

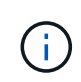

La mancata esecuzione del passaggio secondario precedente potrebbe causare l'avvio di node3 dall'aggregato root interno, oppure il sistema potrebbe presumere l'esistenza di una nuova configurazione del cluster o richiedere di identificarne una.

Di seguito viene riportato un esempio dell'output del comando:

```
 -----------------------------------------------------------------
Aggr State Status Options
aggr0_nst_fas8080_15 online raid_dp, aggr  root, nosnap=on
                              fast zeroed
                             64-bit
aggr0 offline raid dp, aggr diskroot
                               fast zeroed
                               64-bit
                         -----------------------------------------------------------------
```
#### <span id="page-351-0"></span>**Mappare le porte dal nodo 1 al nodo 3**

È necessario verificare che le porte fisiche sul nodo 1 siano mappate correttamente alle porte fisiche sul nodo 3, consentendo al nodo 3 di comunicare con altri nodi del cluster e con la rete dopo l'aggiornamento.

#### **A proposito di questa attività**

Fare riferimento a. ["Riferimenti"](#page-408-0) Per collegarsi a *Hardware Universe* per acquisire informazioni sulle porte sui

nuovi nodi. Le informazioni verranno utilizzate più avanti in questa sezione.

Le impostazioni delle porte possono variare a seconda del modello dei nodi. È necessario rendere la porta e la configurazione LIF sul nodo originale compatibili con l'utilizzo pianificato e la configurazione del nuovo nodo. Questo perché il nuovo nodo riproduce la stessa configurazione all'avvio, il che significa che quando si avvia node3, ONTAP tenterà di ospitare le LIF sulle stesse porte utilizzate sul node1.

Pertanto, se le porte fisiche sul nodo 1 non vengono mappate direttamente alle porte fisiche sul nodo 3, saranno necessarie modifiche alla configurazione del software per ripristinare la connettività di cluster, gestione e rete dopo l'avvio. Inoltre, se le porte del cluster sul nodo 1 non vengono mappate direttamente alle porte del cluster sul nodo 3, il nodo 3 potrebbe non ricongiungersi automaticamente al quorum quando viene riavviato fino a quando non si modifica la configurazione software per ospitare le LIF del cluster sulle porte fisiche corrette.

## **Fasi**

1. Annotare nella tabella tutte le informazioni relative al cablaggio node1 per il nodo 1, le porte, i domini di trasmissione e gli IPspaces:

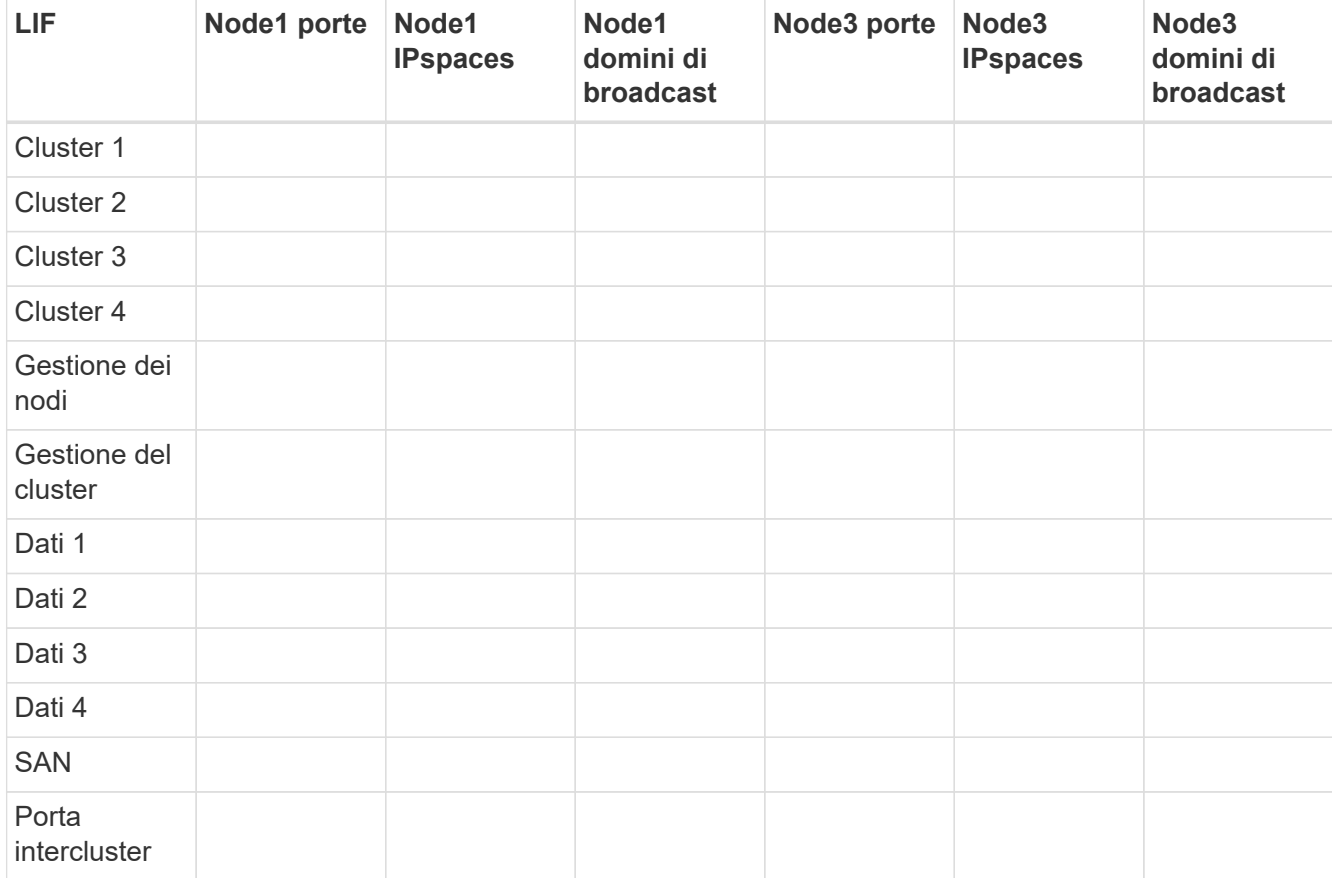

- 2. Annotare nella tabella tutte le informazioni relative al cablaggio per il nodo 3, le porte, i domini di trasmissione e gli IPspaces.
- 3. Per verificare se il setup è un cluster senza switch a due nodi, procedere come segue:
	- a. Impostare il livello di privilegio su Advanced (avanzato):

cluster::> set -privilege advanced

b. Verificare se il setup è un cluster senza switch a due nodi:

cluster::\*> network options switchless-cluster show

```
Enable Switchless Cluster: false/true
```
+

Il valore dell'output di questo comando deve corrispondere allo stato fisico del sistema.

a. Tornare al livello di privilegi di amministrazione:

```
cluster::*> set -privilege admin
cluster::>
```
- 4. Seguire questi passaggi per inserire il node3 nel quorum:
	- a. Punto di avvio3. Vedere ["Installazione e boot node3"](#page-334-0) per avviare il nodo, se non è già stato fatto.
	- b. Verificare che le nuove porte del cluster si trovino nel dominio di trasmissione del cluster:

network port show -node *node* -port *port* -fields broadcast-domain

L'esempio seguente mostra che la porta "e0a" si trova nel dominio del cluster sul nodo 3:

```
 cluster::> network port show -node _node3_ -port e0a -fields
broadcast-domain
 node port broadcast-domain
  ---------- ---- ----------------
  node3 e0a Cluster
```
c. Se le porte del cluster non si trovano nel dominio di broadcast del cluster, aggiungerle con il seguente comando:

```
broadcast-domain add-ports -ipspace Cluster -broadcast-domain Cluster -ports
node:port
```
Questo esempio aggiunge la porta cluster "e1b" al nodo 3:

network port modify -node node3 -port e1b -ipspace Cluster -mtu 9000

d. Aggiungere le porte corrette al dominio di trasmissione del cluster:

network port modify -node -port -ipspace Cluster -mtu 9000

Questo esempio aggiunge la porta cluster "e1b" al nodo 4:

network port modify -node node4 -port e1b -ipspace Cluster -mtu 9000

e. Migrare le LIF del cluster alle nuove porte, una volta per ogni LIF:

network interface migrate -vserver Cluster -lif *lif\_name* -source-node *node3* -destination-node *node3* -destination-port *port\_name*

f. Modificare la porta home delle LIF del cluster:

network interface modify -vserver Cluster -lif *lif\_name* –home-port *port\_name*

g. Rimuovere le vecchie porte dal dominio di trasmissione del cluster:

network port broadcast-domain remove-ports

Il seguente comando rimuove la porta "e0d" sul nodo 3:

network port broadcast-domain remove-ports -ipspace Cluster -broadcast-domain Cluster ‑ports node3:e0d

a. Verificare che node3 si sia riUnito al quorum:

cluster show -node node3 -fields health

- <span id="page-354-0"></span>5. regola i domini di broadcast che ospitano le LIF del cluster e le LIF di gestione dei nodi/gestione dei cluster. Verificare che ciascun dominio di trasmissione contenga le porte corrette. Una porta non può essere spostata tra domini di broadcast se è in hosting o è la sede di una LIF, quindi potrebbe essere necessario migrare e modificare le LIF come segue:
	- a. Visualizzare la porta home di una LIF:

network interface show -fields home-node, home-port

b. Visualizza il dominio di trasmissione contenente questa porta:

network port broadcast-domain show -ports *node\_name:port\_name*

c. Aggiungere o rimuovere le porte dai domini di broadcast:

network port broadcast-domain add-ports

network port broadcast-domain remove-ports

a. Modificare la porta home di una LIF:

network interface modify -vserver vserver -lif *lif\_name* –home-port *port\_name*

- 6. Regolare l'appartenenza al dominio di broadcast delle porte di rete utilizzate per le LIF di intercluster utilizzando gli stessi comandi illustrati nella [Fase 5](#page-354-0).
- 7. Regolare gli altri domini di broadcast e migrare i file LIF dei dati, se necessario, utilizzando gli stessi

comandi illustrati nella [Fase 5](#page-354-0).

- 8. Se sul nodo 1 sono presenti porte che non esistono più sul nodo 3, attenersi alla seguente procedura per eliminarle:
	- a. Accedere al livello di privilegio avanzato su uno dei nodi:

set -privilege advanced

b. Per eliminare le porte:

network port delete -node *node\_name* -port *port\_name*

c. Tornare al livello di amministrazione:

set -privilege admin

9. Regolare tutti i gruppi di failover LIF:

```
network interface modify -failover-group failover_group -failover-policy
failover_policy
```
Il seguente comando imposta il criterio di failover su broadcast-domain-wide E utilizza le porte del gruppo di failover "fg1" come destinazioni di failover per LIF "data1" sul node3:

```
network interface modify -vserver node3 -lif data1 failover-policy broadcast-
domainwide -failover-group fg1
```
Fare riferimento a. ["Riferimenti"](#page-408-0) Per ulteriori informazioni, fare riferimento a *Gestione di rete* o ai comandi di *ONTAP 9: Manuale di riferimento pagina*.

10. Verificare le modifiche al nodo 3:

network port show -node node3

11. Ogni LIF del cluster deve essere in ascolto sulla porta 7700. Verificare che le LIF del cluster siano in ascolto sulla porta 7700:

::> network connections listening show -vserver Cluster

La porta 7700 in ascolto sulle porte del cluster è il risultato previsto, come mostrato nell'esempio seguente per un cluster a due nodi:

```
Cluster::> network connections listening show -vserver Cluster
Vserver Name Interface Name:Local Port Protocol/Service
---------------- ---------------------------- -------------------
Node: NodeA
Cluster NodeA clus1:7700 TCP/ctlopcp
Cluster NodeA clus2:7700 TCP/ctlopcp
Node: NodeB
Cluster ModeB_clus1:7700 TCP/ctlopcp<br>Cluster NodeB clus2:7700 TCP/ctlopcp
             NodeB_clus2:7700 TCP/ctlopcp
4 entries were displayed.
```
12. Per ogni cluster LIF che non è in ascolto sulla porta 7700, imposta lo stato amministrativo della LIF su down e poi up:

::> net int modify -vserver Cluster -lif *cluster-lif* -status-admin down; net int modify -vserver Cluster -lif *cluster-lif* -status-admin up

Ripetere il passaggio 11 per verificare che la LIF del cluster sia in ascolto sulla porta 7700.

## <span id="page-356-0"></span>**Unirsi al quorum quando un nodo dispone di un set diverso di porte di rete**

Il nodo con il nuovo controller si avvia e tenta di connettersi automaticamente al cluster; tuttavia, se il nuovo nodo dispone di un set diverso di porte di rete, è necessario eseguire i seguenti passaggi per confermare che il nodo si connette correttamente al quorum.

## **A proposito di questa attività**

È possibile utilizzare queste istruzioni per qualsiasi nodo pertinente. Node3 viene utilizzato per l'intero campione seguente.

#### **Fasi**

1. Verificare che le nuove porte del cluster si trovino nel dominio di trasmissione del cluster immettendo il seguente comando e verificandone l'output:

```
network port show -node node -port port -fields broadcast-domain
```
L'esempio seguente mostra che la porta "e1a" si trova nel dominio del cluster sul nodo 3:

```
cluster::> network port show -node node3 -port e1a -fields broadcast-
domain
node port broadcast-domain
------ ---- ----------------
node3 e1a Cluster
```
2. Aggiungere le porte corrette al dominio di trasmissione del cluster immettendo il seguente comando e controllandone l'output:

network port modify -node -port -ipspace Cluster -mtu 9000

Questo esempio aggiunge la porta cluster "e1b" al nodo 3:

network port modify -node node3 -port e1b -ipspace Cluster -mtu 9000

3. Migrare le LIF del cluster alle nuove porte, una volta per ciascuna LIF, utilizzando il seguente comando:

network interface migrate -vserver Cluster -lif *lif\_name* -source-node node3 destination-node node3 -destination-port *port\_name*

4. Modificare la porta home delle LIF del cluster:

network interface modify -vserver Cluster -lif *lif\_name* –home-port *port\_name*

5. Se le porte del cluster non si trovano nel dominio di broadcast del cluster, aggiungerle utilizzando il seguente comando:

network port broadcast-domain add-ports -ipspace Cluster -broadcast-domain Cluster - ports node:port

6. Rimuovere le vecchie porte dal dominio di trasmissione del cluster. È possibile utilizzare per qualsiasi nodo rilevante. Il seguente comando rimuove la porta "e0d" sul nodo 3:

network port broadcast-domain remove-ports network port broadcast-domain remove-ports ipspace Cluster -broadcast-domain Cluster ‑ports node3:e0d

7. Verificare che il nodo abbia raggiunto nuovamente il quorum:

cluster show -node node3 -fields health

- 8. Regolare i domini di broadcast che ospitano le LIF del cluster e le LIF di gestione dei nodi/cluster. Verificare che ciascun dominio di trasmissione contenga le porte corrette. Una porta non può essere spostata tra domini di broadcast se è in hosting o è la sede di una LIF, quindi potrebbe essere necessario migrare e modificare le LIF come segue:
	- a. Visualizzare la porta home di una LIF:

network interface show -fields home-node, home-port

b. Visualizza il dominio di trasmissione contenente questa porta:

network port broadcast-domain show -ports *node\_name:port\_name*

c. Aggiungere o rimuovere le porte dai domini di broadcast:

network port broadcast-domain add-ports network port broadcast-domain remove-port

d. Modificare una porta home di una LIF:

network interface modify -vserver vserver -lif *lif\_name* –home-port *port\_name* Regolare i domini di broadcast dell'intercluster e migrare le LIF dell'intercluster, se necessario. Le LIF dei dati rimangono invariate.

# <span id="page-358-0"></span>**Verificare l'installazione di node3**

Dopo aver installato e avviato il nodo 3, è necessario verificare che sia installato correttamente. È necessario attendere che il nodo 3 si unisca al quorum e riprendere l'operazione di trasferimento.

# **A proposito di questa attività**

A questo punto della procedura, l'operazione verrà messa in pausa quando node3 si unisce al quorum.

# **Fasi**

1. Verificare che node3 si sia Unito al quorum:

cluster show -node node3 -fields health

2. Verificare che node3 faccia parte dello stesso cluster di node2 e che sia integro:

cluster show

3. Controllare lo stato dell'operazione e verificare che le informazioni di configurazione per node3 siano le stesse di node1:

system controller replace show-details

Se la configurazione è diversa per node3, potrebbe verificarsi un'interruzione del sistema in seguito alla procedura.

4. Verificare che il controller sostituito sia configurato correttamente per la configurazione MetroCluster, che la configurazione MetroCluster sia in buono stato e non in modalità di commutazione. Fare riferimento a. ["Verificare lo stato della configurazione MetroCluster"](#page-320-0).

## **Ricreare VLAN, gruppi di interfacce e domini di broadcast sul nodo 3**

Dopo aver confermato che node3 è in quorum e può comunicare con node2, è necessario ricreare le VLAN, i gruppi di interfacce e i domini di broadcast di node1 sul node3. È inoltre necessario aggiungere le porte node3 ai domini di trasmissione appena ricreati.

# **A proposito di questa attività**

Per ulteriori informazioni sulla creazione e la ricreazione di VLAN, gruppi di interfacce e domini di trasmissione, visitare il sito Web all'indirizzo ["Riferimenti"](#page-408-0) E link a *Network Management*.

# **Fasi**

1. Ricreare le VLAN sul nodo 3 utilizzando le informazioni sul nodo 1 registrate in ["Spostare gli aggregati non](#page-329-0) [root e le LIF dei dati NAS di proprietà del node1 al node2"](#page-329-0) sezione:

network port vlan create -node *node\_name* -vlan *vlan-names*

2. Ricreare i gruppi di interfacce sul nodo 3 utilizzando le informazioni sul nodo 1 registrate nel ["Spostare gli](#page-329-0) [aggregati non root e le LIF dei dati NAS di proprietà del node1 al node2"](#page-329-0) sezione:

network port ifgrp create -node *node\_name* -ifgrp *port\_ifgrp\_names*-distr-func

3. Ricreare i domini di trasmissione sul nodo 3 utilizzando le informazioni sul nodo 1 registrate nel ["Spostare](#page-329-0) [gli aggregati non root e le LIF dei dati NAS di proprietà del node1 al node2"](#page-329-0) sezione:

network port broadcast-domain create -ipspace Default -broadcast-domain *broadcast\_domain\_names* -mtu *mtu\_size* -ports *node\_name:port\_name,node\_name:port\_name*

4. Aggiungere le 3 porte node3 ai domini di trasmissione appena ricreati:

network port broadcast-domain add-ports -broadcast-domain *broadcast\_domain\_names* -ports *node\_name:port\_name,node\_name:port\_name*

#### **Ripristinare la configurazione del gestore delle chiavi sul node3**

Se si utilizza NetApp aggregate Encryption (NAE) o NetApp Volume Encryption (NVE) per crittografare i volumi sul sistema che si sta aggiornando, la configurazione della crittografia deve essere sincronizzata con i nuovi nodi. Se non si ripristina il gestore delle chiavi, quando si trasferiranno gli aggregati node1 da node2 a node3 utilizzando ARL, i volumi crittografati verranno portati offline.

#### **Fasi**

1. Per sincronizzare la configurazione della crittografia per Onboard Key Manager, eseguire il seguente comando al prompt del cluster:

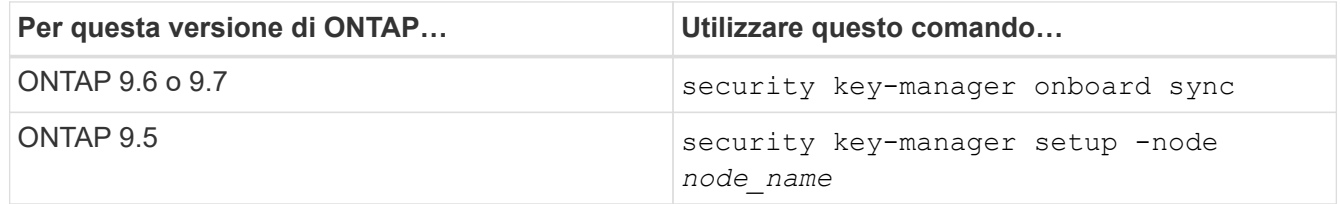

2. Immettere la passphrase a livello di cluster per Onboard Key Manager.

# <span id="page-359-0"></span>**Spostare gli aggregati non root e le LIF di dati NAS di proprietà del node1 da node2 a node3**

Dopo aver verificato l'installazione di node3 e prima di spostare gli aggregati da node2 a node3, è necessario spostare i dati NAS LIF appartenenti a node1 che sono attualmente su node2 da node2 a node3. È inoltre necessario verificare che le LIF SAN esistano sul node3.

## **A proposito di questa attività**

Le LIF remote gestiscono il traffico verso le LUN SAN durante la procedura di aggiornamento. Lo spostamento delle LIF SAN non è necessario per lo stato del cluster o del servizio durante l'aggiornamento. LE LIF SAN non vengono spostate a meno che non sia necessario mapparle su nuove porte. Dopo aver portato il nodo 3 online, verrete a verificare che i file LIF siano integri e posizionati sulle porte appropriate.

## **Fasi**

1. Riprendere l'operazione di trasferimento:

system controller replace resume

Il sistema esegue le seguenti operazioni:

- Verifica del quorum del cluster
- Verifica dell'ID di sistema
- Controllo della versione dell'immagine
- Verifica della piattaforma di destinazione
- Verifica della raggiungibilità della rete

L'operazione viene interrotta in questa fase del controllo della raggiungibilità della rete.

- 2. Verificare manualmente che la rete e tutte le VLAN, i gruppi di interfacce e i domini di trasmissione siano stati configurati correttamente.
- 3. Riprendere l'operazione di trasferimento:

```
system controller replace resume
```

```
To complete the "Network Reachability" phase, ONTAP network
configuration must
be manually adjusted to match the new physical network configuration of
the
hardware. This includes assigning network ports to the correct broadcast
domains, creating any required ifgrps and VLANs, and modifying the home-
port
parameter of network interfaces to the appropriate ports. Refer to the
"Using
aggregate relocation to upgrade controller hardware on a pair of nodes
running
ONTAP 9.x" documentation, Stages 3 and 5. Have all of these steps been
manually
completed? [y/n]
```
- 4. Invio  $y$  per continuare.
- 5. Il sistema esegue i seguenti controlli:
	- Controllo dello stato del cluster
	- Controllo dello stato LIF del cluster

Dopo aver eseguito questi controlli, il sistema ricolloca gli aggregati non root e le LIF dei dati NAS di proprietà di node1 nel nuovo controller, node3. Il sistema viene messo in pausa una volta completata la riallocazione delle risorse.

6. Controllare lo stato delle operazioni di trasferimento aggregato e LIF dei dati NAS:

```
system controller replace show-details
```
7. Verificare che gli aggregati non root e le LIF dei dati NAS siano stati ricollocati correttamente in node3.

Se un aggregato non riesce a riallocare o viene vetoed, è necessario spostare manualmente gli aggregati o eseguire l'override dei veti o dei controlli di destinazione, se necessario. Vedere ["Spostare gli aggregati](#page-331-0) [non riusciti o vetoed"](#page-331-0) per ulteriori informazioni.

8. Verificare che le LIF SAN si trovino sulle porte corrette sul nodo 3 completando i seguenti passaggi secondari:

a. Immettere il seguente comando ed esaminarne l'output:

network interface show -data-protocol *iscsi|fcp* -home-node *node3*

Il sistema restituisce un output simile al seguente esempio:

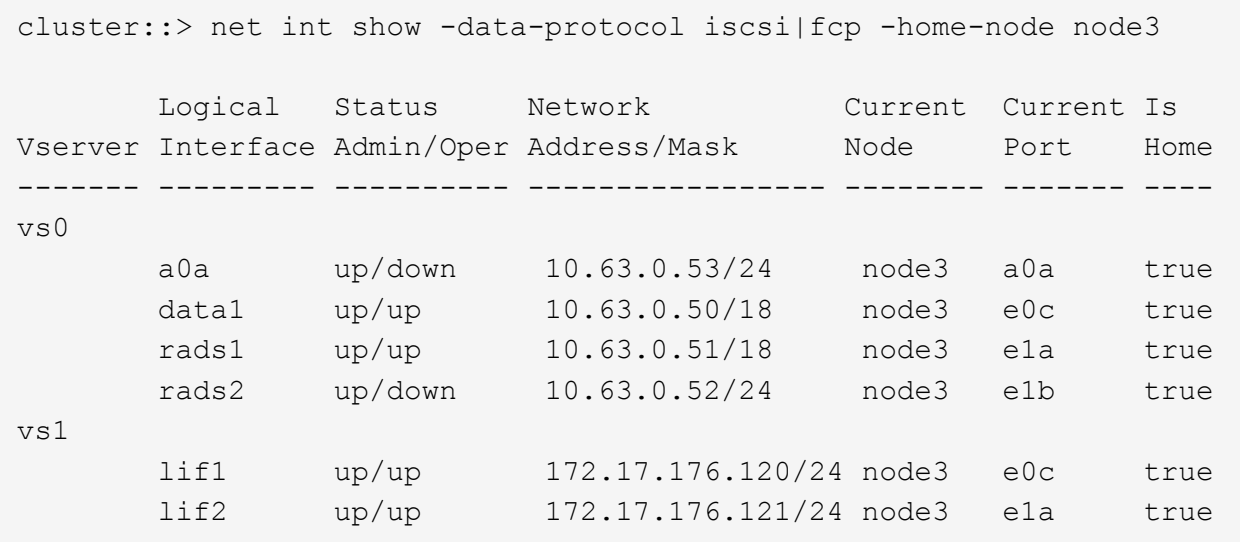

- b. Se node3 ha LIF SAN o gruppi DI LIF SAN che si trovano su una porta che non esisteva sul node1 o che devono essere mappati su una porta diversa, spostarli su una porta appropriata sul node3 completando i seguenti passaggi secondari:
	- i. Impostare lo stato LIF su DOWN (giù):

```
network interface modify -vserver Vserver_name -lif LIF_name -status
-admin down
```
ii. Rimuovere la LIF dal set di porte:

```
portset remove -vserver Vserver_name -portset portset_name -port-name
port_name
```
- iii. Immettere uno dei seguenti comandi:
	- Spostare una singola LIF:

```
network interface modify -vserver Vserver_name -lif LIF_name -home
-port new_home_port
```
▪ Spostare tutte le LIF su una singola porta inesistente o errata su una nuova porta:

```
network interface modify {-home-port port_on_node1 -home-node node1
-role data} -home-port new_home_port_on_node3
```
▪ Aggiungere nuovamente i file LIF al set di porte:

```
portset add -vserver Vserver_name -portset portset_name -port-name
port_name
```
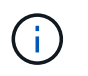

Devi confermare che hai spostato I file LIF SAN su una porta con la stessa velocità di collegamento della porta originale.

a. Modificare lo stato di tutte le LIF su "up" in modo che le LIF possano accettare e inviare traffico sul nodo:

```
network interface modify -home-port port_name -home-node node3 -lif data
-status admin up
```
b. Immettere il seguente comando su uno dei nodi ed esaminare l'output per verificare che le LIF siano state spostate nelle porte corrette e che le LIF abbiano lo stato di up:

network interface show -home-node *node3* -role data

c. Se le LIF non sono attive, impostare lo stato amministrativo delle LIF su up Immettendo il seguente comando, una volta per ogni LIF:

```
network interface modify -vserver vserver_name -lif lif_name -status-admin
up
```
9. Riprendere l'operazione per richiedere al sistema di eseguire i controlli successivi richiesti:

system controller replace resume

Il sistema esegue i seguenti post-controlli:

- Verifica del quorum del cluster
- Controllo dello stato del cluster
- Controllo della ricostruzione degli aggregati
- Controllo dello stato dell'aggregato
- Controllo dello stato del disco
- Controllo dello stato LIF del cluster

# **Fase 4. Spostare e dismettere il node2**

## **Panoramica**

Durante la fase 4, è possibile spostare aggregati non root e LIF dati NAS da node2 a node3. È necessario registrare le informazioni necessarie per il node2 e poi dismettere il node2.

## **Fasi**

- 1. ["Spostare aggregati non root e LIF dati NAS da node2 a node3"](#page-362-0)
- 2. ["Andare in pensione node2"](#page-365-0)

## <span id="page-362-0"></span>**Spostare aggregati non root e LIF dati NAS da node2 a node3**

Prima di sostituire il node2 con node4, spostare gli aggregati non root e le LIF dati NAS di proprietà di node2 in node3.

#### **Prima di iniziare**

Una volta completati i controlli successivi alla fase precedente, la release di risorse per node2 si avvia automaticamente. Gli aggregati non root e le LIF di dati non SAN vengono migrati da node2 a node3.

#### **A proposito di questa attività**

Le LIF remote gestiscono il traffico verso le LUN SAN durante la procedura di aggiornamento. Lo spostamento delle LIF SAN non è necessario per lo stato del cluster o del servizio durante l'aggiornamento.

Una volta migrati gli aggregati e i LIF, l'operazione viene sospesa per scopi di verifica. In questa fase, è necessario verificare se tutti gli aggregati non root e le LIF di dati non SAN vengono migrati in node3.

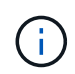

Il proprietario dell'abitazione per gli aggregati e le LIF non viene modificato; solo il proprietario corrente viene modificato.

#### **Fasi**

1. Verificare che tutti gli aggregati non root siano online e che il loro stato sia su node3:

```
storage aggregate show -node node3 -state online -root false
```
L'esempio seguente mostra che gli aggregati non root su node2 sono online:

```
cluster::> storage aggregate show -node node3 state online -root false
Aggregate Size Available Used% State #Vols Nodes
RAID Status
---------- --------- --------- ------ ----- ----- ------
------- ------
aggr 1 744.9GB 744.8GB 0% online 5 node2
raid_dp normal
aggr<sub>2</sub> 825.0GB 825.0GB 0% online 1 node2
raid_dp normal
2 entries were displayed.
```
Se gli aggregati sono andati offline o diventano estranei sul node3, portarli online utilizzando il seguente comando sul node3, una volta per ogni aggregato:

storage aggregate online -aggregate aggr name

2. Verificare che tutti i volumi siano online sul nodo 3 utilizzando il seguente comando sul nodo 3 ed esaminando l'output:

volume show -node *node3* -state offline

Se alcuni volumi sono offline sul node3, portarli online utilizzando il seguente comando sul node3, una volta per ogni volume:

volume online -vserver *vserver\_name* -volume *volume\_name*

Il *vserver* name da utilizzare con questo comando si trova nell'output del precedente volume show comando.

3. Verificare che le LIF siano state spostate nelle porte corrette e che lo stato sia up. Se le LIF non sono attive, impostare lo stato amministrativo delle LIF su up Immettendo il seguente comando, una volta per ogni LIF:

network interface modify -vserver *vserver\_name* -lif *LIF\_name* -home-node *node\_name* -status-admin up

4. Se le porte che attualmente ospitano i file LIF dei dati non esistono sul nuovo hardware, rimuoverle dal dominio di trasmissione:

network port broadcast-domain remove-ports

5. verificare che non vi siano LIF di dati rimasti sul node2 immettendo il seguente comando ed esaminando l'output:

network interface show -curr-node *node2* -role data

- 6. Se sono stati configurati gruppi di interfacce o VLAN, completare i seguenti passaggi secondari:
	- a. Registrare le informazioni sulla VLAN e sul gruppo di interfacce in modo da poter ricreare le VLAN e i gruppi di interfacce sul nodo 3 dopo l'avvio del nodo 3.
	- b. Rimuovere le VLAN dai gruppi di interfacce:

network port vlan delete -node *nodename* -port *ifgrp* -vlan-id *VLAN\_ID*

c. Verificare se sono presenti gruppi di interfacce configurati sul nodo immettendo il seguente comando ed esaminandone l'output:

network port ifgrp show -node *node2* -ifgrp *ifgrp\_name* -instance

Il sistema visualizza le informazioni sul gruppo di interfacce per il nodo, come illustrato nell'esempio seguente:

```
cluster::> network port ifgrp show -node node2 -ifgrp a0a -instance
                    Node: node3
 Interface Group Name: a0a
Distribution Function: ip
          Create Policy: multimode_lacp
            MAC Address: 02:a0:98:17:dc:d4
     Port Participation: partial
          Network Ports: e2c, e2d
               Up Ports: e2c
             Down Ports: e2d
```
a. Se nel nodo sono configurati gruppi di interfacce, registrare i nomi di tali gruppi e le porte ad essi assegnate, quindi eliminare le porte immettendo il seguente comando, una volta per ciascuna porta:

network port ifgrp remove-port -node *nodename* -ifgrp *ifgrp\_name* -port *netport*

## <span id="page-365-0"></span>**Andare in pensione node2**

Per dismettere il node2, chiudere il node2 correttamente e rimuoverlo dal rack o dallo chassis.

## **Fasi**

1. Riprendere l'operazione:

system controller replace resume

Il nodo si arresta automaticamente.

# **Al termine**

È possibile decommissionare il node2 una volta completato l'aggiornamento. Vedere ["Decommissionare il](#page-401-0) [vecchio sistema".](#page-401-0)

# **Fase 5. Installazione e boot node4**

# **Panoramica**

Durante la fase 5, si installa e si avvia node4, si mappano le porte di gestione del cluster e dei nodi da node2 a node4 e si verifica l'installazione node4. Se necessario, impostare la configurazione FC o UTA/UTA2 su node4 e confermare che node4 si è Unito al quorum. È inoltre possibile spostare le LIF dei dati NAS node2 e gli aggregati non root da node3 a node4 e verificare che le LIF SAN esistano sul node4.

# **Fasi**

- 1. ["Installazione e boot node4"](#page-365-1)
- 2. ["Impostare la configurazione FC o UTA/UTA2 su node4"](#page-372-0)
- 3. ["Mappare le porte dal nodo 2 al nodo 4"](#page-383-0)
- 4. ["Unirsi al quorum quando un nodo dispone di un set diverso di porte di rete"](#page-387-0)
- 5. ["Verificare l'installazione di node4"](#page-389-0)
- 6. ["Spostare gli aggregati non root e le LIF di dati NAS di proprietà di node2 da node3 a node4"](#page-390-0)

# <span id="page-365-1"></span>**Installazione e boot node4**

È necessario installare node4 nel rack, trasferire le connessioni node2 a node4, fare il boot node4 e installare ONTAP. Quindi, è necessario riassegnare i dischi spare sul nodo 2, i dischi appartenenti al volume root e gli aggregati non root che non sono stati riallocati nel nodo 3 precedentemente durante il processo, come descritto in questa sezione.

# **A proposito di questa attività**

L'operazione di trasferimento viene messa in pausa all'inizio di questa fase. Questo processo è per lo più automatizzato; l'operazione viene interrotta per consentirti di controllarne lo stato. È necessario riprendere manualmente l'operazione. Inoltre, è necessario verificare che le LIF dei dati NAS siano state spostate correttamente in node4.

È necessario eseguire il netboot node4 se non dispone della stessa versione di ONTAP 9 installata sul node2.

Dopo aver installato node4, avviarlo dall'immagine di ONTAP 9 memorizzata sul server Web. È quindi possibile scaricare i file corretti sul dispositivo di avvio per i successivi avviamenti del sistema, seguendo le istruzioni riportate in ["Preparatevi per il netboot"](#page-332-0).

#### **Importante:**

- Se si sta eseguendo l'upgrade di un sistema V-Series collegato a storage array o a un sistema con software di virtualizzazione FlexArray collegato a storage array, è necessario completare la procedura [Fase 1](#page-133-0) attraverso [Fase 21,](#page-137-0) quindi uscire da questa sezione e seguire le istruzioni a. ["Configurare le porte](#page-372-0) [FC sul nodo 4"](#page-372-0) e a. ["Controllare e configurare le porte UTA/UTA2 sul nodo 4",](#page-372-0) Immissione di comandi in modalità manutenzione. Quindi, tornare a questa sezione e riprendere con [Fase 23](#page-138-0).
- Tuttavia, se si sta aggiornando un sistema con dischi di storage, è necessario completare l'intera sezione e passare alla sezione ["Impostare la configurazione FC o UTA/UTA2 su node4",](#page-372-0) immettendo i comandi al prompt del cluster.

#### **Fasi**

1. assicurarsi che node4 disponga di spazio rack sufficiente.

Se il nodo 4 si trova in uno chassis separato dal nodo 2, è possibile inserire il nodo 4 nella stessa posizione del nodo 3. Se node2 e node4 si trovano nello stesso chassis, node4 si trova già nella posizione rack appropriata.

- 2. Installare il nodo 4 nel rack seguendo le istruzioni contenute nelle *istruzioni di installazione e configurazione* relative al modello di nodo.
- 3. Nodo del cablo4, spostamento delle connessioni dal nodo 2 al nodo 4.

Collegare i seguenti collegamenti seguendo le istruzioni contenute nelle *istruzioni di installazione e configurazione* o nei *requisiti e riferimenti per l'installazione della virtualizzazione FlexArray* per la piattaforma node4, il documento relativo allo shelf di dischi e *gestione dell'alta disponibilità*.

Fare riferimento a. ["Riferimenti"](#page-408-0) Per il collegamento ai *requisiti e riferimenti per l'installazione della virtualizzazione FlexArray* e alla *gestione dell'alta disponibilità*.

- Console (porta di gestione remota)
- Porte del cluster
- Porte dati
- Porte di gestione di cluster e nodi
- Storage
- Configurazioni SAN: Porte switch FC e Ethernet iSCSI

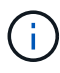

Potrebbe non essere necessario spostare la connessione scheda di interconnessione/scheda FC-VI o cavo di interconnessione/FC-VI dal nodo 2 al nodo 4, poiché la maggior parte dei modelli di piattaforma dispone di modelli di schede di interconnessione univoci. Per la configurazione MetroCluster, è necessario spostare le connessioni del cavo FC-VI dal nodo 2 al nodo 4. Se il nuovo host non dispone di una scheda FC-VI, potrebbe essere necessario spostare la scheda FC-VI.

4. Accendere il dispositivo al nodo 4, quindi interrompere il processo di avvio premendo  $Ctr1-C$  sul terminale della console per accedere al prompt dell'ambiente di boot.

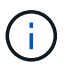

Quando si avvia node4, potrebbe essere visualizzato il seguente messaggio di avviso:

```
WARNING: The battery is unfit to retain data during a power outage. This
is likely
           because the battery is discharged but could be due to other
temporary
           conditions.
         When the battery is ready, the boot process will complete
           and services will be engaged. To override this delay, press 'c'
followed
           by 'Enter'
```
- 5. Se viene visualizzato il messaggio di avviso nella fase 4, eseguire le seguenti operazioni:
	- a. Verificare la presenza di eventuali messaggi della console che potrebbero indicare un problema diverso da una batteria NVRAM in esaurimento e, se necessario, intraprendere le azioni correttive necessarie.
	- b. Attendere che la batteria si ricarichi e che il processo di avvio venga completato.

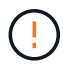

**Attenzione: Non ignorare il ritardo; il mancato caricamento della batteria potrebbe causare la perdita di dati.**

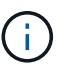

Fare riferimento a. ["Preparatevi per il netboot".](#page-332-0)

6. configurare la connessione netboot scegliendo una delle seguenti operazioni.

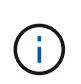

È necessario utilizzare la porta di gestione e l'IP come connessione di netboot. Non utilizzare un IP LIF dei dati, altrimenti potrebbe verificarsi un'interruzione dei dati durante l'aggiornamento.

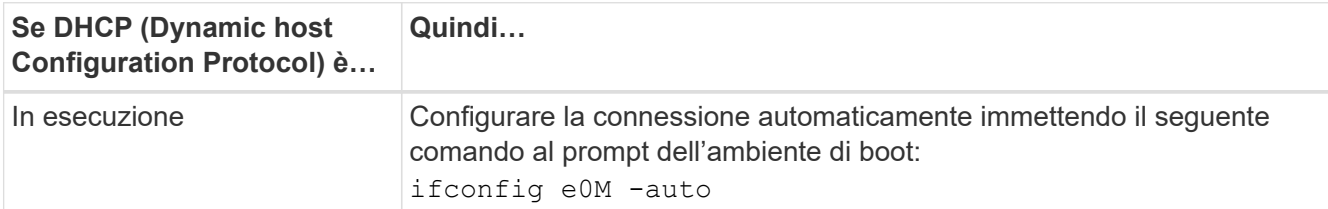

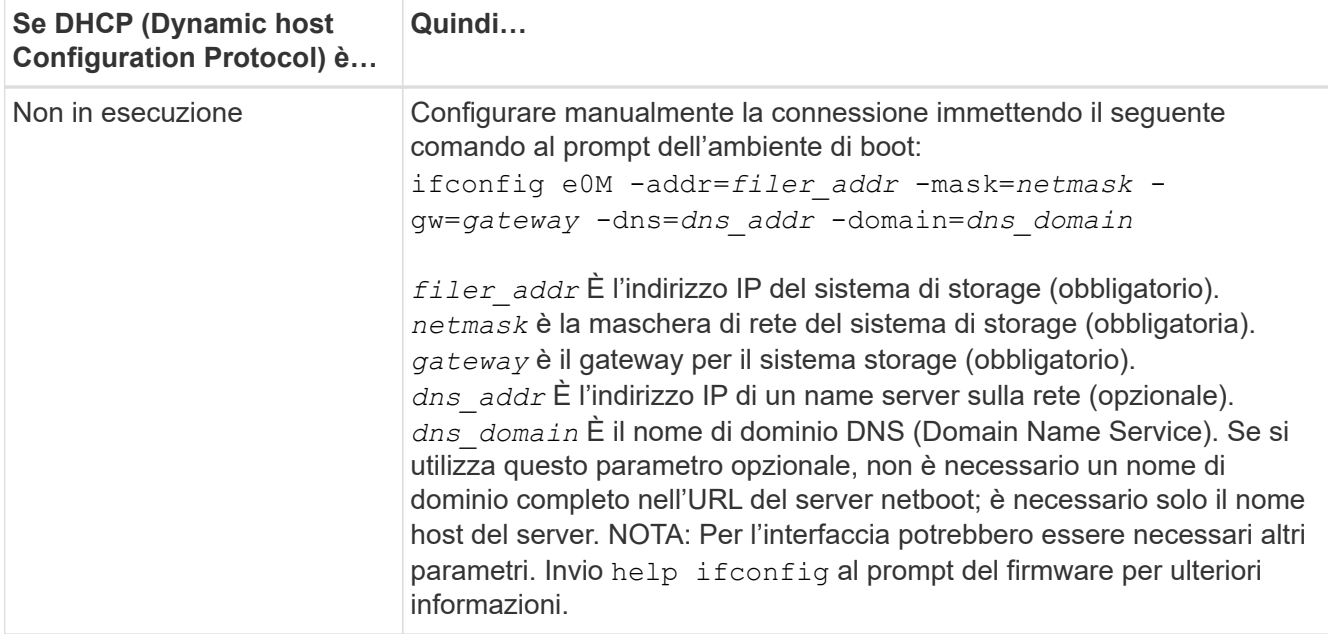

#### 7. Eseguire il netboot al nodo 4:

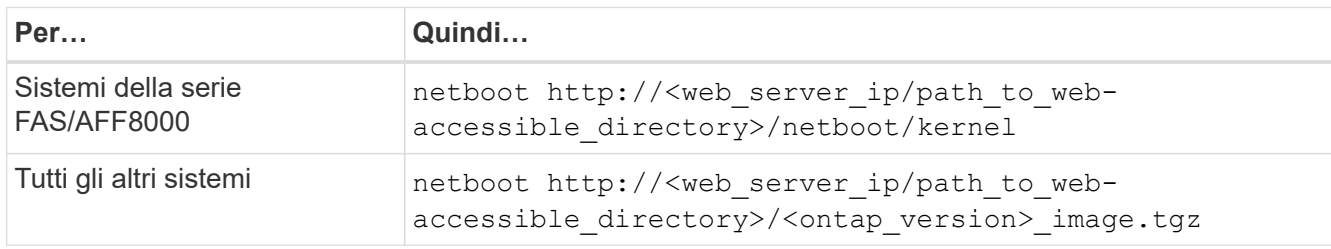

Il <path to the web-accessible directory> dovrebbe portare alla posizione in cui è stato scaricato <ontap\_version> image.tgz Nella fase 1 della sezione ["Preparatevi per il netboot".](#page-332-0)

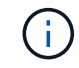

Non interrompere l'avvio.

8. Dal menu di avvio, selezionare opzione (7) Install new software first.

Questa opzione di menu consente di scaricare e installare la nuova immagine ONTAP sul dispositivo di avvio.

Ignorare il seguente messaggio:

This procedure is not supported for Non-Disruptive Upgrade on an HA pair

La nota si applica agli aggiornamenti senza interruzioni di ONTAP e non agli aggiornamenti dei controller.

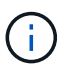

Utilizzare sempre netboot per aggiornare il nuovo nodo all'immagine desiderata. Se si utilizza un altro metodo per installare l'immagine sul nuovo controller, l'immagine potrebbe non essere corretta. Questo problema riguarda tutte le versioni di ONTAP. La procedura di netboot combinata con l'opzione (7) Install new software Consente di cancellare il supporto di avvio e di posizionare la stessa versione di ONTAP su entrambe le partizioni dell'immagine.

9. Se viene richiesto di continuare la procedura, immettere `y`E quando viene richiesto il pacchetto,

immettere l'URL:

http://<web server ip/path to webaccessible directory>/<ontap version> image.tgz

- 10. Completare i seguenti passaggi secondari per riavviare il modulo controller:
	- a. Invio n per ignorare il ripristino del backup quando viene visualizzato il seguente prompt:

Do you want to restore the backup configuration now?  $\{y|n\}$ 

b. Riavviare immettendo  $\overline{y}$  quando viene visualizzato il sequente prompt:

```
The node must be rebooted to start using the newly installed
software. Do you want to reboot now? {y|n}
```
Il modulo controller si riavvia ma si arresta al menu di avvio perché il dispositivo di avvio è stato riformattato e i dati di configurazione devono essere ripristinati.

- 11. Selezionare la modalità di manutenzione 5 dal menu di boot e premere y quando viene richiesto di continuare con l'avvio.
- 12. Verificare che il controller e lo chassis siano configurati come ha:

ha-config show

L'esempio seguente mostra l'output di ha-config show comando:

Chassis HA configuration: ha Controller HA configuration: ha

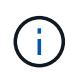

Il sistema registra in una PROM sia che si trovi in una coppia ha o in una configurazione standalone. Lo stato deve essere lo stesso su tutti i componenti all'interno del sistema standalone o della coppia ha.

13. Se il controller e lo chassis non sono configurati come ha, utilizzare i seguenti comandi per correggere la configurazione:

```
ha-config modify controller ha
```
ha-config modify chassis ha

Se si dispone di una configurazione MetroCluster, utilizzare i seguenti comandi per modificare il controller e lo chassis:

```
ha-config modify controller mcc
ha-config modify chassis mcc
```
14. Uscire dalla modalità di manutenzione:

halt

Interrompere l'autoboot premendo Ctrl-C al prompt dell'ambiente di boot.

15. al node3, controllare la data, l'ora e il fuso orario del sistema:

date

16. Al nodo 4, controllare la data utilizzando il seguente comando al prompt dell'ambiente di boot:

show date

17. Se necessario, impostare la data sul node4:

set date *mm/dd/yyyy*

18. In node4, controllare l'ora utilizzando il seguente comando al prompt dell'ambiente di boot:

show time

19. Se necessario, impostare l'ora su node4:

set time *hh:mm:ss*

20. Nel boot loader, impostare l'ID del sistema partner su node4:

setenv partner-sysid *node3\_sysid*

Per il nodo 4, partner-sysid deve essere quello del node3.

Salvare le impostazioni:

saveenv

21. verificare partner-sysid per il nodo 4:

printenv partner-sysid

22. eseguire una delle seguenti operazioni:

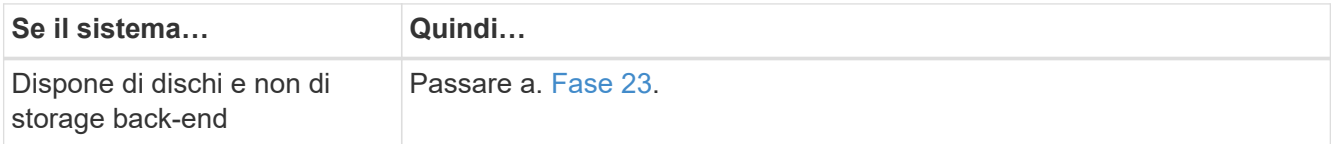

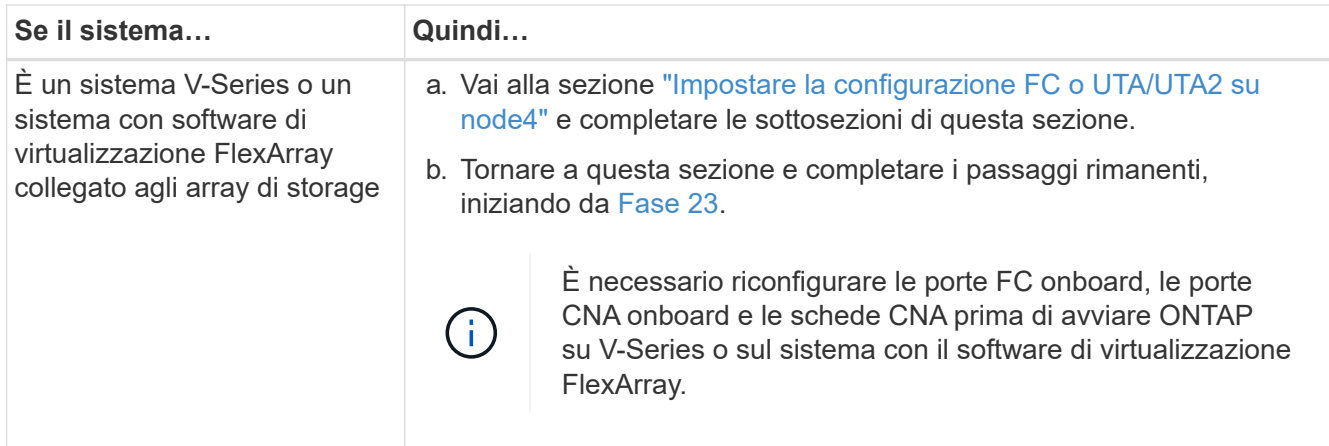

23. aggiungere le porte FC Initiator del nuovo nodo alle zone di switch.

Se necessario, modificare le porte integrate in Initiator facendo riferimento a. ["Configurare le porte FC sul](#page-372-0) [nodo 4"](#page-372-0). Per ulteriori informazioni sullo zoning, consultare la documentazione relativa allo storage array e allo zoning.

24. Aggiungere le porte FC Initiator all'array di storage come nuovi host, mappando le LUN dell'array ai nuovi host.

Per istruzioni, consultare la documentazione relativa allo storage array e allo zoning.

25. Modificare i valori WWPN (Worldwide port name) nei gruppi di host o volumi associati alle LUN degli array sullo storage array.

L'installazione di un nuovo modulo controller modifica i valori WWPN associati a ciascuna porta FC integrata.

- 26. Se la configurazione utilizza lo zoning basato su switch, regolare lo zoning in modo che rifletta i nuovi valori WWPN.
- 27. se sono installate unità di crittografia archiviazione NetApp (NSE), procedere come segue.

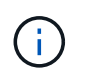

Se la procedura non è stata ancora eseguita, consultare l'articolo della Knowledge base ["Come verificare se un disco è certificato FIPS"](https://kb.netapp.com/onprem/ontap/Hardware/How_to_tell_if_a_drive_is_FIPS_certified) per determinare il tipo di unità con crittografia automatica in uso.

a. Impostare bootarg.storageencryption.support a. true oppure false:

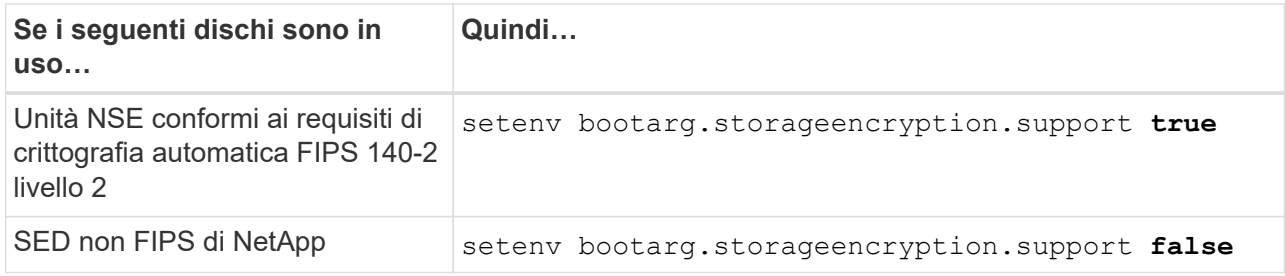

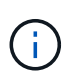

Non è possibile combinare dischi FIPS con altri tipi di dischi sullo stesso nodo o coppia ha. È possibile combinare SED con dischi non crittografanti sullo stesso nodo o coppia ha.

- b. Contattare il supporto NetApp per assistenza nel ripristino delle informazioni di gestione delle chiavi integrate.
- 28. Nodo di boot nel menu di boot:

boot\_ontap menu

Se non si dispone di una configurazione FC o UTA/UTA2, eseguire la procedura ["Controllare e configurare](#page-372-0) [le porte UTA/UTA2 sul nodo 4, passaggio 15"](#page-372-0) in modo che il node4 possa riconoscere i dischi del node2.

29. per le configurazioni MetroCluster, i sistemi V-Series e i sistemi con il software di virtualizzazione FlexArray collegato agli array di storage, andare al [controllare e configurare le porte UTA/UTA2 su node4,](#page-372-0) [passaggio 15.](#page-372-0)

## <span id="page-372-0"></span>**Impostare la configurazione FC o UTA/UTA2 su node4**

Se node4 dispone di porte FC integrate, porte UTA/UTA2 (onboard Unified target adapter) o una scheda UTA/UTA2, è necessario configurare le impostazioni prima di completare il resto della procedura.

## **A proposito di questa attività**

Potrebbe essere necessario completare il [Configurare le porte FC sul nodo 4](#page-139-0) sezione, la [Controllare e](#page-141-0) [configurare le porte UTA/UTA2 sul nodo 4](#page-141-0), o entrambe le sezioni.

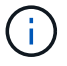

Se node4 non dispone di porte FC integrate, porte UTA/UTA2 integrate o una scheda UTA/UTA2 e si sta eseguendo l'aggiornamento di un sistema con dischi di storage, passare alla sezione ["Mappare le porte dal nodo 2 al nodo 4"](#page-383-0) sezione. Tuttavia, se si dispone di un sistema V-Series o di un software di virtualizzazione FlexArray e si è connessi agli array di storage e node4 non dispone di porte FC integrate, porte UTA/UTA2 integrate o una scheda UTA/UTA2, tornare alla sezione *Installazione e boot node4* e riprendere da ["Fase 22"](#page-365-1). Assicurarsi che il node4 disponga di spazio rack sufficiente. Se il nodo 4 si trova in uno chassis separato dal nodo 2, è possibile inserire il nodo 4 nella stessa posizione del nodo 3. Se node2 e node4 si trovano nello stesso chassis, node4 si trova già nella posizione rack appropriata.

#### **Scelte**

- [Configurare le porte FC sul nodo 4](#page-139-0)
- [Controllare e configurare le porte UTA/UTA2 sul nodo 4](#page-141-0)

## **Configurare le porte FC sul nodo 4**

Se node4 dispone di porte FC, integrate o su un adattatore FC, è necessario impostare le configurazioni delle porte sul nodo prima di metterlo in servizio, perché le porte non sono preconfigurate. Se le porte non sono configurate, si potrebbe verificare un'interruzione del servizio.

## **Prima di iniziare**

È necessario disporre dei valori delle impostazioni della porta FC del nodo 2 salvati nella sezione ["Preparare i](#page-323-0) [nodi per l'aggiornamento"](#page-323-0).

## **A proposito di questa attività**

È possibile saltare questa sezione se il sistema non dispone di configurazioni FC. Se il sistema dispone di porte UTA/UTA2 integrate o di un adattatore UTA/UTA2, configurarle in [Controllare e configurare le porte](#page-141-0) [UTA/UTA2 sul nodo 4.](#page-141-0)

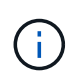

Se il sistema dispone di dischi di storage, è necessario immettere i comandi in questa sezione al prompt del cluster. Se si dispone di un sistema V-Series o di un sistema con software di virtualizzazione FlexArray collegato agli array di storage, immettere i comandi in questa sezione in modalità manutenzione.

#### **Fasi**

1. Eseguire una delle seguenti operazioni:

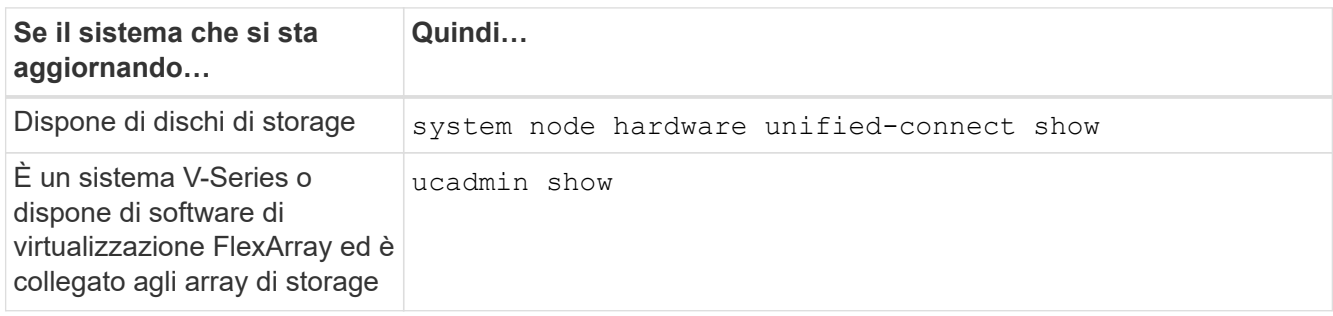

Il sistema visualizza informazioni su tutti gli adattatori di rete FC e convergenti del sistema.

- 2. Confrontare le impostazioni FC sul nodo 4 con quelle acquisite in precedenza dal nodo 1.
- 3. Eseguire una delle seguenti operazioni:

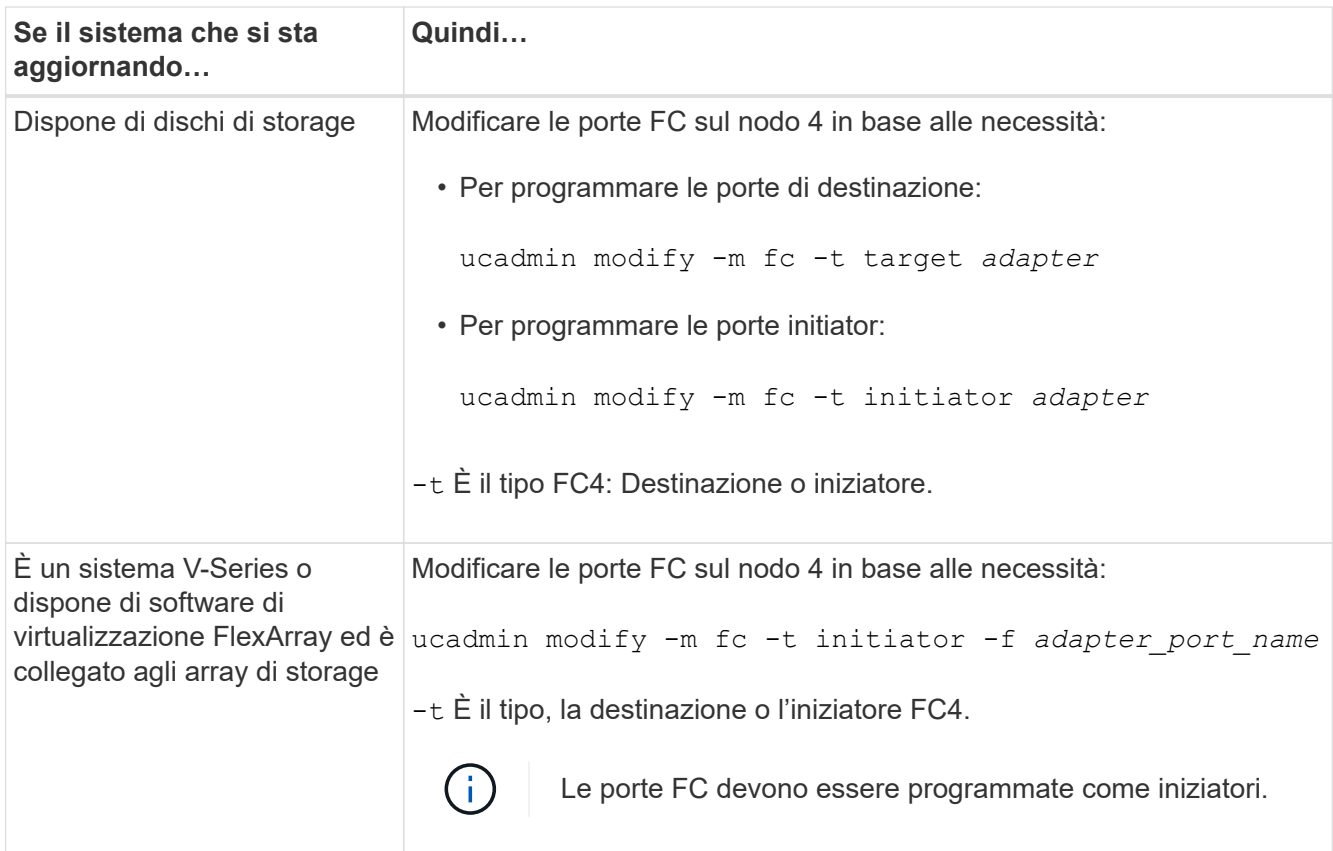

4. Uscire dalla modalità di manutenzione:

halt

5. Avviare il sistema dal prompt del caricatore:

- 6. Dopo aver immesso il comando, attendere che il sistema si arresti al prompt dell'ambiente di avvio.
- 7. Selezionare l'opzione 5 dal menu di avvio per la modalità di manutenzione.
- 8. eseguire una delle seguenti operazioni:

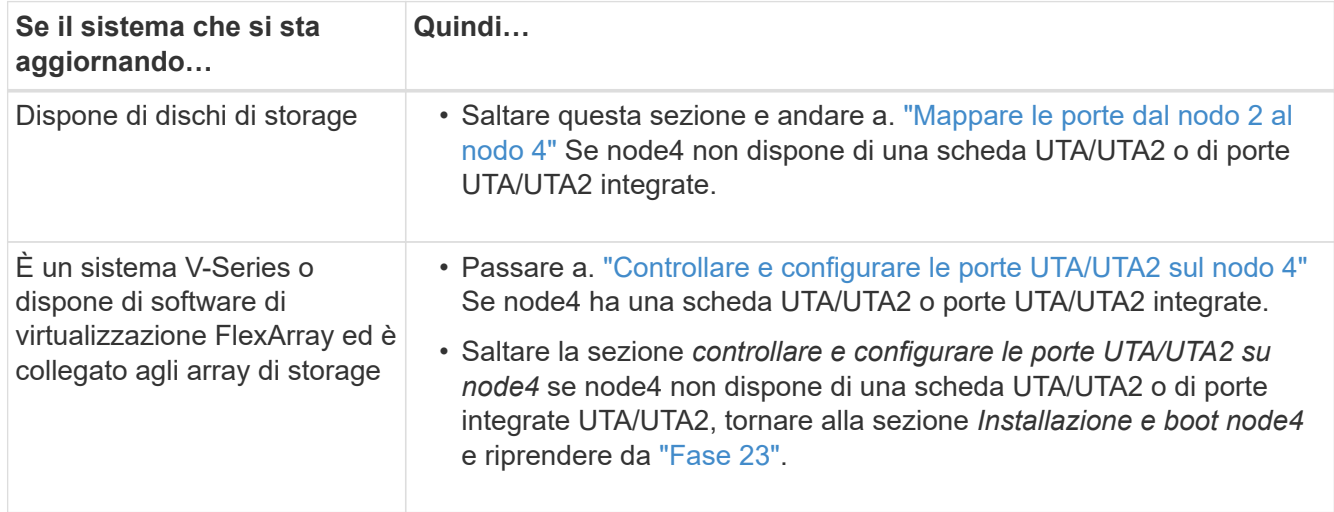

#### **Controllare e configurare le porte UTA/UTA2 sul nodo 4**

Se node4 dispone di porte UTA/UTA2 integrate o di una scheda UTA/UTA2A, è necessario controllare la configurazione delle porte e configurarle, a seconda di come si desidera utilizzare il sistema aggiornato.

## **Prima di iniziare**

È necessario disporre dei moduli SFP+ corretti per le porte UTA/UTA2.

#### **A proposito di questa attività**

Le porte UTA/UTA2 possono essere configurate in modalità FC nativa o UTA/UTA2A. La modalità FC supporta l'iniziatore FC e la destinazione FC; la modalità UTA/UTA2 consente al traffico simultaneo di NIC e FCoE di condividere la stessa interfaccia SFP+ 10 GbE e supporta la destinazione FC.

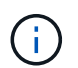

I materiali di marketing NetApp potrebbero utilizzare il termine UTA2 per fare riferimento agli adattatori e alle porte CNA. Tuttavia, la CLI utilizza il termine CNA.

Le porte UTA/UTA2 potrebbero essere su un adattatore o sul controller con le seguenti configurazioni:

- Le schede UTA/UTA2 ordinate contemporaneamente al controller vengono configurate prima della spedizione in modo da avere la personalità richiesta.
- Le schede UTA/UTA2 ordinate separatamente dal controller vengono fornite con il linguaggio di destinazione FC predefinito.
- Le porte UTA/UTA2 integrate sui nuovi controller sono configurate (prima della spedizione) in modo da avere la personalità richiesta.

Tuttavia, è necessario controllare la configurazione delle porte UTA/UTA2 sul nodo 4 e modificarla, se necessario.

**Attenzione**: Se il sistema dispone di dischi di storage, immettere i comandi in questa sezione al prompt del cluster, a meno che non venga richiesto di accedere alla modalità di manutenzione. Se si dispone di un sistema MetroCluster FC, V-Series o un sistema con software di virtualizzazione FlexArray collegato agli array di storage, è necessario essere in modalità di manutenzione per configurare le porte UTA/UTA2.

## **Fasi**

1. Verificare la configurazione delle porte utilizzando uno dei seguenti comandi sul nodo 4:

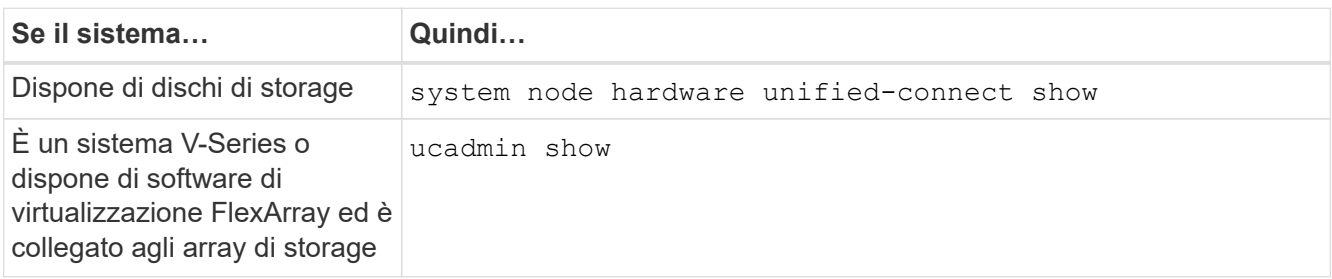

Il sistema visualizza un output simile al seguente esempio:

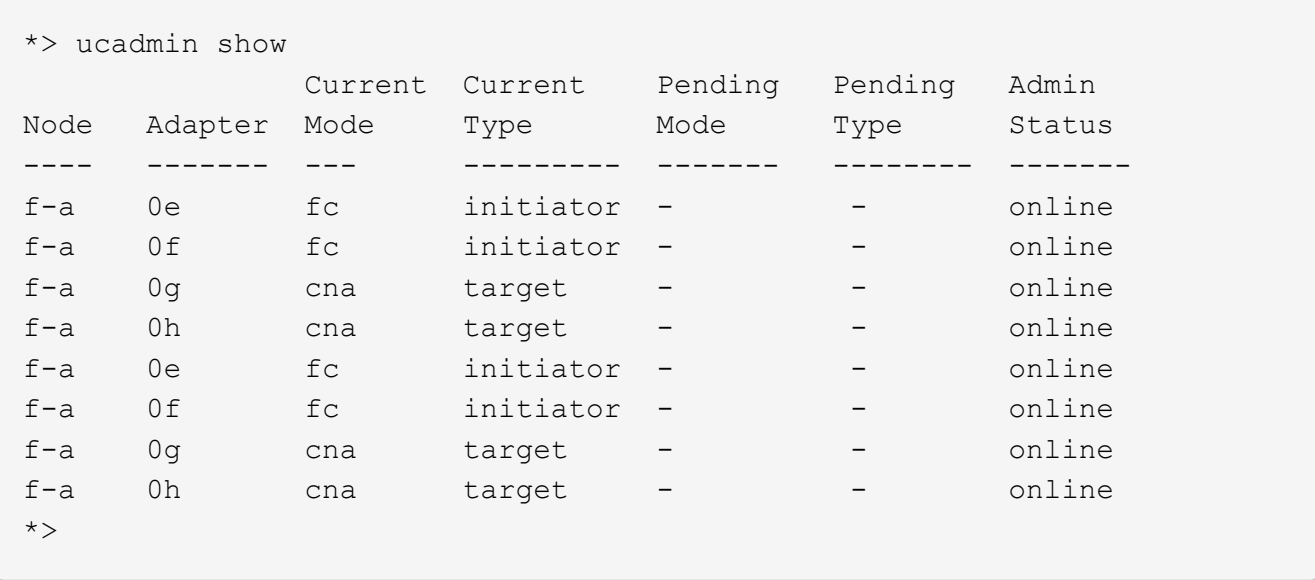

2. Se il modulo SFP+ corrente non corrisponde all'utilizzo desiderato, sostituirlo con il modulo SFP+ corretto.

Contattare il rappresentante NetApp per ottenere il modulo SFP+ corretto.

- 3. Esaminare l'output di ucadmin show Controllare e determinare se le porte UTA/UTA2 hanno la personalità desiderata.
- 4. Eseguire una delle seguenti operazioni:

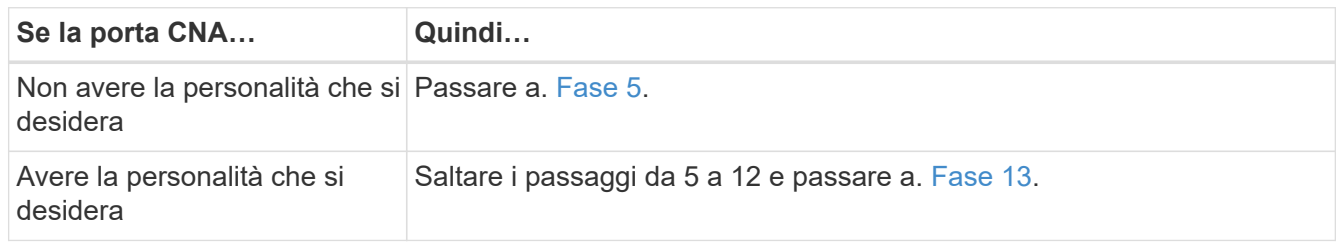

5. eseguire una delle seguenti operazioni:

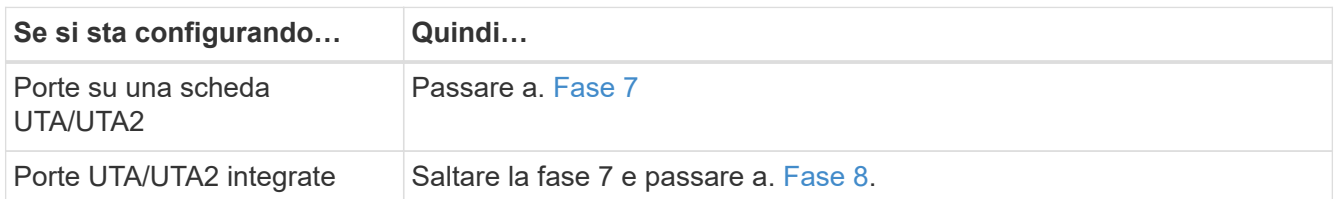

6. Se l'adattatore è in modalità Initiator e la porta UTA/UTA2 è in linea, portare la porta UTA/UTA2 offline:

storage disable adapter *adapter\_name*

Gli adattatori in modalità di destinazione sono automaticamente offline in modalità di manutenzione.

7. se la configurazione corrente non corrisponde all'utilizzo desiderato, modificare la configurazione in base alle necessità:

ucadmin modify -m fc|cna -t initiator|target *adapter name* 

◦ -m È la modalità Personality, FC o 10GbE UTA.

◦ -t È di tipo FC4, target oppure initiator.

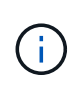

È necessario utilizzare FC Initiator per unità nastro, sistemi di virtualizzazione FlexArray e configurazioni MetroCluster. È necessario utilizzare la destinazione FC per i client SAN.

8. verificare le impostazioni utilizzando il seguente comando ed esaminandone l'output:

ucadmin show

9. Verificare le impostazioni:

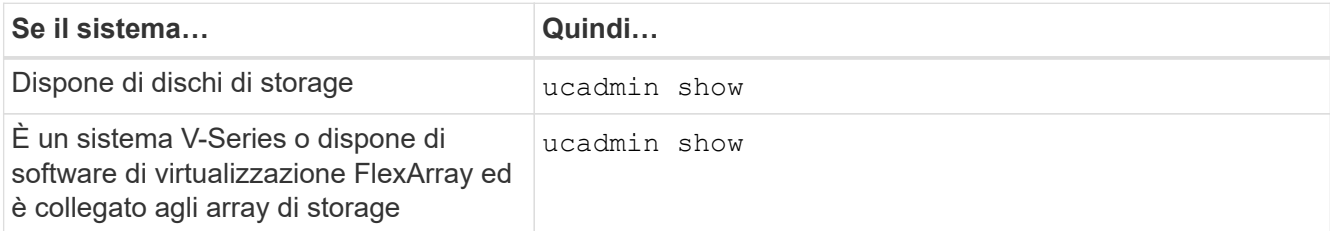

L'output degli esempi seguenti mostra che il tipo di adattatore FC4 "1b" sta cambiando in initiator e che la modalità degli adattatori "2a" e "2b" stia cambiando in cna:

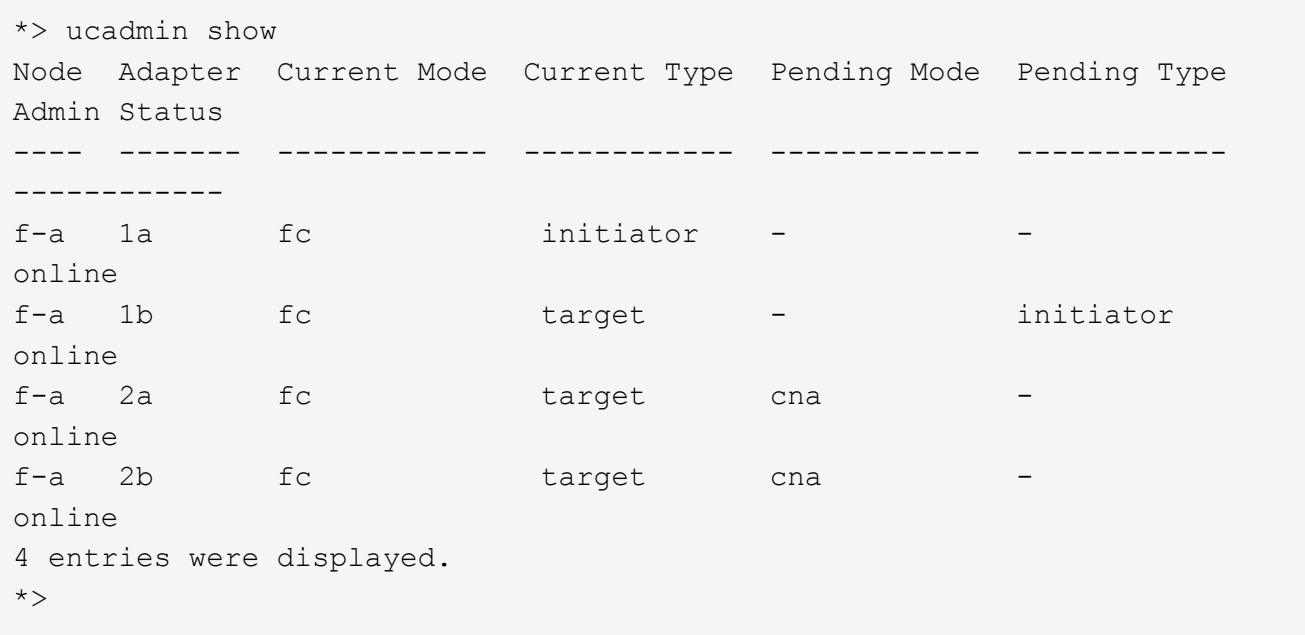

10. Inserire le porte di destinazione in linea immettendo uno dei seguenti comandi, una volta per ciascuna porta:

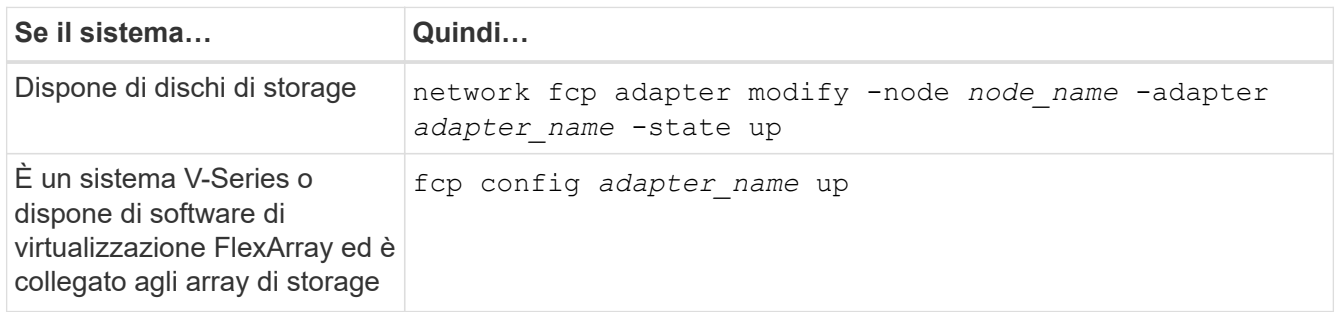

- 11. Collegare la porta.
- 12. eseguire una delle seguenti operazioni:

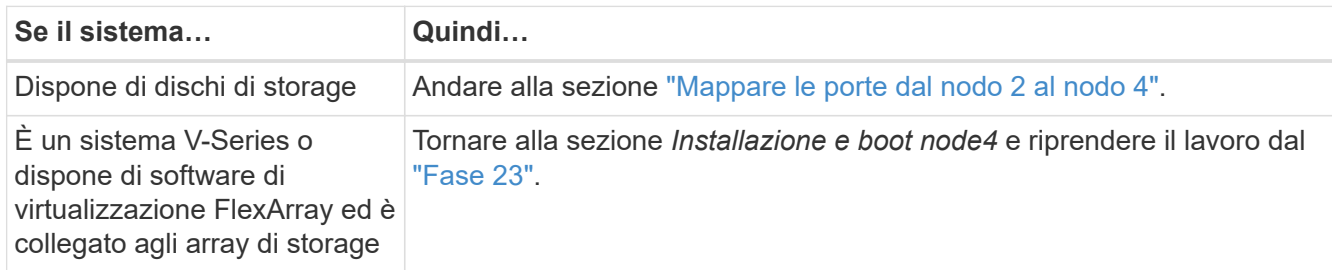

13. Esci dalla modalità di manutenzione:

halt

14. nodo di boot nel menu di boot:

boot\_ontap menu

Se si sta eseguendo l'aggiornamento a un sistema A800, visitare il sito Web all'indirizzo [Fase 23](#page-150-0).

15. al nodo 4, andare al menu di boot e, utilizzando 22 ore su 24, 7 giorni su 7, selezionare l'opzione nascosta boot after controller replacement. Al prompt, immettere node2 per riassegnare i dischi di node2 a node4, come nell'esempio seguente.

```
LOADER-A> boot ontap menu ...
*******************************
\star * \star* Press Ctrl-C for Boot Menu. *
\star * \star*******************************
.
.
Please choose one of the following:
(1) Normal Boot.
(2) Boot without /etc/rc.
(3) Change password.
(4) Clean configuration and initialize all disks.
(5) Maintenance mode boot.
(6) Update flash from backup config.
(7) Install new software first.
(8) Reboot node.
(9) Configure Advanced Drive Partitioning.
Selection (1-9)? 22/7
.
.
(boot after controller replacement) Boot after controller upgrade
(9a) Unpartition all disks and remove
their ownership information.
(9b) Clean configuration and
initialize node with partitioned disks.
(9c) Clean configuration and
initialize node with whole disks.
(9d) Reboot the node.
(9e) Return to main boot menu.
Please choose one of the following:
(1) Normal Boot.
(2) Boot without /etc/rc.
(3) Change password.
(4) Clean configuration and initialize all disks.
(5) Maintenance mode boot.
(6) Update flash from backup config.
(7) Install new software first.
(8) Reboot node.
(9) Configure Advanced Drive Partitioning.
Selection (1-9)? boot after controller replacement
```

```
.
This will replace all flash-based configuration with the last backup
to disks. Are you sure you want to continue?: yes
.
.
Controller Replacement: Provide name of the node you would like to
replace: < name of the node being replaced>
.
.
Changing sysid of node <node being replaced> disks.
Fetched sanown old owner sysid = 536953334 and calculated old sys id
= 536953334
Partner sysid = 4294967295, owner sysid = 536953334
.
.
.
Terminated
<node reboots>
.
.
System rebooting...
.
Restoring env file from boot media...
copy env file: scenario = head upgrade
Successfully restored env file from boot media...
.
.
System rebooting...
.
.
.
WARNING: System ID mismatch. This usually occurs when replacing a
boot device or NVRAM cards!
Override system ID? {y|n} y
Login: ...
```
- 16. Se il sistema entra in un loop di riavvio con il messaggio no disks found, perché ha ripristinato le porte alla modalità di destinazione e quindi non è in grado di vedere alcun disco. Continuare con [Fase 17](#page-149-0) attraverso [Fase 22](#page-149-1) per risolvere questo problema.
- 17. premere Ctrl-C durante l'autoboot per arrestare il nodo su LOADER> prompt.
- 18. Al prompt del caricatore, accedere alla modalità di manutenzione:

boot\_ontap maint

19. In modalità di manutenzione, visualizzare tutte le porte iniziatore precedentemente impostate che si

trovano ora in modalità di destinazione:

ucadmin show

Riportare le porte in modalità initiator:

ucadmin modify -m fc -t initiator -f *adapter name*

20. Verificare che le porte siano state modificate in modalità initiator:

ucadmin show

21. Uscire dalla modalità di manutenzione:

halt

Ť.

Se si esegue l'aggiornamento da un sistema che supporta dischi esterni a un sistema che supporta anche dischi esterni, visitare il sito Web [Fase 22.](#page-149-1)

Se si esegue l'aggiornamento da un sistema che utilizza dischi esterni a un sistema che supporta dischi interni ed esterni, ad esempio un sistema AFF A800, visitare il sito Web [Fase 23](#page-150-0).

22. al prompt del caricatore, avviare:

boot\_ontap menu

Ora, all'avvio, il nodo è in grado di rilevare tutti i dischi ad esso assegnati in precedenza e di avviarsi come previsto.

Quando i nodi del cluster che si stanno sostituendo utilizzano la crittografia del volume root, il software ONTAP non è in grado di leggere le informazioni del volume dai dischi. Ripristinare le chiavi del volume root:

a. Tornare al menu di avvio speciale: LOADER> boot\_ontap menu

```
Please choose one of the following:
(1) Normal Boot.
(2) Boot without /etc/rc.
(3) Change password.
(4) Clean configuration and initialize all disks.
(5) Maintenance mode boot.
(6) Update flash from backup config.
(7) Install new software first.
(8) Reboot node.
(9) Configure Advanced Drive Partitioning.
(10) Set Onboard Key Manager recovery secrets.
(11) Configure node for external key management.
Selection (1-11)? 10
```
- b. Selezionare **(10) Imposta segreti di ripristino di Onboard Key Manager**
- c. Invio  $y$  al sequente prompt:

```
This option must be used only in disaster recovery procedures. Are you sure?
(y or n): y
```
- d. Quando richiesto, inserire la passphrase del gestore delle chiavi.
- e. Inserire i dati di backup quando richiesto.

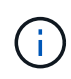

È necessario aver ottenuto la passphrase e i dati di backup in ["Preparare i nodi per](#page-323-0) [l'aggiornamento"](#page-323-0) sezione di questa procedura.

f. Dopo aver riavviato il sistema con lo speciale menu di boot, eseguire l'opzione **(1) Avvio normale**

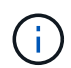

In questa fase potrebbe verificarsi un errore. Se si verifica un errore, ripetere i passaggi secondari in [Fase 22](#page-149-1) fino a quando il sistema non si avvia normalmente.

23. se si esegue l'aggiornamento da un sistema con dischi esterni a un sistema che supporta dischi interni ed esterni (ad esempio, sistemi AFF A800), impostare l'aggregato node2 come aggregato root per confermare che node4 si avvia dall'aggregato root di node2. Per impostare l'aggregato root, accedere al menu di boot e selezionare l'opzione 5 per accedere alla modalità di manutenzione.

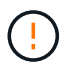

**È necessario eseguire i seguenti passaggi secondari nell'ordine esatto indicato; in caso contrario, si potrebbe verificare un'interruzione o addirittura la perdita di dati.**

La seguente procedura imposta node4 per l'avvio dall'aggregato root di node2:

a. Accedere alla modalità di manutenzione:

boot\_ontap maint

b. Controllare le informazioni su RAID, plex e checksum per l'aggregato node2:

aggr status -r

c. Controllare lo stato dell'aggregato node2:

aggr status

d. Se necessario, portare online l'aggregato node2:

aggr\_online root\_aggr\_from*\_node2*

e. Impedire al node4 di avviarsi dal proprio aggregato root originale:

aggr offline *root\_aggr\_on\_node4*

f. Impostare l'aggregato root node2 come nuovo aggregato root per node4:

aggr options aggr\_from*\_node2* root

#### <span id="page-383-0"></span>**Mappare le porte dal nodo 2 al nodo 4**

È necessario verificare che le porte fisiche sul nodo 2 siano mappate correttamente alle porte fisiche sul nodo 4, consentendo al nodo 4 di comunicare con altri nodi del cluster e con la rete dopo l'aggiornamento.

#### **A proposito di questa attività**

Fare riferimento a. ["Riferimenti"](#page-408-0) Per collegarsi a *Hardware Universe* per acquisire informazioni sulle porte sui nuovi nodi. Le informazioni verranno utilizzate più avanti in questa sezione.

La configurazione software del nodo 4 deve corrispondere alla connettività fisica del nodo 4 e la connettività IP deve essere ripristinata prima di continuare con l'aggiornamento.

Le impostazioni delle porte possono variare a seconda del modello dei nodi. È necessario rendere la porta e la configurazione LIF del nodo originale compatibili con la configurazione del nuovo nodo. Questo perché il nuovo nodo riproduce la stessa configurazione all'avvio, il che significa che quando si avvia node4 Data ONTAP tenterà di ospitare le LIF sulle stesse porte utilizzate sul node2.

Pertanto, se le porte fisiche sul nodo 2 non vengono mappate direttamente alle porte fisiche sul nodo 4, saranno necessarie modifiche alla configurazione del software per ripristinare la connettività di cluster, gestione e rete dopo l'avvio. Inoltre, se le porte del cluster sul nodo 2 non vengono mappate direttamente alle porte del cluster sul nodo 4, il nodo 4 potrebbe non ricongiungersi automaticamente al quorum quando viene riavviato fino a quando non viene apportata una modifica alla configurazione software per ospitare le LIF del cluster sulle porte fisiche corrette.

#### **Fasi**

1. Annotare nella tabella tutte le informazioni di cablaggio node2 per il nodo 2, le porte, i domini di trasmissione e gli spazi IP,

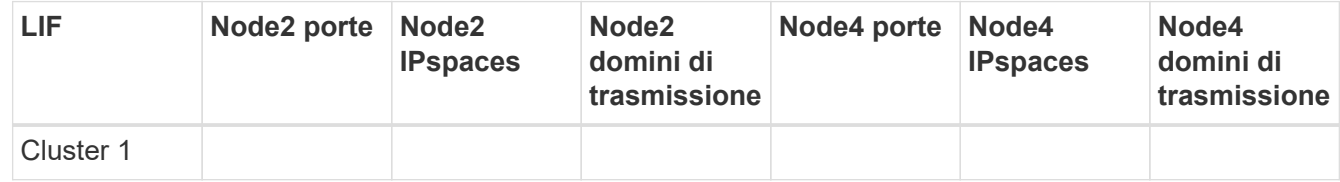

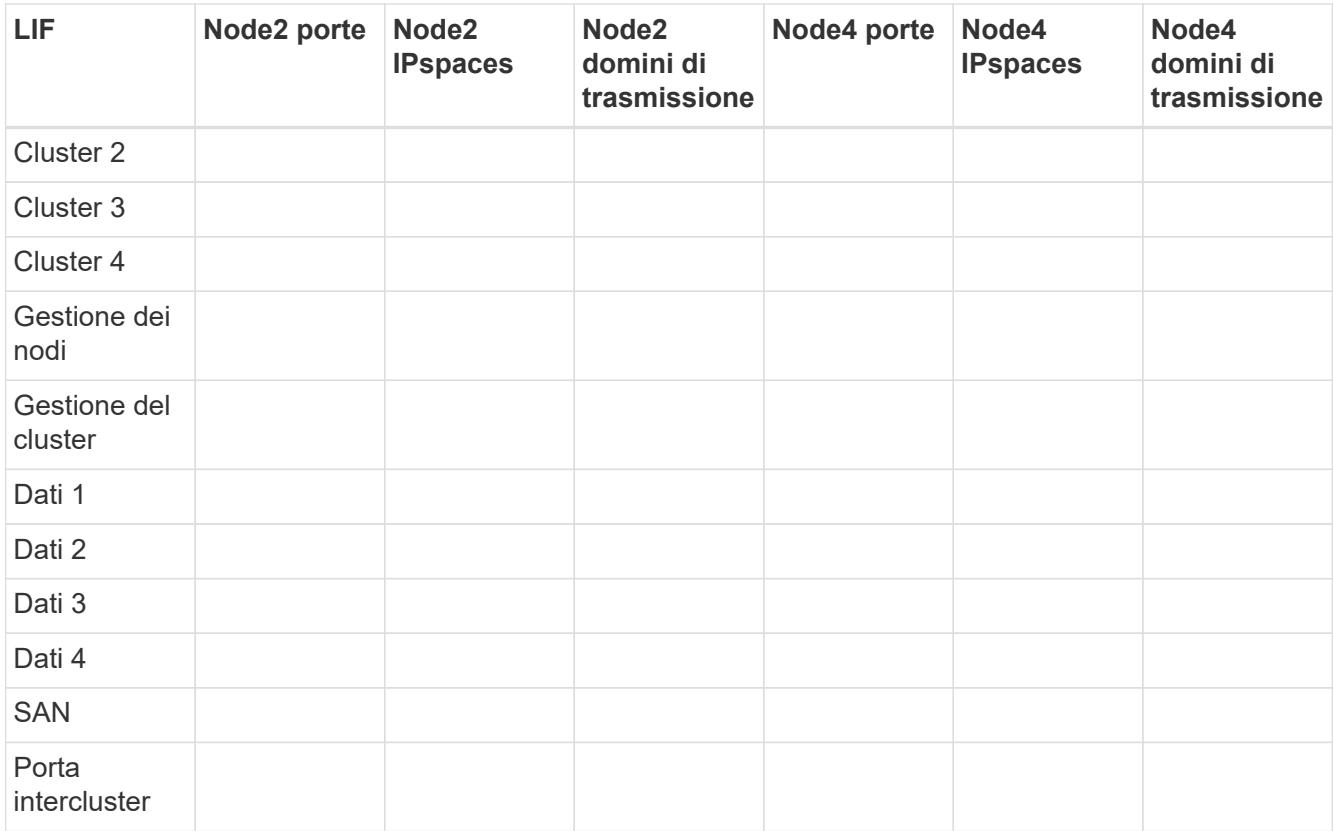

- 2. Annotare nella tabella tutte le informazioni di cablaggio per il nodo 4, le porte, i domini di trasmissione e gli IPspaces.
- 3. Per verificare se il setup è un cluster senza switch a due nodi, procedere come segue:
	- a. Impostare il livello di privilegio su Advanced (avanzato):

```
cluster::> set -privilege advanced
```
b. Verificare se il setup è un cluster senza switch a due nodi:

cluster::> network options switchless-cluster show

cluster::\*> network options switchless-cluster show Enable Switchless Cluster: false/true

+

Il valore di questo comando deve corrispondere allo stato fisico del sistema.

a. Tornare al livello di privilegi di amministrazione:

```
cluster::*> set -privilege admin
cluster::>
```
4. Seguire questi passaggi per inserire il node4 nel quorum:

- a. Punto di avvio4. Vedere ["Installazione e boot node4"](#page-365-1) per avviare il nodo, se non è già stato fatto.
- b. Verificare che le nuove porte del cluster si trovino nel dominio di trasmissione del cluster:

network port show -node *node* -port *port* -fields broadcast-domain

L'esempio seguente mostra che la porta "e0a" si trova nel dominio del cluster sul nodo 4:

```
cluster::> network port show -node node4 -port e0a -fields broadcast-
domain
node port broadcast-domain
---------- ---- ---------------
node4 e0a Cluster
```
c. Se le porte del cluster non si trovano nel dominio di broadcast del cluster, aggiungerle con il seguente comando:

broadcast-domain add-ports -ipspace Cluster -broadcast-domain Cluster -ports *node:port*

d. Aggiungere le porte corrette al dominio di trasmissione del cluster:

network port modify -node -port -ipspace Cluster -mtu 9000

Questo esempio aggiunge la porta cluster "e1b" al nodo 4:

network port modify -node node4 -port e1b -ipspace Cluster -mtu 9000

e. Migrare le LIF del cluster alle nuove porte, una volta per ogni LIF:

network interface migrate -vserver Cluster -lif *lif\_name* -source-node node4 destination-node node4 -destination-port *port\_name*

f. Modificare la porta home delle LIF del cluster:

network interface modify -vserver Cluster -lif *lif\_name* –home-port *port\_name*

g. Rimuovere le vecchie porte dal dominio di trasmissione del cluster:

network port broadcast-domain remove-ports

Questo comando rimuove la porta "e0d" sul nodo 4:

network port broadcast-domain remove-ports -ipspace Cluster -broadcast-domain Cluster ‑ports node4:e0d

a. Verificare che node4 abbia raggiunto nuovamente il quorum:

cluster show -node node4 -fields health

<span id="page-385-0"></span>5. regola i domini di broadcast che ospitano le LIF del cluster e le LIF di gestione dei nodi/gestione dei cluster. Verificare che ciascun dominio di trasmissione contenga le porte corrette. Una porta non può

essere spostata tra domini di broadcast se è in hosting o è la sede di una LIF, quindi potrebbe essere necessario migrare e modificare le LIF come indicato di seguito:

a. Visualizzare la porta home di una LIF:

network interface show -fields home-node, home-port

b. Visualizza il dominio di trasmissione contenente questa porta:

network port broadcast-domain show -ports *node\_name:port\_name*

c. Aggiungere o rimuovere le porte dai domini di broadcast:

network port broadcast-domain add-ports network port broadcast-domain remove-ports

d. Modificare la porta home di una LIF:

network interface modify -vserver *vserver* -lif *lif\_name* –home-port *port\_name*

- 6. Regolare i domini di broadcast dell'intercluster e migrare le LIF dell'intercluster, se necessario, utilizzando gli stessi comandi illustrati nella [Fase 5.](#page-385-0)
- 7. Regolare gli altri domini di broadcast e migrare i file LIF dei dati, se necessario, utilizzando gli stessi comandi illustrati nella [Fase 5](#page-385-0).
- 8. Se sul nodo 2 sono presenti porte che non esistono più sul nodo 4, attenersi alla seguente procedura per eliminarle:
	- a. Accedere al livello di privilegio avanzato su uno dei nodi:

set -privilege advanced

b. Per eliminare le porte:

network port delete -node *node\_name* -port *port\_name*

c. Tornare al livello di amministrazione:

set -privilege admin

9. Regolare tutti i gruppi di failover LIF:

network interface modify -failover-group *failover\_group* -failover-policy *failover\_policy*

Il seguente comando imposta il criterio di failover su broadcast-domain-wide e utilizza le porte nel gruppo di failover fg1 Come destinazioni di failover per LIF data1 acceso node4:

```
network interface modify -vserver node4 -lif data1 failover-policy broadcast-
domainwide -failover-group fg1
```
Fare riferimento a. ["Riferimenti"](#page-408-0) Per il collegamento a *Gestione della rete* o ai *comandi di ONTAP 9: Guida di riferimento della pagina manuale* e per ulteriori informazioni vedere *Configurazione delle impostazioni di failover su un LIF*.

10. Verificare le modifiche al nodo 4:

network port show -node node4

11. Ogni LIF del cluster deve essere in ascolto sulla porta 7700. Verificare che le LIF del cluster siano in ascolto sulla porta 7700:

::> network connections listening show -vserver Cluster

La porta 7700 in ascolto sulle porte del cluster è il risultato previsto, come mostrato nell'esempio seguente per un cluster a due nodi:

```
Cluster::> network connections listening show -vserver Cluster
Vserver Name Interface Name:Local Port Protocol/Service
---------------- ---------------------------- -------------------
Node: NodeA
Cluster NodeA clus1:7700 TCP/ctlopcp
Cluster NodeA clus2:7700 TCP/ctlopcp
Node: NodeB
Cluster NodeB clus1:7700 TCP/ctlopcp
Cluster NodeB clus2:7700 TCP/ctlopcp
4 entries were displayed.
```
12. Per ogni cluster LIF che non è in ascolto sulla porta 7700, imposta lo stato amministrativo della LIF su down e poi up:

```
::> net int modify -vserver Cluster -lif cluster-lif -status-admin down; net
int modify -vserver Cluster -lif cluster-lif -status-admin up
```
Ripetere il passaggio 11 per verificare che la LIF del cluster sia in ascolto sulla porta 7700.

#### <span id="page-387-0"></span>**Unirsi al quorum quando un nodo dispone di un set diverso di porte di rete**

Il nodo con il nuovo controller si avvia e tenta di connettersi automaticamente al cluster; tuttavia, se il nuovo nodo dispone di un set diverso di porte di rete, è necessario eseguire i seguenti passaggi per confermare che il nodo si connette correttamente al quorum.

#### **A proposito di questa attività**

È possibile utilizzare queste istruzioni per qualsiasi nodo pertinente. Node3 viene utilizzato per l'intero campione seguente.

#### **Fasi**

1. Verificare che le nuove porte del cluster si trovino nel dominio di trasmissione del cluster immettendo il seguente comando e controllando l'output:

network port show -node node -port port -fields broadcast-domain

L'esempio seguente mostra che la porta "e1a" si trova nel dominio del cluster sul nodo 3:

```
cluster::> network port show -node node3 -port e1a -fields broadcast-
domain
node port broadcast-domain
------ ---- ---------------
node3 e1a Cluster
```
2. Aggiungere le porte corrette al dominio di trasmissione del cluster immettendo il seguente comando e controllando l'output:

network port modify -node -port -ipspace Cluster -mtu 9000

Questo esempio aggiunge la porta cluster "e1b" al nodo 3:

network port modify -node node3 -port e1b -ipspace Cluster -mtu 9000

3. Migrare le LIF del cluster alle nuove porte, una volta per ciascuna LIF, utilizzando il seguente comando:

network interface migrate -vserver Cluster -lif *lif\_name* -source-node node3 destination-node node3 -destination-port *port\_name*

4. Modificare la porta home delle LIF del cluster come segue:

network interface modify -vserver Cluster -lif *lif\_name* –home-port *port\_name*

5. Se le porte del cluster non si trovano nel dominio di broadcast del cluster, aggiungerle con il seguente comando:

network port broadcast-domain add-ports -ipspace Cluster -broadcastdomain Cluster ports node:port

6. Rimuovere le vecchie porte dal dominio di trasmissione del cluster. È possibile utilizzare per qualsiasi nodo rilevante. Il seguente comando rimuove la porta "e0d" sul nodo 3:

network port broadcast-domain remove-ports network port broadcast-domain remove-ports ipspace Cluster -broadcast-domain Cluster ‑ports node3:e0d

7. Verificare che il nodo sia stato nuovamente collegato al quorum come segue:

cluster show -node node3 -fields health

- 8. Regolare i domini di broadcast che ospitano le LIF del cluster e le LIF di gestione dei nodi/cluster. Verificare che ciascun dominio di trasmissione contenga le porte corrette. Una porta non può essere spostata tra domini di broadcast se è in hosting o è la sede di una LIF, quindi potrebbe essere necessario migrare e modificare le LIF come segue:
	- a. Visualizzare la porta home di una LIF:

network interface show -fields home-node, home-port

b. Visualizza il dominio di trasmissione contenente questa porta:

network port broadcast-domain show -ports *node\_name:port\_name*

c. Aggiungere o rimuovere le porte dai domini di broadcast:

```
network port broadcast-domain add-ports network port broadcast-domain
remove-port
```
d. Modificare una porta home di una LIF:

```
network interface modify -vserver vserver-name -lif lif_name –home-port
port_name
```
Regolare i domini di broadcast dell'intercluster e migrare le LIF dell'intercluster, se necessario. Le LIF dei dati rimangono invariate.

#### <span id="page-389-0"></span>**Verificare l'installazione di node4**

Dopo aver installato e avviato il nodo 4, è necessario verificare che sia installato correttamente, che faccia parte del cluster e che sia in grado di comunicare con il nodo 3.

#### **A proposito di questa attività**

A questo punto della procedura, l'operazione verrà messa in pausa quando node4 si unisce al quorum.

#### **Fasi**

1. Verificare che node4 si sia Unito al quorum:

```
cluster show -node node4 -fields health
```
2. Verificare che node4 faccia parte dello stesso cluster di node3 e sia integro immettendo il seguente comando:

cluster show

3. Controllare lo stato dell'operazione e verificare che le informazioni di configurazione per node4 siano le stesse di node2:

system controller replace show-details

Se la configurazione è diversa per node4, potrebbe verificarsi un'interruzione del sistema in seguito alla procedura.

4. Verificare che il controller sostituito sia configurato correttamente per la configurazione MetroCluster e non in modalità di switch-over.

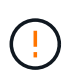

**Attenzione:** in questa fase la configurazione MetroCluster non sarà in uno stato normale e potrebbero essere presenti errori da risolvere. Vedere ["Verificare lo stato della](#page-320-0) [configurazione MetroCluster"](#page-320-0).

#### **Ricreare VLAN, gruppi di interfacce e domini di broadcast sul nodo 4**

Dopo aver confermato che node4 è in quorum e può comunicare con node3, è necessario ricreare le VLAN, i gruppi di interfacce e i domini di broadcast di node2 sul node4. È inoltre necessario aggiungere le porte node3 ai domini di trasmissione appena ricreati.

## **A proposito di questa attività**

Per ulteriori informazioni sulla creazione e la ricreazione di VLAN, gruppi di interfacce e domini di trasmissione, visitare il sito Web all'indirizzo ["Riferimenti"](#page-408-0) E link a *Network Management*.

#### **Fasi**

1. Ricreare le VLAN sul nodo 4 utilizzando le informazioni sul nodo 2 registrate nel ["Spostare aggregati non](#page-362-0) [root e LIF dati NAS da node2 a node3"](#page-362-0) sezione:

network port vlan create -node *node4* -vlan *vlan-names*

2. Ricreare i gruppi di interfacce sul nodo 4 utilizzando le informazioni sul nodo 2 registrate nel ["Spostare](#page-362-0) [aggregati non root e LIF dati NAS da node2 a node3"](#page-362-0) sezione:

network port ifgrp create -node *node4* -ifgrp *port\_ifgrp\_names*-distr-func

3. Ricreare i domini di trasmissione sul nodo 4 utilizzando le informazioni sul nodo 2 registrate nel ["Spostare](#page-362-0) [aggregati non root e LIF dati NAS da node2 a node3"](#page-362-0) sezione:

network port broadcast-domain create -ipspace Default -broadcast-domain *broadcast\_domain\_names* -mtu *mtu\_size* -ports *node\_name:port\_name,node\_name:port\_name*

4. Aggiungere le 4 porte node4 ai domini di trasmissione appena ricreati:

network port broadcast-domain add-ports -broadcast-domain *broadcast\_domain\_names* -ports *node\_name:port\_name,node\_name:port\_name*

#### **Ripristinare la configurazione del gestore delle chiavi sul nodo 4**

Se si utilizza NetApp aggregate Encryption (NAE) o NetApp Volume Encryption (NVE) per crittografare i volumi sul sistema che si sta aggiornando, la configurazione della crittografia deve essere sincronizzata con i nuovi nodi. Se non si ripristina il gestore delle chiavi, quando si trasferiranno gli aggregati node2 da node3 a node4 utilizzando ARL, i volumi crittografati verranno portati offline.

#### **Fasi**

1. Per sincronizzare la configurazione della crittografia per Onboard Key Manager, eseguire il seguente comando al prompt del cluster:

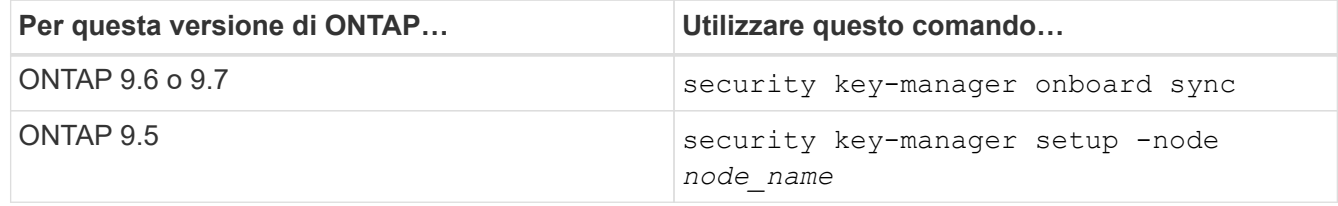

2. Immettere la passphrase a livello di cluster per Onboard Key Manager.

#### <span id="page-390-0"></span>**Spostare gli aggregati non root e le LIF di dati NAS di proprietà di node2 da node3 a node4**

Dopo aver verificato l'installazione di node4 e prima di spostare gli aggregati da node3 a node4, è necessario spostare le LIF dei dati NAS appartenenti a node2 che sono

attualmente sul node3 da node3 a node4. È inoltre necessario verificare che le LIF SAN esistano sul nodo 4.

## **A proposito di questa attività**

Le LIF remote gestiscono il traffico verso le LUN SAN durante la procedura di aggiornamento. Lo spostamento delle LIF SAN non è necessario per lo stato del cluster o del servizio durante l'aggiornamento. LE LIF SAN non vengono spostate a meno che non sia necessario mapparle su nuove porte. Dopo aver portato il nodo 4 online, verrete a verificare che i file LIF siano integri e posizionati sulle porte appropriate.

#### **Fasi**

1. Riprendere l'operazione di trasferimento:

system controller replace resume

Il sistema esegue le seguenti operazioni:

- Verifica del quorum del cluster
- Verifica dell'ID di sistema
- Controllo della versione dell'immagine
- Verifica della piattaforma di destinazione
- Verifica della raggiungibilità della rete

L'operazione viene interrotta in questa fase del controllo della raggiungibilità della rete.

- 2. Verificare manualmente che la rete e tutte le VLAN, i gruppi di interfacce e i domini di trasmissione siano stati configurati correttamente.
- 3. Riprendere l'operazione di trasferimento:

system controller replace resume

To complete the "Network Reachability" phase, ONTAP network configuration must be manually adjusted to match the new physical network configuration of the hardware. This includes assigning network ports to the correct broadcast domains,creating any required ifgrps and VLANs, and modifying the home-port parameter of network interfaces to the appropriate ports.Refer to the "Using aggregate relocation to upgrade controller hardware on a pair of nodes running ONTAP 9.x" documentation, Stages 3 and 5. Have all of these steps been manually completed? [y/n]

- 4. Invio  $y$  per continuare.
- 5. Il sistema esegue i seguenti controlli:
	- Controllo dello stato del cluster
	- Controllo dello stato LIF del cluster

Dopo aver eseguito questi controlli, il sistema ricolloca gli aggregati non root e le LIF dei dati NAS di proprietà di node2 nel nuovo controller, node4. Il sistema viene messo in pausa una volta completata la riallocazione delle risorse.

6. Controllare lo stato delle operazioni di trasferimento aggregato e LIF dei dati NAS:

system controller replace show-details

7. Verificare manualmente che gli aggregati non root e le LIF dei dati NAS siano stati ricollocati correttamente in node4.

Se gli aggregati non riescono a spostare o sono vetoed, è necessario spostare manualmente gli aggregati o eseguire l'override dei veti o dei controlli di destinazione, se necessario. Vedere la sezione ["Spostare gli](#page-331-0) [aggregati non riusciti o vetoed"](#page-331-0) per ulteriori informazioni.

- 8. Verificare che le LIF SAN si trovino sulle porte corrette sul nodo 4 completando i seguenti passaggi secondari:
	- a. Immettere il seguente comando ed esaminarne l'output:

```
network interface show -data-protocol iscsi|fcp -home-node node4
```
Il sistema restituisce un output simile al seguente esempio:

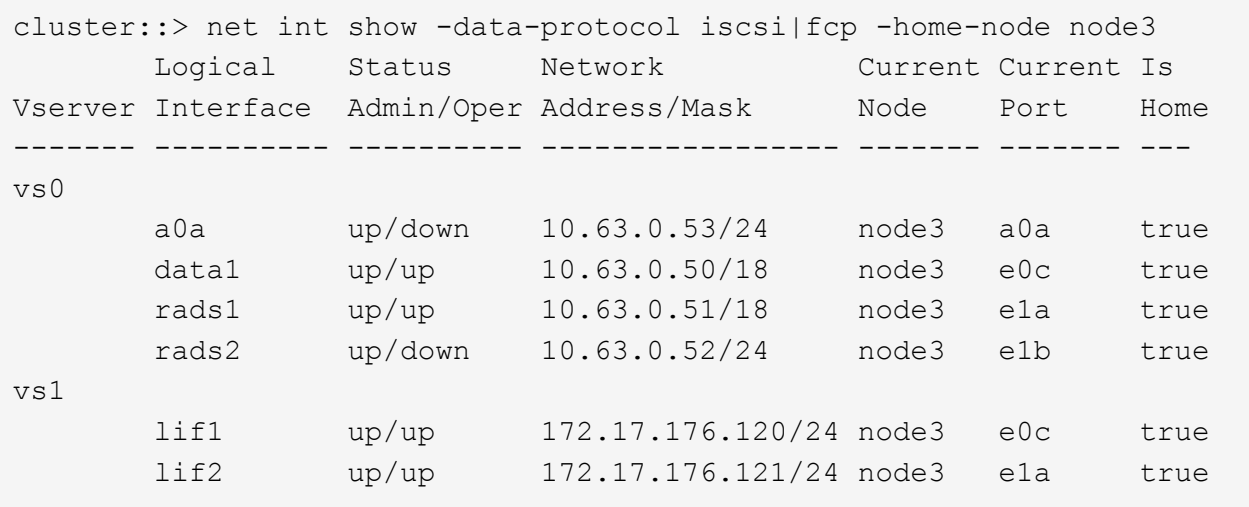

- b. Se node4 ha LIF SAN o gruppi DI LIF SAN che si trovano su una porta che non esisteva sul node2 o che devono essere mappati su una porta diversa, spostarli su una porta appropriata sul node4 completando i seguenti passaggi secondari:
	- i. Impostare lo stato LIF su DOWN immettendo il seguente comando:

```
network interface modify -vserver vserver_name -lif lif_name -status
-admin down
```
ii. Rimuovere la LIF dal set di porte:

```
portset remove -vserver vserver_name -portset portset_name -port-name
port_name
```
- iii. Immettere uno dei seguenti comandi:
	- Spostare un singolo LIF immettendo il seguente comando:

```
network interface modify -vserver vserver_name -lif lif_name -home
-port new_home_port
```
▪ Spostare tutte le LIF su una singola porta inesistente o errata in una nuova porta immettendo il sequente comando:

```
network interface modify {-home-port port_on_node1 -home-node node1
-role data} -home-port new_home_port_on_node3
```
▪ Aggiungere nuovamente i file LIF al set di porte:

```
portset add -vserver vserver_name -portset portset_name -port-name
port_name
```
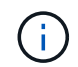

È necessario confermare di spostare I file LIF SAN su una porta con la stessa velocità di collegamento della porta originale.

a. Modificare lo stato di tutti i LIF in up In questo modo, i LIF possono accettare e inviare traffico sul nodo immettendo il seguente comando:

network interface modify -home-port *port\_name* -home-node *node4* -lif data -statusadmin up

b. Immettere il seguente comando ed esaminare l'output per verificare che i file LIF siano stati spostati nelle porte corrette e che i file LIF abbiano lo stato di up immettendo il seguente comando su uno dei nodi ed esaminando l'output:

network interface show -home-node <node4> -role data

c. Se le LIF non sono attive, impostare lo stato amministrativo delle LIF su up Immettendo il seguente comando, una volta per ogni LIF:

```
network interface modify -vserver vserver_name -lif lif_name -status-admin
up
```
9. Riprendere l'operazione per richiedere al sistema di eseguire i controlli successivi richiesti:

system controller replace resume

Il sistema esegue i seguenti post-controlli:

- Verifica del quorum del cluster
- Controllo dello stato del cluster
- Controllo della ricostruzione degli aggregati
- Controllo dello stato dell'aggregato
- Controllo dello stato del disco
- Controllo dello stato LIF del cluster

# **Fase 6. Completare l'aggiornamento**

# **Panoramica**

Durante la fase 6, confermi che i nuovi nodi sono impostati correttamente e, se i nuovi nodi sono abilitati per la crittografia, configuri e configuri Storage Encryption o NetApp Volume Encryption. È inoltre necessario decommissionare i vecchi nodi e riprendere le operazioni di SnapMirror.

## **Fasi**

- 1. ["Gestire l'autenticazione utilizzando i server KMIP"](#page-394-0)
- 2. ["Verificare che i nuovi controller siano impostati correttamente"](#page-395-0)
- 3. ["Impostare Storage Encryption sul nuovo modulo controller"](#page-397-0)
- 4. ["Impostare NetApp Volume o aggregate Encryption sul nuovo modulo controller"](#page-398-0)
- 5. ["Decommissionare il vecchio sistema"](#page-401-0)
- 6. ["Riprendere le operazioni di SnapMirror"](#page-401-1)

#### **Per la configurazione MetroCluster FC**

Per la configurazione MetroCluster FC, è necessario sostituire i nodi del sito di disaster recovery/failover il prima possibile. La mancata corrispondenza nei modelli di controller all'interno di un MetroCluster non è supportata perché la mancata corrispondenza del modello di controller può causare la offline del mirroring del disaster recovery. Utilizzare il comando -skip-metrocluster-check true Opzione per ignorare i controlli MetroCluster quando si sostituiscono i nodi nel secondo sito.

## <span id="page-394-0"></span>**Gestire l'autenticazione utilizzando i server KMIP**

Con ONTAP da 9.5 a 9.7, è possibile utilizzare i server KMIP (Key Management Interoperability Protocol) per gestire le chiavi di autenticazione.

Fasi

1. Aggiungere un nuovo controller:

security key-manager setup -node *new\_controller\_name*

2. Aggiungere il gestore delle chiavi:

security key-manager -add *key\_management\_server\_ip\_address*

3. Verificare che i server di gestione delle chiavi siano configurati e disponibili per tutti i nodi del cluster:

security key-manager show -status

4. Ripristinare le chiavi di autenticazione da tutti i server di gestione delle chiavi collegati al nuovo nodo:

security key-manager restore -node *new\_controller\_name*

#### <span id="page-395-0"></span>**Verificare che i nuovi controller siano impostati correttamente**

Per confermare la corretta configurazione, è necessario attivare la coppia ha. È inoltre necessario verificare che node3 e node4 possano accedere reciprocamente allo storage e che non siano in possesso di LIF dei dati appartenenti ad altri nodi del cluster. Inoltre, devi confermare che node3 possiede gli aggregati di node1 e che node4 possiede gli aggregati di node2 e che i volumi per entrambi i nodi sono online.

#### **Fasi**

- 1. Dopo i controlli post-node2, vengono attivate la coppia di ha cluster e failover dello storage per il cluster node2. Al termine dell'operazione, entrambi i nodi vengono visualizzati come completati e il sistema esegue alcune operazioni di pulizia.
- 2. Verificare che il failover dello storage sia attivato:

storage failover show

L'esempio seguente mostra l'output del comando quando è attivato il failover dello storage:

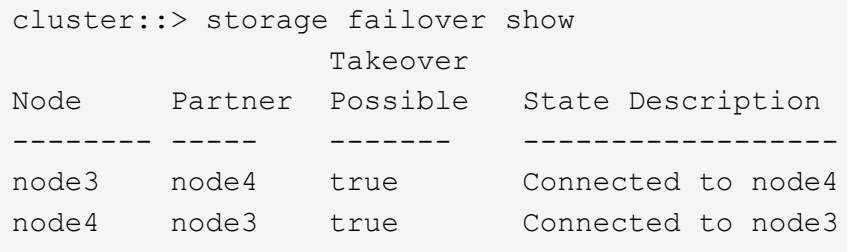

3. Verificare che node3 e node4 appartengano allo stesso cluster utilizzando il seguente comando ed esaminando l'output:

cluster show

4. Verificare che node3 e node4 possano accedere reciprocamente allo storage utilizzando il seguente comando ed esaminando l'output:

storage failover show -fields local-missing-disks, partner-missing-disks

5. Verificare che né node3 né node4 detengano le LIF dei dati di proprietà di altri nodi del cluster utilizzando il seguente comando ed esaminando l'output:

network interface show

Se nessuno dei nodi 3 o node4 possiede le LIF dei dati di proprietà di altri nodi del cluster, ripristinare le LIF dei dati al proprietario di casa:

network interface revert

6. Verificare che node3 possieda gli aggregati dal node1 e che node4 possieda gli aggregati dal node2:

storage aggregate show -owner-name *node3*

storage aggregate show -owner-name *node4*
7. Determinare se i volumi sono offline:

volume show -node *node3* -state offline volume show -node *node4* -state offline

8. Se alcuni volumi non sono in linea, confrontarli con l'elenco dei volumi non in linea acquisito nella sezione ["Preparare i nodi per l'aggiornamento"](#page-323-0)e portare online uno qualsiasi dei volumi offline, come richiesto, utilizzando il seguente comando, una volta per ciascun volume:

volume online -vserver *vserver\_name* -volume *volume\_name*

9. Installare nuove licenze per i nuovi nodi utilizzando il seguente comando per ciascun nodo:

system license add -license-code *license\_code,license\_code,license\_code…*

Il parametro License-code accetta un elenco di 28 chiavi alfabetiche maiuscole. È possibile aggiungere una licenza alla volta oppure più licenze contemporaneamente, separando ciascuna chiave di licenza con una virgola.

10. Rimuovere tutte le vecchie licenze dai nodi originali utilizzando uno dei seguenti comandi:

system license clean-up -unused -expired

```
system license delete -serial-number node_serial_number -package
licensable_package
```
◦ Eliminare tutte le licenze scadute:

system license clean-up -expired

◦ Eliminare tutte le licenze inutilizzate:

system license clean-up -unused

◦ Eliminare una licenza specifica da un cluster utilizzando i seguenti comandi sui nodi:

system license delete -serial-number *node1\_serial\_number* -package \*

```
system license delete -serial-number node2_serial_number -package *
```
Viene visualizzato il seguente output:

```
Warning: The following licenses will be removed:
<list of each installed package>
Do you want to continue? {y|n}: y
```
Invio y per rimuovere tutti i pacchetti.

11. Verificare che le licenze siano installate correttamente utilizzando il seguente comando ed esaminando l'output:

system license show

È possibile confrontare l'output con quello acquisito nella sezione ["Preparare i nodi per l'aggiornamento".](#page-323-0)

12. se nella configurazione vengono utilizzati dischi con crittografia automatica ed è stato impostato kmip.init.maxwait variabile a. off (ad esempio, in ["Installazione e boot node4, passaggio 27"\)](#page-365-0), è necessario annullare l'impostazione della variabile:

```
set diag; systemshell -node node name -command sudo kenv -u -p
kmip.init.maxwait
```
13. configurare gli SP utilizzando il seguente comando su entrambi i nodi:

system service-processor network modify -node *node\_name*

Fare riferimento a. ["Riferimenti"](#page-408-0) Per informazioni dettagliate sul sistema, consultare il documento *riferimento amministrazione sistema* e i comandi di *ONTAP 9: Riferimento pagina manuale* serviceprocessor network modify comando.

14. Se si desidera configurare un cluster senza switch sui nuovi nodi, fare riferimento a. ["Riferimenti"](#page-408-0) Per collegarsi al *sito di supporto NetApp* e seguire le istruzioni in *passaggio a un cluster senza switch a due nodi*.

#### **Al termine**

Se Storage Encryption è attivato su node3 e node4, completare la sezione ["Impostare Storage Encryption sul](#page-397-0) [nuovo modulo controller".](#page-397-0) In caso contrario, completare la sezione ["Decommissionare il vecchio sistema".](#page-401-0)

#### <span id="page-397-0"></span>**Impostare Storage Encryption sul nuovo modulo controller**

Se il controller sostituito o il partner ha del nuovo controller utilizza Storage Encryption, è necessario configurare il nuovo modulo controller per Storage Encryption, inclusa l'installazione dei certificati SSL e la configurazione dei server di gestione delle chiavi.

#### **A proposito di questa attività**

Questa procedura include i passaggi che vengono eseguiti sul nuovo modulo controller. Immettere il comando sul nodo corretto.

#### **Fasi**

1. Verificare che i server di gestione delle chiavi siano ancora disponibili, che il loro stato e le relative informazioni sulla chiave di autenticazione:

```
security key-manager show -status
security key-manager query
```
- 2. Aggiungere i server di gestione delle chiavi elencati nel passaggio precedente all'elenco dei server di gestione delle chiavi nel nuovo controller.
	- a. Aggiungere il server di gestione delle chiavi:

security key-manager -add *key\_management\_server\_ip\_address*

b. Ripetere il passaggio precedente per ciascun server di gestione delle chiavi elencato. È possibile

collegare fino a quattro server di gestione delle chiavi.

c. Verificare che i server di gestione delle chiavi siano stati aggiunti correttamente:

security key-manager show

3. Sul nuovo modulo controller, eseguire la configurazione guidata della gestione delle chiavi per configurare e installare i server di gestione delle chiavi.

È necessario installare gli stessi server di gestione delle chiavi installati sul modulo controller esistente.

a. Avviare la configurazione guidata del server di gestione delle chiavi sul nuovo nodo:

security key-manager setup -node *new\_controller\_name*

- b. Completare la procedura guidata per configurare i server di gestione delle chiavi.
- 4. Ripristinare le chiavi di autenticazione da tutti i server di gestione delle chiavi collegati al nuovo nodo:

```
security key-manager restore -node new_controller_name
```
### **Impostare NetApp Volume o aggregate Encryption sul nuovo modulo controller**

Se il controller sostituito o il partner ad alta disponibilità (ha) del nuovo controller utilizza NetApp Volume Encryption (NVE) o NetApp aggregate Encryption (NAE), è necessario configurare il nuovo modulo controller per NVE o NAE.

### **A proposito di questa attività**

Questa procedura include i passaggi che vengono eseguiti sul nuovo modulo controller. Immettere il comando sul nodo corretto.

### **ONTAP 9.6 e 9.7 Configurare NVE o NAE sui controller che eseguono ONTAP 9.6 o 9.7**

**Fasi**

1. Verificare che i server di gestione delle chiavi siano ancora disponibili, che il loro stato e le relative informazioni sulla chiave di autenticazione:

security key-manager key query -node node

2. Aggiungere i server di gestione delle chiavi elencati nel passaggio precedente all'elenco dei server di gestione delle chiavi nel nuovo controller:

a. Aggiungere il server di gestione delle chiavi:

security key-manager -add *key\_management\_server\_ip\_address*

b. Ripetere il passaggio precedente per ciascun server di gestione delle chiavi elencato.

È possibile collegare fino a quattro server di gestione delle chiavi.

c. Verificare che i server di gestione delle chiavi siano stati aggiunti correttamente:

security key-manager show

3. Sul nuovo modulo controller, eseguire la configurazione guidata della gestione delle chiavi per configurare e installare i server di gestione delle chiavi.

È necessario installare gli stessi server di gestione delle chiavi installati sul modulo controller esistente.

a. Avviare la configurazione guidata del server di gestione delle chiavi sul nuovo nodo:

security key-manager setup -node *new\_controller\_name*

- b. Completare la procedura guidata per configurare i server di gestione delle chiavi.
- 4. Ripristinare le chiavi di autenticazione da tutti i server di gestione delle chiavi collegati al nuovo nodo.
	- Ripristinare l'autenticazione per il gestore delle chiavi esterno:

security key-manager external restore

Questo comando richiede la passphrase di Onboard Key Manager (OKM).

Per ulteriori informazioni, consultare l'articolo della Knowledge base ["Come ripristinare la](https://kb.netapp.com/onprem/ontap/dm/Encryption/How_to_restore_external_key_manager_server_configuration_from_the_ONTAP_boot_menu) [configurazione del server di gestione delle chiavi esterne dal menu di avvio di ONTAP".](https://kb.netapp.com/onprem/ontap/dm/Encryption/How_to_restore_external_key_manager_server_configuration_from_the_ONTAP_boot_menu)

◦ Ripristinare l'autenticazione per OKM:

security key-manager onboard sync

#### **ONTAP 9.5**

**Configurare NVE o NAE sui controller che eseguono ONTAP 9.5**

- **Fasi**
- 1. Verificare che i server di gestione delle chiavi siano ancora disponibili, che il loro stato e le relative informazioni sulla chiave di autenticazione:

security key-manager key show

- 2. Aggiungere i server di gestione delle chiavi elencati nel passaggio precedente all'elenco dei server di gestione delle chiavi nel nuovo controller:
	- a. Aggiungere il server di gestione delle chiavi:

security key-manager -add *key\_management\_server\_ip\_address*

b. Ripetere il passaggio precedente per ciascun server di gestione delle chiavi elencato.

È possibile collegare fino a quattro server di gestione delle chiavi.

c. Verificare che i server di gestione delle chiavi siano stati aggiunti correttamente:

security key-manager show

3. Sul nuovo modulo controller, eseguire la configurazione guidata della gestione delle chiavi per configurare e installare i server di gestione delle chiavi.

È necessario installare gli stessi server di gestione delle chiavi installati sul modulo controller esistente.

a. Avviare la configurazione guidata del server di gestione delle chiavi sul nuovo nodo:

security key-manager setup -node *new\_controller\_name*

- b. Completare la procedura guidata per configurare i server di gestione delle chiavi.
- 4. Ripristinare le chiavi di autenticazione da tutti i server di gestione delle chiavi collegati al nuovo nodo.
	- Ripristinare l'autenticazione per il gestore delle chiavi esterno:

security key-manager external restore

Questo comando richiede la passphrase di Onboard Key Manager (OKM).

Per ulteriori informazioni, consultare l'articolo della Knowledge base ["Come ripristinare la](https://kb.netapp.com/onprem/ontap/dm/Encryption/How_to_restore_external_key_manager_server_configuration_from_the_ONTAP_boot_menu) [configurazione del server di gestione delle chiavi esterne dal menu di avvio di ONTAP".](https://kb.netapp.com/onprem/ontap/dm/Encryption/How_to_restore_external_key_manager_server_configuration_from_the_ONTAP_boot_menu)

◦ Ripristinare l'autenticazione per OKM:

security key-manager setup -node *node\_name*

#### **Al termine**

Controllare se i volumi sono stati portati offline perché le chiavi di autenticazione non erano disponibili o non è stato possibile raggiungere i server di gestione delle chiavi esterne. Riportare i volumi online utilizzando volume online comando.

### <span id="page-401-0"></span>**Decommissionare il vecchio sistema**

Dopo l'aggiornamento, è possibile decommissionare il vecchio sistema tramite il NetApp Support Site. La disattivazione del sistema indica a NetApp che il sistema non è più in funzione e lo rimuove dai database di supporto.

### **Fasi**

- 1. Fare riferimento a. ["Riferimenti"](#page-408-0) Per collegarsi al *sito di supporto NetApp* ed effettuare l'accesso.
- 2. Selezionare **prodotti > prodotti** dal menu.
- 3. Nella pagina **Visualizza sistemi installati**, scegliere i **criteri di selezione** da utilizzare per visualizzare le informazioni sul sistema.

È possibile scegliere una delle seguenti opzioni per individuare il sistema:

- Numero di serie (situato sul retro dell'unità)
- Numeri di serie per la mia posizione
- 4. Selezionare **Go!**

Una tabella visualizza le informazioni sul cluster, inclusi i numeri di serie.

5. Individuare il cluster nella tabella e selezionare **Decommissionare questo sistema** dal menu a discesa Product Tool Set (Set strumenti prodotto).

### **Riprendere le operazioni di SnapMirror**

È possibile riprendere i trasferimenti di SnapMirror che sono stati disattivati prima dell'aggiornamento e riprendere le relazioni di SnapMirror. Gli aggiornamenti sono programmati una volta completato l'aggiornamento.

### **Fasi**

1. Verificare lo stato di SnapMirror sulla destinazione:

snapmirror show

2. Riprendere la relazione di SnapMirror:

snapmirror resume -destination-vserver *vserver* name

## **Risolvere i problemi**

### **Risolvere i problemi**

Si potrebbe riscontrare un errore durante l'aggiornamento della coppia di nodi. Il nodo potrebbe bloccarsi, gli aggregati potrebbero non spostarsi o i LIF potrebbero non migrare. La causa dell'errore e la relativa soluzione dipendono dal momento in cui si è verificato l'errore durante la procedura di aggiornamento.

Fare riferimento alla tabella che descrive le diverse fasi della procedura nella sezione ["Panoramica](#page-321-0) [dell'aggiornamento ARL"](#page-321-0). Le informazioni sugli errori che possono verificarsi sono elencate in base alla fase della procedura.

### **Errori di trasferimento aggregati**

Il trasferimento di aggregati (ARL) potrebbe non riuscire in diversi punti durante l'aggiornamento.

#### **Verificare la presenza di errori di trasferimento degli aggregati**

Durante la procedura, l'ARL potrebbe non funzionare nella fase 2, 3 o 5.

### **Fasi**

1. Immettere il seguente comando ed esaminare l'output:

storage aggregate relocation show

Il storage aggregate relocation show il comando mostra quali aggregati sono stati riallocati correttamente e quali no, insieme alle cause del guasto.

- 2. Verificare la presenza di eventuali messaggi EMS nella console.
- 3. Eseguire una delle seguenti operazioni:
	- Intraprendere l'azione correttiva appropriata, a seconda dell'output di storage aggregate relocation show E l'output del messaggio EMS.
	- Forzare il trasferimento dell'aggregato o degli aggregati utilizzando override-vetoes o il override-destination-checks opzione di storage aggregate relocation start comando.

Per informazioni dettagliate su storage aggregate relocation start, override-vetoes, e. override-destination-checks opzioni, fare riferimento a. ["Riferimenti"](#page-408-0) Per collegarsi ai comandi di *ONTAP 9: Manuale riferimento pagina*.

#### **Gli aggregati originalmente sul node1 sono di proprietà del node4 dopo il completamento dell'upgrade**

Al termine della procedura di aggiornamento, node3 dovrebbe essere il nuovo nodo home degli aggregati che in origine aveva node1 come nodo home. È possibile trasferirli dopo l'aggiornamento.

### **A proposito di questa attività**

Gli aggregati potrebbero non riuscire a riallocare correttamente, avendo node1 come nodo principale invece di node3 nelle seguenti circostanze:

- Durante la fase 3, quando gli aggregati vengono ricollocati dal nodo 2 al nodo 3. Alcuni degli aggregati che vengono ricollocati hanno node1 come nodo principale. Ad esempio, un tale aggregato potrebbe essere chiamato aggr\_node\_1. Se il trasferimento di aggr\_node\_1 non riesce durante la fase 3 e non è possibile forzare il trasferimento, l'aggregato verrà lasciato indietro al nodo 2.
- Dopo la fase 4, quando il node2 viene sostituito con il node4. Quando node2 viene sostituito, aggr\_node\_1 verrà online con node4 come nodo home invece di node3.

Una volta attivato il failover dello storage, è possibile risolvere il problema di proprietà non corretto dopo la fase 6, attenendosi alla seguente procedura:

**Fasi**

1. Immettere il seguente comando per ottenere un elenco di aggregati:

storage aggregate show -nodes *node4* -is-home true

Per identificare gli aggregati che non sono stati correttamente ricollocati, fare riferimento all'elenco degli aggregati con il proprietario di casa del node1 ottenuto nella sezione ["Preparare i nodi per](#page-323-0) [l'aggiornamento"](#page-323-0) e confrontarlo con l'output del comando precedente.

- 2. Confrontare l'output del passaggio 1 con l'output acquisito per il nodo 1 nella sezione ["Preparare i nodi per](#page-323-0) [l'aggiornamento"](#page-323-0) e annotare eventuali aggregati che non sono stati correttamente ricollocati.
- 3. spostare gli aggregati rimasti al nodo 4:

```
storage aggregate relocation start -node node4 -aggr aggr_node_1 -destination
node3
```
Non utilizzare -ndo-controller-upgrade durante questa riallocazione.

4. Verificare che node3 sia ora il proprietario domestico degli aggregati:

```
storage aggregate show -aggregate aggr1,aggr2,aggr3… -fields home-name
```
*aggr1,aggr2,aggr3…* è l'elenco degli aggregati che avevano il node1 come proprietario di casa originale.

Gli aggregati che non hanno node3 come proprietario di casa possono essere ricollocati in node3 utilizzando lo stesso comando di rilocazione in Fase 3.

#### **Riavvio, panic o cicli di alimentazione**

Il sistema potrebbe bloccarsi (riavvio, panico o ciclo di alimentazione) durante diverse fasi dell'aggiornamento.

La soluzione a questi problemi dipende da quando si verificano.

#### **Si riavvia, esegue il panic o si accende durante la fase di pre-controllo**

#### **Node1 o node2 si blocca prima della fase di pre-check con la coppia ha ancora attivata**

Se il nodo 1 o il nodo 2 si bloccano prima della fase di pre-controllo, non è stato ancora trasferito alcun aggregato e la configurazione della coppia ha è ancora abilitata.

#### **A proposito di questa attività**

Il takeover e il giveback possono procedere normalmente.

#### **Fasi**

- 1. Controllare la console per i messaggi EMS che il sistema potrebbe aver emesso e adottare l'azione correttiva consigliata.
- 2. Continuare con la procedura di aggiornamento della coppia di nodi.

#### **Riavvio, panic o cicli di alimentazione durante la prima fase di rilascio delle risorse**

### **Node1 si blocca durante la prima fase di resource-release con la coppia ha ancora attivata**

Alcuni o tutti gli aggregati sono stati ricollocati da node1 a node2 e la coppia ha è ancora abilitata. Node2 prende il controllo del volume root del node1 e di qualsiasi aggregato non root che non sia stato trasferito.

### **A proposito di questa attività**

La proprietà degli aggregati che sono stati ricollocati è uguale alla proprietà degli aggregati non root che sono stati presi in consegna perché il proprietario di casa non è cambiato.

Quando nod1 entra in waiting for giveback state, node2 restituisce tutti gli aggregati non root node1.

#### **Fasi**

- 1. Dopo l'avvio di node1, tutti gli aggregati non root di node1 sono tornati a node1. È necessario eseguire un trasferimento manuale degli aggregati dal nodo 1 al nodo 2: storage aggregate relocation start -node node1 -destination node2 -aggregate
	- -list \* -ndocontroller-upgrade true
- 2. Continuare con la procedura di aggiornamento della coppia di nodi.

#### **Node1 si blocca durante la prima fase di resource-release mentre la coppia ha è disattivata**

Node2 non prende il controllo, ma sta ancora fornendo dati da tutti gli aggregati non root.

#### **Fasi**

1. Far salire il node1.

2. Continuare con la procedura di aggiornamento della coppia di nodi.

#### **Node2 si guasta durante la prima fase di resource-release con la coppia ha ancora attivata**

Node1 ha trasferito alcuni o tutti i suoi aggregati al node2. La coppia ha è attivata.

#### **A proposito di questa attività**

Node1 prende il controllo di tutti gli aggregati del node2 e di qualsiasi aggregato che aveva trasferito al node2. All'avvio di node2, il trasferimento dell'aggregato viene completato automaticamente.

#### **Fasi**

- 1. Alzati il node2.
- 2. Continuare con la procedura di aggiornamento della coppia di nodi.

#### **Node2 si blocca durante la prima fase di resource-release e dopo la disattivazione della coppia ha**

Node1 non prende il posto.

#### **Fasi**

1. Alzati il node2.

Un'interruzione del client si verifica per tutti gli aggregati mentre node2 è in fase di avvio.

2. Continuare con il resto della procedura di aggiornamento della coppia di nodi.

#### **Riavvio, panic o cicli di alimentazione durante la prima fase di verifica**

### **Node2 si blocca durante la prima fase di verifica con la coppia ha disattivata**

Node3 non prende il controllo in seguito a un crash node2 in quanto la coppia ha è già disattivata.

#### **Fasi**

1. Alzati il node2.

Un'interruzione del client si verifica per tutti gli aggregati mentre node2 è in fase di avvio.

2. Continuare con la procedura di aggiornamento della coppia di nodi.

### **Node3 si blocca durante la prima fase di verifica con la coppia ha disattivata**

Node2 non prende il controllo, ma sta ancora fornendo dati da tutti gli aggregati non root.

### **Fasi**

- 1. Alzati il node3.
- 2. Continuare con la procedura di aggiornamento della coppia di nodi.

#### **Riavvio, panic o cicli di alimentazione durante la prima fase di recupero delle risorse**

### **Node2 si blocca durante la prima fase di recupero delle risorse durante il trasferimento degli aggregati**

Node2 ha riallocato alcuni o tutti i suoi aggregati dal node1 al node3. Node3 fornisce i dati degli aggregati che sono stati ricollocati. La coppia ha è disattivata e quindi non c'è alcun Takeover.

### **A proposito di questa attività**

Esiste un'interruzione del client per gli aggregati che non sono stati ricollocati. All'avvio di node2, gli aggregati di node1 vengono ricollocati in node3.

#### **Fasi**

- 1. Alzati il node2.
- 2. Continuare con la procedura di aggiornamento della coppia di nodi.

### **Node3 si blocca durante la prima fase di recupero delle risorse durante il trasferimento degli aggregati**

Se node3 si blocca mentre node2 sta spostando gli aggregati in node3, l'attività continua dopo l'avvio di node3.

#### **A proposito di questa attività**

Node2 continua a servire gli aggregati rimanenti, ma gli aggregati che erano già stati ricollocati in node3 incontrano un'interruzione del client durante l'avvio di node3.

#### **Fasi**

- 1. Alzati il node3.
- 2. Continuare con l'aggiornamento del controller.

#### **Riavvio, panic o cicli di alimentazione durante la fase di post-controllo**

#### **Node2 o node3 si bloccano durante la fase post-check**

La coppia ha è disattivata, quindi non si tratta di un Takeover. Si verifica un'interruzione del client per gli

aggregati appartenenti al nodo che ha riavviato il sistema.

### **Fasi**

- 1. Richiamare il nodo.
- 2. Continuare con la procedura di aggiornamento della coppia di nodi.

#### **Riavvio, panic o cicli di alimentazione durante la seconda fase di rilascio delle risorse**

#### **Node3 si blocca durante la seconda fase di rilascio delle risorse**

Se node3 si blocca mentre node2 sta spostando gli aggregati, l'attività continua dopo l'avvio di node3.

### **A proposito di questa attività**

Node2 continua a servire gli aggregati rimanenti, ma gli aggregati già ricollocati negli aggregati di node3 e node3 incontrano interruzioni del client durante l'avvio di node3.

### **Fasi**

- 1. Alzati il node3.
- 2. Continuare con la procedura di aggiornamento del controller.

### **Node2 si blocca durante la seconda fase di rilascio delle risorse**

Se il nodo 2 si blocca durante il trasferimento dell'aggregato, il nodo 2 non viene sostituito.

### **A proposito di questa attività**

Node3 continua a servire gli aggregati che sono stati ricollocati, ma gli aggregati di proprietà di node2 incontrano interruzioni dei client.

#### **Fasi**

- 1. Alzati il node2.
- 2. Continuare con la procedura di aggiornamento del controller.

#### **Riavvio, panic o cicli di alimentazione durante la seconda fase di verifica**

#### **Node3 si blocca durante la seconda fase di verifica**

Se node3 si blocca durante questa fase, il takeover non avviene poiché ha è già disattivato.

#### **A proposito di questa attività**

Esiste un'interruzione per gli aggregati non root che sono stati già ricollocati fino al riavvio del node3.

#### **Fasi**

1. Alzati il node3.

Durante l'avvio di node3, si verifica un'interruzione del client per tutti gli aggregati.

2. Continuare con la procedura di aggiornamento della coppia di nodi.

### **Node4 si blocca durante la seconda fase di verifica**

Se node4 si blocca durante questa fase, il takeover non si verifica. Node3 fornisce i dati degli aggregati.

### **A proposito di questa attività**

Esiste un'interruzione per gli aggregati non root che sono stati già ricollocati fino al riavvio del node4.

#### **Fasi**

- 1. Far salire il node4.
- 2. Continuare con la procedura di aggiornamento della coppia di nodi.

### **Problemi che possono verificarsi in più fasi della procedura**

Alcuni problemi possono verificarsi durante diverse fasi della procedura.

#### **Output imprevisto del comando "show di failover dello storage"**

Durante la procedura, se il nodo che ospita tutti gli aggregati di dati viene avviato accidentalmente o viene riavviato, potrebbe essere visualizzato un output imprevisto per storage failover show comando prima e dopo il riavvio, il panico o il ciclo di alimentazione.

### **A proposito di questa attività**

Potrebbe essere visualizzato un output imprevisto da storage failover show Comando in fase 2, fase 3, fase 4 o fase 5.

L'esempio seguente mostra l'output previsto di storage failover show comando se non ci sono riavvii o panic sul nodo che ospita tutti gli aggregati di dati:

```
cluster::> storage failover show
                   Takeover
Node Partner Possible State Description
------- -------- --------- -----------------
node1 node2 false Unknown
node2 node1 false Node owns partner aggregates as part of the
non-disruptive head upgrade procedure. Takeover is not possible: Storage
failover is disabled.
```
L'esempio seguente mostra l'output di storage failover show comando dopo un riavvio o un panic:

```
cluster::> storage failover show
                   Takeover
Node Partner Possible State Description
------- -------- --------- -----------------
node1 node2 - Unknown
node2 node1 false Waiting for node1, Partial giveback, Takeover
is not possible: Storage failover is disabled
```
Sebbene l'output indichi che un nodo è in giveback parziale e che il failover dello storage è disattivato, è possibile ignorare questo messaggio.

### **Fasi**

Non è richiesta alcuna azione; continuare con la procedura di aggiornamento della coppia di nodi.

### **Errore di migrazione LIF**

Dopo la migrazione, i file LIF potrebbero non essere disponibili online dopo la migrazione in fase 2, fase 3 o fase 5.

### **Fasi**

1. Verificare che la dimensione MTU della porta sia uguale a quella del nodo di origine.

Ad esempio, se la dimensione MTU della porta del cluster è 9000 sul nodo di origine, dovrebbe essere 9000 sul nodo di destinazione.

2. Controllare la connettività fisica del cavo di rete se lo stato fisico della porta è down.

## <span id="page-408-0"></span>**Riferimenti**

Quando si eseguono le procedure di questo contenuto, potrebbe essere necessario consultare il contenuto di riferimento o visitare i siti Web di riferimento.

- [Contenuto di riferimento](#page-80-0)
- [Siti di riferimento](#page-82-0)

### **Contenuto di riferimento**

I contenuti specifici di questo aggiornamento sono elencati nella tabella seguente.

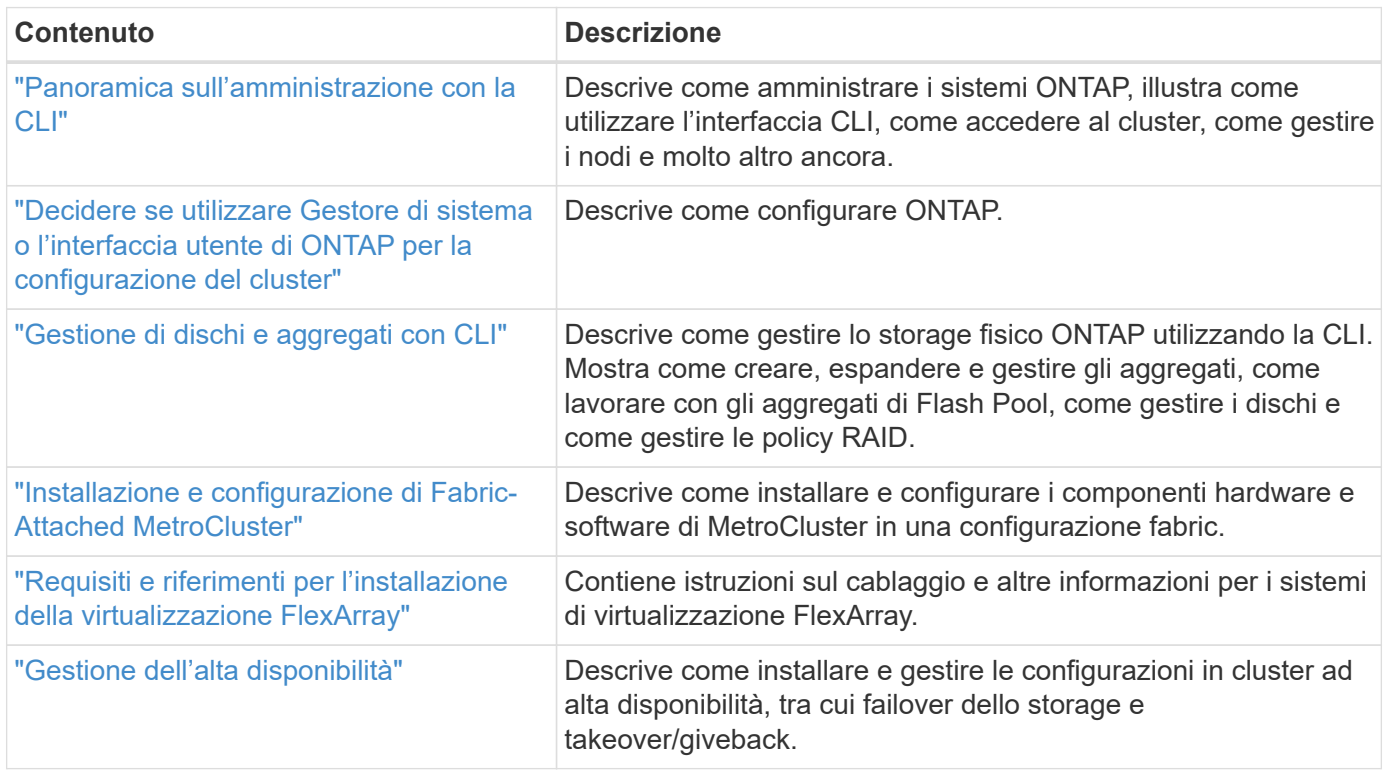

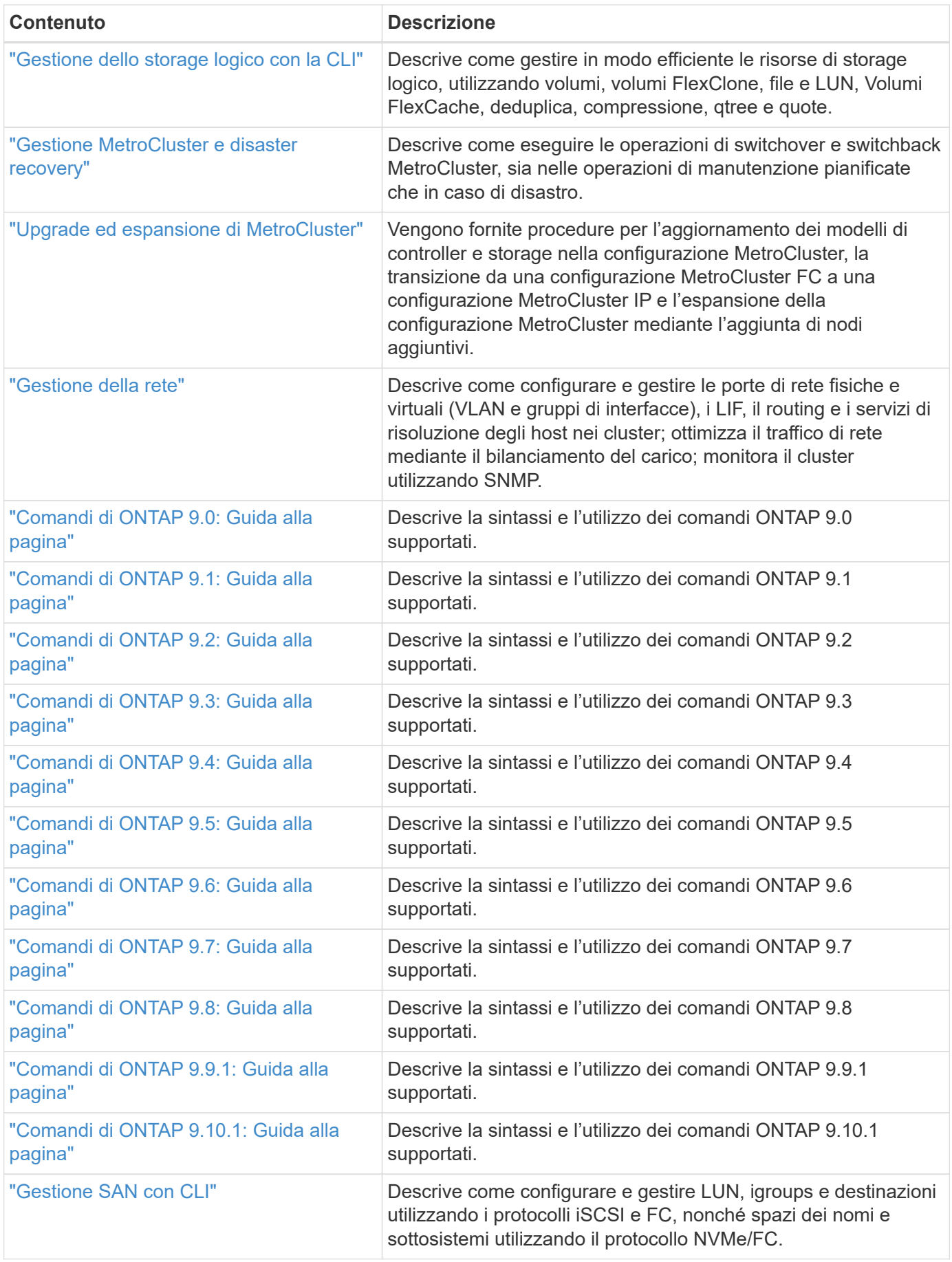

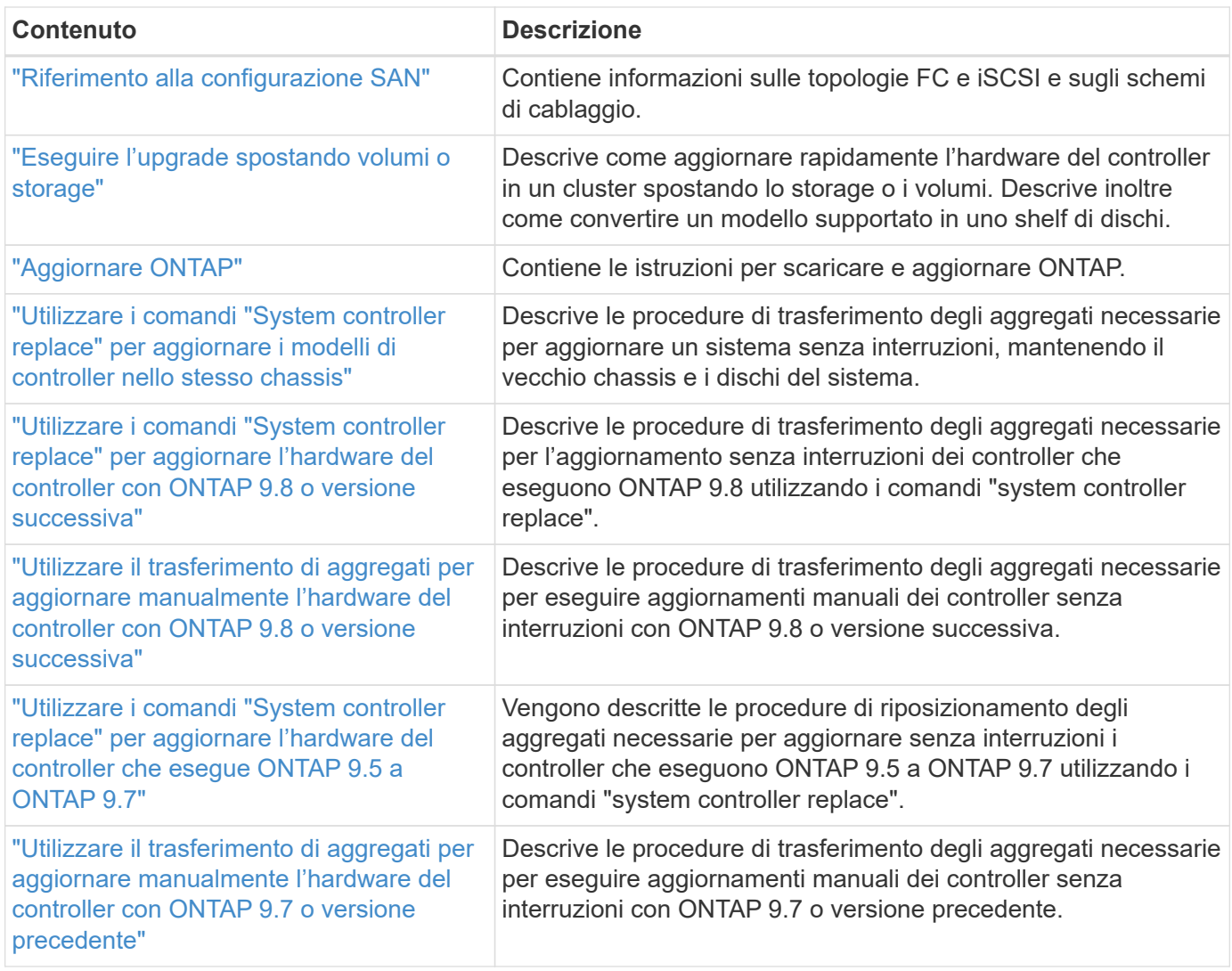

### **Siti di riferimento**

Il ["Sito di supporto NetApp"](https://mysupport.netapp.com) Contiene inoltre documentazione sulle schede di interfaccia di rete (NIC) e su altri componenti hardware che potrebbero essere utilizzati con il sistema. Contiene anche ["Hardware Universe"](https://hwu.netapp.com), che fornisce informazioni sull'hardware supportato dal nuovo sistema.

Accesso ["Documentazione di ONTAP 9".](https://docs.netapp.com/us-en/ontap/index.html)

Accedere a. ["Active IQ Config Advisor"](https://mysupport.netapp.com/site/tools) tool.

# **Aggiornare manualmente l'hardware del controller con ONTAP 9.7 o versione precedente**

## **Panoramica**

Questa procedura descrive come aggiornare l'hardware del controller utilizzando ARL (aggregate relocation) per le seguenti configurazioni di sistema:

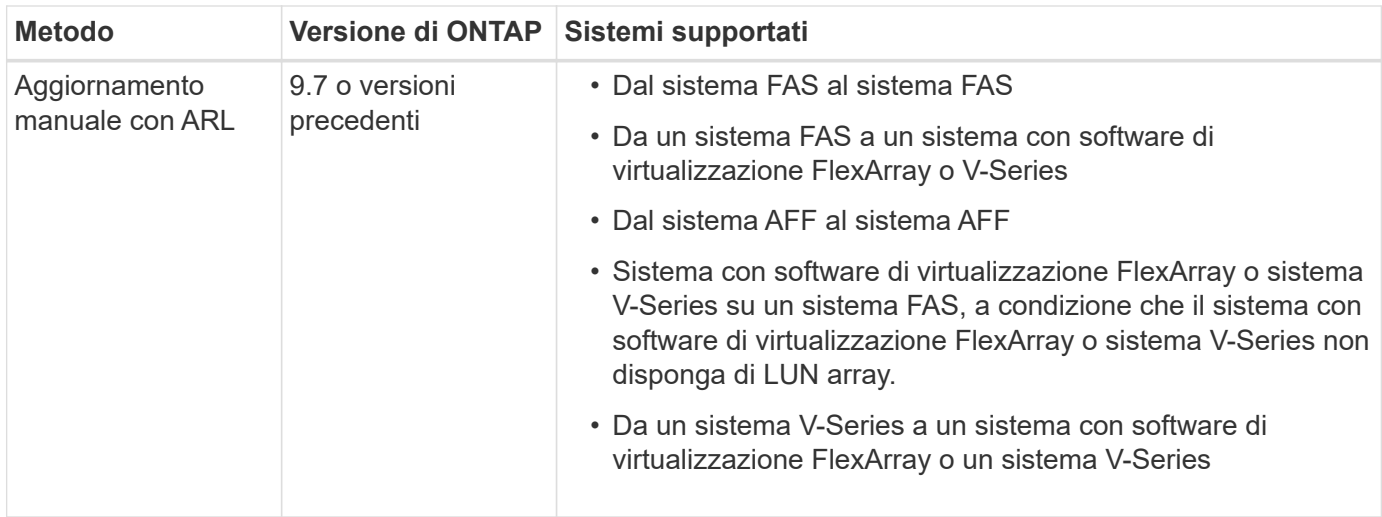

Durante la procedura, l'hardware del controller originale viene aggiornato con l'hardware del controller sostitutivo, riallocando la proprietà degli aggregati non root. La migrazione degli aggregati viene eseguita più volte da un nodo all'altro per confermare che almeno un nodo fornisce i dati degli aggregati durante l'intera procedura di aggiornamento. Inoltre, è possibile migrare le interfacce logiche dei dati (LIF) e assegnare le porte di rete sul nuovo controller ai gruppi di interfacce durante la procedura.

> In questo documento, i nodi originali sono denominati *node1* e *node2*, mentre i nuovi nodi sono denominati *node3* e *node4*. Durante la procedura descritta, il node1 viene sostituito dal node3, mentre il node2 viene sostituito dal node4. I termini *node1*, *node2*, *node3* e *node4* vengono utilizzati solo per distinguere tra i nodi originali e quelli nuovi. Quando si segue la procedura, è necessario sostituire i nomi reali dei nodi originale e nuovo. Tuttavia, in realtà, i nomi dei nodi non cambiano: Node3 ha il nome node1 e node4 ha il nome node2 dopo l'aggiornamento dell'hardware del controller. Questo documento utilizza il termine *sistemi con software di virtualizzazione FlexArray* per fare riferimento ai sistemi che appartengono a queste nuove piattaforme. Utilizza il termine *sistema V-Series* per fare riferimento ai sistemi hardware separati che possono essere collegati agli array di storage

#### **Informazioni importanti:**

 $\binom{1}{1}$ 

- Questa procedura è complessa e presuppone che si disponga di competenze di amministrazione avanzate di ONTAP. È inoltre necessario leggere e comprendere ["Linee guida per l'aggiornamento dei controller con](#page-415-0) [ARL"](#page-415-0) e a. ["Workflow di upgrade ARL"](#page-412-0) prima di iniziare l'aggiornamento.
- Questa procedura presuppone che l'hardware del controller sostitutivo sia nuovo e non sia stato utilizzato. I passaggi necessari per preparare i controller usati con wipeconfig i comandi non sono inclusi in questa procedura. Se in precedenza è stato utilizzato l'hardware del controller sostitutivo, è necessario contattare il supporto tecnico, in particolare se i controller eseguivano Data ONTAP in 7-Mode.
- È possibile utilizzare questa procedura per aggiornare l'hardware del controller nei cluster con più di due nodi; tuttavia, è necessario eseguire la procedura separatamente per ogni coppia di ha (High Availability) nel cluster.
- Questa procedura si applica ai sistemi FAS, V-Series, AFF e ai sistemi con software di virtualizzazione FlexArray. I sistemi FAS rilasciati dopo ONTAP 9 possono essere collegati agli array di storage se viene installata la licenza richiesta. I sistemi V-Series esistenti sono supportati in ONTAP 9. Per informazioni sui modelli di storage array e V-Series, fare riferimento a. ["Riferimenti"](#page-553-0) Per il collegamento a *Hardware Universe* e consultare la *matrice di supporto V-Series*.
- Questa procedura si applica alle configurazioni MetroCluster a quattro e otto nodi che eseguono ONTAP 9.5 e versioni precedenti. Per le configurazioni MetroCluster con ONTAP 9.6 e versioni successive, visitare il sito Web all'indirizzo ["Riferimenti"](#page-553-0) Per collegarsi a *utilizzando i comandi "sostituzione controller di*

## **Decidere se utilizzare la procedura di trasferimento degli aggregati**

Questo contenuto descrive come aggiornare i controller di storage in una coppia ha con nuovi controller mantenendo tutti i dati e i dischi esistenti. Si tratta di una procedura complessa che deve essere utilizzata solo da amministratori esperti.

Utilizzare questo contenuto nelle seguenti circostanze:

- Non si desidera aggiungere i nuovi controller come nuova coppia ha al cluster e migrare i dati utilizzando gli spostamenti dei volumi.
- Si è esperti nell'amministrazione di ONTAP e si è a proprio agio con i rischi di lavorare in modalità diagnostica con privilegi.
- Si dispone di un sistema che utilizza le configurazioni Fabric MetroCluster a 4 e 8 nodi con ONTAP 9.5 o versione precedente.

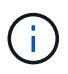

Con questa procedura è possibile utilizzare NetApp Storage Encryption (NSE), NetApp Volume Encryption (NVE) e NetApp aggregate Encryption (NAE).

Se si preferisce un metodo diverso per aggiornare l'hardware del controller e si desidera eseguire spostamenti di volume, fare riferimento a. ["Riferimenti"](#page-553-0) Per collegarsi a *Upgrade spostando volumi o storage*.

Fare riferimento a. ["Riferimenti"](#page-553-0) Collegamento al *Centro documentazione di ONTAP 9* da cui è possibile accedere alla documentazione del prodotto ONTAP 9.

## <span id="page-412-0"></span>**Workflow di upgrade ARL**

Prima di aggiornare i nodi utilizzando ARL, è necessario comprendere il funzionamento della procedura. In questo documento, la procedura viene suddivisa in diverse fasi.

### **Aggiornare la coppia di nodi**

Per aggiornare la coppia di nodi, è necessario preparare i nodi originali ed eseguire una serie di passaggi sia sul nodo originale che su quello nuovo. È quindi possibile decommissionare i nodi originali.

### **Panoramica della sequenza di aggiornamento ARL**

Durante la procedura, si aggiorna l'hardware del controller originale con l'hardware del controller sostitutivo, un controller alla volta, sfruttando la configurazione della coppia ha per trasferire la proprietà degli aggregati non root. Tutti gli aggregati non root devono essere sottoposti a due rilocazioni per raggiungere la destinazione finale, che è il nodo aggiornato corretto.

Ogni aggregato ha un proprietario di casa e un proprietario corrente. Il proprietario della casa è il proprietario effettivo dell'aggregato e il proprietario attuale è il proprietario temporaneo.

La figura seguente mostra le fasi della procedura. Le frecce spesse e grigio chiaro rappresentano il trasferimento degli aggregati e lo spostamento dei LIF, mentre le frecce nere più sottili rappresentano la rimozione dei nodi originali. Le immagini dei controller più piccole rappresentano i nodi originali, mentre quelle più grandi rappresentano i nuovi nodi.

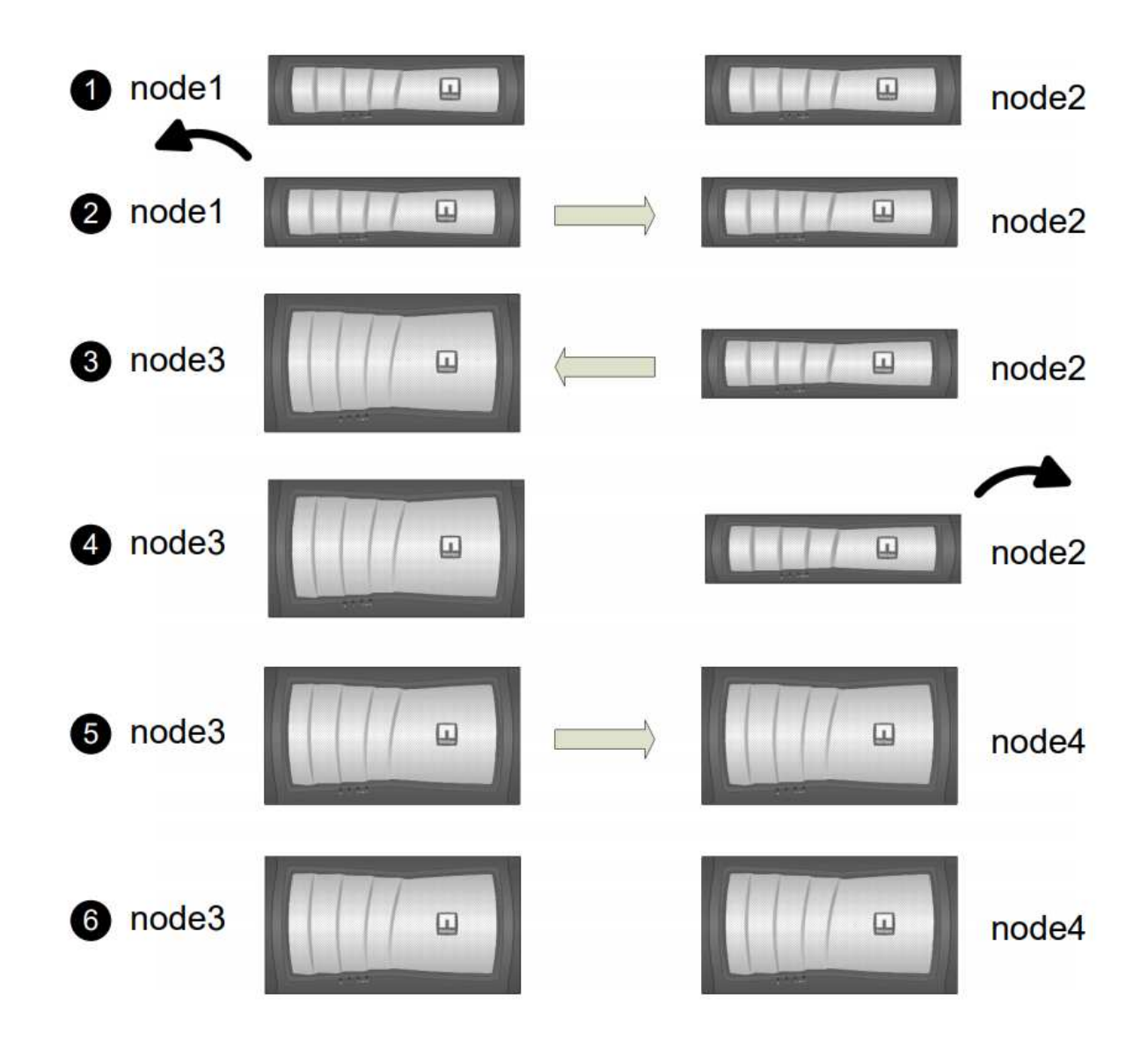

La seguente tabella descrive le attività di alto livello eseguite durante ciascuna fase e lo stato di proprietà aggregata alla fine della fase. Le fasi dettagliate vengono fornite più avanti nella procedura:

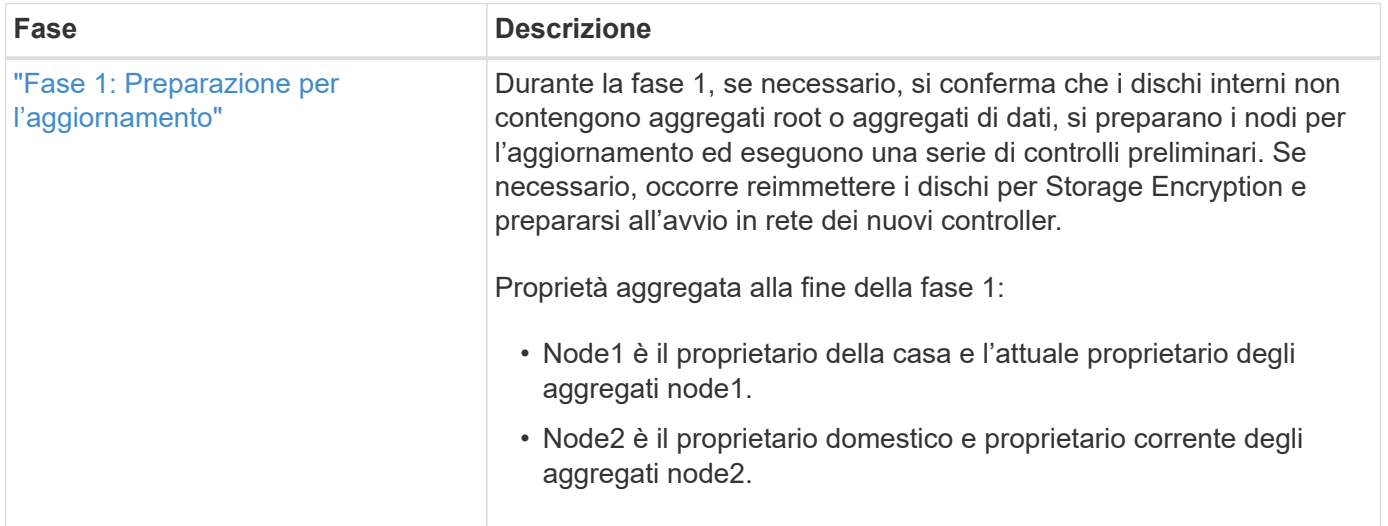

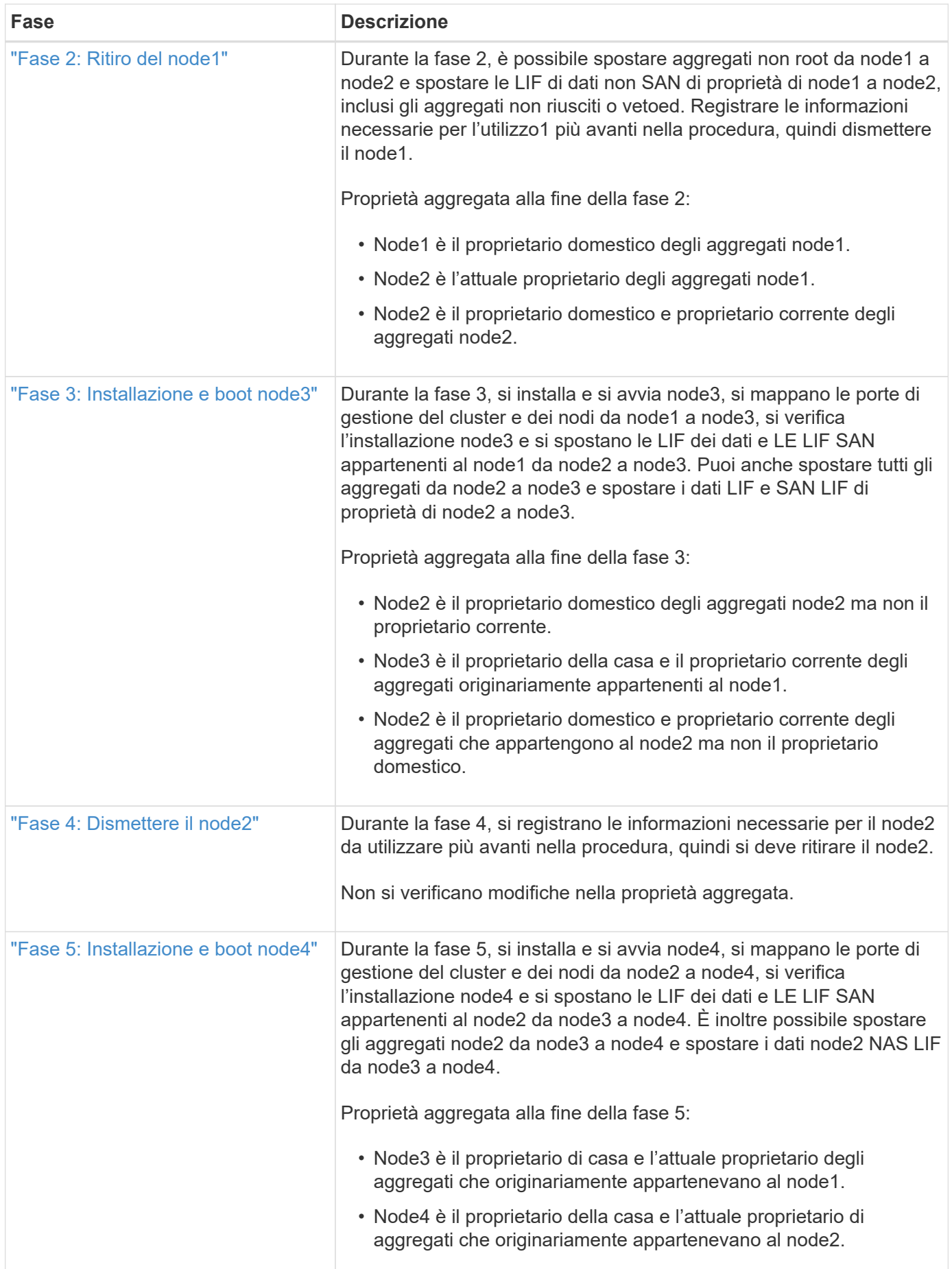

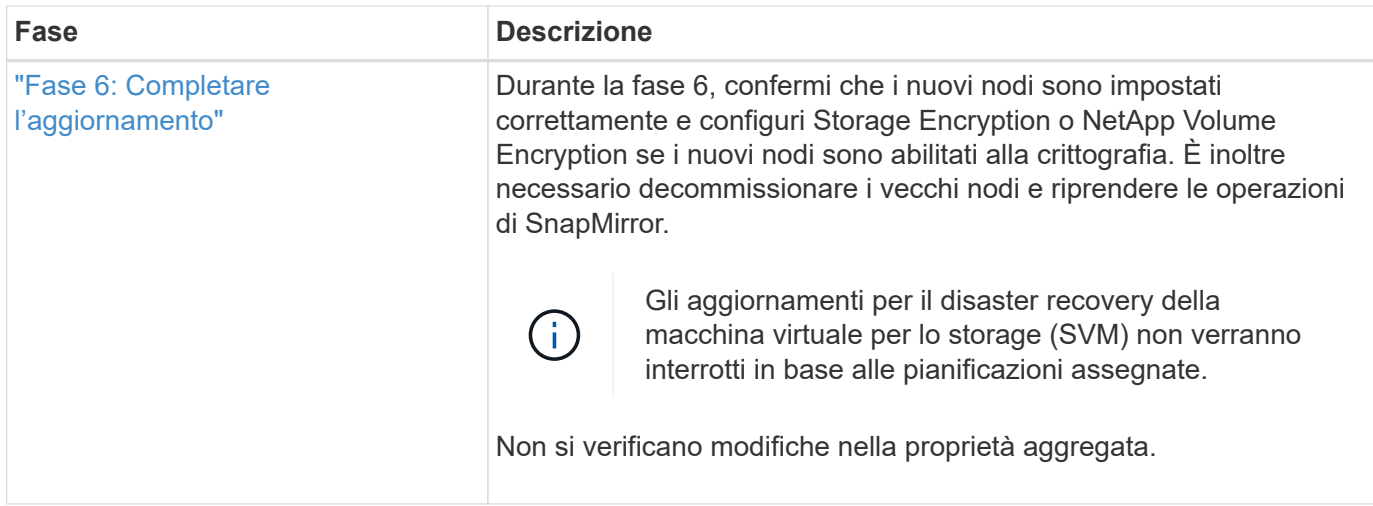

## <span id="page-415-0"></span>**Linee guida per l'aggiornamento dei controller con ARL**

Per capire se è possibile utilizzare il trasferimento aggregato (ARL) per aggiornare una coppia di controller che eseguono ONTAP da 9.0 a 9.7, dipende dalla piattaforma e dalla configurazione dei controller originali e di quelli sostitutivi.

### **Aggiornamenti supportati per ARL**

È possibile aggiornare una coppia di nodi utilizzando ARL nei seguenti casi:

- Sia i controller originali che quelli sostitutivi devono eseguire la stessa versione di ONTAP 9.x prima dell'aggiornamento.
- I controller sostitutivi devono avere una capacità uguale o superiore a quella dei controller originali. Capacità uguale o superiore si riferisce agli attributi, ad esempio le dimensioni della NVRAM, il volume, il LUN o i limiti del numero di aggregati; si riferisce anche alle dimensioni massime del volume o dell'aggregato dei nuovi nodi.
- È possibile aggiornare i seguenti tipi di sistemi:
	- Da un sistema FAS a un sistema FAS.
	- Da un sistema FAS a un sistema con software di virtualizzazione FlexArray o un sistema V-Series.
	- Da un sistema AFF a un sistema AFF.
	- Un sistema con software di virtualizzazione FlexArray o un sistema V-Series su un sistema FAS, a condizione che il sistema con software di virtualizzazione FlexArray o il sistema V-Series non disponga di LUN array.
	- Da un sistema V-Series a un sistema con software di virtualizzazione FlexArray o un sistema V-Series.

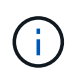

Prima di eseguire un aggiornamento del sistema AFF, è necessario aggiornare ONTAP alle versioni 9.3P12, 9.4P6 o 9.5P1 o successive. Questi livelli di release sono necessari per un aggiornamento corretto.

• Per alcuni aggiornamenti del controller ARL è possibile utilizzare porte cluster temporanee sul controller sostitutivo per l'aggiornamento. Ad esempio, se si esegue l'aggiornamento da un sistema AFF A300 a un sistema AFF A400, a seconda della configurazione di AFF A400, è possibile utilizzare una delle due porte mezzanine o aggiungere una scheda di interfaccia di rete 10GbE a quattro porte per fornire porte cluster temporanee. Dopo aver completato un aggiornamento del controller utilizzando porte del cluster

temporanee, è possibile migrare senza interruzioni i cluster alle porte 100 GbE del controller sostitutivo.

- Se si utilizza ONTAP 9.6P11, 9.7P8 o versioni successive, si consiglia di attivare il Takeover di connettività, livellosità e monitoraggio della disponibilità (CLAM) per riportare il cluster al quorum quando si verificano determinati guasti del nodo. Il kernel-service il comando richiede un accesso avanzato a livello di privilegio. Per ulteriori informazioni, consulta: ["Articolo SU436 della Knowledge base di NetApp: Modifica](https://kb.netapp.com/Support_Bulletins/Customer_Bulletins/SU436) [della configurazione predefinita DI Takeover DI CLAM"](https://kb.netapp.com/Support_Bulletins/Customer_Bulletins/SU436).
- L'upgrade del controller tramite ARL è supportato sui sistemi configurati con volumi di conformità SnapLock Enterprise e SnapLock.

È necessario verificare se l'ARL può essere eseguito sui controller originali e sostitutivi. È necessario controllare le dimensioni di tutti gli aggregati definiti e il numero di dischi supportati dal sistema originale. Quindi confrontarli con la dimensione aggregata e il numero di dischi supportati dal nuovo sistema. Per accedere a queste informazioni, fare riferimento a. ["Riferimenti"](#page-553-0) Per collegarsi a *Hardware Universe*. La dimensione aggregata e il numero di dischi supportati dal nuovo sistema devono essere uguali o superiori alla dimensione aggregata e al numero di dischi supportati dal sistema originale.

È necessario verificare nelle regole di combinazione del cluster se i nuovi nodi possono diventare parte del cluster con i nodi esistenti quando il controller originale viene sostituito. Per ulteriori informazioni sulle regole di combinazione dei cluster, fare riferimento a. ["Riferimenti"](#page-553-0) Per collegarsi a *Hardware Universe*.

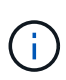

Entrambi i sistemi sono ad alta disponibilità (ha) o non ha. Entrambi i nodi devono avere la personalità abilitata o disabilitata; non è possibile combinare un nodo con la personalità ottimizzata per All Flash abilitata con un nodo che non ha la personalità abilitata nella stessa coppia ha. Se le personalità sono diverse, contattare il supporto tecnico.

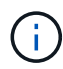

Se il nuovo sistema dispone di meno slot rispetto al sistema originale o se dispone di un numero inferiore o di porte diverse, potrebbe essere necessario aggiungere un adattatore al nuovo sistema. Fare riferimento a. ["Riferimenti"](#page-553-0) Per informazioni dettagliate su piattaforme specifiche, consultare il sito Web del supporto NetApp *Hardware Universe*.

### **Aggiornamenti non supportati per ARL**

Non è possibile eseguire i seguenti aggiornamenti:

• Da o verso i controller che non possono eseguire una versione di ONTAP da ONTAP 9.0 a ONTAP 9.7.

Per informazioni sugli aggiornamenti dei controller per i sistemi che eseguono Data ONTAP in modalità 7, fare riferimento a. ["Riferimenti"](#page-553-0) Per collegarsi al *sito di supporto NetApp*.

• Ai controller sostitutivi che non supportano gli shelf di dischi collegati ai controller originali.

Per informazioni sul supporto dei dischi, fare riferimento a. ["Riferimenti"](#page-553-0) Per collegarsi a *Hardware Universe*.

• Da controller con aggregati root o aggregati di dati su dischi interni.

Se si desidera aggiornare i controller con aggregati root o aggregati di dati su dischi interni, fare riferimento a. ["Riferimenti"](#page-553-0) Per collegarsi a *Upgrade spostando volumi o storage* e passare alla procedura *aggiornamento di una coppia di nodi che eseguono Clustered Data ONTAP spostando volumi*.

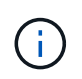

Se si desidera aggiornare ONTAP sui nodi di un cluster, fare riferimento a. ["Riferimenti"](#page-553-0) Collegamento a *Upgrade ONTAP*.

### **Presupposti e terminologia**

Il presente documento si basa sui seguenti presupposti:

• L'hardware del controller sostitutivo è nuovo e non è stato utilizzato.

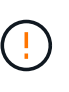

**Attenzione**: Poiché questa procedura presuppone che l'hardware del controller sostitutivo sia nuovo e non sia stato utilizzato, le fasi necessarie per preparare i controller usati con wipeconfig i comandi non sono inclusi in questa procedura. Se in precedenza è stato utilizzato l'hardware del controller sostitutivo, è necessario contattare il supporto tecnico, in particolare se i controller eseguivano Data ONTAP in 7-Mode.

• Hai letto e compreso le linee guida per l'aggiornamento della coppia di nodi.

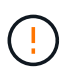

**Attenzione**: Non tentare di cancellare il contenuto della NVRAM. Se è necessario eliminare il contenuto della NVRAM, contattare il supporto tecnico di NetApp.

- Si sta eseguendo il comando appropriato prima e dopo  $\text{modify}$  e confrontando l'output di entrambi show comandi per verificare che il  $modify$  comando riuscito.
- Se si dispone di una configurazione SAN, si dispone di LIF locali e partner per ciascuna macchina virtuale di storage (SVM), sulla coppia ha. Se non si dispone di LIF locali e partner per ogni SVM, è necessario aggiungere LA LIF dei dati SAN sul nodo remoto e locale per tale SVM prima di iniziare l'aggiornamento.
- Se si dispone di set di porte in una configurazione SAN, è necessario verificare che ogni set di porte associato contenga almeno un LIF da ciascun nodo della coppia ha.

Questa procedura utilizza il termine *prompt dell'ambiente di boot* per fare riferimento al prompt di un nodo da cui è possibile eseguire determinate attività, come il riavvio del nodo e la stampa o l'impostazione di variabili ambientali. Il prompt viene a volte chiamato in modo informale *prompt del boot loader*.

Il prompt dell'ambiente di boot viene mostrato nell'esempio seguente:

#### LOADER>

#### **Licensing in ONTAP 9.7 o versioni precedenti**

Alcune funzionalità richiedono licenze, emesse come *pacchetti* che includono una o più funzionalità. Ogni nodo del cluster deve disporre di una propria chiave per poter utilizzare ciascuna funzionalità nel cluster.

Se non si dispone di nuove chiavi di licenza, le funzionalità attualmente concesse in licenza nel cluster sono disponibili per il nuovo controller e continueranno a funzionare. Tuttavia, l'utilizzo di funzionalità senza licenza sul controller potrebbe non essere conforme al contratto di licenza, pertanto è necessario installare la nuova chiave di licenza o le nuove chiavi per il nuovo controller al termine dell'aggiornamento.

Tutte le chiavi di licenza sono composte da 28 caratteri alfabetici maiuscoli. Fare riferimento a. ["Riferimenti"](#page-553-0) Per accedere al *sito di supporto NetApp*, dove è possibile ottenere nuove chiavi di licenza di 28 caratteri per ONTAP 9.7. o prima. Le chiavi sono disponibili nella sezione *My Support* sotto *licenze software*. Se il sito non dispone delle chiavi di licenza necessarie, contattare il rappresentante commerciale NetApp.

Per informazioni dettagliate sulle licenze, visitare il sito Web all'indirizzo ["Riferimenti"](#page-553-0) Per collegarsi al *System Administration Reference*.

### **Crittografia dello storage**

I nodi originali o i nuovi nodi potrebbero essere abilitati per Storage Encryption. In tal caso, è necessario eseguire ulteriori operazioni in questa procedura per verificare che Storage Encryption sia impostato correttamente.

Se si desidera utilizzare Storage Encryption, tutti i dischi associati ai nodi devono disporre di dischi con crittografia automatica.

### **Cluster senza switch a due nodi**

Se si stanno aggiornando i nodi in un cluster senza switch a due nodi, è possibile lasciare i nodi nel cluster senza switch durante l'aggiornamento. Non è necessario convertirli in un cluster con switch.

### **Risoluzione dei problemi**

Questa procedura include suggerimenti per la risoluzione dei problemi.

In caso di problemi durante l'aggiornamento dei controller, consultare la sezione ["Risolvere i problemi"](#page-546-0) sezione alla fine della procedura per ulteriori informazioni e possibili soluzioni.

Se non si riesce a trovare una soluzione al problema riscontrato, contattare il supporto tecnico.

## **Strumenti e documentazione richiesti**

È necessario disporre di strumenti specifici per installare il nuovo hardware e consultare altri documenti durante il processo di aggiornamento. È inoltre necessario registrare le informazioni essenziali per completare l'aggiornamento del controller; viene fornito un foglio di lavoro per registrare le informazioni.

Per eseguire l'aggiornamento sono necessari i seguenti strumenti:

- Cintura per la messa a terra
- Cacciavite Phillips n. 2

Accedere alla ["Riferimenti"](#page-553-0) per accedere all'elenco dei documenti di riferimento richiesti per questo aggiornamento.

### **Foglio di lavoro: Informazioni da raccogliere prima e durante l'aggiornamento del controller**

È necessario raccogliere determinate informazioni per supportare l'aggiornamento dei nodi originali. Queste informazioni includono gli ID dei nodi, i dettagli di porta e LIF, le chiavi di licenza e gli indirizzi IP.

È possibile utilizzare il seguente foglio di lavoro per registrare le informazioni da utilizzare in seguito nella procedura:

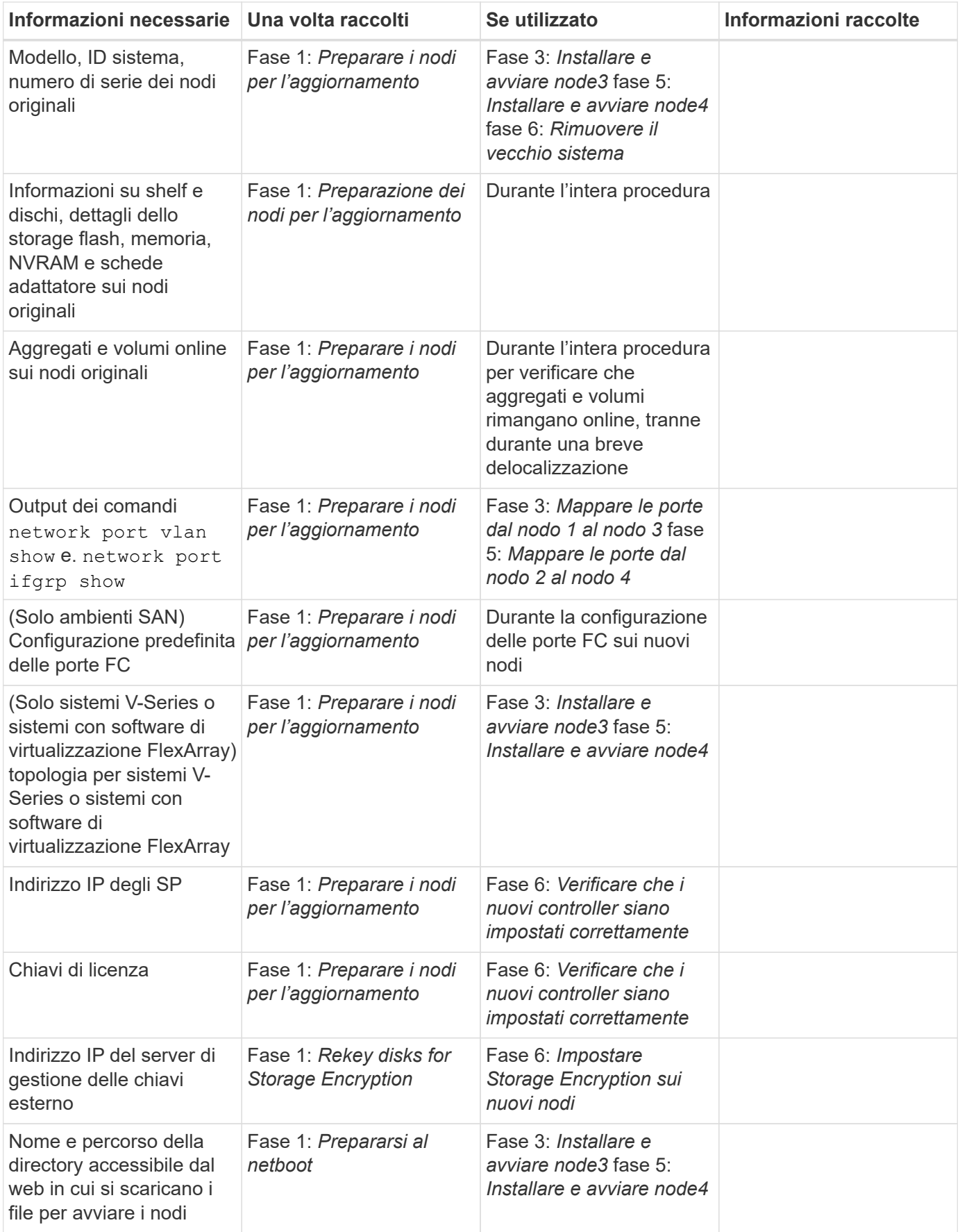

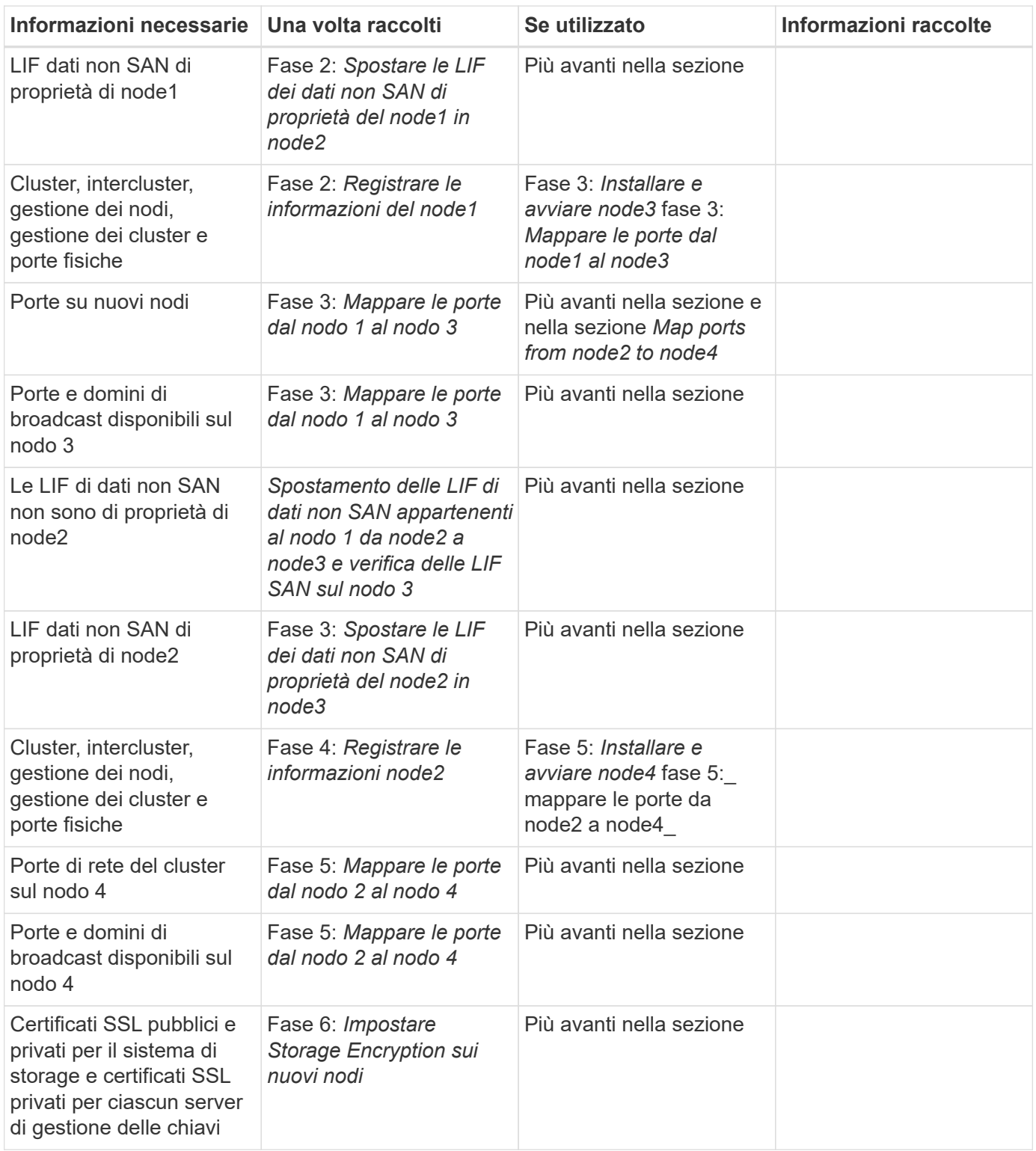

## **Riconfigurare il layout dello switch FC per ONTAP 9.1 o versione successiva**

### **Riconfigurare il layout dello switch FC per ONTAP 9.1 o versione successiva**

Se il layout dello switch FC esistente è stato configurato prima di ONTAP 9.1, è necessario riconfigurare il layout delle porte e applicare i file di configurazione di riferimento (RCF) più recenti. Questa procedura si applica solo alle configurazioni MetroCluster FC.

### **Prima di iniziare**

È necessario identificare gli switch FC presenti nel dominio fabric.

È necessaria la password admin e l'accesso a un server FTP o SCP.

### **A proposito di questa attività**

È necessario eseguire questa attività se il layout dello switch FC esistente è stato configurato prima di ONTAP 9.1 e si sta eseguendo l'aggiornamento a un modello di piattaforma supportato in ONTAP 9.1 o versione successiva. Non è necessario eseguire l'aggiornamento da un layout di switch esistente configurato per ONTAP 9.1 o versione successiva.

Questa procedura è senza interruzioni e richiede circa quattro ore per il completamento (esclusi rack e stack) quando i dischi vengono azzerati.

### **Fasi**

- 1. ["Inviare un messaggio AutoSupport personalizzato prima di riconfigurare gli switch"](#page-421-0)
- 2. ["Verificare lo stato della configurazione MetroCluster"](#page-422-0)
- 3. ["Verificare la presenza di errori di configurazione MetroCluster"](#page-422-1)
- 4. ["Disattivare in modo persistente gli switch"](#page-423-0)
- 5. ["Determinare il nuovo layout del cablaggio"](#page-423-1)
- 6. ["Applicare i file RCF e recuperare gli switch"](#page-424-0)
- 7. ["Abilitare gli switch in modo persistente"](#page-424-1)
- 8. ["Verificare lo switchover, la riparazione e lo switchback"](#page-425-1)

### <span id="page-421-0"></span>**Inviare un messaggio AutoSupport personalizzato prima di riconfigurare gli switch**

Prima di riconfigurare gli switch, è necessario inviare un messaggio AutoSupport per informare il supporto tecnico NetApp che la manutenzione è in corso. Informare il supporto tecnico che la manutenzione è in corso impedisce loro di aprire un caso partendo dal presupposto che si sia verificata un'interruzione.

#### **A proposito di questa attività**

Questa attività deve essere eseguita su ciascun sito MetroCluster.

#### **Fasi**

- 1. Accedere al cluster.
- 2. Richiamare un messaggio AutoSupport che indica l'inizio della manutenzione:

```
system node autosupport invoke -node * -type all -message MAINT=maintenance-
window-in-hours
```
Il maintenance-window-in-hours value specifica la lunghezza della finestra di manutenzione, con un massimo di 72 ore. Se la manutenzione viene completata prima che sia trascorso il tempo, è possibile richiamare un messaggio AutoSupport che indica la fine del periodo di manutenzione:

system node autosupport invoke -node \* -type all -message MAINT=end

3. Ripetere questi passaggi sul sito del partner.

### <span id="page-422-0"></span>**Verificare lo stato della configurazione MetroCluster**

Verificare lo stato della configurazione MetroCluster per verificarne il corretto funzionamento.

### **Fasi**

1. Verificare che i componenti di MetroCluster siano integri:

metrocluster check run

```
cluster A::> metrocluster check run
Last Checked On: 10/1/2017 16:03:37
Component Result
------------------- ---------
nodes ok
lifs ok
config-replication ok
aggregates ok
4 entries were displayed.
```
Command completed. Use the "metrocluster check show -instance" command or sub-commands in "metrocluster check" directory for detailed results. To check if the nodes are ready to do a switchover or switchback operation, run "metrocluster switchover -simulate" or "metrocluster switchback -simulate", respectively.

2. Verificare che non siano presenti avvisi sullo stato di salute:

system health alert show

### <span id="page-422-1"></span>**Verificare la presenza di errori di configurazione MetroCluster**

È possibile utilizzare lo strumento Active IQ Config Advisor disponibile sul sito del supporto NetApp per verificare la presenza di errori di configurazione comuni.

Se non si dispone di una configurazione MetroCluster, ignorare questa sezione.

### **A proposito di questa attività**

Active IQ Config Advisor è uno strumento per la convalida della configurazione e il controllo dello stato di salute. È possibile implementarlo sia in siti sicuri che in siti non sicuri per la raccolta di dati e l'analisi del sistema.

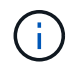

Il supporto per Config Advisor è limitato e disponibile solo online.

1. Scaricare il ["Active IQ Config Advisor"](https://mysupport.netapp.com/site/tools) tool.

2. Eseguire Active IQ Config Advisor, esaminare l'output e seguire i consigli per risolvere eventuali problemi.

### <span id="page-423-0"></span>**Disattivare gli switch in modo indisabile**

È necessario disattivare gli switch nel fabric in modo persistente per modificarne la configurazione.

### **A proposito di questa attività**

Per disattivare gli switch, eseguire i comandi sulla riga di comando dello switch; i comandi utilizzati per questo non sono comandi ONTAP.

### **Fase**

Disattivare in modo persistente lo switch:

- Per gli switch Brocade, utilizzare switchCfgPersistentDisable comando.
- Per gli switch Cisco, utilizzare suspend comando.

Il seguente comando disattiva uno switch Brocade in modo persistente:

FC switch A 1:admin> switchCfgPersistentDisable

Il seguente comando disattiva uno switch Cisco:

vsan [vsna #] suspend

### <span id="page-423-1"></span>**Determinare il nuovo layout del cablaggio**

È necessario determinare il cablaggio dei nuovi moduli controller e dei nuovi shelf di dischi per gli switch FC esistenti.

#### **A proposito di questa attività**

Questa attività deve essere eseguita in ogni sito MetroCluster.

#### **Fase**

Utilizzare il contenuto *Fabric-Attached MetroCluster Installation and Configuration* per determinare il layout del cablaggio per il tipo di switch in uso, utilizzando l'utilizzo della porta per una configurazione MetroCluster a otto nodi. L'utilizzo della porta dello switch FC deve corrispondere all'utilizzo descritto nel contenuto, in modo da poter utilizzare i file di configurazione di riferimento (RCF).

Passare a. ["Riferimenti"](#page-553-0) Per collegarsi al contenuto di *installazione e configurazione del MetroCluster collegato al fabric*.

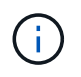

Se l'ambiente non può essere cablato in modo da poter utilizzare gli RCF, contattare il supporto tecnico. Non utilizzare questa procedura se il cablaggio non può utilizzare RCF.

### <span id="page-424-0"></span>**Applicare i file RCF e recuperare gli switch**

È necessario applicare i file di configurazione di riferimento (RCF) appropriati per riconfigurare gli switch in modo da ospitare i nuovi nodi. Dopo aver applicato gli RCF, è possibile recuperare gli switch.

### **Prima di iniziare**

L'utilizzo della porta dello switch FC deve corrispondere all'utilizzo descritto nel contenuto *Fabric-Attached MetroCluster Installation and Configuration*, in modo da poter utilizzare gli RCF. Passare a. ["Riferimenti"](#page-553-0) Per collegarsi al contenuto di *installazione e configurazione del MetroCluster collegato al fabric*.

### **Fasi**

1. Accedere alla ["Download di MetroCluster RCF"](https://mysupport.netapp.com/site/products/all/details/metrocluster-rcf/downloads-tab) E selezionare gli RCF per la configurazione dello switch.

È necessario utilizzare gli RCF corrispondenti ai modelli di switch.

- 2. Installare gli RCF dello switch FC selezionando la procedura corrispondente ai modelli di switch in uso e seguendo le istruzioni di installazione:
	- ["Installare uno switch FC Brocade RCF"](https://docs.netapp.com/us-en/ontap-metrocluster/install-fc/task_install_the_brocade_fc_switch_rcf_file.html)
	- ["Installare uno switch FC Cisco RCF"](https://docs.netapp.com/us-en/ontap-metrocluster/install-fc/task_download_and_install_the_cisco_fc_switch_rcf_files.html)
- 3. Verificare che la configurazione dello switch sia stata salvata.
- 4. Collegare entrambi i bridge FC-SAS agli switch FC, utilizzando il layout di cablaggio creato in ["Determinare](#page-423-1) [il nuovo layout del cablaggio".](#page-423-1)
- 5. Verificare che le porte siano in linea:
	- Per gli switch Brocade, utilizzare switchshow comando.
	- Per gli switch Cisco, utilizzare il programma interface brief comando.
- 6. Collegare le porte FC-VI dai controller agli switch.
- 7. Dai nodi esistenti, verificare che le porte FC-VI siano in linea:

metrocluster interconnect adapter show

metrocluster interconnect mirror show

### <span id="page-424-1"></span>**Abilitare gli switch in modo persistente**

È necessario abilitare gli switch nel fabric in modo persistente.

### **Fase**

Abilitare costantemente lo switch:

• Per gli switch Brocade, utilizzare switchCfgPersistentenable comando.

FC switch A 1:admin> switchCfgPersistentenable

• Per gli switch Cisco, utilizzare no suspend comando.

### <span id="page-425-1"></span>**Verificare lo switchover, la riparazione e lo switchback**

Verificare le operazioni di switchover, riparazione e switchback della configurazione MetroCluster.

#### **Fase**

Fare riferimento a. ["Riferimenti"](#page-553-0) Per collegarsi al contenuto di *Gestione MetroCluster e disaster recovery* e seguire le procedure per lo switchover negoziato, la riparazione e lo switchback.

## **Fase 1. Preparatevi per l'aggiornamento**

### <span id="page-425-0"></span>**Panoramica**

Durante la fase 1, se necessario, si conferma che i dischi interni non contengono aggregati root o aggregati di dati, si preparano i nodi per l'aggiornamento ed eseguono una serie di controlli preliminari. Potrebbe essere necessario anche reimmettere la chiave dei dischi per Storage Encryption e prepararsi all'avvio in rete dei nuovi controller.

#### **Fasi**

- 1. ["Determinare se il controller dispone di aggregati su dischi interni"](#page-425-2)
- 2. ["Preparare i nodi per l'aggiornamento"](#page-429-0)
- 3. ["Gestire le chiavi di autenticazione utilizzando Onboard Key Manager"](#page-446-0)
- 4. ["Interrompere le relazioni di SnapMirror"](#page-446-1)
- 5. ["Preparatevi per il netboot"](#page-446-2)

#### <span id="page-425-2"></span>**Determinare se il controller dispone di aggregati su dischi interni**

Se si stanno aggiornando i controller con dischi interni, è necessario completare diversi comandi ed esaminarne l'output per confermare che nessuno dei dischi interni contiene aggregati root o aggregati di dati.

#### **A proposito di questa attività**

Se non si stanno aggiornando controller con aggregati su dischi interni, saltare questa sezione e passare alla sezione ["Preparare i nodi per l'aggiornamento"](#page-429-0).

#### **Fasi**

1. Inserisci il nodeshell, una volta per ciascuno dei nodi originali.

system node run -node *node\_name*

2. Visualizzare le unità interne:

```
sysconfig -av
```
Il sistema visualizza informazioni dettagliate sulla configurazione del nodo, incluso lo storage, come

mostrato nell'output parziale mostrato nell'esempio seguente:

```
node> sysconfig -av
slot 0: SAS Host Adapter 0a (PMC-Sierra PM8001 rev. C, SAS, UP)
                  Firmware rev: 01.11.06.00
                   Base WWN: 5:00a098:0008a3b:b0
                   Phy State: [0] Enabled, 6.0 Gb/s
                               [1] Enabled, 6.0 Gb/s
                               [2] Enabled, 6.0 Gb/s
                               [3] Enabled, 6.0 Gb/s
                  ID Vendor Model FW Size
                  00.0 : NETAPP X306_HMARK02TSSM NA04 1695.4GB (3907029168
512B/sect)
                00.1 : NETAPP X306 HMARK02TSSM NA04 1695.4GB (3907029168
512B/sect)
                00.2 : NETAPP X306 HMARK02TSSM NA04 1695.4GB (3907029168
512B/sect)
                  00.3 : NETAPP X306_HMARK02TSSM NA04 1695.4GB (3907029168
512B/sect)
                  00.4 : NETAPP X306_HMARK02TSSM NA04 1695.4GB (3907029168
512B/sect)
                  00.5 : NETAPP X306_HMARK02TSSM NA04 1695.4GB (3907029168
512B/sect)
                00.6 : NETAPP X306 HMARK02TSSM NA04 1695.4GB (3907029168
512B/sect)
                  00.7 : NETAPP X306_HMARK02TSSM NA04 1695.4GB (3907029168
512B/sect)
                00.8 : NETAPP X306 HMARK02TSSM NA04 1695.4GB (3907029168
512B/sect)
                00.9 : NETAPP X306 HMARK02TSSM NA04 1695.4GB (3907029168
512B/sect)
                  00.10: NETAPP X306_HMARK02TSSM NA04 1695.4GB (3907029168
512B/sect)
                  00.11: NETAPP X306_HMARK02TSSM NA04 1695.4GB (3907029168
512B/sect)
...
```
3. Esaminare l'output dello storage di sysconfig -av per identificare i dischi interni e registrare le informazioni.

I dischi interni hanno "00". All'inizio del proprio ID. Il "00." indica uno shelf di dischi interno e il numero dopo il punto decimale indica il singolo disco.

4. immettere il seguente comando su entrambi i controller:

aggr status -r

Il sistema visualizza lo stato aggregato del nodo, come mostrato nell'output parziale nell'esempio seguente:

```
node> aggr status -r
Aggregate aggr2 (online, raid dp, parity uninit'd!) (block checksums)
Plex /aggr2/plex0 (online, normal, active)
RAID group /aggr2/plex0/rg0 (normal, block checksums)
RAID Disk Device HA SHELF BAY CHAN Pool Type RPM Used (MB/blks)
Phys (MB/blks)
--------- --------- -- ----- --- ---- ---- ---- ---- ------------------
------------------
dparity 0a.00.1 0a 0 1 SA:B 0 BSAS 7200 1695466/3472315904
1695759/3472914816
parity 0a.00.3 0a 0 3 SA:B 0 BSAS 7200 1695466/3472315904
1695759/3472914816
data 0a.00.9 0a 0 9 SA:B 0 BSAS 7200 1695466/3472315904
1695759/3472914816
...
```
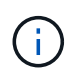

Il dispositivo utilizzato per creare l'aggregato potrebbe non essere un disco fisico ma una partizione.

5. Esaminare l'output di aggr status -r per identificare gli aggregati utilizzando dischi interni e registrare le informazioni.

Nell'esempio del passaggio precedente, "aggr2" utilizza dischi interni, come indicato dall'ID dello shelf "0".

6. Immettere il seguente comando su entrambi i controller:

aggr status -y

Il sistema visualizza le informazioni sui volumi sull'aggregato, come mostrato nell'output parziale nell'esempio seguente:

```
node> aggr status -v
...
aggr2 online raid dp, aggr nosnap=off, raidtype=raid dp,
raidsize=14,
                 64-bit raid lost write=on,
ignore inconsistent=off,
                 rlw on snapmirrored=off, resyncsnaptime=60,
                                   fs_size_fixed=off,
lost write protect=on,
                                 ha policy=cfo, hybrid enabled=off,
percent snapshot space=0%,
                                 free space realloc=off, raid cv=on,
thorough_scrub=off
          Volumes: vol6, vol5, vol14
...
aggr0 online raid dp, aggr root, diskroot, nosnap=off,
raidtype=raid_dp,
                 64-bit raidsize=14, raid lost write=on,
ignore inconsistent=off,
                 rlw on snapmirrored=off, resyncsnaptime=60,
fs_size_fixed=off,
                                 lost write protect=on, ha policy=cfo,
hybrid_enabled=off,
                                 percent_snapshot_space=0%,
free_space_realloc=off, raid_cv=on
          Volumes: vol0
```
In base all'output in [Fase 4](#page-189-0) Fase 6, aggr2 utilizza tre dischi interni, "0a.00.1", "0a.00.3" e "0a.00.9", mentre i volumi su "aggr2" sono "vol6", "vol5" e "vol14". Inoltre, nell'output della fase 6, la lettura per "aggr0" contiene la parola "root" all'inizio delle informazioni per l'aggregato. Che indica che contiene un volume root.

- 7. Esaminare l'output di aggr status -v comando per identificare i volumi appartenenti a qualsiasi aggregato presente su un disco interno e se uno di questi volumi contiene un volume root.
- 8. Uscire dal nodeshell immettendo il seguente comando su ciascun controller:

exit

9. Eseguire una delle seguenti operazioni:

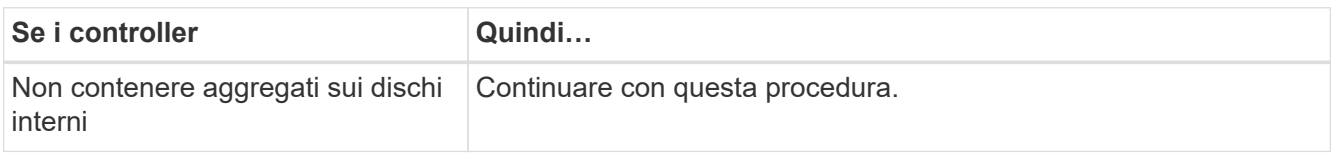

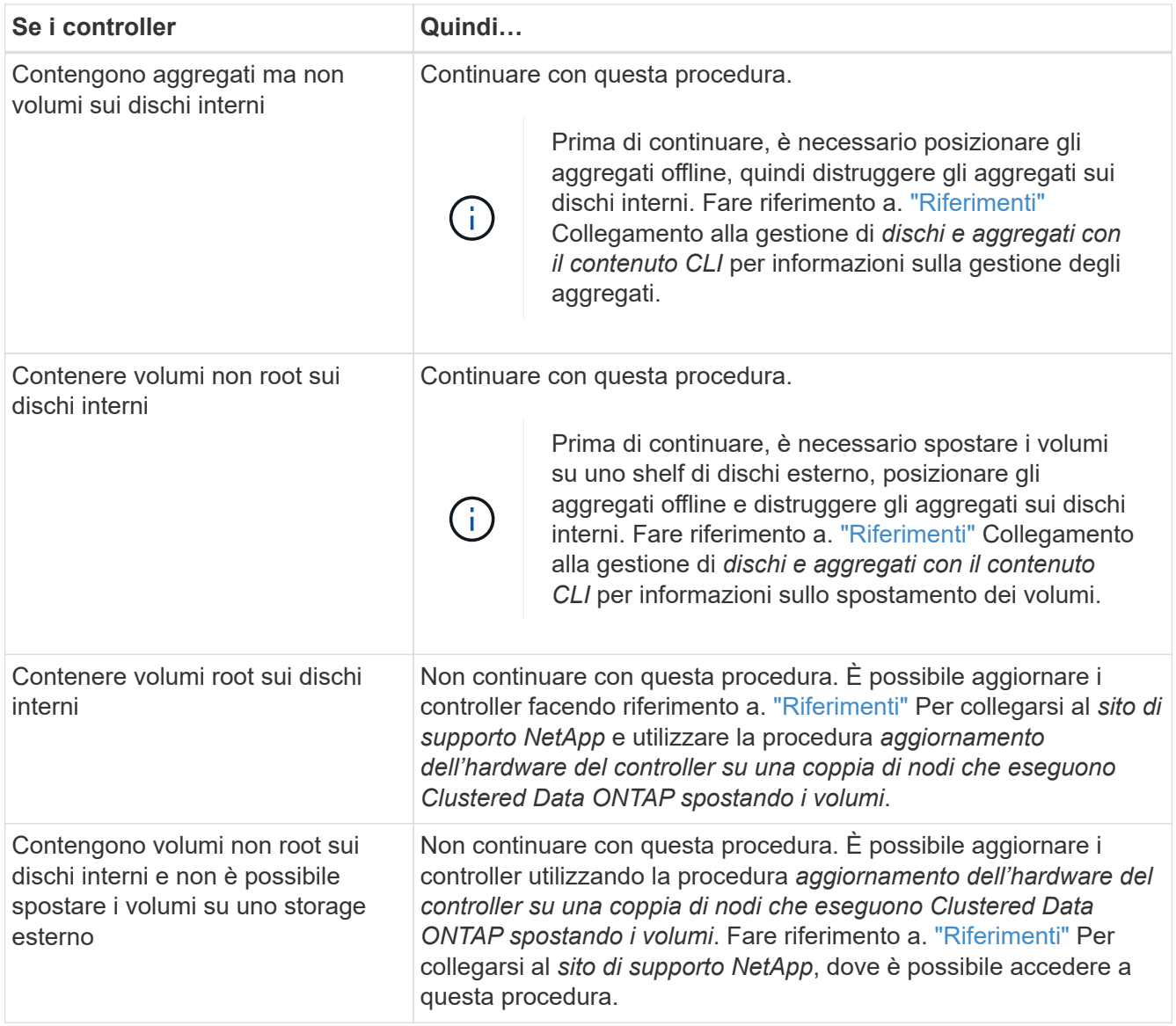

### <span id="page-429-0"></span>**Preparare i nodi per l'aggiornamento**

Prima di poter sostituire i nodi originali, è necessario verificare che si trovino in una coppia ha, che non vi siano dischi mancanti o guasti, che possano accedere reciprocamente allo storage e che non dispongano di LIF dati assegnati agli altri nodi del cluster. È inoltre necessario raccogliere informazioni sui nodi originali e, se il cluster si trova in un ambiente SAN, confermare che tutti i nodi del cluster sono in quorum.

### **Fasi**

1. Verificare che ciascuno dei nodi originali disponga di risorse sufficienti per supportare adeguatamente il carico di lavoro di entrambi i nodi durante la modalità Takeover.

Fare riferimento a. ["Riferimenti"](#page-553-0) Per collegarsi a *High Availability management* e seguire la sezione *Best practice per le coppie ha*. Nessuno dei nodi originali deve essere eseguito con un utilizzo superiore al 50%; se un nodo viene eseguito con un utilizzo inferiore al 50%, può gestire i carichi per entrambi i nodi durante l'aggiornamento del controller.

2. Completare i seguenti passaggi secondari per creare una linea di base delle performance per i nodi

originali:

a. Assicurarsi che l'account utente diagnostico sia sbloccato.

Ĥ.

L'account utente diagnostico è destinato esclusivamente a scopi diagnostici di basso livello e deve essere utilizzato solo con le indicazioni del supporto tecnico.

Per informazioni sullo sblocco degli account utente, fare riferimento a. ["Riferimenti"](#page-553-0) Per collegarsi al *System Administration Reference*.

b. Fare riferimento a. ["Riferimenti"](#page-553-0) Per collegarsi al *sito di supporto NetApp* e scaricare il modulo di raccolta delle performance e delle statistiche (Perfstat Converged).

Il tool Perfstat Converged consente di stabilire una linea di base per le performance da confrontare dopo l'aggiornamento.

- c. Creare una linea di base per le performance seguendo le istruzioni sul NetApp Support Site.
- 3. Fare riferimento a. ["Riferimenti"](#page-553-0) Per collegarsi al *sito di supporto NetApp* e aprire un caso di supporto sul sito di supporto NetApp.

È possibile utilizzare il caso per segnalare eventuali problemi che potrebbero verificarsi durante l'aggiornamento.

4. Verificare che le batterie NVMEM o NVRAM del nodo 3 e del nodo 4 siano cariche e, in caso contrario, ricaricarle.

Controllare fisicamente il n. 3 e il n. 4 per verificare se le batterie NVMEM o NVRAM sono cariche. Per informazioni sui LED per il modello di node3 e node4, fare riferimento a. ["Riferimenti"](#page-553-0) Per collegarsi a *Hardware Universe*.

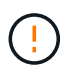

**Attenzione** non tentare di cancellare il contenuto della NVRAM. Se è necessario eliminare il contenuto della NVRAM, contattare il supporto tecnico di NetApp.

5. Controllare la versione di ONTAP su node3 e node4.

Sui nuovi nodi deve essere installata la stessa versione di ONTAP 9.x installata sui nodi originali. Se nei nuovi nodi è installata una versione diversa di ONTAP, è necessario eseguire il netboot dei nuovi controller dopo averli installati. Per istruzioni su come aggiornare ONTAP, fare riferimento a. ["Riferimenti"](#page-553-0) Collegamento a *Upgrade ONTAP*.

Le informazioni sulla versione di ONTAP su node3 e node4 devono essere incluse nelle confezioni di spedizione. La versione di ONTAP viene visualizzata all'avvio del nodo oppure è possibile avviare il nodo in modalità di manutenzione ed eseguire il comando:

version

6. Controllare se sono presenti due o quattro LIF del cluster su node1 e node2:

network interface show -role cluster

Il sistema visualizza tutte le LIF del cluster, come mostrato nell'esempio seguente:

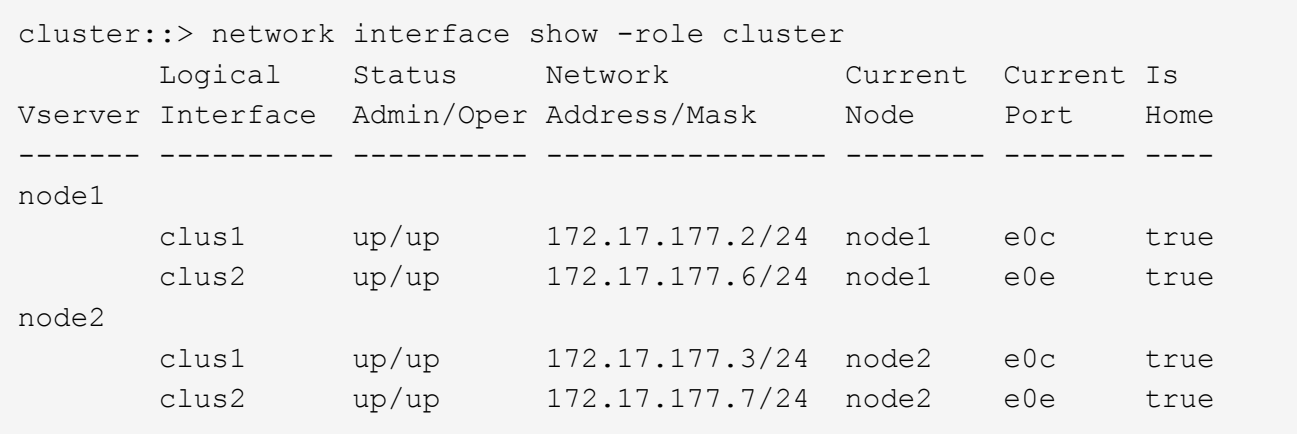

- 7. Se si dispone di due o quattro LIF del cluster su node1 o node2, assicurarsi di poter eseguire il ping di entrambe le LIF del cluster in tutti i percorsi disponibili completando i seguenti passaggi secondari:
	- a. Immettere il livello di privilegio avanzato:

```
set -privilege advanced
```
Il sistema visualizza il seguente messaggio:

Warning: These advanced commands are potentially dangerous; use them only when directed to do so by NetApp personnel. Do you wish to continue? (y or n):

b. Invio y.

c. Eseguire il ping dei nodi e verificare la connettività:

cluster ping-cluster -node node name

Il sistema visualizza un messaggio simile al seguente esempio:
```
cluster::*> cluster ping-cluster -node node1
Host is node1
Getting addresses from network interface table...
Local = 10.254.231.102 10.254.91.42
Remote = 10.254.42.25 10.254.16.228
Ping status:
...
Basic connectivity succeeds on 4 path(s) Basic connectivity fails on 0
path(s)
................
Detected 1500 byte MTU on 4 path(s):
Local 10.254.231.102 to Remote 10.254.16.228
Local 10.254.231.102 to Remote 10.254.42.25
Local 10.254.91.42 to Remote 10.254.16.228
Local 10.254.91.42 to Remote 10.254.42.25
Larger than PMTU communication succeeds on 4 path(s)
RPC status:
2 paths up, 0 paths down (tcp check)
2 paths up, 0 paths down (udp check)
```
+

Se il nodo utilizza due porte del cluster, si dovrebbe vedere che è in grado di comunicare su quattro percorsi, come mostrato nell'esempio.

a. Tornare al privilegio di livello amministrativo:

set -privilege admin

8. Verificare che node1 e node2 si trovino in una coppia ha e che i nodi siano collegati tra loro e che sia possibile effettuare il takeover:

storage failover show

L'esempio seguente mostra l'output quando i nodi sono collegati tra loro ed è possibile effettuare il takeover:

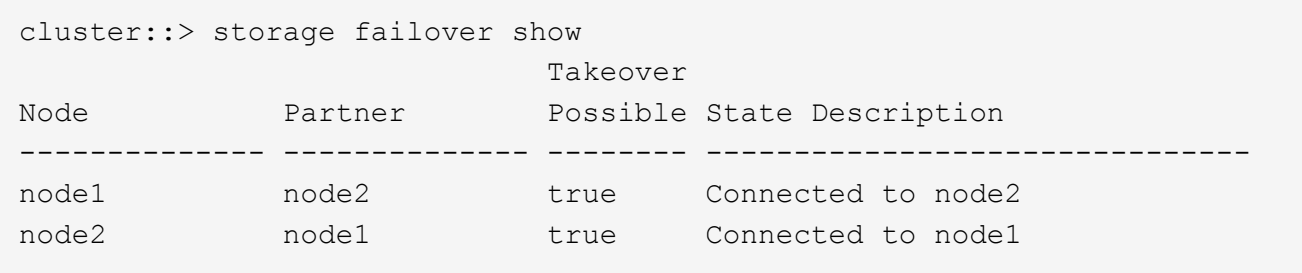

Nessuno dei due nodi deve essere in giveback parziale. L'esempio seguente mostra che node1 è in giveback parziale:

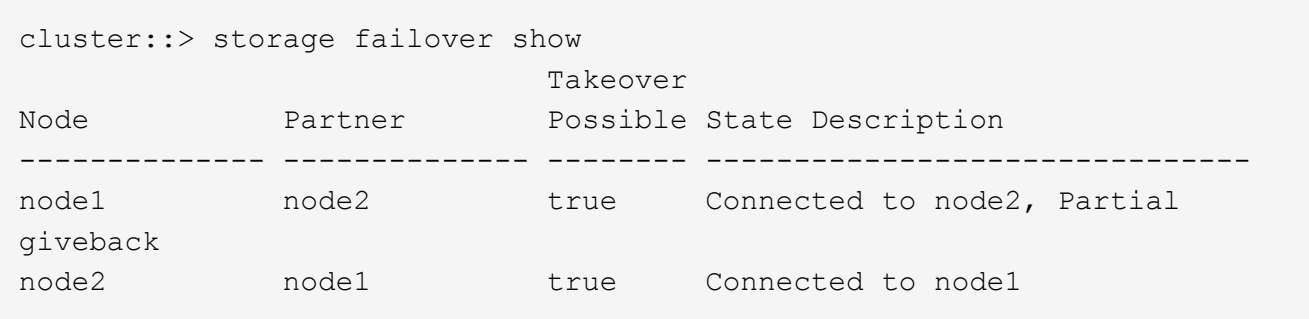

Se uno dei due nodi è in giveback parziale, utilizzare storage failover giveback per eseguire il giveback, quindi utilizzare storage failover show-giveback per assicurarsi che non sia ancora necessario restituire aggregati. Per informazioni dettagliate sui comandi, fare riferimento a. ["Riferimenti"](#page-553-0) Per collegarsi a *High Availability management*.

9. Conferma che né node1 né node2 possiedono gli aggregati per i quali sono il proprietario corrente (ma non il proprietario domestico):

storage aggregate show -nodes *node\_name* -is-home false -fields owner-name, home-name, state

Se né node1 né node2 possiedono aggregati per i quali è il proprietario corrente (ma non il proprietario domestico), il sistema restituirà un messaggio simile al seguente esempio:

```
cluster::> storage aggregate show -node node2 -is-home false -fields
owner-name, homename, state
There are no entries matching your query.
```
L'esempio seguente mostra l'output del comando per un nodo denominato node2 che è il proprietario di casa, ma non il proprietario corrente, di quattro aggregati:

```
cluster::> storage aggregate show -node node2 -is-home false
           -fields owner-name, home-name, state
aggregate home-name owner-name state
------------- ------------ ------------ ------
aggr1 node1 node2 online
aggr2 node1 node2 online
aggr3 node1 node2 online
aggr4 node1 node2 online
4 entries were displayed.
```
10. Eseguire una delle seguenti operazioni:

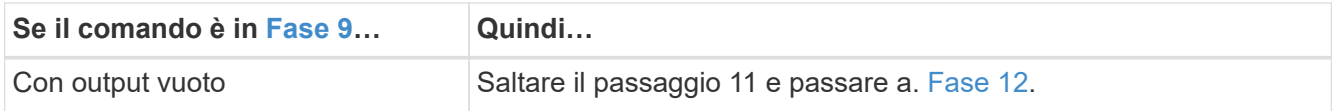

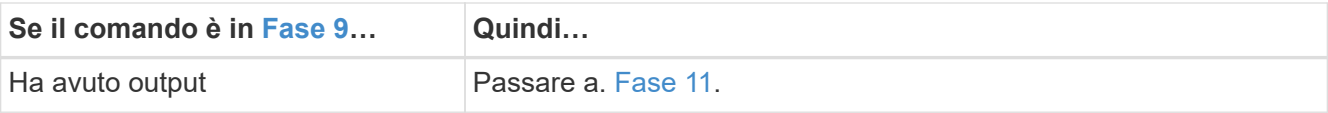

- 11. se node1 o node2 possiede aggregati per i quali è il proprietario corrente, ma non il proprietario della casa, completare i seguenti passaggi secondari:
	- a. Restituire gli aggregati attualmente di proprietà del nodo partner al nodo home owner:

storage failover giveback -ofnode *home\_node\_name*

b. Verificare che né node1 né node2 possiedano ancora aggregati per i quali è il proprietario corrente (ma non il proprietario domestico):

```
storage aggregate show -nodes node_name -is-home false -fields owner-name,
home-name, state
```
L'esempio seguente mostra l'output del comando quando un nodo è sia il proprietario corrente che il proprietario domestico degli aggregati:

```
cluster::> storage aggregate show -nodes node1
       -is-home true -fields owner-name, home-name, state
aggregate home-name owner-name state
------------- ------------ ------------ ------
aggr1 node1 node1 online
aggr2 node1 node1 online
aggr3 node1 node1 online
aggr4 node1 node1 online
4 entries were displayed.
```
12. verificare che node1 e node2 possano accedere reciprocamente allo storage e verificare che non manchino dischi:

storage failover show -fields local-missing-disks,partner-missing-disks

L'esempio seguente mostra l'output quando non mancano dischi:

```
cluster::> storage failover show -fields local-missing-disks,partner-
missing-disks
node local-missing-disks partner-missing-disks
-------- ------------------- ---------------------
node1 None None
node2 None None
```
In caso di dischi mancanti, fare riferimento a. ["Riferimenti"](#page-553-0) Per collegarsi a *Disk and aggregate*

*management con CLI*, *Logical storage management con CLI* e *High Availability management* per configurare lo storage per la coppia ha.

13. Verificare che node1 e node2 siano integri e idonei a partecipare al cluster:

cluster show

L'esempio seguente mostra l'output quando entrambi i nodi sono idonei e integri:

```
cluster::> cluster show
Node Health Eligibility
--------------------- ------- ------------
node1 true true true
node2 true true true
```
14. Impostare il livello di privilegio su Advanced (avanzato):

```
set -privilege advanced
```
15. verificare che node1 e node2 eseguano la stessa release di ONTAP:

system node image show -node *node1,node2* -iscurrent true

L'esempio seguente mostra l'output del comando:

cluster::\*> system node image show -node node1,node2 -iscurrent true Is Is Install Node Image Default Current Version Date -------- ------- ------- ------- --------- ------------------ node1 image1 true true 9.1 2/7/2017 20:22:06 node2 image1 true true 9.1 2/7/2017 20:20:48 2 entries were displayed.

16. Verificare che né node1 né node2 siano in possesso di LIF di dati appartenenti ad altri nodi del cluster e controllare Current Node e. Is Home colonne nell'output:

network interface show -role data -is-home false -curr-node *node\_name*

L'esempio seguente mostra l'output quando node1 non ha LIF di proprietà di altri nodi nel cluster:

```
cluster::> network interface show -role data -is-home false -curr-node
node1
There are no entries matching your query.
```
Nell'esempio seguente viene mostrato l'output quando node1 possiede le LIF dei dati di proprietà dell'altro nodo:

cluster::> network interface show -role data -is-home false -curr-node node1 Logical Status Network Current Current Is Vserver Interface Admin/Oper Address/Mask Node Port Home ----------- ---------- ---------- ------------------ ------------- ------- --- vs0 data1 up/up 172.18.103.137/24 node1 e0d false data2 up/up 172.18.103.143/24 node1 e0f false 2 entries were displayed.

17. Se l'output è in Fase 15 Mostra che node1 o node2 possiede qualsiasi LIF di dati di proprietà di altri nodi nel cluster, migrare i LIF di dati lontano dal node1 o node2:

network interface revert -vserver \* -lif \*

Per informazioni dettagliate su network interface revert fare riferimento a. ["Riferimenti"](#page-553-0) Per collegarsi ai comandi di *ONTAP 9: Manuale riferimento pagina*.

18. Controllare se node1 o node2 possiede dischi guasti:

storage disk show -nodelist *node1,node2* -broken

Se uno dei dischi si è guastato, rimuoverli seguendo le istruzioni contenute in *Disk and aggregate management with the CLI*. (Fare riferimento a. ["Riferimenti"](#page-553-0) Per collegarsi a *Disk and aggregate management with the CLI*.)

19. Raccogliere informazioni su node1 e node2 completando i seguenti passaggi secondari e registrando l'output di ciascun comando:

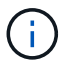

Queste informazioni verranno utilizzate più avanti nella procedura.

a. Registrare il modello, l'ID del sistema e il numero di serie di entrambi i nodi:

system node show -node *node1,node2* -instance

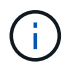

Le informazioni verranno utilizzate per riassegnare i dischi e decommissionare i nodi originali.

b. Immettere il seguente comando sia sul nodo 1 che sul nodo 2 e registrare le informazioni sugli shelf, il numero di dischi in ogni shelf, i dettagli dello storage flash, la memoria, la NVRAM e le schede di rete dall'output:

run -node *node\_name* sysconfig

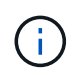

È possibile utilizzare le informazioni per identificare i componenti o gli accessori che si desidera trasferire al nodo 3 o al nodo 4. Se non si sa se i nodi sono sistemi V-Series o se si dispone di software di virtualizzazione FlexArray, si può imparare anche dall'output.

c. Immettere il seguente comando sia su node1 che su node2 e registrare gli aggregati che sono online su entrambi i nodi:

```
storage aggregate show -node node_name -state online
```
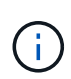

È possibile utilizzare queste informazioni e le informazioni riportate nel seguente passaggio per verificare che gli aggregati e i volumi rimangano online durante l'intera procedura, ad eccezione del breve periodo in cui sono offline durante il trasferimento.

d. immettere il seguente comando sia su node1 che su node2 e registrare i volumi offline su entrambi i nodi:

```
volume show -node node_name -state offline
```
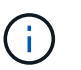

Dopo l'aggiornamento, eseguire di nuovo il comando e confrontare l'output con l'output in questa fase per verificare se altri volumi sono andati offline.

20. Immettere i seguenti comandi per verificare se sono configurati gruppi di interfacce o VLAN su node1 o node2:

network port ifgrp show

network port vlan show

Annotare se i gruppi di interfacce o le VLAN sono configurati su node1 o node2; tali informazioni sono necessarie nella fase successiva e successiva della procedura.

- 21. Completare i seguenti passaggi secondari su node1 e node2 per confermare che le porte fisiche possono essere mappate correttamente più avanti nella procedura:
	- a. Immettere il seguente comando per verificare la presenza di gruppi di failover sul nodo diversi da clusterwide:

network interface failover-groups show

I gruppi di failover sono insiemi di porte di rete presenti nel sistema. Poiché l'aggiornamento dell'hardware del controller può modificare la posizione delle porte fisiche, i gruppi di failover possono essere modificati inavvertitamente durante l'aggiornamento.

Il sistema visualizza i gruppi di failover sul nodo, come illustrato nell'esempio seguente:

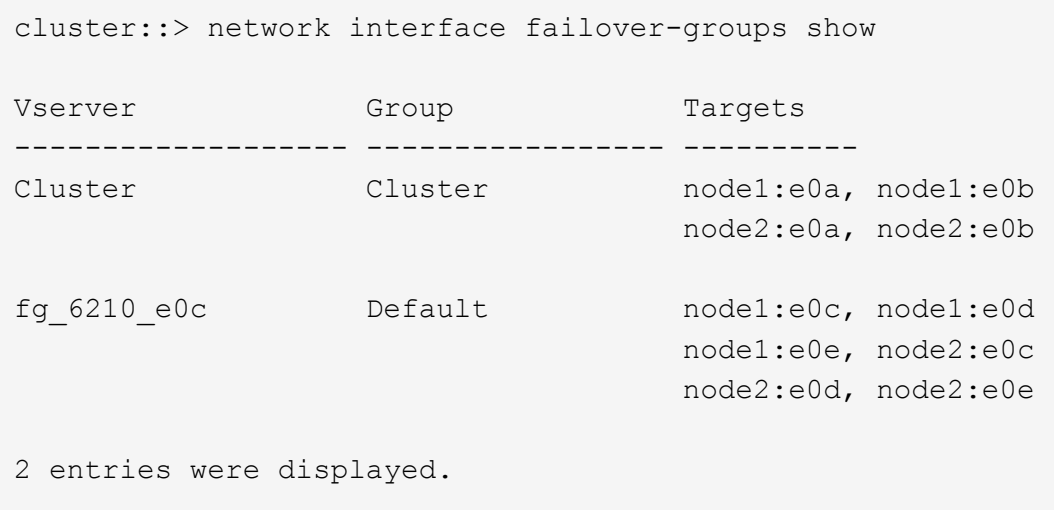

- b. Se sono presenti gruppi di failover diversi da clusterwide, registrare i nomi dei gruppi di failover e le porte che appartengono ai gruppi di failover.
- c. Immettere il seguente comando per verificare se nel nodo sono configurate VLAN:

network port vlan show -node *node\_name*

Le VLAN sono configurate su porte fisiche. Se le porte fisiche cambiano, sarà necessario ricreare le VLAN in un secondo momento della procedura.

Il sistema visualizza le VLAN configurate sul nodo, come illustrato nell'esempio seguente:

```
cluster::> network port vlan show
Network Network
Node VLAN Name Port VLAN ID MAC Address
------ --------- ------- ------- ------------------
node1 e1b-70 e1b 70 00:15:17:76:7b:69
```
a. Se nel nodo sono configurate VLAN, prendere nota di ogni associazione di porte di rete e ID VLAN.

22. Eseguire una delle seguenti operazioni:

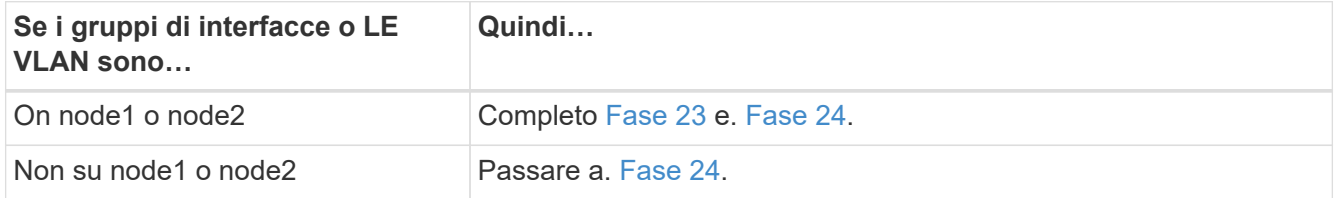

23. se non si sa se node1 e node2 si trovano in un ambiente SAN o non SAN, immettere il seguente comando ed esaminarne l'output:

network interface show -vserver *vserver\_name* -data-protocol iscsi|fcp

Se non sono configurati né iSCSI né FC per SVM, il comando visualizza un messaggio simile all'esempio seguente:

```
cluster::> network interface show -vserver Vserver8970 -data-protocol
iscsi|fcp
There are no entries matching your query.
```
È possibile verificare che il nodo si trovi in un ambiente NAS utilizzando network interface show con il -data-protocol nfs|cifs parametri.

Se iSCSI o FC sono configurati per SVM, il comando visualizza un messaggio simile all'esempio seguente:

```
cluster::> network interface show -vserver vs1 -data-protocol iscsi|fcp
         Logical Status Network Current Current Is
Vserver Interface Admin/Oper Address/Mask Node Port Home
-------- ---------- ---------- ------------------ -------- ------- ----
vs1 vs1_lif1 up/down 172.17.176.20/24 node1 0d true
```
- 24. verificare che tutti i nodi del cluster siano in quorum completando le seguenti fasi secondarie:
	- a. Immettere il livello di privilegio avanzato:

set -privilege advanced

Il sistema visualizza il seguente messaggio:

Warning: These advanced commands are potentially dangerous; use them only when directed to do so by NetApp personnel. Do you wish to continue? (y or n):

- b. Invio y.
- c. Verificare lo stato del servizio cluster nel kernel, una volta per ogni nodo:

cluster kernel-service show

Il sistema visualizza un messaggio simile al seguente esempio:

```
cluster::*> cluster kernel-service show
Master Cluster Quorum Availability Operational
Node     Node     Status     Status     Status
------------- ------------- ------------- ------------- -------------
node1 node1 in-quorum true operational
            node2 in-quorum true operational
2 entries were displayed.
```
+

I nodi di un cluster sono in quorum quando una semplice maggioranza di nodi è in buone condizioni e può comunicare tra loro. Per ulteriori informazioni, fare riferimento a. ["Riferimenti"](#page-553-0) Per collegarsi al *System Administration Reference*.

a. Tornare al livello di privilegi amministrativi:

set -privilege admin

25. Eseguire una delle seguenti operazioni:

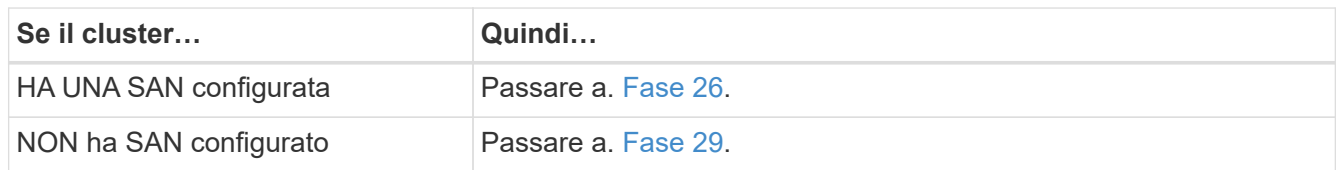

26. verificare che vi siano LIF SAN su node1 e node2 per ogni SVM che ha UN servizio SAN iSCSI o FC abilitato immettendo il seguente comando ed esaminandone l'output:

network interface show -data-protocol iscsi|fcp -home-node *node\_name*

Il comando visualizza le informazioni LIF SAN per node1 e node2. Gli esempi seguenti mostrano lo stato nella colonna Status Admin/Oper come up/up, indicando che SAN iSCSI e il servizio FC sono abilitati:

cluster::> network interface show -data-protocol iscsi|fcp Logical Status Network Current Current Is Vserver Interface Admin/Oper Address/Mask Node Port Home ----------- ---------- ---------- ------------------ --------- ------- --- a vs iscsi data1 up/up 10.228.32.190/21 node1 e0a true data2 up/up 10.228.32.192/21 node2 e0a true b\_vs\_fcp data1 up/up 20:09:00:a0:98:19:9f:b0 node1 0c true data2 up/up 20:0a:00:a0:98:19:9f:b0 node2 0c true c vs iscsi fcp data1 up/up 20:0d:00:a0:98:19:9f:b0 node2 0c true data2 up/up 20:0e:00:a0:98:19:9f:b0 node2 0c true data3 up/up 10.228.34.190/21 node2 e0b true data4 up/up 10.228.34.192/21 node2 e0b true

In alternativa, è possibile visualizzare informazioni LIF più dettagliate immettendo il seguente comando:

network interface show -instance -data-protocol iscsi|fcp

27. Acquisire la configurazione predefinita di qualsiasi porta FC sui nodi originali immettendo il seguente comando e registrando l'output dei sistemi:

ucadmin show

Il comando visualizza le informazioni su tutte le porte FC del cluster, come illustrato nell'esempio seguente:

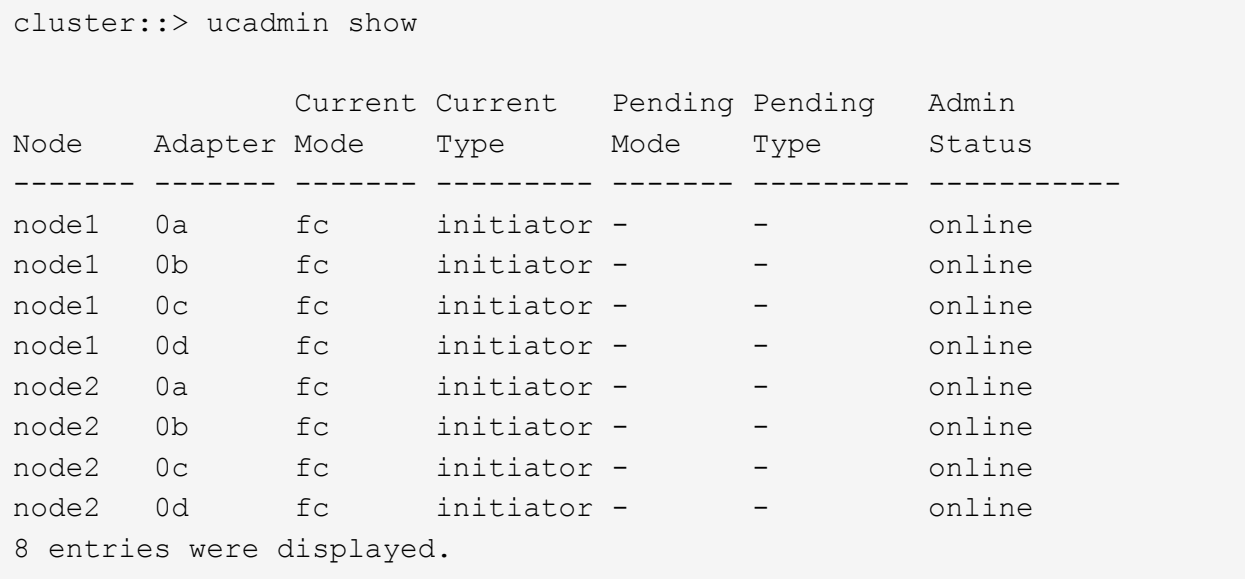

È possibile utilizzare le informazioni dopo l'aggiornamento per impostare la configurazione delle porte FC sui nuovi nodi.

28. Se si sta aggiornando un sistema V-Series o un sistema con software di virtualizzazione FlexArray, acquisire informazioni sulla topologia dei nodi originali immettendo il seguente comando e registrando l'output:

```
storage array config show -switch
```
Il sistema visualizza le informazioni sulla topologia, come mostrato nell'esempio seguente:

cluster::> storage array config show -switch LUN LUN Target Side Initiator Side Initi-Node Grp Cnt Array Name Array Target Port Switch Port Switch Port ator ----- --- --- ------------- ------------------ ----------- -------------- ----- node1 0 50 I 1818FAStT 1 205700a0b84772da vgbr6510a:5 vgbr6510s164:3 0d 206700a0b84772da vgbr6510a:6 vgbr6510s164:4 2b 207600a0b84772da vgbr6510b:6 vgbr6510s163:1 0c node2 0 50 I\_1818FAStT\_1 205700a0b84772da vgbr6510a:5 vgbr6510s164:1 0d 206700a0b84772da vgbr6510a:6 vgbr6510s164:2 2b 207600a0b84772da vgbr6510b:6 vgbr6510s163:3 0c 208600a0b84772da vgbr6510b:5 vgbr6510s163:4 2a 7 entries were displayed.

- 29. completare i seguenti passaggi secondari:
	- a. Immettere il seguente comando su uno dei nodi originali e registrare l'output:

service-processor show -node \* -instance

Il sistema visualizza informazioni dettagliate sull'SP su entrambi i nodi.

- a. Verificare che lo stato SP sia online.
- b. Verificare che la rete SP sia configurata.
- c. Registrare l'indirizzo IP e altre informazioni sull'SP.

È possibile riutilizzare i parametri di rete dei dispositivi di gestione remota, in questo caso gli SP, dal sistema originale per gli SP sui nuovi nodi. Per informazioni dettagliate sull'SP, fare riferimento a. ["Riferimenti"](#page-553-0) Per collegarsi al *riferimento per l'amministrazione del sistema* e ai comandi di *ONTAP 9: Riferimento pagina manuale*.

30. se si desidera che i nuovi nodi abbiano la stessa funzionalità concessa in licenza dei nodi originali, immettere il seguente comando per visualizzare le licenze del cluster sul sistema originale:

system license show -owner \*

L'esempio seguente mostra le licenze del sito per il cluster1:

```
system license show -owner *
Serial Number: 1-80-000013
Owner: cluster1
Package Type Description Expiration
----------------- ------- --------------------- -----------
Base site Cluster Base License -
NFS Site NFS License
CIFS Site CIFS License
SnapMirror site SnapMirror License -
FlexClone site FlexClone License -
SnapVault site SnapVault License -
6 entries were displayed.
```
31. Ottenere nuove chiavi di licenza per i nuovi nodi presso il *NetApp Support Site*. Fare riferimento a. ["Riferimenti"](#page-553-0) Per collegarsi al *sito di supporto NetApp*.

Se il sito non dispone delle chiavi di licenza necessarie, contattare il rappresentante commerciale NetApp.

32. Verificare se il sistema originale ha abilitato AutoSupport immettendo il seguente comando su ciascun nodo ed esaminandone l'output:

system node autosupport show -node *node1,node2*

L'output del comando indica se AutoSupport è attivato, come illustrato nell'esempio seguente:

```
cluster::> system node autosupport show -node node1,node2
Node State From To Mail Hosts
---------------- --------- ------------- ---------------- ----------
node1 enable Postmaster admin@netapp.com mailhost
node2 enable Postmaster - mailhost
2 entries were displayed.
```
33. Eseguire una delle seguenti operazioni:

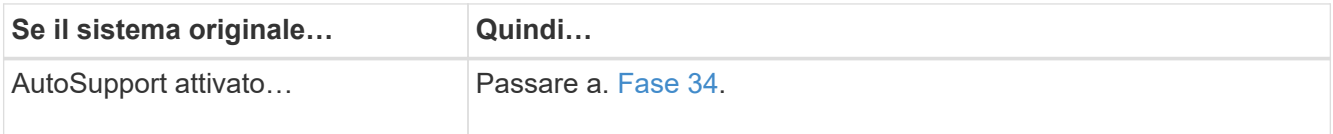

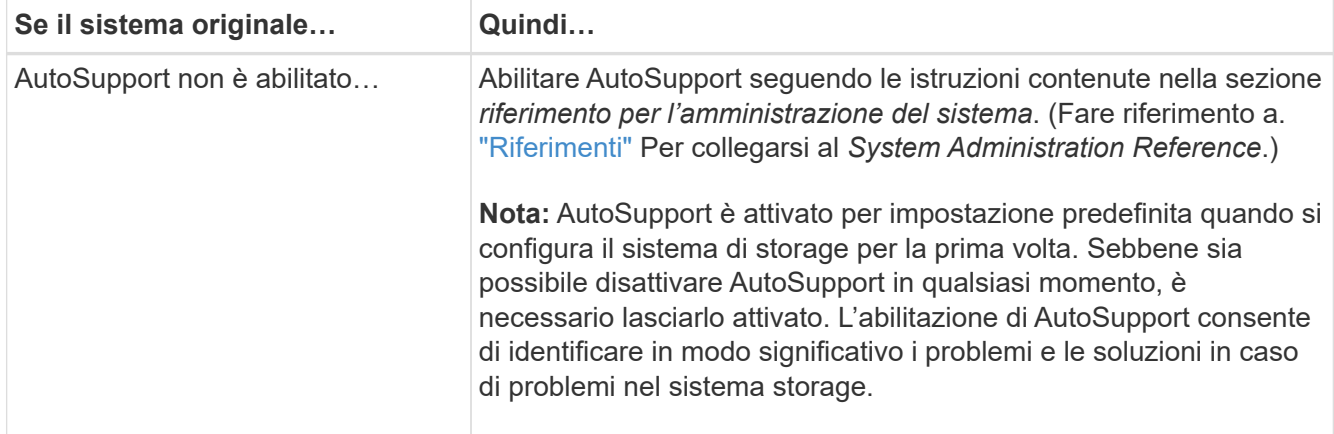

34. verificare che AutoSupport sia configurato con i dettagli corretti dell'host di posta e gli ID di posta elettronica del destinatario immettendo il seguente comando su entrambi i nodi originali ed esaminando l'output:

system node autosupport show -node node name -instance

Per informazioni dettagliate su AutoSupport, fare riferimento a. ["Riferimenti"](#page-553-0) Per collegarsi al *riferimento per l'amministrazione del sistema* e ai comandi di *ONTAP 9: Riferimento pagina manuale*.

35. Invia un messaggio AutoSupport a NetApp per node1 immettendo il seguente comando:

system node autosupport invoke -node node1 -type all -message "Upgrading node1 from platform old to platform new"

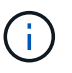

Non inviare un messaggio AutoSupport a NetApp per node2 a questo punto; lo si esegue più avanti nella procedura.

36. verificare che il messaggio AutoSupport sia stato inviato immettendo il seguente comando ed esaminandone l'output:

system node autosupport show -node *node1* -instance

I campi Last Subject Sent: e. Last Time Sent: contiene il titolo dell'ultimo messaggio inviato e l'ora in cui il messaggio è stato inviato.

- 37. Se il sistema utilizza dischi con crittografia automatica, consultare l'articolo della Knowledge base ["Come](https://kb.netapp.com/onprem/ontap/Hardware/How_to_tell_if_a_drive_is_FIPS_certified) [verificare se un disco è certificato FIPS"](https://kb.netapp.com/onprem/ontap/Hardware/How_to_tell_if_a_drive_is_FIPS_certified) Per determinare il tipo di unità con crittografia automatica in uso sulla coppia ha che si sta aggiornando. Il software ONTAP supporta due tipi di dischi con crittografia automatica:
	- Dischi SAS o NVMe NetApp Storage Encryption (NSE) certificati FIPS
	- Dischi NVMe con crittografia automatica non FIPS (SED)

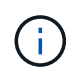

Non è possibile combinare dischi FIPS con altri tipi di dischi sullo stesso nodo o coppia ha.

È possibile combinare SED con dischi non crittografanti sullo stesso nodo o coppia ha.

["Scopri di più sulle unità con crittografia automatica supportate"](https://docs.netapp.com/us-en/ontap/encryption-at-rest/support-storage-encryption-concept.html#supported-self-encrypting-drive-types).

# **Gestire le chiavi di autenticazione utilizzando Onboard Key Manager**

È possibile utilizzare Onboard Key Manager (OKM) per gestire le chiavi di autenticazione. Se si dispone di OKM configurato, è necessario registrare la passphrase e il materiale di backup prima di iniziare l'aggiornamento.

# **Fasi**

1. Registrare la passphrase del cluster.

Si tratta della passphrase immessa quando l'OKM è stato configurato o aggiornato utilizzando l'API CLI o REST.

2. Eseguire il backup delle informazioni del gestore delle chiavi eseguendo il security key-manager onboard show-backup comando.

# **Interrompere le relazioni di SnapMirror**

Prima di avviare il sistema dalla rete, è necessario verificare che tutte le relazioni SnapMirror siano state rinunciate. Quando una relazione SnapMirror viene ritirata, rimane irreparata in caso di riavvii e failover.

# **Fasi**

1. Verificare lo stato della relazione SnapMirror sul cluster di destinazione:

snapmirror show

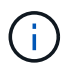

Se lo stato è Transferring, è necessario interrompere questi trasferimenti: snapmirror abort -destination-vserver *vserver name*

L'interruzione non riesce se la relazione SnapMirror non si trova in Transferring stato.

2. Interrompere tutte le relazioni tra il cluster:

snapmirror quiesce -destination-vserver \*

# <span id="page-446-0"></span>**Preparatevi per il netboot**

Dopo aver inserito fisicamente il nodo 3 e il nodo 4 più avanti nella procedura, potrebbe essere necessario eseguire il netboot. Il termine *netboot* indica che si sta eseguendo l'avvio da un'immagine ONTAP memorizzata su un server remoto. Durante la preparazione per il netboot, è necessario inserire una copia dell'immagine di boot di ONTAP 9 su un server Web a cui il sistema può accedere.

# **Prima di iniziare**

- Verificare che sia possibile accedere a un server HTTP con il sistema.
- Fare riferimento a. ["Riferimenti"](#page-553-0) Per collegarsi al *sito di supporto NetApp* e scaricare i file di sistema necessari per la piattaforma e la versione corretta di ONTAP.

# **A proposito di questa attività**

È necessario eseguire il netboot dei nuovi controller se non sono installati sulla stessa versione di ONTAP 9 installata sui controller originali. Dopo aver installato ciascun nuovo controller, avviare il sistema dall'immagine di ONTAP 9 memorizzata sul server Web. È quindi possibile scaricare i file corretti sul dispositivo di avvio per i successivi avvii del sistema.

Tuttavia, non è necessario eseguire il netboot dei controller se è installata la stessa versione di ONTAP 9 installata sui controller originali. In tal caso, saltare questa sezione e passare a. ["Fase 3: Installazione e boot](#page-463-0) [node3"](#page-463-0).

**Fasi**

- 1. accedere al sito di supporto NetApp per scaricare i file utilizzati per eseguire il netboot del sistema.
- 2. Scaricare il software ONTAP appropriato dalla sezione di download del software del sito di supporto NetApp e memorizzare il <ontap\_version> image.tgz file in una directory accessibile dal web.
- 3. Passare alla directory accessibile dal Web e verificare che i file necessari siano disponibili.

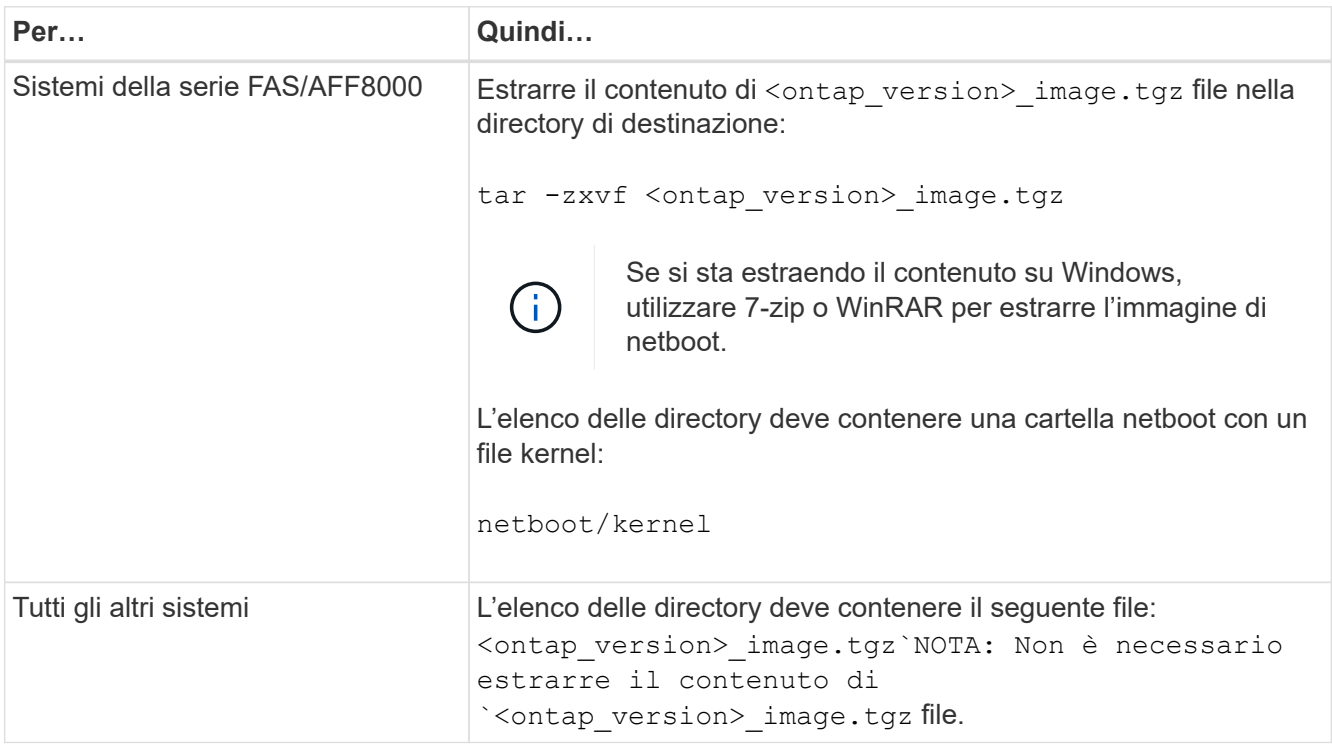

Verranno utilizzate le informazioni nelle directory in ["Fase 3".](#page-462-0)

# **Fase 2. Spostare e dismettere il node1**

### **Panoramica**

Durante la fase 2, è possibile spostare aggregati non root da node1 a node2 e spostare le LIF di dati non SAN di proprietà di node1 a node2, inclusi gli aggregati non riusciti o vetoed. Inoltre, registrare le informazioni necessarie per il node1 da utilizzare più avanti nella procedura e quindi dismettere il node1.

### **Fasi**

1. ["Spostamento di aggregati non root e LIF di dati NAS di proprietà del node1 al node2"](#page-448-0)

- 2. ["Spostamento delle LIF dei dati NAS di proprietà del node1 al node2"](#page-451-0)
- 3. ["Registrazione delle informazioni del nodo 1"](#page-454-0)
- 4. ["Ritirare il node1"](#page-458-0)

#### <span id="page-448-0"></span>**Spostare gli aggregati non root dal nodo 1 al nodo 2**

Prima di poter sostituire il nodo 1 con il nodo 3, è necessario spostare gli aggregati non root da node1 a node2 utilizzando il comando di trasferimento degli aggregati di storage e verificando quindi il trasferimento.

#### **Fasi**

- 1. spostare gli aggregati non root completando le seguenti fasi secondarie:
	- a. Impostare il livello di privilegio su Advanced (avanzato):

set -privilege advanced

b. Immettere il seguente comando:

```
storage aggregate relocation start -node node1 -destination node2 -aggregate
-list * -ndo-controller-upgrade true
```
c. Quando richiesto, immettere y.

Il trasferimento avverrà in background. La riposizionamento di un aggregato potrebbe richiedere da pochi secondi a un paio di minuti. Il tempo include sia le parti di fuori servizio del client che quelle di non fuori servizio. Il comando non ricolloca nessun aggregato offline o limitato.

d. Tornare al livello admin immettendo il seguente comando:

set -privilege admin

2. Controllare lo stato di rilocazione immettendo il seguente comando sul nodo 1:

storage aggregate relocation show -node *node1*

Viene visualizzato l'output Done per un aggregato dopo che è stato trasferito.

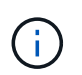

Attendere che tutti gli aggregati non root di proprietà di node1 siano stati riallocati in node2 prima di procedere con la fase successiva.

3. Eseguire una delle seguenti operazioni:

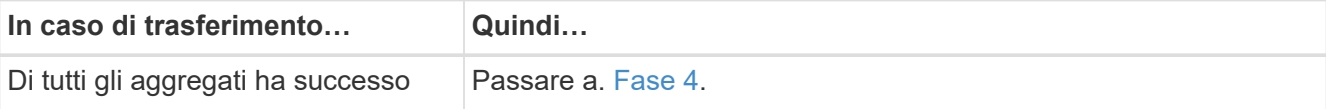

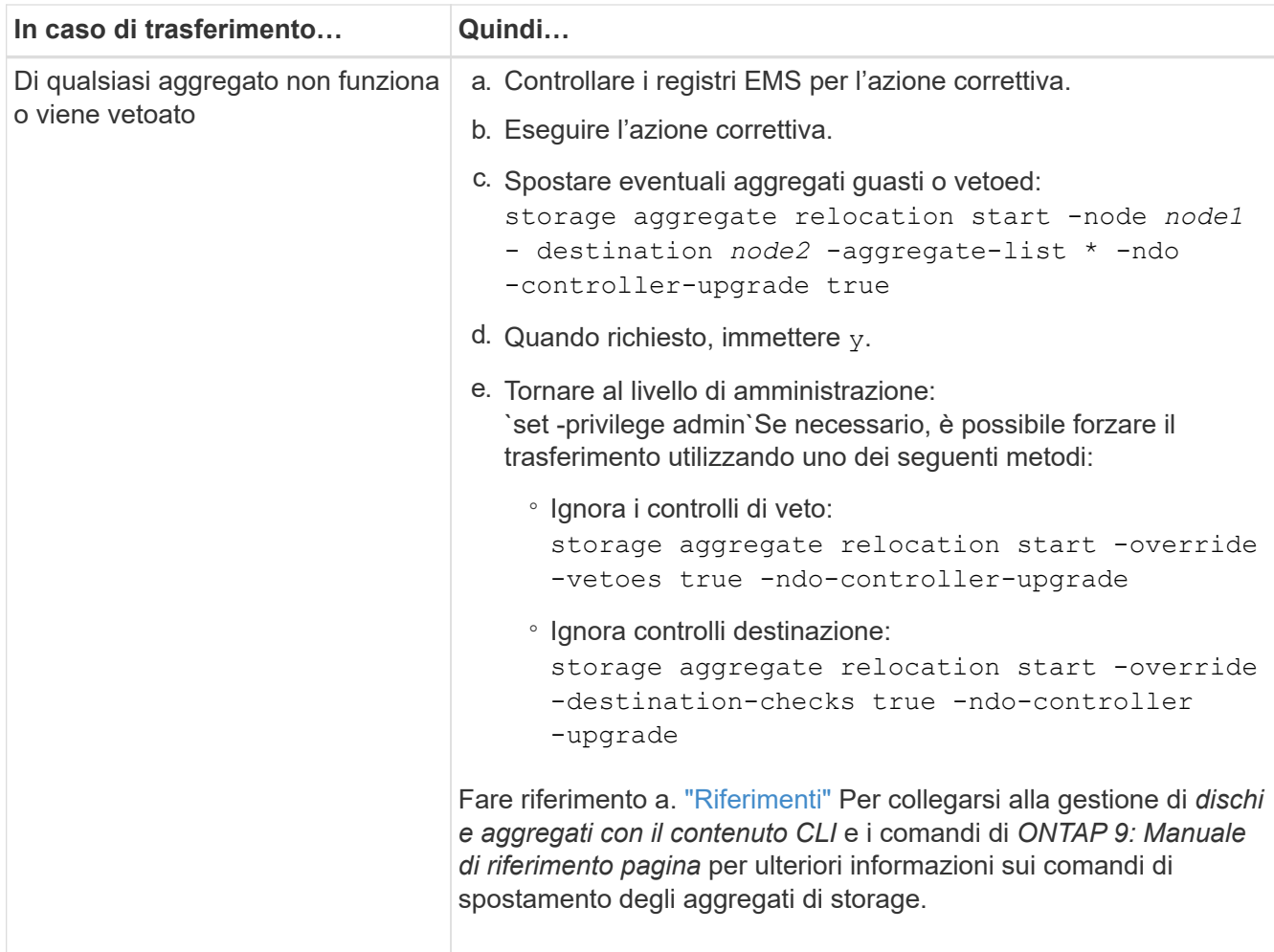

4. ] verifica che tutti gli aggregati non root siano online e che il loro stato sia su node2:

storage aggregate show -node *node2* -state online -root false

L'esempio seguente mostra che gli aggregati non root su node2 sono online:

cluster::> storage aggregate show -node node2 state online -root false Aggregate Size Available Used% State #Vols Nodes RAID Status --------- -------- --------- ----- ------- ------ ---------------- ----------- aggr\_1 744.9GB 744.8GB 0% online 5 node2 raid\_dp, normal aggr 2 825.0GB 825.0GB 0% online 1 node2 raid\_dp, normal 2 entries were displayed.

Se gli aggregati sono andati offline o diventano estranei sul node2, portarli online usando il seguente comando su node2, una volta per ogni aggregato:

storage aggregate online -aggregate aggr name

5. Verificare che tutti i volumi siano online sul nodo 2 immettendo il seguente comando sul nodo 2 ed esaminandone l'output:

volume show -node *node2* -state offline

Se alcuni volumi sono offline sul nodo 2, portarli online utilizzando il seguente comando sul nodo 2, una volta per ogni volume:

volume online -vserver *vserver-name* -volume *volume-name*

Il vserver-name da utilizzare con questo comando si trova nell'output del precedente volume show comando.

6. Immettere il seguente comando su node2:

storage failover show -node *node2*

L'output dovrebbe visualizzare il seguente messaggio:

Node owns partner's aggregates as part of the nondisruptive controller upgrade procedure.

7. Verificare che node1 non possiedi aggregati non root online:

storage aggregate show -owner-name *node1* -ha-policy sfo -state online

L'output non dovrebbe visualizzare alcun aggregato non root online, che è già stato trasferito in node2.

## <span id="page-451-0"></span>**Spostare le LIF dei dati NAS di proprietà del node1 in node2**

Prima di poter sostituire il nodo 1 con il nodo 3, è necessario spostare le LIF dati NAS di proprietà del nodo 1 in node2 se si dispone di un cluster a due nodi o in un terzo nodo se il cluster ha più di due nodi. Il metodo utilizzato dipende dalla configurazione del cluster per NAS o SAN.

### **A proposito di questa attività**

Le LIF remote gestiscono il traffico verso le LUN SAN durante la procedura di aggiornamento. Lo spostamento delle LIF SAN non è necessario per lo stato del cluster o del servizio durante l'aggiornamento. Dopo aver portato il nodo 3 online, è necessario verificare che i file LIF siano integri e posizionati su porte appropriate.

#### **Fasi**

1. Elencare tutte le LIF dei dati NAS ospitate sul nodo 1 immettendo il seguente comando e acquisendo l'output:

network interface show -data-protocol nfs|cifs -curr-node *node1*

Il sistema visualizza i dati NAS LIF sul nodo 1, come mostrato nell'esempio seguente:

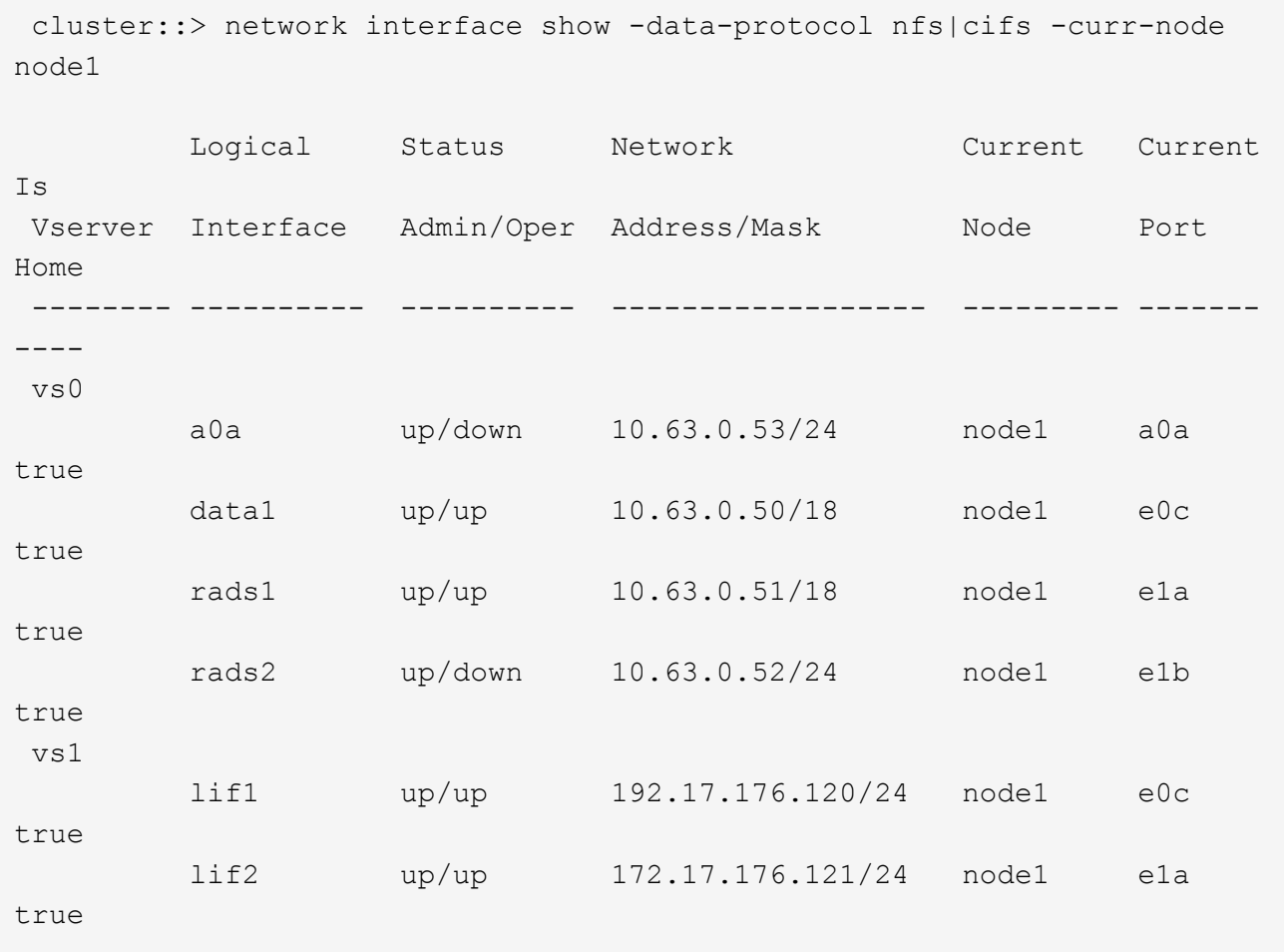

2. Eseguire una delle seguenti operazioni:

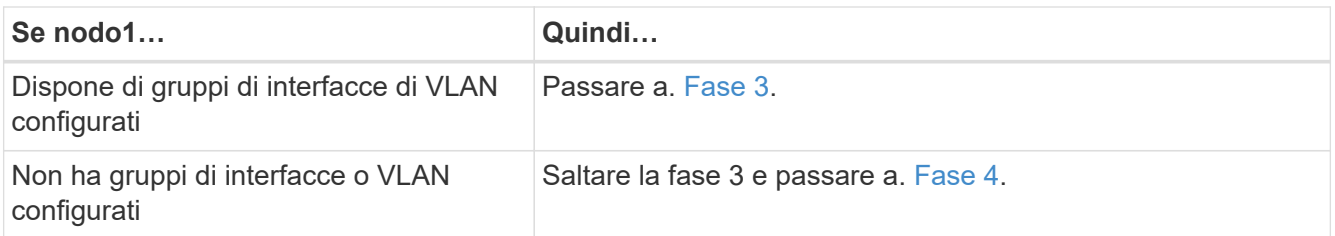

Utilizzare network port vlan show Per visualizzare le informazioni sulle porte di rete collegate alle VLAN e utilizzare network port ifgrp show comando per visualizzare le informazioni sui gruppi di interfaccia delle porte.

- <span id="page-452-2"></span><span id="page-452-0"></span>3. eseguire i seguenti passaggi per migrare qualsiasi LIF di dati NAS ospitata su gruppi di interfacce e VLAN sul nodo 1:
	- a. Migrare le LIF ospitate su qualsiasi gruppo di interfacce e le VLAN sul node1 a una porta sul node2 in grado di ospitare LIF sulla stessa rete dei gruppi di interfacce immettendo il seguente comando, una volta per ogni LIF:

network interface migrate -vserver *Vserver\_name* -lif *LIF\_name* -destination -node *node2* –destination-port *netport|ifgrp*

b. Modificare la porta home e il nodo home di LIF e VLAN in [Sotto-fase A.](#page-452-2) Alla porta e al nodo che attualmente ospitano le LIF immettendo il seguente comando, una volta per ciascuna LIF:

```
network interface modify -vserver Vserver_name -lif LIF_name -home-node
node2 - home-port netport|ifgrp
```
<span id="page-452-1"></span>4. eseguire una delle seguenti operazioni:

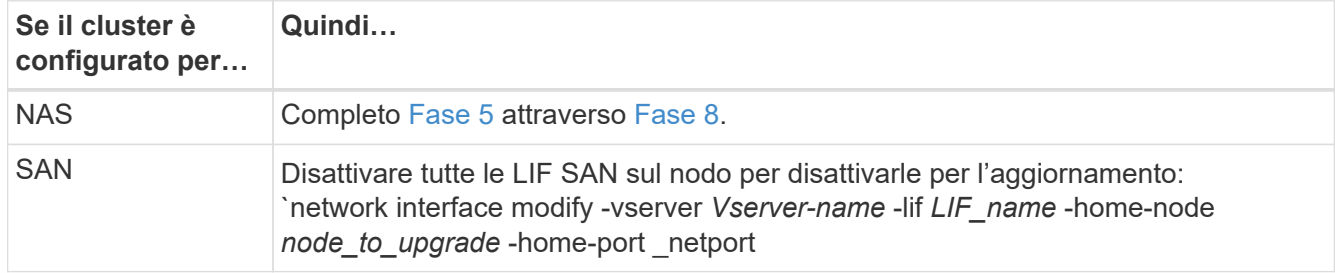

<span id="page-452-3"></span>5. migrazione dei dati NAS LIF da node1 a node2 immettendo il seguente comando, una volta per ciascun LIF di dati:

network interface migrate -vserver *Vserver-name* -lif *LIF\_name* -destination -node *node2* -destination-port *data\_port*

6. immettere il seguente comando ed esaminare l'output per verificare che i file LIF siano stati spostati nelle porte corrette e che i file LIF abbiano lo stato di up immettendo il seguente comando su entrambi i nodi ed esaminando l'output:

network interface show -curr-node *node2* -data-protocol nfs|cifs

7. immettere il seguente comando per modificare il nodo home delle LIF migrate:

network interface modify -vserver *Vserver-name* -lif *LIF\_name* -home-node *node2* -home-port *port\_name*

<span id="page-453-0"></span>8. verifica se LIF sta utilizzando la porta come porta principale o corrente. Se la porta non è domestica o corrente, passare a. [Fase 9:](#page-453-1)

network interface show -home-node *node2* -home-port *port\_name*

network interface show -curr-node *node\_name* -curr-port *port\_name*

<span id="page-453-1"></span>9. se le LIF utilizzano la porta come porta home o porta corrente, modificare la LIF per utilizzare una porta diversa:

```
network interface migrate -vserver Vserver-name -lif LIF_name
-destination–node node_name -destination-port port_name
```
network interface modify -vserver *Vserver-name* -lif *LIF\_name* -home–node *node\_name* -home-port *port\_name*

10. se le porte che attualmente ospitano i file LIF dei dati non saranno presenti sul nuovo hardware, rimuoverle dal dominio di trasmissione:

network port broadcast-domain remove-ports -ipspace Default -broadcast-domain Default -ports *node:port*

11. se i LIF non sono attivi, imposta lo stato amministrativo dei LIF su "up" immettendo il seguente comando, una volta per ciascun LIF:

```
network interface modify -vserver Vserver-name -lif LIF_name -home-node
nodename -status-admin up
```
Per le configurazioni MetroCluster, potrebbe non essere possibile modificare il dominio di trasmissione di una porta perché è associata a una porta che ospita la LIF di una macchina virtuale di storage di destinazione (SVM). Immettere il seguente comando dalla SVM di origine corrispondente sul sito remoto per riallocare la LIF di destinazione su una porta appropriata:

metrocluster vserver resync -vserver *Vserver\_name*

12. immettere il seguente comando ed esaminarne l'output per verificare che non vi siano LIF di dati rimasti sul node1:

network interface show -curr-node *node1* -role data

- 13. se sono configurati gruppi di interfacce o VLAN, completare i seguenti passaggi secondari:
	- a. Rimuovere le VLAN dai gruppi di interfacce immettendo il seguente comando:

network port vlan delete -node *nodename* -port *ifgrp\_name* -vlan-id *VLAN\_ID*

b. Immettere il seguente comando ed esaminare il relativo output per verificare l'eventuale presenza di gruppi di interfacce configurati sul nodo:

network port ifgrp show -node *nodename* -ifgrp *ifgrp\_name* -instance

Il sistema visualizza le informazioni sul gruppo di interfacce per il nodo, come illustrato nell'esempio seguente:

Ť.

```
  cluster::> network port ifgrp show -node node1 -ifgrp a0a -instance
                    Node: node1
  Interface Group Name: a0a
  Distribution Function: ip
        Create Policy: multimode lacp
            MAC Address: 02:a0:98:17:dc:d4
     Port Participation: partial
          Network Ports: e2c, e2d
               Up Ports: e2c
             Down Ports: e2d
```
a. Se nel nodo sono configurati gruppi di interfacce, registrare i nomi di tali gruppi e le porte ad essi assegnate, quindi eliminare le porte immettendo il seguente comando, una volta per ciascuna porta:

```
network port ifgrp remove-port -node nodename -ifgrp ifgrp_name -port
netport
```
### <span id="page-454-0"></span>**Registrare le informazioni del nodo 1**

Prima di spegnere e dismettere il node1, è necessario registrare le informazioni relative alla rete del cluster, alla gestione e alle porte FC, nonché l'ID del sistema NVRAM. Queste informazioni sono necessarie più avanti nella procedura quando si esegue il mapping del nodo 1 al nodo 3 e si riassegnano i dischi.

#### **Fasi**

1. immettere il seguente comando e acquisirne l'output:

```
network route show
```
Il sistema visualizza un output simile al seguente esempio:

```
 cluster::> network route show
 Vserver Destination Gateway Metric
  -------------- -------------- ----------- -------
  iscsi vserver 0.0.0.0/0 10.10.50.1 20
node1 0.0.0.0/0 10.10.20.1 10
   ....
  node2 0.0.0.0/0 192.169.1.1 20
```
2. Immettere il seguente comando e acquisire l'output:

vserver services name-service dns show

Il sistema visualizza un output simile al seguente esempio:

```
 cluster::> vserver services name-service dns show
name in the contract of the contract of the contract of the contract of the contract of the contract of the contract of the contract of the contract of the contract of the contract of the contract of the contract of the co
 Vserver State Domains Servers
  -------------- --------- ------------------------------------
---------------
 node 1 2 enabled alpha.beta.gamma.netapp.com
10.10.60.10,
10.10.60.20
 vs_base1 enabled alpha.beta.gamma.netapp.com,
10.10.60.10,
                                beta.gamma.netapp.com,
10.10.60.20
  ...
  ...
 vs peer1 enabled alpha.beta.gamma.netapp.com,
10.10.60.10,
                                 gamma.netapp.com
10.10.60.20
```
3. trova la rete del cluster e le porte di gestione dei nodi sul node1 immettendo il seguente comando su uno dei controller:

network interface show -curr-node *node1* -role cluster,intercluster, nodemgmt,cluster-mgmt

Il sistema visualizza le LIF di cluster, intercluster, gestione dei nodi e gestione dei cluster per il nodo del cluster, come illustrato nell'esempio seguente:

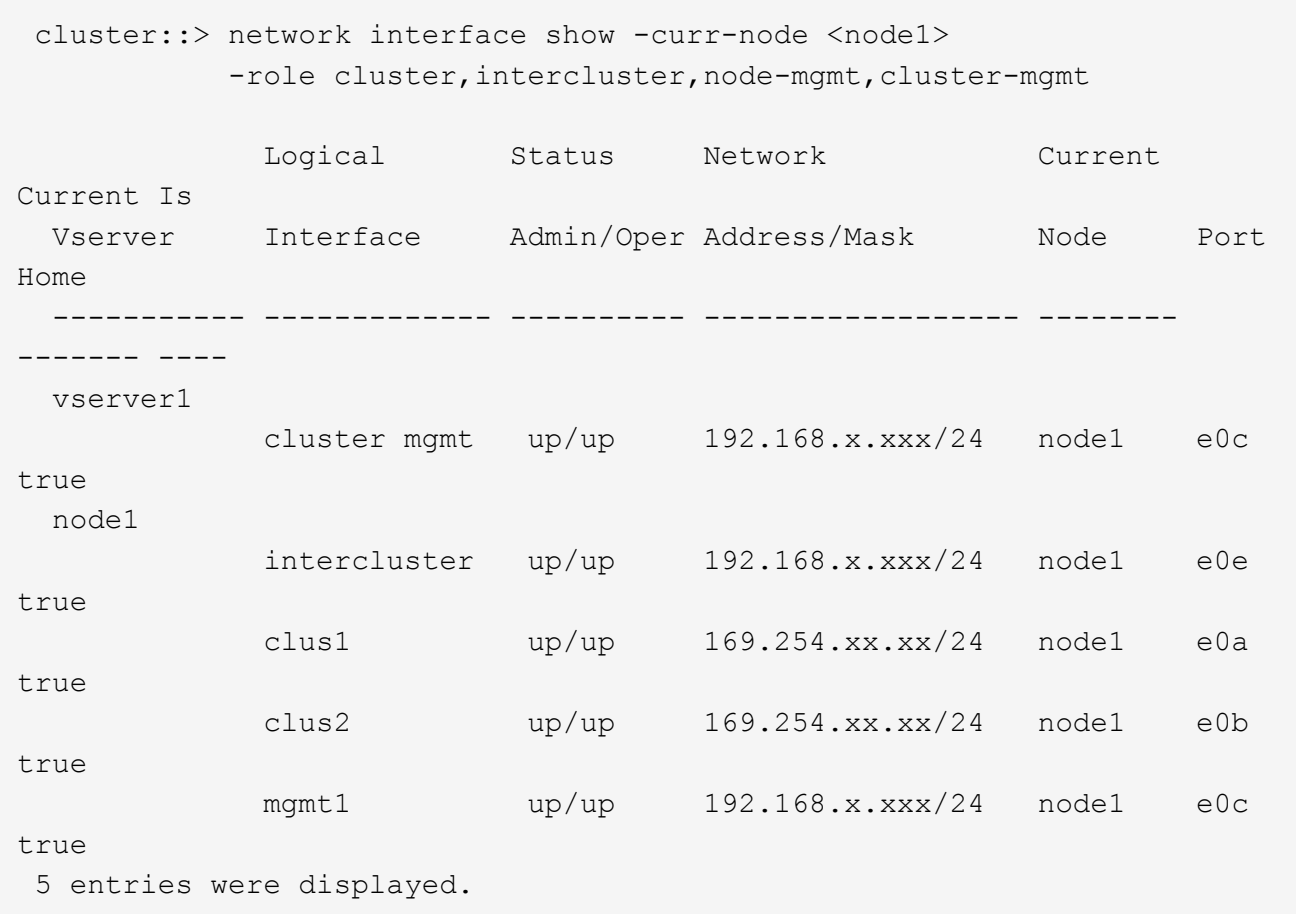

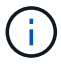

Il sistema potrebbe non disporre di LIF intercluster.

4. Acquisire le informazioni nell'output del comando in [Fase 3](#page-217-0) da utilizzare nella sezione ["Mappare le porte](#page-482-0) [dal nodo 1 al nodo 3"](#page-482-0).

Le informazioni di output sono necessarie per mappare le nuove porte del controller alle vecchie porte del controller.

5. Immettere il seguente comando su node1:

```
network port show -node node1 -type physical
```
Il sistema visualizza le porte fisiche sul nodo, come mostrato nell'esempio seguente:

 sti8080mcc-htp-008::> network port show -node sti8080mcc-htp-008 -type physical

Node: sti8080mcc-htp-008

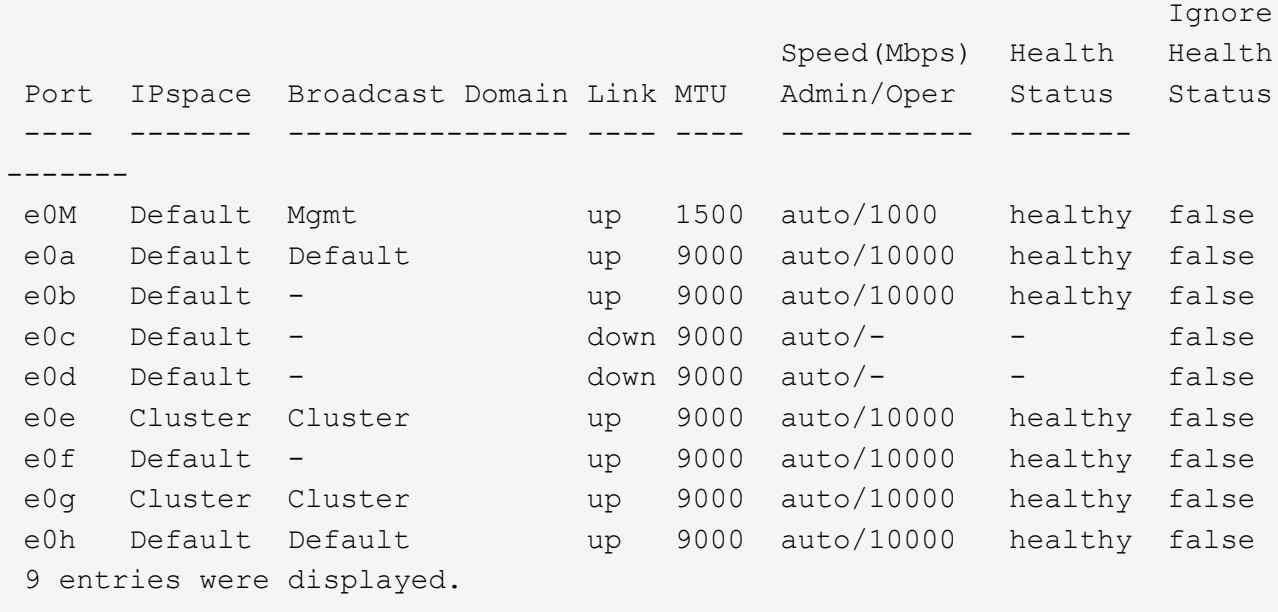

6. Registrare le porte e i relativi domini di trasmissione.

I domini di broadcast dovranno essere mappati alle nuove porte sul nuovo controller più avanti nella procedura.

7. Immettere il seguente comando su node1:

network fcp adapter show -node *node1*

Il sistema visualizza le porte FC sul nodo, come mostrato nell'esempio seguente:

 cluster::> fcp adapter show -node <node1> Connection Host Node Adapter Established Port Address ------------ ------- ----------- ----------- node1 0a ptp 11400 node1 0c ptp 11700 node1 6a loop 0 node1 6b loop 0 4 entries were displayed.

8. Registrare le porte.

Le informazioni di output sono necessarie per mappare le nuove porte FC sul nuovo controller più avanti nella procedura.

9. In caso contrario, controllare se ci sono gruppi di interfacce o VLAN configurati sul nodo 1 immettendo i seguenti comandi:

network port ifgrp show network port vlan show

Verranno utilizzate le informazioni contenute nella sezione ["Mappare le porte dal nodo 1 al nodo 3"](#page-482-0).

10. Eseguire una delle seguenti operazioni:

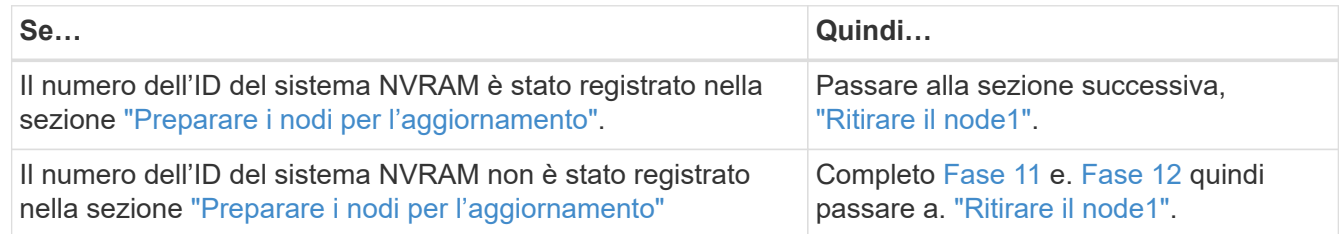

#### 11. immettere il seguente comando su uno dei controller:

```
system node show -instance -node node1
```
Il sistema visualizza le informazioni relative al nodo 1 come mostrato nell'esempio seguente:

```
 cluster::> system node show -instance -node <node1>
                                  Node: node1
                                 Owner:
                              Location: GDl
                                 Model: FAS6240
                        Serial Number: 700000484678
                            Asset Tag: -
                                Uptime: 20 days 00:07
                      NVRAM System ID: 1873757983
                             System ID: 1873757983
                                Vendor: NetApp
                                Health: true
                          Eligibility: true
```
12. registrare il numero di ID del sistema NVRAM da utilizzare nella sezione ["Installazione e boot node3".](#page-463-0)

# <span id="page-458-0"></span>**Ritirare il node1**

Per dismettere il node1, è necessario disattivare la coppia ha con node2, chiudere il node1 correttamente e rimuoverlo dal rack o dallo chassis.

### **Fasi**

1. Verificare il numero di nodi nel cluster:

cluster show

Il sistema visualizza i nodi nel cluster, come illustrato nell'esempio seguente:

```
cluster::> cluster show
Node Health Eligibility
--------------------- ------- ------------
node1 true true true
node2 true true true
2 entries were displayed.
```
2. Disattiva il failover dello storage, a seconda dei casi:

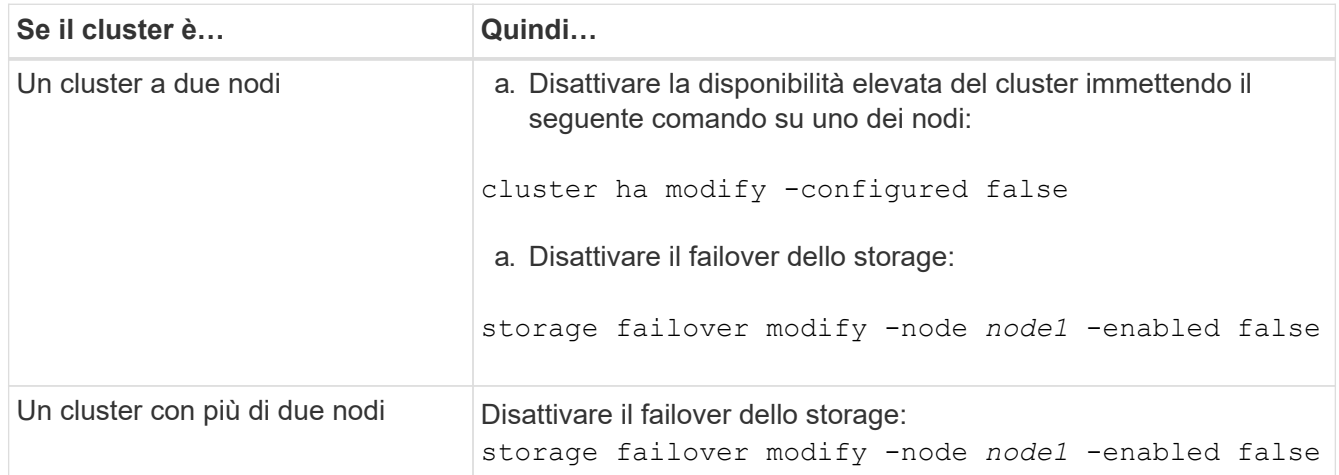

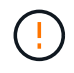

Se non si disattiva il failover dello storage, può verificarsi un errore di upgrade del controller che può interrompere l'accesso ai dati e causare la perdita di dati.

3. Verificare che il failover dello storage sia stato disattivato:

storage failover show

L'esempio seguente mostra l'output di storage failover show comando quando il failover dello storage è stato disattivato per un nodo:

 cluster::> storage failover show Takeover Node Partner Possible State Description -------------- -------------- -------- ------------------------------------ node1 node2 false Connected to node2, Takeover is not possible: Storage failover is disabled node2 node1 false Node owns partner's aggregates as part of the nondisruptive controller upgrade procedure. Takeover is not possible: Storage failover is disabled 2 entries were displayed.

4. Verificare lo stato LIF dei dati:

network interface show -role data -curr-node *node2* -home-node *node1*

Controllare nella colonna **Status Admin/Oper** (Amministrazione stato/Oper\*) se le LIF non sono attive. Se i LIF non sono attivi, consultare ["Troublehoot"](#page-546-0) sezione.

5. Eseguire una delle seguenti operazioni:

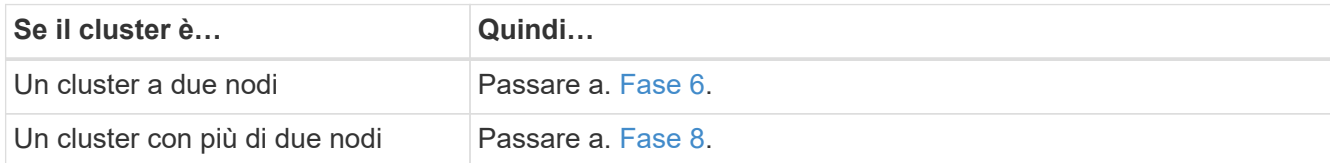

6. Accedi al livello di privilegio avanzato su uno dei nodi:

set -privilege advanced

7. verificare che il cluster ha sia stato disattivato:

cluster ha show

Il sistema visualizza il seguente messaggio:

High Availability Configured: false

Se il cluster ha non è stato disattivato, ripetere Fase 2.

8. Controlla se il node1 attualmente contiene epsilon:

```
cluster show
```
Poiché esiste la possibilità di un legame in un cluster con un numero pari di nodi, un nodo ha un peso di voto frazionario aggiuntivo chiamato epsilon. Fare riferimento a. ["Riferimenti"](#page-553-0) Per ulteriori informazioni, fare riferimento a *System Administration Reference*.

> Se si dispone di un cluster a quattro nodi, epsilon potrebbe trovarsi su un nodo di una coppia ha diversa nel cluster.

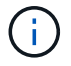

Se si sta aggiornando una coppia ha in un cluster con più coppie ha, è necessario spostare epsilon nel nodo di una coppia ha non sottoposta a un aggiornamento del controller. Ad esempio, se si sta aggiornando NodeA/NodeB in un cluster con la configurazione della coppia ha NodeA/NodeB e NODEC/NODed, è necessario spostare epsilon in NODEC o NODed.

Il seguente esempio mostra che node1 contiene epsilon:

```
 cluster::*> cluster show
Node Health Eligibility Epsilon
 -------------------- ------- ------------ ------------
node1 true true true true
node2 true true false
```
9. Se node1 contiene epsilon, contrassegnare epsilon false sul nodo in modo che possa essere trasferito al nodo 2:

```
cluster modify -node node1 -epsilon false
```
10. Trasferire epsilon al nodo 2 contrassegnando epsilon true al nodo 2:

cluster modify -node *node2* -epsilon true

11. Verificare che si sia verificata la modifica in node2:

cluster show

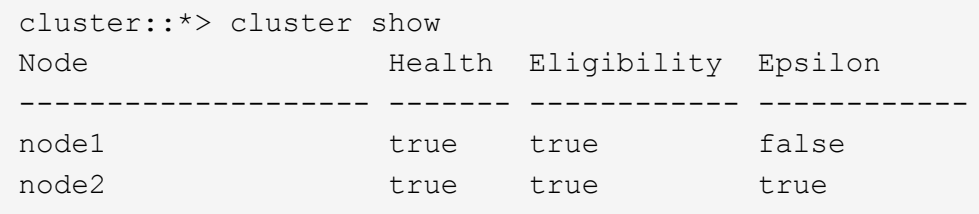

L'epsilon per il node2 dovrebbe ora essere vero e l'epsilon per il node1 dovrebbe essere falso.

12. Verificare se il setup è un cluster senza switch a due nodi:

cluster::\*> network options switchless-cluster show

```
 Enable Switchless Cluster: false/true
```
Il valore di questo comando deve corrispondere allo stato fisico del sistema.

13. Tornare al livello di amministrazione:

set -privilege admin

14. Arrestare il node1 dal prompt node1:

system node halt -node *node1*

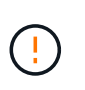

**Attenzione**: Se il node1 si trova nello stesso chassis del node2, non spegnere lo chassis utilizzando l'interruttore di alimentazione o tirando il cavo di alimentazione. In tal caso, il nodo 2, che sta servendo i dati, si spegnerà.

15. Quando il sistema richiede di confermare che si desidera arrestare il sistema, immettere  $y$ .

Il nodo si arresta al prompt dell'ambiente di boot.

16. Quando node1 visualizza il prompt dell'ambiente di avvio, rimuoverlo dallo chassis o dal rack.

Una volta completato l'aggiornamento, è possibile decommissionare il node1. Vedere ["Decommissionare il](#page-545-0) [vecchio sistema".](#page-545-0)

# **Fase 3. Installazione e boot node3**

#### <span id="page-462-0"></span>**Panoramica**

Durante la fase 3, si installa e si avvia node3, si mappano le porte di gestione del cluster e dei nodi da node1 a node3, si verifica l'installazione node3 e si spostano le LIF dei dati e LE LIF SAN appartenenti al node1 da node2 a node3. Puoi anche spostare tutti gli aggregati da node2 a node3 e spostare i dati LIF e SAN LIF di proprietà di node2 a node3.

#### **Fasi**

- 1. ["Installazione e boot node3"](#page-463-0)
- 2. ["Impostare la configurazione FC o UTA/UTA2 su node3"](#page-474-0)
- 3. ["Mappare le porte dal nodo 1 al nodo 3"](#page-482-0)
- 4. ["Verificare l'installazione di node3"](#page-487-0)
- 5. ["Spostare le LIF dei dati NAS di proprietà del node1 da node2 a node3 e verificare le LIF SAN sul node3"](#page-488-0)
- 6. ["Spostare gli aggregati non root dal nodo 2 al nodo 3"](#page-495-0)
- 7. ["Spostare le LIF dei dati NAS di proprietà del node2 al node3"](#page-498-0)

### <span id="page-463-0"></span>**Installazione e boot node3**

È necessario installare node3 nel rack, trasferire le connessioni del node1 al node3, fare il boot node3 e installare ONTAP. È inoltre necessario riassegnare i dischi spare di node1, i dischi appartenenti al volume root e gli aggregati non root non ricollocati in node2 in precedenza.

## **A proposito di questa attività**

È necessario eseguire netboot node3 se non dispone della stessa versione di ONTAP 9 installata sul node1. Dopo aver installato node3, avviarlo dall'immagine di ONTAP 9 memorizzata sul server Web. È quindi possibile scaricare i file corretti sul dispositivo di avvio per i successivi avvii del sistema. Vedere ["Preparatevi per il](#page-446-0) [netboot".](#page-446-0)

Tuttavia, non è necessario eseguire il netboot node3 se ha la stessa versione o una versione successiva di ONTAP 9 installata sul node1.

> Se si sta eseguendo l'upgrade di un sistema V-Series collegato a storage array o a un sistema con software di virtualizzazione FlexArray collegato a storage array, è necessario completare la procedura [Fase 1](#page-225-0) attraverso [Fase 5](#page-226-0), lasciare questa sezione all'indirizzo [Fase 6](#page-226-1) e seguire le istruzioni in ["Configurare le porte FC sul nodo 3"](#page-474-0) e. ["Controllare e configurare le porte](#page-474-0) [UTA/UTA2 sul nodo 3"](#page-474-0) se necessario, immettere i comandi in modalità di manutenzione. Quindi, tornare a questa sezione e riprendere con [Fase 7](#page-227-0).

> Tuttavia, se si sta eseguendo l'aggiornamento di un sistema con dischi di storage, è necessario completare l'intera sezione e andare al ["Configurare le porte FC sul nodo 3"](#page-474-0) e. ["Controllare e](#page-474-0) [configurare le porte UTA/UTA2 sul nodo 3",](#page-474-0) immettendo i comandi al prompt del cluster.

### **Fasi**

T.

1. assicurarsi di disporre di spazio rack per node3.

Se node1 e node2 si trovano in uno chassis separato, è possibile inserire node3 nella stessa posizione rack del node1. Tuttavia, se il nodo 1 si trovava nello stesso chassis con il nodo 2, è necessario inserire il nodo 3 nel proprio spazio rack, preferibilmente vicino alla posizione del nodo 1.

2. [[fase 2]]installare il nodo 3 nel rack seguendo le *istruzioni di installazione e configurazione* relative al modello di nodo in uso.

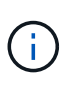

Se si esegue l'aggiornamento a un sistema con entrambi i nodi nello stesso chassis, installare node4 nello chassis e node3. In caso contrario, quando si avvia node3, il nodo si comporta come se fosse in una configurazione a doppio chassis e quando si avvia node4, l'interconnessione tra i nodi non si verificherà.

3. cavo node3, spostamento delle connessioni da node1 a node3.

I seguenti riferimenti consentono di stabilire i collegamenti dei cavi corretti. Passare a. ["Riferimenti"](#page-553-0) per collegarli.

- *Istruzioni per l'installazione e la configurazione* o *requisiti e riferimenti per l'installazione della virtualizzazione FlexArray* per la piattaforma node3
- La procedura di shelf di dischi appropriata
- La documentazione di *High Availability management*

Collegare i seguenti cavi:

- Console (porta di gestione remota)
- Porte del cluster
- Porte dati
- Porte di gestione di cluster e nodi
- Storage
- Configurazioni SAN: Porte switch FC e Ethernet iSCSI

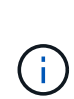

Potrebbe non essere necessario spostare la scheda di interconnessione o la connessione del cavo di interconnessione del cluster dal nodo 1 al nodo 3, poiché la maggior parte dei modelli di piattaforma dispone di un modello di scheda di interconnessione unico. Per la configurazione MetroCluster, è necessario spostare le connessioni del cavo FC-VI dal nodo 1 al nodo 3. Se il nuovo host non dispone di una scheda FC-VI, potrebbe essere necessario spostare la scheda FC-VI.

4. accendere il computer su node3, quindi interrompere il processo di boot premendo Ctrl-C sul terminale della console per accedere al prompt dell'ambiente di boot.

Se si sta eseguendo l'aggiornamento a un sistema con entrambi i nodi nello stesso chassis, anche node4 viene riavviato. Tuttavia, è possibile ignorare il node4 boot fino a tardi.

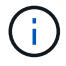

Quando si avvia node3, potrebbe essere visualizzato il seguente messaggio di avviso:

WARNING: The battery is unfit to retain data during a power outage. This is likely because the battery is discharged but could be due to other temporary conditions. When the battery is ready, the boot process will complete and services will be engaged. To override this delay, press 'c' followed by 'Enter'

- 5. se viene visualizzato il messaggio di avviso in [Fase 4](#page-226-2), eseguire le seguenti operazioni:
	- a. Verificare la presenza di eventuali messaggi della console che potrebbero indicare un problema diverso da una batteria NVRAM in esaurimento e, se necessario, intraprendere le azioni correttive necessarie.
	- b. Attendere che la batteria si ricarichi e che il processo di avvio venga completato.

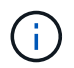

**Attenzione**: Non ignorare il ritardo; il mancato caricamento della batteria potrebbe causare la perdita di dati.

6. eseguire una delle seguenti operazioni:

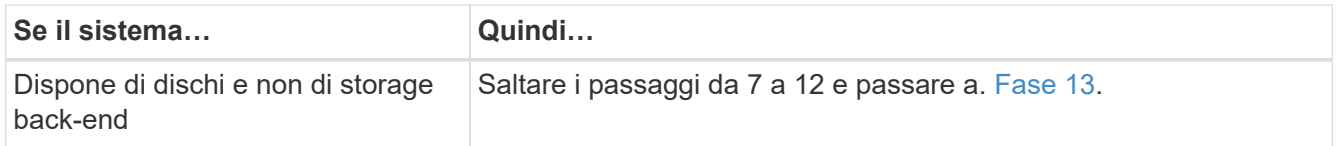

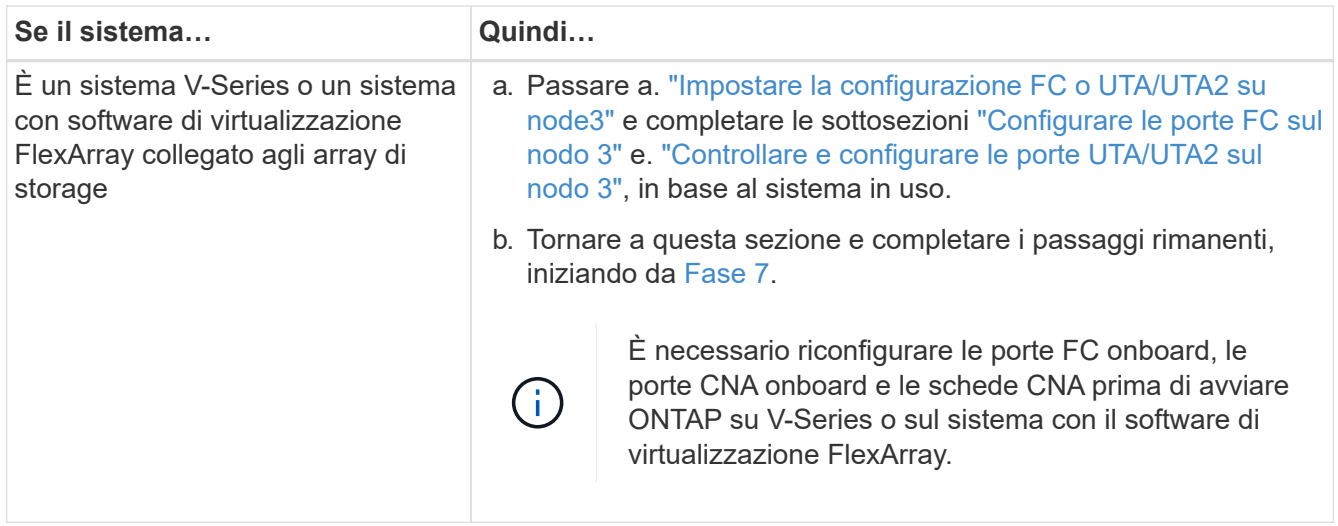

7. aggiungere le porte FC Initiator del nuovo nodo alle zone di switch.

Se il sistema dispone di UNA SAN a nastro, è necessario eseguire lo zoning per gli iniziatori. Per istruzioni, consultare la documentazione relativa allo storage array e allo zoning.

8. aggiungere le porte FC Initiator all'array di storage come nuovi host, mappando le LUN dell'array ai nuovi host.

Per istruzioni, consultare la documentazione relativa allo storage array e allo zoning.

9. Modifica i valori WWPN (World Wide Port Name) nei gruppi di host o volumi associati alle LUN degli array sullo storage array.

L'installazione di un nuovo modulo controller modifica i valori WWPN associati a ciascuna porta FC integrata.

- 10. se la configurazione utilizza lo zoning basato su switch, regolare lo zoning in modo che rifletta i nuovi valori WWPN.
- 11. verificare che le LUN degli array siano ora visibili al nodo 3:

sysconfig -v

Il sistema visualizza tutte le LUN degli array visibili a ciascuna porta FC Initiator. Se le LUN degli array non sono visibili, non sarà possibile riassegnare i dischi da node1 a node3 più avanti in questa sezione.

- 12. premere Ctrl-C per visualizzare il menu di avvio e selezionare la modalità di manutenzione.
- 13. al prompt della modalità di manutenzione, immettere il seguente comando:

halt

Il sistema si arresta al prompt dell'ambiente di avvio.

14. eseguire una delle seguenti operazioni:

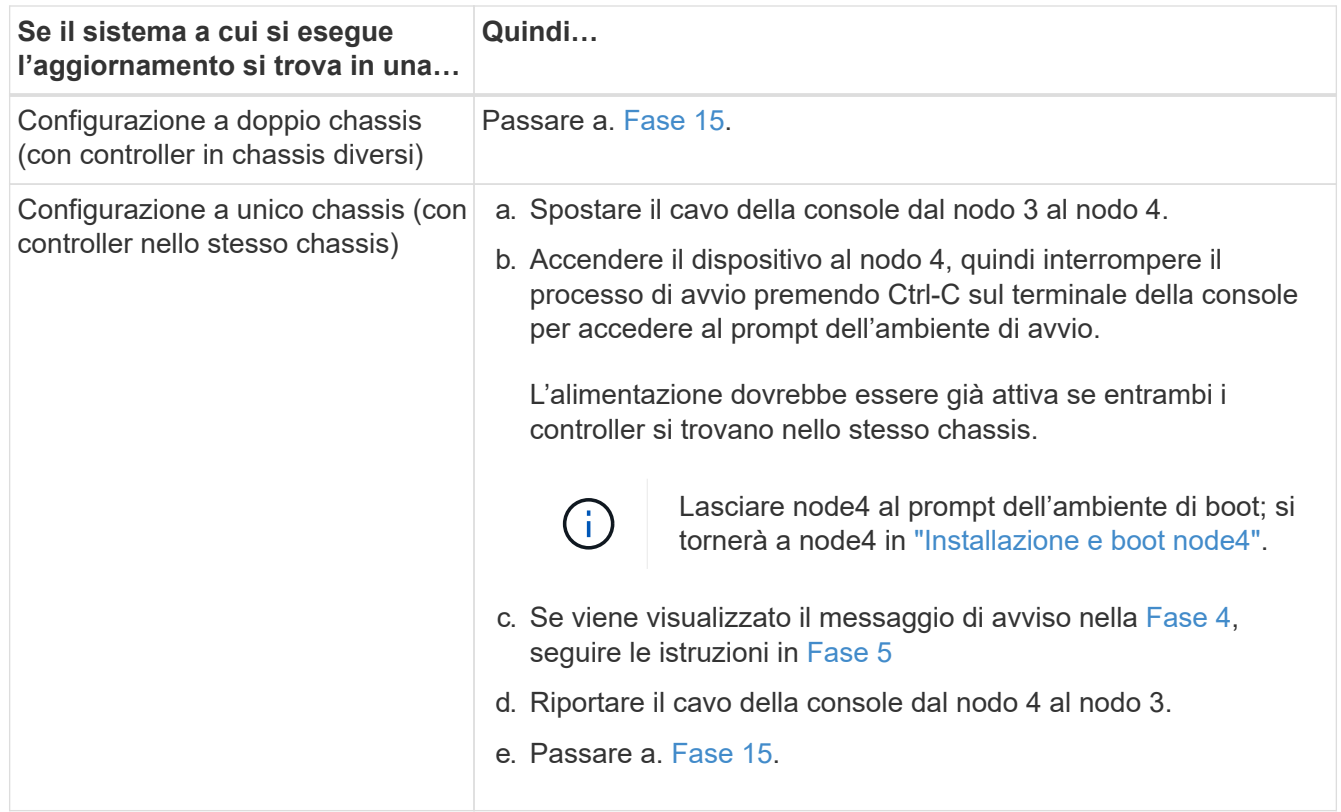

### 15. Configura node3 per ONTAP:

set-defaults

16. se si dispone di unità NetApp Storage Encryption (NSE) installate, attenersi alla seguente procedura.

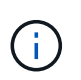

Se la procedura non è stata ancora eseguita, consultare l'articolo della Knowledge base ["Come verificare se un disco è certificato FIPS"](https://kb.netapp.com/onprem/ontap/Hardware/How_to_tell_if_a_drive_is_FIPS_certified) per determinare il tipo di unità con crittografia automatica in uso.

a. Impostare bootarg.storageencryption.support a. true oppure false:

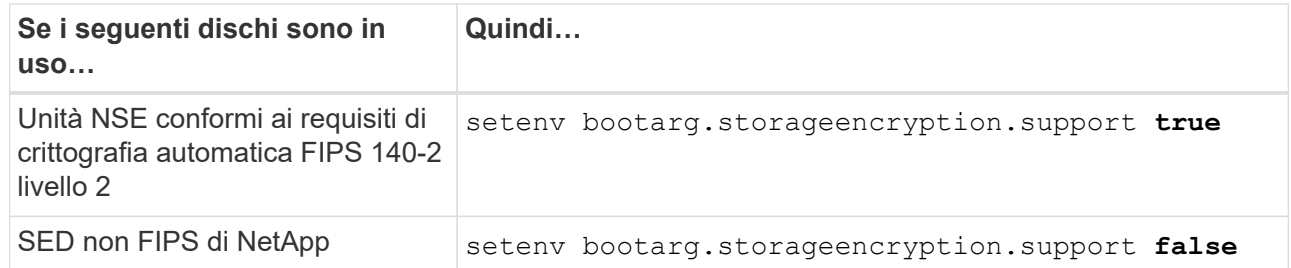

Non è possibile combinare dischi FIPS con altri tipi di dischi sullo stesso nodo o coppia ha.

È possibile combinare SED con dischi non crittografanti sullo stesso nodo o coppia ha.

- b. Contattare il supporto NetApp per assistenza nel ripristino delle informazioni di gestione delle chiavi integrate.
- 17. ] se la versione di ONTAP installata su node3 è uguale o successiva alla versione di ONTAP 9 installata

su node1, elencare e riassegnare i dischi al nuovo node3:

boot\_ontap

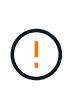

Se questo nuovo nodo è stato utilizzato in qualsiasi altro cluster o coppia ha, è necessario eseguire wipeconfig prima di procedere. In caso contrario, potrebbero verificarsi interruzioni del servizio o perdita di dati. Contattare il supporto tecnico se il controller sostitutivo è stato utilizzato in precedenza, in particolare se i controller eseguivano ONTAP in 7-Mode.

- 18. premere CTRL-C per visualizzare il menu di avvio.
- 19. eseguire una delle seguenti operazioni:

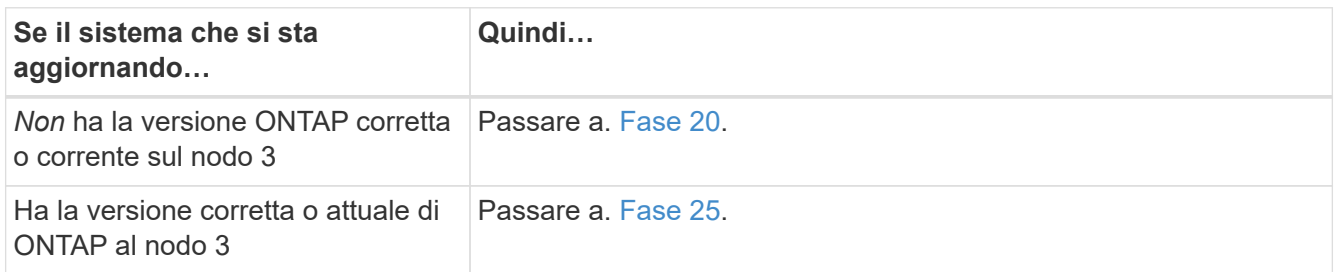

20. configurare la connessione netboot scegliendo una delle seguenti operazioni.

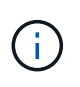

È necessario utilizzare la porta di gestione e l'IP come connessione di netboot. Non utilizzare un IP LIF dei dati, altrimenti potrebbe verificarsi un'interruzione dei dati durante l'aggiornamento.

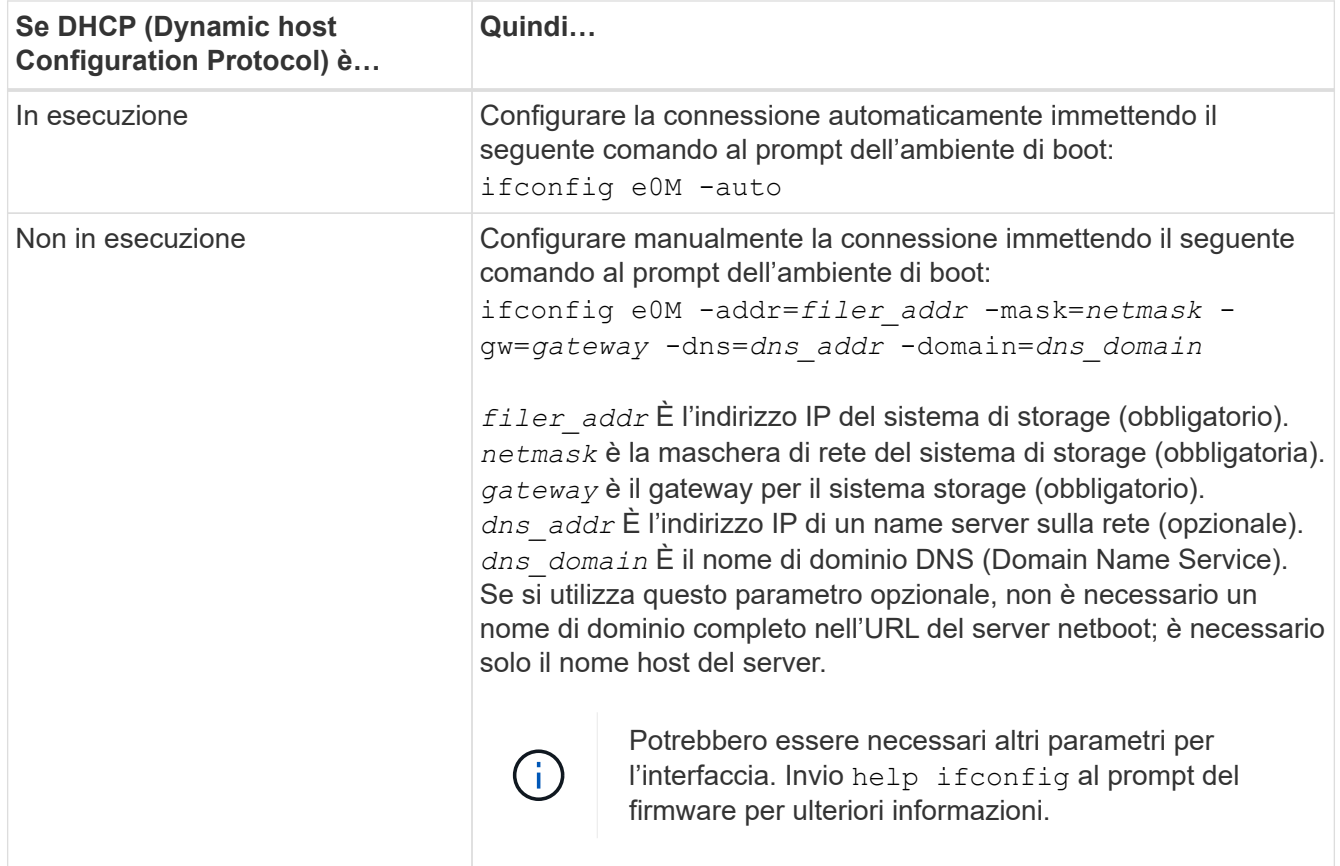
## 21. Esegui netboot su node3:

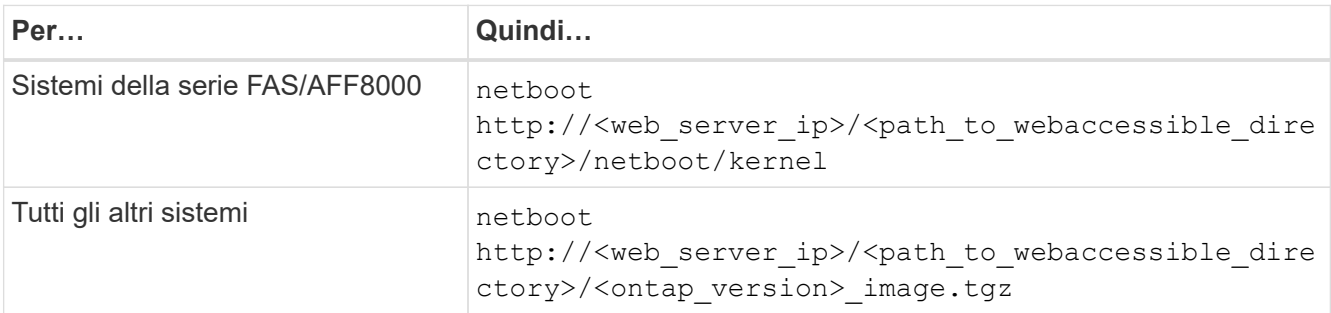

Il <path to the web-accessible directory> consente di accedere alla posizione in cui è stato scaricato <ontap\_version> image.tgz poll ["Fase 1"](#page-446-0) Nella sezione *Prepare for netboot*.

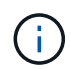

Non interrompere l'avvio.

22. dal menu di avvio, selezionare l'opzione **(7) installare prima il nuovo software**.

Questa opzione di menu consente di scaricare e installare la nuova immagine ONTAP sul dispositivo di avvio.

Ignorare il seguente messaggio:

```
This procedure is not supported for Non-Disruptive Upgrade on an HA pair
```
La nota si applica agli aggiornamenti senza interruzioni di ONTAP e non agli aggiornamenti dei controller.

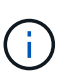

Utilizzare sempre netboot per aggiornare il nuovo nodo all'immagine desiderata. Se si utilizza un altro metodo per installare l'immagine sul nuovo controller, l'immagine potrebbe essere errata. Questo problema riguarda tutte le versioni di ONTAP. La procedura di netboot combinata con l'opzione (7) Install new software Consente di cancellare il supporto di avvio e di posizionare la stessa versione di ONTAP ONTAP su entrambe le partizioni dell'immagine.

23. se viene richiesto di continuare la procedura, immettere `y`E quando viene richiesto il pacchetto, immettere il seguente URL:

http://<web server ip>/<path to webaccessible directory>/<ontap version image>.tgz

- 24. completare i seguenti passaggi secondari:
	- a. Invio n per ignorare il ripristino del backup quando viene visualizzato il seguente prompt:

Do you want to restore the backup configuration now?  $\{y|n\}$ 

b. Riavviare immettendo y quando viene visualizzato il seguente prompt:

```
The node must be rebooted to start using the newly installed
software. Do you want to reboot now? {y|n}
```
Il modulo controller si riavvia ma si arresta al menu di avvio perché il dispositivo di avvio è stato riformattato e i dati di configurazione devono essere ripristinati.

- 25. selezionare **(5) Maintenance mode boot** immettendo 5, quindi immettere y quando viene richiesto di continuare con l'avvio.
- 26. prima di continuare, visitare il sito ["Impostare la configurazione FC o UTA/UTA2 su node3"](#page-474-0) Apportare le modifiche necessarie alle porte FC o UTA/UTA2 del nodo.

Apportare le modifiche consigliate in queste sezioni, riavviare il nodo e passare alla modalità di manutenzione.

27. trova l'ID di sistema di node3:

disk show -a

Il sistema visualizza l'ID di sistema del nodo e le informazioni relative ai dischi, come mostrato nell'esempio seguente:

```
 *> disk show -a
 Local System ID: 536881109
 DISK OWNER POOL SERIAL HOME DR
HOME NUMBER NUMBER
 -------- ------------- ----- -------- -------------
-------------
 0b.02.23 nst-fas2520-2(536880939) Pool0 KPG2RK6F nst-fas2520-
2(536880939)
 0b.02.13 nst-fas2520-2(536880939) Pool0 KPG3DE4F nst-fas2520-
2(536880939)
 0b.01.13 nst-fas2520-2(536880939) Pool0 PPG4KLAA nst-fas2520-
2(536880939)
  ......
 0a.00.0 (536881109) Pool0 YFKSX6JG
(536881109)
  ......
```
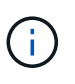

Potrebbe essere visualizzato il messaggio disk show: No disks match option -a. dopo aver immesso il comando. Non si tratta di un messaggio di errore, pertanto è possibile continuare con la procedura.

28. Riassegnare le parti di ricambio di node1, i dischi appartenenti alla directory root e gli aggregati non root che non sono stati ricollocati in node2 precedentemente in ["Spostare gli aggregati non root dal nodo 1 al](#page-448-0) [nodo 2"](#page-448-0).

Inserire il modulo appropriato di disk reassign comando basato sulla presenza di dischi condivisi nel

sistema:

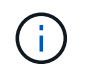

Se nel sistema sono presenti dischi condivisi, aggregati ibridi o entrambi, è necessario utilizzare il corretto disk reassign dalla seguente tabella.

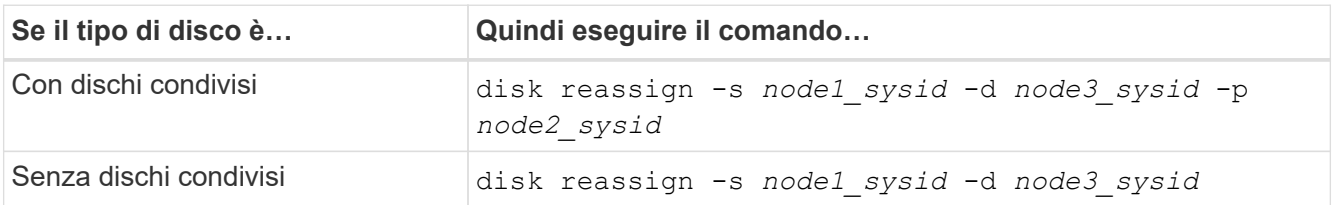

Per node1 sysid utilizzare le informazioni acquisite in ["Registrare le informazioni del nodo 1"](#page-454-0). Per ottenere il valore per *node3\_sysid*, utilizzare sysconfig comando.

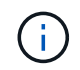

Il -p l'opzione è richiesta solo in modalità di manutenzione quando sono presenti dischi condivisi.

Il disk reassign il comando riassegna solo i dischi per i quali *node1\_sysid* è il proprietario corrente.

Il sistema visualizza il seguente messaggio:

Partner node must not be in Takeover mode during disk reassignment from maintenance mode. Serious problems could result!! Do not proceed with reassignment if the partner is in takeover mode. Abort reassignment (y/n)?

29. Invio n.

Il sistema visualizza il seguente messaggio:

```
After the node becomes operational, you must perform a takeover and
giveback of the HA partner node to ensure disk reassignment is
successful.
Do you want to continue (y/n)?
```
30. Invio y

Il sistema visualizza il seguente messaggio:

```
Disk ownership will be updated on all disks previously belonging to
Filer with sysid <sysid>.
Do you want to continue (y/n)?
```
31. Invio y.

32. se si esegue l'aggiornamento da un sistema con dischi esterni a un sistema che supporta dischi interni ed esterni (ad esempio, sistemi AFF A800), impostare l'aggregato node1 come root per confermare che node3 si avvia dall'aggregato root di node1.

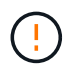

**Attenzione**: È necessario eseguire le seguenti fasi secondarie nell'ordine esatto indicato; in caso contrario, si potrebbe verificare un'interruzione o addirittura la perdita di dati.

La seguente procedura imposta node3 per l'avvio dall'aggregato root di node1:

a. Controllare le informazioni su RAID, plex e checksum per l'aggregato node1:

aggr status -r

b. Controllare lo stato dell'aggregato node1:

aggr status

c. Se necessario, portare online l'aggregato node1:

aggr\_online *root\_aggr\_from\_node1*

- d. Impedire al node3 di avviarsi dal proprio aggregato root originale: aggr offline *root\_aggr\_on\_node3*
- e. Impostare l'aggregato root node1 come nuovo aggregato root per node3:

aggr options *aggr\_from\_node1* root

f. Verificare che l'aggregato root di node3 sia offline e che l'aggregato root per i dischi portati da node1 sia online e impostato su root:

aggr status

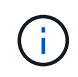

La mancata esecuzione del passaggio secondario precedente potrebbe causare l'avvio di node3 dall'aggregato root interno, oppure il sistema potrebbe presumere l'esistenza di una nuova configurazione del cluster o richiedere di identificarne una.

Di seguito viene riportato un esempio dell'output del comando:

```
 ---------------------------------------------------------------
    Aggr State Status Options
aggr0 nst fas8080 15 online raid dp, aggr root, nosnap=on
                              fast zeroed
                              64-bit
 aggr0 offline aggr0 diskroot
                              fast zeroed
                              64-bit
               ----------------------------------------------------------------------
```
33. verificare che il controller e lo chassis siano configurati come ha:

ha-config show

L'esempio seguente mostra l'output del comando ha-config show:

```
 *> ha-config show
     Chassis HA configuration: ha
     Controller HA configuration: ha
```
I sistemi registrano in una ROM programmabile (PROM) se si trovano in una configurazione a coppia ha o standalone. Lo stato deve essere lo stesso su tutti i componenti all'interno del sistema standalone o della coppia ha.

Se il controller e lo chassis non sono configurati come "ha", utilizzare i seguenti comandi per correggere la configurazione:

```
ha-config modify controller ha
ha-config modify chassis ha
```
Se si dispone di una configurazione MetroCluster, utilizzare i seguenti comandi per modificare il controller e lo chassis:

ha-config modify controller mcc

ha-config modify chassis mcc

34. distruggere le caselle di posta sul node3:

mailbox destroy local

La console visualizza il seguente messaggio:

Destroying mailboxes forces a node to create new empty mailboxes, which clears any takeover state, removes all knowledge of out-of-date plexes of mirrored volumes, and will prevent management services from going online in 2-node cluster HA configurations. Are you sure you want to destroy the local mailboxes?

- $35.$  Invio y quando viene richiesto di confermare che si desidera distruggere le caselle postali locali.
- 36. Esci dalla modalità di manutenzione:

halt

Il sistema si arresta al prompt dell'ambiente di avvio.

37. al node2, controllare la data, l'ora e il fuso orario del sistema:

date

38. al node3, controllare la data al prompt dell'ambiente di boot:

show date

39. se necessario, impostare la data su node3:

set date *mm/dd/yyyy*

40. al node3, controllare l'ora al prompt dell'ambiente di boot:

show time

41. se necessario, impostare l'ora su node3:

set time *hh:mm:ss*

42. verificare che l'ID di sistema del partner sia impostato correttamente, come indicato nella [Fase 28](#page-232-0) sotto l'interruttore -p:

printenv partner-sysid

43. se necessario, impostare l'ID di sistema del partner su node3:

setenv partner-sysid *node2\_sysid*

Salvare le impostazioni:

saveenv

44. accedere al menu di boot al prompt dell'ambiente di boot:

boot\_ontap menu

45. dal menu di avvio, selezionare l'opzione **(6) Aggiorna flash dalla configurazione di backup** immettendo 6 quando richiesto.

Il sistema visualizza il seguente messaggio:

This will replace all flash-based configuration with the last backup to disks. Are you sure you want to continue?:

46. Invio  $\vee$  quando richiesto.

L'avvio procede normalmente e il sistema chiede di confermare la mancata corrispondenza dell'ID di sistema.

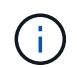

Il sistema potrebbe riavviarsi due volte prima di visualizzare l'avviso di mancata corrispondenza.

47. confermare la mancata corrispondenza come mostrato nell'esempio seguente:

```
WARNING: System id mismatch. This usually occurs when replacing CF or
NVRAM cards!
Override system id (y|n) ? [n] y
```
Il nodo potrebbe essere sottoposto a un ciclo di riavvio prima dell'avvio normale.

48. Accedi a node3.

## <span id="page-474-0"></span>**Impostare la configurazione FC o UTA/UTA2 su node3**

Se node3 dispone di porte FC integrate, porte UTA/UTA2 (onboard Unified target adapter) o una scheda UTA/UTA2, è necessario configurare le impostazioni prima di completare il resto della procedura.

## **A proposito di questa attività**

Potrebbe essere necessario completare l'operazione [Configurare le porte FC sul nodo 3](#page-108-0), o. [Controllare e](#page-110-0) [configurare le porte UTA/UTA2 sul nodo 3](#page-110-0), o entrambe le sezioni.

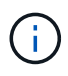

I materiali di marketing NetApp potrebbero utilizzare il termine "UTA2" per fare riferimento agli adattatori e alle porte CNA. Tuttavia, la CLI utilizza il termine "CNA".

- Se node3 non dispone di porte FC integrate, porte UTA/UTA2 integrate o una scheda UTA/UTA2 e si sta eseguendo l'aggiornamento di un sistema con dischi di storage, passare alla sezione ["Mappare le porte dal](#page-482-0) [nodo 1 al nodo 3"](#page-482-0).
- Tuttavia, se si dispone di un sistema V-Series o di un sistema con software di virtualizzazione FlexArray con array di storage e node3 non dispone di porte FC integrate, porte UTA/UTA integrate o una scheda UTA/UTA2, tornare a *Installazione e fare il boot node3* e riprendere a ["Fase 22".](#page-463-0)

### **Scelte:**

- [Configurare le porte FC sul nodo 3](#page-108-0)
- [Controllare e configurare le porte UTA/UTA2 sul nodo 3](#page-110-0)

### **Configurare le porte FC sul nodo 3**

Se node3 dispone di porte FC, integrate o su un adattatore FC, è necessario impostare le configurazioni delle porte sul nodo prima di metterlo in servizio, perché le porte non sono preconfigurate. Se le porte non sono configurate, si potrebbe verificare un'interruzione del servizio.

### **Prima di iniziare**

È necessario disporre dei valori delle impostazioni della porta FC da node1 salvati in ["Preparare i nodi per](#page-429-0) [l'aggiornamento".](#page-429-0)

### **A proposito di questa attività**

È possibile saltare questa sezione se il sistema non dispone di configurazioni FC. Se il sistema dispone di porte UTA/UTA2 integrate o di una scheda UTA/UTA2, configurarle in [Controllare e configurare le porte](#page-110-0) [UTA/UTA2 sul nodo 3.](#page-110-0)

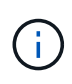

Se il sistema dispone di dischi di storage, immettere i comandi in questa sezione al prompt del cluster. Se si dispone di un sistema V-Series o del software di virtualizzazione FlexArray e si è connessi agli array di storage, immettere i comandi in questa sezione in modalità di manutenzione.

## **Fasi**

1. Eseguire una delle seguenti operazioni:

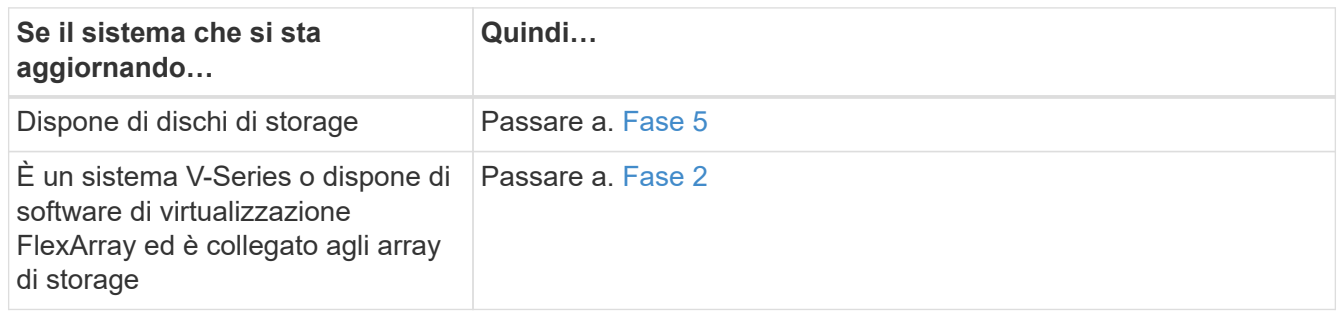

2. Node3 di boot e modalità di manutenzione di accesso:

boot\_ontap maint

3. eseguire una delle seguenti operazioni:

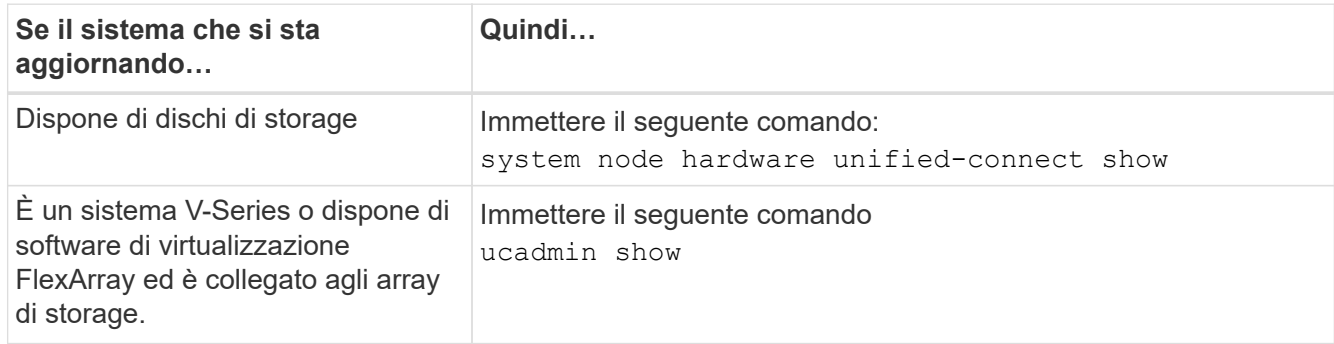

Il sistema visualizza informazioni su tutti gli adattatori di rete FC e convergenti del sistema.

- 4. Confronta le impostazioni FC del nodo 3 con quelle acquisite in precedenza dal nodo 1.
- 5. eseguire una delle seguenti operazioni:

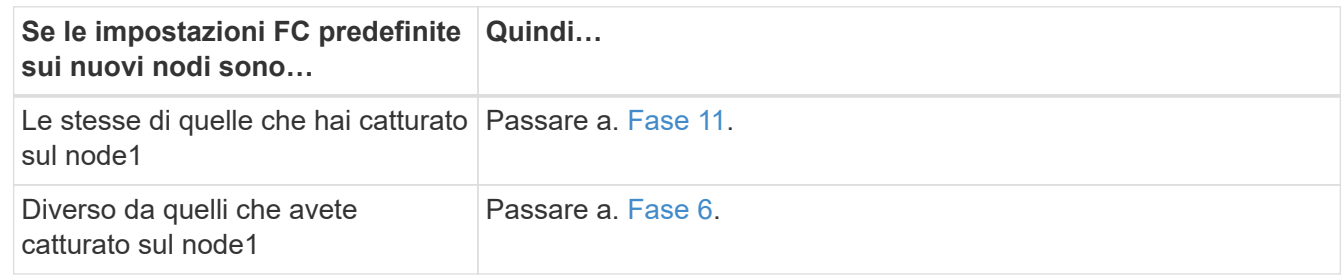

6. eseguire una delle seguenti operazioni:

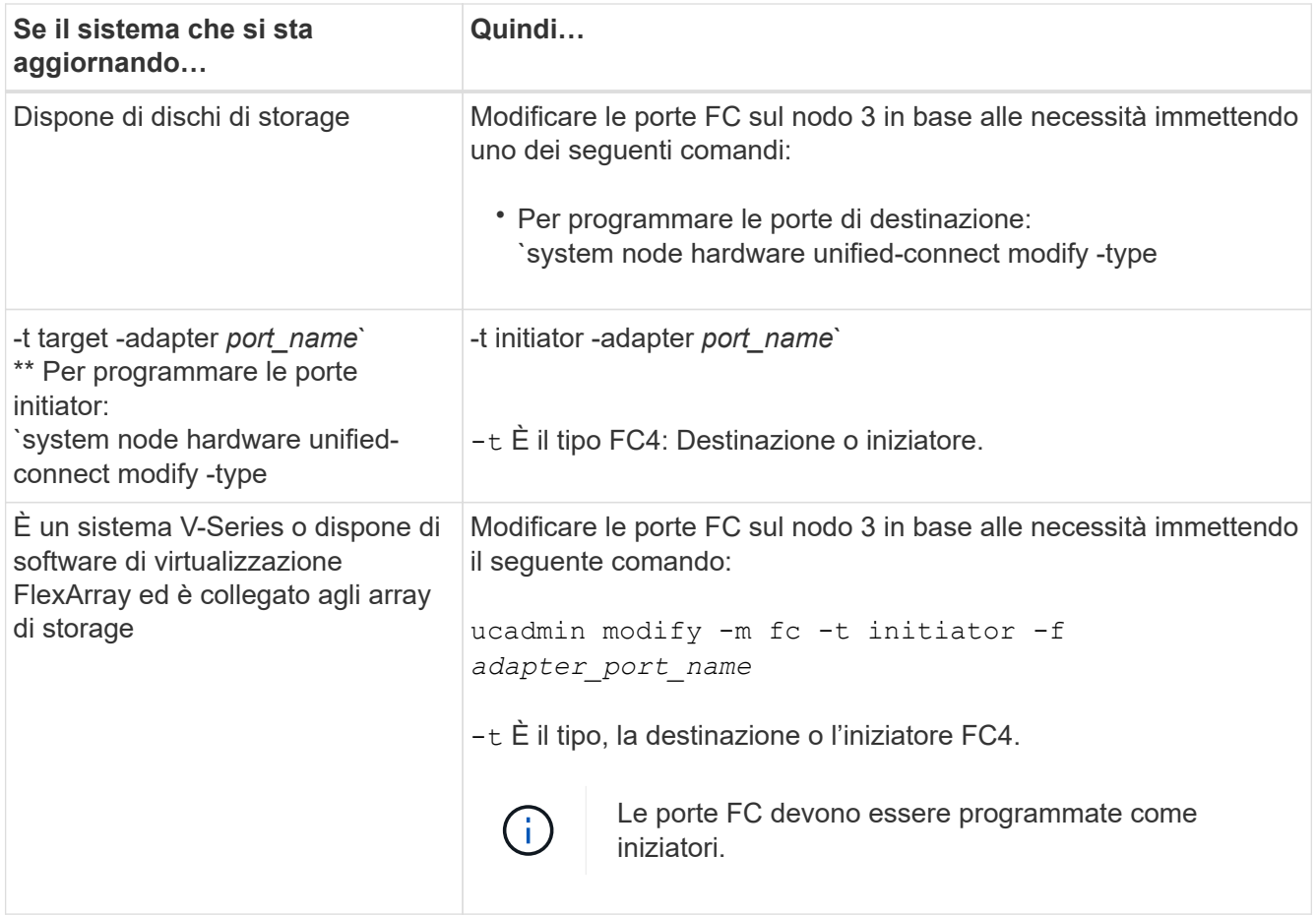

7. eseguire una delle seguenti operazioni:

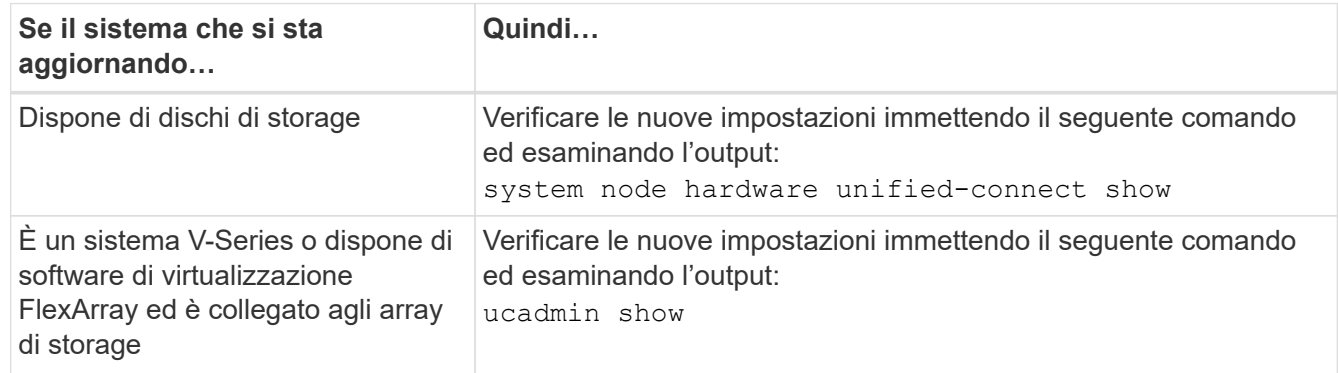

8. uscire dalla modalità di manutenzione immettendo il seguente comando:

halt

- 9. dopo aver immesso il comando, attendere che il sistema si arresti al prompt dell'ambiente di avvio.
- 10. eseguire una delle seguenti operazioni:

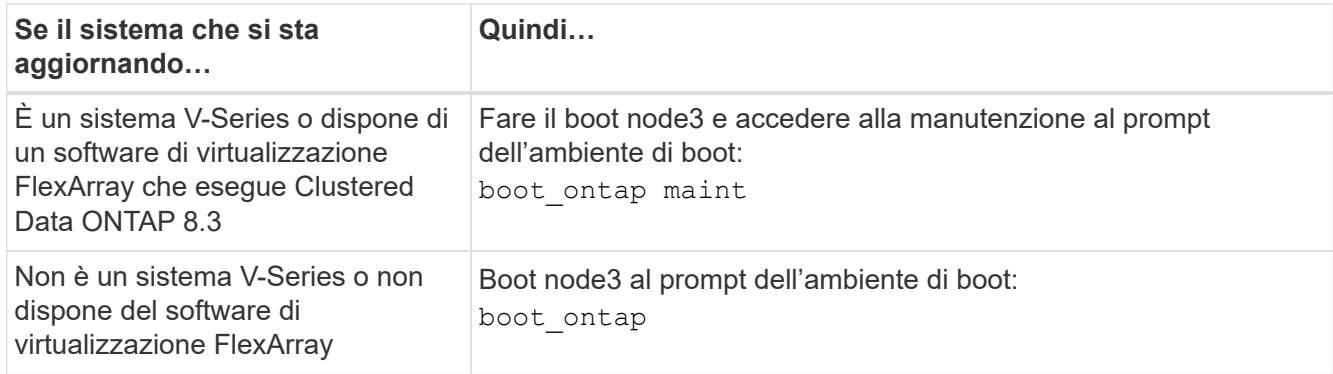

11. eseguire una delle seguenti operazioni:

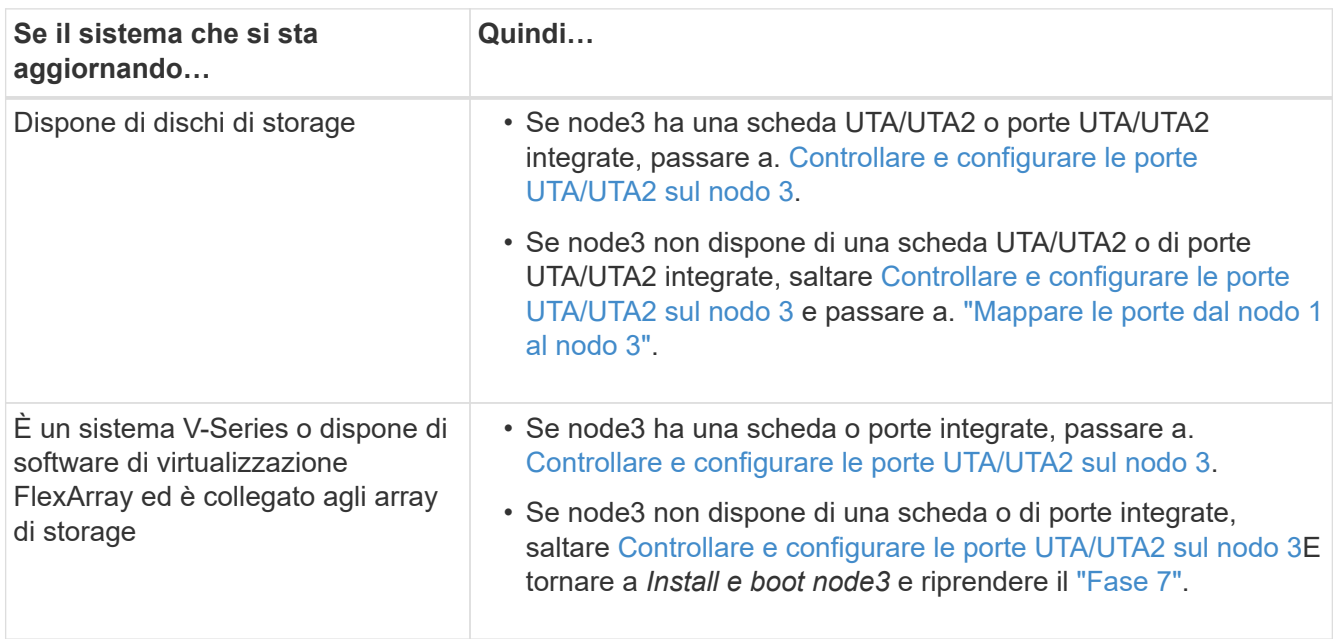

## **Controllare e configurare le porte UTA/UTA2 sul nodo 3**

Se node3 dispone di porte UTA/UTA2 integrate o di una scheda UTA/UTA2, è necessario controllare la configurazione delle porte ed eventualmente riconfigurarle, a seconda di come si desidera utilizzare il sistema aggiornato.

## **Prima di iniziare**

È necessario disporre dei moduli SFP+ corretti per le porte UTA/UTA2.

### **A proposito di questa attività**

Se si desidera utilizzare una porta UTA/UTA2 (Unified Target Adapter) per FC, è necessario prima verificare la configurazione della porta.

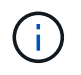

I materiali di marketing NetApp potrebbero utilizzare il termine UTA2 per fare riferimento agli adattatori e alle porte CNA. Tuttavia, la CLI utilizza il termine CNA.

È possibile utilizzare ucadmin show comando per verificare la configurazione corrente della porta:

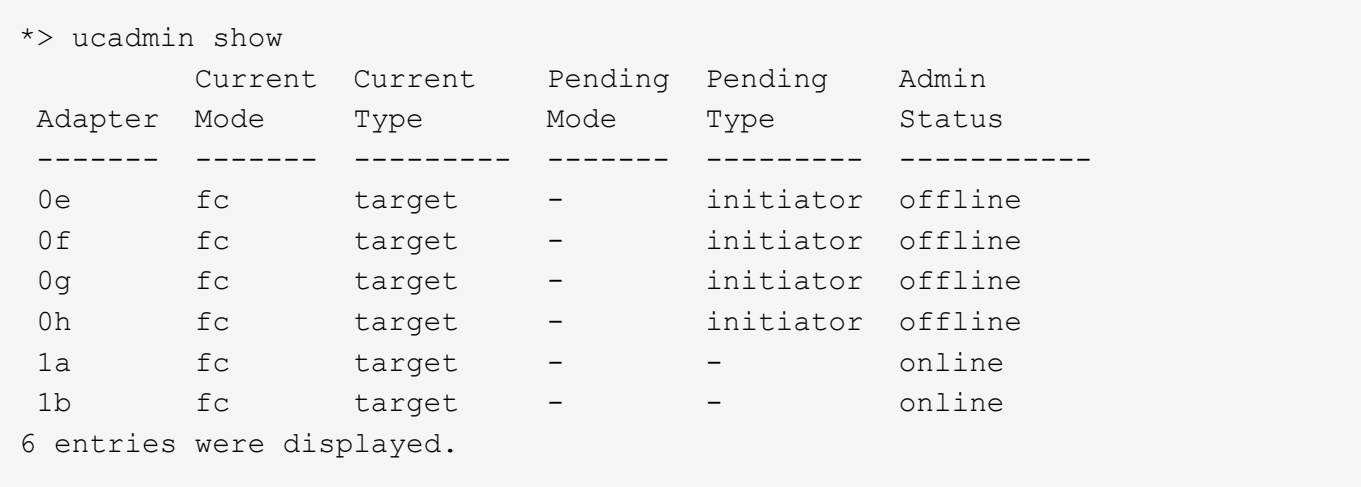

Le porte UTA/UTA2 possono essere configurate in modalità FC nativa o UTA/UTA2. La modalità FC supporta l'iniziatore FC e la destinazione FC; la modalità UTA/UTA2 consente la condivisione simultanea del traffico NIC e FCoE con la stessa interfaccia SFP+ 10 GbE e supporta le destinazioni FC.

Le porte UTA/UTA2 potrebbero essere presenti su un adattatore o sul controller e presentano le seguenti configurazioni, ma è necessario controllare la configurazione delle porte UTA/UTA2 sul nodo 3 e modificarla, se necessario:

- Le schede UTA/UTA2 ordinate al momento dell'ordine del controller vengono configurate prima della spedizione per avere la personalità richiesta.
- Le schede UTA/UTA2 ordinate separatamente dal controller vengono fornite con il linguaggio di destinazione FC predefinito.
- Le porte UTA/UTA2 integrate sui nuovi controller vengono configurate prima della spedizione in modo da avere la personalità richiesta.

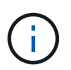

**Attenzione**: Se il sistema dispone di dischi di storage, è necessario immettere i comandi in questa sezione al prompt del cluster, a meno che non venga richiesto di accedere alla modalità di manutenzione. Se si dispone di un sistema VSeries o del software di virtualizzazione FlexArray e si è connessi agli array di storage, è necessario immettere i comandi in questa sezione al prompt della modalità di manutenzione. Per configurare le porte UTA/UTA2, è necessario essere in modalità di manutenzione.

## **Fasi**

1. Verificare come le porte sono attualmente configurate inserendo uno dei seguenti comandi sul nodo 3:

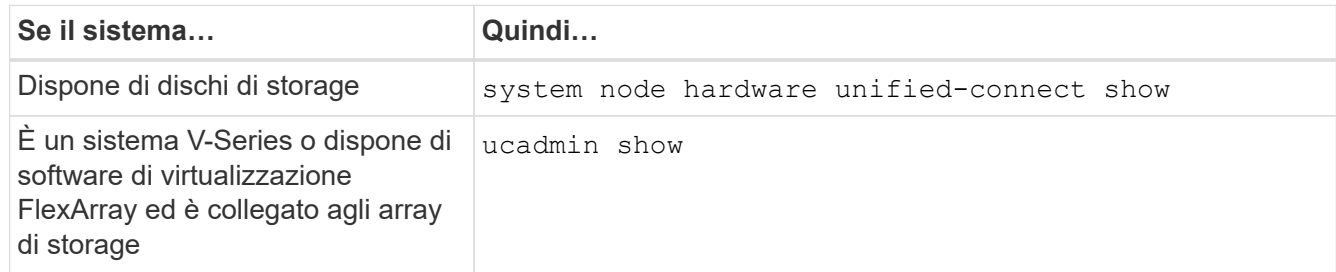

Il sistema visualizza un output simile ai seguenti esempi:

 cluster1::> system node hardware unified-connect show Current Current Pending Pending Admin Node Adapter Mode Type Mode Type Status ---- ------- ------- --------- ------- ------- ----- f-a 0e fc initiator - - online f-a 0f fc initiator - - online f-a 0g cna target - - online f-a 0h cna target - - online f-b 0e fc initiator - - online f-b 0f fc initiator - - - online f-b 0g cna target - - online f-b 0h cna target - - - online 12 entries were displayed.

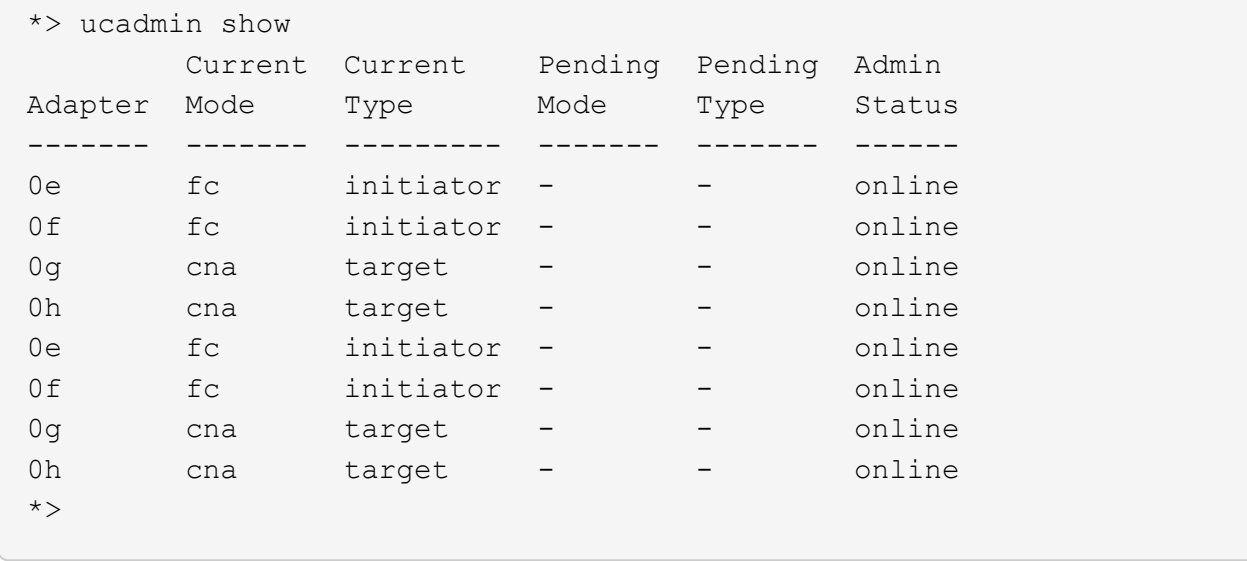

2. [[fase 2]]se il modulo SFP+ corrente non corrisponde all'utilizzo desiderato, sostituirlo con il modulo SFP+ corretto.

Contattare il rappresentante NetApp per ottenere il modulo SFP+ corretto.

- 3. esaminare l'output di system node hardware unified-connect show oppure ucadmin show Per determinare se le porte UTA/UTA2 hanno la personalità desiderata.
- 4. eseguire una delle seguenti operazioni:

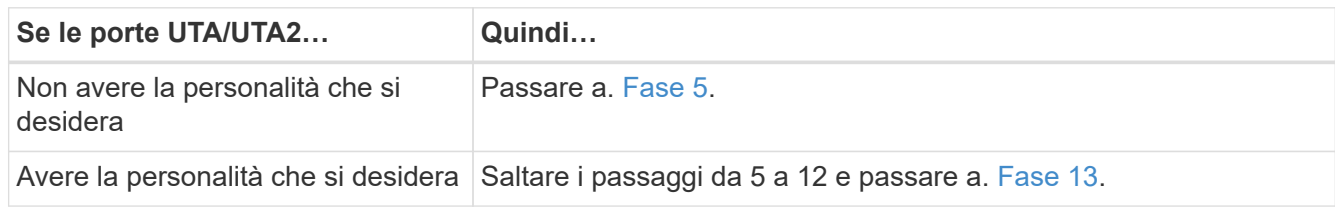

5. eseguire una delle seguenti operazioni:

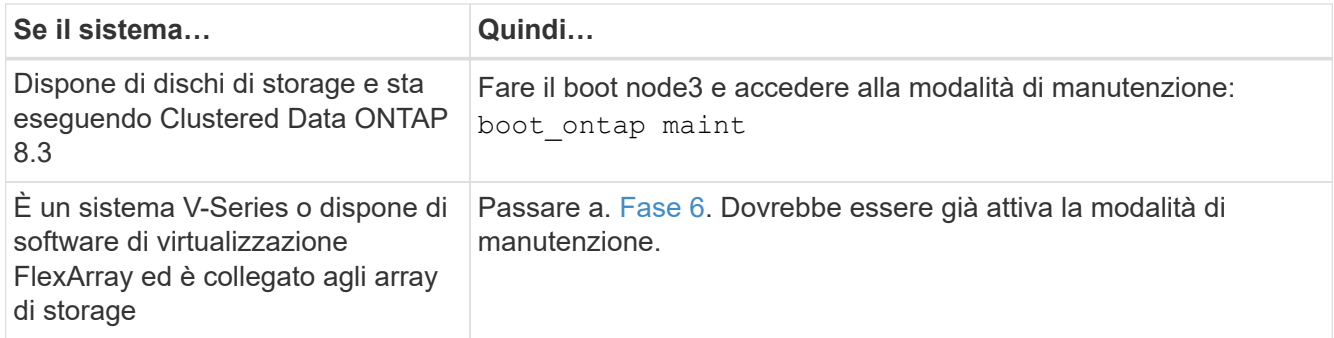

6. eseguire una delle seguenti operazioni:

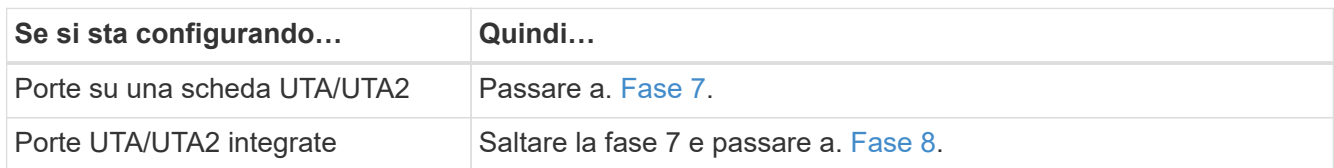

7. se la scheda di rete è in modalità initiator e la porta UTA/UTA2 è in linea, portare la porta UTA/UTA2 offline:

storage disable adapter *adapter\_name*

Gli adattatori in modalità di destinazione sono automaticamente offline in modalità di manutenzione.

8. se la configurazione corrente non corrisponde all'utilizzo desiderato, modificare la configurazione in base alle necessità:

ucadmin modify -m fc|cna -t initiator|target *adapter\_name*

- -m è la modalità personality, fc oppure cna.
- -t È di tipo FC4, target oppure initiator.

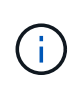

È necessario utilizzare FC Initiator per unità nastro, sistemi di virtualizzazione FlexArray e configurazioni MetroCluster. È necessario utilizzare la destinazione FC per i client SAN.

9. Verificare le impostazioni:

ucadmin show

10. Verificare le impostazioni:

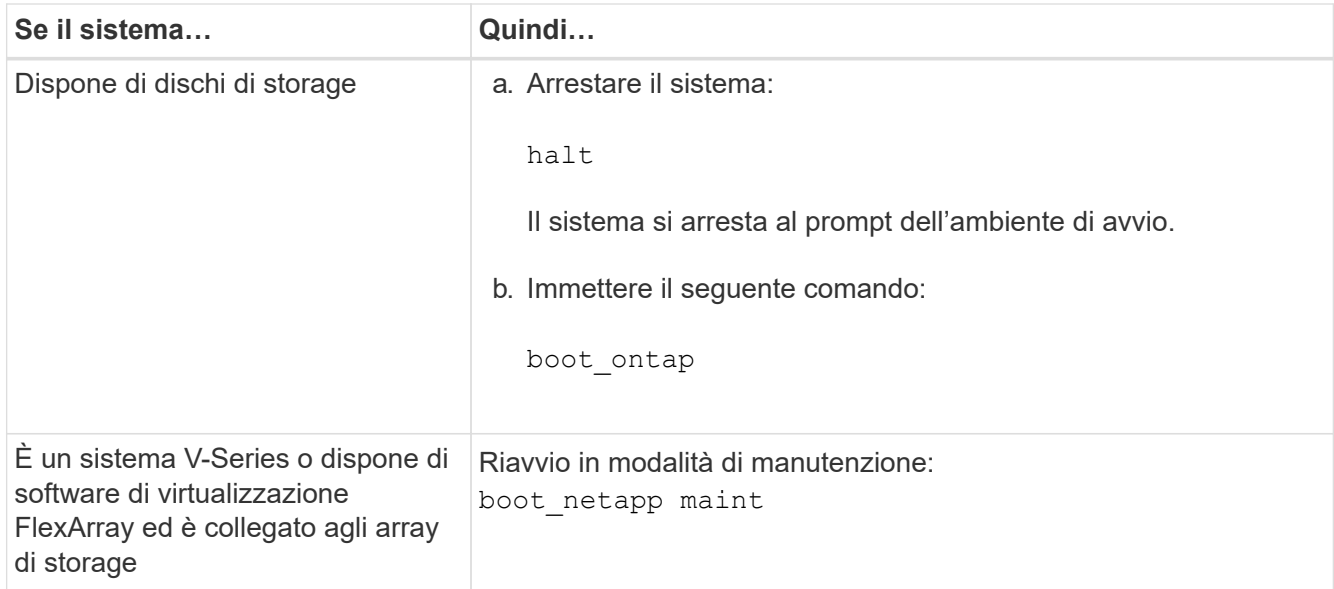

## 11. verificare le impostazioni:

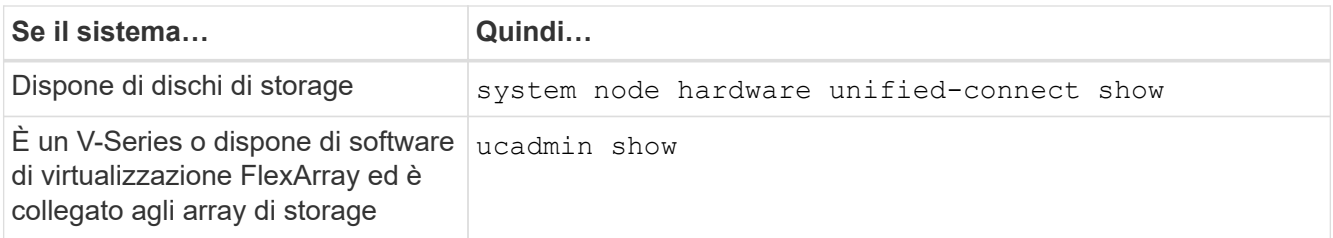

L'output degli esempi seguenti mostra che il tipo di adattatore FC4 "1b" sta cambiando in initiator e che la modalità degli adattatori "2a" e "2b" stia cambiando in cna:

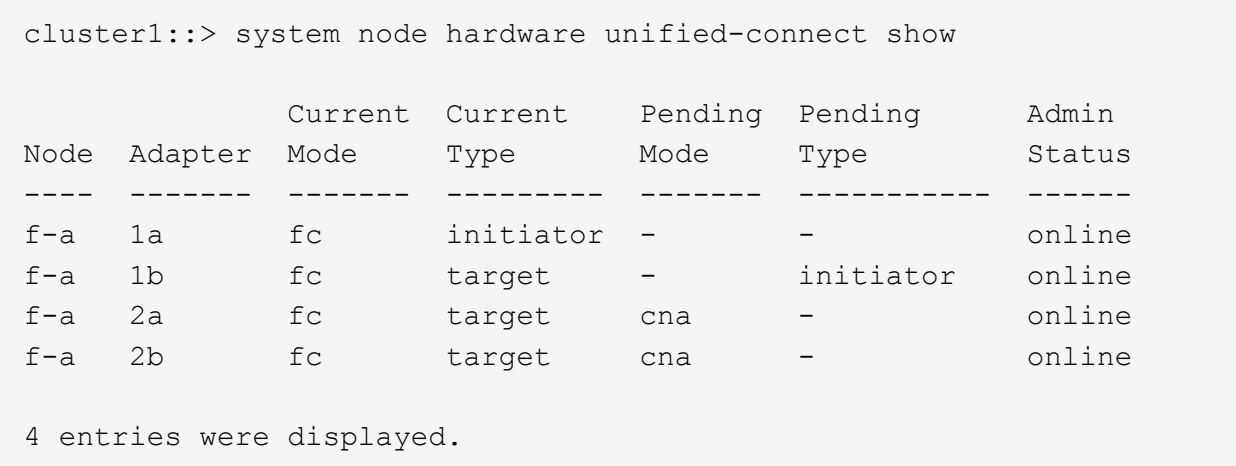

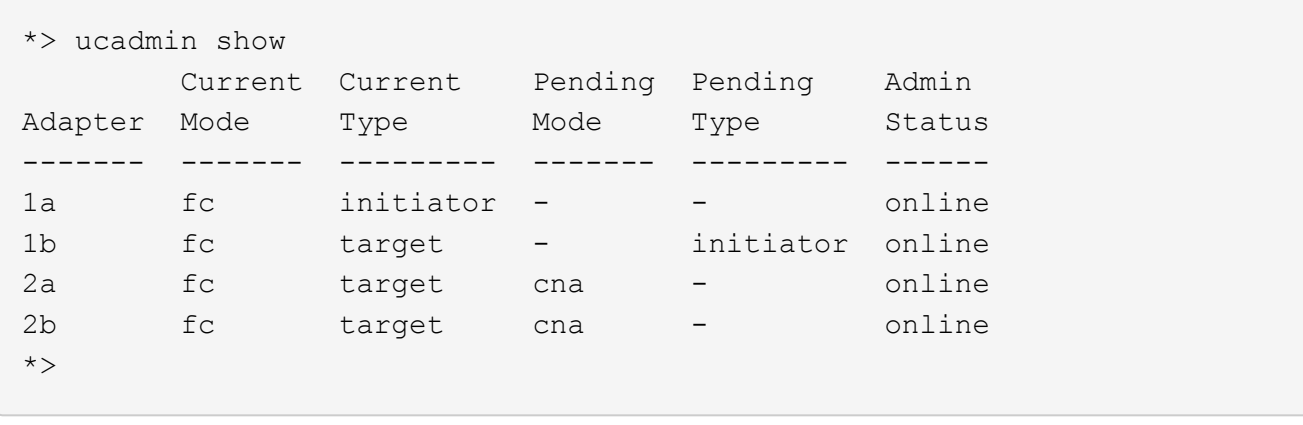

12. posizionare le porte di destinazione online immettendo uno dei seguenti comandi, una volta per ciascuna porta:

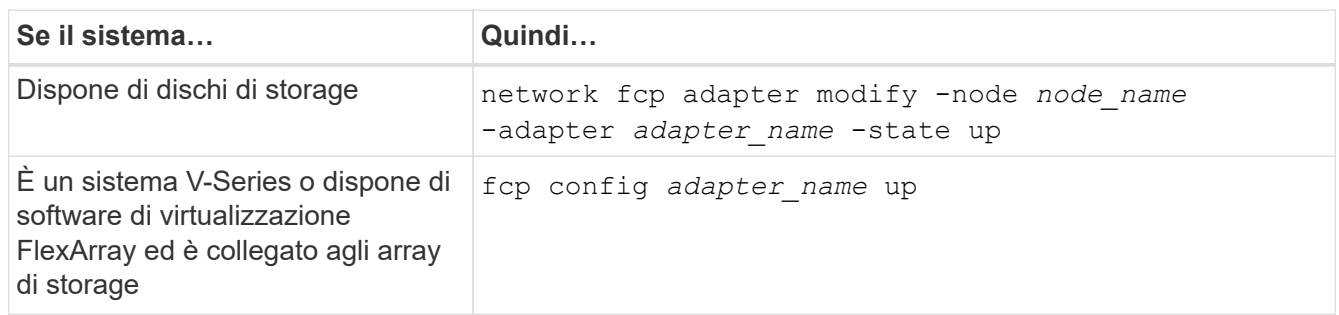

- 13. collegare la porta via cavo.
- 14. eseguire una delle seguenti operazioni:

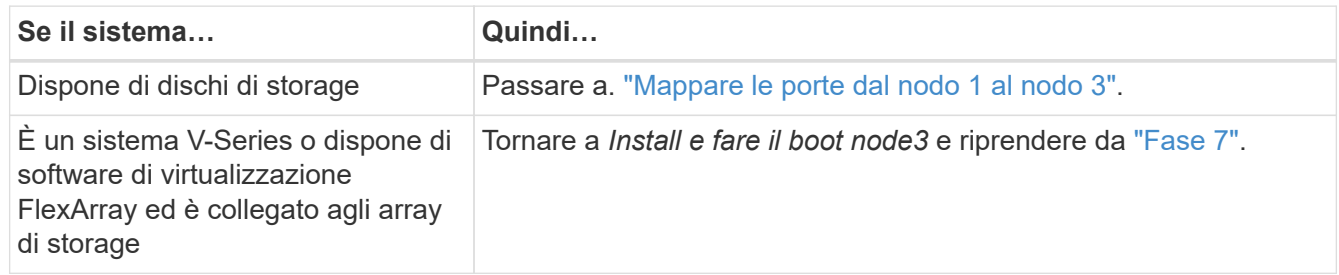

# <span id="page-482-0"></span>**Mappare le porte dal nodo 1 al nodo 3**

È necessario assicurarsi che le porte fisiche sul nodo 1 siano mappate correttamente alle porte fisiche sul nodo 3, che consentirà al nodo 3 di comunicare con gli altri nodi del cluster e con la rete dopo l'aggiornamento.

## **Prima di iniziare**

È necessario disporre già delle informazioni relative alle porte sui nuovi nodi di *Hardware Universe*. (Passare a. ["Riferimenti"](#page-553-0) Per collegarsi a *Hardware Universe*). Le informazioni vengono utilizzate più avanti in questa sezione e in ["Mappare le porte dal nodo 2 al nodo 4".](#page-524-0)

La configurazione software del nodo 3 deve corrispondere alla connettività fisica del nodo 3 e la connettività IP deve essere ripristinata prima di continuare con l'aggiornamento.

## **A proposito di questa attività**

Le impostazioni delle porte possono variare a seconda del modello dei nodi.

È necessario rendere la porta e la configurazione LIF del nodo originale compatibili con la configurazione del nuovo nodo. Questo perché il nuovo nodo riproduce la stessa configurazione all'avvio, il che significa che quando si avvia node3, ONTAP tenterà di ospitare le LIF sulle stesse porte utilizzate sul node1.

Pertanto, se le porte fisiche sul nodo 1 non vengono mappate direttamente alle porte fisiche sul nodo 3, saranno necessarie modifiche alla configurazione del software per ripristinare la connettività di cluster, gestione e rete dopo l'avvio. Inoltre, se le porte del cluster sul nodo 1 non vengono mappate direttamente alle porte del cluster sul nodo 3, il nodo 3 potrebbe non ricongiungersi automaticamente al quorum quando viene riavviato fino a quando non viene apportata una modifica alla configurazione software per ospitare le LIF del cluster sulle porte fisiche corrette.

## **Fasi**

1. Registra tutte le informazioni di cablaggio node1 per node1, le porte, i domini di trasmissione e gli spazi IPnella seguente tabella:

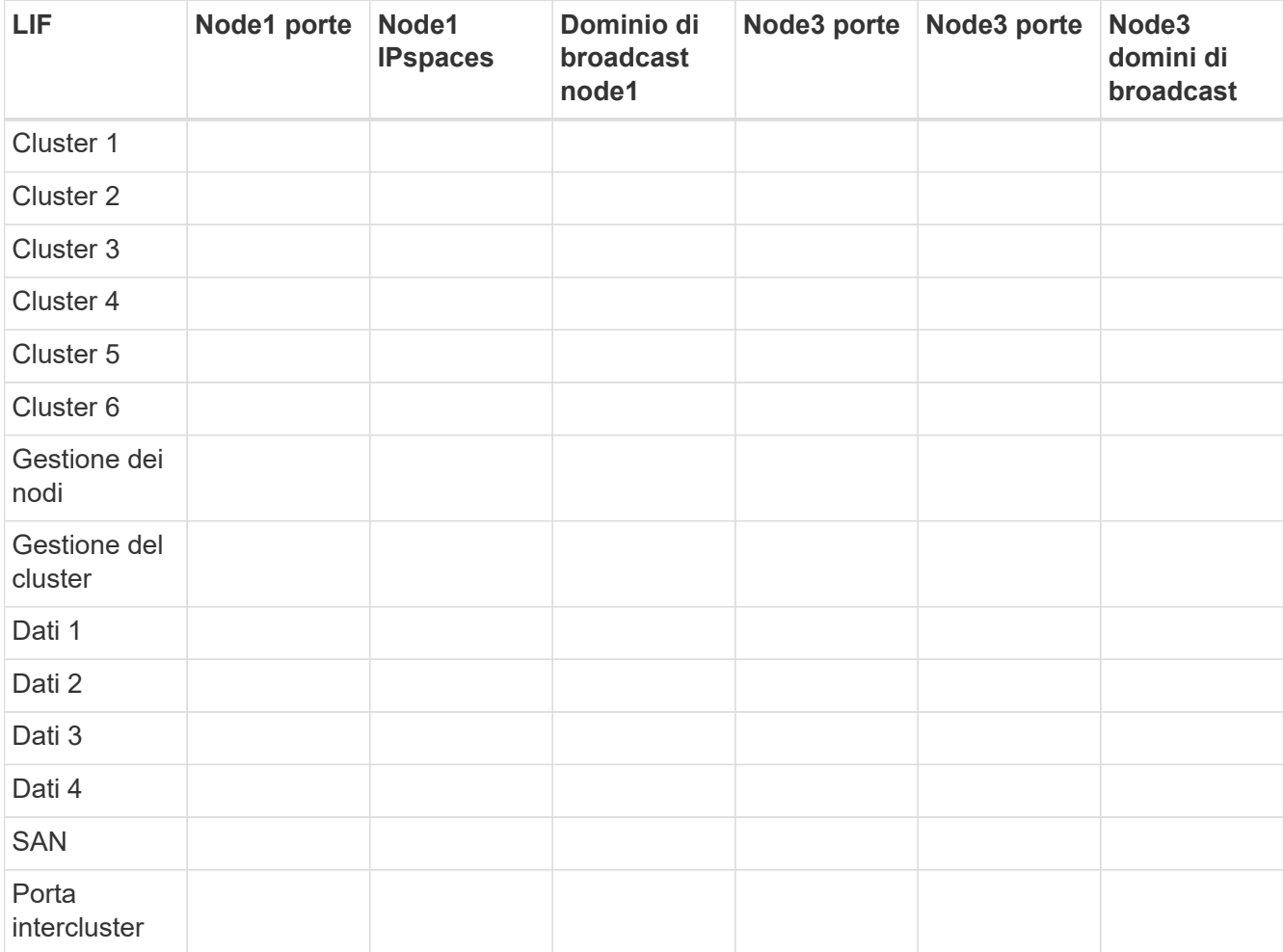

Fare riferimento a. ["Registrare le informazioni del nodo 1"](#page-454-0) per ottenere queste informazioni.

- 2. registrare tutte le informazioni di cablaggio per node3, le porte, i domini di trasmissione e gli spazi IPnella tabella precedente utilizzando la stessa procedura descritta in ["Registrare le informazioni del nodo 1"](#page-454-0).
- 3. [[fase 3]]seguire questi passaggi per verificare se l'installazione è un cluster senza switch a due nodi:
	- a. Impostare il livello di privilegio su Advanced (avanzato):

cluster::> set -privilege advanced

b. Verificare se il setup è un cluster senza switch a due nodi:

network options switchless-cluster show

 cluster::\*> network options switchless-cluster show Enable Switchless Cluster: false/true

+

Il valore di questo comando deve corrispondere allo stato fisico del sistema.

a. Tornare al livello di privilegi di amministrazione:

```
 cluster::*> set -privilege admin
 cluster::>
```
- 4. inserire il node3 nel quorum effettuando le seguenti operazioni:
	- a. Punto di avvio3. Vedere ["Installazione e boot node3"](#page-463-0) per avviare il nodo, se non è già stato fatto.
	- b. Verificare che le nuove porte del cluster si trovino nel dominio di trasmissione del cluster:

network port show -node *node-name* -port *port-name* -fields broadcast-domain

L'esempio seguente mostra che la porta "e0a" si trova nel dominio "Cluster" sul nodo 3:

```
 cluster::> network port show -node node3 -port e0a -fields
broadcast-domain
 node port broadcast-domain
  ---------- ---- ----------------
  node3 e1a Cluster
```
c. Aggiungere le porte corrette al dominio di trasmissione del cluster:

```
network port modify -node node-name -port port-name -ipspace Cluster -mtu
9000
```
Questo esempio aggiunge la porta cluster "e1b" al nodo 3:

network port modify -node node3 -port e1b -ipspace Cluster -mtu 9000

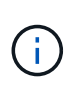

Per una configurazione MetroCluster, potrebbe non essere possibile modificare il dominio di trasmissione di una porta perché è associata a una porta che ospita la LIF di una SVM di destinazione di sincronizzazione e visualizzare errori simili, ma non limitati al seguente messaggio`:

command failed: This operation is not permitted on a Vserver that is configured as the destination of a MetroCluster Vserver relationship.

Immettere il seguente comando dalla SVM di origine di sincronizzazione corrispondente sul sito remoto per riallocare la LIF di destinazione di sincronizzazione su una porta appropriata:

metrocluster vserver resync -vserver *Vserver-name*

d. Migrare le LIF del cluster alle nuove porte, una volta per ogni LIF:

network interface migrate -vserver Cluster -lif *LIF-name* -source-node *node3* -destination-node *node3* -destination-port *port-name*

e. Modificare la porta home delle LIF del cluster:

network interface modify -vserver Cluster -lif *LIF-name* –home-port *port-name*

f. Se le porte del cluster non si trovano nel dominio di broadcast del cluster, aggiungerle:

network port broadcast-domain add-ports -ipspace Cluster -broadcast-domain Cluster -ports *node:port*

g. Rimuovere le vecchie porte dal dominio di trasmissione del cluster:

network port broadcast-domain remove-ports

Nell'esempio seguente viene rimossa la porta "e0d" sul nodo 3:

network port broadcast-domain remove-ports -ipspace Cluster -broadcast -domain Cluster ‑ports <node3:e0d>

a. Verificare che node3 si sia riUnito al quorum:

```
cluster show -node node3 -fields health
```
- 5. regola i domini di broadcast che ospitano le LIF del cluster e le LIF di gestione dei nodi e/o del cluster. Verificare che ciascun dominio di trasmissione contenga le porte corrette. Una porta non può essere spostata tra domini di broadcast se è in hosting o è la sede di una LIF, quindi potrebbe essere necessario migrare e modificare le LIF come segue:
	- a. Visualizzare la porta home di una LIF:

network interface show -fields *home-node,home-port*

b. Visualizza il dominio di trasmissione contenente questa porta:

network port broadcast-domain show -ports *node\_name:port\_name*

c. Aggiungere o rimuovere le porte dai domini di broadcast:

```
network port broadcast-domain add-ports
```
network port broadcast-domain remove-ports

a. Modificare la porta home di una LIF:

```
network interface modify -vserver Vserver-name -lif LIF-name –home-port
port-name
```
- 6. regola i domini di trasmissione tra cluster e migra le LIF tra cluster, se necessario, utilizzando gli stessi comandi mostrati nella [Fase 5](#page-248-0).
- 7. regolare qualsiasi altro dominio di broadcast e migrare i dati LIF, se necessario, utilizzando gli stessi comandi illustrati nella [Fase 5](#page-248-0).
- 8. se vi sono porte sul node1 che non esistono più sul node3, attenersi alla seguente procedura per eliminarle:
	- a. Accedere al livello di privilegio avanzato su uno dei nodi:

set -privilege advanced

b. Eliminare le porte:

network port delete -node *node-name* -port *port-name*

c. Tornare al livello di amministrazione:

set -privilege admin

9. regola tutti i gruppi di failover LIF:

```
network interface modify -failover-group failover-group -failover-policy
failover-policy
```
Nell'esempio seguente viene impostato il criterio di failover su "broadcast-domain-wide" e vengono utilizzate le porte del gruppo di failover "fg1" come destinazioni di failover per LIF "data1" su "node3":

```
network interface modify -vserver node3 -lif data1 failover-policy
broadcast-domainwide -failover-group fg1
```
Passare a. ["Riferimenti"](#page-553-0) Per ulteriori informazioni, fare riferimento a *Gestione di rete* o ai comandi di *ONTAP 9: Manuale di riferimento pagina*.

10. Verificare le modifiche al nodo 3:

```
network port show -node node3
```
11. Ogni LIF del cluster deve essere in ascolto sulla porta 7700. Verificare che le LIF del cluster siano in ascolto sulla porta 7700:

::> network connections listening show -vserver Cluster

La porta 7700 in ascolto sulle porte del cluster è il risultato previsto, come mostrato nell'esempio seguente per un cluster a due nodi:

```
Cluster::> network connections listening show -vserver Cluster
Vserver Name Interface Name:Local Port Protocol/Service
---------------- ---------------------------- -------------------
Node: NodeA
Cluster NodeA clus1:7700 TCP/ctlopcp
Cluster NodeA clus2:7700 TCP/ctlopcp
Node: NodeB
Cluster NodeB clus1:7700 TCP/ctlopcp
Cluster NodeB clus2:7700 TCP/ctlopcp
4 entries were displayed.
```
12. Per ogni cluster LIF che non è in ascolto sulla porta 7700, imposta lo stato amministrativo della LIF su down e poi up:

```
::> net int modify -vserver Cluster -lif cluster-lif -status-admin down; net
int modify -vserver Cluster -lif cluster-lif -status-admin up
```
Ripetere il passaggio 11 per verificare che la LIF del cluster sia in ascolto sulla porta 7700.

## **Verificare l'installazione di node3**

Dopo aver installato e avviato il nodo 3, è necessario verificare che sia installato correttamente, che faccia parte del cluster e che sia in grado di comunicare con il nodo 2.

#### **Fasi**

1. [[fase 1]]al prompt del sistema, accedere a node3. Quindi, verificare che node3 faccia parte dello stesso cluster di node2 e sia integro:

cluster show

2. verifica che node3 possa comunicare con node2 e che tutti i LIF siano in funzione:

network interface show -curr-node *node3*

3. eseguire una delle seguenti operazioni:

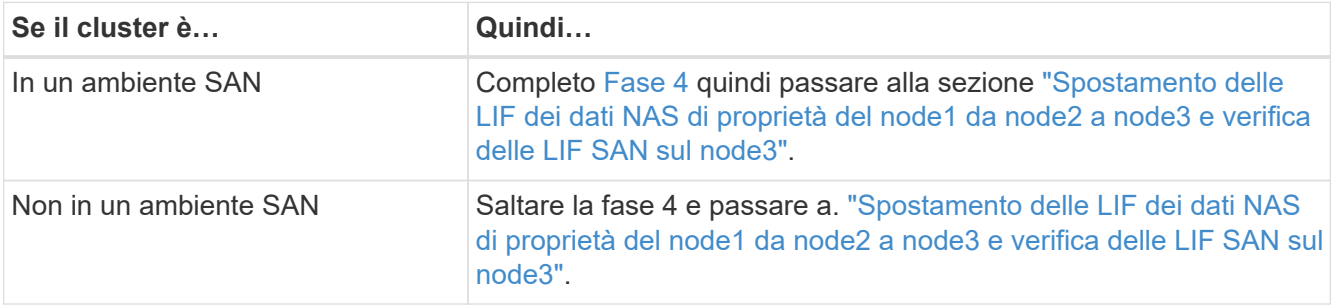

4. [[fase 4]] verificare che node2 e node3 siano in quorum immettendo il seguente comando su uno dei nodi ed esaminandone l'output:

event log show -messagename scsiblade.\*

L'esempio seguente mostra l'output quando i nodi nel cluster sono in quorum:

cluster::> event log show -messagename scsiblade.\* Time Node Severity Event ------------------- ------ ------------- -------------------------- 8/13/2012 14:03:51 node1 INFORMATIONAL scsiblade.in.quorum: The scsiblade ... 8/13/2012 14:03:51 node2 INFORMATIONAL scsiblade.in.quorum: The scsiblade ... 8/13/2012 14:03:48 node3 INFORMATIONAL scsiblade.in.quorum: The scsiblade ... 8/13/2012 14:03:43 node4 INFORMATIONAL scsiblade.in.quorum: The scsiblade ...

## <span id="page-488-0"></span>**Spostare le LIF dei dati NAS di proprietà del node1 da node2 a node3 e verificare le LIF SAN sul node3**

Dopo aver verificato l'installazione di node3 e prima di spostare gli aggregati da node2 a node3, è necessario spostare i dati NAS LIF appartenenti a node1 che sono attualmente su node2 da node2 a node3. È inoltre necessario verificare le LIF SAN sul nodo 3.

### **A proposito di questa attività**

Le LIF remote gestiscono il traffico verso le LUN SAN durante la procedura di aggiornamento. Lo spostamento delle LIF SAN non è necessario per lo stato del cluster o del servizio durante l'aggiornamento. LE LIF SAN non vengono spostate a meno che non sia necessario mapparle su nuove porte. Dopo aver portato il nodo 3 online, verrete a verificare che i file LIF siano integri e posizionati sulle porte appropriate.

#### **Fasi**

1. Elenca tutte le LIF dati NAS non possedute da node2 immettendo il seguente comando su entrambi i nodi e catturando l'output:

network interface show -role data -curr-node *node2* -is-home false -home-node *node3*

- 2. se il cluster è configurato per le LIF SAN, registrare le LIF SAN adapter e. switch-port informazioni di configurazione in questo ["foglio di lavoro"](#page-494-0) da utilizzare in seguito nella procedura.
	- a. Elencare le LIF SAN sul node2 ed esaminare l'output:

network interface show -data-protocol fc\*

Il sistema restituisce un output simile al seguente esempio:

```
cluster1::> net int show -data-protocol fc*
    (network interface show)
             Logical Status Network Current
Current Is
Vserver Interface Admin/Oper Address/Mask Node
Port Home
----------- ---------- ---------- ------------------ -------------
------- ----
svm2_cluster1
              lif_svm2_cluster1_340
                         up/up 20:02:00:50:56:b0:39:99
                                                     cluster1-01
1b true
              lif_svm2_cluster1_398
                       up/up 20:03:00:50:56:b0:39:99
                                                     cluster1-02
1a true
              lif_svm2_cluster1_691
                         up/up 20:01:00:50:56:b0:39:99
                                                     cluster1-01
1a true
              lif_svm2_cluster1_925
                        up/up 20:04:00:50:56:b0:39:99
                                                     cluster1-02
1b true
4 entries were displayed.
```
b. Elencare le configurazioni esistenti ed esaminare l'output:

fcp adapter show -fields switch-port, fc-wwpn

Il sistema restituisce un output simile al seguente esempio:

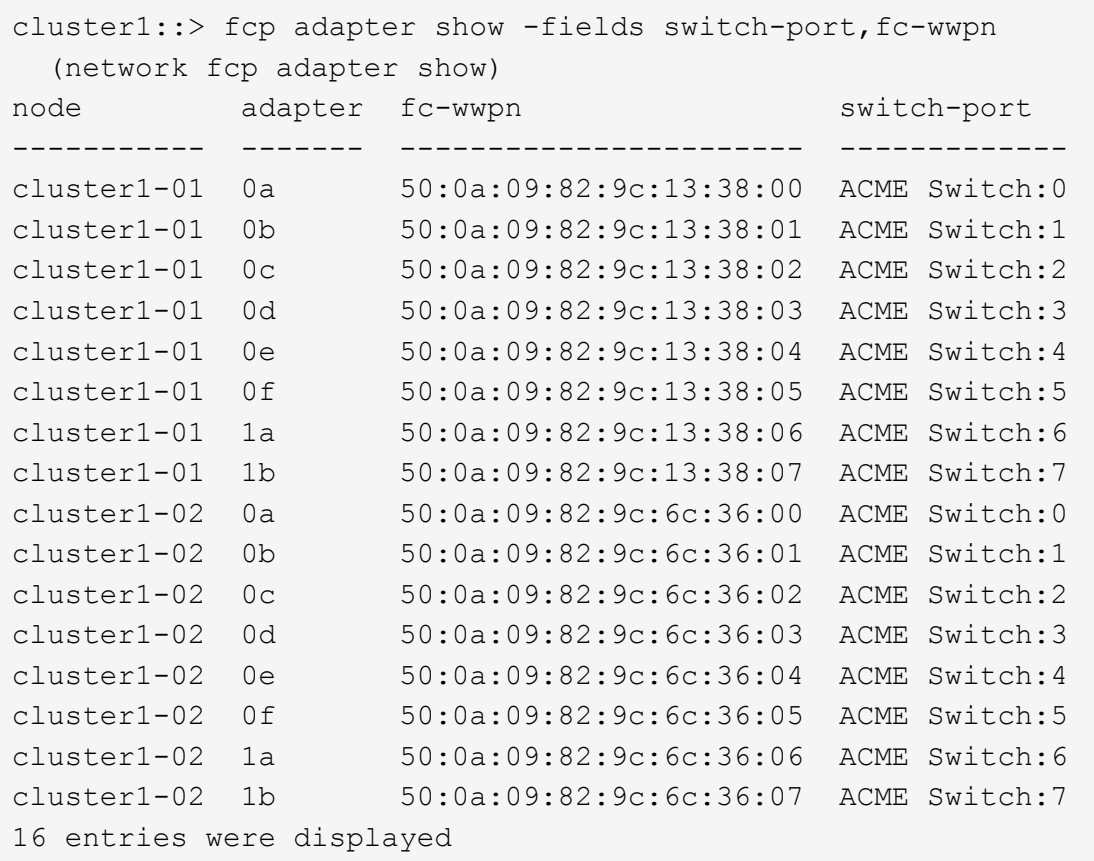

3. eseguire una delle seguenti operazioni:

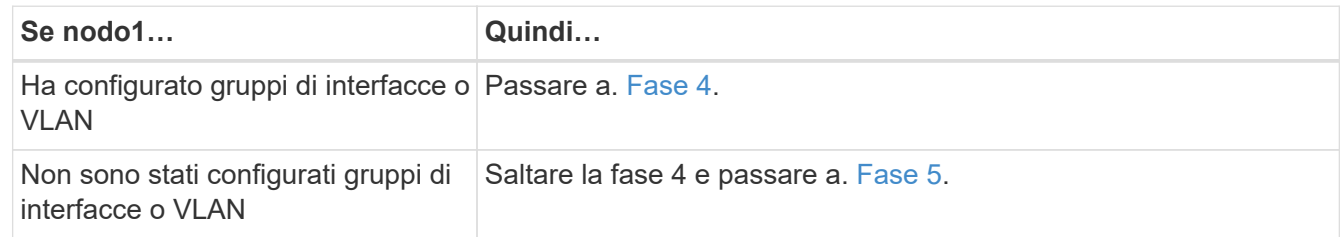

- 4. eseguire i seguenti passaggi secondari per migrare qualsiasi LIF di dati NAS ospitata su gruppi di interfacce e VLAN originariamente presenti sul nodo 1 da node2 a node3:
	- a. Migrate qualsiasi LIF di dati ospitata su node2 che in precedenza apparteneva a node1 su un gruppo di interfacce a una porta sul node3 in grado di ospitare LIF sulla stessa rete immettendo il seguente comando, una volta per ogni LIF:

```
network interface migrate -vserver vserver_name -lif LIF_name -destination
-node node3 –destination-port netport|ifgrp
```
b. Modificare la porta home e il nodo home di LIF in [Sotto-fase A.](#page-251-1) Alla porta e al nodo che attualmente ospitano le LIF immettendo il seguente comando, una volta per ciascuna LIF:

network interface modify -vserver *vserver\_name* -lif *LIF\_name* -home-node *node3* -home-port *netport|ifgrp*

c. Migrare tutti i dati LIF ospitati su node2 che in precedenza appartenevano a node1 su una porta VLAN a una porta su node3 in grado di ospitare LIF sulla stessa rete immettendo il seguente comando, una volta per ogni LIF:

network interface migrate -vserver *vserver\_name* -lif *LIF\_name* -destination -node *node3* –destination-port *netport|ifgrp*

d. Modificare la porta home e il nodo home dei file LIF in [Sotto-fase c](#page-251-2) Alla porta e al nodo che attualmente ospitano le LIF immettendo il seguente comando, una volta per ciascuna LIF:

```
network interface modify -vserver vserver_name -lif LIF_name -home-node
node3 -home-port netport|ifgrp
```
5. eseguire una delle seguenti operazioni:

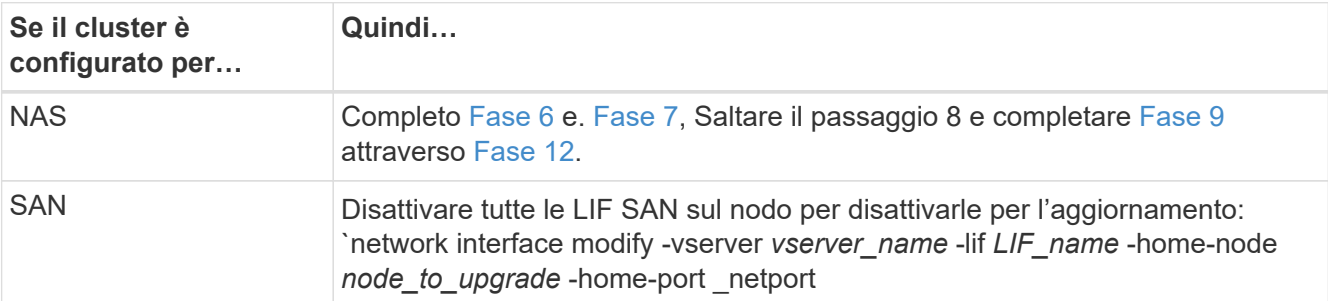

6. se si dispone di porte dati non uguali sulle piattaforme, aggiungere le porte al dominio di trasmissione:

network port broadcast-domain add-ports -ipspace *IPspace\_name* -broadcast -domain mgmt -ports *node:port*

Nell'esempio seguente viene aggiunta la porta "e0a" sul nodo "6280-1" e la porta "e0i" sul nodo "8060-1" al dominio di trasmissione "mgmt" nell'IPSpace "Default":

```
cluster::> network port broadcast-domain add-ports -ipspace Default
-broadcast-domain mgmt -ports 6280-1:e0a, 8060-1:e0i
```
7. Migrare ciascun LIF dati NAS in node3 immettendo il seguente comando, una volta per ogni LIF:

network interface migrate -vserver *vserver\_name* -lif *LIF\_name* -destination -node *node3* -destination-port *netport|ifgrp*

8. assicurarsi che la migrazione dei dati sia persistente:

```
network interface modify -vserver vserver_name -lif LIF_name-home-port
netport|ifgrp -home-node node3
```
- 9. verificare che le LIF SAN si trovino sulle porte corrette sul nodo 3:
	- a. Immettere il seguente comando ed esaminarne l'output:

network interface show -data-protocol iscsi|fcp -home-node *node3*

Il sistema restituisce un output simile al seguente esempio:

cluster::> net int show -data-protocol iscsi|fcp -home-node node3 Logical Status Network Current Current Is Vserver Interface Admin/Oper Address/Mask Node Port Home ----------- ---------- ---------- ------------------ ------------- ------- --- vs0 a0a up/down 10.63.0.53/24 node3 a0a true data1 up/up 10.63.0.50/18 node3 e0c true rads1 up/up 10.63.0.51/18 node3 e1a true rads2 up/down 10.63.0.52/24 node3 e1b true vs1 lif1 up/up 172.17.176.120/24 node3 e0c true lif2 up/up 172.17.176.121/24 node3 e1a true

b. Verificare che i nuovi e. adapter e. switch-port le configurazioni sono corrette confrontando l'output di fcp adapter show con le informazioni di configurazione registrate nel foglio di lavoro in [Fase 2](#page-250-0).

Elencare le nuove configurazioni LIF SAN al nodo 3:

fcp adapter show -fields switch-port, fc-wwpn

Il sistema restituisce un output simile al seguente esempio:

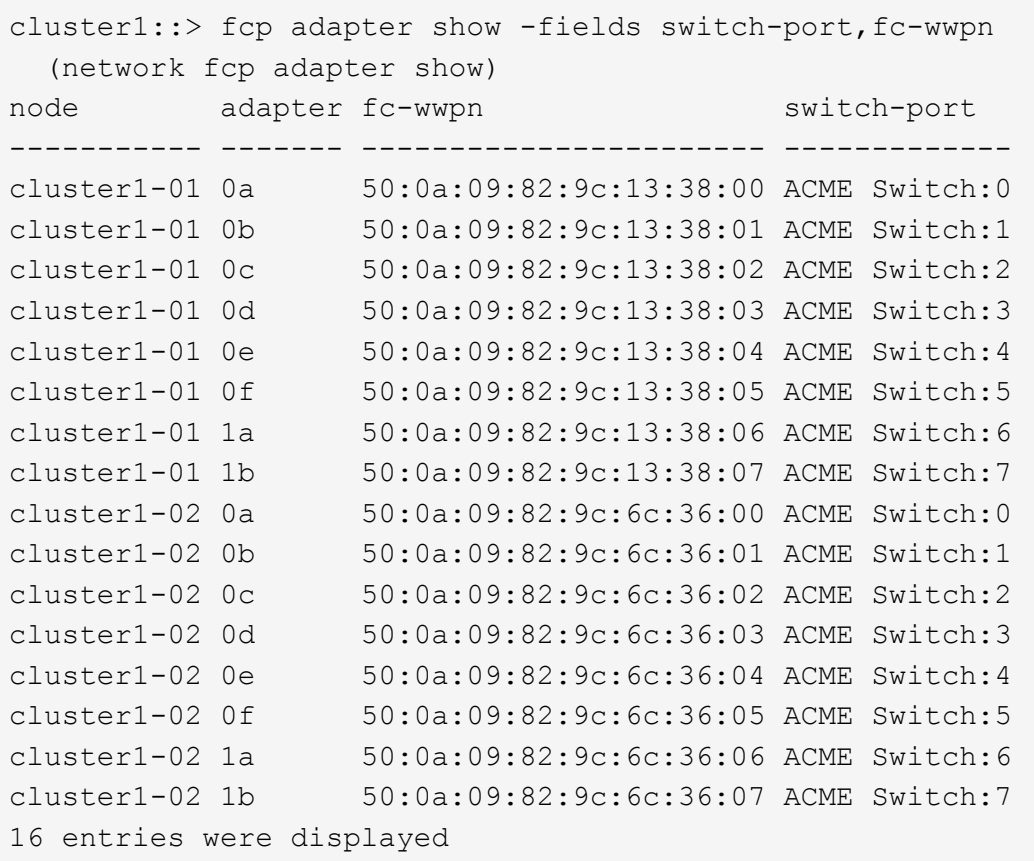

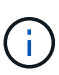

Se un LIF SAN nella nuova configurazione non si trova su un adattatore ancora collegato allo stesso switch-port, potrebbe causare un'interruzione del sistema quando si riavvia il nodo.

- c. Se node3 ha LIF SAN o gruppi DI LIF SAN che si trovano su una porta che non esisteva sul node1 o che devono essere mappati su una porta diversa, spostarli su una porta appropriata sul node3 completando i seguenti passaggi secondari:
	- i. Impostare lo stato LIF su "DOWN" (giù):

```
network interface modify -vserver vserver_name -lif LIF_name -status
-admin down
```
ii. Rimuovere la LIF dal set di porte:

```
portset remove -vserver vserver_name -portset portset_name -port-name
port_name
```
- iii. Immettere uno dei seguenti comandi:
	- Spostare una singola LIF:

```
network interface modify -vserver vserver_name -lif LIF_name -home
-port new_home_port
```
▪ Spostare tutte le LIF su una singola porta inesistente o errata su una nuova porta:

network interface modify {-home-port *port\_on\_node1* -home-node *node1* -role data} -home-port *new\_home\_port\_on\_node3*

▪ Aggiungere nuovamente i file LIF al set di porte:

```
portset add -vserver vserver_name -portset portset_name -port-name
port_name
```
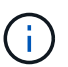

È necessario spostare I file LIF SAN su una porta con la stessa velocità di collegamento della porta originale.

10. Modificare lo stato di tutte le LIF su "up" in modo che le LIF possano accettare e inviare traffico sul nodo:

```
network interface modify -home-port port_name -home-node node3 -lif data
-status-admin up
```
11. Immettere il seguente comando su uno dei nodi ed esaminare l'output per verificare che le LIF siano state spostate nelle porte corrette e che le LIF abbiano lo stato di "up" immettendo il seguente comando su uno dei nodi ed esaminando l'output:

network interface show -home-node *node3* -role data

12. se le LIF non sono attive, impostare lo stato amministrativo delle LIF su "up" immettendo il seguente comando, una volta per ciascuna LIF:

network interface modify -vserver *vserver\_name* -lif *LIF\_name* -status-admin up

13. Invia un messaggio AutoSupport post-upgrade a NetApp per il node1:

system node autosupport invoke -node *node3* -type all -message "node1 successfully upgraded from *platform\_old* to *platform\_new*"

## <span id="page-494-0"></span>**Foglio di lavoro: Informazioni da registrare prima di spostare i file LIF dei dati NAS in node3**

Per verificare di disporre della configurazione corretta dopo aver spostato LE LIF SAN da node2 a node3, è possibile utilizzare il seguente foglio di lavoro per registrare adapter e. switch-port Informazioni per ciascun LIF.

Registrare la LIF adapter informazioni da network interface show -data-protocol fc\* output del comando e il switch-port informazioni da fcp adapter show -fields switch-port, fc-wwpn output del comando per node2.

Dopo aver completato la migrazione al nodo 3, registrare il LIF adapter e. switch-port Informazioni per i LIF sul node3 e verificare che ciascun LIF sia ancora connesso allo stesso switch-port.

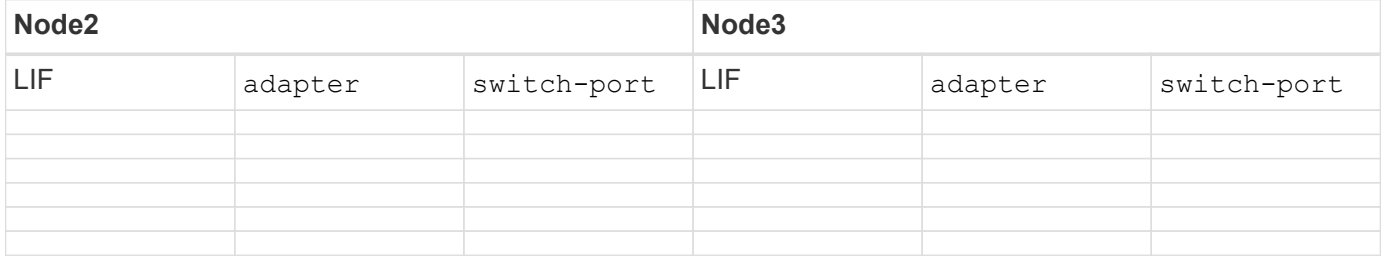

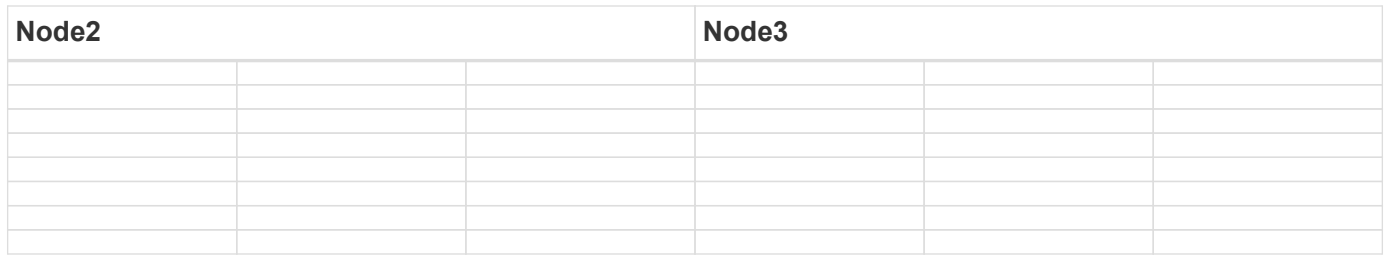

## **Spostare gli aggregati non root dal nodo 2 al nodo 3**

Prima di poter sostituire node2 con node4, è necessario inviare un messaggio AutoSupport per node2 e quindi spostare gli aggregati non root di proprietà di node2 in node3.

## **Fasi**

1. Invia un messaggio AutoSupport a NetApp per il node2:

system node autosupport invoke -node *node2* -type all -message "Upgrading *node2* from *platform\_old* to *platform\_new*"

2. Verificare che il messaggio AutoSupport sia stato inviato:

system node autosupport show -node *node2* -instance

I campi "ultimo oggetto inviato:" e "ultimo invio:" contengono il titolo dell'ultimo messaggio inviato e l'ora in cui il messaggio è stato inviato.

- 3. spostare gli aggregati non root:
	- a. Impostare il livello di privilegio su Advanced (avanzato):

set -privilege advanced

b. Elencare gli aggregati di proprietà di node2:

storage aggregate show -owner-name *node2*

c. Avviare il trasferimento degli aggregati:

storage aggregate relocation start -node *node2* -destination *node3* -aggregate -list \* -ndo-controller-upgrade true

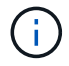

Il comando individua solo gli aggregati non root.

a. Quando richiesto, immettere y.

Il trasferimento avviene in background. La riposizionamento di un aggregato può richiedere da pochi secondi a un paio di minuti. Il tempo include sia le parti di fuori servizio del client che quelle di non fuori servizio. Il comando non ricolloca nessun aggregato offline o limitato.

b. Tornare al livello di privilegio admin:

set -privilege admin

4. Verificare lo stato di trasferimento del nodo 2:

storage aggregate relocation show -node *node2*

L'output visualizza "Done" per un aggregato dopo che è stato trasferito.

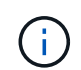

Prima di passare alla fase successiva, è necessario attendere che tutti gli aggregati di proprietà di node2 siano stati ricollocati in node3.

5. Eseguire una delle seguenti operazioni:

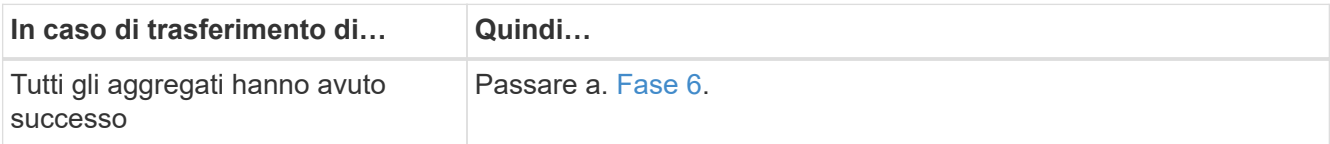

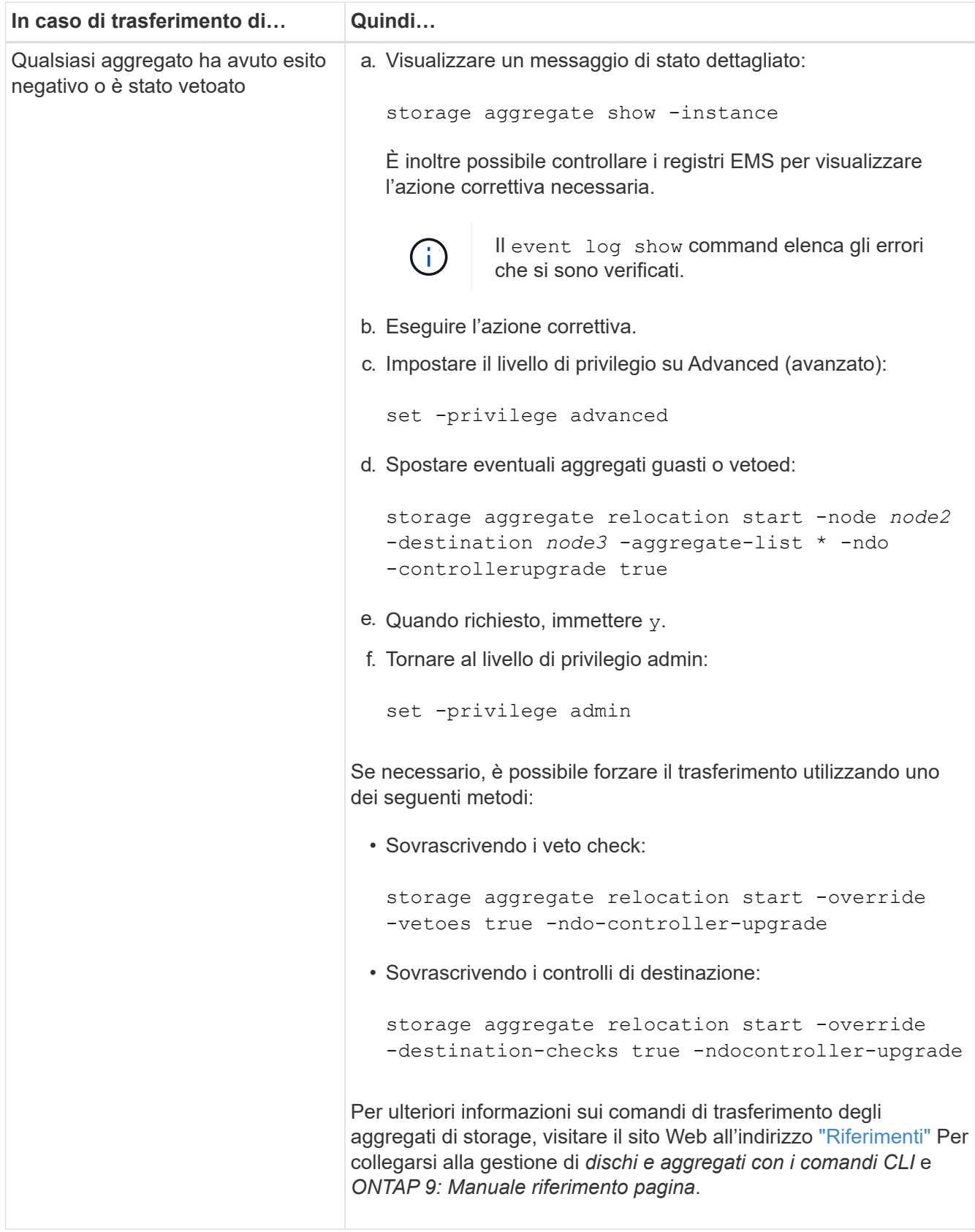

6. verificare che tutti gli aggregati non root siano online sul nodo 3:

storage aggregate show -node *node3* -state offline -root false

Se alcuni aggregati sono andati offline o sono diventati estranei, è necessario portarli online una volta per

ciascun aggregato:

storage aggregate online -aggregate *aggr\_name*

7. Verificare che tutti i volumi siano online al nodo3:

volume show -node *node3* -state offline

Se alcuni volumi sono offline sul node3, è necessario portarli online, una volta per ciascun volume:

volume online -vserver *Vserver-name* -volume *volume-name*

8. Verificare che node2 non possiedi aggregati online non root:

storage aggregate show -owner-name *node2* -ha-policy sfo -state online

L'output del comando non dovrebbe visualizzare gli aggregati online non root perché tutti gli aggregati online non root sono già stati riallocati in node3.

### **Spostare le LIF dei dati NAS di proprietà del node2 al node3**

Dopo aver spostato gli aggregati da node2 a node3, è necessario spostare i dati NAS LIF di proprietà di node2 a node3.

### **A proposito di questa attività**

Le LIF remote gestiscono il traffico verso le LUN SAN durante la procedura di aggiornamento. Lo spostamento delle LIF SAN non è necessario per lo stato del cluster o del servizio durante l'aggiornamento. LE LIF SAN non vengono spostate a meno che non sia necessario mapparle su nuove porte. È necessario verificare che le LIF siano integre e ubicate sulle porte appropriate dopo aver spostato le LIF da node3 a node4 e aver portato node4 online.

### **Fasi**

1. Elenca tutte le LIF dei dati NAS di proprietà di node2 immettendo il seguente comando su uno dei nodi e acquisendo l'output:

network interface show -data-protocol nfs|cifs -home-node *node2*

L'esempio seguente mostra l'output del comando per node2:

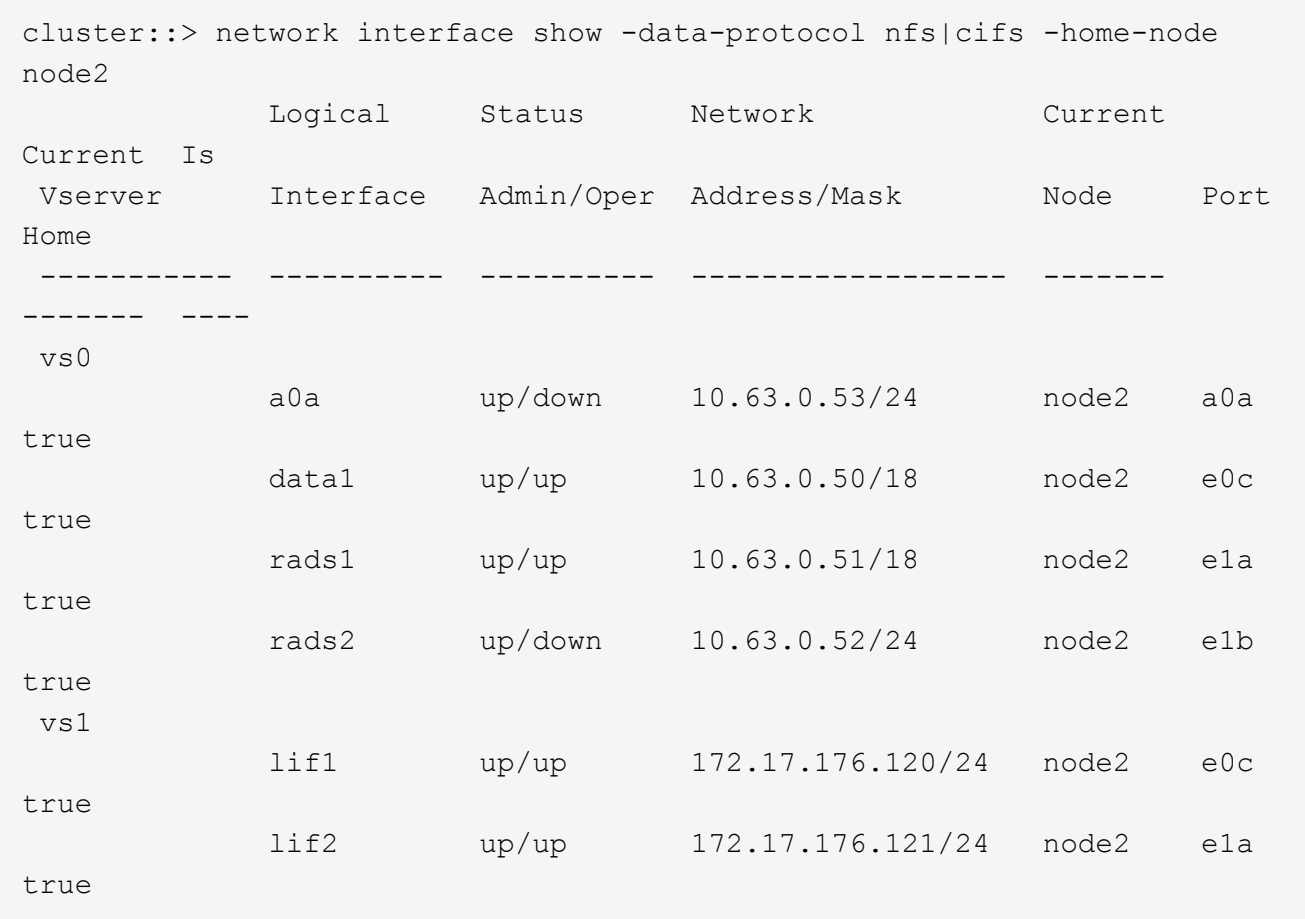

### 2. eseguire una delle seguenti operazioni:

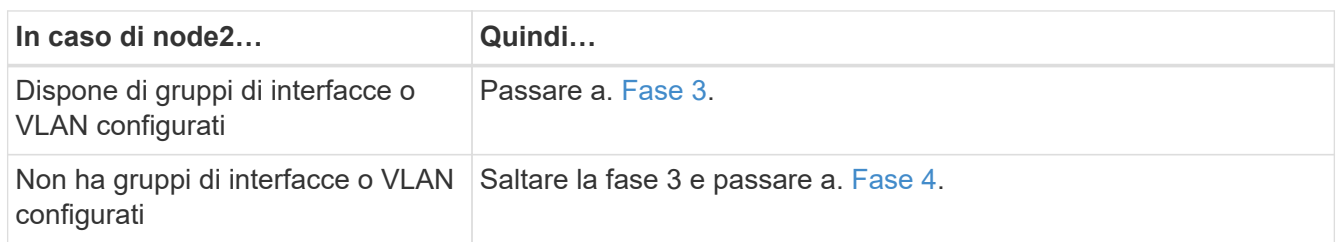

- 3. eseguire i seguenti passaggi per migrare i dati NAS LIF ospitati su gruppi di interfacce e VLAN sul nodo  $2.2$ 
	- a. Migrate qualsiasi LIF di dati ospitata su un gruppo di interfacce su node2 a una porta su node3 in grado di ospitare LIF sulla stessa rete immettendo il seguente comando, una volta per ogni LIF:

```
network interface migrate -vserver Vserver_name -lif LIF_name -destination
-node node3 –destination-port netport|ifgrp
```
b. Modificare la porta home e il nodo home dei file LIF in [Sotto-fase A.](#page-260-1) Alla porta e al nodo che attualmente ospitano i LIF immettendo il seguente comando, una volta per ogni nodo:

```
network interface modify -vserver Vserver_name -lif LIF_name -home-node
node3 -homeport netport|ifgrp
```
c. Migrare le LIF ospitate su VLAN su node2 a una porta su node3 in grado di ospitare LIF sulla stessa rete delle VLAN immettendo il seguente comando, una volta per ciascuna LIF:

network interface migrate -vserver *Vserver\_name* -lif *LIF\_name* -destination -node *node3* –destination-port *netport|ifgrp*

d. Modificare la porta home e il nodo home dei file LIF in [Sotto-fase c](#page-260-2) Alla porta e al nodo che attualmente ospitano le LIF immettendo il seguente comando, una volta per ciascuna LIF:

network interface modify -vserver *Vserver\_name* -lif *LIF\_name* -home-node *node3* -homeport *netport|ifgrp*

4. eseguire una delle seguenti operazioni:

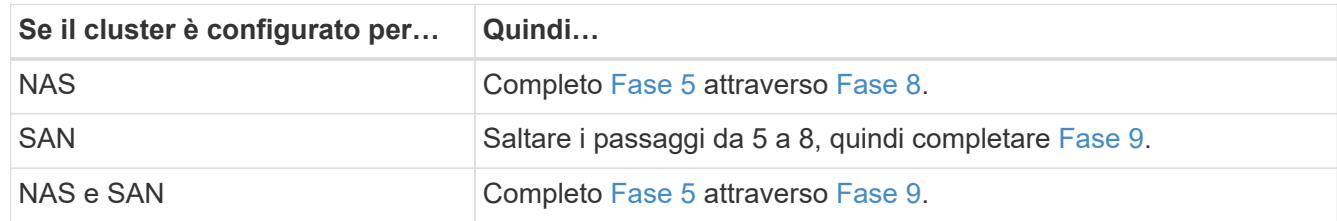

5. se si dispone di porte dati non uguali sulle piattaforme, aggiungere le porte al dominio di trasmissione:

network port broadcast-domain add-ports -ipspace *IPspace\_name* -broadcast -domain mgmt -ports *node:port*

Nell'esempio seguente viene aggiunta la porta "e0a" sul nodo "6280-1" e la porta "e0i" sul nodo "8060-1" al dominio di trasmissione "mgmt" nell'IPSpace "Default":

cluster::> network port broadcast-domain add-ports -ipspace Default -broadcast-domain mgmt -ports 6280-1:e0a, 8060-1:e0i

6. Migrare ciascun LIF dati NAS in node3 immettendo il seguente comando, una volta per ogni LIF:

network interface migrate -vserver *Vserver\_name* -lif *LIF\_name* -destination -node *node3* -destination-port *netport|ifgrp*

7. verificare che le LIF NAS siano state spostate nelle porte corrette e che le LIF abbiano lo stato di up immettendo il seguente comando su entrambi i nodi ed esaminando l'output:

network interface show -curr-node *node3* -data-protocol cifs|nfs

8. se le LIF non sono attive, imposta lo stato amministrativo delle LIF su "up" immettendo il seguente comando, una volta per ciascuna LIF:

network interface modify -vserver *Vserver\_name* -lif *LIF\_name* -status-admin up

- 9. se sono configurati gruppi di interfacce o VLAN, completare i seguenti passaggi secondari:
	- a. Rimuovere le VLAN dai gruppi di interfacce:

network port vlan delete -node *node\_name* -port *ifgrp* -vlan-id *VLAN\_ID*

b. Immettere il seguente comando ed esaminarne l'output per determinare se nel nodo sono configurati gruppi di interfacce:

```
network port ifgrp show -node node_name -ifgrp ifgrp_name -instance
```
Il sistema visualizza le informazioni sul gruppo di interfacce per il nodo, come illustrato nell'esempio seguente:

```
cluster::> network port ifgrp show -node node2 -ifgrp a0a -instance
                   Node: node2
 Interface Group Name: a0a
Distribution Function: ip
        Create Policy: multimode lacp
            MAC Address: MAC_address
      ort Participation: partial
          Network Ports: e2c, e2d
               Up Ports: e2c
             Down Ports: e2d
```
a. Se nel nodo sono configurati gruppi di interfacce, registrare i nomi dei gruppi di interfacce e le porte ad essi assegnate, quindi eliminare le porte immettendo il seguente comando, una volta per ciascuna porta:

```
network port ifgrp remove-port -node node_name -ifgrp ifgrp_name -port
port_name
```
# **Fase 4. Registrare le informazioni e dismettere il node2**

### **Panoramica**

Durante la fase 4, si registrano le informazioni node2 da utilizzare più avanti nella procedura e quindi si dissi node2.

### **Fasi**

- 1. ["Registrare le informazioni del nodo 2"](#page-501-0)
- 2. ["Andare in pensione node2"](#page-504-0)

## <span id="page-501-0"></span>**Registrare le informazioni del nodo 2**

Prima di spegnere e dismettere il nodo 2, è necessario registrare le informazioni relative alla rete del cluster, alla gestione e alle porte FC, nonché l'ID del sistema NVRAM. Queste informazioni sono necessarie più avanti nella procedura quando si esegue il mapping del nodo 2 al nodo 4 e si riassegnano i dischi.

### **Fasi**

1. Trova le porte di rete cluster, gestione nodi, intercluster e gestione cluster sul nodo 2:

```
network interface show -curr-node node_name -role
cluster, intercluster, nodemgmt, cluster-mgmt
```
Il sistema visualizza le LIF per quel nodo e per gli altri nodi nel cluster, come mostrato nell'esempio

seguente:

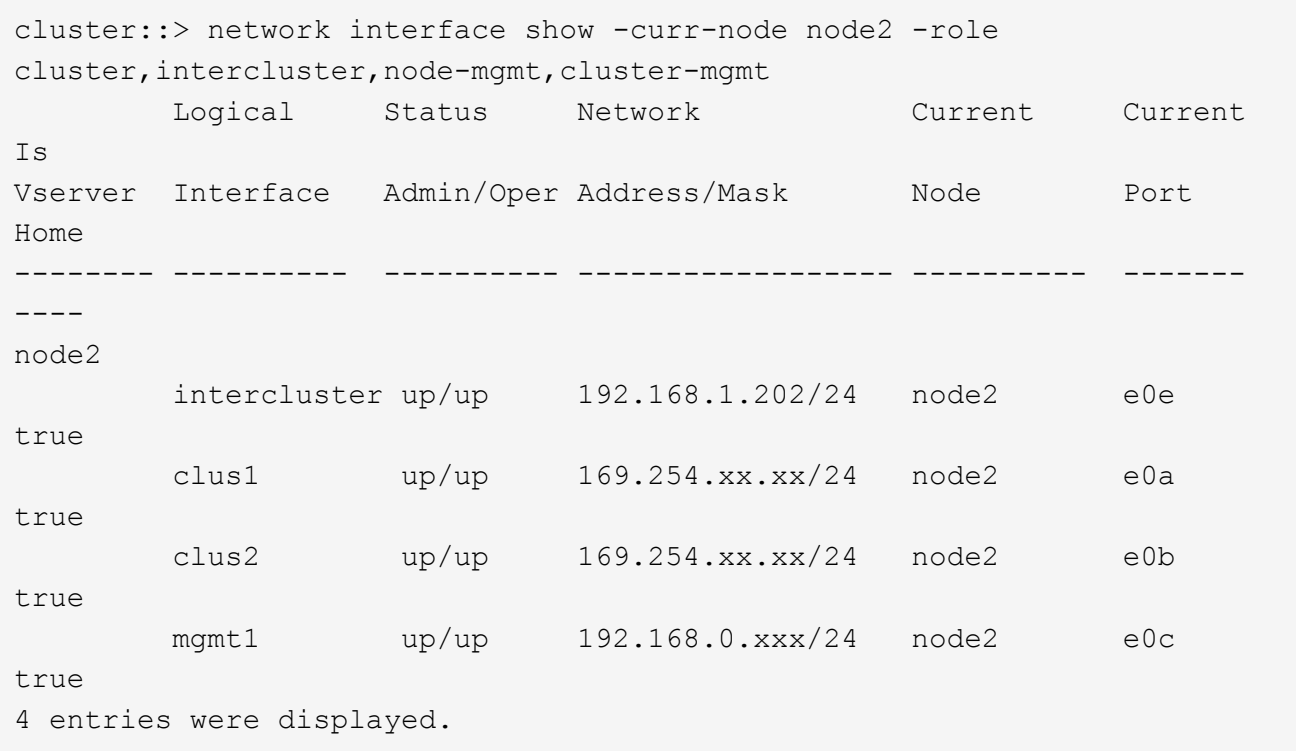

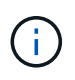

Il sistema potrebbe non disporre di LIF intercluster. Si avrà una LIF di gestione del cluster solo su un nodo di una coppia di nodi. Una LIF di gestione cluster viene visualizzata nell'output di esempio di ["Fase 1"](#page-454-0) In *Record node1 port information*.

2. Acquisire le informazioni nell'output da utilizzare nella sezione ["Mappare le porte dal nodo 2 al nodo 4"](#page-524-0).

Le informazioni di output sono necessarie per mappare le nuove porte del controller alle vecchie porte del controller.

3. Determinare le porte fisiche sul nodo 2:

network port show -node *node\_name* -type physical +

*node\_name* è il nodo che viene migrato.

Il sistema visualizza le porte fisiche sul nodo 2, come mostrato nell'esempio seguente:

```
cluster::> network port show -node node2 -type physical
Speed and the contract of the contract of the contract of the contract of the Speed Speed
(Mbps)
Node Port IPspace Broadcast Domain Link MTU Admin/Oper
------ --------- ------------ ---------------- ----- ------- -----------
node2
  e0M Default IP_address up 1500 auto/100
  e0a Default - up 1500 auto/1000
       e0b Default - up 1500 auto/1000
       e1a Cluster Cluster up 9000 auto/10000
     e1b Cluster Cluster up 9000 auto/10000
5 entries were displayed.
```
4. Registrare le porte e i relativi domini di trasmissione.

I domini di broadcast dovranno essere mappati alle porte sul nuovo controller più avanti nella procedura.

5. Determinare le porte FC sul nodo 2:

network fcp adapter show

Il sistema visualizza le porte FC sul nodo 2, come mostrato nell'esempio seguente:

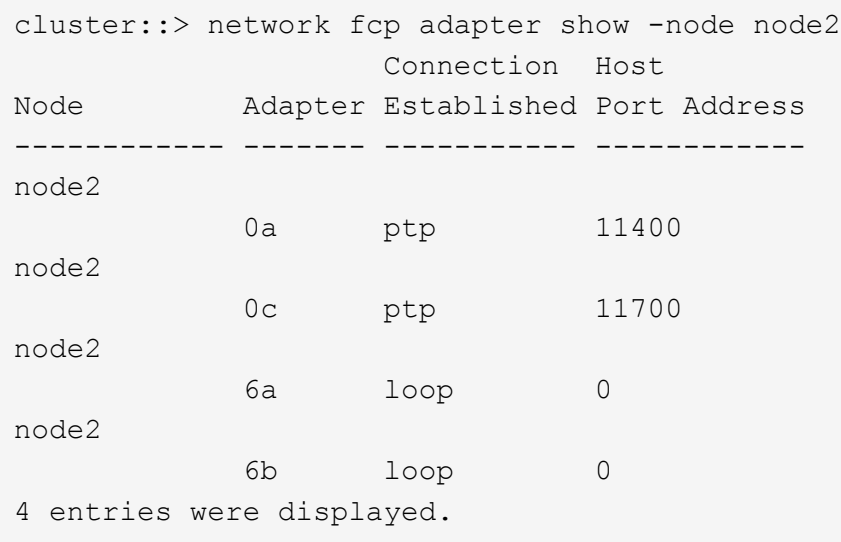

6. Registrare le porte.

Le informazioni di output sono necessarie per mappare le nuove porte FC sul nuovo controller più avanti nella procedura.

7. Se non è stato fatto in precedenza, controllare se ci sono gruppi di interfacce o VLAN configurati su node2:

ifgrp show
Verranno utilizzate le informazioni contenute nella sezione ["Mappare le porte dal nodo 2 al nodo 4"](#page-524-0).

8. Eseguire una delle seguenti operazioni:

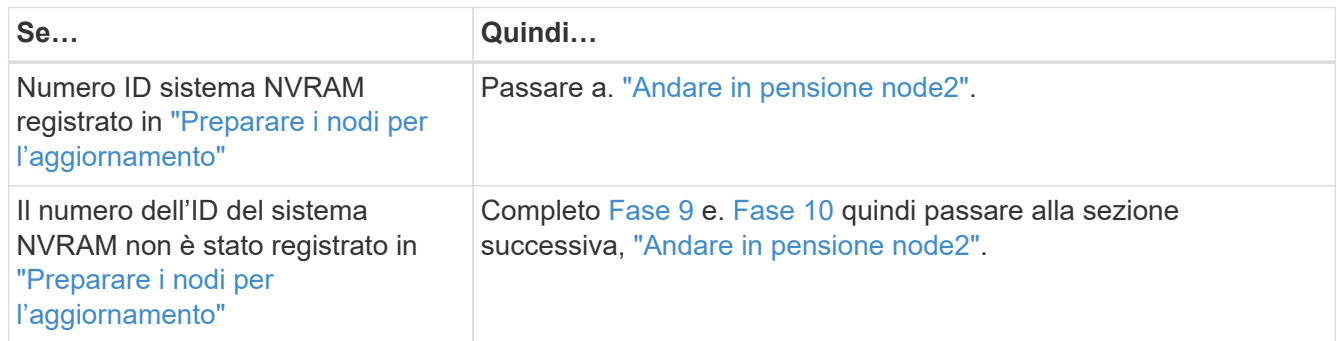

9. Visualizza gli attributi del node2:

```
system node show -instance -node node2
```

```
cluster::> system node show -instance -node node2
  ...
             NVRAM System ID: system_ID
  ...
```
10. registrare l'ID del sistema NVRAM da utilizzare nella sezione ["Installazione e boot node4"](#page-506-0).

### <span id="page-504-0"></span>**Andare in pensione node2**

Per dismettere il node2, è necessario chiudere il node2 correttamente e rimuoverlo dal rack o dallo chassis. Se il cluster si trova in un ambiente SAN, è necessario eliminare anche le LIF SAN.

#### **Fasi**

1. Eseguire una delle seguenti operazioni:

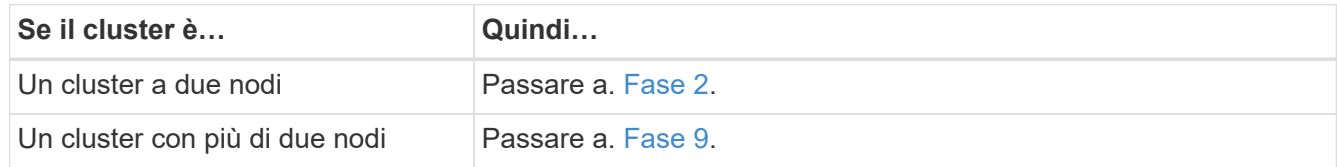

2. accedere al livello di privilegio avanzato immettendo il seguente comando su uno dei nodi:

set -privilege advanced

3. Verificare che l'ha del cluster sia stato disattivato immettendo il seguente comando ed esaminandone l'output:

cluster ha show

Il sistema visualizza il seguente messaggio:

```
High Availability Configured: false
```
4. Verificare se node2 attualmente contiene epsilon immettendo il seguente comando ed esaminandone l'output:

cluster show

Il seguente esempio mostra che node2 contiene epsilon:

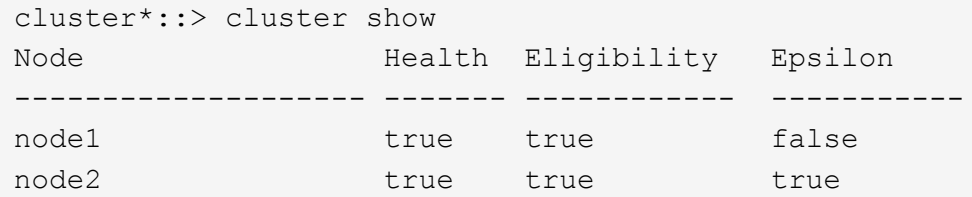

Warning: Cluster HA has not been configured. Cluster HA must be configured on a two-node cluster to ensure data access availability in the event of storage failover. Use the "cluster ha modify -configured true" command to configure cluster HA.

2 entries were displayed.

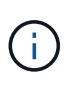

Se si sta aggiornando una coppia ha in un cluster con più coppie ha, è necessario spostare epsilon nel nodo di una coppia ha non sottoposta a un aggiornamento del controller. Ad esempio, se si sta aggiornando NodeA/NodeB in un cluster con la configurazione della coppia ha NodeA/NodeB e NODEC/NODed, è necessario spostare epsilon in NODEC o NODed.

5. Se il node2 contiene epsilon, contrassegnare epsilon come false sul nodo in modo che possa essere trasferito al nodo 3:

cluster modify -node *node2* -epsilon false

6. Trasferire epsilon al nodo 3 contrassegnando epsilon true al nodo 3:

cluster modify -node *node3* -epsilon true

7. Verificare se il setup è un cluster senza switch a due nodi:

network options switchless-cluster show

cluster::\*> network options switchless-cluster show Enable Switchless Cluster: false/true

Il valore di questo comando deve corrispondere allo stato fisico del sistema.

8. Verificare se il setup è un cluster senza switch a due nodi:

network options switchless-cluster show

cluster::\*> network options switchless-cluster show Enable Switchless Cluster: false/true

Il valore di questo comando deve corrispondere allo stato fisico del sistema.

9. Torna al livello di amministrazione:

set -privilege admin

- 10. Arrestare il node2 immettendo il seguente comando su uno dei controller: system node halt -node *node2*
- 11. Dopo lo spegnimento completo del node2, rimuoverlo dallo chassis o dal rack. È possibile decommissionare il node2 una volta completato l'aggiornamento. Vedere ["Decommissionare il vecchio](#page-545-0) [sistema"](#page-545-0).

# **Fase 5. Installazione e boot node4**

# **Panoramica**

Durante la fase 5, si installa e si avvia node4, si mappano le porte di gestione del cluster e dei nodi da node2 a node4, si verifica l'installazione node4 e si spostano le LIF dei dati e LE LIF SAN appartenenti al node2 da node3 a node4. È inoltre possibile spostare gli aggregati node2 da node3 a node4.

# **Fasi**

- 1. ["Installazione e boot node4"](#page-506-0)
- 2. ["Impostare la configurazione FC o UTA/UTA2 su node4"](#page-517-0)
- 3. ["Mappare le porte dal nodo 2 al nodo 4"](#page-524-0)
- 4. ["Verificare l'installazione di node4"](#page-529-0)
- 5. ["Spostare le LIF dei dati NAS di proprietà di node2 da node3 a node4 e verificare le LIF SAN sul node4"](#page-530-0)
- 6. ["Spostare gli aggregati non root node2 da node3 a node4"](#page-538-0)

### <span id="page-506-0"></span>**Installazione e boot node4**

È necessario installare node4 nel rack, trasferire node2 connessioni al node4 e fare il boot node4. È inoltre necessario riassegnare eventuali spare node2, dischi appartenenti a root e aggregati non root che non sono stati riallocati in precedenza in node3.

# **A proposito di questa attività**

È necessario netboot node4 se non dispone della stessa versione di ONTAP 9 installata sul node2. Dopo aver installato node4, avviarlo dall'immagine di ONTAP 9 memorizzata sul server Web. È quindi possibile scaricare i file corretti sul dispositivo di avvio per i successivi avviamenti del sistema seguendo le istruzioni riportate in ["Preparatevi per il netboot"](#page-446-0)

Tuttavia, non è necessario eseguire il netboot node4 se sul nodo è installata la stessa versione o successiva di ONTAP 9.

#### **Informazioni importanti:**

- Se si sta aggiornando un sistema V-Series o un sistema con software di virtualizzazione FlexArray collegato agli array di storage, è necessario completare la procedura [Fase 1](#page-268-0) attraverso [Fase 7](#page-269-0), lasciare questa sezione all'indirizzo [Fase 8](#page-269-1) e seguire le istruzioni in ["Impostare la configurazione FC o UTA/UTA2](#page-517-0) [su node4"](#page-517-0) Se necessario, immettere i comandi in modalità manutenzione. Quindi, tornare a questa sezione e riprendere la procedura in [Fase 9](#page-270-0).
- Tuttavia, se si sta aggiornando un sistema con dischi di storage, è necessario completare l'intera sezione e passare alla sezione ["Impostare la configurazione FC o UTA/UTA2 su node4",](#page-517-0) immettendo i comandi al prompt del cluster.

#### **Fasi**

1. eseguire una delle seguenti operazioni:

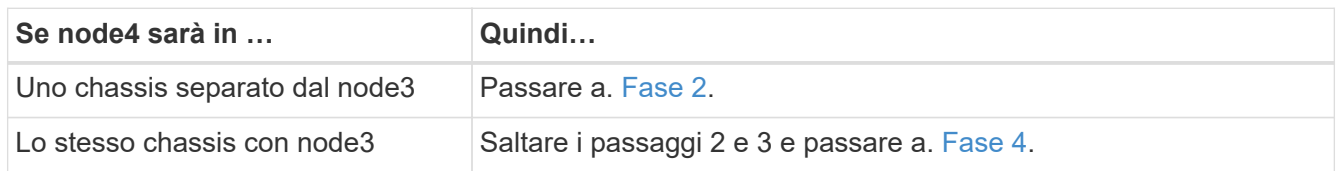

2. assicurarsi che node4 disponga di spazio rack sufficiente.

Se il nodo 4 si trova in uno chassis separato dal nodo 3, è possibile inserire il nodo 4 nella stessa posizione del nodo 2. Se node3 e node4 si trovano nello stesso chassis, node4 si trova già nella posizione rack appropriata.

- 3. Installare il nodo 4 nel rack seguendo le istruzioni contenute nelle *istruzioni di installazione e configurazione* relative al modello di nodo.
- 4. cavo node4, spostamento delle connessioni da node2 a node4.

I seguenti riferimenti consentono di stabilire i collegamenti dei cavi corretti. Passare a. ["Riferimenti"](#page-553-0) per collegarli.

- *Istruzioni per l'installazione e la configurazione* o *requisiti e riferimenti per l'installazione della virtualizzazione FlexArray* per la piattaforma node4
- La procedura di shelf di dischi appropriata
- La documentazione di *High Availability management*

Collegare i seguenti cavi:

- Console (porta di gestione remota)
- Porte del cluster
- Porte dati
- Porte di gestione di cluster e nodi
- Storage

◦ Configurazioni SAN: Porte switch FC e Ethernet iSCSI

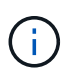

Non è necessario spostare la scheda di interconnessione/scheda FC\_VI o la connessione del cavo Interconnect/FC\_VI dal nodo 2 al nodo 4, poiché la maggior parte dei modelli di piattaforma dispone di modelli di schede di interconnessione univoci.

5. Eseguire una delle seguenti operazioni:

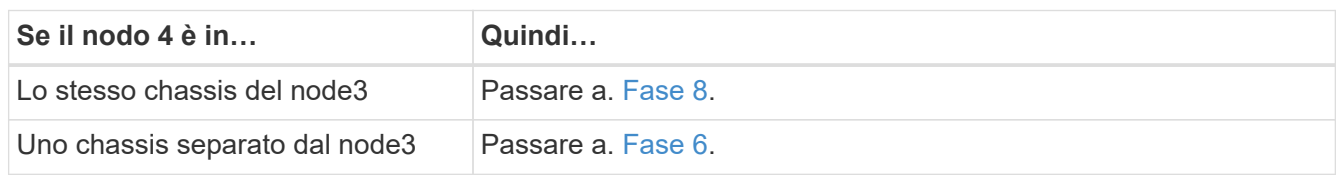

6. attivare l'alimentazione su node4, quindi interrompere l'avvio premendo  $Ctrl-C$  per accedere al prompt dell'ambiente di boot.

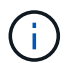

Quando si avvia node4, potrebbe essere visualizzato il seguente messaggio:

WARNING: The battery is unfit to retain data during a power outage. This is likely because the battery is discharged but could be due to other temporary conditions. When the battery is ready, the boot process will complete and services will be engaged. To override this delay, press 'c' followed by 'Enter'

- 7. se viene visualizzato il messaggio di avviso nella fase 6, eseguire le seguenti operazioni:
	- a. Verificare la presenza di eventuali messaggi della console che potrebbero indicare un problema diverso da una batteria NVRAM in esaurimento e, se necessario, intraprendere le azioni correttive necessarie.
	- b. Attendere che la batteria si ricarichi e che il processo di avvio sia terminato.

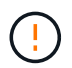

**Attenzione: Non ignorare il ritardo. Il mancato caricamento della batteria potrebbe causare la perdita di dati.**

8. eseguire una delle seguenti operazioni:

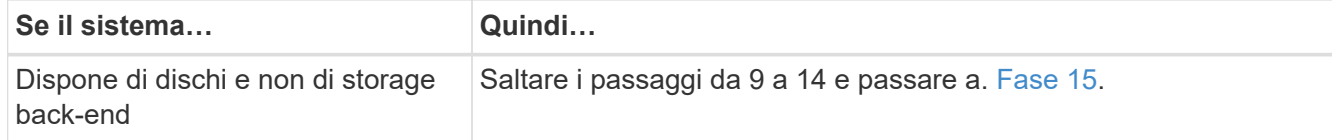

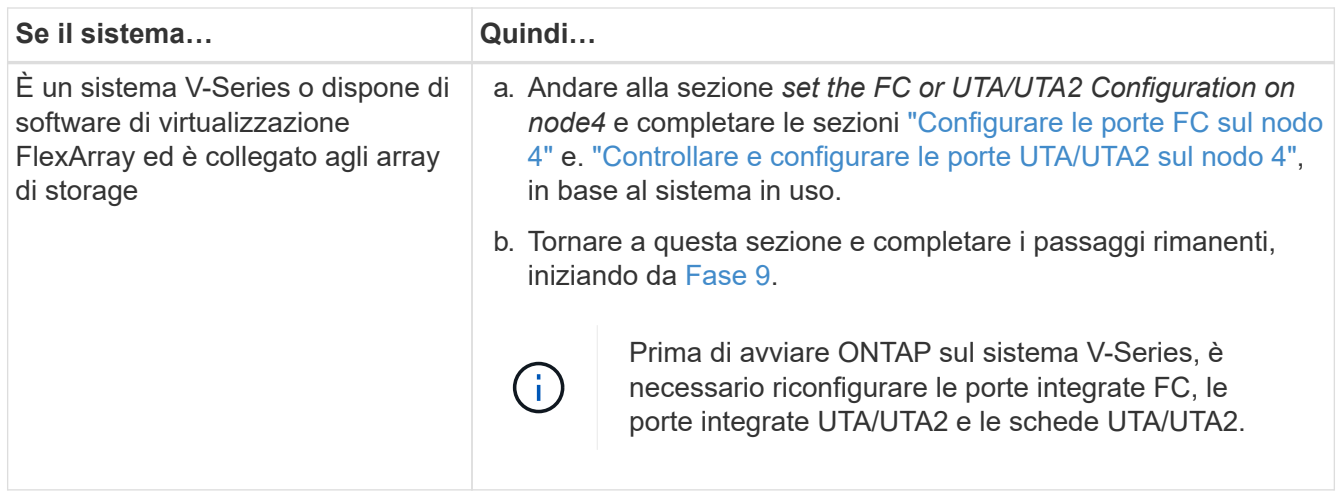

9. aggiungere le porte FC Initiator del nuovo nodo alle zone di switch.

Per istruzioni, consultare la documentazione relativa allo storage array e allo zoning.

10. Aggiungere le porte FC Initiator all'array di storage come nuovi host, mappando le LUN dell'array ai nuovi host.

Per istruzioni, consultare la documentazione relativa allo storage array e allo zoning.

11. Modificare i valori WWPN (World Wide Port Name) nei gruppi di host o volumi associati alle LUN degli array di storage.

L'installazione di un nuovo modulo controller modifica i valori WWPN associati a ciascuna porta FC integrata.

- 12. Se la configurazione utilizza lo zoning basato su switch, regolare lo zoning in modo che rifletta i nuovi valori WWPN.
- 13. Verificare che i LUN degli array siano ora visibili al nodo 4 immettendo il seguente comando ed esaminandone l'output:

sysconfig -v

Il sistema visualizza tutti i LUN degli array visibili a ciascuna porta FC Initiator. Se le LUN dell'array non sono visibili, non è possibile riassegnare i dischi da node2 a node4 più avanti in questa sezione.

- 14. Premere Ctrl-C Per visualizzare il menu di avvio e selezionare la modalità di manutenzione.
- 15. al prompt della modalità di manutenzione, immettere il seguente comando:

halt

Il sistema si arresta al prompt dell'ambiente di avvio.

16. Configurare il nodo 4 per ONTAP:

set-defaults

17. Se si dispone di unità NetApp Storage Encryption (NSE) installate, attenersi alla seguente procedura.

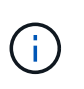

Se la procedura non è stata ancora eseguita, consultare l'articolo della Knowledge base ["Come verificare se un disco è certificato FIPS"](https://kb.netapp.com/onprem/ontap/Hardware/How_to_tell_if_a_drive_is_FIPS_certified) per determinare il tipo di unità con crittografia automatica in uso.

a. Impostare bootarg.storageencryption.support a. true oppure false:

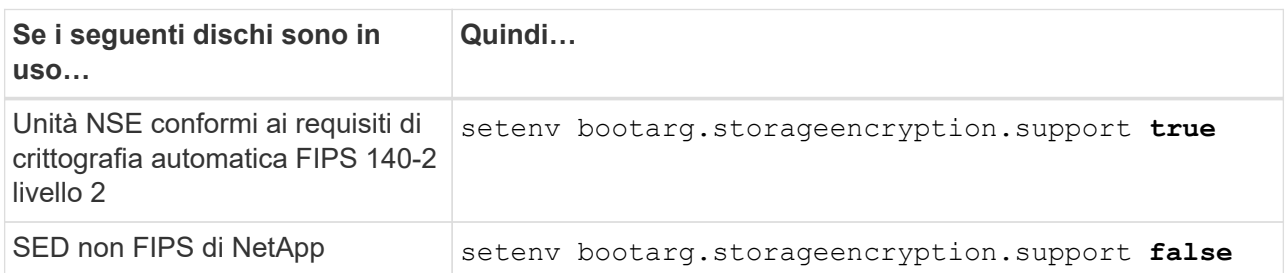

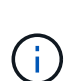

Non è possibile combinare dischi FIPS con altri tipi di dischi sullo stesso nodo o coppia ha.

È possibile combinare SED con dischi non crittografanti sullo stesso nodo o coppia ha.

- b. Contattare il supporto NetApp per assistenza nel ripristino delle informazioni di gestione delle chiavi integrate.
- 18. Se la versione di ONTAP installata sul nodo 4 è la stessa o successiva alla versione di ONTAP 9 installata sul nodo 2, immettere il seguente comando:

boot\_ontap menu

19. Eseguire una delle seguenti operazioni:

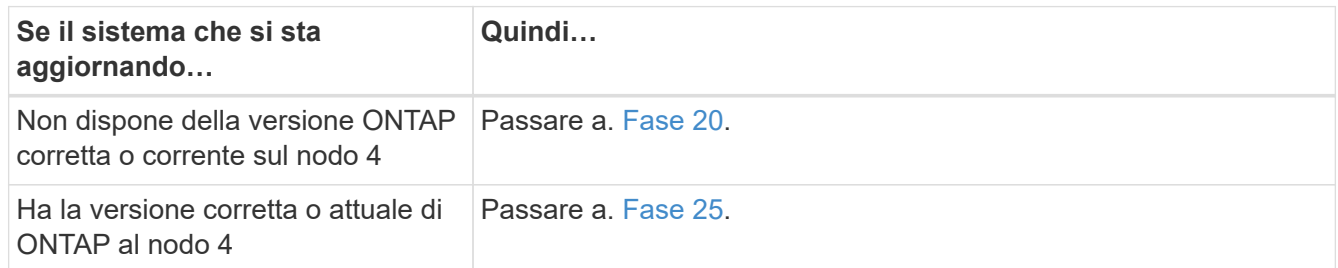

20. configurare la connessione di netboot scegliendo una delle seguenti operazioni.

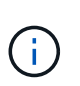

Come connessione di netboot, è necessario utilizzare la porta di gestione e l'indirizzo IP. Non utilizzare un indirizzo IP LIF dei dati, altrimenti potrebbe verificarsi un'interruzione dei dati durante l'aggiornamento.

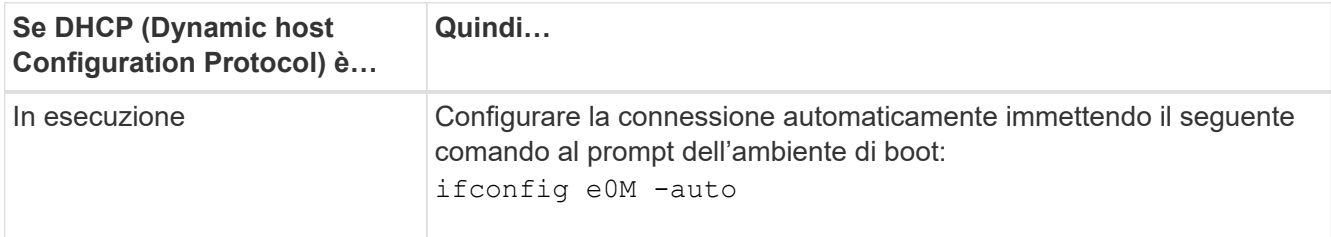

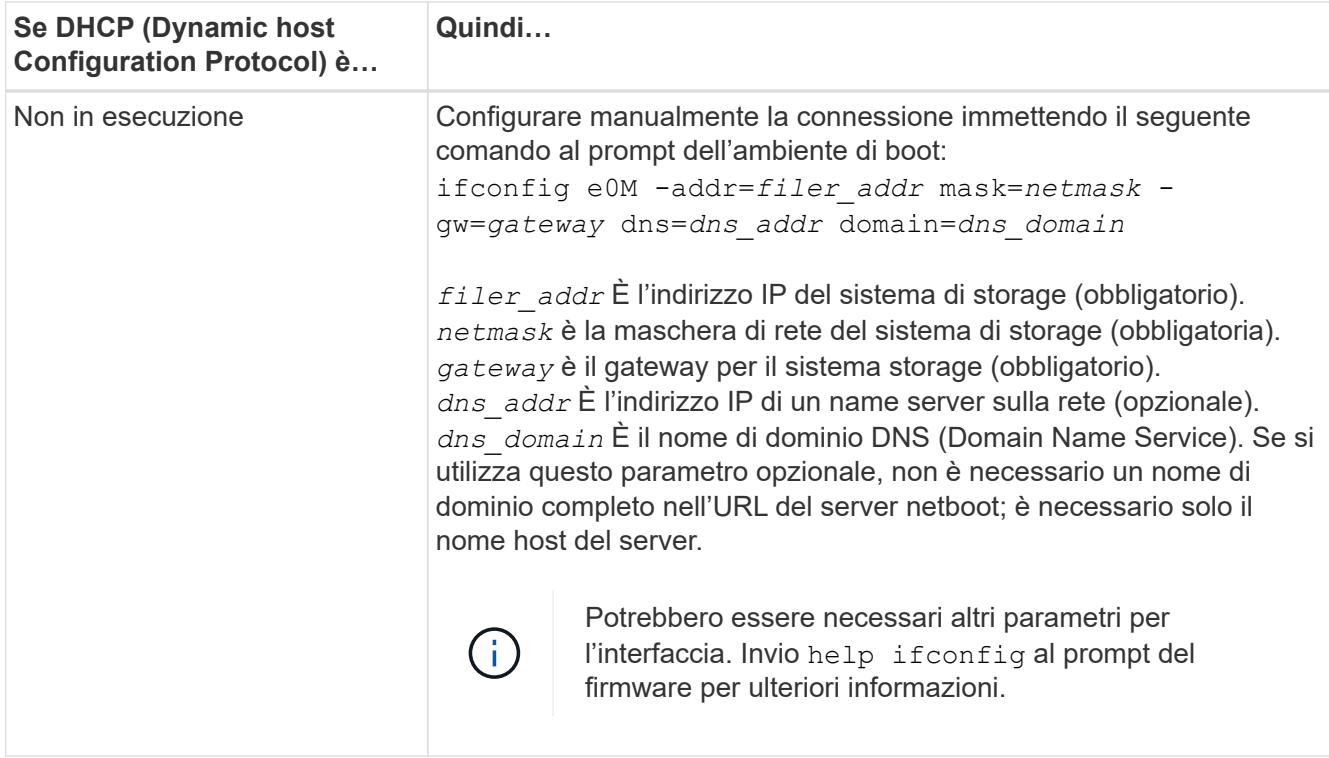

21. Eseguire il netboot al nodo 4:

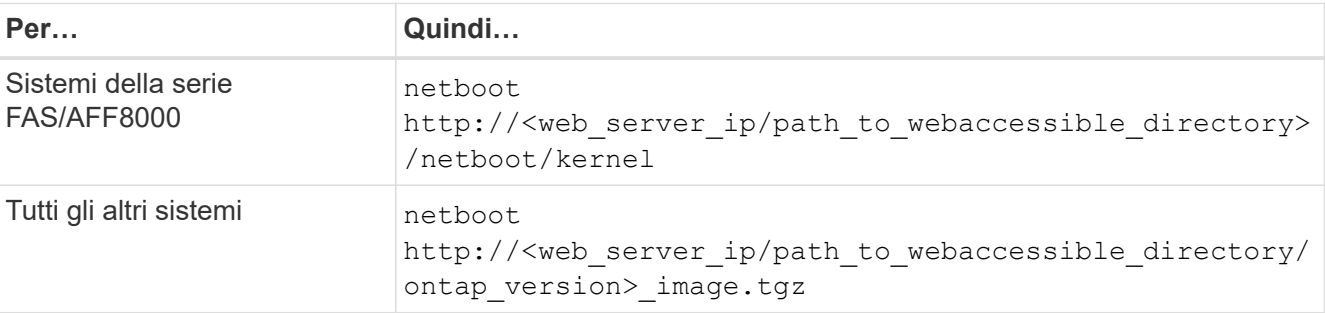

Il <path\_to\_the\_web-accessible\_directory> dovrebbe portare alla posizione in cui è stato scaricato

<ontap\_version>\_image.tgz poll ["Fase 1"](#page-446-0) Nella sezione *Prepare for netboot*.

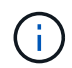

Non interrompere l'avvio.

22. Dal menu di avvio, selezionare option (7) Install new software first.

Questa opzione di menu consente di scaricare e installare la nuova immagine Data ONTAP sul dispositivo di avvio.

Ignorare il seguente messaggio:

```
This procedure is not supported for Non-Disruptive Upgrade on an HA pair
```
La nota si applica agli aggiornamenti senza interruzioni di Data ONTAP e non agli aggiornamenti dei controller.

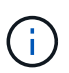

Utilizzare sempre netboot per aggiornare il nuovo nodo all'immagine desiderata. Se si utilizza un altro metodo per installare l'immagine sul nuovo controller, l'immagine potrebbe non essere corretta. Questo problema riguarda tutte le versioni di ONTAP. La procedura di netboot combinata con l'opzione (7) Install new software Consente di cancellare il supporto di avvio e di posizionare la stessa versione di ONTAP su entrambe le partizioni dell'immagine.

23. se viene richiesto di continuare la procedura, inserire y e, quando richiesto, inserire l'URL:

```
http://<web server ip/path to web-
accessible directory/ontap version> image.tgz
```
- 24. Completare i seguenti passaggi secondari:
	- a. Invio n per ignorare il ripristino del backup quando viene visualizzato il seguente prompt:

Do you want to restore the backup configuration now?  $\{y|n\}$ 

b. Riavviare immettendo y quando viene visualizzato il seguente prompt:

The node must be rebooted to start using the newly installed software. Do you want to reboot now? {y|n}

Il modulo controller si riavvia ma si arresta al menu di avvio perché il dispositivo di avvio è stato riformattato e i dati di configurazione devono essere ripristinati.

- 25. selezionare la modalità di manutenzione 5 dal menu di boot e premere y quando viene richiesto di continuare con l'avvio.
- 26. prima di continuare, visitare il sito ["Impostare la configurazione FC o UTA/UTA2 su node4"](#page-517-0) Apportare le modifiche necessarie alle porte FC o UTA/UTA2 del nodo. Apportare le modifiche consigliate in queste sezioni, riavviare il nodo e passare alla modalità di manutenzione.
- 27. Immettere il seguente comando ed esaminare l'output per trovare l'ID di sistema di node4:

```
disk show -a
```
Il sistema visualizza l'ID di sistema del nodo e le informazioni relative ai dischi, come mostrato nell'esempio seguente:

```
*> disk show -a
Local System ID: 536881109
DISK OWNER POOL SERIAL NUMBER HOME
------------ ------------- ----- -------------
-------------
0b.02.23 nst-fas2520-2(536880939) Pool0 KPG2RK6F nst-
fas2520-2(536880939)
0b.02.13    nst-fas2520-2(536880939)    Pool0 KPG3DE4F    nst-
fas2520-2(536880939)
0b.01.13    nst-fas2520-2(536880939)    Pool0 PPG4KLAA    nst-
fas2520-2(536880939)
......
0a.00.0 (536881109) Pool0 YFKSX6JG
(536881109)
......
```
28. Riassegnare le parti di ricambio di node2, i dischi appartenenti alla root e gli aggregati non root che non sono stati ricollocati in node3 precedentemente nella sezione ["Spostare gli aggregati non root dal nodo 2 al](#page-495-0) [nodo 3"](#page-495-0):

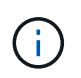

Se nel sistema sono presenti dischi condivisi, aggregati ibridi o entrambi, è necessario utilizzare il corretto disk reassign dalla seguente tabella.

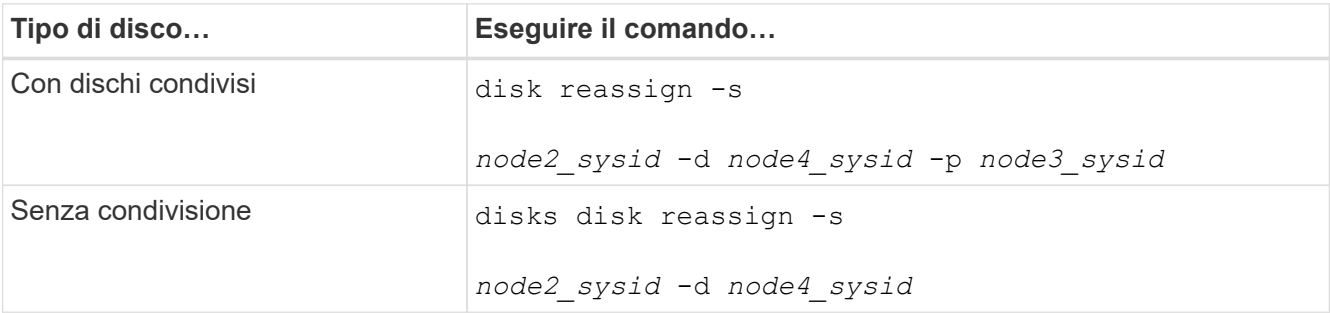

Per <node2 sysid> utilizzare le informazioni acquisite in ["Fase 10"](#page-501-0) Della sezione *Record node2 information*. Per *node4\_sysid*, utilizzare le informazioni acquisite in [Fase 23.](#page-273-1)

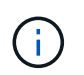

Il -p l'opzione è richiesta solo in modalità di manutenzione quando sono presenti dischi condivisi.

Il disk reassign command riassegna solo i dischi per i quali *node2\_sysid* è il proprietario corrente.

Il sistema visualizza il seguente messaggio:

```
Partner node must not be in Takeover mode during disk reassignment from
maintenance mode.
Serious problems could result!!
Do not proceed with reassignment if the partner is in takeover mode.
Abort reassignment (y/n)? n
```
Invio n quando viene richiesto di interrompere la riassegnazione del disco.

Quando viene richiesto di interrompere la riassegnazione del disco, è necessario rispondere a una serie di richieste come indicato di seguito:

a. Il sistema visualizza il seguente messaggio:

```
After the node becomes operational, you must perform a takeover and
giveback of the HA partner node to ensure disk reassignment is
successful.
Do you want to continue (y/n)? y
```
b. Invio  $\vee$  per continuare.

Il sistema visualizza il seguente messaggio:

```
Disk ownership will be updated on all disks previously belonging to
Filer with sysid <sysid>.
Do you want to continue (y/n)? y
```
a. Invio y per consentire l'aggiornamento della proprietà del disco.

29. Se si esegue l'aggiornamento da un sistema con dischi esterni a un sistema che supporta dischi interni ed esterni (ad esempio, sistemi A800), impostare node4 come root per confermare che si avvia dall'aggregato root di node2.

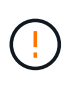

**Attenzione: È necessario eseguire le seguenti procedure secondarie nell'ordine esatto indicato; in caso contrario, si potrebbe verificare un'interruzione o persino la perdita di dati.**

La seguente procedura imposta node4 per l'avvio dall'aggregato root di node2:

a. Controllare le informazioni su RAID, plex e checksum per l'aggregato node2:

aggr status -r

b. Controllare lo stato generale dell'aggregato node2:

aggr status

c. Se necessario, portare online l'aggregato node2:

aggr\_online root\_aggr\_from*\_node2*

d. Impedire al node4 di avviarsi dal proprio aggregato root originale:

aggr offline *root\_aggr\_on\_node4*

e. Impostare l'aggregato root node2 come nuovo aggregato root per node4:

aggr options aggr\_from*\_node2* root

30. Verificare che il controller e lo chassis siano configurati come ha immettendo il seguente comando e osservando l'output:

ha-config show

L'esempio seguente mostra l'output di ha-config show comando:

```
*> ha-config show
     Chassis HA configuration: ha
     Controller HA configuration: ha
```
I sistemi registrano in una PROM se si trovano in una coppia ha o in una configurazione standalone. Lo stato deve essere lo stesso su tutti i componenti all'interno del sistema standalone o della coppia ha.

Se il controller e lo chassis non sono configurati come ha, utilizzare i seguenti comandi per correggere la configurazione:

```
ha-config modify controller ha
```
ha-config modify chassis ha.

Se si dispone di una configurazione MetroCluster, utilizzare i seguenti comandi per correggere la configurazione:

ha-config modify controller mcc

ha-config modify chassis mcc.

31. Distruggere le caselle di posta sul node4:

```
mailbox destroy local
```
32. Uscire dalla modalità di manutenzione:

halt

Il sistema si arresta al prompt dell'ambiente di avvio.

33. Al nodo 3, controllare la data, l'ora e il fuso orario del sistema:

date

34. Al nodo 4, controllare la data al prompt dell'ambiente di boot:

show date

35. Se necessario, impostare la data sul node4:

set date *mm/dd/yyyy*

36. Al nodo 4, controllare l'ora al prompt dell'ambiente di boot:

show time

37. Se necessario, impostare l'ora su node4:

set time *hh:mm:ss*

38. Verificare che l'ID del sistema partner sia impostato correttamente, come indicato nella [Fase 26](#page-273-2) in opzione.

printenv partner-sysid

39. Se necessario, impostare l'ID di sistema del partner su node4:

```
setenv partner-sysid node3_sysid
```
a. Salvare le impostazioni:

saveenv

40. Al prompt dell'ambiente di boot, accedere al menu di boot:

boot\_ontap menu

41. Nel menu di avvio, selezionare l'opzione **(6) Aggiorna flash dalla configurazione di backup** immettendo 6 quando richiesto.

Il sistema visualizza il seguente messaggio:

```
This will replace all flash-based configuration with the last backup to
disks. Are you sure you want to continue?:
```
42. Invio  $y$  quando richiesto.

L'avvio procede normalmente e il sistema richiede di confermare la mancata corrispondenza dell'ID di sistema.

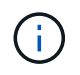

Il sistema potrebbe riavviarsi due volte prima di visualizzare l'avviso di mancata corrispondenza.

- 43. Confermare la mancata corrispondenza. Il nodo potrebbe completare un ciclo di riavvio prima di avviarsi normalmente.
- 44. Accedere a node4.

# <span id="page-517-0"></span>**Impostare la configurazione FC o UTA/UTA2 su node4**

Se node4 dispone di porte FC integrate, porte UTA/UTA2 (onboard Unified target adapter) o una scheda UTA/UTA2, è necessario configurare le impostazioni prima di completare il resto della procedura.

# **A proposito di questa attività**

Potrebbe essere necessario completare l'operazione [Configurare le porte FC sul nodo 4](#page-139-0), il [Controllare e](#page-141-0) [configurare le porte UTA/UTA2 sul nodo 4](#page-141-0), o entrambe le sezioni.

Se node4 non dispone di porte FC integrate, porte UTA/UTA2 integrate o una scheda UTA/UTA2 e si sta eseguendo l'aggiornamento di un sistema con dischi di storage, è possibile passare a. ["Mappare le porte dal](#page-524-0) [nodo 2 al nodo 4"](#page-524-0).

Tuttavia, se si dispone di un sistema V-Series o di un software di virtualizzazione FlexArray e si è connessi agli array di storage e node4 non dispone di porte FC integrate, porte UTA/UTA2 integrate o una scheda UTA/UTA2, tornare alla sezione *Installazione e boot node4* e riprendere a ["Fase 9".](#page-506-0) Assicurarsi che il node4 disponga di spazio rack sufficiente. Se il nodo 4 si trova in uno chassis separato dal nodo 2, è possibile inserire il nodo 4 nella stessa posizione del nodo 3. Se node2 e node4 si trovano nello stesso chassis, node4 si trova già nella posizione rack appropriata.

### **Scelte**

- [Configurare le porte FC sul nodo 4](#page-139-0)
- [Controllare e configurare le porte UTA/UTA2 sul nodo 4](#page-141-0)

### **Configurare le porte FC sul nodo 4**

Se node4 dispone di porte FC, integrate o su un adattatore FC, è necessario impostare le configurazioni delle porte sul nodo prima di metterlo in servizio, perché le porte non sono preconfigurate. Se le porte non sono configurate, si potrebbe verificare un'interruzione del servizio.

### **Prima di iniziare**

È necessario disporre dei valori delle impostazioni della porta FC del nodo 2 salvati nella sezione ["Preparare i](#page-429-0) [nodi per l'aggiornamento"](#page-429-0).

#### **A proposito di questa attività**

È possibile saltare questa sezione se il sistema non dispone di configurazioni FC. Se il sistema dispone di porte UTA/UTA2 integrate o di un adattatore UTA/UTA2, configurarle in [Controllare e configurare le porte](#page-141-0) [UTA/UTA2 sul nodo 4.](#page-141-0)

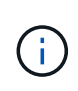

Se il sistema dispone di dischi di storage, è necessario immettere i comandi in questa sezione al prompt del cluster. Se si dispone di un sistema V-Series o di un sistema con software di virtualizzazione FlexArray collegato agli array di storage, immettere i comandi in questa sezione in modalità manutenzione.

#### **Fasi**

1. Eseguire una delle seguenti operazioni:

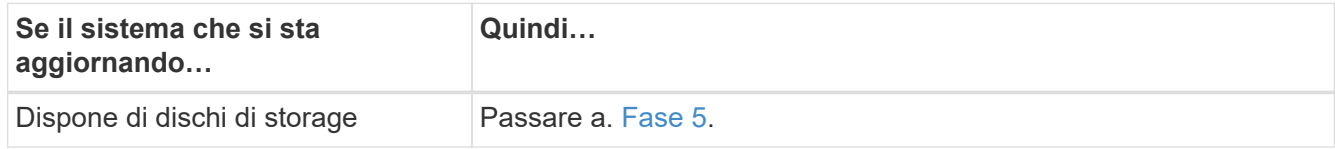

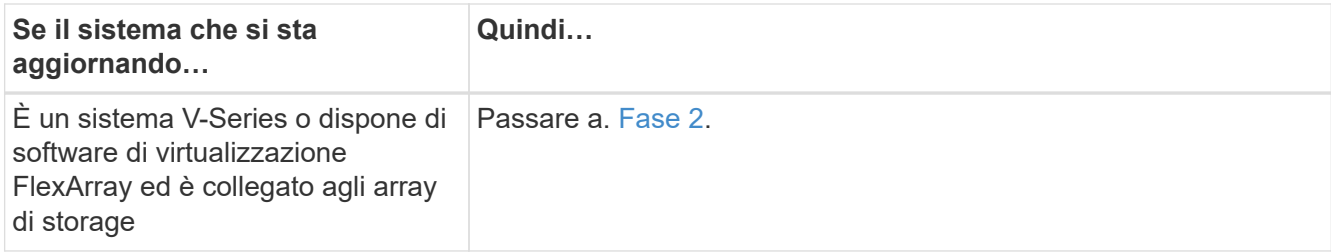

2. accesso alla modalità di manutenzione:

boot\_ontap maint

3. Eseguire una delle seguenti operazioni:

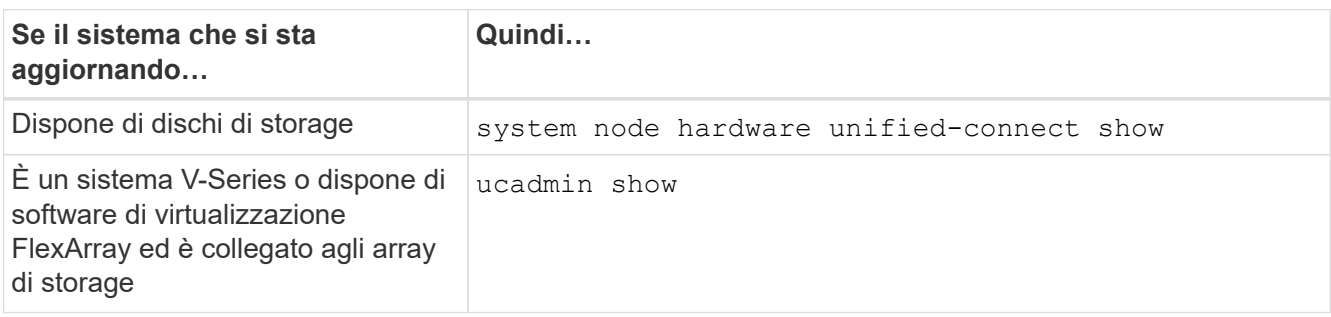

Il sistema visualizza informazioni su tutti gli adattatori di rete FC e convergenti del sistema.

- 4. Confrontare le impostazioni FC sui nuovi nodi con quelle acquisite in precedenza dal nodo originale.
- 5. eseguire una delle seguenti operazioni:

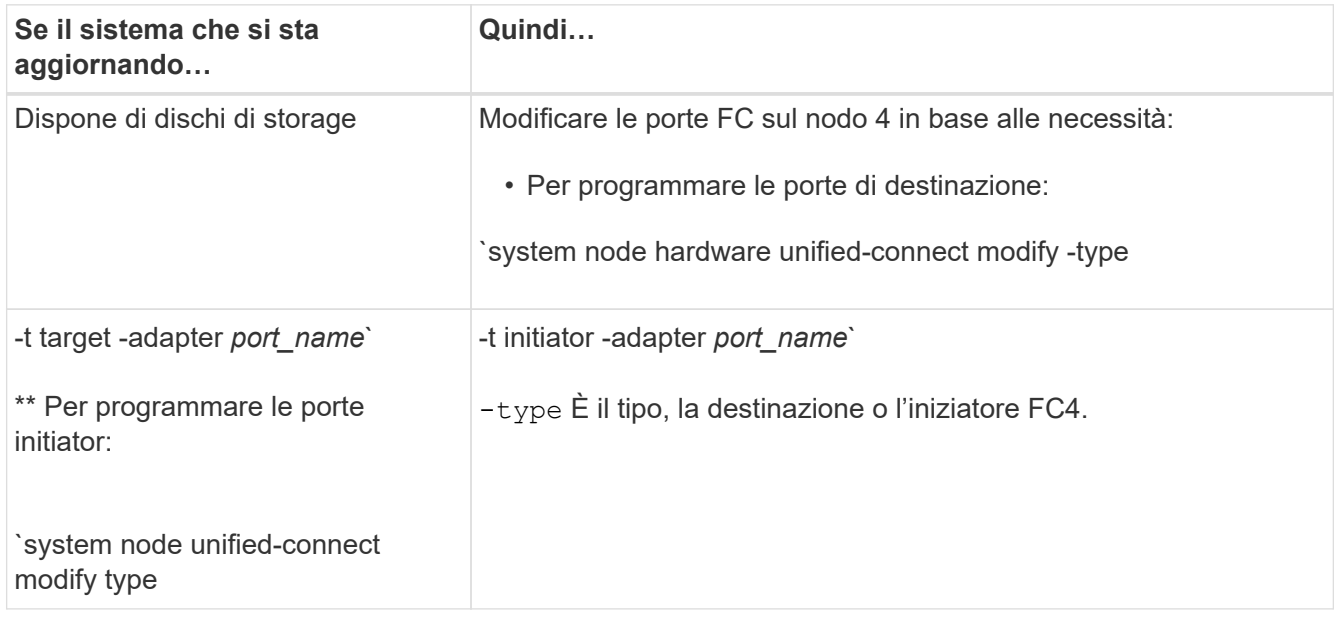

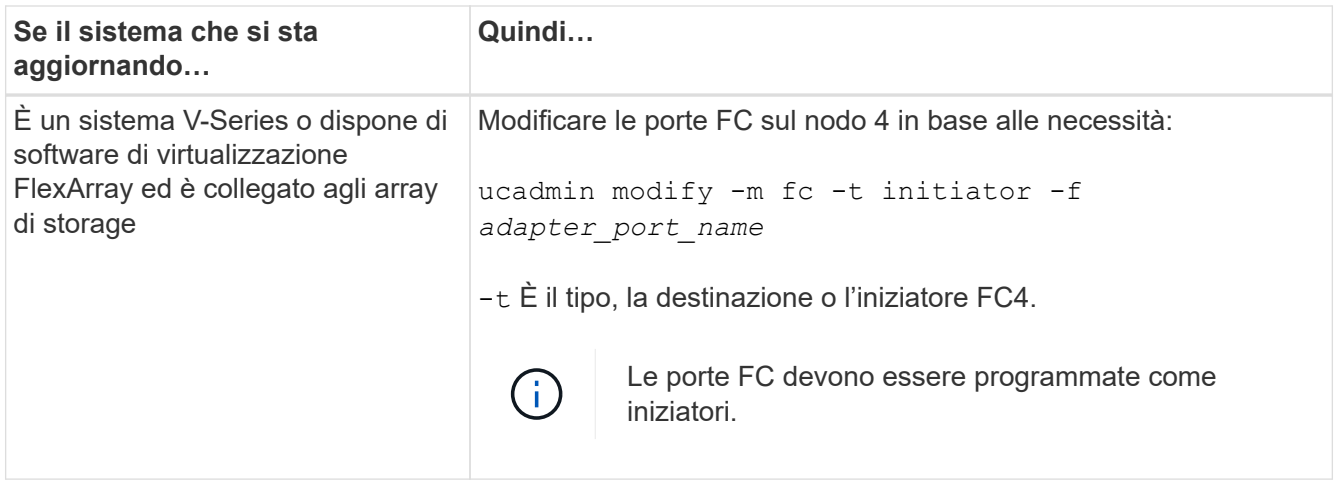

6. Eseguire una delle seguenti operazioni:

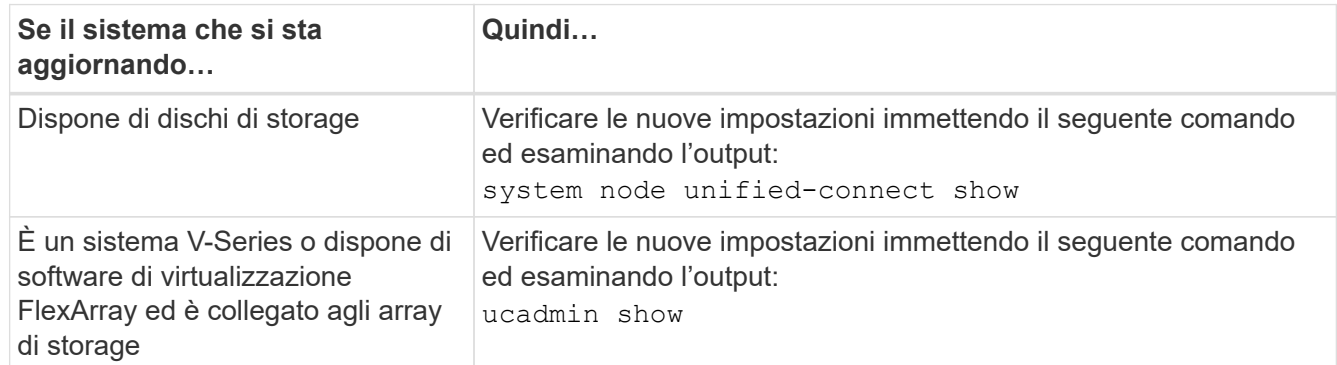

7. Eseguire una delle seguenti operazioni:

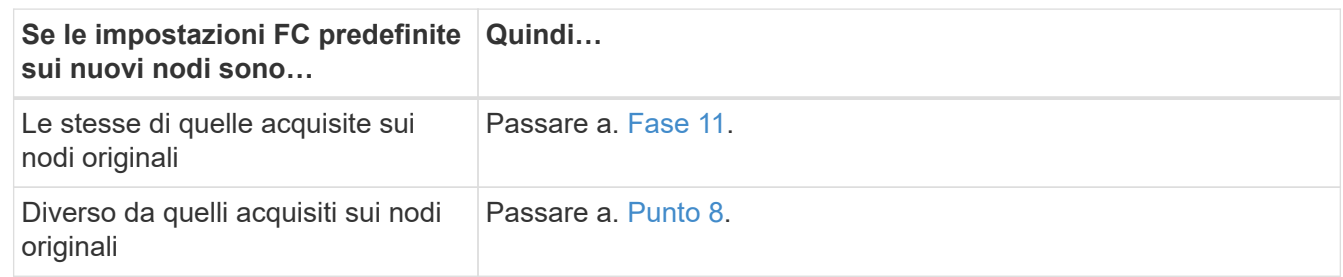

8. Esci dalla modalità di manutenzione:

halt

- 9. Dopo aver immesso il comando, attendere che il sistema si arresti al prompt dell'ambiente di avvio.
- 10. Eseguire una delle seguenti operazioni:

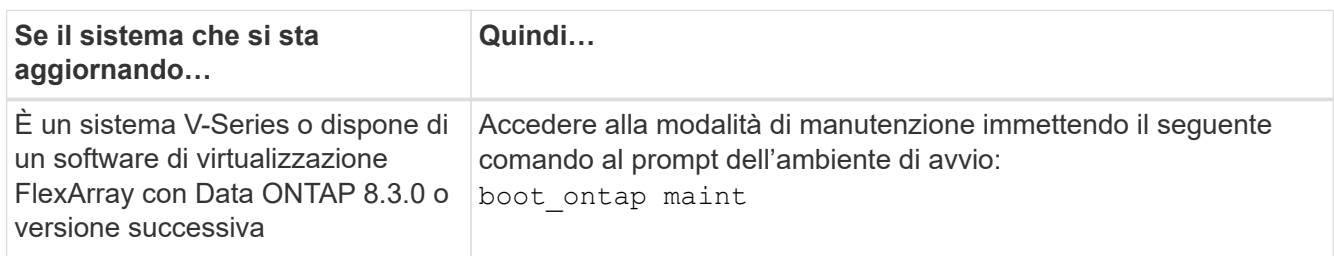

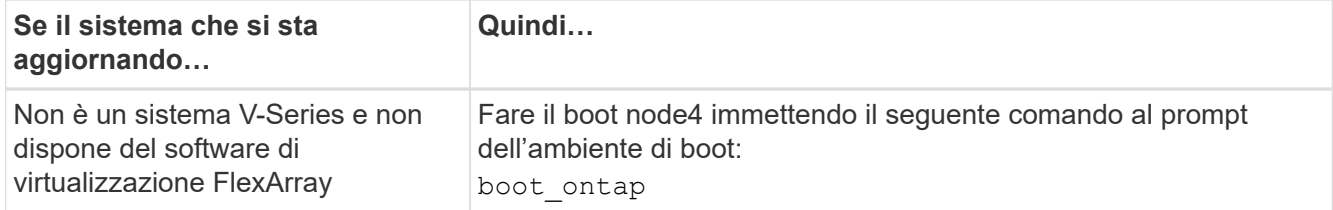

### 11. eseguire una delle seguenti operazioni:

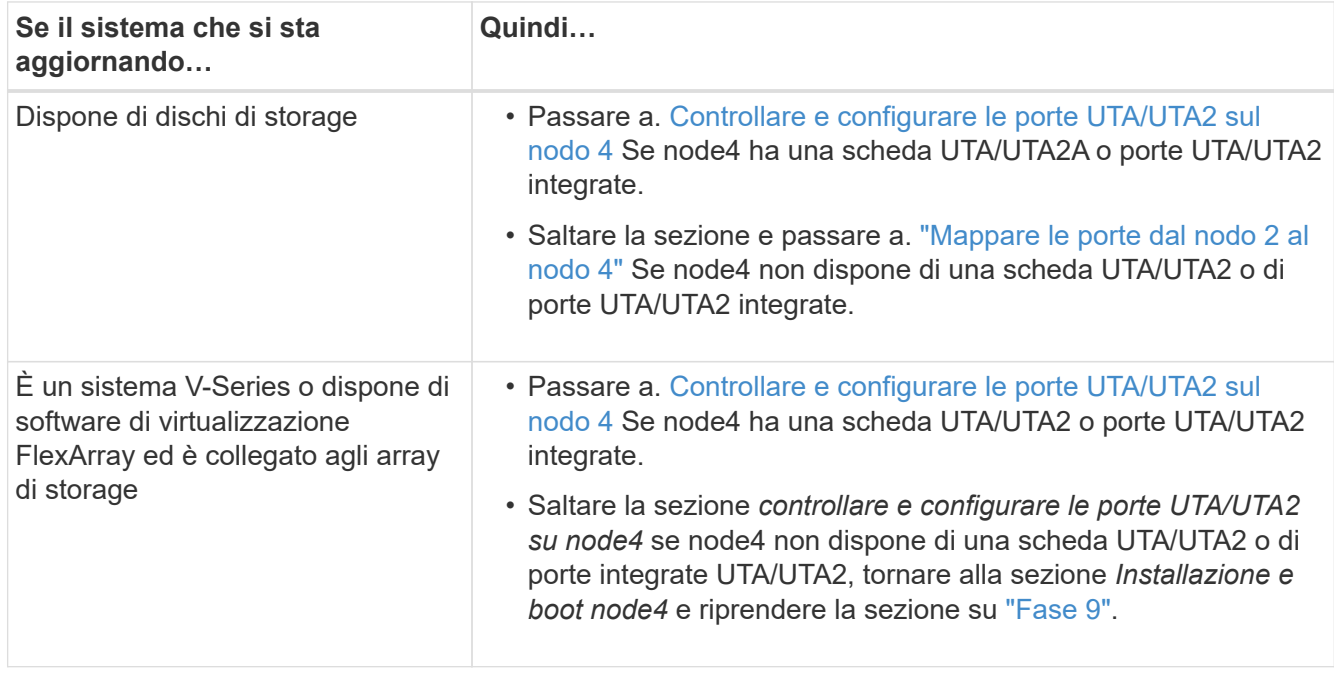

### **Controllare e configurare le porte UTA/UTA2 sul nodo 4**

Se node4 dispone di porte UTA/UTA2 integrate o di una scheda UTA/UTA2A, è necessario controllare la configurazione delle porte e configurarle, a seconda di come si desidera utilizzare il sistema aggiornato.

### **Prima di iniziare**

È necessario disporre dei moduli SFP+ corretti per le porte UTA/UTA2.

#### **A proposito di questa attività**

Le porte UTA/UTA2 possono essere configurate in modalità FC nativa o UTA/UTA2A. La modalità FC supporta l'iniziatore FC e la destinazione FC; la modalità UTA/UTA2 consente al traffico simultaneo di NIC e FCoE di condividere la stessa interfaccia SFP+ 10 GbE e supporta la destinazione FC.

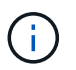

I materiali di marketing NetApp potrebbero utilizzare il termine UTA2 per fare riferimento agli adattatori e alle porte CNA. Tuttavia, la CLI utilizza il termine CNA.

Le porte UTA/UTA2 potrebbero essere su un adattatore o sul controller con le seguenti configurazioni:

- Le schede UTA/UTA2 ordinate contemporaneamente al controller vengono configurate prima della spedizione in modo da avere la personalità richiesta.
- Le schede UTA/UTA2 ordinate separatamente dal controller vengono fornite con il linguaggio di destinazione FC predefinito.
- Le porte UTA/UTA2 integrate sui nuovi controller sono configurate (prima della spedizione) in modo da

avere la personalità richiesta.

Tuttavia, è possibile controllare la configurazione delle porte UTA/UTA2 sul nodo 4 e modificarla, se necessario.

**Attenzione**: Se il sistema dispone di dischi di storage, immettere i comandi in questa sezione al prompt del cluster, a meno che non venga richiesto di accedere alla modalità di manutenzione. Se si dispone di un sistema MetroCluster FC, V-Series o un sistema con software di virtualizzazione FlexArray collegato agli array di storage, è necessario essere in modalità di manutenzione per configurare le porte UTA/UTA2.

### **Fasi**

1. Verificare la configurazione delle porte utilizzando uno dei seguenti comandi sul nodo 4:

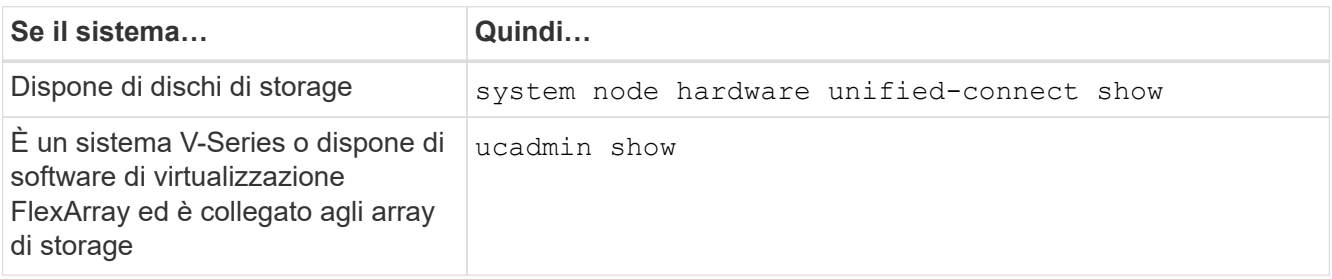

Il sistema visualizza un output simile al seguente esempio:

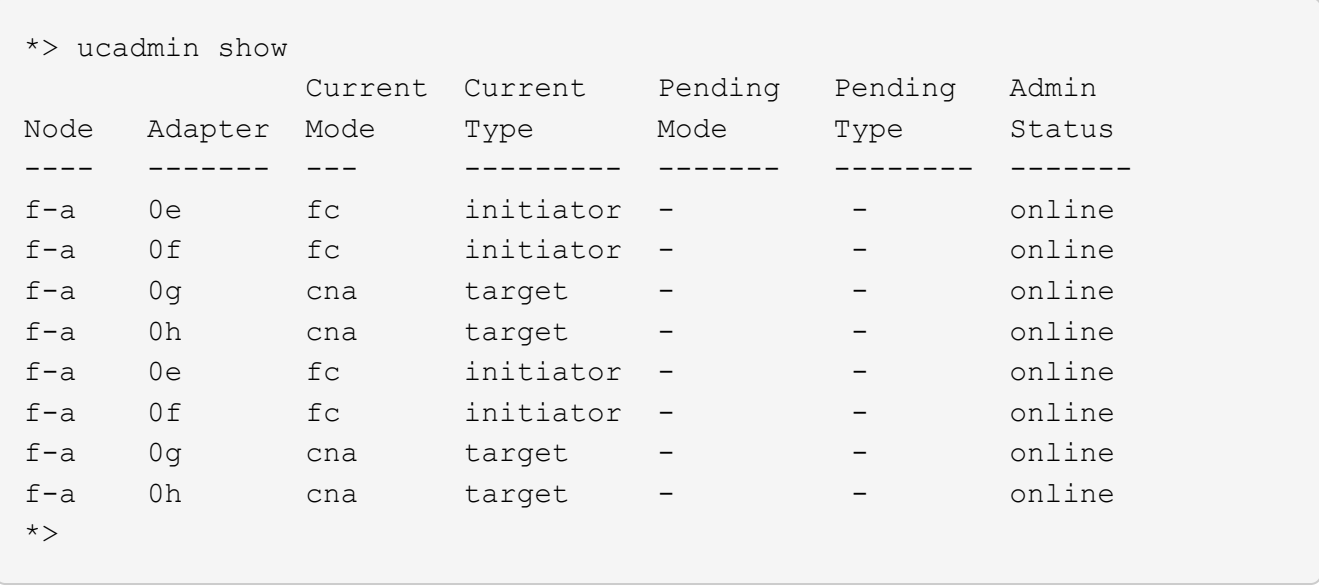

2. Se il modulo SFP+ corrente non corrisponde all'utilizzo desiderato, sostituirlo con il modulo SFP+ corretto.

Contattare il rappresentante NetApp per ottenere il modulo SFP+ corretto.

- 3. Esaminare l'output di system node hardware unified-connect show oppure ucadmin show Controllare e determinare se le porte UTA/UTA2 hanno la personalità desiderata.
- 4. Eseguire una delle seguenti operazioni:

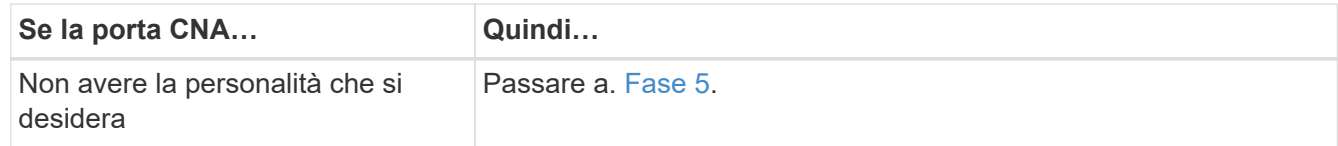

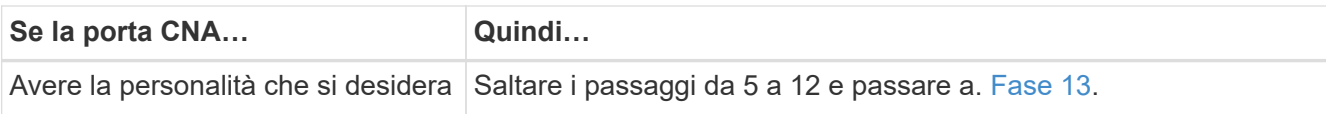

### 5. eseguire una delle seguenti operazioni:

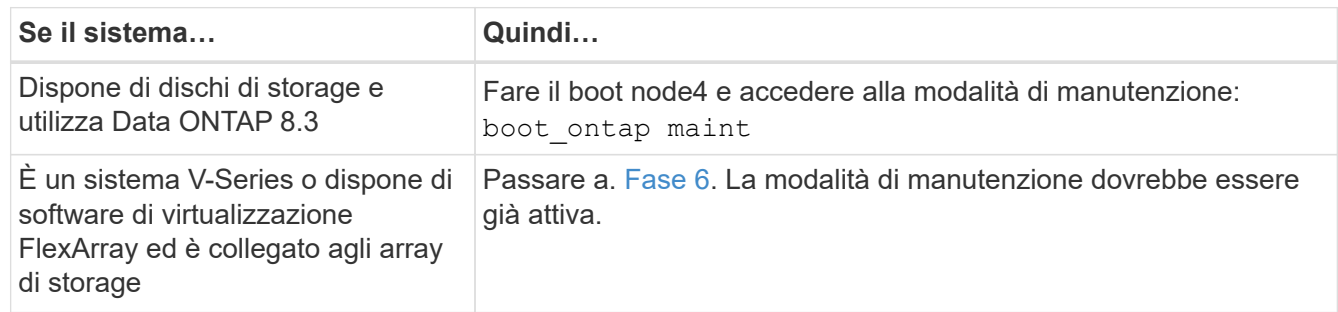

### 6. eseguire una delle seguenti operazioni:

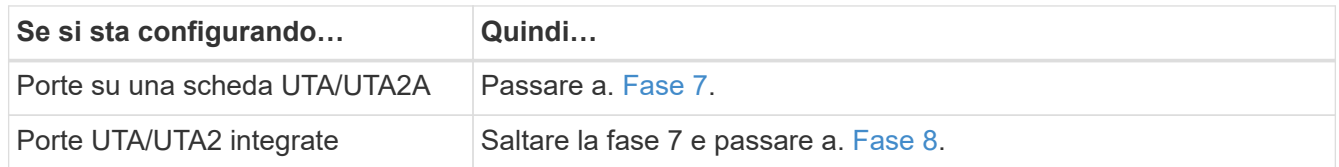

7. se la scheda di rete è in modalità Initiator e la porta UTA/UTA2 è in linea, portare la porta UTA/UTA2 offline:

storage disable adapter *adapter\_name*

Gli adattatori in modalità di destinazione sono automaticamente offline in modalità di manutenzione.

8. se la configurazione corrente non corrisponde all'utilizzo desiderato, immettere il seguente comando per modificare la configurazione in base alle necessità:

ucadmin modify -m fc|cna -t initiator|target *adapter\_name*

- -m È la modalità Personality: FC o 10GbE UTA.
- -t È il tipo FC4: Destinazione o iniziatore.

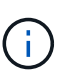

È necessario utilizzare FC Initiator per le unità nastro e i sistemi di virtualizzazione FlexArray. È necessario utilizzare la destinazione FC per i client SAN.

9. Verificare le impostazioni immettendo il seguente comando ed esaminandone l'output:

ucadmin show

10. Eseguire una delle seguenti operazioni:

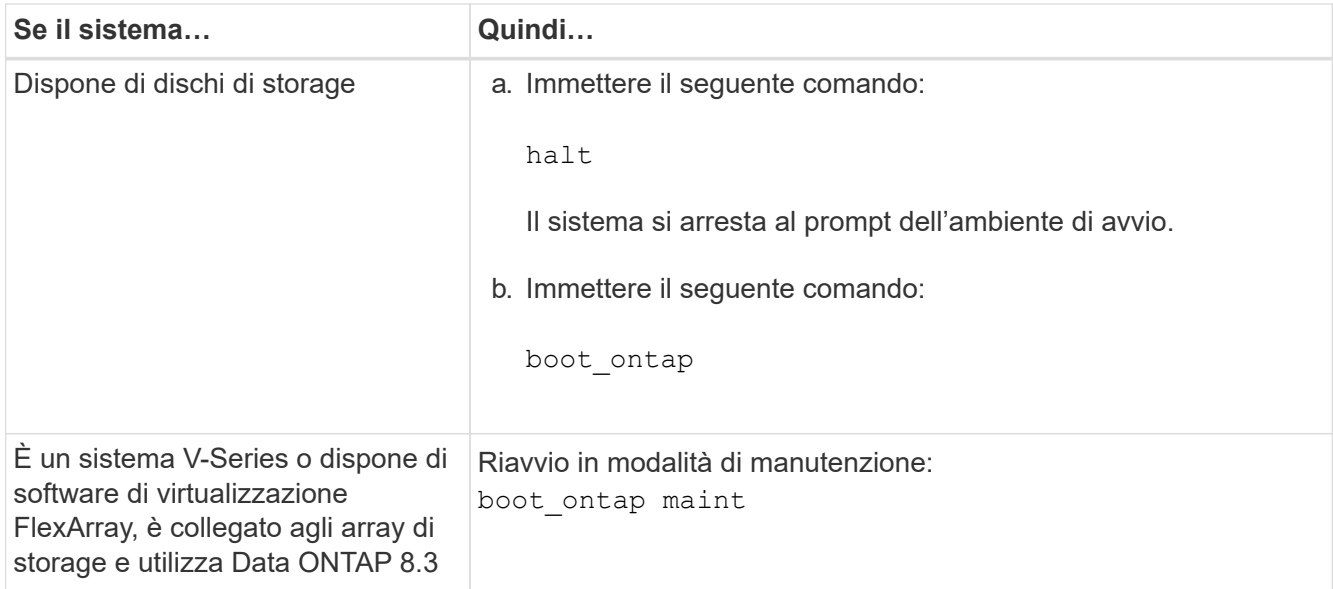

# 11. Verificare le impostazioni:

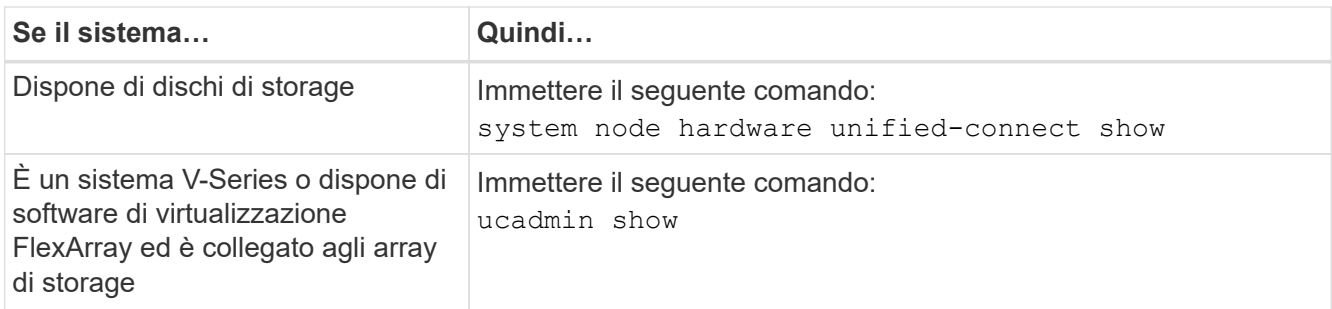

L'output degli esempi seguenti mostra che il tipo di adattatore FC4 "1b" sta cambiando in initiator e che la modalità degli adattatori "2a" e "2b" stia cambiando in cna.

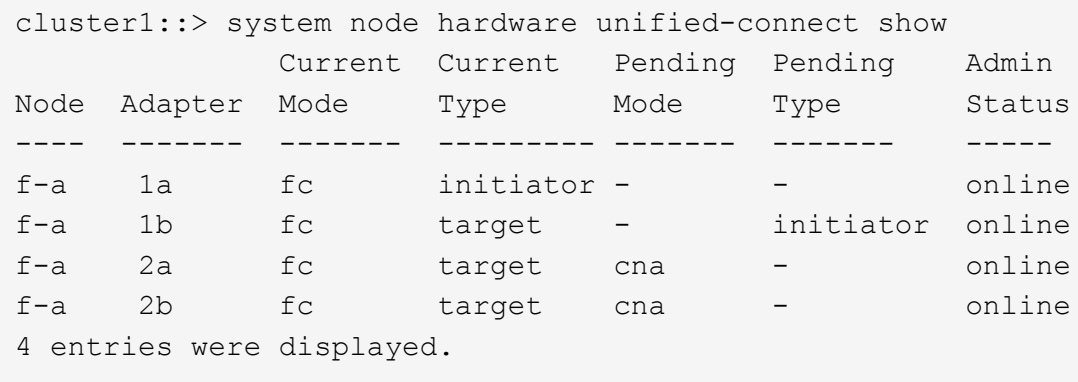

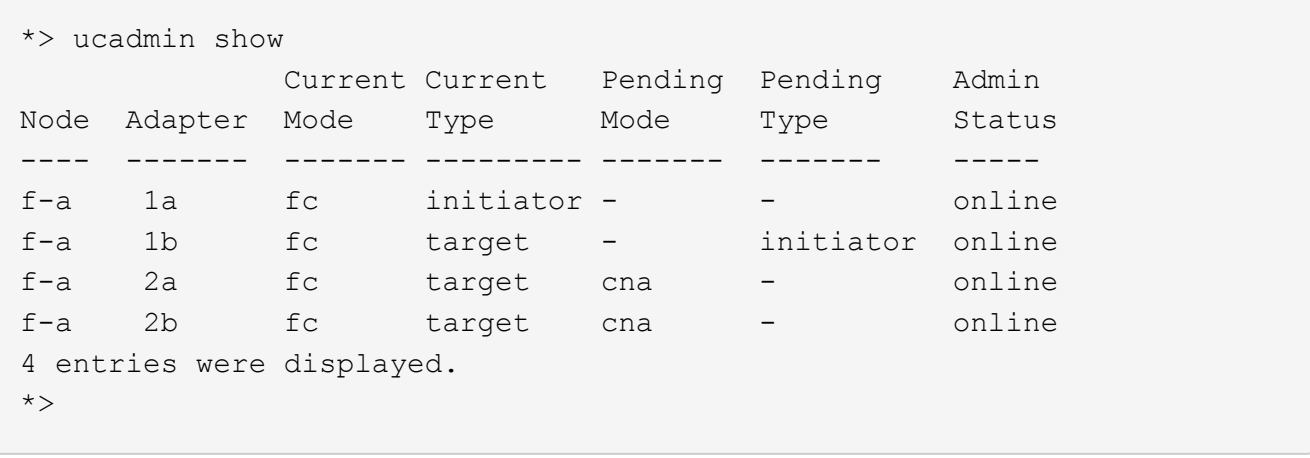

12. Inserire le porte di destinazione in linea immettendo uno dei seguenti comandi, una volta per ciascuna porta:

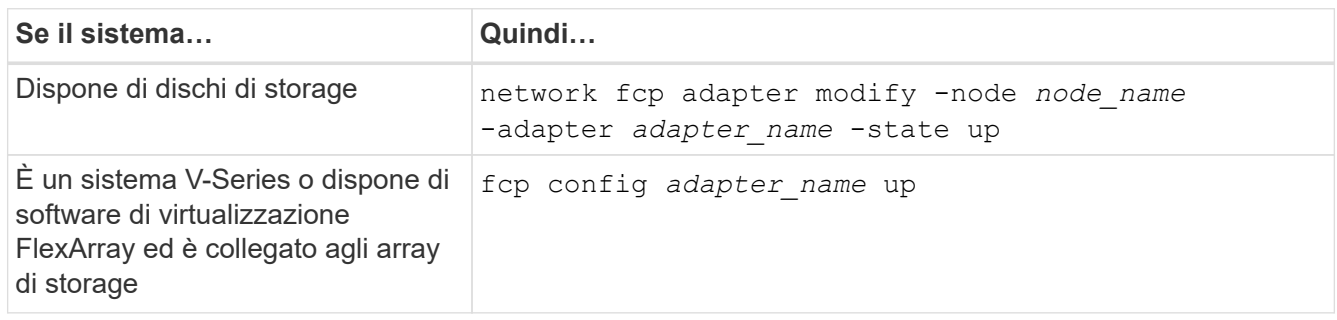

- 13. collegare la porta via cavo.
- 14. Eseguire una delle seguenti operazioni:

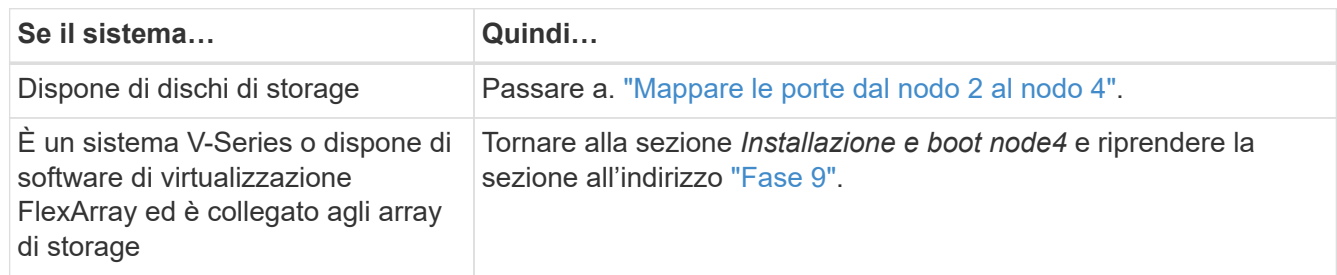

# <span id="page-524-0"></span>**Mappare le porte dal nodo 2 al nodo 4**

È necessario assicurarsi che le porte fisiche sul nodo 2 siano mappate correttamente alle porte fisiche sul nodo 4, in modo che il nodo 4 comunichi con gli altri nodi del cluster e con la rete dopo l'aggiornamento.

# **Prima di iniziare**

È necessario disporre già di informazioni sulle porte dei nuovi nodi; per accedere a queste informazioni, fare riferimento a. ["Riferimenti"](#page-553-0) Per collegarsi a *Hardware Universe*. Le informazioni vengono utilizzate più avanti in questa sezione.

La configurazione software del nodo 4 deve corrispondere alla connettività fisica del nodo 4 e la connettività IP deve essere ripristinata prima di continuare con l'aggiornamento.

### **A proposito di questa attività**

Le impostazioni delle porte possono variare a seconda del modello dei nodi. È necessario rendere la porta e la configurazione LIF del nodo originale compatibili con la configurazione del nuovo nodo. Questo perché il nuovo nodo riproduce la stessa configurazione all'avvio, il che significa che quando si avvia node4 Data ONTAP tenterà di ospitare le LIF sulle stesse porte utilizzate sul node2.

Pertanto, se le porte fisiche sul nodo 2 non vengono mappate direttamente alle porte fisiche sul nodo 4, saranno necessarie modifiche alla configurazione del software per ripristinare la connettività di cluster, gestione e rete dopo l'avvio. Inoltre, se le porte del cluster sul nodo 2 non vengono mappate direttamente alle porte del cluster sul nodo 4, il nodo 4 potrebbe non ricongiungersi automaticamente al quorum quando viene riavviato fino a quando non viene apportata una modifica alla configurazione software per ospitare le LIF del cluster sulle porte fisiche corrette.

### **Fasi**

1. Annotare tutte le informazioni di cablaggio node2 per node2, le porte, i domini di trasmissione e gli spazi IPnella seguente tabella:

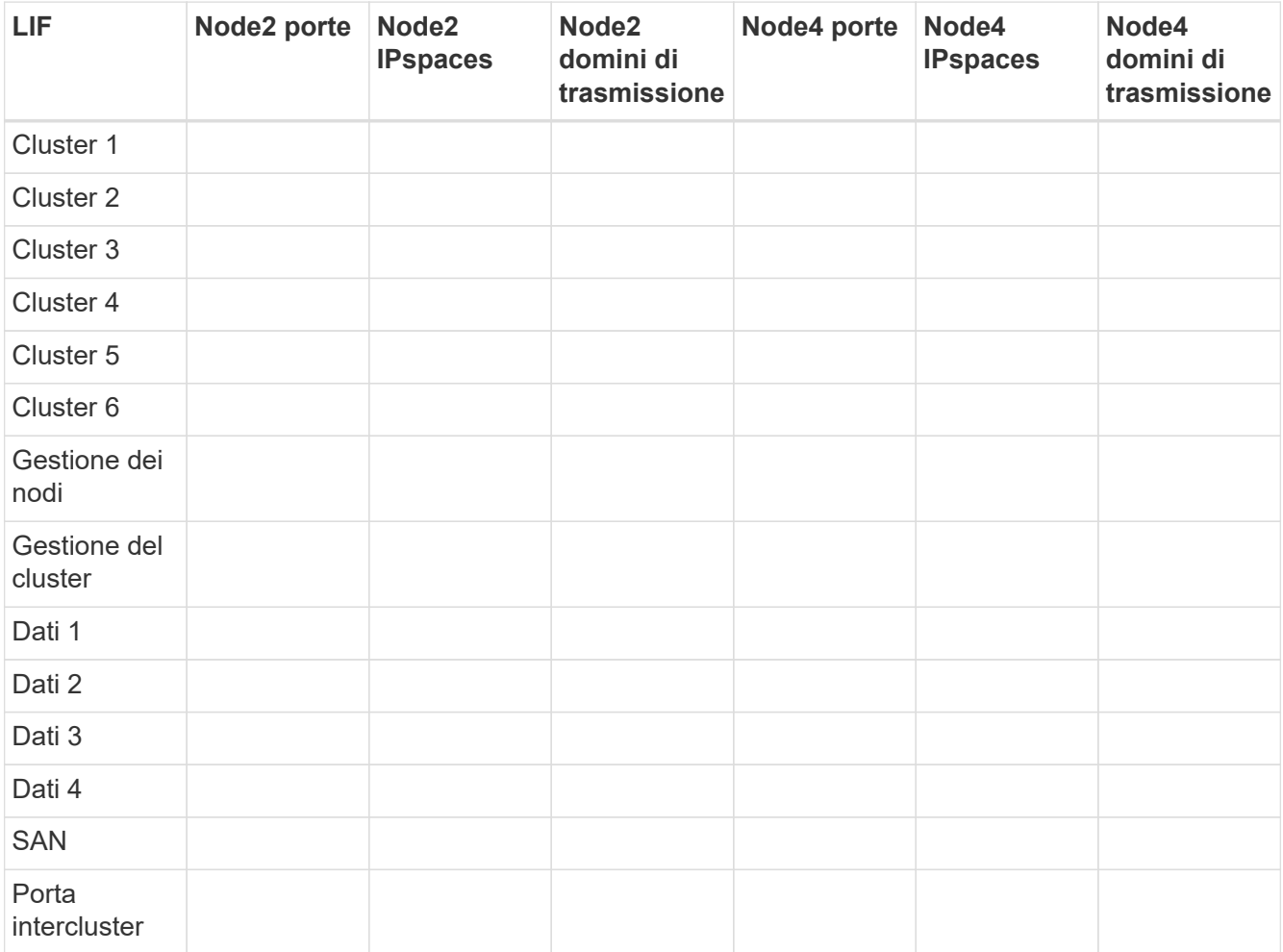

Consultare la sezione "informazioni sul nodo di registrazione 2" per la procedura da seguire per ottenere queste informazioni.

- 2. Registrare tutte le informazioni di cablaggio per il nodo 4, le porte, i domini di trasmissione e gli IPspaces, nella tabella precedente, utilizzando la stessa procedura descritta in ["Registrare le informazioni del nodo 2"](#page-501-0) sezione per la procedura per ottenere queste informazioni.
- 3. Per verificare se il setup è un cluster senza switch a due nodi, procedere come segue:
- a. Impostare il livello di privilegio su Advanced (avanzato):
- b. Verificare se il setup è un cluster senza switch a due nodi:

```
cluster::*> network options switchless-cluster show
Enable Switchless Cluster: false/true
```
Il valore di questo comando deve corrispondere allo stato fisico del sistema.

c. Tornare al livello di privilegi di amministrazione:

```
cluster::*> set -privilege admin
cluster::>
```
- 4. Inserire il node4 nel quorum eseguendo i seguenti passaggi:
	- a. Punto di avvio4. Vedere ["Installazione e boot node4"](#page-506-0) per avviare il nodo, se non è già stato fatto.
	- b. Verificare che le nuove porte del cluster si trovino nel dominio di trasmissione del cluster:

`network port show -node *node* -port *port* -fields broadcast-domain`L'esempio seguente mostra che la porta "e0a" si trova nel dominio del cluster sul nodo 4:

```
cluster::> network port show -node node4 -port e0a -fields broadcast-
domain
node port broadcast-domain
---------- ---- ----------------
node4 e1a Cluster
```
c. Se le porte del cluster non si trovano nel dominio di broadcast del cluster, aggiungerle con il seguente comando:

broadcast-domain add-ports -ipspace Cluster -broadcast-domain Cluster -ports *node:port*

d. Aggiungere le porte corrette al dominio di trasmissione del cluster:

network port modify -node -port -ipspace Cluster -mtu 9000

Questo esempio aggiunge la porta cluster "e1b" al nodo 4:

network port modify -node node4 -port e1b -ipspace Cluster -mtu 9000

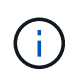

Per una configurazione MetroCluster, potrebbe non essere possibile modificare il dominio di trasmissione di una porta perché è associata a una porta che ospita la LIF di una SVM di destinazione di sincronizzazione e visualizzare errori simili, ma non limitati, a quanto segue:

command failed: This operation is not permitted on a Vserver that is configured as the destination of a MetroCluster Vserver relationship.

Immettere il seguente comando dalla SVM di origine di sincronizzazione corrispondente sul sito remoto per riallocare la LIF di destinazione di sincronizzazione su una porta appropriata:

metrocluster vserver resync -vserver *vserver\_name*

e. Migrare le LIF del cluster alle nuove porte, una volta per ogni LIF:

```
network interface migrate -vserver Cluster -lif lif_name -source-node node4
- destination-node node4 -destination-port port_name
```
f. Modificare la porta home delle LIF del cluster:

```
network interface modify -vserver Cluster -lif lif_name –home-port port_name
```
g. Rimuovere le vecchie porte dal dominio di trasmissione del cluster:

network port broadcast-domain remove-ports

Questo comando rimuove la porta "e0d" sul nodo 4:

network port broadcast-domain remove-ports -ipspace Cluster -broadcast-domain Cluster ‑ports node4:e0d

a. Verificare che node4 abbia raggiunto nuovamente il quorum:

cluster show -node node4 -fields health

- <span id="page-527-0"></span>5. regola i domini di broadcast che ospitano le LIF del cluster e le LIF di gestione dei nodi/cluster. Verificare che ciascun dominio di trasmissione contenga le porte corrette. Una porta non può essere spostata tra domini di broadcast se è in hosting o è la sede di una LIF, quindi potrebbe essere necessario migrare e modificare le LIF come indicato di seguito:
	- a. Visualizzare la porta home di una LIF:

network interface show -fields home-node, home-port

b. Visualizza il dominio di trasmissione contenente questa porta:

network port broadcast-domain show -ports *node\_name:port\_name*

c. Aggiungere o rimuovere le porte dai domini di broadcast:

network port broadcast-domain add-ports

network port broadcast-domain remove-ports

a. Modificare la porta home di una LIF:

network interface modify -vserver *vserver\_name* -lif *lif\_name* –home-port *port\_name*

- 6. Regolare i domini di broadcast dell'intercluster e migrare le LIF dell'intercluster, se necessario, utilizzando gli stessi comandi illustrati nella [Fase 5.](#page-527-0)
- 7. Regolare gli altri domini di broadcast e migrare i file LIF dei dati, se necessario, utilizzando gli stessi comandi illustrati nella [Fase 5](#page-527-0).
- 8. Se sul nodo 2 sono presenti porte che non esistono più sul nodo 4, attenersi alla seguente procedura per eliminarle:
	- a. Accedere al livello di privilegio avanzato su uno dei nodi:

set -privilege advanced

b. Per eliminare le porte:

network port delete -node *node\_name* -port *port\_name*

c. Tornare al livello di amministrazione:

set -privilege admin

9. Regolare tutti i gruppi di failover LIF:

```
network interface modify -failover-group failover_group -failover-policy
failover_policy
```
Il seguente comando imposta il criterio di failover su broadcast-domain-wide e utilizza le porte nel gruppo di failover fg1 Come destinazioni di failover per LIF data1 acceso node4:

network interface modify -vserver node4 -lif data1 failover-policy broadcastdomain-wide -failover-group fg1

Per ulteriori informazioni, fare riferimento a. ["Riferimenti"](#page-553-0) Per il collegamento a *Gestione di rete* o ai *comandi di ONTAP 9: Riferimento pagina manuale*, e andare a *Configurazione delle impostazioni di failover su un LIF*.

10. Verificare le modifiche al nodo 4:

network port show -node node4

11. Ogni LIF del cluster deve essere in ascolto sulla porta 7700. Verificare che le LIF del cluster siano in ascolto sulla porta 7700:

::> network connections listening show -vserver Cluster

La porta 7700 in ascolto sulle porte del cluster è il risultato previsto, come mostrato nell'esempio seguente per un cluster a due nodi:

```
Cluster::> network connections listening show -vserver Cluster
Vserver Name Interface Name:Local Port Protocol/Service
---------------- ---------------------------- -------------------
Node: NodeA
Cluster NodeA clus1:7700 TCP/ctlopcp
Cluster NodeA clus2:7700 TCP/ctlopcp
Node: NodeB
Cluster NodeB_clus1:7700 TCP/ctlopcp<br>Cluster NodeB_clus2:7700 TCP/ctlopcp
             NodeB_clus2:7700 TCP/ctlopcp
4 entries were displayed.
```
12. Per ogni cluster LIF che non è in ascolto sulla porta 7700, imposta lo stato amministrativo della LIF su down e poi up:

::> net int modify -vserver Cluster -lif *cluster-lif* -status-admin down; net int modify -vserver Cluster -lif *cluster-lif* -status-admin up

Ripetere il passaggio 11 per verificare che la LIF del cluster sia in ascolto sulla porta 7700.

### <span id="page-529-0"></span>**Verificare l'installazione di node4**

Dopo aver installato e avviato il nodo 4, è necessario verificare che sia installato correttamente, che faccia parte del cluster e che sia in grado di comunicare con il nodo 3.

#### **Fasi**

- 1. Al prompt del sistema, accedere a node4.
- 2. Verificare che node4 faccia parte dello stesso cluster di node3 e che sia integro:

cluster show

3. Verificare che node4 possa comunicare con node3 e che tutti i LIF siano in funzione:

network interface show -curr-node *node4*

4. Eseguire una delle seguenti operazioni:

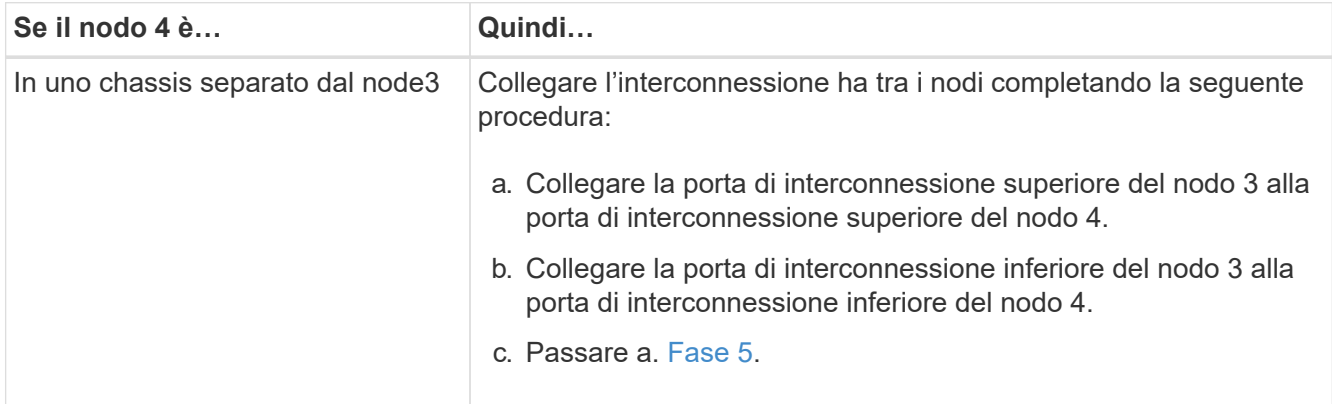

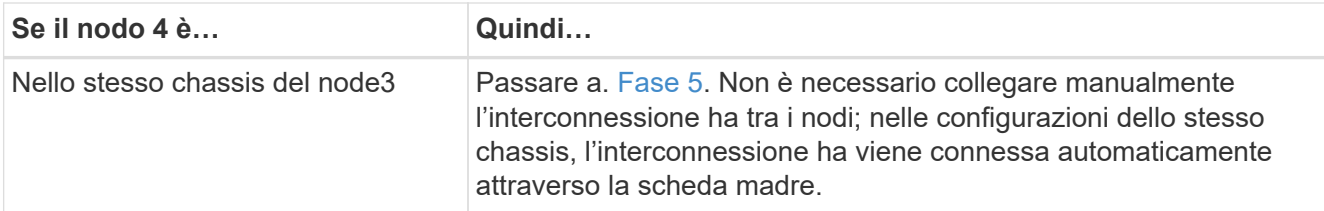

5. [[fase 5]]eseguire una delle seguenti operazioni:

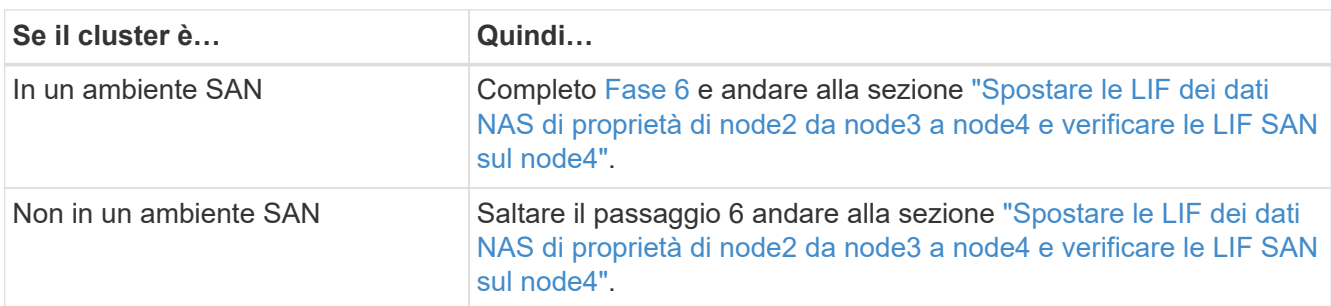

<span id="page-530-1"></span>6. verificare che sia node3 che node4 siano in quorum immettendo il seguente comando su uno dei nodi:

event log show -messagename scsiblade.\*

L'esempio seguente mostra l'output quando i nodi nel cluster sono in quorum:

```
cluster::> event log show -messagename scsiblade.*
Time Node Severity Event
------------------- ------ ------------- --------------------------
8/13/2012 14:03:51 node1 INFORMATIONAL scsiblade.in.quorum: The scsi-
blade ...
8/13/2012 14:03:51 node2 INFORMATIONAL scsiblade.in.quorum: The scsi-
blade ...
8/13/2012 14:03:48 node3 INFORMATIONAL scsiblade.in.quorum: The scsi-
blade ...
8/13/2012 14:03:43 node4 INFORMATIONAL scsiblade.in.quorum: The scsi-
blade ...
```
### <span id="page-530-0"></span>**Spostare le LIF dei dati NAS di proprietà di node2 da node3 a node4 e verificare le LIF SAN sul node4**

Dopo aver verificato l'installazione di node4 e prima di spostare gli aggregati node2 da node3 a node4, è necessario spostare i dati NAS LIF di proprietà di node2 attualmente su node3 da node3 a node4. È inoltre necessario verificare le LIF SAN sul nodo 4.

### **A proposito di questa attività**

Le LIF remote gestiscono il traffico verso le LUN SAN durante la procedura di aggiornamento. Lo spostamento delle LIF SAN non è necessario per lo stato del cluster o del servizio durante l'aggiornamento. LE LIF SAN non vengono spostate a meno che non sia necessario mapparle su nuove porte. Verifica che i file LIF siano integri e posizionati sulle porte appropriate dopo aver portato il node4 online.

1. Elencare tutte le LIF dei dati NAS che non sono di proprietà di node3 immettendo il seguente comando su entrambi i nodi e acquisendo l'output:

network interface show -role data -curr-node node3 -is-home false

- 2. se il cluster è configurato per le LIF SAN, registrare le LIF SAN e le informazioni di configurazione esistenti ["foglio di lavoro"](#page-537-0) da utilizzare in seguito nella procedura.
	- a. Elencare le LIF SAN sul node3 ed esaminare l'output:

```
network interface show -data-protocol fc*
```
Il sistema restituisce un output simile al seguente esempio:

```
cluster1::> net int show -data-protocol fc*
    (network interface show)
             Logical Status Network Current
Current Is
Vserver Interface Admin/Oper Address/Mask Node
Port Home
----------- ---------- ---------- ------------------ -------------
------- ----
svm2_cluster1
              lif_svm2_cluster1_340
                       up/up 20:02:00:50:56:b0:39:99
                                                      cluster1-01
1b true
              lif_svm2_cluster1_398
                       up/up 20:03:00:50:56:b0:39:99
                                                      cluster1-02
1a true
              lif_svm2_cluster1_691
                         up/up 20:01:00:50:56:b0:39:99
                                                      cluster1-01
1a true
              lif_svm2_cluster1_925
                         up/up 20:04:00:50:56:b0:39:99
                                                      cluster1-02
1b true
4 entries were displayed.
```
b. Elencare le configurazioni esistenti ed esaminare l'output:

fcp adapter show -fields switch-port, fc-wwpn

Il sistema restituisce un output simile al seguente esempio:

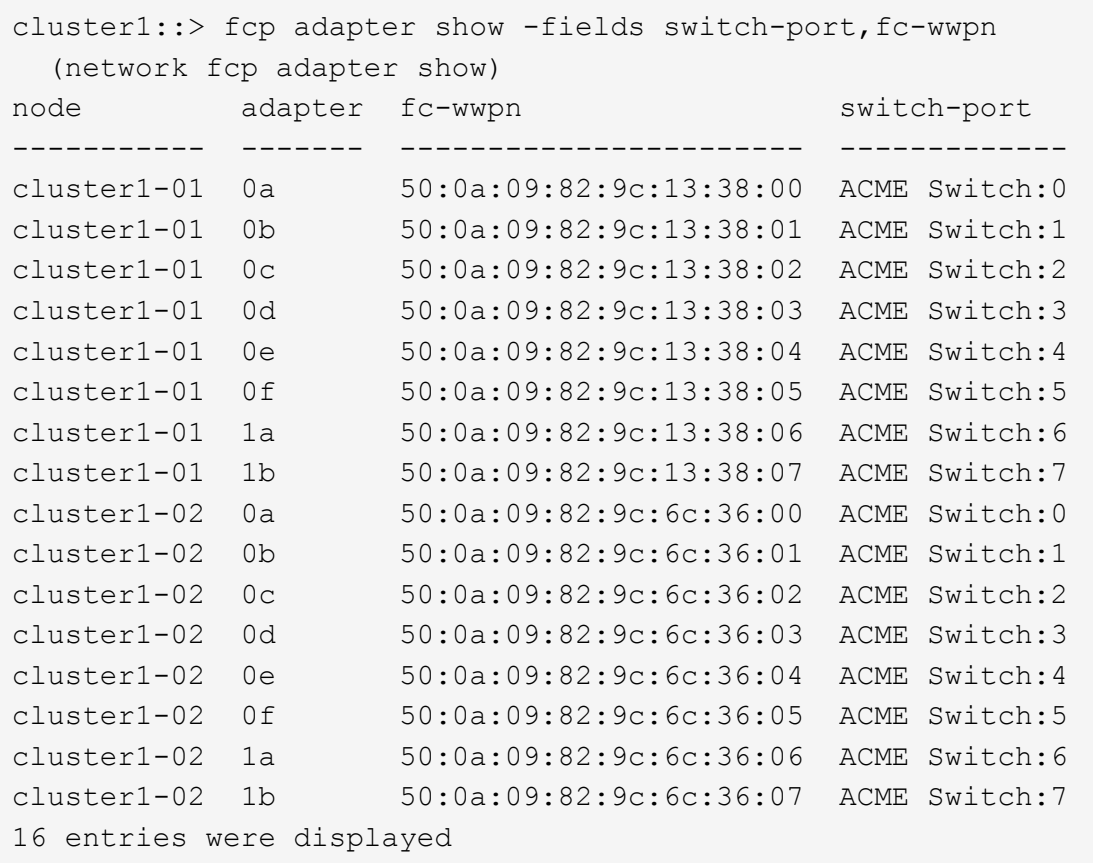

3. Eseguire una delle seguenti operazioni:

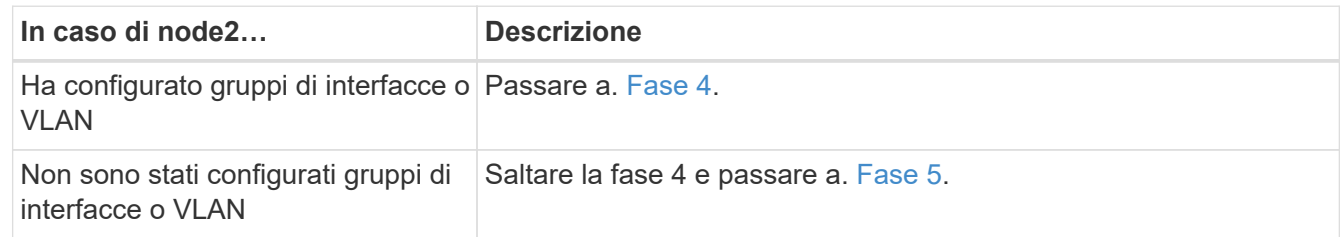

- 4. eseguire i seguenti passaggi per migrare qualsiasi file LIF dati NAS ospitati su gruppi di interfacce e VLAN che erano originariamente sul nodo 2 dal nodo 3 al nodo 4.
	- a. Migrare le LIF ospitate su node3 che in precedenza appartenevano a node2 su un gruppo di interfacce a una porta su node4 in grado di ospitare LIF sulla stessa rete immettendo il seguente comando, una volta per ciascuna LIF:

```
network interface migrate -vserver vserver_name -lif lif_name -destination
-node node4 –destination-port netport|ifgrp
```
b. Modificare la porta home e il nodo home dei file LIF in [Sotto-fase A.](#page-292-1) Alla porta e al nodo che attualmente ospitano le LIF immettendo il seguente comando, una volta per ciascuna LIF:

```
network interface modify -vserver vserver_name -lif datalif_name -home-node
node4 home-port netport|ifgrp
```
c. Migrate le LIF ospitate su node3 che in precedenza appartenevano a node2 su una porta VLAN a una porta su node4 in grado di ospitare LIF sulla stessa rete immettendo il seguente comando, una

volta per ciascuna LIF:

network interface migrate -vserver *vserver\_name* -lif *datalif\_name* -destination-node node4 –destination-port *netport|ifgrp*

d. Modificare la porta home e il nodo home dei file LIF in [Sotto-fase c](#page-292-2) Alla porta e al nodo che attualmente ospitano le LIF immettendo il seguente comando, una volta per ciascuna LIF:

network interface modify -vserver *vserver\_name* -lif *datalif\_name* -home-node *node4* home-port *netport|ifgrp*

5. eseguire una delle seguenti operazioni:

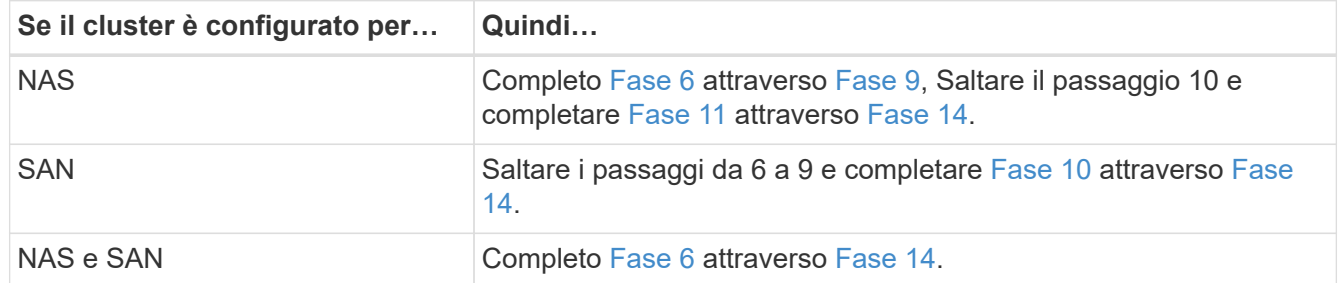

6. se si dispone di porte dati non uguali sulle piattaforme, immettere il seguente comando per aggiungere le porte al dominio di trasmissione:

```
network port broadcast-domain add-ports -ipspace IPspace_name -broadcast
-domain mgmt ports node:port
```
Nell'esempio seguente viene aggiunta la porta "e0a" sul nodo "6280-1" e la porta "e0i" sul nodo "8060-1" per trasmettere la gestione del dominio in IPSpace Default:

cluster::> network port broadcast-domain add-ports -ipspace Default -broadcast-domain mgmt -ports 6280-1:e0a, 8060-1:e0i

7. Migrare ciascun LIF dati NAS in node4 immettendo il seguente comando, una volta per ogni LIF:

```
network interface migrate -vserver vserver-name -lif datalif-name -destination
-node node4 -destination-port netport|ifgrp -home-node node4
```
8. Assicurarsi che la migrazione dei dati sia persistente:

network interface modify -vserver *vserver\_name* -lif *datalif\_name* -home-port *netport|ifgrp*

9. verifica lo stato di tutti i collegamenti come up immettendo il seguente comando per elencare tutte le porte di rete ed esaminarne l'output:

network port show

L'esempio seguente mostra l'output di network port show Comando con alcune LIF in alto e altre in basso:

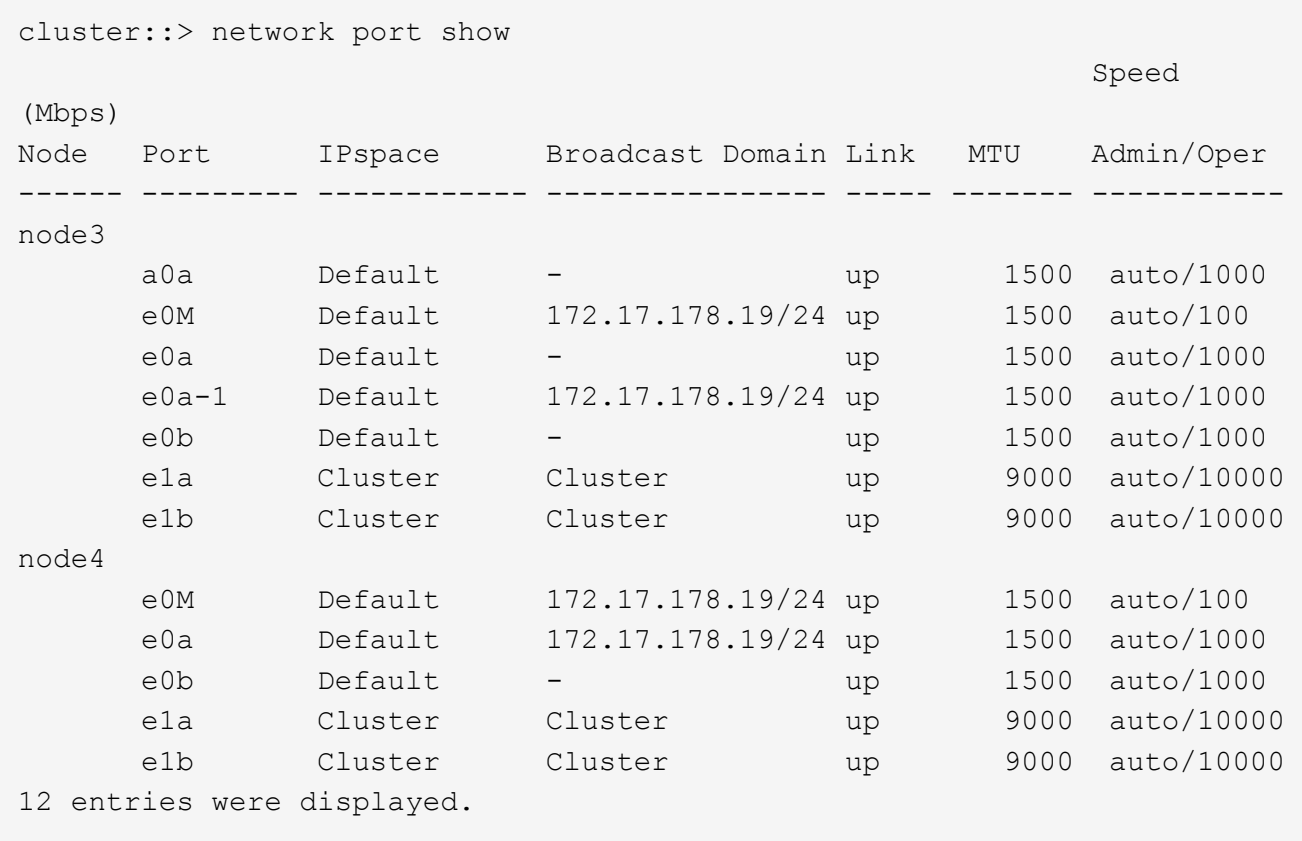

- 10. se l'output di network port show il comando visualizza le porte di rete che non sono disponibili nel nuovo nodo e che sono presenti nei nodi precedenti, eliminare le porte di rete precedenti completando le seguenti operazioni secondarie:
	- a. Immettere il livello di privilegio avanzato immettendo il seguente comando:

set -privilege advanced

b. Immettere il seguente comando, una volta per ogni vecchia porta di rete:

network port delete -node *node\_name* -port *port\_name*

c. Tornare al livello admin immettendo il seguente comando:

set -privilege admin

- 11. verificare che le LIF SAN si trovino sulle porte corrette sul node4 completando i seguenti passaggi secondari:
	- a. Immettere il seguente comando ed esaminarne l'output:

network interface show -data-protocol iscsi|fcp -home-node node4

Il sistema restituisce un output simile al seguente esempio:

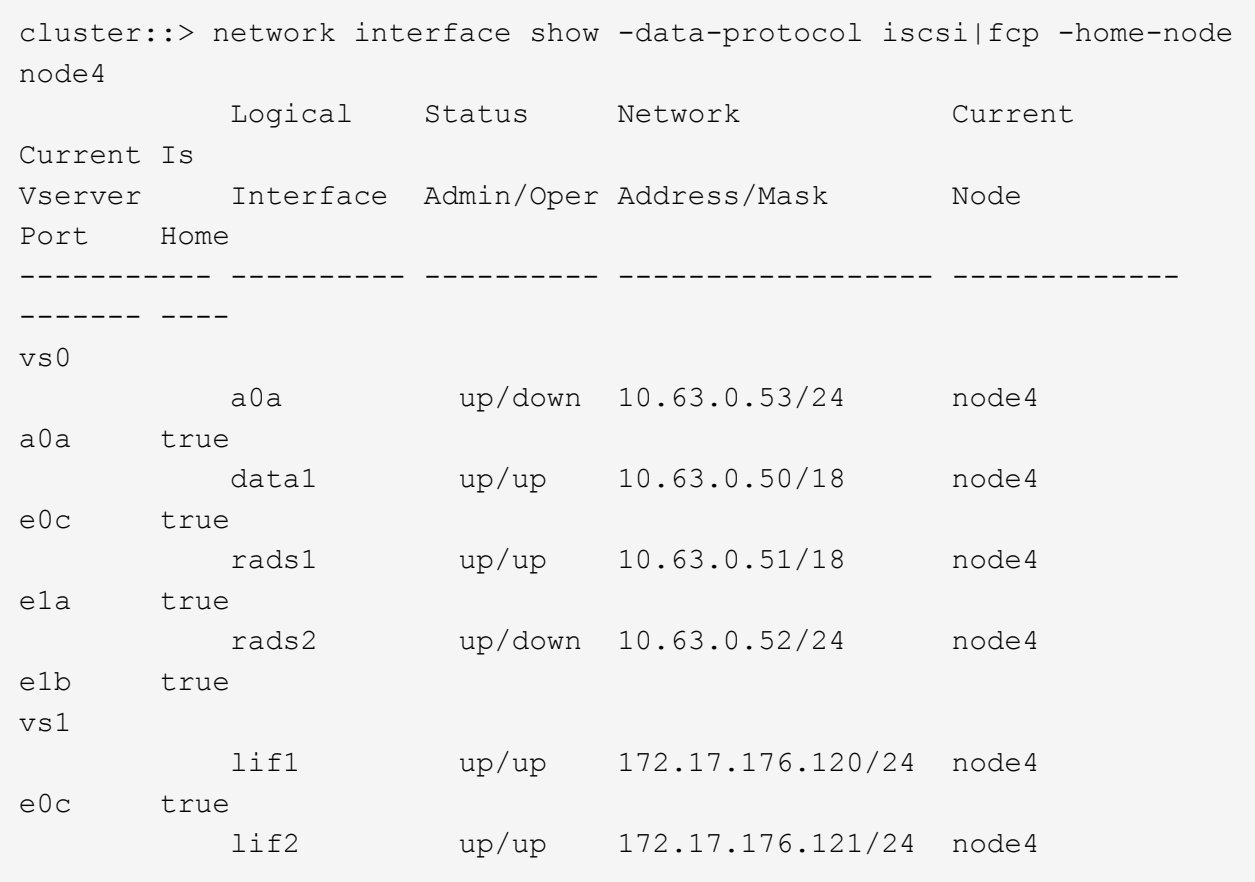

b. Verificare che il nuovo adapter e. switch-port le configurazioni sono corrette confrontando l'output di fcp adapter show con le nuove informazioni di configurazione registrate nel foglio di lavoro in [Fase 2](#page-290-0).

Elencare le nuove configurazioni LIF SAN al nodo 4:

fcp adapter show -fields switch-port, fc-wwpn

Il sistema restituisce un output simile al seguente esempio:

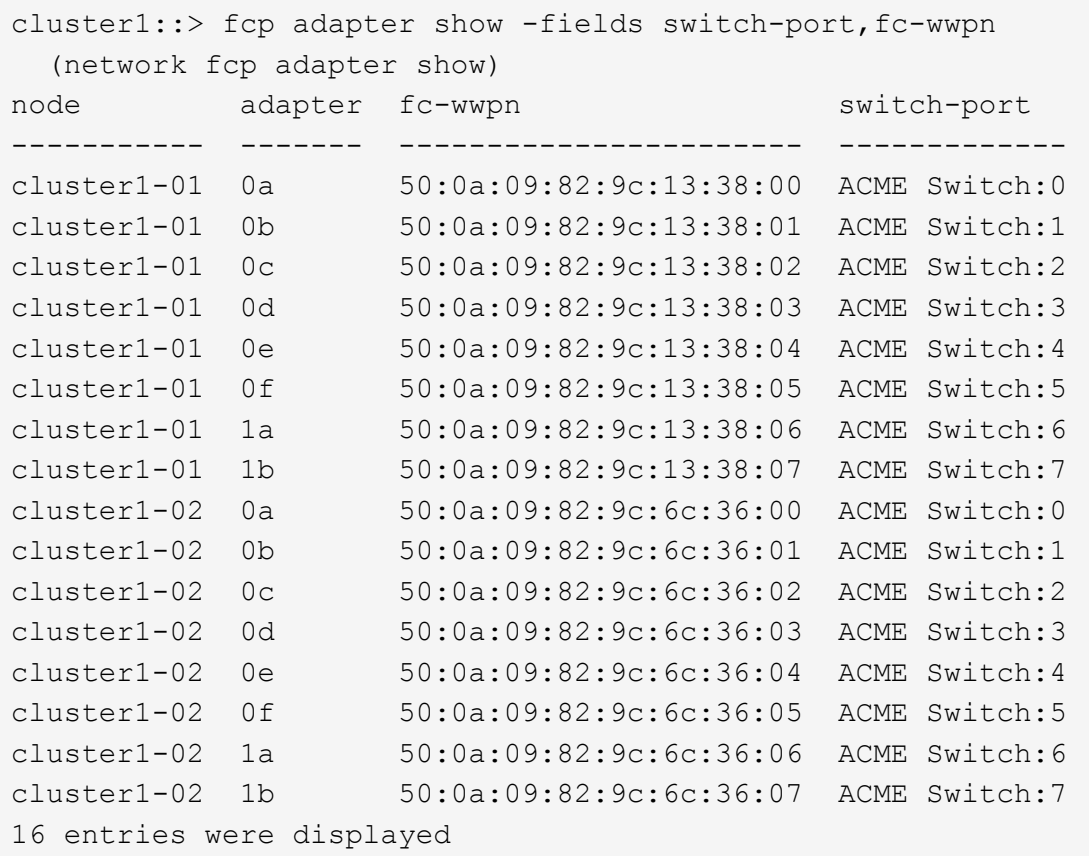

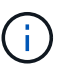

Se un LIF SAN nella nuova configurazione non si trova su un adattatore ancora collegato allo stesso switch-port, potrebbe causare un'interruzione del sistema quando si riavvia il nodo.

- c. Se node4 ha LIF SAN o gruppi DI LIF SAN che si trovano su una porta che non esisteva sul node2, spostarli su una porta appropriata sul node4 immettendo uno dei seguenti comandi:
	- i. Impostare lo stato LIF su DOWN (giù):

```
network interface modify -vserver vserver_name -lif lif_name -status
-admin down
```
ii. Rimuovere la LIF dal set di porte:

```
portset remove -vserver vserver_name -portset portset_name -port-name
port_name
```
- iii. Immettere uno dei seguenti comandi:
	- Spostare una singola LIF:

```
network interface modify -lif lif_name -home-port new_home_port
```
• Spostare tutte le LIF su una singola porta inesistente o errata su una nuova porta:

```
network interface modify {-home-port port_on_node2 -home-node node2
-role data} -home-port new_home_port_on_node4
```
▪ Aggiungere nuovamente i file LIF al set di porte:

portset add -vserver *vserver\_name* -portset *portset\_name* -port-name *port\_name*

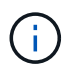

È necessario spostare I file LIF SAN su una porta con la stessa velocità di collegamento della porta originale.

12. Modificare lo stato di tutti i LIF in up In questo modo, i LIF possono accettare e inviare traffico sul nodo immettendo il seguente comando:

network interface modify -vserver *vserver\_name* -home-port *port\_name* -home-node *node4* lif *lif\_name* -status-admin up

13. Verificare che le LIF SAN siano state spostate nelle porte corrette e che le LIF abbiano lo stato di up immettendo il seguente comando su uno dei nodi ed esaminando l'output:

network interface show -home-node *node4* -role data

14. se le LIF non sono attive, impostare lo stato amministrativo delle LIF su up Immettendo il seguente comando, una volta per ogni LIF:

network interface modify -vserver *vserver\_name* -lif *lif\_name* -status-admin up

### <span id="page-537-0"></span>**Foglio di lavoro: Informazioni da registrare prima di spostare i file LIF dei dati NAS in node4**

Per verificare di disporre della configurazione corretta dopo aver spostato LE LIF SAN da node3 a node4, è possibile utilizzare il seguente foglio di lavoro per registrare adapter e. switch-port Informazioni per ciascun LIF.

Registrare la LIF adapter informazioni da network interface show -data-protocol fc\* output del comando e il switch-port informazioni da fcp adapter show -fields switch-port, fc-wwpn output del comando per node3.

Dopo aver completato la migrazione al nodo 4, registrare il LIF adapter e. switch-port Informazioni per i LIF sul node4 e verificare che ciascun LIF sia ancora connesso allo stesso switch-port.

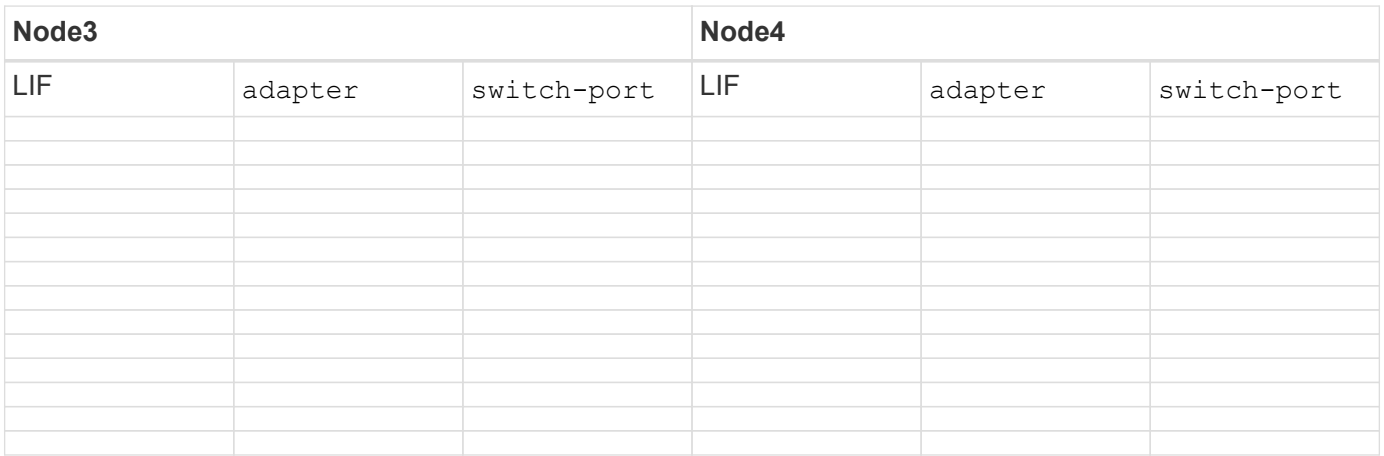

# <span id="page-538-0"></span>**Spostare gli aggregati non root node2 da node3 a node4**

Dopo aver trasferito gli aggregati non root di node2 in node3, è necessario trasferirli da node3 a node4.

**Fasi**

1. immettere il seguente comando su uno dei controller ed esaminare l'output per identificare gli aggregati non root da spostare:

storage aggregate show -owner-name *node3* -home-id *node2\_system\_id*

- 2. Spostare gli aggregati completando le seguenti fasi secondarie:
	- a. Accedere al livello di privilegio avanzato immettendo il seguente comando su uno dei nodi:

set -privilege advanced

b. Immettere il seguente comando:

```
storage aggregate relocation start -node node3 -destination node4 -aggregate
-list aggr_name1, aggr_name2... -ndo-controller-upgrade true
```
L'elenco aggregato è l'elenco degli aggregati di proprietà del node4 ottenuti in Fase 1.

a. Quando richiesto, immettere  $y$ .

Il trasferimento avviene in background. La riposizionamento di un aggregato potrebbe richiedere da pochi secondi a un paio di minuti. Il tempo include sia le parti di fuori servizio del client che quelle di non fuori servizio. Il comando non ricolloca nessun aggregato offline o limitato.

b. Tornare al livello di amministrazione:

set -privilege admin

3. controllare lo stato del trasferimento:

storage aggregate relocation show -node *node3*

Viene visualizzato l'output Done per un aggregato dopo che è stato trasferito.

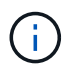

Attendere che tutti gli aggregati node2 siano stati riposizionati al node4 prima di passare alla fase successiva.

4. Eseguire una delle seguenti operazioni:

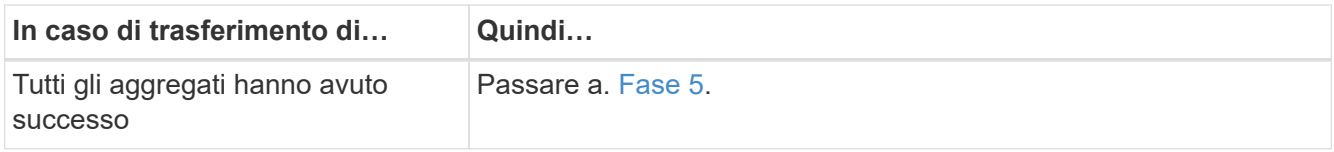

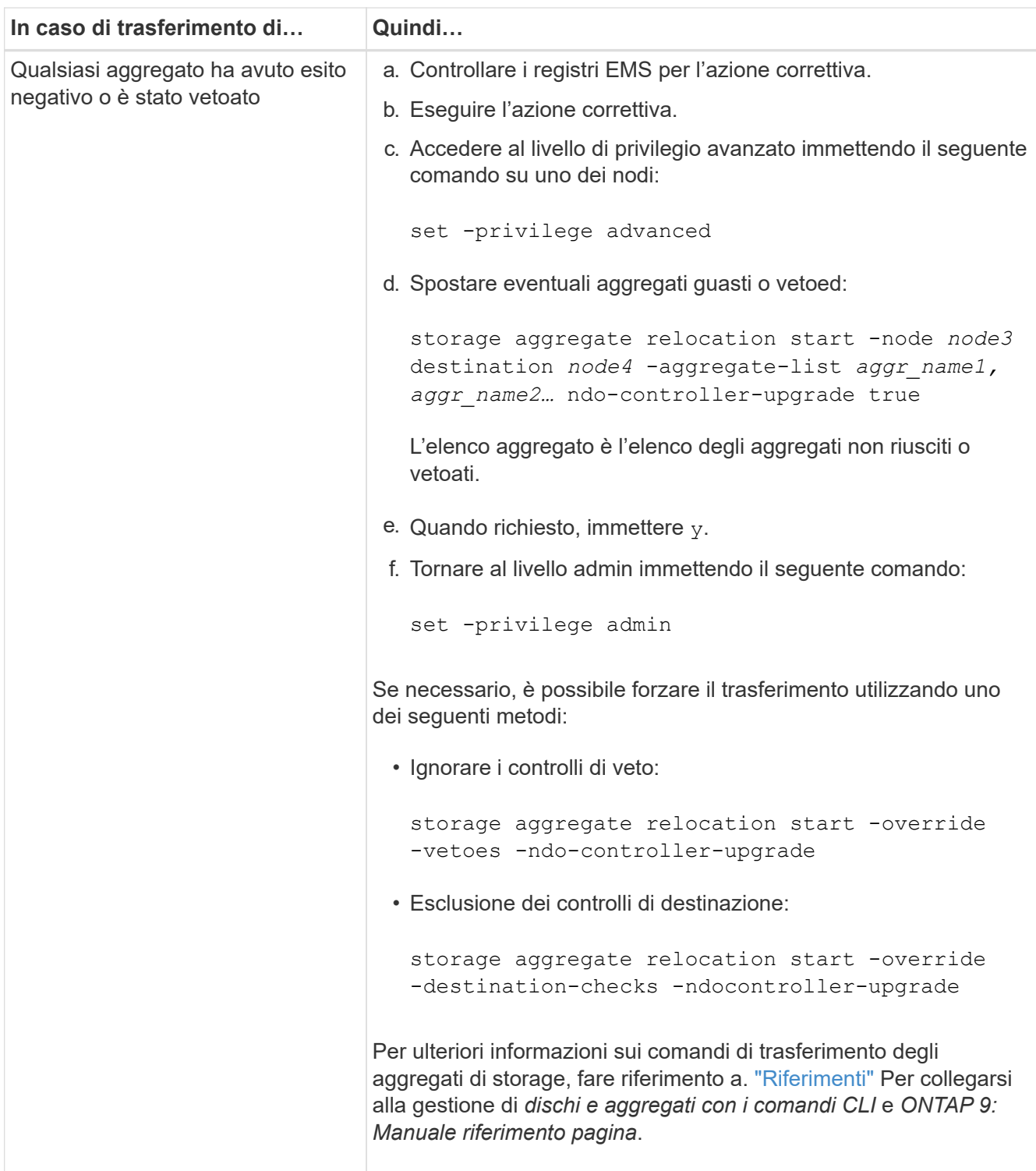

5. verificare che tutti gli aggregati non root node2 siano online e che il loro stato sia su node4:

storage aggregate show -node *node4* -state offline -root false

Gli aggregati node2 sono stati elencati nell'output del comando in Fase 1.

6. Se un aggregato è diventato offline o straniero, portarlo online utilizzando il seguente comando per ogni aggregato:

storage aggregate online -aggregate aggr name
7. Verificare che tutti i volumi negli aggregati node2 siano online sul node4:

volume show -node *node4* -state offline

8. Se alcuni volumi sono offline al nodo4, portarli online:

volume online -vserver *vserver-name* -volume *volume\_name*

9. Invia un messaggio AutoSupport post-upgrade a NetApp per il node4:

```
system node autosupport invoke -node node4 -type all -message "node2
successfully upgraded from platform_old to platform_new"
```
### **Fase 6. Completare l'aggiornamento**

#### **Panoramica**

Durante la fase 6, confermi che i nuovi nodi sono impostati correttamente e, se i nuovi nodi sono abilitati per la crittografia, configuri e configuri Storage Encryption o NetApp Volume Encryption. È inoltre necessario decommissionare i vecchi nodi e riprendere le operazioni di SnapMirror.

- 1. ["Gestire l'autenticazione utilizzando i server KMIP"](#page-540-0)
- 2. ["Verificare che i nuovi controller siano impostati correttamente"](#page-541-0)
- 3. ["Impostare Storage Encryption sul nuovo modulo controller"](#page-543-0)
- 4. ["Impostare NetApp Volume o aggregate Encryption sul nuovo modulo controller"](#page-544-0)
- 5. ["Decommissionare il vecchio sistema"](#page-545-0)
- 6. ["Riprendere le operazioni di SnapMirror"](#page-546-0)

#### <span id="page-540-0"></span>**Gestire l'autenticazione utilizzando i server KMIP**

Con ONTAP 9.5 e versioni successive, è possibile utilizzare i server KMIP (Key Management Interoperability Protocol) per gestire le chiavi di autenticazione.

#### **Fasi**

1. Aggiungere un nuovo controller:

security key-manager setup -node *new\_controller\_name*

2. Aggiungere il gestore delle chiavi:

security key-manager -add *key\_management\_server\_ip\_address*

3. Verificare che i server di gestione delle chiavi siano configurati e disponibili per tutti i nodi del cluster:

security key-manager show -status

4. Ripristinare le chiavi di autenticazione da tutti i server di gestione delle chiavi collegati al nuovo nodo:

### <span id="page-541-0"></span>**Verificare che i nuovi controller siano impostati correttamente**

Per confermare la corretta configurazione, attivare la coppia ha. Inoltre, è possibile verificare che node3 e node4 possano accedere reciprocamente allo storage e che nessuno dei due possieda le LIF dei dati appartenenti ad altri nodi del cluster. Inoltre, confermi che node3 possiede gli aggregati di node1 e che node4 possiede gli aggregati di node2 e che i volumi per entrambi i nodi sono online.

#### **Fasi**

1. Abilitare il failover dello storage immettendo il seguente comando su uno dei nodi:

storage failover modify -enabled true -node *node3*

2. Verificare che il failover dello storage sia attivato:

storage failover show

L'esempio seguente mostra l'output del comando quando è attivato il failover dello storage:

```
cluster::> storage failover show
                         Takeover
Node Partner Possible State Description
-------------- -------------- -------- ------------------
node3 node4 true Connected to node4
node4 node3 true Connected to node3
```
3. Eseguire una delle seguenti operazioni:

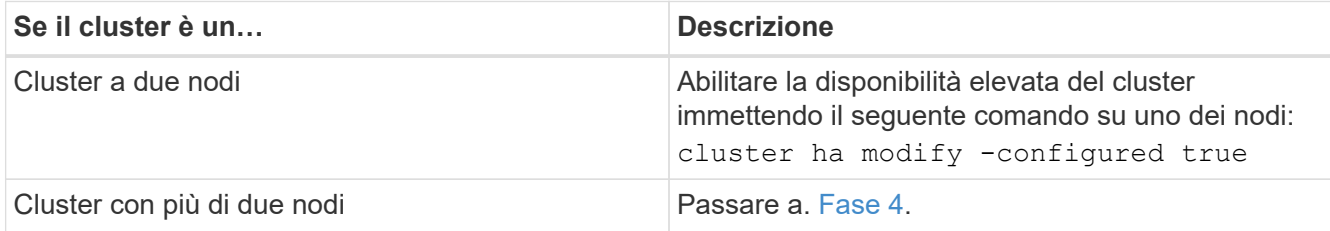

4. verificare che node3 e node4 appartengano allo stesso cluster immettendo il seguente comando ed esaminando l'output:

cluster show

5. Verificare che node3 e node4 possano accedere reciprocamente allo storage immettendo il seguente comando ed esaminando l'output:

storage failover show -fields local-missing-disks,partner-missing-disks

6. Verificare che né node3 né node4 detengano le LIF dei dati di proprietà di altri nodi del cluster immettendo il seguente comando ed esaminando l'output:

network interface show

Se il nodo 3 o il nodo 4 possiede le LIF dei dati di proprietà di altri nodi del cluster, utilizzare il network interface revert Comando per ripristinare le LIF dei dati al proprietario di casa.

7. Verificare che node3 possieda gli aggregati dal node1 e che node4 possieda gli aggregati dal node2:

storage aggregate show -owner-name *node3* storage aggregate show -owner-name *node4*

8. Determinare se i volumi sono offline:

volume show -node *node3* -state offline volume show -node *node4* -state offline

9. Se alcuni volumi non sono in linea, confrontarli con l'elenco dei volumi non in linea in cui sono stati acquisiti ["Fase 19 \(d\)"](#page-429-0) In *preparare i nodi per l'aggiornamento* e portare online qualsiasi volume offline, come richiesto, immettendo il seguente comando, una volta per ogni volume:

volume online -vserver *vserver\_name* -volume *volume\_name*

10. Installare nuove licenze per i nuovi nodi immettendo il seguente comando per ciascun nodo:

system license add -license-code *license\_code,license\_code,license\_code…*

Il parametro License-code accetta un elenco di 28 chiavi alfabetiche maiuscole. È possibile aggiungere una licenza alla volta oppure più licenze contemporaneamente, ciascuna chiave di licenza separata da una virgola.

11. se nella configurazione vengono utilizzati dischi con crittografia automatica ed è stato impostato kmip.init.maxwait variabile a. off (ad esempio, in ["Fase 16"](#page-463-0) Of *Install and boot node3*), devi disimpostare la variabile:

```
set diag; systemshell -node node name -command sudo kenv -u -p
kmip.init.maxwait
```
12. Per rimuovere tutte le vecchie licenze dai nodi originali, immettere uno dei seguenti comandi:

```
system license clean-up -unused -expired
system license delete -serial-number node_serial_number -package
licensable_package
```
◦ Per eliminare tutte le licenze scadute, immettere:

system license clean-up -expired

◦ Per eliminare tutte le licenze inutilizzate, immettere:

system license clean-up -unused

◦ Per eliminare una licenza specifica da un cluster, immettere i seguenti comandi sui nodi:

system license delete -serial-number *node1\_serial\_number* -package \* system license delete -serial-number *node2\_serial\_number* -package \* Viene visualizzato il seguente output:

Warning: The following licenses will be removed: <list of each installed package> Do you want to continue? {y|n}: y

+

Invio y per rimuovere tutti i pacchetti.

13. Verificare che le licenze siano installate correttamente immettendo il seguente comando ed esaminandone l'output:

system license show

È possibile confrontare l'output con quello acquisito ["Fase 30"](#page-429-0) Di *preparare i nodi per l'aggiornamento*.

14. Configurare gli SP eseguendo il seguente comando su entrambi i nodi:

system service-processor network modify -node *node\_name*

Passare a. ["Riferimenti"](#page-553-0) Per informazioni dettagliate su, fare riferimento alla sezione *Guida all'amministrazione del sistema* e ai *comandi di ONTAP 9: Guida di riferimento alla pagina* system service- processor network modify comando.

15. Se si desidera configurare un cluster senza switch sui nuovi nodi, visitare il sito Web all'indirizzo ["Riferimenti"](#page-553-0) Per collegarsi al *sito di supporto di rete* e seguire le istruzioni in *passaggio a un cluster senza switch a due nodi*.

#### **Al termine**

Se Storage Encryption è attivato su node3 e node4, completare la procedura descritta in ["Impostare Storage](#page-543-0) [Encryption sul nuovo modulo controller".](#page-543-0) In caso contrario, completare la procedura descritta in ["Decommissionare il vecchio sistema".](#page-545-0)

#### <span id="page-543-0"></span>**Impostare Storage Encryption sul nuovo modulo controller**

Se il controller sostituito o il partner ha del nuovo controller utilizza Storage Encryption, è necessario configurare il nuovo modulo controller per Storage Encryption, inclusa l'installazione dei certificati SSL e la configurazione dei server di gestione delle chiavi.

#### **A proposito di questa attività**

Questa procedura include i passaggi che vengono eseguiti sul nuovo modulo controller. Immettere il comando sul nodo corretto.

#### **Fasi**

1. Verificare che i server di gestione delle chiavi siano ancora disponibili, che il loro stato e le relative informazioni sulla chiave di autenticazione:

security key-manager show -status security key-manager query

- 2. Aggiungere i server di gestione delle chiavi elencati nel passaggio precedente all'elenco dei server di gestione delle chiavi nel nuovo controller.
	- a. Aggiungere il server di gestione delle chiavi:

security key-manager -add *key\_management\_server\_ip\_address*

b. Ripetere il passaggio precedente per ciascun server di gestione delle chiavi elencato.

È possibile collegare fino a quattro server di gestione delle chiavi.

c. Verificare che i server di gestione delle chiavi siano stati aggiunti correttamente:

security key-manager show

3. Sul nuovo modulo controller, eseguire la configurazione guidata della gestione delle chiavi per configurare e installare i server di gestione delle chiavi.

È necessario installare gli stessi server di gestione delle chiavi installati sul modulo controller esistente.

a. Avviare la configurazione guidata del server di gestione delle chiavi sul nuovo nodo:

security key-manager setup -node *new\_controller\_name*

- b. Completare la procedura guidata per configurare i server di gestione delle chiavi.
- 4. Ripristinare le chiavi di autenticazione da tutti i server di gestione delle chiavi collegati al nuovo nodo:

security key-manager restore -node *new\_controller\_name*

#### <span id="page-544-0"></span>**Impostare NetApp Volume o aggregate Encryption sul nuovo modulo controller**

Se il controller sostituito o il partner ad alta disponibilità (ha) del nuovo controller utilizza NetApp Volume Encryption (NVE) o NetApp aggregate Encryption (NAE), è necessario configurare il nuovo modulo controller per NVE o NAE.

#### **A proposito di questa attività**

Questa procedura include i passaggi che vengono eseguiti sul nuovo modulo controller. Immettere il comando sul nodo corretto.

#### **Fasi**

1. Verificare che i server di gestione delle chiavi siano ancora disponibili, che il loro stato e le relative informazioni sulla chiave di autenticazione:

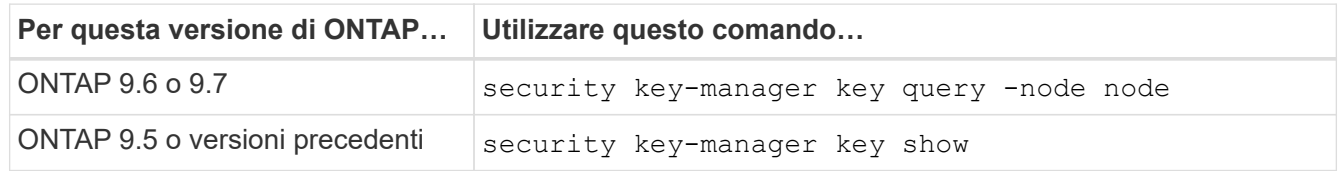

- 2. Aggiungere i server di gestione delle chiavi elencati nel passaggio precedente all'elenco dei server di gestione delle chiavi nel nuovo controller:
	- a. Aggiungere il server di gestione delle chiavi utilizzando il seguente comando:

security key-manager -add *key\_management\_server\_ip\_address*

- b. Ripetere il passaggio precedente per ciascun server di gestione delle chiavi elencato. È possibile collegare fino a quattro server di gestione delle chiavi.
- c. Verificare che i server di gestione delle chiavi siano stati aggiunti correttamente utilizzando il seguente comando:

security key-manager show

3. Sul nuovo modulo controller, eseguire la configurazione guidata della gestione delle chiavi per configurare e installare i server di gestione delle chiavi.

È necessario installare gli stessi server di gestione delle chiavi installati sul modulo controller esistente.

a. Avviare la configurazione guidata del server di gestione delle chiavi sul nuovo nodo utilizzando il seguente comando:

security key-manager setup -node *new\_controller\_name*

- b. Completare la procedura guidata per configurare i server di gestione delle chiavi.
- 4. Ripristinare le chiavi di autenticazione da tutti i server di gestione delle chiavi collegati al nuovo nodo.
	- Ripristinare l'autenticazione per il gestore delle chiavi esterno:

security key-manager external restore

Questo comando richiede la passphrase di Onboard Key Manager (OKM)

Per ulteriori informazioni, consultare l'articolo della Knowledge base ["Come ripristinare la configurazione](https://kb.netapp.com/onprem/ontap/dm/Encryption/How_to_restore_external_key_manager_server_configuration_from_the_ONTAP_boot_menu) [del server di gestione delle chiavi esterne dal menu di avvio di ONTAP"](https://kb.netapp.com/onprem/ontap/dm/Encryption/How_to_restore_external_key_manager_server_configuration_from_the_ONTAP_boot_menu).

◦ Ripristinare l'autenticazione per OKM:

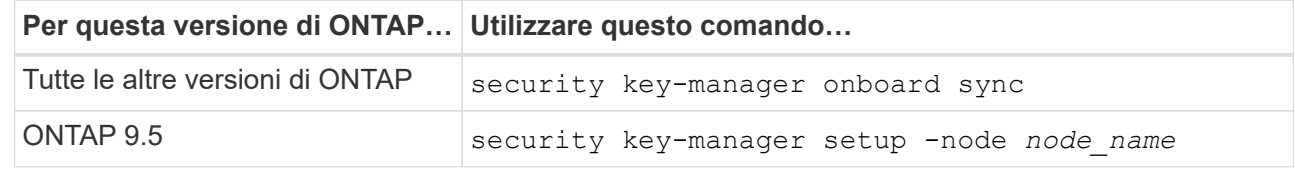

#### **Al termine**

Controllare se i volumi sono stati portati offline perché le chiavi di autenticazione non erano disponibili o non è stato possibile raggiungere server di gestione delle chiavi esterni. Ripristinare i volumi online utilizzando volume online comando.

#### <span id="page-545-0"></span>**Decommissionare il vecchio sistema**

Dopo l'aggiornamento, è possibile decommissionare il vecchio sistema tramite il NetApp Support Site. La disattivazione del sistema indica a NetApp che il sistema non è più in funzione e lo rimuove dai database di supporto.

#### **Fasi**

1. Fare riferimento a. ["Riferimenti"](#page-553-0) Per collegarsi al *sito di supporto NetApp* ed effettuare l'accesso.

- 2. Selezionare **prodotti > prodotti** dal menu.
- 3. Nella pagina **Visualizza sistemi installati**, scegliere i **criteri di selezione** da utilizzare per visualizzare le informazioni sul sistema.
	- È possibile scegliere una delle seguenti opzioni per individuare il sistema:
		- Numero di serie (situato sul retro dell'unità)
		- Numeri di serie per la mia posizione
- 4. Selezionare **Go!**

Una tabella visualizza le informazioni sul cluster, inclusi i numeri di serie.

5. Individuare il cluster nella tabella e selezionare **Decommissionare questo sistema** dal menu a discesa Product Tool Set (Set strumenti prodotto).

#### <span id="page-546-0"></span>**Riprendere le operazioni di SnapMirror**

È possibile riprendere i trasferimenti di SnapMirror che sono stati disattivati prima dell'aggiornamento e riprendere le relazioni di SnapMirror. Gli aggiornamenti sono programmati una volta completato l'aggiornamento.

#### **Fasi**

1. Verificare lo stato di SnapMirror sulla destinazione:

snapmirror show

2. Riprendere la relazione di SnapMirror:

snapmirror resume -destination-vserver *vserver* name

# **Risolvere i problemi**

#### **Risolvere i problemi**

Si potrebbe riscontrare un errore durante l'aggiornamento della coppia di nodi. Il nodo potrebbe bloccarsi, gli aggregati potrebbero non spostarsi o i LIF potrebbero non migrare. La causa dell'errore e la relativa soluzione dipendono dal momento in cui si è verificato l'errore durante la procedura di aggiornamento.

Fare riferimento alla tabella che descrive le diverse fasi della procedura nella sezione ["Workflow di upgrade](#page-412-0) [ARL"](#page-412-0). Le informazioni sugli errori che possono verificarsi vengono elencate in base alla fase della procedura.

- ["Errori di trasferimento aggregati"](#page-547-0)
- ["Riavvio, panic o cicli di alimentazione"](#page-548-0)
- ["Problemi che possono verificarsi in più fasi della procedura"](#page-552-0)
- ["Errore di migrazione LIF"](#page-553-1)
- ["Le LIF si trovano su porte non valide dopo l'aggiornamento"](#page-553-2)

#### <span id="page-547-0"></span>**Errori di trasferimento aggregati**

Il trasferimento di aggregati (ARL) potrebbe non riuscire in diversi punti durante l'aggiornamento.

#### **Verificare la presenza di errori di trasferimento degli aggregati**

Durante la procedura, l'ARL potrebbe non funzionare nella fase 2, 3 o 5.

#### **Fasi**

1. Immettere il seguente comando ed esaminare l'output:

storage aggregate relocation show

Il storage aggregate relocation show il comando mostra quali aggregati sono stati riallocati correttamente e quali no, insieme alle cause del guasto.

- 2. Verificare la presenza di eventuali messaggi EMS nella console.
- 3. Eseguire una delle seguenti operazioni:
	- Intraprendere l'azione correttiva appropriata, a seconda dell'output di storage aggregate relocation show E l'output del messaggio EMS.
	- Forzare il trasferimento dell'aggregato o degli aggregati utilizzando override-vetoes o il override-destination-checks opzione di storage aggregate relocation start comando.

Per informazioni dettagliate su storage aggregate relocation start, override-vetoes, e. override-destination-checks opzioni, fare riferimento a. ["Riferimenti"](#page-553-0) Per collegarsi ai comandi di *ONTAP 9: Manuale riferimento pagina*.

#### **Gli aggregati originalmente sul node1 sono di proprietà del node4 dopo il completamento dell'upgrade**

Al termine della procedura di aggiornamento, node3 deve essere il nuovo nodo home degli aggregati che in origine aveva node1 come nodo home. È possibile trasferirli dopo l'aggiornamento.

#### **A proposito di questa attività**

Gli aggregati potrebbero non riuscire a riallocare correttamente, avendo node1 come nodo principale invece di node3 nelle seguenti circostanze:

- Durante la fase 3, quando gli aggregati vengono ricollocati dal nodo 2 al nodo 3. Alcuni degli aggregati che vengono ricollocati hanno node1 come nodo principale. Ad esempio, un tale aggregato potrebbe essere chiamato aggr\_node\_1. Se il trasferimento di aggr\_node\_1 non riesce durante la fase 3 e non è possibile forzare il trasferimento, l'aggregato verrà lasciato indietro al nodo 2.
- Dopo la fase 4, quando il node2 viene sostituito con il node4. Quando node2 viene sostituito, aggr\_node\_1 verrà online con node4 come nodo home invece di node3.

Una volta attivato il failover dello storage, è possibile risolvere il problema di proprietà non corretto dopo la fase 6, attenendosi alla seguente procedura:

#### **Fasi**

1. immettere il seguente comando per ottenere un elenco di aggregati:

Per identificare gli aggregati che non sono stati correttamente ricollocati, fare riferimento all'elenco degli aggregati con il proprietario di casa del node1 ottenuto nella sezione ["Preparare i nodi per](#page-429-0) [l'aggiornamento"](#page-429-0) e confrontarlo con l'output del comando precedente.

- 2. Confronta l'output di [Fase 1](#page-307-0) con l'output acquisito per node1 nella sezione ["Preparare i nodi per](#page-429-0) [l'aggiornamento"](#page-429-0) e annotare eventuali aggregati che non sono stati correttamente ricollocati.
- 3. ricollocare gli aggregati rimasti al nodo4:

```
storage aggregate relocation start -node node4 -aggr aggr_node_1 -destination
node3
```
Non utilizzare -ndo-controller-upgrade durante questa riallocazione.

4. Immettere il seguente comando per verificare che node3 sia ora il proprietario domestico degli aggregati:

storage aggregate show -aggregate *aggr1,aggr2,aggr3…* -fields home-name

*aggr1,aggr2,aggr3…* è l'elenco degli aggregati che avevano il node1 come proprietario di casa originale.

Gli aggregati che non hanno node3 come proprietario di casa possono essere ricollocati in node3 utilizzando lo stesso comando di rilocazione in [Fase 3](#page-307-1).

#### <span id="page-548-0"></span>**Riavvio, panic o cicli di alimentazione**

Il sistema potrebbe bloccarsi (riavvio, panico o ciclo di alimentazione) durante diverse fasi dell'aggiornamento. La soluzione a questi problemi dipende da quando si verificano.

#### **Riavvio, panic o cicli di alimentazione durante la fase 2**

Gli arresti anomali possono verificarsi prima, durante o subito dopo la fase 2, durante la quale si spostano gli aggregati da node1 a node2, si spostano le LIF dei dati e LE LIF SAN di proprietà di node1 in node2, si registrano le informazioni node1 e si ritirano node1.

#### **Node1 o node2 si blocca prima della fase 2 con ha ancora attivato**

Se node1 o node2 si bloccano prima della fase 2, nessun aggregato è stato ancora trasferito e la configurazione ha è ancora attivata.

#### **A proposito di questa attività**

Il takeover e il giveback possono procedere normalmente.

#### **Fasi**

- 1. Verificare la presenza di messaggi EMS emessi dal sistema nella console ed eseguire l'azione correttiva consigliata.
- 2. Continuare con la procedura di aggiornamento della coppia di nodi.

#### **Node1 si blocca durante o subito dopo la fase 2 con ha ancora attivato**

Alcuni o tutti gli aggregati sono stati riallocati da node1 a node2 e ha è ancora abilitato. Node2 prenderà il

controllo del volume root di node1 e di qualsiasi aggregato non root che non sia stato trasferito.

#### **A proposito di questa attività**

La proprietà degli aggregati che sono stati ricollocati è uguale alla proprietà degli aggregati non root che sono stati presi in consegna perché il proprietario di casa non è cambiato. Quando nod1 entra in waiting for giveback state, node2 restituirà tutti gli aggregati non root node1.

#### **Fasi**

- 1. Completo ["Fase 1"](#page-448-0) Nella sezione *spostare nuovamente gli aggregati non root da node1 a node2*.
- 2. Continuare con la procedura di aggiornamento della coppia di nodi.

#### **Node1 si blocca dopo la fase 2 mentre ha è disattivato**

Node2 non prenderà il controllo, ma sta ancora fornendo dati da tutti gli aggregati non root.

#### **Fasi**

- 1. Far salire il node1.
- 2. Continuare con la procedura di aggiornamento della coppia di nodi.

È possibile che vengano visualizzate alcune modifiche nell'output di storage failover show comando, ma questo è tipico e non influisce sulla procedura. Consultare la sezione relativa alla risoluzione dei problemi ["Il failover dello storage non previsto mostra l'output del comando".](#page-552-0)

#### **Node2 non funziona durante o dopo la fase 2 con ha ancora attivato**

Node1 ha trasferito alcuni o tutti i suoi aggregati al node2. HA è attivato.

#### **A proposito di questa attività**

Node1 prenderà il controllo di tutti gli aggregati del node2 e di tutti i suoi aggregati che aveva trasferito al node2. Quando noda2 entra in Waiting for Giveback state, node1 restituisce tutti gli aggregati del node2.

#### **Fasi**

- 1. Completo ["Fase 1"](#page-448-0) Nella sezione *spostare nuovamente gli aggregati non root da node1 a node2*.
- 2. Continuare con la procedura di aggiornamento della coppia di nodi.

#### **Node2 si blocca dopo la fase 2 e dopo la disattivazione di ha**

Node1 non prenderà il posto.

#### **Fasi**

1. Alzati il node2.

Durante l'avvio di node2 si verifica un'interruzione del client per tutti gli aggregati.

2. Continuare con il resto della procedura di aggiornamento della coppia di nodi.

#### **Riavvio, panic o cicli di alimentazione durante la fase 3**

Gli errori possono verificarsi durante o subito dopo la fase 3, durante la quale si installa e si avvia node3, si mappano le porte da node1 a node3, si spostano le LIF dei dati e LE LIF SAN appartenenti a node1 e node2 in node3 e si spostano tutti gli aggregati da node2 a node3.

#### **Node2 si blocca durante la fase 3 con ha disattivato e prima di spostare qualsiasi aggregato**

Node3 non si prenderà il controllo in seguito a un crash node2, in quanto ha è già disattivato.

#### **Fasi**

1. Alzati il node2.

Durante l'avvio di node2 si verifica un'interruzione del client per tutti gli aggregati.

2. Continuare con la procedura di aggiornamento della coppia di nodi.

#### **Node2 si blocca durante la fase 3 dopo aver riallocato alcuni o tutti gli aggregati**

Node2 ha trasferito alcuni o tutti i suoi aggregati al node3, che servirà i dati degli aggregati che sono stati ricollocati. HA disattivato.

#### **A proposito di questa attività**

Si verificherà un'interruzione del client per gli aggregati che non sono stati ricollocati.

#### **Fasi**

- 1. Alzati il node2.
- 2. Spostare gli aggregati rimanenti completando ["Fase 1"](#page-495-0) attraverso ["Fase 3"](#page-495-0) Nella sezione *spostare gli aggregati non root da node2 a node3*.
- 3. Continuare con la procedura di aggiornamento della coppia di nodi.

#### **Node3 si blocca durante la fase 3 e prima che node2 abbia riallocato gli aggregati**

Node2 non prende il controllo, ma sta ancora fornendo dati da tutti gli aggregati non root.

#### **Fasi**

- 1. Alzati il node3.
- 2. Continuare con la procedura di aggiornamento della coppia di nodi.

#### **Node3 si blocca durante la fase 3 durante il trasferimento dell'aggregato**

Se il nodo 3 si blocca mentre il nodo 2 sta spostando gli aggregati al nodo 3, il nodo 2 interrompe il trasferimento degli aggregati rimanenti.

#### **A proposito di questa attività**

Node2 continua a servire gli aggregati rimanenti, ma gli aggregati che erano già stati ricollocati in node3 incontrano un'interruzione del client durante l'avvio di node3.

#### **Fasi**

- 1. Alzati il node3.
- 2. Completo ["Fase 3"](#page-495-0) Sempre nella sezione *spostare gli aggregati non root da node2 a node3*.
- 3. Continuare con la procedura di aggiornamento della coppia di nodi.

#### **Node3 non riesce ad avviarsi dopo il blocco nella fase 3**

A causa di un guasto catastrofico, il node3 non può essere avviato in seguito a un crash durante la fase 3.

1. Contattare il supporto tecnico.

#### **Node2 si blocca dopo la fase 3 ma prima della fase 5**

Node3 continua a fornire dati per tutti gli aggregati. La coppia ha è disattivata.

#### **Fasi**

- 1. Alzati il node2.
- 2. Continuare con la procedura di aggiornamento della coppia di nodi.

#### **Node3 si blocca dopo la fase 3 ma prima della fase 5**

Node3 si blocca dopo la fase 3 ma prima della fase 5. La coppia ha è disattivata.

#### **Fasi**

1. Alzati il node3.

Si verificherà un'interruzione del servizio client per tutti gli aggregati.

2. Continuare con la procedura di aggiornamento della coppia di nodi.

#### **Riavvio, panic o cicli di alimentazione durante la fase 5**

I crash possono verificarsi durante la fase 5, in cui si installa e si avvia node4, si mappano le porte da node2 a node4, si spostano le LIF dei dati e LE LIF SAN appartenenti a node2 da node3 a node4 e si spostano tutti gli aggregati di node2 da node3 a node4.

#### **Node3 si blocca durante la fase 5**

Node3 ha trasferito alcuni o tutti gli aggregati del node2 al node4. Node4 non prende il controllo, ma continua a servire aggregati non root che node3 ha già trasferito. La coppia ha è disattivata.

#### **A proposito di questa attività**

Si verifica un'interruzione per il resto degli aggregati fino a quando il node3 non viene riavviato.

#### **Fasi**

- 1. Alzati il node3.
- 2. Riallocare gli aggregati rimanenti che appartenevano al node2 ripetendo ["Fase 1"](#page-538-0) attraverso ["Fase 3"](#page-538-0) Nella sezione *spostare gli aggregati non root di node2 da node3 a node4*.
- 3. Continuare con la procedura di aggiornamento della coppia di nodi.

#### **Node4 si blocca durante la fase 5**

Node3 ha trasferito alcuni o tutti gli aggregati del node2 al node4. Node3 non prende il controllo, ma continua a servire aggregati non root che node3 possiede e quelli che non sono stati ricollocati. HA disattivato.

#### **A proposito di questa attività**

Esiste un'interruzione per gli aggregati non root che sono stati già ricollocati fino al riavvio di node4.

#### **Fasi**

1. Far salire il node4.

- 2. Riallocare gli aggregati rimanenti che appartenevano al node2 completando di nuovo ["Fase 1"](#page-538-0) attraverso ["Fase 3"](#page-538-0) In *spostare gli aggregati non root di node2 da node3 a node4*.
- 3. Continuare con la procedura di aggiornamento della coppia di nodi.

#### <span id="page-552-0"></span>**Problemi che possono verificarsi in più fasi della procedura**

Alcuni problemi possono verificarsi durante diverse fasi della procedura.

#### **Output imprevisto del comando "show di failover dello storage"**

Durante la procedura, se il nodo che ospita tutti gli aggregati di dati viene avviato accidentalmente o viene riavviato, potrebbe essere visualizzato un output imprevisto per storage failover show comando prima e dopo il riavvio, il panico o il ciclo di alimentazione.

#### **A proposito di questa attività**

Potrebbe essere visualizzato un output imprevisto da storage failover show Comando in fase 2, fase 3, fase 4 o fase 5.

L'esempio seguente mostra l'output previsto di storage failover show comando se non ci sono riavvii o panic sul nodo che ospita tutti gli aggregati di dati:

```
cluster::> storage failover show
                   Takeover
Node Partner Possible State Description
------- -------- --------- -----------------
node1 node2 false Unknown
node2 node1 false Node owns partner aggregates as part of the
non-disruptive head upgrade procedure. Takeover is not possible: Storage
failover is disabled.
```
L'esempio seguente mostra l'output di storage failover show comando dopo un riavvio o un panic:

```
cluster::> storage failover show
```
 Takeover Node Partner Possible State Description ------- -------- --------- ---------------- node1 node2 - Unknown node2 node1 false Waiting for node1, Partial giveback, Takeover is not possible: Storage failover is disabled

Sebbene l'output indichi che un nodo è in giveback parziale e che il failover dello storage è disattivato, è possibile ignorare questo messaggio.

#### **Fasi**

Non è richiesta alcuna azione; continuare con la procedura di aggiornamento della coppia di nodi.

#### <span id="page-553-1"></span>**Errore di migrazione LIF**

Dopo la migrazione, i file LIF potrebbero non essere disponibili online dopo la migrazione in fase 2, fase 3 o fase 5.

#### **Fasi**

1. Verificare che la dimensione MTU della porta sia uguale a quella del nodo di origine.

Ad esempio, se la dimensione MTU della porta del cluster è 9000 sul nodo di origine, dovrebbe essere 9000 sul nodo di destinazione.

2. Controllare la connettività fisica del cavo di rete se lo stato fisico della porta è "inattivo".

#### <span id="page-553-2"></span>**Le LIF si trovano su porte non valide dopo l'aggiornamento**

Una volta completato l'aggiornamento, se si dispone di una configurazione MetroCluster, è possibile che le interfacce logiche FC (LIF) vengano lasciate su porte non corrette. È possibile eseguire un'operazione di risincronizzazione per riassegnare i LIF alle porte corrette.

#### **Fase**

1. Inserire il metrocluster vserver resync Comando per riallocare le LIF alle porte corrette.

metrocluster vserver resync -vserver *vserver\_name* fcp-mc.headupgrade.test.vs

# <span id="page-553-0"></span>**Riferimenti**

Quando si eseguono le procedure di questo contenuto, potrebbe essere necessario consultare il contenuto di riferimento o visitare i siti Web di riferimento.

- [Contenuto di riferimento](#page-80-0)
- [Siti di riferimento](#page-82-0)

#### **Contenuto di riferimento**

I contenuti specifici di questo aggiornamento sono elencati nella tabella seguente.

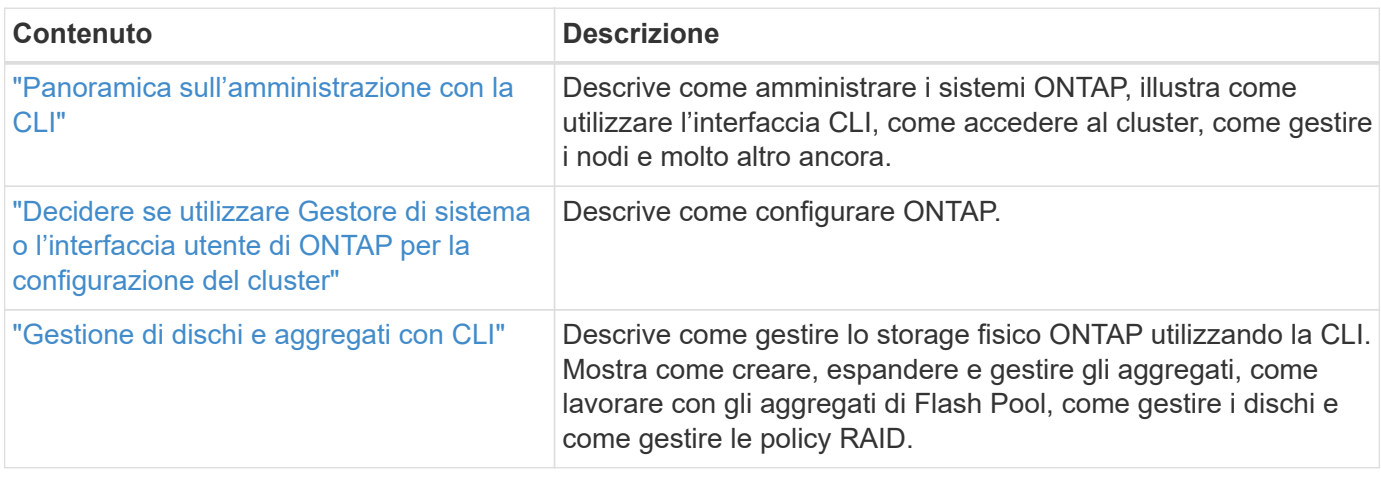

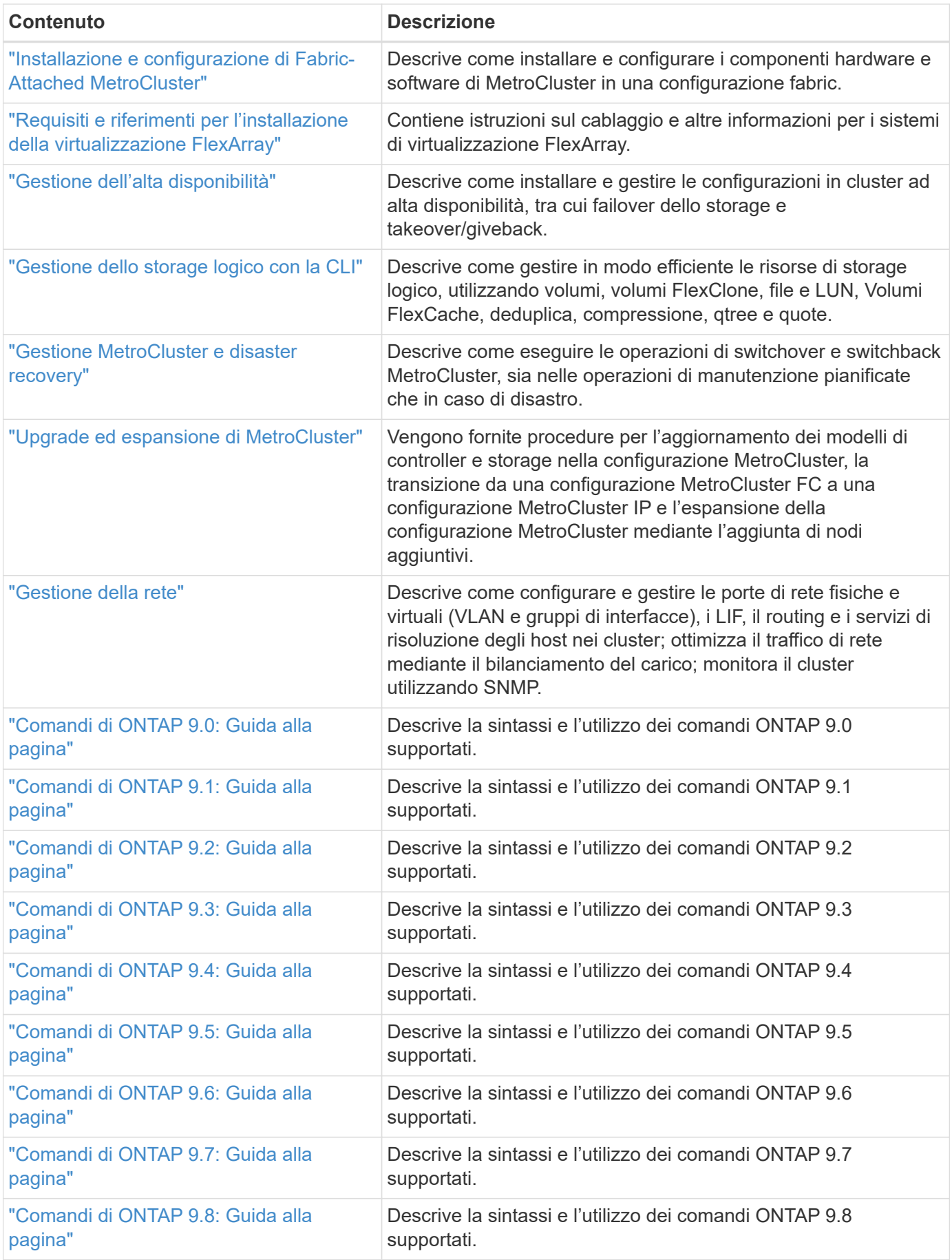

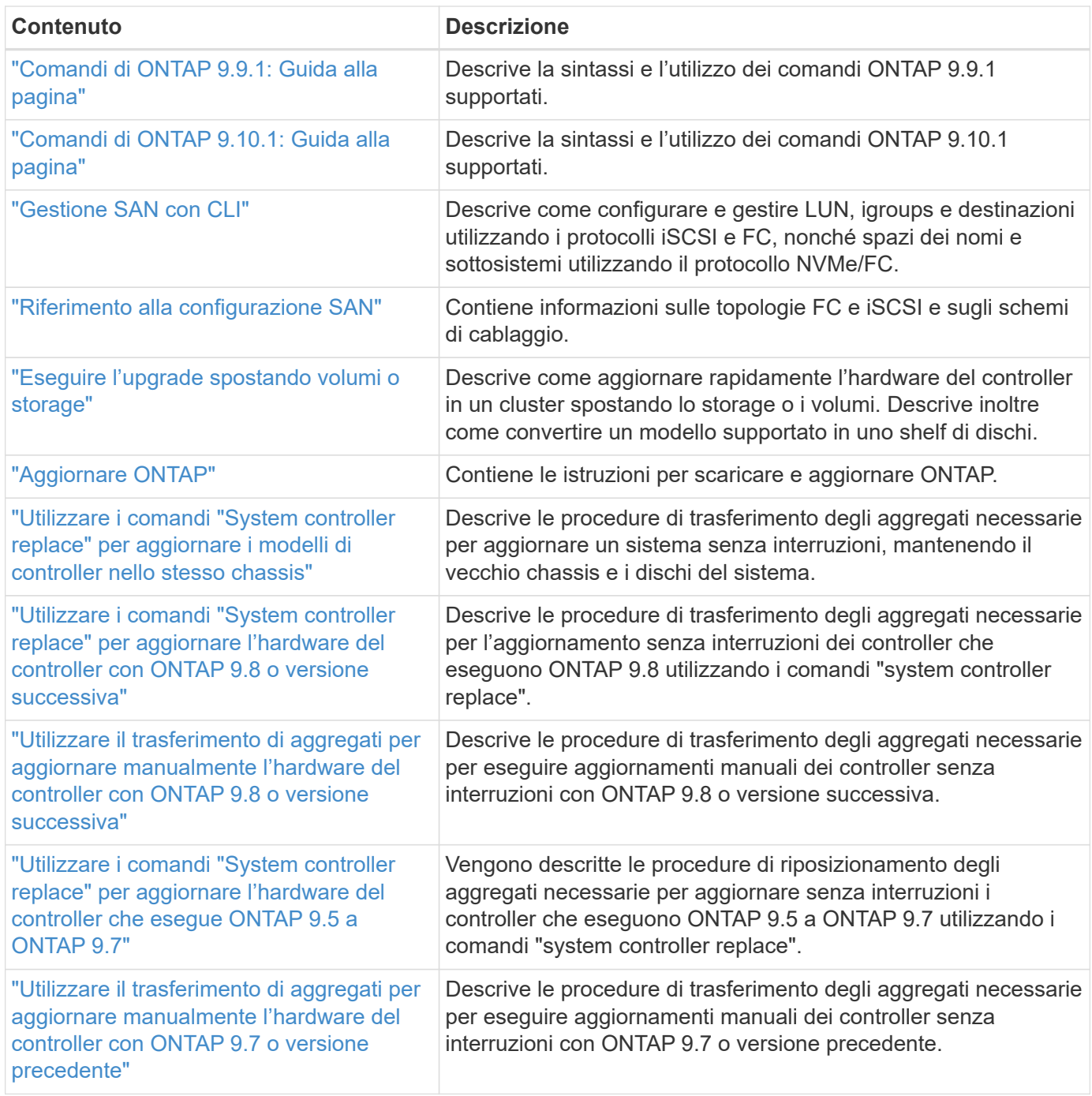

#### **Siti di riferimento**

Il ["Sito di supporto NetApp"](https://mysupport.netapp.com) Contiene inoltre documentazione sulle schede di interfaccia di rete (NIC) e su altri componenti hardware che potrebbero essere utilizzati con il sistema. Contiene anche ["Hardware Universe"](https://hwu.netapp.com), che fornisce informazioni sull'hardware supportato dal nuovo sistema.

Accesso ["Documentazione di ONTAP 9".](https://docs.netapp.com/us-en/ontap/index.html)

Accedere a. ["Active IQ Config Advisor"](https://mysupport.netapp.com/site/tools) tool.

# **Eseguire l'upgrade spostando volumi o storage**

# **Decidere se eseguire l'upgrade spostando volumi o storage**

Questo contenuto descrive come aggiornare l'hardware del controller di un sistema AFF, FAS o ASA in un cluster trasferendo storage o volumi.

Utilizzare questa procedura se si desidera aggiornare l'hardware del controller nelle seguenti situazioni:

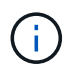

Le procedure di aggiornamento dell'hardware sono state semplificate in ONTAP 9.8 con l'introduzione della funzione di posizionamento automatico delle porte.

- I nodi originali e nuovi sono compatibili e supportati.
- I nodi originali e nuovi eseguono ONTAP 9,0 o versioni successive. Quando possibile, NetApp consiglia di utilizzare la stessa versione di ONTAP sui nodi originale e sui nodi nuovi.

Se l'upgrade del controller include versioni miste di ONTAP, vedere ["Cluster ONTAP a versione mista"](https://docs.netapp.com/us-en/ontap/upgrade/concept_mixed_version_requirements.html) per ulteriori informazioni.

- Si stanno riutilizzando gli indirizzi IP, le maschere di rete e i gateway dei nodi originali sui nuovi nodi.
- Si prevede di aggiornare l'hardware del controller spostando lo storage o spostando i volumi.
- Siete pronti a eseguire una procedura di interruzione se state eseguendo l'upgrade spostando lo storage.

L'aggiornamento mediante lo spostamento dei volumi non comporta interruzioni.

• Si prevede di convertire un nodo di un modello supportato in uno shelf di dischi, quindi di collegarlo ai nuovi nodi.

Se si sta aggiornando una configurazione MetroCluster, consultare la sezione ["Aggiornare, aggiornare o](https://docs.netapp.com/us-en/ontap-metrocluster/upgrade/concept_choosing_an_upgrade_method_mcc.html) [espandere la configurazione di MetroCluster".](https://docs.netapp.com/us-en/ontap-metrocluster/upgrade/concept_choosing_an_upgrade_method_mcc.html)

#### **Informazioni correlate**

- ["Considerazioni per l'aggiornamento dell'hardware del controller"](#page-556-0)
- ["Scegliere i metodi per aggiornare l'hardware del controller"](#page-3-0)
- ["Dove trovare le procedure per le attività di manutenzione di MetroCluster"](https://docs.netapp.com/us-en/ontap-metrocluster/maintain/concept_where_to_find_procedures_for_mcc_maintenance_tasks.html)
- ["NetApp Hardware Universe"](https://hwu.netapp.com)

# <span id="page-556-0"></span>**Considerazioni per l'aggiornamento dell'hardware del controller**

Per pianificare l'aggiornamento, è necessario acquisire familiarità con le considerazioni generali sull'aggiornamento. Se necessario, contattare il supporto tecnico per consigli e indicazioni specifiche sulla configurazione del cluster.

# **Requisiti e limitazioni**

A seconda dell'ambiente in uso, è necessario prendere in considerazione alcuni fattori prima di iniziare

l'aggiornamento. Per iniziare, consultate la tabella seguente per vedere i requisiti e le limitazioni da prendere in considerazione.

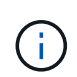

Prima di iniziare la procedura di aggiornamento del controller, devi rivedere tutte le domande elencate nella tabella seguente.

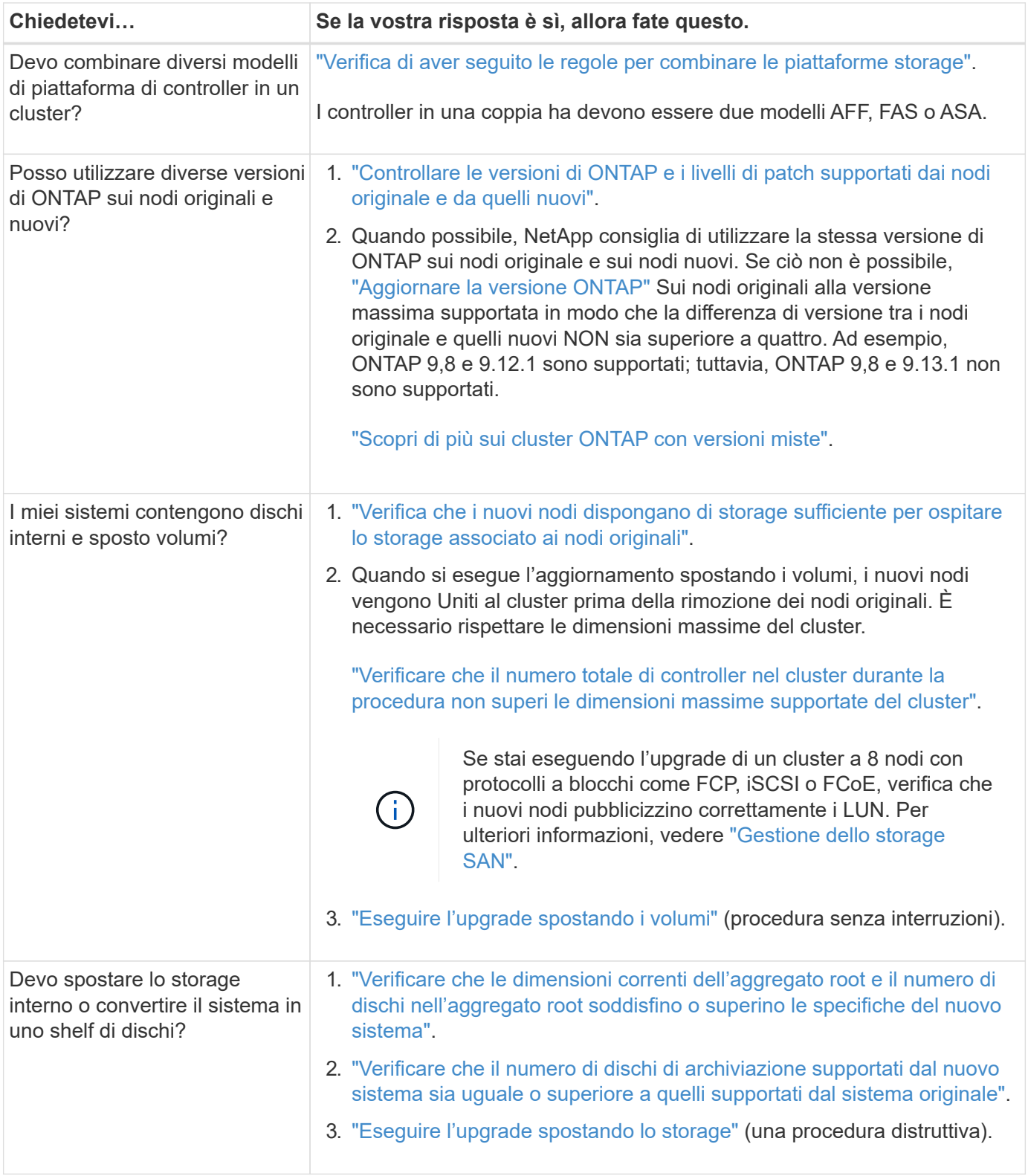

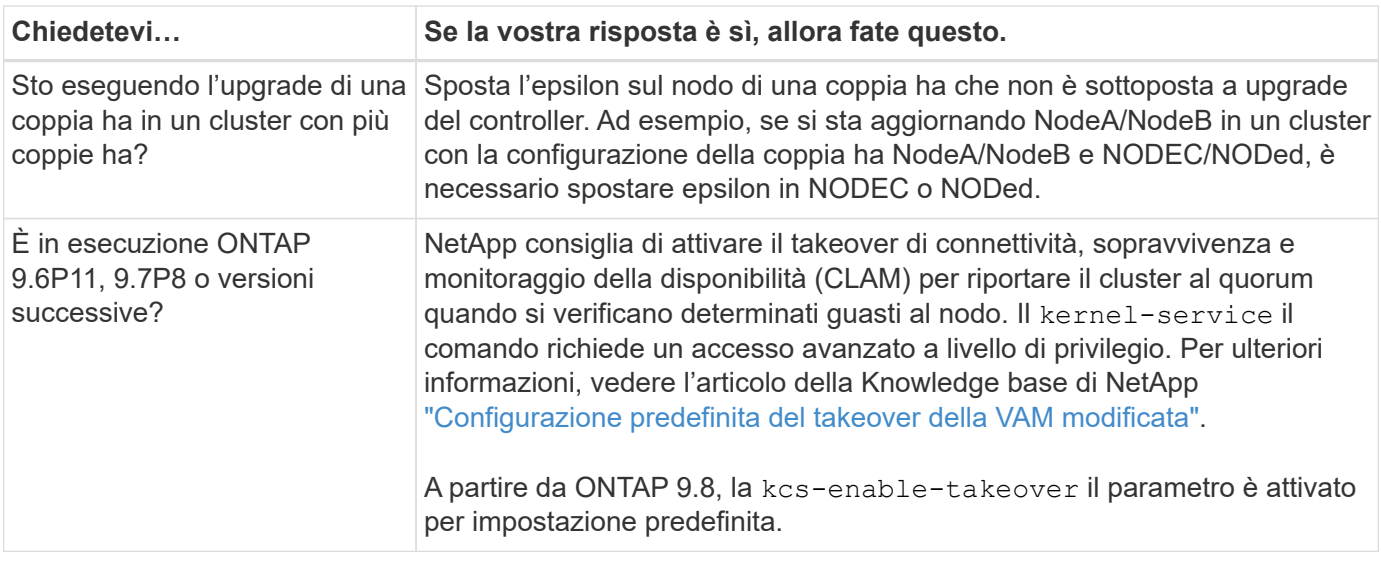

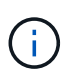

Puoi aggiornare un sistema integrato spostando i dati in un nuovo storage (spostando i volumi) o convertendo il sistema integrato esistente in uno shelf e poi migrando in un nuovo sistema (spostando lo storage). Ad esempio, puoi aggiornare un FAS2650 a un FAS8300 convertendo lo chassis del controller FAS2650 in uno shelf SAS DS224C e allegandolo a FAS8300. In entrambi i casi, la migrazione dei dati o lo shelf convertito rimane nel medesimo cluster con switch.

# **Sistemi con storage interno**

I seguenti sistemi dispongono di storage interno:

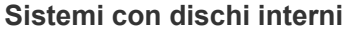

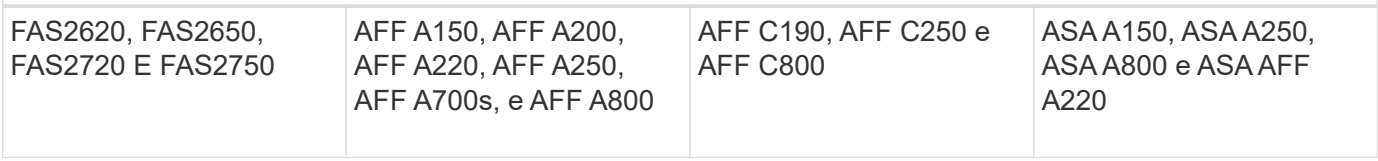

- Se il sistema in uso non è elencato sopra, consultare la ["NetApp Hardware Universe"](https://hwu.netapp.com) per verificare se dispone di dischi interni.
- Se si dispone di un sistema con storage interno, è possibile convertire il sistema in uno shelf di dischi e collegarlo a un nuovo nodo dello stesso cluster.

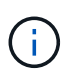

Non è possibile convertire i sistemi AFF A700s, AFF A800, AFF C800 o ASA A800 in uno shelf di dischi.

• Se si dispone di un sistema con storage interno o di un sistema con volumi o aggregati su unità SATA o SSD interne, è possibile eseguire l'aggiornamento trasferendo lo storage interno a uno shelf di dischi collegato al nuovo nodo dello stesso cluster.

Il trasferimento dello storage interno è un'attività opzionale del workflow per l'aggiornamento mediante lo spostamento dello storage.

# **Situazioni in cui potrebbero essere necessarie ulteriori operazioni**

• ["Si sta eseguendo l'aggiornamento da AFF A250 a AFF A400"](#page-612-0) (procedura senza interruzioni).

- Se il nuovo sistema dispone di meno slot rispetto al sistema originale o se dispone di un numero inferiore o di tipi diversi di porte, potrebbe essere necessario aggiungere un adattatore al nuovo sistema. Vedere ["NetApp Hardware Universe"](https://hwu.netapp.com).
- Se i nodi originali o i nuovi nodi utilizzano il software per la virtualizzazione FlexArray, consultare l'articolo della Knowledge base ["Quali sono i passaggi specifici per gli upgrade e le sostituzioni dei controller](https://kb.netapp.com/Advice_and_Troubleshooting/Data_Storage_Systems/V_Series/What_are_the_specific_steps_involved_in_FlexArray_for_NetApp_controller_upgrades%2F%2Freplacements%3F) [FlexArray per NetApp".](https://kb.netapp.com/Advice_and_Troubleshooting/Data_Storage_Systems/V_Series/What_are_the_specific_steps_involved_in_FlexArray_for_NetApp_controller_upgrades%2F%2Freplacements%3F)
- Se il cluster dispone di host SAN, potrebbe essere necessario adottare le misure necessarie per risolvere i problemi relativi alle modifiche del numero di serie del LUN. Consultare l'articolo della Knowledge base ["Come risolvere i problemi durante la sostituzione della scheda madre del controller di storage e gli](https://kb.netapp.com/Advice_and_Troubleshooting/Data_Storage_Systems/FlexPod_with_Infrastructure_Automation/resolve_issues_during_storage_controller_motherboard_replacement_and_head_upgrades_with_iSCSI_and_FCP) [aggiornamenti della testina con iSCSI e FCP".](https://kb.netapp.com/Advice_and_Troubleshooting/Data_Storage_Systems/FlexPod_with_Infrastructure_Automation/resolve_issues_during_storage_controller_motherboard_replacement_and_head_upgrades_with_iSCSI_and_FCP)
- Se il sistema utilizza ACP out-of-band, potrebbe essere necessario migrare da ACP out-of-band a ACP inband. Consultare l'articolo della Knowledge base ["Configurazione e supporto ACP in banda"](https://kb.netapp.com/Advice_and_Troubleshooting/Data_Storage_Systems/FAS_Systems/In-Band_ACP_Setup_and_Support)

#### **Informazioni correlate**

- ["Scegliere i metodi per aggiornare l'hardware del controller"](#page-3-0)
- ["Aggiornare l'hardware del controller spostando lo storage"](#page-559-0)
- ["Aggiornare l'hardware del controller spostando i volumi"](#page-589-0)

# **Eseguire l'upgrade spostando lo storage**

# <span id="page-559-0"></span>**Workflow**

Se si sta aggiornando l'hardware del controller spostando lo storage, si preparano i nodi originali e si configurano i nuovi nodi. Alcuni modelli di piattaforma supportano il trasferimento dello storage interno ai nuovi nodi. Riassegnare i dischi e ripristinare la configurazione del volume root nei nuovi nodi e configurare le porte di rete. L'aggiornamento tramite lo spostamento dello storage è una procedura di interruzione.

> Nei passaggi per l'aggiornamento dell'hardware del controller mediante lo spostamento dello storage, i nodi originali sono chiamati node1 e node2, mentre i nuovi nodi sono chiamati node3 e node4. Durante la procedura descritta, il node1 viene sostituito dal node3, mentre il node2 viene sostituito dal node4.

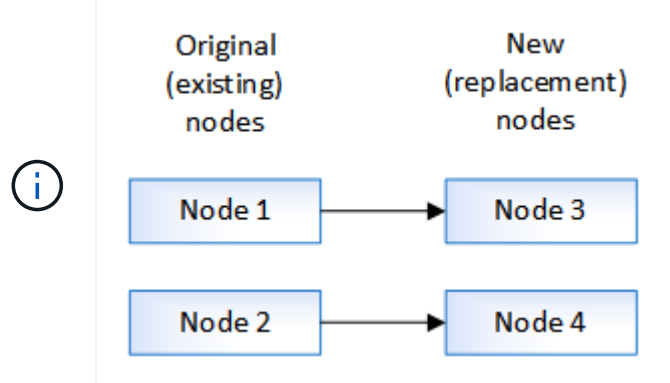

I termini node1, node2, node3 e node4 vengono utilizzati solo per distinguere tra i nodi originali e quelli nuovi. Quando si segue la procedura, è necessario sostituirli con i nomi reali dei nodi originali e nuovi. Tuttavia, in realtà, i nomi dei nodi non cambiano: Node3 ha il nome node1 e node4 ha il nome node2 dopo l'aggiornamento dell'hardware del controller.

Prima di eseguire l'aggiornamento spostando lo spazio di archiviazione, è necessario raccogliere le informazioni sulle licenze dai nodi originali, pianificare la configurazione di rete, registrare gli ID di sistema e preparare i file necessari per il netboot.

# **["Chiudere i nodi originali"](upgrade-shutdown-remove-original-nodes.html)**

Quando si arrestano e si rimuovono i nodi originali, viene inviato un messaggio AutoSupport relativo all'aggiornamento, si distruggono le cassette postali, si spengono i nodi e si rimuove lo chassis.

# **["Rimuovere la proprietà dei dischi collegati ai nuovi nodi"](upgrade-remove-disk-ownership-new-nodes.html)**

Se i nuovi nodi hanno dischi interni o shelf add-on collegati al sistema, questi possono interferire con l'aggiornamento del controller. È necessario rimuovere la proprietà di tutti i nuovi dischi forniti con node3/node4.

# **["Ripristinare la configurazione predefinita sui nuovi nodi"](upgrade-reset-default-configuration-node3-and-node4.html)**

Per verificare che le informazioni di configurazione sul supporto di avvio non interferiscano con l'aggiornamento del controller, è necessario ripristinare le impostazioni di configurazione predefinite delle configurazioni di node3 e node4.

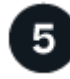

# **["Installare i nuovi nodi"](upgrade-install-new-nodes.html)**

Quando si esegue l'aggiornamento spostando lo storage, si inizia installando il nodo 3 e il nodo 4 e collegando le connessioni di alimentazione, console e rete ai nuovi nodi.

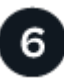

# **["Impostare i nuovi nodi"](upgrade-set-up-new-nodes.html)**

Durante il processo di aggiornamento mediante lo spostamento dello storage, si accende node3 e node4, si avvia l'immagine software e si configurano i nodi. Il layout fisico delle porte tra i nodi originale e nuovo può essere diverso. È necessario eseguire il mapping delle porte tra i nodi originali e quelli sostitutivi per identificare il layout corretto di porte e connessioni.

**["Opzionale: Spostare lo storage interno o convertire il sistema in uno shelf di dischi"](upgrade-optional-move-internal-storage.html)**

Se il nodo originale è uno dei modelli supportati, è possibile spostare dischi SATA interni, SSD o dischi SAS in uno shelf di dischi collegato ai nuovi nodi durante il processo di upgrade, mediante lo spostamento dello storage. È inoltre possibile convertire il sistema in uno shelf di dischi e collegarlo ai nuovi nodi.

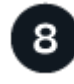

# **["Collegare shelf di storage e riassegnare la proprietà del disco"](upgrade-attach-shelves-reassign-disks.html)**

Si riassegnano i dischi che appartenevano rispettivamente a node1 e node2 a node3 e node4.

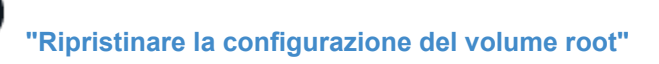

Le informazioni di configurazione vengono ripristinate dal volume root ai dispositivi di avvio.

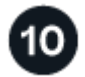

# **["Completare l'aggiornamento"](upgrade-complete.html)**

Completare l'aggiornamento in ONTAP 9.8 o versione successiva o in ONTAP 9.7 o versione precedente.

#### **Informazioni correlate**

• ["Aggiorna AFF A250 a AFF A400 convertendo in uno shelf di dischi"](#page-612-0) (procedura senza interruzioni).

## <span id="page-561-0"></span>**Preparatevi per l'aggiornamento durante lo spostamento dello storage**

Prima di eseguire l'aggiornamento spostando lo storage, è necessario raccogliere informazioni sulle licenze dai nodi originali, pianificare la configurazione di rete, registrare gli ID di sistema e preparare i file necessari per il netboot.

#### **Fasi**

1. Visualizzare e registrare le informazioni di licenza dai nodi originali, node1 e node2:

system license show

- 2. Se si utilizza Storage Encryption sulla coppia ha node1/node2 e i nuovi nodi dispongono di dischi abilitati alla crittografia, assicurarsi che i dischi dei nodi originali siano digitati correttamente:
	- a. Visualizza informazioni sui dischi con crittografia automatica (SED)

storage encryption disk show

b. Se alcuni dischi sono associati a una chiave ID sicura non di produzione (non MSID), reinserirli in una chiave MSID

storage encryption disk modify

3. Registra le informazioni sulla porta e sulla configurazione LIF sulla coppia ha node1/node2:

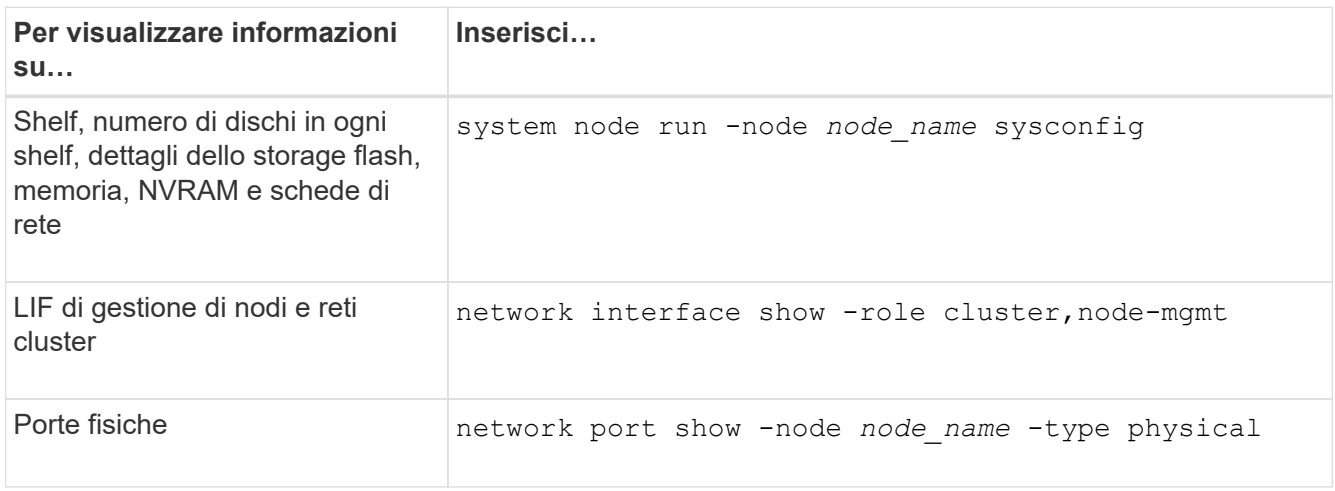

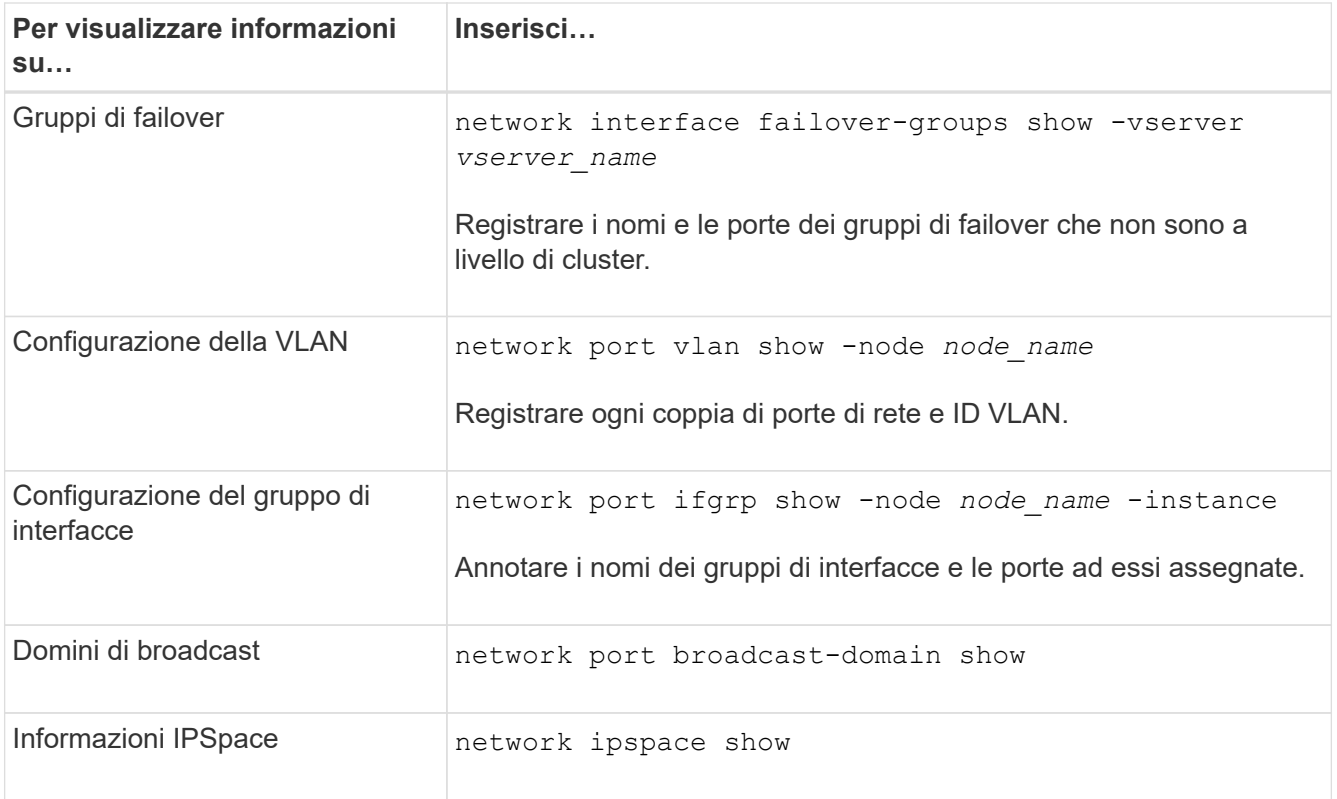

- 4. Ottenere informazioni sulle porte del cluster predefinite, le porte dati e le porte di gestione dei nodi per ogni nuovo nodo che si sta aggiornando a: ["NetApp Hardware Universe"](https://hwu.netapp.com)
- 5. alcuni sistemi, ad esempio FAS8300, AFF A400 o FAS8700, Utilizzare le porte "e0a" e "e0b" come porte di interconnessione ad alta disponibilità (ha). Se si esegue l'aggiornamento da un sistema, ad esempio FAS8200 o AFF A300, a un sistema che utilizza le porte "e0a" e "e0b" come porte di interconnessione ha, È necessario riassegnare le LIF di gestione e di intercluster configurate su queste porte del sistema originale a porte alternative del sistema sostitutivo.

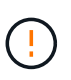

Quando le porte "e0a" e "e0b" vengono utilizzate come porte di interconnessione ha sul sistema sostitutivo, qualsiasi LIF di gestione o intercluster configurata su queste porte potrebbe causare un errore di aggiornamento impedendo alla configurazione ha di utilizzare le porte "e0a" e "e0b" per avviare il sistema sostitutivo.

- a. Verificare se il sistema sostitutivo utilizza le porte "e0a" e "e0b" come porte ha: ["NetApp Hardware](https://hwu.netapp.com) [Universe"](https://hwu.netapp.com)
- b. Se necessario, identificare le LIF di gestione o intercluster configurate sulle porte "e0a" e "e0b" del sistema originale:

network interface show -home-port *port\_name*

c. Se necessario, riassegnare solo le LIF di gestione o intercluster interessate alle porte di rete che non vengono utilizzate come porte ha sul sistema sostitutivo:

network interface modify -vserver *vserver\_name* -lif *LIF\_name* -home-port *new\_port\_name*

network interface revert -vserver *vserver\_name* -lif *LIF\_name*

Nell'esempio seguente, le LIF di gestione e di intercluster sulle porte di rete "e0a" e "e0b" vengono

riassegnate alle porte di rete "e1a" e "e1b". I nodi potrebbero utilizzare porte di rete diverse in quanto variano in base al sistema.

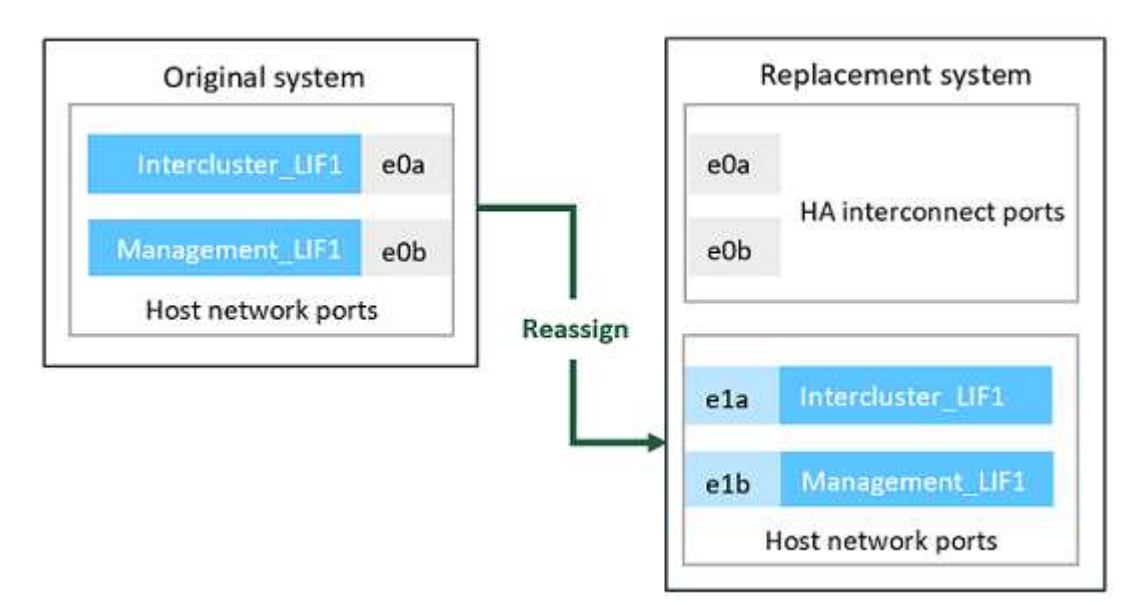

6. Scarica e prepara i file utilizzati per eseguire il netboot.

Dopo aver installato i nuovi nodi, potrebbe essere necessario eseguire il netboot per verificare che i nuovi nodi eseguano la stessa versione di ONTAP dei nodi originali. Il termine netboot indica che si sta eseguendo l'avvio da un'immagine ONTAP memorizzata su un server remoto. Durante la preparazione per il netboot, è necessario inserire una copia dell'immagine di boot di ONTAP 9 su un server Web a cui il sistema può accedere.

- a. Accedere a. ["Sito di supporto NetApp"](https://mysupport.netapp.com/site/) per scaricare i file utilizzati per eseguire il netboot del sistema.
- b. Scaricare il software ONTAP appropriato dalla sezione di download del software del sito di supporto NetApp e memorizzare il <ontap\_version> image.tgz file in una directory accessibile dal web.
- c. Passare alla directory accessibile dal Web e verificare che i file necessari siano disponibili.

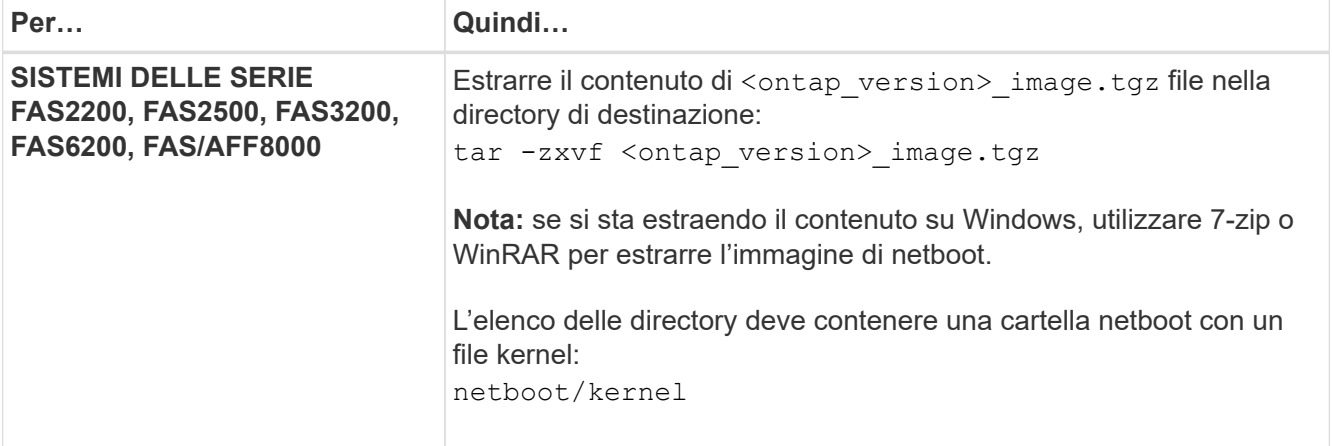

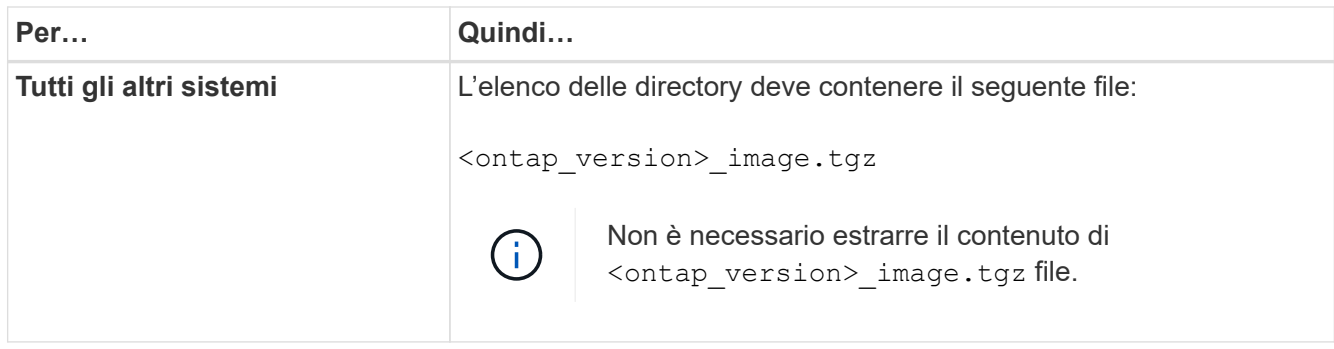

Verranno utilizzate le informazioni nella directory per ["impostare i nuovi nodi".](#page-570-0)

# <span id="page-564-0"></span>**Chiudere i nodi originali**

Quando si arrestano e si rimuovono i nodi originali, è necessario inviare un messaggio AutoSupport relativo all'aggiornamento, distruggere le caselle postali, spegnere i nodi e rimuovere lo chassis.

### **Fasi**

1. Inviare un messaggio AutoSupport da node1 e node2 per informare il supporto tecnico dell'aggiornamento:

system node autosupport invoke -node *node name* -type all -message "MAINT=2h Upgrading *node\_name* from *platform\_original* to *platform\_new*"

2. Disattivare l'alta disponibilità o il failover dello storage su node1 e node2:

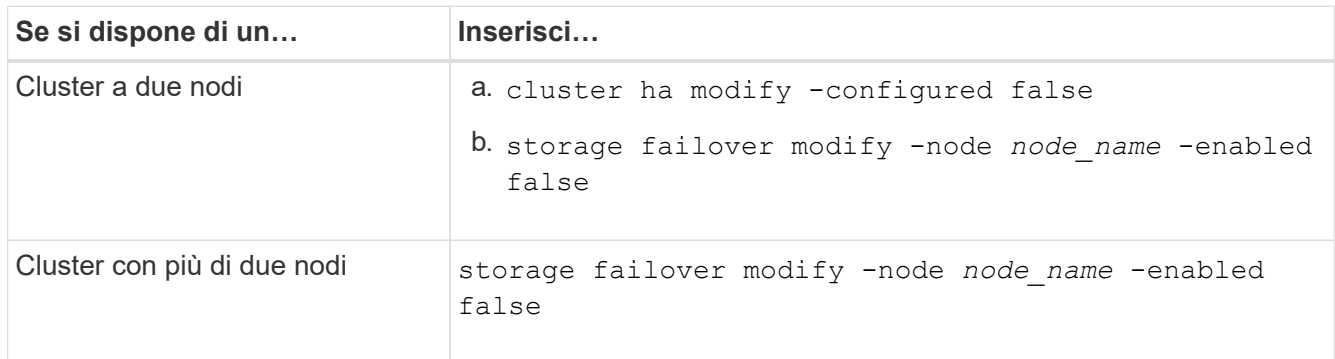

3. Arrestare il nodo:

system node halt -node *node\_name*

È possibile eliminare il controllo del quorum durante il processo di riavvio utilizzando -ignore-quorum -warnings opzione.

4. Connettersi alla console seriale, se non si è già connessi. Il nodo deve trovarsi al prompt DEL CARICATORE. Utilizzare boot ontap maint comando per l'avvio in modalità di manutenzione.

Potrebbe essere visualizzato un messaggio che richiede di confermare che il nodo partner è inattivo o che il Takeover è disattivato manualmente sul nodo partner. È possibile immettere yes per continuare.

5. Registra l'ID di sistema di ciascun nodo originale, ottenuto tramite le informazioni sulla proprietà del disco in modalità Maintenance:

```
disk show -v
```
Gli ID di sistema sono necessari quando si assegnano i dischi dai nodi originali ai nuovi nodi.

```
*> disk show -v
Local System ID: 118049495
DISK OWNER POOL SERIAL NUMBER HOME
---- ----- ---- ------------- ----
0a.33 node1 (118049495) Pool0 3KS6BN970000973655KL node1
(118049495)
0a.32 node1 (118049495) Pool0 3KS6BCKD000097363ZHK node1
(118049495)
0a.36 node1 (118049495) Pool0 3KS6BL9H000097364W74 node1
(118049495)
...
```
6. Se si dispone della configurazione della porta FC o CNA, visualizzare la configurazione in modalità manutenzione:

ucadmin show

Registrare l'output del comando per riferimenti successivi.

```
*> ucadmin show
Current Current Pending Pending
Adapter Mode Type Mode Type Status
------- ------- --------- ------- ------- ------
0e fc initiator - - online
0f fc initiator - - online
0g cna target - - online<br>0h cna target - - online
     cna target - - - online
...
```
7. In modalità Maintenance (manutenzione), distruggere le caselle di posta node1 e node2: +

mailbox destroy local

La console visualizza un messaggio simile al seguente:

Destroying mailboxes forces a node to create new empty mailboxes, which clears any takeover state, removes all knowledge of out-of-date plexes and mirrored volumes, and will prevent management services from going online in 2-node cluster HA configurations. Are you sure you want to destroy the local mailboxes?

8. Distruggere le mailbox immettendo y quando viene visualizzato un prompt simile a quanto segue:

```
............Mailboxes destroyed
Takeover On Reboot option will be set to ON after the node boots.
This option is ON by default except on setups that have iSCSI or FCP
license.
Use "storage failover modify -node <nodename> -onreboot false" to turn
it OFF.
*>
```
9. Uscire dalla modalità di manutenzione:

halt

- 10. Spegnere il connettore di alimentazione 1 e node2, quindi scollegarli dalla presa di corrente.
- 11. Etichettare e rimuovere tutti i cavi dal nodo 1 e dal nodo 2.
- 12. Rimuovere il telaio che contiene il node1 e il node2.

# **Rimuovere la proprietà dei dischi collegati ai nuovi nodi**

Se i nuovi nodi hanno dischi interni o shelf add-on collegati al sistema, questi possono interferire con l'aggiornamento del controller. Per rimuovere la proprietà dei nuovi dischi forniti con node3/node4, procedere come segue.

#### **A proposito di questa attività**

Questi passaggi vengono eseguiti su node3 e node4 uno dopo l'altro. La sequenza di nodi non ha importanza.

- Gli shelf da node1 e node2 non sono fisicamente collegati a node3 e node4 in questa fase.
- È necessario rimuovere la proprietà dei dischi solo per i dischi e gli shelf forniti con i nuovi controller.
- Non è necessario rimuovere la proprietà dei dischi se si sta aggiornando l'hardware sostituendo un vecchio controller con un nuovo controller su una piattaforma di dischi interna, mantenendo al contempo lo chassis e i dischi del vecchio controller.

Ad esempio, se si sta aggiornando il sistema da un AFF A200 a un AFF A220 sostituendo il vecchio modulo controller AFF A200 con il nuovo modulo controller AFF A220 mantenendo al contempo in posizione lo chassis e i dischi del vecchio AFF A200, non rimuovere la proprietà dei dischi per il nuovo modulo controller AFF A220 come descritto in questa sezione *Rimozione della proprietà dei dischi collegati ai nuovi nodi*.

In caso di domande sulla rimozione della proprietà del disco durante un aggiornamento del controller, contattare il supporto tecnico NetApp.

Di seguito è riportato un elenco dei sistemi con storage interno: FAS2620, FAS2650, FAS2720, FAS2750, AFF A200, AFF A220, AFF A700s, AFF A800, AFF A250.

Se il sistema in uso non è elencato sopra, consultare la ["NetApp Hardware Universe"](https://hwu.netapp.com) per verificare se dispone di dischi interni.

#### **Fasi**

1. Al prompt DEL CARICATORE del nodo, immettere il comando:

boot\_ontap menu

2. Al prompt del menu di avvio, digitare 9a Quindi premere Invio.

La seguente schermata mostra il prompt del menu di avvio.

```
Please choose one of the following:
      (1) Normal Boot.
      (2) Boot without /etc/rc.
      (3) Change password.
      (4) Clean configuration and initialize all disks.
      (5) Maintenance mode boot.
      (6) Update flash from backup config.
      (7) Install new software first.
      (8) Reboot node.
      (9) Configure Advanced Drive Partitioning.
      Selection (1-9)? 9a
```
3. Rimuovere la proprietà del disco immettendo  $y$  quando viene visualizzato un prompt simile a quanto segue:

########## WARNING ########## This is a disruptive operation and will result in the loss of all filesystem data. Before proceeding further, make sure that: 1) This option (9a) has been executed or will be executed on the HA partner node, prior to reinitializing either system in the HA-pair. 2) The HA partner node is currently in a halted state or at the LOADER prompt. Do you still want to continue (yes/no)? yes

Il sistema rimuove la proprietà del disco e torna al menu di avvio.

- 4. Nel menu di avvio, digitare 5 per passare alla modalità di manutenzione.
- 5. In modalità di manutenzione, eseguire disk show comando.

Non dovrebbe essere elencato alcun disco.

6. Eseguire il comando: `

disk show -a

Tutti i dischi elencati devono essere non assegnati.

7. Uscire dalla modalità di manutenzione:

halt

# **Ripristinare la configurazione predefinita sui nuovi nodi**

Per confermare che le informazioni di configurazione sul supporto di avvio non interferiscano con l'aggiornamento del controller, è necessario ripristinare le configurazioni di node3 e node4 alle impostazioni di configurazione predefinite.

#### **A proposito di questa attività**

Eseguire i seguenti passaggi su node3 e node4. È possibile eseguire le operazioni su ciascun nodo in parallelo.

1. Avviare il nodo dal menu di boot:

boot\_ontap menu

2. Al prompt del menu di avvio, digitare wipeconfig Quindi premere Invio.

La seguente schermata mostra il prompt del menu di avvio

```
Please choose one of the following:
      (1) Normal Boot.
      (2) Boot without /etc/rc.
      (3) Change password.
      (4) Clean configuration and initialize all disks.
      (5) Maintenance mode boot.
      (6) Update flash from backup config.
      (7) Install new software first.
      (8) Reboot node.
      (9) Configure Advanced Drive Partitioning.
      Selection (1-9)? wipeconfig
```
3. Invio yes quando viene visualizzato un prompt simile a quanto segue:

```
This option deletes critical system configuration, including cluster
membership.
Warning: do not run this option on a HA node that has been taken over.
Are you sure you want to continue?: yes
Rebooting to finish wipeconfig request.
```
Il sistema avvia wipeconfig procedura e riavvio. Una volta completata la procedura, il sistema torna al menu di avvio.

4. Dal menu di boot, inserire 8 per riavviare il nodo e premere **Ctrl-C** durante l'avvio automatico per arrestare il nodo al prompt DEL CARICATORE.

# **Installare i nuovi nodi**

Quando si esegue l'aggiornamento spostando lo storage, si inizia installando il nodo 3 e il nodo 4 e collegando le connessioni di alimentazione, console e rete ai nuovi nodi.

### **Fasi**

- 1. Se necessario, installare gli adattatori in node3 e node4, seguendo le istruzioni nella procedura di installazione dell'adattatore appropriata.
- 2. Installare i nuovi nodi seguendo le *istruzioni di installazione e configurazione* della piattaforma.

A questo punto, non collegare shelf di dischi dai nodi originali ai nuovi nodi.

- 3. Collegare le connessioni di alimentazione e console alla coppia ha node3/node4, seguendo le *istruzioni di installazione e configurazione* della piattaforma.
- 4. Collegare i cavi di rete.
- 5. Trasferire tutti i cavi rimanenti, ad eccezione dei cavi dello shelf storage, dalla coppia ha node1/node2 alle porte corrispondenti rispettivamente sul node3/node4.

Sono inclusi i cavi Fibre Channel ed Ethernet non utilizzati per collegare gli shelf di storage.

# <span id="page-570-0"></span>**Impostare i nuovi nodi**

Durante il processo di aggiornamento mediante lo spostamento dello storage, si accende node3 e node4, si avvia l'immagine software e si configurano i nodi. Il layout fisico delle porte tra i nodi originale e nuovo può essere diverso. È necessario eseguire il mapping delle porte tra i nodi originali e quelli sostitutivi per identificare il layout corretto di porte e connessioni.

### **Prima di iniziare**

Se la versione di ONTAP in esecuzione sui nuovi nodi è diversa da quella dei nodi originali, è necessario aver scaricato la versione corretta <ontap\_version> image.tgz Dal sito di supporto NetApp a una directory accessibile dal Web (vedere *preparazione per l'aggiornamento durante lo spostamento dello storage*, ["Fase](#page-561-0) [5"\)](#page-561-0). Hai bisogno di <ontap version> image.tgz per eseguire un netboot del sistema.

È anche possibile utilizzare l'opzione di avvio USB per eseguire un netboot. Consultare l'articolo della Knowledge base "Come utilizzare il comando boot recovery LOADER per installare ONTAP per la [configurazione iniziale di un sistema".](https://kb.netapp.com/Advice_and_Troubleshooting/Data_Storage_Software/ONTAP_OS/How_to_use_the_boot_recovery_LOADER_command_for_installing_ONTAP_for_initial_setup_of_a_system)

#### **Fasi**

1. Accendere il terminale di node3, quindi premere immediatamente Ctrl-C sul terminale della console per accedere al prompt DEL CARICATORE.

Se il nodo 3 e il nodo 4 si trovano nello stesso chassis, passare alla fase 2. In caso contrario, passare alla fase 3.

- 2. Se node3 e node4 si trovano in una configurazione a singolo chassis (con controller nello stesso chassis):
	- a. Collegare una console seriale al nodo 4.
	- b. Accendere il dispositivo al nodo 4, se non È GIÀ ACCESO, quindi interrompere il processo di avvio premendo Ctrl-C sul terminale della console per accedere al prompt DEL CARICATORE.

L'alimentazione dovrebbe essere già ATTIVA se entrambi i controller si trovano nello stesso chassis.

Lasciare il nodo 4 al prompt DEL CARICATORE; tornare a questa procedura e ripetere questi passaggi dopo l'installazione del nodo 3.

3. Al prompt DEL CARICATORE, immettere il seguente comando:

set-defaults

4. Al prompt DEL CARICATORE, configurare la connessione netboot per una LIF di gestione:

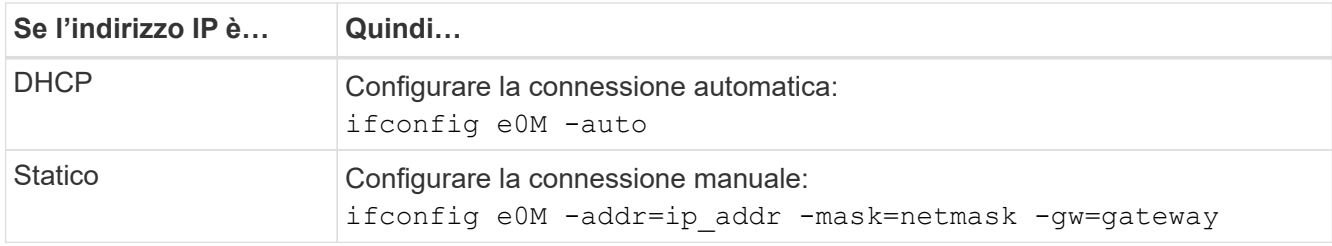

5. Al prompt DEL CARICATORE, eseguire netboot al nodo 3:

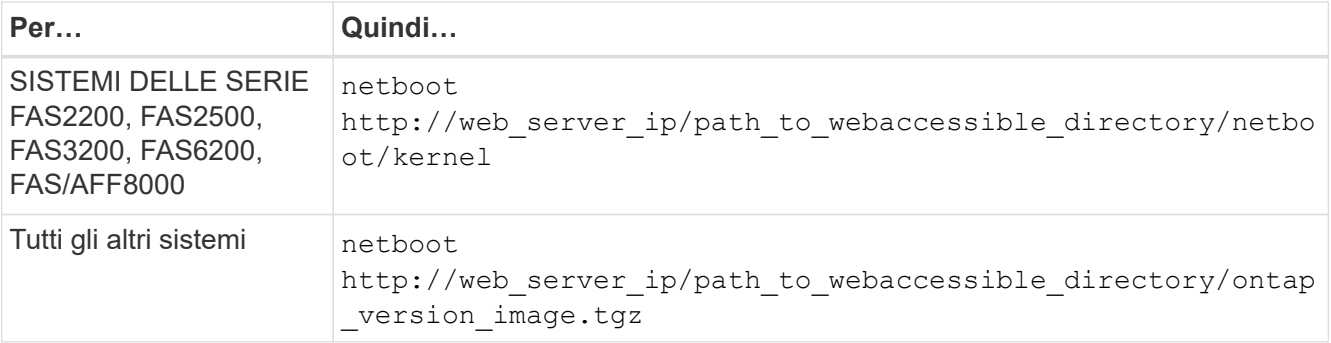

Il path to the web-accessible directory è la posizione del scaricato <ontap version> image.tgz file.

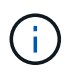

Se non si riesce ad eseguire l'avvio da rete dei nuovi controller, contattare il supporto tecnico.

6. Dal menu di avvio, selezionare l'opzione **(7) installare prima il nuovo software** per scaricare e installare la nuova immagine software sul dispositivo di avvio.

Ignorare il seguente messaggio: "This procedure is not supported for NonDisruptive Upgrade on an HA pair". Si applica agli aggiornamenti software senza interruzioni e non agli aggiornamenti dei controller.

7. Se viene richiesto di continuare la procedura, inserire y e quando viene richiesto il pacchetto, inserire l'URL del file immagine:

/http://web\_server\_ip/path\_to\_webaccessible directory/<ontap version> image.tgz

Immettere nome utente/password, se applicabile, oppure premere Invio per continuare.

8. Invio n per ignorare il ripristino del backup quando viene visualizzato un prompt simile a quanto segue:

'Do you want to restore the backup configuration now?  $\{y|n\}$ '

9. Riavviare immettendo y quando viene visualizzato un prompt simile a quanto seque:

`The node must be rebooted to start using the newly installed software. Do you want to reboot now?  $\{y|n\}$ 

- 10. Interrompere il processo di riavvio premendo Ctrl-C per visualizzare il menu di avvio quando richiesto dal sistema.
- 11. Dal menu di avvio, selezionare **(5) Maintenance mode boot** (Avvio in modalità manutenzione) per accedere alla modalità Maintenance (manutenzione).
- 12. Se necessario, apportare modifiche alle porte FC o CNA sul nodo, quindi riavviare il nodo in modalità Maintenance (manutenzione).

["Gestione SAN con CLI"](https://docs.netapp.com/us-en/ontap/san-admin/index.html)

13. Verificare che l'output del comando sia visualizzato ha:

```
*> ha-config show
 Chassis HA configuration: ha
 Controller HA configuration: ha
```
I sistemi registrano in una PROM se si trovano in una coppia ha o in una configurazione standalone. Lo stato deve essere lo stesso su tutti i componenti all'interno del sistema standalone o della coppia ha

Il ha-config modify controller ha il comando si configura ha per l'impostazione del controller. Il ha-config modify chassis ha il comando si configura ha per l'impostazione dello chassis.

14. Uscire dalla modalità di manutenzione:

halt

Il sistema si arresta al prompt DEL CARICATORE

# **Opzionale: Spostare lo storage interno o convertirlo in uno shelf di dischi**

#### **Panoramica**

Se il nodo originale è uno dei modelli supportati, è possibile spostare i dischi SATA, SSD o SAS interni su uno shelf di dischi collegato ai nuovi nodi durante il processo di aggiornamento mediante lo spostamento dello storage. È inoltre possibile convertire il sistema in uno shelf di dischi e collegarlo ai nuovi nodi.

#### **A proposito di questa attività**

È possibile spostare dischi o shelf di dischi solo all'interno dello stesso cluster.

#### **Scelte**

• ["Spostare le unità interne da un nodo originale"](#page-572-0)

Se il nodo originale è uno dei modelli supportati, durante il processo di aggiornamento spostando lo storage è possibile spostare le unità SATA, SSD o SAS interne del nodo in uno shelf di dischi collegato al nuovo nodo dello stesso cluster.

• ["Convertire un nodo originale in uno shelf di dischi"](#page-573-0)

Se il nodo originale è uno dei modelli supportati, durante il processo di aggiornamento spostando lo storage è possibile convertire il nodo in uno shelf di dischi e collegarlo ai nuovi nodi nello stesso cluster.

#### <span id="page-572-0"></span>**Spostare le unità interne da un nodo originale**

Se il nodo originale è uno dei modelli supportati, durante il processo di aggiornamento spostando lo storage è possibile spostare le unità SATA, SSD o SAS interne del nodo in uno shelf di dischi collegato al nuovo nodo dello stesso cluster.

#### **Prima di iniziare**

• Devi aver controllato ["Considerazioni per l'aggiornamento dell'hardware del controller"](#page-556-0) informazioni sullo spostamento dei dischi interni.

Contattare il supporto tecnico se si necessita di indicazioni specifiche per la propria configurazione.

- I supporti delle unità SATA, SSD o SAS del nodo originale devono essere compatibili con il nuovo shelf di dischi.
- Al nuovo nodo deve essere già collegato uno shelf di dischi compatibile.
- Lo shelf di dischi deve disporre di alloggiamenti liberi sufficienti per alloggiare i cassetti delle unità SATA, SSD o SAS del nodo originale.

#### **Fasi**

- 1. Rimuovere delicatamente il pannello frontale dal sistema.
- 2. premere il pulsante di rilascio sul lato sinistro del supporto del disco.

La maniglia della camma sul supporto si apre parzialmente e il supporto si disinnesta dal piano intermedio.

3. Tirare la maniglia della camma in posizione completamente aperta per rimuovere il supporto dalla scheda intermedia, quindi estrarre delicatamente il supporto dallo shelf.

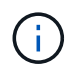

Utilizzare sempre due mani per rimuovere, installare o trasportare un disco. Tuttavia, non posizionare le mani sulle schede delle unità esposte nella parte inferiore del supporto.

4. Con la maniglia della camma in posizione aperta, inserire il supporto in uno slot del nuovo ripiano, spingendo con decisione fino a quando il supporto non si ferma.

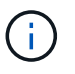

Inserire il supporto con due mani.

5. chiudere la maniglia della camma in modo che il supporto sia completamente inserito nella scheda intermedia e la maniglia scatti in posizione.

Chiudere lentamente la maniglia in modo che sia allineata correttamente con la parte anteriore del supporto.

6. Ripetere Fase 2 attraverso Fase 5 per tutti i dischi che si stanno trasferendo al nuovo sistema.

#### <span id="page-573-0"></span>**Convertire un nodo originale in uno shelf di dischi**

Se il nodo originale è uno dei modelli supportati, durante il processo di aggiornamento spostando lo storage è possibile convertire il nodo in uno shelf di dischi e collegarlo ai nuovi nodi dello stesso cluster.

#### **Prima di iniziare**

Devi aver controllato ["Considerazioni per l'aggiornamento dell'hardware del controller"](#page-556-0) informazioni sulla conversione di un nodo in uno shelf di dischi. Contattare il supporto tecnico se si necessita di indicazioni specifiche per la propria configurazione.

#### **Fasi**

1. Sostituire i moduli controller nel nodo che si sta convertendo con i moduli IOM appropriati.

["NetApp Hardware Universe"](https://hwu.netapp.com)

2. Impostare l'ID dello shelf del disco.

Ogni shelf di dischi, incluso lo chassis, richiede un ID univoco.

- 3. Reimpostare gli altri ID dello shelf di dischi secondo necessità.
- 4. Disattivare l'alimentazione di tutti gli shelf di dischi collegati ai nuovi nodi, quindi disattivare l'alimentazione dei nuovi nodi.
- 5. Collegare lo shelf di dischi convertiti a una porta SAS del nuovo sistema e, se si utilizza un cablaggio ACP out-of-band, alla porta ACP del nuovo nodo.
- 6. Accendere lo shelf di dischi convertito e gli altri shelf di dischi collegati ai nuovi nodi.
- 7. Accendere i nuovi nodi, quindi interrompere il processo di boot su ciascun nodo premendo Ctrl-C per accedere al prompt dell'ambiente di boot.

# **Collegare shelf di storage e riassegnare la proprietà del disco**

È necessario riassegnare i dischi appartenenti a node1 e node2 rispettivamente a node3 e node4.

#### **A proposito di questa attività**

Prima di passare alla fase successiva, eseguire le operazioni descritte in questa sezione su node3 e node4, quindi completare ciascuna fase su node3 e node4.

#### **Fasi**

1. Collegare i cavi dello shelf di archiviazione dagli scaffali precedentemente collegati a node1/node2 a node3/node4.

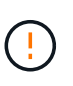

Durante questa procedura di upgrade, non devi collegare i nuovi shelf a node3/node4. Puoi connettere senza interruzioni nuovi shelf al sistema dopo aver completato l'upgrade dei controller.

- 2. Verificare l'alimentazione e la connettività fisica degli shelf.
- 3. Dal prompt DEL CARICATORE node3, avviare in modalità manutenzione:

boot\_ontap maint

4. Visualizza l'ID di sistema del nodo 3:

```
disk show -v
```

```
*> disk show -v
Local System ID: 101268854
...
```
Annotare l'ID del sistema node3 per l'utilizzo nella fase 4 riportata di seguito.

5. Riassegnare i dischi spare di node1, i dischi appartenenti all'aggregato root e gli aggregati di dati:

```
disk reassign -s node1_sysid -d node3_sysid -p node2_sysID
```
- Il parametro *node1\_sysid* È il valore registrato in *arresto dei nodi originali*, ["Fase 5".](#page-564-0)
- Specificare il parametro *-p partner\_sysID* solo quando sono presenti dischi condivisi.

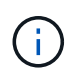

Quando si riassegnano i dischi spare di node2, i dischi appartenenti all'aggregato root e gli aggregati di dati, il comando è:

disk reassign -s node2\_sysid -d node4\_sysid -p node3\_sysID

Il sistema visualizza un messaggio simile al seguente:

Partner node must not be in Takeover mode during disk reassignment from maintenance mode. Serious problems could result!! Do not proceed with reassignment if the partner is in takeover mode. Abort reassignment (y/n)?n After the node becomes operational, you must perform a takeover and giveback of the HA partner node to ensure disk reassignment is successful. Do you want to continue  $(y/n)$ ?y

6. Invio  $y$  per continuare.

Il sistema visualizza un messaggio simile al seguente:

```
The system displays the following message:
Disk ownership will be updated on all disks previously belonging to
Filer with sysid
<sysid>.
Do you want to continue (y/n)? y
```
- 7. Invio  $y$  per continuare.
- 8. Verificare che l'aggregato root di node1 sia impostato su noot nel campo delle opzioni e che altri aggregati sono online:

aggr status

L'output dovrebbe essere simile a quanto segue:

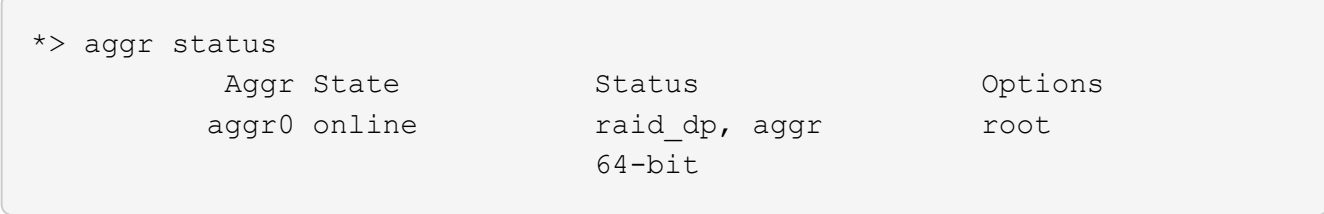
9. Uscire dalla modalità di manutenzione:

halt

## **Ripristinare la configurazione del volume root**

È necessario ripristinare le informazioni di configurazione dal volume root ai dispositivi di boot.

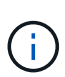

Se si esegue un upgrade del controller in-place a un sistema che utilizza le porte "e0a" e "e0b" come porte di interconnessione ad alta disponibilità (ha), ad esempio FAS8300, AFF A400 o FAS8700, verificare di disporre di ["Riassegnato qualsiasi LIF di gestione o intercluster"](#page-561-0) configurato sulle porte "e0a" e "e0b" del sistema originale prima di avviare la procedura di aggiornamento.

#### **A proposito di questa attività**

Prima di passare alla fase successiva, è necessario eseguire questi passaggi su node3 e node4, completando ogni passaggio su un nodo e poi sull'altro.

#### **Fasi**

1. Accedere al menu di boot dal prompt DEL CARICATORE:

boot\_ontap menu

2. Dal menu di avvio, selezionare (6) Update flash from backup config e invio y quando viene richiesto di continuare. Scegliere una delle seguenti opzioni:

```
(1) Normal Boot.
(2) Boot without /etc/rc.
(3) Change password.
(4) Clean configuration and initialize all disks.
(5) Maintenance mode boot.
(6) Update flash from backup config.
(7) Install new software first.
(8) Reboot node.
(9) Configure Advanced Drive Partitioning.
Selection (1-9)? 6
Controller Hardware Upgrade Express Guide 19
Upgrading controller hardware by moving storage
This will replace all flash-based configuration with the last backup to
disks. Are you sure you want to continue?: y
```
Il processo di aggiornamento flash viene eseguito per alcuni minuti, quindi il sistema viene riavviato.

3. Quando viene richiesto di confermare la mancata corrispondenza dell'ID di sistema, immettere  $y$ .

```
WARNING: System id mismatch. This usually occurs when replacing CF or
NVRAM cards!
Override system id? {y|n} [n] y
```
La sequenza di avvio procede normalmente.

Se l'aggiornamento del controller non riesce e viene visualizzato un messaggio rlib port ipspace assign Messaggio di errore, è necessario ripristinare l'aggiornamento ed eliminare le LIF sulle porte di rete del sistema originale utilizzate come porte ha sul sistema sostitutivo. Per ulteriori informazioni, vedere ["Questo articolo della Knowledge base"](https://kb.netapp.com/Advice_and_Troubleshooting/Data_Storage_Systems/FAS_Systems/PANIC_%3A_rlib_port_ipspace_assign%3A_port_e0a_could_not_be_moved_to_HA_ipspace).

# **Aggiornamento completo**

## **Panoramica**

Completare l'aggiornamento in ONTAP 9.8 o versione successiva o in ONTAP 9.7 o versione precedente.

È necessario utilizzare la procedura per la versione di ONTAP in uso.

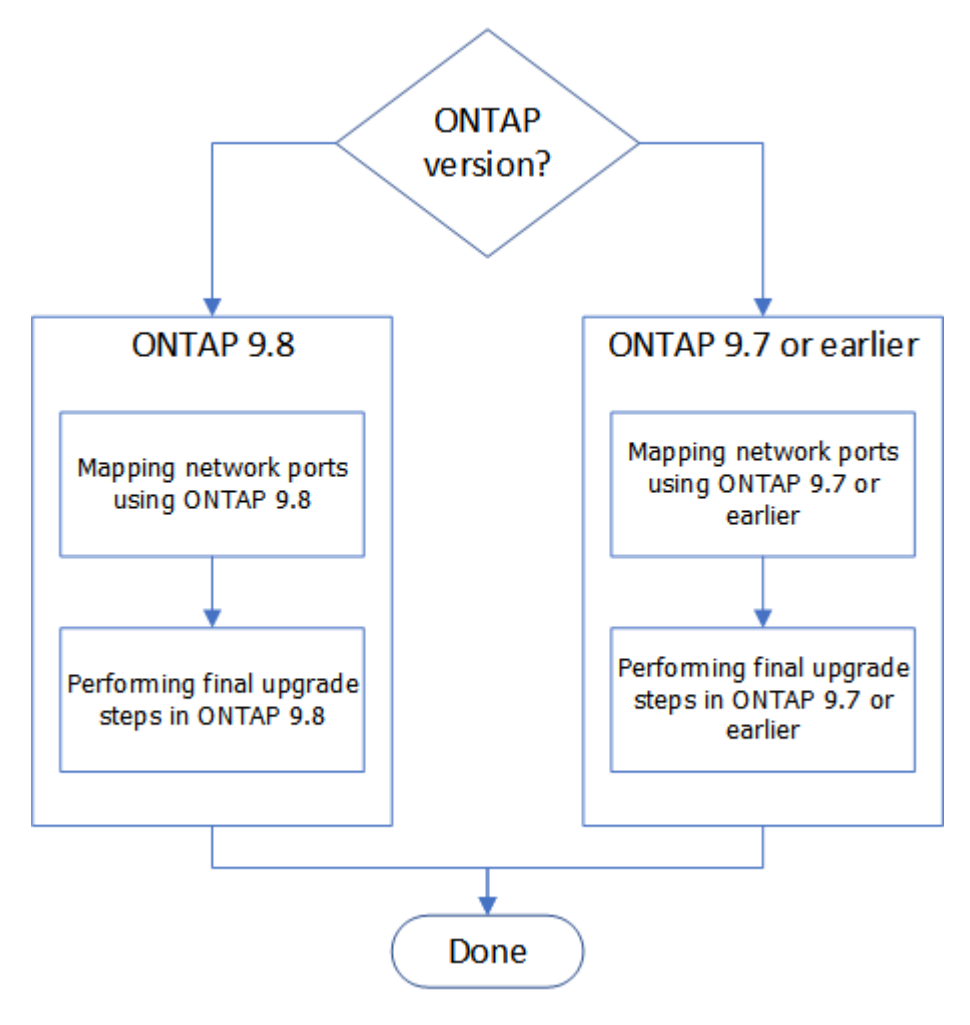

• ["Completare l'aggiornamento in ONTAP 9.8 o versione successiva"](#page-578-0)

• ["Completare l'aggiornamento in ONTAP 9.7 o versioni precedenti"](#page-584-0)

## **Completo in ONTAP 9.8 o versione successiva**

## <span id="page-578-0"></span>**Panoramica**

Per completare l'aggiornamento in ONTAP 9.8 o versione successiva, procedere come segue:

- ["Mappare le porte di rete utilizzando ONTAP 9.8 o versione successiva"](#page-578-1)
- ["Eseguire la procedura di aggiornamento finale in ONTAP 9.8 o versione successiva"](#page-582-0)

## <span id="page-578-1"></span>**Mappare le porte di rete utilizzando ONTAP 9.8 o versione successiva**

Per consentire a node3 e node4 di comunicare tra loro nel cluster e con la rete dopo l'aggiornamento, è necessario confermare che le porte fisiche sono configurate correttamente con le impostazioni per l'uso previsto, come cluster, dati e così via.

## **Prima di iniziare**

Questa procedura si applica ai sistemi che eseguono ONTAP 9.8 o versioni successive. Se si utilizza ONTAP 9.7 o versioni precedenti, è necessario seguire la procedura descritta in ["Mappare le porte di rete utilizzando](#page-584-1) [ONTAP 9.7 o versioni precedenti"](#page-584-1).

## **A proposito di questa attività**

È necessario eseguire questi passaggi su node3 e node4.

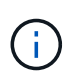

I seguenti esempi di comandi si riferiscono a "node1" perché in questa fase della procedura i nodi di sostituzione "node3" e "node4" sono in realtà denominati "node1" e "node2".

## **Fasi**

- 1. Se sul sistema è in esecuzione ONTAP 9.7 o versione precedente, **STOP**. È necessario utilizzare la procedura descritta in ["Mappare le porte di rete utilizzando ONTAP 9.7 o versioni precedenti".](#page-584-1)
- 2. Individuare le informazioni di configurazione di porta e LIF per node1 e node2 registrate in *Prepare for upgrade when moving storage*, ["Fase 3".](#page-561-0)
- 3. Individuare le informazioni relative a porte, domini di trasmissione e IPspaces registrate in *preparazione per l'aggiornamento durante lo spostamento dello storage*, ["Fase 3".](#page-561-0)

## ["NetApp Hardware Universe"](https://hwu.netapp.com)

- 4. Apportare le seguenti modifiche:
	- a. Avviare e accedere a node3 e node4 se non è già stato fatto.
	- b. Modificare le porte che faranno parte del dominio di broadcast del cluster:

network port modify -node *node\_name* -port *port\_name* -mtu 9000 -ipspace Cluster

Questo esempio aggiunge Cluster porta e1b su "node1":

network port modify -node node1 -port e1b -ipspace Cluster -mtu 9000

c. Migrare le LIF del cluster alle nuove porte, una volta per ogni LIF:

network interface migrate -vserver *vserver\_name* -lif *lif\_name* -source-node node1 -destination-node node1 -destination-port *port\_name*

Una volta migrate tutte le LIF del cluster e stabilita la comunicazione del cluster, il cluster deve entrare in quorum.

d. Modificare la porta home delle LIF del cluster:

network interface modify -vserver Cluster -lif *lif\_name* –home-port *port\_name*

e. Rimuovere le vecchie porte da Cluster dominio di broadcast:

network port broadcast-domain remove-ports -ipspace Cluster -broadcast -domain Cluster -ports *node1:port*

f. Visualizza lo stato di salute di node3 e node4:

cluster show -node *node1* -fields health

g. In base alla versione di ONTAP in esecuzione sulla coppia ha sottoposta a upgrade, esegui una delle seguenti azioni:

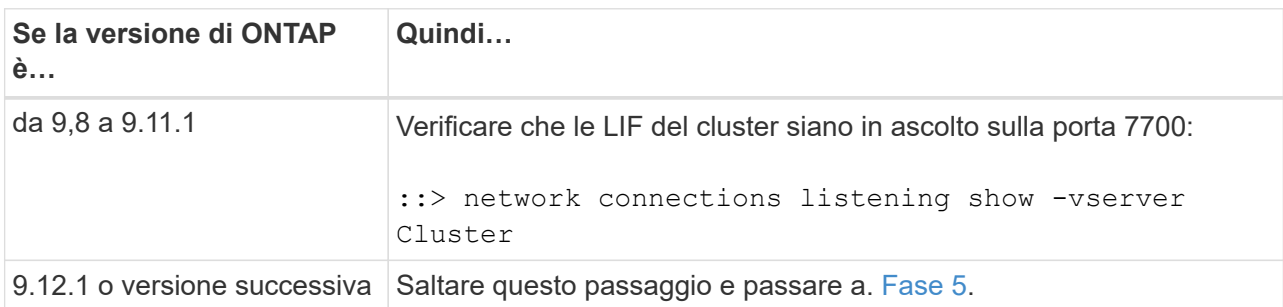

La porta 7700 in ascolto sulle porte del cluster è il risultato previsto, come mostrato nell'esempio seguente per un cluster a due nodi:

```
Cluster::> network connections listening show -vserver Cluster
Vserver Name Interface Name:Local Port Protocol/Service
---------------- ---------------------------- -------------------
Node: NodeA
Cluster NodeA clus1:7700 TCP/ctlopcp
Cluster NodeA clus2:7700 TCP/ctlopcp
Node: NodeB
Cluster NodeB clus1:7700 TCP/ctlopcp
Cluster NodeB clus2:7700 TCP/ctlopcp
4 entries were displayed.
```
h. Per ogni cluster LIF che non è in ascolto sulla porta 7700, imposta lo stato amministrativo della LIF su down e poi up:

::> net int modify -vserver Cluster -lif *cluster-lif* -status-admin down; net int modify -vserver Cluster -lif *cluster-lif* -status-admin up

Ripetere il passaggio secondario (g) per verificare che la LIF del cluster sia in ascolto sulla porta 7700.

- <span id="page-580-0"></span>5. modificare l'appartenenza dei domini di broadcast alle porte fisiche che ospitano LIF dati. È possibile eseguire questa operazione manualmente, come illustrato nella ["Mappare le porte di rete utilizzando](#page-584-1) [ONTAP 9.7 o versioni precedenti, passaggio 7".](#page-584-1) NetApp consiglia di utilizzare la procedura di scansione e riparazione avanzata per la raggiungibilità della rete introdotta in ONTAP 9,8, come illustrato nella seguente fase 5, sottopagine da (a) a (g).
	- a. Elencare lo stato di raggiungibilità di tutte le porte:

network port reachability show

b. Riparare la raggiungibilità delle porte fisiche, seguita dalle porte VLAN, eseguendo il seguente comando su ciascuna porta, una alla volta:

reachability repair -node *node\_name* -port *port\_name*

 $\dot{\mathsf{E}}$  previsto un avviso simile a quello riportato di sequito. Rivedere e accedere y oppure n a seconda dei casi:

Warning: Repairing port "node name:port" may cause it to move into a different broadcast domain, which can cause LIFs to be re-homed away from the port. Are you sure you want to continue? {y|n}:

- c. Per consentire a ONTAP di completare la riparazione, attendere circa un minuto dopo aver eseguito reachability repair sull'ultima porta.
- d. Elencare tutti i domini di broadcast sul cluster:

network port broadcast-domain show

e. Quando viene eseguita la riparazione della raggiungibilità, ONTAP tenta di posizionare le porte nei domini di trasmissione corretti. Tuttavia, se non è possibile determinare la raggiungibilità di una porta e non corrisponde a nessuno dei domini di broadcast esistenti, ONTAP creerà nuovi domini di broadcast per queste porte. Se necessario, è possibile eliminare i domini di broadcast appena creati se tutte le porte membri diventeranno porte membri dei gruppi di interfacce. Elimina domini di broadcast:

broadcast-domain delete -broadcast-domain *broadcast\_domain*

f. Esaminare la configurazione del gruppo di interfacce e, se necessario, aggiungere o eliminare le porte membro. Aggiungere porte membro alle porte del gruppo di interfacce:

ifgrp add-port -node *node\_name* -ifgrp *ifgrp\_port* -port *port\_name*

Rimuovere le porte membro dalle porte del gruppo di interfacce:

ifgrp remove-port -node *node\_name* -ifgrp *ifgrp\_port* -port *port\_name*

g. Eliminare e ricreare le porte VLAN in base alle necessità. Elimina porte VLAN:

vlan delete -node *node\_name* -vlan-name *vlan\_port*

Creazione delle porte VLAN:

vlan create -node *node\_name* -vlan-name *vlan\_port*

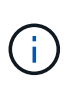

A seconda della complessità della configurazione di rete del sistema da aggiornare, potrebbe essere necessario ripetere la fase 5, le fasi da (a) a (g) finché tutte le porte sono posizionate correttamente dove necessario.

- 6. Se nel sistema non sono configurate VLAN, passare a. [Fase 7](#page-581-0). Se sono configurate VLAN, ripristinare le VLAN smontate precedentemente configurate su porte che non esistono più o che sono state configurate su porte spostate in un altro dominio di trasmissione.
	- a. Visualizzare le VLAN smontate:

cluster controller-replacement network displaced-vlans show

b. Ripristinare le VLAN spostate sulla porta di destinazione desiderata:

```
displaced-vlans restore -node node_name -port port_name -destination-port
destination_port
```
c. Verificare che tutte le VLAN smontate siano state ripristinate:

cluster controller-replacement network displaced-vlans show

d. Le VLAN vengono automaticamente collocate nei domini di trasmissione appropriati circa un minuto dopo la loro creazione. Verificare che le VLAN ripristinate siano state collocate nei domini di trasmissione appropriati:

network port reachability show

- <span id="page-581-0"></span>7. a partire da ONTAP 9.8, ONTAP modificherà automaticamente le porte home dei file LIF se le porte vengono spostate tra domini di broadcast durante la procedura di riparazione della raggiungibilità delle porte di rete. Se la porta home di una LIF è stata spostata in un altro nodo o non è assegnata, tale LIF viene presentata come LIF spostato. Ripristinare le porte home dei file LIF spostati le cui porte home non esistono più o sono state spostate in un altro nodo.
	- a. Visualizzare le LIF le cui porte home potrebbero essere state spostate in un altro nodo o non esistere più:

displaced-interface show

b. Ripristinare la porta home di ciascun LIF:

```
displaced-interface restore -vserver vserver_name -lif-name lif_name
```
c. Verificare che tutte le porte LIF home siano state ripristinate:

displaced-interface show

Quando tutte le porte sono configurate correttamente e aggiunte ai domini di trasmissione corretti, il comando di visualizzazione della raggiungibilità delle porte di rete dovrebbe riportare lo stato di

raggiungibilità come ok per tutte le porte connesse e lo stato come non recuperabile per le porte senza connettività fisica. Se una delle porte riporta uno stato diverso da questi due, riparare la raggiungibilità come descritto in [Fase 5.](#page-580-0)

- 8. Verificare che tutte le LIF siano amministrativamente up sulle porte appartenenti ai domini di broadcast corretti.
	- a. Verificare la presenza di eventuali LIF amministrativamente non disponibili:

network interface show -vserver *vserver\_name* -status-admin down

- b. Verificare la presenza di eventuali LIF non attivi dal punto di vista operativo: network interface show -vserver *vserver\_name* -status-oper down
- c. Modificare le LIF che devono essere modificate in modo da avere una porta home diversa:

```
network interface modify -vserver vserver_name -lif lif -home-port home_port
```
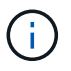

Per le LIF iSCSI, la modifica della porta home richiede che la LIF sia amministrativamente inattiva.

a. Ripristinare le LIF che non si trovano nelle rispettive porte home:

network interface revert \*

#### **Al termine**

Il mapping delle porte fisiche è stato completato. Per completare l'aggiornamento, visitare il sito Web all'indirizzo ["Eseguire la procedura di aggiornamento finale in ONTAP 9.8 o versione successiva".](#page-582-0)

#### <span id="page-582-0"></span>**Eseguire la procedura di aggiornamento finale in ONTAP 9.8 o versione successiva**

Per completare la procedura di aggiornamento spostando lo storage, è necessario eliminare le porte e i AutoSupport inutilizzati dai nuovi nodi, riattivare il failover dello storage o l'alta disponibilità, configurare il Service Processor (SP), installare nuove licenze e impostare i LIF. Potrebbe inoltre essere necessario impostare Storage o Volume Encryption e configurare le porte FC o CNA.

## **Prima di iniziare**

Questa procedura si applica ai sistemi che eseguono ONTAP 9.8 o versioni successive. Se si utilizza ONTAP 9.7 o versioni precedenti, è necessario seguire la procedura descritta in ["Esecuzione delle fasi finali](#page-587-0) [dell'aggiornamento in ONTAP 9.7 o versioni precedenti"](#page-587-0).

#### **Fasi**

- 1. Se sul sistema è in esecuzione ONTAP 9.7 o versione precedente, **STOP**. È necessario utilizzare la procedura descritta in ["Esecuzione delle fasi finali dell'aggiornamento in ONTAP 9.7 o versioni precedenti".](#page-587-0)
- 2. Dal prompt del sistema storage, visualizzare le informazioni relative ai LIF:

network interface show

3. Se ci si trova in un ambiente SAN, eliminare le LIF inutilizzate dal set di porte in modo da poterle rimuovere:

a. Visualizzare l'elenco dei set di porte:

lun portset show

b. Rimuovere eventuali LIF inutilizzati dal set di porte:

lun portset remove

4. Rimuovere ogni LIF inutilizzato dai nuovi nodi:

network interface delete

5. Riattivare il failover dello storage o l'alta disponibilità sulla nuova coppia di nodi in base alle esigenze:

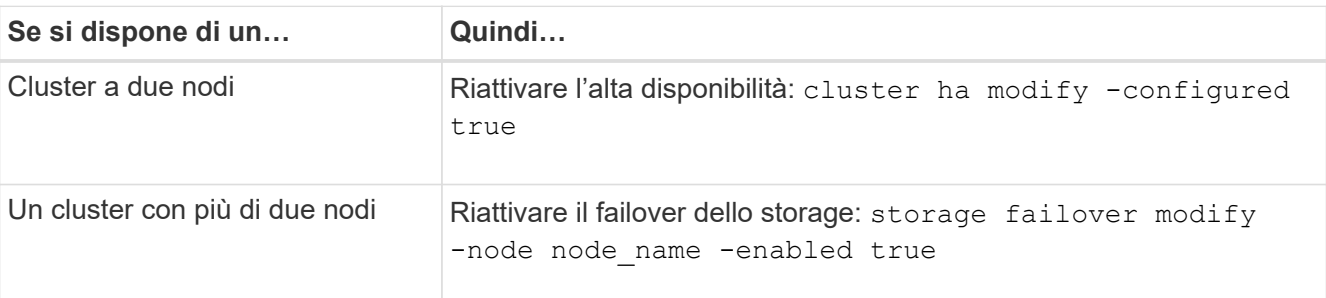

6. Configurare l'SP sui nuovi nodi in base alle necessità:

system service-processor network modify

7. Installare nuove licenze sui nuovi nodi in base alle necessità:

system license add

8. Impostare AutoSupport sui nuovi nodi:

system node autosupport modify

9. Da ogni nuovo nodo, inviare un messaggio AutoSupport post-aggiornamento al supporto tecnico:

system node autosupport invoke -node node name -type all -message "MAINT=END node name successfully upgraded from platform old to platform new"

10. Ripristinare la funzionalità Storage o Volume Encryption utilizzando la procedura appropriata in ["Gestire la](https://docs.netapp.com/us-en/ontap/encryption-at-rest/index.html) [crittografia con la CLI"](https://docs.netapp.com/us-en/ontap/encryption-at-rest/index.html) contenuto.

Utilizzare una delle seguenti procedure, a seconda che si utilizzi la gestione delle chiavi integrata o esterna:

- "Ripristino delle chiavi di crittografia per la gestione delle chiavi integrate"
- "Ripristino delle chiavi di crittografia per la gestione delle chiavi esterne"
- 11. Se i nuovi nodi dispongono di porte FC (onboard or on FC adapter), porte CNA integrate o una scheda CNA, configurare le porte FC o CNA immettendo il seguente comando al prompt del sistema di storage:

system node hardware unified-connect modify -node node-name -adapter adaptername -mode {fc|cna} -type {target|initiator}

["Gestione SAN con CLI"](https://docs.netapp.com/us-en/ontap/san-admin/index.html)

È possibile modificare la configurazione CNA solo quando gli adattatori CNA sono offline.

12. Impostare un cluster senza switch sui nuovi nodi, se necessario.

["Migrazione a un cluster con switch a due nodi con switch cluster Cisco"](https://library.netapp.com/ecm/ecm_download_file/ECMP1140536)

["Migrazione a un cluster con switch a due nodi con switch di cluster NetApp CN1610"](https://library.netapp.com/ecm/ecm_download_file/ECMP1140535)

- 13. Se necessario, ricreare gli account utente non predefiniti per il controller BMC (Baseboard Management Controller) nel vecchio sistema:
	- a. Modificare o reimpostare la password dell'account utente amministratore BMC.

La password dell'account utente amministratore BMC è vuota (nessuna password) o uguale alla password dell'account utente amministratore di sistema.

b. Creare nuovamente gli account utente BMC non predefiniti utilizzando security login create comando con application impostare su "service processor", come illustrato nell'esempio seguente:

```
security login create -user-or-group-name bmcuser -application service-
processor -authentication-method password -role admin
```
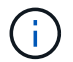

Per creare un account utente in BMC sono necessari i privilegi di amministratore.

- 14. Se necessario, decommissionare i sistemi originali attraverso il NetApp Support Site per informare NetApp che i sistemi non sono più in funzione e possono essere rimossi dai database di supporto:
	- a. Accedere a. ["Supporto NetApp"](https://mysupport.netapp.com/site/global/dashboard) sito.
	- b. Fare clic sul collegamento **My Installed Systems** (sistemi installati).
	- c. Nella pagina sistemi installati, inserire il numero di serie del vecchio sistema nel modulo, quindi fare clic su **Go!**
	- d. Nella pagina del modulo di dismissione, compila il modulo e fai clic su **Invia**.

## **Al termine**

La procedura di aggiornamento è stata completata.

## **Completo in ONTAP 9.7 o versioni precedenti**

#### <span id="page-584-0"></span>**Panoramica**

Per completare l'aggiornamento in ONTAP 9.7 o versioni precedenti, procedere come segue:

- ["Mappare le porte di rete utilizzando ONTAP 9.7 o versioni precedenti"](#page-584-1)
- ["Eseguire la procedura di aggiornamento finale in ONTAP 9.7 o versioni precedenti"](#page-587-0)

## <span id="page-584-1"></span>**Mappare le porte di rete utilizzando ONTAP 9.7 o versioni precedenti**

Per consentire a node3 e node4 di comunicare tra loro nel cluster e con la rete dopo l'aggiornamento, è necessario confermare che le porte fisiche sono configurate

correttamente con le impostazioni per l'uso previsto, come cluster, dati e così via.

### **Prima di iniziare**

Questa procedura si applica ai sistemi che eseguono ONTAP 9.7 o versioni precedenti. Se si utilizza ONTAP 9.8 o versione successiva, è necessario seguire la procedura descritta in ["Mappare le porte di rete utilizzando](#page-578-1) [ONTAP 9.8 o versione successiva"](#page-578-1).

#### **A proposito di questa attività**

È necessario eseguire questi passaggi su node3 e node4.

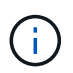

I seguenti esempi di comandi si riferiscono a "node1" perché in questa fase della procedura i nodi di sostituzione "node3" e "node4" sono in realtà denominati "node1" e "node2".

#### **Fasi**

- 1. Se sul sistema è in esecuzione ONTAP 9.8 o versione successiva, **STOP**. È necessario utilizzare la procedura descritta in ["Mappare le porte di rete utilizzando ONTAP 9.8 o versione successiva".](#page-578-1)
- 2. Individuare le informazioni di configurazione di porta e LIF per node1 e node2 registrate in *Prepare for upgrade when moving storage*, ["Fase 3".](#page-561-0)
- 3. Individuare le informazioni relative a porte, domini di trasmissione e IPspaces registrate in *preparazione per l'aggiornamento durante lo spostamento dello storage*, ["Fase 3".](#page-561-0)

#### ["NetApp Hardware Universe"](https://hwu.netapp.com)

- 4. Apportare le seguenti modifiche:
	- a. Fare il boot node3 e node4 al prompt del cluster, se non è già stato fatto.
	- b. Aggiungere le porte corrette a Cluster dominio di broadcast:

```
network port modify -node node_name -port port_name -mtu 9000 -ipspace
Cluster
```
Questo esempio aggiunge Cluster porta e1b su "node1":

network port modify -node node1 -port e1b -ipspace Cluster -mtu 9000

c. Migrare le LIF alle nuove porte, una volta per ogni LIF:

network interface migrate -vserver *vserver\_name* -lif *lif\_name* -source-node node1 -destination-node node1 -destination-port *port\_name*

I file LIF dei dati SAN possono essere migrati solo quando non sono in linea.

d. Modificare la porta home delle LIF del cluster:

network interface modify -vserver Cluster -lif *lif\_name* –home-port *port\_name*

e. Rimuovere le vecchie porte dal dominio di trasmissione del cluster:

network port broadcast-domain remove-ports -ipspace Cluster -broadcast -domain Cluster -ports *node1:port*

f. Visualizza lo stato di salute di node3 e node4:

cluster show -node *node1* -fields health

g. Ogni LIF del cluster deve essere in ascolto sulla porta 7700. Verificare che le LIF del cluster siano in ascolto sulla porta 7700:

::> network connections listening show -vserver Cluster

La porta 7700 in ascolto sulle porte del cluster è il risultato previsto, come mostrato nell'esempio seguente per un cluster a due nodi:

```
Cluster::> network connections listening show -vserver Cluster
Vserver Name Interface Name:Local Port Protocol/Service
---------------- ---------------------------- -------------------
Node: NodeA
Cluster NodeA clus1:7700 TCP/ctlopcp
Cluster NodeA clus2:7700 TCP/ctlopcp
Node: NodeB
Cluster NodeB clus1:7700 TCP/ctlopcp
Cluster NodeB clus2:7700 TCP/ctlopcp
4 entries were displayed.
```
h. Per ogni cluster LIF che non è in ascolto sulla porta 7700, imposta lo stato amministrativo della LIF su down e poi up:

::> net int modify -vserver Cluster -lif *cluster-lif* -status-admin down; net int modify -vserver Cluster -lif *cluster-lif* -status-admin up

Ripetere il passaggio secondario (g) per verificare che la LIF del cluster sia in ascolto sulla porta 7700.

- 5. Modificare la VLAN e. ifgrp config in modo che corrisponda al layout della porta fisica del nuovo controller.
- 6. Eliminare le porte node1 e node2 che non esistono più su node3 e node4 (livello di privilegio avanzato):

network port delete -node *node1* -port *port\_name*

- <span id="page-586-0"></span>7. regola il dominio broadcast di gestione dei nodi e, se necessario, esegui la migrazione delle LIF di gestione dei nodi e dei cluster:
	- a. Visualizzare la porta home di una LIF:

network interface show -fields home-node, home-port

b. Visualizzare il dominio di trasmissione contenente la porta:

network port broadcast-domain show -ports *node\_name:port\_name*

c. Aggiungere o rimuovere le porte dai domini di broadcast secondo necessità:

network port broadcast-domain add-ports

network port broadcast-domain remove-ports

a. Se necessario, modificare la porta home di una LIF:

```
network interface modify -vserver vserver_name -lif lif_name –home-port
port_name
```
- 8. Regolare i domini di broadcast dell'intercluster e migrare le LIF dell'intercluster, se necessario, utilizzando i comandi in [Fase 7.](#page-586-0)
- 9. Regolare gli altri domini di broadcast e migrare i file LIF dei dati, se necessario, utilizzando i comandi in [Fase 7](#page-586-0).
- 10. Regolare tutti i gruppi di failover LIF:

```
network interface modify -failover-group failover_group -failover-policy
failover_policy
```
Il seguente comando imposta la policy di failover su broadcast-domain-wide e utilizza le porte del gruppo di failover "fg1" come destinazioni di failover per LIF "data1" su "node1":

```
network interface modify -vserver node1 -lif data1 -failover-policy broadcast-
domain-wide -failover-group fg1
```
11. Visualizza gli attributi delle porte di rete di node3 e node4:

```
network port show -node node1
```
#### **Al termine**

Il mapping delle porte fisiche è stato completato. Per completare l'aggiornamento, visitare il sito Web all'indirizzo ["Eseguire la procedura di aggiornamento finale in ONTAP 9.7 o versioni precedenti".](#page-587-0)

#### <span id="page-587-0"></span>**Eseguire la procedura di aggiornamento finale in ONTAP 9.7 o versioni precedenti**

Per completare la procedura di aggiornamento spostando lo storage, è necessario eliminare le porte e i AutoSupport inutilizzati dai nuovi nodi, riattivare il failover dello storage o l'alta disponibilità, configurare il Service Processor (SP), installare nuove licenze e impostare i LIF. Potrebbe inoltre essere necessario impostare Storage o Volume Encryption e configurare le porte FC o CNA.

#### **Prima di iniziare**

Questa procedura si applica ai sistemi che eseguono ONTAP 9.7 o versioni precedenti. Se si utilizza ONTAP 9.8 o versione successiva, è necessario seguire la procedura descritta in ["Eseguire la procedura di](#page-582-0) [aggiornamento finale in ONTAP 9.8 o versione successiva"](#page-582-0).

#### **Fasi**

- 1. Se sul sistema è in esecuzione ONTAP 9.8 o versione successiva, **STOP**. È necessario utilizzare la procedura descritta in ["Eseguire la procedura di aggiornamento finale in ONTAP 9.8 o versione](#page-582-0) [successiva"](#page-582-0).
- 2. Dal prompt del sistema storage, visualizzare le informazioni relative ai LIF:

network interface show

3. Eliminare le porte inutilizzate dai nuovi nodi (livello di privilegio avanzato):

network port delete

- 4. Se ci si trova in un ambiente SAN, eliminare le LIF inutilizzate dal set di porte in modo da poterle rimuovere:
	- a. Visualizzare l'elenco dei set di porte:

lun portset show

b. Rimuovere eventuali LIF inutilizzati dal set di porte:

lun portset remove

5. Rimuovere ogni LIF inutilizzato dai nuovi nodi:

network interface delete

6. Riattivare il failover dello storage o l'alta disponibilità sulla nuova coppia di nodi in base alle esigenze:

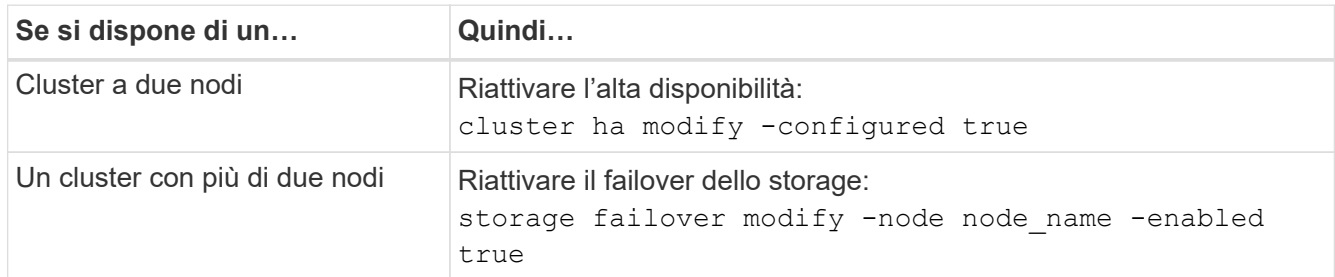

7. Configurare l'SP sui nuovi nodi in base alle necessità:

system service-processor network modify

8. Installare nuove licenze sui nuovi nodi in base alle necessità:

system license add

9. Impostare AutoSupport sui nuovi nodi:

system node autosupport modify

10. Da ogni nuovo nodo, inviare un messaggio AutoSupport post-aggiornamento al supporto tecnico:

```
system node autosupport invoke -node node name -type all -message "MAINT=END
node name successfully upgraded from platform old to platform new"
```
11. Ripristinare la funzionalità Storage o Volume Encryption utilizzando la procedura appropriata inhttps://docs.netapp.com/us-en/ontap/encryption-at-rest/index.html["Gestire la crittografia con la CLI"^] contenuto.

Utilizzare una delle seguenti procedure, a seconda che si utilizzi la gestione delle chiavi integrata o esterna:

- "Ripristino delle chiavi di crittografia per la gestione delle chiavi integrate"
- "Ripristino delle chiavi di crittografia per la gestione delle chiavi esterne"
- 12. Se i nuovi nodi dispongono di porte FC (onboard or on FC adapter), porte CNA integrate o una scheda CNA, configurare le porte FC o CNA immettendo il seguente comando al prompt del sistema di storage:

system node hardware unified-connect modify -node node-name -adapter adaptername -mode {fc|cna} -type {target|initiator}

["Gestione SAN con CLI"](https://docs.netapp.com/us-en/ontap/san-admin/index.html)

È possibile modificare la configurazione CNA solo quando gli adattatori CNA sono offline.

13. Impostare un cluster senza switch sui nuovi nodi, se necessario.

["Migrazione a un cluster con switch a due nodi con switch cluster Cisco"](https://library.netapp.com/ecm/ecm_download_file/ECMP1140536)

["Migrazione a un cluster con switch a due nodi con switch di cluster NetApp CN1610"](https://library.netapp.com/ecm/ecm_download_file/ECMP1140535)

- 14. Se necessario, decommissionare i sistemi originali attraverso il NetApp Support Site per informare NetApp che i sistemi non sono più in funzione e possono essere rimossi dai database di supporto:
	- a. Accedere a. ["Supporto NetApp"](https://mysupport.netapp.com/site/global/dashboard) sito.
	- b. Fare clic sul collegamento **My Installed Systems** (sistemi installati).
	- c. Nella pagina sistemi installati, inserire il numero di serie del vecchio sistema nel modulo, quindi fare clic su **Go!**
	- d. Nella pagina del modulo di dismissione, compila il modulo e fai clic su **Invia**.

## **Al termine**

La procedura di aggiornamento è stata completata.

# **Eseguire l'upgrade spostando i volumi**

## **Workflow**

Se si sta aggiornando l'hardware del controller spostando i volumi, si preparano i nodi originali e si uniscono i nuovi nodi al cluster. È possibile spostare i volumi nei nuovi nodi, configurare le LIF e disunire i nodi originali dal cluster. L'aggiornamento mediante lo spostamento dei volumi è una procedura senza interruzioni.

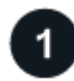

**["Preparatevi per l'aggiornamento durante lo spostamento dei volumi"](upgrade-prepare-when-moving-volumes.html)**

Prima di eseguire l'upgrade dell'hardware dei controller spostando i volumi, esegui alcuni passaggi di preparazione.

# **["Installare i nuovi nodi e unirli al cluster"](upgrade-install-and-join-new-nodes-move-vols.html)**

Oltre a installare i nuovi nodi, è possibile unirli al cluster in modo da spostare i volumi dai nodi originali.

# **["Spostamento degli host iSCSI Linux nei nuovi nodi"](upgrade_move_linux_iscsi_hosts_to_new_nodes.html)**

Prima di spostare I volumi SAN iSCSI su nuovi nodi, è necessario creare nuove connessioni iSCSI ed eseguire nuovamente la scansione dei percorsi iSCSI verso i nuovi nodi.

# **["Creare un aggregato e spostare i volumi nei nuovi nodi"](upgrade-create-aggregate-move-volumes.html)**

Viene creato almeno un aggregato in ciascuno dei nuovi nodi per memorizzare i volumi da spostare dai nodi originali. Devi identificare un aggregato per ciascun volume e spostarlo singolarmente

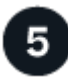

## **["Spostare le LIF di dati non SAN e le LIF di gestione del cluster nei nuovi nodi"](upgrade-move-lifs-to-new-nodes.html)**

Dopo aver spostato i volumi dai nodi originali, è possibile migrare le LIF dati non SAN e le LIF di gestione cluster dai nodi originali ai nuovi nodi.

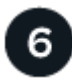

## **["Spostare, eliminare o creare LIFS SAN"](upgrade_move_delete_recreate_san_lifs.html)**

In base ai contenuti del cluster e all'ambiente del cluster, puoi spostare, eliminare o creare LIF SAN o ricreare LIF SAN eliminate.

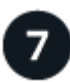

## **["Disunire i nodi originali dal cluster"](upgrade-unjoin-original-nodes-move-volumes.html)**

Una volta spostati i volumi nei nuovi nodi, si disuniscono i nodi originali dal cluster. Quando si disunisce un nodo, la configurazione del nodo viene cancellata e tutti i dischi vengono inizializzati.

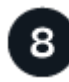

## **["Completare l'aggiornamento"](upgrade-complete-move-volumes.html)**

Per completare la procedura di aggiornamento spostando i volumi, è necessario configurare il Service Processor (SP), installare nuove licenze e configurare AutoSupport. Potrebbe inoltre essere necessario configurare l'archiviazione o la crittografia dei volumi e configurare le porte FC o NCA.

# **Preparatevi per l'aggiornamento durante lo spostamento dei volumi**

È necessario eseguire alcuni passaggi di preparazione prima di aggiornare l'hardware del controller spostando i volumi.

## **Fasi**

1. Visualizzare i volumi sui nodi originali:

volume show

Il comando output consente di preparare l'elenco dei volumi da spostare nei nuovi nodi.

2. Visualizzare e registrare le informazioni di licenza dai nodi originali:

system license show

3. Se si utilizza Storage Encryption sui nodi originali e i nuovi nodi dispongono di dischi abilitati alla

crittografia, assicurarsi che i dischi dei nodi originali siano digitati correttamente:

a. Visualizza informazioni sui dischi con crittografia automatica (SED):

storage encryption disk show

b. Se alcuni dischi sono associati a una chiave ID sicura non di produzione (non MSID), reinserirli in una chiave MSID:

storage encryption disk modify

4. Se il cluster si trova attualmente in una configurazione senza switch a due nodi, migrare il cluster in un cluster con switch a due nodi utilizzando il tipo di switch preferito.

["Migrazione a un cluster con switch a due nodi con switch cluster Cisco"](https://library.netapp.com/ecm/ecm_download_file/ECMP1140536)

["Migrazione a un cluster con switch a due nodi con switch di cluster NetApp CN1610"](https://library.netapp.com/ecm/ecm_download_file/ECMP1140535)

5. Inviare un messaggio AutoSupport da ciascun nodo originale per informare il supporto tecnico dell'aggiornamento:

system node autosupport invoke -node *node\_name* -type all -message "Upgrading node\_name from *platform\_original* to *platform\_new*"

## **Installare i nuovi nodi e unirli al cluster**

È necessario installare i nuovi nodi e unirli al cluster in modo da poter spostare i volumi dai nodi originali.

## **A proposito di questa attività**

Quando si aggiorna l'hardware del controller spostando i volumi, sia i nodi originali che i nuovi nodi devono trovarsi nello stesso cluster.

## **Fase**

1. Installare i nuovi nodi e unirli al cluster:

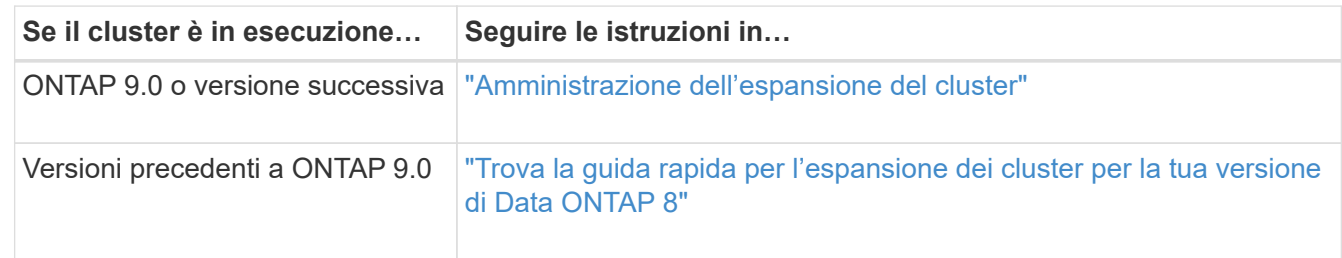

## <span id="page-591-0"></span>**Spostamento degli host iSCSI Linux nei nuovi nodi**

Prima di spostare I volumi SAN iSCSI sui nuovi nodi, è necessario creare nuove connessioni iSCSI ed eseguire nuovamente la scansione dei percorsi iSCSI verso i nuovi nodi.

Se non è necessario spostare i volumi SAN iSCSI durante l'aggiornamento spostando i volumi, ignorare questa procedura e passare a. ["Creare un aggregato e spostare i volumi nei nuovi nodi".](#page-603-0)

## **A proposito di questa attività**

- Le interfacce IPv4 vengono create quando si configurano le nuove connessioni iSCSI.
- I comandi host e gli esempi sono specifici per i sistemi operativi Linux.

## **Fase 1: Configurare nuove connessioni iSCSI**

Per spostare le connessioni iSCSI, è necessario impostare nuove connessioni iSCSI nei nuovi nodi.

#### **Fasi**

1. Creare interfacce iSCSI sui nuovi nodi e verificare la connettività ping dagli host iSCSI alle nuove interfacce sui nuovi nodi.

## ["Creare interfacce di rete"](https://docs.netapp.com/us-en/ontap/networking/create_a_lif.html)

Tutte le interfacce iSCSI della SVM devono essere raggiungibili dall'host iSCSI.

2. Sull'host iSCSI, identificare le connessioni iSCSI esistenti dall'host al nodo precedente:

```
iscsiadm -m session
```

```
[root@scspr1789621001 ~]# iscsiadm -m session
tcp: [1] 10.230.68.236:3260,1156 iqn.1992-
08.com.netapp:sn.58d7f6df2cc611eaa9c500a098a71638:vs.6 (non-flash)
tcp: [2] 10.230.68.237:3260,1158 iqn.1992-
08.com.netapp:sn.58d7f6df2cc611eaa9c500a098a71638:vs.6 (non-flash)
```
3. Sul nuovo nodo, verificare le connessioni dal nuovo nodo:

iscsi session show -vserver <svm-name>

```
node A 1-new::*> iscsi session show -vserver vsa 1
  Tpgroup Initiator Initiator
Vserver Name TSIH Name ISID Alias
--------- ------- ---- ------------------------ ---------
---------------------
vsa_1 iscsi_lf__n1_p1_ 4 iqn.2020-
01.com.netapp.englab.gdl:scspr1789621001 00:02:3d:00:00:01
scspr1789621001.gdl.englab.netapp.com
vsa 1 iscsi lf n2 p1 4 ign.2020-
01.com.netapp.englab.gdl:scspr1789621001 00:02:3d:00:00:02
scspr1789621001.gdl.englab.netapp.com
2 entries were displayed.
```
4. Nel nuovo nodo elenca le interfacce iSCSI in ONTAP per la SVM che contiene le interfacce:

iscsi interface show -vserver <svm-name>

```
sti8200mcchtp001htp_siteA::*> iscsi interface show -vserver vsa_1
 Logical Status Curr Curr
Vserver Interface TPGT Admin/Oper IP Address Node Port Enabled
------- ---------- ---- ---------- --------------- ----------- ----
-------
vsa_1 iscsi_lf__n1_p1_ 1156 up/up 10.230.68.236 sti8200mcc-htp-001 e0g
true
vsa_1 iscsi_lf__n1_p2_ 1157 up/up fd20:8b1e:b255:805e::78c9 sti8200mcc-
htp-001 e0h true
vsa_1 iscsi_lf__n2_p1_ 1158 up/up 10.230.68.237 sti8200mcc-htp-002 e0g
true
vsa_1 iscsi_lf__n2_p2_ 1159 up/up fd20:8b1e:b255:805e::78ca sti8200mcc-
htp-002 e0h true
vsa_1 iscsi_lf__n3_p1_ 1183 up/up 10.226.43.134 sti8200mccip-htp-005 e0c
true
vsa_1 iscsi_lf__n4_p1_ 1188 up/up 10.226.43.142 sti8200mccip-htp-006 e0c
true
6 entries were displayed.
```
5. Sull'host iSCSI, eseguire il rilevamento su uno qualsiasi degli indirizzi IP iSCSI sulla SVM per rilevare le nuove destinazioni:

iscsiadm -m discovery -t sendtargets -p iscsi-ip-address

Il rilevamento può essere eseguito su qualsiasi indirizzo IP della SVM, incluse le interfacce non iSCSI.

```
[root@scspr1789621001 ~]# iscsiadm -m discovery -t sendtargets -p
10.230.68.236:3260
10.230.68.236:3260,1156 iqn.1992-
08.com.netapp:sn.58d7f6df2cc611eaa9c500a098a71638:vs.6
10.226.43.142:3260,1188 iqn.1992-
08.com.netapp:sn.58d7f6df2cc611eaa9c500a098a71638:vs.6
10.226.43.134:3260,1183 iqn.1992-
08.com.netapp:sn.58d7f6df2cc611eaa9c500a098a71638:vs.6
10.230.68.237:3260,1158 iqn.1992-
08.com.netapp:sn.58d7f6df2cc611eaa9c500a098a71638:vs.6
```
6. Sull'host iSCSI, accedere a tutti gli indirizzi rilevati:

iscsiadm -m node -L all -T node-address -p portal-address -l

```
[root@scspr1789621001 ~]# iscsiadm -m node -L all -T iqn.1992-
08.com.netapp:sn.58d7f6df2cc611eaa9c500a098a71638:vs.6 -p
10.230.68.236:3260 -l
Logging in to [iface: default, target: iqn.1992-
08.com.netapp:sn.58d7f6df2cc611eaa9c500a098a71638:vs.6, portal:
10.226.43.142,3260] (multiple)
Logging in to [iface: default, target: iqn.1992-
08.com.netapp:sn.58d7f6df2cc611eaa9c500a098a71638:vs.6, portal:
10.226.43.134,3260] (multiple)
Login to [iface: default, target: iqn.1992-
08.com.netapp:sn.58d7f6df2cc611eaa9c500a098a71638:vs.6, portal:
10.226.43.142,3260] successful.
Login to [iface: default, target: iqn.1992-
08.com.netapp:sn.58d7f6df2cc611eaa9c500a098a71638:vs.6, portal:
10.226.43.134,3260] successful.
```
7. Sull'host iSCSI, verificare l'accesso e le connessioni:

iscsiadm -m session

```
[root@scspr1789621001 ~]# iscsiadm -m session
tcp: [1] 10.230.68.236:3260,1156 iqn.1992-
08.com.netapp:sn.58d7f6df2cc611eaa9c500a098a71638:vs.6 (non-flash)
tcp: [2] 10.230.68.237:3260,1158 iqn.1992-
08.com.netapp:sn.58d7f6df2cc611eaa9c500a098a71638:vs.6 (non-flash)
tcp: [3] 10.226.43.142:3260,1188 iqn.1992-
08.com.netapp:sn.58d7f6df2cc611eaa9c500a098a71638:vs.6 (non-flash)
```
8. Sul nuovo nodo, verificare l'accesso e la connessione con l'host:

iscsi initiator show -vserver <svm-name>

sti8200mcchtp001htp\_siteA::\*> iscsi initiator show -vserver vsa\_1 Tpgroup Initiator Vserver Name TSIH Name ISID Igroup Name ------- -------- ---- --------------------- ----------------- ---------------- vsa\_1 iscsi\_lf\_\_n1\_p1\_ 4 iqn.2020- 01.com.netapp.englab.gdl:scspr1789621001 00:02:3d:00:00:01 igroup\_linux vsa\_1 iscsi\_lf\_\_n2\_p1\_ 4 iqn.2020- 01.com.netapp.englab.gdl:scspr1789621001 00:02:3d:00:00:02 igroup\_linux vsa\_1 iscsi\_lf\_\_n3\_p1\_ 1 iqn.2020- 01.com.netapp.englab.gdl:scspr1789621001 00:02:3d:00:00:04 igroup\_linux vsa 1 iscsi lf n4 p1 1 iqn.2020-01.com.netapp.englab.gdl:scspr1789621001 00:02:3d:00:00:03 igroup\_linux 4 entries were displayed.

## **Risultato**

Al termine di questa attività, l'host è in grado di visualizzare tutte le interfacce iSCSI (sui nodi vecchi e nuovi) ed è connesso a tutte queste interfacce.

I LUN e i volumi sono ancora fisicamente ospitati nei vecchi nodi. Poiché i LUN sono riportati solo sulle vecchie interfacce di nodo, l'host mostrerà solo i percorsi sui vecchi nodi. Per vedere questo, eseguire sanlun lun show -p e. multipath -11 -d comandi sull'host ed esaminare gli output dei comandi.

```
[root@scspr1789621001 ~]# sanlun lun show -p
ONTAP Path: vsa_1:/vol/vsa_1_vol6/lun_linux_12
 LUN: 4
 LUN Size: 2g
 Product: cDOT
 Host Device: 3600a098038304646513f4f674e52774b
 Multipath Policy: service-time 0
 Multipath Provider: Native
--------- ---------- ------- ------------ -------------------
host vserver
path path /dev/ host vserver
state type node adapter LIF
--------- ---------- ------- ------------ -------------------
up primary sdk host3 iscsilf n2p1
up secondary sdh host2 iscsilf n1 p1
[root@scspr1789621001 ~]# multipath -ll -d
3600a098038304646513f4f674e52774b dm-5 NETAPP ,LUN C-Mode
size=2.0G features='4 queue if no path pg_init_retries 50
retain attached hw handle' hwhandler='1 alua' wp=rw
|-+- policy='service-time 0' prio=50 status=active
| `- 3:0:0:4 sdk 8:160 active ready running
`-+- policy='service-time 0' prio=10 status=enabled
\degree - 2:0:0:4 sdh 8:112 active ready running
```
## **Passaggio 2: Aggiungere i nuovi nodi come nodi di reporting**

Dopo aver impostato le connessioni ai nuovi nodi, aggiungere i nuovi nodi come nodi di reporting.

#### **Fasi**

1. Nel nuovo nodo, elenca i nodi di reporting per le LUN sulla SVM:

```
lun mapping show -vserver <svm-name> -fields reporting-nodes -ostype
linux
```
I seguenti nodi di reporting sono nodi locali, mentre i LUN si trovano fisicamente sui vecchi nodi node\_A\_1 old e node\_A\_2-old.

```
node A 1-new::*> lun mapping show -vserver vsa 1 -fields reporting-nodes
-ostype linux
vserver path igroup igroup reporting-nodes
------- ---------------------------- ------------
  ---------------------------
vsa 1 /vol/vsa 1 vol1/lun linux 2 igroup linux node A 1-old,node A 2-
old
.
.
.
vsa 1 /vol/vsa 1 vol9/lun linux 19 igroup linux node A 1-old,node A 2-
old
12 entries were displayed.
```
2. Nel nuovo nodo, aggiungere i nodi di reporting:

```
lun mapping add-reporting-nodes -vserver <svm-name> -path
/vol/vsa_1_vol*/lun_linux_* -nodes node1,node2 -igroup <igroup name>
```

```
node A 1-new::*> lun mapping add-reporting-nodes -vserver vsa 1 -path
/vol/vsa_1_vol*/lun_linux_* -nodes node_A_1-new,node_A_2-new
-igroup igroup_linux
12 entries were acted on.
```
3. Sul nuovo nodo, verificare che siano presenti i nodi appena aggiunti:

lun mapping show -vserver <svm-name> -fields reporting-nodes -ostype linux vserver path igroup reporting-nodes

```
node A 1-new::*> lun mapping show -vserver vsa 1 -fields reporting-nodes
-ostype linux vserver path igroup reporting-nodes
------- --------------------------- ------------
     ------------------------------------------------------------------------
-------
vsa_1 /vol/vsa_1_vol1/lun_linux_2 igroup_linux node_A_1-old,node_A_2-
old,node_A_1-new,node_A_2-new
vsa_1 /vol/vsa_1_vol1/lun_linux_3 igroup_linux node_A_1-old,node_A_2-
old,node_A_1-new,node_A_2-new
.
.
.
12 entries were displayed.
```
4. Il sg3-utils Il pacchetto deve essere installato sull'host Linux. Questo impedisce un rescan-scsibus.sh utility not found Errore quando si esegue nuovamente la scansione dell'host Linux per i LUN appena mappati utilizzando rescan-scsi-bus comando.

Sull'host, verificare che sg3-utils il pacchetto è installato:

◦ Per una distribuzione basata su Debian:

dpkg -l | grep sg3-utils

◦ Per una distribuzione basata su Red Hat:

```
rpm -qa | grep sg3-utils
```
Se necessario, installare sg3-utils Pacchetto sull'host Linux:

```
sudo apt-get install sg3-utils
```
5. Sull'host, eseguire nuovamente la scansione del bus SCSI sull'host e scoprire i nuovi percorsi aggiunti:

```
/usr/bin/rescan-scsi-bus.sh -a
```

```
[root@stemgr]# /usr/bin/rescan-scsi-bus.sh -a
Scanning SCSI subsystem for new devices
Scanning host 0 for SCSI target IDs 0 1 2 3 4 5 6 7, all LUNs
Scanning host 1 for SCSI target IDs 0 1 2 3 4 5 6 7, all LUNs
Scanning host 2 for SCSI target IDs 0 1 2 3 4 5 6 7, all LUNs
Scanning for device 2 0 0 0 ...
.
.
.
OLD: Host: scsi5 Channel: 00 Id: 00 Lun: 09
 Vendor: NETAPP Model: LUN C-Mode Rev: 9800
 Type: Direct-Access ANSI SCSI revision: 05
0 new or changed device(s) found.
0 remapped or resized device(s) found.
0 device(s) removed.
```
6. Sull'host iSCSI, elencare i percorsi appena aggiunti:

sanlun lun show -p

Per ogni LUN vengono visualizzati quattro percorsi.

```
[root@stemgr]# sanlun lun show -p
ONTAP Path: vsa_1:/vol/vsa_1_vol6/lun_linux_12
 LUN: 4
 LUN Size: 2g
 Product: cDOT
 Host Device: 3600a098038304646513f4f674e52774b
 Multipath Policy: service-time 0
 Multipath Provider: Native
------- ---------- ------- ----------- ---------------------
host vserver
path path /dev/ host vserver
state type  node adapter LIF
------ ---------- ------- ----------- ---------------------
up primary sdk host3 iscsi_lf__n2_p1_
up secondary sdh host2 iscsi_lf__n1_p1_
up secondary sdag host4 iscsilf n4 p1
up secondary sdah host5 iscsilf n3 p1
```
7. Nel nuovo nodo spostare il volume/i volumi contenenti LUN dai nodi vecchi ai nuovi nodi.

```
node A 1-new::*> vol move start -vserver vsa 1 -volume vsa 1 vol1
-destination-aggregate sti8200mccip htp 005 aggr1
[Job 1877] Job is queued: Move "vsa_1_vol1" in Vserver "vsa_1" to
aggregate "sti8200mccip htp 005 aggr1". Use the "volume move show
-vserver
vsa 1 -volume vsa 1 vol1" command to view the status of this operation.
node A 1-new::*> vol move show
Vserver Volume State Move Phase Percent-
Complete Time-To-Complete
-------- ---------- -------- ---------- ----------------
---------------- ----------------
vsa 1 vsa 1 vol1 healthy initializing -
-
```
8. Una volta completato lo spostamento del volume nei nuovi nodi, verificare che sia online:

volume show -state

9. Le interfacce iSCSI sui nuovi nodi in cui risiede la LUN vengono aggiornate come percorsi primari. Se il percorso primario non viene aggiornato dopo lo spostamento del volume, eseguire /usr/bin/rescanscsi-bus.sh -a e. multipath -v3 sull'host o attendere semplicemente che venga eseguita la ripetizione della scansione multipath.

Nell'esempio seguente, il percorso primario è una LIF nel nuovo nodo.

```
[root@stemgr]# sanlun lun show -p
ONTAP Path: vsa_1:/vol/vsa_1_vol6/lun_linux_12
  LUN: 4
 LUN Size: 2g
 Product: cDOT
  Host Device: 3600a098038304646513f4f674e52774b
 Multipath Policy: service-time 0
 Multipath Provider: Native
--------- ---------- ------- ------------ -----------------------
host vserver
path path /dev/ host vserver
state type node adapter LIF
--------- ---------- ------- ------------ ------------------------
up primary sdag host4 iscsi_lf__n4_p1_
up secondary sdk host3 iscsi_lf__n2_p1_
up secondary sdh host2 iscsi_lf__n1_p1_
up secondary sdah host5 iscsi_lf__n3_p1_
```
## **Passaggio 3: Rimuovere i nodi di reporting e ripetere la scansione dei percorsi**

È necessario rimuovere i nodi di reporting e ripetere la scansione dei percorsi.

#### **Fasi**

1. Sul nuovo nodo, rimuovere i nodi di reporting remoti (i nuovi nodi) per le LUN Linux:

```
lun mapping remove-reporting-nodes -vserver <svm-name> -path * -igroup
<igroup_name> -remote-nodes true
```
In questo caso, i nodi remoti sono vecchi.

```
node A 1-new::*> lun mapping remove-reporting-nodes -vserver vsa 1 -path
* -igroup igroup_linux -remote-nodes true
12 entries were acted on.
```
2. Sul nuovo nodo, controllare i nodi di reporting delle LUN:

```
lun mapping show -vserver <svm-name> -fields reporting-nodes -ostype
linux
```

```
node A 1-new::*> lun mapping show -vserver vsa 1 -fields reporting-nodes
-ostype linux
vserver path igroup reporting-nodes
------- --------------------------- ------------
-------------------------
vsa_1 /vol/vsa_1_vol1/lun_linux_2 igroup_linux node_A_1-
new,node_A_2-new
vsa_1 /vol/vsa_1_vol1/lun_linux_3 igroup_linux node_A_1-
new,node_A_2-new
vsa 1 /vol/vsa 1 vol2/lun linux 4 group linux node A 1-
new,node_A_2-new
.
.
.
12 entries were displayed.
```
3. Il sg3-utils Il pacchetto deve essere installato sull'host Linux. Questo impedisce un rescan-scsibus.sh utility not found Errore quando si esegue nuovamente la scansione dell'host Linux per i LUN appena mappati utilizzando rescan-scsi-bus comando.

Sull'host, verificare che sg3-utils il pacchetto è installato:

◦ Per una distribuzione basata su Debian:

```
dpkg -l | grep sg3-utils
```
◦ Per una distribuzione basata su Red Hat:

```
rpm -qa | grep sg3-utils
```
Se necessario, installare sg3-utils Pacchetto sull'host Linux:

```
sudo apt-get install sg3-utils
```
4. Sull'host iSCSI, eseguire nuovamente la scansione del bus SCSI:

```
/usr/bin/rescan-scsi-bus.sh -r
```
I percorsi rimossi sono i percorsi dei vecchi nodi.

```
[root@scspr1789621001 ~]# /usr/bin/rescan-scsi-bus.sh -r
Syncing file systems
Scanning SCSI subsystem for new devices and remove devices that have
disappeared
Scanning host 0 for SCSI target IDs 0 1 2 3 4 5 6 7, all LUNs
Scanning host 1 for SCSI target IDs 0 1 2 3 4 5 6 7, all LUNs
Scanning host 2 for SCSI target IDs 0 1 2 3 4 5 6 7, all LUNs
sg0 changed: LU not available (PQual 1)
REM: Host: scsi2 Channel: 00 Id: 00 Lun: 00
DEL: Vendor: NETAPP Model: LUN C-Mode Rev: 9800
 Type: Direct-Access ANSI SCSI revision: 05
sg2 changed: LU not available (PQual 1)
.
.
.
OLD: Host: scsi5 Channel: 00 Id: 00 Lun: 09
 Vendor: NETAPP Model: LUN C-Mode Rev: 9800
 Type: Direct-Access ANSI SCSI revision: 05
0 new or changed device(s) found.
0 remapped or resized device(s) found.
24 device(s) removed.
 [2:0:0:0]
 [2:0:0:1]
.
.
.
```
5. Sull'host iSCSI, verificare che siano visibili solo i percorsi dai nuovi nodi:

sanlun lun show -p

multipath -ll -d

## <span id="page-603-0"></span>**Creare un aggregato e spostare i volumi nei nuovi nodi**

Si crea almeno un aggregato su ciascuno dei nuovi nodi per memorizzare i volumi che si desidera spostare dai nodi originali. È necessario identificare un aggregato per ciascun volume e spostare ciascun volume singolarmente.

#### **Prima di iniziare**

• Prima di poter spostare un volume, è necessario inizializzare le relazioni mirror di Data Protection.

["Individuare la procedura di protezione dei dati richiesta"](https://docs.netapp.com/us-en/ontap/data-protection-disaster-recovery/index.html).

• Se si trasferiscono volumi SAN iSCSI, verificare di disporre di quanto segue ["Creazione di nuove](#page-591-0) [connessioni iSCSI"](#page-591-0).

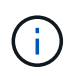

Per ciascuna macchina virtuale di storage (SVM), NetApp consiglia di spostare tutti i volumi non root nel cluster prima di spostare il volume root ed eseguire questa procedura su una SVM alla volta.

## **Fasi**

1. Creare almeno un aggregato su ogni nuovo nodo:

```
storage aggregate create -aggregate aggr_name -node new_node_name -diskcount
integer
```
2. Aggiungere il nuovo aggregato alla stessa SVM (Storage Virtual Machine) dell'aggregato sul nodo originale da cui si desidera spostare i volumi:

vserver add-aggregates

Sia il nuovo aggregato che il vecchio aggregato da cui verrà spostato il volume devono trovarsi nella stessa SVM.

3. Verificare che il nuovo aggregato sia ora assegnato alla stessa SVM dell'aggregato sul nodo originale:

vserver show -vserver *svm\_name*

4. Visualizzare le informazioni relative ai volumi che si desidera spostare dai nodi originali ai nuovi nodi:

volume show -vserver *svm\_name* -node *original\_node\_name*

Conservare l'output del comando per riferimenti successivi.

Nell'esempio seguente vengono visualizzati i volumi sulla SVM "vs1" e sul nodo "node0":

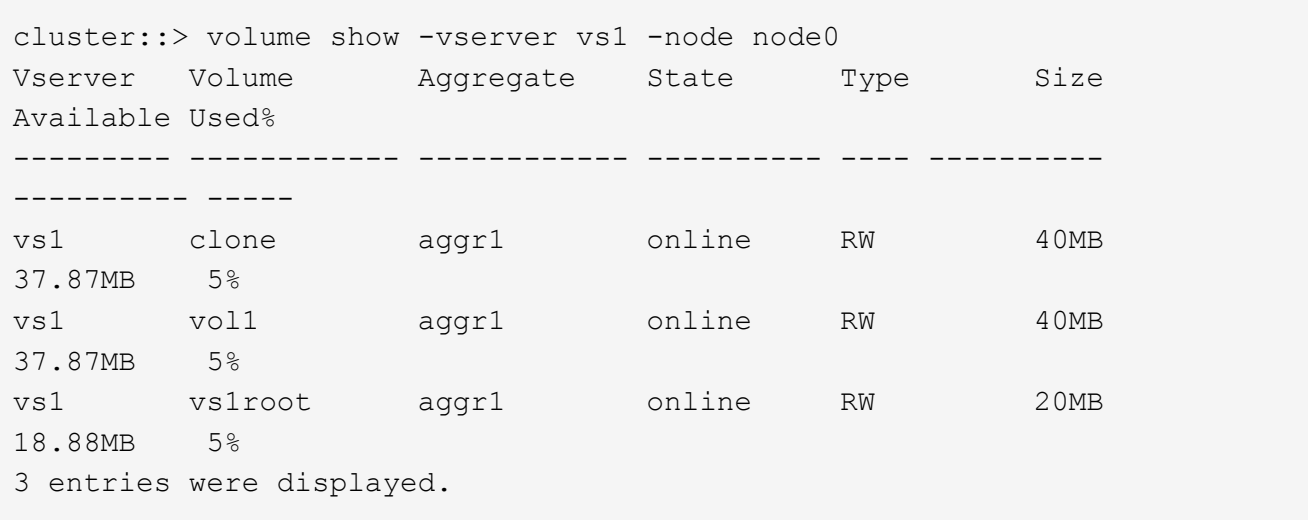

5. Determinare un aggregato in cui è possibile spostare un determinato volume:

volume move target-aggr show -vserver *svm\_name* -volume *vol\_name*

L'esempio seguente mostra che il volume "user max" sulla SVM "vs2" può essere spostato in uno qualsiasi degli aggregati elencati:

cluster::> volume move target-aggr show -vserver vs2 -volume user max Aggregate Name Available Size Storage Type -------------- -------------- ----------- aggr2 467.9GB FCAL node12a\_aggr3 10.34GB FCAL node12a aggr2 10.36GB FCAL node12a aggr1 10.36GB FCAL node12a\_aggr4 10.36GB FCAL 5 entries were displayed

6. Eseguire un controllo di convalida su ciascun volume che si desidera spostare per verificare che sia possibile spostarlo nell'aggregato specificato:

volume move start -vserver *svm\_name* -volume *volume\_name* -destination-aggregate *destination\_aggregate\_name* -perform-validation-only true

7. Spostare i volumi uno alla volta (livello di privilegio avanzato):

volume move start -vserver *svm\_name* -volume *vol\_name* -destination-aggregate *destination\_aggr\_name* -cutover-window integer

Non è possibile spostare il volume root del nodo (vol0). È possibile spostare altri volumi, inclusi i volumi root SVM.

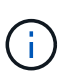

Se la configurazione dello storage include volumi con crittografia attivata, seguire la procedura descritta in ["Attivare la crittografia su un volume esistente con il comando di avvio](https://docs.netapp.com/us-en/ontap/encryption-at-rest/encrypt-existing-volume-task.html) [spostamento volume"](https://docs.netapp.com/us-en/ontap/encryption-at-rest/encrypt-existing-volume-task.html) per spostare questi volumi.

8. Visualizzare il risultato di volume move operazione per verificare che i volumi siano stati spostati correttamente:

volume move show -vserver *svm\_name* -volume *vol\_name*

9. Se il volume move l'operazione non completa la fase finale dopo più tentativi, forza il completamento dello spostamento:

```
volume move trigger-cutover -vserver svm_name -volume vol_name -force true
```
Il completamento dell'operazione di spostamento del volume può interrompere l'accesso del client al volume che si sta spostando.

10. Verificare che i volumi siano stati spostati correttamente nella SVM specificata e che si trovino nell'aggregato corretto:

volume show -vserver *svm\_name*

# **Spostamento delle LIF dati non SAN e delle LIF di gestione cluster nei nuovi nodi**

Dopo aver spostato i volumi dai nodi originali, è necessario migrare i LIF di dati non SAN e i LIF di gestione del cluster dai nodi originali ai nuovi nodi.

## **A proposito di questa attività**

Non è possibile migrare una LIF utilizzata per le operazioni di copy-offload con le API vStorage VMware per l'integrazione array (VAAI).

## **Fasi**

1. Effettua l'accesso con la LIF di gestione cluster ed elenca tutte le LIF dei nodi originali (elenco separato da virgole):

```
network interface show -curr-node <list of original node names>
```
2. Modifica delle porte home per le LIF dati non SAN dai nodi originali ai nuovi nodi:

```
network interface modify -vserver <vserver_name> -lif <lif_name> -home
-node <new node name> -home-port {<netport|ifgrp>}
```
3. Eseguire una delle seguenti operazioni:

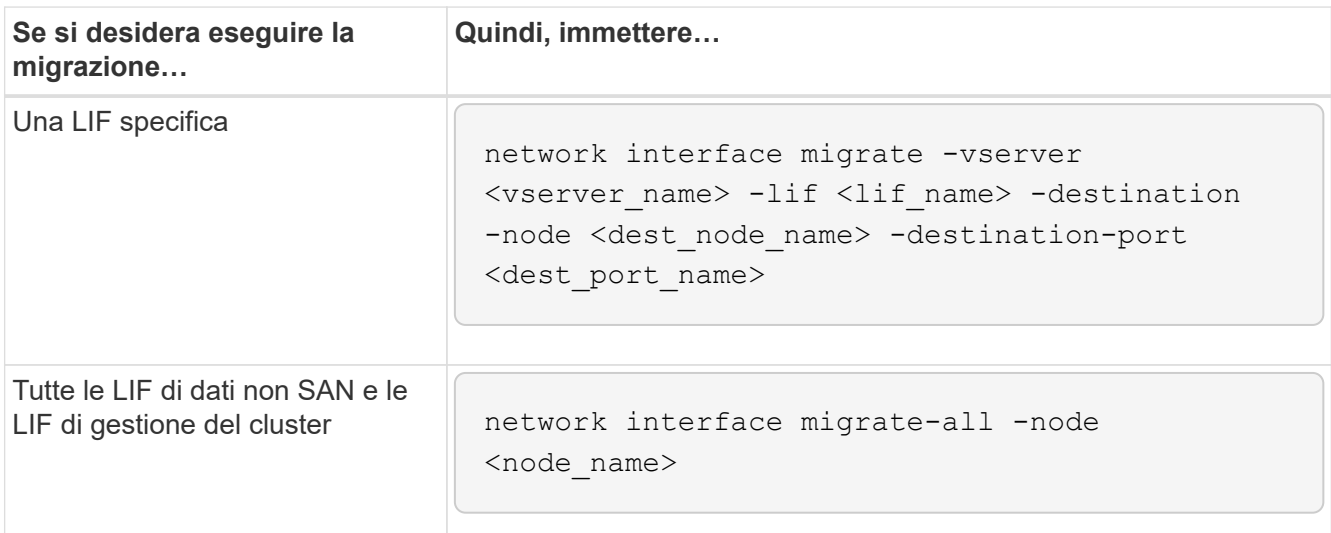

Il seguente comando migra una LIF denominata "datalif1" sulla SVM "vs0" alla porta "e0d" su "node0b":

```
cluster::> network interface migrate -vserver vs0 -lif datalif1
-destination-node node0b -destination-port e0d
```
Il seguente comando migra tutti i dati e le LIF di gestione del cluster dal nodo (locale) corrente:

```
cluster::> network interface migrate-all -node local
```
4. Controllare se il nodo principale della LIF di gestione del cluster si trova su uno dei nodi originali:

network interface show -lif cluster mgmt -fields home-node

- 5. Se il nodo principale della LIF di gestione del cluster si trova su uno dei nodi originali, completare la seguente procedura:
	- a. Spostare il nodo principale della LIF di gestione del cluster in uno dei nuovi nodi:

```
network interface modify -vserver <cluster name> -lif cluster mgmt
-home-node <new node name> -home-port {<netport|ifgrp>}
```
b. Migrare la LIF di gestione del cluster in uno dei nuovi nodi:

network interface migrate -vserver <vserver name> -lif cluster-mgmt -destination-node <new node name> -destination-port {<netport|ifgrp>}

## **Spostare, eliminare o creare LIFS SAN**

## **Panoramica**

A seconda del contenuto del cluster e dell'ambiente del cluster, è necessario spostare, eliminare o creare LIF SAN o ricreare LIF SAN eliminate.

- ["Considerazioni per lo spostamento DI SAN LIFS"](#page-607-0)
- ["Eliminare le LIF SAN non più richieste dai nodi originali"](#page-608-0)
- ["Creare nuove LIF SAN o ricreare le LIF SAN eliminate"](#page-609-0)

## <span id="page-607-0"></span>**Considerazioni per lo spostamento di LIF SAN**

È necessario spostare le LIF SAN solo se si modificano i contenuti del cluster, ad esempio aggiungendo nodi al cluster o eliminando nodi dal cluster. Quando si sposta una LIF, non è necessario ridefinire la zona del fabric FC o creare nuove sessioni iSCSI tra gli host collegati del cluster e la nuova interfaccia di destinazione.

È possibile spostare UN LIF SAN utilizzando network interface modify comando. Per spostare UNA LIF SAN, devi portare la LIF offline, spostare la LIF su un nodo o una porta home diversa e quindi riportarla online nella nuova posizione. ALUA (Asymmetric Logical Unit Access) offre percorsi ridondanti e selezione automatica del percorso come parte di qualsiasi soluzione SAN ONTAP. Pertanto, quando il LIF viene portato offline per lo spostamento, non si verifica alcuna interruzione i/O. L'host semplicemente riprova e sposta i/o in un altro LIF.

Durante i movimenti LIF, è possibile eseguire senza interruzioni le seguenti attività:

- Sostituire una coppia ha di un cluster con una coppia ha aggiornata in modo trasparente per gli host che accedono ai dati LUN
- Aggiornare una scheda di interfaccia di destinazione
- Spostare le risorse di una macchina virtuale di storage (SVM) da un set di nodi in un cluster a un altro set di nodi nello stesso cluster
- Quando il server host è in linea, è possibile spostare un LUN SAN in una nuova coppia ha senza interrompere l'accesso del server host ai dati del LUN

Per ulteriori informazioni, consultare ["Movimento LIF SAN"](https://docs.netapp.com/us-en/ontap/san-admin/move-san-lifs-task.html) Procedura nella documentazione di *GESTIONE dello storage SAN*.

## <span id="page-608-0"></span>**Eliminare le LIF SAN non più richieste dai nodi originali**

Se il cluster si trova in un ambiente SAN, è necessario eliminare i LIF SAN non più necessari dai nodi originali prima di poter disunire i nodi originali dal cluster.

## **Fasi**

- 1. Se si dispone di iniziatori iSCSI, attenersi alla seguente procedura:
	- a. Visualizzare un elenco degli iniziatori attivi attualmente connessi a una SVM sui nodi originali, una volta per ciascuno dei vecchi LIF:

```
iscsi connection show -vserver Vserver_name -lif old_lif
```
L'esempio seguente mostra l'output del comando con un iniziatore attivo connesso a SVM vs1:

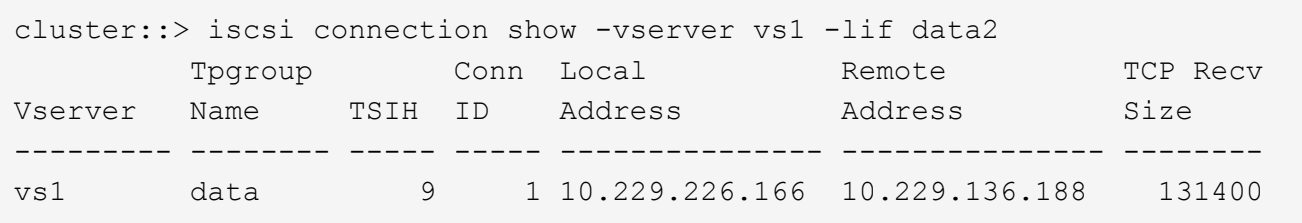

- a. Se alcuni iniziatori sono ancora connessi a un nodo originale, disconnettersi dalle sessioni dal computer host.
- 2. Visualizzare l'elenco dei set di porte per determinare se i LIF iSCSI o FC sui nodi originali appartengono a un set di porte:

lun portset show

L'esempio seguente mostra l'output di lun portset show comando:

```
cluster:> lun portset show
Virtual
Server Portset Protocol Port Names 1groups
--------- ------------ -------- ----------------------- ------------
js11 ps0 mixed LIF1, igroup1
                        LIF2
      ps1 iscsi LIF3 igroup2
       ps2 fcp LIF4
3 entries were displayed.
```
3. Se gli iSCSI o i LIF FC su un nodo originale sono membri di un set di porte, rimuoverli dal set di porte:

lun portset remove -vserver *vserver\_name* -portset *portset\_name* -port-name *lif\_name*

4. Eliminare le LIF sui nodi originali:

network interface delete -vserver *vserver\_name* -lif *lif\_name*

## <span id="page-609-0"></span>**Creare nuove LIF SAN o ricreare le LIF SAN eliminate**

A seconda dei requisiti dell'ambiente del cluster, è possibile decidere di creare nuove LIF SAN o ricreare le LIF SAN eliminate in precedenza in questa procedura. È possibile creare o ricreare LIF SAN utilizzando ["creazione di interfacce di rete"](https://docs.netapp.com/us-en/ontap-sm-classic/online-help-96-97/task_creating_network_interfaces.html) Procedura nella documentazione di \_Gestione dei cluster mediante Gestione di sistema di OnCommand®.

# **Disunire i nodi originali dal cluster**

Una volta spostati i volumi nei nuovi nodi, si disuniscono i nodi originali dal cluster. Quando si disunisce un nodo, la configurazione del nodo viene cancellata e tutti i dischi vengono inizializzati.

## **Fasi**

- 1. Disattivare la configurazione ad alta disponibilità sui nodi originali: storage failover modify -node *original\_node\_name* -enabled false
- 2. Accedere al livello di privilegio avanzato:

```
set -privilege advanced
```
3. Identificare il nodo che ha epsilon:

```
cluster show
```
Nell'esempio seguente, "node0" attualmente contiene epsilon:

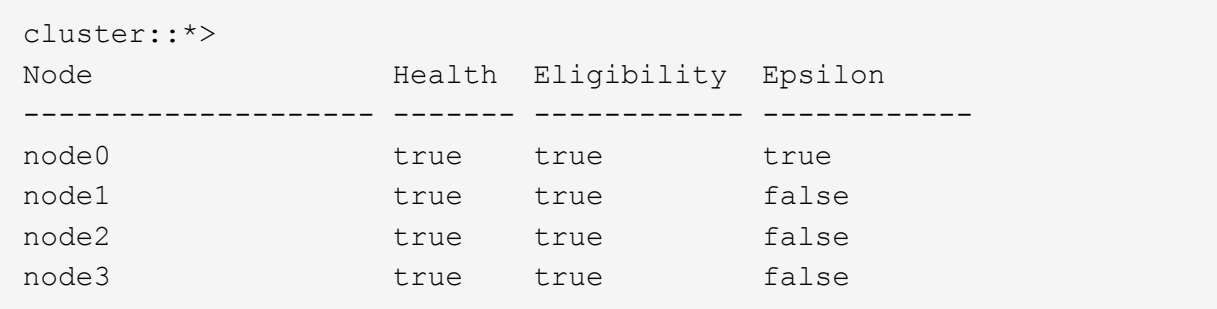

- 4. Se uno dei nodi originali contiene epsilon, spostare epsilon in un nodo diverso:
	- a. Rimuovere epsilon dal nodo originale: cluster modify -node *original\_node\_name* -epsilon false
	- b. Assegnare epsilon a un nodo diverso: cluster modify -node *new\_node\_name* -epsilon true
- 5. Da un nodo che rimarrà nel cluster, disunire ciascun nodo originale dal cluster (livello di privilegio avanzato):

cluster unjoin -node *original\_node\_name*

Il sistema visualizza un messaggio simile al seguente:

```
Warning: This command will unjoin node node name from the cluster. You
           must unjoin the failover partner as well. After the node is
           successfully unjoined, erase its configuration and initialize
all
           disks by using the "Clean configuration and initialize all
disks (4)"
           option from the boot menu.
           Do you want to continue? {y|n}: y
```
6. Invio  $\vee$  per continuare.

Il nodo non Unito viene riavviato automaticamente e si ferma al menu di boot.

7. Dal menu di boot del nodo non Unito, selezionare l'opzione **(4) clean Configuration (pulizia configurazione) e inizializzare tutti i dischi** per cancellare la configurazione del nodo e inizializzare tutti i dischi.

Il sistema visualizza un messaggio simile al seguente:

```
Zero disks, reset config and install a new file system?:
This will erase all the data on the disks, are you sure?:
```
- 8. Invio  $y$  su entrambi i prompt.
- 9. Se il cluster ha solo due nodi rimanenti, configurare la disponibilità elevata per il cluster a due nodi:

# **Completare l'aggiornamento**

Per completare la procedura di aggiornamento spostando i volumi, è necessario configurare il Service Processor (SP), installare nuove licenze e impostare AutoSupport. Potrebbe inoltre essere necessario impostare Storage o Volume Encryption e configurare le porte FC o NCA.

1. Configurare l'SP sui nuovi nodi in base alle necessità:

system service-processor network modify

2. Installare nuove licenze sui nuovi nodi in base alle necessità:

system license add

3. Impostare AutoSupport sui nuovi nodi:

system node autosupport modify

4. Da ogni nuovo nodo, inviare un messaggio AutoSupport post-aggiornamento al supporto tecnico:

system node autosupport invoke -node node name -type all -message "node name successfully upgraded from platform old to platform new"

5. Ripristinare la funzionalità Storage o Volume Encryption utilizzando la procedura appropriata inhttps://docs.netapp.com/us-en/ontap/encryption-at-rest/index.html["Gestire la crittografia con la CLI"^] contenuto.

Utilizzare una delle seguenti procedure, a seconda che si utilizzi la gestione delle chiavi integrata o esterna:

- "Ripristino delle chiavi di crittografia per la gestione delle chiavi integrate"
- "Ripristino delle chiavi di crittografia per la gestione delle chiavi esterne"
- 6. Se i nuovi nodi dispongono di porte FC (onboard or on FC adapter), porte CNA integrate o una scheda CNA, configurare le porte FC o CNA, immettere il seguente comando dal prompt del sistema di storage:

system node hardware unified-connect modify -node node-name -adapter adaptername -mode {fc|cna} -type {target|initiator}

["Gestione SAN con CLI"](https://docs.netapp.com/us-en/ontap/san-admin/index.html)

È possibile modificare la configurazione CNA solo quando gli adattatori CNA sono offline.

7. Impostare un cluster senza switch sui nuovi nodi, se necessario.

["Migrazione a un cluster con switch a due nodi con switch cluster Cisco"](https://library.netapp.com/ecm/ecm_download_file/ECMP1140536)

["Migrazione a un cluster con switch a due nodi con switch di cluster NetApp CN1610"](https://library.netapp.com/ecm/ecm_download_file/ECMP1140535)

8. Se necessario, decommissionare i sistemi originali attraverso il NetApp Support Site per informare NetApp
che i sistemi non sono più in funzione e possono essere rimossi dai database di supporto:

- a. Accedere a. ["Supporto NetApp"](https://mysupport.netapp.com/site/global/dashboard) sito.
- b. Fare clic sul collegamento **My Installed Systems** (sistemi installati).
- c. Nella pagina **sistemi installati**, inserire il numero di serie del vecchio sistema nel modulo, quindi fare clic su **Vai!**
- d. Nella pagina del modulo di dismissione, compila il modulo e fai clic su **Invia**.

## **Aggiorna AFF A250 a AFF A400 convertendo in uno shelf di dischi**

## **Workflow**

Puoi eseguire un upgrade senza interruzioni da un sistema NetApp AFF A250 a un sistema NetApp AFF A400, convertendo ogni nodo AFF A250 in uno shelf di dischi NS224 e poi connettendoti ai nodi di sostituzione di AFF A400.

## **A proposito di questa attività**

In questa procedura, i controller di coppia ad alta disponibilità (ha) AFF A250 sono chiamati node1 e node2, mentre i controller di coppia ha A400 AFF sostitutivi sono chiamati node3 e node4.

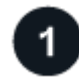

## **["Migrazione di LIF e aggregati di dati dal nodo 2 al nodo 1"](upgrade_migrate_lifs_aggregates_node2_to_node1.html)**

Prima di convertire il nodo 2 di AFF A250 in uno shelf di dischi, è necessario migrare le interfacce logiche (LIF) e gli aggregati di dati sul nodo 2 in node1.

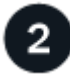

## **["Convertire il nodo 2 in uno shelf di dischi e connettersi al nodo 4"](upgrade_convert_node2_drive_shelf_connect_node4.html)**

AFF A250 node2 viene convertito in uno shelf di dischi da NS224 TB, quindi si connette a AFF A400 node4 prima di riassegnare i dischi da node2 TB a node4 TB.

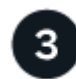

## **["Riassegnare i dischi dal nodo 2 al nodo 4"](upgrade_reassign_drives_node2_to_node4.html)**

Dopo aver convertito AFF A250 node2 in uno shelf di dischi da NS224 TB e aver effettuato la connessione a AFF A400 node4, riassegnerai i dischi appartenenti in precedenza al gruppo node2-node4

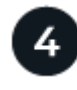

## **["Migrazione di aggregati di dati, epsilon e LIF dal nodo 1 al node4"](upgrade_migrate_aggregates_epsilon_lifs_node1_to_node4.html)**

Prima di convertire AFF A250 node1 in uno shelf di dischi, occorre eseguire la migrazione di aggregati di dati, epsilon e LIF su node1 in AFF A400 node4.

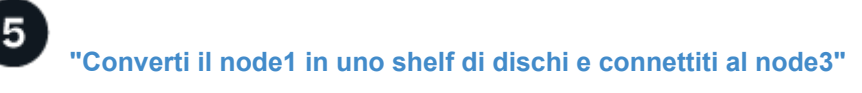

Convertire il nodo AFF A250 1 in uno shelf di dischi NS224 e collegarlo al nodo AFF A400 3 prima di riassegnare i dischi dal nodo 1 al nodo 3.

Dopo aver convertito AFF A250 node1 in uno shelf di dischi da NS224 TB e aver effettuato la connessione a AFF A400 node3, riassegnerai i dischi appartenenti in precedenza al gruppo node1-node3.

**["Migrazione di LIF e aggregati di dati dal nodo 4 al node3"](upgrade_migrate_lIFs_aggregates_node4_node3.html)**

Per completare l'upgrade, connetti node3 a node4 TB, quindi migra i dati LIF e gli aggregati di dati su node4 a node3.

## **Migrazione di LIF e aggregati di dati dal nodo 2 al nodo 1**

Prima di convertire il nodo 2 di AFF A250 in uno shelf di dischi, è necessario migrare le interfacce logiche (LIF) e gli aggregati di dati sul nodo 2 in node1.

## **Prima di iniziare**

Verificare di soddisfare i seguenti requisiti:

- I controller AFF A250 e AFF A400 eseguono la stessa versione di patch e release di ONTAP.
	- È necessario eseguire il netboot e installare la versione di ONTAP su ogni AFF A400 identica alla versione in esecuzione su AFF A250.

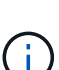

- Sia l'immagine di avvio primaria che quella di backup di ciascun sistema AFF A400 devono avere la stessa versione di ONTAP.
- Se i cluster AFF A400 sono stati configurati in precedenza, è necessario eliminare qualsiasi configurazione residua del cluster eseguendo una wipeconfig dal menu di boot.
- Entrambi i controller AFF A400 sono in standby al prompt DEL CARICATORE.
- Hai a disposizione tutti i cavi appropriati.

## **A proposito di questa attività**

I seguenti passaggi vengono eseguiti su AFF A250 node1.

#### **Fasi**

1. Accedere al livello di privilegio avanzato:

set -privilege advanced

2. Disattiva giveback automatico di failover dello storage:

storage failover modify -node *node1* -auto-giveback false

3. Disattivare l'autorevert dei LIF su entrambi i nodi della coppia ha:

network interface modify -lif \* -auto-revert false

4. Visualizzare lo stato di tutte le LIF della rete dati:

network interface show -role data

5. Visualizzare lo stato delle LIF di gestione del cluster:

network interface show -role cluster\_mgmt

6. Migrare tutti i dati LIF dalle macchine virtuali dello storage ospitate sul node2:

```
network interface migrate -vserver vserver_name -lif lif_name -destination
-node node1 -destination-port port_name
```
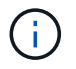

Questo comando esegue la migrazione solo di LIF non SAN. Non è possibile utilizzarlo per migrare LIF iSCSI e FCP.

7. Visualizzare lo stato di tutti i dati LIF nel cluster:

network interface show -role data

8. Se le LIF non sono attive, impostare lo stato amministrativo delle LIF su up Immettendo il seguente comando, una volta per ogni LIF:

network interface modify -vserver *vserver\_name* -lif *lif\_name* -status-admin up

9. Visualizzare lo stato di tutti gli aggregati di dati nel cluster:

storage aggregate show

10. Visualizzare l'idoneità al failover:

storage failover show

11. Migrare gli aggregati di dati dal nodo 2 al nodo 1:

```
storage aggregate relocation start -aggregate aggregate_name -node node2
-destination node1
```
12. Visualizzare lo stato di tutti gli aggregati di dati nel cluster:

storage aggregate show

13. Visualizzare lo stato di tutti i volumi di dati nel cluster:

volume show

14. Visualizzare il ha stato e proprietà di epsilon:

cluster show

15. Disattiva cluster ha:

cluster ha modify -configured false

16. Visualizzare il ha stato e proprietà di epsilon:

cluster show

17. Arrestare il nodo 2:

halt -node *node2* -inhibit-takeover true -ignore-quorum-warnings true

### **Quali sono le prossime novità?**

["Convertire il nodo 2 in uno shelf di dischi e connettersi al nodo 4"](#page-615-0)

## <span id="page-615-0"></span>**Convertire il nodo 2 in uno shelf di dischi e connettersi al nodo 4**

Convertire il nodo AFF A250 2 in uno shelf di dischi NS224 e collegarlo al nodo AFF A400 4 prima di riassegnare i dischi dal nodo 2 al nodo 4.

## **Fasi**

- 1. Scollegare tutti i cavi di rete dal nodo 2.
- 2. Rimuovere il nodo 2 dallo chassis AFF A250.
- 3. Inserire il modulo NVMe shelf (NSM) nell'alloggiamento del nodo 2.
- 4. Collegare l'NSM al nodo 4 collegando la porta node4 100GbE e0c alla porta NSM B e0a.

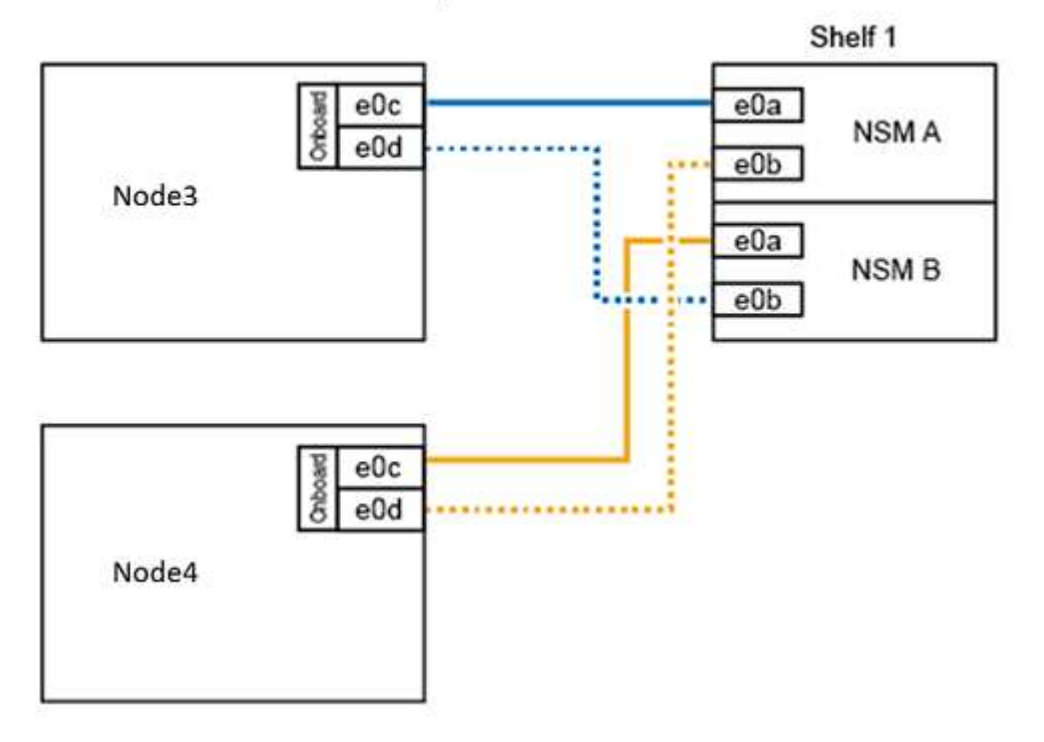

## AFF A400 HA pair with one NS224 shelf

5. Collegare il cablaggio da 25 GbE dalle porte node2 e0c e e0d a due porte integrate da 25 GbE (e0e, e0f, e0g o e0h) sul node4 per creare connessioni cluster temporanee.

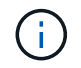

Se il sistema AFF A400 utilizza porte FC come porte integrate, installare un adattatore Ethernet da 25 GB in ciascun nodo per la connettività del cluster durante la migrazione.

6. Collegare i cavi di interconnessione ha da 25 GbE tra i nodi AFF A400 utilizzando le porte e0a e e0b. Non

collegare le porte in modo incrociato.

7. Collegare i cavi di interconnessione del cluster da 100 GbE tra i nodi AFF A400 utilizzando le porte e3a ed e3b. Non collegare le porte in modo incrociato.

## **Quali sono le prossime novità?**

["Riassegnare i dischi dal nodo 2 al nodo 4"](#page-616-0)

## <span id="page-616-0"></span>**Riassegnare i dischi dal nodo 2 al nodo 4**

Dopo aver convertito il nodo AFF A250 2 in uno shelf di dischi NS224 e aver effettuato il collegamento al nodo AFF A400 4, è necessario riassegnare i dischi che in precedenza appartenevano al nodo 2 al nodo 4.

## **Prima di iniziare**

Verificare che il nodo 3 e il nodo 4 siano entrambi in standby al prompt DEL CARICATORE.

## **A proposito di questa attività**

Eseguire le seguenti operazioni al nodo 4.

## **Fasi**

1. Al prompt DEL CARICATORE, fare il boot node4 in Maintenance Mode (modalità di manutenzione):

boot\_ontap maint

2. Mostrare lo stato delle interfacce 100GbE:

storage port show

3. Impostare le interfacce 100GbE sulle porte di storage:

storage port modify -p e0c -m storage

storage port modify -p e0d -m storage

4. Verificare le modifiche di modalità alle interfacce 100GbE:

storage port show

Viene visualizzato un output simile al seguente esempio:

```
*> storage port modify -p e0c -m storage
Nov 10 16:27:23 [localhost:nvmeof.port.modify:notice]: Changing NVMe-oF
port e0c to storage mode.
Nov 10 16:27:29 [localhost:nvmeof.subsystem.add:notice]: NVMe-oF
subsystem added at address fe80::2a0:98ff:fefa:8885.
*> storage port modify -p e0d -m storage
Nov 10 16:27:34 [localhost:nvmeof.port.modify:notice]: Changing NVMe-oF
port e0d to storage mode.
Nov 10 16:27:38 [localhost:nvmeof.subsystem.add:notice]: NVMe-oF
subsystem added at address fe80::2a0:98ff:fefa:8886.
*> storage port show
Port Type Mode Speed(Gb/s) State Status VLAN ID
---- ---- ------- ----------- -------- ------- -------
e0c ENET storage 100 Gb/s enabled online 30
e0d ENET storage 100 Gb/s enabled offline 30
```
5. Visualizza tutti i dischi collegati:

disk show -v

- 6. Registrare il valore dell'ID del sistema locale; si tratta dell'ID del sistema di node4. Registrare anche gli ID di sistema di node1 e node2 dalla colonna "OWNER".
- 7. Riassegnare tutti i dischi dal nodo 2 al nodo 4:

disk reassign -s *node2\_system\_ID* -d *node4\_system\_ID* -p *node1\_system\_ID*

8. Verificare che tutte le unità riassegnate siano visualizzabili con il nuovo ID di sistema:

disk show -s *node4\_System\_ID*

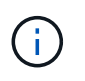

Se i dischi non sono visualizzabili, **ARRESTARE** e contattare il supporto tecnico per assistenza.

9. Verificare che l'aggregato root di node2 sia riportato nell'output e che l'aggregato sia online:

aggr status

10. Uscire dalla modalità di manutenzione:

halt

#### **Quali sono le prossime novità?**

["Migrazione di aggregati di dati, epsilon e LIF dal nodo 1 al node4"](#page-618-0)

## <span id="page-618-0"></span>**Migrazione di aggregati di dati, epsilon e LIF dal nodo 1 al node4**

Prima di convertire il nodo 1 di AFF A250 in uno shelf di dischi, è necessario migrare gli aggregati di dati, l'epsilon e le interfacce logiche (LIF) sul nodo 1 al nodo 4 di AFF A400.

**Fasi**

1. Al prompt DEL CARICATORE per node4, avviare il nodo nel menu di boot:

boot\_ontap menu

2. Selezionare l'opzione 6 Update flash from backup config per ripristinare il file system /var su node4.

Questa operazione sostituisce tutte le configurazioni basate su flash con l'ultimo backup su dischi.

3. Invio  $y$  per continuare.

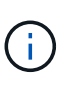

Il nodo si riavvia automaticamente per caricare la nuova copia del file system /var.

Il nodo segnala un avviso di mancata corrispondenza dell'ID di sistema. Invio  $\gamma$  Per eseguire l'override dell'ID di sistema.

4. Migrare le LIF del cluster:

```
set -privilege advanced
```
network port show

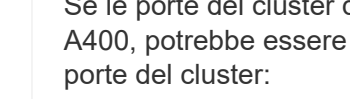

Se le porte del cluster di sistema non sono simili quando si aggiorna un AFF A250 a un AFF A400, potrebbe essere necessario modificare temporaneamente le interfacce sul nodo 4 in

```
network port modify -node node4 -port port_name -mtu 9000 -ipspace
Cluster
```

```
network interface migrate -vserver Cluster -lif cluster_LIF -destination-node
node4 -destination-port port_name
```
- 5. Attendere che il cluster entri in quorum, quindi verificare che i nodi del cluster siano integri:
	- cluster show

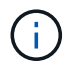

Ĥ.

La coppia ha e il failover dello storage rimangono disattivati nello stato corrente.

6. Spostare le LIF del cluster sulle porte del cluster TEMPORANEE 25G sul nodo 4:

```
network interface modify
```
7. Se i gruppi di interfacce e le VLAN dati sono in uso sul cluster AFF A250 che si sta aggiornando, eseguire questo passaggio. In caso contrario, passare a. [Fase 8.](#page-619-0)

I nomi delle porte di rete fisiche sono diversi tra i sistemi AFF A250 e AFF A400. Di conseguenza,

potrebbero esserci gruppi di interfacce configurati in modo errato e VLAN spostate sul nodo 4. Controllare e, se necessario, correggere eventuali gruppi di interfacce configurati in modo errato e VLAN spostate.

<span id="page-619-0"></span>1. Migrare gli aggregati di dati dal nodo 1 al nodo 4:

```
storage aggregate relocation start -aggregate-list aggregate_list_name -node
node1 -destination node4 -ndo-controller-upgrade true -override-destination
-checks true
```
2. Visualizzare lo stato di tutti gli aggregati di dati nel cluster:

storage aggregate show

- 3. Migrare l'epsilon rimuovendo l'IF dal nodo 1 e spostandolo al nodo 4.
	- a. Rimuovere epsilon dal nodo 1:

cluster modify -epsilon false -node *node1*

b. Sposta epsilon al nodo 4:

cluster modify -epsilon true -node *node4*

4. Visualizzare lo stato del cluster:

cluster show

5. Visualizza tutti i LIF della rete dati:

network interface show -role data

6. Migrare tutti i dati LIF al nodo 4:

network interface migrate -vserver *vserver\_name* -lif *lif\_name* -destination -node *node4* -destination-port *port\_name*

7. Visualizzare lo stato di tutti i dati LIF nel cluster:

network interface show -role data

8. Se le LIF non sono attive, impostare lo stato amministrativo delle LIF su up Immettendo il seguente comando, una volta per ogni LIF:

network interface modify -vserver *vserver\_name* -lif *lif\_name* -status-admin up

9. Migrare la LIF di gestione del cluster:

network interface migrate -vserver *vserver\_name* -lif cluster\_mgmt -destination -node *node4* -destination-port *port\_name*

10. Visualizzare lo stato della LIF di gestione del cluster:

network interface show cluster\_mgmt

11. Arrestare il nodo 1:

halt -node *node1* -inhibit-takeover true -ignore-quorum-warnings true

### **Quali sono le prossime novità?**

["Converti il node1 in uno shelf di dischi e connettiti al node3"](#page-620-0)

## <span id="page-620-0"></span>**Converti il node1 in uno shelf di dischi e connettiti al node3**

Convertire il nodo AFF A250 1 in uno shelf di dischi NS224 e collegarlo al nodo AFF A400 3 prima di riassegnare i dischi dal nodo 1 al nodo 3.

## **Fasi**

- 1. Scollegare tutti i cavi di rete dal nodo 1.
- 2. Rimuovere il nodo 1 dallo chassis AFF A250.
- 3. Inserire il modulo NVMe shelf (NSM) nell'alloggiamento del nodo 1.
- 4. Collegare l'NSM al nodo 3 collegando la porta node3 100GbE e0c alla porta NSM A e0a.

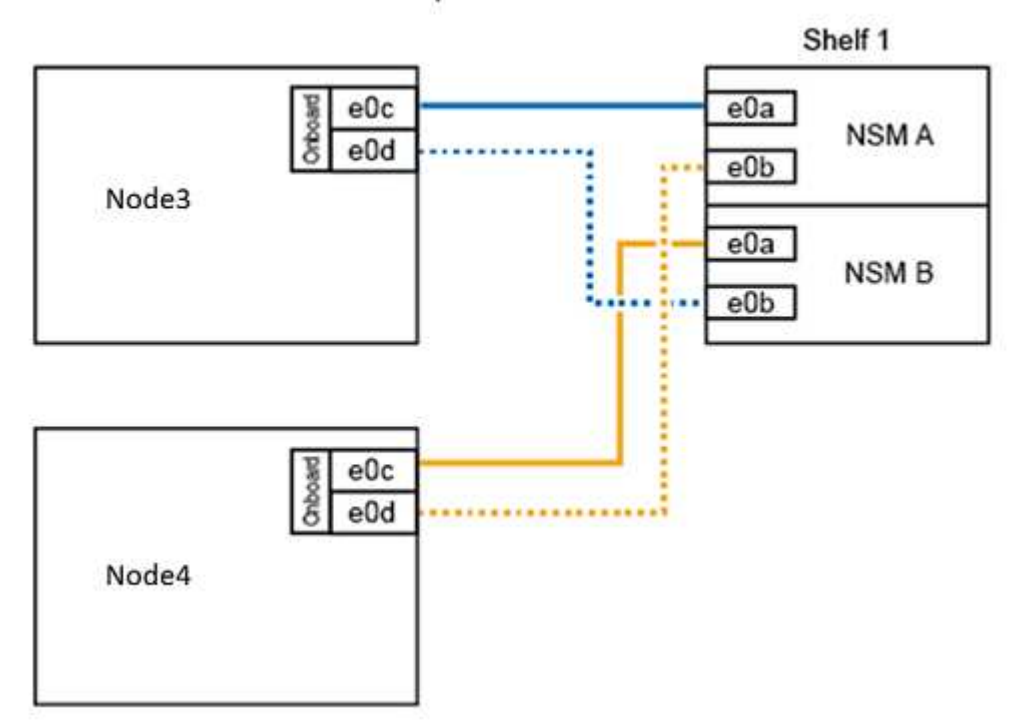

### AFF A400 HA pair with one NS224 shelf

5. Spostare le connessioni del cluster temporanee al nodo 3 spostando il cablaggio 25GbE dalle porte node1 e0c e e0d a due porte integrate da 25 GbE (e0e, e0f, e0g o e0h) sul nodo 3.

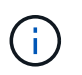

Se il sistema AFF A400 utilizza porte FC come porte integrate, installare un adattatore Ethernet da 25 GB in ciascun nodo per la connettività del cluster durante la migrazione.

#### **Quali sono le prossime novità?**

["Riassegnare i dischi dal nodo 1 al nodo 3"](#page-621-0)

## <span id="page-621-0"></span>**Riassegnare i dischi dal nodo 1 al nodo 3**

Dopo aver convertito il nodo 1 di AFF A250 in uno shelf di dischi NS224 e aver effettuato il collegamento al nodo 3 di AFF A400, è necessario riassegnare i dischi che in precedenza appartenevano al nodo 1 al nodo 3.

#### **Fasi**

1. Al prompt DEL CARICATORE, fare il boot node3 in Maintenance Mode (modalità di manutenzione):

boot\_ontap maint

2. Mostrare lo stato delle interfacce 100GbE:

storage port show

3. Impostare le interfacce 100GbE sulle porte di storage:

storage port modify -p e0c -m storage

storage port modify -p e0d -m storage

4. Verificare le modifiche di modalità alle interfacce 100GbE:

storage port show

Viene visualizzato un output simile al seguente esempio:

```
*> storage port modify -p e0c -m storage
Nov 10 16:27:23 [localhost:nvmeof.port.modify:notice]: Changing NVMe-oF
port e0c to storage mode.
Nov 10 16:27:29 [localhost:nvmeof.subsystem.add:notice]: NVMe-oF
subsystem added at address fe80::2a0:98ff:fefa:8885.
*> storage port modify -p e0d -m storage
Nov 10 16:27:34 [localhost:nvmeof.port.modify:notice]: Changing NVMe-oF
port e0d to storage mode.
Nov 10 16:27:38 [localhost:nvmeof.subsystem.add:notice]: NVMe-oF
subsystem added at address fe80::2a0:98ff:fefa:8886.
*> storage port show
Port Type Mode Speed(Gb/s) State Status VLAN ID
---- ---- ------- ----------- -------- ------- -------
e0c ENET storage 100 Gb/s enabled online 30
e0d ENET storage 100 Gb/s enabled offline 30
```
5. Visualizza tutti i dischi collegati:

```
disk show -v
```
- 6. Registrare il valore dell'ID del sistema locale; si tratta dell'ID del sistema di node3. Registrare anche gli ID di sistema di node1 e node2 dalla colonna "OWNER".
- 7. Riassegnare tutti i dischi da node1 a node3:

disk reassign -s *node1\_system\_ID* -d *node3\_system\_ID* -p *node4\_system\_ID*

8. Verificare che tutte le unità riassegnate siano visualizzabili con il nuovo ID di sistema:

disk show -s *node3\_system\_ID*

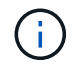

Se i dischi non sono visualizzabili, **ARRESTARE** e contattare il supporto tecnico per assistenza.

9. Uscire dalla modalità di manutenzione:

halt

### **Quali sono le prossime novità?**

["Migrazione di LIF e aggregati di dati dal nodo 4 al node3"](#page-622-0)

## <span id="page-622-0"></span>**Migrazione di LIF e aggregati di dati dal nodo 4 al node3**

Per completare l'aggiornamento, si connette il nodo 3 al nodo 4 e quindi si migrano le interfacce logiche dei dati (LIF) e gli aggregati di dati sul nodo 4 al nodo 3.

#### **Fasi**

1. Al prompt DEL CARICATORE per node3, avviare il nodo nel menu di boot:

boot\_ontap menu

2. Selezionare l'opzione 6 Update flash from backup config per ripristinare il file system /var su node3.

Questa operazione sostituisce tutte le configurazioni basate su flash con l'ultimo backup su dischi.

- 3. Invio  $y$  per continuare.
- 4. Consentire al nodo di avviarsi normalmente.

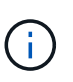

Il nodo si riavvia automaticamente per caricare la nuova copia del file system /var.

Il nodo segnala una mancata corrispondenza dell'ID di sistema. Invio  $\sqrt{v}$  Per eseguire l'override dell'ID di sistema.

- 5. Collegare il nodo 3 al nodo 4:
	- a. Collegare i cavi multipath ad alta disponibilità (MPHA) allo shelf NS224 per garantire la ridondanza. Collegare la porta node3 100GbE e0d alla porta NSM B e0b e collegare la porta node4 100GbE e0d alla porta NSM A e0a.
- b. Verificare che le porte ha e0a e e0b siano collegate tra i nodi.
- c. Verificare che le porte del cluster e3a ed e3b siano collegate tra i nodi.
- 6. Migrare le LIF del cluster:

set -privilege advanced

network port show

7. Modificare il dominio di broadcast del cluster per includere le porte del cluster desiderate:

```
network port broadcast-domain remove-ports -broadcast-domain
broadcast_domain_name -ports port_names
```

```
network port broadcast-domain add-ports -broadcast-domain Cluster -ports
port_names
```
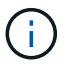

A partire da ONTAP 9.8, i nuovi spazi IP e uno o più domini di broadcast potrebbero essere designati per le porte fisiche esistenti destinate alla connettività del cluster.

8. Modificare l'IPSpace del cluster per includere le porte del cluster desiderate e impostare l'unità di trasmissione massima su 9000, se non già impostata:

```
network port modify -node node_name -port port_name -mtu 9000 -ipspace Cluster
```
9. Visualizza tutte le LIF della rete del cluster:

network interface show -role cluster

10. Migrare tutte le LIF di rete del cluster su entrambi i nodi alle porte domestiche:

network interface migrate -vserver *vserver\_name* -lif *lif\_name* -destination -node *node\_name* -destination-port *port\_name*

11. Visualizza tutte le LIF della rete del cluster:

network interface show -role cluster

12. Verificare le porte home per le LIF della rete del cluster:

network interface modify -vserver *vserver\_name* -lif *lif\_name* -home-port *port\_name*

13. Migrare tutti i dati LIF al nodo 3:

network interface migrate -vserver *vserver\_name* -lif *lif\_name* -destination -node *node\_name* -destination-port *port\_name*

14. Visualizza tutti i LIF della rete dati:

network interface show -role data

15. Configurare il nodo home e la porta home per tutti i file di dati LIF. Se le LIF non sono attive, impostare lo

stato amministrativo delle LIF su up Immettendo il seguente comando, una volta per ogni LIF:

network interface modify -vserver *vserver* name -lif lif name -home-node *node\_name* -home-port *port\_name* -status-admin up

16. Migrare la LIF di gestione del cluster:

network interface migrate -vserver *vserver\_name* -lif cluster\_mgmt -destination -node *node3* -destination-port *port\_name*

17. Visualizzare lo stato della LIF di gestione del cluster:

network interface show cluster\_mgmt

18. Visualizzare lo stato di tutti gli aggregati di dati nel cluster:

storage aggregate show

19. Abilitare la coppia ha, il failover dello storage e il giveback automatico:

cluster ha modify -configured true

20. Migrare gli aggregati di dati di proprietà del node4 al node3:

```
storage aggregate relocation start -aggregate aggregate_name -node node4
-destination node3
```
21. Visualizzare lo stato di tutti gli aggregati di dati nel cluster:

storage aggregate show

22. Abilitare il ripristino automatico delle LIF di rete tra i nodi:

network interface modify -lif \* -auto-revert true

23. Attiva giveback automatico per il failover dello storage:

storage failover modify -node \* -auto-giveback true

24. Visualizzare lo stato del cluster:

cluster show

25. Visualizzare l'idoneità al failover:

storage failover show

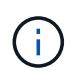

Nell'output del report del cluster, un nodo potrebbe possedere in modo errato aggregati che appartengono a un altro nodo. In questo caso, normalizzare eseguendo un takeover e un giveback da entrambi i lati del cluster.

26. Visualizzare lo stato di tutti gli aggregati di dati nel cluster:

storage aggregate show

# **Note legali**

Le note legali forniscono l'accesso a dichiarazioni di copyright, marchi, brevetti e altro ancora.

# **Copyright**

["https://www.netapp.com/company/legal/copyright/"](https://www.netapp.com/company/legal/copyright/)

## **Marchi**

NETAPP, il logo NETAPP e i marchi elencati nella pagina dei marchi NetApp sono marchi di NetApp, Inc. Altri nomi di società e prodotti potrebbero essere marchi dei rispettivi proprietari.

["https://www.netapp.com/company/legal/trademarks/"](https://www.netapp.com/company/legal/trademarks/)

# **Brevetti**

Un elenco aggiornato dei brevetti di proprietà di NetApp è disponibile all'indirizzo:

<https://www.netapp.com/pdf.html?item=/media/11887-patentspage.pdf>

# **Direttiva sulla privacy**

["https://www.netapp.com/company/legal/privacy-policy/"](https://www.netapp.com/company/legal/privacy-policy/)

## **Informazioni sulla sicurezza e avvisi normativi**

[https://library.netapp.com/ecm/ecm\\_download\\_file/ECMP12475945](https://library.netapp.com/ecm/ecm_download_file/ECMP12475945)

### **Informazioni sul copyright**

Copyright © 2024 NetApp, Inc. Tutti i diritti riservati. Stampato negli Stati Uniti d'America. Nessuna porzione di questo documento soggetta a copyright può essere riprodotta in qualsiasi formato o mezzo (grafico, elettronico o meccanico, inclusi fotocopie, registrazione, nastri o storage in un sistema elettronico) senza previo consenso scritto da parte del detentore del copyright.

Il software derivato dal materiale sottoposto a copyright di NetApp è soggetto alla seguente licenza e dichiarazione di non responsabilità:

IL PRESENTE SOFTWARE VIENE FORNITO DA NETAPP "COSÌ COM'È" E SENZA QUALSIVOGLIA TIPO DI GARANZIA IMPLICITA O ESPRESSA FRA CUI, A TITOLO ESEMPLIFICATIVO E NON ESAUSTIVO, GARANZIE IMPLICITE DI COMMERCIABILITÀ E IDONEITÀ PER UNO SCOPO SPECIFICO, CHE VENGONO DECLINATE DAL PRESENTE DOCUMENTO. NETAPP NON VERRÀ CONSIDERATA RESPONSABILE IN ALCUN CASO PER QUALSIVOGLIA DANNO DIRETTO, INDIRETTO, ACCIDENTALE, SPECIALE, ESEMPLARE E CONSEQUENZIALE (COMPRESI, A TITOLO ESEMPLIFICATIVO E NON ESAUSTIVO, PROCUREMENT O SOSTITUZIONE DI MERCI O SERVIZI, IMPOSSIBILITÀ DI UTILIZZO O PERDITA DI DATI O PROFITTI OPPURE INTERRUZIONE DELL'ATTIVITÀ AZIENDALE) CAUSATO IN QUALSIVOGLIA MODO O IN RELAZIONE A QUALUNQUE TEORIA DI RESPONSABILITÀ, SIA ESSA CONTRATTUALE, RIGOROSA O DOVUTA A INSOLVENZA (COMPRESA LA NEGLIGENZA O ALTRO) INSORTA IN QUALSIASI MODO ATTRAVERSO L'UTILIZZO DEL PRESENTE SOFTWARE ANCHE IN PRESENZA DI UN PREAVVISO CIRCA L'EVENTUALITÀ DI QUESTO TIPO DI DANNI.

NetApp si riserva il diritto di modificare in qualsiasi momento qualunque prodotto descritto nel presente documento senza fornire alcun preavviso. NetApp non si assume alcuna responsabilità circa l'utilizzo dei prodotti o materiali descritti nel presente documento, con l'eccezione di quanto concordato espressamente e per iscritto da NetApp. L'utilizzo o l'acquisto del presente prodotto non comporta il rilascio di una licenza nell'ambito di un qualche diritto di brevetto, marchio commerciale o altro diritto di proprietà intellettuale di NetApp.

Il prodotto descritto in questa guida può essere protetto da uno o più brevetti degli Stati Uniti, esteri o in attesa di approvazione.

LEGENDA PER I DIRITTI SOTTOPOSTI A LIMITAZIONE: l'utilizzo, la duplicazione o la divulgazione da parte degli enti governativi sono soggetti alle limitazioni indicate nel sottoparagrafo (b)(3) della clausola Rights in Technical Data and Computer Software del DFARS 252.227-7013 (FEB 2014) e FAR 52.227-19 (DIC 2007).

I dati contenuti nel presente documento riguardano un articolo commerciale (secondo la definizione data in FAR 2.101) e sono di proprietà di NetApp, Inc. Tutti i dati tecnici e il software NetApp forniti secondo i termini del presente Contratto sono articoli aventi natura commerciale, sviluppati con finanziamenti esclusivamente privati. Il governo statunitense ha una licenza irrevocabile limitata, non esclusiva, non trasferibile, non cedibile, mondiale, per l'utilizzo dei Dati esclusivamente in connessione con e a supporto di un contratto governativo statunitense in base al quale i Dati sono distribuiti. Con la sola esclusione di quanto indicato nel presente documento, i Dati non possono essere utilizzati, divulgati, riprodotti, modificati, visualizzati o mostrati senza la previa approvazione scritta di NetApp, Inc. I diritti di licenza del governo degli Stati Uniti per il Dipartimento della Difesa sono limitati ai diritti identificati nella clausola DFARS 252.227-7015(b) (FEB 2014).

#### **Informazioni sul marchio commerciale**

NETAPP, il logo NETAPP e i marchi elencati alla pagina<http://www.netapp.com/TM> sono marchi di NetApp, Inc. Gli altri nomi di aziende e prodotti potrebbero essere marchi dei rispettivi proprietari.